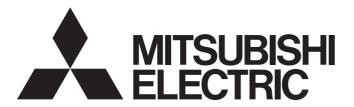

### Programmable Controller

## MELSEC iQ-R

# MELSEC iQ-R Programmable Controller CPU Module User's Manual

- -R00CPU
- -R01CPU
- -R02CPU
- -R04CPU
- -R04ENCPU
- -R08CPU
- -R08ENCPU
- -R16CPU
- -R16ENCPU
- -R32CPU
- -R32ENCPU
- -R120CPU
- -R120ENCPU

#### **SAFETY PRECAUTIONS**

(Read these precautions before using this product.)

### **MARNING**

Indicates that incorrect handling may cause hazardous conditions, resulting in death or severe injury.

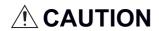

Indicates that incorrect handling may cause hazardous conditions, resulting in minor or moderate injury or property damage.

Under some circumstances, failure to observe the precautions given under "ACAUTION" may lead to serious consequences.

Observe the precautions of both levels because they are important for personal and system safety.

Make sure that the end users read this manual and then keep the manual in a safe place for future reference.

#### [Design Precautions]

#### **MARNING**

- Configure safety circuits external to the programmable controller to ensure that the entire system
  operates safely even when a fault occurs in the external power supply or the programmable controller.
   Failure to do so may result in an accident due to an incorrect output or malfunction.
  - (1) Emergency stop circuits, protection circuits, and protective interlock circuits for conflicting operations (such as forward/reverse rotations or upper/lower limit positioning) must be configured external to the programmable controller.
  - (2) When the programmable controller detects an abnormal condition, it stops the operation and all outputs are:
    - Turned off if the overcurrent or overvoltage protection of the power supply module is activated.
    - Held or turned off according to the parameter setting if the self-diagnostic function of the CPU module detects an error such as a watchdog timer error.
  - (3) All outputs may be turned on if an error occurs in a part, such as an I/O control part, where the CPU module cannot detect any error. To ensure safety operation in such a case, provide a safety mechanism or a fail-safe circuit external to the programmable controller. For a fail-safe circuit example, refer to "General Safety Requirements" in the MELSEC iQ-R Module Configuration Manual.
  - (4) Outputs may remain on or off due to a failure of a component such as a relay and transistor in an output circuit. Configure an external circuit for monitoring output signals that could cause a serious accident.
- In an output circuit, when a load current exceeding the rated current or an overcurrent caused by a load short-circuit flows for a long time, it may cause smoke and fire. To prevent this, configure an external safety circuit, such as a fuse.
- Configure a circuit so that the programmable controller is turned on first and then the external power supply. If the external power supply is turned on first, an accident may occur due to an incorrect output or malfunction.
- Configure a circuit so that the external power supply is turned off first and then the programmable controller. If the programmable controller is turned off first, an accident may occur due to an incorrect output or malfunction.
- For the operating status of each station after a communication failure, refer to manuals for the network used. For the manuals, please consult your local Mitsubishi representative. Failure to do so may result in an accident due to an incorrect output or malfunction.
- When connecting an external device with a CPU module or intelligent function module to modify data of a running programmable controller, configure an interlock circuit in the program to ensure that the entire system will always operate safely. For other forms of control (such as program modification, parameter change, forced output, or operating status change) of a running programmable controller, read the relevant manuals carefully and ensure that the operation is safe before proceeding. Improper operation may damage machines or cause accidents.

#### [Design Precautions]

#### **WARNING**

- Especially, when a remote programmable controller is controlled by an external device, immediate action cannot be taken if a problem occurs in the programmable controller due to a communication failure. To prevent this, configure an interlock circuit in the program, and determine corrective actions to be taken between the external device and CPU module in case of a communication failure.
- Do not write any data to the "system area" and "write-protect area" of the buffer memory in the module. Also, do not use any "use prohibited" signals as an output signal from the CPU module to each module. Doing so may cause malfunction of the programmable controller system. For the "system area", "write-protect area", and the "use prohibited" signals, refer to the user's manual for the module used.
- If a communication cable is disconnected, the network may be unstable, resulting in a communication failure of multiple stations. Configure an interlock circuit in the program to ensure that the entire system will always operate safely even if communications fail. Incorrect output or malfunction due to a communication failure may result in an accident.

#### [Design Precautions]

#### **A** CAUTION

- Do not install the control lines or communication cables together with the main circuit lines or power cables. Doing so may result in malfunction due to electromagnetic interference. Keep a distance of 100mm or more between those cables.
- During control of an inductive load such as a lamp, heater, or solenoid valve, a large current (approximately ten times greater than normal) may flow when the output is turned from off to on. Therefore, use a module that has a sufficient current rating.
- After the CPU module is powered on or is reset, the time taken to enter the RUN status varies
  depending on the system configuration, parameter settings, and/or program size. Design circuits so
  that the entire system will always operate safely, regardless of the time.
- Do not power off the programmable controller or reset the CPU module while the settings are being written. Doing so will make the data in the flash ROM and SD memory card undefined. The values need to be set in the buffer memory and written to the flash ROM and SD memory card again. Doing so also may cause malfunction or failure of the module.
- When changing the operating status of the CPU module from external devices (such as the remote RUN/STOP functions), select "Do Not Open by Program" for "Opening Method" of "Module Parameter". If "Open by Program" is selected, an execution of the remote STOP function causes the communication line to close. Consequently, the CPU module cannot reopen the line, and external devices cannot execute the remote RUN function.

#### [Security Precautions]

#### **MARNING**

To maintain the security (confidentiality, integrity, and availability) of the programmable controller and the system against unauthorized access, denial-of-service (DoS) attacks, computer viruses, and other cyberattacks from external devices via the network, take appropriate measures such as firewalls, virtual private networks (VPNs), and antivirus solutions.

#### [Installation Precautions]

#### **WARNING**

 Shut off the external power supply (all phases) used in the system before mounting or removing the module. Failure to do so may result in electric shock or cause the module to fail or malfunction.

#### [Installation Precautions]

#### **!** CAUTION

- Use the programmable controller in an environment that meets the general specifications in the Safety Guidelines (IB-0800525). Failure to do so may result in electric shock, fire, malfunction, or damage to or deterioration of the product.
- To mount a module, place the concave part(s) located at the bottom onto the guide(s) of the base unit, and push in the module until the hook(s) located at the top snaps into place. Incorrect interconnection may cause malfunction, failure, or drop of the module.
- To mount a module with no module fixing hook, place the concave part(s) located at the bottom onto the guide(s) of the base unit, push in the module, and fix it with screw(s). Incorrect interconnection may cause malfunction, failure, or drop of the module.
- When using the programmable controller in an environment of frequent vibrations, fix the module with a screw.
- Tighten the screws within the specified torque range. Undertightening can cause drop of the component or wire, short circuit, or malfunction. Overtightening can damage the screw and/or module, resulting in drop, short circuit, or malfunction. For the specified torque range, refer to the MELSEC iQ-R Module Configuration Manual.
- When using an extension cable, connect it to the extension cable connector of the base unit securely.
   Check the connection for looseness. Poor contact may cause malfunction.
- When using an SD memory card, fully insert it into the SD memory card slot. Check that it is inserted completely. Poor contact may cause malfunction.
- Securely insert an extended SRAM cassette or a battery-less option cassette into the cassette
  connector of the CPU module. After insertion, close the cassette cover and check that the cassette is
  inserted completely. Poor contact may cause malfunction.
- Beware that the module could be very hot while power is on and immediately after power-off.
- Do not directly touch any conductive parts and electronic components of the module, SD memory card, extended SRAM cassette, battery-less option cassette, or connector. Doing so can cause malfunction or failure of the module.

#### [Wiring Precautions]

#### **WARNING**

- Shut off the external power supply (all phases) used in the system before installation and wiring. Failure to do so may result in electric shock or cause the module to fail or malfunction.
- After installation and wiring, attach a blank cover module (RG60) to each empty slot before powering on the system for operation. Also, attach an extension connector protective cover\*1 to each unused extension cable connector as necessary. Directly touching any conductive parts of the connectors while power is on may result in electric shock.
  - \*1 For details, please consult your local Mitsubishi Electric representative.

#### [Wiring Precautions]

#### **!** CAUTION

- Individually ground the FG and LG terminals of the programmable controller with a ground resistance of 100 ohms or less. Failure to do so may result in electric shock or malfunction.
- Use applicable solderless terminals and tighten them within the specified torque range. If any spade solderless terminal is used, it may be disconnected when the terminal screw comes loose, resulting in failure.
- Check the rated voltage and signal layout before wiring to the module, and connect the cables correctly. Connecting a power supply with a different voltage rating or incorrect wiring may cause fire or failure
- Connectors for external devices must be crimped or pressed with the tool specified by the manufacturer, or must be correctly soldered.
- Securely connect the connector to the module. Poor contact may cause malfunction.
- Do not install the control lines or communication cables together with the main circuit lines or power cables. Doing so may result in malfunction due to noise. Keep a distance of 100mm or more between those cables.
- Place the cables in a duct or clamp them. If not, dangling cables may swing or inadvertently be pulled, resulting in malfunction or damage to modules or cables.
  - In addition, the weight of the cables may put stress on modules in an environment of strong vibrations and shocks.
  - Do not clamp the extension cables with the jacket stripped. Doing so may change the characteristics of the cables, resulting in malfunction.
- Check the interface type and correctly connect the cable. Incorrect wiring (connecting the cable to an
  incorrect interface) may cause failure of the module and external device.
- Tighten the terminal screws or connector screws within the specified torque range. Undertightening
  can cause drop of the screw, short circuit, fire, or malfunction. Overtightening can damage the screw
  and/or module, resulting in drop, short circuit, or malfunction.
- When disconnecting the cable from the module, do not pull the cable by the cable part. For the cable with connector, hold the connector part of the cable. For the cable connected to the terminal block, loosen the terminal screw. Pulling the cable connected to the module may result in malfunction or damage to the module or cable.

#### [Wiring Precautions]

#### **!** CAUTION

- Prevent foreign matter such as dust or wire chips from entering the module. Such foreign matter can cause a fire, failure, or malfunction.
- When a protective film is attached to the top of the module, remove it before system operation. If not, inadequate heat dissipation of the module may cause a fire, failure, or malfunction.
- Programmable controllers must be installed in control panels. Connect the main power supply to the power supply module in the control panel through a relay terminal block. Wiring and replacement of a power supply module must be performed by qualified maintenance personnel with knowledge of protection against electric shock. For wiring, refer to the MELSEC iQ-R Module Configuration Manual.
- For Ethernet cables to be used in the system, select the ones that meet the specifications in the user's manual for the module used. If not, normal data transmission is not guaranteed.

#### [Startup and Maintenance Precautions]

#### **WARNING**

- Do not touch any terminal while power is on. Doing so will cause electric shock or malfunction.
- Correctly connect the battery connector. Do not charge, disassemble, heat, short-circuit, solder, or throw the battery into the fire. Also, do not expose it to liquid or strong shock. Doing so will cause the battery to produce heat, explode, ignite, or leak, resulting in injury and fire.
- Shut off the external power supply (all phases) used in the system before cleaning the module or retightening the terminal screws, connector screws, or module fixing screws. Failure to do so may result in electric shock.

#### [Startup and Maintenance Precautions]

#### **A** CAUTION

- When connecting an external device with a CPU module or intelligent function module to modify data of a running programmable controller, configure an interlock circuit in the program to ensure that the entire system will always operate safely. For other forms of control (such as program modification, parameter change, forced output, or operating status change) of a running programmable controller, read the relevant manuals carefully and ensure that the operation is safe before proceeding. Improper operation may damage machines or cause accidents.
- Especially, when a remote programmable controller is controlled by an external device, immediate action cannot be taken if a problem occurs in the programmable controller due to a communication failure. To prevent this, configure an interlock circuit in the program, and determine corrective actions to be taken between the external device and CPU module in case of a communication failure.
- Do not disassemble or modify the modules. Doing so may cause failure, malfunction, injury, or a fire.
- Use any radio communication device such as a cellular phone or PHS (Personal Handy-phone System) more than 25cm away in all directions from the programmable controller. Failure to do so may cause malfunction.
- Shut off the external power supply (all phases) used in the system before mounting or removing the module. Failure to do so may cause the module to fail or malfunction.
- Tighten the screws within the specified torque range. Undertightening can cause drop of the component or wire, short circuit, or malfunction. Overtightening can damage the screw and/or module, resulting in drop, short circuit, or malfunction.
- After the first use of the product, do not perform each of the following operations more than 50 times (IEC 61131-2/JIS B 3502 compliant).

Exceeding the limit may cause malfunction.

- Mounting/removing the module to/from the base unit
- Inserting/removing the extended SRAM cassette or battery-less option cassette to/from the CPU module
- · Mounting/removing the terminal block to/from the module
- · Connecting/disconnecting the extension cable to/from the base unit
- After the first use of the product, do not insert/remove the SD memory card to/from the CPU module more than 500 times. Exceeding the limit may cause malfunction.
- Do not touch the metal terminals on the back side of the SD memory card. Doing so may cause malfunction or failure of the module.
- Do not touch the integrated circuits on the circuit board of an extended SRAM cassette or a batteryless option cassette. Doing so may cause malfunction or failure of the module.
- Do not drop or apply shock to the battery to be installed in the module. Doing so may damage the battery, causing the battery fluid to leak inside the battery. If the battery is dropped or any shock is applied to it, dispose of it without using.
- Use a clean and dry cloth to wipe off dirt on the module.

#### [Startup and Maintenance Precautions]

#### **A** CAUTION

- Startup and maintenance of a control panel must be performed by qualified maintenance personnel with knowledge of protection against electric shock. Lock the control panel so that only qualified maintenance personnel can operate it.
- Before handling the module, touch a conducting object such as a grounded metal to discharge the static electricity from the human body. Wearing a grounded antistatic wrist strap is recommended.
   Failure to do so may cause the module to fail or malfunction.

#### [Operating Precautions]

#### **CAUTION**

- When changing data and operating status, and modifying program of the running programmable controller from an external device such as a personal computer connected to an intelligent function module, read relevant manuals carefully and ensure the safety before operation. Incorrect change or modification may cause system malfunction, damage to the machines, or accidents.
- Do not power off the programmable controller or reset the CPU module while the setting values in the buffer memory are being written to the flash ROM in the module. Doing so will make the data in the flash ROM and SD memory card undefined. The values need to be set in the buffer memory and written to the flash ROM and SD memory card again. Doing so also may cause malfunction or failure of the module.

#### [Computer Connection Precautions]

#### **CAUTION**

- When connecting a personal computer to a module having a USB interface, observe the following precautions as well as the instructions described in the manual for the personal computer used. Failure to do so may cause the module to fail.
  - (1) When the personal computer is AC-powered

When the personal computer has a 3-pin AC plug or an AC plug with a grounding wire, connect the plug to a grounding receptacle or ground the grounding wire. Ground the personal computer and the module with a ground resistance of 100 ohms or less.

When the personal computer has a 2-pin AC plug without a grounding wire, connect the computer to the module by following the procedure below. For power supplied to the personal computer and the module, using the same power source is recommended.

- 1. Unplug the personal computer from the AC receptacle.
- 2. Check that the personal computer is unplugged. Then, connect the personal computer to the module with a USB cable.
- 3. Plug the personal computer into the AC receptacle.
- (2) When the personal computer is battery-powered The personal computer can be connected to the module without taking specific measures. For details, refer to the following.

Cautions When Using Mitsubishi Programmable Controllers or GOTs Connected to a Personal Computer With the RS-232/USB Interface (FA-A-0298)

When the USB cable used is the GT09-C30USB-5P manufactured by Mitsubishi Electric, specific measures are not required to connect the AC-powered personal computer to the module. However, note that the signal ground (SG) is common for the module and its USB interface. Therefore, if an SG potential difference occurs between the module and the connected devices, it causes failures of the module and the connected devices.

#### [Disposal Precautions]

#### **!** CAUTION

- When disposing of this product, treat it as industrial waste.
- When disposing of batteries, separate them from other wastes according to the local regulations. For details on battery regulations in EU member states, refer to the MELSEC iQ-R Module Configuration Manual.

#### [Transportation Precautions]

#### **CAUTION**

- When transporting lithium batteries, follow the transportation regulations. For details on the regulated models, refer to the MELSEC iQ-R Module Configuration Manual.
- The halogens (such as fluorine, chlorine, bromine, and iodine), which are contained in a fumigant used for disinfection and pest control of wood packaging materials, may cause failure of the product. Prevent the entry of fumigant residues into the product or consider other methods (such as heat treatment) instead of fumigation. The disinfection and pest control measures must be applied to unprocessed raw wood.

#### INTRODUCTION

Thank you for purchasing the Mitsubishi Electric MELSEC iQ-R series programmable controllers.

This manual describes the procedures before operation, specifications, functions, devices, parameters, and troubleshooting of the relevant products listed below.

Before using this product, please read this manual and the relevant manuals carefully and develop familiarity with the functions and performance of the MELSEC iQ-R series programmable controller to handle the product correctly.

When applying the program examples provided in this manual to an actual system, ensure the applicability and confirm that it will not cause system control problems.

Note that the menu names and operating procedures may differ depending on an operating system in use and its version.

When reading this manual, replace the names and procedures with the applicable ones as necessary.

Please make sure that the end users read this manual.

| Relevant product | s                                                                                                    |
|------------------|----------------------------------------------------------------------------------------------------|
| Item             | Model                                                                                                    |
| CPU module       | R00CPU, R01CPU, R02CPU, R04CPU, R04ENCPU, R08CPU, R08ENCPU, R16CPU, R16ENCPU, R32CPU, R32ENCPU, R120CPU, R120ENCPU |

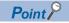

When using the R00CPU, R01CPU, and R02CPU, replace terms of some LEDs as follows to read this manual.

- PROGRAM RUN LED → P RUN LED
- CARD READY LED → C RDY LED
- CARD ACCESS LED → C ACS LED
- FUNCTION LED  $\rightarrow$  FUNC LED

### **CONTENTS**

| 1.1 R00CPU 1.2 R01CPU, R02CPU 1.3 RnCPU (Except for R00CPU, R01CPU, and R02CPU) 1.4 RnENCPU 2.5 R01CPU (Except for R00CPU, R01CPU, and R02CPU) 1.5 RnCPU (Except for R00CPU, R01CPU, and R02CPU) 1.6 RnENCPU 2.7 CHAPTER 2 EXTENDED SRAM CASSETTE AND BATTERY-LESS OPTION CASSETTE 3.7 PART 2 PROCEDURES BEFORE OPERATION  CHAPTER 3 START-UP PROCEDURE 3.1 Overview 3.2 Installing a Battery Installation procedure 4. Inserting or Removing an Extended SRAM Cassette Insertion procedure 8. A Inserting and Removing an SD Memory Card Insertion procedure 8. A Inserting and Removing an SD Memory Card 1. Inserting and Removing and SD Memory Card 1. Removal procedure 8. A Connecting a Personal Computer 9. A Setting Parameters 9. A Registering labels 1. Registering labels 1. Inserting program elements 1. Inserting program elements 1. Inserting program elements 1. Inserting POUs by key input 1. 2 PROCEDURE 1. 3 PROCEDURES 1. 3 PROCEDURES 1. 3 PROCEDURES 1. 3 PROCEDURES 1. 4 PROCEDURES 1. 5 PROCEDURES 1. 5 PROCEDURE 1. 5 PROCEDURES 1. 5 PROCEDURES 1. 5 PROCEDURES 1. 5 PROCEDURES |      |                                               |    |
|----------------------------------------------------------------------------------------------------|------|-----------------------------------------------|----|
| RELEVANT MANUALS. 2 TERMS 2 GENERIC TERMS AND ABBREVIATIONS. 2  PART 1 PART NAMES  CHAPTER 1 CPU MODULE 2 1.1 R00CPU 2 1.2 R01CPU, R02CPU 2 1.3 RnCPU (Except for R00CPU, R01CPU, and R02CPU) 3 1.4 RnENCPU 3  CHAPTER 2 EXTENDED SRAM CASSETTE AND BATTERY-LESS OPTION CASSETTE 3  PART 2 PROCEDURES BEFORE OPERATION  CHAPTER 3 START-UP PROCEDURE 3 3.1 Overview 3 3.2 Installing a Battery Installation procedure 4 Inserting or Removing an Extended SRAM Cassette 4 Inserting and Removing an Extended SRAM Cassette 4 Inserting and Removing an SD Memory Card 1 Inserting and Removing an SD Memory Card 1 Inserting procedure 4 Removal procedure 4 Removal procedure 4 Removal procedure 5 Removal procedure 6 Removal procedure 7 Removal procedure 7 Removal procedure 8 Removal procedure 9 Removal procedure 9 Removal p | SAFI | ETY PRECAUTIONS                               |    |
| RELEVANT MANUALS. 2 TERMS 2 GENERIC TERMS AND ABBREVIATIONS. 2  PART 1 PART NAMES  CHAPTER 1 CPU MODULE 2 1.1 R00CPU 2 1.2 R01CPU, R02CPU 2 1.3 RnCPU (Except for R00CPU, R01CPU, and R02CPU) 3 1.4 RnENCPU 3  CHAPTER 2 EXTENDED SRAM CASSETTE AND BATTERY-LESS OPTION CASSETTE 3  PART 2 PROCEDURES BEFORE OPERATION  CHAPTER 3 START-UP PROCEDURE 3 3.1 Overview 3 3.2 Installing a Battery Installation procedure 4 Inserting or Removing an Extended SRAM Cassette 4 Inserting and Removing an Extended SRAM Cassette 4 Inserting and Removing an SD Memory Card 1 Inserting and Removing an SD Memory Card 1 Inserting procedure 4 Removal procedure 4 Removal procedure 4 Removal procedure 5 Removal procedure 6 Removal procedure 7 Removal procedure 7 Removal procedure 8 Removal procedure 9 Removal procedure 9 Removal p | INTE | RODUCTION                                     |    |
| TERMS                                                                                                    |      |                                               |    |
| GENERIC TERMS AND ABBREVIATIONS.  CHAPTER 1 PART NAMES  CHAPTER 1 CPU MODULE  1.1 R00CPU 1.2 R01CPU, R02CPU 1.3 R0CPU (Except for R00CPU, R01CPU, and R02CPU) 1.4 R0ENCPU 1.5 RENCPU 1.6 CHAPTER 2 EXTENDED SRAM CASSETTE AND BATTERY-LESS OPTION CASSETTE AND BATTERY-LESS OPTION CASSETTE  AND BATTERY-LESS OPTION CASSETTE  2 PART 2 PROCEDURES BEFORE OPERATION  CHAPTER 3 START-UP PROCEDURE  3.1 Overview 3.2 Installing a Battery Installation procedure 4.1 Insertion procedure 4.2 Removal procedure 4.3 Inserting or Removing an Extended SRAM Cassette 4.4 Removal procedure 4.5 Creating and Removing an SD Memory Card Insertion procedure 4.6 Connecting a Personal Computer 4.7 Initializing the CPU Module 4.8 Setting Parameters 4.9 Programming 4.0 Registering labels 4.0 Registering labels 4.1 Registering labels 4.1 Registering approgram elements 4.1 Registering program elements 4.2 Registering program elements 4.3 Registering program elements 4.4 Registering program elements 4.5 Linserting POUs by key input 4.5 Elements 4.5 Linserting POUs by key input 4.5 Elements 4.6 Linserting POUs by key input 4.7 Elements 4.7 Elements 4.8 Registering labels 4.8 Registering labels 4.9 Registering labels 4.0 Registering pours elements 4.0 Registering pours elements 4.1 Registering pours elements 4.2 Registering labels 4.3 Registering pours elements 4.4 Registering pours elements 4.5 Registering pours elements 4.5 Registering pours elements 4.5 Registering pours elements 4.7 Registering pours elements 4.7 Registering pours e |      |                                               |    |
| ### PART 1 PART NAMES  CHAPTER 1 CPU MODULE  1.1 R00CPU 1.2 R01CPU, R02CPU 1.3 RnCPU (Except for R00CPU, R01CPU, and R02CPU) 1.4 RnENCPU 2.1.4 RNENCPU 3.5 CHAPTER 2 EXTENDED SRAM CASSETTE AND BATTERY-LESS OPTION CASSETTE 3.6 PART 2 PROCEDURES BEFORE OPERATION  CHAPTER 3 START-UP PROCEDURE 3.1 Overview 3.2 Installing a Battery Installation procedure 4.1 Insertion procedure 4.2 Inserting or Removing an Extended SRAM Cassette 4.3 Inserting and Removing an Extended SRAM Cassette 4.4 Inserting and Removing an SD Memory Card Insertion procedure 4.5 Creating a Project 4.6 Connecting a Personal Computer 4.7 Initializing the CPU Module 4.8 Setting Parameters 4.9 Programming 4.0 Registering labels 4.0 Registering labels 4.0 Registering labels 4.1 Registering program elements 4.1 Registering program elements 4.1 Registering program elements 4.2 Registering labels 4.3 Registering labels 4.4 Reserting program elements 4.5 Inserting POUs by key input 4.5 Elements 4.6 Inserting POUs by key input 4.7 Elements 4.8 Registering labels 4.9 Registering labels 4.0 Registering program elements 4.0 Registering program elements 4.1 Registering program elements 4.3 Registering program elements 4.4 Registering program elements 4.5 Registering program elements 4.7 Registering program elements 4.7 Registering program elements 4 |      |                                               |    |
| CHAPTER 1                                                                                                    | OLIV | ENG TERMOTRADIAL VITTIONO                     |    |
| CHAPTER 1                                                                                                    | DΛ   | DT 1 DADT NAMES                               |    |
| 1.1 R00CPU 1.2 R01CPU, R02CPU 1.3 RnCPU (Except for R00CPU, R01CPU, and R02CPU) 1.4 RnENCPU 2.5 R01CPU (Except for R00CPU, R01CPU, and R02CPU) 1.5 RnCPU (Except for R00CPU, R01CPU, and R02CPU) 1.6 RnENCPU 2.7 CHAPTER 2 EXTENDED SRAM CASSETTE AND BATTERY-LESS OPTION CASSETTE 3.7 PART 2 PROCEDURES BEFORE OPERATION  CHAPTER 3 START-UP PROCEDURE 3.1 Overview 3.2 Installing a Battery Installation procedure 4. Inserting or Removing an Extended SRAM Cassette Insertion procedure 8. A Inserting and Removing an SD Memory Card Insertion procedure 8. A Inserting and Removing an SD Memory Card 1. Inserting and Removing and SD Memory Card 1. Removal procedure 8. A Connecting a Personal Computer 9. A Setting Parameters 9. A Registering labels 1. Registering labels 1. Inserting program elements 1. Inserting program elements 1. Inserting program elements 1. Inserting POUs by key input 1. 2 PROCEDURE 1. 3 PROCEDURES 1. 3 PROCEDURES 1. 3 PROCEDURES 1. 3 PROCEDURES 1. 4 PROCEDURES 1. 5 PROCEDURES 1. 5 PROCEDURE 1. 5 PROCEDURES 1. 5 PROCEDURES 1. 5 PROCEDURES 1. 5 PROCEDURES |      | ANTI PANTINAMES                               |    |
| 1.1 R00CPU 1.2 R01CPU, R02CPU 1.3 RnCPU (Except for R00CPU, R01CPU, and R02CPU) 1.4 RnENCPU 2.5 R01CPU (Except for R00CPU, R01CPU, and R02CPU) 1.5 RnCPU (Except for R00CPU, R01CPU, and R02CPU) 1.6 RnENCPU 2.7 CHAPTER 2 EXTENDED SRAM CASSETTE AND BATTERY-LESS OPTION CASSETTE 3.7 PART 2 PROCEDURES BEFORE OPERATION  CHAPTER 3 START-UP PROCEDURE 3.1 Overview 3.2 Installing a Battery Installation procedure 4. Inserting or Removing an Extended SRAM Cassette Insertion procedure 8. A Inserting and Removing an SD Memory Card Insertion procedure 8. A Inserting and Removing an SD Memory Card 1. Inserting and Removing and SD Memory Card 1. Removal procedure 8. A Connecting a Personal Computer 9. A Setting Parameters 9. A Registering labels 1. Registering labels 1. Inserting program elements 1. Inserting program elements 1. Inserting program elements 1. Inserting POUs by key input 1. 2 PROCEDURE 1. 3 PROCEDURES 1. 3 PROCEDURES 1. 3 PROCEDURES 1. 3 PROCEDURES 1. 4 PROCEDURES 1. 5 PROCEDURES 1. 5 PROCEDURE 1. 5 PROCEDURES 1. 5 PROCEDURES 1. 5 PROCEDURES 1. 5 PROCEDURES |      |                                               |    |
| 1.2       R01CPU, R02CPU       2         1.3       RnCPU (Except for R00CPU, R01CPU, and R02CPU)       3         1.4       RnENCPU       3         CHAPTER 2 EXTENDED SRAM CASSETTE                                                                                                    | CHA  | APTER 1 CPU MODULE                            | 26 |
| 1.3 RnCPU (Except for R00CPU, R01CPU, and R02CPU)  1.4 RnENCPU  CHAPTER 2 EXTENDED SRAM CASSETTE AND BATTERY-LESS OPTION CASSETTE AND BATTERY-LESS OPTION CASSETTE  3  PART 2 PROCEDURES BEFORE OPERATION  CHAPTER 3 START-UP PROCEDURE  3.1 Overview. 3.2 Installing a Battery Installation procedure 4.3 Inserting or Removing an Extended SRAM Cassette Insertion procedure 4. Removal procedure 4. Removal procedure 4. Removal procedure 5. Creating a Project 5. Creating a Project 5. Creating a Project 5. Creating a Project 5. Setting Parameters 5. Initializing the CPU Module 6. Registering labels 6. Inserting program elements 6. Inserting program elements 6. Inserting  | 1.1  | R00CPU                                        | 26 |
| 1.4 RNENCPU                                                                                                    | 1.2  | R01CPU, R02CPU                                |    |
| CHAPTER 2         EXTENDED SRAM CASSETTE AND BATTERY-LESS OPTION CASSETTE         3           PART 2         PROCEDURES BEFORE OPERATION           CHAPTER 3         START-UP PROCEDURE         3           3.1         Overview.         .3           3.2         Installing a Battery         .4           Installation procedure         .4           Inserting or Removing an Extended SRAM Cassette         .4           Inserting procedure         .4           Removal procedure         .4           Inserting and Removing an SD Memory Card         .4           Inserting procedure         .4           3.5         Creating a Project         .4           3.6         Connecting a Personal Computer         .4           3.7         Initializing the CPU Module         .4           3.8         Setting Parameters         .4           3.9         Programming         .4           Registering labels         .4           Inserting POUs by key input         .5                                                                                                    | 1.3  | RnCPU (Except for R00CPU, R01CPU, and R02CPU) | 30 |
| AND BATTERY-LESS OPTION CASSETTE 3  PART 2 PROCEDURES BEFORE OPERATION  CHAPTER 3 START-UP PROCEDURE 3  3.1 Overview. 3  3.2 Installing a Battery 4 Installation procedure 4  3.3 Inserting or Removing an Extended SRAM Cassette 4 Insertion procedure 4  Removal procedure 4  Removal procedure 4  Removal procedure 4  Removal procedure 4  Removal procedure 4  Removal procedure 4  Removal procedure 4  Removal procedure 4  Removal procedure 4  3.5 Creating a Project 4  3.6 Connecting a Personal Computer 4  3.7 Initializing the CPU Module 4  3.8 Setting Parameters 4  3.9 Programming 4  Registering labels 4  Inserting program elements 5  Inserting POUs by key input 5                                                                                                    | 1.4  | RnENCPU                                       | 32 |
| AND BATTERY-LESS OPTION CASSETTE 3  PART 2 PROCEDURES BEFORE OPERATION  CHAPTER 3 START-UP PROCEDURE 3  3.1 Overview. 3  3.2 Installing a Battery 4 Installation procedure 4  3.3 Inserting or Removing an Extended SRAM Cassette 4 Insertion procedure 4  Removal procedure 4  Removal procedure 4  Removal procedure 4  Removal procedure 4  Removal procedure 4  Removal procedure 4  Removal procedure 4  Removal procedure 4  Removal procedure 4  3.5 Creating a Project 4  3.6 Connecting a Personal Computer 4  3.7 Initializing the CPU Module 4  3.8 Setting Parameters 4  3.9 Programming 4  Registering labels 4  Inserting program elements 5  Inserting POUs by key input 5                                                                                                    |      |                                               |    |
| PART 2 PROCEDURES BEFORE OPERATION           CHAPTER 3 START-UP PROCEDURE         3           3.1 Overview.         3           3.2 Installing a Battery         4           Installation procedure         4           3.3 Inserting or Removing an Extended SRAM Cassette         4           Insertion procedure         4           Removal procedure         4           Inserting and Removing an SD Memory Card         4           Insertion procedure         4           Removal procedure         4           3.5 Creating a Project         4           3.6 Connecting a Personal Computer         4           3.7 Initializing the CPU Module         4           3.8 Setting Parameters         4           3.9 Programming         4           Registering labels         4           Inserting program elements         5           Inserting POUs by key input         5                                                                                                    | CHA  | APTER 2 EXTENDED SRAM CASSETTE                |    |
| CHAPTER 3 START-UP PROCEDURE       3         3.1 Overview.       3         3.2 Installing a Battery       4         Installation procedure       4         3.3 Inserting or Removing an Extended SRAM Cassette       4         Insertion procedure       4         Removal procedure       4         Inserting and Removing an SD Memory Card       4         Insertion procedure       4         Removal procedure       4         3.5 Creating a Project       4         3.6 Connecting a Personal Computer       4         3.7 Initializing the CPU Module       4         3.8 Setting Parameters       4         3.9 Programming       4         Registering labels       4         Inserting program elements       5         Inserting POUs by key input       5                                                                                                    |      | AND BATTERY-LESS OPTION CASSETTE              | 35 |
| CHAPTER 3 START-UP PROCEDURE       3         3.1 Overview.       3         3.2 Installing a Battery       4         Installation procedure       4         3.3 Inserting or Removing an Extended SRAM Cassette       4         Insertion procedure       4         Removal procedure       4         Inserting and Removing an SD Memory Card       4         Insertion procedure       4         Removal procedure       4         3.5 Creating a Project       4         3.6 Connecting a Personal Computer       4         3.7 Initializing the CPU Module       4         3.8 Setting Parameters       4         3.9 Programming       4         Registering labels       4         Inserting program elements       5         Inserting POUs by key input       5                                                                                                    |      |                                               |    |
| 3.1       Overview.       3         3.2       Installing a Battery       4         Installation procedure       4         3.3       Inserting or Removing an Extended SRAM Cassette       4         Insertion procedure       4         Removal procedure       4         Inserting and Removing an SD Memory Card       4         Insertion procedure       4         Removal procedure       4         3.5       Creating a Project       4         3.6       Connecting a Personal Computer       4         3.7       Initializing the CPU Module       4         3.8       Setting Parameters       4         3.9       Programming       4         Registering labels       4         Inserting POUs by key input       5                                                                                                    | PA   | RT 2 PROCEDURES BEFORE OPERATION              | N  |
| 3.1       Overview.       3         3.2       Installing a Battery       4         Installation procedure       4         3.3       Inserting or Removing an Extended SRAM Cassette       4         Insertion procedure       4         Removal procedure       4         Inserting and Removing an SD Memory Card       4         Insertion procedure       4         Removal procedure       4         3.5       Creating a Project       4         3.6       Connecting a Personal Computer       4         3.7       Initializing the CPU Module       4         3.8       Setting Parameters       4         3.9       Programming       4         Registering labels       4         Inserting POUs by key input       5                                                                                                    |      |                                               |    |
| 3.1       Overview.       3         3.2       Installing a Battery       4         Installation procedure       4         3.3       Inserting or Removing an Extended SRAM Cassette       4         Insertion procedure       4         Removal procedure       4         Inserting and Removing an SD Memory Card       4         Insertion procedure       4         Removal procedure       4         3.5       Creating a Project       4         3.6       Connecting a Personal Computer       4         3.7       Initializing the CPU Module       4         3.8       Setting Parameters       4         3.9       Programming       4         Registering labels       4         Inserting POUs by key input       5                                                                                                    | СН   | APTER 3 START-UP PROCEDURE                    | 38 |
| Installation procedure       4         3.3 Inserting or Removing an Extended SRAM Cassette       4         Insertion procedure       4         Removal procedure       4         Inserting and Removing an SD Memory Card       4         Insertion procedure       4         Removal procedure       4         3.5 Creating a Project       4         3.6 Connecting a Personal Computer       4         3.7 Initializing the CPU Module       4         3.8 Setting Parameters       4         3.9 Programming       4         Registering labels       4         Inserting program elements       5         Inserting POUs by key input       5                                                                                                    | 3.1  | Overview                                      |    |
| Installation procedure       4         3.3 Inserting or Removing an Extended SRAM Cassette       4         Insertion procedure       4         Removal procedure       4         Inserting and Removing an SD Memory Card       4         Insertion procedure       4         Removal procedure       4         3.5 Creating a Project       4         3.6 Connecting a Personal Computer       4         3.7 Initializing the CPU Module       4         3.8 Setting Parameters       4         3.9 Programming       4         Registering labels       4         Inserting program elements       5         Inserting POUs by key input       5                                                                                                    | 3.2  | Installing a Battery                          |    |
| 3.3 Inserting or Removing an Extended SRAM Cassette Insertion procedure Removal procedure 3.4 Inserting and Removing an SD Memory Card Insertion procedure Removal procedure Removal procedure 3.5 Creating a Project 3.6 Connecting a Personal Computer 3.7 Initializing the CPU Module 3.8 Setting Parameters 3.9 Programming Registering labels Inserting program elements Inserting POUs by key input 3.5 Inserting POUs by key input                                                                                                    |      |                                               |    |
| Insertion procedure Removal procedure 3.4 Inserting and Removing an SD Memory Card Insertion procedure Removal procedure Removal procedure 3.5 Creating a Project 3.6 Connecting a Personal Computer 3.7 Initializing the CPU Module 3.8 Setting Parameters 3.9 Programming Registering labels Inserting program elements Inserting POUs by key input  4 Inserting POUs by key input                                                                                                    | 3.3  |                                               |    |
| Removal procedure  3.4 Inserting and Removing an SD Memory Card Insertion procedure Removal procedure 3.5 Creating a Project 3.6 Connecting a Personal Computer 3.7 Initializing the CPU Module 3.8 Setting Parameters 3.9 Programming Registering labels Inserting program elements. Inserting POUs by key input 5                                                                                                    | 0.0  |                                               |    |
| 3.4 Inserting and Removing an SD Memory Card Insertion procedure Removal procedure 3.5 Creating a Project 3.6 Connecting a Personal Computer 3.7 Initializing the CPU Module 3.8 Setting Parameters 3.9 Programming Registering labels Inserting program elements Inserting POUs by key input                                                                                                    |      | ·                                             |    |
| Insertion procedure                                                                                                    | 2.4  | •                                             |    |
| Removal procedure                                                                                                    | 3.4  |                                               |    |
| 3.5 Creating a Project 3.6 Connecting a Personal Computer 3.7 Initializing the CPU Module 3.8 Setting Parameters 3.9 Programming Registering labels Inserting program elements Inserting POUs by key input                                                                                                    |      | ·                                             |    |
| 3.6 Connecting a Personal Computer 3.7 Initializing the CPU Module 3.8 Setting Parameters 3.9 Programming Registering labels Inserting program elements Inserting POUs by key input                                                                                                    |      |                                               |    |
| 3.7 Initializing the CPU Module 4 3.8 Setting Parameters 4 3.9 Programming                                                                                                    |      |                                               |    |
| 3.8 Setting Parameters                                                                                                    |      | ·                                             |    |
| 3.9 Programming                                                                                                    |      | _                                             |    |
| Registering labels                                                                                                    |      | •                                             |    |
| Inserting POUs by key input                                                                                                    | 3.9  |                                               |    |
| Inserting POUs by key input                                                                                                    |      | Registering labels                            | 49 |
|                                                                                                    |      | Inserting program elements                    |    |
| 3.10 Converting the Program                                                                                                    |      | Inserting POUs by key input                   | 52 |
| 5.10 Soliverting the Frogram                                                                                                    | 3.10 | Converting the Program                        | 53 |
| 3.11 Saving the Project5                                                                                                    | 3.11 | Saving the Project                            | 53 |
| 3.12 Writing Data to the Programmable Controller5                                                                                                    | 3.12 | Writing Data to the Programmable Controller   | 53 |
| 3.13 Resetting the CPU Module                                                                                                    | 3.13 | Resetting the CPU Module                      | 54 |
| 3.14 Executing the Program5                                                                                                    | 3.14 | Executing the Program                         | 55 |
| 3.15 Monitoring the Program5                                                                                                    | 3.15 | Monitoring the Program                        | 56 |

### PART 3 SYSTEM CONFIGURATION

| СНА | APTER 4 SYSTEM CONFIGURATION                            | 58 |
|-----|---------------------------------------------------------|----|
| PΑ  | ART 4 SPECIFICATIONS                                    |    |
| CHA | APTER 5 PERFORMANCE SPECIFICATIONS                      | 62 |
| 5.1 | CPU Module                                              | 62 |
| 0.1 | Hardware specifications                                 |    |
|     | Programming specifications                              |    |
| 5.2 | Extended SRAM Cassette                                  |    |
| 5.3 | Battery-less Option Cassette                            | 67 |
| PA  | ART 5 CPU MODULE OPERATION                              |    |
| CHA | APTER 6 RUNNING A PROGRAM                               | 70 |
| 6.1 | Scan Configuration                                      |    |
|     | Initial processing (when powered on or switched to RUN) |    |
|     | I/O refresh                                             |    |
|     | Program operation                                       |    |
|     | END processing                                          |    |
| 6.2 | Scan Time.                                              |    |
|     | Initial scan time                                       |    |
|     | Constant scan                                           |    |
| 6.3 | Device/label access service processing setting          |    |
| 6.3 | Data communication and i/O Processing                   |    |
|     | I/O processing and response delay                       |    |
|     | Refresh mode                                            |    |
|     | Direct mode                                             |    |
| 6.4 | Program Flow                                            |    |
| 6.5 | Program Execution Type                                  |    |
|     | Initial execution type program                          |    |
|     | Scan execution type program                             | 86 |
|     | Fixed scan execution type program                       | 86 |
|     | Event execution type program                            | 91 |
|     | Standby type program                                    | 95 |
|     | Execution type change                                   | 96 |
|     | Group setting for refresh                               | 97 |
| 6.6 | Subroutine Program                                      | 98 |
| 6.7 | Interrupt Program                                       |    |
|     | Interrupt period setting                                |    |
|     | Interrupt enabled during instruction execution          |    |
|     | Processing at interrupt program startup                 |    |
|     | Multiple interrupt function                             |    |
|     | Precautions                                             |    |

| CHA         | APTER 7 CPU MODULE OPERATION PROCESSING                                                                                                    | 120  |
|-------------|----------------------------------------------------------------------------------------------------|------|
| 7.1         | Operation Processing by Operating Status                                                                                                    | 120  |
| 7.2         | Operation Processing When Operating Status Is Changed                                                                                                    | 121  |
|             | Output mode at operating status change (STOP to RUN)                                                                                                    | 122  |
| 7.3         | Operation Processing at Momentary Power Failure                                                                                                    |      |
| CHA         | APTER 8 MEMORY CONFIGURATION OF THE CPU MODULE                                                                                                    | 124  |
| 8.1         | Memory Configuration                                                                                                    |      |
| 0.1         | Program memory/program cache memory                                                                                                    |      |
|             | Device/label memory                                                                                                    |      |
|             | Data memory                                                                                                    |      |
|             | Function memory                                                                                                    |      |
|             |                                                                                                    |      |
|             | Refresh memory                                                                                                    |      |
|             | CPU buffer memory                                                                                                    |      |
|             | Signal flow memory                                                                                                    |      |
|             | SD memory card                                                                                                    |      |
| 8.2         | File Size Unit in Memory                                                                                                    |      |
| 8.3         | Memory Operation                                                                                                    |      |
|             | Initialization and value clear                                                                                                    |      |
| 8.4         | Files                                                                                                    |      |
|             | File types and storage memory                                                                                                    |      |
|             | File operation available                                                                                                    |      |
|             | File size                                                                                                    | 140  |
| CHA         | APTER 9 FUNCTION LIST                                                                                                    | 144  |
| CHA         | APTER 10 CLOCK FUNCTION                                                                                                    | 148  |
| 10.1        | Time Setting                                                                                                    |      |
| 10.1        | Clock data                                                                                                    | 1/10 |
|             | Clock data                                                                                                    |      |
|             | Changing the clock date                                                                                                    | 148  |
|             | Changing the clock data                                                                                                    |      |
| 40.0        | Reading the clock data                                                                                                    |      |
| 10.2        | Reading the clock data                                                                                                    |      |
|             | Reading the clock data                                                                                                    |      |
| 10.3        | Reading the clock data  Precautions on the clock data  Setting Time Zone  Daylight Saving Time Function                                                                                                    |      |
| 10.3        | Reading the clock data  Precautions on the clock data  Setting Time Zone  Daylight Saving Time Function  Daylight saving time setting                                                                                                    |      |
| 10.3        | Reading the clock data  Precautions on the clock data  Setting Time Zone  Daylight Saving Time Function  Daylight saving time setting.  Timing of daylight saving time adjustment.                                                                                                    |      |
| 10.3        | Reading the clock data  Precautions on the clock data  Setting Time Zone  Daylight Saving Time Function  Daylight saving time setting.  Timing of daylight saving time adjustment.  Daylight saving time function operation check                                                                                                    |      |
| 10.3        | Reading the clock data  Precautions on the clock data  Setting Time Zone  Daylight Saving Time Function  Daylight saving time setting.  Timing of daylight saving time adjustment.  Daylight saving time function operation check  Operation of other functions using clock data during daylight saving time                                                                                                    |      |
| 10.3        | Reading the clock data  Precautions on the clock data  Setting Time Zone  Daylight Saving Time Function  Daylight saving time setting.  Timing of daylight saving time adjustment.  Daylight saving time function operation check  Operation of other functions using clock data during daylight saving time  Precautions                                                                                                    |      |
| 10.3        | Reading the clock data  Precautions on the clock data  Setting Time Zone  Daylight Saving Time Function  Daylight saving time setting.  Timing of daylight saving time adjustment.  Daylight saving time function operation check  Operation of other functions using clock data during daylight saving time  Precautions  System Clock.                                                                                                    |      |
|             | Reading the clock data  Precautions on the clock data  Setting Time Zone  Daylight Saving Time Function  Daylight saving time setting.  Timing of daylight saving time adjustment.  Daylight saving time function operation check  Operation of other functions using clock data during daylight saving time  Precautions  System Clock.  Special relay used for system clock                                                                                   |      |
|             | Reading the clock data  Precautions on the clock data  Setting Time Zone  Daylight Saving Time Function  Daylight saving time setting.  Timing of daylight saving time adjustment.  Daylight saving time function operation check  Operation of other functions using clock data during daylight saving time  Precautions  System Clock.                                                                                                    |      |
| 10.4        | Reading the clock data  Precautions on the clock data  Setting Time Zone  Daylight Saving Time Function  Daylight saving time setting.  Timing of daylight saving time adjustment.  Daylight saving time function operation check  Operation of other functions using clock data during daylight saving time  Precautions  System Clock.  Special relay used for system clock                                                                                   |      |
| 10.4        | Reading the clock data  Precautions on the clock data  Setting Time Zone  Daylight Saving Time Function  Daylight saving time setting.  Timing of daylight saving time adjustment.  Daylight saving time function operation check  Operation of other functions using clock data during daylight saving time  Precautions.  System Clock.  Special relay used for system clock  Special register used for system clock  APTER 11 WRITING DATA TO THE CPU MODULE |      |
| 10.4<br>CHA | Reading the clock data  Precautions on the clock data  Setting Time Zone  Daylight Saving Time Function  Daylight saving time setting.  Timing of daylight saving time adjustment.  Daylight saving time function operation check  Operation of other functions using clock data during daylight saving time  Precautions  System Clock.  Special relay used for system clock  Special register used for system clock                                           |      |

|      | File batch online change                          |     |
|------|---------------------------------------------------|-----|
| 11.3 | Precautions                                       | 160 |
| CHA  | APTER 12 RAS FUNCTIONS                            | 166 |
| 12.1 | Scan Monitoring Function                          |     |
|      | Scan time monitoring time setting                 |     |
|      | Watchdog timer reset                              |     |
|      | Precautions                                       |     |
| 12.2 | Self-Diagnostics Function                         |     |
|      | Self-diagnostics timing.                          |     |
|      | Check method of error                             |     |
|      | CPU module operation upon error detection setting |     |
|      | Error detection invalidation setting              |     |
| 12.3 | Error Clear                                       | 174 |
| 12.4 | Event History Function                            |     |
|      | Event history setting                             |     |
|      | Logging of the event history                      |     |
|      | Viewing the event history                         |     |
|      | Clearing the event history                        |     |
|      | Precautions                                       |     |
| 12.5 | Program Cache Memory Auto Recovery Function       |     |
| CHA  | APTER 13 REMOTE OPERATION                         | 187 |
| 13.1 | Remote RUN/STOP                                   |     |
|      | Executing method                                  |     |
|      | Precautions                                       |     |
| 13.2 | Remote PAUSE                                      |     |
|      | Executing method                                  |     |
| 13.3 | Setting RUN-PAUSE Contacts                        |     |
| 13.4 | Remote RESET                                      |     |
|      | Enabling remote RESET                             |     |
|      | Executing method                                  | 190 |
| CHA  | APTER 14 BOOT OPERATION                           | 191 |
| 14.1 | Boot Operation Procedure                          |     |
| 14.2 | Specifiable File Types                            |     |
| 14.3 | Allowed Maximum Number of Boot Files              |     |
| 14.4 | Configuring the Boot Setting                      |     |
| 14.5 | Writing Boot Settings and Boot Files              |     |
| 14.6 | Operation When Security Functions Are Enabled     |     |
|      | When a security key is set                        |     |
|      | When a file password is set                       |     |
| 14.7 | Precautions                                       | 195 |
| CHA  | APTER 15 MONITOR FUNCTION                         | 196 |
| 15.1 | Real-Time Monitor Function                        | 196 |
| 15.2 | Scan Time Measurement                             |     |
| 15.3 | Specified Program Monitor                         |     |

| CHA   | PTER 16 TEST FUNCTION                                                                            | 204 |
|-------|--------------------------------------------------------------------------------------------------|-----|
| 16.1  | External Input/Output Forced On/Off Function                                                     | 204 |
| 16.2  | Device Test with Execution Conditions                                                            | 212 |
|       |                                                                                                  |     |
| CHA   | PTER 17 DATA LOGGING FUNCTION                                                                    | 226 |
| 17.1  | Data Logging Procedure                                                                           | 227 |
| 17.2  | Specifications                                                                                   | 228 |
| 17.3  | Data to Be Collected                                                                             | 230 |
|       | Number of data points                                                                            | 230 |
|       | Data type                                                                                        | 230 |
|       | Data to be collected                                                                             | 230 |
| 17.4  | Data Collection Conditions                                                                       | 232 |
|       | Each scan                                                                                        | 232 |
|       | Time specification                                                                               |     |
|       | Interrupt occurrence                                                                             |     |
|       | Condition specification.                                                                         |     |
| 17.5  | Logging Type                                                                                     |     |
|       | Operating procedure for continuous logging                                                       |     |
|       | Operating procedure for trigger logging                                                          |     |
| 17.6  | Data Logging File                                                                                |     |
|       | Storage format of data logging files                                                             |     |
|       | Storage location of data logging files.                                                          |     |
| 17.7  | States of the Data Logging Function                                                              |     |
|       | Data logging states                                                                              |     |
|       | LED status.                                                                                      |     |
| 17.8  | Steps Until the Collected Data Is Saved                                                          |     |
|       | Internal buffer                                                                                  |     |
|       | Switching to a storage file                                                                      |     |
| 17.9  | Missing Data                                                                                     |     |
|       | Conditions under which missing data occurs                                                       |     |
| 17.10 | Data Logging File Transfer (Auto Transfer to FTP Server)                                         |     |
| 17.11 | Data Logging File Transfer to Data Memory                                                        |     |
|       | Setting Behavior at the Time of Transition to RUN                                                |     |
|       | Auto Logging                                                                                     |     |
|       | SD Memory Card Replacement                                                                       |     |
|       | SD Memory Card Life When the Data Logging Function Is Used  Errors Generated During Data Logging |     |
|       |                                                                                                  |     |
|       | Special Relay and Special Register Used by the Data Logging Function                             |     |
| 17.10 | Precautions to Take When Using the Data Logging Function                                         | 292 |
| СНА   | PTER 18 DEBUG FUNCTION                                                                           | 304 |
| 18.1  | Memory Dump Function                                                                             |     |
| 10.1  | Object data                                                                                      |     |
|       | Trigger condition                                                                                |     |
|       | Procedure for memory dump.                                                                       |     |
|       | Flow of data collection                                                                          |     |
|       | Memory dump file                                                                                 |     |
|       | States of the memory dump function.                                                              |     |
|       | Sizes of files used for the memory dump function.                                                |     |
|       | Special relay and special register used in the memory dump function                              |     |

|      | Precautions for the memory dump function                   | 312 |
|------|------------------------------------------------------------|-----|
| CHA  | APTER 19 DATABASE FUNCTION                                 | 315 |
| 19.1 | Specifications                                             | 316 |
| 19.2 | Database Access Instruction                                | 318 |
|      | Usage procedure                                            | 318 |
|      | Creating Unicode text files                                | 319 |
|      | Transactions for databases                                 | 322 |
|      | Folder configuration of databases                          | 322 |
|      | Timing of database update                                  | 323 |
|      | Precautions                                                | 323 |
| 19.3 | CPU Module Database Access (from External Device) Function | 324 |
|      | Usage procedure                                            | 324 |
|      | Built-in database access setting                           | 326 |
|      | Creating a database                                        | 327 |
|      | Adding a database to the ODBC data source                  | 328 |
|      | Application example                                        |     |
|      | Precautions                                                | 341 |
| CHA  | APTER 20 PID CONTROL FUNCTION                              | 344 |
| CHA  | APTER 21 CPU MODULE DATA BACKUP/RESTORATION FUNCTION       | 346 |
| 21.1 | Backup Function                                            | 351 |
|      | Backup processing triggered by turning on SM1351           |     |
|      | Automatic backup using SD944                               |     |
|      | Checking backup errors                                     |     |
|      | Precautions                                                |     |
| 21.2 | Restoration Function                                       |     |
|      | Restoration processing triggered by turning on SM1354      |     |
|      | Automatic restoration using SD955.                         |     |
|      | Checking restoration errors                                |     |
|      | Precautions                                                |     |
|      | 1 1000000000000000000000000000000000000                    |     |
| CHA  | APTER 22 MULTIPLE CPU SYSTEM FUNCTION                      | 368 |
| 22.1 | Out-of-group I/O Fetch                                     |     |
|      | Accessing controlled module                                |     |
|      | Accessing non-controlled module                            |     |
| 22.2 | Operation Settings                                         |     |
|      | Stop setting                                               |     |
|      | Synchronous startup setting                                | 373 |
|      | Clock data                                                 |     |
| 22.3 | Multiple CPU Parameter Checking                            | 377 |
| 22.4 | Data Communication Between CPU Modules                     | 378 |
|      | Memory to be used                                          | 378 |
|      | Fixed scan communication setting                           | 383 |
|      | Error detection setting                                    | 383 |
|      | Module-by-module data guarantee                            |     |
|      | Communication through refresh                              |     |
|      | Communication through direct access                        | 390 |
|      | Data assurance by program                                  | 393 |

|      | Communication between CPU modules in error state.                    |     |
|------|----------------------------------------------------------------------|-----|
| 22.5 | Multiple CPU Synchronous Interrupt.                                  |     |
|      | Execution timing                                                     |     |
|      | Multiple interrupt                                                   |     |
|      | Precautions                                                          | 398 |
| СНА  | APTER 23 SECURITY FUNCTION                                           | 399 |
| 23.1 | Write-Protect Function for Device Data (from Outside the CPU Module) | 401 |
| CHA  | APTER 24 SEQUENCE SCAN SYNCHRONIZATION SAMPLING FUNCTION             | 405 |
| CHA  | APTER 25 ROUTING SETTING                                             | 407 |
| 25.1 | Setting Method                                                       | 407 |
| 25.2 | Setting Example                                                      |     |
| 25.3 | Precautions                                                          | 408 |
|      |                                                                      |     |
| CHA  | APTER 26 FIRMWARE UPDATE FUNCTION                                    | 409 |
| РА   | RT 7 DEVICES, LABELS, AND CONSTANTS                                  |     |
| CHA  | APTER 27 DEVICES                                                     | 412 |
| 27.1 | Device List                                                          |     |
| 27.2 | Device Setting                                                       | 414 |
|      | Range of use of device points                                        | 415 |
| 27.3 | User Device                                                          |     |
|      | Input (X)                                                            | 416 |
|      | Output (Y)                                                           | 416 |
|      | Internal relay (M)                                                   | 417 |
|      | Latch relay (L)                                                      | 417 |
|      | Link relay (B)                                                       | 417 |
|      | Annunciator (F)                                                      | 417 |
|      | Link special relay (SB)                                              | 419 |
|      | Edge relay (V)                                                       | 420 |
|      | Step relay (S)                                                       | 420 |
|      | Timer                                                                | 421 |
|      | Counter                                                              | 429 |
|      | Data register (D)                                                    |     |
|      | Link register (W)                                                    |     |
|      | Link special register (SW)                                           | 432 |
| 27.4 | System Device                                                        |     |
|      | Function device (FX/FY/FD)                                           | 433 |
|      | Special relay (SM)                                                   | 434 |
|      | Special register (SD)                                                |     |
| 27.5 | Link Direct Device                                                   |     |
|      | Specification method                                                 |     |
|      | Specification range                                                  |     |
|      | Difference from link refresh                                         |     |
| 27.6 | Module Access Device                                                 |     |
|      | Precautions                                                          |     |
| 27.7 | CPU Buffer Memory Access Device                                      | 438 |

|       | Specification method                                                                          | 438 |
|-------|-----------------------------------------------------------------------------------------------|-----|
| 27.8  | Index Register (Z/LZ)                                                                         | 439 |
|       | 16-bit index modification                                                                     | 439 |
|       | 32-bit index modification                                                                     | 439 |
|       | Device for which index modification can be performed                                          | 440 |
|       | Index register setting                                                                        | 440 |
|       | Combination of index modification                                                             | 441 |
|       | Precautions                                                                                   | 441 |
| 27.9  | File Register (R/ZR)                                                                          | 443 |
|       | Specification method                                                                          | 443 |
|       | Setting file registers                                                                        | 444 |
|       | Clearing file registers                                                                       | 444 |
| 27.10 | Refresh Data Register (RD)                                                                    | 445 |
|       | Refresh memory setting                                                                        | 445 |
| 27.11 | Nesting (N)                                                                                   | 446 |
| 27.12 | Pointer (P)                                                                                   | 447 |
|       | Global pointer                                                                                | 447 |
|       | Local pointer                                                                                 | 448 |
|       | Pointer setting                                                                               | 449 |
| 27.13 | Interrupt Pointer (I)                                                                         | 449 |
|       | Interrupt factors of the interrupt pointer numbers                                            | 450 |
|       | The priority for the interrupt pointer numbers and interrupt factors                          | 450 |
| 27.14 | Network No. Specification Device (J)                                                          | 451 |
| 27.15 | I/O No. Specification Device (U)                                                              | 451 |
| 27.16 | SFC Block Device (BL)                                                                         | 451 |
| 27.17 | SFC Transition Device (TR)                                                                    | 451 |
| 27.18 | Global Device                                                                                 | 451 |
| 27.19 | Local Device.                                                                                 | 451 |
| 27.20 | Indirect Specification                                                                        | 456 |
|       |                                                                                               |     |
| CHA   | PTER 28 LABELS                                                                                | 457 |
| 28.1  | Global Labels                                                                                 | 457 |
| 28.2  | Local Labels                                                                                  | 457 |
| 28.3  | Classes                                                                                       | 458 |
| 28.4  | Data Types                                                                                    | 459 |
| 28.5  | Arrays                                                                                        | 462 |
| 28.6  | Structures                                                                                    | 466 |
| 28.7  | Label Access Setting from External Device                                                     | 468 |
|       | Configuration procedure                                                                       | 470 |
|       | Label communication data storage location and operation at the time of each setting operation | 470 |
|       | File operation                                                                                | 470 |
| 28.8  | Precautions                                                                                   | 471 |
|       |                                                                                               |     |
| CHA   | PTER 29 LATCH FUNCTION                                                                        | 473 |
| 29.1  | Latch with Battery                                                                            | 473 |
|       | Types of latch                                                                                | 473 |
|       | Applicable devices and labels                                                                 | 474 |
|       | Setting latch on devices                                                                      | 475 |
|       | Setting latch on labels                                                                       | 479 |
|       | Clearing latch range data                                                                     | 470 |

|                                                                                    | Precautions                                                                                                    | 479                                                                                                   |
|------------------------------------------------------------------------------------|----------------------------------------------------------------------------------------------------|----------------------------------------------------------------------------------------------------|
| 29.2                                                                               | Latch with Battery-less Option Cassette                                                                                                    | 480                                                                                                   |
|                                                                                    | Usage procedure                                                                                                    | 480                                                                                                   |
|                                                                                    | Precautions                                                                                                    | 482                                                                                                   |
| СНА                                                                                | APTER 30 DEVICE/LABEL INITIAL VALUE SETTINGS                                                                                                    | 483                                                                                                   |
| 30.1                                                                               | Setting Initial Device/Label Values                                                                                                    | 484                                                                                                   |
|                                                                                    | Setting initial device values                                                                                                    |                                                                                                    |
|                                                                                    | Setting initial label values                                                                                                    | 485                                                                                                   |
| 30.2                                                                               | Applicable Devices/Labels                                                                                                    | 486                                                                                                   |
| 30.3                                                                               | Precautions                                                                                                    | 486                                                                                                   |
| СНА                                                                                | APTER 31 CONSTANTS                                                                                                    | 487                                                                                                   |
| 31.1                                                                               | Decimal Constant (K)                                                                                                    | 487                                                                                                   |
| 31.2                                                                               | Hexadecimal Constant (H)                                                                                                    |                                                                                                    |
| 31.3                                                                               | Real Constant (E)                                                                                                    |                                                                                                    |
|                                                                                    | Setting range for real numbers                                                                                                    |                                                                                                    |
|                                                                                    | Processing when operation is in progress                                                                                                    |                                                                                                    |
| 31.4                                                                               | Character String Constant                                                                                                    |                                                                                                    |
| 31.5                                                                               | Notation of Constants                                                                                                    |                                                                                                    |
|                                                                                    |                                                                                                    |                                                                                                    |
|                                                                                    | RT 8 TROUBLESHOOTING                                                                                                    |                                                                                                    |
| PA                                                                                 | iii o iiioobeeoiiooiiiio                                                                                                    |                                                                                                    |
| PA                                                                                 | TROOBLEGIOOTING                                                                                                    |                                                                                                    |
|                                                                                    | APTER 32 TROUBLESHOOTING PROCEDURE                                                                                                    | 492                                                                                                   |
| СНА                                                                                | APTER 32 TROUBLESHOOTING PROCEDURE                                                                                                    |                                                                                                    |
|                                                                                    | APTER 32 TROUBLESHOOTING PROCEDURE  Troubleshooting with LED Indicators                                                                                                    | 493                                                                                                   |
| СНА                                                                                | APTER 32 TROUBLESHOOTING PROCEDURE  Troubleshooting with LED Indicators  LED status of the CPU module                                                                                                    | <b>493</b>                                                                                            |
| CHA<br>32.1                                                                        | APTER 32 TROUBLESHOOTING PROCEDURE  Troubleshooting with LED Indicators                                                                                                    | <b>493</b><br><b>493</b><br><b>494</b>                                                                |
| CHA<br>32.1                                                                        | APTER 32 TROUBLESHOOTING PROCEDURE  Troubleshooting with LED Indicators  LED status of the CPU module  Troubleshooting Using the Engineering Tool.  System monitor                                                                                                    | <b>493</b><br>493<br><b>494</b>                                                                       |
| CHA<br>32.1                                                                        | APTER 32 TROUBLESHOOTING PROCEDURE  Troubleshooting with LED Indicators                                                                                                    | <b>493</b><br>494<br>494<br>494                                                                       |
| CHA<br>32.1<br>32.2                                                                | APTER 32 TROUBLESHOOTING PROCEDURE  Troubleshooting with LED Indicators  LED status of the CPU module  Troubleshooting Using the Engineering Tool.  System monitor  Module diagnostics  Event history                                                                                                    | <b>493</b><br>493<br><b>494</b><br>494<br>495                                                         |
| CHA<br>32.1<br>32.2                                                                | APTER 32 TROUBLESHOOTING PROCEDURE  Troubleshooting with LED Indicators  LED status of the CPU module  Troubleshooting Using the Engineering Tool.  System monitor  Module diagnostics                                                                                                    | <b>493</b><br>494<br>494<br>494                                                                       |
| CHA<br>32.1<br>32.2                                                                | APTER 32 TROUBLESHOOTING PROCEDURE  Troubleshooting with LED Indicators  LED status of the CPU module  Troubleshooting Using the Engineering Tool.  System monitor  Module diagnostics  Event history                                                                                                    | 493<br>494<br>494<br>494<br>495                                                                       |
| CHA<br>32.1<br>32.2<br>CHA                                                         | APTER 32 TROUBLESHOOTING PROCEDURE  Troubleshooting with LED Indicators  LED status of the CPU module  Troubleshooting Using the Engineering Tool.  System monitor  Module diagnostics  Event history  APTER 33 TROUBLESHOOTING BY SYMPTOM                                                                                                    | 493<br>494<br>494<br>494<br>495<br>496                                                                |
| CHA<br>32.1<br>32.2<br>CHA<br>33.1                                                 | APTER 32 TROUBLESHOOTING PROCEDURE  Troubleshooting with LED Indicators  LED status of the CPU module  Troubleshooting Using the Engineering Tool.  System monitor  Module diagnostics  Event history  APTER 33 TROUBLESHOOTING BY SYMPTOM  When the POWER LED of the Power Supply Module Turns Off                                                                                                    | 493<br>494<br>494<br>494<br>495<br>496<br>496                                                         |
| CHA<br>32.1<br>32.2<br>CHA<br>33.1<br>33.2                                         | APTER 32 TROUBLESHOOTING PROCEDURE  Troubleshooting with LED Indicators  LED status of the CPU module  Troubleshooting Using the Engineering Tool.  System monitor  Module diagnostics  Event history  APTER 33 TROUBLESHOOTING BY SYMPTOM  When the POWER LED of the Power Supply Module Turns Off.  When the READY LED of the CPU Module Turns Off.                                                                                                    | 493<br>494<br>494<br>494<br>495<br>496<br>496<br>496                                                  |
| CHA<br>32.1<br>32.2<br>CHA<br>33.1<br>33.2<br>33.3                                 | APTER 32 TROUBLESHOOTING PROCEDURE  Troubleshooting with LED Indicators  LED status of the CPU module  Troubleshooting Using the Engineering Tool.  System monitor  Module diagnostics  Event history  APTER 33 TROUBLESHOOTING BY SYMPTOM  When the POWER LED of the Power Supply Module Turns Off.  When the READY LED of the CPU Module Turns Off.  When the Specific Extension Base Unit Cannot Be Recognized                                                                                                    | 493<br>494<br>494<br>494<br>495<br>496<br>496<br>496<br>497                                           |
| CHA<br>32.1<br>32.2<br>CHA<br>33.1<br>33.2<br>33.3<br>33.4                         | Troubleshooting with LED Indicators  LED status of the CPU module  Troubleshooting Using the Engineering Tool.  System monitor  Module diagnostics  Event history  APTER 33 TROUBLESHOOTING BY SYMPTOM  When the POWER LED of the Power Supply Module Turns Off.  When the READY LED of the CPU Module Turns Off.  When the Specific Extension Base Unit Cannot Be Recognized  When the Specific Q Series Extension Base Unit Cannot Be Recognized                                                                                                    | 493<br>494<br>494<br>494<br>495<br>496<br>496<br>496<br>497<br>497                                    |
| CHA<br>32.1<br>32.2<br>CHA<br>33.1<br>33.2<br>33.3<br>33.4<br>33.5                 | Troubleshooting with LED Indicators  LED status of the CPU module  Troubleshooting Using the Engineering Tool.  System monitor  Module diagnostics  Event history  APTER 33 TROUBLESHOOTING BY SYMPTOM  When the POWER LED of the Power Supply Module Turns Off.  When the READY LED of the CPU Module Turns Off.  When the Specific Extension Base Unit Cannot Be Recognized  When the Specific Q Series Extension Base Unit Cannot Be Recognized  When Data Cannot Be Written to the Programmable Controller                                                                                                    | 493<br>494<br>494<br>495<br>496<br>496<br>497<br>497<br>497                                           |
| CHA<br>32.1<br>32.2<br>CHA<br>33.1<br>33.2<br>33.3<br>33.4<br>33.5<br>33.6         | APTER 32 TROUBLESHOOTING PROCEDURE  Troubleshooting with LED Indicators  LED status of the CPU module  Troubleshooting Using the Engineering Tool.  System monitor  Module diagnostics  Event history  APTER 33 TROUBLESHOOTING BY SYMPTOM  When the POWER LED of the Power Supply Module Turns Off.  When the READY LED of the CPU Module Turns Off.  When the Specific Extension Base Unit Cannot Be Recognized  When Data Cannot Be Written to the Programmable Controller  When Data Cannot Be Read from the Programmable Controller                                                                                                    | 493<br>494<br>494<br>495<br>496<br>496<br>497<br>497<br>497<br>498                                    |
| CHA<br>32.1<br>32.2<br>CHA<br>33.1<br>33.2<br>33.3<br>33.4<br>33.5<br>33.6<br>33.7 | APTER 32 TROUBLESHOOTING PROCEDURE  Troubleshooting with LED Indicators  LED status of the CPU module  Troubleshooting Using the Engineering Tool.  System monitor  Module diagnostics  Event history  APTER 33 TROUBLESHOOTING BY SYMPTOM  When the POWER LED of the Power Supply Module Turns Off.  When the READY LED of the CPU Module Turns Off.  When the Specific Extension Base Unit Cannot Be Recognized  When Data Cannot Be Written to the Programmable Controller  When Data Cannot Be Read from the Programmable Controller  When the Operating Status of the CPU Module Cannot Be Changed                                                                                                    | 493<br>494<br>494<br>495<br>496<br>496<br>496<br>497<br>497<br>497<br>498<br>498                      |
| CHA 32.1 32.2 CHA 33.1 33.2 33.3 33.4 33.5 33.6 33.7 33.8                          | Troubleshooting with LED Indicators  LED status of the CPU module  Troubleshooting Using the Engineering Tool.  System monitor.  Module diagnostics  Event history  APTER 33 TROUBLESHOOTING BY SYMPTOM  When the POWER LED of the Power Supply Module Turns Off.  When the READY LED of the CPU Module Turns Off.  When the Specific Extension Base Unit Cannot Be Recognized  When Data Cannot Be Written to the Programmable Controller  When Data Cannot Be Read from the Programmable Controller  When the Operating Status of the CPU Module Cannot Be Changed  When the Ethernet Function Cannot Be Used  When the CC-Link IE Field Network Basic Function Cannot Be Used                                                                                                    | 493<br>494<br>494<br>495<br>496<br>496<br>497<br>497<br>497<br>498<br>498                             |
| CHA 32.1 32.2 CHA 33.1 33.2 33.4 33.5 33.6 33.7 33.8 33.9                          | Troubleshooting with LED Indicators  LED status of the CPU module  Troubleshooting Using the Engineering Tool  System monitor  Module diagnostics  Event history  APTER 33 TROUBLESHOOTING BY SYMPTOM  When the POWER LED of the Power Supply Module Turns Off  When the READY LED of the CPU Module Turns Off  When the Specific Extension Base Unit Cannot Be Recognized  When the Specific Q Series Extension Base Unit Cannot Be Recognized  When Data Cannot Be Written to the Programmable Controller  When Data Cannot Be Read from the Programmable Controller  When the Operating Status of the CPU Module Cannot Be Changed  When the Ethernet Function Cannot Be Used  When the CC-Link IE Field Network Basic Function Cannot Be Used  When the data source name cannot be set. | 493<br>494<br>494<br>495<br>496<br>496<br>496<br>497<br>497<br>497<br>498<br>498<br>498<br>498        |
| CHA 32.1 32.2 CHA 33.1 33.2 33.4 33.5 33.6 33.7 33.8 33.9                          | Troubleshooting with LED Indicators  LED status of the CPU module  Troubleshooting Using the Engineering Tool.  System monitor  Module diagnostics  Event history  APTER 33 TROUBLESHOOTING BY SYMPTOM  When the POWER LED of the Power Supply Module Turns Off.  When the READY LED of the CPU Module Turns Off.  When the Specific Extension Base Unit Cannot Be Recognized  When the Specific Q Series Extension Base Unit Cannot Be Recognized  When Data Cannot Be Written to the Programmable Controller  When Data Cannot Be Read from the Programmable Controller  When the Operating Status of the CPU Module Cannot Be Changed  When the Ethernet Function Cannot Be Used  When the CPU Module Database Access Function Cannot Be Used.                                           | 493<br>494<br>494<br>495<br>496<br>496<br>496<br>497<br>497<br>497<br>498<br>498<br>498<br>498        |
| CHA 32.1 32.2 CHA 33.1 33.2 33.4 33.5 33.6 33.7 33.8 33.9                          | Troubleshooting with LED Indicators  LED status of the CPU module  Troubleshooting Using the Engineering Tool  System monitor  Module diagnostics  Event history  APTER 33 TROUBLESHOOTING BY SYMPTOM  When the POWER LED of the Power Supply Module Turns Off  When the READY LED of the CPU Module Turns Off  When the Specific Extension Base Unit Cannot Be Recognized  When the Specific Q Series Extension Base Unit Cannot Be Recognized  When Data Cannot Be Written to the Programmable Controller  When Data Cannot Be Read from the Programmable Controller  When the Operating Status of the CPU Module Cannot Be Changed  When the Ethernet Function Cannot Be Used  When the CC-Link IE Field Network Basic Function Cannot Be Used  When the data source name cannot be set. | 493<br>494<br>494<br>495<br>496<br>496<br>497<br>497<br>497<br>498<br>498<br>498<br>498<br>499<br>499 |

| CHA  | APTER 34 ERROR CODES                                                                 | 500 |
|------|--------------------------------------------------------------------------------------|-----|
| 34.1 | Error Code System                                                                    | 500 |
| 34.2 | Operation When an Error Occurs                                                       | 502 |
| 34.3 | How to Clear Errors                                                                  | 502 |
| 34.4 | List of Error Codes                                                                  | 502 |
|      | Codes of errors detected by the self-diagnostic function (1000H to 3FFFH)            | 502 |
|      | Codes of errors detected by other than the self-diagnostic function (4000H to 4FFFH) | 537 |
|      | Codes of errors detected by other than the self-diagnostic function (C000H to CFFFH) | 560 |
| CHA  | APTER 35 EVENT LIST                                                                  | 561 |
| 35.1 | How to Read the Event List                                                           | 561 |
| 35.2 | Event List                                                                           |     |
|      |                                                                                      |     |
| APP  | PENDICES                                                                             | 571 |
| Appe | ndix 1 External Dimensions                                                           | 571 |
| Appe | ndix 2 Compliance with EMC and Low Voltage Directives                                | 576 |
| Appe | ndix 3 Functional Availability by CPU Module Model                                   | 577 |
| Appe | ndix 4 List of Special Relay Areas                                                   | 579 |
|      | Diagnostic information                                                               | 580 |
|      | System information                                                                   | 582 |
|      | SFC information                                                                      | 584 |
|      | System clock                                                                         | 585 |
|      | Fixed scan function information                                                      | 588 |
|      | Drive information                                                                    | 589 |
|      | Instruction related                                                                  | 591 |
|      | Latch area                                                                           | 594 |
|      | Data logging function                                                                | 595 |
|      | CPU module data backup/restoration function                                          |     |
|      | iQ Sensor Solution data backup/restoration function                                  |     |
|      | File transfer function (FTP client)                                                  |     |
|      | Global label assignment information                                                  |     |
|      | Memory dump function                                                                 |     |
|      | Event history function                                                               |     |
|      | CPU module database access function.                                                 |     |
|      | Ethernet function                                                                    |     |
|      | CC-Link IE Field Network Basic function.                                             |     |
| Anne | ndix 5 List of Special Register Areas                                                |     |
| Дрро | Diagnostic information                                                               |     |
|      | System information                                                                   |     |
|      | SFC information.                                                                     |     |
|      | System clock                                                                         |     |
|      | Fixed scan function information.                                                     |     |
|      | Drive information                                                                    |     |
|      | Instruction related                                                                  |     |
|      | Firmware update function                                                             |     |
|      |                                                                                      |     |
|      | Latch area                                                                           |     |
|      | Data logging function.                                                               |     |
|      | CPU module data backup/restoration function                                          |     |
|      | Data backup/restoration function of iQ Sensor Solution                               | 632 |
|      | memor nomer mask namen                                                               | n37 |

|        | Event history function                                                                                 | . 632  |
|--------|----------------------------------------------------------------------------------------------------|--------|
|        | Memory dump function                                                                                   | . 633  |
|        | Real-time monitor function.                                                                            | . 633  |
|        | Debug function                                                                                         | . 633  |
|        | CPU module database access function.                                                                   | . 634  |
|        | Ethernet function                                                                                      | . 635  |
|        | CC-Link IE Field Network Basic function                                                                | . 638  |
|        | System monitoring information                                                                          | . 639  |
| Apper  | ndix 6 Buffer Memory                                                                                   | . 642  |
|        | List of buffer memory addresses                                                                        | . 642  |
|        | Details on buffer memory addresses                                                                     | . 643  |
| Apper  | ndix 7 Processing Time                                                                                 | . 647  |
|        | Instruction execution time                                                                             | . 647  |
|        | Program execution time                                                                                 | . 647  |
|        | END processing time                                                                                    | . 649  |
|        | Data logging function processing time                                                                  | . 663  |
|        | Memory dump function processing time                                                                   | . 670  |
|        | Real-time monitor function processing time                                                             | . 670  |
|        | Database function processing time                                                                      | . 671  |
|        | SFC program processing time                                                                            | . 673  |
|        | SFC program switching                                                                                  | . 674  |
|        | Processing time until the file operation is completed                                                  | . 675  |
| Apper  | ndix 8 Parameter List                                                                                  | . 677  |
|        | System parameters                                                                                      | . 677  |
|        | CPU Parameters                                                                                         | . 678  |
|        | Module parameters                                                                                      | . 679  |
|        | Memory card parameters                                                                                 | . 679  |
| Apper  | ndix 9 Target List and Operation Details of the Device/Label Access Service Processing Setting $\dots$ | . 680  |
|        | Target list                                                                                            | . 680  |
|        | Operation details                                                                                      | . 682  |
| Apper  | ndix 10Program Restoration Information Write Selection                                                 | . 686  |
|        | Checking the program restoration information write status                                              | . 686  |
|        | Precautions                                                                                            | . 688  |
| Apper  | ndix 11 List of Available SQL Commands for CPU Module Database Access Function                         | . 689  |
|        | Data definition                                                                                        | . 689  |
|        | Data operation                                                                                         | . 691  |
|        | Clause                                                                                                 |        |
|        | Aggregate function                                                                                     |        |
|        | Arithmetic function                                                                                    |        |
| Apper  | ndix 12Added and Enhanced Functions                                                                    | . 700  |
|        | ···                                                                                                    | 700    |
| INDE   | :X                                                                                                    | 706    |
| RE//IC | SIONS                                                                                                  | 700    |
|        | DITIONS OF USE FOR THE PRODUCT                                                                         |        |
|        | RANTY                                                                                                  |        |
|        | EMARKS                                                                                                 |        |
| INAD   |                                                                                                    | . 1 12 |

#### **RELEVANT MANUALS**

| Manual name [manual number]                                                                                       | Description                                                                                                    | Available form  |
|----------------------------------------------------------------------------------------------------|----------------------------------------------------------------------------------------------------|-----------------|
| MELSEC iQ-R Programmable Controller CPU Module User's Manual                                                      | Procedures before operation, specifications, devices, memory,                                                                                                    | Print book      |
| [SH-082488ENG] (this manual)                                                                                      | functions, parameters and troubleshooting of the programmable controller CPU                                                                                                    | e-Manual<br>PDF |
| MELSEC iQ-R Ethernet/CC-Link IE User's Manual (Startup)                                                           | Specifications, procedures before operation, system                                                                                                    | Print book      |
| [SH-081256ENG]                                                                                                    | configuration, wiring, and communication examples of Ethernet, CC-Link IE Controller Network, and CC-Link IE Field Network                                                                                                    | e-Manual<br>PDF |
| MELSEC iQ-R Ethernet User's Manual (Application)                                                                  | Functions, parameter settings, programming, troubleshooting, I/O                                                                                                    | Print book      |
| [SH-081257ENG]                                                                                                    | signals, and buffer memory of Ethernet                                                                                                    | e-Manual<br>PDF |
| MELSEC iQ-R CPU Module Function Block Reference [BCN-P5999-0374]                                                  | Specifications of the MELSEC iQ-R series CPU module FBs                                                                                                    | e-Manual<br>PDF |
| MELSEC iQ-R Ethernet, CC-Link IE, and MELSECNET/H Function<br>Block Reference<br>[BCN-P5999-0381]                 | Specifications of the following MELSEC iQ-R series module FBs:<br>Ethernet-equipped module FBs, CC-Link IE TSN module FBs,<br>CC-Link IE Controller Network module FBs, CC-Link IE Field<br>Network module FBs, and MELSECNET/H network module FBs | e-Manual<br>PDF |
| MELSEC iQ-R Programming Manual (Program Design) [SH-081265ENG]                                                    | Program specifications (ladder, ST, FBD/LD, and SFC programs)                                                                                                    | e-Manual<br>PDF |
| MELSEC iQ-R Programming Manual (CPU Module Instructions,<br>Standard Functions/Function Blocks)<br>[SH-081266ENG] | Instructions for the CPU module and standard functions/function blocks                                                                                                    | e-Manual<br>PDF |
| MELSEC iQ-R Programming Manual (Module Dedicated Instructions) [SH-081976ENG]                                     | Dedicated instructions for the intelligent function modules                                                                                                    | e-Manual<br>PDF |
| GX Works3 Operating Manual<br>[SH-081215ENG]                                                                      | System configuration, parameter settings, and online operations of GX Works3                                                                                                    | e-Manual<br>PDF |
| CPU Module Logging Configuration Tool Version 1 Operating Manual (MELSEC iQ-R Series) [SH-082478ENG]              | System configuration and operation/setting procedures when using CPU Module Logging Configuration Tool                                                                                                    | e-Manual<br>PDF |

This manual does not include detailed information on the following:

- · General specifications
- · Applicable combinations of CPU modules and the other modules, and the number of mountable modules
- Installation

For details, refer to the following.

MELSEC iQ-R Module Configuration Manual

This manual does not include information on the module function blocks.

For details, refer to the Function Block Reference for the module used.

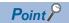

e-Manual refers to the Mitsubishi Electric FA electronic book manuals that can be browsed using a dedicated tool.

e-Manual has the following features:

- Required information can be cross-searched in multiple manuals.
- Other manuals can be accessed from the links in the manual.
- The hardware specifications of each part can be found from the product figures.
- Pages that users often browse can be bookmarked.
- Sample programs can be copied to an engineering tool.

### **TERMS**

Unless otherwise specified, this manual uses the following terms.

| Term                                  | Description                                                                                                    |
|---------------------------------------|----------------------------------------------------------------------------------------------------|
| Buffer memory                         | Memory in an intelligent function module for storing data such as setting values and monitored values. When integrated into the CPU module, this memory refers to a memory for storing data such as setting values and monitored values of the Ethernet function, and data used for data communication of the multiple CPU system function.                 |
| Control CPU                           | A CPU module that controls connected I/O modules and intelligent function modules. The multiple CPU system allows the user to assign this control to any CPU module on a module-by-module basis.                                                                                                    |
| CPU Module Logging Configuration Tool | Software to configure data logging settings and to manage collected data                                                                                                    |
| Dedicated instruction                 | An instruction that simplifies programming for using functions of intelligent function modules                                                                                                    |
| Device                                | A memory of a CPU module to store data. Devices such as X, Y, M, D, and others are provided depending on the intended use.                                                                                                    |
| Engineering tool                      | A tool used for setting up programmable controllers, programming, debugging, and maintenance.                                                                                                    |
| FB instance                           | A function block that is inserted to a sequence program                                                                                                    |
| Global label                          | A label that is valid for all the program data when multiple program data are created in the project.  There are two types of global label: a module specific label (module label), which is generated automatically by GX Works3, and an optional label, which can be created for any specified device.                                                    |
| GX LogViewer                          | Software to display data collected by data logging                                                                                                    |
| Intelligent function module           | A module that has functions other than input and output, such as an A/D converter module and D/A converter module                                                                                                    |
| Label                                 | A variable consisting of a specified string used in I/O data or internal processing                                                                                                    |
| Module label                          | A label that represents one of memory areas (I/O signals and buffer memory areas) specific to each module in a given character string.  For the module used, GX Works3 automatically generates this label, which can be used as a global label.                                                                                                    |
| POU                                   | A unit that configures a program. Units are categorized and provided in accordance with functions. A program that is composed of POUs (program organization units) allows the lower-layer processing, when the program is multi-layered, to be divided into several units by processing and function, enabling the creation of programs based on each unit. |
| Program block                         | A group of POUs that configure a program                                                                                                    |
| Signal flow                           | The execution status that the last time an operation of a program or an FB is executed in each step.                                                                                                    |

### **GENERIC TERMS AND ABBREVIATIONS**

Unless otherwise specified, this manual uses the following generic terms and abbreviations.

| Generic term and abbreviation                         | Description                                                                                                    |
|-------------------------------------------------------|----------------------------------------------------------------------------------------------------|
| Base unit                                             | A main base unit, an extension base unit, an RQ extension base unit                                                                                                    |
| CC-Link IE Controller Network-equipped module         | An RJ71GP21-SX CC-Link IE Controller Network module, an RJ71GP21S-SX CC-Link IE Controller Network module, and the following modules when the CC-Link IE Controller Network function is used:  • RJ71EN71  • RnENCPU                                                      |
| CC-Link IE Field Network-equipped master/local module | An RJ71GF11-T2 CC-Link IE Field Network master/local module and the following modules when the CC-Link IE Field Network function is used: • RJ71EN71 • RnENCPU                                                                                                    |
| CC-Link IE TSN master/local module                    | RJ71GN11-T2, RJ71GN11-SX, RJ71GN11-EIP (CC-Link IE TSN part)                                                                                                    |
| CPU module                                            | R00CPU, R01CPU, R02CPU, R04CPU, R04ENCPU, R08CPU, R08ENCPU, R16CPU, R16ENCPU, R32CPU, R32ENCPU, R120CPU, R120ENCPU                                                                                                    |
| Device supporting iQSS                                | A device which supports iQ Sensor Solution.  For iQ Sensor Solution, refer to the following.  Q Sensor Solution Reference Manual                                                                                                    |
| Ethernet interface module with built-in CC-Link IE    | RJ71EN71                                                                                                    |
| Ethernet-equipped module                              | The following modules when the Ethernet function is used: • RJ71EN71 • CPU module                                                                                                    |
| I/O module                                            | An input module, an output module, an I/O combined module, and an interrupt module                                                                                                    |
| Motion module                                         | RD78G4, RD78G8, RD78G16, RD78G32, RD78G64, RD78GHV, RD78GHW                                                                                                    |
| Network module                                        | Includes the following:  • Ethernet interface module  • CC-Link IE TSN master/local module  • CC-Link IE Controller Network module  • CC-Link IE Field Network master/local module  • MELSECNET/H network module  • MELSECNET/10 network module  • RnENCPU (network part) |
| Power supply module                                   | A MELSEC iQ-R series power supply module                                                                                                    |
| Programmable controller CPU                           | R00CPU, R01CPU, R02CPU, R04CPU, R04ENCPU, R08CPU, R08ENCPU, R16CPU, R16ENCPU, R32CPU, R32ENCPU, R120CPU, R120ENCPU                                                                                                    |
| RAS                                                   | Reliability, Availability, Serviceability This term refers to the overall usability of automated equipment.                                                                                                    |
| Remote head module                                    | An RJ72GF15-T2 CC-Link IE Field Network remote head module                                                                                                    |
| RJ71GN11-EIP (CC-Link IE TSN part)                    | An RJ71GN11-EIP when it performs communications on CC-Link IE TSN                                                                                                    |
| RJ71GN11-EIP (EtherNet/IP part)                       | An RJ71GN11-EIP when it performs communications on EtherNet/IP                                                                                                    |
| RnCPU                                                 | R00CPU, R01CPU, R02CPU, R04CPU, R08CPU, R16CPU, R32CPU, R120CPU                                                                                                    |
| RnENCPU                                               | R04ENCPU, R08ENCPU, R16ENCPU, R32ENCPU, R120ENCPU                                                                                                    |
| RnENCPU (CPU part)                                    | A module on the left-hand side of the RnENCPU ( MELSEC iQ-R Ethernet/CC-Link IE User's Manual (Startup))                                                                                                    |
| RnENCPU (network part)                                | A module on the right-hand side of the RnENCPU ( MELSEC iQ-R Ethernet/CC-Link IE User's Manual (Startup))                                                                                                    |
| Station sub ID number                                 | An ID number of a sensor connected to a CC-Link-compatible communication module                                                                                                    |
| Windows® 7 or later                                   | Windows®7, Windows®8, Windows®8.1, Windows®10                                                                                                    |

## PART 1

### **PART NAMES**

This part consists of the following chapters.

1 CPU MODULE

2 EXTENDED SRAM CASSETTE AND BATTERY-LESS OPTION CASSETTE

## 1 CPU MODULE

This chapter describes the part names of the CPU module.

### 1.1 R00CPU

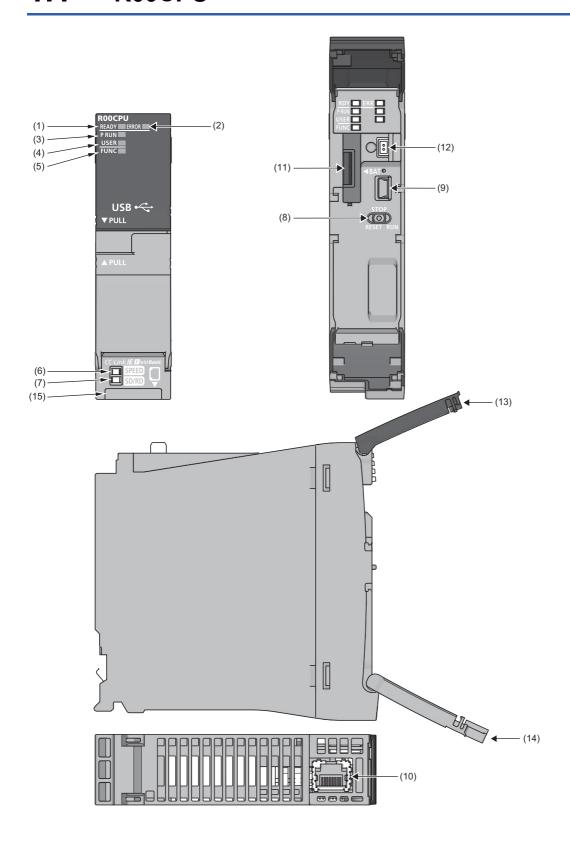

| No.  | Name                           | Description                                                                                                    |
|------|--------------------------------|----------------------------------------------------------------------------------------------------|
| (1)  | READY LED                      | Indicates the operating status of the CPU module and the error level. ( Page 493 LED status of the CPU                                                                                                    |
| (2)  | ERROR LED                      | module)  ● READY LED—ERROR LED status  On—off: Normal operation  On—on: Minor error  On—flashing: Moderate error  Flashing—on: Minor error  Flashing (every 2s)—off: Initial processing  Off—on/flashing: Major error                                                                                                    |
| (3)  | P RUN LED                      | Indicates the operating status of the program. On: Being executed (RUN state) Flashing: Being suspended (PAUSE state) Off: Stopped (STOP state) or stop error                                                                                                    |
| (4)  | USER LED                       | Indicates the status of the annunciator (F). ( Page 417 Annunciator (F)) On: Annunciator (F) ON Off: Normal operation                                                                                                    |
| (5)  | FUNC LED                       | Turns on or flashes when the following functions are used:  • LED setting  • External input/output forced on/off function  • Program restoration information write  • Device test with execution condition  For the LED status, refer to the description of each function.  □ Page 172 LED display setting                                                                                          |
| (6)  | SPEED LED                      | Refer to the following.                                                                                                    |
| (7)  | SD/RD LED                      | MELSEC iQ-R Ethernet/CC-Link IE User's Manual (Startup)                                                                                                    |
| (8)  | RUN/STOP/RESET switch          | A switch for controlling the operating status of the CPU module. ( Page 55 Executing the Program) RUN: Executes the program. STOP: Stops the program. RESET: Resets the CPU module. (Keep the switch in the RESET position for approximately one second.) Operate the RUN/STOP/RESET switch with your fingers. To prevent the switch from being damaged, do not use any tool such as a screwdriver. |
| (9)  | USB port*1                     | A connector for a USB-compatible peripheral (connector type: miniB)                                                                                                    |
| (10) | Ethernet port                  | Refer to the following.  MELSEC iQ-R Ethernet/CC-Link IE User's Manual (Startup)                                                                                                    |
| (11) | Battery compartment            | A compartment for storing the body of the battery (FX3U-32BL) when the battery is connected.                                                                                                    |
| (12) | Battery connector              | A connector for connecting to the battery (FX3U-32BL)                                                                                                    |
| (13) | LED cover                      | A cover for the LEDs, USB port, and battery. Open this cover and connect/disconnect a USB-compatible peripheral or the battery.  Otherwise, keep the cover closed to prevent entry of foreign matter such as dust.                                                                                                    |
| (14) | Switch cover                   | A cover for the RUN/STOP/RESET switch. Open this cover and set the RUN/STOP/RESET switch. Otherwise, keep the cover closed to prevent entry of foreign matter such as dust.                                                                                                    |
| (15) | Production information marking | Shows the production information (16 digits) of the module.                                                                                                    |

<sup>\*1</sup> When a cable is connected to the USB connector at all times, clamp the cable to prevent a poor connection, moving, and disconnection by unintentional pulling.

### **1.2** R01CPU, R02CPU

The R01CPU is used as an example.

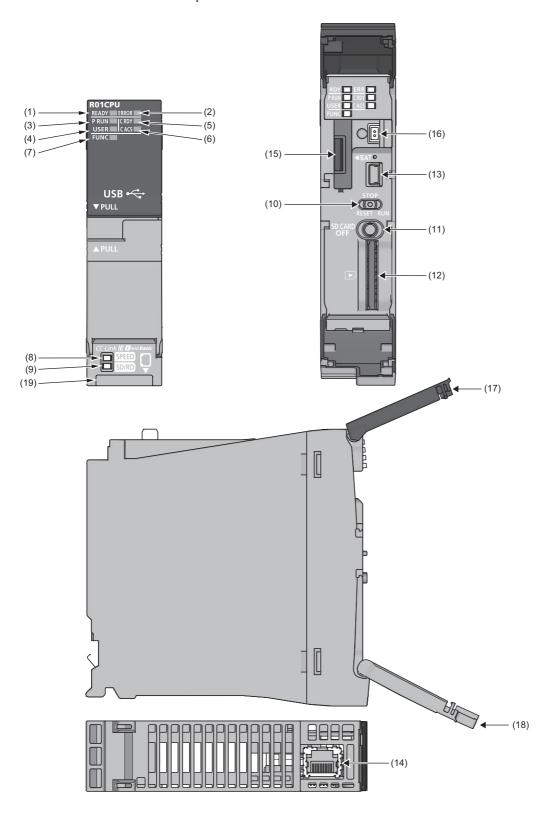

| No.  | Name                           | Description                                                                                                    |
|------|--------------------------------|----------------------------------------------------------------------------------------------------|
| (1)  | READY LED                      | Indicates the operating status of the CPU module and the error level. ( Page 493 LED status of the CPU                                                                                                    |
| (2)  | ERROR LED                      | module)  ● READY LED—ERROR LED status On—off: Normal operation On—on: Minor error On—flashing: Moderate error Flashing—on: Minor error Flashing (every 2s)—off: Initial processing Off—on/flashing: Major error                                                                                                    |
| (3)  | P RUN LED                      | Indicates the operating status of the program. On: Being executed (RUN state) Flashing: Being suspended (PAUSE state) Off: Stopped (STOP state) or stop error                                                                                                    |
| (4)  | USER LED                       | Indicates the status of the annunciator (F). ( Page 417 Annunciator (F)) On: Annunciator (F) ON Off: Normal operation                                                                                                    |
| (5)  | C RDY LED                      | Indicates the availability of the SD memory card. On: Available Flashing: Ready Off: Not available or not inserted                                                                                                    |
| (6)  | C ACS LED                      | Indicates the access status of the SD memory card. On: Being accessed Off: Not accessed                                                                                                    |
| (7)  | FUNC LED                       | Turns on or flashes when the following functions are used:  • LED setting  • External input/output forced on/off function  • Program restoration information write  • Device test with execution condition  For the LED status, refer to the description of each function.                                                                                                    |
| (8)  | SPEED LED                      | Refer to the following.                                                                                                    |
| (9)  | SD/RD LED                      | MELSEC iQ-R Ethernet/CC-Link IE User's Manual (Startup)                                                                                                    |
| (10) | RUN/STOP/RESET switch          | A switch for controlling the operating status of the CPU module. ( Page 55 Executing the Program) RUN: Executes the program. STOP: Stops the program. RESET: Resets the CPU module. (Keep the switch in the RESET position for approximately one second.) Operate the RUN/STOP/RESET switch with your fingers. To prevent the switch from being damaged, do not use any tool such as a screwdriver. |
| (11) | SD CARD OFF button             | A switch for disabling access to the SD memory card to remove it from the CPU module ( Page 42 Inserting and Removing an SD Memory Card)                                                                                                    |
| (12) | SD memory card slot            | A slot where an SD memory card is inserted                                                                                                    |
| (13) | USB port*1                     | A connector for a USB-compatible peripheral (connector type: miniB)                                                                                                    |
| (14) | Ethernet port                  | Refer to the following.  MELSEC iQ-R Ethernet/CC-Link IE User's Manual (Startup)                                                                                                    |
| (15) | Battery compartment            | A compartment for storing the body of the battery (FX3U-32BL) when the battery is connected.                                                                                                    |
| (16) | Battery connector              | A connector for connecting to the battery (FX3U-32BL)                                                                                                    |
| (17) | LED cover                      | A cover for the LEDs, USB port, and battery. Open this cover and connect/disconnect a USB-compatible peripheral or the battery.  Otherwise, keep the cover closed to prevent entry of foreign matter such as dust.                                                                                                    |
| (18) | Switch cover                   | A cover for the RUN/STOP/RESET switch and SD memory card slot. Open this cover and set the RUN/STOP/RESET switch or insert or remove an SD memory card.  Otherwise, keep the cover closed to prevent entry of foreign matter such as dust.                                                                                                    |
| (19) | Production information marking | Shows the production information (16 digits) of the module.                                                                                                    |

<sup>\*1</sup> When a cable is connected to the USB connector at all times, clamp the cable to prevent a poor connection, moving, and disconnection by unintentional pulling.

# 1.3 RnCPU (Except for R00CPU, R01CPU, and R02CPU)

The R04CPU is used as an example.

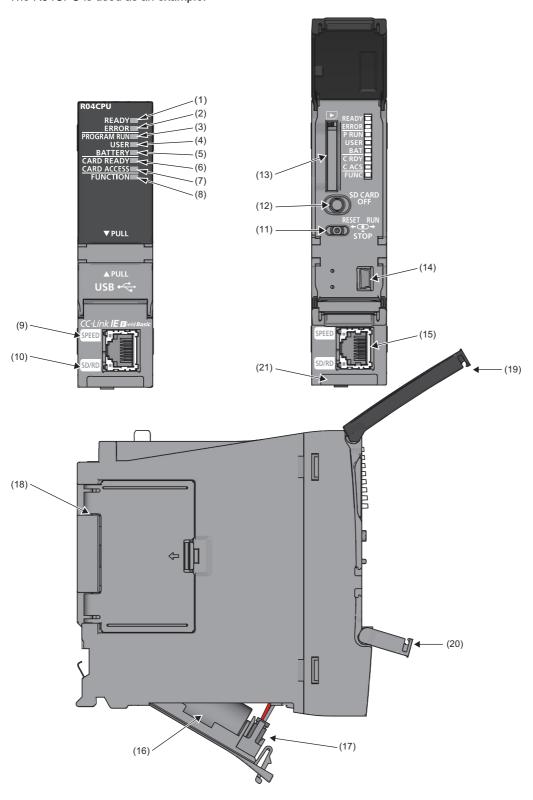

| No.  | Name                           | Description                                                                                                    |
|------|--------------------------------|----------------------------------------------------------------------------------------------------|
| (1)  | READY LED                      | Indicates the operating status of the CPU module and the error level. ( Page 493 LED status of the CPU                                                                                                    |
| (2)  | ERROR LED                      | module)  • READY LED—ERROR LED status  On—off: Normal operation  On—on: Minor error  On—flashing: Moderate error  Flashing (every 2s)—off: Initial processing  Off—on/flashing: Major error                                                                                                    |
| (3)  | PROGRAM RUN LED                | Indicates the operating status of the program. On: Being executed (RUN state) Flashing: Being suspended (PAUSE state) Off: Stopped (STOP state) or stop error                                                                                                    |
| (4)  | USER LED                       | Indicates the status of the annunciator (F). ( Page 417 Annunciator (F)) On: Annunciator (F) ON Off: Normal operation                                                                                                    |
| (5)  | BATTERY LED                    | Indicates the battery status. Flashing: Battery low Off: Normal operation                                                                                                    |
| (6)  | CARD READY LED                 | Indicates the availability of the SD memory card. On: Available Flashing: Ready Off: Not available or not inserted                                                                                                    |
| (7)  | CARD ACCESS LED                | Indicates the access status of the SD memory card. On: Being accessed Off: Not accessed                                                                                                    |
| (8)  | FUNCTION LED                   | Turns on or flashes when the following functions are used:  • LED setting  • External input/output forced on/off function  • Program restoration information write  • Device test with execution condition  For the LED status, refer to the description of each function.   □ Page 172 LED display setting                                                                                         |
| (9)  | SPEED LED                      | Refer to the following.                                                                                                    |
| (10) | SD/RD LED                      | MELSEC iQ-R Ethernet/CC-Link IE User's Manual (Startup)                                                                                                    |
| (11) | RUN/STOP/RESET switch          | A switch for controlling the operating status of the CPU module. ( Page 55 Executing the Program) RUN: Executes the program. STOP: Stops the program. RESET: Resets the CPU module. (Keep the switch in the RESET position for approximately one second.) Operate the RUN/STOP/RESET switch with your fingers. To prevent the switch from being damaged, do not use any tool such as a screwdriver. |
| (12) | SD CARD OFF button             | A switch for disabling access to the SD memory card to remove it from the CPU module (Fig. Page 42 Inserting and Removing an SD Memory Card)                                                                                                    |
| (13) | SD memory card slot            | A slot where an SD memory card is inserted                                                                                                    |
| (14) | USB port*1                     | A connector for a USB-compatible peripheral (connector type: miniB)                                                                                                    |
| (15) | Ethernet port                  | Refer to the following.  MELSEC iQ-R Ethernet/CC-Link IE User's Manual (Startup)                                                                                                    |
| (16) | Battery                        | A backup battery to hold clock data and to use the backup power function for the device/label memory                                                                                                    |
| (17) | Battery connector pin          | A pin for connecting a lead wire of the battery (To save the battery, the lead wire is disconnected from the connector before shipment.)                                                                                                    |
| (18) | Cassette cover                 | A cover for the connector where an extended SRAM cassette or a battery-less option cassette is inserted ( Page 35 EXTENDED SRAM CASSETTE AND BATTERY-LESS OPTION CASSETTE, Page 41 Inserting or Removing an Extended SRAM Cassette)                                                                                                    |
| (19) | LED cover                      | A cover for the LED indicators, SD memory card slot, and switches. Open this cover and insert or remove an SD memory card or set the RUN/STOP/RESET switch.  Otherwise, keep the cover closed to prevent entry of foreign matter such as dust.                                                                                                    |
| (20) | USB cover                      | A cover for the USB port. Open this cover and connect a USB-compatible peripheral.  Otherwise, keep the cover closed to prevent entry of foreign matter such as dust.                                                                                                    |
| (21) | Production information marking | Shows the production information (16 digits) of the module.                                                                                                    |

<sup>\*1</sup> When a cable is connected to the USB connector at all times, clamp the cable to prevent a poor connection, moving, and disconnection by unintentional pulling.

#### 1.4 RnENCPU

The R04ENCPU is used as an example.

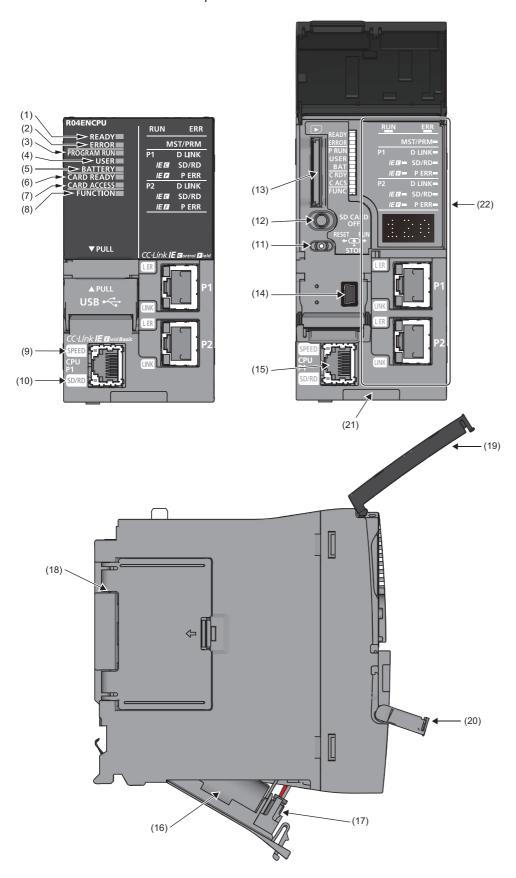

| No.  | Name                           | Description                                                                                                    |
|------|--------------------------------|----------------------------------------------------------------------------------------------------|
| (1)  | READY LED                      | Indicates the operating status of the CPU module and the error level. (🖙 Page 493 LED status of the CPU                                                                                                    |
| (2)  | ERROR LED                      | module)  ● READY LED—ERROR LED status On—off: Normal operation On—on: Minor error On—flashing: Moderate error Flashing—off: Initial processing Off—on/flashing: Major error                                                                                                    |
| (3)  | PROGRAM RUN LED                | Indicates the operating status of the program. On: Being executed (RUN state) Flashing: Being suspended (PAUSE state) Off: Stopped (STOP state) or stop error                                                                                                    |
| (4)  | USER LED                       | Indicates the status of the annunciator (F). ( Page 417 Annunciator (F)) On: Annunciator (F) ON Off: Normal operation                                                                                                    |
| (5)  | BATTERY LED                    | Indicates the battery status. Flashing: Battery low Off: Normal operation                                                                                                    |
| (6)  | CARD READY LED                 | Indicates the availability of the SD memory card. On: Available Flashing: Ready Off: Not available or not inserted                                                                                                    |
| (7)  | CARD ACCESS LED                | Indicates the access status of the SD memory card. On: Being accessed Off: Not accessed                                                                                                    |
| (8)  | FUNCTION LED                   | Turns on or flashes when the following functions are used:  • LED setting  • External input/output forced on/off function  • Program restoration information write  • Device test with execution condition  For the LED status, refer to the description of each function.                                                                                                    |
| (9)  | SPEED LED                      | Refer to the following.                                                                                                    |
| (10) | SD/RD LED                      | MELSEC iQ-R Ethernet/CC-Link IE User's Manual (Startup)                                                                                                    |
| (11) | RUN/STOP/RESET switch          | A switch for controlling the operating status of the CPU module. ( Page 55 Executing the Program) RUN: Executes the program. STOP: Stops the program. RESET: Resets the CPU module. (Keep the switch in the RESET position for approximately one second.) Operate the RUN/STOP/RESET switch with your fingers. To prevent the switch from being damaged, do not use any tool such as a screwdriver. |
| (12) | SD CARD OFF button             | A switch for disabling access to the SD memory card to remove it from the CPU module ( Page 42 Inserting and Removing an SD Memory Card)                                                                                                    |
| (13) | SD memory card slot            | A slot where an SD memory card is inserted                                                                                                    |
| (14) | USB port*1                     | A connector for a USB-compatible peripheral (connector type: miniB)                                                                                                    |
| (15) | Ethernet port (CPU P1)         | Refer to the following.  MELSEC iQ-R Ethernet/CC-Link IE User's Manual (Startup)                                                                                                    |
| (16) | Battery                        | A backup battery to hold clock data and to use the backup power function for the device/label memory                                                                                                    |
| (17) | Battery connector pin          | A pin for connecting a lead wire of the battery (To save the battery, the lead wire is disconnected from the connector before shipment.)                                                                                                    |
| (18) | Cassette cover                 | A cover for the connector where an extended SRAM cassette or a battery-less option cassette is inserted ( Page 35 EXTENDED SRAM CASSETTE AND BATTERY-LESS OPTION CASSETTE, Page 41 Inserting or Removing an Extended SRAM Cassette)                                                                                                    |
| (19) | LED cover                      | A cover for the LED indicators, SD memory card slot, and switches. Open this cover and insert or remove an SD memory card or set the RUN/STOP/RESET switch.  Otherwise, keep the cover closed to prevent entry of foreign matter such as dust.                                                                                                    |
| (20) | USB cover                      | A cover for the USB port. Open this cover and connect a USB-compatible peripheral.  Otherwise, keep the cover closed to prevent entry of foreign matter such as dust.                                                                                                    |
| (21) | Production information marking | Shows the production information (16 digits) of the module.                                                                                                    |
| (22) | Network part                   | Refer to the following.  MELSEC iQ-R Ethernet/CC-Link IE User's Manual (Startup)                                                                                                    |

<sup>\*1</sup> When a cable is connected to the USB connector at all times, clamp the cable to prevent a poor connection, moving, and disconnection by unintentional pulling.

### **MEMO**

# 2 EXTENDED SRAM CASSETTE AND BATTERY-LESS OPTION CASSETTE

This chapter describes the part names of the extended SRAM cassette and the battery-less option cassette.

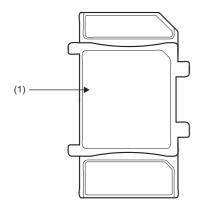

| No. | Name                               | Description                                                                                                  |
|-----|------------------------------------|----------------------------------------------------------------------------------------------------|
| (1) | Tab for cassette insertion/removal | A part which is held when an extended SRAM cassette or a battery-less option cassette is inserted or removed |
|     |                                    | ( Page 41 Inserting or Removing an Extended SRAM Cassette)                                                   |

### **MEMO**

# PART 2

# PROCEDURES BEFORE OPERATION

This part consists of the following chapter.

3 START-UP PROCEDURE

# 3 START-UP PROCEDURE

This chapter describes the procedures before operation.

### 3.1 Overview

This section describes an outline of the procedure before operation for each CPU module.

#### 1. Installing a Battery

Install a battery to the CPU module. (Fig. Page 40 Installing a Battery)

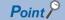

R00CPU, R01CPU, and R02CPU are the CPU modules that do not need a battery for holding data. Use the battery (FX3U-32BL) to save clock data in the event of a long-term (10 days or more) power failure. ( Page 40 FX3U-32BL)

2. Inserting a cassette (an extended SRAM cassette or a battery-less option cassette) or an SD memory card Insert a cassette (an extended SRAM cassette or a battery-less option cassette) or an SD memory card into the CPU module as needed. ( Page 41 Inserting or Removing an Extended SRAM Cassette, Page 42 Inserting and Removing an SD Memory Card)

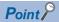

When inserting a battery-less option cassette, refer to "Latch with Battery-less Option Cassette". ( Page 480 Latch with Battery-less Option Cassette)

3. Mounting modules and connecting cables

Mount modules on the base unit, and connect cables. ( MELSEC iQ-R Module Configuration Manual)

4. Powering on the system

Check the following before powering on the system.

- · A cable is correctly connected to the power supply.
- · Power supply voltage is within the specified range.
- · The CPU module is in the STOP state.
- A personal computer on which an engineering tool has been installed is connected to the CPU module. ( Page 45
  Connecting a Personal Computer)
- **5.** Powering on the personal computer

Power on the personal computer on which the engineering tool has been installed (the personal computer connected to the CPU module).

**6.** Starting up the engineering tool

Start up the engineering tool that has been installed on the personal computer connected to the CPU module.

#### 7. Initializing the CPU module

Initialize the CPU module using the engineering tool. ( Page 46 Initializing the CPU Module)

#### 8. Setting parameters

The following table shows which parameters are required when changing the number of slots/the number of occupied points of a module, using an SD memory card, or using specific functions.

| When                                                                      | Required parameter                                                       | Reference                                                                  |
|---------------------------------------------------------------------------|--------------------------------------------------------------------------|----------------------------------------------------------------------------|
| Changing the number of slots or the number of occupied points of a module | System parameters     CPU parameters                                     | ☐ Page 46 Setting Parameters                                               |
| Using an SD memory card                                                   | Memory card parameters                                                   | Page 191 BOOT OPERATION Page 468 Label Access Setting from External Device |
| Using the Ethernet function of the CPU module                             | Module parameters     Some intelligent function modules require multiple | MELSEC iQ-R Ethernet User's Manual (Application)                           |
| Using the CC-Link IE Field Network Basic function of the CPU module       | module parameters and module extension parameters.                       | CC-Link IE Field Network Basic Reference Manual                            |
| Using an intelligent function module                                      |                                                                          | User's manual for the module used                                          |

When the RnENCPU is used, set network parameters to the network part as well. ( User's Manual (Application) for the network used)

System parameters are automatically set by loading an actual system configuration to the Module Configuration window of the engineering tool.

#### **9.** Programming

Create a program using the engineering tool. ( Page 49 Programming)

#### **10.** Writing data to the programmable controller

Write the parameters set and the program created by using the engineering tool to the CPU module. ( Page 53 Writing Data to the Programmable Controller)

#### **11.** Resetting the CPU module

Restart the system in either of the following ways.

- · Power off and on the system.
- Reset the CPU module. ( Page 54 Resetting the CPU Module)

#### 12. Checking for errors

Check the status of the READY LED and ERROR LED of the CPU module. If an error is detected, identify the error using the engineering tool, and eliminate the error cause. ( Page 492 TROUBLESHOOTING PROCEDURE)

#### **13.** Executing the program

Run the CPU module, and check that the PROGRAM RUN LED (P RUN LED) turns on. ( Page 55 Executing the Program)

#### **14.** Monitoring the program

Check that the program operates normally using the engineering tool. ( Page 56 Monitoring the Program)

## 3.2 Installing a Battery

Install a battery to the CPU module.

#### Installation procedure

#### **Q6BAT**

The connector plug of the Q6BAT is disconnected from the jack of the CPU module before shipment. To use the battery, connect the connector plug of the Q6BAT and the jack of the CPU module by following the procedure below.

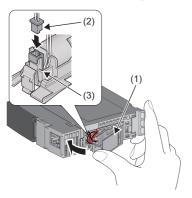

- Open the battery cover located on the bottom of the CPU module.
- 2. Check that the Q6BAT (1) is correctly installed.
- **3.** Check the direction and securely insert the connector plug (2) of the Q6BAT to the jack (3) of the CPU module.
- 4. Close the battery cover.

#### **■**Precautions

- When using the CPU module with the battery removed, check that the jack (3) of the CPU module is inserted in the socket on the battery cover located on the bottom of the CPU module.
- Do not drop or apply strong shock to the module and the battery.

#### FX3U-32BL

To use the battery in the R00CPU, R01CPU, or R02CPU, connect the battery, following the procedure below.

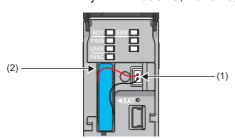

- 1. Open the LED cover on the front side of the CPU module.
- **2.** Connect the lead connectors to the battery connector (1) in the right orientation. Insert the battery in the battery compartment (2).
- **3.** Close the LED cover.

#### ■Battery error detection setting in the engineering tool

The following setting is required to use the battery in the R00CPU, R01CPU, or R02CPU.

[CPU Parameter] ⇒ [RAS Setting] ⇒ [Error Detection Setting] ⇒ [Battery Error] Set the parameter to "Detect". (The default setting is "Not Detected".)

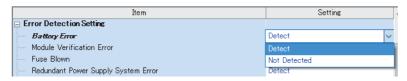

# 3.3 Inserting or Removing an Extended SRAM Cassette

Insert an extended SRAM cassette to the CPU module as needed.

#### Insertion procedure

Insert an extended SRAM cassette while the programmable controller is powered off.

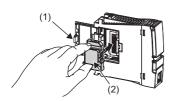

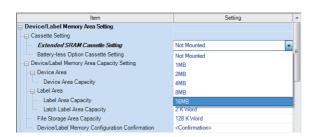

- **1.** Open the cassette cover (1) located on the side of the CPU module.
- **2.** Hold the top and bottom of the tab (2) of an extended SRAM cassette (with the notched edge facing to the right), and insert the cassette straight into the connector. After inserting the cassette, check that it is inserted completely.
- **3.** Close the cover, and mount the CPU module on the base unit.
- **4.** Power on the programmable controller.
- **5.** Set the capacity of the inserted cassette to "Extended SRAM Cassette Setting" in "CPU Parameter" using the engineering tool.
- [CPU Parameter] ⇒ [Memory/Device Setting] ⇒
  [Device/Label Memory Area Setting] ⇒ [Cassette Setting] ⇒ [Extended SRAM Cassette Setting]
- **6.** Using the engineering tool, check that SM626 (Extended SRAM cassette insertion flag) is on.

#### **Precautions**

- The availability of the extended SRAM cassette differs depending on the CPU module used. For the availability, refer to the performance specifications of the extended SRAM cassette. ( Page 67 Extended SRAM Cassette)
- When the extended SRAM cassette is inserted or removed, all the data such as devices and the file register stored in the device/label memory are erased. Back up the data in the programmable controller before replacing the cassette.
- If the capacity of the extended SRAM cassette differs before and after the replacement, the ERROR LED of the CPU module may flash. But, it is not an error. Change the capacity setting in the CPU parameters. (Refer to step 5 above.)

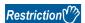

• The extended SRAM cassette for the Universal model QCPU (Q4MCA-DMBS) cannot be used.

#### Removal procedure

Remove the extended SRAM cassette while the programmable controller is powered off.

- **1.** Read the data on the device/label memory from the CPU module, and save it in advance using the engineering tool. (When the extended SRAM cassette is removed, all of the data on the device/label memory are erased.)
- **2.** Power off the programmable controller.
- 3. Remove the CPU module from the base unit, and open the cassette cover located on the side of the CPU module.
- 4. Hold the top and bottom of the tab of the extended SRAM cassette, and pull the cassette straight out of the connector.
- 5. Close the cover, and mount the CPU module back on the base unit.
- **6.** Power on the programmable controller.
- 7. Set the "Extended SRAM Cassette Setting" in "CPU Parameter" to "Not Mounted".

# 3.4 Inserting and Removing an SD Memory Card

Insert an SD memory card to the CPU module as needed.

#### Insertion procedure

Check the direction and insert an SD memory card, following the procedure below.

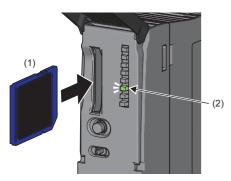

For the R01CPU and R02CPU, insert an SD memory card as shown below.

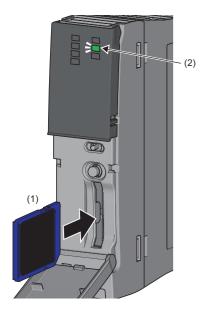

- 1. Insert an SD memory card (1) into the card slot until it clicks with the notched edge in the direction as illustrated. After inserting the cassette, check that it is inserted completely. Poor contact may cause malfunction.
- 2. The CARD READY LED (C RDY LED) (2) starts flashing. When the card is ready to be used, the CARD READY LED (C RDY LED) stops flashing and turns on.
- **3.** If the CARD READY LED (C RDY LED) does not turn on even after the card is inserted, check that SM606 (SD memory card forced disable instruction) and SM607 (SD memory card forced disable status flag) are off.

#### Removal procedure

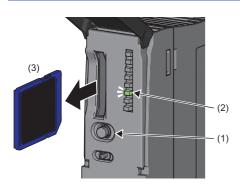

For the R01CPU and R02CPU, remove an SD memory card as shown below.

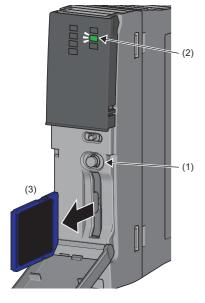

- **1.** Press the SD CARD OFF button (1) for one second or longer to disable access to the SD memory card.\* <sup>1</sup>
- 2. The CARD READY LED (C RDY LED) (2) flashes during the access stop processing, and turns off upon completion of the processing.
- **3.** Push in and release the SD memory card (3), and then pull the card out of the slot.

\*1 SM606 (SD memory card forced disable instruction) can also disable access to an SD memory card. For details, refer to the following.

For Page 132 How to forcibly disable the SD memory card with a special relay

#### **Precautions**

- Do not drop or apply strong shock to the module and SD memory cards.
- Follow the procedure above when inserting or removing the SD memory card while the system is powered on. If not, the data on the SD memory card may corrupt.
- If any function that accesses the SD memory card is being executed when the SD CARD OFF button is pressed to remove the card, the CARD READY LED turns off after the processing of the function is completed. For this reason, the time required until the LED turns off differs depending on the function being executed.
- If SM605 (Memory card remove/insert prohibit flag) is on, the CARD READY LED does not turn off even if the SD CARD
  OFF button is pressed. If not, turn on SM606 (SD memory card forced disable instruction) to forcibly disable access to the
  card.

# 3.5 Creating a Project

Activate the engineering tool and create a project.

[Project] ⇒ [New]

#### **Procedure**

Create a program, following the procedure below. The procedure is for the program described in ladder diagrams.

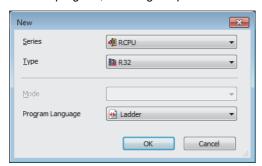

**1.** Select "RCPU" in "Series", and the CPU module model to use in "Type". Then, select a programming language to use in the project in "Program". Select "Ladder", and click the [OK] button.

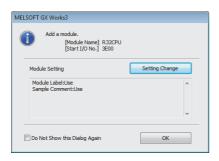

**2.** Click the [OK] button when the window for adding the module appears.

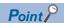

- Module labels are the labels where the I/O signals and buffer memory areas of a module are predefined.

  Using module labels allows the user to create programs without considering module internal addresses.
- Sample comments are the comments where system devices (special relay/special register) and buffer memory areas of a module are predefined. Using sample comments saves the time of inputting the comments.

# 3.6 Connecting a Personal Computer

Connect a personal computer where an engineering tool has been installed to the CPU module.

#### **Procedure**

Connect a personal computer directly to the CPU module, following the procedure below.

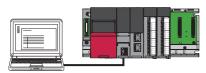

 Connect a personal computer to the CPU module using a USB cable or Ethernet cable.

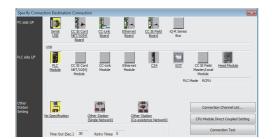

- **2.** Select [Online] ⇒ [Current Connection Destination] on the menu bar of the engineering tool.
- **3.** Click the [CPU Module Direct Coupled Setting] button on the "Specify Connection Destination Connection" window.

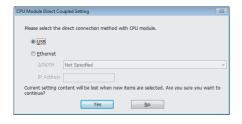

**4.** Select the connection method, and click the [Yes] button.

**5.** Click the [Connection Test] button, and check if the personal computer is connected to the CPU module.

Install a USB driver to use a USB cable for the first time. ( GX Works3 Operating Manual)

# 3.7 Initializing the CPU Module

Initialize the CPU module.

[Online] ⇒ [CPU Memory Operation]

#### **Procedure**

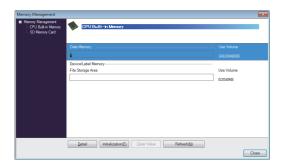

- **1.** Select "Data Memory" on the "Memory Management" window, and click the [Initialization] button.
- 2. Select "File Storage Area", and click the [Initialization] button.
- **3.** After the initialization processing completes, click the [Close] button.

# 3.8 Setting Parameters

Set system parameters and parameters for each module.

#### When the engineering tool is connected to the actual system

Set parameters by loading an actual system configuration to the Module Configuration window of the engineering tool.

[Navigation window] 
 □ [Module Configuration]

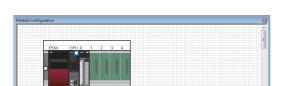

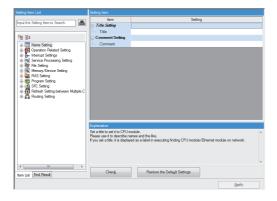

- Open the Module Configuration window, and select [Online] ⇒
   [Read Module Configuration from PLC] on the menu bar.
- **2.** Click the [Yes] button when the window for adding module labels of the mounted modules appears.
- **3.** The system parameters are automatically set, and the actual system configuration is displayed on the Module Configuration window.
- **4.** Double-click each module (CPU module, I/O module, or intelligent function module) to display the corresponding module parameter editor.
- **5.** Set parameters, and click the [Apply] button to close the window.

#### **■**Precautions

The RQ extension base units, MELSEC-Q series extension base units, and modules mounted on those base units cannot be loaded. For those cannot be loaded, select the units and modules on the Element Selection window, and drag and drop them to the system configured on the Module Configuration window.

#### When the engineering tool is not connected to the actual system

Set parameters by configuring a system manually on the Module Configuration window of the engineering tool.

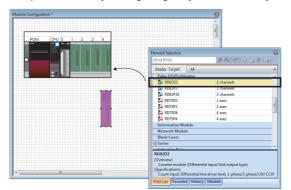

- **1.** Select a base unit on the Element Selection window, and drag and drop it to the Module Configuration window.
- **2.** Drag and drop modules to be used on the base unit placed.

- **3.** Select [Edit] ⇒ [Parameter] ⇒ [Fix] on the menu bar.
- **4.** Click the [Yes] button when the window for adding module labels of the configured modules appears.
- **5.** Open the parameter editor of each module by double-clicking the module.
- **6.** Set parameters, and click the [Apply] button to close the window.

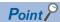

To use the RnENCPU, the modules can be found from different categories. Select each module from the following categories on the Element Selection window.

- RnENCPU (CPU part): "PLC CPU"
- RnENCPU (network part): "CPU Extension"

#### Setting parameters from the Navigation window

Set the following parameters from the Navigation window.

#### **■**System parameters

These parameters need to be set from the Navigation window in the following cases: to change the number of slots on the base unit or the number of occupied points of the module; for a multiple CPU system; and for module synchronization operations.

[Navigation window] ⇒ [Parameter] ⇒ [System Parameter]

#### ■Module parameters of the CPU module

These parameters are required to execute the Ethernet function or CC-Link IE Field Network Basic function of the CPU module.

[Navigation window] ⇒ [Parameter] ⇒ [Module model name] ⇒ [Module Parameter]

#### ■Memory card parameters

These parameters are required to execute functions that access the SD memory card.

[Navigation window] ⇒ [Parameter] ⇒ [Module model name] ⇒ [Memory Card Parameter]

#### ■Multiple module parameters and module extension parameters

Some intelligent function modules require multiple module parameters and module extension parameters.

[Navigation window] 

□ [Parameter] 
□ [Module Information] 
□ [Intelligent function module] 
□ [Module Parameter] or [Module Extended Parameter]

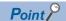

System parameters can be set on the following windows. Select the window depending on their application purposes.

- Module Configuration window: Use this window when using the module specific data (such as number of occupied points) as is.
- System Parameter window: Use this window when changing the number of slots or the number of occupied points.

## 3.9 Programming

Create a program. This section describes how to create a program using the following program example.

#### Program example

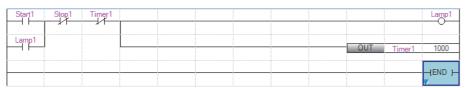

- When Start1 turns on, Timer1 starts counting, and Lamp1 turns on.
- When the current value of Timer1 reaches 1000, Lamp1 turns off.
- · When Stop1 turns on, Lamp1 turns off.

#### **Registering labels**

Label is a variable whose name and data type can be declared by a user.

Use of labels allows programming without being aware of devices and buffer memory addresses. For this reason, programs using labels can be used in other systems where the module configuration is different.

Labels can be registered on the label editor.

[Navigation window] ⇒ [Program] ⇒ [Scan] ⇒ [MAIN] ⇒ [ProgPou] ⇒ [Local Label]

#### **Procedure**

Register the label "Start1" in the program example, following the procedure below.

regPou [PRG] (Local Label Setting)

Sow Details()(1)

Display Setting

Comment

1 Sext | Sext | Sext | Sext | Sext | Sext | Sext | Sext | Sext | Sext | Sext | Sext | Sext | Sext | Sext | Sext | Sext | Sext | Sext | Sext | Sext | Sext | Sext | Sext | Sext | Sext | Sext | Sext | Sext | Sext | Sext | Sext | Sext | Sext | Sext | Sext | Sext | Sext | Sext | Sext | Sext | Sext | Sext | Sext | Sext | Sext | Sext | Sext | Sext | Sext | Sext | Sext | Sext | Sext | Sext | Sext | Sext | Sext | Sext | Sext | Sext | Sext | Sext | Sext | Sext | Sext | Sext | Sext | Sext | Sext | Sext | Sext | Sext | Sext | Sext | Sext | Sext | Sext | Sext | Sext | Sext | Sext | Sext | Sext | Sext | Sext | Sext | Sext | Sext | Sext | Sext | Sext | Sext | Sext | Sext | Sext | Sext | Sext | Sext | Sext | Sext | Sext | Sext | Sext | Sext | Sext | Sext | Sext | Sext | Sext | Sext | Sext | Sext | Sext | Sext | Sext | Sext | Sext | Sext | Sext | Sext | Sext | Sext | Sext | Sext | Sext | Sext | Sext | Sext | Sext | Sext | Sext | Sext | Sext | Sext | Sext | Sext | Sext | Sext | Sext | Sext | Sext | Sext | Sext | Sext | Sext | Sext | Sext | Sext | Sext | Sext | Sext | Sext | Sext | Sext | Sext | Sext | Sext | Sext | Sext | Sext | Sext | Sext | Sext | Sext | Sext | Sext | Sext | Sext | Sext | Sext | Sext | Sext | Sext | Sext | Sext | Sext | Sext | Sext | Sext | Sext | Sext | Sext | Sext | Sext | Sext | Sext | Sext | Sext | Sext | Sext | Sext | Sext | Sext | Sext | Sext | Sext | Sext | Sext | Sext | Sext | Sext | Sext | Sext | Sext | Sext | Sext | Sext | Sext | Sext | Sext | Sext | Sext | Sext | Sext | Sext | Sext | Sext | Sext | Sext | Sext | Sext | Sext | Sext | Sext | Sext | Sext | Sext | Sext | Sext | Sext | Sext | Sext | Sext | Sext | Sext | Sext | Sext | Sext | Sext | Sext | Sext | Sext | Sext | Sext | Sext | Sext | Sext | Sext | Sext | Sext | Sext | Sext | Sext | Sext | Sext | Sext | Sext | Sext | Sext | Sext | Sext | Sext | Sext | Sext | Sext | Sext | Sext | Sext | Sext | Sext | Sext | Sext | Sext | Sext | Sext | Sext | Sext | Sext | Sext | Sext

**1.** Enter the name, "Start1", in the "Label Name" field (1).

Click the button (2) on the right of the "Data Type" field to open the "Data Type Selection" window.

**3.** Specify the data type. Select "Bit", and click the [OK] button.

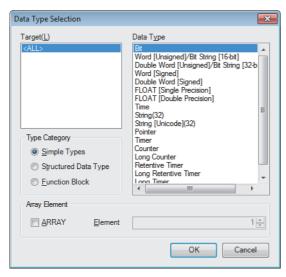

Register other labels in the program example in the same way.

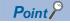

- The class, initial value, and constant of labels can be set as needed by clicking the [Show Details] button on the label editor.
- Labels can also be registered while programming without opening the label editor. ( Page 52 Inserting POUs by key input)
- Devices can be assigned to global labels. Open the global label editor, and enter a device in the "Assign (Device/Label)" field.

### Inserting program elements

Drag and drop required program elements to the ladder editor.

[Navigation window] ⇒ [Program] ⇒ [Scan] ⇒ [MAIN] ⇒ [ProgPou] ⇒ [ProgramBody]

#### **Procedure**

Insert a normally open contact of "Start1" in the program example, following the procedure below.

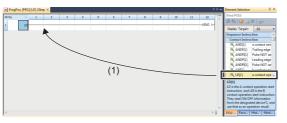

 Select a program element from the Element Selection window, and drag and drop (1) it to the desired position on the ladder editor. In this example, drag and drop "LD[1]".

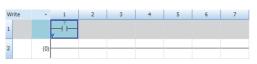

Double-click the inserted program element, and click the [Extd Dspl] button to open the ladder entry window.

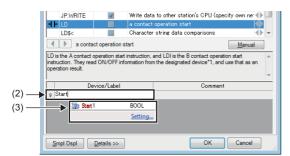

- **3.** Specify the operand. In this example, enter "Start" for "s" in the "Device/Label" field.
- **4.** Select an item from the displayed list (3). In this example, select "Start1".

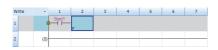

**5.** The normally open contact of "Start1" is inserted to the program.

Insert other program elements in the program example in the same way.

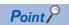

- Common instructions, such as contacts and coils, standard functions/function blocks, and user-defined function blocks/functions can be found in the [POU List] (1) in the Element Selection window. Narrow the list using the drop-down menu (2) for "Display Target", and select program elements.
- Module labels and module function blocks can be found in the [Module] list (3). Programs are efficiently created only by dragging and dropping the module labels and module function blocks on the editor.

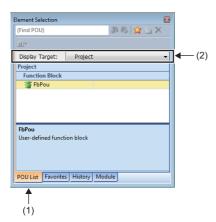

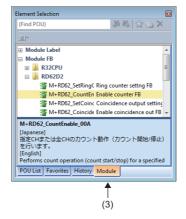

#### **■**Inserting function blocks

Insert function blocks, following the procedure below.

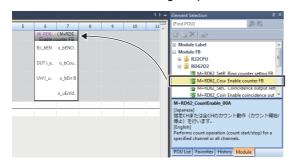

**1.** Select a function block from the Element Selection window, and drag and drop it to the desired position on the ladder editor.

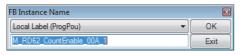

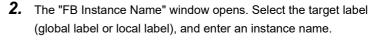

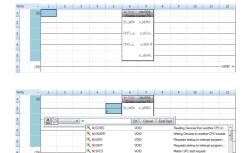

- **3.** Select [Convert] ⇒ [Convert] on the menu bar. The ladder is converted, and the rungs are connected to the input and output labels of the FB instance.
- **4.** Add the input and output parts of the inserted function block to complete the program. For details on the input and output parts, refer to the following.
- Function Block Reference for the module used

#### **■**Creating function blocks/functions

User-defined function blocks/functions must be created before inserted to the program.

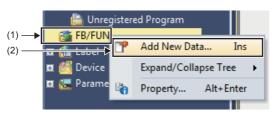

**1.** Right-click "FB/FUN" (1) on the Navigation window, and select "Add New Data" (2) to open the setting window.

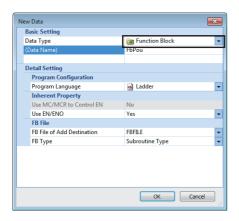

**2.** To create a function block, set the data type to "Function Block" using the drop-down list. To create a function, set the data type to "Function". Then, click the [OK] button.

**3.** Program the operation of the function block or function in "ProgramBody".

### Inserting POUs by key input

POUs can be inserted by key input.

#### **Procedure**

Inserting a normally open contact of "Start1" in the program example, following the procedure below.

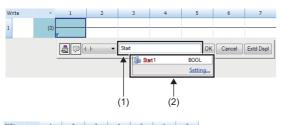

- **1.** Click the insertion position on the ladder editor, and press [5].
- **2.** Enter the name, "Start", in the entry field (1). Select "Start1" from the displayed list (2).
- **3.** The normally open contact of "Start1" is inserted to the program.

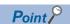

A new label can be registered during insertion. Enter the name of a new label on the ladder entry window, and click the [OK] button. Then, specify the registered destination, class, and data type of the label on the "Undefined Label Registration" window, and click the [OK] button.

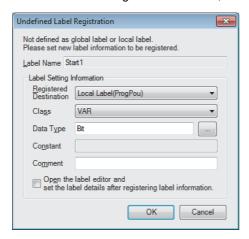

# 3.10 Converting the Program

Determine the input ladder blocks.

#### **Procedure**

- **1.** Select [Convert] ⇒ [Convert] on the menu bar.
- **2.** When the conversion processing completes and the input ladder blocks are determined, the color of those ladder blocks changes from gray to white.

# 3.11 Saving the Project

Save the created project.

[Project] ⇒ [Save as]

## 3.12 Writing Data to the Programmable Controller

Write the set parameters and the created program to the CPU module.

[Online] ⇒ [Write to PLC]

#### **Procedure**

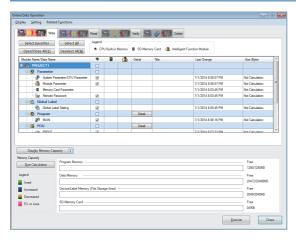

- Select the system parameter file, CPU parameter file, module parameter file, and program file on the "Online Data Operation" window. If any function block is used, select the corresponding FB/FUN file as well.
- 2. Click the [Execute] button.
- **3.** After the write processing completes, click the [Close] button.

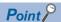

- For the operation of the CPU module, the system parameter file, CPU parameter file, and program file must be written. For the operation of the I/O modules and intelligent function modules, the module parameter files and module extension parameter file must be written as well.
- When a parameter setting is changed, reset the CPU module. ( Page 54 Resetting the CPU Module)
- Use of the [Select Favorites] button enables users to easily select frequently-used files, such as the system
  parameter file, CPU parameter file, and program file. Register items as favorites on the window opened by
  selecting [Setting] 

   □ [Register Favorites Selection] on the menu bar.

# 3.13 Resetting the CPU Module

Reset the CPU module using the RUN/STOP/RESET switch located on the front of the CPU module.

#### **Procedure**

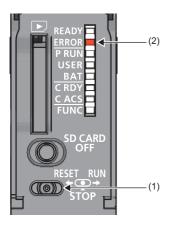

- **1.** Set the RUN/STOP/RESET switch (1) to the RESET position for a second or longer.
- **2.** Check that the ERROR LED (2) flashes for several times and turns off.
- **3.** Set the switch back to the STOP position.

For the R00CPU, R01CPU, and R02CPU, the switch and LED are located as shown below.

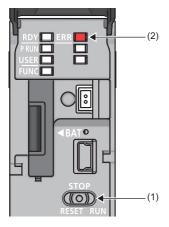

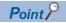

Operate the RUN/STOP/RESET switch with your fingers. Use of a tool such as a screwdriver may damage the switch.

# 3.14 Executing the Program

Execute the program written to the programmable controller by using the RUN/STOP/RESET switch.

#### **Procedure**

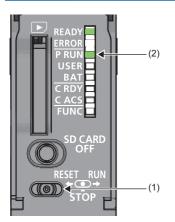

- **1.** Set the RUN/STOP/RESET switch (1) to the RUN position.
- 2. Check that the PROGRAM RUN LED (P RUN) (2) turns on.

For the R00CPU, R01CPU, and R02CPU, the switch and LED are located as shown below.

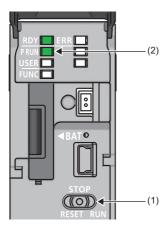

## 3.15 Monitoring the Program

Monitor the program operation using the engineering tool.

#### Monitoring on the monitor status bar

For the monitor status bar, refer to the following.

GX Works3 Operating Manual

#### Monitoring on the ladder editor

The on/off states of contacts and coils and the current values of word devices and labels can be monitored on the ladder editor.

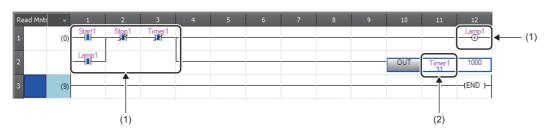

- The on/off states of the contacts and coils are displayed.
- (2) The current value of the word/double word type data is displayed.

- **1.** Select [Online] ⇒ [Monitor] ⇒ [Start Monitoring] on the menu bar.
- 2. Monitor the on/off states of contacts and coils and the current values of word devices and labels.

#### ■On/off state display

The on/off states are displayed on the editor as follows:

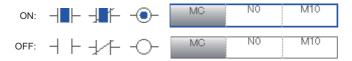

#### **■**Changing the current value

To change the current value, select the cell on the ladder editor, and press shift + double-click the cell or press shift + tenter while the program is being monitored.

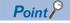

The program can also be monitored on the Device/Buffer Memory Batch window or the Watch window. ( GX Works 3 Operating Manual)

# PART 3

# SYSTEM CONFIGURATION

This part consists of the following chapter.

4 SYSTEM CONFIGURATION

# 4 SYSTEM CONFIGURATION

For system configurations using the MELSEC iQ-R series modules, applicable combinations of CPU modules and the other modules, the number of mountable modules, installation, and wiring, refer to the following.

MELSEC iQ-R Module Configuration Manual

4

### **MEMO**

# PART 4

# **SPECIFICATIONS**

This part consists of the following chapter.

5 PERFORMANCE SPECIFICATIONS

# 5 PERFORMANCE SPECIFICATIONS

### 5.1 CPU Module

This section describes the specifications of the CPU module.

### **Hardware specifications**

| Item                        |                                                                     |                                    | R00                                                                                                    | R01                                                       | R02                                     | R04<br>R04EN                     | R08<br>R08EN                   | R16<br>R16EN                  | R32<br>R32EN                   | R120<br>R120EN                  |  |  |  |
|-----------------------------|---------------------------------------------------------------------|------------------------------------|----------------------------------------------------------------------------------------------------|-----------------------------------------------------------|-----------------------------------------|----------------------------------|--------------------------------|-------------------------------|--------------------------------|---------------------------------|--|--|--|
| Operation control method    |                                                                     |                                    | Stored progra                                                                                                    | am cyclic opera                                           | ation                                   |                                  |                                |                               |                                |                                 |  |  |  |
| I/O control m               | node                                                                |                                    | Refresh mode (The direct access input/output is available by specifying the direct access input/output (DX, DY).) |                                                           |                                         |                                  |                                |                               |                                |                                 |  |  |  |
| Instruction                 | LD instruc                                                          | tion                               | 31.3ns                                                                                                    |                                                           | 3.92ns                                  | 0.98ns                           |                                |                               |                                |                                 |  |  |  |
| processing<br>time          | MOV instr                                                           | uction                             | 62.7ns                                                                                                    |                                                           | 7.84ns                                  | 1.96ns                           |                                |                               |                                |                                 |  |  |  |
| Instruction                 | IF                                                                  |                                    | 31.3ns                                                                                                    |                                                           | 3.92ns                                  | 1.96ns                           |                                |                               |                                |                                 |  |  |  |
| processing<br>time          | CASE                                                                |                                    | 31.3ns                                                                                                    |                                                           | 3.92ns                                  | 1.96ns                           |                                |                               |                                |                                 |  |  |  |
| (structured text)           | FOR                                                                 |                                    | 31.3ns                                                                                                    |                                                           | 3.92ns                                  | 1.96ns                           |                                |                               |                                |                                 |  |  |  |
| Memory<br>capacity          | Program o                                                           | apacity                            | 10K steps<br>(40K bytes)                                                                                          | 15K steps<br>(60K bytes)                                  | 20K steps<br>(80K bytes)                | 40K steps<br>(160K<br>bytes)     | 80K steps<br>(320K<br>bytes)   | 160K steps<br>(640K<br>bytes) | 320K steps<br>(1280K<br>bytes) | 1200K steps<br>(4800K<br>bytes) |  |  |  |
|                             | Program n                                                           | nemory                             | 40K bytes                                                                                                    | 60K bytes                                                 | 80K bytes                               | 160K bytes                       | 320K bytes                     | 640K bytes                    | 1280K bytes                    | 4800K bytes                     |  |  |  |
|                             | SD memo                                                             | ry card                            | _                                                                                                    | Differs deper                                             | nding on the SI                         | nemory card                      | used. (SD/SDF                  | IC memory card                | d: 32G bytes ma                | aximum)                         |  |  |  |
|                             | Device/                                                             | Total                              | 252K bytes                                                                                                    |                                                           |                                         | 400K bytes                       | 1188K bytes                    | 1720K bytes                   | 2316K bytes                    | 3380K bytes                     |  |  |  |
|                             | label<br>memory                                                     | Device<br>area <sup>*1</sup>       | 60K bytes                                                                                                    |                                                           |                                         | 80K bytes                        |                                |                               |                                |                                 |  |  |  |
|                             |                                                                     | Label<br>area <sup>*1</sup>        | 60K bytes                                                                                                    |                                                           |                                         |                                  | 80K bytes                      | 100K bytes                    | 180K bytes                     | 220K bytes                      |  |  |  |
|                             |                                                                     | Latch label area <sup>*1</sup>     | 4K bytes                                                                                                    |                                                           |                                         | 8K bytes                         |                                |                               |                                |                                 |  |  |  |
|                             |                                                                     | File storage<br>area <sup>*1</sup> | 128K bytes                                                                                                    |                                                           |                                         | 256K bytes                       | 1024K bytes                    | 1536K bytes                   | 2048K bytes                    | 3072K bytes                     |  |  |  |
|                             | Signal<br>flow                                                      | Area for programs                  | 1.25K bytes                                                                                                    | 1.87K bytes                                               | 2.5K bytes                              | 5K bytes                         | 10K bytes                      | 20K bytes                     | 40K bytes                      | 150K bytes                      |  |  |  |
|                             | memory                                                              | Area for function blocks           | 256K bytes                                                                                                    |                                                           |                                         | 256K bytes*2                     |                                |                               |                                |                                 |  |  |  |
|                             | Data mem                                                            | ory                                | 1.5M bytes                                                                                                    |                                                           |                                         | 2M bytes                         | 5M bytes                       | 10M bytes                     | 20M bytes                      | 40M bytes                       |  |  |  |
|                             | Function n                                                          | nemory                             | — 20480K bytes/5120 bytes*11                                                                                      |                                                           |                                         |                                  |                                |                               |                                |                                 |  |  |  |
|                             | CPU buffe                                                           | r memory                           | 1072K bytes (536K words) (including the fixed scan communication area (24K words))                                |                                                           |                                         |                                  |                                |                               |                                |                                 |  |  |  |
|                             | Refresh m                                                           | emory                              | 2048K bytes                                                                                                    | 3                                                         |                                         |                                  |                                |                               |                                |                                 |  |  |  |
| Number of storable files*10 | Program memory (P: number of program files, FB: number of FB files) |                                    | P: 32, FB <sup>*7</sup> : <sup>^</sup>                                                                            | P: 32, FB <sup>*7</sup> : 16 P: 64, FB <sup>*7</sup> : 32 |                                         | P: 124,<br>FB <sup>*7</sup> : 64 | P: 252, FB <sup>*7</sup> : 128 |                               |                                |                                 |  |  |  |
|                             | Device/lab                                                          | el memory<br>e area)               | 128 <sup>*4</sup>                                                                                                 |                                                           |                                         | 324 (with or v                   | without an exter               | ided SRAM cas                 | ssette)*4                      |                                 |  |  |  |
|                             | Data mem                                                            | ory                                | 256*5                                                                                                    |                                                           |                                         |                                  | 512 <sup>*5</sup>              |                               |                                |                                 |  |  |  |
|                             | Function n                                                          | nemory                             | _                                                                                                    |                                                           |                                         | 512 <sup>*6</sup>                |                                |                               |                                |                                 |  |  |  |
|                             | SD memor                                                            | ry card                            | _                                                                                                    |                                                           | 2GBSD: 256 <sup>*5</sup><br>4GBSD, NZ1M | IEM-8GBSD, N                     | Z1MEM-16GBS                    | SD: 32767 <sup>*5</sup>       |                                |                                 |  |  |  |
| Number of                   | Data mem                                                            | ory                                | 256 <sup>*5</sup>                                                                                                 | l                                                         |                                         |                                  | 512 <sup>*5</sup>              |                               |                                |                                 |  |  |  |
| storable                    | Function n                                                          | nemory                             | _                                                                                                    |                                                           |                                         | 512 <sup>*6</sup>                | 1                              |                               |                                |                                 |  |  |  |
| folders*10                  | SD memor                                                            | ry card                            | _                                                                                                    |                                                           | 2GBSD: 256 <sup>*5</sup><br>4GBSD, NZ1M | EM-8GBSD, N                      | Z1MEM-16GBS                    | SD: 32767 <sup>*5</sup>       |                                |                                 |  |  |  |

| Item              |                        | R00                                                                                                | R01                                             | R02               | R04<br>R04EN                       | R08<br>R08EN     | R16<br>R16EN    | R32<br>R32EN | R120<br>R120EN |  |
|-------------------|------------------------|----------------------------------------------------------------------------------------------------|-------------------------------------------------|-------------------|------------------------------------|------------------|-----------------|--------------|----------------|--|
| USB port          |                        | USB2.0 High                                                                                        | Speed (miniB                                    | )×1               |                                    |                  |                 |              |                |  |
| Ethernet por      | t                      | Refer to the                                                                                       | •                                               | t/CC-Link IE U    | Jser's Manual (                    | Startup)         |                 |              |                |  |
| Clock             | Display                | Year, month,                                                                                       | date, hour, mi                                  | nute, second,     | and day of the                     | week (automat    | ic leap year ad | justment)    |                |  |
| function Accuracy |                        | -3.08 to +3.5                                                                                      | 2s (TYP. +0.55<br>3s (TYP. +0.23<br>91s (TYP5.5 | ,<br>3s)/d at 25℃ | -1.00 to +1.0                      | 00s/d at 0 to 55 | ℃               |              |                |  |
| Number of o       | ccupied I/O points     | _                                                                                                  | RnENCPU (network part): 32                      |                   |                                    |                  |                 |              |                |  |
| Backup            | Backup method          | Capacitor                                                                                          |                                                 |                   |                                    |                  |                 |              |                |  |
| power             | Backup power time*8    | 10 days                                                                                            |                                                 |                   | Three minutes                      |                  |                 |              |                |  |
|                   | Data retained          | Clock data Device/label memory, clock data                                                         |                                                 |                   |                                    |                  |                 |              |                |  |
| Allowable mo      | omentary power failure | The time differs depending on the power supply module used. ( MELSEC iQ-R Module Configuration Man |                                                 |                   |                                    |                  |                 |              |                |  |
| Internal curre    | ent consumption (5VDC) | 0.67A • RnCPU: 0.67A*9<br>• RnENCPU: 1.49A*9                                                       |                                                 |                   |                                    |                  |                 |              |                |  |
| External          | Height                 | 106mm (Bas                                                                                         | e unit mountin                                  | g side: 98mm)     |                                    |                  |                 |              |                |  |
| dimensions        | Width                  | 27.8mm                                                                                             |                                                 |                   | • RnCPU: 27.8mm<br>• RnENCPU: 56mm |                  |                 |              |                |  |
|                   | Depth                  | 110mm                                                                                              |                                                 |                   |                                    |                  |                 |              |                |  |
| Weight            | 1                      | 0.20kg • RnCPU: 0.20kg • RnENCPU: 0.40kg                                                           |                                                 |                   |                                    |                  |                 |              |                |  |

<sup>\*1</sup> The capacity of device area, label area, latch label area, and file storage area can be changed in parameter. The capacity of the device/label memory can be increased by inserting an extended SRAM cassette. ( Page 127 Device/label memory area setting)

- \*2 For the programmable controller CPU with the firmware version "27" or earlier, the memory capacity is 20K bytes.
- \*3 This is the total capacity of the device area and module label area.
- \*4 System files are included.
- \*5 The number indicates the number of files and folders (including system files and system folders) can be created in the root directory on the condition that the number of characters in the file or folder name is 13 or less. In a subdirectory, up to 32767 folders can be created. Note that the number of storable files and folders will decrease if many folders with a long name, more than 13 characters (including an extension), are created.
- \*6 The number indicates the number of files and folders (including system files and system folders) can be created in the root directory on the condition that the number of characters in the file or folder name is 13 or less. In a subdirectory, up to 2482 folders can be created.
- \*7 One FB file can store 64 function blocks.
- \*8 These backup power times apply under the ambient temperature of 25 ℃.
- \*9 The internal current consumption increases by 0.15A maximum when a battery-less option cassette is inserted.
- \*10 The following characters cannot be used for file or folder names: A space, "%++,/:;<=>?[\]|'{}&~@^.
- \*11 The capacity differs depending on the firmware version and the production information of the CPU module. ( Page 700 Added and Enhanced Functions)

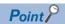

For the hardware specifications of the RnENCPU (network part), refer to the following.

MELSEC iQ-R Ethernet/CC-Link IE User's Manual (Startup)

# **Programming specifications**

| Item                 |                                                |                                                          | R00                                                                                                    | R00 R01 R02 R04 R08 R16 R32 R12 R04EN R08EN R16EN R32EN R12                                                                                                    |                  |                                                                |                                                              |                  |                |            |  |  |
|----------------------|------------------------------------------------|----------------------------------------------------------|----------------------------------------------------------------------------------------------------|----------------------------------------------------------------------------------------------------|------------------|----------------------------------------------------------------|--------------------------------------------------------------|------------------|----------------|------------|--|--|
| Programming language |                                                |                                                          | Sequentia     Structure                                                                                                    | Ladder diagram (LD)     Sequential function chart (SFC)*5     Structured text (ST)     Function block diagram (FBD/LD)                                                                                                    |                  |                                                                |                                                              |                  |                |            |  |  |
| Programming          | supporting f                                   | unction                                                  | Function I     Label pro                                                                                                   | ` '                                                                                                    | stem/local/glob  | al)                                                            |                                                              |                  |                |            |  |  |
| Program<br>operation | Execution                                      | type                                                     | Initial exe     Scan exe     Fixed sca     Event exe     Standby t                                                         | cution type<br>n execution ty<br>cution type                                                                                                    | pe               |                                                                |                                                              |                  |                |            |  |  |
|                      | Type of interrupt                              |                                                          |                                                                                                    | <ul> <li>Interrupt using the internal timer (I28 to I31)</li> <li>Interrupt using the internal timer (I28 to I331)</li> <li>High-speed internal timer interrupt 1 (I49)</li> <li>High-speed internal timer interrupt 2 (I48)</li> <li>Interrupt by a module</li> <li>Interrupt by a module</li> <li>Interrupt by a module</li> <li>Interrupt using the internal timer (I28 to I332)</li> <li>High-speed internal timer interrupt 2 (I48)</li> <li>Interrupt using the internal timer (I28 to I332)</li> <li>High-speed internal timer interrupt 2 (I48)</li> <li>Interrupt using the internal timer (I28 to I332)</li> <li>High-speed internal timer (I28 to I332)</li> <li>High-speed internal timer (I28 to I332)</li> <li>High-speed internal timer (I28 to I332)</li> <li>High-speed internal timer (I28 to I332)</li> <li>High-speed internal timer (I28 to I332)</li> <li>High-speed internal timer interrupt 2 (I48)</li> <li>Interrupt by a module</li> <li>Interrupt by a module</li> <li>Interrupt by a module</li> <li>Interrupt by a module</li> <li>Interrupt by a module</li> <li>Interrupt by a module</li> <li>Interrupt by a module</li> <li>Interrupt by a module</li> <li>Interrupt by a module</li> <li>Interrupt by a module</li> <li>Interrupt by a module</li> <li>Interrupt by a module</li> <li>Interrupt using the internal timer (I28 to I332)</li> </ul> |                  |                                                                |                                                              |                  |                |            |  |  |
| Number of exe        | ecutable pro                                   | grams                                                    | 32                                                                                                    |                                                                                                    | 64               | 124                                                            | 252                                                          |                  |                |            |  |  |
| Number of FB         | files                                          |                                                          | 16                                                                                                    |                                                                                                    | 32               | 64                                                             | 128                                                          |                  |                |            |  |  |
| Tact<br>performance  | Constant                                       | scan                                                     | 0.5 to 2000ms (The value can be set in increments of 0.1ms.)  0.2 to 2000ms (The value can be set in increments of 0.1ms.) |                                                                                                    |                  |                                                                |                                                              |                  |                |            |  |  |
| performance          | Fixed<br>scan<br>interrupt                     | Interrupt<br>using the<br>internal timer<br>(I28 to I31) | 0.5 to 1000r                                                                                                    | ns (The value                                                                                                    | can be set in ir | ncrements of                                                   | 0.5ms.)                                                      |                  |                |            |  |  |
|                      |                                                | High-speed<br>internal timer<br>interrupt 1<br>(I49)     | _                                                                                                    |                                                                                                    |                  | 0.05 to 100                                                    | 0.05 to 1000ms (The value can be set in increments of 0.05ms |                  |                |            |  |  |
|                      |                                                | High-speed internal timer interrupt 2 (148)              | _                                                                                                    | _                                                                                                    |                  |                                                                | 0ms (The valu                                                | ue can be set ii | n increments o | f 0.05ms.) |  |  |
|                      | Inter-module<br>synchronous<br>interrupt (144) |                                                          | 0.5 to 10.00ms (The value can be set in increments of 0.05ms.)                                                             |                                                                                                    |                  | 0.1 to 10.00ms (The value can be set in increments of 0.05ms.) |                                                              |                  |                |            |  |  |
|                      |                                                | Multiple CPU<br>synchronous<br>interrupt<br>(I45)*6      | 0.5 to 10.00ms (The value can be set in increments of 0.05ms.)                                                             |                                                                                                    |                  | 0.1 to 10.00                                                   | Oms (The valu                                                | e can be set in  | increments of  | 0.05ms.)   |  |  |
| Timer                | Low-speed                                      | d timer                                                  | 1 to 1000ms (Default: 100ms)                                                                                               |                                                                                                    |                  |                                                                |                                                              |                  |                |            |  |  |
| performance          | High-spee                                      | d timer                                                  | 0.01 to 100r                                                                                                    | ns (Default: 10                                                                                                    | )ms)             |                                                                |                                                              |                  |                |            |  |  |
|                      | Long time                                      | r                                                        | 0.001 to 1000ms (Default: 0.001ms)                                                                                         |                                                                                                    |                  |                                                                |                                                              |                  |                |            |  |  |
| Number of I/O        | points                                         |                                                          | 4096 points                                                                                                    |                                                                                                    |                  |                                                                |                                                              |                  |                |            |  |  |

| Item                                              | ltem                       |                                  |                                                                  | R01                                      | R02             | R04<br>R04EN  | R08<br>R08EN   | R16<br>R16EN        | R32<br>R32EN | R120<br>R120EN                                                  |  |  |
|---------------------------------------------------|----------------------------|----------------------------------|------------------------------------------------------------------|------------------------------------------|-----------------|---------------|----------------|---------------------|--------------|-----------------------------------------------------------------|--|--|
| Number of                                         | Input (X)                  |                                  | 8192 points                                                      | (fixed)                                  |                 | 12288 points  | (fixed)        |                     |              | <u>'</u>                                                        |  |  |
| user device                                       | Output (Y)                 | Output (Y)                       |                                                                  | B192 points (fixed) 12288 points (fixed) |                 |               |                |                     |              |                                                                 |  |  |
| points<br>(default)                               | Internal rel               | ay (M)                           | 8192 points (user-changeable)*1 12288 points (user-changeable)*1 |                                          |                 |               |                |                     |              |                                                                 |  |  |
| ,                                                 | Link relay (B)             |                                  | 8192 points                                                      | 8192 points (user-changeable)*1          |                 |               |                |                     |              |                                                                 |  |  |
|                                                   | Link specia                | al relay (SB)                    | 2048 points                                                      | (user-changea                            | ıble)*1         |               |                |                     |              |                                                                 |  |  |
|                                                   | Annunciato                 | or (F)                           | 2048 points                                                      | (user-changea                            | ıble)*1         |               |                |                     |              |                                                                 |  |  |
|                                                   | Edge relay                 | · (V)                            | 2048 points                                                      | (user-changea                            | ıble)*1         |               |                |                     |              |                                                                 |  |  |
|                                                   | Step relay                 | (S)*4*5                          | 0 points (use                                                    | r-changeable)                            | *1              |               |                |                     |              |                                                                 |  |  |
|                                                   | Timer                      | Timer (T)                        | 2048 points                                                      | (user-changea                            | ıble)*1         | 1024 points   | (user-change   | able) <sup>*1</sup> |              |                                                                 |  |  |
|                                                   | device                     | Long timer<br>(LT)               | 0 points (use                                                    | r-changeable)                            | *1              | 1024 points   | (user-change   | able) <sup>*1</sup> |              |                                                                 |  |  |
|                                                   | Retentive timer            | Retentive timer (ST)             | 0 points (use                                                    | r-changeable)                            | *1              | 1             |                |                     |              |                                                                 |  |  |
|                                                   | device                     | Long<br>retentive<br>timer (LST) | 0 points (use                                                    | r-changeable)                            | *1              |               |                |                     |              |                                                                 |  |  |
|                                                   | Counter                    | Counter (C)                      | 1024 points                                                      | (user-changea                            | ıble)*1         | 512 points (ι | user-changeal  | ble) <sup>*1</sup>  |              |                                                                 |  |  |
|                                                   | device                     | Long counter (LC)                | 0 points (use                                                    | r-changeable)                            | *1              | 512 points (u | ıser-changeal  | ble) <sup>*1</sup>  |              |                                                                 |  |  |
|                                                   | Data regist                | ter (D)                          | 12288 points                                                     | (user-change                             | able)*1         | 18432 points  | s (user-change | eable)*1            |              |                                                                 |  |  |
|                                                   | Link register (W)          |                                  | 8192 points                                                      | (user-changea                            | ıble)*1         |               |                |                     |              |                                                                 |  |  |
|                                                   | Link special register (SW) |                                  | 2048 points (user-changeable)*1                                  |                                          |                 |               |                |                     |              |                                                                 |  |  |
|                                                   | Latch relay                | / (L)                            | 8192 points (user-changeable)*1                                  |                                          |                 |               |                |                     |              |                                                                 |  |  |
| Number of                                         | Special rel                | ay (SM)                          | 4096 points                                                      | (fixed)                                  |                 |               |                |                     |              |                                                                 |  |  |
| system                                            | Special register (SD)      |                                  | 4096 points (fixed)                                              |                                          |                 |               |                |                     |              |                                                                 |  |  |
| device points                                     | Function input (FX)        |                                  | 16 points (fix                                                   | ed)                                      |                 |               |                |                     |              |                                                                 |  |  |
|                                                   | Function output (FY)       |                                  | 16 points (fixed)                                                |                                          |                 |               |                |                     |              |                                                                 |  |  |
|                                                   | Function re                | egister (FD)                     | 5 points × 4                                                     | words (fixed)                            |                 |               |                |                     |              |                                                                 |  |  |
| Number of<br>file register<br>points<br>(default) | File registe               | er (R/ZR)                        | 0 points (use                                                    | r-changeable)                            | *1              |               |                |                     |              |                                                                 |  |  |
| Number of                                         | Index regis                | ster (Z)                         | 20 points (us                                                    | er-changeable                            | e, up to 24 poi | nts)          |                |                     |              |                                                                 |  |  |
| index<br>register<br>points<br>(default)          | Long index                 | register (LZ)                    | 2 points (use                                                    | r-changeable,                            | up to 12 poin   | ts)           |                |                     |              |                                                                 |  |  |
| Number of pointer points                          | Pointer (P)<br>(default)   | (global/local)                   | 8192 points                                                      | (user-changea                            | ble, up to 163  | 84 points)    |                |                     |              | 16384 points<br>(user-<br>changeable,<br>up to 32768<br>points) |  |  |
|                                                   | Interrupt po               | ointer (I)                       | 1024 points                                                      | (fixed)                                  |                 |               |                |                     |              |                                                                 |  |  |
| Number of                                         | Link input (               | (J□\X□)                          | 160K points                                                      | maximum*2*7                              |                 |               |                |                     |              |                                                                 |  |  |
| link direct device points                         | Link output                | t (J□\Y□)                        | 160K points maximum*2*7                                          |                                          |                 |               |                |                     |              |                                                                 |  |  |
| device points                                     | Link relay (               | (J□\B□)                          | 640K points maximum*2*7                                          |                                          |                 |               |                |                     |              |                                                                 |  |  |
|                                                   | Link registe               | er (J□\W□)                       | 2560K points                                                     | s maximum <sup>*2*7</sup>                | ,               |               |                |                     |              |                                                                 |  |  |
|                                                   | Link specia<br>(J□\SB□)    | al relay                         | 5120 points maximum*2*7                                          |                                          |                 |               |                |                     |              |                                                                 |  |  |
|                                                   | Link specia<br>(J□\SW□)    | •                                | 5120 points i                                                    |                                          |                 |               |                |                     |              |                                                                 |  |  |
| Number of<br>module<br>access<br>device points    | Intelligent f<br>module de | function<br>vice (U□\G□)         | 268435456 p                                                      | ooints maximu                            | m* <sup>2</sup> |               |                |                     |              |                                                                 |  |  |

| Item                                                         | Item                                                          |                                          | R01                                    | R02           | R04<br>R04EN | R08<br>R08EN | R16<br>R16EN | R32<br>R32EN | R120<br>R120EN |  |  |
|--------------------------------------------------------------|---------------------------------------------------------------|------------------------------------------|----------------------------------------|---------------|--------------|--------------|--------------|--------------|----------------|--|--|
| Number of<br>CPU buffer                                      | Buffer memory<br>(U3E□\G□)                                    | 268435456 p                              | 268435456 points maximum* <sup>2</sup> |               |              |              |              |              |                |  |  |
| memory<br>access<br>device points                            | Fixed scan communication area in the buffer memory (U3E□\HG□) | 12288 points                             | 12288 points maximum <sup>*3</sup>     |               |              |              |              |              |                |  |  |
| Number of<br>refresh data<br>register<br>points<br>(default) | Refresh data register<br>(RD)                                 | 524288 poin                              | ts (1048576 po                         | oints maximun | 1)           |              |              |              |                |  |  |
| Number of nesting points                                     | Nesting (N)                                                   | 15 points                                |                                        |               |              |              |              |              |                |  |  |
| Number of                                                    | SFC block device (BL)*4*5                                     | 128 points 320 points                    |                                        |               |              |              |              |              |                |  |  |
| other device points                                          | SFC transition device (TR)*4*5                                | 0 points (Used only as device comments.) |                                        |               |              |              |              |              |                |  |  |

<sup>\*1</sup> For the setting range, refer to the following.

Page 414 Device Setting

- \*2 These are the maximum points that can be handled in the CPU module. The number of points actually used differs depending on the module used.
- \*3 The maximum point differs depending on the parameter setting (Multiple CPU Setting).
- \*4 These devices are used in SFC programs. For details on SFC programs, refer to the following.

  MELSEC iQ-R Programming Manual (Program Design)
- \*5 If using the devices with the RnCPU, check the versions of the CPU module and engineering tool used. ( Page 700 Added and Enhanced Functions)
- \*6 The RnENCPU does not support the use of this interrupt.
- \*7 The maximum number of points differs depending on the "Link Direct Device Setting" of the engineering tool. Before using the "Link Direct Device Setting", check the version of the CPU module and engineering tool used. ( Page 700 Added and Enhanced Functions)

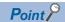

| g. |
|----|
|    |

MELSEC iQ-R Ethernet/CC-Link IE User's Manual (Startup)

### **5.2** Extended SRAM Cassette

This section describes the performance specifications of the extended SRAM cassette.

| Item                 |              | NZ2MC-1MBS          | NZ2MC-2MBS | NZ2MC-4MBS | NZ2MC-8MBS | NZ2MC-16MBS*1 |  |  |  |
|----------------------|--------------|---------------------|------------|------------|------------|---------------|--|--|--|
| Capacity             |              | 1M bytes            | 2M bytes   | 4M bytes   | 8M bytes   | 16M bytes     |  |  |  |
| Number of insertions | and removals | Limited to 50 times |            |            |            |               |  |  |  |
| External dimensions  | Height       | 49mm                |            |            |            |               |  |  |  |
|                      | Width        | 32mm                |            |            |            |               |  |  |  |
|                      | Depth        | 18.5mm              |            |            |            |               |  |  |  |
| Weight               |              | 20g                 |            |            |            |               |  |  |  |

<sup>\*1</sup> Check the versions of the CPU module and engineering tool used. ( Page 700 Added and Enhanced Functions)

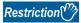

The R00CPU, R01CPU, and R02CPU do not support the use of these devices.

## **5.3** Battery-less Option Cassette

This section describes the performance specifications of the battery-less option cassette.

| Item                                |        | NZ1BLC*1            |
|-------------------------------------|--------|---------------------|
| Number of insertions and removals   |        | Limited to 50 times |
| Internal current consumption (5VDC) |        | 0.15A               |
| External dimensions                 | Height | 49mm                |
|                                     | Width  | 32mm                |
|                                     | Depth  | 18.5mm              |
| Weight                              |        | 20g                 |

<sup>\*1</sup> Check the versions of the CPU module and engineering tool used. ( Page 700 Added and Enhanced Functions)

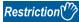

The R00CPU, R01CPU, and R02CPU do not support the use of these devices.

### **MEMO**

# PART 5

# **CPU MODULE OPERATION**

This part consists of the following chapters.

**6 RUNNING A PROGRAM** 

7 CPU MODULE OPERATION PROCESSING

8 MEMORY CONFIGURATION OF THE CPU MODULE

# 6 RUNNING A PROGRAM

# 6.1 Scan Configuration

The following shows the scan configuration of the CPU module.

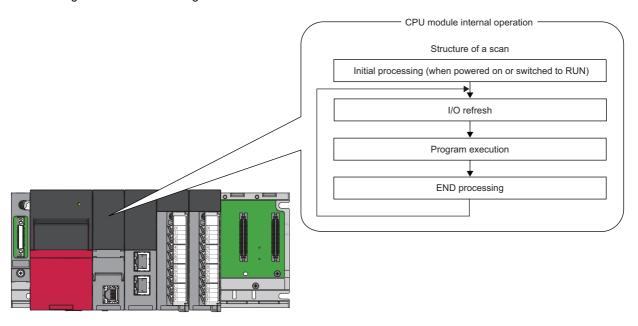

### Initial processing (when powered on or switched to RUN)

For the initial processing (when powered on or switched to RUN), the following processes are performed:

○: Performed, ×: Not performed

| Item                                                                             | Initial processing | Initial processing (when switched to RUN) |
|----------------------------------------------------------------------------------|--------------------|-------------------------------------------|
| Booting from an SD memory card                                                   | 0                  | ×                                         |
| Checking each parameter and program*1                                            | 0                  | 0                                         |
| Checking the consistency of parameters for the multiple CPU system configuration | 0                  | 0                                         |
| Assigning the I/O number to the mounted module                                   | 0                  | 0                                         |
| Initializing and setting the information of each module                          | 0                  | ×                                         |
| Initializing a device/label outside the latch range (Bit device: Off, Others: 0) | 0                  | ×                                         |
| Setting the device/label initial value                                           | 0                  | 0                                         |

<sup>\*1</sup> Checking each parameter and program takes time depending on the parameter setting and the number of programs, and thus the CPU module may take time to respond to the peripheral.

When functions that require an SD memory card are enabled and the status of the SD memory card is as follows, the initial processing (when powered on or switched to RUN) takes time, and thus the CPU module may take time to respond to the peripheral.

- A large number of files is stored in the SD memory card.
- The SD memory card is close to the end of life or it has reached the end of life.

## I/O refresh

The module performs the following before starting program operation.

- ON/OFF data input from the input module/intelligent function module to the CPU module.
- ON/OFF data output from the CPU module to the output module/intelligent function module.

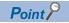

While constant scan is in progress, I/O refresh is performed after the waiting time for constant scan expires.

# **Program operation**

According to the program settings, the module executes from step 0 through the END/FEND instruction for each program. This program is referred to as a main routine program. A main routine program can be divided into subroutine programs. (Fig. 4) Page 98 Subroutine Program)

# **END** processing

The CPU module performs the following processing.

- · Network module link refresh
- · Link refresh of CC-Link IE Field Network Basic
- · Intelligent function module refresh
- · Instruction end processing (including dedicated instruction for the module)
- · Device latch processing
- Service processing such as read and write of devices, labels, and program access files ( Page 680 Target List and Operation Details of the Device/Label Access Service Processing Setting)
- Watchdog timer reset ( Page 166 Watchdog timer reset)
- Refresh between CPU modules (for the multiple CPU system configuration)
- Data collection by the data logging function (when the collection interval is set to "Each scanning cycle" or "Sample data at the next END processing after the specified time has elapsed")
- · Sequence scan synchronization sampling function
- · Recording function (when the sampling method is set to "Each scanning cycle" or "Time specification")
- · Self-diagnostics processing
- · Sets a value to the special relay/special register (for those with the set timing specified as the END processing timing)

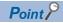

Even during the END processing, an interrupt program, fixed scan execution type program, or event execution type program (when the trigger type is set to at interrupt occurrence) is executed. To prevent the execution of an interrupt program during the END processing, disable an interrupt by the DI instruction immediately before the END processing, and enable an interrupt by the EI instruction at the head of the interrupt program.

# 6.2 Scan Time

The CPU module repeats the following processing. The scan time is the sum of the following processing and execution time.

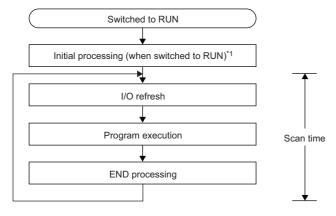

\*1 The initial scan time includes this processing.

# Initial scan time

The first scan time after the CPU module becomes in the RUN state.

#### How to check the initial scan time

See below.

- Values stored in SD518 (Initial Scan Time) and SD519 (Initial Scan Time)
- Program List Monitor ( GX Works 3 Operating Manual )

## Initial scan time monitoring

Monitoring is performed with the initial scan time monitoring time. (Fig. Page 166 Scan time monitoring time setting)

### ■Precautions on the initial scan time monitoring time

• Set the initial scan time monitoring time longer than the execution time of the initial scan time.

# **Constant scan**

Scan time is different for each scan because its processing time varies depending on whether instructions used in a program are executed or not. By setting constant scan, the I/O refresh interval can be kept constant even when the program execution time varies because the program can be executed repeatedly by keeping the scan time constant.

• When constant scan is set (Setting value = 7ms)

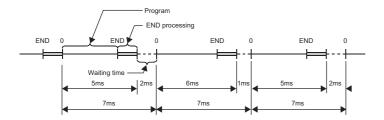

· When constant scan is not set

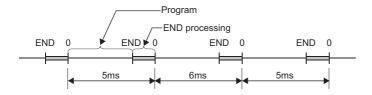

## Setting constant scan

Constant scan can be set.

[CPU Parameter] ⇒ [RAS Setting] ⇒ [Constant Scan Setting]

### Window

| Item                    | Setting | _ |
|-------------------------|---------|---|
| □ Constant Scan Setting |         |   |
| Constant Scan           |         |   |

# Displayed items

| Item          | Description                  | Setting range                                                                                                    | Default |
|---------------|------------------------------|----------------------------------------------------------------------------------------------------|---------|
| Constant Scan | Sets the constant scan time. | R00CPU, R01CPU, R02CPU:     0.5 to 2000ms (in increments of 0.1ms)     Other CPU modules: 0.2 to 2000ms (in increments of 0.1ms) | _       |

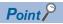

The setting time for the constant scan must be a value that satisfies the relational expression below.

"Watchdog timer setting time" > "Constant scan setting time" > "Maximum scan time of the program"

If the maximum scan time of the program is longer than the constant scan setting time, it is assumed as an error to ignore the constant scan, and the scan time of the program is applied.

### Accuracy of constant scan

The accuracy of the constant scan is 0.01ms. However, if processing, which should be executed during the waiting time from the completion of the END processing to the start of the next scan, is being executed, the constant scan cannot finish even if the constant scan time is reached. The constant scan may increase by the program execution time of the interrupt factor. (Fig. Page 74 Precautions)

#### **Precautions**

Processing of the program is stopped during the waiting time from the time the END processing is completed for the program until the next scan starts. If any of the following processing requests is received during the waiting time, the corresponding processing is executed.

- · Interrupt program
- Fixed scan execution type program
- · Event execution type program which uses occurrence of an interrupt as a trigger
- · Device/label access service processing

# Device/label access service processing setting

The user can specify the time or the execution timing of the device/label access service processing which is performed during the END processing.

A request to the CPU module from a peripheral is processed by the device/label access service processing. A communication response to a request from a peripheral varies depending on the scan time and the state of communication load. To create the service processing environment suitable for the system, change the device/label access service processing setting as shown below.

- · Set a longer time for the device/label access service processing to improve a communication response to a peripheral.
- Set a shorter time for the device/label access service processing to reduce a scan time extension due to service processing.

Note that communications to the CPU module from multiple peripherals may lower a communication response to each peripheral. Thus, consider the performance of communication responses and the extension of scan time, and adjust the service processing environment according to the system by methods such as setting a longer time for the device/label access service processing or changing the parameter settings of peripherals so that the timeout time becomes longer.

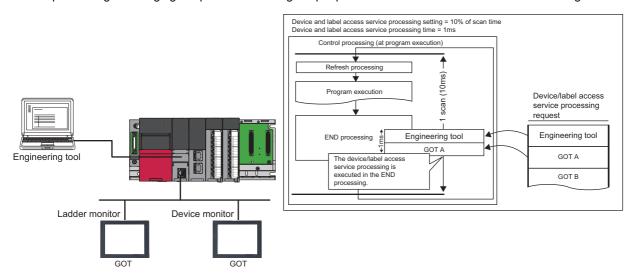

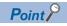

For functions to which the device/label access service processing setting can be applied, refer to the list targeted for device/label access service processing setting. ( Page 680 Target list)

# **Setting method**

The device/label access service processing can be configured as follows.

[CPU Parameter] ⇒ [Service Processing Setting] ⇒ [Device/Label Access Service Processing Setting]

# Window

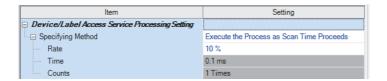

# Displayed items

| Item                 | Description                                                                                                    | Setting range                                                                                                    | Default                                         |
|----------------------|----------------------------------------------------------------------------------------------------|----------------------------------------------------------------------------------------------------|-------------------------------------------------|
| Specifying<br>Method | Select a method for specifying the service processing for access to devices/labels.                                                                                                    | Execute the Process as Scan Time     Proceeds     Set Processing Time     Set Processing Counts     Execute END Processing between     Programs | Execute the<br>Process as Scan<br>Time Proceeds |
| Rate                 | Set the ratio of the device/label access service processing to execute during a single scan when "Execute the Process as Scan Time Proceeds" is enabled. The device/label access service processing time is determined based on the scan time. | 1 to 99% (unit: 1%)                                                                                                    | 10%                                             |
| Time                 | Set the device/label access service processing time per scan when "Set Processing Time" is enabled.                                                                                                    | 0.1 to 1000ms (unit: 0.1ms)                                                                                                    | 0.1ms                                           |
| Counts               | Set the number of executions of the device/label access service processing per scan when "Set Processing Counts" is enabled.                                                                                                    | 1 to 10 times (unit: 1 time)                                                                                                    | 1 time                                          |

# Operations enabled by setting details

Operations enabled by setting details of the device/label access service processing setting are as follows.

| Item                                            | Scan performance |             | Device/label access<br>service process<br>performance |             | Inter-<br>program<br>monitoring | Application                                                                                                    |
|-------------------------------------------------|------------------|-------------|-------------------------------------------------------|-------------|---------------------------------|----------------------------------------------------------------------------------------------------|
|                                                 | Increase*1       | Stability*2 | Response time*3                                       | Stability*4 | *5                              |                                                                                                    |
| Execute the Process<br>as Scan Time<br>Proceeds | Medium           | Medium      | Medium                                                | Medium      | None                            | This setting is useful to execute the device/label access service processing in a way commensurate with the system size. It allows the system to be designed without considering the device/label access service processing time because it is determined as a function of the scan time.  Multiple requests are processed until the specified ratio is exceeded. If exceeded, the remaining requests are processed in the END processing of the next scan. When no request data is received in the current scan, the scan time is shortened by the specified ratio as the CPU module proceeds to the next scan without waiting for requests. |
| Set Processing Time                             | Medium           | High        | Medium                                                | High        | None                            | This setting is useful to give priority to the device/label access service processing. It allows for stable communication because the CPU module can always process a constant amount of the device/label access service processing without affecting the scan time. Multiple requests are processed until the specified processing time is exceeded. If exceeded, the remaining requests are processed in the END processing of the next scan. When no request data is received in the current scan, the scan time is shortened by the specified processing time as the CPU module proceeds to the next scan without waiting for requests.   |
| Set Processing<br>Counts                        | Large            | Low         | Medium                                                | High        | None                            | This setting is useful to stably execute the device/label access service processing in a system where requests come from multiple peripherals. It provides stable communication in a system where multiple peripherals exist because the CPU module can execute the device/label access service processing based on the number of request sources.  Multiple requests are processed until the specified number of executions of the service processing is reached. When no request data is received in the current scan, the CPU module proceeds to the next scan without waiting for requests.                                               |
| Execute END Processing between Programs         | Large            | Medium      | Quick                                                 | High        | Yes                             | This setting is useful to give priority to the device/label access service processing in a system with a large number of programs. It improves the communication response as it enables the device/label access service processing to be executed multiple times during a single scan.  When no request data is received between program executions and/or during the END processing, the CPU module proceeds to the next program or scan without waiting for requests.                                                                                                    |

<sup>\*1</sup> This term indicates how long the scan time will be extended at its maximum due to the device/label access service processing.

For what operation is enabled by setting each item, refer to the following.

<sup>\*2</sup> This term indicates how much the scan time will be varied due to the device/label access service processing.

<sup>\*3</sup> This term indicates how long the response time will take after a request for the device/label access service processing is received from an engineering tool or the like.

<sup>\*4</sup> This term indicates how much the response time will be varied depending on the contents of requests for the device/label access service processing from engineering tools or the like.

<sup>\*5</sup> When this function is enabled, monitoring is performed between execution of programs, and therefore values of ongoing operation may be read out. ( Page 78 When "Execute END Processing between Programs" is enabled)

Page 682 Operation details

#### **Precautions**

This section describes the precautions on the device/label access service processing setting.

#### ■Functions that may prolong the scan time

For the following functions, the scan time may become longer than the specified time during processing even when this setting is applied.

- · Online change
- · Device/buffer memory batch monitor
- · Real-time monitor function
- · Data logging function
- · Sequence scan synchronization sampling function
- · Recording function
- File register write or read<sup>\*1</sup>
- \*1 The scan time becomes longer when the size of data to write or read is large.

#### **■**When constant scan is set

The CPU module always processes one request during the END processing, and processes the remaining requests during the wait time for the next constant scan. Set constant scan setting time considering the time required for the device/label access service processing to execute.

#### ■When "Execute END Processing between Programs" is enabled

When "Execute END Processing between Programs" is enabled, the device/label access service processing, such as device access, is performed between program executions and during the END processing. Therefore, when monitoring and current value change are performed in the situation where a device value is processed across programs, values of ongoing operation may be read or written.\* <sup>1</sup>

Also, when "Execute END Processing between Programs" is enabled, if monitoring and current value change are performed for the file register where "Use File Register of Each Program" is enabled, unintended data may be obtained or written. In this case, the value of the file register may not fall into the range depending on whether the file register is used for each program and the size of the file register.\* <sup>2</sup>

The target timing of monitoring or current value change can be specified by using the specified program monitor. ( Page 202 Specified Program Monitor)

- \*1 Because the timing of monitoring or current value change (during execution of a program or the END processing) cannot be specified, values of ongoing operation may be read or written.
- \*2 Because monitoring is performed between programs and the operation is executed during the END processing, a file register to be registered and whose current value is to be changed cannot be specified.

# 6.3 Data Communication and I/O Processing

# **Data communication**

In data communication, data such as I/O signals, buffer memory, and link device of the CPU module and intelligent function module are communicated.

There are two modes for data communication: refresh mode which automatically sends\receives the module data into the device or label of the CPU module at END processing and direct mode which accesses when an instruction is executed in a program.

When data communication is conducted for the module where a major error occurs, the following operation is performed:

- When access by the contact instruction is executed for the controlled module, non-running, rather than an error, is returned. When direct access by other instructions is executed, "Major error in module" (error code: 2450) occurs.
- · No error occurs when direct access for the non-controlled module is executed.

# I/O processing and response delay

The CPU module performs the I/O processing in the refresh mode. Using the direct access input/output in a program, however, allows the CPU module to perform I/O processing in the direct mode at the time of each instruction execution. This section describes these I/O processing modes of the CPU module and response delays.

#### Refresh mode

The CPU module performs I/O processing collectively at a specified timing. The following table lists the refresh timing which can be specified. ( Page 80 Refresh mode)

| Refresh timing                             | Description                                                                                                    |
|--------------------------------------------|----------------------------------------------------------------------------------------------------|
| When END processing is performed           | The refresh processing is performed in every END processing 1.                                                         |
| At the execution time of specified program | The refresh processing is performed before and after specified program execution. ( Page 97 Group setting for refresh) |

<sup>\*1</sup> There are modules which performs the refresh processing at a specified END processing rather than at every END processing. ( User's manual for the module used)

#### **Direct mode**

The CPU module performs I/O processing when each instruction is executed in a program. To access input/output modules in the direct mode, use the direct access input or direct access output in a program. ( Page 82 Direct mode)

#### Differences between refresh mode and direct mode

The direct mode directly accesses I/O modules at execution of an instruction. Therefore, data is input faster than when it is input in refresh mode. Processing time required for each instruction, however, takes longer. The following table lists the availability of the refresh mode and the direct mode for each input and output.

| Item                                                                                                    | Refresh mode | Direct mode |
|----------------------------------------------------------------------------------------------------|--------------|-------------|
| Input/output modules                                                                                                    | Enabled      | Enabled     |
| Input/output of intelligent function modules                                                                                            |              |             |
| Remote input/output in CC-Link IE Controller Network, CC-Link IE Field Network, CC-Link IE Field Network Basic, MELSECNET/H, or CC-Link |              | Disabled    |

# Refresh mode

The CPU module performs I/O processing collectively at a specified timing.

The timing of the input refresh and output refresh follows the specified refresh timing setting.

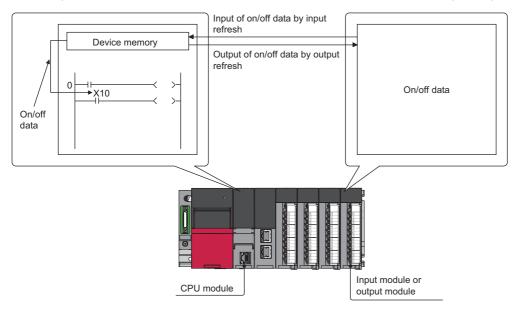

# Outline of the processing

The following describes the details of the refresh mode.

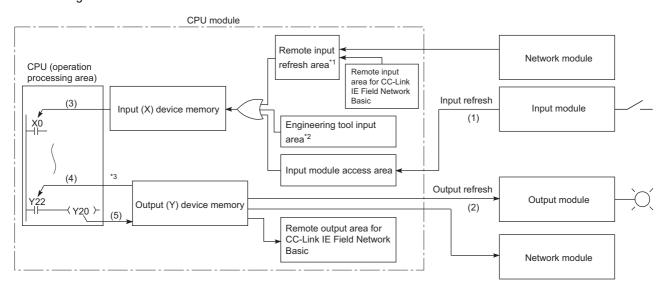

- \*1 The remote input refresh area indicates the area to be used when refresh is set to the input (X) in CC-Link IE Controller Network, CC-Link IE Field Network, CC-Link IE Field Network Basic, MELSECNET/H, or CC-Link.
- \*2 Data in the engineering tool input area can be turned on or off by the following:
  - $\cdot$  Test operation of an engineering tool
  - · Writing data from the network module
  - · Writing data from an external device using SLMP
- \*3 Data in the output (Y) device memory can be turned on or off by the following:
  - · Test operation of an engineering tool
  - · Writing data from the network module
  - $\cdot$  Writing data from an external device using SLMP

| Item          | Description                                                                                                    |
|---------------|----------------------------------------------------------------------------------------------------|
| Input refresh | At a specified timing (at END instruction execution or before specified program execution), input data are collectively read out from the input modules (1), the OR processing with the engineering tool input area and remote input refresh area is executed, and then the data are stored in the input (X) device memory. |

| Item                                       | Description                                                                                                    |
|--------------------------------------------|----------------------------------------------------------------------------------------------------|
| Output refresh                             | At a specified timing (at END instruction execution or before specified program execution), data in the output (Y) device memory (2) are collectively output to the output module. |
| Execution of an input contact instruction  | Input data in the input (X) device memory (3) are read out and the program is executed.                                                                                            |
| Execution of an output contact instruction | Output data in the output (Y) device memory (4) are read out and the program is executed.                                                                                          |
| Execution of the OUT instruction           | The operation result of the program (5) are stored to the output (Y) device memory.                                                                                                |

#### **■Input**

On/off data of an input module are batch-input to the area for communication with the input module in the CPU module at a specified timing (at END instruction execution or before specified program execution). The CPU module performs program operations using the on/off data stored in the input (X) device memory.

#### **■**Output

The operation results of the program is output to the output (Y) device memory in the CPU module every time program operation is performed. Then, the CPU module batch-outputs the on/off data in the output (Y) device memory to an output module at a specified timing (at END instruction execution or before specified program execution).

## Response delay

An output response which corresponds to the status change in the input module delays for two scans (maximum) depending on the on timing of an external contact.

[Example] A program that turns on the output Y5E when the input X5 turns on

#### · Y5E turns on the earliest

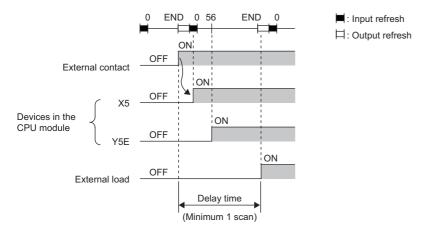

#### · Y5E turns on the latest

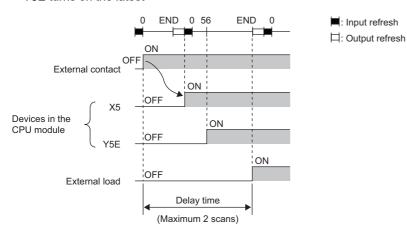

# **Direct mode**

The CPU module performs I/O processing when each instruction is executed in a program.

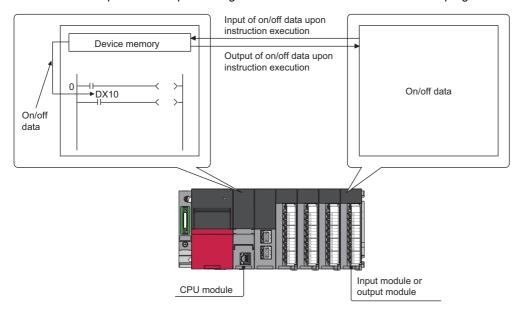

With this mode, the CPU module uses the direct access input (DX) and direct access output (DY) to perform I/O processing.

### Outline of the processing

The following describes the details of the direct mode.

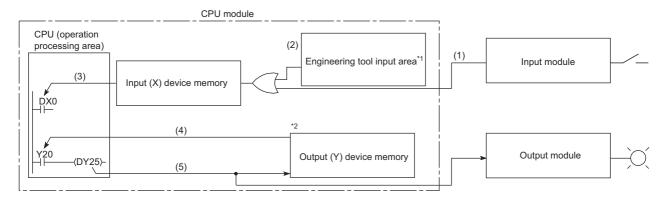

- \*1 Data in the engineering tool input area can be turned on or off by the following:
  - $\cdot$  Test operation of an engineering tool
  - $\cdot$  Writing data from the network module
  - $\cdot$  Writing data from an external device using SLMP
- \*2 Data in the output (Y) device memory can be turned on or off by the following:
  - $\cdot$  Test operation of an engineering tool
  - · Writing data from the network module
  - $\cdot$  Writing data from an external device using SLMP

| Item                                       | Description                                                                                                    |
|--------------------------------------------|----------------------------------------------------------------------------------------------------|
| Execution of an input contact instruction  | The OR processing is executed with the input information of the input module (1) and the input data of the engineering tool input area (2) or remote input refresh area. The result is stored in the input (X) device memory and is used as input data (3) to execute the program. |
| Execution of an output contact instruction | Output data in the output (Y) device memory (4) are read out and the program is executed.                                                                                                    |
| Execution of the OUT instruction           | The operation result of the program (5) are output to the output module, and stored in the output (Y) device memory.                                                                                                    |

# Response delay

An output response which corresponds to the status change in the input module delays for one scan (maximum) depending on the on timing of an external contact.

[Example] A program that turns on the output DY5E when the input DX5 turns on

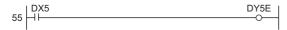

#### · Y5E turns on the earliest

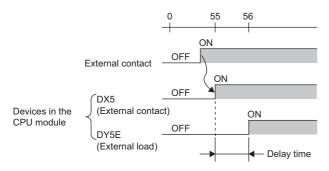

#### · Y5E turns on the latest

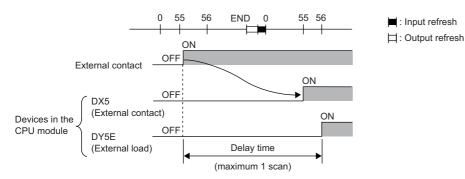

# **6.4** Program Flow

Programs are executed in order when the CPU module is switched to the RUN state according to the program execution type and execution sequence settings ( Page 85 Program Execution Type, Page 96 Execution type change).

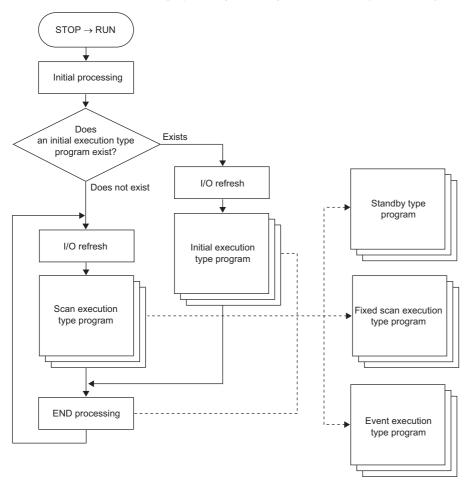

Point P

Programs with the same execution type are executed according to the execution sequence settings.

# 6.5 Program Execution Type

Set the execution condition of the program. (Fig. Page 96 Execution type change)

# Initial execution type program

Initial execution type program is executed only once when the CPU module has been powered off and on, or switched from the STOP state to the RUN state. Use this execution type for a program, for example, initial processing for the intelligent function module, which does not need execution after executed once in the initial scan.

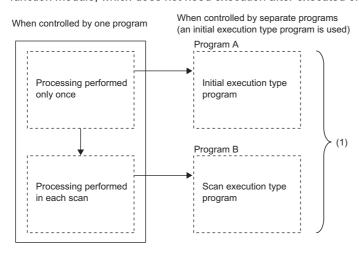

 Divides programs into the initial execution type programs and scan execution type programs.

Note that the execution time of the initial execution type program is the same as the initial scan time. ( Page 72 Initial scan time) When multiple initial execution type programs are executed, the execution time of the initial execution type program will be the total time until all the initial execution type programs finish execution.

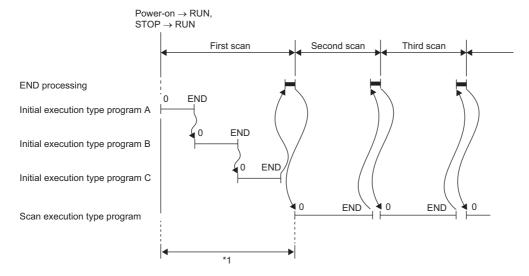

\*1 The sum of the initial execution type program execution time and END processing time is the initial scan time.

#### **Precautions**

The following lists the precautions for the initial execution type programs.

#### ■Restrictions on program creation

In the initial execution type program, do not use an instruction which requires several scans to complete (i.e., an instruction with a completion device).

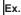

e.g. SEND and RECV instructions

# Scan execution type program

Scan execution type program is executed only once per every scan starting from the scan following the scan in which the initial execution type program was executed.

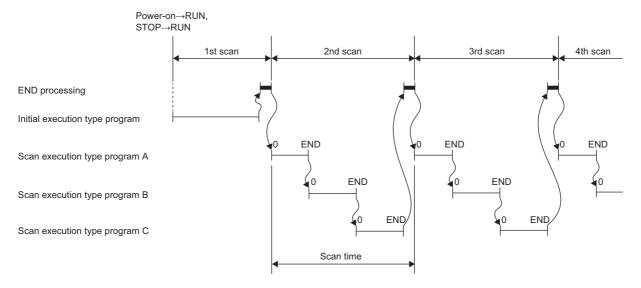

When multiple scan execution type programs are executed, the execution time of the scan execution type program will be the total time until all the scan execution type programs finish execution. Note that if interrupt program, fixed scan execution type program, and/or event execution type program are executed before the scan execution type program finishes execution, the execution time for these programs is also included.

# Fixed scan execution type program

An interrupt program which is executed at a specified time interval. Differently from the normal interrupt program, this type of program does not require the interrupt pointer (I) and the IRET instruction and is executed for each program file unit.

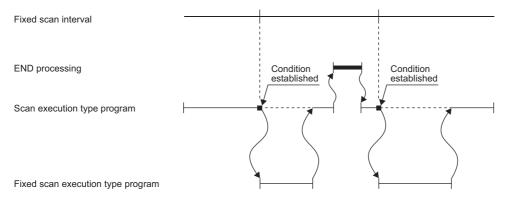

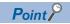

To execute a fixed scan execution type program, the EI instruction must be used to enable interrupts.

# Fixed scan interval setting

Set the execution condition of the fixed scan execution type program.

(CPU Parameter) ⇒ [Program Setting]

# Operating procedure

"Detailed Setting" window

| Execute |              |            | Execution Type               |                       | Device/File                      | _ |
|---------|--------------|------------|------------------------------|-----------------------|----------------------------------|---|
| Order   | Program Name | Туре       | Detailed Setting Information | Refresh Group Setting |                                  |   |
| 1       | MAIN         | Fixed Scan |                              | (Do not Set)          | <detailed setting=""></detailed> |   |

"Fixed Scan Execution Type Detailed Setting" window

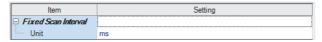

- Click "Detailed Setting" on the "Program Setting" window.
- **2.** Select the program name and set the execution type to "Fixed Scan".
- **3.** Click "Detailed Setting Information".
- **4.** Set the fixed scan interval.

# Displayed items

| Item                        | Description                                                                    | Setting range                                                                                                    | Default |
|-----------------------------|--------------------------------------------------------------------------------|----------------------------------------------------------------------------------------------------|---------|
| Specified Time<br>Intervals | Sets the fixed scan interval to execute the fixed scan execution type program. | When "ms" is selected: 0.5 to 60000ms (in increments of 0.5ms)     When "s" is selected: 1 to 60s (in increments of 1s) | _       |
| Unit                        | Selects the unit for the fixed scan interval.                                  | • ms<br>• s                                                                                                    | ms      |

#### Operation when the execution condition is satisfied

The following describes operation of the program.

#### ■If the execution condition is satisfied before the interrupt is enabled by the El instruction

The program enters the waiting status and is executed when the interrupt is enabled. Note that if the execution condition for this fixed scan execution type program is satisfied more than once during the waiting status, the program is executed only once when the interrupt is enabled.

#### ■If there are multiple fixed scan execution type programs

If the specified time comes simultaneously for these programs, they are executed in order according to the specified execution sequence.

# ■If another or the same execution condition is satisfied while the fixed scan execution type program is being executed

The program is executed according to the fixed scan execution mode setting.

#### ■If the execution condition is satisfied while the interrupt is disabled by the system

The program is executed according to the fixed scan execution mode setting.

#### ■If an interrupt factor occurs during link refresh

The link refresh is suspended and the fixed scan execution type program is executed. Even while the station-based block data assurance is enabled for cyclic data during refresh of such links as CC-Link IE Field Network, if the fixed scan execution type program uses a device specified as the refresh target, the station-based block data assurance for cyclic data is not available.

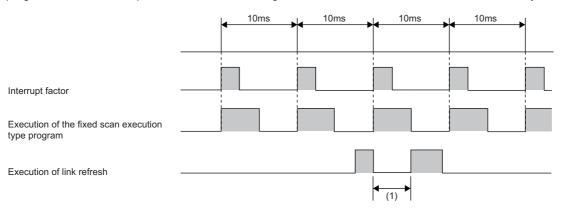

(1) The link refresh is suspended and the fixed scan execution type program is executed.

# ■If an interrupt factor occurs during the waiting time after END processing in constant scan execution

The fixed scan execution type program is executed.

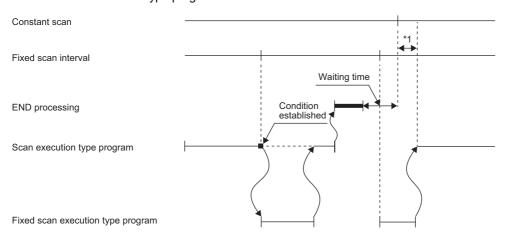

\*1 If processing does not finish during the waiting time, the scan time is extended.

#### ■If another interrupt occurs while the fixed scan execution type program is being executed

If an interrupt program (including an interrupt which triggers the event execution type program) is triggered while the fixed scan execution type program is being executed, the program operates in accordance with the interrupt priority. ( Page 114 Multiple interrupt function)

### Processing when the fixed scan execution type program starts

The same processing as when the interrupt program starts. (Fig. 2 Page 111 Processing at interrupt program startup)

#### Fixed scan execution mode

For fixed scan interrupts (I28 to I31, I48, I49) triggered by the fixed scan execution type program or the internal timer of the CPU module, this mode specifies the program execution operation that is performed when more than one interrupt occurs (Fig. Page 100 Operation upon occurrence of an interrupt factor) However, an execution cause which occurs while the interrupt is disabled by the DI instruction is excluded from the fixed scan execution mode target.

#### **■**Operation in the fixed scan execution mode

This section describes the operation which can be performed in the fixed scan execution mode.

· Execution Count Takes Priority

The program is executed for all the pending number of executions so that it can be executed the same number of times as execution causes.

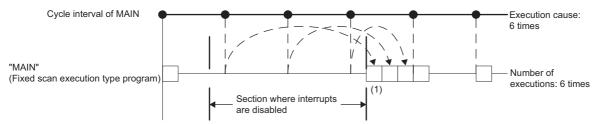

- (1) The program is executed just three times, which is the pending number of executions, as soon as interrupt becomes available.
- · Precede Fixed Scan

When a pending execution exists, it is performed within the delay limit value behind a cycle. ( Page 90 Delay limit value behind a cycle) Note that, even if more than one pending execution exists, only one execution is performed.

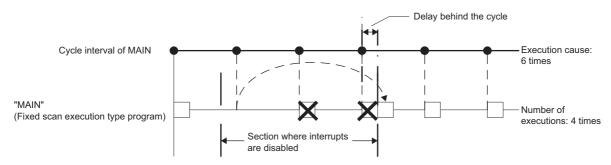

#### ■Fixed scan execution mode setting

Use the fixed scan execution mode setting.

[CPU Parameter] ⇒ [Interrupt Settings] ⇒ [Fixed Scan Execution Mode Setting]

#### Window

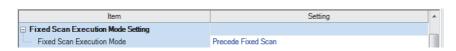

#### Displayed items

| Item                         | Description                                                                                                    | Setting range                                             | Default            |
|------------------------------|----------------------------------------------------------------------------------------------------|-----------------------------------------------------------|--------------------|
| Fixed Scan Execution<br>Mode | When fixed scan characteristics are prioritized, an execution is performed within the delay limit value behind a cycle. When the number of executions is prioritized, all the pending executions are performed. | Precede Fixed Scan     Execution Count Takes     Priority | Precede Fixed Scan |

### ■Delay limit value behind a cycle

This value indicates the allowable period of time for a delay (a time lag) behind a cycle and a waiting program is executed if an interrupt is enabled within the period. If an interrupt is enabled outside the period, the program is not executed.

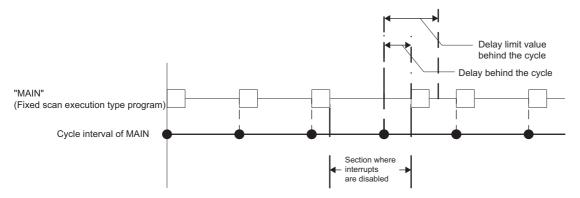

The delay limit value behind a cycle differs as follows.

For the fixed scan execution type program

The value is the greatest common divisor of the fixed scan intervals of all the fixed scan execution type programs. For example, if there are fixed scan execution type programs with 2ms, 4ms, and 12ms scan periods, the delay limit value behind a cycle is 2ms.

• For fixed scan interrupts (I28 to I31, I48, I49) using the internal timer of the CPU module

The value is fixed to the same value as the fixed scan interval. For example, if the periods are I28: 100ms and I29: 20ms, the delay limit value behind a cycle is 100ms for I28, and 20ms for I29.

# **Event execution type program**

This type of program starts execution when triggered by a specified event. ( Page 91 Trigger type) The program is executed at the execution turn specified in the program settings of the CPU parameters, and if execution conditions of the specified trigger are met when the execution turn of the event execution type program comes, the program is executed.

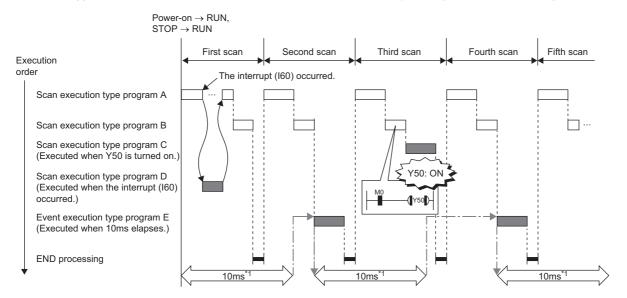

\*1 Measurement of elapsed time is 10ms or more because it is determined depending on the scan time.

#### Trigger type

The following lists the triggers for the event execution type programs. ( Page 94 Trigger setting)

#### ■Interrupt occurrence by the interrupt pointer (I)

When the specified interrupt factor occurs, the program is immediately executed once. However, before that, interrupt must be enabled by executing the EI instruction. Enabling programs to be independently executed as interrupt programs, this method eliminates the need to write the FEND instruction, interrupt pointers, and the IRET instruction within scan execution type programs.

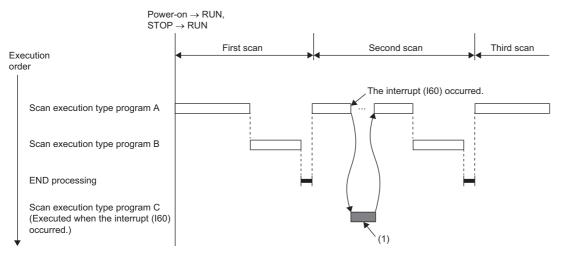

(1) When an interrupt occurs, the event execution type program C is executed immediately.

Interrupt pointers (I) which can be specified are I0 to I15, I28 to I31, I44, I45, I48, I49, I50 to I1023.

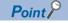

Execution conditions for the event execution type program which is triggered by interrupt occurred by the interrupt pointer (I) are the same as those for general interrupt programs. ( Page 100 Operation upon occurrence of an interrupt factor)

#### ■Bit data ON (TRUE)

The program is executed at the execution turn specified in program setting of the CPU parameters, and if the specified bit data is ON (TRUE) when the execution turn of the event execution type program comes, the program is executed. The current values of the output (Y), timer (T), and long timer (LT) used in this program can be cleared at the execution turn that comes after the specified bit data is changed from ON (TRUE) to OFF (FALSE).

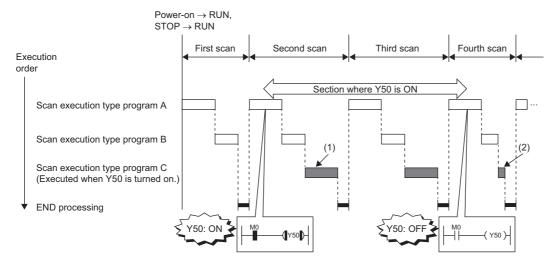

- (1) If Y50 is on when the execution turn of the event execution type program C comes, the program is executed. If Y50 is OFF, the program is not executed.
- (2) When "Clear Output and Current Value of Timer" is set, the current values of the output (Y), timer (T), and long timer (LT) used in this program are cleared at the execution turn of the event execution type program that comes after Y50 is off.

Applicable devices are as follows.

| Item     |                                  | Description                                           |  |
|----------|----------------------------------|-------------------------------------------------------|--|
| Device*1 | Bit device                       | X(DX), Y, M, L, F, SM, B, SB, Jn\X, Jn\Y, Jn\B, Jn\SB |  |
|          | Bit specification of word device | D, SD, W, SW, R*2, ZR*2, RD, Un\G, Jn\W, Jn\SW        |  |

- \*1 A local device or index-modified device cannot be specified.
- \*2 This is not available when "Use File Register of Each Program" is enabled. However, if no file register is assigned or if specification is out of the range, interrupt is not be turned on (TRUE).

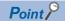

To measure the timer and the retentive timer continuously even when the trigger execution condition of the event execution type program is not met, use the long timer (LT) and the long retentive timer (LST). The timer (T) and the retentive timer (ST) can be used in the event execution type program. However, they do not measure time when the trigger execution condition of the event execution type program is not met. Set "Clear Output and Current Value of Timer" to "Clear" when using the timer (T) and the retentive timer (ST). (Fig. Page 94 Trigger setting)

Note that if the above parameter is set, the use of the long timer (LT) and the long retentive timer (LST) is limited to the same as that of the timer (T) and the retentive timer (ST). (They do not measure time continuously when the trigger execution condition of the event execution type program is not met.)

#### **■**Passing time

After the status of the CPU module is changed into the RUN state, programs are executed in execution turn specified in "Program Setting" of "CPU Parameter". If the specified time passes, the event execution type program is executed once when the execution turn of the program comes. The time is measured again starting from the program execution and the above operation is repeated. This method can be used when the processing is executed regularly after the specified time passes. This method is not for the interrupt execution which another program execution is interrupted and processed to secure the punctuality. The current values of the output (Y), timer (T), and long timer (LT) used in this program can be cleared at the execution turn that comes after the specified time passes.

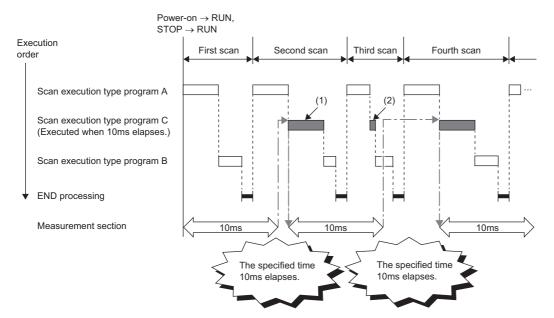

- (1) After the specified time elapses, the event execution type program C is executed when the execution turn of the program comes.
- (2) When "Clear Output and Current Value of Timer" is set, the current values of the output (Y), timer (T), and long timer (LT) used in this program are cleared at the execution turn of the event execution type program that comes after the specified time elapses.

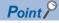

- Even though "Clear Output and Current Value of Timer" is set to "Clear" in the CPU parameters, the output value and the current value of the timer are not cleared if the scan time is longer than the value set to "Passing Time".
- To measure time when the trigger type is set to "Passing Time", use the long timer (LT) and the long retentive timer (LST).

# **Trigger setting**

Use the event execution type detail setting.

(CPU Parameter] ⇒ [Program Setting]

# Operating procedure

"Program Setting" window

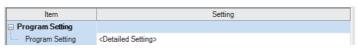

"Detailed Setting" window

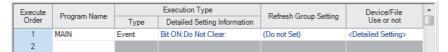

"Event Execution Type Detailed Setting" window

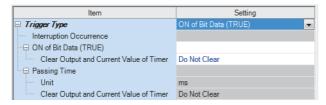

- **1.** Click "Detailed Setting" on the "Program Setting" window.
- **2.** Select the program name and set the execution type to "Event".
- 3. Click "Detailed Setting Information".
- **4.** Sets the trigger type to execute the event execution type program.

# Displayed items

| Item                                    |                                               | Description                                                                                                    | Setting range                                                                                             | Default      |
|-----------------------------------------|-----------------------------------------------|----------------------------------------------------------------------------------------------------|----------------------------------------------------------------------------------------------------|--------------|
| Interruption occurrence                 |                                               | Sets the interrupt pointer used as the trigger.                                                                                                    | I0 to I15, I28 to I31, I44, I45, I48*1, I49*1, I50 to I1023                                               | _            |
| ON of Bit Data (TRUE)                   |                                               | Sets the device used as the trigger.                                                                                                    | ☐ Page 92 Bit data ON (TRUE)                                                                              | _            |
| Clear Output and Current Value of Timer |                                               | Sets that the current values of the output (Y), timer (T), and long timer (LT) used in this program are cleared at the execution turn of the event execution type program that comes after the specified bit data is OFF. | Do Not Clear     Clear                                                                                    | Do Not Clear |
| Passing Time Unit                       |                                               | Sets the time passed.                                                                                                    | When "ms" is selected: 1 to 65535ms (in units of 1ms)  When "s" is selected: 1 to 65535s (in units of 1s) | ms           |
|                                         | Clear Output<br>and Current<br>Value of Timer | Sets that the current values of the output (Y), timer (T), and long timer (LT) used in this program are cleared at the execution turn of the event execution type program that comes after the specified time passes.     | Do Not Clear     Clear                                                                                    | Do Not Clear |

<sup>\*1</sup> It cannot be set in the R00CPU, R01CPU, and R02CPU.

# Standby type program

This type of program is executed only when its execution is requested.

## Librarization of programs

Set a subroutine program and/or an interrupt program as a standby type program to manage them separately from the main routine program. In a single standby type program, multiple subroutine programs and interrupt programs can be created.

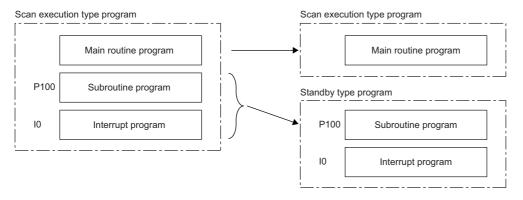

# Program arrangement change

Prepare programs available in all systems to use them only when necessary. For example, a program set in advance as the standby type with a parameter can be changed to scan execution type and executed. ( Page 96 Using an instruction)

#### **Execution method**

The standby type program is executed as follows.

- Create a subroutine program and interrupt program within the standby type program, and then call them when an interrupt occurs or by specifying with a pointer.
- Switch to another execution type program.

# **Execution type change**

This section describes how to change the execution type of programs.

### **Using parameter settings**

"Program Setting" can be used to specify the execution type of programs.

[CPU Parameter] ⇒ [Program Setting] ⇒ [Detailed Setting]

#### Operating procedure

"Program Setting" window

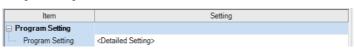

"Detailed Setting" window

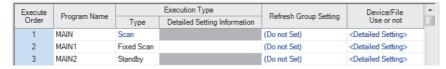

- **1.** Click "Detailed Setting" on the "Program Setting" window.
- **2.** For each program, select the execution type in "Type" of "Execution Type".

## Using an instruction

Use the following instructions.

- PSCAN
- PSTOP
- POFF

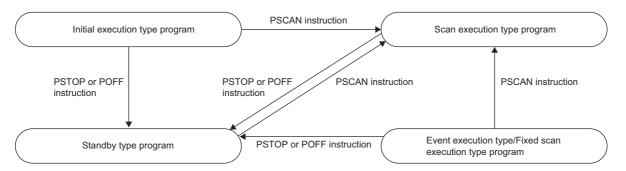

#### **■**Change timing

The execution type change timing is shown below.

| Execution type   | Execution instruction                        |                                                 |                                                                                           |  |  |  |
|------------------|----------------------------------------------|-------------------------------------------------|-------------------------------------------------------------------------------------------|--|--|--|
| before change    | PSCAN                                        | PSTOP                                           | POFF                                                                                      |  |  |  |
| Initial          | Switches to "Scan" at the next scan.         | Switches to "Standby" at the next               | Turns off the output at the next scan and                                                 |  |  |  |
| Scan             | Non-processing (does not change from "Scan") | scan.                                           | switches to "Standby" at the scan after that.                                             |  |  |  |
| Fixed scan/event | Switches to "Scan" at the next scan.         |                                                 | Turns off the output at the next scan and switches to "Standby" at the scan after that.*1 |  |  |  |
| Standby          |                                              | Non-processing (does not change from "Standby") | Non-processing (does not change from "Standby")                                           |  |  |  |

<sup>\*1</sup> This instruction stops the execution of the program at END processing after instruction execution.

#### **■**Precautions

The following lists the precautions when changing the execution type.

- If a fixed scan execution type program or event execution type program is changed to another execution type, it cannot be
  restored to the original execution type.
- If an instruction is executed multiple times in a single scan for a single program, the program operates for the instruction executed last.
- · For details on operation if an SFC program is specified, refer to the following.

MELSEC iQ-R Programming Manual (Program Design)

# **Group setting for refresh**

Refresh can be performed when a specified program is executed<sup>\*1</sup> by setting a group number to each program and specifying the number for each module.

\*1 Input refresh (load of analog input, Input (X)) is performed before execution of a program, and output refresh (analog output, Output (Y)) is performed after execution of a program.

# Refresh group setting

A group number is set to each program.

[CPU Parameter] ⇒ [Program Setting] ⇒ [Program Setting] ⇒ [Detailed Setting]

#### Window

| Execute D | Execution Type |      | Refresh Group Setting        | Device/File            |                                  |  |
|-----------|----------------|------|------------------------------|------------------------|----------------------------------|--|
| Order     | Program Name   | Туре | Detailed Setting Information | neliesii Group Setting | Use or not                       |  |
| 1         | MAIN           | Scan |                              | Group [1]              | <detailed setting=""></detailed> |  |
| 2         | MAIN1          | Scan |                              | (Do not Set)           | <detailed setting=""></detailed> |  |
| 3         | MAIN2          | Scan |                              | Group [2]              | <detailed setting=""></detailed> |  |

# Displayed items

| Item                  | Description                                                              | Setting range                       | Default      |
|-----------------------|--------------------------------------------------------------------------|-------------------------------------|--------------|
| Refresh Group Setting | Set the group number of each program which is specified for each module. | (Do not Set)     Groups [1] to [64] | (Do not Set) |

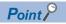

When the specified group number is not set in the refresh settings of each module, the program is executed, but the refresh of the relevant group number is not executed.

### Refresh setting of each module

Select "At the execution time of specified program" in "Refresh Setting" of each module, and type the group number of the program to be refreshed.

[Module Parameter] 
 □ [Refresh Setting]

#### Window

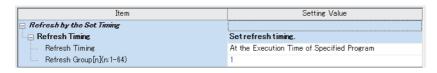

(Example: The "Refresh Setting" window for an I/O module)

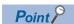

For refresh of each module, refer to the manual for the module used.

# **6.6** Subroutine Program

Subroutine program is a program that is executed from a pointer (P) through the RET instruction. It is executed only when called by a subroutine call instruction (such as the CALL instruction or the ECALL instruction). A pointer type label can also be used instead of a pointer (P). The subroutine program is used for the following purposes.

- By grouping programs executed multiple times in a single scan into a single subroutine program, the total number of steps in a single program can be decreased.
- By making a program which is only executed in a certain condition a subroutine program, the scan time can be shortened for that program execution.

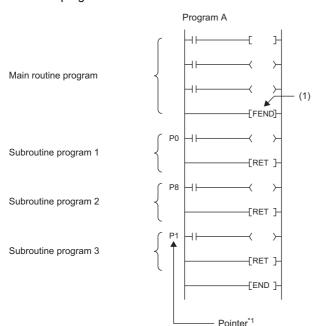

(1) The end of the main routine program

\*1 The pointers are not required to be defined in an ascending order.

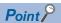

- Making a program a standby type allows it to be managed as a separate program. ( Page 95 Standby type program) Use the ECALL instruction and other similar instructions to call program files.
- For details on nesting (nesting structure) of subroutine programs, refer to the nesting (N). ( Page 446 Nesting (N))

#### **Precautions**

The following lists the precautions when using the subroutine program.

- When using a local device, setting of SM776 (Local device setting at CALL) allows for using a local device of a program file
  at the storage location of the subroutine program.
- Do not use the timer (T, ST). However, the timer can be used if the timer coil (the OUT T□ instruction) is executed only once per scan.
- If the RET instruction is not used to return to the calling program and then the program is terminated, an error will occur.
- If a pointer (P) or pointer type global label exists within FB or FUN, an error will occur.

# 6.7 Interrupt Program

A program from an interrupt pointer (I) through the IRET instruction.

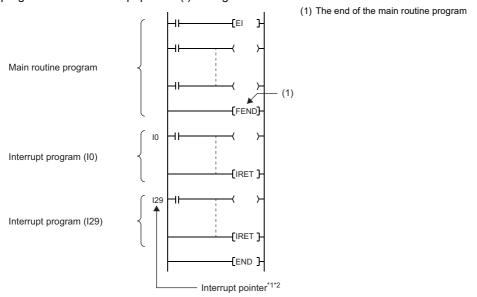

- \*1 Only one interrupt program can be created with a single interrupt pointer number.
- \*2 The interrupt pointers are not required to be defined in an ascending order.

When an interrupt factor occurs, the interrupt program corresponding to its interrupt pointer number is executed. ( Page 450 The priority for the interrupt pointer numbers and interrupt factors) However, before that, interrupt must be enabled by using the EI instruction.

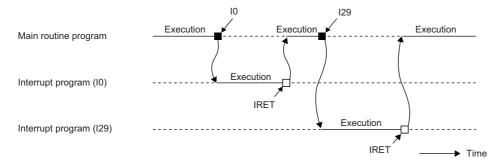

I0: Interrupt factor for I0I29: Interrupt factor for I29

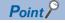

Making a program a standby type allows it to be managed as a separate program. ( Page 95 Standby type program)

#### Operation upon occurrence of an interrupt factor

The following shows the operation when an interrupt factor occurs.

#### ■If an interrupt factor occurs during link refresh

The link refresh is suspended and the interrupt program is executed. Even though the station-based block data assurance is enabled for cyclic data during refresh of such links as CC-Link IE Field Network, if the interrupt program uses a device specified as the refresh target, the station-based block data assurance for cyclic data is not available.

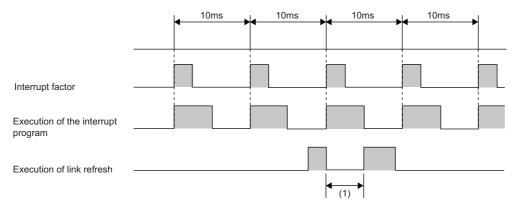

(1) The link refresh is suspended and the interrupt program is executed.

# ■If an interrupt factor occurs during the waiting time after END processing in constant scan execution

The interrupt program for the interrupt factor is executed.

#### ■If another interrupt occurs while the interrupt program is being executed

If an interrupt such as a fixed scan execution type program (including an interrupt which triggers the event execution type program) is triggered while an interrupt program is being executed, the program operates in accordance with the interrupt priority. ( Page 114 Interrupt priority)

#### ■If multiple interrupt factors occur simultaneously while the interrupt is enabled

The interrupt programs are executed in the order of priority. If multiple interrupts with the same interrupt priority occur simultaneously, the interrupt programs are executed in the order of interrupt priority. ( Page 117 Multiple interrupt execution sequence)

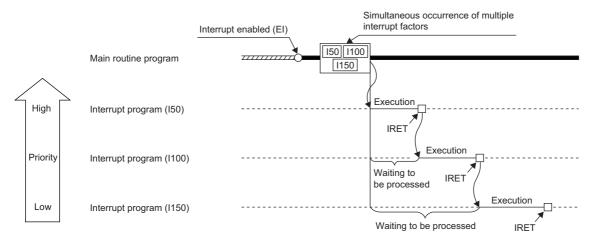

### ■If an interrupt factor occurs while interrupt is disabled (DI)

• For I0 to I15, I28 to I31, I48, I49, and I50 to I1023

The interrupt factor that has occurred is memorized, and the interrupt program corresponding to the factor will be executed when the interrupt is enabled. Even if the same interrupt factor occurs multiple times, it will be memorized only once. If the IMASK instruction and SIMASK instruction are used to disable the interrupt, all the memorized factors will be discarded.

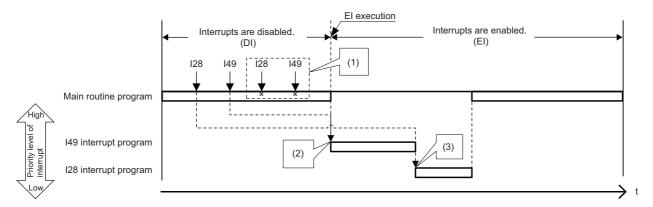

- (1) The second and following interrupt factors that occur while interrupts have been disabled (DI) are not memorized.
- (2) When interrupts are enabled, interrupts are executed in order from I49 because it has a higher priority.
- (3) I28 is executed. (I49 is not executed for the second time.)
- For I45

The interrupt factor that has occurred is memorized, and the I45 interrupt program will be executed when the interrupt is enabled. Even if the I45 interrupt occurs multiple times, its interrupt factor will be memorized only once. If the IMASK instruction and SIMASK instruction are used to disable the interrupt, all the memorized factors will be discarded.

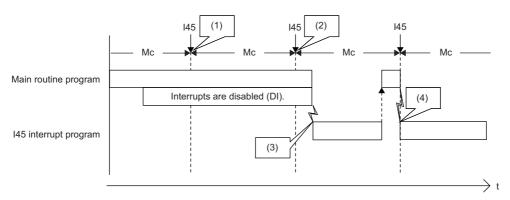

Mc: Multiple CPU synchronization cycle

- (1) The interrupt factor is memorized.
- (2) The second and following interrupt factors that occur while interrupts have been disabled (DI) are not memorized.
- (3) The interrupt is executed.
- (4) The interrupt is executed because interrupts are enabled.

#### • For I44

If interrupt is enabled before the next cycle, the I44 interrupt program will be executed when the interrupt is enabled. If interrupt continues to be disabled beyond the start of the next cycle (the second cycle), the memorized information will be discarded (even when the interrupt is enabled, the I44 interrupt program will not be executed). Also, if the I44 interrupt program for this cause cannot be executed, SM480 (Cycle overrun flag for inter-module synchronization program (I44)) is turned on, and SD480 (Number of cycle overrun events for inter-module synchronization cycle program (I44)) reaches its upper limit. If the IMASK instruction and SIMASK instruction are used to disable the interrupt, all the memorized factors will be discarded.

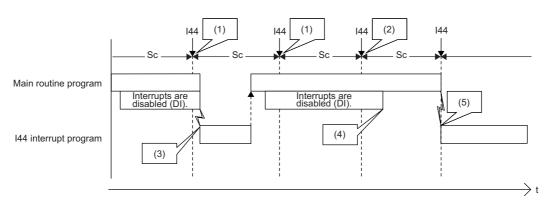

Sc: Inter-module synchronization cycle

- (1) The interrupt factor is memorized.
- (2) Because an interrupt does not occur, the memorized information is discarded in the second cycle.
- (3) The interrupt is executed when interrupts are enabled.
- (4) I44 is not executed because interrupts continue to be disabled beyond the second cycle of I44.
- (5) The interrupt is executed because interrupts are enabled.

# ■If an interrupt factor with the same or a lower priority occurs while the interrupt program is being executed

• For I0 to I15 and I50 to I1023

The interrupt factor that has occurred is memorized. After the running interrupt program finishes, the interrupt program corresponding to the factor will be executed. Even if the same interrupt factor occurs multiple times, it will be memorized only once.

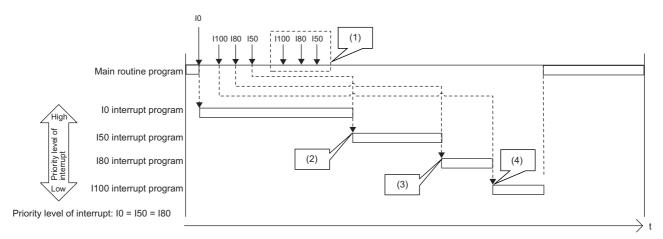

- (1) The second and following interrupt factors that occur while interrupts have been disabled (DI) are not memorized.
- (2) After the interrupt in execution is completed, interrupts are executed in order from I50 because it has a higher priority. Although both I50 and I80 have the same priority level, I50 is executed ahead of I80 because I50 has a higher priority order.
- (3) I80 is executed. (I50 is not executed for the second time.)
- (4) I100 is executed. (I80 is not executed for the second time.)
- For I45

The interrupt factor that has occurred is memorized. After the running interrupt program finishes, the I45 interrupt program will be executed. Even if the I45 interrupt occurs multiple times, its interrupt factor will be memorized only once.

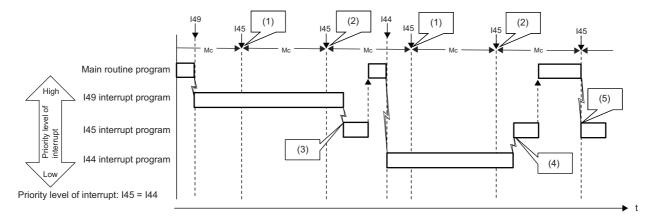

Mc: Multiple CPU synchronization cycle

- (1) The interrupt factor is memorized.
- (2) The second and following interrupt factors that occur while interrupts have been disabled (DI) are not memorized.
- (3) After I49 that has a higher priority level is completed, I45 is executed.
- (4) Because both I44 and I45 have the same priority level, the interrupt is executed after I44 is completed.
- (5) The interrupt is executed because I49 and I44 have been completed.

#### • For I28 to I31, I48, and I49

The interrupt factor that has occurred is memorized. After the running interrupt program finishes, the interrupt program corresponding to the factor will be executed. If the same interrupt factor occurs multiple times, it will be memorized once but operation at the second and later occurrences depends on setting of the fixed scan execution mode ( Page 89 Fixed scan execution mode). When "Execution Count Takes Priority" is enabled, the interrupt program corresponding to the memorized interrupt factor will be executed after the running interrupt program finishes. When "Precede Fixed Scan" is enabled, the second and later occurrences will not be memorized.

When interrupts with lower priority level than the one being executed occur

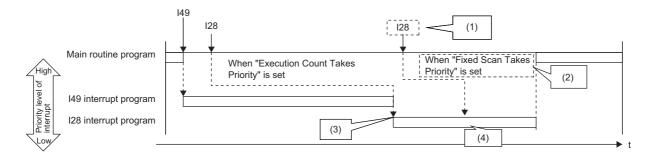

- (1) The second and following interrupt factors that occur while interrupts are being executed operate according to the setting of the fixed scan execution mode.
- (2) The program is not executed for the second time.
- (3) After the interrupt in execution is completed, interrupts are executed in order from I29 because it has a higher priority.
- (4) The second interrupt is executed.

When interrupts with the same priority level as the one being executed occur

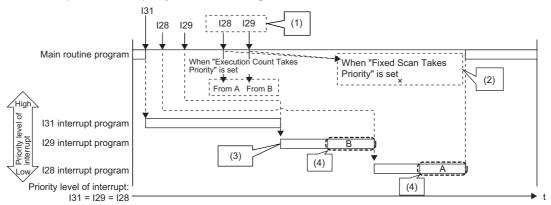

- (1) The second and following interrupt factors that occur while interrupts are being executed operate according to the setting of the fixed scan execution mode.
- (2) The program is not executed for the second time.
- (3) After the interrupt in execution is completed, interrupts are executed in order from I29 because it has a higher priority.
- (4) The second interrupt is executed.

#### • For I44

If the running interrupt program finishes before the next cycle, the I44 interrupt program will be executed when the running interrupt program finishes. If the running interrupt program continues beyond the start of the next cycle (the second cycle), the memorized information will be discarded (even when the running interrupt program finishes, the I44 interrupt program will not be executed). Also, if the I44 interrupt program for this cause cannot be executed, SM480 (Cycle overrun flag for inter-module synchronization program (I44)) is turned on, and SD480 (Number of cycle overrun events for inter-module synchronization cycle program (I44)) reaches its upper limit.

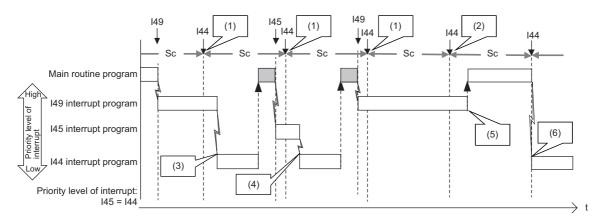

Sc: Inter-module synchronization cycle

- (1) The interrupt factor is memorized.
- (2) Because an interrupt does not occur, the memorized information is discarded in the second cycle.
- (3) After I49 that has a higher priority level is completed, I44 is executed.
- (4) After I45 that has the same priority level and a higher priority order is completed, the interrupt is executed.
- (5) I44 is not executed because the termination of I49 or I45 is in the second cycle for I44.
- (6) The interrupt is executed because I49 and I45 have been completed.

# ■If the same interrupt factor occurs while the interrupt program is being executed

#### For I0 to I15 and I50 to I1023

The interrupt factor that has occurred is memorized, and the interrupt program corresponding to the factor will be executed when the interrupt is enabled. Even if the same interrupt factor occurs multiple times, it will be memorized only once.

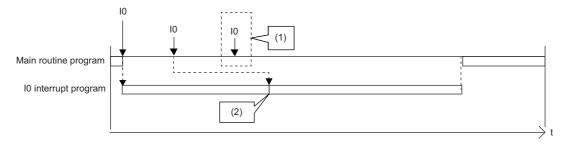

- (1) The second and following interrupt factors that occur while interrupts are executed are not memorized.
- (2) After the interrupt in execution is completed, the first interrupt program is executed.

#### For I45

If an interrupt factor which is the same as that for the running interrupt program occurs, the factor is not memorized. Therefore, the corresponding interrupt program will not be executed after the running interrupt program finishes. Also, if the I45 interrupt program for this cause cannot be executed, SM481 (Cycle overrun flag for multiple CPU synchronization program (I45)) is turned on, and SD481 (Number of cycle overrun events for multiple CPU synchronization program (I45)) reaches its upper limit.

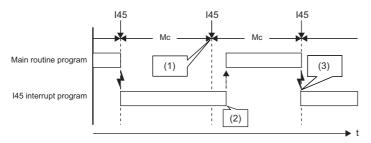

Mc: Multiple CPU synchronization cycle

- (1) The interrupt factor is discarded because the same interrupt (I45) is being executed.
- (2) The interrupt is not executed.
- (3) The interrupt is executed.
- For I28 to I31, I48, and I49

The interrupt factor that has occurred is memorized. After the running interrupt program finishes, the interrupt program corresponding to the factor will be executed. If the same interrupt factor occurs multiple times, it will be memorized once but operation at the second and later occurrences depends on setting of the fixed scan execution mode ( Page 89 Fixed scan execution mode). When "Execution Count Takes Priority" is enabled, the interrupt program corresponding to the memorized interrupt factor will be executed after the running interrupt program finishes. When "Precede Fixed Scan" is enabled, the second and later occurrences will not be memorized.

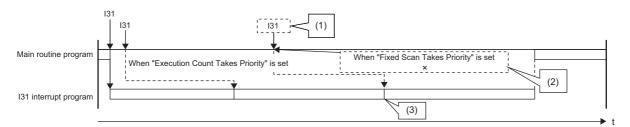

- (1) The second and following interrupt factors that occur while interrupts are being executed operate according to the setting of the fixed scan execution mode.
- (2) The program is not executed for the second time.
- (3) The second interrupt is executed

#### • For I44

If an interrupt factor which is the same as that for the running interrupt program occurs, the factor is not memorized. Therefore, the corresponding interrupt program will not be executed after the running interrupt program finishes. Also, if the I44 interrupt program for this cause cannot be executed, SM480 (Cycle overrun flag for inter-module synchronization program (I44)) is turned on, and SD480 (Number of cycle overrun events for inter-module synchronization cycle program (I44)) reaches its upper limit.

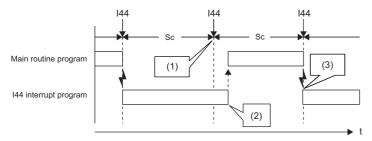

Sc: Inter-module synchronization cycle

- (1) The interrupt factor is discarded because the same interrupt (I44) is being executed.
- (2) The interrupt is not executed.
- (3) The interrupt is executed.

## ■If an interrupt factor occurs in the STOP/PAUSE status

• For I0 to I15, I28 to I31, I48, I49, and I50 to I1023

The interrupt factor that has occurred is memorized, and the corresponding interrupt program will be executed when the CPU module switches to the RUN state and the interrupt is enabled. Even if the same interrupt factor occurs multiple times before switching to the RUN state, it will be memorized only once.

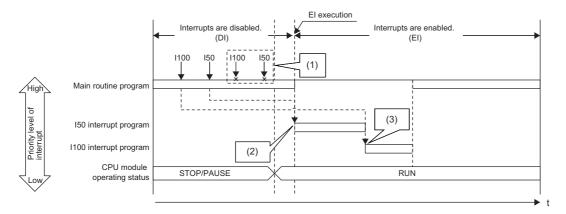

- (1) The second and following interrupt factors that occur while the CPU module is in the STOP state are not memorized.
- (2) When interrupts are enabled by changing the operating status of the CPU module from STOP to RUN, interrupts are executed in order from I50 that has a higher priority level.
- (3) I100 is executed. (I50 is not executed for the second time.)
- For I45

The interrupt factor that has occurred is not memorized, and therefore the corresponding interrupt program will not be executed even when the CPU module switches to the RUN state and the interrupt is enabled. The interrupt program will be executed when the CPU module switches to the RUN state and then the first interrupt factor occurs.

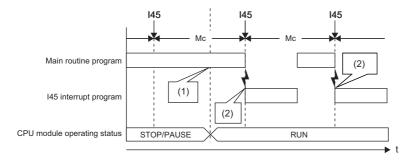

Mc: Multiple CPU synchronization cycle

- (1) The interrupt is not executed.
- (2) The interrupt is executed.

#### • For I44

The interrupt factor that has occurred is not memorized, and therefore the corresponding interrupt program will not be executed even when the CPU module switches to the RUN state and the interrupt is enabled. Instead, startup of interrupt is prepared when the CPU module switches to the RUN state and the interrupt is enabled (the interrupt program will not be executed upon occurrence of the first interrupt factor). Then, the interrupt program will be executed during the second cycle after the switch to the RUN state.

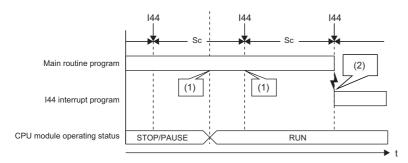

Sc: Inter-module synchronization cycle

- (1) The interrupt is not executed.
- (2) The interrupt is executed.

## Interrupt period setting

The interrupt cycle based on the internal timer can be specified.

[CPU Parameter] ⇒ [Interrupt Settings] ⇒ [Fixed Scan Interval Setting]

#### Window

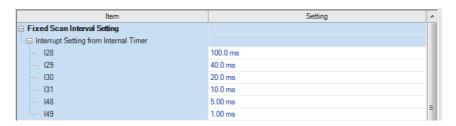

## Displayed items

| Item                                  | Item                                    | Description                         | Setting range                       | Default |
|---------------------------------------|-----------------------------------------|-------------------------------------|-------------------------------------|---------|
| Interrupt Setting from Internal Timer | 128                                     | Sets the execution interval of I28. | 0.5 to 1000ms (in units of 0.5ms)   | 100.0ms |
|                                       | I29 Sets the execution interval of I29. |                                     |                                     | 40.0ms  |
|                                       | 130                                     | Sets the execution interval of I30. |                                     | 20.0ms  |
|                                       | 131                                     | Sets the execution interval of I31. |                                     | 10.0ms  |
|                                       | I48 <sup>*1</sup>                       | Sets the execution interval of I48. | 0.05 to 1000ms (in units of 0.05ms) | 5.00ms  |
|                                       | I49 <sup>*1</sup>                       | Sets the execution interval of I49. |                                     | 1.00ms  |

<sup>\*1</sup> This item is not displayed on the R00CPU, R01CPU, and R02CPU.

## Interrupt enabled during instruction execution

Sets whether or not to enable or disable execution of an interrupt program during execution of an instruction. By enabling the interrupt during instruction execution, an interrupt can occur even while an instruction with a long processing time is being executed, resulting in higher interrupt accuracy.

(CPU Parameter) ⇒ [Interrupt Settings] ⇒ [Interrupt Enable Setting in Executing Instruction]

## Window

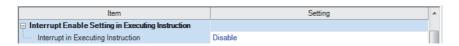

#### Displayed items

| Item                               | Description                                                                                                    | Setting range      | Default |
|------------------------------------|----------------------------------------------------------------------------------------------------|--------------------|---------|
| Interrupt in Executing Instruction | Sets whether or not to enable or disable execution of an interrupt program during execution of an instruction. For the precautions with "Enable" set, refer to the precautions for an interrupt program. ( Page 118 Precautions) | Disable     Enable | Disable |

## Processing at interrupt program startup

The processing shown below is performed when the interrupt program starts.

- · Saving/restoring of the file register (R) block number
- · Saving/restoring of the index register (Z, LZ)

## Saving/restoring of the file register (R) block number

When an interrupt program starts, the block number of the file register (R) of the running program is saved and passed to the interrupt program. Also, when the interrupt program finishes, the saved block number is restored to the running program.

[CPU Parameter] ⇒ [Interrupt Settings] ⇒ [Block No. Save/Recovery Setting]

## Window

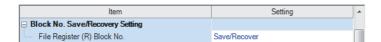

## Displayed items

| Item                    | Description                                                                          | Setting range                    | Default      |
|-------------------------|--------------------------------------------------------------------------------------|----------------------------------|--------------|
| File Register (R) Block | Sets whether or not the block number of the file register (R) is saved/restored when | Not Saved/                       | Save/Recover |
| No.                     | an interrupt program is being executed.                                              | Recovered                        |              |
|                         |                                                                                      | <ul> <li>Save/Recover</li> </ul> |              |

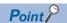

When the block number of the file register (R) is not changed during execution of an interrupt program, enabling "Not Saved/Recovered" can reduce the startup time and the termination time of the interrupt program. (For Page 648 Overhead time when executing the interrupt program). To change the block number of the file register (R) while "Not Saved/Recovered" is enabled, the block number of that file register (R) must be saved/restored by the program.

## Saving/restoring of the index register (Z, LZ)

When an interrupt program starts, the value of the index register (Z, LZ) of the running program is saved. When the interrupt program finishes, and the saved value is restored to the running program. Note that when an interrupt program starts, the local index register (Z, LZ) is not switched to the different one. When the local index register (Z, LZ) is used for the interrupt program/fixed scan execution type program/event execution type program which uses occurrence of an interrupt as a trigger, the register which has been used for the previous program is continuously used. Thus, the local index register (Z, LZ) cannot be used independently.

· Saving/restoring of the index register

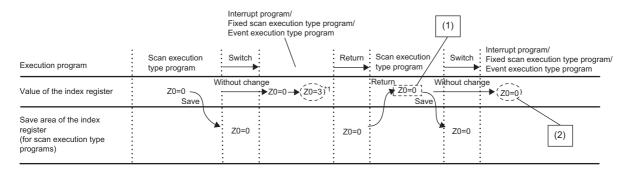

- (1) This value can be used as a value specific to the scan execution type program. (Using the value in an interrupt program is not needed to be concerned.)
- (2) This value can be used only at the moment an interrupt program, fixed scan execution type program, or event execution type program is executed. (The value cannot be used continuously.)
- · Operations of the local index register and local device

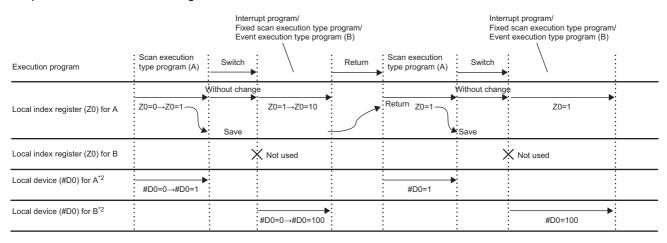

- \*1 The value of Z0 is changed by the interrupt program, fixed scan execution type program, or event execution type program.
- \*2 For when SM777 is on (when using the local device of the program file of storage location)

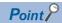

If the value of the index register used for the interrupt program is continuously used for the next interrupt program, the value of the index register for the interrupt program must be saved or restored. Create a program to add the MOV instruction and the ZPUSH/ZPOP instruction.

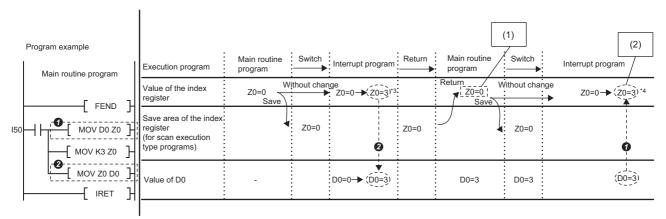

- (1)This value can be used as a value specific to the main routine program.
- (2)This value can be used as a value specific to the interrupt program. (This value can be used continuously.)

<sup>\*3</sup> A value in Z0 changes at MOV D0 Z0.
\*4 Z is zero when the program ② and ② are not added.

## Multiple interrupt function

When a new interrupt triggered by another factor occurs during execution of an interrupt program, the running program will be suspended if its priority is lower than that of the new interrupt. A program with higher priority is executed based on the set priority whenever its execution condition is satisfied.

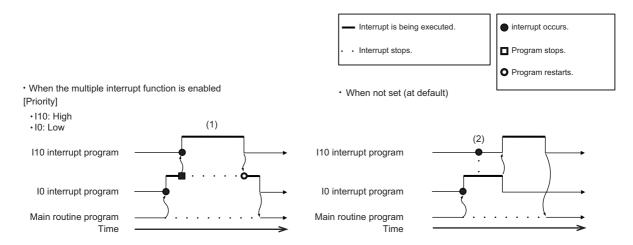

- (1) A high-priority interrupt is executed by interrupting a low-priority interrupt.
- (2) Even if a high-priority interrupt occurs, it enters the waiting status until the interrupt in execution is completed.

## Interrupt priority

If the interrupt priority of a program for which its execution condition has been satisfied is higher than that of the running program, the programs are executed in accordance with their interrupt priority. If the interrupt priority of the new program is the same or lower, it enters the waiting status until the running program finishes. The interrupt priorities 1 to 4 listed below cannot be changed, whereas the interrupt priorities 5 to 8 can. ( Page 115 Interrupt priority setting)

|          | Interrupt Interrupt factor (Interrupt pointer) priority |                                                                                    | Execution sequence at simultaneous occurrence             | Changeability |
|----------|---------------------------------------------------------|------------------------------------------------------------------------------------|-----------------------------------------------------------|---------------|
| High     | 1                                                       | High-speed interrupt by internal timer 1 (I49)                                     | _                                                         | Unchangeable  |
| ↑<br>.l. | 2                                                       | High-speed interrupt by internal timer 2 (I48)                                     | _                                                         | (Fixed)       |
| Low 3    |                                                         | Inter-module synchronous interrupt (I44), Multiple CPU synchronous interrupt (I45) | l45 → l44                                                 |               |
|          |                                                         | Interrupt by internal timer (I28 to I31), Fixed scan execution type program        | I31 → I30 → I29 → I28 → Fixed scan execution type program |               |
|          | 5 to 8                                                  | Interrupt from module (I0 to I15, I50 to I1023)                                    | I0 ··· → ··· I1023                                        | Changeable    |

## Interrupt priority setting

The interrupt priority (5 to 8) of interrupts from modules can be changed.

[CPU Parameter] ⇒ [Interrupt Settings] ⇒ [Interrupt Priority Setting from Module]

## Operating procedure

"Interrupt Settings" window

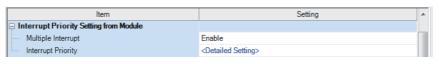

"Detailed Setting" window

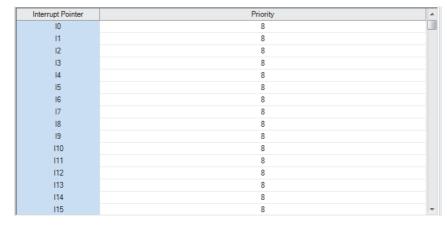

- Set "Multiple Interrupt" to "Enable" on the "Interrupt Settings" window, and click "Detailed Setting".
- **2.** Change the priority of each interrupt pointer.

## Displayed items

| Item                  |                     | Description                                                             | Setting range      | Default |
|-----------------------|---------------------|-------------------------------------------------------------------------|--------------------|---------|
| Multiple Interrupt    |                     | Sets whether or not to enable multiple interrupt.                       | Disable     Enable | Disable |
| Interrupt<br>priority | Detailed<br>Setting | Sets the priority of the interrupt pointers I0 to I15 and I50 to I1023. | 5 to 8             | 8       |

## Disabling/enabling interrupts with a specified or lower priority

Interrupts with a priority equal or lower than that specified by the DI or EI instruction can be disabled or enabled even when multiple interrupts are present.

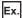

Order of interrupt occurrence:  $3 \rightarrow 2 \rightarrow 1$ Order of interrupt execution:  $3 \rightarrow 1 \rightarrow 2$ Order of interrupt completion:  $3 \rightarrow 1 \rightarrow 2$ 

| Priority  |   | Interrupt pointer                                                           |
|-----------|---|-----------------------------------------------------------------------------|
| High<br>↑ | 1 | 149                                                                         |
|           | 2 | 148                                                                         |
| ↓<br>Low  | 3 | 144, 145                                                                    |
|           | 4 | 128, 129, 130, 131                                                          |
|           | 5 | 1101                                                                        |
|           | 6 | 10, 150, 1100                                                               |
|           | 7 | 11020                                                                       |
|           | 8 | An interrupt pointer among I50 to I1023 with the priority other than 5 to 7 |

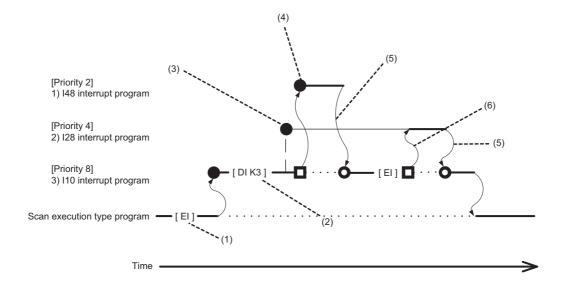

- (1) Interrupt is enabled.
- (2) Interrupts with priority 3 to 8 are disabled.
- (3) I28 is not executed because interrupts with priority 3 to 8 are disabled.
- (4) I48 is executed because its interrupt priority is higher.
- (5) Return from interrupt. Execution of the interrupted I10 resumes.
- (6) High-priority interrupt I28 is executed because interrupts with priority 3 to 8 have been enabled.

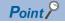

Disabled interrupt priorities and the current interrupt priority can be checked in SD758 (Interrupt disabling for each priority setting value) and SD757 (Current interrupt priority) respectively.

## Multiple interrupt execution sequence

When multiple interrupts occur, the interrupt program with the highest priority is executed. Then, the interrupt program with the highest priority among those interrupted and in waiting status as a result of interrupts will be executed next when the previous is finished.

Ex.

Order of interrupt occurrence:  $\textcircled{0} \rightarrow \textcircled{3} \rightarrow \textcircled{5} \rightarrow \textcircled{0} \rightarrow \textcircled{4} \rightarrow \textcircled{2}$ Order of interrupt execution:  $\textcircled{0} \rightarrow \textcircled{3} \rightarrow \textcircled{0} \rightarrow \textcircled{2} \rightarrow \textcircled{4} \rightarrow \textcircled{5}$ Order of interrupt completion:  $\textcircled{0} \rightarrow \textcircled{3} \rightarrow \textcircled{2} \rightarrow \textcircled{4} \rightarrow \textcircled{5} \rightarrow \textcircled{6}$ 

| Priority              |   | Interrupt pointer                                                           |
|-----------------------|---|-----------------------------------------------------------------------------|
| High<br>↑<br>↓<br>Low | 1 | 149                                                                         |
|                       | 2 | 148                                                                         |
|                       | 3 | 144, 145                                                                    |
|                       | 4 | 128, 129, 130, 131                                                          |
|                       | 5 | 1101                                                                        |
|                       | 6 | 10, 150, 1100                                                               |
|                       | 7 | 11020                                                                       |
|                       | 8 | An interrupt pointer among I50 to I1023 with the priority other than 5 to 7 |

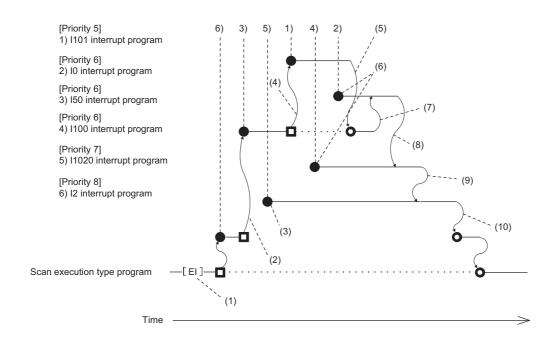

- (1) Interrupt is enabled.
- (2) I50 is executed because its interrupt priority is higher.
- (3) Enters waiting status because its interrupt priority is lower.
- (4) I101 is executed because its interrupt priority is higher.
- (5) Return from interrupt. Execution of the interrupted I50 resumes.
- (6) Enters the waiting status until the execution of I50 completes because its interrupt priority is the same as that of I50 by setting.
- (7) I0 is executed before I100 because its interrupt pointer is smaller.
- (8) Return from interrupt. I1020 is executed because its interrupt priority is higher than those of I1020 and I0.
- (9) Return from interrupt. I1020 is executed because its interrupt priority is higher than that of I2.
- (10)Return from interrupt. Execution of the interrupted I2 resumes.

## **Precautions**

The precautions for the interrupt program are mentioned below.

## Restrictions on program creation

- The PLS/PLF instruction performs OFF processing in the scan after the instruction execution. The device turned on remains on until the interrupt program starts again and the instruction is executed.
- The timer (T, ST) and the counter (C) cannot be used for interrupt programs.

## Data inconsistency

When the interrupt during instruction execution is set to "Enable", processing of an instruction may be suspended and the interrupt program may be executed. Accordingly, if the interrupted program and the interrupt program both use the same device, data may become inconsistent. Take the following preventive measures.

- · Use the DI instruction to disable the interrupt for an instruction that causes inconsistency when interrupted.
- In an interrupt program, before accessing the device shared by overlapping programs, transfer data to another device in batch to use, and then write back to the shared device in batch.
- When using the bit data, be careful so that the interrupted program and the interrupt program shall not use the same bit data.

## If the interrupt accuracy does not increase

If the interrupt accuracy does not increase even when the interrupt during instruction execution is set to "Enable", it may increase by taking the following measures:

- · Limit each character string used in a program to 32 characters or less in length.
- · Decrease the multiplex interrupts.
- Reduce the number of times to access the Q series module or the number of points.
- · Do not access the Q series module from multiple CPU modules when the multiple CPU system is configured.

#### Monitoring the interrupt program execution time

The execution time of the interrupt program can be monitored with the interrupt program in which the inter-module synchronous interrupt (I44) and multiple CPU synchronous interrupt (I45) are used. ( Page 169 Error detection setting)

#### When the start-up of an interrupt program is delayed

If the execution interval of the interrupt program is short, the start-up of the interrupt program may be delayed when the instruction with a long processing time is executed, the online ladder block change is performed, or a Q series module is accessed simultaneously from multiple CPU modules using instructions in the multiple CPU system configuration. Therefore, when the execution time is monitored for the interrupt program that uses the inter-module synchronous interrupt (I44) and multiple CPU synchronous interrupt (I45), an error may be detected in the CPU module. ( Page 169 Error detection setting)

## Consideration when using the data logging function and the recording function

When occurrence of an interrupt is specified as the data collection condition of data logging or when the sampling method of the recording function is set to use the trigger instruction in an interrupt program, set the fixed scan interval of the interrupt program, taking into consideration the processing time for these functions. ( Page 299 Using together with interrupt programs)

## Interrupt processing with FB/FUN

FB/FUN consists of multiple instructions. When an interrupt occurs during execution of the FB/FUN, the execution will be suspended and an interrupt program will be executed even though "Interrupt Enable Setting in Executing Instruction" of the CPU parameter has been set to "Disable".

To disable the execution of the interrupt program during execution of FB/FUN, use the DI instruction to disable the interrupt before the FB/FUN is called and use the EI instruction to enable the interrupt after execution of the FB/FUN. In ST programs and FBD/LD programs, each of the following elements and program elements consists of multiple instructions.

- Instruction (manufacturer-defined FB/FUN)
- Arithmetic operations in ST programs (Example: D0 := D1 + D2 D3;)
- Logical operations in ST programs (Example: M0 := M1 AND M2 OR M3;)

To disable the interrupt during execution of an ST program or an FBD/LD program, use the DI instruction and the EI instruction before and after each element or program element regardless of the setting of "Interrupt Enable Setting in Executing Instruction".

## **Extended interrupt program processing time**

If interrupts during instruction execution are set to "Enable" in the interrupt enabled during instruction execution setting, and the interrupt program is executed when the following conditions are met, the interrupt program processing time will take longer. ( Page 110 Interrupt enabled during instruction execution)

- If accessing the refresh data register (RD), a module label, or labels, or using FB/ST/FBD in the interrupt program while executing an instruction involving the transfer of a significant amount of data to the device/label memory, or during refresh processing.
- If accessing the device/label memory in the interrupt program when using FB/ST/FBD while executing an instruction involving the transfer of a significant amount of data to the refresh data register (RD), a module label, or a label, or during refresh processing to the refresh data register (RD) or a module label.

## Delay in interrupt programs

Completing low-priority interrupt programs may take time if high-priority interrupt programs are executed frequently when the multiple interrupt function is used. Adjust the processing of high-priority interrupt programs to allow execution of low-priority interrupts.

## Devices and labels used by interrupt programs

Do not use the same global devices and labels in multiple interrupt programs because it may cause data inconsistency when the multiple interrupt function is used.

# 7 CPU MODULE OPERATION PROCESSING

Here is a list of the operating status of the CPU module:

- · RUN state
- STOP state
- · PAUSE state

# 7.1 Operation Processing by Operating Status

This displays operation processing according to the operating status of the CPU module.

## Operation processing in RUN state

In RUN state, the program operation is repeatedly performed in the following order: Step  $0 \rightarrow \text{END/FEND}$  instruction  $\rightarrow$  Step 0.

#### ■Output at the time of entering RUN state

Depending on the setting of output (Y) at the time of change from STOP state to RUN state, either of the following is output. (Fig. Page 122 Output mode at operating status change (STOP to RUN))

- · Status of the output (Y) that was saved during the STOP state
- · Operation result after the completion of one scan

The device memory other than the output (Y) holds the status immediately before the RUN state. However, if a device initial value is set up, this initial value is set. In addition, the local devices are cleared.

## Operation processing in STOP state

In STOP state, the operation is stopped (state with a stop error included).

#### ■Output at the time of entering STOP state

All points are turned off with the output status immediately before the STOP state saved. The device memory other than the output (Y) holds the status immediately before the STOP state.

## Operation processing in PAUSE state

In PAUSE state, the program operation is suspended holding the status of the output and the device memory after the completion of one scan.

# **7.2** Operation Processing When Operating Status Is Changed

This displays operation processing when the operating status of the CPU module is changed.

| CPU module       | CPU module processing                                          |                                                                                                    |                                                                                                    |                                                                                                    |  |  |
|------------------|----------------------------------------------------------------|----------------------------------------------------------------------------------------------------|----------------------------------------------------------------------------------------------------|----------------------------------------------------------------------------------------------------|--|--|
| operating        | Program                                                        | External output                                                                                                    | Device memory                                                                                                    |                                                                                                    |  |  |
| status           |                                                                |                                                                                                    | Other than Y                                                                                                    | Υ                                                                                                    |  |  |
| STOP → RUN       | Executes the program from the start.                           | Determines the status depending on the setting of "Output Mode Setting at STOP to RUN" in the CPU parameter. (IFF Page 122 Output mode at operating status change (STOP to RUN)) | Retains the device memory<br>status immediately before the<br>RUN state. However, if a device/<br>label initial value has been set,<br>this initial value is set. Clears<br>local devices. | Determines the status depending on the setting of "Output Mode Setting at STOP to RUN" in the CPU parameter. ( Page 122 Output mode at operating status change (STOP to RUN)) |  |  |
| $RUN \to STOP$   | Executes the program up to the END instruction and then stops. | Saves the output (Y) status immediately before the STOP state, and all points turn off.                                                                                          | Retains the device memory status immediately before the STOP state.                                                                                                    | Saves the output (Y) status immediately before the STOP state, and all points turn off.                                                                                       |  |  |
| $RUN \to PAUSE$  | Stops the operation after the execution of one scan.           | Retains the output (Y) status immediately before the PAUSE state.                                                                                                    | Retains the device memory status immediately before the PAUSE state.                                                                                                    | Retains the output (Y) status immediately before the PAUSE state.                                                                                                    |  |  |
| PAUSE → RUN      | Executes the program from the start.                           | Retains the output (Y) status immediately before the RUN state.                                                                                                    | Retains the device memory status immediately before the RUN state. Clears local devices.                                                                                                   | Retains the output (Y) status immediately before the RUN state.                                                                                                    |  |  |
| PAUSE → STOP     | Operation remains stopped.                                     | Saves the output (Y) status immediately before the STOP state, and all points turn off.                                                                                          | Retains the device memory status immediately before the STOP state.                                                                                                    | Saves the output (Y) status immediately before the STOP state, and all points turn off.                                                                                       |  |  |
| $STOP \to PAUSE$ | Operation remains stopped.                                     | Retains the output (Y) status immediately before the PAUSE state.                                                                                                    | Retains the device memory status immediately before the PAUSE state.                                                                                                    | Retains the output (Y) status immediately before the PAUSE state.                                                                                                    |  |  |

## Output mode at operating status change (STOP to RUN)

When the operating status changes from RUN to STOP, for example, the CPU module internally stores the status of the outputs (Y) to turn them all off.

## Operation when the operating status is changed from STOP to RUN

Select whether or not to resume from the previous output status when the operation status of the CPU module is changed from STOP to RUN by using a holding circuit.

## **■**Outputting the output (Y) status before STOP

The program operation is resumed after outputting the output (Y) status immediately before the operating status of the CPU module is changed to the STOP state. If the output (Y) is forcibly turned on in the STOP state, the status prior to the STOP state is output. If the output (Y) was off before entering the STOP state, the status when it was on is not retained. In the following figure, X20 represents the start button, X21 represents the stop button, and Y represents an output.

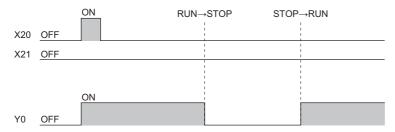

## **■**Clearing the output (Y) (output after one scan)

All outputs are turned off, and the output (Y) is output after the program operations are executed. If the output (Y) is forcibly turned on when the operating state is STOP, the ON state is retained. In the following figure, X20 represents the start button, X21 represents the stop button, and Y represents an output.

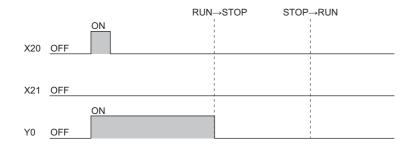

## Setting the output mode

Set the mode in "Output Mode Setting of STOP to RUN".

🏹 [CPU Parameter] ⇒ [Operation Related Setting] ⇒ [Output Mode Setting of STOP to RUN]

# Window Item Setting Output Mode Setting of STOP to RUN Output Mode of STOP to RUN Output Mode of STOP to RUN Output Mode of STOP to RUN

## Displayed items

| Item Description              |                                                                                            | Setting range                                                                                  | Default                                        |
|-------------------------------|--------------------------------------------------------------------------------------------|------------------------------------------------------------------------------------------------|------------------------------------------------|
| Output Mode of STOP to<br>RUN | Set the operation of the output (Y) when the operating status is changed from STOP to RUN. | Output the Output (Y) Status before STOP     Clear (Output is 1 scan later) the Output     (Y) | Output the Output<br>(Y) Status before<br>STOP |

# 7.3 Operation Processing at Momentary Power Failure

When an input power supply voltage supplied to the power supply module falls below the specified range, a momentary power failure is detected and the following operation processing is performed.

## Momentary power failure not exceeding the allowable momentary power failure time

If a momentary power failure occurs, the event history is registered to suspend the operation processing. Note however that measurement of the timer device continues. In addition, the output status is held.

## ■When the momentary power failure is cleared

Once the momentary power failure is cleared, the operation processing continues.

## ■Measurement of the watchdog timer (WDT) at a momentary power failure

Even if the operation is suspended due to a momentary power failure, measurement of the watchdog timer continues. For example, assuming that the monitoring time of scan time is set to 200ms and the scan time is 190ms, a momentary power failure of 15ms causes a WDT error. (Fig. Page 166 Scan time monitoring time setting)

## Momentary power failure exceeding the allowable momentary power failure time

This case results in initial start, the same operation processing as when the CPU module is powered on or is reset.

# 8 MEMORY CONFIGURATION OF THE CPU MODULE

# 8.1 Memory Configuration

The following shows the memory configuration of the CPU module.

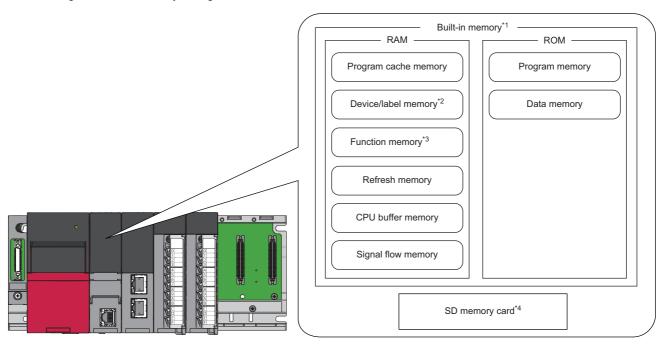

- \*1 The built-in memory is a generic term of the memory built in the CPU module.
- \*2 The R00CPU, R01CPU, and R02CPU retain the data in each device/label with latch setting without a battery during power failure. (Fig. 473 Latch with Battery)
  - The other programmable controller CPUs retain the data in each device/label with latch setting without a battery during power failure by inserting a battery-less option cassette to the CPU module. ( Page 480 Latch with Battery-less Option Cassette)
- \*3 This memory can be used in the R04CPU, R08CPU, R16CPU, R32CPU, R120CPU, R04ENCPU, R08ENCPU, R16ENCPU, R32ENCPU, and R120ENCPU.
- \*4 An SD memory card cannot be used in the R00CPU.

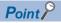

- The usage of the memory can be checked from the engineering tool. ( GX Works3 Operating Manual)
- The number of writes for the program memory and data memory is limited to 100000 times. When using the function that the target file is written, pay attention to the number of writes. ( Page 136 File types and storage memory) The current number of writes for the program memory and data memory can be checked in the special register (SD630/SD631 and SD634/SD635). ( Page 617 Drive information)

## Program memory/program cache memory

The program memory and program cache memory store necessary programs for the CPU module to perform operations. At the following timing, data in the program memory is transferred to the program cache memory<sup>\*1</sup> and an operation is performed.

- \*1 This memory is used for program operations.
- · Powered-on
- · Reset operation

## **Application**

The program memory and program cache memory store execution programs of program files and FB (function block) files. Execution programs include instruction codes, statements, and notes.

#### Data to be allocated

The file header area<sup>\*1</sup> and the execution program area (including reserved area for online change) that exist in program files and FB files are allocated to the program memory.

\*1 Depending on the model and firmware version of the CPU module, the file header area is allocated to the data memory. ( Page 126 Destination of the file header area)

## Data allocation and procedure of read/write operations

The following figure shows the data allocation of the program memory and program cache memory and the procedure of read/write operations from/to the programmable controller.

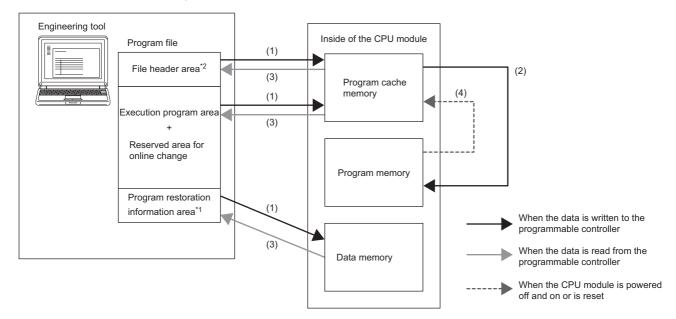

- \*1 Program restoration information includes the information required to read a program from the programmable controller with the engineering tool.
- (1) When data is written to the programmable controller, the file header, execution program, and reserved area for online change are written to the program cache memory, and program restoration information is written to the data memory.
- (2) After being written to the program cache memory, the data is automatically transferred to the program memory.
- (3) When data is read from the programmable controller, the file header, execution program, and reserved area for online change are read from the program memory, and the program restoration information is read from the data memory.
- (4) After the CPU module is powered off and on or is reset, the data in the program memory is transferred to the program cache memory and operations are executed.
- \*2 Depending on the model and firmware version of the CPU module, the destination of the file header area is the data memory. (Fig. 2) Page 126 Destination of the file header area)

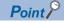

For read/write operations from/to the programmable controller, refer to the following.

GX Works3 Operating Manual

## **■**Destination of the file header area

For the following CPU modules, the destination of the file header area is the data memory.

| CPU module                                        | Firmware version |
|---------------------------------------------------|------------------|
| R04CPU, R08CPU, R16CPU, R32CPU, R120CPU           | "30" or earlier  |
| R04ENCPU, R08ENCPU, R16ENCPU, R32ENCPU, R120ENCPU |                  |

## **Device/label memory**

The device/label memory has the following areas.

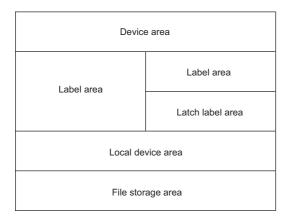

The capacity of each area can be changed with the setting of the CPU parameter. ( Page 127 Device/label memory area setting)

## Data to be allocated

The following table lists the data allocated to each area.

| Area                  |                  | Application                                       |
|-----------------------|------------------|---------------------------------------------------|
| Device area           |                  | User device                                       |
| Label area Label area |                  | Global label and local label                      |
|                       | Latch label area | Global label and local label with latch specified |
| Local device area     |                  | Local device (excluding index register)           |
| File storage area     |                  | File register file and other data <sup>*1</sup>   |

<sup>\*1</sup> File register files which are stored in the area for storing file register files can be written or read in file unit.

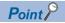

Free space of areas can be checked in "Device/Label Memory Area Capacity Setting". ( Page 127 Device/label memory area setting)

## Device/label memory area setting

The capacity of each data area allocated within the device/label memory can be changed. ( Page 126 Device/label memory)

[CPU Parameter] ⇒ [Memory/Device Setting] ⇒ [Device/Label Memory Area Setting]

## Operating procedure

"Device/Label Memory Area Setting" window

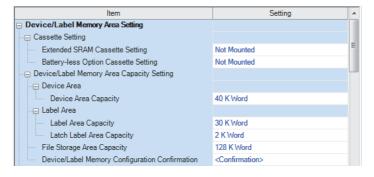

- Set whether to use an extended SRAM cassette or battery-less option cassette in "Cassette Setting".
- **2.** Set the capacity of each area in "Device/ Label Memory Area Capacity Setting".

## Displayed items

| Item                              | Item                                      |                              | Description                                                                                  | Setting range                                                 | Default                                   |
|-----------------------------------|-------------------------------------------|------------------------------|----------------------------------------------------------------------------------------------|---------------------------------------------------------------|-------------------------------------------|
| Cassette<br>Setting <sup>*3</sup> | Extended SRAM Cassette Setting            |                              | When using an extended SRAM cassette, select the capacity of the cassette.                   | • Not Mounted<br>• 1MB<br>• 2MB<br>• 4MB<br>• 8MB<br>• 16MB*1 | Not Mounted                               |
|                                   | Battery-less Option Cassette Setting*1*4  |                              | Set whether to insert a battery-less option cassette.                                        | Not Mounted     Mounted                                       | Not Mounted                               |
| Device/Label<br>Memory Area       | Device Area                               | Device Area<br>Capacity      | Sets the capacity of the device area to be used for global devices.                          | Page 128 Default capacity of each area                        | ☐ Page 128  Default capacity of each area |
| Capacity<br>Setting               | Latch L                                   | Label Area Capacity          | Sets the capacity of the label area to be used for global labels and local labels.           |                                                               |                                           |
|                                   |                                           | Latch Label Area<br>Capacity | Sets the capacity of the latch label area to be used for latch type labels.                  |                                                               |                                           |
|                                   | File Storage Area Capacity*2              |                              | Sets the capacity of the file storage area to be used for storing register files and others. |                                                               |                                           |
|                                   | Device/Label Memory Area Capacity Setting |                              | Shows the device/label memory configuration.                                                 |                                                               |                                           |

- \*1 Check the versions of the CPU module and engineering tool used. ( 🖙 Page 700 Added and Enhanced Functions)
- \*2 When using 16MB extended SRAM cassettes (NZ2MC-16MBS), precautions apply when setting the file register capacity. ( Page 444 Setting file registers)
- \*3 This item is not displayed on the R00CPU, R01CPU, and R02CPU.
- \*4 This item is not displayed for CPU modules for which the latch with the battery-less option cassette cannot be used.

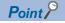

- Please note that the total of the capacity of each area (including the capacity of the local device area) should not exceed the capacity of the device/label memory ( Page 62 Hardware specifications). The total of the capacity of each area can be checked in "Device/Label Memory Area Capacity Setting".
- When the capacity of the file storage area is changed, files (file register files) stored in the area are deleted, and therefore it is required to write file register files. Also, when files are stored in the CPU module, they must be read to other place before the capacity of the file storage area is changed and written back to the CPU module after the change.

## Default capacity of each area

The default capacity of each area is as follows.

| Item              | R00CPU,<br>R01CPU,<br>R02CPU | R04CPU,<br>R04ENCPU | R08CPU,<br>R08ENCPU | R16CPU,<br>R16ENCPU | R32CPU,<br>R32ENCPU | R120CPU,<br>R120ENCPU |
|-------------------|------------------------------|---------------------|---------------------|---------------------|---------------------|-----------------------|
| Device area       | 30K words                    | 40K words           | 40K words           | 40K words           | 40K words           | 40K words             |
| Label area        | 30K words                    | 30K words           | 40K words           | 50K words           | 90K words           | 110K words            |
| Latch label area  | 2K words                     | 2K words            | 2K words            | 2K words            | 4K words            | 4K words              |
| Local device area | 0K word                      | 0K word             | 0K word             | 0K word             | 0K word             | 0K word               |
| File storage area | 64K words                    | 128K words          | 512K words          | 768K words          | 1024K words         | 1536K words           |

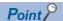

The capacity of the local device area to be set is obtained by deducting the total capacity of the device area, label area, latch label area, and file storage area from the total capacity of the device/label memory of each model. However, even if the total capacity of the device area and label area is smaller than the following, the capacity cannot be assigned to the local device area. (The area which is smaller than the following is the area not used.)

• R00CPU, R01CPU, R02CPU: 30K words

R04CPU, R04ENCPU: 40K words
R08CPU, R08ENCPU: 50K words
R16CPU, R16ENCPU: 60K words
R32CPU, R32ENCPU: 70K words
R120CPU, R120ENCPU: 90K words

## The setting range of the capacity of each area

The following tables list the setting range of the capacity of each area on the device/label memory.\* <sup>1</sup>
The availability of an extended SRAM cassette varies depending on the CPU module used. For the availability, check the performance specifications of the extended SRAM cassette. ( Page 67 Extended SRAM Cassette)

\*1 The rest of other areas are automatically set as the capacity of the local device area.

## ■R00CPU, R01CPU, R02CPU

| Area              | Setting range of capacity of each area |  |
|-------------------|----------------------------------------|--|
| Device area       | 1 to 126K words                        |  |
| Label area        | 0 to 125K words                        |  |
| Latch label area  | 0 to 96K words                         |  |
| File storage area | 0 to 96K words                         |  |

## ■R04CPU, R04ENCPU

| Area              | Setting range of capacity of each area |                                      |                                      |                                      |                                      |                                       |  |  |
|-------------------|----------------------------------------|--------------------------------------|--------------------------------------|--------------------------------------|--------------------------------------|---------------------------------------|--|--|
|                   | Without an extended SRAM cassette      | With an extended SRAM cassette (1MB) | With an extended SRAM cassette (2MB) | With an extended SRAM cassette (4MB) | With an extended SRAM cassette (8MB) | With an extended SRAM cassette (16MB) |  |  |
| Device area       | 2 to 200K words                        | 2 to 712K words                      | 2 to 1224K words                     | 2 to 2248K words                     | 2 to 4296K words                     | 2 to 8392K words                      |  |  |
| Label area        | 0 to 198K words                        | 0 to 710K words                      | 0 to 1222K words                     | 0 to 2246K words                     | 0 to 4294K words                     | 0 to 8390K words                      |  |  |
| Latch label area  | 0 to 160K words                        | 0 to 672K words                      | 0 to 1184K words                     | 0 to 2208K words                     | 0 to 4256K words                     | 0 to 8352K words                      |  |  |
| File storage area | 0 to 160K words                        | 0 to 672K words                      | 0 to 1184K words                     | 0 to 2208K words                     | 0 to 4256K words                     | 0 to 8352K words                      |  |  |

## ■R08CPU, R08ENCPU

| Area              | Setting range of capacity of each area |                                      |                                      |                                      |                                      |                                       |  |  |
|-------------------|----------------------------------------|--------------------------------------|--------------------------------------|--------------------------------------|--------------------------------------|---------------------------------------|--|--|
|                   | Without an extended SRAM cassette      | With an extended SRAM cassette (1MB) | With an extended SRAM cassette (2MB) | With an extended SRAM cassette (4MB) | With an extended SRAM cassette (8MB) | With an extended SRAM cassette (16MB) |  |  |
| Device area       | 2 to 594K words                        | 2 to 1106K words                     | 2 to 1618K words                     | 2 to 2642K words                     | 2 to 4690K words                     | 2 to 8786K words                      |  |  |
| Label area        | 0 to 592K words                        | 0 to 1104K words                     | 0 to 1616K words                     | 0 to 2640K words                     | 0 to 4688K words                     | 0 to 8784K words                      |  |  |
| Latch label area  | 0 to 544K words                        | 0 to 1056K words                     | 0 to 1568K words                     | 0 to 2592K words                     | 0 to 4640K words                     | 0 to 8736K words                      |  |  |
| File storage area | 0 to 544K words                        | 0 to 1056K words                     | 0 to 1568K words                     | 0 to 2592K words                     | 0 to 4640K words                     | 0 to 8736K words                      |  |  |

## ■R16CPU, R16ENCPU

| Area              | Setting range of capacity of each area |                                      |                                      |                                      |                                      |                                       |  |  |
|-------------------|----------------------------------------|--------------------------------------|--------------------------------------|--------------------------------------|--------------------------------------|---------------------------------------|--|--|
|                   | Without an extended SRAM cassette      | With an extended SRAM cassette (1MB) | With an extended SRAM cassette (2MB) | With an extended SRAM cassette (4MB) | With an extended SRAM cassette (8MB) | With an extended SRAM cassette (16MB) |  |  |
| Device area       | 2 to 860K words                        | 2 to 1372K words                     | 2 to 1884K words                     | 2 to 2908K words                     | 2 to 4956K words                     | 2 to 9052K words                      |  |  |
| Label area        | 0 to 858K words                        | 0 to 1370K words                     | 0 to 1882K words                     | 0 to 2906K words                     | 0 to 4954K words                     | 0 to 9050K words                      |  |  |
| Latch label area  | 0 to 800K words                        | 0 to 1312K words                     | 0 to 1824K words                     | 0 to 2848K words                     | 0 to 4896K words                     | 0 to 8992K words                      |  |  |
| File storage area | 0 to 800K words                        | 0 to 1312K words                     | 0 to 1824K words                     | 0 to 2848K words                     | 0 to 4896K words                     | 0 to 8992K words                      |  |  |

## ■R32CPU, R32ENCPU

| Area              | Setting range of                  | Setting range of capacity of each area |                  |                                      |                                      |                                       |  |  |  |
|-------------------|-----------------------------------|----------------------------------------|------------------|--------------------------------------|--------------------------------------|---------------------------------------|--|--|--|
|                   | Without an extended SRAM cassette | extended extended                      |                  | With an extended SRAM cassette (4MB) | With an extended SRAM cassette (8MB) | With an extended SRAM cassette (16MB) |  |  |  |
| Device area       | 2 to 1158K words                  | 2 to 1670K words                       | 2 to 2182K words | 2 to 3206K words                     | 2 to 5254K words                     | 2 to 9350K words                      |  |  |  |
| Label area        | 0 to 1156K words                  | 0 to 1668K words                       | 0 to 2180K words | 0 to 3204K words                     | 0 to 5252K words                     | 0 to 9348K words                      |  |  |  |
| Latch label area  | 0 to 1088K words                  | 0 to 1600K words                       | 0 to 2112K words | 0 to 3136K words                     | 0 to 5184K words                     | 0 to 9280K words                      |  |  |  |
| File storage area | 0 to 1088K words                  | 0 to 1600K words                       | 0 to 2112K words | 0 to 3136K words                     | 0 to 5184K words                     | 0 to 9280K words                      |  |  |  |

## ■R120CPU, R120ENCPU

| Area              | Setting range of                  | Setting range of capacity of each area |                                      |                                      |                                      |                                       |  |  |  |
|-------------------|-----------------------------------|----------------------------------------|--------------------------------------|--------------------------------------|--------------------------------------|---------------------------------------|--|--|--|
|                   | Without an extended SRAM cassette | With an extended SRAM cassette (1MB)   | With an extended SRAM cassette (2MB) | With an extended SRAM cassette (4MB) | With an extended SRAM cassette (8MB) | With an extended SRAM cassette (16MB) |  |  |  |
| Device area       | 2 to 1690K words                  | 2 to 2202K words                       | 2 to 2714K words                     | 2 to 3738K words                     | 2 to 5786K words                     | 2 to 9882K words                      |  |  |  |
| Label area        | 0 to 1688K words                  | 0 to 2200K words                       | 0 to 2712K words                     | 0 to 3736K words                     | 0 to 5784K words                     | 0 to 9880K words                      |  |  |  |
| Latch label area  | 0 to 1600K words                  | 0 to 2112K words                       | 0 to 2624K words                     | 0 to 3648K words                     | 0 to 5696K words                     | 0 to 9792K words                      |  |  |  |
| File storage area | 0 to 1600K words                  | 0 to 2112K words                       | 0 to 2624K words                     | 0 to 3648K words                     | 0 to 5696K words                     | 0 to 9792K words                      |  |  |  |

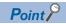

To check which CPU modules can be used with extended SRAM cassettes, refer to the following. 

Page 67 Extended SRAM Cassette

## **Data memory**

This memory is used to store the parameter file, device comment file, and/or the user's folder/file. Data such as the parameter file and the device comment files written by the engineering tool is stored in the "\$MELPRJ\$" folder. The "\$MELPRJ\$" folder is created after memory initialization. Note that the "\$MELPRJ\$" folder cannot be deleted. (Folders under the "\$MELPRJ\$" folder can be deleted.)

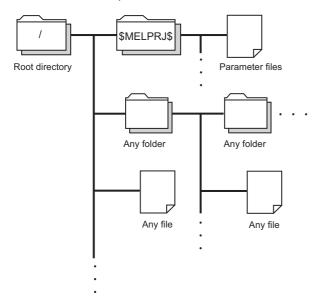

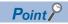

For details on how to create and delete user folders, refer to the following.

GX Works3 Operating Manual

## **Precautions**

Do not delete or rename the folders or files being accessed or those being executed by a function.

## **Function memory**

This memory is temporarily used for the specific function.

The following is the function that uses the function memory.

| Function                                                                                                    | Reference                      |
|----------------------------------------------------------------------------------------------------|--------------------------------|
| Data logging function (when "CPU built-in memory (function memory)" is selected for "Data storage destination | Page 226 DATA LOGGING FUNCTION |
| memory")                                                                                                    |                                |

Also, data can be deleted or transferred to the data memory by using the special relay. ( Page 589 Drive information)

#### **Precautions**

Do not delete or rename the folders or files being accessed or those being executed by a function.

## Refresh memory

This memory is used to store data used to refresh communication with the intelligent function module. ( Page 445 Refresh Data Register (RD))

## **CPU** buffer memory

This memory is used by the Ethernet function or in data communication between multiple CPUs. ( Page 642 Buffer Memory)

## Signal flow memory

This memory is used to memorize the execution status of the instruction in the last scan. The CPU module judges whether to execute a rising/falling edge execution instruction by referring to the signal flow memory.

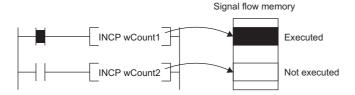

The execution status of the last instruction is stored in the signal flow memory in two ways: executed or not executed. The instructions that refer to the signal flow memory judge whether to execute a rising/falling edge execution instruction depending on the input condition of the instruction and the execution status of the last instruction stored in the signal flow memory.

- For a program, the same number of areas as steps of the program are assigned to the signal flow memory (for program).
- For a function, the signal flow memory is not assigned since the instructions that refer to the last execution status of the signal flow memory cannot be used in the function.
- For a subroutine type function block, the same number of areas as instructions that refer to the signal flow memory in the function block are assigned to the signal flow memory (for FB). Different areas are assigned to each instance. When the macro type function block is called from the subroutine type function block, the areas including the ones used for the macro type function block are assigned.
- For a macro type function block, the same number of areas as the number of steps of the macro type function block are assigned to the signal flow memory (for program).

For instances of the function block, refer to the following.

MELSEC iQ-R Programming Manual (Program Design)

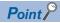

The following shows the instructions that refer to the last execution status of the signal flow memory.

- · Contact instruction: LDP, LDF, ANDP, ANDF, ORP, ORF, LDPI, LDFI, ANDPI, ANDFI, ORPI, and ORFI
- Association instruction: MEP, MEF
- · Output instruction: SET F, RST F, PLS, PLF, FF
- Rising edge execution instruction: □P (such as INCP and MOVP), SP.□, ZP.□, GP.□, JP.□, DP.□, MP.□, UDCNT1, UDCNT2, TTMR, STMR, RAMPQ, SPD, PLSY, PWM, MTR, SORTD(\_U), DSORTD(\_U), LEDR, DUTY, LOGTRG, LOGTRGR, TIMCHK, HOURM, DHOURM, PID, XCALL, SCJ

## SD memory card

This memory is used to store the folder/file created by a function using the SD memory card as well as the user's folder/file. The folder configuration is the same as the data memory. However, in the case of the SD memory card, the "\$MELPRJ\$" folder will be created when the SD memory card becomes available (when the SD memory card is mounted).

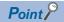

For details on how to insert or remove the SD memory card, refer to the following.

Page 41 Inserting or Removing an Extended SRAM Cassette

## How to forcibly disable the SD memory card with a special relay

If the SD memory card is removed while the CPU module is powered on, data in the SD memory card may be corrupted. Use a special relay to forcibly disable access to the SD memory card without turning on and off the power. The following shows how to forcibly disable the SD memory card with a special relay.

1. Turn on SM606 (SD memory card forced disable instruction). After an instruction by SM606, and until SM607 changes, an instruction by the ON/OFF state change of SM606 is disabled. Note that after SM607 changes, an instruction by the ON/OFF state change of SM606 is enabled, and operation is performed based on the ON/OFF state of SM606.

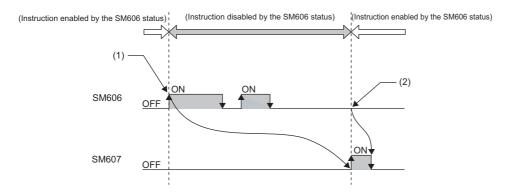

- (1) Forced disable instruction by the ON state
- (2) Instruction to cancel forced disable status by the OFF state enabled
- 2. Check that the CARD READY LED is off or SM607 (SD memory card forced disable status flag) is on.
- **3.** Remove the SD memory card.

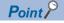

After the SD memory card is disabled, to cancel the disabled status, insert the SD memory card again and power off and on or reset the CPU module.

When the SD memory card is inserted again, the CARD READY LED changes from flashing to on.

## **■**Operation of each function accessing the SD memory card

Disabling the SD memory card affects the operation of each function accessing the SD memory card. For the functions shown below, the following table shows the operations when the SD memory card forced disable instruction is executed during access to the SD memory card and when access is made to the SD memory card after the SD memory card is disabled.

| Function being executed                                                                                                    | SD memory card forced disable instruction executed during access to the SD memory card                                                                                                    | Access made to the SD memory card after the SD memory card is disabled                                                     |  |
|----------------------------------------------------------------------------------------------------|----------------------------------------------------------------------------------------------------|----------------------------------------------------------------------------------------------------|--|
| Boot operation                                                                                                    | _                                                                                                    | _                                                                                                    |  |
| Access to device comment or label in SD memory card     Device/label initial value operation at status change from STOP to RUN | The SD memory card becomes disabled after the executed function is completed.                                                                                                    | An error occurs in the CPU module.*1                                                                                       |  |
| Access to SD memory card by engineering tool, SLMP, FTP function                                                               | The function is responded to with an error.                                                                                                    | The function is responded to with an error.                                                                                |  |
| Instruction to access SD memory card                                                                                           | The SD memory card becomes disabled after the instruction is completed.                                                                                                    | The instruction is completed with an error.                                                                                |  |
| CPU module data backup/restoration function                                                                                    | When the processing for the file being backed up/<br>restored is completed, the SD memory card is<br>disabled, the executed function is completed with<br>an error, and the error cause is stored in the<br>special register.            | The error cause is stored in the special register.                                                                         |  |
| iQ Sensor Solution data backup/restoration function                                                                            | After the backup or restore operation is completed, the SD memory card is disabled.                                                                                                    | The function is responded to with an error.                                                                                |  |
| File transfer function (FTP client)                                                                                            | When the processing for the file during file transfer execution is completed, the SD memory card is disabled, the file transfer function instruction is completed with an error, and the error cause is stored in the completion status. | The file transfer function instruction is completed with an error, and the error cause is stored in the completion status. |  |

<sup>\*1</sup> Same as the operation when the SD memory card is not inserted

#### **Precautions**

Do not delete or rename the folders or files being accessed or those being executed by a function.

#### ■Precautions when forcibly disabling the SD memory card

- When forced disable operation with the SD CARD OFF button and forced disable operation by SM606 are executed together, the operation executed earlier is enabled, and the operation executed later is disabled. For example, after the SD memory card is forcibly disabled with the SD CARD OFF button, when SM606 is turned on and off without removing the SD memory card, the disabled status of the SD memory card can be canceled. However, after forcibly disabling the SD memory card with the SD CARD OFF button, even by removing the SD memory card, turning on SM606, and inserting the SD memory card, the SD memory card is not enabled. To enable the SD memory card, after it is inserted again, SM606 must be turned off.
- If this function is executed while an external device is writing a file to the SD memory card, writing of the file may fail. Cancel the SD memory card disable status, then write the file again.

# 8.2 File Size Unit in Memory

The minimum unit of capacity for storing a file in the memory is referred to as the file size unit (cluster size).

## File size unit based on memory area

| CPU module             | File size unit | File size unit      |             |                   |  |  |
|------------------------|----------------|---------------------|-------------|-------------------|--|--|
|                        | Program memory | Device/label memory | Data memory | Function memory   |  |  |
| R00CPU, R01CPU, R02CPU | 4 bytes        | 512 bytes           | 1024 bytes  | _                 |  |  |
| R04CPU, R04ENCPU       |                |                     |             | 8192/2048 bytes*1 |  |  |
| R08CPU, R08ENCPU       |                |                     | 2048 bytes  |                   |  |  |
| R16CPU, R16ENCPU       |                |                     | 4096 bytes  |                   |  |  |
| R32CPU, R32ENCPU       |                |                     | 8192 bytes  |                   |  |  |
| R120CPU, R120ENCPU     |                |                     | 16384 bytes |                   |  |  |

<sup>\*1</sup> The file size unit (cluster size) differs depending on the firmware version and production information of the CPU module. ( Page 700 Added and Enhanced Functions)

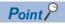

Data is written in the unit of the file size (cluster size). For example, when 464 bytes of CPU parameter is written to the data memory on R04CPU, it is written as 1024 bytes of data because the file size unit of the data memory is 1024 bytes.

## File size unit of each SD memory card

| SD memory card | File size unit |
|----------------|----------------|
| NZ1MEM-2GBSD   | 32K bytes      |
| NZ1MEM-4GBSD   |                |
| NZ1MEM-8GBSD   |                |
| NZ1MEM-16GBSD  |                |

## 8.3 Memory Operation

## Initialization and value clear

Each memory can be initialized and cleared to zero by using the engineering tool. For details on the operation method, refer to the following.

GX Works3 Operating Manual

| Items to be    | specified in the eng                       | ineering tool                                      |                         | Target                                                                                                    |
|----------------|--------------------------------------------|----------------------------------------------------|-------------------------|----------------------------------------------------------------------------------------------------|
| Initialization | Data memory                                |                                                    |                         | Deletes all the folders and files in the program memory and data memory.                                                                                                    |
|                | Device/label memory                        | у                                                  |                         | Deletes all the files in the file storage areas in the device/label memory.  The battery-less option cassette is initialized.                                                                               |
|                | SD memory card                             |                                                    |                         | Deletes all the folders and files in the SD memory card.                                                                                                    |
| Value clear    | Device, label                              | Zero clear                                         |                         | Excluding devices and labels with latch specified, clears the following to zero: X, Y, M, B, F, SB, V, S, T, ST, LT, LST, C, LC, D, W, SW, FX, FY, FD, Z, LZ, RD, and all labels (including module labels). |
|                |                                            | Zero clear (includir                               | ng Latches (1) and (2)) | Including devices and labels with latch specified, clears the following to zero: X, Y, M, B, F, SB, V, S, T, ST, LT, LST, C, LC, D, W, SW, FX, FY, FD, Z, LZ, RD, and all labels (including module labels). |
|                | File register                              | Zero clear                                         | All files               | Clears the contents of all the file registers to zero.                                                                                                    |
|                |                                            | File specification  Zero clear excluding Latch (2) |                         | Clears only the contents of the specified file register(s) to zero.                                                                                                    |
|                |                                            |                                                    |                         | Clears the file registers other than Latch (2) to zero.                                                                                                    |
|                | Device / label / file register latch clear |                                                    |                         | Clears devices, labels, and file registers other than Latch (2) to zero.                                                                                                    |

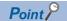

If the power goes off during initialization or zero clear, the memory is left in the state of that point, and it is necessary to re-execute the memory operation.

## Memory initialization during execution of another function

No memory can be initialized during execution of the following functions. Check that the following functions are not being executed and then initialize the memory.

- · CPU module data backup/restoration function
- iQ Sensor Solution data backup/restoration function

## Clearing values during execution of another function

#### **■CPU** module data backup/restoration function

During execution of the CPU module data backup/restoration function, devices, labels, file register areas, and latch areas cannot be cleared to zero. Check that the CPU module data backup/restoration function is not being executed and then clear devices, labels, file register areas, and latch areas to zero.

#### ■iQ Sensor Solution data backup/restoration function

During execution of the iQ Sensor Solution data backup/restoration function, file register areas cannot be cleared to zero. Check that the iQ Sensor Solution data backup/restoration function is not being executed and then clear file register areas to zero.

# 8.4 Files

This section lists the files used by the CPU module.

## File types and storage memory

This table lists the types of files, which are generated by parameter settings and functions in use, as well as their storage memory.

⊚: Can be stored (Mandatory), ○: Can be stored, ×: Cannot be stored

| File type                                                                          |                                 | CPU built-in m    | nemory                 | SD memory   | File name and |                                     |  |
|------------------------------------------------------------------------------------|---------------------------------|-------------------|------------------------|-------------|---------------|-------------------------------------|--|
|                                                                                    |                                 | Program<br>memory | Device/label<br>memory | Data memory | card          | extension                           |  |
|                                                                                    |                                 | Drive 0           | Drive 3                | Drive 4     | Drive 2       |                                     |  |
| Program                                                                            |                                 | © <sup>*4</sup>   | ×                      | ©*4         | 0             | ANY_STRING.PRG                      |  |
| FB file                                                                            |                                 | ○*4               | ×                      | ○*4         | 0             | ANY_STRING.PFB                      |  |
| CPU parameter                                                                      |                                 | ×                 | ×                      | 0           | 0             | CPU.PRM                             |  |
| System paramete                                                                    | r                               | ×                 | ×                      | 0           | 0             | SYSTEM.PRM                          |  |
| Module paramete                                                                    | r                               | ×                 | ×                      | 0           | 0             | UNIT.PRM                            |  |
| Module extension parameter*7                                                       |                                 | ×                 | ×                      | 0           | 0             | • UEXmmmnn.PRM*1 • UEXmmm00.PPR*5   |  |
| Memory card para                                                                   | ameter                          | ×                 | ×                      | ×           | 0             | MEMCARD.PRM                         |  |
| Device comment                                                                     |                                 | ×                 | ×                      | 0           | 0             | ANY_STRING.DCM                      |  |
| Initial device value                                                               | е                               | ×                 | ×                      | 0           | 0             | ANY_STRING.DID                      |  |
| Global label settin                                                                | ng file                         | ×                 | ×                      | 0           | 0             | GLBLINF.IFG                         |  |
| Initial label value file                                                           | Initial global label value file | ×                 | ×                      | 0           | 0             | GLBLINF.LID                         |  |
|                                                                                    | Initial local label value file  | ×                 | ×                      | 0           | 0             | PROGRAM_NAME.LID                    |  |
| File register                                                                      |                                 | ×                 | 0                      | ×           | ○*3           | ANY_STRING.QDR                      |  |
| Event history                                                                      |                                 | ×                 | ×                      | 0           | 0             | • EVENT.LOG<br>• EVEN2.LOG          |  |
| Device data storage file                                                           |                                 | ×                 | ×                      | 0           | ○*3           | DEVSTORE.QST                        |  |
| General-purpose data                                                               |                                 | ×                 | ×                      | 0           | 0             | ANY_STRING.CSV/BIN                  |  |
| Data logging setting file                                                          | Common setting file             | ×                 | ×                      | ×           | 0             | LOGCOM.LCS                          |  |
|                                                                                    | Individual setting file         |                   | ×                      | 0           | 0             | LOGnn.LIS*2                         |  |
| Memory dump setting file                                                           |                                 | ×                 | ×                      | 0           | ○*3           | MEMDUMP.DPS                         |  |
| Remote password                                                                    |                                 | ×                 | ×                      | 0           | 0             | 00000001.SYP                        |  |
| Firmware update                                                                    | file                            | ×                 | ×                      | ○*3         | 0             | mmmm_vv.SYF                         |  |
| Firmware update                                                                    | prohibited file                 | ×                 | ×                      | 0           | ○,3           | FWUPDP.SYU                          |  |
| Faulty database o                                                                  | heck file                       | ×                 | ×                      | ×           | 0             | ErrorDB.txt                         |  |
| Database path file                                                                 | 9                               | ×                 | ×                      | ×           | 0             | dbmaintainpath.txt                  |  |
| System file for backing up CPU module data                                         |                                 | ×                 | ×                      | ×           | 0             | \$BKUP_CPU_INF.BSC                  |  |
| Backup data file for backing up CPU module data                                    |                                 | ×                 | ×                      | ×           | 0             | BKUP_CPU.BKD                        |  |
| Device/label data file for backing up CPU module data                              |                                 | ×                 | ×                      | ×           | 0             | BKUP_CPU_DEVLAB.BKD                 |  |
| System file for the iQ Sensor Solution data backup/restoration function            |                                 | ×                 | ×                      | ×           | 0             | \$BKUP_UNIT_INF.BSI                 |  |
| Backup data file for the iQ Sensor<br>Solution data backup/restoration<br>function |                                 | ×                 | ×                      | ×           | 0             | Depends on a connected device.QBR*6 |  |
| ODBC server setting file                                                           |                                 | ×                 | ×                      | 0           | ×             | netserver.cfg                       |  |
| Slave station parameter file                                                       |                                 | ×                 | ×                      | ○*9         | O*9           | SLAVEmmmnnnxxxx.NSP*8               |  |

| File type              | CPU built-in men                   |         |             |         | File name and                                 |  |
|------------------------|------------------------------------|---------|-------------|---------|-----------------------------------------------|--|
|                        | Program Device/label memory memory |         | Data memory | card    | extension                                     |  |
|                        | Drive 0                            | Drive 3 | Drive 4     | Drive 2 |                                               |  |
| Recording setting file | ×                                  | ×       | 0           | 0       | RECCFGn.RSI                                   |  |
| User Web page file     | ×                                  | ×       | ×           | 0       | Files that support the Web server function*10 |  |

- \*1 mmm represents the start I/O number (first three digits in four-digit hexadecimal representation) of each module. For the CPU module, it will be 3FFH. Also, nn represents the serial number (two-digit hexadecimal representation) of module extension parameter files or module-specific backup parameter files of each module.
- \*2 nn corresponds to the setting number and is 01 through 10.
- \*3 Can be stored but cannot operate as a function.
- \*4 When this file is stored in the built-in memory of the CPU module, it is divided into program memory and data memory and stored. (Figure 142 Configuration of a program file)
- \*5 The module extension parameter for the protocol setting is a file for storing protocol setting information in the predefined protocol support function.
- \*6 This file name depends on the connection type of the iQ Sensor Solution data backup/restoration function. For the file name, refer to the following.
  - iQ Sensor Solution Reference Manual
- \*7 The parameter cannot be written to the CPU modules on other stations via MELSECNET/H of the Q series.
- \*8 mmm represents the start I/O number (first three digits in four-digit hexadecimal representation) of the master station of CC-Link IE TSN, nnn represents the number of units in network configuration setting, and xxxx represents the serial number (four-digit hexadecimal representation) of the parameter.
- \*9 Up to 1024 parameters can be stored.
- \*10 For files that support the Web server function, refer to the following.
  - MELSEC iQ-R Ethernet User's Manual (Application)

# File operation available

The following lists the file operations which can be executed to each file in the CPU module by external devices.

○: Available, —: N/A

| File type                                                                          |                                    | Operation from engineering tool |      |        | Operation with SLMP and FTP server function |      |        | Operation via instruction*1 |          |
|------------------------------------------------------------------------------------|------------------------------------|---------------------------------|------|--------|---------------------------------------------|------|--------|-----------------------------|----------|
|                                                                                    |                                    | Write                           | Read | Delete | Write                                       | Read | Delete | Write                       | Read     |
| Program                                                                            |                                    | O*2*7                           | 0    | O*4    | O*3*6                                       | 0    | ○*3*6  | _                           | _        |
| FB file                                                                            |                                    | ○*2*7                           | 0    | ○*4    | ○*3*6                                       | 0    | O*3*6  | _                           | _        |
| Parameter                                                                          |                                    | ○*4                             | 0    | ○*4    | ○*3*6                                       | 0    | ○*3    | _                           | _        |
| Device comment                                                                     |                                    | 0                               | 0    | ○*4    | ○*3*6                                       | 0    | ○*3*6  | _                           | _        |
| Initial device value                                                               |                                    | 0                               | 0    | ○*4    | ○*3*6                                       | 0    | ○*3*6  | _                           | _        |
| Global label setting                                                               | file                               | O*7*8*9                         | ○*9  | ○*4    | O*3*6                                       | 0    | ○*3*6  | _                           | _        |
|                                                                                    | Initial global label<br>value file | 0                               | 0    | O*4    | ○*3                                         | 0    | ○*3*6  | _                           | -        |
|                                                                                    | Initial local label<br>value file  | 0                               | 0    | O*4    | ○*3                                         | 0    | ○*3*6  | _                           | -        |
| File register                                                                      |                                    | 0                               | 0    | ○*4    | 0                                           | 0    | ○*3    | 0                           | 0        |
| Event history                                                                      |                                    | _                               | _    | _      | O*10                                        | 0    | O*10   | _                           | <u> </u> |
| Device data storage                                                                | e file                             | _                               | _    | _      | ○*3*6                                       | 0    | ○*3*6  | 0                           | 0        |
| General-purpose d                                                                  | ata                                | 0                               | 0    | ○*4    | 0                                           | 0    | 0      | 0                           | 0        |
|                                                                                    | Common setting file                | ○*5                             | ○*5  | ○*5    | 0                                           | 0    | 0      | _                           | _        |
|                                                                                    | Individual setting file            | ○*5                             | ○*5  | ○*5    | 0                                           | 0    | 0      | _                           | _        |
| Memory dump setting file                                                           |                                    | 0                               | 0    | ○*4    | 0                                           | 0    | 0      | _                           | _        |
| Remote password                                                                    |                                    | ○*4                             | 0    | ○*4    | ○*3*6                                       | 0    | O*3*6  | _                           | _        |
| Faulty database ch                                                                 | eck file                           | 0                               | 0    | ○*4    | 0                                           | 0    | 0      | 0                           | 0        |
| Database path file                                                                 |                                    | _                               | _    | _      | 0                                           | 0    | 0      | _                           | _        |
| Firmware update file                                                               |                                    | 0                               | 0    | ○*4    | 0                                           | 0    | 0      | _                           | _        |
| Firmware update p                                                                  | rohibited file                     | 0                               | 0    | ○*4    | 0                                           | 0    | 0      | _                           | _        |
| Module-specific ba                                                                 | ckup parameter                     | 0                               | 0    | ○*3    | 0                                           | 0    | ○*3    | 0                           | 0        |
| System file for back module data                                                   | king up CPU                        | _                               | _    | _      | 0                                           | 0    | 0      | _                           | -        |
| Backup data file for module data                                                   | backing up CPU                     | 0                               | 0    | ○*4    | 0                                           | 0    | 0      | _                           | -        |
| Device/label data file for backing up CPU module data                              |                                    | 0                               | 0    | O*4    | 0                                           | 0    | 0      | _                           | _        |
| System file for the iQ Sensor Solution data backup/restoration function            |                                    | _                               | _    | _      | 0                                           | 0    | 0      | _                           | _        |
| Backup data file for the iQ Sensor<br>Solution data backup/restoration<br>function |                                    | 0                               | 0    | O*4    | 0                                           | 0    | 0      | _                           | _        |
| ODBC server setting file                                                           |                                    | _                               | _    | _      | 0                                           | 0    | 0      | _                           | _        |
| Slave station paran                                                                | neter file                         | 0                               | 0    | O*4    | 0                                           | 0    | 0      | _                           | _        |
| Recording setting file                                                             |                                    | O*11                            | 0    | O*4    | O*11                                        | 0    | O*11   | _                           | _        |
| User Web page file                                                                 |                                    | _                               | _    | _      | O*12                                        | O*12 | O*12   | _                           | _        |

- \*1 Modification of data in files, such as read/write from/to file register and execution of the FWRITE/FREAD instruction
- \*2 When the CPU module is in the STOP state, the file operation is performed by writing the FB file to the programmable controller. In the RUN state, it is performed by online change. Note that only programs and FB files that are registered in the parameter can be written when the operating status of the CPU module is RUN.
- \*3 Available only when the CPU module operation status is STOP/PAUSE. A communication error occurs when operated in the RUN state.
- \*4 Available only when the CPU module operation status is STOP/PAUSE. When a program tries to perform memory operation while the CPU module is RUN, the operation is continued after the operation status is changed through remote STOP.
- \*5 Operation on CPU Module Logging Configuration Tool.
- \*6 When the operation target is the SD memory card, the operation can be performed even while the CPU module is RUN.
- \*7 The availability of the online change (the file batch online change of FB files and the global label setting file) differs depending on the model and firmware version.

For supported models and firmware versions, refer to the following.

Page 700 Added and Enhanced Functions

For executable conditions of the file batch online change, refer to the following.

GX Works3 Operating Manual

When the modules that do not support the online change mentioned above are used, the operation that is performed in the RUN state continues after the operating status is changed by the remote STOP function.

- \*8 If the global label that can be accessed from the external device is set and the CPU module is in the RUN state, only read operation is available.
- \*9 When the CPU module is in the RUN state, the file operation is available only when the target file is already written to the CPU module.
- \*10 When the recording function is in the process of saving, the file operation is not available.
- \*11 When the recording function is in one of the following states, the file operation is not available.
  - · Preparing
  - Operating
  - · Save trigger established
  - Saving
- \*12 For supported models and firmware versions, refer to the following.

MELSEC iQ-R Ethernet User's Manual (Application)

## File size

The following table lists the size of files that can be stored in the CPU module.

| File type                                                                   |                                 | File size                                                                                                    |  |  |  |  |
|-----------------------------------------------------------------------------|---------------------------------|----------------------------------------------------------------------------------------------------|--|--|--|--|
| Program                                                                     |                                 | Approx. 4050 bytes minimum (only the END instruction + 500 steps reserved for online program                                                                                                    |  |  |  |  |
|                                                                             |                                 | change)                                                                                                    |  |  |  |  |
| FB file                                                                     |                                 | Approx. 4900 bytes minimum (non-processing FB + 500 steps reserved for online program change)                                                                                                    |  |  |  |  |
| CPU parameter                                                               |                                 | 744 bytes minimum                                                                                                    |  |  |  |  |
| System parameter                                                            |                                 | 112 bytes minimum                                                                                                    |  |  |  |  |
| Module parameter                                                            |                                 | Differs depending on the module used. For example, the size is 1036 bytes at minimum when the Ethernet function is used.                                                                                                    |  |  |  |  |
| Module extension parame                                                     | ter                             | Differs depending on the module used. For example, the size is 65572 bytes when the predefined protocol support function is used with the Ethernet function.                                                                                                    |  |  |  |  |
| Module-specific backup pa                                                   | arameter                        | Differs depending on the module used.                                                                                                    |  |  |  |  |
| Memory card parameter                                                       |                                 | 124 bytes minimum                                                                                                    |  |  |  |  |
| Device comment                                                              |                                 | 220 bytes minimum (when a device comment with 20 characters is set in a device)                                                                                                    |  |  |  |  |
| Initial device value                                                        |                                 | Approx. 140 bytes minimum (when the initial value of a word device is set)                                                                                                    |  |  |  |  |
| Global label setting file                                                   |                                 | Approx. 660 bytes minimum (when a word-type global label is set)                                                                                                    |  |  |  |  |
| Initial label value file                                                    | Initial global label value file | Approx. 140 bytes minimum (when the initial value of a word-type global label is set)                                                                                                    |  |  |  |  |
|                                                                             | Initial local label value file  |                                                                                                    |  |  |  |  |
| File register file                                                          |                                 | 2048 bytes minimum (when the setting capacity is 1K words)                                                                                                    |  |  |  |  |
| Event history                                                               |                                 | 1024 bytes minimum (when the setting capacity is 1K bytes (default setting is 131072 bytes))                                                                                                    |  |  |  |  |
| Device data storage file                                                    |                                 | 2048 bytes minimum (when the setting capacity is 1K words)                                                                                                    |  |  |  |  |
| General-purpose data                                                        |                                 | The size differs depending on the size of the file to be written.                                                                                                    |  |  |  |  |
| Data logging setting file                                                   | Common setting file             | 142 bytes (When the setting is configured so that one-word data is collected in a binary file at each                                                                                                    |  |  |  |  |
|                                                                             |                                 | scan in continuous logging)                                                                                                    |  |  |  |  |
|                                                                             | Individual setting file         | 1192 bytes (When the setting is configured so that one-word data is collected in a binary file at each scan in continuous logging only for setting No.1)                                                                                                    |  |  |  |  |
| Memory dump setting file                                                    |                                 | 1224 bytes (when the save file name is "MEMDUMP_00")                                                                                                    |  |  |  |  |
| Remote password                                                             |                                 | 224 bytes minimum                                                                                                    |  |  |  |  |
| Firmware update file                                                        |                                 | 6816338 bytes minimum                                                                                                    |  |  |  |  |
| Firmware update prohibite                                                   | ed file                         | 92 bytes minimum                                                                                                    |  |  |  |  |
| Faulty database check file                                                  | :                               | Total number of characters in the file path × 2 bytes + number of databases × 4 bytes                                                                                                    |  |  |  |  |
| Database path file                                                          |                                 | Total number of characters in the file path × 2 bytes + number of databases × 4 bytes                                                                                                    |  |  |  |  |
| System file for backing up CPU module data                                  |                                 | 20 + 12 + ((N1 × 34) + (N2 × 34) + (N3 × 34)) + M + 8 bytes  · N1: Number of target drives  · N2: Number of target files  · N3: Number of target folders  · M: Total name size of target files/folders (bytes) (including ".", extensions, but no drive symbols)                                                                                                    |  |  |  |  |
| Backup data file for backir                                                 | ng up CPU module data           | When the data logging setting has been registered: 30608 bytes     When the data logging setting has not been registered: 30200 bytes                                                                                                    |  |  |  |  |
| Device/label data file for backing up CPU module data                       |                                 | ■When local devices are not set  • 20 + 20 + (N1 × 142) + 16 + (N2 × 134) + (16 + (162 + (N3 × 18) + 1087104 + M1)) + 28 + M3 + M4 + M5 + 8 bytes*¹  ■When local devices are set  • 20 + 20 + (N1 × 142) + 16 + (N2 × 134) + (16 + (162 + (N3 × 18) + 1087104 + M1)) + (16 + N1 × (8 + ((N4 × 18) + M2))) + 28 + M3 + M4 + M5 + 8 bytes*¹  • N1: Number of programs  • N2: Number of file register files  • N3: Number of set device types (excluding SM, SD, FX, FY, FD, X, Y, and G/HG)  • N4: Number of local devices (bytes) (excluding SM, SD, FX, FY, FD, X, Y, and G/HG)  • M2: Total size of set devices (bytes) (excluding SM, SD, FX, FY, FD, X, Y, and G/HG)  • M3: Module label size (bytes)  • M4: Label area size (bytes)  • M5: Latch label area size (bytes) |  |  |  |  |
| System file for the iQ Sensor Solution data backup/<br>restoration function |                                 | ■CC-Link  36 + 20 × N bytes (N: No. of devices supporting iQSS whose data has successfully been backed up)  ■Built-in Ethernet  52 + M bytes (M: Backup data file name size*1)  The file name size differs depending on the device supporting iQSS.                                                                                                    |  |  |  |  |

| File type                                                                    | File size                                                                                                    |
|------------------------------------------------------------------------------|----------------------------------------------------------------------------------------------------|
| Backup data file for the iQ Sensor Solution data backup/restoration function | The size differs depending on the device supporting iQSS.                                                                                                    |
| ODBC server setting file                                                     | 236 bytes (when the IP address of the CPU module is 192.168.3.39)                                                                                                    |
| Slave station parameter file                                                 | The size differs depending on the slave station used.                                                                                                    |
| Recording setting file                                                       | 920 bytes (when only one recording setting (setting No.1) is made and the settings are configured as follows)  • Recording Period Setting: "Recording Method" is set to "File Saving Trigger Only", "Saving Period Before Trigger" is set to 30 seconds, and "Saving Period After Trigger" is set to 5 seconds.  • Device/Label Sampling Target Setting: "Specify Device/Label in batch" is not set and only M0 (32 words) is set in "Device Individual Specification".  • Sampling Interval Setting: "Each Scan"  • File Saving Trigger Setting: None  • Saving Path Setting: Not changed  • Program: REC only (The number of texts for the file name is three.)  • Device comment: Common device comments  • FB/FUN: None |

- \*1 Up to 3 bytes are added to the total file size so that the size will be a multiple of 4 bytes.
- \*2 S4 is added only when local devices are used.
- \*3 When the number of device points that is assigned to local devices is 0, N5 is 0.

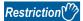

When the CPU module versions are different, a program which can be written to a CPU module with a certain version may not be written to the one with another version due to overcapacity. In this case, delete the steps reserved for online program change (default: 500 steps) and write the program to the CPU module.

GX Works3 Operating Manual

## Configuration of a program file

The following figure shows the configuration of a program.

#### **■**Configuration of a program

This file consists of a file header, execution program, reserved area for online change, and program restoration information.

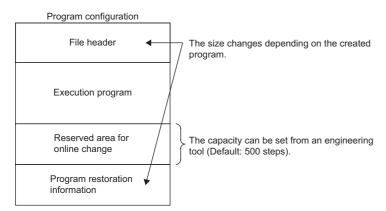

When the program is stored in the CPU module, file header, execution program, and reserved area for online change are allocated to the program memory. Program restoration information is allocated to the data memory. The following table shows the destination memory to which each area is allocated when a program is stored in the CPU module.

| Area                            | Destination memory | Description                                                                                                    |
|---------------------------------|--------------------|----------------------------------------------------------------------------------------------------|
| File header                     | Program memory     | This area stores the configuration of the file, and the labels and information of FBs used in the program. The size differs depending on the created program.                                                                                                    |
| Execution program               |                    | This area stores the execution program of the created program.                                                                                                    |
| Reserved area for online change |                    | This area is used when the online program change which increases the number of steps is executed (default: 500 steps (2000 bytes)). At writing to the programmable controller or at online ladder block change, the capacity of the area can be changed from the engineering tool. |
| Program restoration information | Data memory        | This area stores information required for reading the program from the programmable controller.                                                                                                    |

## **■**FB file

This file consists of a file header, execution program, reserved area for online change, and program restoration information.

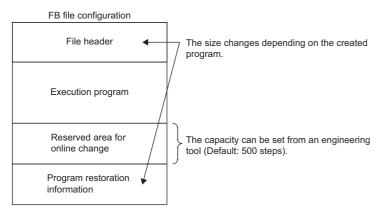

When an FB file is stored in the CPU module, the file header, execution program, and reserved area for online change are allocated to the program memory. Program restoration information is allocated to the data memory. The destination memory to which each area is allocated when an FB file is stored in the CPU module is the same as that for programs.

## PART 6

## **FUNCTIONS**

This part consists of the following chapters. 9 FUNCTION LIST 10 CLOCK FUNCTION 11 WRITING DATA TO THE CPU MODULE 12 RAS FUNCTIONS 13 REMOTE OPERATION 14 BOOT OPERATION 15 MONITOR FUNCTION 16 TEST FUNCTION 17 DATA LOGGING FUNCTION 18 DEBUG FUNCTION 19 DATABASE FUNCTION 20 PID CONTROL FUNCTION 21 CPU MODULE DATA BACKUP/RESTORATION FUNCTION 22 MULTIPLE CPU SYSTEM FUNCTION 23 SECURITY FUNCTION 24 SEQUENCE SCAN SYNCHRONIZATION SAMPLING FUNCTION 25 ROUTING SETTING 26 FIRMWARE UPDATE FUNCTION

# 9 FUNCTION LIST

The following table lists the functions of the CPU module.

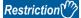

Some functions have restrictions on the firmware version and the production information of the CPU module used or the version of the engineering tool used. ( Page 700 Added and Enhanced Functions)

| Function                       |                                                      | Description                                                                                                    | Availa | ability            |                                           | Reference                                                                                         |
|--------------------------------|------------------------------------------------------|----------------------------------------------------------------------------------------------------|--------|--------------------|-------------------------------------------|---------------------------------------------------------------------------------------------------|
|                                |                                                      |                                                                                                    |        | R01/<br>R02<br>CPU | Rn(EN)CPUs<br>other than<br>the left ones |                                                                                                   |
| Constant s                     | can                                                  | Repeatedly runs a program while retaining the scan time constant.                                                                                                    | 0      | 0                  | 0                                         | ☐ Page 73 Constant scan                                                                           |
| Device/labor                   | el access service<br>setting                         | Sets the time or execution timing of the device/label access service processing performed in the END processing in parameter.                                                                                                    | 0      | 0                  | 0                                         | Page 75 Device/label access service processing setting                                            |
| Interrupt<br>function          | Multiple interrupt function                          | When an interrupt occurs while an interrupt program triggered by another cause is running, stops the program if its priority is lower than that of the new interrupt, and runs the higher-priority program whenever its execution condition is satisfied. | 0      | 0                  | 0                                         | Page 114 Multiple interrupt function                                                              |
|                                | de setting when<br>changed from<br>UN                | Sets the output (Y) status when the operating status of the CPU module is switched from STOP to RUN.                                                                                                    | 0      | 0                  | 0                                         | Page 122 Output mode at operating status change (STOP to RUN)                                     |
| Device/laboretting             | el memory area                                       | Sets the capacity of each area in the device/label memory.                                                                                                    | 0      | 0                  | 0                                         | Page 127 Device/label memory area setting                                                         |
| Internal bur<br>setting        | ffer capacity                                        | Sets the capacity of the area (internal buffer) used by the system to temporarily store the results of data logging and memory dump processing.                                                                                                    | ×      | 0                  | 0                                         | Page 265 Internal buffer capacity setting                                                         |
| SD memor<br>disable            | y card forced                                        | Forcibly disables an access to the SD memory card without powering off the system even when the function that accesses the SD memory card is being executed.                                                                                              | ×      | 0                  | 0                                         | Page 132 How to forcibly disable the SD memory card with a special relay                          |
| Clock funct                    | tion                                                 | Manages time for the system functions such as time stamps for the event history function and date information for the data logging function.                                                                                                    | 0      | 0                  | 0                                         | Page 148 CLOCK FUNCTION                                                                           |
| Writing data to the CPU module | Writing data to<br>the<br>programmable<br>controller | Writes the specified data of the project with the engineering tool to the memory of the CPU module.                                                                                                    | 0      | 0                  | 0                                         | Page 155 Writing     Data to the     Programmable Controller     Q GX Works3 Operating     Manual |
|                                | Online change<br>(ladder block)                      | Writes the part of a program edited on the ladder editor using the engineering tool to the running CPU module in units of ladder blocks. Edited contents spanning multiple files or multiple portions can be written to the CPU module at once.           | 0      | 0                  | 0                                         | Page 155 Online change (ladder block)     GX Works3 Operating Manual                              |
|                                | Online change<br>(files)                             | Writes programs and other data to the running CPU module in units of files.                                                                                                    | 0      | 0                  | 0                                         | Page 159 File batch online change     GX Works3 Operating Manual                                  |

| Function         |                                                      | Description                                                                                                    | Avail      | ability            |                                           | Reference                                                                                                    |
|------------------|------------------------------------------------------|----------------------------------------------------------------------------------------------------|------------|--------------------|-------------------------------------------|----------------------------------------------------------------------------------------------------|
|                  |                                                      |                                                                                                    | R00<br>CPU | R01/<br>R02<br>CPU | Rn(EN)CPUs<br>other than<br>the left ones |                                                                                                    |
| RAS<br>function  | Scan monitoring function                             | Detects a hardware failure or program error by monitoring that the END processing is performed within a set scan time.                                                                                              | 0          | 0                  | 0                                         | Page 166 Scan Monitoring Function                                                                                                    |
|                  | Self-diagnostics function                            | Self-diagnoses the CPU module to see whether an error exist or not.                                                                                                    | 0          | 0                  | 0                                         | Page 168 Self-<br>Diagnostics Function                                                                                                  |
|                  | FB hierarchy information                             | Displays the FB hierarchy information of the function block with an error in the "Module Diagnostics" window.                                                                                                    | 0          | 0                  | 0                                         | GX Works3 Operating Manual                                                                                                    |
|                  | Error clear                                          | Batch-clears all the continuation errors being detected.                                                                                                    | 0          | 0                  | 0                                         | ☐ Page 174 Error Clear                                                                                                    |
|                  | Event history function                               | Collects operations executed and errors detected from the modules, and saves them in the CPU module. The saved logs can be checked in chronological order.                                                          | 0          | 0                  | 0                                         | Page 177 Event History Function                                                                                                    |
|                  | Program cache<br>memory auto<br>recovery<br>function | Automatically detects and recovers the data stored in the program cache memory of the CPU module at the time of program execution if the data is overwritten due to the factors such as excessive electrical noise. | 0          | 0                  | 0                                         | Page 186 Program Cache Memory Auto Recovery Function                                                                                    |
| Remote op        | peration                                             | Remotely controls the operating status of the CPU module without switch operation.                                                                                                    | 0          | 0                  | 0                                         | Page 187 REMOTE OPERATION                                                                                                    |
| Boot opera       | ation                                                | Transfers files in the SD memory card to the built-in memory of the CPU module when the CPU module is powered off and on or reset.                                                                                  | ×          | 0                  | 0                                         | Page 191 BOOT OPERATION                                                                                                    |
| Monitor function | Circuit monitor                                      | Checks the status of a running program on the program editor.                                                                                                    | 0          | 0                  | 0                                         | GX Works3 Operating Manual                                                                                                    |
|                  | Device/buffer<br>memory batch<br>monitor             | Monitors values in devices and buffer memory using the engineering tool connected.                                                                                                    | 0          | 0                  | 0                                         | GX Works3 Operating Manual                                                                                                    |
|                  | Watch                                                | Registers devices and labels, and checks the current values.                                                                                                    | 0          | 0                  | 0                                         | GX Works3 Operating Manual                                                                                                    |
|                  | Program monitor list                                 | Monitors the execution time of each program and the number of executions using the engineering tool connected.                                                                                                    | 0          | 0                  | 0                                         | GX Works3 Operating Manual                                                                                                    |
|                  | Interrupt<br>program monitor<br>list                 | Monitors the number of executions of interrupt programs using the engineering tool connected.                                                                                                    | 0          | 0                  | 0                                         | GX Works3 Operating Manual                                                                                                    |
|                  | Real-time<br>monitor function                        | Monitors the data in the specified device of the CPU module at a specified interval or at a desired timing in real time.                                                                                            | 0          | 0                  | 0                                         | GX Works3 Operating Manual                                                                                                    |
|                  | Scan time<br>measurement                             | Measures the processing time of the set program section using the engineering tool.                                                                                                    | 0          | 0                  | 0                                         | Page 197 Scan Time     Measurement     GX Works3 Operating     Manual                                                                   |
|                  | Scan time clear                                      | Clears values of the scan time at a desired timing without stopping the CPU module.                                                                                                    | 0          | 0                  | 0                                         | GX Works3 Operating Manual                                                                                                    |
|                  | Specified program monitor                            | Checks (monitors) device/label values in the program specified by the engineering tool on the program editor and changes current values.                                                                            | 0          | 0                  | 0                                         | Page 202 Specified     Program Monitor     GX Works3 Operating     Manual                                                               |
| Test<br>function | External input/<br>output forced on/<br>off function | Forcibly turns on/off the external input/output from the engineering tool.                                                                                                    | 0          | 0                  | 0                                         | Page 204 External Input/Output Forced On/ Off Function     GX Works3 Operating Manual                                                   |
|                  | Device test with execution condition                 | Changes a device value for the specified step of a program, using the engineering tool.                                                                                                    | 0          | 0                  | 0                                         | Page 212 Device Test with Execution Conditions     GX Works3 Operating Manual                                                           |
| Data loggiı      | ng function                                          | Collects data at a specified interval or a desired timing, and stores them as a file.                                                                                                    | ×          | 0                  | 0                                         | Page 226 DATA     LOGGING FUNCTION     COPU Module Logging     Configuration Tool Version     Operating Manual     (MELSEC iQ-R Series) |

| Function                |                                                                     | Description                                                                                                    | Availa     | ability            |                                           | Reference                                                                                                    |
|-------------------------|---------------------------------------------------------------------|----------------------------------------------------------------------------------------------------|------------|--------------------|-------------------------------------------|----------------------------------------------------------------------------------------------------|
|                         |                                                                     |                                                                                                    | R00<br>CPU | R01/<br>R02<br>CPU | Rn(EN)CPUs<br>other than<br>the left ones |                                                                                                    |
| Recording function      |                                                                     | Saves the device/label data set in the engineering tool into an SD memory card in the recorder module at the specified timing.                                                  | ×          | ×                  | 0                                         | MELSEC iQ-R     System Recorder User's     Manual (Startup)     MELSEC iQ-R     System Recorder User's     Manual (Application)                            |
| Co-recordi              | ng function                                                         | Synchronizes the timing of data saving between modules that support this function.                                                                                              | 0          | 0                  | 0                                         | MELSEC iQ-R System Recorder Co-recording Function Reference Manual                                                                                         |
| Debug<br>function       | Memory dump function                                                | Saves the data in the devices of the CPU module at a desired timing.                                                                                                    | ×          | 0                  | 0                                         | Page 304 Memory Dump Function                                                                                                    |
| SFC function            | on                                                                  | Executes programs written in sequential function chart (SFC).                                                                                                    | 0          | 0                  | 0                                         | MELSEC iQ-R Programming Manual (Program Design)                                                                                                    |
| Database<br>function    | Database<br>access<br>instruction                                   | Adds, updates, obtains, or deletes data with respect to the tabular data such as product and production information managed as databases on a SD memory card of the CPU module. | ×          | ×                  | 0                                         | Page 318 Database     Access Instruction     MELSEC iQ-R     Programming Manual     (CPU Module Instructions,     Standard Functions/     Function Blocks) |
|                         | CPU module<br>database access<br>(from external<br>device) function | Operates a database, that is built in an SD memory card inserted into the CPU module, through the Ethernet port of the CPU module from an application on a personal computer.   | ×          | ×                  | 0                                         | Page 324 CPU Module Database Access (from External Device) Function                                                                                        |
| PID control function    |                                                                     | Performs PID control by using the PID operation instruction.                                                                                                    | 0          | 0                  | 0                                         | MELSEC iQ-R Programming Manual (CPU Module Instructions, Standard Functions/ Function Blocks)                                                              |
| CPU modu<br>restoration | ıle data backup/<br>function                                        | Backs up data such as program files, parameter files, and device/label data files in a CPU module to an SD memory card. The data backed up can be restored as necessary.        | ×          | ×                  | 0                                         | Page 346 CPU MODULE DATA BACKUP/ RESTORATION FUNCTION                                                                                                    |
| Multiple<br>CPU         | Out-of-group I/O fetch                                              | Enables loading the input and output data of non-controlled modules.                                                                                                    | 0          | 0                  | 0                                         | Page 369 Out-of-group I/O Fetch                                                                                                    |
| system<br>function      | Multiple CPU<br>synchronized<br>startup                             | Synchronizes the startup of CPU modules in a multiple CPU system so that operations of all the CPU modules start at the unified time.                                           | 0          | 0                  | 0                                         | Page 373 Synchronous startup setting                                                                                                    |
|                         | Data<br>communications<br>between CPU<br>modules                    | Communicates data between CPU modules in a multiple CPU system.                                                                                                    | 0          | 0                  | 0                                         | Page 378 Data Communication Between CPU Modules                                                                                                    |
|                         | Multiple CPU synchronous interrupt                                  | Executes an interrupt program at the fixed communication timing set in parameter.                                                                                               | 0          | 0                  | 0                                         | Page 397 Multiple CPU Synchronous Interrupt                                                                                                    |

| Function                                   |                                                                                  | Description                                                                                                    |            | ability            |                                           | Reference                                                                                   |
|--------------------------------------------|----------------------------------------------------------------------------------|----------------------------------------------------------------------------------------------------|------------|--------------------|-------------------------------------------|---------------------------------------------------------------------------------------------|
|                                            |                                                                                  |                                                                                                    | R00<br>CPU | R01/<br>R02<br>CPU | Rn(EN)CPUs<br>other than<br>the left ones |                                                                                             |
| Security function                          | Block password function                                                          | Prevents unauthorized access to programs (in units of POUs).                                                                                                    | 0          | 0                  | 0                                         | GX Works3 Operating Manual                                                                  |
|                                            | Security key authentication function                                             | Prevents unauthorized access to programs (in units of program files) or unauthorized execution of programs.                                                                                 | 0          | 0                  | 0                                         | GX Works3 Operating Manual                                                                  |
|                                            | File password function                                                           | Prevents unauthorized reading/writing of data from/to files.                                                                                                    | 0          | 0                  | 0                                         | GX Works3 Operating Manual                                                                  |
|                                            | IP filter function                                                               | Identifies the IP address of external devices over Ethernet, and blocks access from an invalid IP address.                                                                                  | 0          | 0                  | 0                                         | GX Works3 Operating     Manual     MELSEC iQ-R     Ethernet User's Manual     (Application) |
|                                            | Remote password function                                                         | Restricts access via Ethernet that is taking a different route from specific communication routes.                                                                                          | 0          | 0                  | 0                                         | GX Works3 Operating     Manual     MELSEC iQ-R     Ethernet User's Manual     (Application) |
|                                            | Write-protect<br>function for<br>device data<br>(from outside the<br>CPU module) | Disables writing to devices from engineering tools and GOTs. Devices to be protected and their ranges can be set by the user. This prevents specified device data from being tampered with. | 0          | 0                  | 0                                         | Page 401 Write-Protect Function for Device Data (from Outside the CPU Module)               |
| Sequence<br>synchroniz<br>function         | scan<br>ration sampling                                                          | Collects data of the CPU module in synchronization with the sequence scan of the CPU module between each module.                                                                            | 0          | 0                  | 0                                         | Page 405 SEQUENCE<br>SCAN SYNCHRONIZATION<br>SAMPLING FUNCTION                              |
| Routing se                                 | etting                                                                           | Sets the communication path required for transient communication to the stations on the different network.                                                                                  | 0          | 0                  | 0                                         | Page 407 ROUTING SETTING                                                                    |
| Label acce                                 | ess setting from<br>evice                                                        | Enables communications specifying the global label name from the GOT and external devices using SLMP.                                                                                       | ×          | ×                  | 0                                         | Page 468 Label Access Setting from External Device                                          |
| Latch<br>function                          | Latch with a battery                                                             | Holds the device/label data in the CPU module even at power-off.                                                                                                    | 0          | 0                  | 0                                         | ≅ Page 473 Latch with Battery                                                               |
|                                            | Latch with a battery-less option cassette                                        | Holds the device/label data in the CPU module without a battery when a battery-less option cassette is inserted into the CPU module.                                                        | ×          | ×                  | 0                                         | Page 480 Latch with Battery-less Option Cassette                                            |
| Initial device setting                     | ce/label value                                                                   | Sets the initial values of devices and labels used in the program directly (not via the program) to the devices, labels, and buffer memory areas of intelligent function modules.           | 0          | 0                  | 0                                         | Page 483 DEVICE/<br>LABEL INITIAL VALUE<br>SETTINGS                                         |
| Ethernet fu                                | unction                                                                          | Accesses the CPU module over Ethernet. Using this function, the CPU module can connect to MELSOFT products and GOTs, perform socket communications, and transfer FTP files.                 | 0          | 0                  | 0                                         | MELSEC iQ-R Ethernet/CC-Link IE User's Manual (Startup)                                     |
| SLMP com<br>function                       | nmunication                                                                      | Enables accesses to devices/labels and remote operations from external devices other than the engineering tool by sending request messages using SLMP.                                      | 0          | 0                  | 0                                         | SLMP Reference Manual                                                                       |
| Inter-module synchronization function      |                                                                                  | Controls multiple modules synchronously.                                                                                                    | 0          | 0                  | 0                                         | MELSEC iQ-R Inter-<br>Module Synchronization<br>Function Reference Manual                   |
| CC-Link IE Field Network<br>Basic function |                                                                                  | Function available in CC-Link IE Field Network Basic                                                                                                    | 0          | 0                  | 0                                         | CC-Link IE Field  Network Basic Reference  Manual                                           |
| iQ Sensor                                  | Solution function                                                                | Functions provided by iQ Sensor Solution                                                                                                    | 0          | 0                  | 0                                         | iQ Sensor Solution Reference Manual                                                         |
| Firmware update function                   | Update using the engineering tool                                                | Enables users to update firmware versions of CPU modules and intelligent function modules using the engineering tool.                                                                       | 0          | 0                  | 0                                         | MELSEC iQ-R Module<br>Configuration Manual                                                  |
|                                            | Update using an SD memory card                                                   | Enables users to update firmware versions of CPU modules and intelligent function modules using an SD memory card.                                                                          | ×          | 0                  | 0                                         | MELSEC iQ-R Module<br>Configuration Manual                                                  |

# 10 CLOCK FUNCTION

The CPU module internally maintains clock data and uses it to manage time for the system functions such as time stamp for the event history and the data logging function.

## 10.1 Time Setting

The clock continues operating with the internal battery of the CPU module while the CPU module is powered off or during power failure longer than the allowable momentary power failure time.

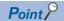

The R00CPU, R01CPU, and R02CPU continue the clock operation for 10 days without a battery in power failure state.

#### Clock data

The following table lists the details of clock data in the CPU module.

| Data name        | Description                                                                         |
|------------------|-------------------------------------------------------------------------------------|
| Year             | Four digits (from 1980 to 2079)                                                     |
| Month            | 1 to 12                                                                             |
| Day              | 1 to 31 (Automatic leap year detection)                                             |
| Hour             | 0 to 23 (24 hours)                                                                  |
| Minute           | 0 to 59                                                                             |
| Second           | 0 to 59                                                                             |
| Day of Week      | 0: Sunday, 1: Monday, 2: Tuesday, 3: Wednesday, 4: Thursday, 5: Friday, 6: Saturday |
| 1/1000 seconds*1 | 0 to 999                                                                            |

<sup>\*1</sup> Data can be read from the S(P).DATERD instruction. ( MELSEC iQ-R Programming Manual (CPU Module Instructions, Standard Functions/Function Blocks))

## Changing the clock data

The clock data can be changed in one of the following methods:

- · Using the engineering tool
- Using SM/SD
- · Using the instruction
- · Automatic change using the SNTP server

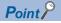

When the clock data is changed, the following operation is performed:

- The millisecond value is reset to zero. Depending on the millisecond value immediately before the reset, the second value can be rounded up. Considering that the second value can increase by one second maximum when the clock data is changed, configure the system.
- Clock setting (Event code: 24000) is logged in the event history.

#### Using the engineering tool

Choose "Set Clock" from the menu. ( GX Works3 Operating Manual)

#### Using SM/SD

After SM210 (Clock data set request) is tuned off and on, values stored in SD210 (Clock data) to SD216 (Clock data) are written to the CPU module. Once the write operation is finished, SM210 is turned on and off. If values in SD210 to SD216 are out of the effective range, SM211 (Clock data set error) turns on and the values in SD210 to SD216 are not written to the CPU module.

#### Using the instruction

Use the DATEWR instruction to write the clock data to the CPU module. ( MELSEC iQ-R Programming Manual (CPU Module Instructions, Standard Functions/Function Blocks))

#### Automatic change using the SNTP server

The time of CPU module is automatically set by collecting clock data from the time information server (SNTP server) connected to the LAN at the specified timing. ( MELSEC iQ-R Ethernet User's Manual (Application))

### Reading the clock data

The clock data can be read in one of the following methods:

- Using SM/SD
- · Using the instruction

#### Using SM/SD

When SM213 (Clock data read request) is turned on, the clock data is read to SD210 to SD216.

#### Using the instruction

Use the DATERD(P)/S(P).DATERD instructions to read the clock data from the CPU module. ( MELSEC iQ-R Programming Manual (CPU Module Instructions, Standard Functions/Function Blocks))

#### Precautions on the clock data

The following lists the precautions on the clock data.

#### When using the product for the first time

Since the clock data is not set at the factory, be sure to set the correct data.

#### Modifying the clock data

Even if a portion of the clock data is changed, be sure to write all the data to the CPU module again.

#### Range of the clock data

The clock data must be written within the following range.

Page 148 Clock data

Even within the range, the clock function does not operate normally if data outside the clock range is written to the CPU module.

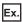

Operating status of the CPU module when impossible date is set

| Date             | Write operation to the CPU module | CPU module operating status                                                                                                    |
|------------------|-----------------------------------|----------------------------------------------------------------------------------------------------|
| February 30      | Executed                          | An error is not detected.                                                                                                    |
| 32th of month 13 | Not executed                      | When the DATEWR instruction is executed, "Operation error" (error code: 3405H) is detected.     When SM210 is on, SM211 turns on. |

## 10.2 Setting Time Zone

The time zone used for the CPU module can be specified. Specifying the time zone enables the clock of the programmable controller to work in the local time zone.

[CPU Parameter] ⇒ [Operation Related Setting] ⇒ [Clock Related Setting]

#### Window

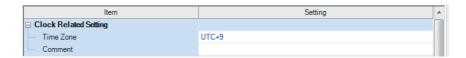

#### Displayed items

| Item      | Description                                                | Setting range         | Default |
|-----------|------------------------------------------------------------|-----------------------|---------|
| Time Zone | Sets the time zone used by the CPU module.                 | • UTC+13              | UTC+9   |
|           |                                                            | • UTC+12              |         |
|           |                                                            | • UTC+11              |         |
|           |                                                            | • UTC+10              |         |
|           |                                                            | • UTC+9:30            |         |
|           |                                                            | • UTC+9               |         |
|           |                                                            | • UTC+8               |         |
|           |                                                            | • UTC+7               |         |
|           |                                                            | • UTC+6:30            |         |
|           |                                                            | • UTC+6               |         |
|           |                                                            | • UTC+5:45            |         |
|           |                                                            | • UTC+5:30            |         |
|           |                                                            | • UTC+5               |         |
|           |                                                            | • UTC+4:30            |         |
|           |                                                            | • UTC+4               |         |
|           |                                                            | • UTC+3:30            |         |
|           |                                                            | • UTC+3               |         |
|           |                                                            | • UTC+2               |         |
|           |                                                            | • UTC+1               |         |
|           |                                                            | • UTC                 |         |
|           |                                                            | • UTC-1               |         |
|           |                                                            | • UTC-2               |         |
|           |                                                            | • UTC-3               |         |
|           |                                                            | • UTC-3:30            |         |
|           |                                                            | • UTC-4               |         |
|           |                                                            | • UTC-4:30            |         |
|           |                                                            | • UTC-5               |         |
|           |                                                            | • UTC-6               |         |
|           |                                                            | • UTC-7               |         |
|           |                                                            | • UTC-8               |         |
|           |                                                            | • UTC-9               |         |
|           |                                                            | • UTC-10              |         |
|           |                                                            | • UTC-11              |         |
|           |                                                            | • UTC-12              |         |
| Comment   | Enters a comment for a time zone (e.g., name of the city). | 32 characters or less | _       |

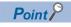

- To reflect the time zone setting on the CPU module, the module must be restarted. If no parameter is set for the CPU module, it operates with "UTC+9".
- On the multiple CPU system, the time zone setting of the CPU No.1 is used for other CPU modules. (the time zone setting of CPUs No.2 to 4 is not applied even when it is specified.)

## 10.3 Daylight Saving Time Function

The daylight saving time function is used to adjust the CPU module time to daylight saving time.

This function advances the CPU module time by one hour on the starting date of daylight saving time, and reverses the time by 1 hour on the ending date.

Ex.

If daylight saving time starts from 2.00 on the second Sunday in March, and ends at 2.00 on the first Sunday in November

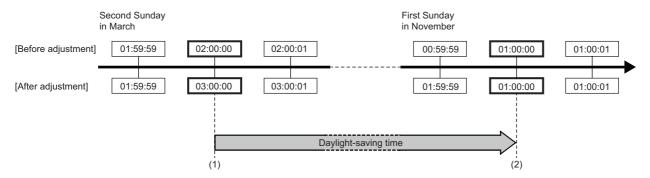

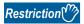

Before executing the daylight-saving time function, check the versions of the CPU module and engineering tool used. ( Page 700 Added and Enhanced Functions)

## Daylight saving time setting

Sets the starting date and ending date for daylight saving time.

[CPU Parameter] ⇒ [Operation Related Setting] ⇒ [Clock Related Setting] ⇒ [Setting to Adjust Clock for Daylight Saving Time]

#### Window

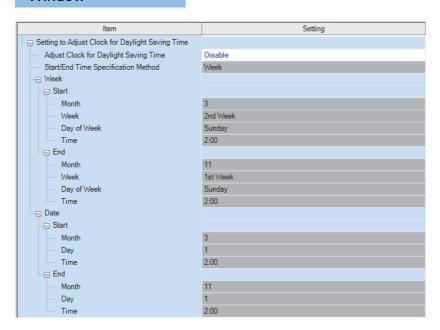

#### Displayed items

| Item                                  |                   |                | Description                                                                                | Setting range                                                                                       | Default        |
|---------------------------------------|-------------------|----------------|--------------------------------------------------------------------------------------------|----------------------------------------------------------------------------------------------------|----------------|
| Adjust Clock for Daylight Saving Time |                   | aving Time     | Sets whether to enable the daylight saving time setting.                                   | Enable     Disable                                                                                  | Disable        |
| Start/End Ti                          | ime Specification | n Method       | Sets the timing of the switch to daylight saving time to specified week or specified date. | Specified week     Specified date                                                                   | Specified week |
| Week                                  | Start             | Month          | Sets the daylight saving time starting date.                                               | 1 to 12                                                                                             | 3              |
|                                       |                   | Week           |                                                                                            | <ul><li>1st Week</li><li>2nd Week</li><li>3rd Week</li><li>4th Week</li><li>The Last Week</li></ul> | 2nd Week       |
|                                       |                   | Day of<br>Week |                                                                                            | Sunday Monday Tuesday Wednesday Thursday Friday Saturday                                            | Sunday         |
|                                       |                   | Time           |                                                                                            | 0:00 to 23:00                                                                                       | 2:00           |
|                                       | End               | Month          | Sets the daylight saving time ending date.                                                 | 1 to 12                                                                                             | 11             |
|                                       |                   | Week           |                                                                                            | <ul><li>1st Week</li><li>2nd Week</li><li>3rd Week</li><li>4th Week</li><li>The Last Week</li></ul> | 1st Week       |
|                                       |                   | Day of<br>Week |                                                                                            | Sunday Monday Tuesday Wednesday Thursday Friday Saturday                                            | Sunday         |
|                                       |                   | Time           |                                                                                            | 0:00 to 23:00                                                                                       | 2:00           |
| Date                                  | Start             | Month          | Sets the daylight saving time starting date.                                               | 1 to 12                                                                                             | 3              |
|                                       |                   | Day            |                                                                                            | 1 to 31, The Last Date                                                                              | 1              |
|                                       |                   | Time           |                                                                                            | 0:00 to 23:00                                                                                       | 2:00           |
|                                       | End               | Month          | Sets the daylight saving time ending date.                                                 | 1 to 12                                                                                             | 11             |
|                                       |                   | Day            |                                                                                            | 1 to 31, The Last Date                                                                              | 1              |
|                                       |                   | Time           |                                                                                            | 0:00 to 23:00                                                                                       | 2:00           |

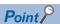

With the multiple CPU system, the "Setting to Adjust Clock for Daylight Saving Time" for CPU No.1 is used for other CPU modules. (The "Setting to Adjust Clock for Daylight Saving Time" will not be valid for CPU Nos. 2 to 4.)

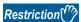

- The same month cannot be specified for the start and end of the timing of the switch.
- February 29 cannot be specified directly. If specifying February 29, the date can be substituted by entering "Last Date in February".

## Timing of daylight saving time adjustment

Daylight saving time is adjusted at the following times.

- ON the starting date and ending date of daylight saving time
- When the CPU module is powered on
- When the CPU module is reset

### Daylight saving time function operation check

The daylight saving time function operation can be checked as follows.

#### Special relay

SM217 (Daylight saving time status flag) can be used to check whether the date lies inside or outside the daylight saving time period. ( Page 579 List of Special Relay Areas)

#### **Event history**

The history for the start and end of daylight saving time can be checked in the event history for the date set in "Setting to Adjust Clock for Daylight Saving Time" ( Page 563 Event List)

# Operation of other functions using clock data during daylight saving time

Functions using CPU module clock data operate as follows during the daylight saving time period.

| Item               | Description                                                         |
|--------------------|---------------------------------------------------------------------|
| Clock data reading | Reads clock data following adjustment for daylight saving time.     |
| Clock data writing | Writes as clock data following adjustment for daylight saving time. |

#### **Precautions**

This section describes precautions on the daylight saving time function.

- The clock data cannot be changed to data less than one hour from the starting time of the daylight saving time.
   Furthermore, if the "Setting to Adjust Clock for Daylight Saving Time" for CPU No.1 in a multiple CPU system is enabled, it will not be possible to change the clock data to data less than one hour from the starting time of the daylight saving time for CPU modules for CPU Nos. 2 to 4.
- For the period less than one hour from the starting time or less than one hour until the ending time of daylight saving time, the function that is triggered by time may not work or may work twice.
- When the "Setting to Adjust Clock for Daylight Saving Time" is enabled, functions operate based on date information after adjustment for daylight saving time. For this reason, dates and times output by functions that uses clock data are reversed ((before adjustment)) ≥ (after adjustment)) and therefore the order (No.) in which events occur and the sorting order for the date on which events occur may not match. Consequently, when checking output results in chronological order, sort not in the order for the date on which events occur, but in the order (No.) in which events occur.

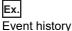

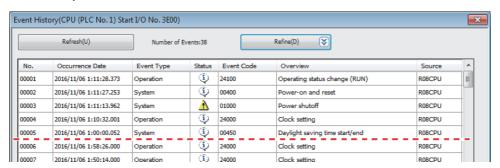

Since the time goes back one hour at No.00005 where the daylight saving time ends, the dates and times on which events occurred are reversed at the upper and lower side of the broken line ((time of new event history) < (time of old event history)).

## 10.4 System Clock

The system clock is turned on/off by the system or turns on/off automatically at the interval specified by the user.

### Special relay used for system clock

Special relay used for system clock are as follows ( Page 585 System clock)

| SM number | Name                                    |
|-----------|-----------------------------------------|
| SM400     | Always On                               |
| SM401     | Always Off                              |
| SM402     | After RUN, ON for 1 scan only           |
| SM403     | After RUN, OFF for 1 scan only          |
| SM409     | 0.01 second clock                       |
| SM410     | 0.1 second clock                        |
| SM411     | 0.2 second clock                        |
| SM412     | 1 second clock                          |
| SM413     | 2 second clock                          |
| SM414     | 2n second clock                         |
| SM415     | 2n millisecond clock                    |
| SM420     | User timing clock No.0                  |
| SM421     | User timing clock No.1                  |
| SM422     | User timing clock No.2                  |
| SM423     | User timing clock No.3                  |
| SM424     | User timing clock No.4                  |
| SM440     | On only initial I44 execution after RUN |
| SM441     | On only initial I45 execution after RUN |

#### **Precautions**

- SM409 to SM415 (System clock) start to measure the time before the CPU module is switched to RUN. Therefore, the time from the first scan after the CPU module has been switched to RUN until switching of the on/off state of the system clock may not match the measurement time of the system clock.
- The on/off status of SM409 to SM415 (System clock) changes even during execution of a program. For this reason, when one program has multiple processes that are performed based on the on/off status of the system clock, these processes are not performed in the execution order of the program. If these processes are required to be performed in the execution order of the program, write a program such that the on/off status of the system clock is transferred to an internal relay at the start of every scan and each processing is performed based on the status in the internal relay.

### Special register used for system clock

Special register used for system clock are as follows ( Page 614 System clock)

| SD number | Name                    |
|-----------|-------------------------|
| SD412     | One second counter      |
| SD414     | 2n second clock setting |
| SD415     | 2n ms clock setting     |
| SD420     | Scan counter            |

# 11 WRITING DATA TO THE CPU MODULE

This chapter describes the functions relating to writing data to the CPU module.

## 11.1 Writing Data to the Programmable Controller

This function writes data specified by the project of the engineering tool to the memory of the CPU module. For details, refer to the following.

GX Works3 Operating Manual

## 11.2 Online Change

The following table lists the types of the online change.

| Туре                     |                              | Description                                               | Reference                                                                          |  |
|--------------------------|------------------------------|-----------------------------------------------------------|------------------------------------------------------------------------------------|--|
| Online change            | Online change (ladder block) | Changes and writes a part of the program and data online. | Page 155 Online change (ladder block)     GX Works3 Operating Manual               |  |
|                          | Online change (SFC block)    | Changes, adds, or deletes SFC blocks online.              | GX Works3 Operating Manual     MELSEC iQ-R Programming Manual     (Program Design) |  |
| File batch online change |                              | Writes data in file units online.                         | Page 159 File batch online change     GX Works3 Operating Manual                   |  |

### Online change (ladder block)

This function writes the part of a program edited on the ladder editor using the engineering tool to the running CPU module in units of ladder blocks. Edited contents spanning multiple files or multiple portions can be written to the CPU module at once.

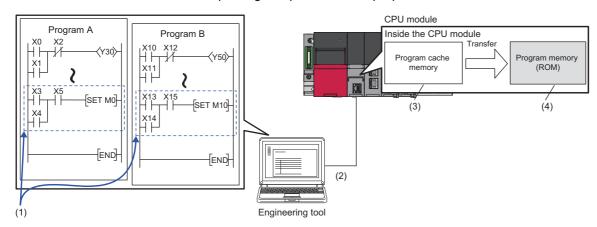

- (1) Portion edited in the engineering tool
- (2) The changed ladder block is written to the running CPU module.
- (3) The program contents in the program cache memory are changed.
- (4) After changing the program contents in the program cache memory, they are automatically transferred to the program memory.

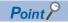

For details on the operating procedure of the online change (ladder block) on engineering tools, refer to the following.

GX Works3 Operating Manual

#### **Editable contents**

Within a program block, instructions and pointers (P, I) can be added, changed, or deleted. Also, for each program component, program blocks can be added, changed, or deleted. However, if the user try to edit a label, FB, or FUN, the following limitations are applied.

#### **■**Editable contents within a program block

To change or delete global label definition and global label, all the programs and FB files using them must match both on the engineering tool and in the CPU module.

#### **■**Editable contents within FB definition

• To add or change instructions that refer to a local label or the signal flow memory, the size of the instructions cannot exceed the reserved area capacity\*1. The same applies to the standard function blocks and module function blocks because those function blocks also have local labels. For details, refer to the following.

| Item                                              | Reference                                                                                       |
|---------------------------------------------------|-------------------------------------------------------------------------------------------------|
| Precautions for adding a local label              | Precautions when local labels are added into the MELSEC iQ-R series function blocks (FA-A-0232) |
| Instructions that refer to the signal flow memory | ☐ Page 131 Signal flow memory                                                                   |

- To add a local label, all the programs and FB files referencing the FB file which stores the FB definition to be modified must match both on the engineering tool and in the CPU module.
- For input and output labels (VAR\_INPUT, VAR\_OUTPUT, and VAR\_IN\_OUT) and public labels, to add, change, or delete subroutine type FB and FUN interface information\*2, all the programs and FB files referencing the FB file storing the FB definition to modify must match both on the engineering tool and in the CPU module.
- \*1 Reserved area refers to the area used for adding or changing a local label or a local instance when a program is changed online. The area is 48 words for non-latch type local labels, 16 words for latch type labels, and 4 words for signal flow memory by default. The reserved area can be changed for each function block definition. ( GX Works3 Operating Manual)
- \*2 The subroutine type FB and FUN interface information means:
  - · All FB definition, FUN definitions, and their definition numbers contained in FB files
  - · Definition names
  - · The number of all input labels, and their data types
  - $\cdot$  The number of all output labels, and their data types
  - · The number of all I/O labels, and their data types
  - · The number of public local labels in FB definition and their data types
  - $\cdot$  The implementation method of FB definition

#### **■**Editable contents within FUN definition

For input and output labels (VAR\_INPUT and VAR\_OUTPUT), to add, change, or delete subroutine type FB and FUN interface information, all the programs and FB files referencing the FB file storing the FB definition to modify must match both on the engineering tool and in the CPU module.

#### **■**Editable contents for each program component

To add or delete FB or FUN definition to or from an FB file, all the programs and FB files referencing the target FB file must match both on the engineering tool and in the CPU module.

#### Range changeable in a single session

The following shows the number of steps and number of ladder blocks which can be changed in a single session.

- · Number of ladder blocks in a file: 64 blocks
- Maximum number of steps in a ladder block: 65535 steps
- Total number of steps for all blocks (steps before changes + steps after changes): 364K steps

#### Reserved area for online change

Reserved area for online change can be set in a program file to address the online change (ladder block) which causes a change in the program file size. ( GX Works3 Operating Manual)

In addition, if the changed program exceeds the program file capacity (including reserved area for online change) during the online change (ladder block), the reserved area for online change can be set again if there is space available in the program memory.

#### Required free space in the data memory

If the data memory does not have enough free space when the online change (ladder block) is executed, an error occurs. The free space of the data memory required for the execution of the online change (ladder block) depends on the size of program files to be changed or the usage of labels.

| CPU module                                        | Firmware version      | Required data memory space                   |
|---------------------------------------------------|-----------------------|----------------------------------------------|
| R00CPU, R01CPU, R02CPU                            | All firmware versions | Total increased size of the relevant program |
| R04CPU, R08CPU, R16CPU, R32CPU, R120CPU           | "31" or later         | restoration information <sup>*1</sup>        |
| R04ENCPU, R08ENCPU, R16ENCPU, R32ENCPU, R120ENCPU | "30" or earlier       | Size of the program restoration information  |

<sup>\*1</sup> When the setting of [Convert] ⇒ Online Program Change] ⇒ [Write Program Restore Information] is "Write with Execution Program", the required free space is equal to the size of the program restoration information.

The size of the program restoration information can be checked from the memory capacity calculation of the engineering tool.

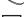

[Tool] ⇒ [Confirm Memory Size (Offline)]

The following table lists required free space of the data memory (size of program restoration information) for the online change (ladder block) in the R120CPU with a firmware version "30" or earlier.

| Target program of online change (ladder block) | Required free space in the data memory |                                                                              |  |  |
|------------------------------------------------|----------------------------------------|------------------------------------------------------------------------------|--|--|
|                                                | When labels are not used               | When labels are used<br>(200 global labels and 200 local labels<br>are used) |  |  |
| Ladder program of 1K steps                     | Approx. 20K bytes                      | Approx. 40K bytes                                                            |  |  |
| Ladder program of 10K steps                    | Approx. 80K bytes                      | Approx. 140K bytes                                                           |  |  |
| Ladder program of 100K steps                   | Approx. 550K bytes                     | Approx. 1000K bytes                                                          |  |  |

#### Online change (ladder block) during the boot operation

When the online change (ladder block) is performed while booting from the SD memory card, the corresponding files on the booting SD memory card can also be changed.

#### Setting the initial value for registering/changing label definition

The initial value used when registering/changing label definition can be set. ( GX Works3 Operating Manual)

#### ■Initial value setting availability

Indicates whether or not the initial value can be set when adding or changing a label.

O: Available, △: Conditionally available, ×: Not available

| Program block Global label ( |             | Label addition | Label change |
|------------------------------|-------------|----------------|--------------|
|                              |             | 0              | △*1          |
|                              |             | 0              | △*1          |
| FB definition                | Local label | O*2            | △*1          |
| FUN definition               | Local label | ×*3            | ×*3          |

- \*1 The initial value can be set only when a new area is assigned again.
- \*2 A different initial value can be set for each instance.
- \*3 Since the local label in FUN definition is an undefined value, initialize it by a program in the FUN definition before using it in a program.

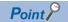

When using GX Works3 version 1.000A

- When the label definition (the initial value or any other value) is changed, write the initial label value file to the CPU module after the online change (ladder block). Otherwise, an error occurs when the CPU module is powered off and on or reset, or the module operating status is changed from STOP to RUN.
- To clear all the initial values, delete the initial label value files in the CPU module. If the boot operation is being performed, the initial label value files are stored on the SD memory card. Delete the initial label value files on the SD memory card, and also delete the files set in the module card parameters ("Boot File Setting"). Otherwise, an error occurs when the CPU module is powered off and on or reset, or the module operating status is changed from STOP to RUN.

### File batch online change

This function writes programs and other data to the running CPU module in units of files.

For the operating procedure and the execution condition of the file batch online change, refer to the following.

GX Works3 Operating Manual

#### Writing FB files and the global label setting file

The file batch online change of FB files and the global label setting file is available depending on the model and firmware version of the CPU module. (F Page 700 Added and Enhanced Functions)

When executing the file batch online change of FB files and the global label setting file, configure the setting of the write target file described below before system operation.

However, the setting is not required when the R00CPU, R01CPU, or R02CPU is used.

#### ■Setting of the file to be written

- 1. Check that SM388 (File batch online change operation setting status) is off.
- 2. Set "AFBFH" to SD384 (System operation setting).
- **3.** Turn off and on SM384 (System operation setting request). SM384 automatically turns off. If writing has failed, SM385 (System operation setting error) turns on and an error is stored in SD385 (System operation setting error cause).
- **4.** Check that SM385 is off, and turn off or reset the CPU module.
- **5.** SM388 turns on.

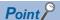

- This setting requires powering off the system or resetting the CPU module. For this reason, configure this
  setting before system operation when executing the file batch online change of FB files and the global label
  setting file.
- If the file batch online change is executed after this setting is configured (while SM388 is on), the scan time may increase compared with the case when the file batch online change is executed before this setting is configured (while SM388 is off).

#### ■Procedure for clearing the setting (how to reset the write target file setting)

- 1. Check that SM388 (File batch online change operation setting status) is on.
- 2. Set "AFB0H" to SD384 (System operation setting).
- **3.** Turn off and on SM384 (System operation setting request). SM384 automatically turns off. If writing has failed, SM385 (System operation setting error) turns on and an error is stored in SD385 (System operation setting error cause).
- **4.** Check that SM385 is off, and turn off or reset the CPU module.
- 5. SM388 turns off.

## 11.3 Precautions

This section describes the precautions on writing data to the CPU module.

#### Prohibited operation (Turning off or resetting the CPU modules)

- When writing data to the programmable controller or executing the online change (ladder block), do not turn off or reset the CPU module. Otherwise, the operation does not complete successfully. If doing so, write the data to the programmable controller again.
- Do not power off and on or reset the CPU module when the program memory transfer is not completed. Otherwise, a stop error occurs.

#### Operation from engineering tools

#### **■**Operations cannot be executed simultaneously

The file batch online change or online change (ladder block) cannot be executed simultaneously with the following operations from the engineering tool.

- Write to the programmable controller (excluding device, local device, global label, or local label data).
- File batch online change or online change (ladder block)
- · Memory initialization

#### **■**Writing during the program memory transfer

When the program memory transfer starts during writing to the programmable controller or the online change from an engineering tool, writing to the programmable controller or the online change from another engineering tool can be executed. However, if this operation is performed, the progress of the ongoing transfer is reset to 0%. The transfer progress which is reset to 0% resumes when the program memory transfer from another engineering tool starts.

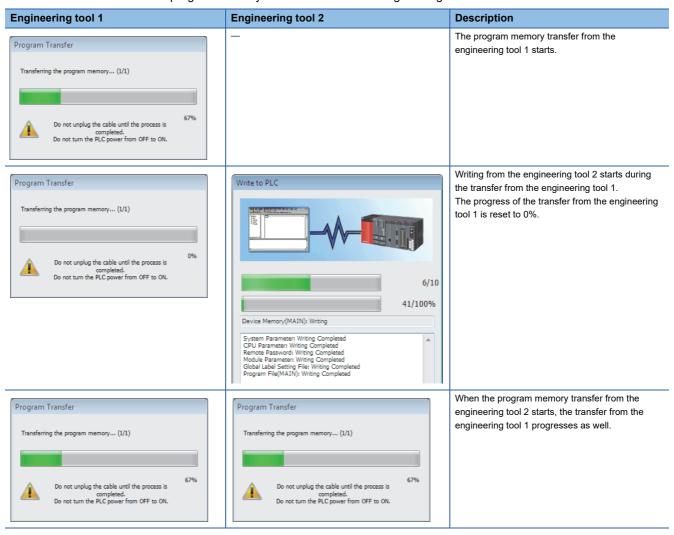

If the later program memory transfer (from the engineering tool 2) has completed with an error, the former program memory transfer (from the engineering tool 1) does not complete. In such a case, write the data again instead of powering off and on or resetting the CPU module.

#### When the online change (ladder block) is used

The following describes the precautions on using the online change (ladder block).

#### ■When deleting the OUT instruction which is on

When deleting the OUT instruction (coil) which is not necessary for control, check that the OUT instruction is off before deleting it. If the OUT instruction is deleted without turning it off in advance, the output will be retained.

#### ■Program file not registered in program setting

A program file which is not registered in parameter setting cannot be written.

#### ■Instructions which do not operate correctly

The following table lists the instructions which do not operate correctly during the online change (ladder block) or writing data to the programmable controller. In the SFC program, these instructions do not operate correctly only when they are in active steps.

| Instructions which do not operate correctly   | Description                                                                                                    |
|-----------------------------------------------|----------------------------------------------------------------------------------------------------|
| Rising instruction (PLS and □P instructions)  | When a rising instruction exists within the range to be changed, the rising instruction will not be executed even if the execution condition (OFF to ON) is taken at completion of online program change.   |
| Falling instruction (PLF and □F instructions) | When a falling instruction exists within the range to be changed, the falling instruction will not be executed even if the execution condition (ON to OFF) is taken at completion of online program change. |
| SCJ instruction                               | If an SCJ instruction exists within the range to be changed and the execution condition is taken, the program will jump without waiting for a single scan.                                                  |
| STMR instruction                              | If an STMR instruction exists within the range to be changed, the STMR instruction will be executed.                                                                                                    |

#### · Rising instruction

When a rising instruction exists within the range to be changed, the rising instruction will not be executed even if the execution condition (OFF to ON) is satisfied after completion of the online change (ladder block) or writing data to the programmable controller.

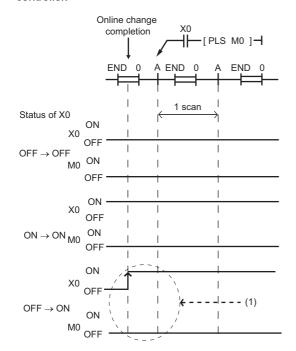

 The rising instruction will not be executed even if the execution condition is OFF to ON.

#### · Falling instruction

When a falling instruction exists within the range to be changed, the falling instruction will not be executed even if the execution condition (ON to OFF) is satisfied after completion of the online change (ladder block) or writing data to the programmable controller.

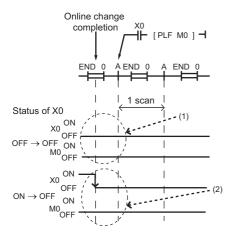

- (1) The falling instruction will not be executed even if the execution condition is OFF to OFF.
- (2) If a completion of the online program change and a timing of satisfying the execution condition (ON to OFF) occur simultaneously, the falling instruction will not be executed.

#### · SCJ instruction

If an SCJ instruction exists within the range to be changed and the execution condition is satisfied at the completion of the online change (ladder block) or writing data to the programmable controller, the program will jump without waiting for a single scan.

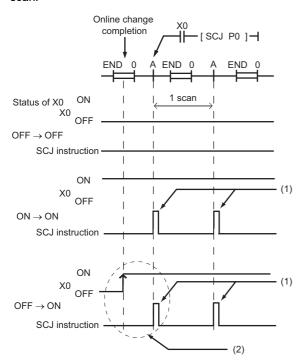

- (1) The program jumps to the specified pointer.
- (2) The program jumps to the specified pointer without waiting for a single scan.

#### · STMR instruction

If an STMR instruction exists within the range to be changed, the STMR instruction will be executed.

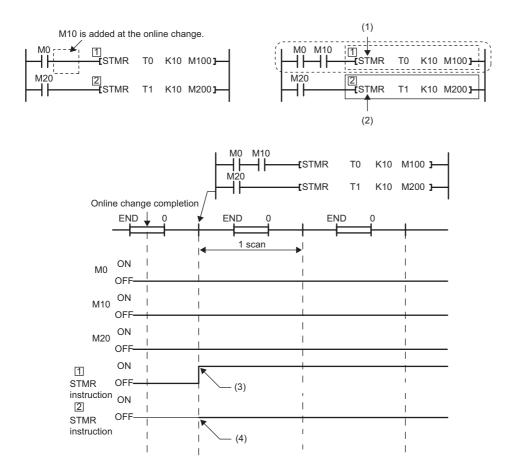

- (1) The STMR instruction functions because the STMR instruction is included in the ladder block where the online change has been executed.
- (2) The STMR instruction does not function because the STMR instruction is not included in the ladder block where the online change is executed.
- (3) The instruction functions even when M0 and M10 are off.
- (4) The instruction does not function

#### ■Initializing the last execution if the ladder at the online change (ladder block) has an FB call

If a subroutine type FB is called within the changed ladder block, information of the last execution, such as the rising instruction and the falling instruction within the FB definition of the called subroutine type FB, is not initialized.

#### ■When the start-up of an interrupt program is delayed

When the online change (ladder block) is performed, the start-up of the interrupt program may be delayed. Therefore, when the execution time is monitored for the interrupt program that uses the inter-module synchronous interrupt (l44) and multiple CPU synchronous interrupt (l45), an error may be detected in the CPU module. ( Page 169 Error detection setting)

#### ■Scan monitoring function during online changes

Some sections are not targeted for the scan monitoring while online changes are being performed, and therefore a WDT error may not be detected if the scan time set in the scan time monitoring time (WDT) setting is exceeded.

#### ■Increase in scan time of the online change (ladder block)

When global labels and local labels are added, or when there are many programs and FB files to be changed or many changes, the scan time may be increased by several dozen milliseconds.

#### ■Online change (ladder block) of when another function is performed

The online change (ladder block) cannot be performed during execution of the following functions. Check that the following functions are not being executed and then perform the online change (ladder block).

- · CPU module data backup/restoration function
- iQ Sensor Solution data backup/restoration function

#### ■When multiple users execute the online change function to one CPU module

Note the following:

- · Use engineering tools with the same version.
- · Make the option settings the same in all the engineering tools.
- To prevent program block names from duplicating due to debugs by multiple users when adding a program block or changing a program block name, select "Yes" for "Duplication Check for POU" under [Convert] ⇒ [Online Program Change] in the "Options" window of the engineering tool.
- · For editable contents, refer to the following.

Page 156 Editable contents

· Do not make any changes that affect other programs (for example, editing the same program by multiple users, editing FBs/FUNs/global labels, or having a duplicate program block name or a duplicate global pointer). If one user makes such a change to a program and execute the online program change function of the engineering tool, and after that, another user execute the online program change function for another program, the engineering tool will detect a mismatch of data in the programmable controller. In this case, verify the data in the changed program and data in the CPU module, and check the mismatched data. Match the data and write the program by using the write to PLC function of the engineering tool, if needed.

Note that after debugging by multiple users, an appointed person must perform the following operations: Read the project from the CPU module by using the read from PLC function of the engineering tool, rebuild (reassign) all the data, and write the project back to the CPU module.

#### During the file batch online change

The following describes the precautions on the file batch online change.

#### **■**Writing the label data

Write labels using the file batch online change only when new label data is added. When the label data is changed or deleted, write data to the programmable controller or execute the online change (ladder block) after the data is rebuilt (reassigned).

#### ■Falling instruction in the subroutine type FB program

When writing an FB file online, do not use falling instructions in the subroutine type FB program while SM388 (File batch online change operation setting status) is on.

#### File batch online change during execution of another function

The file batch online change cannot be executed during execution of the following functions. An error occurs at execution.

- Data logging function (when the storage location is the function memory)
- Data logging file transfer (when the storage location is the function memory)

# 12 RAS FUNCTIONS

## **12.1** Scan Monitoring Function

This function detects hardware and program errors of the CPU module by monitoring the scan time. The watchdog timer, an internal timer of the CPU module, is used to monitor the following scan.

- · Initial scan (first scan)
- · Second and later scans

### Scan time monitoring time setting

Set the scan time monitoring time.

[CPU Parameter] ⇒ [RAS Setting] ⇒ [Scan Time Monitoring Time (WDT) Setting]

#### Window

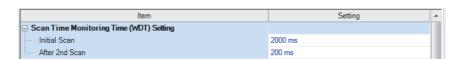

#### Displayed items

| Item           | Description                                                                 | Setting range                   | Default |
|----------------|-----------------------------------------------------------------------------|---------------------------------|---------|
| Initial Scan   | Sets the scan-time monitoring time (WDT) for the initial scan (first scan). | 10 to 2000ms (in units of 10ms) | 2000ms  |
| After 2nd Scan | Sets the scan-time monitoring time (WDT) for the second and later scans.    | 10 to 2000ms (in units of 10ms) | 200ms   |

### Watchdog timer reset

The watchdog timer is reset when the END/FEND instruction is executed. While the CPU module is running correctly, if the END/FEND instruction is executed within the set time of the watchdog timer, the watchdog timer does not count up. If the END/FEND instruction cannot be executed within the set time of the watchdog timer due to a hardware error of the CPU module or increase in program execution time due to an interrupt or other causes, the watchdog timer counts up.

#### **Precautions**

The following lists the precautions on the scan monitoring function.

#### Measurement error of watchdog timer

Since the watchdog timer produces an error within the range of 0 to 10ms, take this into consideration when setting the scan time monitoring time. For example, if the scan time monitoring time is set to 100ms, an error will occur when the scan time falls within the range  $100 \, \text{ms} < t < 110 \, \text{ms}$ .

#### Resetting the watchdog timer when repeatedly executing a program

The watchdog timer can be reset by executing the WDT reset instruction from the program. If the watchdog timer counts up while a program is being repeatedly executed by the FOR instruction and NEXT instruction, use the WDT reset instruction to reset the watchdog timer.

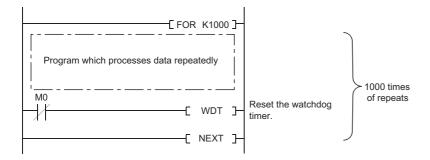

#### Scan time when the WDT reset instruction is used

Even when the watchdog timer is reset by the WDT reset instruction, the scan time is not reset. The scan time is accumulated until the END instruction is executed.

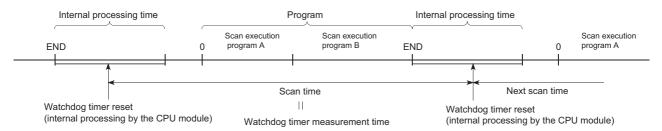

## **12.2** Self-Diagnostics Function

This function (the CPU module itself) checks if a problem exists in the CPU module.

### **Self-diagnostics timing**

If an error occurs when the CPU module is powered on or while it is in the RUN/STOP state, the CPU module detects, and displays it, and stops operation. However, depending on the error occurrence status or the instruction to execute, the CPU module may not be able to detect the error. Configure safety circuits external to the programmable controller to ensure that the entire system operates safely even in such a case.

#### Check method of error

This section describes the check methods when error occurs.

#### Check method using the special relay and special register

When the CPU module detects an error, it turns SM0 (Latest self-diagnostic error (including annunciator ON)) and SM1 (Latest self-diagnostic error (not including annunciator ON)) on and stores the error code corresponding to the error definition in SD0 (Latest self-diagnostics error code). If multiple errors are detected, the latest error code is stored in SD0. Use SM0, SM1, and SD0 on the program for the CPU module or mechanical interlock. Besides, the error code up to 16 pieces for the error contents being currently generated will be stored into SD10 to SD25 (Self-diagnostic error number). (The error code for the error content of 17th piece on and after will not be stored.)

#### Check method using LED

The error occurrence conditions can be checked through the lighting conditions of ERROR LED. ( Page 493 LED status of the CPU module)

#### Check method using the engineering tool

The error conditions for the overall system, error or event history being currently generated can be checked on the Module diagnostics window. ( GX Works 3 Operating Manual )

#### **■**Existing errors

Up to 16 errors (descriptions of errors) currently existing on the CPU module can be displayed.\* <sup>1</sup> However, even when an additional error occurs after a stop error, the error information is not updated.

\*1 The maximum number of displayable errors is 15 for continuation errors and 1 for stop errors. When 15 continuation errors are displayed and another one occurs, description of the new error is not displayed. Also, when an error with the same code has already been displayed, the date and time of occurrence and detailed information of the relevant error are not updated.

#### **■**Error history

Occurred errors is logged in the event history ( Page 177 Event History Function)

The event history is updated only when a battery error occurs, independent of the operating status of the CPU module. Also, when a battery error is detected after the occurrence of a stop error, the information on existing errors is not refreshed, and only the event history is updated.

## CPU module operation upon error detection setting

Configure each CPU module operation setting when an error is detected.

#### Mode when an error is detected

If the self-diagnostic function of the CPU module detects an error, the CPU module can be in one of the following operation status:

#### ■Mode for stopping the operation of CPU module

Operation stops when an error has been detected. During stopping the operation may vary depending on the output mode setting when module parameter error occurs.

- · When "Clear" is set: Output for the corresponding module is turned off.
- When "Hold" is set: Output for the corresponding module is held.

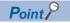

For the setting method of module parameter, refer to the manual for each module.

#### ■Mode for continuing the operation of CPU module

If an error has been detected, the program other than programs (instruction) where an error was generated is executed.

#### Error detection setting

Set whether or not to detect errors.

[CPU Parameter] ⇒ [RAS Setting] ⇒ [Error Detection Setting]

#### Window

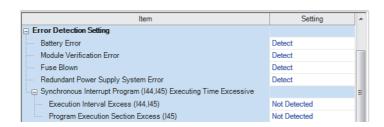

#### Displayed items

| Item                                             |                                           | Description                                                                                                    | Setting range           | Default                                                                        |
|--------------------------------------------------|-------------------------------------------|----------------------------------------------------------------------------------------------------|-------------------------|--------------------------------------------------------------------------------|
| Battery Error                                    |                                           | Sets whether or not to detect the battery error.                                                                                                    | Detect     Not Detected | R00CPU, R01CPU, and<br>R02CPU: Not Detected*3     Other CPU modules:<br>Detect |
| Module Verification E                            | rror <sup>*1</sup>                        | Sets whether or not to detect a module verification error.                                                                                           |                         | Detect                                                                         |
| Fuse Blown                                       |                                           | Sets whether or not to detect a fuse blown of the controlled module.                                                                                 |                         |                                                                                |
| Redundant Power Supply System Error*2            |                                           | Sets whether or not to detect a power supply module error (power off or power supply failure in either system) in the redundant power supply system. |                         |                                                                                |
| Synchronous Execution Interval Excess (I44, I45) |                                           | Sets whether or not to detect the excessive execution time of synchronous interrupt program (I44, I45).                                              |                         | Not Detected                                                                   |
| (I44, I45) Executing<br>Time Excessive           | Program Execution<br>Section Excess (I45) | Sets whether or not to detect the program execution section excess errors of synchronous interrupt program (I45).                                    |                         |                                                                                |

<sup>\*1</sup> When "Not Detected" is set and an operating module is removed, a module verification error is not detected, but a stop error may occur if a program tries to access the removed module. The removed module will not be accessible even when it is re-installed. Therefore, if an access to the re-installed module occurs by switching the operating status of the CPU module from STOP to RUN.

<sup>\*2</sup> When "Not Detected" is set, values are stored in the special relay and special register (SM150 to SM154/SD150 to SD154) that indicate the status of the redundant power supply module.

<sup>\*3</sup> When a battery is installed, change the setting to "Detect". Otherwise, the installation status and replacement period of the battery cannot be checked because the battery error cannot be detected.

#### ■Applicable errors to the error detection setting

The following table lists errors for which whether or not to detect the errors can be set.

| Error name                                                   | Error code   |  |
|--------------------------------------------------------------|--------------|--|
| Power shutoff (either of the redundant power supply modules) | 1010H        |  |
| Failure (either of the redundant power supply modules)       | 1020H        |  |
| Battery error                                                | 1090H        |  |
| Module verification error                                    | 2400H, 2401H |  |
| Fuse blown error                                             | 2420H        |  |

### CPU module operation upon error detection setting

Set the CPU module operation upon error detection.

[CPU Parameter] ⇒ [RAS Setting] ⇒ [CPU Module Operation Setting at Error Detected]

#### Window

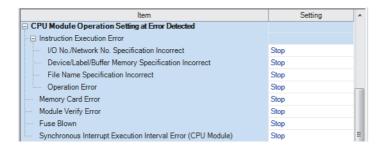

#### Displayed items

| Item                                                        | n Description                                                                                                    |                                                                                                    |                      | Default |
|-------------------------------------------------------------|----------------------------------------------------------------------------------------------------|----------------------------------------------------------------------------------------------------|----------------------|---------|
|                                                             |                                                                                                    | Sets the CPU module operation when a specification error of I/O numbers/Network numbers has been detected. | • Stop<br>• Continue | Stop    |
|                                                             | Device/Label/Buffer Memory Specification Incorrect  Sets the CPU module operation when a specification error of Device/Label/Buffer memory has been detected. |                                                                                                    |                      |         |
|                                                             | File Name Specification Incorrect                                                                                                    | Sets the CPU module operation upon a file name specification error.                                        |                      |         |
|                                                             | Operation Error                                                                                                    | Sets the CPU module operation upon an operation error.                                                     |                      |         |
| Memory Card Error <sup>*1</sup>                             |                                                                                                    | Sets the CPU module operation upon a memory card error.                                                    |                      |         |
| Module Verify Error                                         |                                                                                                    | Sets the CPU module operation upon a module verification error.                                            |                      |         |
| Fuse Blown                                                  |                                                                                                    | Sets the CPU module operation upon a fuse blown error of controlled module.                                |                      |         |
| Synchronous Interrupt Execution Interval Error (CPU Module) |                                                                                                    | Sets the CPU module operation upon a detection of a synchronization signal error on the CPU module.        |                      |         |

<sup>\*1</sup> This item is not displayed on the R00CPU.

#### ■Applicable errors to the CPU module operation upon error detection setting

The following table lists the applicable errors to the setting that specifies the CPU module operation of when the specific errors are detected.

| Error name                                          | Error code                                                                                                    |
|-----------------------------------------------------|----------------------------------------------------------------------------------------------------|
| Memory card error                                   | 2120H, 2121H                                                                                                    |
| Module verification error                           | 2400H, 2401H                                                                                                    |
| Fuse blown error                                    | 2420H                                                                                                    |
| Inter-module synchronization signal error           | 2610H                                                                                                    |
| Multiple CPU synchronization signal error           | 2630H                                                                                                    |
| I/O number or network number specification error    | 2800H, 2801H, 2802H, 2803H, 2804H, 2805H, 2806H, 2807H, 2810H                                                                       |
| Device, label, or buffer memory specification error | 2820H, 2821H, 2822H, 2823H, 2824H                                                                                                   |
| File name specification error                       | 2840H, 2841H, 2842H                                                                                                    |
| Operation error                                     | 3400H, 3401H, 3402H, 3403H, 3404H, 3405H, 3406H, 3420H, 3421H, 3422H, 3423H, 3424H, 3425H, 3426H, 3427H, 3430H, 3440H, 3441H, 34A0H |

#### **CPU** module operation setting

Specify the operation which the CPU module should perform when an error occurs on each intelligent function module.

[I/O Assignment] tab ⇒ [I/O Assignment] [I/O Assignment Setting]

#### Window

|   | Slot   | Module Name          | Module Status Setting | Points    | Start XY | Control PLC Settings | CPU Module Operation Setting at Error Detection |
|---|--------|----------------------|-----------------------|-----------|----------|----------------------|-------------------------------------------------|
| Ē | Base   |                      |                       |           |          |                      |                                                 |
|   | CPU    | R16CPU(Host Station) |                       |           | 3E00     |                      |                                                 |
|   | 0(*-0) | RX10                 | No Setting            | 16 Points | 0000     |                      |                                                 |
|   | 1(*-1) | R60AD4               | No Setting            | 16 Points | 0010     |                      | Critical: Stop, Moderate: Continue              |
|   | 2(*-2) | RJ71EN71(CCIEF)      | No Setting            | 32 Points | 0020     |                      | Critical: Stop, Moderate: Continue              |

#### Displayed items

| Item                                  | Description                                                                                           | Setting range                                                         | Default                            |
|---------------------------------------|----------------------------------------------------------------------------------------------------|-----------------------------------------------------------------------|------------------------------------|
| CPU Module Operation Setting at Error | Set the CPU module operation upon the detection of Major or Moderate errors in the configured module. | Critical: Stop, Moderate: Continue     Critical: Stop, Moderate: Stop | Critical: Stop, Moderate: Continue |
| Detection                             | ,                                                                                                    | Critical: Continue, Moderate:  Continue                               |                                    |

#### ■Applicable errors to the CPU module operation setting

The following table lists the applicable errors to the setting that specifies the CPU module operation of when the specific errors have occurred in each intelligent function module.

| Error name            | Error code          |
|-----------------------|---------------------|
| Module moderate error | 1200H               |
| Module major error    | 2441H, 2442H, 2450H |

#### Stop setting

For the multiple CPU system configuration, it can be specified whether or not to stop all CPU modules when a major or moderate error occurs on a CPU module. ( Page 372 Stop setting)

#### LED display setting

Set whether to display or hide the ERROR LED, USER LED, BATTERY LED, and FUNCTION LED.

[CPU Parameter] ⇒ [RAS Setting] ⇒ [LED Display Setting]

#### Window

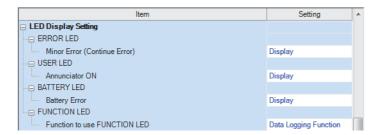

#### Displayed items

| Item                         |                                 | Description                                                                       | Setting range                                           | Default               |
|------------------------------|---------------------------------|-----------------------------------------------------------------------------------|---------------------------------------------------------|-----------------------|
| ERROR LED                    | Minor Error (Continue Error)    | Set whether or not to display the ERROR LED when a minor error occurs.            | Display     Do Not Display                              | Display               |
| USER LED                     | Annunciator ON                  | Set whether the USER LED is displayed or not when annunciator (F) ON is detected. |                                                         |                       |
| BATTERY<br>LED <sup>*2</sup> | Battery Error                   | Set whether the BATTERY LED is displayed or not when a battery error occurs.      |                                                         |                       |
| FUNCTION<br>LED*1*3          | Function to use FUNCTION<br>LED | Set the function that uses FUNCTION LED. If FUNCTION LED is not used, set "None". | Data logging function     Memory dump function     None | Data logging function |

<sup>\*1</sup> To specify whether to display or hide the FUNCTION LED, verify the versions of the CPU module and the engineering tool. ( Page 700 Added and Enhanced Functions)

For the FUNCTION LED display, the following cases have priority over the function that is set in the LED display setting.

- When the external input/output forced on/off function is executed (in registration) ( Page 209 FUNCTION LED)
- When program restoration information is not written ( Page 686 Checking the program restoration information write status)
- When the device tests with execution conditions are registered ( Page 212 Device Test with Execution Conditions)

<sup>\*2</sup> This item is not displayed on the R00CPU, R01CPU, or R02CPU. When the battery error is detected in the R00CPU, R01CPU, and R02CPU, the ERROR LED turns on.

<sup>\*3</sup> For the R00CPU, the parameter is fixed to "None".

## **Error detection invalidation setting**

Turning on the target bit of SD49 (Error detection invalidation setting) disables detection of the corresponding continuation error. \* 1 ( Page 603 Diagnostic information)

\*1 When using the error detection invalidation setting, check the version of the CPU module used. ( Page 700 Added and Enhanced Functions)

The following operations are not disabled even when the detection of the applicable continuation error is disabled in this setting.

- Storage in buffer memory (Un\G770 to Un\G792) ( MELSEC iQ-R Ethernet User's Manual (Application))
- Setting of the completion status of the built-in Ethernet function instruction ( MELSEC iQ-R Programming Manual (CPU Module Instructions, Standard Functions/Function Blocks))

Data is not retained in SD49 during power failure. Therefore, register this setting again after turning off and on or resetting the CPU module.

#### Applicable errors to the error detection invalidation setting

The following table lists errors for which the detection of the continuation error can be disabled.

| Error name                                | Error code |
|-------------------------------------------|------------|
| Connection establishment failed           | 112EH      |
| Socket communications response send error | 1133H      |
| TCP connection timeout                    | 1134H      |
| Connection number acquisition error       | 1155H      |
| Receive buffer securement error           | 1157H      |
| UDP/IP send failed                        | 1165H      |
| TCP/IP send failed                        | 1166H      |

## 12.3 Error Clear

This function clears all the existing continuation errors at once.

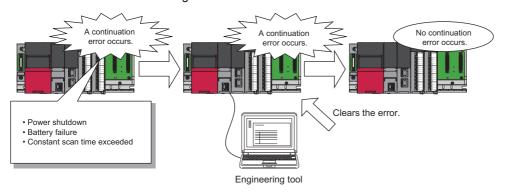

### Errors that can be cleared

This function can be used to clear only the continuation errors listed in the following table.

| Power shutoff Power shutoff (either of the redundant power supply modules) Failure (either of the redundant power supply modules) Invalid power supply module | 1000H<br>1010H<br>1020H<br>1030H |
|----------------------------------------------------------------------------------------------------|----------------------------------|
| Failure (either of the redundant power supply modules)                                                                                                    | 1020H<br>1030H                   |
|                                                                                                    | 1030H                            |
| Invalid power supply module                                                                                                    |                                  |
|                                                                                                    |                                  |
| Power supply module configuration error                                                                                                    | 1031H                            |
| ROM write count error                                                                                                    | 1080H                            |
| Battery error                                                                                                    | 1090H                            |
| Memory card access error                                                                                                    | 1100H                            |
| SNTP clock setting error                                                                                                    | 1120H                            |
| Default gateway/gateway IP address error                                                                                                    | 1124H                            |
| Own node port number error                                                                                                    | 1128H                            |
| Open specification port number error                                                                                                    | 1129H                            |
| Specified IP address error                                                                                                    | 112DH                            |
| Connection establishment failed                                                                                                    | 112EH                            |
| Socket communications response send error                                                                                                    | 1133H                            |
| TCP connection timeout                                                                                                    | 1134H                            |
| IP address error                                                                                                    | 1152H                            |
| Connection number acquisition error                                                                                                    | 1155H                            |
| Receive buffer securement error                                                                                                    | 1157H                            |
| UDP/IP send failed                                                                                                    | 1165H                            |
| TCP/IP send failed                                                                                                    | 1166H                            |
| Unsend data send error                                                                                                    | 1167H                            |
| PID operation error                                                                                                    | 11A0H to 11B8H                   |
| Module moderate error                                                                                                    | 1200H, 1210H                     |
| Another CPU module moderate error                                                                                                    | 1220H                            |
| Inter-module synchronization processing error                                                                                                    | 1240H, 1241H                     |
| Multiple CPU synchronization processing error                                                                                                    | 1260H, 1262H                     |
| Annunciator ON                                                                                                    | 1800H                            |
| Operation continuation error                                                                                                    | 1810H                            |
| Receive queue full                                                                                                    | 1830H                            |
| Receive processing error                                                                                                    | 1831H                            |
| Transient data error                                                                                                    | 1832H                            |
| Constant scan time error                                                                                                    | 1900H                            |
| Network configuration mismatch                                                                                                    | 1B00H                            |
| Extension cable failure                                                                                                    | 1B48H, 1B4AH                     |

| Error name                                          | Error code                                                                                                    |
|-----------------------------------------------------|----------------------------------------------------------------------------------------------------|
| File name specification error                       | 1BB0H                                                                                                    |
| Program execution time error                        | 1BC0H                                                                                                    |
| Memory card error                                   | 2120H, 2121H                                                                                                   |
| Module verification error                           | 2400H, 2401H                                                                                                   |
| Fuse blown error                                    | 2420H                                                                                                    |
| Module major error                                  | 2441H, 2442H, 2450H                                                                                            |
| Another CPU module major error                      | 2461H, 2462H, 2470H                                                                                            |
| Inter-module synchronization signal error           | 2610H                                                                                                    |
| Multiple CPU synchronization signal error           | 2630H                                                                                                    |
| I/O number or network number specification error    | 2800H, 2801H, 2802H, 2803H, 2804H, 2805H, 2806H, 2807H, 2810H                                                  |
| Device, label, or buffer memory specification error | 2820H, 2821H, 2822H, 2823H, 2824H                                                                              |
| File name specification error                       | 2840H, 2841H, 2842H                                                                                            |
| Operation error                                     | 3400H, 3401H, 3402H, 3403H, 3404H, 3405H, 3406H, 3420H, 3421H, 3422H, 3423H, 3426H, 3430H, 3460H, 3461H, 34A0H |

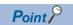

When the write protect switch of the SD memory card is enabled, an error of the memory card access error, which is generated when an event history is held, can be cleared. Note that an error will not be detected again even if the event history is stored due the occurrence of event after resetting an error.

#### How to clear errors

Errors can be cleared in two ways:

#### **■**Using the engineering tool

Clear errors with the module diagnostics function of GX Works3. ( GX Works3 Operating Manual)

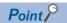

The event history of error clear using the engineering tool is stored in the CPU module connected.

#### **■**Using SM/SD

Clear errors by operating SM/SD.

- 1. Check SD0 (Latest self-diagnostic error code) to identify what errors are detected.
- **2.** Clear the cause of each of the currently detected continuation errors.
- **3.** Turn on SM50 (Error reset) to clear the errors. When multiple continuation errors have occurred, all the errors are cleared at once.

#### **Precautions**

This section describes some precautions to take when using the error clear function:

- Since the function clears all of the currently detected continuation errors at once, errors that should not yet be cleared may be cleared.
- · Use the RST instruction to reset each annunciator individually.
- Running the error clear function does not remove the cleared errors from the event history.
- The cause of an error which occurred in a module other than the target CPU module for the error clear cannot be eliminated
  even though the error is cleared using this function. For example, when "Module verification error" (error code: 2400) or
  "Module major error" (error code: 2450) occurred, the error cause cannot be eliminated even though the error is cleared in
  the CPU module using this function. To eliminate the error cause, clear the error of the target module and reset the CPU
  module.

## 12.4 Event History Function

The CPU module collects and stores event information from each module, such as errors detected by the module, operations performed on the module, device/label data write operations \*1, and network errors.\* 2

Once errors and operations are stored, they can be checked chronologically. This function helps to determine the causes of problems that have occurred in the equipment/devices, check the update status of the programmable controller control data, and detect unauthorized access.

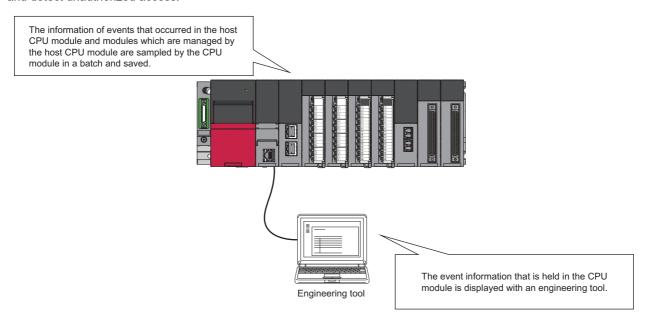

- \*1 When "Save Device/Label Operations" is set in Event History Setting, device/label data write operations are saved. ( Page 183 Device/label data write operation saving)
  - Before using the device/label operation save setting, check the versions of the CPU module and engineering tool. ( Page 700 Added and Enhanced Functions)
- \*2 If the CPU module is operated online using the engineering tool, there are times when processing performed automatically by the system is saved as an event.

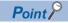

The event history information is constantly collected regardless of the operating state of the CPU module. There are occasions, however, when the event history information cannot be collected due to a major error in a module, a base unit error, a cable failure, or some other cause.

### **Event history setting**

Under normal circumstances, the event history function can be used with its default settings and need not be manually configured. The storage memory and size settings for event history files can be changed as needed. ( Page 179 Event history file)

[CPU Parameter] 

□ [RAS Setting] 
□ [Event History Setting]

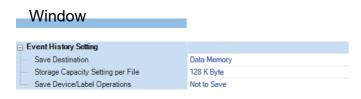

#### Displayed items

| Item                           | Description                                                                                                    | Setting range                  | Default     |
|--------------------------------|----------------------------------------------------------------------------------------------------|--------------------------------|-------------|
| Save Destination               | Specify the storage location of event history files. ( Page 179 Storage memory)                                        | Data Memory     Memory Card*1  | Data Memory |
| Set Save Volume of Per File    | Specify the storage capacity per event history file. ( Page 179 File size)                                             | 1 to 2048K bytes (in 1K bytes) | 128K Byte   |
| Save Device/Label Operations*2 | Specify this item when saving device/label data write operations. ( Page 183 Device/label data write operation saving) | Do not save     Save           | Do not save |

<sup>\*1</sup> It cannot be set in the R00CPU.

<sup>\*2</sup> This item is not displayed on the R00CPU, R01CPU, or R02CPU.

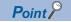

For use in any of the following environments, use of an SD memory card for the save destination memory is recommended because the number of events that occur becomes large.

- · When file data write operations and device/label data write operations are performed frequently
- When the communication status changes frequently
- When device data write operations are periodically performed from a programmable controller of another station or from another CPU module\*3

The number of writes to the data memory is limited to 100000 times. In any of the above cases, when data memory is used for the save destination memory, be careful about the number of writes to data memory.

<sup>\*3</sup> When "Save Device/Label Operations" is set in Event History Setting. Note that when device data write operations are performed periodically, the number of events registered in the history becomes large, and event history logging may be restricted. ( Page 182 Event history logging restriction)

## Logging of the event history

This section describes events saving for the event history.

## **Event history file**

The storage memory and file size for event history files can be changed in event history setting. (Fig. Page 178 Event history setting)

## **■**Storage memory

Choose either the data memory or SD memory card.\* 1

If the storage memory is the SD memory card: when the write protect switch of the SD memory card is enabled, an event history will not be stored. (It is possible to read the event history file in SD memory card using the engineering tool.) Therefore, if the write protect switch of the SD memory card is changed into "Disabled  $\rightarrow$  Enabled" during operation, the write error to the SD memory card occurs when the event for storing into event history is generated (SD memory card available event is registered) after the write protect switch is enabled. An error that has occurred can be checked by using the module diagnostics of the engineering tool immediately after its occurrence. However, these errors are not stored in the event history after powering off and on or reset of the CPU module.

\*1 For the R00CPU, only the data memory can be selected as the storage memory.

#### ■File size

The size for event history files can be changed in event history setting ( Page 178 Event history setting). If the storage size exceeds the specified size, records are deleted in order from the oldest one and the latest one is stored. An event history file size is obtained from the following calculation formula.

Event history file size = File header size + Event history management information size + (Number of records × Size per event history record)

| Element                                   | Size                           |
|-------------------------------------------|--------------------------------|
| File header size                          | 20 bytes                       |
| Event history management information size | 12 bytes                       |
| Size per event history record             | 40 bytes minimum <sup>*1</sup> |

<sup>\*1</sup> Because the contents of detailed information may differ depending on the event to be saved or the detailed information may include a variable-length file name, the size per event history record is variable.

The number of events to be saved in the event history file differs depending on the event type to be saved. When the event history file size is 128K bytes (default), 1365 events can be registered if programs (whose program name is 8 characters (12 characters including a period and extension)) are written to the CPU module using the engineering tool. [Calculation formula]

- 128 bytes × 1024 = 131072 bytes
- 131072 bytes (20 bytes + 12 bytes) = 131040 bytes
- 131040 bytes ÷ 96 bytes = 1365 events

Ex.

The table below shows the size of each element when 100 programs (whose program name is 8 characters (12 characters including a period and extension)) are written to the CPU module by the following operating procedure.

## Operating procedure

- **1.** Turn on the power in the STOP state.
- **2.** Write the system parameter, CPU parameter, module parameter, and 100 programs (whose program name is 8 characters (12 characters including a period and extension)) to the CPU module using the engineering tool.
- **3.** Switch the CPU module to the RUN state.

| Element                              | Size (byte)                                          |       |
|--------------------------------------|------------------------------------------------------|-------|
| File header                          | 20                                                   |       |
| Event history management information |                                                      | 12    |
| Event to be saved                    | Power-on and reset                                   | 40    |
|                                      | Operating status change (STOP)                       | 40    |
|                                      | Writing files/folders (SYSTEM.PRM)                   | 96    |
|                                      | Writing files/folders (CPU.PRM)                      | 88    |
|                                      | Writing files/folders (UNIT.PRM)                     | 88    |
|                                      | Writing files/folders (MAIN_001.PRG to MAIN_100.PRG) | 9600  |
|                                      | Operating status change (RUN)                        | 40    |
| Total                                |                                                      | 10024 |

#### **■**When files are created

An event history file is created when:

- The CPU module is turned off and on (if there is no event history file or after the event history settings are changed).
- The CPU module is reset (if there is no event history file or after the event history settings are changed).
- Initialization of the SD memory card (when no event history file exists)<sup>\*1</sup>
- · Write of parameters (when no event history file exists, or after an event history setting is changed).
- \*1 When a parameter is stored in the data memory, the event history file is created on the SD memory card, according to the event history setting.

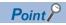

When a new event history file is generated, the "Event history file generation" (00420) is logged. When a new event history file is generated during the logging restriction of the event history, the "Event history logging restriction" (00421) is also logged.

The following table shows how the event history is treated depending on operation.

| Operation              | Operation for the event history                                                                                                    |
|------------------------|----------------------------------------------------------------------------------------------------|
| Memory initialization  | When this event occurs, the event history is stored into the internal memory. If the internal memory reaches the maximum number of event history records it can store, all subsequent events are lost. ( Page 181 Loss of event history information) |
| Event history creation | The event history, which has been stored in the internal memory during absence of the event history file, is stored into the data memory or the SD memory card (If any event was lost, it is logged as "*HST LOSS*").                                |

The following table shows how the event history is treated at removal and installation of a SD memory card when the SD memory card is specified as the storage memory.

| Operation                          | Operation for the event history                                                                                                    |
|------------------------------------|----------------------------------------------------------------------------------------------------|
| Removal of the SD memory card      | When this event occurs, the event history is stored into the internal memory. If the internal memory reaches the maximum number of event history records it can store, all subsequent events are lost. ( Page 181 Loss of event history information)                                                                                                    |
| Installation of the SD memory card | The event history, which have been stored in the internal memory during absence of the SD memory card, is stored to the SD memory card. If the re-inserted SD memory card contains an event history file of the same file size, the CPU module continues to store the event history information. If the file size is different, the CPU module removes the existing event history file and creates a new event history file. |

#### **■**When parameters take effect

Any changed parameters take effect when:

- The CPU module is powered on
- · The CPU module is reset

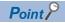

Any changed parameters written in the storage memory with the CPU module in the STOP state does not take effect when the CPU module operating state is changed from STOP to RUN. In this case, the changed parameters will take effect the next time the CPU module is powered off and on or is reset.

## Loss of event history information

If events are detected frequently, or the CPU module is powered off or reset immediately after the detection of events, some events may not be collected and lost. When event loss occurs, "\*HST LOSS\*" appears in the "Event Code" field of the engineering tool.

## **Event history logging restriction**

When the number of minor events from the CPU module or intelligent function module such as link-up and link-down exceeds the upper limit value, event history logging is restricted (stopped).  $^{*}$   $^{1*2}$ 

When the number of events for which logging is restricted decreases to the lower limit value or below, event history logging is restarted.

The error codes of moderate and major errors that occur in the CPU module are logged in the event history.

| Item              | Condition         |
|-------------------|-------------------|
| Upper limit value | 600 events/minute |
| Lower limit value | 300 events/minute |

- \*1 For models and firmware versions that support the event history logging restriction, refer to the following.

  \$\tilde{\top}\ \text{Page 700 Added and Enhanced Functions}\$
- \*2 Event history logging is not restricted (stopped) in CPU module events for the following CPU modules.
  - · The R00CPU, R01CPU, and R02CPU with firmware version "11" or earlier
  - · The programmable controller CPU with firmware version "43" or earlier (except for R00CPU, R01CPU, and R02CPU)

## **■**Events not supported by the logging restriction

The following events are not subject to the logging restriction.\* 1

- · Events of the self-diagnostics for major errors from the intelligent function module
- \*1 For the following CPU modules, CPU module events are not subjected to the logging restriction, either.
  - · The R00CPU, R01CPU, and R02CPU with firmware version "11" or earlier
  - · The programmable controller CPU with firmware version "43" or earlier (except for R00CPU, R01CPU, and R02CPU)

## ■How to check whether event history logging is restricted

When event history logging is restricted, SM1464 (Event history logging restriction status) turns on. SM1466 turns on when the event history logging of the CPU module is restricted and the event category is error (minor error), and SM1467 turns on when the event history logging of the CPU module is restricted and the event category is information or warning. Modules on which event history logging is restricted can be identified in SD1464 to SD1467 (Module information on event history logging restriction).

## Modules from which event history information is collected

Event history information is collected from the CPU module and other modules installed on the same base unit (i.e., the main base unit plus any additional extension base units). Event history information may or may not be collected from devices on the network depending on the specifications of the network modules used to connect to them. Refer to the manuals of the respective modules for more information including the coverage of event history collection regarding devices on the network. For a multi-CPU system, note that each CPU module logs only events detected on the modules under its control. On Q series modules, only errors of which even type is "System" are stored. (The above applies only to Q series modules that support the module error collection (function).)

## **Events logged by the CPU module**

Information logged in the event history includes operation initiator and other detailed information for troubleshooting purposes. For events that are logged in the event history on the CPU module, refer to the event history. ( Page 563 Event List)

## Device/label data write operation saving

• This function cannot be used in the R00CPU, R01CPU, and R02CPU.

When "Save Device/Label Operations" is enabled in Event History Setting, device/label data write operations are saved. (Fig. 27) Page 178 Event history setting)

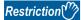

- Before using the device/label operation save setting, check the versions of the CPU module and engineering tool. ( Page 700 Added and Enhanced Functions)
- When multiple device points or multiple devices/labels are written, some device/label names and written values may not be shown.

## **■**Target operations

The device/label data write operations of the following operations and functions are saved.

| Operation and function              |                                                                                                    | Remarks                                       |
|-------------------------------------|----------------------------------------------------------------------------------------------------|-----------------------------------------------|
| Operation from the engineering tool | Changing current values of devices and labels from the watch window or with the other methods                                                                                                    | The written values are saved up to 128 words. |
|                                     | Changing the status (active/inactive) of blocks and steps of an SFC program                                                                                                    |                                               |
|                                     | Writing data to the device memory                                                                                                    |                                               |
| Operation using SLMP                | Writing device/label data                                                                                                    |                                               |
| Operation using a GOT               | Writing device/label data                                                                                                    |                                               |
| Other operations                    | Writing device data from a programmable controller of another station *1, reading data from programmable controller of another station (with read notification)*2, and writing device data from another CPU module |                                               |
|                                     | Writing device data using the simple CPU communication function                                                                                                    |                                               |
|                                     | Writing device data using the predefined protocol support function                                                                                                    |                                               |

<sup>\*1</sup> When writing the data with write notification, the write notification device is also saved.

The following table shows the applicable commands for writing device/label data through SLMP.

| Туре        | Operation          | Command | Subcommand   | Remarks                                                                                                    |
|-------------|--------------------|---------|--------------|----------------------------------------------------------------------------------------------------|
| Device      | Write              | 1401    | 00□1<br>00□3 | The written values are saved up to 128 words.                                                                                                    |
|             |                    |         | 00□0<br>00□2 |                                                                                                    |
|             | Write Random       | 1402    | 00□1<br>00□3 | The number of data sets to be saved varies depending                                                                                              |
|             |                    |         | 00□0<br>00□2 | on the device specified.                                                                                                    |
|             | Write Block        | 1406    | 00□0<br>00□2 | The written values are saved up to 128 words per block. The number of data sets to be saved varies depending on the devices specified.            |
| Label       | Array Label Write  | 141A    | 0000         | The written element data are saved up to 128 words. The number of data sets to be saved varies depending on the number of array points specified. |
|             | Label Write Random | 141B    | 0000         | The number of data sets to be saved varies depending on the label assignment destination.  The written strings are saved up to 128 words.         |
| Extend Unit | Write              | 1601    | 0000         | The written values are saved up to 128 words.                                                                                                    |

<sup>\*2</sup> The read notification device is saved.

<sup>·</sup> Applicable commands for writing device/label data through SLMP

 Applicable instructions for writing device data from a programmable controller of another station or from another CPU module

The following table shows the applicable instructions for writing device data from a programmable controller of another station or from another CPU module.

| Major classification                        | Classification                                                              |                                                                                       | Instruction name     | Remarks                                       |
|---------------------------------------------|-----------------------------------------------------------------------------|---------------------------------------------------------------------------------------|----------------------|-----------------------------------------------|
| Writing device data from another station    | Module dedicated Writing data to programmable controller of another station |                                                                                       | JP.WRITE, GP.WRITE   | The written values are saved up to 128 words. |
|                                             |                                                                             | Writing data to program controller of another station (with write notification)       | JP.SWRITE, GP.SWRITE |                                               |
|                                             |                                                                             | Reading data from programmable controller of another station (with read notification) | JP.SREAD, GP.SREAD   |                                               |
|                                             |                                                                             | Writing data to target station                                                        | J(P).RIWT, G(P).RIWT |                                               |
| Writing device data from another CPU module | Multiple CPU dedicated instructions                                         | Writing device data to another CPU module                                             | D(P).DDWR, M(P).DDWR |                                               |

<sup>\*3</sup> For the display of detailed information, refer to the following.

## **■**Target device

The following table shows the target devices. The write operations are also saved when writing data with index modification or indirect specification.

| Туре               | Device                                                                                                    |
|--------------------|----------------------------------------------------------------------------------------------------|
| Bit device         | X, DX, Y, DY, M, L, F, SM, V, B, SB, T (contact), T (coil), ST (contact), ST (coil), C (contact), C (coil), LT (coil), LST (contact), LST (coil), LC (coil), FX, FY, Jn\X, Jn\Y, Jn\SB, Jn\B, BLn\S, SA\X, SA\Y, SA\M, SA\B, SA\T(contact), SA\T(coil), SA\ST(contact), SA\ST(coil), SA\C(coil) |
| Word device        | T (current value), ST (current value), C (current value), D, SD, W, SW, RD, R, ZR, Z, FD, Un\G, Jn\W, Jn\SW, U3En\G, U3En\HG SA\D, SA\W                                                                                                    |
| Double-word device | LT (current value), LST (current value), LC (current value), LZ                                                                                                    |

Note that for write operation by specifying label names, label memory areas (such as GV, LV, LLV, and UV) may be displayed as device names. For details on the label memory, refer to the following.

GX Works3 Operating Manual

#### **■**Target label

The labels to be saved are all labels that can be specified by the engineering tool and SLMP.

## **■**Detailed information

The detailed information of an event history displays a device/label name, the number of write points, and written values. (F Page 561 Detailed information)

| Item                   | Name displayed on window                 | Description                                                                                                    |
|------------------------|------------------------------------------|----------------------------------------------------------------------------------------------------|
| Device/Label           | Device name information                  | A specified device name is displayed.                                                                                                    |
|                        | Device name information (user-specified) |                                                                                                    |
|                        | Device name information (target device)  | The name and address of a device actually accessed is displayed.  When a device is specified with index modification, if the accessed device is within the specified device range, the device name is displayed. If out of the specified device range, the address is displayed.  When a device is specified with indirect specification, the accessed address is displayed. |
|                        | Label name information                   | A specified label name is displayed.                                                                                                    |
|                        | Label name information (user-specified)  |                                                                                                    |
|                        | Target bit No.                           | When a bit of a word device is specified with indirect specification, the accessed bit number is displayed.  The same applies when a bit is specified with index modification and the accessed bit is out of the specified device range, the accessed bit number is displayed.                                                                                               |
| Number of write points | Number of points                         | The number of write points is displayed.                                                                                                    |
| Written value          | Written value                            | The written values for the number of write points is displayed.                                                                                                    |

Page 184 Detailed information

## Viewing the event history

The event history can be viewed using the menus of the engineering tool. For operating procedures and how to interpret the displayed information, refer to the following:

GX Works3 Operating Manual

## Clearing the event history

The event history can be cleared from the event history window. Once the event history is cleared, the CPU module deletes all the event history information stored in the specified storage memory. For operating procedures and other details, refer to the following:

GX Works3 Operating Manual

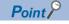

When clearing of the event history is executed, the "Event history clear" (20200) is logged. When an event history file is executed clear during the logging restriction of the event history, the "Event history logging restriction" (00421) is also logged.

## **Precautions**

## Clearing the event history during execution of another function

No event history can be cleared during execution of the following functions. Check that the following functions are not being executed and then clear the event history.

- · CPU module data backup/restoration function
- iQ Sensor Solution data backup/restoration function

## Reading the event history during execution of another function

No event history can be read during execution of the following function. Check that the following function is not being executed and then read the event history.

CPU module data restoration function

## Logging of event history

When event history logging is restricted, the relevant special relay ( Page 182 How to check whether event history logging is restricted) turns on. Eliminate the event causes from the target module. The target module can be identified in SD1464 to SD1467 (Module information on event history logging restriction).

Whether event history logging is restricted or not can also be checked in "Event history logging restricted" (00421) in "Event History" window of the engineering tool.

## Execution of other functions while event history logging is restricted

When the CPU module is restored by turning on SM1354 while event history logging is restricted, event history logging is restricted after the completion of the restoration.

When event history logging is restarted and event history from a module is frequently logged again, logging the history of events occurring on the target module is stopped (restricted).

## Change of the event history setting

The following table shows the operation when the event history setting is changed after the CPU module starts, and written to the CPU module.

| Changed item                 | Operation                                                                                                    |
|------------------------------|----------------------------------------------------------------------------------------------------|
| Save Destination             | With the original file left as is, an event history file is generated in the enabled save destination (drive).                           |
| Set Save Volume of Per File  | The event history file is discarded and regenerated.                                                                                     |
| Save Device/Label Operations | With the original file left as is, EVENT.LOG is generated when the file is not saved, and EVEN2.LOG is generated when the file is saved. |

Therefore, to save a past event history, before changing the event history setting, save data by using the [Create File] button in the event history window of the engineering tool.

[Diagnostics] ⇒ [System Monitor] ⇒ [Event History] button ⇒ [Create File] button

## Device data write operation from another station or another CPU module

When "Save Device/Label Operations" is set in Event History Setting, many event updates occur. Depending on the timing, events that occurred cannot be checked with the engineering tool.

#### 12.5 **Program Cache Memory Auto Recovery Function**

If the contents of memory of the CPU module have been rewritten by itself due to the factors such as excessive electrical noise, the program cache memory recovers the corresponding areas automatically during the run of the program. This function becomes active with RUN state of the CPU module and works during the run of the program. No special settings are required as the system performs this task automatically.

# 13 REMOTE OPERATION

The operating status of the CPU module can be changed using an engineering tool or program, or dedicated instructions from the module.

The following types of remote operation are available:

- Remote RUN/STOP
- Remote PAUSE
- Remote RESET

## 13.1 Remote RUN/STOP

This function externally changes the CPU module status to RUN or STOP with the RUN/STOP/RESET switch of the CPU module set to RUN. This function is useful to RUN or STOP a CPU module located in an unaccessible place, or to RUN or STOP a CPU module located on the control panel by using an external signal.

## **Executing method**

The following methods are available to execute remote RUN/STOP:

## Using a contact

Set RUN contact in the RUN-PAUSE contact setting. (Fig. Page 189 Setting RUN-PAUSE Contacts)

When the END processing for the scan where the RUN contact is turned on is executed, SM203 (STOP contact) turns on to change the CPU module status to STOP and stop the operation. When the RUN contact is turned off, the CPU module exits the STOP state and resumes the program operation from the step 0.

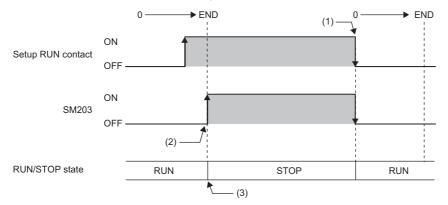

- (1) When the RUN contact is turned off, the CPU module status changes to RUN and the program is resumed from the step 0.
- (2) SM203 turns on when the END processing for the scan where the set RUN contact is turned on is executed.
- (3) When the RUN contact is turned on, the CPU module executes the operation until the END instruction and enters the STOP state.

## Using an engineering tool

Perform remote RUN/STOP with the remote operation of the engineering tool. ( GX Works3 Operating Manual)

### By an external device using SLMP

Perform remote RUN/STOP with the SLMP command. ( SLMP Reference Manual)

## Using the module dedicated instructions

Perform remote RUN/STOP with the dedicated instructions of a network module. ( MELSEC iQ-R Programming Manual (Module Dedicated Instructions))

## **Precautions**

This section describes the precautions on using remote RUN/STOP.

- When remote RUN is performed during execution of the data logging function, it may fail. In that case, wait for a while and retry remote RUN. If remote RUN still cannot be executed, check whether remote RUN is acceptable and retry remote RUN (Fig. Page 298 About remote operation)
- When the RUN contact, which is specified in the RUN-PAUSE contact setting, is turned off during execution of the data logging function, it may take time to return to the RUN state.

## 13.2 Remote PAUSE

This function externally changes the CPU module status to PAUSE with the RUN/STOP/RESET switch of the CPU module set to RUN. Use this in a process control and other situations to keep the CPU module status in RUN even when changing the status of the output (Y) to STOP.

## **Executing method**

The following methods are available to execute remote PAUSE:

## Using a contact

Set PAUSE contact in "RUN-PAUSE Contact Setting". ( Page 189 Setting RUN-PAUSE Contacts)

When the END processing for the scan where the PAUSE contact is turned on is executed, SM204 (PAUSE contact) turns on. When the CPU module executes until the END instruction for the scan next to that where the PAUSE contact is turned on, its status changes to PAUSE, and the operation stops. When the PAUSE contact is turned off, the CPU module exits the PAUSE status and resumes the program operation from the step 0.

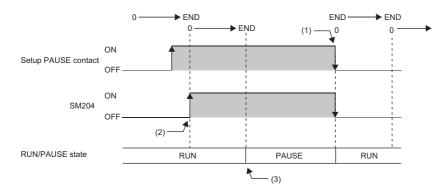

- (1) When the PAUSE contact is turned off, the CPU module exits the PAUSE state and resumes the program operation from the step 0.
- (2) SM204 turns on when the END processing for the scan where the set PAUSE contact is turned on is executed.
- (3) When the CPU module executes until the END instruction for the scan next to that where the PAUSE contact is turned on, its status changes to PAUSE, and the operation stops.

## Using an engineering tool

Perform remote PAUSE with the remote operation of the engineering tool. ( GX Works3 Operating Manual)

## By an external device using SLMP

Perform remote PAUSE with the SLMP command. ( SLMP Reference Manual)

# 13.3 Setting RUN-PAUSE Contacts

RUN-PAUSE contacts can be set. RUN-PAUSE contacts are used to perform remote RUN or STOP, or remote PAUSE using a contact.

[CPU Parameter] ⇒ [Operation Related Setting] ⇒ [RUN-PAUSE Contact Setting]

## Window

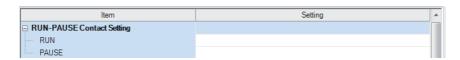

## Displayed items

| Item  | Description                                             | Setting range                                                              | Default |
|-------|---------------------------------------------------------|----------------------------------------------------------------------------|---------|
| RUN   | Set the contact that controls RUN for the CPU module.   | R00CPU, R01CPU, and R02CPU: X0 to X1FFF     Other CPU modules: X0 to X2FFF | _       |
| PAUSE | Set the contact that controls PAUSE for the CPU module. | R00CPU, R01CPU, and R02CPU: X0 to X1FFF     Other CPU modules: X0 to X2FFF | _       |

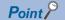

When setting the PAUSE contact, be sure to also set the RUN contact. (The PAUSE contact cannot be set alone.)

## 13.4 Remote RESET

This function externally resets a CPU module in the STOP state (including that stopped due to an error). Even when the RUN/STOP/RESET switch of a CPU module is set to RUN, the CPU module can be reset in the STOP state.

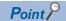

To perform the remote RESET operation when "Execution Target" of the remote operation is set to "All Stations Specified" or "Specify Group No.", ensure that the CPU module set in "Specify Connection Destination Connection" of the engineering tool is in the STOP state. (Even if a CPU module in the STOP state exists on the specified network, the remote RESET does not operate.)

## **Enabling remote RESET**

Performing remote RESET requires setting for enabling remote reset.

\*CPU Parameter] ⇒ [Operation Related Setting] ⇒ [Remote Reset Setting]

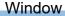

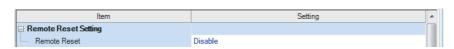

## Displayed items

| Item         | Description                                    | Setting range | Default |
|--------------|------------------------------------------------|---------------|---------|
| Remote RESET | Set whether or not to enable the remote RESET. | Disable       | Disable |
|              |                                                | • Enable      |         |

## **Executing method**

## Using an engineering tool

Perform remote RESET with the remote operation of the engineering tool. ( GX Works3 Operating Manual)

## By an external device using SLMP

Perform remote RESET with the SLMP command. ( SLMP Reference Manual)

# 14 BOOT OPERATION

The files stored on the SD memory card are transferred to the storage memory which is automatically determined by the CPU module when the CPU module is powered off and on or is reset.

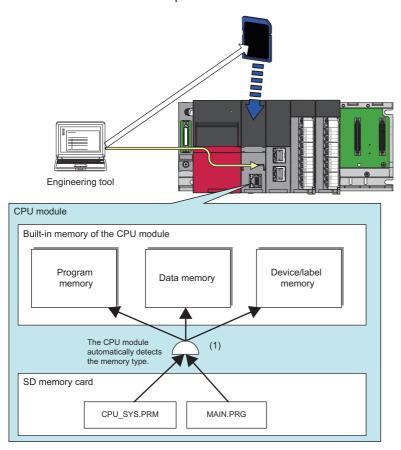

 The boot operation is executed according to the boot file setting when the CPU module is powered on or is reset.

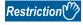

This function cannot be used in the R00CPU.

# **14.1** Boot Operation Procedure

The boot operation procedure is as follows.

- 1. Configure the boot setting. ( Page 193 Configuring the Boot Setting)
- 2. Insert an SD memory card to the CPU module.
- 3. Write the boot setting and boot file to the SD memory card. ( Page 194 Writing Boot Settings and Boot Files)
- **4.** Power off and on, or reset the CPU module.

# 14.2 Specifiable File Types

The files which can be booted are as follows.

- · System parameter
- CPU parameter
- · Module parameter
- · Module extension parameter
- · Module extension parameter for protocol setting
- · Remote password
- · Global label setting file
- · Initial global label value file
- Program file
- · Initial local label value file
- FB/FUN file
- · Device comment line
- · Initial device value file

# 14.3 Allowed Maximum Number of Boot Files

The maximum number of boot file settings which can be specified is 512. However, because more than one file is bootable for a single setting, the maximum number of boot files is the same as the number of files which can be stored in the transfer destination memory.

# **Configuring the Boot Setting**

Configure the necessary settings for the boot operation.

[Memory Card Parameters] ⇒ [Boot Setting]

## Operating procedure

"Boot Setting" window

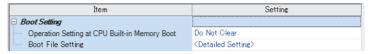

"Boot File Setting" window

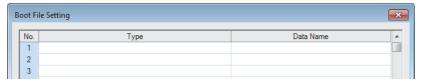

"Add Type" window

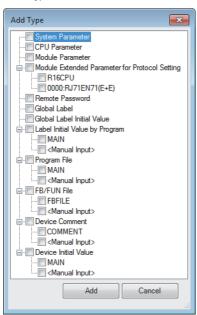

"Boot File Setting" window

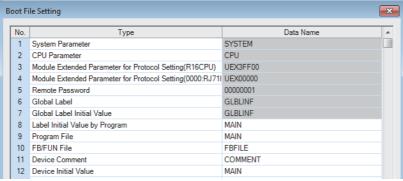

1. Click "Detailed Setting" on the "Boot File Setting" window.

- 2. Click the "Type" column. The maximum number of boot files that can be specified is the same as the number of files that can be stored in the storage memory.
- 3. Select type for the boot file. (Multiple selection is possible.)

4. Set the data name (file name).

## Displayed items

| Item                                             | Description                                                                                                    | Setting range          | Default      |
|--------------------------------------------------|----------------------------------------------------------------------------------------------------|------------------------|--------------|
| Operation Setting at CPU<br>Built-in Memory Boot | Sets whether or not to clear the CPU built-in memory (program memory and data memory) upon file transfer from the SD memory card. | Do Not Clear     Clear | Do Not Clear |
| Boot File Setting                                | Sets the file used for boot operation from the SD memory card.                                                                    | _                      | _            |

# 14.5 Writing Boot Settings and Boot Files

Use the following functions of the engineering tool.

| Function               | Description                                                                                                    |
|------------------------|----------------------------------------------------------------------------------------------------|
| Write to PLC           | Use this function to write the data to the SD memory card inserted into the CPU module. Click [Online] ⇒ [Write to PLC] on the menu bar.                     |
| Write to Memory Card*1 | Use this function to write the data to the SD memory card inserted into the computer. Click [Tool] ⇒ [Memory Card] ⇒ [Write to Memory Card] on the menu bar. |

<sup>\*1</sup> The engineering tool with version 1.070Y supports this function.

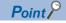

The boot settings and boot files cannot be written with a user-data-write operation of the engineering tool.

For details, refer to the following

GX Works3 Operating Manual

# 14.6 Operation When Security Functions Are Enabled

This section describes the operation when security functions are enabled.

## When a security key is set

When a security key is set to the boot target program file and the security key of the program file does not match with that of the CPU module, a boot error occurs. Also, when no security key is written to the CPU module, a boot error occurs as well.

| Security key of boot target program file | Security key of CPU module | Security key match/mismatch | Boot program execution   |
|------------------------------------------|----------------------------|-----------------------------|--------------------------|
| Set                                      | Written                    | Match                       | Execute                  |
|                                          | Written                    | Not match                   | Not execute (boot error) |
|                                          | Not written                | _                           | Not execute (boot error) |

## When a file password is set

If a file password is set on both the source boot file and destination file, the file can be transferred only when the passwords match. Furthermore, the file transfer does not work if a file password is set only on either one.

| Transferring boot file |                       | Transferred boot file |                       | Password match/ | Transfer |
|------------------------|-----------------------|-----------------------|-----------------------|-----------------|----------|
| File                   | File password setting | File                  | File password setting | mismatch        |          |
| Existing               | Set                   | Existing              | Set                   | Match           | Yes      |
|                        |                       |                       |                       | Mismatch        | No       |
|                        |                       |                       | Not set               | _               | No       |
|                        |                       | Not existing          | _                     |                 | Yes      |
|                        | Not set Existi        | Existing              | Set                   |                 | No       |
|                        |                       |                       | Not set               |                 | Yes      |
|                        |                       | Not existing          | _                     |                 | Yes      |

# 14.7 Precautions

This section describes the precautions when using the boot operation.

- When a parameter file is set as boot file, it overwrites the parameter file inside the transfer destination CPU module. In addition, if a parameter file is not set as boot file even when stored on the SD memory card, the CPU module operates in accordance with the settings in the parameter file inside it.
- If a program in the program memory is changed online during boot operation, the change is also reflected in the transfer source program on the SD memory card.
- Note the model of the program written on the SD memory card (program specified in the boot file settings) and the model of the CPU module must be the same.
- For the boot file setting, check that the setting is consistent with the program/label setting. When the file is read from the programmable controller after the boot operation without consistency, conversion may not function properly due to lack of consistency in project data.

# 15 MONITOR FUNCTION

This chapter describes the functions for checking the CPU module operation.

| Item                               | Description                                                                                                    | Reference                                                               |
|------------------------------------|----------------------------------------------------------------------------------------------------|-------------------------------------------------------------------------|
| Circuit monitor                    | Checks the status of the running program on the program editor.                                                                          | GX Works3 Operating Manual                                              |
| Device/buffer memory batch monitor | Checks the current values of the device and buffer memory in a batch.                                                                    |                                                                         |
| Watch                              | Registers a device and label and checks the current values.                                                                              |                                                                         |
| Program monitor list               | Checks the processing time of the running program.                                                                                       |                                                                         |
| Interrupt program monitor list     | Checks the number of executions of the interrupt program used in the program.                                                            |                                                                         |
| Real-time monitor                  | Monitors the contents of a specified device/label of the CPU module in real time at a specified interval or a desired timing.            | GX LogViewer Version 1 Operating Manual                                 |
| Scan time measurement              | Measures the processing time of the set program section and displays it on the engineering tool.                                         | Page 197 Scan Time Measurement     GX Works3 Operating Manual           |
| Scan time clear                    | Clears values of the scan time at a desired timing without stopping the CPU module.                                                      | Page 588 Fixed scan function information     GX Works3 Operating Manual |
| Specified program monitor          | Checks (monitors) device/label values in the program specified by the engineering tool on the program editor and changes current values. | Page 202 Specified Program     Monitor     GX Works3 Operating Manual   |

# 15.1 Real-Time Monitor Function

This function monitors the contents of a specified device/label of the CPU module in real time at a specified interval or a desired timing. The function can be set with GX LogViewer, where the value changes of a specified device/label can be shown graphically. Saving the set data and displayed graphs makes it possible to simplify the settings and check the graphs at a later time.

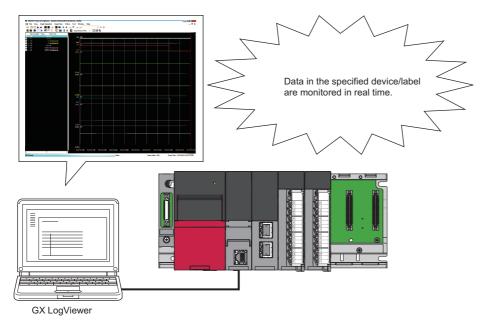

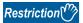

• Before executing the function, check the versions of the CPU module and GX LogViewer used. ( Page 700 Added and Enhanced Functions)

For details on the function, refer to the following.

GX LogViewer Version 1 Operating Manual

## 15.2 Scan Time Measurement

This function measures the processing time of the set program section and displays it on the engineering tool. The time required for the subroutine and interrupt programs can be measured.

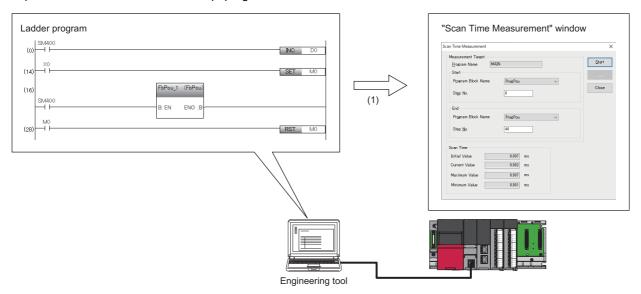

(1) Displays the scan time of the specified range.

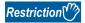

Before using scan time measurement, check the versions of the CPU module and engineering tool used. ( Page 700 Added and Enhanced Functions)

## **Target programs**

The target programs include ladder programs and SFC programs.

For details on operation when each program is measured, refer to the following.

GX Works3 Operating Manual

## **Execution procedure**

While the target program is displayed, execute this function from the "Scan Time Measurement" window.

For details on the menu operation, refer to the following.

GX Works3 Operating Manual

## Minimum unit of measurement time

The minimum unit of measurement time is  $1\mu s$  (0.001ms).

## Operating specifications

- The scan time is measured while the operating status of the CPU module is the RUN state. When the CPU module is in the STOP state, the current value is 0ms and other values are the ones immediately before the CPU module enters the STOP state. (The values are not updated while the CPU module is in the STOP state.)
- The measurement starts from the start step of the scan subsequent to the scan where the start request receives.
- When a subroutine program is executed in the measurement range specified by the main program, the execution time of the subroutine program is also included in the measurement range. Also, when an interrupt program, fixed scan execution type program, or event execution type program triggered by occurrence of an interrupt is executed in the measurement range specified by the main program, the execution time of an interrupt program, fixed scan execution type program, or event execution type program triggered by occurrence of an interrupt is added accordingly to the scan time of the measurement range.

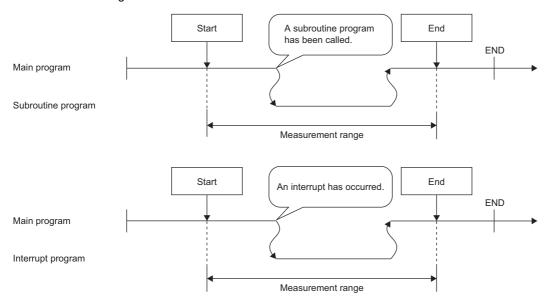

- When the start step is specified between the FOR and NEXT instructions, scan time measurement is performed with the measurement range from the execution of the first start step instruction to the execution of the end step instruction.
- When the start step is 8 and the end step is 13

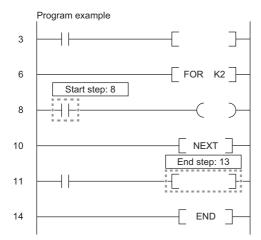

### **Precautions**

- Use the program written to the CPU module. If the program on the engineering tool and the program written to the CPU
  module do not match, an error occurs. However, if the program is changed using the engineering tool and restored again,
  the program is judged to be different from the program in the CPU module. In that case, the program must be read from the
  CPU module before being executed.
- The scan time measurement cannot be executed from multiple external devices simultaneously. Any scan time
  measurement executed after the first one will result in an error. The scan time measurement executed first will continue to
  measure normally.
- Measurement may not be executed depending on the program configuration. In that case, the CPU module returns a
  response without updating the value, and the displayed value is not updated. Therefore, specify the start and end steps in a
  program configuration in which measurement start and stop can be executed within one scan. The following shows an
  example of when measurement cannot be executed.
  - ■When the branch instruction such as the JMP instruction is specified for the end step
  - When the start step is 3 and the end step is 6

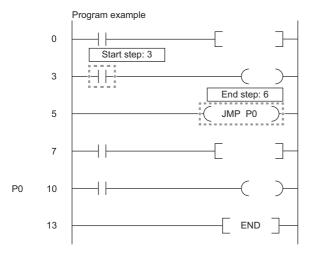

- ■When the END instruction is executed without executing the end stop after the execution of the start step
- When the start step is 3 and the end step is 9

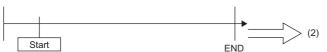

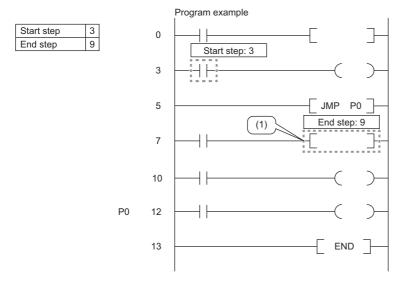

- (1) The end stop is not executed due to the JMP instruction.
- (2) Measurement cannot be performed because only the start step is executed.

- ■When the end step is executed before the start step
- When the start step is 3 and the end step is 8

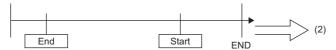

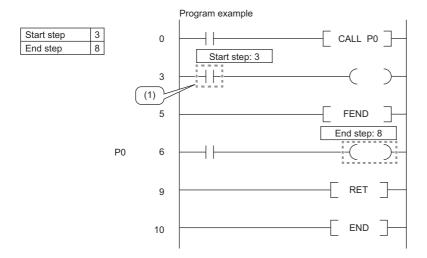

- (1) The start step is executed after the execution of the end step by the CALL instruction.
- (2) Because the end step is not executed after the execution of the start step, measurement cannot be performed.
- ■When the END instruction is executed by executing the end step without executing the start step
- ■When the start step is consecutively executed (except for when any start step exists between the FOR and NEXT instructions ( Page 198 Operating specifications))

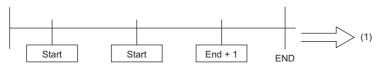

- (1) Measurement cannot be performed when the start step is executed repeatedly.
- ■When the IRET instruction, FEND instruction, BREAK instruction, or RET instruction is specified for the end step
- When the start step is 4 and the end step is 12

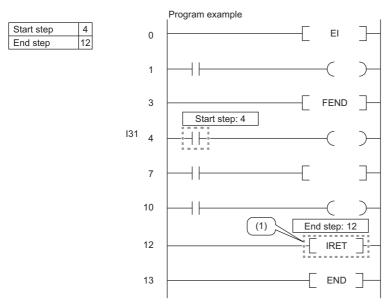

(1) When the scan time in an interrupt program is measured, do not specify the IRET instruction for the end step.

• When the start step is not the head step of the ladder block containing the specified step, or when the end stop is not the last step of the ladder block containing the specified step, correct the start/end step with the engineering tool.

Program example

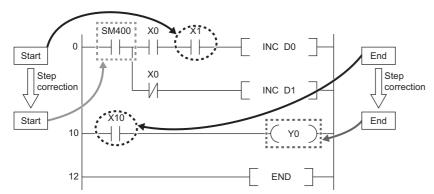

- If the program change is executed by the online program change or the file batch online change while scan time measurement is being executed, scan time measurement is interrupted. The program change by the online program change or the file batch online change is completed normally.
- If scan time measurement is executed while the program change is being executed by the online program change or the file batch online change, scan time measurement cannot be performed. The program change by the online program change or the file batch online change is completed normally.

# 15.3 Specified Program Monitor

This function checks (monitors) device/label values in the program specified by the engineering tool on the program editor and changes current values. Device/label values after the specified program is executed can be checked with this function, enabling debugging on a program basis.

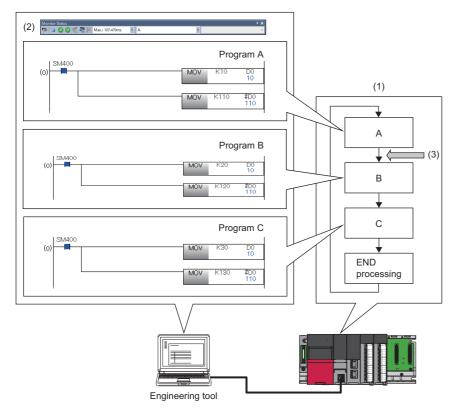

- (1) The CPU module is executing three programs whose program names are "A", "B", and "C". (The order of program execution is  $A \to B \to C \to END$  processing  $\to A \to B \to ...$ )
- (2) Specify program A using the monitor status bar.
- (3) Global device and global label values, and file register values of each program for program A can be checked. For current value change, values after program A is executed will be changed.

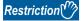

To use the specified program monitor, check the versions of the CPU module and engineering tool used. (Figure 700 Added and Enhanced Functions)

## Setting the engineering tool

When using the specified program monitor, in the option settings of the engineering tool, set "After the execution of specified program" under "Timing to Execute Monitor Function and Modify Value Function" to "Yes".

[Tool] ⇒ [Options] ⇒ [Monitor] ⇒ [Common Item] ⇒ [Timing to Execute Monitor Function and Modify Value Function] For details, refer to the following.

GX Works3 Operating Manual

## When a program for calling a subroutine exists

When a program for calling a subroutine exists, to monitor or perform current value change on a local device on the subroutine side, a program to be specified varies depending on whether SM776 (Local device setting at CALL) is turned on or off.

| SM776 setting | Program to be specified               |
|---------------|---------------------------------------|
| OFF           | Specify the call source program.      |
| ON            | Specify the call destination program. |

### **Precautions**

The precautions for the specified program monitor are mentioned below.

- · Monitoring cannot be performed if a program not stored in the CPU module is specified.
- Only one instance of the specified program monitor can be executed with one engineering tool. The specified program
  monitor cannot be executed on multiple programs.
- When simultaneously executing the specified program monitor on separate personal computers with multiple engineering tools, the specified program monitor can be executed from up to eight engineering tools. When not executing the specified program monitor, there is no limit to the number of simultaneous executions of monitoring and current value change.
- When simultaneously executing the specified program monitor on the same personal computer with multiple engineering tools, whether to execute the monitor function of the engineering tool that was operated later can be selected. If selected, an error occurs for the engineering tool being executed.
- When the initial execution type program, standby type program, fixed scan execution type program, or event execution type program (interrupt occurrence) is specified with the specified program monitor, it is executed in the same timing as the timing when no program is specified.
- When the communication whose target is the device/label access service processing is performed while the specified
  program monitor is running, the scan time is extended because the processing is performed twice in one scan: after the
  specified program is performed and at a normal timing such as during the END processing.

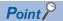

The scan time extension can be reduced by preventing other communication while the specified program monitor is running.

- To specify a program whose trigger type for the event execution type program is set to "ON of bit data (TRUE)" or "Passing time" using the specified program monitor, specify in a state in which the trigger is established. If the program is specified in a state in which the trigger is not established, the specified program monitor cannot be executed.
- While the specified program monitor is running, if the CPU module is set to STOP and the execution order of the target program is changed or the target program is deleted by using the program setting of the CPU parameter, do not write to the CPU module and execute RUN. Otherwise, the specified program monitor may not operate for the specified program.

# 16 TEST FUNCTION

# 16.1 External Input/Output Forced On/Off Function

External inputs/outputs can be forcibly turned on and off from the engineering tool. This function enables input devices to be turned on and off regardless of the on/off state of the external inputs and enables the external outputs to be turned on and off regardless of the operation result of a program.

(External input)

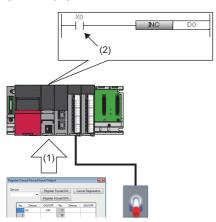

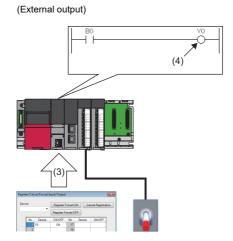

- (1) Turn off X0 forcibly.
- (2) The input device is turned off regardless of the on/off state of the external input.
- (3) Turn on Y0 forcibly.
- (4) The external output is turned on regardless of the operation result of the program.

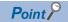

The external input/output forced on/off function is available for MELSEC iQ-R series modules and Q series modules mounted on an extension base unit.

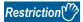

Before executing the external input/output forced on/off function, check the versions of the CPU module and engineering tool used. ( Page 700 Added and Enhanced Functions)

## Devices that allow forced on/off registration

The following lists the devices that allow forced on/off registration.

| Device | Range                                                                                                    |
|--------|----------------------------------------------------------------------------------------------------|
| Input  | <ul><li>R00CPU, R01CPU, and R02CPU: X0 to X1FFF (8192 points)</li><li>Other CPU modules: X0 to X2FFF (12288 points)</li></ul> |
| Output | R00CPU, R01CPU, and R02CPU: Y0 to Y1FFF (8192 points)     Other CPU modules: Y0 to Y2FFF (12288 points)                       |

## Number of device points that allows forced on/off registration

A maximum of 32 points can be registered for input devices and output devices in total.

## Inputs/outputs for which forced on/off can be set

The following describes the inputs/outputs for which forced on/off can be set.

## ■Input

After the refreshed data from the module is reflected, the input devices for which forced on/off registration is set are forcibly turned on or off.

#### **■**Output

The following external outputs are turned on or off by refreshing output devices that have been forcibly turned on or off. \* 1

- · Refresh target output of modules mounted on the base unit
- Link refresh target output of network modules
- · Link refresh target output of CC-Link IE Field Network Basic
- \*1 When no modules are mounted on the base unit (no refresh targets), no data is output to the external outputs.

## Operation method of forced on/off

Use the engineering tool for the forced on/off operation.

[Debug] ⇒ [Register/Cancel Forced Input/Output]

## Window

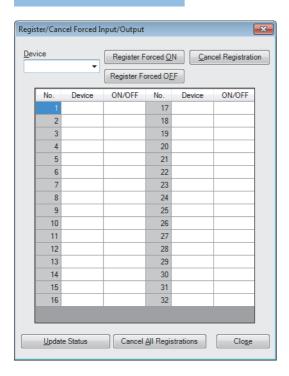

## Displayed items

| Item                              | Description                                                    |  |
|-----------------------------------|----------------------------------------------------------------|--|
| Device                            | Enter target devices (X, Y).                                   |  |
| [Register Forced ON] button       | Registers forced on for the entered devices (X, Y).            |  |
| [Register Forced OFF] button      | Registers forced off for the entered devices (X, Y).           |  |
| [Cancel Registration] button      | Cancels forced on/off for the registered devices (X, Y).       |  |
| [Update Status] button            | Displays the latest on/off states.                             |  |
| [Cancel All Registrations] button | Batch-cancels forced on/off for the registered devices (X, Y). |  |

## Behavior in forced on/off registration

The following describes the behavior in forced on/off registration.

## ■Behavior of an input device

Registering forced on/off turns on or off the input device regardless of the status of the external input. When an input device for which the forced on/off has been registered is changed in the program, the input device is turned on and off in accordance with the operation result of the program.

| Operation               | Change in the input device in the program | Behavior of an input device                                                                                                    |
|-------------------------|-------------------------------------------|----------------------------------------------------------------------------------------------------|
| Forced on registration  | Changed                                   | <ul> <li>The input device is on when the program operation at every scan starts.</li> <li>The input device is turned on or off in accordance with the operation result of the program after the program operation at every scan started.*1</li> </ul>  |
|                         | Not changed                               | The on state is held.                                                                                                    |
| Forced off registration | Changed                                   | <ul> <li>The input device is off when the program operation at every scan starts.</li> <li>The input device is turned on or off in accordance with the operation result of the program after the program operation at every scan started.*1</li> </ul> |
|                         | Not changed                               | The off state is held.                                                                                                    |

<sup>\*1</sup> If the forced on/off is registered for a device set to perform link refresh, the device value may be updated at the timing of refresh. Thus, a different value from the operation result may be displayed when the device value is monitored (performed in END processing).

## ■Behavior of an output device

Registering forced on/off turns on or off the external output regardless of the operation result of the program. When an output device has been changed in the program, the output device is turned on and off in accordance with the operation result of the program. Therefore, the on/off states between the output device and external output may differ.

| Operation               | Change in the output device in the program | Behavior of outputs                                                                                                    |                                                                                      |  |
|-------------------------|--------------------------------------------|----------------------------------------------------------------------------------------------------|--------------------------------------------------------------------------------------|--|
|                         |                                            | Behavior of an output device                                                                                                    | Behavior of an external output                                                       |  |
| Forced on registration  | Changed                                    | The output device is on when the program operation at every scan starts.  The output device is turned on or off in accordance with the operation result of the program after the program operation at every scan started.*   | The external output is turned on regardless of the operation result of the program.  |  |
|                         | Not changed                                | The on state is held.                                                                                                    |                                                                                      |  |
| Forced off registration | Changed                                    | The output device is off when the program operation at every scan starts.  The output device is turned on or off in accordance with the operation result of the program after the program operation at every scan started.*1 | The external output is turned off regardless of the operation result of the program. |  |
|                         | Not changed                                | The off state is held.                                                                                                    |                                                                                      |  |

<sup>\*1</sup> If the forced on/off is registered for a device set to perform link refresh, the device value may be updated at the timing of refresh. Thus, a different value from the operation result may be displayed when the device value is monitored (performed in END processing).

## **CPU** module operating status

Forced on/off registration is allowed regardless of the CPU module operating status. However, when a stop error has occurred, the external outputs are turned off regardless of the forced on/off registration setting. While the operating status of the CPU module is STOP due to a stop error, forced on/off is enabled only for the input devices. If the CPU module is powered off and on or is reset, all the forced on/off registration information will be canceled.

## Forced on/off timing

The following table lists the timing to reflect the registered data in the forced on/off registration settings to the input/output devices or external outputs.

| Inputs/outputs for which forced on/off can be set                                                                                       | Reflection timing for the input devices                                                                                                    | Reflection timing for the output devices or external outputs                                                                                                    |  |
|----------------------------------------------------------------------------------------------------|----------------------------------------------------------------------------------------------------|----------------------------------------------------------------------------------------------------|--|
| Input/output of the modules mounted on the base unit                                                                                    | END processing (at input refresh)     At COM instruction execution (at input refresh)     At instruction execution using the direct access input (DX) (LD, LDI, AND, ANI, OR, ORI, LDP, LDF, ANDP, ANDF, ORP, ORF, LDPI, LDFI, ANDPI, ANDFI, ORPI, ORFI)     At execution of the RFS instruction and MTR instruction     At execution of instructions used in the interrupt by the system (UDCNT1, UDCNT2, SPD)     At program execution*2     At execution of the inter-module synchronization cycle program (I44)     At execution of the multiple CPU synchronization program (I45) and non-execution of the multiple CPU synchronization program (I45) (at END processing)*3 | END processing (at output refresh)     At COM instruction execution (at output refresh)     At instruction execution using the direct access output (DY) (OUT, SET, DELTA(P), RST, PLS, PLF, FF, MC, SFT(P))*1     At execution of the RFS instruction and MTR instruction     At execution of instructions used in the interrupt by the system (PLSY, PWM)     At program execution*2     At execution of the inter-module synchronization cycle program (I44) |  |
| Input/output of the CPU module assigned to RX and RY of the CC-Link IE TSN master/local module                                          | END processing (at link refresh)     At ZCOM instruction execution (at link refresh)                                                                                                    |                                                                                                    |  |
| Input/output of the CPU module<br>assigned to LX and LY of the CC-Link<br>IE Controller Network module or<br>MELSECNET/H network module | END processing (at link refresh of the CC-Link IE Controller Network module or MELSECNET/H network module)     At COM instruction execution (at link refresh of the CC-Link IE Controller Network module or MELSECNET/H network module)     At ZCOM instruction execution (at link refresh of the CC-Link IE Controller Network module or MELSECNET/H network module)                                                                                                    |                                                                                                    |  |
| Input/output of the CPU module assigned to RX and RY of the CC-Link module                                                              | END processing (at link refresh)     At COM instruction execution (at link refresh)     At ZCOM instruction execution (at link refresh)                                                                                                    |                                                                                                    |  |
| Input/output of the CPU module assigned to RX and RY of the CC-Link IE Field Network module                                             | END processing (at link refresh)     At COM instruction execution (at link refresh)     At ZCOM instruction execution (at link refresh)     At execution of the inter-module synchronization cycle program (I44)                                                                                                    |                                                                                                    |  |
| Input/output of the CPU module assigned to RX and RY of the CC-Link IE Field Network Basic                                              | END processing (at link refresh)     At COM instruction execution (at link refresh)                                                                                                    |                                                                                                    |  |

<sup>\*1</sup> For the precautions for using the direct access device, refer to the following. Page 211 Precautions

<sup>\*2</sup> At input/output refresh execution where input/output refresh is registered for each program, and for interrupt programs.

<sup>\*3</sup> When an output device or external output is specified as a refresh device in multiple CPU refresh and the forced on/off function is executed, the device is not forcibly turned on or off.

## Checking the forced on/off execution status

The execution status of the forced on/off can be checked in the following ways.

## **■**Engineering tool

The execution status can be checked with the [Update Status] button of the engineering tool. ( Page 206 Operation method of forced on/off)

### **■FUNCTION LED**

The FUNCTION LED of the CPU module flashes by registering forced on/off (every 200ms).

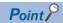

The LED indicator follows the status of the external input/output forced on/off function even when the LED Display Setting has been set and other functions that use the FUNCTION LED are being executed. (Fig. Page 172 LED display setting)

The display status of the FUNCTION LED can be checked with "Module Information List" in the module diagnostics. ( GX Works 3 Operating Manual)

## **■**Special register

SD1488 (Debug function usage status) can be used to check whether the external input/output forced on/off function is used. ( Page 602 List of Special Register Areas)

## Behavior in cancellation of forced on/off

Forced on/off registration can be canceled for each input/output device individually.

### **■**Behavior of the device

| Inputs/outputs for which forced on/off can be set |                                                                   | Change in input/output devices in the program                                                                                           |                                                                                                    |  |
|---------------------------------------------------|-------------------------------------------------------------------|----------------------------------------------------------------------------------------------------|----------------------------------------------------------------------------------------------------|--|
|                                                   |                                                                   | Changed                                                                                                    | Not changed                                                                                                    |  |
| Input                                             | Input from the modules mounted on the base unit                   | The input device is turned on or off in accordance with the on/off state of the modules.                                                |                                                                                                    |  |
|                                                   | Input from RX of CC-Link IE TSN                                   | The input device is turned on or off in accordance with the on/off state refreshed from CC-Link IE TSN.                                 |                                                                                                    |  |
|                                                   | Input from LX of CC-Link IE Controller<br>Network or MELSECNET/H  | The input device is turned on or off in accordance with the on/off state refreshed from CC-Link IE Controller Network and MELSECNET/H.  |                                                                                                    |  |
|                                                   | Input from RX of CC-Link                                          | The input device is turned on or off in accordance with the on/off state refreshed from CC-Link.                                        |                                                                                                    |  |
|                                                   | Input from RX of CC-Link IE Field<br>Network                      | The input device is turned on or off in accordance with the on/off state refreshed from CC-Link IE Field Network.                       |                                                                                                    |  |
|                                                   | Input from RX of CC-Link IE Field<br>Network Basic                | The input device is turned on or off in accordance with the on/off state refreshed from CC-Link IE Field Network Basic.                 |                                                                                                    |  |
|                                                   | Input other than above (input without modules actually mounted)   | The input device is turned on or off in accordance with operation result of the program.                                                | The input device is turned on or off in accordance with the registered on/off state.                                                |  |
| Output                                            | Output to the modules mounted on the base unit                    | The operation result of the program is output.                                                                                          | Data is output in accordance with the registered on/off state.                                                                      |  |
|                                                   | Output to RY of CC-Link IE TSN                                    |                                                                                                    |                                                                                                    |  |
|                                                   | Output to LY of CC-Link IE Controller<br>Network or MELSECNET/H   |                                                                                                    |                                                                                                    |  |
|                                                   | Output to RY of CC-Link                                           |                                                                                                    |                                                                                                    |  |
|                                                   | Output to RY of CC-Link IE Field Network                          |                                                                                                    |                                                                                                    |  |
|                                                   | Output to RY of CC-Link IE Field Network Basic                    |                                                                                                    |                                                                                                    |  |
|                                                   | Output other than above (output without modules actually mounted) | The output device is turned on or off in accordance with operation result of the program. (Refresh to external output is not executed.) | The output device is turned on or off in accordance with the registered on/off state. (Refresh to external output is not executed.) |  |

## **■**CPU module operating status

Forced on/off registration can be canceled regardless of the CPU module operating status.

### **■LED** status

The following describes the LED status after forced on/off registration is canceled.

| Forced on/off registration status of when the registration is canceled | FUNCTION LED status    |  |
|------------------------------------------------------------------------|------------------------|--|
| Registered on/off information is remaining.                            | Flashing (every 200ms) |  |
| No registered on/off information is remaining.                         | Off*1                  |  |

<sup>\*1</sup> When other functions that use the FUNCTION LED are being executed, the LED indicator changes its status in accordance with the status of the functions.

## Behavior in batch-cancellation of forced on/off registrations

All the forced on/off registrations can be canceled in a batch.

#### **■**Behavior of the device

The behavior of the device is the same as that of cancellation of forced on/off (for each device). ( Page 210 Behavior of the device)

## **■CPU** module operating status

The behavior of the device is the same as that of cancellation of forced on/off (for each device). (Fig. Page 210 CPU module operating status)

#### **■LED** status

The following describes the LED status after forced on/off registration is canceled in a batch.

| Forced on/off registration status of when the registration is canceled | FUNCTION LED status |
|------------------------------------------------------------------------|---------------------|
| No registered on/off information is remaining.                         | Off*1               |

<sup>\*1</sup> When other functions that use the FUNCTION LED are being executed, the LED indicator changes its status in accordance with the status of the functions

#### **Precautions**

The following describes precautions for using the external input/output forced on/off function.

- Multiple engineering tools connected to the network can be used to register forced on/off for the same CPU module. In this
  case, note the following.
  - The forced on/off state registered last is handled as the on/off state of input/output devices.
  - Since the on/off state displayed in engineering tools may differ from that of the CPU module, update the on/off state displayed in engineering tools.
- · If a direct device is used in a program, forced on/off registration is reflected when an instruction is executed.

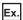

When X0 is forcibly turned off

# When the input device (X0) is used When the direct input device (DX0) is used SM400 SET X0 INC D10 Set X0 by using the SET instruction. Turn on X0 because the SET instruction is being executed. Set X0 by using the SET instruction. Set X0 by using the SET instruction. Reflect the registered off information. Turn off X0 although the SET instruction is being executed.

- When the external input/output forced on/off function is executed while the program of high-speed internal timer interrupt (I48, I49) is executed, the interval of programs of high-speed internal timer interrupt is short, and a large number of forced on/off is registered, the scan time will increase and a WDT error may occur.
- Execution of interrupt programs which are executed at a fixed scan may delay depending on the number of forced on/off registrations and the number of refresh points of each refresh processing.
- When forced on/off is registered in the multiple CPU system configuration, registration is allowed for input/output devices<sup>\*2</sup> and external outputs regardless of the out-of-group I/O fetch setting<sup>\*1</sup>. Note, however, that the devices of other CPU modules and the external outputs controlled by other CPU modules are not turned on or off even if forced on/off is registered from the host CPU for the external outputs controlled by other CPU modules. Only the devices of the host CPU module are turned on or off.
- \*1 For the out-of-group I/O fetch setting, refer to the following.

  Page 370 Out-of-group I/O fetch setting
- \*2 Except when the on/off state of the input/output devices is changed by using the output instruction

# **16.2** Device Test with Execution Conditions

Using the engineering tool, device/label values can be set for each execution of specified steps of programs.

This function enables to debug a specific ladder block without modifying the program even when the program is configured as shown in the example below.

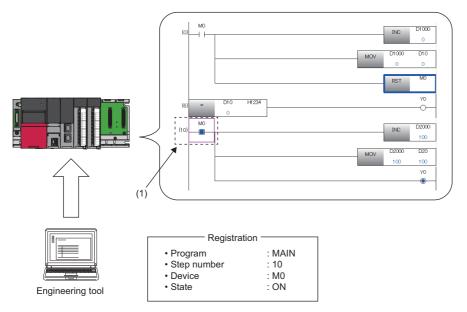

(1) The device is operated in accordance with the registered settings. (M0 of the step number 10 is on.)

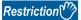

Before using the device test with execution conditions, check the version of the CPU module and the engineering tool used. ( Page 700 Added and Enhanced Functions)

## Operation when device test with execution conditions is registered

The device test with execution conditions can forcibly change device/label values (status) of specified locations.

Specify a location of a device/label value (status) to be changed with a program name and a step number. In addition, specify a device/label and its value (status) to be changed with a device/label name and a setting value.

Changes made to the device/label value (status) take effect in the specified step and later. However, when the device/label value (status) is changed due to operations of the program or other factors in the specified step and later, the device/label value (status) is changed accordingly.

In the device test with execution conditions, a device/label value is changed in a specified step regardless of whether or not the instruction execution conditions are satisfied in the specified step. In the following example, the D0 value is changed to 35 regardless of the status (on/off) of M0.

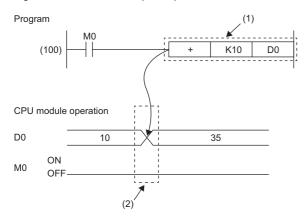

- (1) The device test with execution conditions that sets D0 to 35 and is executed before execution of the instruction is registered to the step (100).
- (2) The device value in the specified step is changed regardless of the value (on/off) of M0.

## Operation when device test with execution conditions is disabled

The device/label value (status) when the registration is disabled is held. (It is not returned to the value (status) before execution of the device test with execution conditions.)

## Data that can be set

The following tables list the data that can be set for the device test with execution conditions.

### **■**Devices that can be set

| Туре               | Device*3                                                                                                    |
|--------------------|----------------------------------------------------------------------------------------------------|
| Bit device*1       | X, DX, Y, DY, M, L, F, SM, V, B, SB, T (contact), ST (contact), C (contact), LT (contact), LST (contact), LC (contact), FX, FY, Jn\X, Jn\Y, Jn\SB, Jn\B |
| Word device*2      | T (current value), ST (current value), C (current value), D, SD, W, SW, RD, R, ZR, Z, FD, Un\G, Jn\W, Jn\SW, U3En\G*4, U3En\HG*4                        |
| Double-word device | LT (current value), LST (current value), LC (current value), LZ                                                                                         |

- \*1 For bit devices, digit specification is allowed for K1 to K8 only.
- \*2 For word devices, bit specification is allowed.
- \*3 A local device, indirectly-specified device, or index-modified device can also be specified.
- \*4 The word devices of the other CPU modules, U3En\G and U3En\HG, can be specified in the engineering tool, however, the setting value is not reflected in the CPU module. If U3En\G is specified, an error will occur.

#### ■Labels that can be set

| Type*1*2     | Class                            | Data type                                                                                                    |
|--------------|----------------------------------|----------------------------------------------------------------------------------------------------|
| Global label | VAR_GLOBAL     VAR_GLOBAL_RETAIN | ■Primitive data type • Bit*3 • Word (signed)*4                                                                                                    |
| Local label  | • VAR<br>• VAR_RETAIN            | <ul> <li>• Word (signed)</li> <li>• Double word (signed)</li> <li>• Word (unsigned)*4</li> <li>• Double word (unsigned)</li> <li>• Single-precision real number</li> <li>• Double-precision real number</li> <li>• Timer type</li> <li>• Retentive timer type</li> <li>• Counter type</li> <li>• Long timer type</li> <li>• Long retentive timer type</li> <li>• Long counter type</li> <li>• Long counter type</li> <li>• Long counter type</li> <li>• Structure*6</li> </ul> |

- \*1 Only labels that exist in the read project can be specified.
- \*2 Labels of a program block can be specified.
- \*3 Digit-specified labels cannot be specified.
- \*4 Bit specification is allowed.
- \*5 Specify the array element.
- \*6 Specify the structure member.

### Programs that can be set

Only ladder programs can be set for the device test with execution conditions.

### Maximum number of devices/labels that can be set

A total of 32 devices/labels can be set for the device test with execution conditions.

### Checking execution status of device test with execution conditions

The execution status can be checked in the following ways.

### **■**Engineering tool

The execution status can be checked by displaying the list of registered settings with the engineering tool.

### **■FUNCTION LED**

The FUNCTION LED of the CPU module flashes (every 200ms) by registering the device test with execution conditions.

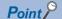

When the device test with execution conditions is registered, the FUNCTION LED flashes regardless of the LED Display Setting in the RAS Setting. Even when the LED Display Setting has been set and other functions that use the FUNCTION LED are being executed, the LED indication at the registration of the device test with execution conditions takes priority. The LED indication is reset to the original state when the registration is disabled. (The LED indication follows the status of other functions that use the FUNCTION LED.) ( Page 172 LED display setting)

The display status of the FUNCTION LED can be checked with "Module Information List" in the module diagnostics. ( GX Works3 Operating Manual)

### **■**Special register

SD1488 (Debug function usage status) can be used to check the usage status of the device test with execution conditions. (Fig. Page 633 Debug function)

### Registration of device test with execution conditions

This section describes how to register the device test with execution conditions.

#### **■**Registration method

Specify each field in the "Register Device Test with Execution Condition" window.

[Debug] ⇒ [Device Test with Execution Condition] ⇒ [Register]

### Window

· When bit device/bit type label is specified

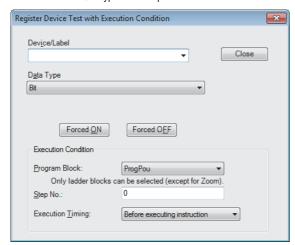

When word device/word type label is specified

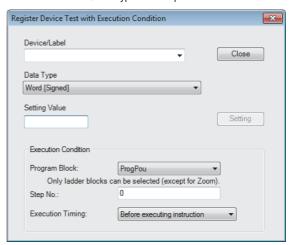

### Setting data

| Item                |                  | Description                                                                                                    |
|---------------------|------------------|----------------------------------------------------------------------------------------------------|
| Device/Label        |                  | Set a device or a label to be registered. ( Page 214 Data that can be set)                                                                                              |
| Data Type           |                  | Specify a data type. ( 🕼 Page 214 Data that can be set)                                                                                                    |
| [Forced ON] button  |                  | These buttons appears when the data type is set to bit data. Click either button to register the forced on/off.                                                         |
| [Forced OFF] button |                  |                                                                                                    |
| Setting Value       |                  | This field appears when the data type is set to word data. Enter a setting value in decimal or                                                                          |
| [Setting] button    |                  | hexadecimal format. When setting a hexadecimal value, prefix the numerical value with "H".<br>(Example: "H16", "H1F") Click the [Setting] button to register the value. |
| Execution Condition | Program Block    | Specify a program block.                                                                                                    |
|                     | Step No.         | Specify a step number for each program. To specify the step number, specify the start step of the instruction.                                                          |
|                     | Execution Timing | Specify whether to change the device/label value before or after the execution of the instruction of the specified step. ( Page 220 Execution timing)                   |

### ■Registration of multiple device tests with execution conditions to the same step

Multiple device tests with execution conditions can be registered to one step. However, device tests with execution conditions that have the same device/label name and the same execution timing cannot be registered to one step. When such device tests with execution conditions are registered, the existing registration is overwritten with new registration.

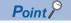

- Two device tests with execution conditions having different execution timing can be registered to one step even when they have the same device/label name.
- Different device modification (bit specification of word device, digit specification of bit device, or index modification) is handled as different device name. Therefore, two device tests with execution conditions having different device modification can be registered to one step.

### Checking and disabling settings from list window

From the "Check/Disable Register Device Test with Execution Condition" window, the following operations can be performed: checking the registered settings, disabling selected settings, registering/disabling settings in batch, and reading/writing registered settings from/to a file.

[Debug] ⇒ [Device Test with Execution Condition] ⇒ [Check/Disable Register]

### Window

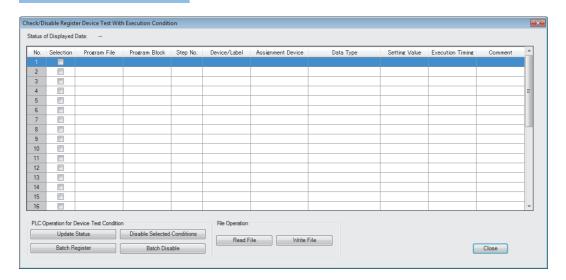

### Displayed items

| Item                             |                                          | Description                                                                                                    |  |
|----------------------------------|------------------------------------------|----------------------------------------------------------------------------------------------------|--|
| PLC Operation for<br>Device Test | [Update Status] button                   | Click this button to read the registered settings of the device test with execution conditions in the CPU module. No data is read when this operation is performed with no settings registered.                                                                            |  |
| Condition                        | [Disable Selected<br>Conditions] buttons | Click this button to disable the selected registration of the device test with execution conditions that has been read from the CPU module by using the [Update Status] button.                                                                                            |  |
|                                  | [Batch Register] button                  | All the existing registered settings of the device test with execution conditions in the CPU module are disabled by clicking this button, and the settings that have been read by using the [Update Status] button or [Read File] button are registered to the CPU module. |  |
|                                  | [Batch Disable] button                   | Click this button to collectively disable the registered settings of the device test with execution conditions in the CPU module.                                                                                                    |  |
| File Operation                   | [Read File] button                       | Click this button to read the registered settings of the device test with execution conditions, which have been saved by using the [Write File] button, and list them on the window.                                                                                       |  |
|                                  | [Write File] button                      | Click this button to save the registered settings of the device test with execution conditions listed on the window into a file in the personal computer.                                                                                                    |  |

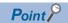

The registered settings of the device test with execution conditions can be collectively disabled by the following operation in the engineering tool: [Debug] ⇒ [Device Test with Execution Condition] ⇒ [Batch Disable]

### **■**Disabling device test with execution conditions

In addition to the operations from the engineering tool, the following operations can be used to disable the device test with execution conditions.

- · Powering off and on
- · Resetting the CPU module
- Writing a program to the CPU built-in memory by writing data to the programmable controller while the CPU module is in the STOP state\*1\*4
- Deleting a program in the CPU built-in memory by deleting data in the programmable controller while the CPU module is in the STOP state<sup>\*1</sup>
- Initializing the CPU built-in memory while the CPU module is in the STOP state\*1
- Changing a program in the CPU built-in memory using the following SLMP commands while the CPU module is in the STOP state\*1
  - Deleting a file (Delete File) (1822)
  - Copying a file (Copy File) (1824)
- Changing a program in the CPU built-in memory using the following FTP commands while the CPU module is in the STOP state\*1
  - Deleting a file (delete, mdelete)
  - · Changing a file name (rename)
- Restoring a program using the CPU module data backup/restoration function\*1\*4
- Changing a program online (the online change (ladder block)\*6 or the file batch online change) ( Page 221 Operation during online change)
- Writing a global label to the CPU built-in memory by writing data to the programmable controller while the CPU module is in the STOP state \*2\*4
- Deleting a global label in the CPU built-in memory by deleting data in the programmable controller while the CPU module is
  in the STOP state\*2
- Changing a global label in the CPU built-in memory using the following SLMP commands while the CPU module is in the STOP state\*2\*4
  - Deleting a file (Delete File) (1822)
  - Copying a file (Copy File) (1824)
- Changing a global label in the CPU built-in memory using the following FTP commands while the CPU module is in the STOP state\*2
  - Deleting a file (delete, mdelete)
  - Changing a file name (rename)
- Restoring a global label using the CPU module data backup/restoration function\*2\*4
- Writing CPU parameters to the CPU built-in memory by writing data to the programmable controller while the CPU module is in the STOP state \*3\*4
- Deleting CPU parameters in the CPU built-in memory by deleting data in the programmable controller while the CPU module is in the STOP state\*5
- Changing the CPU parameter in the CPU built-in memory using the following SLMP commands while the CPU module is in the STOP state
  - Deleting a file (Delete File) (1822)\*5
  - Copying a file (Copy File) (1824)\*3
- Changing the CPU parameter in the CPU built-in memory using the following FTP commands while the CPU module is in the STOP state\*5
  - Deleting a file (delete, mdelete)
- Restoring a CPU parameter using the CPU module data backup/restoration function \*3\*4

- \*1 The registered settings of device test with execution conditions for the program to be changed are disabled when the operating status of the CPU module is changed from STOP to RUN after the operation. (They are not disabled at the completion of the operation.)
- \*2 All the registered settings that specify global labels are disabled when the operating status of the CPU module is changed from STOP to RUN after the operation. (They are not disabled at the completion of the operation.)
- \*3 When the CPU parameters are changed, all the registered settings that specify local devices or local labels are disabled when the operating status of the CPU module is changed from STOP to RUN after the operation. (They are not disabled at the completion of the operation.)
- \*4 When the same programs, global labels, or CPU parameters are written, the registered settings are not disabled.
- \*5 All the registered settings of device test with execution conditions are disabled when the operating status of the CPU module is changed from STOP to RUN after the operation. (They are not disabled at the completion of the operation.)
- \*6 When the online change (ladder block) is performed while the CPU module is in the STOP state, the device test with execution conditions registered for the program to be changed is disabled when the operating status of the CPU module is changed from STOP to RUN after the operation. (They are not disabled at the completion of the operation.)

### **Execution timing**

Select whether to change the device/label value before or after the execution of the instruction of the specified step when registering the device test with execution conditions.

Program

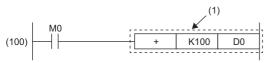

 The device test with execution conditions that sets 20 in D0 in step (100) is registered

| Setting of execution timing                       | Operation of CPU module |                                     |
|---------------------------------------------------|-------------------------|-------------------------------------|
| Before execution of the instruction in step (101) | (100)                   | (2) A value in D0 is changed to 20. |
| After execution of the instruction in step (101)  | (100)                   | (3) A value in D0 is changed to 20. |

When the device test with execution conditions is registered with the step of the specific instruction specified, depending on the setting of the execution timing, the device/label may not be changed even if the specified step is executed. When the step of the following instructions is specified and the execution timing is set to "Before executing instruction", the device/label value is not changed by the device test with execution conditions even when execution conditions of the instruction are satisfied and the specified step is passed.

| Classification               | Instruction name                                        |
|------------------------------|---------------------------------------------------------|
| Stop                         | STOP*1                                                  |
| Jump                         | CJ*1, SCJ*1, GOEND*1, JMP                               |
| Loop                         | BREAK(P)*1                                              |
| Ending a program             | FEND                                                    |
| Calling a subroutine program | CALL(P)*1, FCALL(P)*1, ECALL(P)*1, EFCALL(P)*1, XCALL*1 |
| Return                       | RET, IRET                                               |

<sup>\*1</sup> When the execution timing is set to "After executing instruction", the device/label is changed when the execution condition of the instruction is not satisfied.

### ■FOR instruction, NEXT instruction, FOR to NEXT instruction loop

When the device test with execution conditions is registered with the step for the FOR instruction, the NEXT instruction, or the FOR to NEXT instruction loop specified, the timing to change the device/label differs from that when other instructions are specified.

| Instruction for specified step | Specification detail of execution timing                                                                                                    |                                                                                                    |  |
|--------------------------------|----------------------------------------------------------------------------------------------------|----------------------------------------------------------------------------------------------------|--|
|                                | Set to "Before executing instruction"                                                                                                    | Set to "After executing instruction"                                                                                                    |  |
| FOR                            | Executed only once before starting the loop processing                                                                                                    | Executed only once after starting the loop processing (Specified devices are changed before the execution of the program that is between the FOR and NEXT instructions.) |  |
| NEXT                           | Executed only once after starting the loop processing (Specified devices are changed after the execution of the program that is between the FOR and NEXT instructions.) | Executed only once after ending the loop processing                                                                                                    |  |
| FOR to NEXT instruction loop   | Executed only once before execution of the instruction at specified step in the FOR to NEXT instruction loop                                                            | Executed only once after execution of the instruction at specified step in the FOR to NEXT instruction loop                                                              |  |

### **■END** instruction

When the step for the END instruction is specified, the execution timing cannot be set to "After executing instruction".

### Operation during online change

This section describes the operation performed during the online change of the CPU module to which the device test with execution conditions is registered.

### ■Online change (ladder block) (without adding or deleting instruction)

If a part to be changed by the online change (ladder block) includes registrations of the device test with execution conditions, such registrations are disabled.

When the Registrations 1 to 3 of the device test with execution conditions are registered for the steps as shown below, the Registration 2 is disabled upon the execution of the online change (ladder block). The Registrations 1 and 3 are not disabled because the steps to which they are registered are not included in the part to be changed.

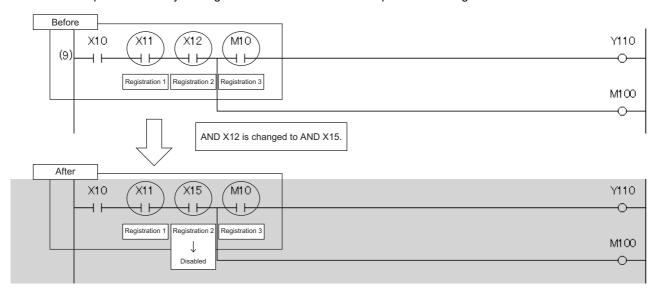

### ■Online change (ladder block) (with adding instruction)

When an instruction is added by the online change (ladder block), the registration of the device test with execution conditions of the instruction immediately after the instruction to be added is disabled.

In the following example, an instruction is added by the online change (ladder block). In this case, when the device test with execution conditions is registered to the instruction immediately after the added instruction, the relevant registrations are disabled upon the execution of the online change (ladder block).

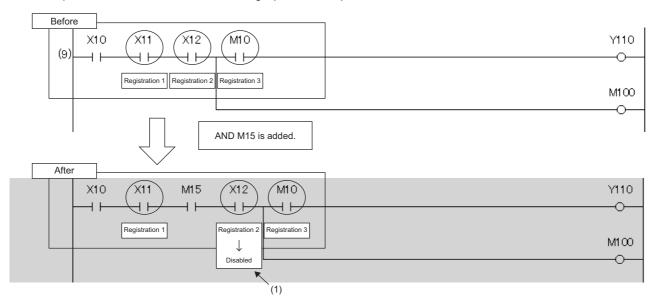

(1) The registration of the device test with execution conditions of the instruction immediately after the instruction to be added is disabled.

However, when an instruction to be added is adjacent to an instruction to be changed, the registration of the device test with execution conditions of the instruction immediately after the instruction to be added is not disabled.

In the following example, an instruction to be added is adjacent to an instruction to be changed. Therefore, even when the device test with execution conditions is registered to the instruction immediately after the instruction to be added, the relevant registration is not disabled by the execution of the online change (ladder block).

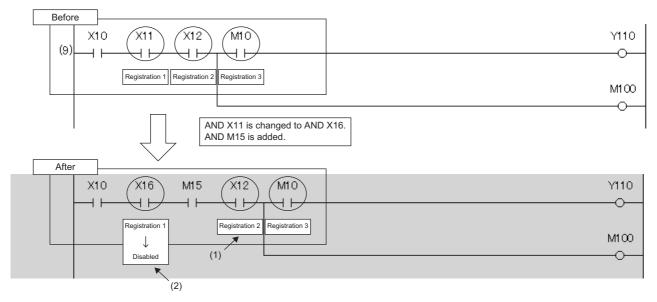

- (1) Although this instruction is located immediately after the added instruction, the registration of the device test with execution conditions is not disabled because the added instruction is adjacent to the changed instruction.
- (2) The registration of the device test with execution conditions is disabled because the instruction is changed.

### ■Online change (ladder block) (with deleting instruction)

When an instruction is deleted by the online change (ladder block), registrations of the device test with execution conditions for the deleted instruction and for the instruction immediately after the deleted instruction are disabled.

In the following example, an instruction is deleted by the online change (ladder block). In this case, when the device test with execution conditions is registered to the instruction immediately after the deleted instruction, the relevant registrations are disabled upon the execution of the online change (ladder block).

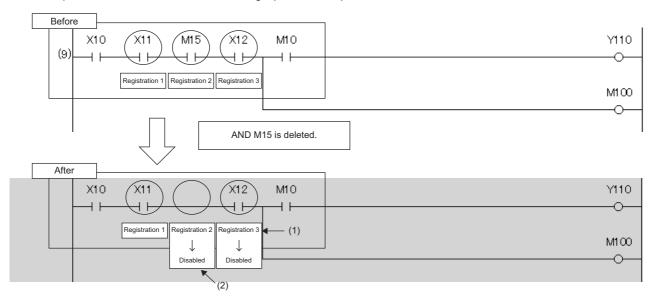

- (1) The registration of the device test with execution conditions is disabled because the instruction is located immediately after the deleted instruction.
- (2) The registration of the device test with execution conditions is disabled because the instruction where it is registered is deleted.

However, when an instruction to be deleted is adjacent to an instruction to be changed, registration of the device test with execution conditions of the instruction immediately after the instruction to be deleted is not disabled.

In the following example, an instruction to be deleted is adjacent to an instruction to be changed. Therefore, even when the device test with execution conditions is registered to the instruction immediately after the instruction to be deleted, the relevant registration is not disabled by the execution of the online change (ladder block).

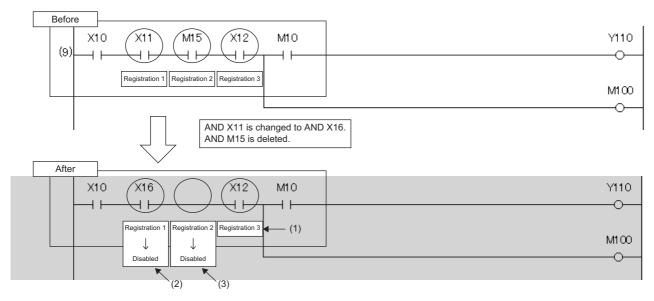

- (1) Although this instruction is located immediately after the deleted instruction, the registration of the device test with execution conditions is not disabled because the deleted instruction is adjacent to the changed instruction.
- (2) The registration of the device test with execution conditions is disabled because the instruction where it is registered is changed.
- (3) The registration of the device test with execution conditions is disabled because the instruction where it is registered is deleted.

### ■Addition/deletion/change of labels by the online change (ladder block)

- When SM940 (Operation setting of the device test with execution conditions) is off, if local labels or program files are added, deleted, or changed and the online change (ladder block) is performed, all the registrations that specify local labels of the relevant program file are disabled. When SM940 is on, the registrations are not disabled.
- When SM940 is off, if global labels are added, deleted, or changed and the online change (ladder block) is performed, all the registrations that specify global labels are disabled. When SM940 is on, the registrations are not disabled. \* 1
- \*1 If reassignment of local labels/global labels which are used in the program is performed when SM940 is on, registrations including reassigned labels are disabled. When SM940 is on, do not delete or change local labels or global labels registered to device tests with execution conditions. If deleted or changed, registered settings may not be read correctly.

### **■**File batch online change

All the device tests with execution conditions registered to the target program for the file batch online change are disabled. When global labels are added, deleted, or changed and the file batch online change is performed, all the registrations that specify global labels are disabled.

### **Precautions**

This section describes the precautions on the use of the device test with execution conditions.

### ■Operation when devices/labels cannot be registered

When multiple devices/labels are registered to the device test with execution conditions, none of the devices/labels are registered if there is even one device/label or execution condition (program block, step number, or execution timing) that cannot be registered.

### **■**Operation from multiple engineering tools

Multiple engineering tools connected to the network can be used to register the device test with execution conditions for the same CPU module. However, registration may fail if done simultaneously. If registration fails, register again. When the device tests with execution conditions are registered to the same device/label in the same location, the status (value) that is registered later takes effect. Before registering the device test with execution conditions from multiple engineering tools, update the data using "Update Status".

#### **■**Mutual exclusion

This section describes the mutual exclusion between the device test with execution conditions and other functions.

| Other functions   | Operation                                                                                                    |
|-------------------|----------------------------------------------------------------------------------------------------|
| Online change     | When the device test with execution conditions is registered or disabled during execution of the online change, an error occurs and registering or disabling the device test with execution conditions fails. |
| Real-time monitor | When execution of these functions is set for the same step as that specified by the device test with execution                                                                                                |
| Data logging      | conditions, the device test with execution conditions is executed first.                                                                                                    |

### **■**Device range check

The following table lists the details of the device range check for each specification.

| Item                                                   | Description                                                                                                    |
|--------------------------------------------------------|----------------------------------------------------------------------------------------------------|
| Specification of device name by index modification     | When an index-modified device is registered to the device test with execution conditions, the device range check is not performed. Therefore, the device value is not changed under the following conditions.  • The index-modified device is across the boundary of the device area.  • The index-modified device is out of the device range.                                                |
| Specification of device name by indirect specification | When an indirectly-specified device is registered to the device test with execution conditions, the device range check is not performed. Therefore, the device value is not changed under the following conditions.  • The indirectly-specified device is across the boundary of accessible areas.  • The indirectly-specified device is out of the range accessible.                         |
| Specification of file register                         | When file registers are registered to the device test with execution conditions, whether or not the register files are assigned and the range of the file registers are not checked. Therefore, file register values are not changed under the following conditions.  • File register files are not assigned.  • Specified device numbers of file register is out of the file register range. |

#### **■**Specification of local device

When local devices are registered to the device test with execution conditions, the write destination of the device values vary depending on the value of SM776 (Local device setting at CALL) and SM777 (Local device setting in interrupt programs). ( Page 591 Instruction related)

#### **■**Using together with interrupt programs

When a step number in an interrupt program is specified as an execution condition of a device test with execution conditions, the processing time of the interrupt program increases by the processing time of the device test with execution conditions. For example, when the interrupt interval of I49 set in the parameter of "Interrupt Setting from Internal Timer" under "Fixed Scan Interval Setting" is as short as 0.05ms and a step number in I49 is specified as an execution condition of a device test with execution conditions, the processing time of the interrupt program may exceed the time set in "Fixed Scan Interval Setting". Therefore, a WDT error may occur due to continuous execution of the interrupt program. For how to reduce processing time of interrupt programs, refer to descriptions of interrupt programs. ( Page 99 Interrupt Program)

# 17 DATA LOGGING FUNCTION

This function collects data at a specified interval or a desired timing and stores them as a file on the SD memory card or function memory\*1.

The entire data logging function allows the entry of up to 10 data logging settings.

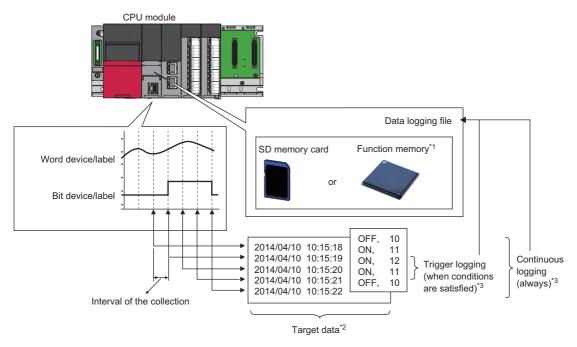

- \*1 For the CPU modules that can use the function memory, refer to the availability of storage location. (🖙 Page 259 Availability)
- \*2 For details on the data to be collected, refer to the following. ( F Page 230 Data to Be Collected)
- \*3 For details on continuous logging and trigger logging, refer to the following. ( Page 237 Logging Type)

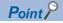

- Without an SD memory card, the data logging can be performed by using the function memory and the file transfer together to save the data. (Fig. Page 264 When the data storage destination memory is the function memory)
- For the procedures for operating and configuring this function in CPU Module Logging Configuration Tool, refer to the following.
- CPU Module Logging Configuration Tool Version 1 Operating Manual (MELSEC iQ-R Series)

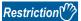

This function cannot be used in the R00CPU.

The data logging function can be configured with CPU Module Logging Configuration Tool of the supported version (listed in the table below) or any later version.

| CPU module                              | Supported version of CPU Module Logging Configuration Tool |
|-----------------------------------------|------------------------------------------------------------|
| R04CPU, R08CPU, R16CPU, R32CPU, R120CPU | "1.35M" or later                                           |
| R01CPU, R02CPU                          | "1.76E" or later                                           |

## 17.1 Data Logging Procedure

This section describes the data logging procedure.

- **1.** Install CPU Module Logging Configuration Tool. ( CPU Module Logging Configuration Tool/GX LogViewer Installation Instructions (BCN-P5999-0506))
- 2. Launch CPU Module Logging Configuration Tool.
- **3.** When specifying a label as the target data, import the project of the engineering tool to CPU Module Logging Configuration Tool.
- 4. Configure the data logging setting.
- ( CPU Module Logging Configuration Tool Version 1 Operating Manual (MELSEC iQ-R Series))
- **5.** If auto logging is used, configure the common settings (auto logging common settings). ( Page 285 Auto logging common setting)
- **6.** When the storage destination of the data logging files is the SD memory card, insert an SD memory card into the CPU module, and power up the module.
- 7. Connect the CPU module to a personal computer.
- 8. Write the data logging setting to the SD memory card or data memory.
- **9.** Switch the CPU module to RUN state to start the data logging.
- **10.** Stop the data logging and read the data logging file.
- 11. Check the file into which data has been read.

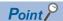

- To start data logging, always click the [Start] button in the "Logging Status and Operation" window of CPU Module Logging Configuration Tool. The data logging cannot be started even when the setting is written and power is turned off and on or the CPU module is reset (except for the auto logging).
- For the operation procedures for CPU Module Logging Configuration Tool, refer to the following.
- CPU Module Logging Configuration Tool Version 1 Operating Manual (MELSEC iQ-R Series)

# 17.2 Specifications

This section describes the data logging specifications.

| Item                                   |                                                      |                                                                                             | Specifications                                                                                                    | Reference                                        |  |
|----------------------------------------|------------------------------------------------------|---------------------------------------------------------------------------------------------|----------------------------------------------------------------------------------------------------|--------------------------------------------------|--|
| Number of o                            | data logging set                                     | tings                                                                                       | 10*1                                                                                                    | _                                                |  |
| Data<br>collection                     | Collection interval  Number of points for collection |                                                                                             | Every scan operation     Time specification     Interrupt occurrence     Condition specification (device/label specification, step No. specification)                       | Page 232 Data Collection<br>Conditions           |  |
|                                        |                                                      |                                                                                             | Maximum of 1280 (128 per setting)                                                                                                    |                                                  |  |
|                                        | AND conjunct                                         | iion                                                                                        | AND conjunction of the device/label specification and step No. specification is enabled.                                                                                    |                                                  |  |
| Logging typ                            | e                                                    |                                                                                             | Continuous logging     Trigger logging                                                                                                    | Page 237 Logging Type                            |  |
| Data<br>processing                     | Trigger<br>logging                                   | Trigger condition                                                                           | Condition specification (device/label change specification, step No. specification)     When trigger instruction executed                                                   | Page 238 Operating procedure for trigger logging |  |
|                                        |                                                      | AND conjunction                                                                             | AND conjunction of the device/label change specification and step No. specification is enabled.                                                                             |                                                  |  |
|                                        |                                                      | Trigger logging range                                                                       | Number of records specified before and after the trigger establishment                                                                                                    |                                                  |  |
|                                        |                                                      | Number of trigger<br>establishments (number<br>of events that can be<br>handled as trigger) | One time                                                                                                    |                                                  |  |
|                                        |                                                      | Number of records                                                                           | ■SD memory card  Maximum of 1000000  ■CPU built-in memory (function memory)  Maximum of 50000                                                                               |                                                  |  |
| File output                            | File name                                            |                                                                                             | Additional information plus file number                                                                                                    | Page 242 Data Logging File                       |  |
| ·                                      | File storage format                                  |                                                                                             | Unicode text file CSV file*3 Binary file                                                                                                    |                                                  |  |
|                                        | Data type                                            |                                                                                             | Bit  Word (signed)  Double word (signed)  Word (unsigned)  Double word (unsigned)  Single-precision real number  Double-precision real number  String  Numeric string  Time |                                                  |  |
|                                        | Data output format                                   | Unicode text file                                                                           | Decimal format     Hexadecimal format     Decimal fraction format     Exponential format                                                                                    |                                                  |  |
|                                        |                                                      | CSV file                                                                                    | Decimal format     Hexadecimal format     Decimal fraction format     Exponential format                                                                                    |                                                  |  |
|                                        |                                                      | Binary file                                                                                 | Word (signed)     Double word (signed)     Word (unsigned)     Double word (unsigned)     Single-precision real number     Double-precision real number                     |                                                  |  |
| Storage location of data logging files |                                                      | ging files                                                                                  | SD memory card     CPU built-in memory (function memory)*2                                                                                                    | Page 259 Storage location of data logging files  |  |

| Item                                           |                        |                                 | Specifications                                                                                                    | Reference                                                               |
|------------------------------------------------|------------------------|---------------------------------|----------------------------------------------------------------------------------------------------|-------------------------------------------------------------------------|
| Output file handling                           | Storage file switching | File switching timing           | Number of records File size Condition specification*3                                                                                                    | Page 267 Switching to a storage file                                    |
|                                                |                        | Maximum number of storage files | 1 to 65535                                                                                                    |                                                                         |
| Data logging file transfer function            |                        | nction                          | This function automatically transfers data logging files to the FTP server.                                                                                                    | Page 273 Data Logging File<br>Transfer (Auto Transfer to<br>FTP Server) |
| Operation settings when entering into RUN mode |                        | tering into RUN mode            | This function sets data logging operations when entering into RUN mode after the data logging setting is registered.                                                                                | Page 283 Setting Behavior at the Time of Transition to RUN              |
| Auto logging                                   |                        |                                 | When inserting an SD memory card, which holds data logging setting, into the CPU module, the data logging automatically starts based on the data logging setting information on the SD memory card. | Page 284 Auto Logging                                                   |
| SD memory card replacement                     |                        | ent                             | SD memory cards can be replaced using the SD memory card forced disable function even when the data logging is in progress.                                                                         | Page 288 SD Memory Card<br>Replacement                                  |

<sup>\*1</sup> When the storage destination of the data logging files is the function memory, up to two data loggings can be executed simultaneously even though 10 data loggings can be set. However, up to 10 data loggings can simultaneously be executed depending on the firmware version and production information of the CPU module. ( Page 700 Added and Enhanced Functions)

- \*2 When using the CPU built-in memory (function memory) as the storage location, check the firmware version of the CPU module and the version of the CPU Module Logging Configuration Tool. ( Page 700 Added and Enhanced Functions)

  The data logging file stored in the CPU built-in memory can be transferred to the FTP server by using the data logging file transfer function. ( Page 273 Data Logging File Transfer (Auto Transfer to FTP Server))

  If the data logging file transfer function is not set, the files are transferred to the data memory. ( Page 282 Data Logging File Transfer to Data Memory)
- \*3 Check the firmware version of the CPU module and the version of CPU Module Logging Configuration Tool. ( Page 700 Added and Enhanced Functions)

## 17.3 Data to Be Collected

This section describes the data to be collected by data logging.

### Number of data points

The data logging function can collect up to 1280 data records. (10 settings × 128 records)\*1

\*1 Duplicate data records are counted as distinct.

### Data type

The following table shows the number of data records for each data type.

| Data type                    | Number of data points          |
|------------------------------|--------------------------------|
| Bit                          | 1                              |
| Word (signed)                | 1                              |
| Double word (signed)         | 2                              |
| Word (unsigned)              | 1                              |
| Double word (unsigned)       | 2                              |
| Single-precision real number | 2                              |
| Double-precision real number | 4                              |
| Time                         | 2                              |
| String*1                     | Specified size/2 <sup>*2</sup> |
| Numeric string               | Specified size/2*2             |

<sup>\*1</sup> The entered character code are output.

### Data to be collected

The following table lists the data to be collected.

| Data           | Description                                                                                                    |
|----------------|----------------------------------------------------------------------------------------------------|
| Global device  | In a single data logging setting, the device and label cannot be specified at the same time.                                                                                                    |
| Local device*1 | <ul> <li>In a single data logging setting, only the local device of a single program can be specified.</li> <li>In a single data logging setting, the device and label cannot be specified at the same time.</li> </ul> |
| Global label*1 | In a single data logging setting, the label and device cannot be specified at the same time.                                                                                                    |
| Local label*1  | <ul> <li>In a single data logging setting, only the local label of a single program can be specified.</li> <li>In a single data logging setting, the label and device cannot be specified at the same time.</li> </ul>  |

<sup>\*1</sup> When specifying the local device, global label, or local label, check the versions of the CPU module, engineering tool, and CPU Module Logging Configuration Tool. ( Page 700 Added and Enhanced Functions)

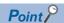

- When specifying a label, save the project of the engineering tool that contains the label in advance because the project is imported into CPU Module Logging Configuration Tool.
- To use a device and a label at the same time, specify them in different data logging settings.
- To specify the local devices of multiple programs, specify them in different data logging settings.
- · To specify the local labels of multiple programs, specify them in different data logging settings.

<sup>\*2</sup> The specified size can be 1 to 256. If the specified size is an odd number, the number of data records is rounded to the next higher integer. Example: The number of data records is 3 if the specified size is 5.

### Devices to be collected

The following table lists the devices that can be specified as the collected data.

| Туре               | Device*1                                                                                                    |
|--------------------|----------------------------------------------------------------------------------------------------|
| Bit device*2       | X, DX, Y, DY, M*4, L, F, SM, V*4, B, SB, T (contact)*4*5, T (coil)*4*5, ST (contact)*4*5, ST (coil)*4*5, C (coil)*4*5, LT (coil)*4*5, LST (coil)*4*5, LST (coi |
| Word device*3      | T (current value)*4, ST (current value)*4, C (current value)*4, D*4, SD, W, SW, RD, R, ZR, Z, FD, Un\G, Jn\W, Jn\SW, U3En\G, U3En\HG                                                                                                    |
| Double-word device | LT (current value)*4, LST (current value)*4, LC (current value)*4, LZ                                                                                                    |

- \*1 An index modified device and indirectly specified device cannot be specified.
- \*2 For bit devices, digit specification is allowed for K1 to K8 only.
- \*3 For word devices, bit specification is allowed.
- \*4 To specify the local device, use "Program name/#Device name". (Example: "MAIN/#M1")
- \*5 To specify these devices with CPU Module Logging Configuration Tool, use T (contact): TS, T (coil): TC, ST (contact): STS, ST (coil): STC, C (contact): CS, C (coil): CC, LT (contact): LTS, LT (coil): LTC, LST (contact): LSTS, LST (coil): LSTC, LC (contact): LCS, and LC (coil): LCC.
- \*6 The device can be collected by using the CPU module where the SFC function can be used. ( Page 700 Added and Enhanced Functions)

### Labels to be collected

The following table lists the labels that can be specified to be collected.\* 1\*2

| Туре          | Class                        | Data type                                                                                                    |
|---------------|------------------------------|----------------------------------------------------------------------------------------------------|
| Global label  | VAR_GLOBAL VAR_GLOBAL_RETAIN | ■Primitive data type/array* <sup>7</sup> • Bit* <sup>4</sup>                                                                                                    |
| Local label*3 | • VAR<br>• VAR_RETAIN        | • Word (signed)*5 • Double word (signed) • Word (unsigned)*5 • Double word (unsigned) • Single-precision real number • Double-precision real number • Time • String • Timer type*6 • Retentive timer type*6 • Counter type*6 • Long timer type*6 • Long counter type*6 • Long counter type*6 |

- \*1 A label with a name of 256 characters or less can be specified. When the local label is specified (program block name/label name), the "program block name/" part is counted as the number of characters.
- \*2 Only labels in the read project of the engineering tool can be specified.
- \*3 Specify the label with "Program block name/Label name". (Example: "ProgPou/label\_w1")
- \*4 Digit-specified labels cannot be specified.
- \*5 Bit specification is allowed.
- \*6 For the label of timer type and counter type, specify the element name. (S: contact, C: coil, N: current value) Global label example: "label\_w1.S" Local label example: "ProgPou/label\_w1.S"
- \*7 Specify the array element. If the array element is not specified, it is handled as the start of the array ([0]). ( CPU Module Logging Configuration Tool Version 1 Operating Manual (MELSEC iQ-R Series))
- \*8 Specify the structure member. ( CPU Module Logging Configuration Tool Version 1 Operating Manual (MELSEC iQ-R Series))

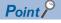

When specifying a label, save the project of the engineering tool that contains the label in advance because the project is imported into CPU Module Logging Configuration Tool.

# 17.4 Data Collection Conditions

This section describes the timing when data is collected and the conditions under which data is collected.

| Data collection conditions |                                                                         | Description                                                                                               |  |
|----------------------------|-------------------------------------------------------------------------|----------------------------------------------------------------------------------------------------|--|
| Each scan                  |                                                                         | Collects data during the END processing of each scan.                                                     |  |
| Time                       | Data collection at specified time interval                              | Collects data at specified time interval.                                                                 |  |
| specification              | Data collection during the END processing after specified time interval | Collects data during the END processing after specified time interval.                                    |  |
| Interrupt occurre          | nce                                                                     | Collects data at specified time interval after the execution of an interrupt program.                     |  |
| Condition specification    | Device/label specification                                              | Collects data when the monitored data meets the specified condition during the END processing.            |  |
|                            | Step No. specification                                                  | Collects data when the specified condition is met immediately before the execution of the specified step. |  |

### Each scan

Data are collected during the END processing of each scan.

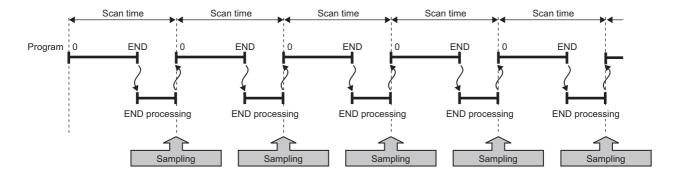

### **Time specification**

Specify the collection time interval. Specify the timing of data collection using advanced settings as well.

### Data collection at specified time interval

Data are collected at specified time interval.

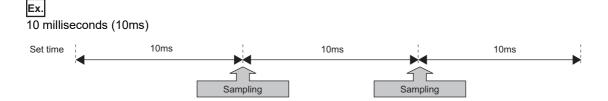

### Data collection during the END processing after specified time interval

This option causes data collection to be performed at the timing of the END processing rather than during the course of program execution. Ensure that the "Scan time" is less than "Time specification". If the scan time is longer than the specified time and the collection interval or the collection timing occurs more than once during the same scan, data is collected only once during the END processing. Data collection is performed on a scan by scan basis, which is the same behavior as when "Each scan" is used.

Ex.

10 milliseconds (10ms)

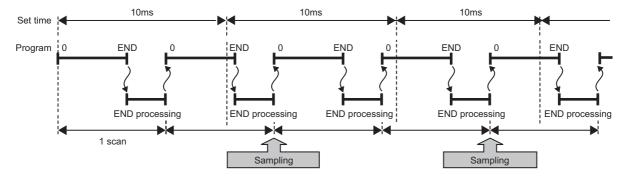

### Interrupt occurrence

Data are collected at specified time interval after the execution of an interrupt program. The time interval is specified by "Interrupt cycle specified sampling intervals"× "Interval". Interrupt pointers which can be specified are I28 to I31, I44, I45, I48, and I49.

Ex.

When multiple CPU synchronous interrupt (I45) is used (multiple CPU synchronous interrupt is set to 0.22 milliseconds (0.22ms) and interval to 3):

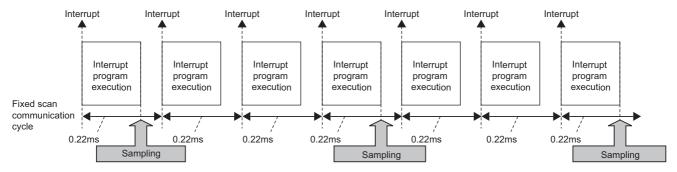

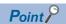

Since data collection is performed at the timing of the execution of the interrupt program, data is collected only when all of the following conditions are met:

- The specified interrupt meets the operating condition.
- The specified interrupt pointer exists in the program.
- The current state is an EI state and the interrupt mask of the interrupt pointer has been reset.

### **Condition specification**

Specify the data collection timing according to the device/label data conditions and step number. The AND condition using a combination of "Device specification", "Label specification", and "Step No. specification" results in the collection of data at the time when both conditions are established.

### Device/label specification

Data are collected when the monitored data meets the specified condition during the END processing.

### ■To collect data continuously while the conditions are met

The following conditional formula causes the data logging function to collect data continuously while the conditions are met:

- =: When the current value of the monitored data is equal to the comparison value
- ≠: When the current value of the monitored data is not equal to the comparison value
- ≥: When the current value of the monitored data is equal to or larger than the comparison value
- >: When the current value of the monitored data is larger than the comparison value
- <: When the current value of the monitored data is equal to or smaller than the comparison value
- <: When the current value of the monitored data is smaller than the comparison value

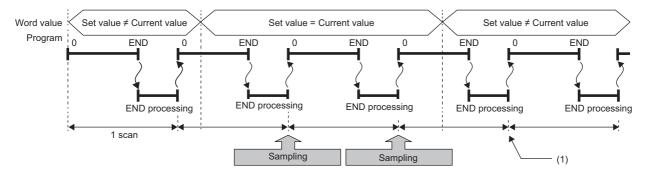

(1) During the END processing, the data logging function does not collect data because the conditions are not met.

### ■To collect data only when the state changes

The following conditional formula causes the data logging function to collect data only during the END processing for the scans where the conditional formula is met. It does not collect data for any single scan where the conditional formula is not met during the END processing (even if the conditional formula is met before the END processing is initiated).

- $\uparrow$ : When the specified data turns off and on
- ↓: When the specified data turns on and off
- · At change: When the current value of the specified data changes

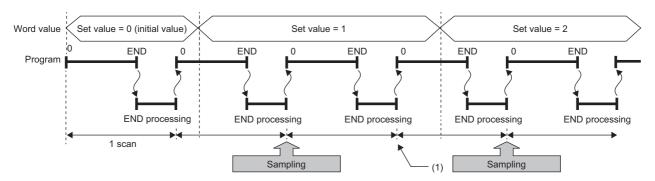

(1) The data logging function does not collect data because there has been no change in state since the last scan.

### ■Specifying the monitored data

For monitored data, the following devices and labels can be specified. \* 1

\*1 When specifying the local device, global label, or local label, check the versions of the CPU module, engineering tool, and CPU Module Logging Configuration Tool. ( Page 700 Added and Enhanced Functions)

The data types that can be selected include bit/word (unsigned), word (signed), double word (unsigned), and double word (signed).

| Туре                |                    | Device*2                                                                                                    |
|---------------------|--------------------|----------------------------------------------------------------------------------------------------|
| Device Bit device*3 |                    | X, Y, M*5, L, F, SM, V*5, B, SB, T (contact)*5*6, ST (contact)*5*6, C (contact)*5*6, LT (contact)*5*6, LST (contact)*5*6, LC (contact)*5*6, FX, FY, Jn\X, Jn\Y, Jn\SB, Jn\B, BLn\S*7 |
|                     | Word device*4      | T (current value)*5, ST (current value)*5, C (current value)*5, D*5, SD, W, SW, RD, R, ZR, Z, FD, Un\G, Jn\W, Jn\SW, U3En\G, U3En\HG                                                 |
|                     | Double-word device | LT (current value)*5, LST (current value)*5, LC (current value)*5, LZ                                                                                                    |

- \*2 An index modified device and indirectly specified device cannot be specified.
- \*3 For bit devices, digit specification is not supported.
- \*4 For word devices, bit specification is allowed.
- \*5 To specify the local device, use "Program name/#Device name". (Example: "MAIN/#M1")
- \*6 To specify these devices with CPU Module Logging Configuration Tool, use T (contact): TS, ST (contact): STS, C (contact): CS, LT (contact): LTS, LST (contact): LSTS, and LC (contact): LCS.
- \*7 The device can be collected by using the CPU module where the SFC function can be used. ( Page 700 Added and Enhanced Functions)

| Туре      |                              | Class                                            | Data type                                                                                                    |
|-----------|------------------------------|--------------------------------------------------|----------------------------------------------------------------------------------------------------|
| Label*8*9 | Global label  Local label*10 | VAR_GLOBAL VAR_GLOBAL_RETAIN  VAR VAR VAR_RETAIN | ■Primitive data type/array** <sup>15</sup> • Bit**11 • Word (signed)*12 • Double word (signed) • Word (unsigned)** <sup>12</sup> • Double word (unsigned) • Timer type** <sup>13*</sup> *14 • Retentive timer type**13**14 • Counter type**13**14 • Long timer type**13**14 • Long retentive timer type**13**14 • Long counter type**13**14 |

- \*8 A label with a name of 256 characters or less can be specified. When the local label is specified (program block name/label name), the "program block name/" part is counted as the number of characters.
- \*9 Only labels in the read project of the engineering tool can be specified.
- \*10 Specify the label with "Program block name/Label name". (Example: "ProgPou/label\_w1")
- \*11 Digit-specified labels cannot be specified.
- \*12 Bit specification is allowed.
- \*13 Only the contacts and current values can be specified.
- \*14 For the label of timer type and counter type, specify the element name. (S: contact, N: current value) Global label example: "label\_w1.S" Local label example: "ProgPou/label\_w1.S"
- \*15 Specify the array element. If the array element is not specified, it is handled as the start of the array ([0]). ( CPU Module Logging Configuration Tool Version 1 Operating Manual (MELSEC iQ-R Series))
- \*16 Specify the structure member. ( CPU Module Logging Configuration Tool Version 1 Operating Manual (MELSEC iQ-R Series))

### Step No. specification

Data are collected when the specified condition is met immediately before the execution of the specified step.

### ■To collect data continuously while the execution conditions are met

The following execution conditions cause the data logging function to collect data continuously while the execution condition are met:

- · Always: The specified step is executed regardless of the state immediately before the execution of it.
- In the specified condition satisfied: The specified step is executed if the state immediately before the execution is a running state
- In the specified condition not satisfied: The specified step is executed if the state immediately before the execution is not a running state.

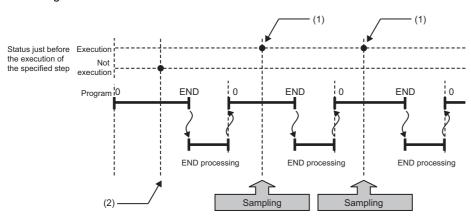

- The data logging function collects data because the state immediately before the execution of the specified step is a running state.
- It does not collect data because the state immediately before the execution of the specified step is not a running state.

### ■To collect data only when the execution conditions are met

The following execution conditions cause the data logging function to collect data only when the execution conditions are met:

- On the rising edge of the specified condition: The specified step is executed if the state changes from non-running to running immediately before the execution of it.
- On the falling edge of the specified condition: The specified step is executed if the state changes from running to non-running immediately before the execution of it.

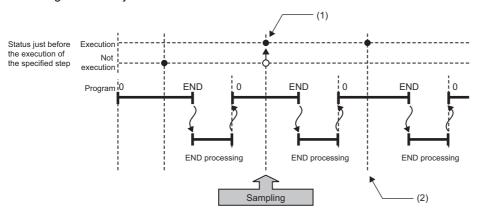

- (1) The data logging function collects data because the state changes from running to non-running immediately before the execution of the specified step.
- (2) The data logging function does not collect data because there has been no change in state since the last scan.

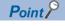

If the specified step is contained between FOR and NEXT loop of instructions, the data logging function collects the data for only the first iteration of the loop where the specified conditions are met.

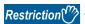

Since the step number cannot be checked in the following programs, the step number cannot be specified.

- Program having multiple parts
- ST program
- FB program
- SFC program

# 17.5 Logging Type

The following table describes available methods of data collection:

| Logging type       | Data collection method                                                                                                    | Application                                                                                                    |
|--------------------|----------------------------------------------------------------------------------------------------|----------------------------------------------------------------------------------------------------|
| Continuous logging | Continuously collects specified data at specified interval or timing.                                                                                             | Allows the user to continuously monitor the content of specified data.                                             |
| Trigger logging    | Collects specified data at specified interval or timing and extracts a specified number of data records before and after the satisfaction of a trigger condition. | Allows the user to monitor the content of specified data before and after the satisfaction of a trigger condition. |

### Operating procedure for continuous logging

In continuous logging, the CPU module stores specified data in its internal buffer at a specified collection interval or timing and, at the time of a file save operation, it saves the data in a data logging file residing in the storage memory.

- 1. Write the settings into data memory or SD memory card using CPU Module Logging Configuration Tool.
- **2.** Operate CPU Module Logging Configuration Tool to start data logging. The data logging settings are registered and continuous logging begins. (The special relay (data logging start) turns on.)
- **3.** Data collection finishes upon reaching "Number of files to be saved" specified as part of the "Stop" setting configured in "Operation when exceeds the number of files".
- Specify the desired file in the storage memory to read the results of data logging.

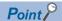

In continuous logging, data logging files are continuously created, thus allowing the user to read the results of data logging any time without having to wait for the completion of collection.

### To stop continuous logging

The user can completely stop data logging by instructing CPU Module Logging Configuration Tool to stop data logging and unregister the data logging settings stored in the CPU module. (The special relay (data logging start) turns off.)

### To suspend/resume continuous logging

The user can suspend data logging with the data logging settings remaining intact by doing either of the following:

- Instruct CPU Module Logging Configuration Tool to suspend data logging (the special relay (data logging start) turns off).
- Turn off and on the special relay (Data logging suspend/resume flag).

To resume continuous logging from suspension, do either of the following:

- Instruct CPU Module Logging Configuration Tool to resume data logging (the special relay (data logging start) turns on).
- Turn on and off the special relay (Data logging suspend/resume flag).

### Operating procedure for trigger logging

In trigger logging, the CPU module stores specified data in its internal buffer at a specified collection interval or timing; it extracts a specified number of data records before and after the satisfaction of a trigger condition and saves the extracted data in a data logging file residing in the storage memory. Note that data collection is performed not only at the specified collection interval or timing but also when a trigger condition is met. In addition, once a trigger condition is met, any subsequent trigger conditions are ignored.

- 1. Write the settings into data memory or SD memory card using CPU Module Logging Configuration Tool.
- 2. Instruct CPU Module Logging Configuration Tool to start data logging. The data logging settings are registered and trigger logging begins. (The special relay (data logging start) turns on.)
- **3.** Wait until the trigger condition is met. (Trigger standby)
- 4. The data specified in CPU Module Logging Configuration Tool is collected. (Trigger condition met)
- **5.** Data collection is completed by collecting as much data as the number of records specified in CPU Module Logging Configuration Tool and writing the collected data into the storage memory.
- **6.** Specify the desired file in the storage memory to read the results of data logging.

### **Trigger Condition**

The following table lists the conditions to be used as a trigger.

| Trigger condition          |                                   | Description                                                                                                  |  |
|----------------------------|-----------------------------------|----------------------------------------------------------------------------------------------------|--|
| Condition specification    | Device/label change specification | A trigger occurs when the monitored data meets the specified condition.                                      |  |
|                            | Step No. specification            | A trigger occurs when the specified condition is met immediately before the execution of the specified step. |  |
| When trigger instruction e | xecuted                           | A trigger occurs when the LOGTRG instruction is executed.                                                    |  |

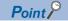

The AND condition using a combination of "Device/Label change specification" and "Step No. specification" results in the collection of data at the time when both conditions are established.

### **■**Device/label change specification

A trigger occurs when the monitored data meets the specified condition.

| Conditional formula | Description                                                                                                    |
|---------------------|----------------------------------------------------------------------------------------------------|
| $\uparrow$          | When the specified data turns off and on                                                                                           |
| <b>→</b>            | When the specified data turns on and off                                                                                           |
| =                   | When the monitored data is equal to the comparison value, regardless of whether or not its current value is equal.                 |
| <i>≠</i>            | When the monitored data is not equal to the comparison value, regardless of whether or not its current value is equal.             |
| 2                   | When the monitored data is greater than or equal to the comparison value, regardless of whether or not its current value is equal. |
| >                   | When the monitored data is greater than the comparison value, regardless of whether or not its current value is equal.             |
| <u> </u>            | When the monitored data is less than or equal to the comparison value, regardless of whether or not its current value is equal.    |
| <                   | When the monitored data is less than the comparison value, regardless of whether or not its current value is equal.                |
| At change           | When the current value of the specified data changes                                                                               |

#### · Specifying the monitored data

For the device and label change specification, monitored data can be configured to be collected from the devices and labels listed in the following table. \* 1

\*1 When specifying the local device, global label, or local label, check the versions of the CPU module, engineering tool, and CPU Module Logging Configuration Tool. ( Page 700 Added and Enhanced Functions)

The data types that can be selected include bit/word (unsigned), word (signed), double word (unsigned), and double word (signed). If double word (unsigned) or double word (signed) is specified, a trigger occurs only when as much data as one double word is written. No trigger occurs when only the upper or lower word of a double word is written.

| Туре   |                    | Device*2                                                                                                    |
|--------|--------------------|----------------------------------------------------------------------------------------------------|
| Device | Bit device*3       | X, Y, M*5, L, F, SM, V*5, B, SB, T (contact)*5*6, ST (contact)*5*6, C (contact)*5*6, LT (contact)*5*6, LST (contact)*5*6, LC (contact)*5*6, FX, FY |
|        | Word device*4      | T (current value)*5, ST (current value)*5, C (current value)*5, D*5, SD, W, SW, RD, R, ZR, Z, FD                                                   |
|        | Double-word device | LT (current value)*5, LST (current value)*5, LC (current value)*5                                                                                  |

- \*2 An index modified device and indirectly specified device cannot be specified.
- \*3 For bit devices, digit specification is not supported.
- \*4 For word devices, bit specification is allowed.
- \*5 To specify the local device, use "Program name/#Device name". (Example: "MAIN/#M1")
- \*6 To specify these devices with CPU Module Logging Configuration Tool, use T (contact): TS, ST (contact): STS, C (contact): CS, LT (contact): LTS, LST (contact): LSTS, and LC (contact): LCS.

| Туре      |                             | Class                                                                                                    | Data type                                                                                                    |
|-----------|-----------------------------|----------------------------------------------------------------------------------------------------|----------------------------------------------------------------------------------------------------|
| Label*7*8 | Global label  Local label*9 | • VAR_GLOBAL • VAR_GLOBAL_RETAIN • VAR • VAR_RETAIN                                                        | ■Primitive data type/array*14  • Bit*10  • Word (signed)*11  • Double word (signed)  • Word (unsigned)*11  • Double word (unsigned)  • Timer type*12*13  • Retentive timer type*12*13  • Counter type*12*13  • Long timer type*12*13 |
|           | • Long count                | <ul> <li>Long retentive timer type*12*13</li> <li>Long counter type*12*13</li> <li>Structure*15</li> </ul> |                                                                                                    |

- \*7 A label with a name of 256 characters or less can be specified. When the local label is specified (program block name/label name), the "program block name/" part is counted as the number of characters.
- \*8 Only labels in the read project of the engineering tool can be specified.
- \*9 Specify the label with "Program block name/Label name". (Example: "ProgPou/label\_w1")
- \*10 Digit-specified labels cannot be specified.
- \*11 Bit specification is allowed.
- \*12 Only the contacts and current values can be specified.
- \*13 For the label of timer type and counter type, specify the element name. (S: contact, N: current value) Global label example: "label\_w1.S" Local label example: "ProgPou/label w1.S"
- \*14 Specify the array element. If the array element is not specified, it is handled as the start of the array ([0]). ( CPU Module Logging Configuration Tool Version 1 Operating Manual (MELSEC iQ-R Series))
- \*15 Specify the structure member. ( CPU Module Logging Configuration Tool Version 1 Operating Manual (MELSEC iQ-R Series))

### ■Step No. specification

A trigger occurs when the specified condition is met immediately before the execution of the specified step.

| Execution condition                            | Description                                                                                                    |
|------------------------------------------------|----------------------------------------------------------------------------------------------------|
| Always                                         | Executes the specified step regardless of the state immediately before the execution of it.                          |
| In the specified condition satisfied           | Executes the specified step if the state immediately before the execution is a running state.                        |
| In the specified condition not satisfied       | Executes the specified step if the state immediately before the execution is not a running state.                    |
| On the rising edge of the specified condition  | Executes the specified step if the state changes from non-running to running immediately before the execution of it. |
| On the falling edge of the specified condition | Executes the specified step if the state changes from running to non-running immediately before the execution of it. |

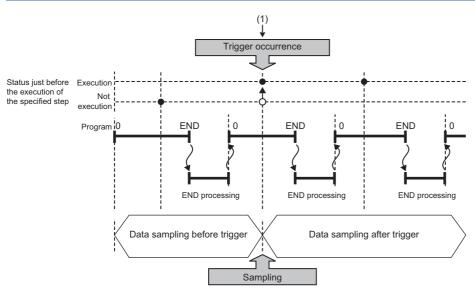

 The state changes from non-running to running immediately before the execution of the specified step.

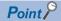

If the specified step is contained between FOR and NEXT loop of instructions, only the first iteration of the loop where the specified conditions are met is handled as a trigger.

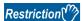

Since the step number cannot be checked in the following programs, the step number cannot be specified.

- · Program having multiple parts
- ST program
- FB program
- SFC program

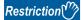

When a step number in an interrupt program is specified, the trigger condition may not be met.

### **■When trigger instruction executed**

A trigger occurs when the LOGTRG instruction is executed. ( MELSEC iQ-R Programming Manual (CPU Module Instructions, Standard Functions/Function Blocks))

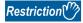

When the LOGTRG instruction is used in an interrupt program, the trigger condition may not be met.

### To stop trigger logging

The user can completely stop data logging by instructing CPU Module Logging Configuration Tool to stop data logging and unregister the data logging settings stored in the CPU module. (The special relay (data logging start) turns off.)

### To suspend/resume trigger logging

The user can suspend data logging with the data logging settings remaining intact by doing either of the following:

- · Instruct CPU Module Logging Configuration Tool to suspend data logging (the special relay (data logging start) turns off).
- Turn off and on the special relay (Data logging suspend/resume flag).

To resume trigger logging from suspension, do either of the following:

- · Instruct CPU Module Logging Configuration Tool to resume data logging (the special relay (data logging start) turns on).
- Turn on and off the special relay (Data logging suspend/resume flag).

### Number of records

Specify the number of records to be collected before and after the satisfaction of a trigger condition. ( CPU Module Logging Configuration Tool Version 1 Operating Manual (MELSEC iQ-R Series))

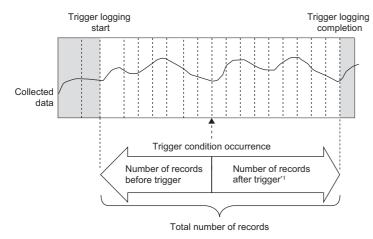

\*1 This number includes the record exactly at the time when the trigger condition is met.

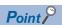

After starting data logging, if the trigger condition is met before data collection of the specified number of records (before trigger) is completed, the number of sampled records will be less than the specified.

# 17.6 Data Logging File

This section describes data logging files.

## Storage format of data logging files

The following storage formats are available for data logging files.

| File format              | Application                                                                                                    | Reference                              |
|--------------------------|----------------------------------------------------------------------------------------------------|----------------------------------------|
| Unicode text file format | This is a file format which can be opened in generic-purpose application programs such as Excel and Notepad. GX LogViewer is also available for displaying data.                                                                                       | Page 243 Unicode text file output type |
| CSV file format*1*2      | This is a file format which can be opened in generic-purpose application programs such as Excel and Notepad. GX LogViewer is also available for displaying data. Select this format when saving data together with the output data of MELSEC-Q series. | Page 248 CSV file output format        |
| Binary file format       | Comparing the Unicode text file format, the size of files is small and therefore quicker access to files is provided. GX LogViewer is also available for displaying data.                                                                              | Page 254 Binary file output format     |

<sup>\*1</sup> When setting the data logging file storage format to the CSV file format, check the firmware version of the CPU module and the version of the CPU Module Logging Configuration Tool. ( Page 700 Added and Enhanced Functions)

<sup>\*2</sup> If any character that cannot be converted to ASCII or Shift-JIS is used in the data name (device/label name), device comment, or program name, the corresponding data is output as "." (single-byte period).

### Data output format

This section describes each of file output types.

### **■**Unicode text file output type

This section describes the format specifications of the Unicode text file output type and output content of each data.

· Format specifications

| Item                      | Description                                                                                                    |
|---------------------------|----------------------------------------------------------------------------------------------------|
| Delimiter                 | Tab                                                                                                    |
| Return code               | CRLF (0x0D, 0x0A)                                                                                                    |
| Character code            | Unicode                                                                                                    |
| Character encoding schema | UTF-16 (Little-Endian)                                                                                                   |
| Field data                | Not enclosed by double quotation marks (" ")  Double quotation marks (" ") and commas (,) cannot be used in each data.*1 |

- \*1 When double quotation marks (" ") and/or commas (,) are included in the output data, the following processing occurs:
  - · When the data includes commas (,), whole data is enclosed by double quotation marks (" ").
  - · When the data includes double quotation marks (" "), another set of double quotation marks will be appended to each of them.
- · File format example

Output items can be specified. ( CPU Module Logging Configuration Tool Version 1 Operating Manual (MELSEC iQ-R Series))

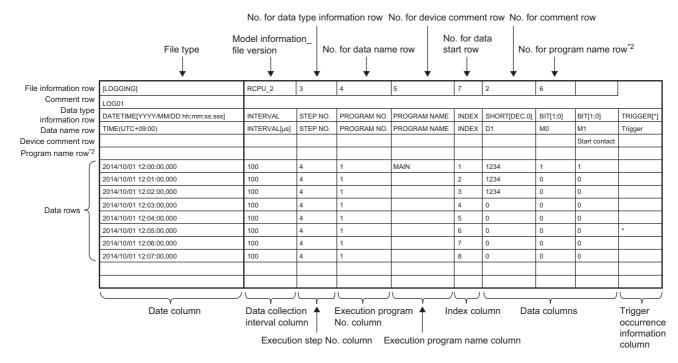

<sup>\*2</sup> Information on the program name row appears when the version of CPU Module Logging Configuration Tool is "1.82L" or later and local devices or labels are specified. When the version is "1.76E" or earlier, or the version is "1.82L" or later and only global devices are specified, the information on the program name row does not appear.

· Output content for each data

<File information row>

File-related information is displayed.

| Item                              | Description                                                                                                    | Size         |
|-----------------------------------|----------------------------------------------------------------------------------------------------|--------------|
| File type                         | [LOGGING] is output.                                                                                                    | 14 bytes     |
| Model information_file version    | When the version of CPU Module Logging Configuration Tool is "1.82L" or later and local devices or labels are specified, "RCPU_2" is displayed in the file version, which shows the model information.  When the version of CPU Module Logging Configuration Tool is "1.76E" or earlier, or the version is "1.82L" or later and only global devices are specified, "RCPU_1" is displayed in the file version, which shows the model information. | 12 bytes     |
| No. for data type information row | Numerical value indicating the position of the data type information row from the top of the file is placed.                                                                                                    | 2 bytes      |
| No. for data name row             | Numerical value indicating the position of the data name row from the top of the file is placed.                                                                                                    | 2 bytes      |
| No. for device comment row        | Numerical value indicating the position of the device comment row from the top of the file is placed.                                                                                                    | 2 bytes      |
| No. for data start row            | Numerical value indicating the starting position of the data row from the top of the file is placed.                                                                                                    | 2 bytes      |
| No. for comment row               | Numerical value indicating the position of the comment row from the top of the file is placed. When the comment row is not output, this field is blank.                                                                                                    | 0 to 2 bytes |
| No. for program name row          | Numerical value indicating the position of the program name row from the top of the file is placed.                                                                                                    | 2 bytes      |

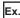

The total size of the file information row can be obtained by the following equation: (when comment is output)

14(file type) + 12(model information\_file version) + 2(data type information row number) + 2(data name row number) +

 $2(device\ comment\ row\ number) + 2(data\ start\ row\ number) + 2(comment\ row\ number) + 10(the\ number\ of\ tabs) + 4(CR + LF)$ 

= 50 bytes

<Comment row>

Comments are displayed.

| Item    | Description                                                                                                    | Size           |
|---------|----------------------------------------------------------------------------------------------------|----------------|
| Comment | Comment specified in CPU Module Logging Configuration Tool is output (the comment can contain up to 256 characters.*3 When no comment is set, a blank row is output). | 0 to 512 bytes |

<sup>\*3</sup> Double quotation marks (" "), commas (,), and semicolons (;) cannot be used.

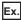

The total size of the comment row can be obtained by the following equation:

Character size of the specified comment (depending on the specified character string) + 4(CR + LF)

<Data type information row>

The data type for each column is displayed. This information is output in the following format: (Data type)[(Additional information)].

| Item                            | "Data type" output content | Size     | "Additional information" output content     | Size          |
|---------------------------------|----------------------------|----------|---------------------------------------------|---------------|
| Date column                     | DATETIME                   | 16 bytes | Format is output. [YYYY/MM/DD hh:mm:ss.sss] | 6 to 68 bytes |
| Data collection interval column | INTERVAL                   | 16 bytes | No additional information                   | 0 bytes       |
| Execution step No. column       | STEP NO.                   | 16 bytes |                                             |               |
| Execution program number column | PROGRAM NO.                | 22 bytes |                                             |               |
| Execution program name column   | PROGRAM NAME               | 24 bytes |                                             |               |
| Index column                    | INDEX                      | 10 bytes |                                             |               |

| Item                                  | "Data type" output content                       | Size     | "Additional information" output content                                                                               | Size           |
|---------------------------------------|--------------------------------------------------|----------|----------------------------------------------------------------------------------------------------|----------------|
| Data column                           | Bit type: BIT                                    | 6 bytes  | Bit type: [1;0]                                                                                                    | 10 bytes       |
|                                       | 16-bit integer (unsigned): USHORT                | 12 bytes | For decimal format: [DEC.0]                                                                                           | 14 bytes       |
|                                       | 16-bit integer (signed): SHORT                   | 10 bytes |                                                                                                    |                |
|                                       | 32-bit integer (unsigned): ULONG                 | 10 bytes | For hexadecimal format: [HEX]                                                                                         | 10 bytes       |
|                                       | 32-bit integer (signed): LONG                    | 8 bytes  |                                                                                                    |                |
|                                       | Single-precision floating point (32-bit): FLOAT  | 10 bytes | For exponent expression: [EXP. (number of digits of decimal part)]                                                    | 14 to 16 bytes |
|                                       | Double-precision floating point (64-bit): DOUBLE | 12 bytes |                                                                                                    |                |
|                                       | Character string type: STRING                    | 12 bytes | Character string type, numeric string                                                                                 | 6 to 10 bytes  |
|                                       | Numeric string type: RAW                         | 6 bytes  | type: the specified data length value (unit: bytes) is output.                                                        |                |
|                                       | Time: TIME                                       | 8 bytes  | No additional information                                                                                             | 0 bytes        |
| Trigger occurrence information column | TRIGGER                                          | 14 bytes | [(string occurred)] is output<br>(semicolons (;), double quotation<br>marks (" "), and commas (,) cannot be<br>used). | 6 to 516 bytes |

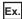

The size of the data type information row is determined by the following equation when data logging of 128 points of data (signed 16-bit integer, decimal format) is performed (The following sections in the "Output" window are set to be output: "Date" (the output format is YYYY/MM/DD hh:mm:ss.sss), "Data sampling interval", "Execution step No.", "Execution program name or execution program No.", and "Index").

(16 + 50)(date column) + 16(data collection interval column) + 16(execution step No. column) + 22(execution program number column) + 24(execution program name column) + 10(index column) +  $(10 + 14) \times 128$ (data column) + 264(the number of tabs) + 4(CR + LF)

- = 3494 bytes
- <Data name row>

The data name for each column is displayed.

| Item                                  | Description                        | Size             |
|---------------------------------------|------------------------------------|------------------|
| Date column                           | TIME (time zone) is output.        | 28 bytes         |
| Data collection interval column       | INTERVAL[us] is output.            | 24 bytes         |
| Execution step No. column             | STEP NO. is output.                | 16 bytes         |
| Execution program number column       | PROGRAM NO. is output.             | 22 bytes         |
| Execution program name column         | PROGRAM NAME is output.            | 24 bytes         |
| Index column                          | INDEX is output.                   | 10 bytes         |
| Data column                           | The specified data name is output. | 1 to 512 bytes*4 |
| Trigger occurrence information column | Trigger is output.                 | 14 bytes         |

<sup>\*4</sup> When the data column is specified and the multidimensional array label is specified, if the index of the array includes comma (,), the data size will increase than the data name string size.

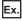

The size of the data name row is determined by the following equation when data logging of 128 data points from D100 to D227 is performed (The following sections in the "Output" window are set to be output: "Date", "Data sampling interval", "Execution step No.", "Execution program name or execution program No.", and "Index").

28(date column) + 24(data collection interval column) + 16(execution step No. column) + 22(execution program number column) + 24(execution program name column) + 10(index column) + (6 × 128)(data column) + 264(the number of tabs) + 4(CR + LF)

= 1138 bytes

#### <Program name row>

The program name row for each column is displayed. (This row appears when the version of CPU Module Logging Configuration Tool is "1.82L" or later and local devices or labels are specified. If the version is "1.76E" or earlier, or the version is "1.82L" or later and only global devices are specified, this row does not appear.)

| Item                                  | Description                                                                                                    | Size           |
|---------------------------------------|----------------------------------------------------------------------------------------------------|----------------|
| Date column                           | No output (blank).                                                                                                    | 0 bytes        |
| Data collection interval column       |                                                                                                    |                |
| Execution step No. column             |                                                                                                    |                |
| Execution program number column       |                                                                                                    |                |
| Execution program name column         |                                                                                                    |                |
| Index column                          |                                                                                                    |                |
| Data column                           | When the collected data is a local device or local label, the specified program name (no extension) is displayed.  When the collected data is a global device or global label, this field is blank. | 0 to 120 bytes |
| Trigger occurrence information column | No output (blank).                                                                                                    | 0 bytes        |

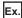

The size of the program name row is determined by the following equation when data logging of 128 data points from D100 to D227 is performed (The following sections in the "Output" window are set to be output: "Date", "Data sampling interval", "Execution step No.", "Execution program name or execution program No.", and "Index". Also, devices from D200 to D227 are

0(date column) + 0(data collection interval column) + 0(execution step No. column) + 0(execution program number column) + 0(execution program name column) + 0(index column) + (0 × 100 + 8 × 28)(data column) + 264(the number of tabs) + 4(CR + LF)

- = 492 bytes
- <Device comment row>

The device comment row for each column is displayed.

specified as the local device of the program No.1 of "MAIN").

| Item                                  | Description                                                                                                    | Size              |
|---------------------------------------|----------------------------------------------------------------------------------------------------|-------------------|
| Date column                           | No output (blank).                                                                                                    | 0 bytes           |
| Data collection interval column       |                                                                                                    |                   |
| Execution step No. column             |                                                                                                    |                   |
| Execution program number column       |                                                                                                    |                   |
| Execution program name column         |                                                                                                    |                   |
| Index column                          |                                                                                                    |                   |
| Data column                           | When "Output device comments for data" is selected in the output setting, the comment with the specified comment number is displayed.  When "Output each program device comment" is selected (when bit 9 of the added-data information is turned on), the comment with the specified comment number in the device comment file for each program is output only for the local device.  When the device comment file for each program or the comment of the corresponding program does not exist, the comment of the device comment file is output.  When comments are not output, this field is blank. | 0 to 2048 bytes*5 |
| Trigger occurrence information column | No output (blank).                                                                                                    | 0 bytes           |

<sup>\*5</sup> When "Output device comment" is selected in "Device comment output" of the output settings and double quotation marks (" ") and/or commas (,) are included in a device comment, the size of data in use becomes larger than the size of the character string of the device comments.

### Ex.

The size of the device comment row is determined by the following equation when data logging of 128 data points from D100 to D227 is performed (The following sections in the "Output" window are set to be output: "Date" (the output format is YYYY/ MM/DD hh:mm:ss.sss), "Data sampling interval", "Execution step No.", "Execution program name or execution program No.", "Index", and "Device comment output" (only for devices from D200 to D227)).

0(date column) + 0(data collection interval column) + 0(execution step No. column) + 0(execution program number column) + 0(execution program name column) + 0(index column) + (0 × 100 + 14 × 28)(data column) + 264(the number of tabs) + 2(CR + LF)

= 660 bytes

#### <Data row>

The collected data value is displayed. All the data items collected during a single collection is displayed in a single row.

| Item                                  | Description                                                                                                    | Size                                                                                                    |
|---------------------------------------|----------------------------------------------------------------------------------------------------|----------------------------------------------------------------------------------------------------|
| Date column                           | Information is output according to the data row output character string specified in the format.                                                                                                    | 2 to 64 bytes                                                                                                    |
| Data collection interval column       | The time interval from the previous collection time to the current collection time is output. If the maximum display range is exceeded, the count returns to 1 and starts again to output a new time interval (unit: $\mu$ s, display range: 1 to 100000000000).                                                                                                    | 2 to 24 bytes                                                                                                    |
| Execution step No. column             | The step No. executed on the engineering tool at the time interval and timing in which data was collected is output. With the collection condition "Each scanning cycle" specified, the resulting output is the step No. at the time of execution of END instruction in the last executed program in the scan. With the collection condition "Interrupt occurrence" specified, the resulting output is the step No. at the time of execution of IRET instruction in the interrupt program. If the system operation (such as system interrupt) is running during collection interval and collection timing or the FB program is in running, "0" is output. | 2 to 12 bytes                                                                                                    |
| Execution program number column       | The program No. executed on the engineering tool at the time interval and timing in which data was collected is output. With the collection condition "Each scanning cycle" specified, the resulting output is the program number of the last executed program in the scan. If two or more system operations, such as collection timing and system interrupt, occur simultaneously, — is output.                                                                                                    | 2 to 6 bytes                                                                                                    |
| Execution program name column         | The program name (no extension) executed on the engineering tool at the time interval and timing in which data was collected is output. With the collection condition "Each scanning cycle" specified, the resulting output is the program name of the last executed program in the scan. If a program name with the same program number has already been in the file, a null value is output. If two or more system operations, such as collection timing and system interrupt, occur simultaneously, "* SYSTEM" is output.                                                                                                    | 0 to 200 bytes                                                                                                    |
| Index column                          | A value which increments in ascending order from 1 is output. When it exceeds the upper limit, it returns to 1 and increments again (range: 1 to 4294967295).                                                                                                    | 2 to 20 bytes                                                                                                    |
| Data column                           | When bits are specified: bit On = 1 and bit Off = 0 are output.                                                                                                    | 2 bytes                                                                                                    |
|                                       | When unsigned/signed word type is specified: data value is output according to the specified output type.                                                                                                    | Decimal format: 2 to 22 bytes     Hexadecimal format: 2 to 16     bytes     Decimal fraction format: 2 to 42     bytes     Exponential format: 10 to 42     bytes   |
|                                       | When unsigned/signed double word type, single-precision real number, or double-precision real number is specified: data value is output according to the specified output type.                                                                                                    | Decimal format: 2 to 22 bytes*6     Hexadecimal format: 2 to 16     bytes     Decimal fraction format: 2 to 52     bytes     Exponential format: 10 to 44     bytes |
|                                       | When character string is specified: the specified character string is output.                                                                                                    | 2 to 256 bytes                                                                                                    |
|                                       | When numeric string is specified: the character string which represented by the hexadecimal in increments of a byte is output without clearance.                                                                                                    | 4 to 1024 bytes                                                                                                    |
|                                       | When time is specified: T#-24d20h31m23s648ms to T#24d20h31m23s647ms is displayed.                                                                                                    | 26 to 40 bytes                                                                                                    |
| Trigger occurrence information column | The specified character string is output when the trigger occurs. In other cases, no character string is output.                                                                                                    | 0 to 512 bytes                                                                                                    |

<sup>\*6</sup> When single-precision real number or double-precision real number is specified, if the numerical value to be output does not fall into the range -2147483648.0 to 4294967295.0, it is displayed in an equivalent format to "exponential format and the number of decimal part digits is nine".

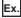

The size of the data type information row is determined by the following equation when data logging of 128 points of data from D100 to D227 (unsigned word type, decimal format) is performed (The following sections in the "Output" window are set to be output: "Date" (the output format is YYYY/MM/DD hh:mm:ss.sss), "Data sampling interval", "Execution step No.", "Execution program name or execution program No.", and "Index").

46(date column) + 24(data collection interval column) + 12(execution step No. column) + 6(execution program number column) + 200(execution program name column) + 20(index column) +  $(12 \times 128)$ (data column) + 264(the number of tabs) + 4(CR + LF)

= 2112 bytes

### **■CSV** file output format

The following table lists the format specifications of the CSV file output format and output content of each data.

· Format specifications

| Item                      | Description                                                                                                    |
|---------------------------|----------------------------------------------------------------------------------------------------|
| Delimiter                 | Comma (,)                                                                                                    |
| Return code               | CRLF (0x0D, 0x0A)                                                                                                    |
| Character code            | ASCII                                                                                                    |
| Character encoding schema | Shift-JIS                                                                                                    |
| Field data                | Not enclosed by double quotation marks (" ")  Double quotation marks (" ") and commas (,) cannot be used in each data.*1 |

- \*1 When double quotation marks (" ") and/or commas (,) are included in the output data, the following processing occurs:
  - · When the data includes commas (,), whole data is enclosed by double quotation marks (" ").
  - · When the data includes double quotation marks (" "), another set of double quotation marks will be appended to each of them.
- · File format example

Output items can be specified. ( CPU Module Logging Configuration Tool Version 1 Operating Manual (MELSEC iQ-R Series))

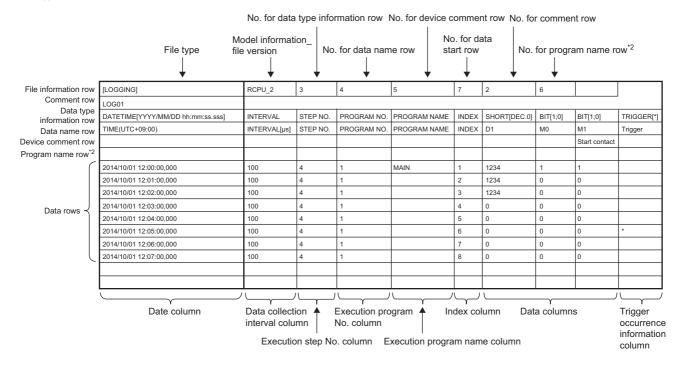

\*2 Information on the program name row appears when the version of CPU Module Logging Configuration Tool is "1.82L" or later and local devices or labels are specified. When the version is "1.76E" or earlier, or the version is "1.82L" or later and only global devices are specified, the information on the program name row does not appear.

### · Output content for each data

#### <File information row>

File-related information is displayed.

| Item                              | Description                                                                                                    | Size         |
|-----------------------------------|----------------------------------------------------------------------------------------------------|--------------|
| File type                         | [LOGGING] is output.                                                                                                    | 9 bytes      |
| Model information_file version    | When the version of CPU Module Logging Configuration Tool is "1.82L" or later and local devices or labels are specified, "RCPU_2" is displayed in the file version, which shows the model information.  When the version of CPU Module Logging Configuration Tool is "1.76E" or earlier, or the version is "1.82L" or later and only global devices are specified, "RCPU_1" is displayed in the file version, which shows the model information. | 6 bytes      |
| No. for data type information row | Numerical value indicating the position of the data type information row from the top of the file is placed.                                                                                                    | 1 byte       |
| No. for data name row             | Numerical value indicating the position of the data name row from the top of the file is placed.                                                                                                    | 1 byte       |
| No. for device comment row        | Numerical value indicating the position of the device comment row from the top of the file is placed.                                                                                                    | 1 byte       |
| No. for data start row            | Numerical value indicating the starting position of the data row from the top of the file is placed.                                                                                                    | 1 byte       |
| No. for comment row               | Numerical value indicating the position of the comment row from the top of the file is placed. When the comment row is not output, this field is blank.                                                                                                    | 0 to 1 bytes |
| No. for program name row          | Numerical value indicating the position of the program name row from the top of the file is placed.                                                                                                    | 1 byte       |

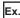

The total size of the file information row can be obtained by the following equation: (when comment is output)

9(file type) + 6(model information\_file version) + 1(data type information row number) + 1(data name row number) + 1(device comment row number) + 1(data start row number) + 1(comment row number) + 6(the number of commas) + 2(CR + LF)

= 29 bytes

<Comment row>

Comments are displayed.

| Item    | Description                                                                                                    | Size           |
|---------|----------------------------------------------------------------------------------------------------|----------------|
| Comment | Comment specified in CPU Module Logging Configuration Tool is output (the comment can contain up to 256 characters. *3 When no comment is set, a blank row is output).  Since the comment is stored in Unicode, the data is converted to ASCII and Shift-JIS. If any | 0 to 512 bytes |
|         | characters that cannot be converted to ASCII or Shift-JIS are specified, the conversion fails and those characters will be output as periods (.).                                                                                                    |                |

<sup>\*3</sup> Double quotation marks (" "), commas (,), and semicolons (;) cannot be used.

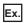

The total size of the comment row can be obtained by the following equation:

Character size of the specified comment (depending on the specified character string) +2(CR + LF)

### <Data type information row>

The data type for each column is displayed. This information is output in the following format: (Data type)[(Additional information)].

| Item                                  | "Data type" output content                          | Size     | "Additional information" output content                                                                                                    | Size           |
|---------------------------------------|-----------------------------------------------------|----------|----------------------------------------------------------------------------------------------------|----------------|
| Date column                           | DATETIME                                            | 8 bytes  | Format is output. [YYYY/MM/DD hh:mm:ss.sss]                                                                                                    | 3 to 34 bytes  |
| Data collection interval column       | INTERVAL                                            | 8 bytes  | No additional information                                                                                                    | 0 bytes        |
| Execution step No. column             | STEP NO.                                            | 8 bytes  |                                                                                                    |                |
| Execution program number column       | PROGRAM NO.                                         | 11 bytes |                                                                                                    |                |
| Execution program name column         | PROGRAM NAME                                        | 12 bytes |                                                                                                    |                |
| Index column                          | INDEX                                               | 5 bytes  |                                                                                                    |                |
| Data column                           | Bit type: BIT                                       | 3 bytes  | Bit type: [1;0]                                                                                                    | 5 bytes        |
|                                       | 16-bit integer (unsigned): USHORT                   | 6 bytes  | For decimal format: [DEC.0]                                                                                                    | 7 bytes        |
|                                       | 16-bit integer (signed): SHORT                      | 5 bytes  |                                                                                                    |                |
|                                       | 32-bit integer (unsigned): ULONG                    | 5 bytes  | For hexadecimal format: [HEX]                                                                                                    | 5 bytes        |
|                                       | 32-bit integer (signed): LONG                       | 4 bytes  |                                                                                                    |                |
|                                       | Single-precision floating point (32-bit): FLOAT     | 5 bytes  | For exponent expression: [EXP. (number of digits of decimal part)]                                                                                                    | 7 to 8 bytes   |
|                                       | Double-precision floating point (64-bit):<br>DOUBLE | 6 bytes  |                                                                                                    |                |
|                                       | Character string type: STRING                       | 6 bytes  | Character string type, numeric string                                                                                                    | 3 to 5 bytes   |
|                                       | Numeric string type: RAW                            | 3 bytes  | type: the specified data length value (unit: bytes) is output.                                                                                                    |                |
|                                       | Time: TIME                                          | 4 bytes  | No additional information                                                                                                    | 0 bytes        |
| Trigger occurrence information column | TRIGGER                                             | 7 bytes  | [(string occurred)] is output (semicolons (;), double quotation marks (" "), and commas (,) cannot be used). Since the string occurred is stored in Unicode, the data is converted to ASCII and Shift-JIS. If any characters that cannot be converted to ASCII or Shift-JIS are specified, the conversion fails and those characters will be output as asterisks (*). | 3 to 514 bytes |

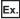

The size of the data type information row is determined by the following equation when data logging of 128 points of data (signed 16-bit integer, decimal format) is performed (The following sections in the "Output" window are set to be output: "Date" (the output format is YYYY/MM/DD hh:mm:ss.sss), "Data sampling interval", "Execution step No.", "Execution program name or execution program No.", and "Index").

(8 + 25)(date column) + 8(data collection interval column) + 8(execution step No. column) + 11(execution program number column) + 12(execution program name column) + 5(index column) + (5 + 7) × 128(data column) + 132(the number of commas) + 2(CR + LF)

= 1745 bytes

#### <Data name row>

The data name for each column is displayed.

| Item                                  | Description                                                                                                    | Size             |
|---------------------------------------|----------------------------------------------------------------------------------------------------|------------------|
| Date column                           | TIME (time zone) is output.                                                                                                    | 14 bytes         |
| Data collection interval column       | INTERVAL[us] is output.                                                                                                    | 12 bytes         |
| Execution step No. column             | STEP NO. is output.                                                                                                    | 8 bytes          |
| Execution program number column       | PROGRAM NO. is output.                                                                                                    | 8 bytes          |
| Execution program name column         | PROGRAM NAME is output.                                                                                                    | 12 bytes         |
| Index column                          | INDEX is output.                                                                                                    | 5 bytes          |
| Data column                           | The specified data name is output.  Since the data name is stored in Unicode, the data is converted to ASCII and Shift-JIS. If any characters that cannot be converted to ASCII or Shift-JIS are specified, the conversion fails and those characters will be output as periods (.). | 1 to 512 bytes*4 |
| Trigger occurrence information column | Trigger is output.                                                                                                    | 7 bytes          |

<sup>\*4</sup> When the data column is specified and the multidimensional array label is specified, if the index of the array includes comma (,), the data size will increase than the data name string size.

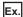

The size of the data name row is determined by the following equation when data logging of 128 data points from D100 to D227 is performed (The following sections in the "Output" window are set to be output: "Date", "Data sampling interval", "Execution step No.", "Execution program name or execution program No.", and "Index").

- 14(date column) + 12(data collection interval column) + 8(execution step No. column) + 8(execution program number column)
- + 12(execution program name column) + 5(index column) +  $(4 \times 128)$ (data column) + 132(the number of commas) + 2(CR + LF)
- = 705 bytes
- <Program name row>

The program name row for each column is displayed. (This row appears when the version of CPU Module Logging Configuration Tool is "1.82L" or later and local devices or labels are specified. If the version is "1.76E" or earlier, or the version is "1.82L" or later and only global devices are specified, this row does not appear.)

| Item                                  | Description                                                                                                    | Size           |
|---------------------------------------|----------------------------------------------------------------------------------------------------|----------------|
| Date column                           | No output (blank).                                                                                                    | 0 bytes        |
| Data collection interval column       |                                                                                                    |                |
| Execution step No. column             |                                                                                                    |                |
| Execution program number column       |                                                                                                    |                |
| Execution program name column         |                                                                                                    |                |
| Index column                          |                                                                                                    |                |
| Data column                           | When the collected data is a local device or local label, the specified program name (no extension) is displayed.  When the collected data is a global device or global label, this field is blank.  Since the program name is stored in Unicode, the data is converted to ASCII and Shift-JIS. If any characters that cannot be converted to ASCII or Shift-JIS are specified, the conversion fails and those characters will be output as periods (.). | 0 to 120 bytes |
| Trigger occurrence information column | No output (blank).                                                                                                    | 0 bytes        |

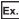

The size of the program name row is determined by the following equation when data logging of 128 data points from D100 to D227 is performed (The following sections in the "Output" window are set to be output: "Date", "Data sampling interval", "Execution step No.", "Execution program name or execution program No.", and "Index". Also, devices from D200 to D227 are specified as the local device of the program No.1 of "MAIN").

0(date column) + 0(data collection interval column) + 0(execution step No. column) + 0(execution program number column) + 0(execution program name column) + 0(index column) + (0 × 100 + 4 × 15)(data column) + 132(the number of commas) + 2(CR + LF)

= 194 bytes

#### <Device comment row>

The device comment row for each column is displayed.

| Item                                  | Description                                                                                                    | Size              |
|---------------------------------------|----------------------------------------------------------------------------------------------------|-------------------|
| Date column                           | No output (blank).                                                                                                    | 0 bytes           |
| Data collection interval column       |                                                                                                    |                   |
| Execution step No. column             |                                                                                                    |                   |
| Execution program number column       |                                                                                                    |                   |
| Execution program name column         |                                                                                                    |                   |
| Index column                          |                                                                                                    |                   |
| Data column                           | When "Output device comments for data" is selected in the output setting, the comment with the specified comment number is displayed.  When "Output each program device comment" is selected (when bit 9 of the added-data information is turned on), the comment with the specified comment number in the device comment file for each program is output only for the local device.  When the device comment file for each program or the comment of the corresponding program does not exist, the comment of the device comment file is output.  When comments are not output, this field is blank.  Since the device comment is stored in Unicode, the data is converted to ASCII and Shift-JIS. If any characters that cannot be converted to ASCII or Shift-JIS are specified, the conversion fails and those characters will be output as periods (.). | 0 to 2048 bytes*5 |
| Trigger occurrence information column | No output (blank).                                                                                                    | 0 bytes           |

<sup>\*5</sup> When "Output device comment" is selected in "Device comment output" of the output settings and double quotation marks (" ") and/or commas (,) are included in a device comment, the size of data in use becomes larger than the size of the character string of the device comments.

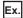

The size of the device comment row is determined by the following equation when data logging of 128 data points from D100 to D227 is performed (The following sections in the "Output" window are set to be output: "Date" (the output format is YYYY/ MM/DD hh:mm:ss.sss), "Data sampling interval", "Execution step No.", "Execution program name or execution program No.", "Index", and "Device comment output" (only for devices from D200 to D227)).

0(date column) + 0(data collection interval column) + 0(execution step No. column) + 0(execution program number column) + 0(execution program name column) + 0(index column) + (0 × 100 + 7 × 15)(data column) + 132(the number of commas) + 2(CR + LF)

= 239 bytes

#### <Data row>

The collected data value is displayed. All the data items collected during a single collection is displayed in a single row.

| Item                                           | Description                                                                                                    | Size                                                                                                    |
|------------------------------------------------|----------------------------------------------------------------------------------------------------|----------------------------------------------------------------------------------------------------|
| Date column                                    | Information is output according to the data row output character string specified in the format.                                                                                                    | 2 to 64 bytes                                                                                                    |
| Data collection interval column                | The time interval from the previous collection time to the current collection time is output. If the maximum display range is exceeded, the count returns to 1 and starts again to output a new time interval (unit: µs, display range: 1 to 100000000000).                                                                                                    | 1 to 12 bytes                                                                                                    |
| Execution step<br>No. column                   | The step No. executed on the engineering tool at the time interval and timing in which data was collected is output. With the collection condition "Each scanning cycle" specified, the resulting output is the step No. at the time of execution of END instruction in the last executed program in the scan. With the collection condition "Interrupt occurrence" specified, the resulting output is the step No. at the time of execution of IRET instruction in the interrupt program. If the system operation (such as system interrupt) is running during collection interval and collection timing or the FB program is in running, "0" is output.                                                                                                    | 1 to 6 bytes                                                                                                    |
| Execution<br>program number<br>column          | The program No. executed on the engineering tool at the time interval and timing in which data was collected is output. With the collection condition "Each scanning cycle" specified, the resulting output is the program number of the last executed program in the scan. If two or more system operations, such as collection timing and system interrupt, occur simultaneously, — is output.                                                                                                    | 1 to 3 bytes                                                                                                    |
| Execution<br>program name<br>column            | The program name (no extension) executed on the engineering tool at the time interval and timing in which data was collected is output. With the collection condition "Each scanning cycle" specified, the resulting output is the program name of the last executed program in the scan. If a program name with the same program number has already been in the file, a null value is output. If two or more system operations, such as collection timing and system interrupt, occur simultaneously, "* SYSTEM" is output.  Since the program name is stored in Unicode, the data is converted to ASCII and Shift-JIS. If any characters that cannot be converted to ASCII or Shift-JIS are specified, the conversion fails and those characters will be output as periods (.). | 0 to 120 bytes                                                                                                    |
| Index column                                   | A value which increments in ascending order from 1 is output. When it exceeds the upper limit, it returns to 1 and increments again (range: 1 to 4294967295).                                                                                                    | 1 to 10 bytes                                                                                                    |
| Data column                                    | When bits are specified: bit On = 1 and bit Off = 0 are output.                                                                                                    | 1 byte                                                                                                    |
|                                                | When unsigned/signed word type is specified: data value is output according to the specified output type.                                                                                                    | Decimal format: 1 to 6 bytes     Hexadecimal format: 1 to 4 bytes     Decimal fraction format: 1 to 21 bytes     Exponential format: 3 to 21 bytes    |
|                                                | When unsigned/signed double word type, single-precision real number, or double-precision real number is specified: data value is output according to the specified output type.                                                                                                    | Decimal format: 1 to 11 bytes*6     Hexadecimal format: 1 to 8 bytes     Decimal fraction format: 1 to 26 bytes     Exponential format: 3 to 22 bytes |
|                                                | When character string is specified: the specified character string is output.                                                                                                    | 1 to 256 bytes                                                                                                    |
|                                                | When numeric string is specified: the character string which represented by the hexadecimal in increments of a byte is output without clearance.                                                                                                    | 1 to 256 bytes                                                                                                    |
|                                                | When time is specified: T#-24d20h31m23s648ms to T#24d20h31m23s647ms is displayed.                                                                                                    | 13 to 20 bytes                                                                                                    |
| Trigger<br>occurrence<br>information<br>column | The specified character string is output when the trigger occurs. In other cases, no character string is output.  Since the trigger occurrence information is stored in Unicode, the data is converted to ASCII and Shift-JIS. If any characters that cannot be converted to ASCII or Shift-JIS are specified, the conversion fails and those characters will be output as asterisks (*).                                                                                                    | 0 to 512 bytes                                                                                                    |

<sup>\*6</sup> When single-precision real number or double-precision real number is specified, if the numerical value to be output does not fall into the range -2147483648.0 to 4294967295.0, it is displayed in an equivalent format to "exponential format and the number of decimal part digits is nine".

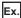

The size of the data type information row is determined by the following equation when data logging of 128 points of data from D100 to D227 (unsigned word type, decimal format) is performed (The following sections in the "Output" window are set to be output: "Date" (the output format is YYYY/MM/DD hh:mm:ss.sss), "Data sampling interval", "Execution step No.", "Execution program name or execution program No.", and "Index").

23(date column) + 12(data collection interval column) + 6(execution step No. column) + 3(execution program number column)

- + 100(execution program name column) + 10(index column) + (6  $\times$  128)(data column) + 132(the number of commas) + 2(CR
- + LF)
- = 1056 bytes

#### **■**Binary file output format

The following figure shows the configuration of the binary format and details of each data.

• Configuration figure of binary format (when the version of CPU Module Logging Configuration Tool is "1.82L" or later and local devices or labels are specified)

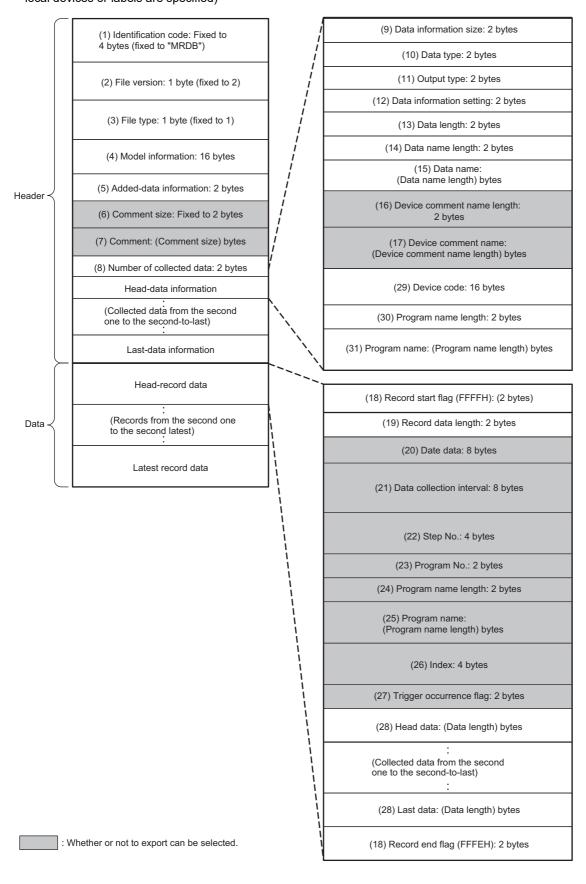

• Configuration figure of binary format (when the version of CPU Module Logging Configuration Tool is "1.76E" or earlier, or the version is "1.82L" or later and only global devices are specified)

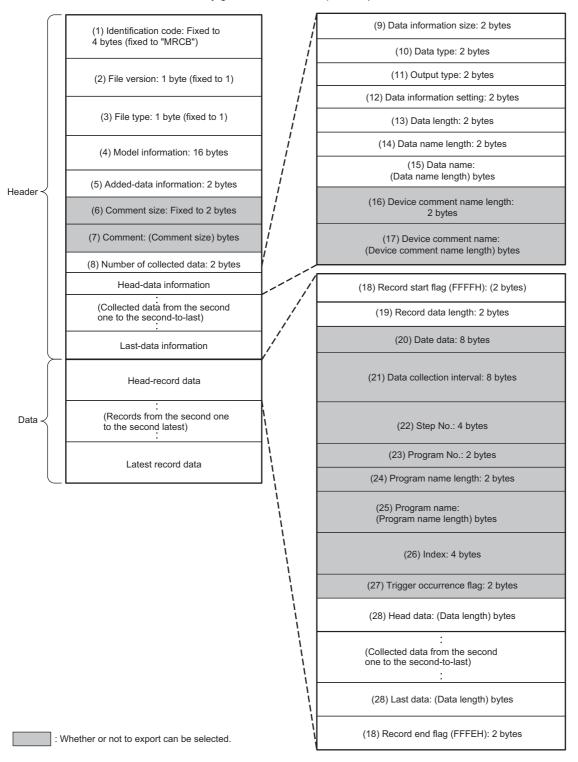

#### · Details of each data

| No.                                                                                                    | Item                     | Description                                                                                                    | Size (byte) |
|----------------------------------------------------------------------------------------------------|--------------------------|----------------------------------------------------------------------------------------------------|-------------|
| (1)                                                                                                    | Identification code      | When the version of CPU Module Logging Configuration Tool is "1.82L" or later and local devices or labels are specified, "MRDB" is always output to identify the file.  When the version of CPU Module Logging Configuration Tool is "1.76E" or earlier, or the version is "1.82L" or later and only global devices are specified, "MRCB" is always output to identify the file.                                                                                                    | 4           |
| (2)                                                                                                    | File version             | When the version of CPU Module Logging Configuration Tool is "1.82L" or later and local devices or labels are specified, file version 2 is displayed.  When the version of CPU Module Logging Configuration Tool is "1.76E" or earlier, or the version is "1.82L" or later and only global devices are specified, file version 1 is displayed.                                                                                                    | 1           |
| (3)                                                                                                    | File type                | The file type is output. (fixed to 1: Continuous/trigger logging)                                                                                                    | 1           |
| (4)                                                                                                    | Model information        | The module model name that outputted binary file is output. R□CPU is output to the first eight bytes and 00H is output to the last eight bytes.*1                                                                                                    | 16          |
| (5)                                                                                                    | Added-data information   | The output selection setting for the data that can be output is output.  b9 b7 b6 b5 b4 b3 b2 b1 b0  b0 1: Output date and time data.  0: Do not output date and time data.  b1 1: Output a data collection interval.  0: Do not output a data collection interval.  b2 1: Output an execution step No.  0: Do not output an execution step No.  b3 1: Output an execution program name and No.  0: Do not output an execution program name or No.  b4 1: Output a trigger flag.  0: Do not output a trigger flag.  b5 1: Output index.  0: Do not output index.  0: Do not output device comments.  0: Do not output device comments. |             |
| (0)                                                                                                    |                          | 0: Do not output comments.  b9 1: Output device comments for each program.  0: Do not output device comments for each program.                                                                                                    |             |
| (6)                                                                                                    | Comment size             | The comment length of (7) Comment is output.                                                                                                    | 2           |
| (7)<br>(8)                                                                                                    | Number of collected data | The comment specified in the setting is output in Unicode.  The number of data points of the data information ((9) to (17) and (29) to (31)) for data logging is output.                                                                                                    | 2 to 512    |
| (9)                                                                                                    | Data information size    | The total size of the data information ((9) to (17) and (29) to (31)) for data logging is output.                                                                                                    | 2           |
| (10)                                                                                                    | Data type                | The numeric value shown below is output depending on the data type.  0000H: Bit  0001H: Word (signed)  0002H: Double word (unsigned)  0003H: Word (signed)  0004H: Double word (unsigned)  0005H: Single-precision real number  0006H: Double-precision real number  0007H: String  0008H: Numeric string  0009H: Time                                                                                                    | 2           |
| (11)                                                                                                    | Output format            | The same numerical value as the value in (10) Data type is output. However, when the data type is bit, character string, numeric string, or time, FFFFH is output because the output type cannot be specified.                                                                                                    | 2           |
| Data information setting  The data-related information is output.  b4 b3 b2  b2 1: Device comment specified 0: Device comment not specified b3 1: Device code specified 0: Device code not specified b4 1: Program name length/program name specified 0: Program name length/program name not specified |                          | 2                                                                                                    |             |
| (13)                                                                                                    | Data length              | The data length of data is output. When the data type is the bit type, it will be output as two bytes.                                                                                                    | 2           |
| . ,                                                                                                    |                          | The length of the data name specified in the setting is output.                                                                                                    | 2           |
| (14)                                                                                                    | Data name length         | The length of the data name specified in the setting is output.                                                                                                    | _           |

| No.  | Item                               | Description                                                                                                    | Size (byte)                                                                                                    |
|------|------------------------------------|----------------------------------------------------------------------------------------------------|----------------------------------------------------------------------------------------------------|
| (16) | Device comment name length         | The length of the device comment name specified in the setting is output.                                                                                                    | 2                                                                                                    |
| (17) | Device comment name                | The device comment name specified in the setting is output in Unicode.  When "Output each program device comment" is selected, the comment with the specified comment number in the device comment file for each program is output only for the local device.  When the device comment file for each program or the comment of the corresponding program does not exist, the comment of the device comment file is output.                                                                                                    | 0 to 2048                                                                                                    |
| (18) | Record start flag, record end flag | The flags for identifying the start and end of the record are output. The FFFFH is output for record start while the FFFEH is output for record end as the fixed flag.                                                                                                    | 2                                                                                                    |
| (19) | Record data length                 | The total size of (20) Day and time data to (28) Last data is output.                                                                                                    | 2                                                                                                    |
| (20) | Date data                          | The Day and time data is output.  b15 to b0 Year: Last 2 digits of the year, Month: 1 to 12 Day Time Minute Second Millisecond Millisecond  Millisecond: 0 to 999                                                                                                    | 8                                                                                                    |
| (21) | Data collection interval           | The time interval from the previous collection time to the current collection time is output. (Unit: μs, Display range: 1 to 10000000000 (When it exceeds the max value, it returns to "1" and incrementing runs again.)) After logging collection is started, 0 is stored at the first collection.                                                                                                    | 8                                                                                                    |
| (22) | Step No.                           | The step No. executed on the engineering tool at the timing in which data was collected is output. With the collection condition "Each scanning cycle" specified, the resulting output is the step No. at the time of execution of END instruction in the last executed program in the scan. With the collection condition "Interrupt occurrence" specified, the resulting output is the step No. at the time of execution of IRET instruction in the interrupt program. If the system operation (such as system interrupt) is running during collection interval and collection timing or the FB program is in running, "0" is output.                                                                                                    | 4                                                                                                    |
| (23) | Program No.                        | The program No. (FB File No.) executed on the engineering tool at the timing in which data was collected is output. With the collection condition "Each scanning cycle" specified, the resulting output is the program number of the last executed program in the scan. If system operation (such as system interrupt) is running at collection interval and collection timing, "0" is output.                                                                                                    | 2                                                                                                    |
| (24) | Program name<br>length             | The name length of a program that is executed at the time interval and timing in which data was collected is output. If the same program number or program name has already been in the file, "0" is output.                                                                                                    | 2                                                                                                    |
| (25) | Program name                       | The program name (no extension) that is executed at the time interval and timing in which data was collected is output in Unicode. With the collection condition "Each scanning cycle" specified, the resulting output is the program name of the last executed program in the scan. If system operation (such as system interrupt) is running at collection interval and collection timing, "* SYSTEM" is output.                                                                                                    | 0 to 200                                                                                                    |
| (26) | Index                              | The index number ranging from 1 to 4294967295 of data, which was collected by the data logging function, is output. When it exceeds the max value, it returns to "1" and incrementing runs again. If missing occurs in processing data, index will be reassigned from 1 again.                                                                                                    | 4                                                                                                    |
| (27) | Trigger occurrence flag            | The trigger occurrence information is output.  b0  1: A trigger has occurred.  0: No trigger has occurred.                                                                                                    | 2                                                                                                    |
| (28) | Data                               | Data collected by the data logging function is output corresponding to (13) Data length and (10) Data type.  • When bits are specified: bit On = 1 and bit Off = 0 are output.  • When word type (signed/unsigned) or double-word type (signed/unsigned) is specified: the data values are output in the specified unit.  • When single-precision real number or double-precision real number is specified: data value is output in the specified unit. (Fig. Page 258 Numerical value range for each output type)  • When character string type is specified: the character string with the specified size is output. If the character string terminator "0" exists in the middle of data, NULL is generated on from said point onward until the terminator of the specified size.  • When numeric string type is specified: the data value with the specified size is output.  • When time is specified: T#-24d20h31m23s648ms to T#24d20h31m23s647ms is output. | Bit: 2 Word (signed/unsigned): 2 Double word (signed/unsigned): 4 Single-precision real number: 4 Double-precision real number: 8 String/numeric string: 1 to 256 Time: 4 |
| (29) | Device code                        | The device code of the device/label specified in the setting is output.                                                                                                    | 16                                                                                                    |
| (30) | Program name length                | The length of the program name specified in the setting is output. (When a global device or global label is specified, "0" is output.)                                                                                                    | 2                                                                                                    |
| (31) | Program name                       | The specified program name (no extension) is output in Unicode. (When a global device or global label is specified, the program name is not output.)                                                                                                    | 0 to 120                                                                                                    |

<sup>\*1</sup> The following capacity values are output to □ based on the model. Example: R08CPU, R08ENCPU: □ = 08

#### Numerical value range for each output type

This section describes the numerical value ranges that can be output for each output type.

#### **■**Integer type

The following table lists the numerical value ranges that can be expressed for each integer type.

| Output format          | Lower limit | Upper limit |
|------------------------|-------------|-------------|
| Word (unsigned)        | 0           | 65535       |
| Word (signed)          | -32768      | 32767       |
| Double word (unsigned) | 0           | 4294967295  |
| Double word (signed)   | -2147483648 | 2147483647  |

#### ■Real number type

The following table lists the numerical value ranges that can be expressed for each real number type.

| Output format                | Negative value            |                           | Positive value           |                          |  |
|------------------------------|---------------------------|---------------------------|--------------------------|--------------------------|--|
|                              | Lower limit               | Upper limit               | Lower limit              | Upper limit              |  |
| Single-precision real number | -3.4028235E+38            | -1.401298E-45             | 1.401298E-45             | 3.4028235E+38            |  |
| Double-precision real number | -1.79769313486231570E+308 | -4.94065645841246544E-324 | 4.94065645841246544E-324 | 1.79769313486231570E+308 |  |

When the value of the data exceeds the numerical value range, the following rule is applied to the output.

- When the value exceeds the upper limit of the positive value, +Inf is output.
- When the value falls below the lower limit of the negative value, -Inf is output.
- When the value is between the upper limit of the negative value and the lower limit of the positive value, 0 is output.

| Output format                | -Inf              | 0                 | +Inf               |
|------------------------------|-------------------|-------------------|--------------------|
| Single-precision real number | 0xff800000        | 0x00000000        | 0x7f800000         |
| Double-precision real number | 0xfff000000000000 | 0x000000000000000 | 0x7ff0000000000000 |

## Storage location of data logging files

Select an SD memory card or the function memory for the storage location. ( CPU Module Logging Configuration Tool Version 1 Operating Manual (MELSEC iQ-R Series))

The number of data logging settings and the number of records vary, depending on the storage location. For details, refer to the functional specifications. (Fig. Page 228 Specifications)

#### **Availability**

The following table lists available CPU module models by each storage location.

○: Applicable, ×: Not applicable

| CPU module                                                                                   | Storage location |                 |
|----------------------------------------------------------------------------------------------|------------------|-----------------|
|                                                                                              | SD memory card   | Function memory |
| R01CPU, R02CPU                                                                               | 0                | ×               |
| R04CPU, R08CPU, R16CPU, R32CPU, R120CPU<br>R04ENCPU, R08ENCPU, R16ENCPU, R32ENCPU, R120ENCPU | 0                | O*1             |

\*1 When using the function memory as the storage location, check the firmware version of the CPU module and the version of the CPU Module Logging Configuration Tool. ( Page 700 Added and Enhanced Functions)

The data logging file stored in the function memory can be transferred to the FTP server by using the data logging file transfer function. ( Page 273 Data Logging File Transfer (Auto Transfer to FTP Server))

If the data logging file transfer function is not set, the files are transferred to the data memory. ( Page 282 Data Logging File Transfer to Data Memory)

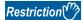

- Data logging into different storage locations (SD memory card and function memory) cannot be executed simultaneously.
- When the storage location is the function memory, up to two data loggings can be executed simultaneously. (Up to 10 data loggings can be set.) The maximum number of data loggings that can be executed simultaneously is ten, depending on the firmware version and production information of the CPU module. (IFP Page 700 Added and Enhanced Functions)

## Folder configuration of SD memory cards

The following figure shows the folder configuration of the SD memory card attaching to a CPU module.

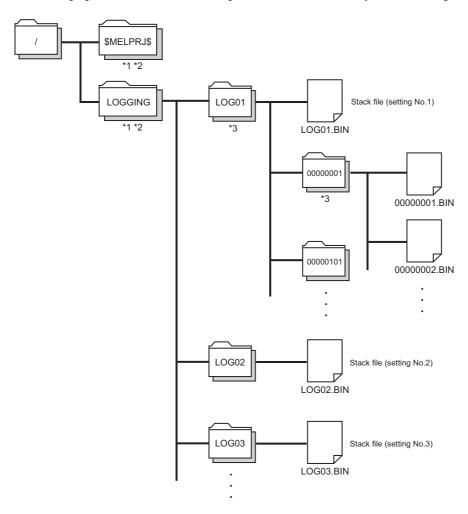

- \*1 Folder names cannot be modified.
- \*2 Do not create folders/files under the \$MELPRJ\$ and LOGGING folders using a personal computer and other devices.
- \*3 To remove unnecessary folders, use the following methods:
  - · Use a personal computer.
  - · Logging File Operation ( CPU Module Logging Configuration Tool Version 1 Operating Manual (MELSEC iQ-R series))

# 17.7 States of the Data Logging Function

The data logging function has the data logging state. The data logging state can be checked by CPU Module Logging Configuration Tool. (CPU Module Logging Configuration Tool Version 1 Operating Manual (MELSEC iQ-R Series))

## **Data logging states**

The following table lists all the possible data logging states.

| Data logging states                         | Description                                                                                                    |  |
|---------------------------------------------|----------------------------------------------------------------------------------------------------|--|
| Stop*1                                      | Data logging settings are unregistered and data collection is inactive.                                                                                                    |  |
| Stop (after collection)                     | Transition from "Collection completed" to "Stop" has occurred due to the execution of another function*2.                                                                                                    |  |
| Stop (after error)                          | Transition from "Error" to "Stop" has occurred due to the execution of another function*2.                                                                                                    |  |
| RUN waiting (no collection)                 | Data collection has not yet begun because the operating status of the CPU module is not in the RUN state.                                                                                                    |  |
| Start waiting (no collection)               | Data collection is inactive, waiting for the start command.                                                                                                    |  |
| Pause*1                                     | Data logging is suspended and data collection has not yet been started. (The data logging settings remain intact.)                                                                                                    |  |
| Condition waiting (no collection)           | Data logging settings are registered and waiting for the first collection timing.                                                                                                    |  |
| Collecting                                  | Continuous logging is active and collecting data.                                                                                                    |  |
| Trigger waiting (Collecting before trigger) | Data logging settings are registered, data collection is being performed, and waiting until the trigger condition is met.                                                                                                    |  |
| Collecting after trigger                    | Trigger logging is active and collecting data after the trigger condition is met.                                                                                                    |  |
| Collection completed*1                      | <ul> <li>Continuous logging: Data collection has finished upon reaching "Number of files to be saved" specified as part of the "Stop" setting configured in "Operation when exceeds the number of files". (The data logging settings remain intact.)</li> <li>Trigger logging: Trigger logging has finished collecting data as much as the specified number of records. (The data logging settings remain intact.)</li> </ul> |  |
| Error                                       | Data logging has failed due to the occurrence of an error.                                                                                                    |  |

<sup>\*1</sup> CPU Module Logging Configuration Tool displays "Saving the logging data" as the data logging state until saving of collected data completes. After the completion, the state changes to each of three states.

- · Auto logging
- $\cdot \ \text{Online program change} \\$

<sup>\*2</sup> The execution of another function includes:

<sup>·</sup> Execution of data logging with the same trigger conditions (trigger conditions = the specified conditions)

## **LED** status

Whether the data logging function is active or not can be checked by the LED of the CPU module.

| States of the Data Logging Function                                                                                                    | LED status                           |                     |                                          |
|----------------------------------------------------------------------------------------------------|--------------------------------------|---------------------|------------------------------------------|
|                                                                                                    | FUNCTION LED                         | CARD READY<br>LED*1 | CARD ACCESS<br>LED*1                     |
| <ul> <li>Data logging settings have been registered by the start operation from CPU Module Logging Configuration Tool.</li> <li>After registering the auto logging common setting, an SD memory card that stores the setting for which the auto logging function is enabled has been inserted.</li> </ul> | On                                   | On                  | Off                                      |
| All of the registered data logging sessions are in the state "RUN waiting (no collection)", "Start waiting (no collection)", "Pause", "Condition waiting (no collection)", or "Trigger waiting (Collecting before trigger)".                                                                              |                                      |                     |                                          |
| One or more of the registered data logging sessions are in the state "Collecting" (including the data being saved) or "Collecting after trigger" (including the data being saved).                                                                                                    | Flashes slowly (every one second)    | On                  | On (when the SD memory card is accessed) |
| All of the registered data logging sessions have finished (or failed due to an error).                                                                                                    | Flashes at normal rate (every 200ms) | On                  | Off                                      |

<sup>\*1</sup> The LED status when the data storage destination memory is the SD memory card.

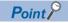

For the FUNCTION LED indication, the following cases have priority over the function above.

- When the external input/output forced on/off function is executed (in registration) ( Page 209 FUNCTION LED)
- When program restoration information is not written ( Page 686 Checking the program restoration information write status)

After the external input/output forced on/off function has been executed (after the registration is canceled) and program restoration information has been written, the LED indicator follows the status of the data logging function. ( Page 172 LED display setting)

# 17.8 Steps Until the Collected Data Is Saved

This section describes the steps until the collected data is saved.

#### When the data storage destination memory is the SD memory card

The following figure shows the flow of data when the data storage destination memory is the SD memory card.

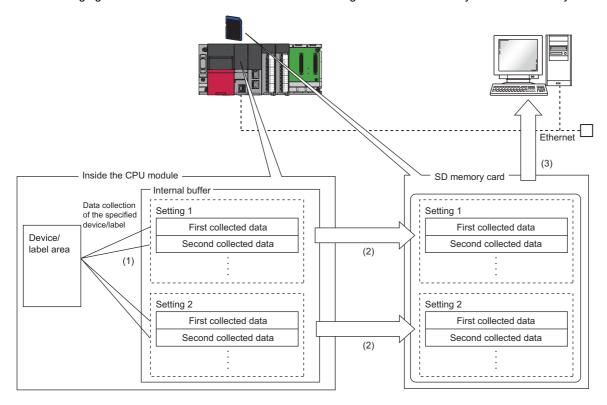

- (1) The collected data is temporarily stored in the specified internal buffer. ( $\Box$  Page 265 Internal buffer)
- (2) The data stored in the internal buffer is stored into the SD memory card at the timing of a file save operation.
- (3) With the file transfer setting, data logging files can be transferred from the SD memory card to the FTP server. ( Page 273 Data Logging File Transfer (Auto Transfer to FTP Server))

#### When the data storage destination memory is the function memory

The following figure shows the flow of data when the data storage destination memory is the function memory.

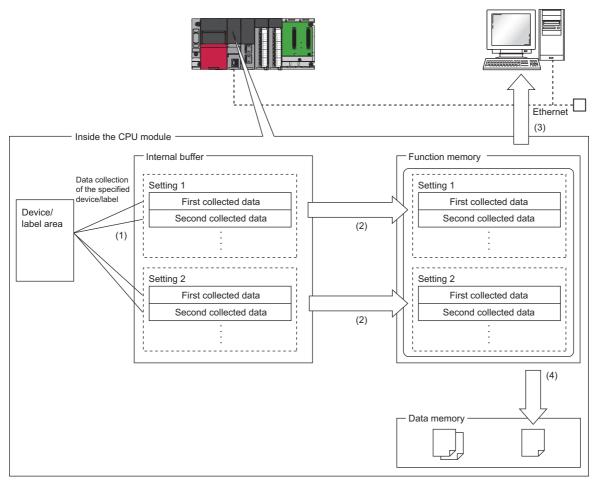

- (1) The collected data is temporarily stored in the specified internal buffer. ( Page 265 Internal buffer)
- (2) The data stored in the internal buffer is stored into the function memory at the timing of a file save operation.
- (3) With the file transfer setting, data logging files can be transferred from the function memory to the FTP server. (FP Page 273 Data Logging File Transfer (Auto Transfer to FTP Server))
- (4) Without the file transfer setting, data logging files are transferred to the data memory upon completion or stopping of the data logging (including when an error occurs). ( Page 282 Data Logging File Transfer to Data Memory)

#### Internal buffer

The internal buffer is a system area used to temporarily store collected data.

The collected data is temporarily stored in the internal buffer and stored in the specified data storage destination memory at the time of a file save operation.

#### Internal buffer capacity setting

Set the capacity of the area (internal buffer) used by the system to temporarily store the results of data logging and memory dump processing. The capacity can be set individually for each data logging setting number (1 to 10).

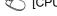

[CPU Parameter] ⇒ [Memory/Device Setting] ⇒ [Internal Buffer Capacity Setting]

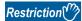

This function cannot be used in the R00CPU.

For trigger logging, increasing the internal buffer capacity allows an increase in the number of collected data before trigger and also helps to prevent processing overflow. If the free space in the internal buffer is still insufficient after increasing the internal buffer capacity, use the following workarounds:

- · Increase the data collection interval or timing.
- · Reduce the number of data records to be collected.
- · Lower the frequency of file switching.

#### Window

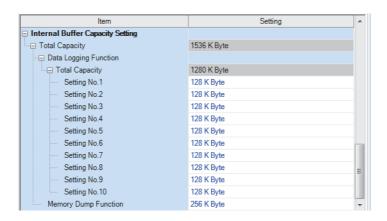

#### Displayed items

| Item                     |                 | Description                                                                                                    | Setting range                                                                                                    | Default     |  |
|--------------------------|-----------------|----------------------------------------------------------------------------------------------------|----------------------------------------------------------------------------------------------------|-------------|--|
| Total Capacity           |                 | Shows the total of the internal buffer capacity set in the data logging function and the memory dump function. | 60 to 3072K bytes                                                                                                    | 1536K bytes |  |
| Data Logging<br>Function | Total Capacity  | Shows the total of the internal buffer capacity used for the data logging function.                            | _                                                                                                    | 1280K bytes |  |
|                          | Setting No.1 to | The internal buffer capacity used for each Setting No. of the data logging settings                            | <ul> <li>Each setting range: 32 to 3040K bytes<br/>(in increments of 1K bytes)*1</li> <li>Total setting range: 32 to 3040K bytes</li> </ul> | 128K bytes  |  |
| Memory Dump Function     |                 | Set the internal buffer capacity used for the memory dump function.                                            | 32 to 3040K bytes (in increments of 1K bytes)*2                                                                                             | 256K bytes  |  |

<sup>\*1</sup> Leaving this field blank allows the setting to be unused (0K bytes).

<sup>\*2</sup> A reduced capacity of the internal buffer decreases the extension of scan time, but it takes time to complete.

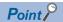

The internal buffer is also consumed in the real-time monitor function. Set the total of the internal buffer to no more than 3072K bytes including the internal buffer to be consumed in the real-time monitor function as well. The internal buffer for the real-time monitor function can be set with GX LogViewer. ( GX LogViewer Version 1 Operating Manual)

#### Amount of internal buffer consumed

This value can be calculated by multiplying "Number of data points" by 2 bytes. Note, however, that additional space is consumed by columns configured for output, as indicated below:

• Date/time column: 10 bytes

Data collection interval column: 8 bytes
Execution step No. column: 10 bytes
Execution program No. column: 2 bytes

· Index column: 4 bytes

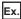

When data logging is configured to collect as much data as one setting x 128 records and output all of the columns (i.e., maximum allowable configuration):

 $128 \times 2 + (10 + 8 + 10 + 2 + 4) = 290$  bytes

## Switching to a storage file

The data collected by data logging is temporarily stored in a stack file. The stack file can be switched to a storage file to free the space in the SD memory card.

#### How file switching works

File switching works as follows:

- 1. The CPU module writes collected data into a stack file (such as LOG01.BIN).
- 2. It changes the file name when the storage file switching condition is met.\* 1\*2
- **3.** It creates a new stack file.
- 4. It continues to write collected data into the newly created stack file.

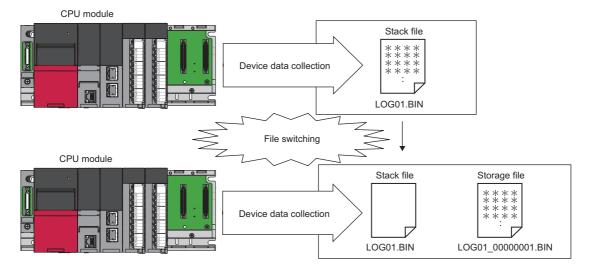

- \*1 The file name format can be customized. ( CPU Module Logging Configuration Tool Version 1 Operating Manual (MELSEC iQ-R Series))
- \*2 The file number of the most recent storage file is stored in the special register (Latest storage file number).

#### File switching condition

The following table lists the setting items that can be used to specify the file switching condition.

| Setting item      | Description                                                                                                    |  |
|-------------------|----------------------------------------------------------------------------------------------------|--|
| Number of records | Specify the number of records within the following range.  • When the data storage destination memory is the SD memory card: 1 to 65500  • When the data storage destination memory is the function memory: 1 to 12000                  |  |
| File size*1       | Specify the number of kilobytes within the following range.  • When the data storage destination memory is the SD memory card: 10 to 16384K bytes  • When the data storage destination memory is the function memory: 10 to 1024K bytes |  |
| Condition*2       | Specify the following data. (☐ Page 268 Condition specification)  • Monitored data  • Conditional formula: ↑, ↓, =, ≠, ≥, >, ≤, <, At value change  • Condition values                                                                  |  |

- \*1 File switching occurs before the file grows beyond the specified size.
- \*2 When setting specified conditions, check the firmware version of the CPU module and the version of the CPU Module Logging Configuration Tool. ( Page 700 Added and Enhanced Functions)

However, file switching occurs regardless of the setting when:

- · the number of records has reached the maximum number;
- · the file size has reached the maximum size:
- the CPU module is stopped or suspended/resumed: or
- · data logging is started and there is an existing stack file.

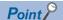

Trigger logging does not require the configuration of these settings because the stack file is automatically switched to a storage file after as much data as the specified number of records is written into the stack file. SM1218 (logging data storage file switching in progress) can be used to check if storage file switching is in progress.

#### **■**Condition specification

When the specified condition changes to being met, the stack file is switched to the storage file.

Monitored data

For monitoring data, the following can be set.

The data types that can be selected include bit/word (unsigned), word (signed), double word (unsigned), and double word (signed).

| Туре   |                    | Device*1                                                                                                    |
|--------|--------------------|----------------------------------------------------------------------------------------------------|
| Device | Bit device*2       | X, Y, M*4, L, F, SM, V*4, B, SB, T (contact)*4*5, ST (contact)*4*5, C (contact)*4*5, LT (contact)*4*5, LST (contact)*4*5, LC (contact)*4*5, FX, FY |
|        | Word device*3      | T (current value)*4*5, ST (current value)*4*5, C (current value)*4*5, D*4, SD, W, SW, RD, R, ZR, FD                                                |
|        | Double-word device | LT (current value)*4*5, LST (current value)*4*5, LC (current value)*4*5                                                                            |

- \*1 An index modified device and indirectly specified device cannot be specified.
- \*2 For bit devices, digit specification is not supported.
- \*3 For word devices, bit specification is allowed.
- \*4 To specify the local device, use "Program name/#Device name". (Example: "MAIN/#M1")
- \*5 To specify these devices with CPU Module Logging Configuration Tool, use T (contact): TS, ST (contact): STS, C (contact): CS, LT (contact): LTS, LST (contact): LSTS, and LC (contact): LCS.
- · Conditional formula

The following symbols can be specified for the conditional formula.

- =: When the current value of the monitored data is equal to the comparison value
- #: When the current value of the monitored data is not equal to the comparison value
- ≥: When the current value of the monitored data is equal to or larger than the comparison value
- >: When the current value of the monitored data is larger than the comparison value
- ullet  $\leq$ : When the current value of the monitored data is equal to or smaller than the comparison value
- <: When the current value of the monitored data is smaller than the comparison value
- 1: When the specified data turns off and on
- ullet \display: When the specified data turns on and off
- At value change: When the current value of the specified data changes

#### Storage file

The CPU module creates a subfolder ("storage file container folder") under the file storage folder and writes storage files to that storage file container folder. One storage file container folder can contain up to 256 storage files. When the files contained in the current storage file container folder reach the maximum number, the CPU module creates a new storage file container folder at the time of next storage file switching and begins writing storage files to that new folder. The number of files that can be contained in one file storage folder is configurable within the range of 1 to 65535.

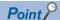

The base folder name of a storage file container folder is an eight-digit (hexadecimal) number. This number matches the lowest of the serial numbers of the files contained in the directory. Date and time stamps can be appended to the folder name.

#### **■**Storage file name

The following describes the storage file name. The base file name is an eight-digit (hexadecimal) serial number.\*1

\*1 The same number is not used in the same file storage folder. If storage files have already existed when a new storage file is created by switching a stack file to a storage file, the number added one to the largest serial number among existing storage files becomes the name of the new storage file.

The following extra information can be added to the base file name. Up to 64 characters (including an extension and the period) can be a file name, combining any of the following.

| Extra information       |                     | Details on extra information                                                                                                    | Remarks                    |
|-------------------------|---------------------|----------------------------------------------------------------------------------------------------|----------------------------|
| Simple setting          | Storage folder name | Name of a folder where storage files are stored                                                                                                    | An underscore (_) is added |
|                         | Date                | Date information in YYYYMMDD format  • YYYY: Year (four digits)  • MM: Month (two digits)  • DD: Day (two digits)                                                                                           | between each information.  |
|                         | Time                | Time information in hhmmss format  • hh: Hour (two digits)  • mm: Minute (two digits)  • ss: Second (two digits)                                                                                            |                            |
| Optional setting String |                     | Any string*2                                                                                                    | _                          |
|                         | Date                | Date information added by specifying the following strings • YYYY: Year (four digits) • YY: Year (two digits) • MM: Month (two digits) • DD: Day (two digits)                                               |                            |
|                         | Day of week         | Day of the week information added by specifying the following strings • ddd: Day of week (three digits) (Sunday: Sun, Monday: Mon, Tuesday: Tue, Wednesday: Wed, Thursday: Thu, Friday: Fri, Saturday: Sat) |                            |
|                         | Time                | Time information added by specifying the following strings  • hh: Hour (two digits)  • mm: Minute (two digits)  • ss: Second (two digits)                                                                   |                            |
|                         | Device value*3      | The data value of the specified device can be added to the beginning of the file name by the number of digits specified (in the range of 1 to 5).                                                           |                            |

- \*2 When using an above formatted string as it is, enclose a character string with double-quotation marks (" ") to add it.

  Example: When adding the character string "address" to the file name, "address" → address\_00000001.bin can be used.

  However, when a character string that contains double quotation marks (" ") is specified, the maximum number reduces by the number of the double quotation marks.
- \*3 When adding a device value, check the firmware version of the CPU module and the version of the CPU Module Logging Configuration Tool. (FP Page 700 Added and Enhanced Functions)
- · Date type

A date type can be selected from the following.

| Add date type                              | Description                                                                                                    |
|--------------------------------------------|----------------------------------------------------------------------------------------------------|
| Date to establish file switching condition | Date and time information when the storage file switching condition is met is added.                                        |
| File creation date                         | Date and time information when the file is created as a stack file (when the previous file switching is executed) is added. |

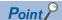

- Processing of file switching may take time depending on the setting. In this case, a date and time, which is closer to present than the timestamp of the first record in the data logging file, is added even though "File creation date" is selected for "Add date type".
- When "File creation date" is selected for "Add date type", a second information (two digits) added to a file name is always even number.
- After a data logging stops (completes) and restarts, the serial number (eight digits) of the base file name starts from 1 again in the following two cases: where the setting to delete data logging files after transfer is completed by using the data logging file transfer function or where the CPU built-in memory is specified as the file storage destination for transferring the files to the data memory (without using the data logging file transfer function). If the storage file name consists of the serial number only, the existing files in the transfer destination may be overwritten. It is recommended to add a date and time to the file name.

#### · Device value

The data value of the specified device can be added to the beginning of the file name by the number of digits specified (in the range of 1 to 5).

The timing to obtain the device value varies depending on the add date type. ( Page 269 Storage file name)

The date and time when the file switching condition is met is added when "Date to establish file switching condition" is selected, and the date and time when the stack file is created is added when "File creation date" is selected.

If the device value cannot be obtained upon file switching or stack file creation, no data is added to the storage file name.

The following table describes the types of the data that can be selected for adding to the file name.

| Data type       | Effective data                        | Remarks                                                                                        |
|-----------------|---------------------------------------|------------------------------------------------------------------------------------------------|
| Word (unsigned) | Fixed decimal format (0 to 65535)*1   | _                                                                                              |
| String          | Single-byte alphabetical characters*2 | Characters in the file format that was specified in the storage format for data logging files. |

- \*1 If the number of digits in the device data value exceeds the specified number of digits, only the specified number of digits are displayed from the small end. If the number of digits is insufficient, the remainder is supplemented with 0.
  - Example 1: When the device value is K123 and five digits are specified, "00123" is displayed.
  - Example 2: When the device value is K12345 and three digits are specified, "345" is displayed.
- \*2 If the number of characters in the device data value exceeds the specified number of characters, only the specified number of characters are displayed from the beginning. If the number of characters is insufficient, the remainder is not supplemented. If invalid data is included in the specified number of characters, valid characters are displayed.
  - Example: When the device value is "ABC" and five characters are specified, "ABC" is displayed.
  - Example: When the device value is "ABCDE" and three characters are specified, "ABC" is displayed.

The following describes the devices that can be specified for a device value.

| Туре        | Device*3                                                                             |
|-------------|--------------------------------------------------------------------------------------|
| Word device | T (current value), ST (current value), C (current value), D, SD, W, SW, RD, R, ZR, Z |

<sup>\*3</sup> An index modified device, indirectly specified device, and local device cannot be specified.

#### When the maximum number of storage files to be saved is exceeded

Either "Overwrite" or "Stop"\*1 can be selected as the action to take when the maximum number of storage files is exceeded.

\*1 This settings is not configurable for trigger logging.

#### ■When "Overwrite" is selected

When the storage file switching condition is met after the specified maximum number of storage files is exceeded, the CPU module deletes the file with the lowest serial number and creates a new file that has a serial number incremented by one from the highest serial number, allowing data logging to continue. In addition, if deleting the file with the lowest serial number results in an empty folder, the CPU module deletes that folder as well.

#### ■When "Stop" is selected

As described in the following table, the action differs depending on when the specified maximum number of storage files is exceeded.

| Occurrence timing             | Occurrence condition                                                                                                    | Behavior                                                                                                    |
|-------------------------------|----------------------------------------------------------------------------------------------------|----------------------------------------------------------------------------------------------------|
| When data logging is started  | There exist more storage files than the specified maximum number when data logging is started.                                                | <ul> <li>If an attempt is made to register the data logging settings by the start operation from CPU Module Logging Configuration Tool, an error occurs, resulting in failure to run data logging.</li> <li>If an attempt is made to register*1 the data logging settings from outside CPU Module Logging Configuration Tool, a special relay area (data logging error) turns on and a special register area (data logging error cause) stores its error cause, resulting in failure to run data logging.</li> </ul> |
| While data logging is running | The specified maximum number of storage files is reached due to file switching upon the satisfaction of the storage file switching condition. | Data logging stops and enters into the completion state with the data logging settings remaining intact. A special relay area (Data logging end) turns on to indicate that data logging is completed.                                                                                                    |

<sup>\*1</sup> When an attempt is made to register the data logging settings again, the CPU module enters into the data logging completed state. A special relay area (Data logging end) turns on to indicate that data logging is completed.

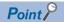

The files deleted by "Delete files completed transfer" in the data logging file transfer setting are counted as the number of storage files. (Temporary stored files are counted as the number of storage files although they are not stored in the SD memory card or function memory.)

When "Overwrite" is selected, the file being transferred may be deleted with the data logging file transfer setting. It is recommended to set "Stop"

# 17.9 Missing Data

The term "missing data" means that some of the collected data is missing, resulting in data discontinuity.

## Conditions under which missing data occurs

Missing data occurs under the following conditions:

| Item                                                                                                    | Description                                                                                                    |  |
|----------------------------------------------------------------------------------------------------|----------------------------------------------------------------------------------------------------|--|
| Processing overflow                                                                                                    | Processing overflow has occurred due to failure to keep up with the specified collection interval/timing.*1                                                                                                    |  |
| Operations for the CPU module                                                                                                    | The CPU module has been stopped and run with "Operation at transition to RUN" set to "Auto Start".                                                                                                    |  |
|                                                                                                    | The CPU module has been turned off and on with "Operation at transition to RUN" set to "Auto Start".                                                                                                    |  |
|                                                                                                    | The CPU module has been reset and run with "Operation at transition to RUN" set to "Auto Start".                                                                                                    |  |
| Operation from engineering tools, CPU Module<br>Logging Configuration Tool, and external devices via<br>protocols such as FTP, SLMP, and MC | <ul> <li>When the CPU module is suspended and restarted, and operation for displaying the logging state is performed from CPU Module Logging Configuration Tool</li> <li>File read*2, write, delete, or verification</li> </ul> |  |

- \*1 Failure to collect data at the specified collection interval/timing due to the execution of a long-running instruction (such as FMOV) does not cause processing overflow or missing data.
- \*2 The following operation also is included:
  - · Online operation which displays data by operation such as read from the programmable controller performed from an engineering tool (retrieval and display of a list of files on the CPU module)
  - · View of the event history (retrieval of the event history from the CPU module)

#### **Processing overflow**

In normal cases when the usage of the internal buffer reaches the specified maximum capacity, the CPU module overwrites the data stored in the storage memory on a first-in first-out basis. If the internal buffer becomes full before all of the data stored in it is saved to the storage memory, however, the CPU module does not overwrite the existing data and stops storing data in the internal buffer, thus resulting in missing data. This situation is referred to as processing overflow. Upon the occurrence overflow, the special register (Number of processing overflow occurrences) stores the number of times when processing overflow occurred.

# 17.10 Data Logging File Transfer (Auto Transfer to FTP Server)

This function automatically transfers data logging files to the FTP server.

An SD memory card as the temporary storage destination is not required by setting the CPU built-in memory (function memory<sup>\*1</sup>) as the data storage destination while using this function.

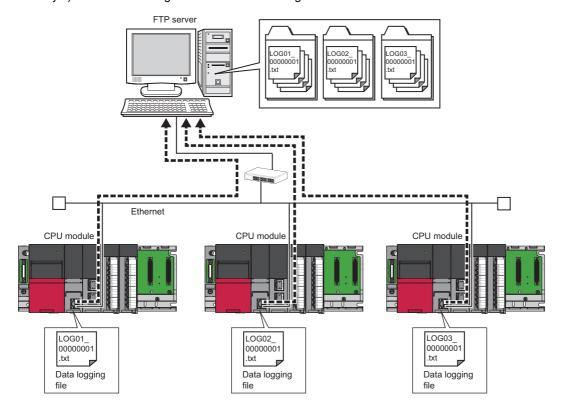

\*1 For the CPU modules that can use the function memory, refer to the availability of storage location. ( Page 259 Availability)

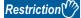

- This function cannot be used in the R00CPU.
- Before executing the function, check the versions of the CPU module and CPU Module Logging Configuration Tool used. ( Page 700 Added and Enhanced Functions)

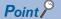

An FTP server is required for the data logging file transfer function. For details on the server, refer to the manual for the server used.

The operation of this function is checked with the following FTP server.

| Item                                                | Supported operating system                      |
|-----------------------------------------------------|-------------------------------------------------|
| FTP server whose operation is checked by Mitsubishi | Microsoft® Internet Infomation Services(IIS)    |
|                                                     | The supported operating systems are as follows: |
|                                                     | • Microsoft® Windows® 10                        |
|                                                     | Microsoft® Windows® 8.1                         |
|                                                     | Microsoft® Windows® 8                           |
|                                                     | Microsoft® Windows® 7                           |

#### Transfer specifications and start timing of the data logging file

Data logging files are transferred at the file switching timing in the data logging function.

#### ■Transfer specifications of the data logging file

- Data logging files are transferred one by one from each setting number (folder).
- If multiple files exist in multiple setting numbers, a file which has the smallest serial number in the lowest setting number is transferred.
- Only one file per setting number can be the standby file.

For example, in the following data structure, files are transferred from the file  $\mathbf{0}$ . (Files are transferred in order from  $\mathbf{0} \to \mathbf{2}$  $\to ... \to \mathbf{0} \to \mathbf{3}$ .)

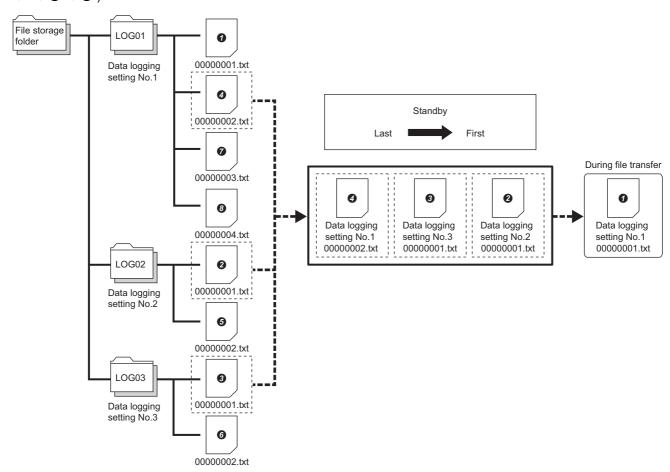

- If an error occurs during a file transfer, the data logging file caused the error is omitted from the standby files. A following file in the same setting number becomes a new standby file.
- If the file switching timing occurs during a file transfer, the file that has been being transferred becomes a standby file.
- If the data logging operation is completed or the user has operated CPU Module Logging Configuration Tool to stop data logging, the data logging file transfer is stopped at the completion of the transfer of the stored data logging files.

#### ■Start timing of file transfer

After data logging is started, the transfer of the files created at the file switching timing in the data logging function starts. When the transfer is started, special relay areas SM1219 to SM1309 (Data logging file transfer execution status flag) for each setting number turn on. They turn off after all the files are transferred.

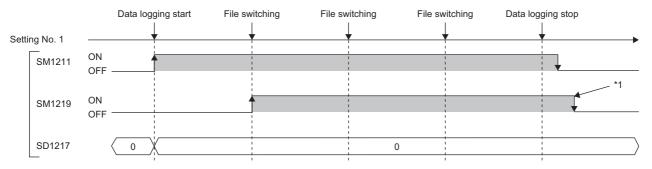

- SM1211: Data logging setting No.1 Data logging start
- SM1219: Data logging setting No.1 Data logging file transfer execution status flag
- · SD1217: Data logging setting No.1 Data logging file transfer error cause
- \*1 SM1219 does not turn off until all the files are transferred.

#### Procedure for file transfer

#### **■FTP** server setting

Set the login name, password, and home directory to the FTP server. Authorize the user of the data logging file transfer function to read/write files. ( Manual for the server used)

#### **■**Engineering tool setting

- 1. Set the IP address of the CPU module. Set the subnet mask and default gateway as necessary.
- [Navigation window] ⇒ [Parameter] ⇒ CPU module ⇒ [Module Parameter] ⇒ [Basic Settings] ⇒ [Own Node Settings] ⇒
  [IP Address]
- **2.** To specify an FTP server with the server name, set "To Use or Not to Use DNS Server Settings" to "Use" by using the engineering tool.
- [Navigation window] ⇒ [Parameter] ⇒ CPU module ⇒ [Module Parameter] ⇒ [Application Settings] ⇒ [DNS Settings]
- 3. Set an address of the DNS server.

#### Window

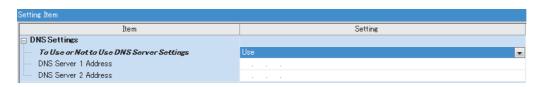

#### Displayed items

| Setting item            | Description                                                   | Setting range              | Default |
|-------------------------|---------------------------------------------------------------|----------------------------|---------|
| DNS server 1 IP address | Set the IP address of the DNS server 1 in the decimal format. | 0.0.0.1 to 223.255.255.254 | Blank   |
| DNS server 2 IP address | Set the IP address of the DNS server 2 in the decimal format. | 0.0.0.1 to 223.255.255.254 | Blank   |

#### **■**Setting of CPU Module Logging Configuration Tool

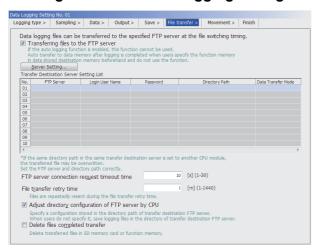

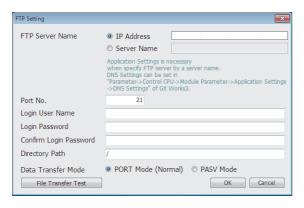

- Select the "Transferring files to the FTP server" check box in "File transfer" of CPU Module Logging Configuration Tool.
- ( CPU Module Logging Configuration Tool Version 1 Operating Manual (MELSEC iQ-R Series))
- 2. Click the [Server Setting] button.

- **3.** Configure the server setting. To specify the FTP server with the server name, the DNS setting is required. ( Page 275 Engineering tool setting)
- 4. Click the [File Transfer Test] button to execute the file transfer test to the FTP server. Before operating the system, execute the file transfer test and ensure the connection with the FTP server. ( Page 277 File transfer test)
- **5.** Set the timeout time and other items on the "File transfer" window. ( Page 278 Setting on the "File transfer" window)
- **6.** Write the setting from CPU Module Logging Configuration Tool.
- ( CPU Module Logging Configuration Tool Version 1 Operating Manual (MELSEC iQ-R Series))
- 7. The transfer is started at the logging file switching timing. ( Page 275 Start timing of file transfer)

#### File transfer test

Check the communication status and settings by transferring a test file from the CPU module to the FTP server. The file transfer to the FTP server can be checked before system operation.

#### ■Procedure for the file transfer test

The following describes the procedure for the file transfer test.

- **1.** Configure the transfer destination server setting in CPU Module Logging Configuration Tool.
- ( CPU Module Logging Configuration Tool Version 1 Operating Manual (MELSEC iQ-R Series))
- 2. Click the [File Transfer Test] button in the "FTP Setting" window to execute the file transfer test.
- **3.** Check the execution result.
- 4. Check that the test file is transferred to the FTP server. (F Page 277 Structure of a test file)

#### **■**Structure of a test file

The following table lists structures of a test file to be transferred to the FTP server.

| Item                      | Description                                                                                                    | Example                                                                                           |
|---------------------------|----------------------------------------------------------------------------------------------------|---------------------------------------------------------------------------------------------------|
| Test file name            | MELSEC_CPU_FTP_TEST_**.txt  ** indicates the data logging setting number (two digits, with zero-padding).                                                      | For setting No.1 MELSEC_CPU_FTP_TEST_01.txt                                                       |
| Contents of the test file | The IP address of the CPU module, test execution date, and test execution time are described. For the date and time, the clock data in the CPU module is used. | For IP address: 192.168.3.39, date: October 01, 2017, time: 11:22:33 192.168.3.39_20171001_112233 |

#### ■File transfer test specification

- The FTP server connection request timeout time is fixed to 10 seconds.
- Even if the file transfer test fails due to a communication error, the retry is not executed.
- Even if the file transfer test fails, the error is not stored in the file transfer error history. ( CPU Module Logging Configuration Tool Version 1 Operating Manual (MELSEC iQ-R Series))

#### **■**Precautions

- File transfer tests cannot be executed simultaneously with another configuration tool. Execute the file transfer test after the file transfer test from another configuration tool is completed.
- If the engineering tool is operated or monitored from the same connection destination of the same computer during the file transfer test, the operation or monitoring will be executed after the file transfer test completion.

#### Setting on the "File transfer" window

#### **■FTP** server connection request timeout time

Set the waiting time from when the connection request from the CPU module to the FTP server is sent to when the response is received. If no response is received from the FTP server within the connection request timeout time, an error occurs.

#### **■**File transfer retry time

Set the time to retry the file transfer when the file transfer fails due to an error caused by communication failure such as the network error between the CPU module and the FTP server.

The data logging file failed to be transferred is in the standby state and the retry starts. The file is resent until the file transfer retry time elapses. Even when the file transfer fails again due to a communication error, the file will be on standby for the reverse transfer again without an error of the data logging file transfer function.

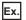

When a data logging file of the data logging setting No.1 has not been transferred due to a network failure

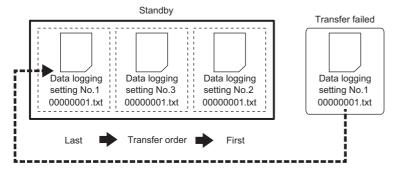

The retry ends when the network is recovered and retry of the file transfer succeeds.

#### ■Matching the folder structure of the transfer destination FTP server with the CPU module

When the data logging file is transferred, the directory is automatically created in the specified folder path of the FTP server so that the structure is the same as the storage destination (FPP Page 260 Folder configuration of SD memory cards). If the same file exists, the file will be overwritten.

• When the folder structure is matched with the CPU module

The folder path (1) specified in the server setting, folder structure (2), logging files transferred (3). In the folder structure (2), subdirectories (4) are created.

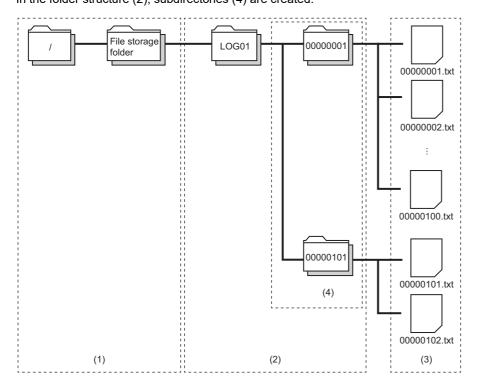

· When the folder structure is not matched with the CPU module

The folder structure of the FTP server consists of the storage destination structures of the data logging file excluding the subdirectory.

The folder path (1) specified in the server setting, folder structure (2), logging files transferred (3).

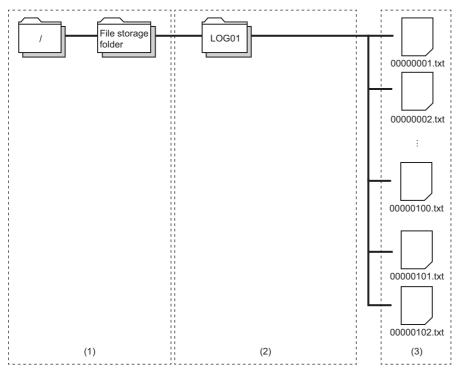

#### **■**Deleting files completed transfer

At the completion of data logging file transfer, transferred files are automatically deleted. If there is no file in the saved file storage folder (subdirectory) as a result of the file deletion, the saved file storage folder (subdirectory) is deleted while data logging is stopped.

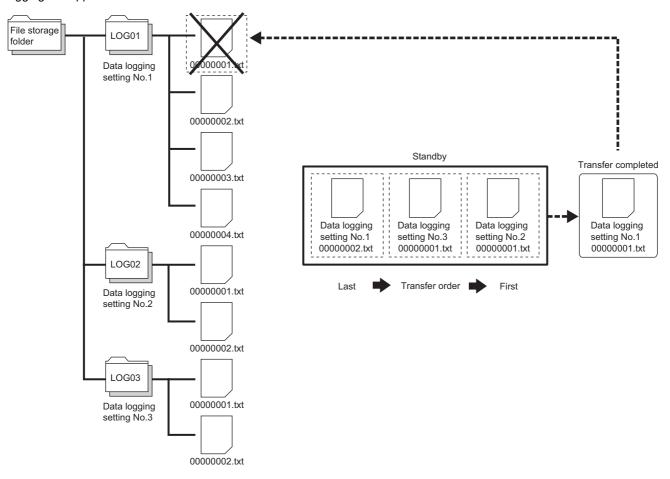

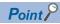

- If the function memory is specified as the data storage destination, files are deleted after the transfer regardless of the setting.
- Even if "Delete files completed transfer" is specified, data logging stops when the number of files stored by the data logging function exceeds the maximum value of the number of files to be saved. To consecutively execute data logging, set a large number of files to be saved.

#### Data logging file transfer status

The file transfer status, the data logging name, and the IP address of the file transfer destination FTP server can be checked. They can be checked on the data logging file transfer status window of CPU Module Logging Configuration Tool. (CPU Module Logging Configuration Tool Version 1 Operating Manual (MELSEC iQ-R Series))

#### File transfer error log

Error history including the date and time of error occurrence, data logging No., and the error codes can be checked. They can be checked on the file transfer error log window of CPU Module Logging Configuration Tool. (CPU Module Logging Configuration Tool Version 1 Operating Manual (MELSEC iQ-R Series))

#### Stopping the data logging file transfer

After data logging is stopped, the data logging file transfer stops when no standby file for the data logging file transfer is left. However, after data logging is stopped, if the data logging file transfer is being retried and does not stop, the file transfer in progress can be stopped by following the procedure below.

- **1.** Set the data logging setting number for SD1203 (Data logging file transfer stop information). Multiple data logging setting numbers can be set for SD1203.
- 2. Turn off and on SM1203 (Data logging file transfer stop request). When multiple data logging setting numbers are specified for SD1203 and SM1203 is turned off and on, SM1203 turns off after the data logging file transfer of all the data logging setting numbers stops.
- **3.** At the completion of the file transfer stop processing, an error is stored in each data logging file transfer error cause of the files being transferred and in the standby (retry) state.

For the file transfer stopped by the stop request, files which have not been transferred cannot be transferred even if the data logging of the same setting number is restarted and the file transfer is executed. To transfer files which have not been transferred, the procedure differs depending on the data storage destination. When the data storage destination is the SD memory card, transfer the files to the server by using the FTP server function. When the data storage destination is the function memory, transfer the files to the data memory by using SM653 (File transfer to data memory request) and transfer the files to the server by using the FTP server function.

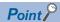

- When the data logging status of the data logging setting No. which has been set by SD1203 (Data logging file transfer stop information) is other than stop, or the data logging file transfer is not enabled in the data logging setting, turning off and on SM1203 (Data logging file transfer stop request) does not execute the stop processing and SM1203 turns off.
- When the data logging is in the collection completed state or when an error occurs, file transfer cannot be stopped by SM1203 (Data logging file transfer stop request). To stop file transfer, stop the data logging function.

# 17.11 Data Logging File Transfer to Data Memory

When the function memory<sup>\*1</sup> is specified for the data storage destination memory without setting of the file transfer, the data is transferred from the function memory to the data memory at the logging completion or stop (including when an error occurs) as shown below.

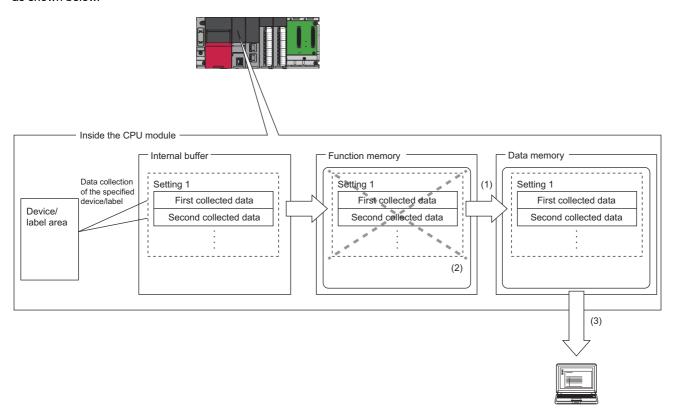

- (1) At the logging completion or stop (including when an error occurs), the data is transferred from the function memory to the data memory. When data logging is suspended or waiting for RUN without collection, the data is not transferred to the data memory.
- (2) Data in the function memory is automatically deleted after completion of the transfer.
- (3) The data logging files transferred to the data memory can be read by engineering tool or displayed by GX LogViewer.
- \*1 For the CPU modules that can use the function memory, refer to the availability of storage location. (🞏 Page 259 Availability)

#### Behavior when the free space in the data memory is full

When multiple data logging files exist in the function memory and the free space in the data memory is full by only transferring some of the files, an error occurs and the files remaining are not transferred. In this case, files that have not been transferred are not deleted from the function memory.

#### Starting data logging during the data transfer to the data memory

The data logging cannot be started during the data transfer to the data memory. An error occurs when starting the data logging. ( Page 302 Starting data logging during the data transfer to the data memory)

An error during the data transfer to the data memory is stored in SD1217 (Data logging file transfer error cause). ( Page 626 Data logging function)

# 17.12 Setting Behavior at the Time of Transition to RUN

After the data logging settings are registered by the start operation of data logging, set the behavior of data logging when the following user operations to switch the operating status of the CPU module to RUN are performed (transition to RUN). (CPU Module Logging Configuration Tool Version 1 Operating Manual (MELSEC iQ-R Series))

- · Powering off and on and switching the operating status to RUN
- · Resetting and switching the operating status to RUN
- · Switching the operating status from STOP to RUN

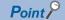

The logging operation can be set individually for each setting number (1 to 10).

#### Behavior at the time of a transition to RUN

The behavior can be selected from the following.

#### ■Auto start

The data logging automatically starts after the user operation of starting data logging in CPU Module Logging Configuration Tool and switching the operating status of the CPU module to RUN.

[Online] ⇒ [Logging Status and Operation]

#### ■Start by user operation

The data logging status becomes "Start waiting (no collection)" after the user operation of starting data logging in CPU Module Logging Configuration Tool and switching the operating status of the CPU module to RUN. To start data logging, operate CPU Module Logging Configuration Tool to start data logging again.

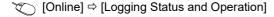

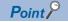

When the auto logging is used, the behavior of the data logging is always "Auto Start", even if the behavior at transition to RUN is set to "Start by User Operation". ( Page 284 Auto Logging)

#### Data logging behavior that occurs after operating status of CPU module has changed

Data logging does not continue when the operating state of the CPU module changes from RUN to STOP or PAUSE after it has been started. The data logging status changes to "RUN waiting (no collection)" and data collection is stopped.

# 17.13 Auto Logging

When inserting an SD memory card, which holds data logging setting, into the CPU module, the data logging automatically starts based on the data logging setting information on the SD memory card.

#### How to use auto logging

This section describes how to use auto logging.

- **1.** Prepare an SD memory card that contains data logging settings as well as common settings (auto logging common settings) in which auto logging is enabled.
- 2. Insert the SD memory card prepared in step 1 into the CPU module while it is running.
- When the SD memory card is inserted, data logging starts automatically. (CARD READY LED and CARD ACCESS LED turn on.)
- **4.** Check that auto logging is completed on the engineering tool or using the LED<sup>\*1</sup> on the CPU module.
- **5.** Remove the SD memory card.
- \*1 When "Data Logging Function" is set in the LED indicator setting, the FUNCTION LED flashes every 200ms. If the executed function has higher priority of the FUNCTION LED than the function set in the LED indicator setting, the data logging function status is not displayed. (Fig. Page 172 LED display setting)

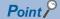

- Even when the data logging stop operation is performed after auto logging starts, auto logging does not end until when the SD memory card is removed.
- To use auto logging, the auto logging common setting file and data logging setting file for operation are required in the SD memory card.
- Write the auto logging common setting file to the SD memory card only when using auto logging. When auto logging is not used, delete the auto logging common setting file. (CPU Module Logging Configuration Tool Version 1 Operating Manual (MELSEC iQ-R Series))

#### Auto logging common setting

The following window configures the required settings for using the auto logging function.

#### Window

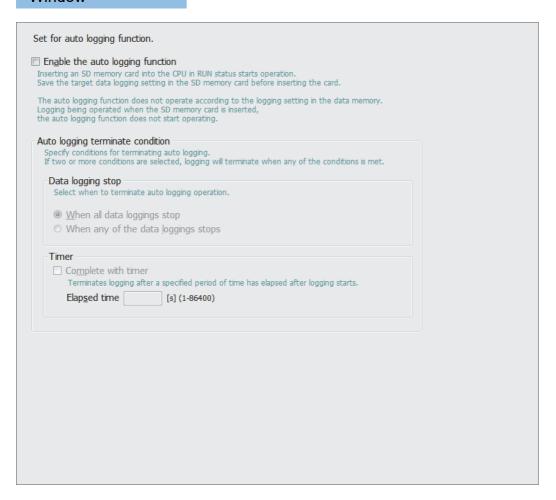

#### Displayed items

| Item                                   |                   |                     | Description                                                                                                    | Setting range                                                       | Default                     |
|----------------------------------------|-------------------|---------------------|----------------------------------------------------------------------------------------------------|---------------------------------------------------------------------|-----------------------------|
| Enable the auto logging function       |                   |                     | Select this item to use auto logging.                                                                           | _                                                                   | Not checked                 |
| Auto logging<br>terminate<br>condition | Data logging stop |                     | Select the condition to complete the auto logging operation. ( Page 286 Conditions for auto logging completion) | When all data loggings stop     When any of the data loggings stops | When all data loggings stop |
|                                        | Timer             | Complete with timer | Select this checkbox to stop the auto logging operation by a timer.                                             | _                                                                   | _                           |
|                                        |                   | Elapsed time        | Specify the time interval from the start of the data logging until stopping it.                                 | 1 to 86400 seconds                                                  |                             |

#### Auto logging start conditions

Auto logging starts in the following cases.

■Inserting the SD memory card with the auto logging setting while the CPU module is running Auto logging starts when the SD memory card with the auto logging setting is inserted while the CPU module is running. (When the CPU module is in the STOP state, auto logging starts by changing the state from STOP to RUN.)

If data logging is in progress before the SD memory card with the auto logging setting is inserted, auto logging does not start.

# ■Inserting the SD memory card with the auto logging setting while the CPU module is off or being reset, and powering on or resetting the CPU module

Auto logging starts when the CPU module is powered on or reset after the SD memory card with the auto logging setting is inserted while it is off or being reset. If data logging is in progress, powering on or resetting the CPU module executes auto logging instead of the data logging.

#### Conditions for auto logging completion

Auto logging completes when a completion condition is met as described in the following table. These completion conditions can also be configured in combination with each other. When they are configured in combination, auto logging completes as soon as one of the conditions is met.

| Completion condition | Description                                                                                                    |  |
|----------------------|----------------------------------------------------------------------------------------------------|--|
| Data logging stop    | Choose one of the following:  • When all data loggings stop  • When any of the data loggings stops                                                                 |  |
| Complete with timer  | Auto logging is stopped when the specified time has elapsed after the start of data logging.  Elapsed time setting range: 1 second to 86400 seconds (unit: second) |  |

#### ■When "Data logging stop" is selected

Auto logging is assumed to be completed if all the settings or any of auto logging stops\*1.

- \*1 Here the term "stop" means one of the following:
  - · Continuous logging: When the "Number of files to be saved" setting configured in the save setting has been exceeded and data logging has been completed.
  - · Trigger logging: When as much data as the number of records specified in "Number of records" has been collected, the collected data has been written to the SD memory card, and data logging has been completed.
  - $\cdot$  When the user has operated CPU Module Logging Configuration Tool to stop data logging.

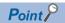

- If "When any of the data loggings stops" is selected, the behavior of any other data logging sessions than stopped is the same as the behavior that occurs upon the elapse of the time configured using "Complete with timer".
- When completing auto logging for continuous logging, do not select "Overwrite" for the operation at the time
  when the number of files exceeds the save setting because doing so results in failure to stop data logging;
  instead, select "Stop".

#### ■When "Complete with timer" is selected

When the operating time since the start of data logging reaches the specified time, the CPU module completes auto logging by moving all the data collected so far from the internal buffer to the SD memory card. If trigger logging has not yet collected as much data as the number of records specified "Number of logging lines", however, the CPU module does not store any data including the collected data.

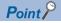

The timer is cleared to zero when auto logging is suspended and resumed by stopping and running the CPU module or turning off and on the CPU module or resetting it before the completion of auto logging. If auto logging is suspended by the turning off and on of the special relay (Data logging suspend/resume flag), the timer continues to run even while data logging is suspended.

#### Conditions under which auto logging does not start

Doing any of the following operations once auto logging is completed does not start auto logging:

- · Turn off and on the power
- Reset
- · STOP to RUN state

If data logging is in progress before the SD memory card with the auto logging setting is inserted, auto logging does not start as well.

#### Behavior of auto logging at the time of a transition to RUN

If some, not all, of data logging sessions configured using auto logging have been completed when entering into the RUN mode, only the uncompleted data logging sessions are started.

#### Behavior of auto logging that occurs when an error is generated

When an error is generated, auto logging behaves as follows:

# ■When an error is generated at the start of auto logging (Registration of the data logging settings has failed.)

If auto logging cannot be started (registration has failed), it behaves in the same way as when it is completed.

#### ■When an error has occurred during the execution of auto logging

An error that occurs during the execution of auto logging does not constitute the auto logging completion condition since it does not prevent data logging from being resumed. If such an error is resulting from an online change during the execution of auto logging, however, it constitutes the auto logging completion condition because it prevents data logging from being resumed.\* 1

\*1 Applies only when "When all data loggings stop" is selected as part of the auto logging completion condition.

# 17.14 SD Memory Card Replacement

SD memory cards can be replaced using the SD memory card forced disable function even while data logging is in progress.

Fage 132 How to forcibly disable the SD memory card with a special relay

Only the data saving to an SD memory card is stopped while this function is being executed. The data collection keeps working. (Data collection continues in accordance with the settings registered when data logging is started.)

With the setting for the file transfer, an error occurs when the SD memory card is replaced during the file transfer. ( Page 537 Codes of errors detected by other than the self-diagnostic function (4000H to 4FFFH))

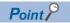

If SD memory card replacement causes processing overflow, make adjustments by changing the collection interval, internal buffer capacity, or other settings.

#### Behavior during SD memory card replacement

If the internal buffer becomes full during the time between SD memory card replacement and the resumption of data writes to the SD memory card, processing overflow occurs resulting in missing data.

#### Storage file numbers after SD memory card replacement

The numbering of the first storage file created after SD memory card replacement differs depending on the storage file switching condition, as described in the following table.

| Storage file switching condition | Storage file numbers after SD memory card replacement                                                  |  |
|----------------------------------|----------------------------------------------------------------------------------------------------|--|
| Overwrite                        | Numbering continues from the number of the last storage file contained in the replaced SD memory card. |  |
| Stop                             | Numbering begins at 00000001.*1                                                                        |  |

<sup>\*1</sup> While the data logging file transfer function is used, numbering begins at 00000001 only when the "Delete files completed transfer" is disabled in the "File transfer" setting of CPU Module Logging Configuration Tool.

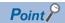

If the new SD memory card contains a "LOGGING" folder and its subfolders, folder deletion takes time, possibly resulting in missing data. Ensure that the new SD memory card does not contain a "LOGGING" folder.

#### Logging state during SD memory card replacement

SD memory cards can be replaced without depending on the current data logging state. SD memory card replacement results in the deletion of the LOGGING folder if the data logging state is other than below:

- Stop
- · Stop (after collection)
- · Stop (after error)

#### Operations during SD memory card replacement

If one of the following operations is performed during the time between the removal and installation of SD memory cards, any data collected during that time will not be stored in the new SD memory card.

- STOP to RUN state\*1
- Power-on to RUN state\*1
- Reset<sup>\*1</sup>
- · Suspend data logging
- Stop data logging
- \*1 An error is generated if data logging was previously running based on the setting file contained in the replaced SD memory card.

#### Operations after SD memory card replacement

If the SD memory card was replaced while data logging was running based on the data logging setting file contained in the SD memory card, the data logging setting file contained in the new SD memory card is used when data logging is started by one of the following operations. If the new SD memory card does not contain the data logging setting file, data logging is not started.

- · STOP to RUN state
- · Power-on to RUN state
- · RESET to RUN state
- · Data logging start

#### Stack file remaining in the replaced SD memory card

Replacing an SD memory card that contains a stack file may result in the storage file remaining in the replaced SD memory card along with storage files. If the stack file is remaining in the replaced SD memory card, recover the latest data contained in the stack file by doing the following:

- Retrieve the data from the stack file and combine the data with a storage file.
- · Save the stack file as a storage file.

# 17.15 SD Memory Card Life When the Data Logging Function Is Used

An SD memory card has a life (restriction on writing data). The following shows the calculation method of an SD memory card life when the data logging function is used. Note that the actual life of the card varies depending on the use conditions and environment. Therefore, use the calculated life as a rough standard for the replacement of the card.

#### Calculation formula of SD memory card life

SD memory card life (year) = Total size of data that can be written (G bytes) ÷ Size of data to be written per year (G bytes/year)

#### Total size of data that can be written

Capacity × Number of writes\*1

\*1 For the capacity of applicable SD memory cards and the number of writes, refer to the following.

MELSEC iQ-R Module Configuration Manual

#### Size of data to be written per year

The size of data to be written per year is obtained by the following formula.

Size of data to be written per year (G bytes/year) =  $((DS1^{*1} + 6144) \times DN1 + \dots + (DSn^{*1} + 6144) \times DNn + (DCS1^{*1} + 6144) \times DCN1 + \dots + (DCSn^{*1} + 6144) \times DCNn) \div 1073741824$ 

\*1 Round up DSn and DCSn to a multiple of 512.

DSn, DNn, DCSn, and DCNn are obtained as follows.

#### ■Data logging data size per record (DSn)

Binary file output format: Refer to the data. ( Page 254 Binary file output format)

Unicode text file format: Refer to the data row. ( Page 243 Unicode text file output type)

#### ■Number of records for data logging per year (DNn)

Continuous logging: DNn =  $60 \times 60 \times 24 \times 365 \div$  Collection interval and timing (seconds)\*1 × Operating rate\*2 Trigger logging: DNn = Total number of records\*3

- \*1 The value that is determined depending on the condition set in "Sampling" when "Continuous logging" is selected for the logging type. (When the value is determined in milliseconds, convert the value into seconds.)
- \*2 Calculate the ratio using the operating time per year of the CPU module. For example, if the operating time per year is 5000 hours, the operating rate is calculated as follows:  $5000 \div (24 \times 365) = 0.57$ .
- \*3 The value set in "Number of logging lines" when "Trigger logging" is selected for the logging type.

#### ■Header size of data logging (DCSn)

Binary file output format: Refer to the header. ( Page 254 Binary file output format)

Unicode text file format: Refer to the file information row to device comment row. (Fig. Page 243 Unicode text file output type)

#### ■Number of file switching times for the data logging per year (DCNn)

Calculate this number with an estimated number according to the save setting of the data logging and system operations. For example, when 1000 records are set in "Number of records" of "File switching timing" in the save setting and "Each scanning cycle" is specified for "Sampling interval" in the sampling setting, the time interval of the file switching is obtained by multiplying the scan time by 1000. Therefore, the number of file switching times for the data logging per year is obtained by the following formula:  $60 \times 60 \times 24 \times 365 \div (Scan time (second) \times 1000)$ 

# 17.16 Errors Generated During Data Logging

No diagnostic error occurs if an error occurs during data logging, the SM applicable to the special relay (data logging error) setting No. turns on, and the error cause is stored in the SD applicable to the special register (data logging error cause) setting No.

# 17.17 Special Relay and Special Register Used by the Data Logging Function

For details on the special relay and special register areas used by the data logging function, refer to the following:

- Special relay: Special relay areas relating to the data logging function ( Page 595 Data logging function)
- Special register: Special register areas relating to the data logging function ( Page 626 Data logging function)

# 17.18 Precautions to Take When Using the Data Logging Function

This section describes precautions to take when using the data logging function.

#### Mutual exclusion of the data logging function

This section describes the mutual exclusion of the data logging function.

#### ■When another function is executed during the execution of the data logging function

The following table lists the cases where another function is executed during the execution of the data logging function.\* 1

| Function that has been already executed                                        | Function to be executed later                                  | Behavior                                                                                                    |
|--------------------------------------------------------------------------------|----------------------------------------------------------------|----------------------------------------------------------------------------------------------------|
| Data logging function                                                          | Data logging function                                          | When the data logging is started using CPU Module Logging Configuration Tool to the same data logging setting number via another route, the data logging to be executed later cannot be executed. However, the data logging to be executed later can be executed to a data logging setting number different from the data logging setting number currently being executed.                                                                                                    |
|                                                                                |                                                                | The data conditions cannot be specified as the trigger conditions for multiple trigger conditions at the same time.                                                                                                    |
|                                                                                |                                                                | For the execution of multiple data loggings, the data logging settings stored in different target memory areas cannot be executed at the same time.                                                                                                    |
|                                                                                | Auto logging                                                   | The auto logging cannot be executed during the execution of the data logging. (Even though an SD memory card where the auto logging setting is written is inserted, the auto logging does not start.)                                                                                                    |
|                                                                                | Online change (ladder block)                                   | ■When a step number is specified as the collection start condition or trigger condition  • A data logging error occurs.  • The online change (ladder block) is completed.  ■When a label is specified as the collection start condition, data collection target, or trigger condition  • When the bit of the corresponding setting No. of SD940 (Stop direction at file change on label specification) is on, changing the global label setting file (when the global label is specified) or the program file (when the local label is specified) to files different from the ones at the start operation of data logging causes a data logging error.  • The online change (ladder block) is completed. |
|                                                                                | File batch online change                                       | ■When a step number is specified as the collection start condition or trigger condition  • A data logging error occurs.  • File batch online change is completed.  ■When a label is specified as the collection start condition, data collection target, or trigger condition  • When the bit of the corresponding setting No. of SD940 (Stop direction at file change on label specification) is on, changing the global label setting file (when the global label is specified) or the program file (when the local label is specified) to files different from the ones at the start operation of data logging causes a data logging error.  • File batch online change is completed.                 |
|                                                                                | CPU module data backup function                                | The CPU module data backup function cannot be executed while a logging setting file is being written/deleted or a logging setting is being registered/cleared.                                                                                                    |
|                                                                                | CPU module data restoration function                           | The CPU module data restoration function cannot be executed while a logging setting file is being written/read/deleted or a logging setting is being registered/cleared.                                                                                                    |
|                                                                                | iQ Sensor Solution<br>data backup/<br>restoration function     | The iQ Sensor Solution data backup/restoration function cannot be executed while a logging setting file is being written/deleted or a logging setting is being registered/cleared.                                                                                                    |
|                                                                                | Function specified in the internal buffer capacity setting*2   | If the internal buffer capacity setting is changed to execute the subsequent function, attempting to start the subsequent function results in an error. The data logging continues to function normally.                                                                                                    |
|                                                                                | Function not specified in the internal buffer capacity setting | If the condition "Total capacity that is set in the internal buffer capacity setting + Internal buffer capacity that is set in other than the internal buffer capacity setting > 3072K bytes" is satisfied, attempting to start the subsequent function results in an error. The data logging continues to function normally.                                                                                                    |
|                                                                                |                                                                | If the internal buffer capacity setting is changed to execute the subsequent function, attempting to start the subsequent function results in an error. The data logging continues to function normally.                                                                                                    |
| Auto logging                                                                   | Data logging function                                          | <ul> <li>Another data logging cannot be executed during the execution of the auto logging.</li> <li>Even if data logging is started by using CPU Module Logging Configuration Tool, another data logging cannot be executed until the SD memory card with the auto logging setting is removed.</li> </ul>                                                                                                    |
| Data logging function (when<br>the storage location is the<br>function memory) | File batch online change                                       | The file batch online change cannot be executed during data logging (when the storage location is the function memory).                                                                                                    |

| Function that has been already executed                                             | Function to be executed later        | Behavior                                                                                                    |  |
|-------------------------------------------------------------------------------------|--------------------------------------|----------------------------------------------------------------------------------------------------|--|
| Data logging file transfer<br>(when the storage location is<br>the function memory) | File batch online change             | The file batch online change cannot be executed during data logging file transfer (when the storage location is the function memory). |  |
| Data logging function (Transfer to the data memory)                                 | CPU module data backup function      | The CPU module data backup function cannot be executed during data logging file transfer to the data memory.                          |  |
|                                                                                     | CPU module data restoration function | The CPU module data restoration function cannot be executed during the data logging file transfer to the data memory.                 |  |

<sup>\*1</sup> The data logging function is being executed in the following states where the data logging status remains intact or when the save status is "Saving".

- · RUN waiting (no collection)
- · Condition waiting (no collection)
- · Start waiting (no collection)
- · Pause
- · Collecting
- · Trigger waiting (Collecting before trigger)
- · Collecting after trigger

In the states other than the above, although the functions can be executed, the registration of the data logging setting executed first is canceled when the data logging function or another function is executed.

\*2 The data logging function is not included here.

#### ■When the data logging function is executed during the execution of another function

The following table lists the cases when the data logging function is executed during the execution of another function.

| Function that has been                                         | Function to be                                 | Behavior                                                                                                    |
|----------------------------------------------------------------|------------------------------------------------|----------------------------------------------------------------------------------------------------|
| already executed                                               | executed later                                 |                                                                                                    |
| Online change (ladder block)                                   | Data logging function                          | ■When a step number is specified as the collection start condition or trigger condition or when a label is specified as the collection start condition, data collection target, or trigger condition  • The online change (ladder block) is completed.  • The data logging cannot be executed. (An error occurs when the start operation of the data logging is performed during the online change (ladder block).)                    |
| File batch online change                                       |                                                | <ul> <li>When a step number is specified as the collection start condition or trigger condition or when a label is specified as the collection start condition, data collection target, or trigger condition</li> <li>File batch online change is completed.</li> <li>The data logging cannot be executed. (An error occurs when the start operation of the data logging is performed during the file batch online change.)</li> </ul> |
| CPU module data backup function                                |                                                | While the CPU module data backup function is being executed, a logging setting file cannot be written/deleted or a logging setting cannot be registered/cleared.                                                                                                    |
| CPU module data restoration function                           |                                                | While the CPU module data restoration function is being executed, a logging setting file cannot be written/read/deleted or a logging setting cannot be registered/cleared.                                                                                                    |
| iQ Sensor Solution data backup/restoration function            |                                                | While the iQ Sensor Solution data backup/restoration function is being executed, a logging setting file cannot be written/deleted or a logging setting cannot be registered/cleared.                                                                                                    |
| Function specified in the internal buffer capacity setting*1   |                                                | If the internal buffer capacity setting is changed to execute data logging, attempting to start data logging results in an error. The function already in execution continues to function normally.                                                                                                    |
| Function not specified in the internal buffer capacity setting |                                                | If the internal buffer capacity setting is changed to execute data logging, attempting to start data logging results in an error. The function already in execution continues to function normally.                                                                                                    |
| CPU module data backup function*2                              | Data logging function<br>(Transfer to the data | While the CPU module data backup function is being executed, a data logging file cannot be transferred to the data memory.                                                                                                    |
| CPU module data restoration function*2                         | memory) <sup>*3</sup>                          | While the CPU module data restoration function is being executed, a data logging file cannot be transferred to the data memory.                                                                                                    |

<sup>\*1</sup> The data logging function is not included here.

<sup>\*2</sup> The CPU module data backup/restoration function executed during data logging

<sup>\*3</sup> It is executed when the trigger logging data collection is completed or data collection for the specified number of storage files is completed.

# ■When a file operation related to the data logging is performed during the execution of the data logging function

The following table lists the cases when a file operation related to the data logging is performed during the execution of the data logging function.

| Target file                                   | File operation | Behavior                                                                                                    |  |
|-----------------------------------------------|----------------|----------------------------------------------------------------------------------------------------|--|
| Data logging setting file/common setting file | Write/delete   | During execution of the data logging function, data cannot be written/deleted to/in the data logging setting file/common setting file being used.              |  |
|                                               | Folder delete  | Folders cannot be deleted from the \$MELPRJ\$ folder in which the data logging setting files and the common setting file are stored.                           |  |
|                                               | Initialize     | During execution of the data logging function, the memory storing the data logging setting files and the common setting file being used cannot be initialized. |  |
|                                               |                | During execution of the data logging function, data cannot be written/deleted to/in or folders cannot be deleted from the data logging file being used.        |  |
|                                               | Initialize     | During execution of the data logging function, the memory storing the data logging file being used cannot be initialized.                                      |  |

# ■When an attempt is made to write the data logging setting file during the execution of another function

The following table lists the cases when an attempt is made to write the data logging setting file during the execution of another function.

| Function that has been already executed | Behavior                                                                                                    |
|-----------------------------------------|----------------------------------------------------------------------------------------------------|
| Online change (ladder block)            | <ul> <li>When a label is specified as the collection start condition, data collection target, or trigger condition</li> <li>The online change (ladder block) is completed.</li> <li>The data logging setting file cannot be written.</li> </ul> |
| File batch online change                | <ul> <li>When a label is specified as the collection start condition, data collection target, or trigger condition</li> <li>File batch online change is completed.</li> <li>The data logging setting file cannot be written.</li> </ul>         |

#### Locations from which data logging can be performed

Data logging cannot be performed from multiple locations to the same setting number. The CPU module supports data logging performed concurrently at a maximum of 10 locations assigned to setting numbers 1 to 10.

#### Retention and clearance of data logging settings

After the data logging is started, the registered data logging settings are latched. Thus, if the data logging is started (registered) before powering off and on or resetting the CPU module, register the settings again when performing the following operations to the CPU module; Powering off and on and switching the operating status to RUN; Resetting and switching the operating status to RUN; Switching the operating status from STOP to RUN.

As a result, data logging can be executed again with the registered data logging setting.

However, the registration of the data logging settings is canceled in the following cases. (The corresponding SM number to the data logging setting number among relevant special relay areas (data logging preparation) turns off.)

- The CPU module is turned off and on or is reset without an SD memory card that contains the data logging setting file.
- The replaced SD memory card does not contain the data logging setting file and the CPU module is turned off and on or is
  reset.\* 1
- \*1 If the data logging setting file contained in the replacement (new) SD memory card is different from that contained in the replaced (old) SD memory card, register the data logging setting file contained in the replacement SD memory card.

It is necessary to register the data logging settings again by the user operation of starting data logging in CPU Module Logging Configuration Tool.

#### Behavior that occurs when trigger logging is resumed

If data logging is stopped or collection is suspended before the completion of trigger logging and subsequently data logging is run again, data collection begins from the initial state before trigger logging, rather than continuing from the last time.

#### Stopping/suspending data logging using CPU Module Logging Configuration Tool

After data logging is stopped or suspended from CPU Module Logging Configuration Tool, all the data in the internal buffer are saved into the target memory. If a small number of records or a small file size is specified as part of the storage file switching condition, saving data to the target memory may take longer.

#### Error that occurs when the data logging is started

Behavior when an error occurs at the start of the multiple data logging settings at the same time is as follows:

- If the start operation is performed by using CPU Module Logging Configuration Tool, the CPU module runs data logging for the setting files that have been successfully registered.
- · If the auto logging is started, the CPU module does not run any data logging session.

#### Behavior upon change of the internal buffer capacity

When the internal buffer capacity is changed during execution of the data logging function, note that:

- If the internal buffer capacity for the setting number of the running data logging is left empty to disable the capacity, an error occurs when the data logging is stopped and restarted (write to the programmable controller does not cause an error).
- If the internal buffer capacity of the setting number of the running data logging is changed to a smaller value, data may be lost when the data logging is stopped and restarted.

#### Trigger condition at the start operation of data logging

Ensure that the trigger condition is not met during the registration of the data logging settings by the start operation of data logging. If the trigger condition is met, the data logging settings cannot be registered.

#### When file register is specified as device/label in condition specification

After registration of data logging, do not change the file name and block number of the file register file in the following cases; the file register is specified as the device or the global label where the file register is assigned as the label for the condition specification in the "Sampling" and "Trigger" settings. Doing so may possibly result in failure to successfully collect data logging results.

#### When the data collection condition is set to "Time specification"

If "Time specification" is selected for the data collection condition, data collection is performed as an interrupt processing operation and therefore special care should be taken when configuring the data collection interval, the data collection timing, and the data logging processing time per scan. In the following cases, scans may take a longer time, possibly resulting in a WDT error:

- The collection interval and the collection timing are so short that data logging is frequently performed during a single scan.
- The data to be collected is so much that the data logging processing time per scan is long.

#### Numbering of the storage files used during data logging

#### ■If one or more numbered storage files already exist in the file storage folder

The new file is given a file name that uses a number incremented by one from the highest number among the existing files. When the setting for files that has been completed to transfer is specified to delete in the file transfer setting, numbering to new storage files starts from 1 because no files exist in the folder at the time of restarting data logging.

#### ■If one or more storage file folders exist but no storage files in them

A new file is stored into a folder with the lowest number and given the same number as the folder.

However, if there are 258 or more folders, a new folder is created and the file in it is given the same number as the new folder. When the file that has been completed to transfer is specified to delete in the file transfer setting, the existing folders are deleted if no files exist in the folders when the data logging stops. (The existing folders are not deleted while the data logging is in progress.)

#### Behavior that occurs while collected data is stored in the target memory

If one of the following operations is performed while collected data is stored in the target memory, any unsaved data is cleared and not reflected to the results:

- · Powering off and on the CPU module
- Reset

If one of the following operations is performed, unsaved data continues to be stored in the target memory:

- · Changing the operating status of the CPU module from RUN to STOP
- Suspending the data logging by turning off and on of the special relay areas SM1312 to SM1321 (Data logging setting No.1 to 10 Data logging suspend/resume flag)
- · Stopping/suspending data logging from within CPU Module Logging Configuration Tool
- · Issuing the LOGTRGR instruction

#### Creating files and folders

Under the "LOGGING" folder that contains data logging setting files and data logging files, do not attempt to create files or folders using a personal computer or other device. Doing so may result in deletion of files and folders.

#### When collection is performed at the specified time

When "Time specification" is selected for the data collection condition and the collection at the specified time is selected rather than data collection during the END processing, check the collection interval by referring to the information reported in the collection interval column. Do not rely on the information reported in the date/time column because it may be incorrect due to clock accuracy error.

#### Changing the clock data

Whatever changes, such as advancing or reverting the clock, are made to the clock data of the CPU module during data logging, the CPU module performs data collection at the specified collection interval/timing, but the date/time column in the output file reports the changed clock data.

#### Events that are not recognized as a trigger condition

For trigger logging, the following events are not recognized as a trigger condition:

- · A second trigger condition is met after the first trigger condition is met.
- The data condition specified as part of the trigger condition is met within the I49 interrupt program.

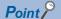

If a data condition is specified as part of the trigger condition, any trigger condition met during the execution of the I49 interrupt program will not be recognized as a trigger condition. In this case, using I48 instead of I49 allows for avoiding the timing when the condition is not met.

#### Access to an SD memory card or the function memory

If data logging is performed with a setting that the data collection interval is short or the number of records to be collected is large, access (read/write) to an SD memory card or the function memory occurs so frequently that a delay occurs in completing the access. To avoid such a delay, use the following workarounds:

- · Increase the data collection interval/timing.
- · Reduce the number of data records to be collected.
- · Lower the frequency of file switching.

#### Access to the CPU module during data logging

When the multiple data logging settings are started at the same time (when the multiple data logging settings are registered again at the same time), a time-out error may occur in communications or a dedicated instruction issued from a peripheral to the CPU module. Take measures such as increasing the time-out time period of the peripheral, reducing some data logging settings, and stopping the other functions.

#### Behavior at parameter change when functions consuming the internal buffer are active

If the internal buffer capacity setting is changed during the execution of the functions that consume the internal buffer, attempting to start data logging results in an error, where the data logging fails to start.

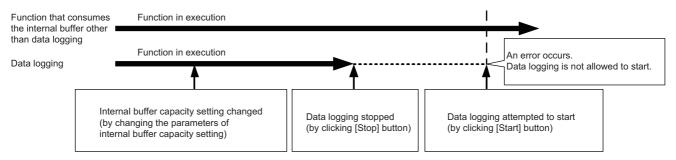

#### CPU module operation when registering the data logging

Note that the operating status of the CPU module is not changed until the following data logging registration or data save processing is completed. (The operating status may not be switched to STOP immediately.)

- While saving the data in the internal buffer by changing the operating status of the CPU module from RUN to STOP or operation to stop/pause data logging from CPU Module Logging Configuration Tool
- When the multiple data logging settings are started at the same time (when the multiple data loggings are registered again at the same time)
- When the data logging is started with any unused folders remaining in the storage memory

The waiting time for the operation status change of the CPU module is shortened by reducing the number of data logging settings and deleting unused folders.

#### Unicode text file

To view the data, use a software application with Unicode support. The data may be displayed incorrectly in a software application with no Unicode support. To open a Unicode text file with multiple lines of comments in Microsoft<sup>®</sup> Excel, be sure to drag and drop the file on the Microsoft<sup>®</sup> Excel window; otherwise, the content of the file may be displayed incorrectly in Microsoft<sup>®</sup> Excel.

#### Registration of the available devices

#### ■User device, system device, file register, and index register

The data logging settings can be registered when devices of the CPU module exist. When a device number outside the range is specified, an error occurs at the registration.

#### ■Module access device (buffer memory) and link direct device

The data logging settings can be registered when the buffer memory and devices of the target module exist. When the target module is not mounted or a device number outside the range is specified even with the target module mounted, an error occurs at the registration.

#### **■**Local device

The data logging settings can be registered when the target program name and devices in the target program exist. When a device number outside the range of the target program is specified, an error occurs at the registration.

# ■Local index register, local long index register, and file register in which "Use File Register of Each Program" is set

The program name cannot be specified for the following devices.

- · Local index register
- · Local long index register
- File register in which "Use File Register of Each Program" is set

To perform data logging of the above devices, transfer the data of the above devices to the global device on the program using the engineering tool beforehand.

For the data logging device, specify the global device where the data is transferred. The data to be logged is the data specified in the data collection condition.

#### File operation during execution of data logging

This section describes file operation during execution of data logging.

| Target file               | File operation | Behavior                                                                                                    |  |
|---------------------------|----------------|----------------------------------------------------------------------------------------------------|--|
| Data logging setting file | Write          | During execution of data logging, it is not possible to write/delete data to/in                                                     |  |
|                           | Delete         | the data logging setting file being used.                                                                                           |  |
|                           | Initialize     | During execution of data logging, it is not possible to initialize the memory storing the data logging setting file being executed. |  |
|                           | Folder delete  | Folders cannot be deleted from the \$MELPRJ\$ folder in which the data logging setting file is stored.                              |  |
| Data Logging File         | Write          | During execution of data logging, it is not possible to write/delete data to                                                        |  |
|                           | Delete         | and delete folders from the data logging setting file being used.                                                                   |  |
|                           | Folder delete  |                                                                                                    |  |
|                           | Initialize     | During execution of data logging, it is not possible to initialize the memory storing the data logging setting file being executed. |  |

#### About remote operation

When remote RUN is performed while the data logging function is in the following execution status, the remote RUN may fail. In that case, wait for a while and retry remote RUN. If remote RUN still cannot be executed, check whether remote RUN is acceptable and retry remote RUN.

| Execution state of data logging function                                                                                                  | The situation to accept remote RUN                                                                                                    |  |
|----------------------------------------------------------------------------------------------------|----------------------------------------------------------------------------------------------------|--|
| Saving data in the internal buffer into a storage location in progress                                                                    | No special relay (Data logging data saving in progress) is on.                                                                                                    |  |
| After the start operation of data logging by CPU Module Logging Configuration Tool (Registration of the data logging setting in progress) | The special relay (data logging preparation) and the special relay (data logging start) corresponding to the setting number of the data logging setting, which is being registered in the way shown in the left column, are on. |  |
| After data logging is started by auto logging (Registration of the auto logging setting in progress)                                      | SM1200 (Auto logging setting file and registration status) is on.                                                                                                    |  |

#### RUN operation through switching operation or the RUN contact

During execution of data logging, when the status of the CPU module is switched from STOP to RUN with the RUN/STOP/ RESET switch, or when the RUN contact that is specified in the RUN-PAUSE contact setting turns off, it may take time to return to the RUN state.

#### Using together with interrupt programs

When occurrence of an interrupt is specified as the data collection condition of data logging, the processing time of the interrupt program increases because the processing time of the data logging function is added.

When the sampling method of the recording function is set to use the trigger instruction in an interrupt program, the processing time of the interrupt program also increases because the sampling processing time for the recording function is added.

For this reason, a WDT error may occur if an interrupt interval of I49 set in the parameter of "Interrupt Setting from Internal Timer" under "Fixed Scan Interval Setting" is too short (such as 0.05ms) and occurrence of I49 is specified as the data collection condition, since the processing time of the interrupt program becomes longer than the set interrupt period and the END instruction cannot be executed due to the continuous execution of the interrupt program. For how to reduce processing time of interrupt programs, refer to Saving/restoring of the file register (R) block number. (Fig. Page 111 Saving/restoring of the file register (R) block number)

#### Data logging using the function memory as the data storage destination

#### **■**Power-off or reset during data logging

During data logging using the function memory as the data storage destination, do not power off or reset the CPU module. During data logging, if the CPU module is powered off or reset before completion of the data transfer to the data memory (before data logging is completed or stopped), all the data logging data (data logging files) in the function memory are deleted. When the data logging file transfer function is used, all data logging data in the standby state are deleted as well. When data logging is restarted after power-off or reset, a new data logging file is given a file name that uses a number incremented by one from the end number of data logging file in the function memory before power-off or reset.

#### ■Starting data logging during the file batch online change

Do not start the data logging using the function memory as the data storage destination during the file batch online change. Otherwise, an error occurs at the start operation of data logging.

#### Data logging file transfer (FTP server auto transfer)

#### **■**Operations and functions that cannot be performed

While the following operation or function is being executed, the data logging file transfer function cannot be executed.

· Auto logging

#### **■**Data collection performance

The performance of the data collection is decreased compared to when the data logging file transfer function is not used. As a result, missing may occur in the data logging setting in which no missing has occurred. When a missing has occurred, the frequency of missing may be increased. ( Page 272 Switching to a storage file)

#### ■SD memory card during data logging file transfer

If the SD memory card is specified as the data storage destination of data logging files, an SD memory card cannot be replaced during data logging file transfer. ( Page 288 Conditions under which missing data occurs)

If the SD memory card forced disable function is executed or the SD memory card is removed during data logging file transfer, a file transfer error occurs.

#### **■**Powering off and on or a reset operation during file transfer

If the CPU module is powered off and on or is reset during data logging file transfer, data logging files being transferred may remain in the FTP server. The files being transferred and in the standby (retry) status are not transferred again.

#### ■File transfer at power-off or reset

The files being transferred and in the standby (retry) status when the CPU module is powered off or reset are not transferred again after the power-on or reset.

#### ■Error at "Overwrite" operation of the data logging file

When "Overwrite" is selected for the operation at the time when the number of files exceeds the maximum number of files to be saved, the file being transferred may be overwritten and a file transfer error may occur if the Ethernet line is busy. To ensure the file transfer, configure the following settings.

- 1. Set a large value for "Number of files to be saved".
- 2. Set "Stop" for "Operation when exceeds the number of files".
- **3.** Configure the setting to delete files that complete data logging file transfer. ( Page 280 Deleting files completed transfer)

#### ■Port number when using the socket communications function

For the data logging file transfer function, the own station port numbers F230H to FFFEH are used. Thus, do not specify the own station port numbers F230H to FFFEH for the connection establishment instruction (SP.SOCOPEN) of the socket communications function while the data logging file transfer function is executed. Otherwise, the instruction may be completed with an error.

#### **■SLMP** communications

For the SLMP communications, port numbers set with the parameters take a priority. Thus, the SLMP communications are not affected by this function even if F230H to FFFEH are specified for the own station port number with the parameters.

#### ■File transfer processing time

The file transfer processing time differs depending on the Ethernet line load ratio (network congestion), the operating status and system configuration of other communication functions.

#### **■**Communications during the data logging file transfer

Since the Ethernet communication load is high during the data logging file transfer, the behavior is as follows.

- When other communication functions such as MELSOFT connection and SLMP communications are executed using UDP, data may be lost at UDP reception and timeout and other errors may occur. Use TCP for communications while this function is executed.
- When other communication functions such as MELSOFT connection and SLMP communications are executed, their completion are delayed.

#### ■A data logging file with a file transfer error

If a communication error, a file access error, or a file transfer stop error occurs during the file transfer, the data logging files being transferred may remain in the FTP server. Do not refer to those data logging files since the data is not guaranteed. (Data logging files in which a file transfer error has occurred can be checked in the file transfer error history.)

#### ■Data logging stop operation at logging out from the FTP server

Even when the data logging file is transferred successfully, a data logging file transfer error occurs if the operation to stop data logging file transfer function is performed before logging out from the FTP server or logout fails.

#### **■**Timing for DNS setting

To enable the DNS setting, the CPU module needs to be powered off and on or reset. Therefore, when DNS is set during logging, data in the function memory is deleted if the function memory is specified as the data logging file storage destination. Configure the DNS setting before the logging starts.

#### ■When the function memory is specified for the data storage destination

When the function memory is specified for the data storage destination, do not power off or reset the CPU module until the file transfer is completed. Doing so deletes all the data logging files which have not been transferred (standby) in the function memory.

#### ■File access during the data logging file transfer

- Do not read files in the SD memory card during the file transfer. The transferred files can be read from the server. If a data logging file in the CPU module is read by using GX LogViewer during the data logging file transfer, the file being read may be deleted by the setting to delete the transferred files and a file read error may occur.
- When a file is accessed (read/write) during the data logging file transfer, the completion for the file access may be delayed depending on the number of files.

#### ■Starting data logging during the file transfer

Since the data logging of the same setting number cannot be started during the file transfer to the FTP server, start data logging after completion of the file transfer. Otherwise, an error occurs at the start operation of data logging.

#### Data transfer to the data memory

#### ■Free space in the data memory

When the transfer to the data memory is set, delete data by user data operation in the engineering tool to free up space in the data memory for storing the transferred data logging files.

When a file transfer error occurs due to out of data memory space during transfer to the data memory, free up the required space and turn off and on SM653 (File transfer to data memory request) to transfer the data to the data memory again. Check the required free space for transfer to the data memory as follows.

Required free space for transfer to the data memory = Function memory capacity\*1 - Function memory free area capacity\*2.

- \*1 The size can be checked in SD648/SD649 (Function memory capacity).
- \*2 The size can be checked in SD650/SD651 (Function memory free space capacity).

The data logging file in the function memory are not deleted by transferring data to the data memory by using SM653. Thus, after transferring data to the data memory by using SM653, it is recommended to turn off and on SM652 (Function memory clear request) and delete unnecessary files in the function memory for the next data logging.

#### ■When the CPU module is in the STOP state and data logging is in the pause state

When the CPU module is in the STOP state, and the data logging is in the pause state, data is not transferred to the data memory. Turn off and on SM653 (File transfer to data memory request) as necessary and transfer data to the data memory again.

#### ■Power-off or reset during the data transfer to the data memory

- When an error occurs during the data transfer to the data memory, all data logging files in the function memory are deleted when the CPU module is powered off or reset. Turn off and on SM653 (File transfer to data memory request) as necessary and transfer data to the data memory again.
- During the data transfer to the data memory, a temporary file "LOGGING\_T.TMP" is created and file name is changed after completion of the file transfer. Therefore, if the CPU module is powered off or reset during the transfer, the temporary file may remain. In that case, delete the file by user data operation in the engineering tool.

#### ■Starting data logging during the data transfer to the data memory

Since the data logging of the same setting number cannot be started during the data transfer to the data memory, start data logging after completion of the file transfer. Otherwise, an error occurs at the start operation of data logging.

#### Data in the CPU module when a device/label is specified

Before starting the data logging, write the following data to the CPU module from the engineering tool.

| Device/label specification       | Data required to be written                                                                                                    |  |
|----------------------------------|----------------------------------------------------------------------------------------------------|--|
| When a local device is specified | The CPU parameter including the program name specified with CPU Module Logging Configuration Tool                                                                                                    |  |
| When a global label is specified | Project data that is read using CPU Module Logging Configuration Tool (global label setting file)                                                                                                    |  |
| When a local label is specified  | <ul> <li>Project data that is read using CPU Module Logging Configuration Tool (the program file with the corresponding program name)</li> <li>The CPU parameter including the program name specified with CPU Module Logging Configuration Tool</li> </ul> |  |

In the following cases, data cannot be written with CPU Module Logging Configuration Tool.

| Device/label specification       | Description                                                                                                    |  |
|----------------------------------|----------------------------------------------------------------------------------------------------|--|
| When a local device is specified | <ul> <li>The CPU parameters do not exist in the CPU module.</li> <li>The program name specified is not set in the program setting in the CPU parameters.</li> </ul>                                                                                                    |  |
| When a global label is specified | <ul> <li>The global label setting file does not exist in the CPU module.</li> <li>The global label setting file in the CPU module and the project that is read using CPU Module Logging Configuration Tool (global label setting file) do not match.</li> </ul>                                                                                                    |  |
| When a local label is specified  | <ul> <li>The CPU parameters and the program file which has the corresponding program name do not exist in the CPU module.</li> <li>The program name is not set in the program setting in the CPU parameters.</li> <li>The program file which has the corresponding program name in the CPU module and the project that is read using CPU Module Logging Configuration Tool (the program file which has the corresponding program name) do not match.</li> </ul> |  |

#### CPU parameter at the start operation of data logging

When performing data logging in which the local device or local label specifying the program name (execution order) in the program setting of the CPU parameter is specified, do not change and write the CPU parameter to the CPU module after writing the data logging setting file. An error occurs during data logging registration after the CPU parameter is written. Change the internal buffer capacity in the CPU parameter used for data logging before writing the data logging setting file.

#### Change of the file when a label is specified

Do not perform the following operations after the registration of the data logging setting by starting the data logging or between the completion of writing the data logging setting file and the registration of the data logging setting.

| Label specification              | Description                                                                                                    |  |  |
|----------------------------------|----------------------------------------------------------------------------------------------------|--|--|
| When a global label is specified | Writing the global label setting file where a global label is added, changed, or deleted.                                              |  |  |
| When a local label is specified  | ocal label is specified Writing a program file where a program is changed (including addition, change, and deletion of a local label). |  |  |

These operations change assignment of labels, and thus the data logging may not be performed to the specified label. If a file is changed, perform either of the following operations.

- Import the project of the engineering tool to CPU Module Logging Configuration Tool again, and then write the data logging setting again.
- Read the file from the CPU module with "Online Data Operation" of the engineering tool. Save the project with the
  engineering tool and import the project to CPU Module Logging Configuration Tool again, and then write the data logging
  setting again.

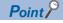

Using SD940 (Stop direction at file change on label specification) can prevent the data logging to a different file.

Turning on the bit of SD940 corresponding to the data logging setting No. being executed generates an error at the following timings.

- When the data logging is being executed: At writing a program file or global label setting file
- When the data logging is stopped or paused: At the registration of the data logging after a program file or global label setting file is written

For details on SD940, refer to the following.

Page 624 Latch area

# 18 DEBUG FUNCTION

This chapter describes the functions used for debugging.

| Item                         | Description                                                 | Reference                             |
|------------------------------|-------------------------------------------------------------|---------------------------------------|
| Online change (ladder block) | Changes and writes a part of the program and data online.   | Page 155 Online change (ladder block) |
| Memory dump function         | Stores device values of the CPU module at any given timing. | Page 304 Memory Dump Function         |

# **18.1** Memory Dump Function

This function stores device values of the CPU module at any given timing. Checking data at the desired timing through the function facilitates the analysis of troubles, the occurrence of which depends on a particular condition.

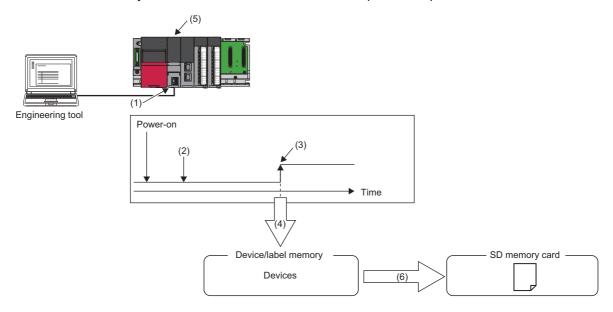

- (1) Perform memory dump settings.
- (2) Enters a wait state for the trigger after the memory dump setting file has been written.
- (3) Establishment of the trigger condition
- (4) Start of data collection
- (5) The LED on the front of the CPU module allows memory dump status to be checked. ( 🖅 Page 310 LED status)
- (6) The memory dump file is stored in the SD memory card. (  $\ensuremath{\mbox{\sc SD}}$  Page 309 Memory dump file)

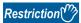

- This function cannot be used in the R00CPU.
- Before executing the function, check the versions of the CPU module and engineering tool used. ( Page 700 Added and Enhanced Functions)

## **Object data**

This section describes the data to be collected by memory dump.

#### Data to be collected

Of the devices listed below, all devices that are within the range specified in the device settings are subject to the collection.

| Туре               | Device*1                                                                                                    |
|--------------------|----------------------------------------------------------------------------------------------------|
| Bit device         | X, Y, M, L, B, F, SB, V, T (contact), T (coil), LT (contact), LT (coil), ST (contact), ST (coil), LST (contact), LST (coil), C (coil), LC (contact), LC (coil), FX, FY, SM, BLn\S*3 |
| Word device        | T (current value), ST (current value), C (current value), D, W, SW, FD, SD, R*2, ZR*2, Z, RD                                                                                        |
| Double-word device | LT (current value), LST (current value), LC (current value), LZ                                                                                                    |

- \*1 Includes local devices as well. Note that to the memory dump file, the program names of collected local devices are output.
- \*2 All file registers that exist in the device/label memory are collected.
- \*3 The CPU module where the SFC function can be used supports this device. ( Page 700 Added and Enhanced Functions)

### **Trigger condition**

The following table lists the conditions to be used as a trigger. Set the trigger condition in the memory dump settings. ( GX Works3 Operating Manual)

| Trigger condition Description |                                                                                                    |
|-------------------------------|----------------------------------------------------------------------------------------------------|
| Device specification          | Data are collected when the specified monitoring target data (bit data) turns on during the END processing. |
| Error code specification      | Data are collected when an error occurs in the specified CPU module.                                        |

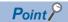

- On the occurrence of consecutive triggers, if data collection due to the previous occurrence of trigger is completed and the status is "Trigger-wait not collected", the next trigger is recognized as a trigger again. Note that events other than the above are not recognized as a trigger condition.
- A trigger can be generated with trigger conditions combined. ( Page 307 Combining trigger conditions)

#### **Device specification**

Data are collected when the specified monitoring target data (bit data) turns on during the END processing. Even though the value of the monitoring target data changes during a single scan, if the value during the END processing is same as that during the last END processing, it is not recognized as a trigger. Completion bits (including error completion bits) used in dedicated instructions cannot be used as a trigger.

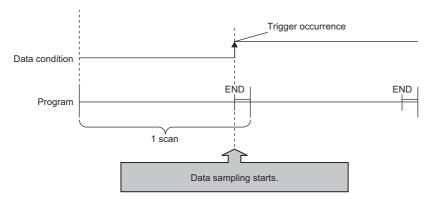

For monitoring data, the following devices can be specified.

| Туре          | Device*1                                                                                                    |
|---------------|----------------------------------------------------------------------------------------------------|
| Bit device    | X, Y, M, L, F, SM, V, B, SB, T (contact)*3, ST (contact)*3, C (contact)*3, LT (contact)*3, LST (contact)*3, LC (contact)*3, FX, FY |
| Word device*2 | D, SD, W, SW, R, ZR, FD, RD                                                                                                    |

- \*1 A local device, index modified device, and indirectly specified device cannot be specified.
- \*2 Word devices allow bit specification only.
- \*3 In the engineering tool, specify TS as T (contact), STS as ST (contact), CS as C (contact), LTS as LT (contact), LSTS as LST (contact), and LCS as LC (contact).

#### Error code specification

With a specified error code of the CPU module as a trigger, data is to be collected. The occurrence timing of trigger varies depending on the error type: continuation error or stop error.

#### ■At the occurrence of a continuation error

The occurrence timing of trigger is at the time of END processing of the scan where an error has occurred.

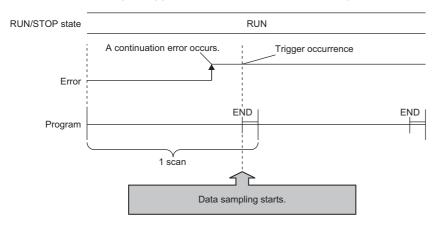

In the following situations, the occurrence of a continuation error that is specified as a trigger condition is not recognized as a trigger, with no data collection:

- After the occurrence of a continuation error that is specified as a trigger condition, the same error, or a continuation error, has occurred again.
- In the situation that a continuation error of 15 or more has occurred, a continuation error that is specified as a trigger condition has occurred.

Being recognized as a trigger requires the error to be cleared.

#### ■At the occurrence of a stop error

The occurrence timing of trigger is at the time of occurrence of an error.

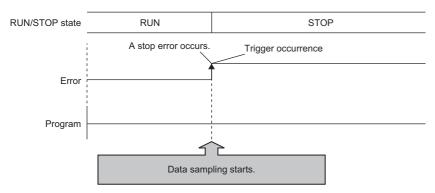

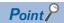

To specify an annunciator number as a trigger condition, employ device specification to specify any desired annunciator number.

#### Combining trigger conditions

A trigger can be generated with trigger conditions combined. This combination is based on an OR condition. The establishment of a condition, either device specification or error code specification, results in data collection.

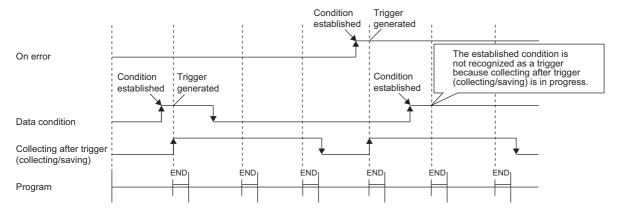

### Procedure for memory dump

This section describes the procedure for memory dump. Note that each operation of the memory dump function is performed with the engineering tool.

[Debug] ⇒ [Memory Dump]

For how to view and operate the window, refer to the following.

- GX Works3 Operating Manual
- 1. Configure the memory dump settings by the menu operation in the engineering tool.
- **2.** Writing the memory dump setting file results in a wait state for the trigger. Whether the CPU module is in a RUN state, STOP state (a stop error also included\*1), or PAUSE state, a wait state for the trigger results.
- \*1 Limited to where the trigger condition is device specification.

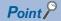

- If the memory dump setting file is stored, putting the CPU module back into operation (powering off and on, or resetting) results in a wait state for the trigger.
- The engineering tool allows the memory dump status to be checked. The event history also allows checking whether or not in a wait state for the trigger.
- 3. Establishment of the trigger condition initiates data collection, saving the memory dump file to the SD memory card.
- 4. The contents of the memory dump file (collected device data) can be checked with the engineering tool.

### Flow of data collection

Collected data is stored in the internal buffer, where the data is partitioned at END processing and saved in the SD memory card.

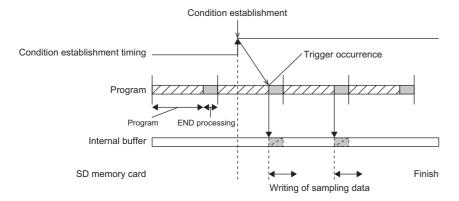

The size of data to be collected per END processing is determined according to the capacity setting of the internal buffer ( Page 265 Internal buffer capacity setting) and the individual area size of devices from which data is to be collected. Data is collected and partitioned into the groups per END processing, as in the table below. If the capacity of an individual area exceeds the internal buffer capacity, collected data in the individual area is further partitioned. The first 1K byte in the internal buffer is used as the system area, and thus the collection size per END processing is determined to a value of the internal buffer capacity minus 1K byte.

| Partition area                     |  | Remarks                                                                                                    |  |  |  |
|------------------------------------|--|----------------------------------------------------------------------------------------------------|--|--|--|
| Device area                        |  | If the total value of devices exceeds the internal buffer capacity, the amount by which the internal buffer capacity is exceeded is collected at the next END processing in order from the top device, not collected at the current END processing.                             |  |  |  |
| Local device (at each program)     |  | If the total value of local devices of programs concerned exceeds the internal buffer capacity, the amount by which the internal buffer capacity is exceeded is collected at the next END processing in order from the top device, not collected at the current END processing. |  |  |  |
| File register (at each file)       |  | _                                                                                                    |  |  |  |
| Refresh memory Refresh memory area |  | _                                                                                                    |  |  |  |

#### Effect on the scan time

The greater the number of collected points, the longer the scan time. For the increase in scan time due to the collected points, refer to the processing time. ( Page 659 Memory dump function)

## Memory dump file

This file stores data that is collected through memory dump (collection result by memory dump). Data collected by one execution is saved in one file. The memory dump file is saved in a binary format and stored under the "MEMDUMP" folder.

#### Save file name

The file name can be arbitrarily set within a range of 64 characters (extension and period included) together with an auto-assigned number (00 to 99). Specify the save file name in the memory dump settings. ( GX Works3 Operating Manual)

Ex.

MEMDUMP\_00\*1

\*1 Between a specified file name (MEMDUMP) and an auto-assigned number (00), the single-byte underscore (\_) is added. When the memory dump function is registered, the debug folder (DEBUG (fixed)) and the memory dump folder (MEMDUMP (fixed)) are created in the SD memory card. The memory dump file (result file) is stored in the memory dump folder. One folder can contain a maximum of 100 files. If any file does not exist in creating a save file, the file with the number 00 is created. If any file already exists in creating a save file, the behavior is as follows:

| Number of files   | Behavior                                                                                                    |
|-------------------|----------------------------------------------------------------------------------------------------|
| For less than 100 | Creates a file <sup>2</sup> assigning the number obtained by adding 1 to the number of the file where the creation date and time is the latest. |
| For 100 (maximum) | Deletes the file where the creation date and time is the oldest and creates a new file using the deleted number as it is.                       |

<sup>\*2</sup> If the corresponding file number is 99, a file with file number 00 is created.

# States of the memory dump function

The state of the memory dump function is reflected in the memory dump status. The engineering tool allows the memory dump status to be checked. ( GX Works3 Operating Manual)

#### Memory dump status

The following table lists the memory dump status.

| Memory dump status         | Description                                                                                                    |
|----------------------------|----------------------------------------------------------------------------------------------------|
| Trigger-wait not collected | A state that data is not yet collected and establishment of the trigger condition is being waited                                           |
| Collecting after trigger   | A state that collection of the data after trigger is in progress (includes a state that collected data is being saved in the target memory) |
| Collection completed       | A state that collection of a specified data is completed                                                                                    |
| Error                      | A state that a memory dump error occurs and memory dump fails                                                                               |

#### **LED** status

Whether the memory dump function is active or not can be checked by the LED of the CPU module.

| State of the memory dump function | LED status                           |                |                                              |  |  |  |
|-----------------------------------|--------------------------------------|----------------|----------------------------------------------|--|--|--|
|                                   | FUNCTION LED                         | CARD READY LED | CARD ACCESS LED                              |  |  |  |
| Trigger-wait not collected        | On                                   | On             | Off                                          |  |  |  |
| Collecting after trigger          | Flashes slowly (every one second)    | On             | Turns on when the SD memory card is accessed |  |  |  |
| Collection completed              | Flashes at normal rate (every 200ms) | On             | Off                                          |  |  |  |

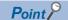

To let the FUNCTION LED indicate the status while the memory dump function is used, setting "LED Display Setting" in "RAS Setting" of the CPU parameter is required. ( Page 172 LED display setting) For the FUNCTION LED indication, the following cases have priority over the function above.

- When the external input/output forced on/off function is executed (in registration) ( Page 209 FUNCTION LED)
- When program restoration information is not written ( Page 686 Checking the program restoration information write status)

After the external input/output forced on/off function has been executed (after the registration is canceled) and the program restoration information has been written, the LED display follows the status of the memory dump function.

## Sizes of files used for the memory dump function

This section shows the sizes of files used for the memory dump function.

#### Capacity of the memory dump setting file

The capacity of the memory dump setting file varies depending on the length of the save file name. The following formula is used for the calculation:

Capacity of memory dump setting file =  $(((Number of characters of save file name^{*1} \times 2 \text{ bytes} + 1201 \text{ bytes (fixed)}) + 3) \div 4)^{*2} \times 4$ 

- \*1 Except for the period and extension.
- \*2 The remainder is discarded.

#### Capacity of the memory dump file

The capacity of the memory dump file is given by the total of the following items:

Capacity of memory dump file = Volume of header + Volume of data of program file name + Volume of device data + Volume of local device data + Volume of file register file name + Volume of file register data

#### **■Volume of header**

The volume of header is given by:

Volume of header = 1088 bytes (fixed)

#### ■Volume of data of program file name

The volume of data of program file name is given by the total of the following items. Note that this data is always created in the memory dump file regardless of the settings of CPU parameters.

Volume of data of program file name = 16 bytes (fixed) + (Number of programs  $\times$  (2 bytes (length of program file name) + 130 bytes (program file name))

#### **■Volume of device data**

The volume of device data is given by the total of the following items. Note that this data is always created in the memory dump file regardless of the settings of CPU parameters.

Volume of device data = 682 bytes (fixed) + Volume of collected device data

The volume of collected device data is given by the following:

Volume of collected device data = (Total number of points of bit devices  $\div$  8) + (Total number of points of word devices  $\times$  2) + (Total number of points of word devices  $\times$  4)

#### ■Volume of local device data

The volume of local device data is given by the total of the following items. Note that this data is not created in the memory dump file unless local devices are set in the CPU parameters.

Volume of local device data = 16 bytes (fixed) + (Number of programs  $\times$  4 bytes) + (Number of programs  $\times$  Volume of local device contents)

| Item                                  | Calculation method                                                                                                    |  |  |  |
|---------------------------------------|----------------------------------------------------------------------------------------------------|--|--|--|
| Volume of local device contents       | 418 bytes (fixed) + Volume of collected local device data                                                                                 |  |  |  |
| Volume of collected local device data | (Total number of points of bit devices ÷ 8) + (Total number of points of word devices × 2) + (Total number of points of word devices × 4) |  |  |  |

#### ■Volume of data of file register file name

The volume of data of file register file name is given by the total of the following items. Note that this data is not created in the memory dump file unless a file register file exists in the device/label memory.

Volume of data of file register file name = 16 bytes (fixed) + (Number of file register files  $\times$  (2 bytes (length of file register file name) + 130 bytes (file register file name)

#### **■**Volume of file register data

The volume of file register data is given by the total of the following items. Note that this data is not created in the memory dump file unless a file register file exists in the device/label memory.

Volume of file register data = Number of file register files  $\times$  (148 bytes (fixed) + (Number of file registers  $\times$  2))

# Special relay and special register used in the memory dump function

For details, refer to the following.

- Special relay: Special relay relating to the memory dump function ( Page 598 Memory dump function)
- Special register: Special register relating to the memory dump function ( Page 633 Memory dump function)

### Precautions for the memory dump function

This section describes precautions to take when using the memory dump function.

#### Mutual exclusion of the memory dump function

The mutual exclusion of the memory dump function is as follows.

The following table lists the cases when another function is executed during the execution of the memory dump function\*1.

| Function that has been already executed | Function to be executed later                                  | Behavior                                                                                                    |
|-----------------------------------------|----------------------------------------------------------------|----------------------------------------------------------------------------------------------------|
| Memory dump function                    | CPU module data backup function                                | The CPU module data backup function cannot be executed while memory dump is being registered/cleared.                                                                                                    |
|                                         | CPU module data restoration function                           | The CPU module data restoration function cannot be executed while a memory dump file or memory dump setting file is being read or memory dump is being registered/cleared.                                                                                                    |
|                                         | iQ Sensor Solution data backup/restoration function            | The iQ Sensor Solution data backup/restoration function cannot be executed while memory dump is being registered/cleared.                                                                                                    |
|                                         | Function specified in the internal buffer capacity setting*2   | If the internal buffer capacity setting is changed to execute the subsequent function, attempting to start the subsequent function results in an error. The memory dump continues to function normally.                                                                                                    |
|                                         | Function not specified in the internal buffer capacity setting | If the condition "Total capacity that is set in the internal buffer capacity setting + Internal buffer capacity that is set in other than the internal buffer capacity setting > 3072K bytes" is satisfied, attempting to start the subsequent function results in an error. The memory dump continues to function normally. |
|                                         |                                                                | If the internal buffer capacity setting is changed to execute the subsequent function, attempting to start the subsequent function results in an error. The memory dump continues to function normally.                                                                                                    |

<sup>\*1</sup> The state where the memory dump function is in execution includes the memory dump status of "Collecting after trigger" or the save status of "Saving in progress".

The following table lists the cases when the memory dump function is executed during the execution of another function.

| Function that has been already executed                        | Function to be executed later | Behavior                                                                                                    |
|----------------------------------------------------------------|-------------------------------|----------------------------------------------------------------------------------------------------|
| CPU module data backup function                                | Memory dump function          | While the CPU module data backup function is being executed, memory dump cannot be registered/cleared.                                                                                            |
| CPU module data restoration function                           |                               | While the CPU module data restoration function is being executed, a memory dump file or memory dump setting file cannot be read or memory dump cannot be registered/cleared.                      |
| iQ Sensor Solution data backup/restoration function            |                               | While the iQ Sensor Solution data backup/restoration function is being executed, memory dump cannot be registered/cleared.                                                                        |
| Function specified in the internal buffer capacity setting*3   |                               | If the internal buffer capacity setting is changed to execute memory dump, attempting to start memory dump results in an error. The function already in execution continues to function normally. |
| Function not specified in the internal buffer capacity setting |                               | If the internal buffer capacity setting is changed to execute memory dump, attempting to start memory dump results in an error. The function already in execution continues to function normally. |

<sup>\*3</sup> The memory dump function is not included.

<sup>\*2</sup> The memory dump function is not included.

The following table shows the cases where the file operation related to the memory dump function is executed while the memory dump function is in execution.\*4

| Target file              | File operation                                     | Behavior                                                                                                    |
|--------------------------|----------------------------------------------------|----------------------------------------------------------------------------------------------------|
| Memory dump setting file | Write                                              | Settings that are subsequently written during the execution of the memory dump function are reflected after the completion of save, not reflected immediately.               |
|                          | Delete                                             | If the memory dump setting file is subsequently deleted during the execution of the memory dump function, the memory dump settings are cleared after the completion of save. |
|                          | Initialize                                         | Initialization fails on the memory dump setting file during the execution of the memory dump function.                                                                       |
|                          | Folder delete                                      | Folder delete fails on the folder in which the memory dump setting file is stored.                                                                                           |
| Memory dump file         | Write, read, delete, initialize, and folder delete | Write, read, delete, initialize, and folder delete fails on the memory dump file during the execution of the memory dump function.                                           |

<sup>\*4</sup> The state where the memory dump function is in execution includes the memory dump status of "Collecting after trigger" or the save status of "Saving in progress".

#### Behavior at parameter change when functions consuming the internal buffer are active

If the internal buffer capacity setting is changed during the execution of functions that consume the internal buffer, attempting to start memory dump results in an error, where the memory dump fails to start.

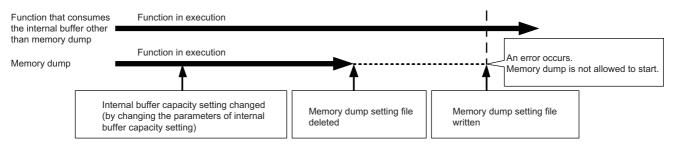

#### Operation on each individual file

Write, read, and delete are possible on each file. In addition, folder/file all delete and folder delete are possible on the memory or folder in which files are stored. The following table shows whether each operation is possible or not depending on the execution status of memory dump.

○: Operation possible, ×: Operation not possible

| File type                | Operation to be performed |                    |                        |                    |                          |                    |                        |                    |
|--------------------------|---------------------------|--------------------|------------------------|--------------------|--------------------------|--------------------|------------------------|--------------------|
|                          | Read                      |                    | Write/delete           |                    | Folder/file all deletion |                    | Folder delete          |                    |
|                          | Not during execution*1    | During execution*1 | Not during execution*1 | During execution*1 | Not during execution*1   | During execution*1 | Not during execution*1 | During execution*1 |
| Memory dump setting file | 0                         | 0                  | 0                      | 0                  | 0                        | ×                  | ×                      | ×                  |
| Memory dump file         | 0                         | ×                  | 0                      | ×                  | 0                        | ×                  | 0                      | ×                  |

<sup>\*1</sup> The state where the memory dump function is in execution includes the memory dump status of "Collecting after trigger".

#### Where to carry out memory dump

Concurrent execution from multiple sources is not allowed. In the CPU module, execution at a time from only one source is possible.

#### Trigger condition during the registration of memory dump

If a trigger condition is established during the registration of memory dump, the memory dump settings can be registered. A second establishment of the trigger condition is recognized as a trigger condition there.

#### When file register is specified as specification device in the condition specification

After registering memory dump, do not change the file name of the file registers and the block number of the file registers. Doing so may result in a failure to successfully collect the memory dump results.

### **Creating files and folders**

Under the "MEMDUMP" folder containing memory dump files, do not create any files or folders using a personal computer or other device. Doing so may result in deletion of files and folders.

### Access to the SD memory card

The SD memory card is so frequently accessed that a delay occurs in completing the access to the SD memory card (read/write).

# 19 DATABASE FUNCTION

This function manages the data such as product information or production information as a database in an SD memory card of the CPU module.

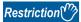

This function cannot be used in the R00CPU, R01CPU, and R02CPU.

#### **Database access instruction**

The database access instructions allow the databases of product information and production information to be created, input, updated, edited, searched, transacted, and rolled back.

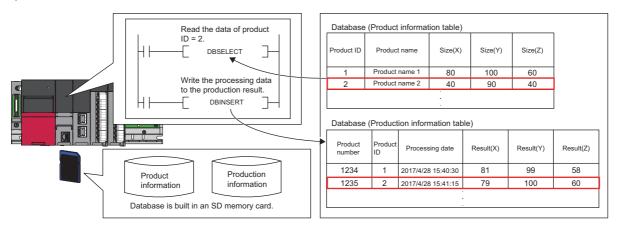

#### CPU module database access (from external device) function

The CPU module database access function enables operations such as table creation and record operation/search of the database built in an SD memory card inserted into the CPU module.

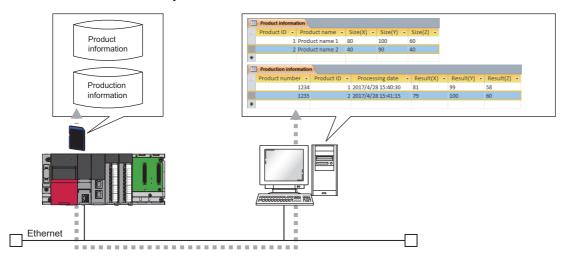

# 19.1 Specifications

#### **Database specifications**

The following table lists specifications of databases which the user can create.

| Item                                                                             | Description                                                                      |
|----------------------------------------------------------------------------------|----------------------------------------------------------------------------------|
| The maximum number of fields                                                     | 128 fields per table <sup>*1</sup>                                               |
| The maximum number of records                                                    | No limitation (they can be created up to the capacity of the SD memory card)*2*4 |
| The maximum number of tables                                                     | 32 tables per database <sup>*3</sup>                                             |
| The maximum number of databases                                                  | No limitation (they can be created up to the capacity of the SD memory card)     |
| The maximum number of concurrently connectable databases (number of connections) | 4                                                                                |
| The maximum number of characters of a field name                                 | 32 single-byte alphabetical characters                                           |
| The maximum number of characters of a table name                                 | 32 single-byte alphabetical characters                                           |
| Corresponding data type                                                          | ☐ Page 316 Data type                                                             |

- \*1 For the programmable controller CPU with firmware version earlier than "28", up to 16 fields can be created per table.
- \*2 For the programmable controller CPU with firmware version earlier than "28", up to 100000 records can be created per table.
- \*3 For the programmable controller CPU with firmware version earlier than "28", up to 16 tables can be created per database.
- \*4 For rough standards of the access time depending on the database size, refer to the following.

  © Page 671 Database function processing time

#### - Tage of T Database full stion

**■**Data type

The following table lists the data types that can be used in the table created by using the database access instructions and the corresponding data types for the CPU module database access function.

| Data type that can be used in the table created by using the database access instruction | Range                                            | Corresponding data type for the CPU module database access function |
|------------------------------------------------------------------------------------------|--------------------------------------------------|---------------------------------------------------------------------|
| BOOL: Bit                                                                                | 0, 1                                             | BOOLEAN: Bit                                                        |
| WORD: Unsigned 16-bit numerical value                                                    | 0 to 65535                                       | INT: Unsigned 16-bit numerical value                                |
| DWORD: Unsigned 32-bit numerical value                                                   | 0 to 4294967295                                  | BIGINT: Unsigned 32-bit numerical value                             |
| INT: Signed 16-bit numerical value                                                       | -32768 to 32767                                  | INT: Signed 16-bit numerical value                                  |
| DINT: Signed 32-bit numerical value                                                      | -2147483648 to 2147483647                        | BIGINT: Signed 32-bit numerical value                               |
| REAL: Single-precision real number                                                       | E±1.175495-38 to E±3.402823+38                   | REAL: Single-precision real number                                  |
| LREAL: Double-precision real number                                                      | E±2.22507385850721-308 to E±1.79769313486231+308 | DOUBLE PRECISION: Double-precision real number                      |
| STRING: String (Shift-JIS code)                                                          | Number of supported characters: 1 to 124         | NLSCHAR: String (Unicode)                                           |
| WSTRING: String (Unicode)                                                                | Number of supported characters: 1 to 124         | NLSCHAR: String (Unicode)                                           |

The following table lists the data types that can be used in the table created by the CPU module database access function and the corresponding data types for the database access instructions.

| Data type that can be used in the table created by the CPU module database access function | Range                                            | Corresponding data type for the database access instruction |
|--------------------------------------------------------------------------------------------|--------------------------------------------------|-------------------------------------------------------------|
| BOOLEAN: Bit                                                                               | 0, 1                                             | BOOL: Bit                                                   |
| INT: Signed 16-bit numerical value                                                         | -32768 to 32767                                  | INT: Signed 16-bit numerical value                          |
| BIGINT: Signed 32-bit numerical value                                                      | -2147483648 to 2147483647                        | DINT: Signed 32-bit numerical value                         |
| REAL: Single-precision real number                                                         | E±1.175495-38 to E±3.402823+38                   | REAL: Single-precision real number                          |
| DOUBLE PRECISION: Double-precision real number                                             | E±2.22507385850721-308 to E±1.79769313486231+308 | LREAL: Double-precision real number                         |
| NLSCHAR: String (Unicode)                                                                  | Number of supported characters: 1 to 124         | WSTRING: String (Unicode)                                   |

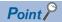

- To input the data to the field of STRING using the CPU module database access function, use the data type of NLSCHAR. (Although the data is managed as Unicode in the database of the CPU module, it is converted to Shift-JIS code on the device of the CPU module.)
- To input the data in the data type of WORD or DWORD to the field using the CPU module database access function, the data must be within the range of WORD: 0 to 65535 or DWORD: 0 to 4294967295.

#### **Available operations**

The following table lists the operations that can be performed with the database functions.

O: Can be performed, X: Cannot be performed

| Operation    |                        | Description                                                                           | Database access instruction |                                     | CPU module database access function |                                                                       |  |
|--------------|------------------------|---------------------------------------------------------------------------------------|-----------------------------|-------------------------------------|-------------------------------------|-----------------------------------------------------------------------|--|
|              |                        |                                                                                       |                             | Availability and instruction symbol |                                     | Availability and application                                          |  |
| Database     | Connection             | Connects to the specified database.                                                   | 0                           | DBOPEN(P)                           | 0                                   | Microsoft Access®, Excel®,                                            |  |
|              | Disconnection          | Disconnects from the specified database.                                              | 0                           | DBCLOSE(P)                          | 0                                   | user-created application                                              |  |
|              | Import                 | Imports the specified data from the specified Unicode text file to create a database. | 0                           | DBIMPORT(P)                         | ×                                   | _                                                                     |  |
|              | Export                 | Exports the specified data in the specified database into a Unicode text file.        | 0                           | DBEXPORT(P)                         | ×                                   | _                                                                     |  |
| Table        | Add                    | Adds a table to the database.                                                         | ×                           | _                                   | 0                                   | Microsoft Access®                                                     |  |
| Record       | Access                 | Accesses the specified table in the database.                                         | ×                           | _                                   | 0                                   | Microsoft Access®                                                     |  |
|              | Add                    | Adds a record to the specified table of the database.                                 | 0                           | DBINSERT(P)                         | 0                                   | Microsoft Access®                                                     |  |
|              | Update                 | Updates the value of the specified record on the specified table in the database.     | 0                           | DBUPDATE(P)                         | 0                                   | Microsoft Access®                                                     |  |
|              | Acquire (Search)       | Acquires the value of the specified record on the specified table in the database.    | 0                           | DBSELECT(P)                         | 0                                   | Excel <sup>®</sup>                                                    |  |
|              | Delete                 | Deletes the specified record on the specified table in the database.                  | 0                           | DBDELETE(P)                         | 0                                   | Microsoft Access®                                                     |  |
| Transaction  | Start                  | Starts a transaction for the specified database.                                      | 0                           | DBTRANS(P)                          | 0                                   | Microsoft Access® (The transaction range depends on the application.) |  |
|              | Commit                 | Commits a transaction for the specified database.                                     | 0                           | DBCOMMIT(P)                         | 0                                   | Microsoft Access® (The transaction range depends on the application.) |  |
| Rollback     |                        | Performs rollback on the specified database.                                          | 0                           | DBROLBAK(P)                         | 0                                   | Microsoft Access® (The transaction range depends on the application.) |  |
| Database ope | eration by a desired S | SQL                                                                                   | ×                           | _                                   | 0                                   | User-created application                                              |  |

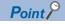

- For details on the database access instructions, refer to the following.
- MELSEC iQ-R Programming Manual (CPU Module Instructions, Standard Functions/Function Blocks)
- For the available SQL commands for the CPU module database access function, refer to the following.
- Page 689 List of Available SQL Commands for CPU Module Database Access Function

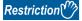

- The user cannot execute multiple database access instructions simultaneously. If they are executed simultaneously, instructions other than the first one will be completed with an error.
- Even though the operation can be performed for the database of the CPU module by the SQL command, an error occurs on the application side when it cannot be performed in the application. In this case, check the details of the error and perform the operation within the range of the specifications of the application again.

## 19.2 Database Access Instruction

## **Usage procedure**

This section describes the procedure to use the database function.

#### Creating databases

To construct a database on an SD memory card, create a Unicode text file which defines the configuration of the database and its tables, store the file on the SD memory card, and execute the DBIMPORT(P) instruction, specifying the created Unicode text file

- 1. Create a Unicode text file which defines the configuration of a database and its tables. ( Page 319 Creating Unicode text files)
- **2.** Write the created Unicode text file to the SD memory card. For details on how to write Unicode text files (write of user data), refer to the following.
- GX Works3 Operating Manual
- **3.** By executing the DBIMPORT(P) instruction with the created Unicode text file specified, the database folder is created on the same layer as the Unicode text file and the database is constructed. ( Page 322 Folder configuration of databases)

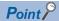

The DBEXPORT(P) instruction enables the user to check the contents of a database by exporting it to a Unicode text file. Also, when the user wants to add more than one record or field to a database, the user can change the configuration of the database by exporting it to a Unicode text file, editing the file, and executing the DBIMPORT(P) instruction to get the database back to the system.

#### Operating databases

First, the user must execute the DBOPEN(P) instruction to connect to the database which the user wants to work on. Also, after finishing database operation, the user must execute the DBCLOSE(P) instruction to disconnect from the database.

1. Execute the DBOPEN(P) instruction to connect to the database which the user wants to work on (connect to the database by specifying the folder which was created in Step 3 of the database creation procedure). When the execution is finished, a value including the "database ID number" is returned.

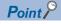

Since the database ID number must be specified for performing database operation, use the database ID number to be returned when the DBOPEN(P) instruction is executed.

- 2. Once the connection to the database is established, perform operation (addition, update, search, or deletion) of the database. To perform database operation, the user must specify the "database ID number" of the target database in each instruction.
- 3. When database operation is finished, execute the DBCLOSE(P) instruction to disconnect from the database.

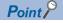

The user can use a transaction when the user wants to perform multiple operations for a database as a set and update the database at once. ( Page 322 Transactions for databases)

# **Creating Unicode text files**

When the DBIMPORT(P) instruction is executed, a database is created on an SD memory card, according to setting details in the tab-delimited format of Unicode text file. The user must create Unicode text files on an SD memory card.

#### Setting details of Unicode text file

The following table lists items which must be specified in a Unicode text file to create a database.

| Item                       | Description                                                                                                    |
|----------------------------|----------------------------------------------------------------------------------------------------|
| Database name              | Specify a database name, using single-byte alpha-numeric characters.  • Within 32 characters  • Not case-sensitive  • The following characters cannot be used: " # % * + , / : ; < = > ? [\]   ' { } & ~ \$ @ ^                                                                                                    |
| Table definition start tag | Specify the tag, , using a single-byte lower-case characters. When defining more than one table, enclose each table with  and .                                                                                                    |
| Table name                 | Specify a table name, using single-byte alpha-numeric characters.  • Within 32 characters  • Not case-sensitive  • The following characters cannot be used: " # % * + , /:; < = > ? [\]   '{} & ~\$ @ ^  • The maximum number of tables is 32.*3                                                                                                    |
| Field name                 | Specify the name of each field of each record, using single-byte alpha-numeric characters, and in the tab-delimited format.  • The maximum number of characters which can be used for each field name is 32.  • Case-sensitive  • The following characters cannot be used: " and '  • The maximum number of fields is 128.*3                                                                                                    |
| Data type                  | Specify the data type of each field in the tab-delimited format. The data types which can be specified are as follows. They must be specified using upper-case characters.  BOOL  WORD  DWORD  INT  DINT  REAL  LREAL  STRING: Specify the number of characters after a colon (:) (For example, when the number of characters is 16, the user can specify like that: "STRING: 16"). The range of the number of characters is 1 to 124.*1*  WSTRING: Specify the number of characters after the colon (:) The range of the number of characters is 1 to 124.*1                                                                                                    |
| Key constraint             | <ul> <li>Specify the key constraint on each field, using single-byte alphabetical characters. Between key constraints, a tab must be inserted as a delimiter. One of the following can be specified:</li> <li>0: None</li> <li>1: Primary key (used to uniquely identify each record) (When a primary key is specified, its key name also must be specified after a colon (:) (e.g. "1: pk1"). Key names must be up to 16 single-byte alphabetical characters and are case sensitive.)</li> <li>2: NOT NULL constraint (When this setting is selected, setting values cannot be left unspecified by skipping specification of primary keys or foreign keys. This value is used to set a restriction.)</li> <li>3: Foreign key (used to refer to the field of another table) (When a foreign key is specified, a table name, which is to be associated with the key name, also must be specified after a colon (:), like that: "3: Key Name: Table Name" (e.g. "3: fk1: tb2"). Key names must be up to 16 single-byte alphabetical characters and are case sensitive.)</li> </ul> |
| Index                      | Specify 0 (single-byte numeric character) when any indexes are not specified. When an index is specified, the name of the index and a field name must be specified using a colon (:) between them, like that: "Index Name: Field Name" (e.g. "id1: field1").  • Index names must be up to 16 single-byte alphabetical characters and are case sensitive.  • The maximum number of indexes is 128.*3  • For fields with a primary or foreign key constraint, indexes are automatically set, and it is not necessary to specify indexes by this setting (if specified, the DBIMPORT(P) instruction is completed with an error).                                                                                                    |
| Setting value              | Specify the setting value of each field in the tab-delimited format.  • Characters or numbers which will be set to each field must match with the specified data type ( Page 319 Creating Unicode text files,  Page 320 Format of setting values in Unicode text)  • Individual records are set by row.                                                                                                    |
| Table definition end tag   | Specify the tag, , using a single-byte lower-case characters.                                                                                                    |

<sup>\*1</sup> The termination character, NULL, is not counted in the number of characters.

<sup>\*2</sup> The length of characters is represented by single-byte characters. For double-byte character strings, one double-byte character should be counted as two single-byte characters.

<sup>\*3</sup> For the programmable controller CPU with firmware version earlier than "28", the maximum number is 16.

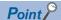

Specifications of the character code for Unicode text files are as follows:

- Character encoding schema: UTF-16 (Little-Endian)
- BOM: Yes

#### ■Format of setting values in Unicode text

| Item                      | Description                                                                                                    |
|---------------------------|----------------------------------------------------------------------------------------------------|
| WORD, DWORD,<br>INT, DINT | The value must be specified in the decimal format (e.g. 0, 1, 111, -111).                                                                          |
| BOOL                      | The value must be 0 or 1.                                                                                                    |
| REAL, LREAL               | The value must be specified in the following exponential format (e.g. 1.0e-01, 1.0E+01):  Mantissa + E <sup>*1</sup> + Exponent part <sup>*2</sup> |

- \*1 "E" can be specified in lower case.
- \*2 The exponent part must always have a sign.

#### Configuration of Unicode text files

```
Database name

Table name 1
Field name 1 [Tab] Field name 2 [Tab] ... [Tab] Field name n
Data type 1 [Tab] Data type 2 [Tab] ... [Tab] Data type n
Key restriction 1 [Tab] Key restriction 2 [Tab] ... [Tab] Key restriction n
Index 1 [Tab] Index 2 [Tab] ... [Tab] Index n
Set value 1 [Tab] Set value 2 [Tab] ... [Tab] Set value n

:

Set value k [Tab] Set value 2 [Tab] ... [Tab] Set value n

Table name 2
(The subsequent setting is the same as the setting of Table name 1.)
```

[Tab] in the figure represents a tab character and it is entered using the help key on the keyboard in practice. Line breaks, comments, tabs, and spaces are processed as follows.

| Item       | Description                                                                                                    |
|------------|----------------------------------------------------------------------------------------------------|
| Line break | The line break code is CR+LF. Lines consisting of only line breaks are ignored.                                                                                                   |
| Comment    | A row beginning with "//" is regarded as a comment.  The maximum number of characters in a comment row is 2048 (including two characters for the line break code).                |
| Tab        | Tabs cannot be used for database names, table names, field names, key constrains, and setting values. Tabs are recognized as delimiters.                                          |
| Space      | <ul> <li>Spaces between tabs and printable characters are not recognized as a part of settings.</li> <li>Spaces between printable characters are recognized as spaces.</li> </ul> |

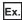

Example of the Unicode text file format (Database name: database1, Table name: product-info1)

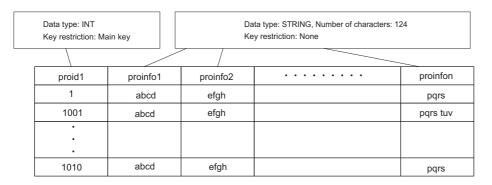

```
//Database name
database1
//Table name
product-info1
//Field name
proid1 [Tab] proinfo1 [Tab] ... [Tab] proinfon
//Data type
INT [Tab] STRING: 124 [Tab] ... [Tab] STRING: 124
//Key restriction
1: pk1 [Tab] 0 [Tab] ... [Tab] 0
//Index
//Record
//First record
1 [Tab] abcd [Tab] efgh [Tab] ... [Tab] pqrs
//Second record
1001 [Tab] abcd [Tab] efgh [Tab] ... [Tab] pqrs tuv
//nth record
1010 [Tab] abcd [Tab] efgh [Tab] ... [Tab] pqrs
```

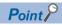

Unicode text files can be created using a text editor or spreadsheet software program. The method for saving Unicode text files in Notepad or Excel is as follows:

- In the text editor (Notepad, an accessory of Windows® 7 or later), select [Save As] from the [File] menu, and select "Unicode" as the character code to save the file.
- In the spreadsheet software program (Excel 2010), select [Save As] from the [File] menu, and select "Unicode" as the file type to save the file. When a Unicode text file is created using a spreadsheet software program, tabs are automatically inserted by saving the file. Therefore, it is not necessary to insert tabs into the file in the spreadsheet software program.

#### Transactions for databases

Use a transaction (the DBTRANS(P) instruction and the DBCOMMIT(P) instruction) to perform multiple operations for a database as a set and update the database at once. The DBTRANS(P) instruction starts a transaction, and the DBCOMMIT(P) instruction groups the results of the following instructions together to update the target database at once.

- The target of a transaction must be a single database. If a transaction is executed for more than one database, transaction instructions for the second and later databases are completed with errors.
- When the CPU module is powered off or is reset in the period from the start of a transaction (execution of the DBTRANS(P) instruction) to the commit of the transaction (execution of the DBCOMMIT(P) instruction), the database is automatically rolled back to the status before the start of the transaction. However, if a database access instruction is completed with an error, the database is not roll backed to the previous status.
- To cancel the running transaction processing and reset the database to the status before the start of the transaction, perform a rollback (the DBROLBAK(P) instruction). A rollback is an operation which resets the target database to the previous status by executing the DBROLBAK(P) instruction in the period from the start of the transaction to the commit of the transaction. When the DBCLOSE(P) instruction is executed without the DBCOMMIT(P) instruction or the DBROLBAK(P) instruction, the transaction is committed during execution of the DBCLOSE(P) instruction.
- 1. Execute the DBOPEN(P) instruction to connect to a database.
- 2. Execute the DBTRANS(P) instruction to start a transaction.
- **3.** Operate the database.
- **4.** To commit the transaction, execute the DBCOMMIT(P) instruction. When committing the transaction is not necessary, execute the DBROLBAK(P) instruction to restore to the state before the start of the transaction (rollback).
- 5. Execute the DBCLOSE(P) instruction to disconnect from the database.

### Folder configuration of databases

The database folder for storing database files is generated at the same level in the folder hierarchy as the Unicode text file which is specified in the DBIMPORT(P) instruction. Also, the database folder is given the same names as the database. The length of a database folder path name must be up to 128 characters, including the drive name and a colon (:) prefixed to the path name.

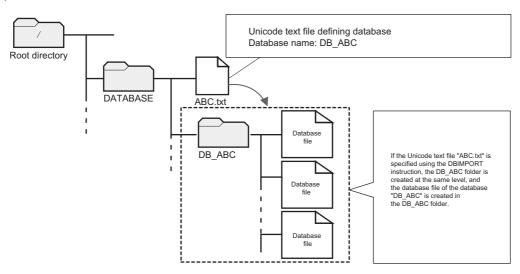

#### Operation of files/folders in the database folder

Files and folders in the database folder are used for database access instructions. They should not be changed, deleted, and newly created. Otherwise, database access instructions may be completed with errors. In that case, delete the relevant database folder.

# Timing of database update

Once execution of a database access instruction is completed, the target database is updated. However, during transaction, the database is not updated each time execution of an instruction is completed. Instead, all changes during the transaction are applied to the database at once when the DBCOMMIT(P) instruction is executed.

#### **Precautions**

This section describes precautions on using the database function.

#### Free space of SD memory card required for execution of database access instruction

To execute a database access instruction, the SD memory card must have at least 10MB of free space. When a database access instruction is performed and if the SD memory card does not have enough free space, the instruction is completed with an error.

#### When the SD memory card is write-protected

Before using database access instructions, check that the write protection of the SD memory card used is disabled. If a database access instruction is performed while the SD memory card is write protected, the instruction is completed with an error.

#### When the CPU module database access function is used

The database access instructions can be executed while SM1498 (CPU module database start-up flag) is on.

#### When the database is being operated by another function

Before creating a database by using the DBIMPORT(P) instruction, check that the same database is not being operated by another function.

If the DBIMPORT(P) instruction is executed specifying a name of a database in the SD memory card while the same database is operated by another function, the DBIMPORT(P) instruction may be completed with an error and the database operation in another function may fail. After the DBIMPORT(P) instruction is completed with an error, if the database operated by another function cannot be operated, the database may be broken. Power off and on or reset the CPU module, and build the database again by using the DBIMPORT(P) instruction.

#### Combination of the firmware version and database

For the combination of the firmware version of the programmable controller CPU that creates a database and that of the programmable controller CPU that can operate the database, refer to the following.

Page 341 Combination of the firmware version and database

#### Removal of the SD memory card

Do not remove the SD memory card while connecting to a database by using the DBOPEN(P) instruction or executing a database access instruction. Otherwise, the database access instruction is completed with an error.

# 19.3 CPU Module Database Access (from External Device) Function

The CPU module database access function operates a database, that is built in an SD memory card inserted into the CPU module, from an application on a personal computer through the Ethernet port of the CPU module.

To use the CPU module database access function, install CPU Module Database Access Driver into a personal computer. ( CPU Module Database Access Driver Installation Instructions)

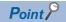

In the CPU module database access function, the CPU module operates as the ODBC server and the personal computer operates as the ODBC client.

ODBC (Open Database Connectivity) is the standard API that allows applications to connect with the database management system (DBMS) to acquire and write the data.

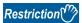

Before using the CPU module database access function, check the version of the CPU module and the engineering tool used. ( Page 700 Added and Enhanced Functions)

# **Usage procedure**

This section describes the procedure for operating the database by using the CPU module database access function.

| Procedure                         | Description                                                               |  |
|-----------------------------------|---------------------------------------------------------------------------|--|
| Construction of usage environment | Construct the environment to use the CPU module database access function. |  |
| Database access setting           | Configure this setting to create or change a database of the CPU module.  |  |
| Database operation                | Operate a database of the CPU module from a personal computer.            |  |

#### Construction of usage environment

#### **■**Engineering tool

1. Module parameter setting of the CPU module

Set whether or not to use the CPU module database access function, login name, and password in the module parameter of the CPU module. (Fig. Page 326 Built-in database access setting)

**2.** Update of the built-in database access setting in the CPU module Write the module parameter to the CPU module, and then power off and on or reset the CPU module.

#### **■CPU Module Database Access Driver**

1. Obtaining CPU Module Database Access Driver

For CPU Module Database Access Driver, please consult your local Mitsubishi representative.

2. Installing CPU Module Database Access Driver

Install CPU Module Database Access Driver into the personal computer. ( CPU Module Database Access Driver Installation Instructions)

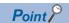

The installer of CPU Module Database Access Driver has the 32-bit or the 64-bit version. Choose the installer depending on the supported bit of the application (Microsoft Access, Excel, user-created application) used for the CPU module database access function.

For example, when using Microsoft Access with 32-bit version, use the 32-bit installer of CPU Module Database Access Driver even though the 64-bit OS is used.

#### Database access setting

#### 1. Creating a database

Create a database in an SD memory card of the CPU module. (F Page 327 Creating a database)

**2.** Adding a database to the ODBC data source

Add the created database of the CPU module to the ODBC data source of the personal computer. ( Page 328 Adding a database to the ODBC data source)

#### **Database operation**

1. Checking the start-up of the ODBC server

Check that SM1498 (CPU module database start-up flag) is on.

When SM1498 is on, the ODBC server of the CPU module is active. The ODBC server starts and SM1498 turns on when:

- An SD memory card storing the database folder is inserted to the CPU module, and the CPU module is powered off and on
  or is reset.
- An SD memory card storing the database folder is inserted to the CPU module powered-on when SD1498 (Start-up status
  of CPU module database) is 0H.

Whether or not the ODBC server has been started up can be checked in SD1498 (Start-up status of CPU module database).

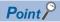

The active ODBC server stops when:

- The SD memory card is disabled (SD memory card forced disable) or the SD memory card is removed.
- The CPU module is powered off.
- The data memory is initialized.
- Free space of the SD memory card is less than 10MB.

#### 2. Connecting to a database

Start an application (Microsoft Access, Excel, or the user-created application) on a personal computer and connect it to a database specified with the application. (Fig. Page 330 Application example)

**3.** Operating a database

Operate an application on a personal computer to operate a database. ( Page 330 Application example)

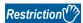

The SD memory card is accessed when the ODBC server is started up. This may lengthen the processing time of other functions that use the SD memory card.

# **Built-in database access setting**

To use the CPU module database access function, set "To Use or Not to Use the Built-in Database Access" of the module parameter to "Use" with the engineering tool.

[Navigation window] ⇒ [Parameter] ⇒ CPU module ⇒ [Module Parameter] ⇒ [Application Settings] ⇒ [Built-in Database Access Setting]

## Window

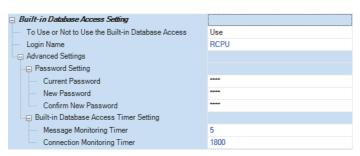

#### Displayed items

| Item                                                |                                           |                                                                           | Description                                                                                                    | Setting range                       | Default |
|-----------------------------------------------------|-------------------------------------------|---------------------------------------------------------------------------|----------------------------------------------------------------------------------------------------|-------------------------------------|---------|
| To Use or Not to Use the Built-in Database Access   |                                           | Set whether to use the CPU module database access function.               | Use Not Use                                                                                                    | Not Use                             |         |
| Login Name                                          |                                           | A user name to be used for the authentication at the access to a database | 1 to 31<br>characters*1*2                                                                                                    | RCPU                                |         |
| Advanced Password Setting Current Password Settings |                                           | A password to be used for the authentication at the access to a database  | 0 to 31<br>characters*1                                                                                                    | RCPU                                |         |
|                                                     |                                           | New Password                                                              | A new password to be set                                                                                                    | 0 to 31<br>characters <sup>*1</sup> | _       |
|                                                     |                                           | Confirm New<br>Password                                                   | A password for confirmation. The password can be changed only when this password matches a new password.                                                                   | 0 to 31<br>characters*1             | _       |
|                                                     | Built-in Database Access<br>Timer Setting | Message Monitoring<br>Timer                                               | A monitoring timer for until the first message is sent from the personal computer after the connection establishment                                                       | 1 to 16383s                         | 5       |
|                                                     |                                           | Connection Monitoring<br>Timer                                            | A monitoring timer for until the CPU module disconnects the personal computer after the CPU module recognizes that the personal computer stops accessing to the CPU module | 1 to 16383s                         | 1800    |

<sup>\*1</sup> Single-byte alphabetical characters and special characters (excluding " # % \* + , / : ; < = > ? [ \ ] | ' { } & ~ \$ @ ^) can be input.

<sup>\*2</sup> A space cannot be used as the first character.

# Creating a database

This section describes the procedure for creating a database to be used with the CPU module database access function. A database can be created with the following methods.

- · Storing the database folder
- DBIMPORT(P) instruction (a database access instruction)

#### Storing the database folder

Store the database folder in an SD memory card.

- 1. For the database folder, please consult your local Mitsubishi representative.
- 2. Create the CPUDB folder directly under the root directory of the SD memory card from the personal computer. (1)
- 3. Store the database folder (default database name: my db vv\*1) in the CPUDB folder. (2)
- \*1 "vv" indicates the version of the database folder.

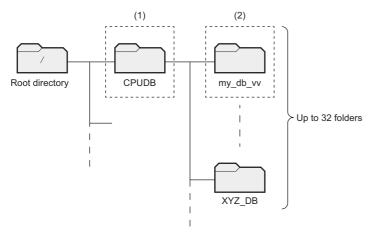

- The name of the database folder stored is recognized as the database name. The maximum number of characters in the folder path to the database folder is 128. The characters that can be used for a database name is the same as the Unicode text file specified by using the DBIMPORT(P) instruction. ( Page 319 Setting details of Unicode text file)
- Only the CPUDB folder directly under the root directory can be used as the storage location of the database. In the CPUDB folder, store database folders only.
- Up to 32 folders can be stored in the CPUDB folder.
- If data other than the database folder or 33 database folders or more is stored in the CPUDB folder, starting up of the ODBC server is failed and an error code is stored in SD1498 (Start-up status of CPU module database).

#### **■**Precautions

Do not change, delete, or create a file and folder in the database folder from the personal computer. Otherwise, the CPU module database access function and database access instructions are completed with an error. If the above mentioned operations are performed from the personal computer, delete the database folder in the CPU module and create the new one.

#### DBIMPORT(P) instruction (a database access instruction)

Use the DBIMPORT(P) instruction and create a database in an SD memory card according to the setting of the Unicode text file.

- · For details on the Unicode text file, refer to the following.
- Page 319 Setting details of Unicode text file
- For details on the DBIMPORT(P) instruction, refer to the following.
- MELSEC iQ-R Programming Manual (CPU Module Instructions, Standard Functions/Function Blocks)

# Adding a database to the ODBC data source

This section describes the procedure for adding a created database of the CPU module to the ODBC data source in the personal computer. (Examples of Windows <sup>®</sup> 7 are shown below. Names of windows and menus may differ depending on the version of the OS.)

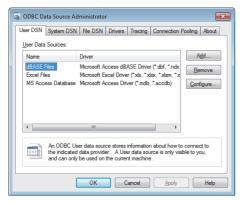

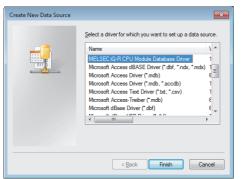

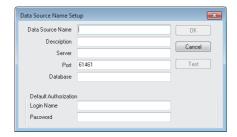

- Select [Start] ⇒ [Control Panel] ⇒ [System and Security]
   ⇒ [Administrative Tools] ⇒ [Data Sources (ODBC)] on the personal computer and start the ODBC Data Source Administrator.
- Select "MELSEC iQ-R CPU Module Database Driver", and click the [Finish] button.

**4.** Set the database of the CPU module on the "Data Source Name Setup" window. ( Page 329 Data Source Name Setup)

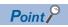

When the 64-bit OS is used, the ODBC Data Source Administrator of a 32-bit or 64-bit version can be used. Choose the appropriate one depending on the supported bit of the application used with the CPU module database access function.

For the 64-bit OS, the ODBC Data Source Administrator can be started from the following. (When the start-up drive is C)

64-bit version: C:\WINDOWS\System32\odbcad32.exe 32-bit version: C:\WINDOWS\SysWOW64\odbcad32.exe

#### **Data Source Name Setup**

Set the database of the CPU module connected from the personal computer.

#### Window

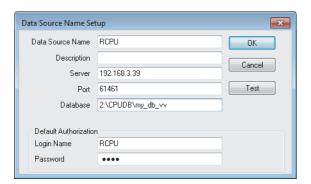

#### Displayed items

| Item                  |                          | Description                                                                                                    |  |  |
|-----------------------|--------------------------|----------------------------------------------------------------------------------------------------|--|--|
| Data Source Name      |                          | Set the identification name (any character string) for specifying the connection target database from the application. Input 1 to 32 characters in single-byte or double-byte alphanumeric characters. Characters except for $*!() = ?,[]$ can be used.                                                                                            |  |  |
| Description           |                          | Input the comment. Input none, up to 1023 single-byte alphanumeric characters, or up to 512 double-byte characters.                                                                                                    |  |  |
| Server                |                          | Set the IP address of the CPU module to be connected.                                                                                                    |  |  |
| Port                  |                          | Set 61461. (Default setting is 61461. Do not change the value.)                                                                                                    |  |  |
| Database              |                          | Set the absolute path of the database to be connected.  For example, input the following for the database folder, my_db_vv, stored in the CPUDB folder directly under the root directory of the SD memory card.  2:\CPUDB\my_db_vv  ("2:\" indicates the root directory of the SD memory card. "vv" indicates the version of the database folder.) |  |  |
| Default Authorization | Login Name <sup>*1</sup> | Set the login user to access the database which is set. Input the user name which is set in the module parameter. ( Page 326 Built-in database access setting)                                                                                                    |  |  |
| Password*1            |                          | Input the password which is set in the module parameter. ( Page 326 Built-in database access setting)                                                                                                    |  |  |

<sup>\*1</sup> If they are not set, input them at login to connect to the database.

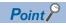

Click the [Test] button to perform a connection test of the database of the CPU module in accordance with the setting.

# **Application example**

This section describes the examples of database operations of the CPU module from applications in the personal computer using the CPU module database access function. (Names of windows and menus may differ depending on the version of the OS and application.)

| Item                                                 | Description                                                                              | Application              | Reference                                         |
|------------------------------------------------------|------------------------------------------------------------------------------------------|--------------------------|---------------------------------------------------|
| Table creation                                       | Create a table in a database of the CPU module from the personal computer.               | Microsoft Access         | Page 330 Creating a table by using an application |
| Record operation                                     | Edit a database of the CPU module from the personal computer.                            | Microsoft Access         | Page 333 Record operation from an application     |
| Record search                                        | Search a database of the CPU module from the personal computer.                          | Excel                    | Page 335 Record search from an application        |
| Database operation with the user-created application | Create a database access application using the ODBC classes of Microsoft .NET Framework. | User-created application | Page 337 User-created application                 |

The following table lists the applications whose connection to the database has been checked.

| Application              | Version                                                   |
|--------------------------|-----------------------------------------------------------|
| Microsoft Access         | Microsoft Office 2010, 2013, 2016                         |
| Excel                    |                                                           |
| User-created application | Application created by using Microsoft .NET Framework 4.5 |

#### Creating a table by using an application

The following provides an example to create a recipe table in a database of the CPU module by using Microsoft Access.

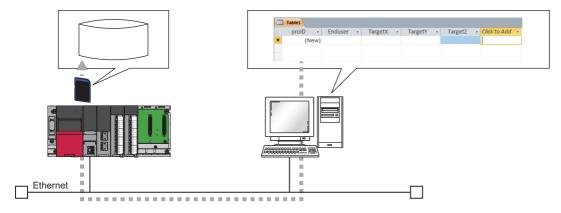

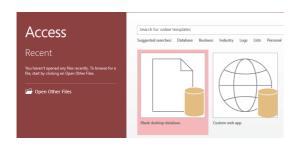

1. Start Microsoft Access and select "Blank database".

**2.** Add the following fields.

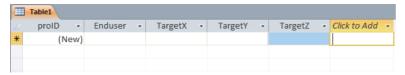

| Field name          | Data type                                          | Data type for when the data is exported to the database of the CPU module |
|---------------------|----------------------------------------------------|---------------------------------------------------------------------------|
| proID <sup>*1</sup> | AutoNumber type: Long integer                      | INT                                                                       |
| Enduser             | Numeric type: Long integer                         | INT                                                                       |
| TargetX             | Numeric type: Single-precision floating point type | REAL                                                                      |
| TargetY             | Numeric type: Single-precision floating point type | REAL                                                                      |
| TargetZ             | Numeric type: Single-precision floating point type | REAL                                                                      |

#### \*1 Rename the ID field.

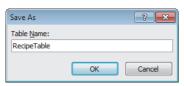

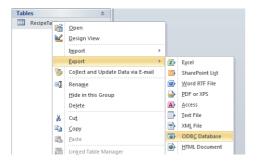

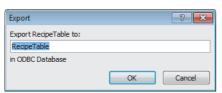

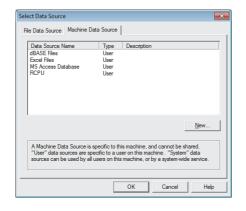

- **3.** Name the table "RecipeTable" and save it. After saving, close the table.
- **4.** Right-click on RecipeTable, and select [Export] ⇒ [ODBC Database].

- **5.** When the window to specify the export destination is displayed, click the [OK] button.
- **6.** On the window for selecting the data source, click the [Machine Data Source] tab and select the data source of the CPU module.
- When the default user is not set to the ODBC data source, input the user name and password.
- When no data source of the CPU module is displayed in the window, add a database of the CPU module to the ODBC data source. (Fig. Page 328 Adding a database to the ODBC data source)

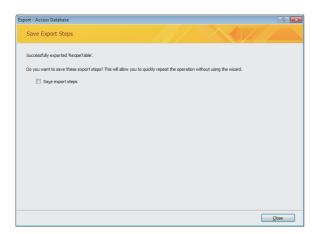

**7.** The result of export is displayed, and the table is added to the database of the CPU module.

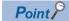

To set the details that cannot be set with Microsoft Access, send desired SQL commands to the database of the CPU module.

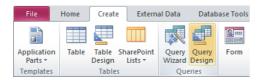

Clicking the [Create] tab 

[Query Design] of Microsoft Access displays the "Show Table" window, so click the [Close] button. The [Query Tools] tab becomes enabled. Select [Pass-Through].

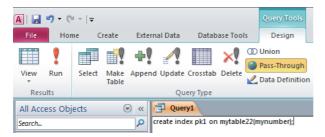

Selecting [Pass-Through] enables the query tab and allows input of SQL commands to be sent to the database of the CPU module directly.

For available SQL commands for the CPU module database access function, refer to the following.

Page 689 List of Available SQL Commands for CPU Module Database Access Function

#### Record operation from an application

The following provides an example of record operation such as synchronizing, writing, and deleting of the data by connecting to the database of the CPU module by using Microsoft Access.

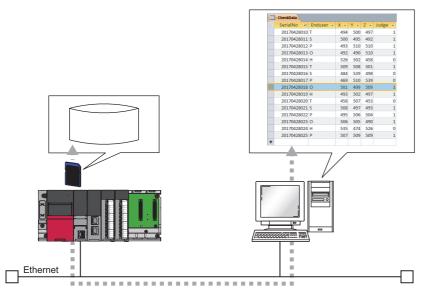

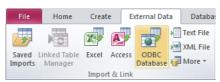

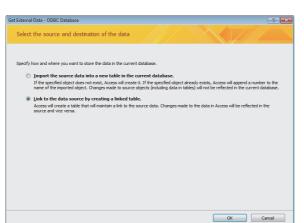

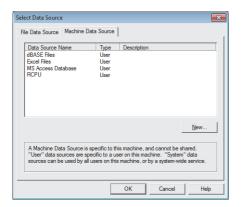

- **1.** Start Microsoft Access and select the [External Data] tab 

  ⇒ [ODBC Database].
- **2.** When the window to select the method for storing the data in the database, select "Link to the data source by creating a linked table", and click the [OK] button.

- **3.** On the window for selecting the data source, click the [Machine Data Source] tab and select the data source of the CPU module.
- When the default user is not set to the ODBC data source, input the user name and password.
- When no data source of the CPU module is displayed in the window, add a database of the CPU module to the ODBC data source. ( Page 328 Adding a database to the ODBC data source)

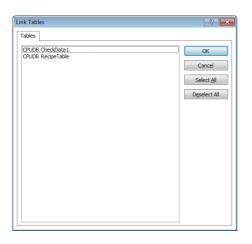

**4.** On the window for selecting table, select a table to be operated and click the [OK] button to display the contents of the table.

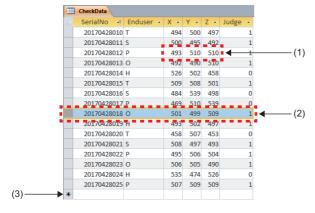

**5.** When the value is changed or the record is deleted, the database of the CPU module is changed according to the operation.

- (1) Select a cell to change the value.
- (2) Select a row to delete the record.
- (3) Add a new record.

#### Record search from an application

The following provides an example to search the record that matches the specified condition from the production data stored in the database by connecting to the database of the CPU module by using Excel.

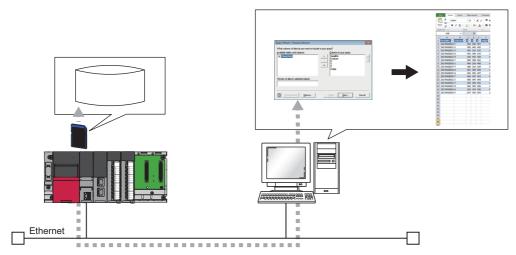

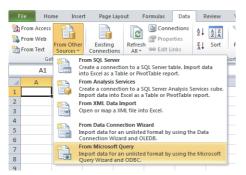

**1.** Start Excel, and select the [Data] tab ⇒ [From Other Sources] ⇒ [From Microsoft Query].

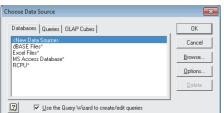

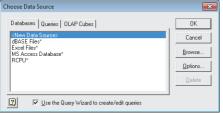

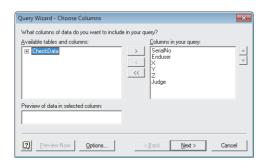

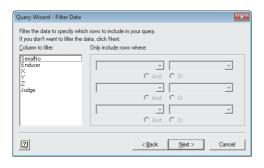

- **2.** On the window for selecting the data source, select the data source of the CPU module.
- When the default user is not set to the ODBC data source, input the user name and password.
- When no data source of the CPU module is displayed in the window, add a database of the CPU module to the ODBC data source. ( Page 328 Adding a database to the ODBC data source)
- **3.** On the window for selecting columns of the query wizard, select the field to be output.

**4.** On the window for filtering data of the query wizard, set the search condition.

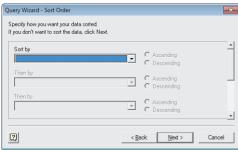

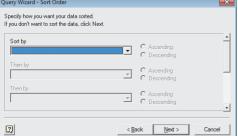

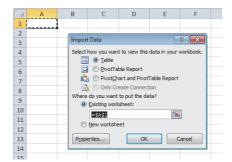

**5.** On the window for setting the sort order of the query wizard, set the condition to sort the output data.

**6.** Set the output destination. Then, the search result is output.

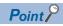

When the file used in the above procedure is saved, the search condition is also saved.

Click the [Data] tab ⇒ [Refresh All] in Excel to acquire the data in the same condition from the database of the CPU module once more.

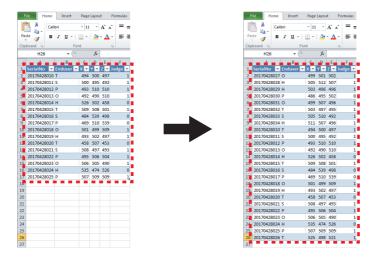

#### **User-created application**

The following describes a sample program for accessing the database of the CPU module with the SQL command using the ODBC class of Microsoft .NET Framework.

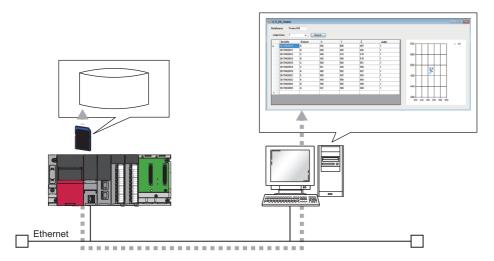

#### **■**Overview of the sample program

This sample program performs the condition search in the database of the CPU module using the value of the Judge field as its key, and displays the acquired search result in a list and graph (scatter plot).

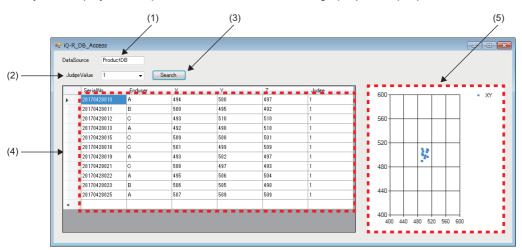

- (1) Specify the database source name to be connected.
- (2) Specify the Judge field value to be searched.
- (3) Click the [Search] button to search the record with the same value as the one specified by "JudgeValue" in the database specified by "DataSource".
- (4) The acquired record is displayed in the list.
- (5) The X value and Y value of the acquired record are displayed in a graph (scatter plot).

#### **■**Database configuration of the sample program

The following describes the database configuration to be searched by the sample program.

| Item                                   | Description          |  |
|----------------------------------------|----------------------|--|
| Server name (IP address of CPU module) | 192.168.3.39         |  |
| Database folder path                   | 2:\Database\SampleDB |  |
| Database name                          | SampleDB             |  |
| Table name to be searched              | CheckData            |  |

The following table lists the records of CheckData table.

| SerialNo    | Enduser | X   | Υ   | z   | Judge |
|-------------|---------|-----|-----|-----|-------|
| 20170428010 | A       | 494 | 500 | 497 | 1     |
| 20170428011 | В       | 500 | 495 | 492 | 1     |
| 20170428012 | С       | 493 | 510 | 510 | 1     |
| 20170428013 | A       | 492 | 490 | 510 | 1     |
| 20170428014 | В       | 526 | 502 | 458 | 0     |
| 20170428015 | С       | 509 | 508 | 501 | 1     |
| 20170428016 | A       | 484 | 539 | 498 | 0     |
| 20170428017 | В       | 469 | 510 | 539 | 0     |
| 20170428018 | С       | 501 | 499 | 509 | 1     |
| 20170428019 | A       | 493 | 502 | 497 | 1     |
| 20170428020 | В       | 458 | 507 | 453 | 0     |
| 20170428021 | С       | 508 | 497 | 493 | 1     |
| 20170428022 | A       | 495 | 506 | 504 | 1     |
| 20170428023 | В       | 506 | 505 | 490 | 1     |
| 20170428024 | С       | 535 | 474 | 526 | 0     |
| 20170428025 | A       | 507 | 509 | 509 | 1     |

#### ■Source code of the sample program

The following describes the source code of the sample program.

Development environment: Visual Studio 2015

```
· Programming language: C#
namespace iQ_R_DB_Access
  public partial class FrmMain: Form
    public FrmMain()
       InitializeComponent();
      // Range setting of X-/Y-axis on a graph
      chart1.ChartAreas[0].AxisX.Minimum = 400;
      chart1.ChartAreas[0].AxisX.Maximum = 600;
      chart1.ChartAreas[0].AxisY.Minimum = 400;
      chart1.ChartAreas[0].AxisY.Maximum = 600;
      // Initial value (all) set to the judge value of search target
      cmbJudge.SelectedIndex = 2;
    }
    /// <summary>
    /// Operation when the Search button is clicked
    /// Records that match the judge value specified by the combo box are acquired and displayed in a list and a scatter plot of X and Y field values.
    /// </summary>
    /// <param name="sender"></param>
    /// <param name="e"></param>
    private void btnSearch_Click(object sender, EventArgs e)
      // The number of fields (the number of fields on the CheckData table)
      int len = 6;
      // Acquiring the data source name
       string strConnect = txtDataSourceName.Text.ToString();
      // ODBC connection information management class
       OdbcConnectionStringBuilder o = new OdbcConnectionStringBuilder();
      o.Dsn = strConnect;
      // Creating the connection object
       OdbcConnection cn = new OdbcConnection(o.ConnectionString);
       // SQL statement
       string strQuery = GetSQL();
       // Creating the command object
       OdbcCommand cmd = new OdbcCommand(strQuery, cn);
      // Initializing the list
       dtRecord.Rows.Clear();
      // Initializing the graph
       chart1.Series[0].Points.Clear();
       try
         // Connecting to DB
         cn.Open();
         // Creating the data reader object
         OdbcDataReader reader = cmd.ExecuteReader();
```

```
// Processing the search results one record at a time
            for (int recordnum = 0; reader.Read(); recordnum++)
                  // Adding a blank row to the list
                  dtRecord.Rows.Add();
                  Setting the number of rows to be inserted into the list
                  recordnum = dtRecord.Rows.Count-2;
                   Storing acquired records into the list one field at a time
                   for (int i = 0; i < len; i++)
                        // Adding search results into the list
                        dtRecord.Rows[recordnum].Cells[i].Value = reader.GetValue(i);
                  // Plotting values of X and Y fields on the graph
                   chart 1. Series [0]. Points. Add XY (Convert. To Int 32 (dt Record. Rows [record num]. Cells [2]. Value), and the series [0]. Points. Add XY (Convert. To Int 32 (dt Record. Rows [record num]. Cells [2]. Value), and the series [0]. Points. Add XY (Convert. To Int 32 (dt Record. Rows [record num]. Cells [2]. Value), and the series [0]. Value (dt Record. Rows [record num]. Cells [2]. Value), and the series [0]. Value (dt Record. Rows [record num]. Cells [2]. Value), and the series [0]. Value (dt Record. Rows [record num]. Cells [2]. Value (dt Record. Rows [record num]. Cells [2]. Value (dt Record. Ro
                                                                  Convert. To Int 32 (dt Record. Rows [record num]. Cells [3]. Value)); \\
           }
      catch (OdbcException ex)
            MessageBox.Show(ex.ToString());
      finally
      {
             // Disconnecting from DB
             cn.Close();
}
/// <summary>
 /// Generating the SQL statement from the value in the combo box
/// </summary>
 public string GetSQL()
      string strSQL = "";
      switch (cmbJudge.SelectedIndex)
      {
            case 0:
                  // The search target is records of Judge = 0.
                  strSQL = "SELECT SerialNo, Enduser, X, Y, Z, Judge FROM CheckData WHERE Judge=0";
                  break;
             case 1:
                  // The search target is records of Judge = 1.
                  strSQL = "SELECT SerialNo, Enduser, X, Y, Z, Judge FROM CheckData WHERE Judge=1";
                  break:
             case 2:
                  // Acquiring all the records
                  strSQL = "SELECT SerialNo, Enduser, X, Y, Z, Judge FROM CheckData";
                  break:
             default:
                  strSQL = "SELECT * FROM CheckData";
                  break;
      return strSQL;
}
```

}

#### **Precautions**

This section describes the precautions for using the CPU module database access function.

#### **Database creation**

When creating a database in the CPUDB folder, use characters that can be specified only. If the characters that cannot be specified are used to create the database, the table cannot be accessed by the database access instructions.

For the characters that can be specified, refer to the following.

Page 319 Setting details of Unicode text file

#### Combination of the firmware version and database

The following table lists the combination of the firmware version of the programmable controller CPU that creates the database and that of the programmable controller CPU where the operation of the database is available.

O: Available, X: Not available

| Database                                                                                      | Availability                                                            |                                                                     |  |
|-----------------------------------------------------------------------------------------------|-------------------------------------------------------------------------|---------------------------------------------------------------------|--|
|                                                                                               | The programmable controller CPU with firmware version earlier than "28" | The programmable controller CPU with firmware version "28" or later |  |
| Database created with the programmable controller CPU with firmware version earlier than "28" | 0                                                                       | O*1                                                                 |  |
| Database created with the programmable controller CPU with firmware version "28" or later     | ×                                                                       | 0                                                                   |  |

<sup>\*1</sup> If the database that has been operated with the programmable controller CPU with firmware version "28" or later is operated with the programmable controller CPU with firmware version earlier than "28", the operation is completed with an error.

#### Number of connections that can be operated simultaneously

Up to four connections can be operated with the CPU module database access function simultaneously.

However, if an application such as Microsoft Access uses several connections, four applications may not connect with the database of the CPU module simultaneously. If an attempt was made to connect with the database with all the connections used, an error occurs in the application and the database cannot be connected. In this case, end unused applications connected with the database and connect again.

#### Several simultaneous accesses

When several applications access the same database in the CPU module, the database processing becomes slow.

#### ■Access to the same table

When the database access instructions or the CPU module database access function access the same table, the function executed first locks the table, and an error may occur in the function executed later. For the database access instruction, an error code is stored in the completion status.

#### **■**Definition change of the same database

When the database definition is changed with "CREATE TABLE" or "DROP TABLE" in a single database from several applications using the CPU module database access function, the application executed first locks the database and an error may occur in the function executed later.

#### Completion with an error during database access

Do not power off or reset the CPU module during the access to a database of the CPU module. Otherwise, the change is not reflected on the database that is being executed.

#### Files created with this function

Do not create, change, and delete the ODBC server setting file (netserver.cfg), database path file (dbmaintainpath.txt), and error database check file (ErrorDB.txt) created with the CPU module database access function. Otherwise, the CPU module database access function or database access instruction is completed with an error.

If the above mentioned operations are performed, delete the database folder in the CPU module and create the new one.

#### Removal of the SD memory card

To remove the SD memory card while the ODBC server is active, execute the SD memory card forced disable and check that CARD READY LED is off before removing the SD memory card. (Failure to do so may result in a failure of databases.) Since databases stop after the execution of the SD memory card forced disable, databases of the CPU module cannot be accessed. (The error code is stored in SD1498.)

To access the databases of the CPU module again, insert the SD memory card and power off and on or reset the CPU module.

#### Free space of the SD memory card

To use the CPU module database access function, the SD memory card must have at least 20MB of free space. When the free space of the SD memory card becomes 20MB or less while the CPU module database access function is used, SM1497 (Memory card free space flag for CPU module database) turns on. When the free space of the SD memory card becomes 10MB or less, the ODBC server of the CPU module stops and the error code is stored in SD1498 (Start-up status of CPU module database).

When the ODBC server stops because the SD memory card does not have enough free space, secure the free space of the SD memory card using the online operation and power off and on or reset the CPU module. Powering off and on or resetting the CPU module starts the ODBC server.

#### When the SD memory card is write-protected

To use the CPU module database access function, the user must ensure that write protection of the SD memory card is off. When the SD memory card is write-protected, the CPU module database access function cannot update the database and the error code is stored in SD1498.

#### When the load of the CPU module is high

When the CPU module database access function is used with high circuit load to the Ethernet port of the CPU module by other functions or high access load to the SD memory card, a timeout error may occur in the application on the personal computer side. In this case, eliminate the cause of the error and execute this function.

#### **Errors**

#### **■**Errors detected by the CPU module

The CPU module starts the ODBC server based on the setting of the module parameter. When the CPU module fails to start the ODBC server, the error code is stored in SD1498 (Start-up status of CPU module database). For the error code to be stored, refer to the following.

MELSEC iQ-R Programming Manual (CPU Module Instructions, Standard Functions/Function Blocks)

#### **■**Errors detected by the personal computer

When an error occurs during the access to the database of the CPU module, the CPU module returns the error message to the personal computer. In this case, check the error message displayed on the personal computer and eliminate the cause of the error. The error causes are as follows.

- The built-in database access setting of the module parameter is disabled.
- The ODBC server of the CPU module is not started. (SM1498 is not on.)
- The communication between the Ethernet port of the CPU module and the personal computer is not established.
- There is no database to be accessed.
- · Multiple accesses are simultaneously performed to an access target database.
- · A broken database is being accessed.
- The database is accessed when the circuit load of the Ethernet port of the CPU module or the access load to the SD memory card are high.

# **20** PID CONTROL FUNCTION

This chapter describes the PID control function.

PID control is applicable to process control in which factors such as flow rate, velocity, air flow volume, temperature, tension, and mixing ratio must be controlled. The control for maintaining the control object at the preset value is shown in the diagram below: PID control via the PID control instructions is implemented by combining the CPU module with the A/D converter module and D/A converter module.

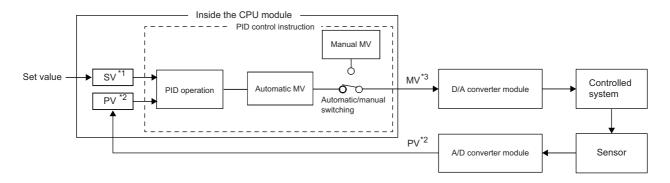

- \*1 SV: Set value
- \*2 PV: Process value
- \*3 MV: Manipulated value

In the PID control, the PID operation is executed to compare the value set beforehand (SV) with the digital value (process value (PV)) in which the analog value measured by a sensor is read from the A/D converter module.

PID operation utilizes proportional operation (P), integral operation (I), and derivative operation (D) in combination, thereby calculating the manipulated value (MV) quickly and accurately so that a process value (PV) is to be equivalent to a set value (SV). A larger difference between the process value (PV) and set value (SV) results in a faster speed to reach the set value (SV) quickly by increasing the manipulated value (MV) and a smaller difference between the process value (PV) and set value (SV) results in a slower speed to reach the set value (SV) accurately by decreasing the manipulated value (MV). The calculated manipulated value (MV) is written to the D/A converter module and output to the external device.

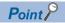

For the PID control, use the PID operation instruction. To execute the same PID control as that of the MELSEC-Q series and MELSEC-L series, use the PID control instructions.

For details on the comparison between the PID operation instruction and PID control instructions, instruction specifications, PID control, and programming, refer to the following.

MELSEC iQ-R Programming Manual (CPU Module Instructions, Standard Functions/Function Blocks)

20

# 21 CPU MODULE DATA BACKUP/RESTORATION FUNCTION

This function backs up data such as program files, a parameter file, and device/label data<sup>\*1</sup> of a CPU module to an SD memory card. The data backed up in the SD memory card can be restored as required.

\*1 Module access devices and buffer memory are excluded.

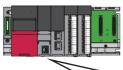

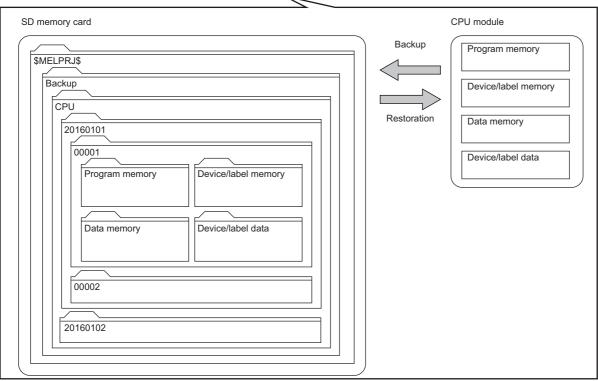

The following table lists the backup and restoration methods of the CPU module data backup/restoration function.

| Function                                                           |                                                       | Reference                                                      |  |
|--------------------------------------------------------------------|-------------------------------------------------------|----------------------------------------------------------------|--|
| Backup function Backup processing triggered by turning on SM1351 P |                                                       | Page 353 Backup processing triggered by turning on SM1351      |  |
| Automatic backup using SD944                                       |                                                       | Page 354 Automatic backup using SD944                          |  |
| Restoration function                                               | Restoration processing triggered by turning on SM1354 | Page 361 Restoration processing triggered by turning on SM1354 |  |
|                                                                    | Automatic restoration using SD955                     | Page 362 Automatic restoration using SD955                     |  |

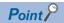

The restoration function modifies programs, parameters, or device/label data of the CPU module. After restoration, check the restored data carefully before an actual operation. (Check the data with an engineering tool.)

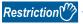

- This function cannot be used in the R00CPU, R01CPU, and R02CPU.
- When using the CPU module data backup/restoration function, check the versions of the CPU module and engineering tool used. ( Page 700 Added and Enhanced Functions)

### Backup data

Backup data is saved in an SD memory card. The following shows the folder structure of backup data.

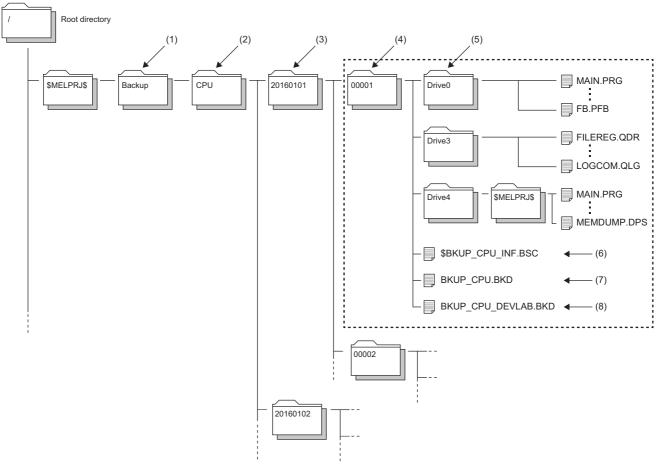

| No. | Folder type                                                 | Folder name                                                                                                    | Number of storable folders                                               | Description                                                                                                    |
|-----|-------------------------------------------------------------|----------------------------------------------------------------------------------------------------|--------------------------------------------------------------------------|----------------------------------------------------------------------------------------------------|
| (1) | Backup data folder                                          | Backup (Fixed)                                                                                                    | 1                                                                        | A folder for storing all backup data                                                                                                    |
| (2) | CPU data folder                                             | CPU (Fixed)                                                                                                    | 1                                                                        | A folder for storing backup data of the CPU module                                                                                                    |
| (3) | Date folder                                                 | Automatically determined 1 Folder name format: YYYYMMDD YYYYY: Year when the data was backed up (four digits) MM: Month when the data was backed up (two digits) DD: Day when the data was backed up (two digits) | Depends on the capacity of the SD memory card used*2 or 1 to 100 folders | Folders for storing backup data by date For the setting of the upper limit value for the number of CPU module backup data, the number of backup data indicates the number of date folders. (FP Page 351 Setting the upper limit value for the number of CPU module backup data) |
| (4) | Number folder                                               | Automatically determined*1 Folder name: Sequentially numbered from 00001 to 32767 (five digits)                                                                                                    | Depends on the capacity of the SD memory card used*2                     | Folders for storing information per backup data.  Each backup data created on a date is stored in sequentially numbered folders.                                                                                                    |
| (5) | Drive folder                                                | Drive0 (Fixed), Drive3 (Fixed), and Drive4 (Fixed)                                                                                                    | One set of the folders in a number folder                                | Folders for storing folders/files stored in each drive of the backup target CPU module by each drive                                                                                                    |
| (6) | System file for backing up CPU module data                  | \$BKUP_CPU_INF.BSC                                                                                                    | One folder in a number folder                                            | Files for storing the information required at restoration of data, such as a list of backup data and identification information of the CPU module                                                                                                    |
| (7) | Backup data file<br>for backing up<br>CPU module data       | BKUP_CPU.BKD                                                                                                    | One folder in a<br>number folder                                         | The following data is stored. Data on operations of the data logging setting Data for restarting the SFC program from the block and step where the processing was stopped                                                                                                    |
| (8) | Device/label data<br>file for backing up<br>CPU module data | BKUP_CPU_DEVLAB.BKD                                                                                                    | One folder in a number folder                                            | Device/label data is stored.                                                                                                    |

- \*1 Date folders and number folders are automatically named by the CPU module.
- \*2 The maximum number of storable folders is 32767.
- \*3 When bit 2 of SD955 (Restoration function setting) is set to on at the backup processing, the file is generated if it is not in the CPU folder, and the setting information stored is updated if it is. (When bit 2 of SD955 is set to off at the backup processing, the file is not generated.)

#### **Backup/restoration target data**

Backup target data is all target data in the CPU module. ( Page 348 Backup/restoration target files)

Restoration target data is set with SD954 (Restoration target data setting). ( Page 359 Restoration target data)

#### ■Backup/restoration target drives

Target drives are Drive0 (Program memory), Drive3 (Device/label memory), and Drive4 (Data memory). Drive2 (SD memory card) is not a target drive.

#### ■Backup/restoration target files

The following table lists backup/restoration target files.

○: Available, ×: Not available

| File type                                                                    |                                 | Backup/restoration |
|------------------------------------------------------------------------------|---------------------------------|--------------------|
| Program                                                                      | 0                               |                    |
| FB file                                                                      | 0                               |                    |
| CPU parameter                                                                |                                 | 0                  |
| System parameter                                                             |                                 | 0                  |
| Module parameter                                                             |                                 | 0                  |
| Memory card parameter                                                        |                                 | ×                  |
| Device comment                                                               |                                 | 0                  |
| Device initial value                                                         |                                 | 0                  |
| Global label setting file                                                    |                                 | 0                  |
| Initial label value file                                                     | Initial global label value file | 0                  |
|                                                                              | Initial local label value file  | 0                  |
| File register                                                                |                                 | 0                  |
| Event history                                                                |                                 | 0                  |
| Device data storage file                                                     |                                 | 0                  |
| General-purpose data                                                         |                                 | 0                  |
| Data logging setting file                                                    | Common setting file             | ×                  |
|                                                                              | Individual setting file         | 0                  |
| Memory dump setting file                                                     |                                 | 0                  |
| Remote password                                                              |                                 | 0                  |
| System file for the iQ Sensor Solution data backup/re                        | ×                               |                    |
| Backup data file for the iQ Sensor Solution data backup/restoration function |                                 | ×                  |
| Slave station parameter file                                                 | 0                               |                    |
| ODBC server setting file                                                     | 0                               |                    |
| Recording setting file                                                       |                                 | 0                  |

All folders/files in the CPU built-in memory are backup/restoration targets.

#### ■The number of CPU module backup data that can be stored in an SD memory card

The number of CPU module backup data that can be stored in an SD memory card is 32767. This number is equal to the maximum number of storable folders.

The number of files that can be backed up and restored (the number of backup source data files) depends on the maximum number of files of each model or drive.

#### ■Backup/restoration target device data

○: Available, ×: Not available

| Classification           | Device name                      | Symbol  | Backup <sup>*5</sup> | Restoration*5 |
|--------------------------|----------------------------------|---------|----------------------|---------------|
| User device              | Input                            | Х       | 0                    | 0             |
|                          | Output                           | Υ       | 0                    | 0             |
|                          | Internal relay                   | М       | ○*3                  | ○,3           |
|                          | Link relay                       | В       | 0                    | 0             |
|                          | Annunciator                      | F       | 0                    | 0             |
|                          | Link special relay               | SB      | 0                    | 0             |
|                          | Edge relay                       | V       | ○*3                  | ○*3           |
|                          | Step relay                       | S       | 0                    | 0             |
|                          | Timer                            | Т       | ○*3                  | ○*3           |
|                          | Retentive timer                  | ST      | ○*3                  | ○*3           |
|                          | Long timer                       | LT      | ○*3                  | ○*3           |
|                          | Long retentive timer             | LST     | ○*3                  | ○*3           |
|                          | Counter                          | С       | ○*3                  | ○*3           |
|                          | Long counter                     | LC      | O*3                  | ○*3           |
|                          | Data register                    | D       | ○*3                  | ○*3           |
|                          | Link register                    | W       | 0                    | 0             |
|                          | Link special register            | SW      | 0                    | 0             |
|                          | Latch relay                      | L       | 0                    | 0             |
| System device            | Function input                   | FX      | 0                    | ×             |
|                          | Function output                  | FY      | 0                    | ×             |
|                          | Function register                | FD      | 0                    | ×             |
|                          | Special relay                    | SM      | 0                    | O*1*2         |
|                          | Special register                 | SD      | 0                    | O*1*2         |
| Link direct device       | Link input                       | Jn\X    | ×                    | X             |
|                          | Link output                      | Jn\Y    | ×                    | ×             |
|                          | Link relay                       | Jn\B    | ×                    | ×             |
|                          | Link special relay               | Jn\SB   | ×                    | ×             |
|                          | Link register                    | Jn\W    | ×                    | ×             |
|                          | Link special register            | Jn\SW   | ×                    | ×             |
| Module access device     | Module access device             | Un\G    | ×                    | ×             |
| CPU buffer memory access | CPU buffer memory access device  | U3En\G  | 0                    | ○*²           |
| device                   |                                  | U3En\HG | 0                    | ○*²           |
| Index register           | Index register                   | Z       | O*4                  | ○*4           |
| Ü                        | Long index register              | LZ      | O*4                  | O*4           |
| File register            | File register                    | R/ZR    | 0                    | 0             |
| Refresh data register    | Refresh data register            | RD      | 0                    | 0             |
| Nesting                  | Nesting                          | N       | ×                    | ×             |
| Pointer                  | Pointer                          | P       | ×                    | ×             |
|                          | Interrupt pointer                | 1       | ×                    | ×             |
| Other devices            | Network No. specification device | J       | ×                    | ×             |
|                          | I/O No. specification device     | U       | ×                    | ×             |
|                          | SFC block device                 | BL      | 0                    | ×             |
|                          | SFC transition device            | TR      | ×                    | ×             |

<sup>\*1</sup> Whether to restore these areas can be set to the bit 14 of SD955 (Restoration function setting).

<sup>\*2</sup> Areas used by the system may be overwritten after restoration.

<sup>\*3</sup> Includes local devices.

<sup>\*4</sup> Includes the local index register.

<sup>\*5</sup> Device data may be overwritten depending on the mounting status (I/O refresh) of each module or the refresh settings.

#### ■Backup/restoration target label data

O: Available, ×: Not available

| Classification                         | Backup*2 | Restoration*2 |
|----------------------------------------|----------|---------------|
| Global label (including module labels) | 0        | O*1           |
| Global label with latch specified      | 0        | 0             |
| Local label                            | 0        | 0             |
| Local label with latch specified       | 0        | 0             |

<sup>\*1</sup> For module labels, data may be overwritten to the write areas from a module to the CPU module when the refresh settings have been made.

#### Progress of the backup/restoration processing

The progress of the backup/restoration processing can be checked in SD1350 (Number of uncompleted folders/files of CPU module data backup/restoration) or SD1351 (Progression status of CPU module data backup/restoration). However, the progress of the automatic restoration cannot be checked with the special register.

| Special register | Description                                                                                                    |
|------------------|----------------------------------------------------------------------------------------------------|
| SD1350           | Displays the number of remaining backup/restoration target folders and files.  • When the backup/restoration processing is started, the total number of backup/restoration folders and files is stored.  • When the backup/restoration processing is completed, 0 is stored. |
| SD1351           | Displays the progress of the backup/restoration processing in percentage (0 to 100%).*1                                                                                                    |

<sup>\*1</sup> When program files are restored, the progress in SD1351 stops while data is being written to the program memory in the restoration processing because the data is transferred from the program cache memory to the program memory. The progress of data transfer to the program memory can be checked in SD629 (Program memory write (transfer) status).

<sup>\*2</sup> Device data may be overwritten depending on the mounting status (I/O refresh) of each module or the refresh settings.

# 21.1 Backup Function

This function backs up data of a specified CPU module in an SD memory card.

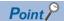

The backup function operates even when the CPU module is in the RUN state.

When executing the backup function with the CPU module in the RUN state, do not change device/label data during execution of the function. Doing so may cause data inconsistency of the device/label data and the contents of the backup data may unintentionally change.

#### Setting the upper limit value for the number of CPU module backup data

When the backup processing has not been executed (when no backup data folder (CPU data folder) exists in the SD memory card), the upper limit value for the number of CPU module backup data can be set.

The number of CPU module backup data in the upper limit value setting is the number of date folders.

The upper limit value for the number of CPU module backup data is enabled by turning on the bit 5 of SD944 (Enable the upper limit value for the number of CPU module backup data). The set value can be checked in SD960 (Upper limit status for the number of CPU module backup data).

When the bit 5 of SD944 is turned off, no upper limit value setting is applied.

| Special relay/Special register | Description                                                                                                    |
|--------------------------------|----------------------------------------------------------------------------------------------------|
| SM960                          | This relay specifies an operation of backup when the number of CPU module backup data reaches the upper limit value. (This relay is valid only when the bit 5 of SD944 is on.)  Off: The oldest date folder is deleted, and the backup operation continues.  On: The backup operation does not continue if the upper limit value for the number of CPU module backup data is exceeded. (In this case, the backup is completed with an error.) |
| Bit 5 of SD944                 | Set to enable or disable the upper limit value for the number of CPU module backup data.  • Off: Disable (No limit (Date folders are created within the maximum capacity of the SD memory card.)  • On: Enable                                                                                                    |
| SD960                          | This register displays the value (1 to 100) set in SD1353. If the bit 5 of SD944 is off, 0 is stored in this special register (SD).                                                                                                    |
| SD1353                         | Set the upper limit value (1 to 100) for the number of CPU module backup data.                                                                                                    |

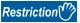

If data folders are created more than the capacity of the SD memory card before the number of them reaches the upper limit value for the number of CPU module backup data, the backup processing is completed with an error and the data cannot be backed up to reach the upper limit value.

#### **■**Operation of the special relay and special register

The following figure shows the operations of the special relay and special register of when the upper limit value for the number of CPU module backup data has been set.

Check the following at the timing on when the bit 5 of SD944 (Enable the upper limit value for the number of CPU module backup data) is turned on, and enable the upper limit value for the number of CPU module backup data.

- The backup processing has not been executed (when no backup data folder (CPU data folder) exists in the SD memory card).
- The value set in SD1353 (Upper limit value setting for the number of CPU module backup data) is within the range (1 to 100).

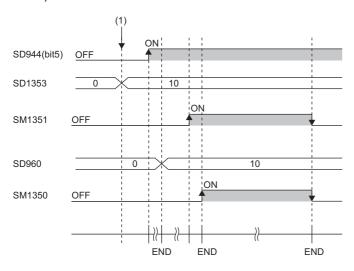

(1) The upper limit value for the number of CPU module backup data is set. (0  $\rightarrow$  10)

# Backup processing triggered by turning on SM1351

Data in the CPU module is backed up at a desired timing.

#### Operating procedure

Data in the CPU module is backed up by turning on SM1351.

- 1. To set the upper limit value for the number of CPU module backup data, follow the steps below.
- Set SD1353 (Upper limit value for the number of CPU module backup data).
- Set SM960 (Upper limit operation setting flag for the number of CPU module backup data).
- Turn on the bit 5 of SD944 (Backup function setting).

For the upper limit value for the number of CPU module backup data, refer to the following.

Page 351 Setting the upper limit value for the number of CPU module backup data

2. Turn on SM1351 (CPU module data backup execution request).

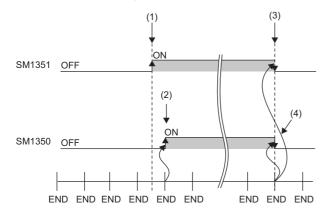

- (1) A backup execution request is sent.
- (2) The system turns on SM1350 (CPU module data backup status flag).
- (3) The system turns off SM1351 after the backup processing is completed.
- (4) The system turns off SM1350.

If the backup processing is completed with an error and SM953 (CPU module data backup error check flag) turns on, check SD953 (Backup error cause), take actions, and then back up the data again as required.

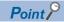

The execution status of the backup processing can be checked in SD1350 (Number of uncompleted folders/ files of CPU module data backup/restoration) and SD1351 (Progression status of CPU module data backup/ restoration). ( Page 350 Progress of the backup/restoration processing)

# **Automatic backup using SD944**

Data in the CPU module can be automatically backed up at a preset execution timing. Set the execution timing of the automatic backup with SD944 (Backup function setting). Multiple execution timing settings can be set.

| Bit pattern of SD944 | Execution timing                                                       |  |
|----------------------|------------------------------------------------------------------------|--|
| Bit 0: On            | On the time set in SD948 and SD949 on the day set in SD947             |  |
| Bit 1: On            | On the time set in SD950 and SD951 on the day of the week set to SD952 |  |
| Bit 15: On           | When a stop error has occurred in the CPU module                       |  |

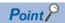

Since the special register set for the automatic backup is a latch area, setting data is held.

#### Retrying the automatic backup

Set whether to retry the automatic backup when the automatic backup is executed during execution of an operation or function that cannot be executed ( Page 357 Operations and functions that cannot be performed).

The retry interval is three minutes and the number of retries is 10.

| Special relay/Special register | Description                                                                                                    |
|--------------------------------|----------------------------------------------------------------------------------------------------|
| SM961                          | This relay turns on when the retry of the automatic backup is completed with an error after the retry of the automatic backup for the number of retries was attempted. This relay turns off at the start of the automatic backup. (This relay does not turn off when SM1351 (CPU module data backup execution request) is on.)  • Off: Retry not executed/Retry being executed  • On: Retry failed      |
| SM1356                         | This relay turns on during execution of the retry of the automatic backup.  This relay turns on at the start of the retry of the automatic backup and turns off when the retry of the automatic backup is started or the retry of the automatic backup for the number of retries is attempted without execution of an operation or function that cannot be executed.  Off: Retry is not being executed. |
| Bit 10 of SD944                | Set whether to retry the automatic backup.  Off: Retry is not executed.  On: Retry is executed.                                                                                                    |

The setting of the bit 10 of SD944 (Backup function setting) cannot be changed during execution of the automatic backup. The retry setting of the automatic backup is enabled at the following timing.

• When the bit 0, bit 1, or bit 15 of SD944 turns on

#### Operating procedure (when date and time are specified)

Data is automatically backed up on the specified date and time.

- 1. Set the upper limit value for the number of CPU module backup data. (The setting method and operating procedure for the upper limit value are the same as those for the upper limit value for the backup processing triggered by turning on SM1351.) (FP Page 353 Operating procedure)
- 2. Set the date and time with SD947 to SD949.

| Special register | Description                                                           |  |
|------------------|-----------------------------------------------------------------------|--|
| SD947            | Set the date when the data is to be automatically backed up.          |  |
| SD948            | Set the time (hour) when the data is to be automatically backed up.   |  |
| SD949            | Set the time (minute) when the data is to be automatically backed up. |  |

- **3.** To retry the automatic backup, turn on the bit 10 of SD944 (Backup function setting). For the retry of the automatic backup, refer to the following.
- Page 354 Retrying the automatic backup
- 4. Turn on the bit 0 of SD944.

If the backup processing is completed with an error and SM953 (CPU module data backup error check flag) turns on, check SD953 (Backup error cause), take actions, and then back up the data again as required.

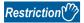

- In months that does not have the specified date, the automatic backup is not executed. For example, when SD947 has been set to "31", the months when the automatic backup is executed are January, March, May, July, August, October, and December.
- If the time less than 1 hour from the start time of daylight saving time has been set with the daylight saving time function, the automatic backup is not executed.

#### Operating procedure (when time and day of the week are specified)

Data is automatically backed up on the specified time on the specified day of the week.

- 1. Set the upper limit value for the number of CPU module backup data. (The setting method and operating procedure for the upper limit value are the same as those for the upper limit value for the backup processing triggered by turning on SM1351. ( Page 353 Operating procedure))
- 2. Set the time and day of the week with SD950 to SD952.

| Special register | Description                                                                                                    |  |
|------------------|----------------------------------------------------------------------------------------------------|--|
| SD950            | Set the time (hour) when the data is to be automatically backed up.                                                                                                |  |
| SD951            | Set the time (minute) when the data is to be automatically backed up.                                                                                              |  |
| SD952            | Set the day of the week when the data is to be automatically backed up. b0: Sunday, b1: Monday, b2: Tuesday, b3: Wednesday, b4: Thursday, b5: Friday, b6: Saturday |  |

- **3.** To retry the automatic backup, turn on the bit 10 of SD944 (Backup function setting). For the retry of the automatic backup, refer to the following.
- Page 354 Retrying the automatic backup
- 4. Turn on the bit 1 of SD944.

If the backup processing is completed with an error and SM953 turns on, check SD953, take actions, and then back up the data again as required.

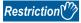

If the time less than 1 hour from the start time of daylight saving time has been set with the daylight saving time function, the automatic backup is not executed.

#### Operating procedure (when a stop error has occurred in the CPU module)

Data is automatically backed up when a stop error occurs in the CPU module.

- 1. Set the upper limit value for the number of CPU module backup data. (The setting method and operating procedure for the upper limit value are the same as those for the upper limit value for the backup processing triggered by turning on SM1351. ( Page 353 Operating procedure))
- **2.** To retry the automatic backup, turn on the bit 10 of SD944 (Backup function setting). For the retry of the automatic backup, refer to the following.
- Page 354 Retrying the automatic backup
- **3.** Turn on the bit 15 of SD944.

If the backup processing is completed with an error and SM953 turns on, check SD953, take actions, and then back up the data again as required.

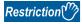

If a major error has occurred, the automatic backup may not be performed.

# **Checking backup errors**

When an error has occurred, a diagnostic error is not detected and an error code is stored in SD953 (Backup error cause). ( Page 502 List of Error Codes)

#### **Precautions**

The following describes the precautions for the backup function.

#### Prohibited operation during execution of the backup processing

Do not perform the following operations during execution of the backup processing.

- · Removing and inserting the SD memory card
- · Powering off or resetting the CPU module

The above mentioned operations leave the backup data in the SD memory card in an incomplete state which is middle of the backup processing. Do not use these data for a restoration. If these data are used, the restoration is completed with an error.

#### Suspending backup processing

The following operation can suspend a backup processing.

· Setting the SD memory card forced disable

Suspending a backup processing leaves the backup data in the SD memory card in an incomplete state which is middle of the backup processing. Do not use these data for a restoration. If these data are used, the restoration is completed with an error.

#### Device/label data

To execute the backup processing, do not change device/label data during execution of the processing. Since device/label data is divided into multiple scans and backed up, changes in the device/label data may cause data inconsistency.

#### When labels accessible from external devices have been set in the CPU module

For the CPU module with firmware version "24" or earlier, the backup cannot be executed if labels accessible from external devices have been set in the CPU module by access label settings from external devices.

Check that no such labels have been set in the CPU module and then execute the backup processing.

#### When parameter settings were changed before execution of the backup processing

When programs or parameter settings were changed, check that operations are performed with the new programs and parameter settings and then execute the backup function. If the backup processing is executed without the check of the operations with the new programs and parameter settings, the restoration processing may not be executed.

#### Changing backup target data

Do not change backup target data in the CPU module during execution of the backup processing. If the target data was changed during execution of the backup processing, the changes will not applied.

#### Special relay and special register that function as flags to execute other functions

Before executing the backup processing, turn off the special relay and special register that function as flags to execute other functions. If the backup processing is executed when they are on, the corresponding function request may turn on and the function may be executed at the restoration of data in the special relay and special register.

#### Data protected by security functions

#### **■**File password function

Unlock the file passwords of the files in the backup target CPU module. If any files to which file passwords have been set exist in the CPU module, the files are not backed up.

#### ■Security key authentication function

Locked programs are backed up in the locked state regardless of whether security keys have been written or not.

#### Timing for setting the upper limit value for the number of CPU module backup data

Set the upper limit value for the number of CPU module backup data before execution of the backup processing. When the backup processing has been executed (a CPU data folder exists in the SD memory card) and the bit 5 of SD944 (Enable the upper limit value for the number of CPU module backup data) is turned on, an error will occur.

Even though the backup processing has been executed, turning on the bit 5 of SD944 can disable the upper limit value for the number of CPU module backup data. To set the upper limit value for the number of CPU module backup data again, replace the SD memory card with another one where no CPU data folder exist, or turn off and on the bit 5 of SD944 after deleting the backup data folder.

#### SFC program status

Do not change the status of the SFC program, such as step active status and transition conditions during execution of the backup processing. If the status of the SFC program was changed, the backup processing is completed with an error.

#### Time required for completing the backup processing

The backup processing takes more time depending on the size of data or the number of folders/files stored in the CPU module.

#### Operations and functions that cannot be performed

While the following operations or functions are being executed, the backup processing cannot be executed. The following operations and functions cannot be executed during execution of the backup processing.

| Operation or function                                     |                                                                                                    |                        |  |
|-----------------------------------------------------------|----------------------------------------------------------------------------------------------------|------------------------|--|
| Operation from the engineering tool                       | Initializing the CPU built-in memory/SD memory card                                                                         |                        |  |
|                                                           | Clearing values (Devices, labels, file registers, latches)                                                                  |                        |  |
|                                                           | Writing data to the programmable controller (including online change of files)                                              |                        |  |
|                                                           | Deleting data in the programmable controller                                                                                |                        |  |
|                                                           | User data operation                                                                                                    | Writing user data      |  |
|                                                           |                                                                                                    | Deleting user data     |  |
|                                                           |                                                                                                    | Creating a folder      |  |
|                                                           |                                                                                                    | Deleting a folder      |  |
|                                                           |                                                                                                    | Changing a folder name |  |
|                                                           | Online change (online change (ladder block))                                                                                |                        |  |
|                                                           | Event history function (Clearing event history)                                                                             |                        |  |
|                                                           | File password function                                                                                                    |                        |  |
|                                                           | Security key authentication function (Writing/deleting a security key to/in the CPU module)                                 |                        |  |
|                                                           | Predefined protocol support function (Writing protocol setting data)                                                        |                        |  |
|                                                           | Memory dump function (Registering/clearing memory dump)                                                                     |                        |  |
|                                                           | Firmware update function (Firmware update using the engineering tool)                                                       |                        |  |
| Operation using the CPU module logging configuration tool | Data logging function (Writing/deleting a logging setting file, registering/clearing a logging setting, stopping a logging) |                        |  |
|                                                           | Deleting a logging file                                                                                                    |                        |  |

| Operation or function |                                                |                                                                       |  |  |
|-----------------------|------------------------------------------------|-----------------------------------------------------------------------|--|--|
| Others                | • SLMP                                         | Clearing the remote latch (Remote Latch Clear)                        |  |  |
|                       | MC protocol                                    | Creating a new file (New File)                                        |  |  |
|                       |                                                | Writing data to a file (Write File)                                   |  |  |
|                       |                                                | Deleting a file (Delete File)                                         |  |  |
|                       |                                                | Copying a file (Copy File)                                            |  |  |
|                       |                                                | Changing a file attribute (Change File State)                         |  |  |
|                       |                                                | Changing file creation date (Change File Date)                        |  |  |
|                       |                                                | Opening a file (Open File)*1                                          |  |  |
|                       | File transfer from an Ethernet-equipped        | Writing a file (put, mput, pm-write)                                  |  |  |
|                       | module (FTP server)                            | Deleting a file (delete, mdelete)                                     |  |  |
|                       |                                                | Changing a file name (rename)                                         |  |  |
|                       |                                                | Changing a file attribute (change)                                    |  |  |
|                       | File transfer function (FTP server) of the bu  | File transfer function (FTP server) of the built-in Ethernet function |  |  |
|                       | File transfer function (FTP client) of the bui | File transfer function (FTP client) of the built-in Ethernet function |  |  |
|                       | Changing an IP address                         | Changing an IP address                                                |  |  |
|                       | iQ Sensor Solution data backup/restoration     | iQ Sensor Solution data backup/restoration function                   |  |  |
|                       | System operation setting with SD384            | System operation setting with SD384                                   |  |  |
|                       | Transfer to the data memory with special re    | Transfer to the data memory with special relay                        |  |  |
|                       | Data logging file transfer to data memory*2    |                                                                       |  |  |

<sup>\*1</sup> The operation performed only for opening a file to write data

#### Backup during execution of the backup processing

The backup processing triggered by turning on SM1351 or automatic backup cannot be executed during execution of the backup processing. (The latter backup processing is ignored.)

#### Data logging function and backup

When the CPU built-in memory (function memory) is specified for the data storage destination memory in the data logging function, the function memory is cleared after the CPU module is powered off or the RESET state is cleared. Thus, data logging files are also cleared. To prevent data logging files from being lost, back up the files after the completion of file transfer by the data logging file transfer function.

<sup>\*2</sup> It is executed when the trigger logging data collection is completed or data collection for the specified number of storage files is completed.

# 21.2 Restoration Function

This function restores backup data in the SD memory card to the CPU module.

# Restoration target folder

Set restoration target data among backup data in the SD memory card with SD956 (Restoration target date folder setting) to SD958 (Restoration target number folder setting). The latest backup data can be restored with the bit 13 of SD955 (Restoration function setting).

| Special register | Description                                                                                                    |
|------------------|----------------------------------------------------------------------------------------------------|
| Bit 13 of SD955  | Set the restoration function setting with bit patterns.  Off: Data specified with the restoration target folders is restored.  On: The latest data is restored.*1 |
| SD957, SD956     | Specify a date folder of the restoration target data in BCD. SD957 (upper): Year, SD956 (lower): Month and date                                                   |
| SD958            | Specify the folder number (00001 to 32767) of restoration target data.                                                                                            |

<sup>\*1</sup> The latest data is the backup data with the largest number in the latest date folder.

### Restoration target data

Restoration target data is set with SD954 (Restoration target data setting).

| Value of SD954 | Restoration target data setting             |
|----------------|---------------------------------------------|
| 0              | All target data                             |
| 1              | Only device/label data                      |
| 2              | All target data excluding device/label data |

### Restoration of the special relay and special register

Set whether to restore the special relay and special register with the bit 14 of SD955.

| Bit 14 of SD955 | Restoration target data setting                          |  |
|-----------------|----------------------------------------------------------|--|
| Off             | The special relay and special register are not restored. |  |
| On              | The special relay and special register are restored.     |  |

However, the special relay/special register areas listed below are not restored even when the bit 14 of SD955 is on.

| CPU module                  | Special relay/Special register                                                                                                    |  |
|-----------------------------|----------------------------------------------------------------------------------------------------|--|
| Programmable controller CPU | Special relay/special register areas for the CPU module data backup/restoration function • SM953, SM959, SM961, SM1350, SM1351, SM1353, SM1354, SM1356, SD953, SD959, SD1350, SD1351, SD1353 |  |

### Operation setting after restoration

As an operation after the restoration processing, set whether to operate the CPU module in the status at the backup processing or to operate the CPU module in the initial status with the bit 15 of SD955. The following table lists the operations of each item to be performed according to the operation setting after restoration.

| Item                                  | Operation setting after restoration                                                                           |                                                                                                    |  |  |
|---------------------------------------|----------------------------------------------------------------------------------------------------|----------------------------------------------------------------------------------------------------|--|--|
|                                       | Operating the CPU module in the status at data backup (bit 15 of SD955 = On)                                  | Operating the CPU module in the initial status (bit 15 of SD955 = Off)                                                                                                    |  |  |
| Device initial value                  | The device initial value is not set after the restoration processing.                                         | The device initial value is set after the restoration processing. (The device data at data backup will be overwritten with the device initial value.)                                             |  |  |
| Initial values of global/local labels | The initial values of global/local labels are not set after the restoration processing.                       | The initial values of global/local labels are set after the restoration processing. (The label data at data backup will be overwritten with the initial value of the initial global/local value.) |  |  |
| SFC program*1                         | When "Resume Start" was selected before data backup, the SFC program is resumed after restoration processing. | The SFC program is not resumed after restoration processing even though "Resume Start" was selected before data restoration.                                                                      |  |  |
| Event history                         | The event history at data backup is set.                                                                      | The event history at data backup is not set, a new file is created and a restoration event is registered.                                                                                         |  |  |

<sup>\*1</sup> When the firmware version of the CPU module at the backup processing is different from that of at the restoration processing, the SFC program will be started from the block 0 and step 0 regardless of the operation setting after the restoration.

Note that this setting is invalid since the device initial value file, initial global label value file, initial local label value file, event history file, and SFC program are not restored when the value in SD954 (Restoration target data setting) is 1 (restoration target data are only device/label data).

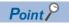

For the operation setting after restoration, specify the operation at a completion of restoration. When the CPU module is switched from STOP to RUN, values of devices are changed according to the operation of the device memory at an operating status change of the CPU module. ( Page 121 Operation Processing When Operating Status Is Changed)

# Restoration processing triggered by turning on SM1354

Backup data is restored at a desired timing.

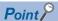

Use the restoration function by turning on SM1354 to check the backup data and to test before actual operation.

To operate the system using the backup data, use the automatic restoration with SD955. ( Page 362 Operating procedure)

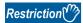

The restoration processing triggered by turning on SM1354 (CPU module data restoration execution request) can be executed only when the CPU module is the STOP state.

### Operating procedure

- 1. Set restoration target data with SD954 (Restoration target data setting).
- 2. Set a restoration target folder in the areas from SD956 (Restoration target date folder setting) to SD958 (Restoration target number folder setting). (These settings are not required when the bit 13 of SD955 is on.)
- Set each setting with the bit 13 to 15 of SD955.
- **4.** Set the CPU module to the STOP state.
- **5.** Turn on SM1354.

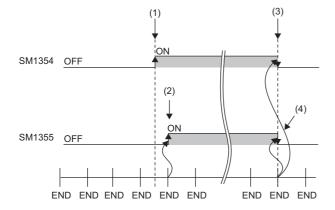

- (1) A restoration execution request is sent.
- (2) The system turns on SM1353 (CPU module data restoration status flag).
- (3) The system turns off SM1354 after the restoration processing is completed.
- (4) The system turns off SM1353.

If the restoration processing is completed with an error and SM959 (CPU module data restoration error check flag) turns on, check SD959 (Restoration error cause), take actions, and then restore the data again as required.

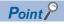

The execution status of the restoration processing can be checked in SD1350 (Number of uncompleted folders/files of CPU module data backup/restoration) and SD1351 (Progression status of CPU module data backup/restoration). ( Page 602 List of Special Register Areas)

# **Automatic restoration using SD955**

Backup data is automatically restored when the CPU module is powered on or is reset.

#### Initialization at the automatic restoration

Set whether or not to initialize drives other than the SD memory card at execution of the automatic restoration with the bit 1 of SD955 (Restoration function setting).

This setting is enabled only when SD954 (Restoration target data setting) is set to 0 (All target data).

| Bit 1 of SD955 | Restoration target data setting |  |
|----------------|---------------------------------|--|
| Off            | Not initialized                 |  |
| On             | Initialized                     |  |

# Operating procedure

- **1.** Set the data to restore in SD954.
- 2. Set a restoration target folder in the areas from SD956 (Restoration target date folder setting) to SD958 (Restoration target number folder setting). (These settings are not required when the bit 13 of SD955 is on.)
- **3.** Set values to the bit 1 and bits from 13 to 15 of SD955.
- 4. Turn on the bit 0 of SD955.
- **5.** Power off and on or reset the CPU module.

If the restoration processing is completed with an error and SM959 (CPU module data restoration error check flag) turns on, check SD959 (Restoration error cause), take actions, and then restore the data again as required.

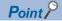

- Since the special register set for the automatic restoration is a latch area, setting data is held.
- SD955 holds its setting even after the CPU module is powered on or is reset. Thus, if the CPU module is powered on or is reset while the bit 0 of SD955 is on, the automatic restoration is executed again. Not to perform the automatic restoration when the CPU module is powered on or is reset next time, turn off the bit 0 of SD955 after a restoration is completed and then power on or reset the CPU module.

# **Checking restoration errors**

- When an error occurs in the restoration processing triggered by turning on SM1354, a diagnostic error is not detected and an error code is stored in SD959 (Restoration error cause). ( Page 502 List of Error Codes)
- When an error occurs at the automatic restoration using SD955, a diagnostic error is detected. The error code is also stored in SD959. ( Page 502 List of Error Codes)

# **Precautions**

The following describes the precautions for the restoration function.

# Prohibited operation during execution of the restoration processing

Do not perform the following operations during execution of the restoration processing.

- · Removing and inserting the SD memory card
- · Powering off or resetting the CPU module

The above mentioned operations leave the data in the CPU module in an incomplete state which is middle of the restoration processing. Do not run the CPU module with this incomplete state. Doing so may cause an unintended operation. Restore the data again or format each drive in the CPU module, and clear devices/labels before writing programs or parameters to the programmable controller.

#### Suspending the restoration processing

The following operation can suspend a restoration processing

· Setting the SD memory card forced disable

Suspension during a restoration leaves the data in the CPU module in an incomplete state which is middle of the restoration processing. Do not run the CPU module with this incomplete state. Doing so may cause an unintended operation. Restore the data again or format each drive in the CPU module, and clear devices/labels before writing programs or parameters to the programmable controller.

#### Model name of the CPU module to which data is restored

Restore the data to the CPU module whose model name is the same as that of the CPU module where the backup data has been stored. If not, the data cannot be restored.

#### When labels accessible from external devices have been set in the CPU module

For the programmable controller CPU with firmware version "24" or earlier, the restoration cannot be executed if labels accessible from external devices have been set in the CPU module by access label settings from external devices. Check that no such labels have been set in the CPU module and then execute the restoration processing. For the programmable controller CPU with firmware version "25" or later, the restoration by turning on SM1354 cannot be executed if labels accessible from external devices have been set in the CPU module or in a backed up data from external devices. When the restoration is required, execute the automatic restoration using SD955.

# Automatic restoration using SD955 and functions that cannot be executed

Do not set both of the automatic restoration using SD955 and the boot operation at a time.

If the CPU module is powered on or is reset with both of the automatic restoration using SD955 and the boot operation set, the automatic restoration using SD955 does not function.

#### Status of the restoration destination CPU module

If the status of the restoration destination CPU module differs from that of the CPU module at the backup processing (such as programs or parameters), the restoration may not be executed.

When the backup data to be restored is backed up in a different status from that of the restoration destination CPU module, store 0 (All the target data) to SD954 (Restoration target data setting) and execute the automatic restoration.

#### When the same name folder or file exists in the restoration target CPU module

If the name of a folder or file in the restoration target CPU module and the name of a folder or file in backup data are identical, the folder or file in the module will be overwritten by that in the backup data.

#### Changing the operating status during execution of restoration

During execution of the restoration processing, the CPU module remains in the STOP state even though the RUN/STOP/RESET switch is changed from the STOP to RUN position or the remote RUN or the remote PAUSE is executed. If the operating status of the CPU module is changed, the status will changes to the set status after the restoration processing is completed.

#### Time required for completing the restoration processing

The restoration processing takes more time depending on the number of backup data sets (folders), file size, and the number of files in the SD memory card.

In a multiple CPU system, if the automatic restoration has taken time and an error has occurred in another CPU module, another error may occur in the CPU module to which the automatic restoration was executed after the completion of the restoration.

In that case, shorten the time for restoration. Change the setting of SD954 (Restoration target data setting) to only the device data that is to be cleared at a system start-up, and execute the automatic restoration again.

#### Monitoring stop at restoration

Stop monitoring before executing the restoration processing.

When the restoration processing is executed, programs, parameters, and device/label values may not be properly monitored because they are changing.

#### Reflecting restored data

Some of the parameters are reflected only when the CPU module is powered on or is reset. If the restoration processing is executed while the CPU module is in the STOP state and then is switched to the RUN state, the CPU module may not operate with the backup data. In that case, power on or reset the CPU module. For device/label data, since device/label data except for latch-specified devices/labels is initialized when the CPU module is powered on or is reset, restore the device/label data again as required.

#### Abnormal completion of restoration

Since the restoration processing will be completed with an error, do not execute the restoration processing in the following cases.

- The name of a file in the restoration destination CPU module and the name of a file in backup data are identical, and a file password has been set.
- Data in a backup folder has been deleted. (Do not delete the data in backup folders that are likely to be used for restoration.)
- Backup data has problems. (Backup data has been changed or the CPU module was powered off during execution of the backup processing.)

### Instruction executed at the rising/falling edge when data is restored

When the program file is restored by turning on SM1354, the execution status of instructions is undefined and the instructions executed at the rising/falling edge may not work properly.

To operate the system by restoring the backup data, use the automatic restoration with SD955.

#### When the special relay and special register are restored

When a restoration is operated with the setting to restore the special relay and special register, the system will be operated with the values (time, day of the week, day, time, and the upper limit value of the number of backup data for the automatic backup set to the backup function setting) before restoration. (The backup function setting will not be re-set although the special register areas are overwritten by the restoration.)

To operate the system with the restored backup function setting, set the backup function setting again.

# Data protected by security functions

#### **■**File password function

Unlock the file passwords of the files in the backup target CPU module. If any files to which file passwords have been set exist in the CPU module, the files are not restored.

#### ■Security key authentication function

Locked programs can be restored regardless of whether security keys have been written or not. However, when the security key has not been written to the CPU module after the restoration processing, the program cannot be executed. Restore unlocked backup data or set the same security key.

#### When the SFC program is restarted from where the program was stopped

Specify the continue start. When the continue start has not been specified, the SFC program will be started from the block 0 and step 0 even though the bit 15 of SD955 is on (the continue start is executed).

# When the IP address change function is used

If the backup processing is executed with the IP address stored in the IP address storage area (system memory), the IP address will be changed at the following timing in the restoration processing.

- Restoration processing triggered by turning on SM1354: When the CPU module is powered on or is reset after the restoration processing
- Automatic restoration using SD955: When the restoration processing is executed

#### Operations and functions that cannot be performed

While the following operations or functions are being executed, the restoration processing cannot be executed.

The following operations and functions cannot be executed during execution of the restoration processing.

Operation or function Operation from the engineering Initializing the CPU built-in memory/SD memory card tool Clearing values (Devices, labels, file registers, latches) Reading data from the programmable controller Writing data to the programmable controller (including online change of files) Verifying data with the programmable controller Deleting data in the programmable controller User data operation Reading user data Writing user data Deleting user data Creating a folder Deleting a folder Changing a folder name Online change (online change (ladder block)) Event history function (Updating event history data, clearing event history) File password function Security key authentication function (Writing/deleting a security key to/in the CPU module) Predefined protocol support function (writing/reading/verifying protocol setting data) Memory dump function (Memory dump setting/reading results, registering/clearing memory dump) Firmware update function (Firmware update using the engineering tool) Operation using the CPU Data logging function (Writing/reading/deleting a logging setting file, registering/clearing a logging setting, stopping a logging) module logging configuration Deleting a logging file tool

| Operation or function |                                                                       |                                                |  |
|-----------------------|-----------------------------------------------------------------------|------------------------------------------------|--|
| Others                | • SLMP                                                                | Remote latch clear (Remote Latch Clear)        |  |
|                       | MC protocol                                                           | Creating a new file (New File)                 |  |
|                       |                                                                       | Writing data to a file (Write File)            |  |
|                       |                                                                       | Deleting a file (Delete File)                  |  |
|                       |                                                                       | Copying a file (Copy File)                     |  |
|                       |                                                                       | Changing a file attribute (Change File State)  |  |
|                       |                                                                       | Changing file creation date (Change File Date) |  |
|                       |                                                                       | Opening a file (Open File)                     |  |
|                       |                                                                       | Reading a file (Read File)                     |  |
|                       | File transfer from an Ethernet-equipped module                        | Reading a file (get, mget)                     |  |
|                       | (FTP server)                                                          | Writing a file (put, mput, pm-write)           |  |
|                       |                                                                       | Deleting a file (delete, mdelete)              |  |
|                       |                                                                       | Changing a file name (rename)                  |  |
|                       |                                                                       | Changing a file attribute (change)             |  |
|                       | File transfer function (FTP server) of the built-in Ethernet function |                                                |  |
|                       | File transfer function (FTP client) of the built-in Ethernet function |                                                |  |
|                       | Changing an IP address                                                |                                                |  |
|                       | iQ Sensor Solution data backup/restoration function                   |                                                |  |
|                       | System operation setting with SD384                                   |                                                |  |
|                       | Transfer to the data memory with special relay                        |                                                |  |
|                       | Data logging file transfer to data memory*1                           |                                                |  |

<sup>\*1</sup> It is executed when the trigger logging data collection is completed or data collection for the specified number of storage files is completed.

# Operation of when the data logging function is used

If data is backed up during execution of the data logging function and the function has been set to be started automatically when the operating status of the CPU module is changed to RUN, the data logging function will be automatically executed when the status of the CPU module changes to RUN after the restoration processing. To restart the data logging function after the restoration processing without the above setting, use the CPU module logging configuration tool.

When the CPU built-in memory (function memory) is specified for the data storage destination memory, the function memory is not backed up. Therefore, when the data logging is restarted after the restoration processing, the logging files are deleted after the CPU module is powered off or the RESET state is cleared, and the logging file number starts from 1 at the storage file switching.

#### Restoration during execution of the restoration processing

The restoration processing triggered by turning on SM1354 cannot be executed during execution of the restoration processing. (The latter restoration processing is ignored.)

#### When the CPU module database access function is used

When the data is backed up with the CPU module data backup/restoration function and restored by turning on SM1354 while using the CPU module database access function, power off and on or reset the CPU module regardless of the completion status of the restoration. (For the automatic restoration by SD955, the CPU module is not required to be powered off and on or reset.)

# Restoration of when the data allocation in the program file is different

The data allocation in the program file differs depending on the firmware version of the CPU module. ( Page 125 Data allocation and procedure of read/write operations)

When the data backed up using the CPU module with the conventional data allocation is restored to the CPU module with the new data allocation, the restoration processing is completed successfully. In this case, data allocation in the CPU module is different. Therefore, an error occurs when the CPU module is powered off and on or is reset, or the module operating status is changed from STOP to RUN after the restoration processing. When the data backed up using the CPU module with the new data allocation is restored to the CPU module with the conventional data allocation, the restoration processing may be completed with an error.

In this case, an error occurs when the CPU module is powered off and on or is reset, or the module operating status is changed from STOP to RUN after the restoration processing.

# 22 MULTIPLE CPU SYSTEM FUNCTION

With multiple CPU modules mounted on the base unit, each of the CPU modules controls their own assigned I/O modules and intelligent function modules. In addition, the CPU modules communicate with each other.

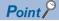

- For details on the concept of the multiple CPU system configuration specification (System configuration specifications such as the mounting position of the CPU modules and assignment of CPU number/IO number), refer to the MELSEC iQ-R Module Configuration Manual.
- For the start-up (Setting, operating procedures, etc) of the Multiple CPU system, refer to the GX Works3 Operating Manual.

# Restriction 🔭

- The startup time of the multiple CPU system may be slowed, depending on the configuration of installed
  modules, boot operation, functions performed before CPU modules enter into the RUN state (e.g. setting of
  initial device/label values), the configuration of system parameters and CPU parameters (e.g. the number of
  programs to run).
- When diagnostics of the SD memory card is performed due to operation such as power-off during access to the SD memory card, the startup time of the multiple CPU system may be slowed.
- Create a program so that only one CPU module accesses the Q series module, if possible. If multiple CPU
  modules access the Q series module simultaneously, the scan time (including the execution processing of
  interrupt programs) may be extended due to access waiting time.
- Before using the multiple CPU system function with the RnENCPU, check the versions of the CPU module and engineering tool used. ( Page 700 Added and Enhanced Functions)

# 22.1 Out-of-group I/O Fetch

The access range to the controlled module is different from that to the non-controlled module. To fetch the data which cannot be accessed, use the out-of-group I/O fetch function.

# **Accessing controlled module**

The access range to the controlled module of the CPU module is the same as that to the single CPU system, and I/O refresh for the controlled module and/or reading/writing to buffer memory of the intelligent function module are enabled.

# **Accessing non-controlled module**

Access to the non-controlled module of the CPU module is limited to reading input (DX) and buffer memory of the intelligent function module. Note that On/Off data of input (X)/output (Y) of the non-controlled module can be fetched using the out-of-group I/O Fetch function. ( Page 370 Out-of-group I/O fetch setting)

O: Accessible, X: Not accessible

| Communication                 | Access target                                        |                               | Access range                                                         |                                                                            |
|-------------------------------|------------------------------------------------------|-------------------------------|----------------------------------------------------------------------|----------------------------------------------------------------------------|
| method                        |                                                      |                               | When "Import" is selected in the settings for out-of-group I/O fetch | When "Not Imported" is selected in the settings for out-of-group I/O fetch |
| Communication through refresh | Input (X)                                            | Read to another CPU module    | O*1                                                                  | × (Non-processing)                                                         |
|                               | Output (Y)                                           | Write to another CPU module   | × (Non-processing)                                                   |                                                                            |
|                               |                                                      | Read to another<br>CPU module | O*1                                                                  |                                                                            |
|                               | The buffer memory of the intelligent function module | Read                          | × (Cannot be specified from engineering tools)                       | × (Cannot be specified from                                                |
|                               |                                                      | Write                         |                                                                      | engineering tools)                                                         |
|                               | Link direct device                                   | Read                          | × (Cannot be specified from engineering tools)                       | × (Cannot be specified from engineering tools)                             |
|                               |                                                      | Write                         |                                                                      |                                                                            |
| Communication through direct  | Input (DX)                                           | Read to another CPU module    | 0                                                                    | 0                                                                          |
| access                        | Output (DY)                                          | Write to another CPU module   | × (Non-processing)                                                   | × (Non-processing)                                                         |
|                               |                                                      | Read to another<br>CPU module | × (Cannot be specified)                                              | × (Cannot be specified)                                                    |
|                               | The buffer memory of the intelligent function module | Read                          | 0                                                                    | 0                                                                          |
|                               |                                                      | Write                         | × (An error occurs in the CPU module.)                               | × (An error occurs in the CPU module.)                                     |
|                               | Link direct device                                   | Read                          | × (An error occurs.)                                                 | × (An error occurs.)                                                       |
|                               | Write                                                |                               | ]                                                                    |                                                                            |

<sup>\*1</sup> Cannot read from CPU modules which are synchronized through the inter-module synchronization function.

#### Precautions

An error is not detected in reading input (DX) for the non-controlled module and buffer memory of the intelligent function module.

# Out-of-group I/O fetch setting

In this menu item, whether or not out-of-group I/O status is fetched can be specified.

[System Parameter] ⇒ [Multiple CPU Setting] ⇒ [Other PLC Control Module Setting] ⇒ [I/O Setting Outside Group]

#### Window

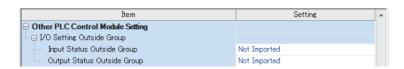

# Displayed items

| Item                        | Description                                                   | Setting range           | Default      |
|-----------------------------|---------------------------------------------------------------|-------------------------|--------------|
| Input Status Outside Group  | Specify whether or not out-of-group input status is fetched.  | Not Imported     Import | Not Imported |
| Output Status Outside Group | Specify whether or not out-of-group output status is fetched. | Not Imported     Import | Not Imported |

# Fetching input (X)

When "Import" is selected for "Input Status Outside Group" in "I/O Setting Outside Group", the input refresh before the start of the program operation fetches On/Off data from the input module and/or intelligent function module controlled by other CPU modules.

#### ■Modules from which input (X) can be fetched

Input (X) can be fetched from the following modules mounted on the base/extension base unit.

- · Input module
- I/O combined module<sup>\*1</sup>
- · Intelligent function module
- \*1 Data in the areas assigned to the output portion (area not used) are not fetched. On/Off state is maintained.

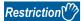

Input (X) cannot be fetched from the Q series modules.

#### Fetching output (Y)

When "Import" is selected for "Output Status Outside Group" in "I/O Setting Outside Group", the output refresh before the start of the program operation fetches On/Off data output to the output module and/or intelligent function module controlled by other CPU modules into output (Y) for the host CPU module.

#### ■Modules from which output (Y) can be fetched

Output (Y) can be fetched from the following modules mounted on the base/extension base unit.

- · Output module
- I/O combined module
- · Intelligent function module

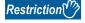

Output (Y) cannot be fetched from the Q series modules.

# Output to output/intelligent function module

On/off data cannot be output to non-controlled modules. When turning on or off output of the output module and/or intelligent function module controlled by other CPU modules by the program or others, the output is turned on or off within the CPU module. However, it is not output to output/intelligent function module.

# Accessing buffer memory of intelligent function module

#### ■Reading data on buffer memory

The following instructions can be used to read data stored in the buffer memory of the intelligent function module.

- · FROM instruction
- Instruction using the CPU module access device (Un\Gn)

#### **■**Writing data to buffer memory

The following instructions cannot be used to write data to the buffer memory of the intelligent function module.

- TO instruction
- Instruction using the CPU module access device (Un\Gn)

# Accessing a module by using link direct devices

The CPU module can access only to modules under its control by using link direct devices. Non-controlled modules cannot be accessed.

# 22.2 Operation Settings

This section describes the operation settings of the multiple CPU system function.

# Stop setting

An operating status, whether to stop the operation of all the CPU modules or not, if a major or moderate error occurs in any of the CPU modules is set.

[System Parameter] ⇒ [Multiple CPU Setting] ⇒ [Operation Mode Setting] ⇒ [Stop Setting]

#### Window

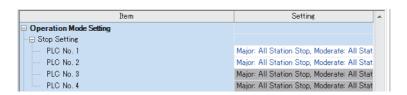

# Displayed items

| Item     | Description                                                                                                    | Setting range                                                                                                    | Default                                             |
|----------|----------------------------------------------------------------------------------------------------|----------------------------------------------------------------------------------------------------|-----------------------------------------------------|
| PLC No.1 | Set whether to stop the operation of all the CPU modules or not if a major or moderate error occurs in CPU No.1. | Major: All Station Stop, Moderate:     All Station Stop                                                                         | Major: All Station Stop, Moderate: All Station Stop |
| PLC No.2 | Set whether to stop the operation of all the CPU modules or not if a major or moderate error occurs in CPU No.2. | Major: All Station Stop, Moderate:     All Station Continue     Major: All Station Continue,     Moderate: All Station Continue |                                                     |
| PLC No.3 | Set whether to stop the operation of all the CPU modules or not if a major or moderate error occurs in CPU No.3. |                                                                                                    |                                                     |
| PLC No.4 | Set whether to stop the operation of all the CPU modules or not if a major or moderate error occurs in CPU No.4. |                                                                                                    |                                                     |

# Applicable errors to the stop setting

The following table lists the applicable errors to the setting that specifies the operation of all the CPU modules of when a major or moderate error has occurred in any of the CPU modules.

| Error name                        | Error code          |
|-----------------------------------|---------------------|
| Another CPU module moderate error | 1220H               |
| Another CPU module major error    | 2461H, 2462H, 2470H |

# Synchronous startup setting

Startup time is synchronized among the CPU modules. This setting eliminates the need for an interlock program that monitors the startup time of another CPU module when accessing it. Note, however, that the startup of the entire system delays because the system starts up with the last CPU module.

[System Parameter] ⇒ [Multiple CPU Setting] ⇒ [Operation Mode Setting] ⇒ [Synchronous Startup Setting]

#### Window

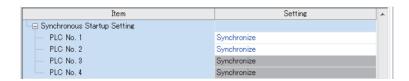

### Displayed items

| Item     | Description                                               | Setting range      | Default     |
|----------|-----------------------------------------------------------|--------------------|-------------|
| PLC No.1 | Set the CPU modules whose startup time is synchronized in | Synchronize        | Synchronize |
| PLC No.2 | the multiple CPU system.                                  | Do not Synchronize |             |
| PLC No.3 |                                                           |                    |             |
| PLC No.4 |                                                           |                    |             |

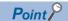

- Group setting for the synchronized start-up is available. For example, a setting in which only CPUs No.1 and No.2 start synchronously within a multiple CPU system with four CPU modules is possible.
- If a reserved (empty) CPU is specified to synchronize, it is skipped and the other CPUs in the group start synchronously.
- This setting is designed to access to each CPU module without interlock in the multiple CPU system. It is not intended to be used for starting operation processing at the same time across CPU modules after startup.

### Program to check start-up of each CPU module

It is recommended to create a program that checks start-up of each CPU module using SM220 to SM223 (CPUs No.1 to No.4 preparation completed) when the multiple CPU synchronized startup is disabled. If a certain instruction is issued against a CPU module that has not started, the instruction executes no processing.

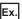

Program to check start-up of CPU module of CPU No.2

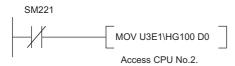

To synchronize the start of operation processing across CPU modules, a program is required to check whether individual CPU modules are ready to start operation processing or not.

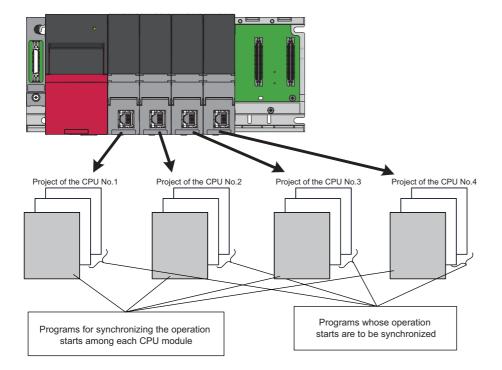

The following is an example of the configuration of a program which synchronizes the start of operation processing across CPU modules and programs which should start operation processing synchronously.

| Program                                                  | Execution type | Description                                                                                                    |
|----------------------------------------------------------|----------------|----------------------------------------------------------------------------------------------------|
| Program to synchronize the start of operation processing | Scan           | This is a program used to synchronize the start of operation processing across all CPU modules. This program must be specified as one for running at the beginning of the scan execution type of program. Also, when all the CPU modules are ready to start operation processing, the flag indicating an operation start turns on for only one scan. |
| Program to start operation processing synchronously      | Event          | This is a program which should be executed when all the CPU modules are ready to start operation processing. This program must be specified as an event execution type program which is triggered when the operation start flag is turned on.                                                                                                    |

### **■**Program example

• Devices to be used for programs to start operation processing synchronously

| Device to be used | Application                                                                                                    |
|-------------------|----------------------------------------------------------------------------------------------------|
| M0                | Flag that indicates the operation processing is ready to be started (after a flag that indicates the operation start turns on, this flag turns off.) |
| M1                | Flag that indicates an operation start (this flag turns on for only one scan.)                                                                       |
| U3En\G2048        | The synchronization counter of each CPU module (n=0: CPU No.1, n=1: CPU No.2, n=2: CPU No.3, n=3: CPU No.4)                                          |
| D2 to D9          | The storage location for values of the synchronization counter of each CPU module                                                                    |
| M2 to M9          | The operation processing start wait state of each CPU module                                                                                         |

• Example of a program to synchronize the start of operation processing

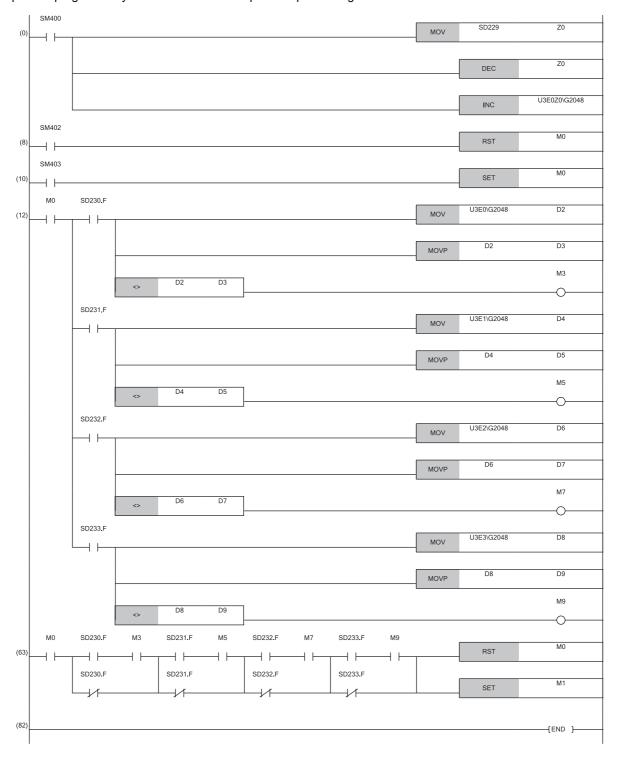

# **Clock data**

CPUs No.2 to No.4 automatically synchronize their clock data to the one set for CPU No.1 (even if setting up clock data individually for each CPU, they will be overwritten). Therefore, simply setting up the clock data for CPU No.1 allows to manipulate a unified clock data across the entire multiple CPU system ( Page 148 Time Setting)

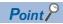

As with clock data, the same settings as those for CPU No.1 apply to CPU Nos. 2 to 4.

- Time zone setting ( Page 150 Setting Time Zone)
- Daylight saving time setting ( Page 151 Daylight Saving Time Function)

# 22.3 Multiple CPU Parameter Checking

Whether the same setting is configured for between the system parameter of each CPU module and multiple CPU refresh number of points of CPU parameter is checked by the multiple CPU system at the timing shown below. However, as for the fixed scan communication setting and inter-module synchronization setting, checking is done only for the module using the functions.

- · At power-on
- · At reset of the CPU No.1
- At operating status change (STOP to RUN) after parameter change

| Timing                                                                | Parameters to check                                                                                                    | Checking conditions for CPU<br>No.1                                                                                                    | Checking conditions for CPU<br>No.2 and over                                    |
|-----------------------------------------------------------------------|----------------------------------------------------------------------------------------------------|----------------------------------------------------------------------------------------------------|---------------------------------------------------------------------------------|
| At power-on or reset of the CPU No.1                                  | System parameters (other than fixed scan communication setting and intermodule synchronous setting)                                                                                                    | Checking is not conducted.                                                                                                    | Compares with the parameters of the CPU of the lowest number.                   |
|                                                                       | Settings of fixed scan communication  Checking is not conducted by the CPU module of the number communication setting is not configured. The CPU module of fixed scan communication setting is configured will compare those of the CPU of the lowest number.  Inter-module synchronization setting  Checking is not conducted by the CPU module of the number module synchronization setting is not configured. The CPU which the Inter-module synchronization setting is configured parameters with those of the CPU of the lowest number. |                                                                                                    | he CPU module of the number for which the                                       |
|                                                                       |                                                                                                    |                                                                                                    | figured. The CPU module of the number for etting is configured will compare the |
|                                                                       | CPU parameters (number of points of refresh settings)                                                                                                    | Checking is not conducted by the CPU module of the number for which the fixed scan communication setting is not configured. The CPU module of the number for which the fixed scan communication setting is configured will compare the parameters with those of the CPU of the lowest number. |                                                                                 |
| At operating status<br>change (STOP to RUN)<br>after parameter change | _                                                                                                    | Compares with the parameters of the host CPU module before parameters a changed.                                                                                                    |                                                                                 |

Ex.

An error occurs in the module of each CPU No 2 and 3, and the module of each CPU No 1 and 4 starts up normally when parameter checking. (Operation in error)

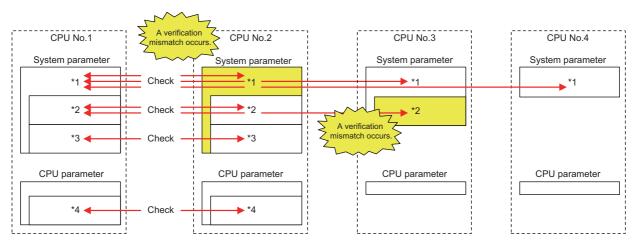

 $\bigcirc$ : there is setting (if the number immediately next is the same number, it refers to the same parameter) ,  $\times$ : there is no setting

| Item                                           |                                                                                                    | Setting conditions for the CPUs of each number |           |          |          |
|------------------------------------------------|----------------------------------------------------------------------------------------------------|------------------------------------------------|-----------|----------|----------|
|                                                |                                                                                                    | PLC No.1                                       | PLC No.2  | PLC No.3 | PLC No.4 |
| With or without the setting for each parameter | System parameters (other than fixed scan communication setting and inter-module synchronous setting)*1 | 01                                             | ○5        | 01       | 01       |
|                                                | Settings of fixed scan communication*2                                                                 | <b>02</b>                                      | <b>02</b> | O6       | ×        |
|                                                | Inter-module synchronization setting*3                                                                 | ○3                                             | ○3        | ×        | ×        |
|                                                | CPU parameters (number of points of refresh settings)*4                                                | O4                                             | O4        | ×        | ×        |

# 22.4 Data Communication Between CPU Modules

CPU modules within a multiple CPU system can send and transfer data to each other. The refresh communication and direct access communication enable data writing or reading between CPU modules. The following table lists the data communication method.

| Communication method                                  | Application                                                                                         | Description                                                                                                    |
|-------------------------------------------------------|----------------------------------------------------------------------------------------------------|----------------------------------------------------------------------------------------------------|
| Data communication with CPU buffer memory             | This method is used when data is sent or received at the timing of each CPU module.                 | The CPU module for sending the data writes data into the CPU Buffer memory of the host CPU module. The CPU module for receiving data reads data from the CPU Buffer memory of the sender CPU module (other CPU modules).                                                            |
| Data communication with fixed scan communication area | This method is used when data is sent or received through adjusting the timing between CPU modules. | The CPU module for sending the data writes data into the fixed scan communication area (send area) of the host CPU module. The CPU module for receiving data reads data from the fixed scan communication area (receive area) of the host CPU module of the send source CPU module. |

# Memory to be used

CPU buffer memory is utilized for data communication between the CPU modules.

# Memory configuration of CPU buffer memory

This section describes the memory configuration of CPU buffer memory.

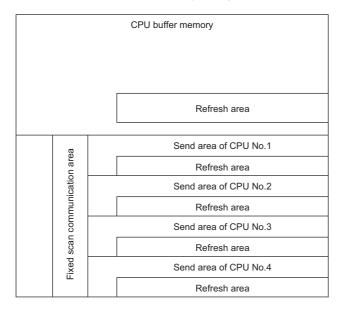

| Memory                                                | Communication method                | Description                                                                                                    | Area size                                                                                                    |
|-------------------------------------------------------|-------------------------------------|----------------------------------------------------------------------------------------------------|----------------------------------------------------------------------------------------------------|
| CPU buffer memory                                     | Communication through direct access | This area is used to read/write data from/to the areas of the host CPU module or other CPU modules.*1 ( Page 390 Communication through direct access)                                                                                                    | 512K words fixed                                                                                                    |
| Refresh area                                          | Communication through refresh       | Data communication is conducted through refresh at END processing. ( Page 386 Communication through refresh)                                                                                                    |                                                                                                    |
| Fixed scan communication area                         | Communication through direct access | This area communicates the data to the fixed scan communication area of the host CPU module, and is used when the host CPU module area and another CPU module area transfer the data at the fixed scan communication cycles. ( Page 390 Communication through direct access) | It is possible to change within the range of 0 to 24K words in total. The send area as per unit can be set within the range of 0 to 12K words. (For Page 381 Setting fixed scan communication area) |
| The Refresh Area in the Fixed Scan Communication Area | Communication through refresh       | The refresh operation is conducted at the fixed scan communication cycle. ( Page 386 Communication through refresh)                                                                                                    |                                                                                                    |

<sup>\*1</sup> Data cannot be written to the areas of other CPU modules.

### ■Avoidance of 64-bit data inconsistency

To avoid 64-bit data inconsistency, access the CPU buffer memory by specifying the start address as a multiple of four similarly to the device to be specified.

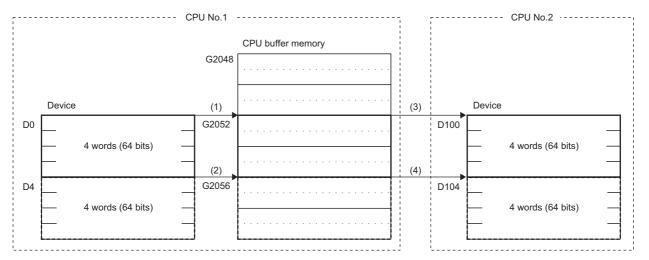

- (1) The CPU module assures a 64-bit data and write the data to the CPU buffer memory. (TO U3E0 K2052 D0 K4)
- (2) The CPU module assures a 64-bit data and write the data to the CPU buffer memory. (TO U3E0 K2056 D4 K4)
- (3) The CPU module assures a 64-bit data and read the data from the CPU buffer memory. (FROM U3E0 K2052 D100 K4)
- (4) The CPU module assures a 64-bit data and read the data from the CPU buffer memory. (FROM U3E0 K2056 D104 K4)

# Checking for the memory configuration

This section describes the CPU buffer memory configuration of each CPU No. The refresh setting can be configured in both the CPU parameter and the window shown below. ( Page 389 Refresh settings)

[System Parameter] ⇒ [Multiple CPU Setting] ⇒ [Communication Setting between CPUs] ⇒ [CPU Buffer Memory Setting] ⇒ [Detailed Setting]

#### Window

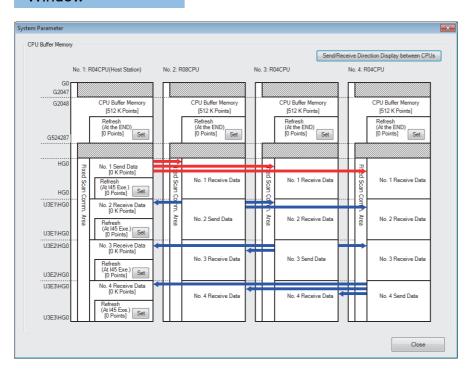

### Displayed items

| Item                                                 | Description                                                                                                    | Setting range | Default  |
|------------------------------------------------------|----------------------------------------------------------------------------------------------------|---------------|----------|
| [Set] button of each refresh area                    | This menu item sets up the refresh settings used for data communication between CPU modules. (The settings are linked with the refresh settings of CPU parameter) | _             | 0 points |
| [Send/Receive Direction Display between CPUs] button | Click the button and arrows that indicate the send/receive direction appear.                                                                                      | _             | _        |

# Setting the data communication with fixed scan communication area

This section describes the setting for making the data communication with fixed scan communication area.

#### ■Setting whether or not it should be used

To communicate data with the fixed scan communication area, "Enable" must be set to "Fixed Scan Communication Function".

🏹 [System Parameter] ⇨ [Multiple CPU Setting] ⇨ [Communication Setting between CPUs] ⇨ [Fixed Scan Communication Function]

#### Window

| Ì | Item                                | Setting |   |
|---|-------------------------------------|---------|---|
|   | - Fixed Scan Communication Function | Not Use | ı |

# Displayed items

| Item                     | Description                                                  | Setting range | Default |
|--------------------------|--------------------------------------------------------------|---------------|---------|
| Fixed Scan Communication | Specify whether or not the fixed scan communication function | Not Use       | Not Use |
| Function                 | should be used.                                              | • Use         |         |

#### ■Setting fixed scan communication area

This menu item sets up the range of send area for each CPU in the fixed scan communication area (the refresh area and the total of areas used for direct access communication). Only the fixed scan communication area can be changed with the parameter settings. The other areas are not configurable.

[System Parameter] ⇒ [Multiple CPU Setting] ⇒ [Communication Setting between CPUs] ⇒ [Fixed Scan Communication Area Setting]

#### Window

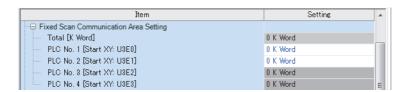

#### Displayed items

| Item                       | Description                          | Setting range                   | Default |
|----------------------------|--------------------------------------|---------------------------------|---------|
| Total [K Word]             | View the total value.                | Entire system: 0 to 24K words*1 | _       |
| PLC No. 1 [Start XY: U3E0] | Set the send area size for CPU No.1. | 0 to 12K words                  | 0K word |
| PLC No. 2 [Start XY: U3E1] | Set the send area size for CPU No.2. | 0 to 12K words                  | 0K word |
| PLC No. 3 [Start XY: U3E2] | Set the send area size for CPU No.3. | 0 to 12K words                  | 0K word |
| PLC No. 4 [Start XY: U3E3] | Set the send area size for CPU No.4. | 0 to 12K words                  | 0K word |

<sup>\*1</sup> The max area size that can be set through setting of the fixed scan communication area differs depending on the fixed scan communication cycle.

| Fixed scan communication cycle | Max area size that can be set through setting of the fixed scan communication area |
|--------------------------------|------------------------------------------------------------------------------------|
| 0.10ms                         | 12K points                                                                         |
| 0.15ms                         | 20K points                                                                         |
| Except for shown above         | 24K points                                                                         |

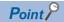

When there exists a CPU module for which "Disable" is set to "Fixed Scan Communication Function", if the send area of the fixed scan communication area is set to a CPU module for which "Disable" is set to "Fixed Scan Communication Function" (unspecified) in the parameter setting on the host CPU module, no error is generated because the unspecified CPU module is considered as a reserved one for future configuration. Example: in four module configuration with the host CPU module is set to CPU No.1 and the fixed scan communication function of CPU No.4 set to "Disable"

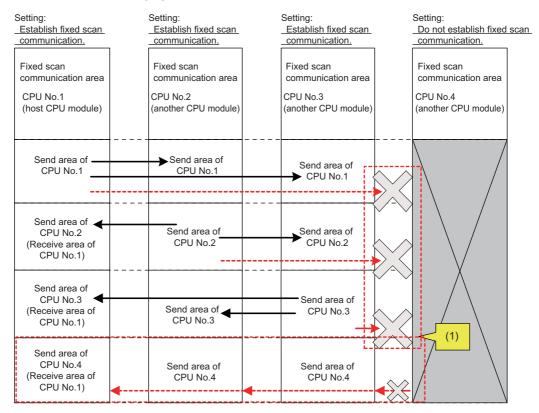

(1) Since the setting does not allow fixed scan communication, this CPU module does not send data to the other CPU modules although send areas have been reserved. This CPU module does not receive data from the other CPU modules.

# Fixed scan communication setting

This menu item sets up the interval for data transfer between CPU modules. The data transfer interval can be synchronized with the timing for inter-module synchronization cycle ( MELSEC iQ-R Inter-Module Synchronization Function Reference Manual)

[System Parameter] ⇒ [Multiple CPU Setting] ⇒ [Fixed Scan Communication Setting] ⇒ [Fixed Scan Interval Setting of Fixed Scan Communication]

#### Window

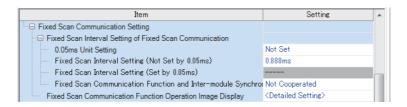

#### Displayed items

| Item                                                                       | Description                                                                                                    | Setting range                                                                              | Default                                                               |
|----------------------------------------------------------------------------|----------------------------------------------------------------------------------------------------|--------------------------------------------------------------------------------------------|-----------------------------------------------------------------------|
| 0.05ms Unit Setting                                                        | Specify whether to set the fixed scan communication cycle in increments of 0.05ms.                                                                                                | Not Set     Set                                                                            | Not Set                                                               |
| Fixed Scan Interval Setting (Not Set by 0.05ms)                            | Select the fixed scan communication cycle from the drop-down list. The same option should be specified only for CPU modules which will use the fixed scan communication function. | • 0.222ms*1 • 0.444ms*1 • 0.888ms • 1.777ms • 3.555ms • 7.111ms                            | 0.888ms                                                               |
| Fixed Scan Interval Setting (Set by 0.05ms)                                | Specify the fixed scan communication cycle freely in increments of 0.05ms.                                                                                                    | • R00CPU, R01CPU,<br>R02CPU: 0.50 to<br>10.00ms<br>• Other CPU modules:<br>0.10 to 10.00ms | • R00CPU, R01CPU,<br>R02CPU: 0.50ms<br>• Other CPU modules:<br>0.10ms |
| Fixed Scan Communication Function and Intermodule Synchronization Function | Set whether the fixed scan communication cycle cooperates with the inter-module synchronization cycle.                                                                            | Not Cooperated     Cooperate                                                               | Not Cooperated                                                        |

This item is not displayed on the R00CPU, R01CPU, and R02CPU.

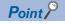

The send image for the fixed scan communication can be reviewed through the "Fixed Scan Communication Function Operation Image Display".

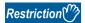

The minimum value for the fixed scan interval setting that can be set in the R00CPU, R01CPU, and R02CPU

Therefore, when building the multiple CPU system including the R00CPU, R01CPU, and R02CPU, set the interval to 0.50ms or more for the CPU module to be used with.

# **Error detection setting**

When data is communicated among the CPU modules in a multiple CPU system, some data writing timing may lead to a failure of the complete data communication in the fixed scan communication cycle after the data writing and data inconsistency may occur. In this setting, set whether to detect a continuation error or not in this case. (🕼 Page 169 Error detection setting)

# Module-by-module data guarantee

In data communication, data is handled in units of 64 bits. Therefore, when data larger than 64 bits is handled, old and new data may be mixed for each CPU module depending on the timing between data reading by the host CPU module and data writing by other CPU modules/data receiving from other CPU modules. (Data inconsistency) To avoid this problem, the system conducts the refresh operation by exchanging handshake signals between the CPU modules for guaranteeing refresh data on a module-by-module basis.

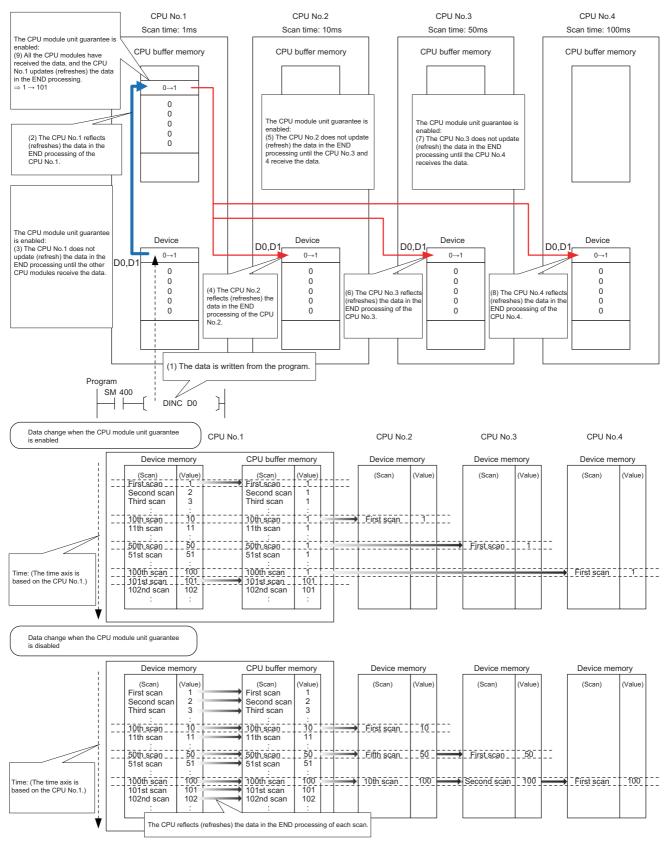

# Prevention of data inconsistency by module-by-module data guarantee

The following table shows the preventive control against data inconsistency according to the presence or absence of module-by-module data guarantee.

O: With the preventive control against data inconsistency by the system, ×: Without the preventive control against data inconsistency by the system\*1

| Communication method                | CPU buffer memory                       |                                          | Fixed scan communication area           |                                          |  |  |
|-------------------------------------|-----------------------------------------|------------------------------------------|-----------------------------------------|------------------------------------------|--|--|
|                                     | Module-by-module data guarantee enabled | Module-by-module data guarantee disabled | Module-by-module data guarantee enabled | Module-by-module data guarantee disabled |  |  |
| Communication through refresh       | 0                                       | ×                                        | 0                                       | ×                                        |  |  |
| Communication through direct access | ×                                       | ×                                        | ○ <sup>*2</sup>                         | ×                                        |  |  |

- \*1 The countermeasure by the program is required. ( Page 393 Data assurance by program)
- \*2 Limited to the case of access within the multiple CPU synchronous interrupt program (I45). ( Page 395 When accessing fixed scan communication area)

# Module-by-module data guarantee

Set up the module-by-module data guarantee.

[System Parameter] ⇒ [Multiple CPU Setting] ⇒ [Communication Setting between CPUs] ⇒ [PLC Unit Data]

### Window

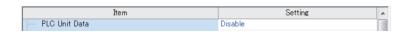

# Displayed items

| Item          | Description                                                     | Setting range      | Default |
|---------------|-----------------------------------------------------------------|--------------------|---------|
| PLC Unit Data | Specify whether data is guaranteed on a module-by-module basis. | Disable     Enable | Disable |

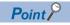

- For communications by the direct access with the CPU buffer memory other than the fixed scan communication area, data is not guaranteed on a module-by-module basis even when this setting is enabled, because the data on the CPU buffer memory of other CPU modules is directly read after execution of the read instruction.
- Data send/receive timing coincides with an update interval of the CPU module with the slowest scan time, because the next send/receive starts only after all CPU modules have completed data reception.

# **Communication through refresh**

The device data for each CPU module is written/read only by the parameter settings. Using refresh areas allows data communication between all or a part of the CPU modules in the multiple CPU system, thereby enabling devices of other CPU modules to be used by the host CPU module.

# Types of refresh

The following table shows the types of refresh.

| Refresh timing                                                           | Application                                                                                       | Memory to be used             |  |  |
|--------------------------------------------------------------------------|---------------------------------------------------------------------------------------------------|-------------------------------|--|--|
| At the END processing                                                    | For data communication of devices in synchronization with the scan                                | CPU buffer memory             |  |  |
| At the execution of multiple CPU synchronous interrupt program (I45)*1*2 | For data communication of devices at the period specified in the fixed scan communication setting | Fixed scan communication area |  |  |

- \*1 The fixed scan communication area is refreshed on the cycle specified in the fixed scan communication setting.
- \*2 Refresh fails if the multiple CPU synchronous interrupt program (I45) does not exist on the program.

The following figure shows the timing of each refresh.

- : Refresh with the CPU buffer memory (set): Refresh with the CPU buffer memory (read)
- : Refresh with the fixed scan communication area (read)
- : Refresh with the fixed scan communication area (set)

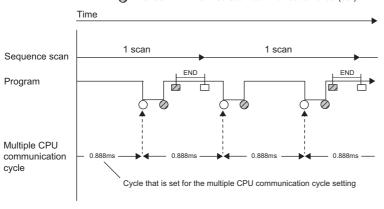

### ■Refresh using CPU buffer memory

At the END processing of the host CPU module, device data of the host CPU module is written to the refresh area within the CPU buffer memory on the host CPU module. The data written to the refresh area is transferred to the device of another CPU module at the END processing of another CPU module.

Ex.

When CPU No.1 refreshes 32 points (B0 to B1F) and CPU No.2 refreshes 32 points (B20 to B3F):

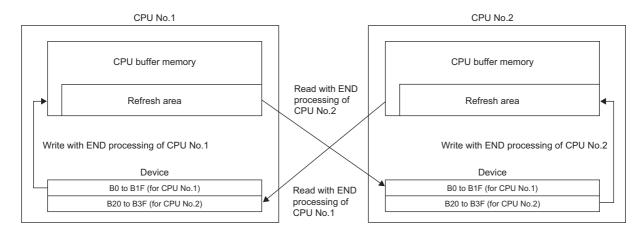

#### ■Refresh using fixed scan communication areas

At the period specified in the fixed scan communication setting, the device data of the host CPU module is written to the refresh area within the fixed scan communication area of the host CPU module. The data written to the refresh area is sent to the refresh area within the fixed scan communication area of another CPU, which in turn reads the transferred data into the device.

Ex.

When CPU No.1 refreshes 32 points (B0 to B1F) and CPU No.2 refreshes 32 points (B20 to B3F):

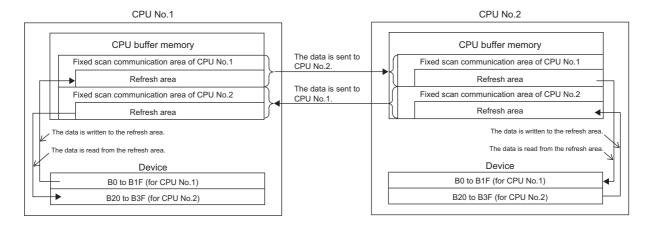

### **Executing refresh**

Refresh is executed when the CPU module is in RUN and/or STOP (PAUSE) state. For details on the behavior when the CPU module is in stop error state, refer to CPU module operation upon error detection setting. ( Page 170 CPU module operation upon error detection setting)

#### ■Behavior during the multiple CPU synchronous interrupt program (I45) execution

If refresh is set to be performed during the multiple CPU synchronous interrupt program (I45) execution, the refresh behavior when the CPU module is in RUN state varies depending on either of the following conditions. ( Page 397 Multiple CPU Synchronous Interrupt)

- A program (I45 to IRET) which includes the multiple CPU synchronous interrupt program (I45) exists.
- · Event execution type program exists.

The following table lists the refresh behaviors.

O: Execute refresh, X: Not execute refresh

| Execution type                    |                                         | Refresh beha | vior      | Refresh behavior after the program control instruction is executed |  |  |
|-----------------------------------|-----------------------------------------|--------------|-----------|--------------------------------------------------------------------|--|--|
|                                   |                                         | STOP state   | RUN state | RUN state                                                          |  |  |
| Other than event execution        | The I45 interrupt pointer doesn't exist | 0            | ×         | ×                                                                  |  |  |
| type                              | The I45 interrupt pointer exists        | 0            | 0         | 0                                                                  |  |  |
| Event execution type (I45 interru | upt specified)                          | 0            | 0         | × (stop after changing the execution type*1)                       |  |  |

<sup>\*1</sup> The PSCAN/PSTOP instruction changes after the next scan, and the POFF instruction changes after the next two scans.

O: Execute refresh, X: Not execute refresh, T: Execution disabled

| Other than event execution type doesn't exist |                                                | Refres       | Refresh behavior triggered by operating status change of the CPU module          |                                                                                    |                            |               |                                                                            |                            |                              |  |  |  |  |
|-----------------------------------------------|------------------------------------------------|--------------|----------------------------------------------------------------------------------|------------------------------------------------------------------------------------|----------------------------|---------------|----------------------------------------------------------------------------|----------------------------|------------------------------|--|--|--|--|
|                                               |                                                | RUN<br>state | Upon addition of the<br>I45 interrupt pointer<br>during online<br>program change | Upon removal of<br>the I45 interrupt<br>pointer during<br>online program<br>change | RUN<br>to<br>STOP<br>state | STOP<br>state | After the refresh<br>setting is changed;<br>when parameters<br>are written | STOP<br>to<br>RUN<br>state | Power<br>off to on/<br>Reset |  |  |  |  |
|                                               |                                                | ×            | 0                                                                                | ×                                                                                  | 0                          | 0             | O*3                                                                        | ×                          | ×                            |  |  |  |  |
|                                               | The I45 interrupt pointer exists               | 0            | 0                                                                                | ×                                                                                  | ○*²                        | 0             | ○*3                                                                        | ○*3                        | O*4                          |  |  |  |  |
|                                               | Event execution type (I45 interrupt specified) |              | _                                                                                | _                                                                                  | ○*2                        | 0             | ○*3                                                                        | ○*3                        | O*4                          |  |  |  |  |

<sup>\*2</sup> Not affect to the behavior.

# Configurable data

This section lists the configurable data with the refresh settings.

#### ■Maximum number of settings

Maximum of 32 settings can be configured per CPU module for any refresh setting.

#### **■**Data number of points

Data number of points can be configured within the number of points assigned to the area (within the send range of the fixed scan communication area) in increments of two points. Device duplication between multiple setting numbers is not allowed.

<sup>\*3</sup> Operates with the pre-change parameters.

<sup>\*4</sup> Operates with the post-change parameters.

#### ■Data that can be specified

The device other than local device can be specified. However, when "Use File Register of Each Program" is enabled, file registers cannot be specified. Doing so may prevent the device from operating at file registers for each program depending on the CPU operating status.

| Туре         | Devices that can be specified |
|--------------|-------------------------------|
| Bit device*1 | X, Y, M, L, B                 |
| Word Device  | D, W, R, ZR, RD               |

<sup>\*1</sup> This device can be specified only in units of 16 points (one word).

# Refresh settings

The refresh can be set up with "Refresh Setting between Multiple CPUs" in "CPU Parameter".

[CPU Parameter] ⇒ [Refresh Setting between Multiple CPUs]

# Operating procedure

"Refresh Setting between Multiple CPUs" window

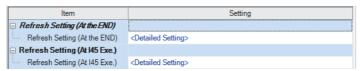

"Detailed Setting" window

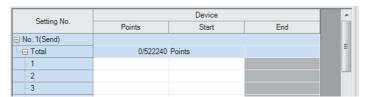

**1.** Click "Detailed Setting" at the execution timing for each refresh.

2. Enter the start/end of the device.

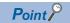

Set a blank column for "Head" and "End" and set only number of points so that the setting by which auto refresh is not conducted can be configured. (It is possible to perform setting which does not allow the refresh data of other CPU modules, which is unwanted for the host CPU module, to be obtained.)

#### **■**Enabling timing of refresh settings

The refresh settings are enabled at the following timing:

• When CPU module is powered off and on or is reset.

#### CPU module operating status and refresh behavior

When the refresh timing coincides with the period specified in the fixed scan communication setting, the refresh behavior depends on the operating status of the CPU module.

| CPU module operating status                                  | Refresh enabled/disabled | Refresh timing            |                                                                                   |  |  |  |  |
|--------------------------------------------------------------|--------------------------|---------------------------|-----------------------------------------------------------------------------------|--|--|--|--|
|                                                              |                          | CPU buffer memory         | Fixed scan communication area                                                     |  |  |  |  |
| RUN (including a continuation error period)                  | Execute refresh          | During the END processing | Before and after the multiple CPU synchronous interrupt program (I45) execution*1 |  |  |  |  |
| STOP (including a stop error period due to a moderate error) | Execute refresh          | During the END processing | During the END processing                                                         |  |  |  |  |
| STOP (major error period)                                    | Not execute refresh      | _                         | _                                                                                 |  |  |  |  |
| PAUSE                                                        | Execute refresh          | During the END processing | During the END processing                                                         |  |  |  |  |

<sup>\*1</sup> In the disabling interrupt state by the DI instruction, the refresh is not operational, because the multiple CPU synchronous interrupt program (I45) does not work.

# **Communication through direct access**

This method uses programs to communicate with other CPU modules. The following table lists the communications using the direct access method.

| Communication method                                  | Description                                                                                                    | Instruction to be used                                                                                            |
|-------------------------------------------------------|----------------------------------------------------------------------------------------------------|----------------------------------------------------------------------------------------------------|
| Communication using CPU buffer memory                 | Data between CPU modules are transferred using any area on the CPU buffer memory.                                                                           | FROM/TO instruction     DFROM/DTO instruction     Instruction using the CPU buffer memory access device (U3En\G□) |
| Communication using the fixed scan communication area | Data between CPU modules are transferred using the fixed scan communication area.                                                                           | Instruction using the CPU buffer memory access device (U3En\HG□)                                                  |
| Communication by a dedicated instruction              | Data between CPU modules in the multiple CPU system are transferred and/or control commands are sent to other CPU modules by using a dedicated instruction. | DDWR/DDRD instruction and others                                                                                  |

# Specification method thorough CPU buffer memory access device

Specify the CPU buffer memory as "U3En\Gn" or the fixed scan communication area as "U3En\HGn" when accessing the memory or area. ( Page 438 CPU Buffer Memory Access Device)

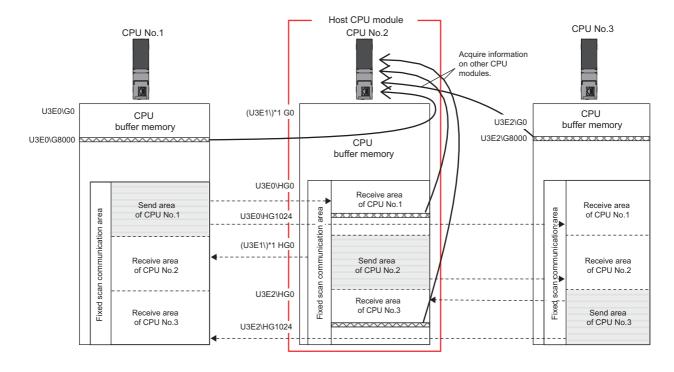

# ■Obtaining information stored on the CPU buffer memory

Access the CPU buffer memory.

#### ■Obtaining information stored on the fixed scan communication area for other CPUs

Access the fixed scan communication area on the host CPU module. Obtain data sent to the fixed scan communication area on the host CPU module at the fixed scan communication cycle.

# Communication using CPU buffer memory and fixed scan communication area

This section describes the communication using CPU buffer memory and fixed scan communication area.

#### ■Available area for communication

The following area can be used for communication.

| Area                          | Description                                                                                                    |
|-------------------------------|----------------------------------------------------------------------------------------------------|
| CPU buffer memory             | All the CPU buffer memory area except for the refresh area is available. The start address of the available area for each CPU module varies depending on the refresh settings. The end address of the area is fixed by CPU module models. |
| Fixed scan communication area | All the fixed scan communication area except for the refresh area is available. The start address of the available area for each CPU module is HG0 and the end address varies depending on the refresh settings.                          |

#### ■Instructions to be used for communication

Communication with each CPU module is enabled by issuing the following read/write instructions to each area.

- Write instruction: the instructions using the CPU buffer memory access device\*1 and the TO/DTO instruction
- Read instruction: the instructions using the CPU buffer memory access device\*1 and the FROM/DFROM instruction
- \*1 Specify "U3En\GD" when accessing the CPU buffer memory and "U3En\HGD" when accessing the fixed scan communication area.

#### ■Data communication behavior

· When using an area within the CPU buffer memory

Data written to the area within the CPU buffer memory on the host CPU module using the write instruction can be read by other CPU modules using the read instruction. Unlike the refresh, data registered during the instruction execution can be directly read.

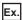

When data written to the CPU buffer memory on the CPU No.1 using the write instruction is read by CPU No.2 using the read instruction:

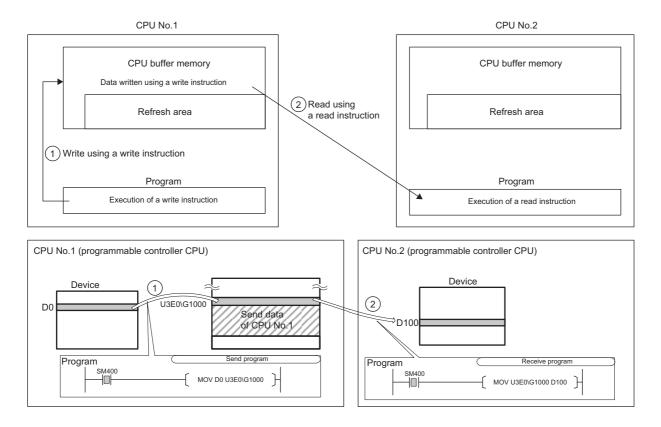

· When using an area within the fixed scan communication area

Data written to the area within the fixed scan communication area on the host CPU module using the write instruction is sent to other CPU modules at the period specified in the fixed scan communication setting. Other CPU modules read the received data using the read instruction. Unlike the refresh, data registered during the instruction execution can be directly read.

Ex.

When data written to the fixed scan communication area on the CPU No.1 using the write instruction is read by CPU No.2 using the read instruction:

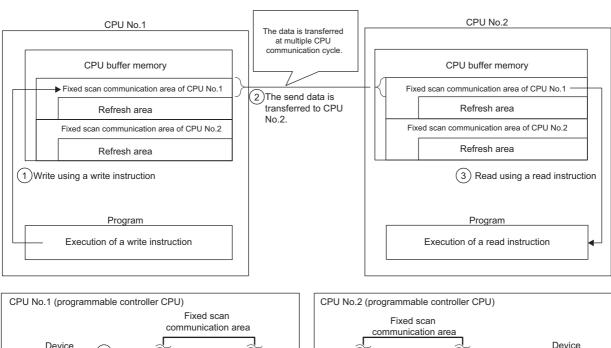

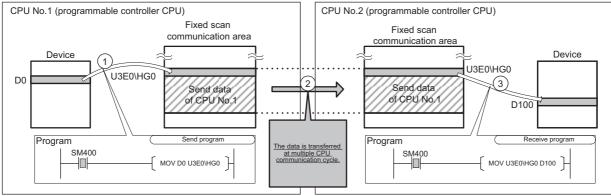

# Data assurance by program

This section describes how to avoid the inconsistency of data larger than 64 bits using the program. To set up the module-by-module data guarantee using the parameters, use the multiple CPU setting. (Fig. Page 385 Module-by-module data guarantee)

# Data assurance in communication through the refresh

Inconsistency of transferred data can be avoided by setting the interlock device to a transfer number lower than the one for the transferred data, because data is transferred in descending order from the highest setting number in the refresh settings.

Ex.

Interlock program in communication by refresh

· Parameter settings

| CPU No.1 refresh setting |                                                 |                  |                             |     | Direction | ection CPU No.2 refresh setting |                 |                                        |                  |                  |                             |     |       |      |
|--------------------------|-------------------------------------------------|------------------|-----------------------------|-----|-----------|---------------------------------|-----------------|----------------------------------------|------------------|------------------|-----------------------------|-----|-------|------|
| CPU<br>No.               | Transfer Send/receive range for each CPU module |                  | Send/receive device setting |     |           | CPU<br>No.                      | Transfer<br>No. | Send/receive range for each CPU module |                  |                  | Send/receive device setting |     |       |      |
|                          |                                                 | Number of points | start                       | end | start     | end                             |                 |                                        |                  | Number of points | start                       | end | start | end  |
| CPU<br>No.1              | Transfer<br>No.1                                | 2                | 0                           | 1   | M0        | M31                             | $\rightarrow$   | CPU<br>No.1                            | Transfer<br>No.1 | 2                | 0                           | 1   | MO    | M31  |
|                          | Transfer<br>No.2                                | 10               | 2                           | 11  | D0        | D9                              |                 |                                        | Transfer<br>No.2 | 10               | 2                           | 11  | D100  | D109 |
| CPU<br>No.2              | Transfer<br>No.1                                | 2                | 0                           | 1   | M32       | M63                             | ←               | CPU<br>No.2                            | Transfer<br>No.1 | 2                | 0                           | 1   | M32   | M63  |

#### · Program example

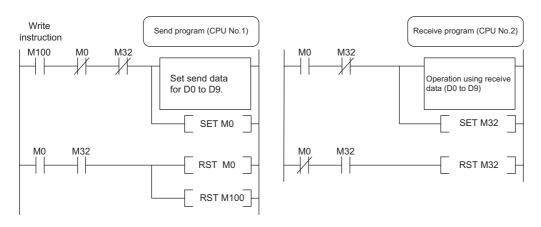

### Data assurance for communication through direct access

The behavior varies depending on the area to be accessed.

#### **■**When accessing CPU buffer memory:

The program reads data in ascending order from the start address of the CPU buffer memory other than the refresh area, and the write instruction writes send data in descending order from the end address of the CPU buffer memory other than the refresh area. Therefore data inconsistency can be avoided by setting an interlock device at the start position of data to be communicated.

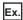

Interlock program in communication by direct access (when accessing CPU buffer memory)

· Program example

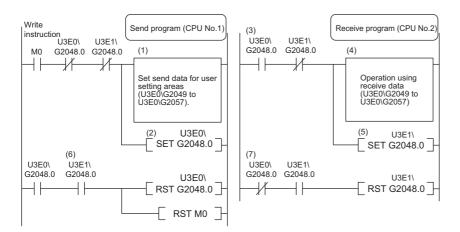

- (1) CPU No.1 creates send data.
- (2) CPU No.1 turns on the data setting complete bit.

[Data transfer with CPU No.2 END processing]

- (3) CPU No.2 detects send data setting complete.
- (4) CPU No.2 performs receive data processing.
- (5) CPU No.2 turns on receive data processing complete.

[Data transfer with CPU No.1 END processing]

(6) CPU No.1 detects receive data processing complete, and turns off the data setting complete bit.

[Data transfer with CPU No.2 END processing]

(7) CPU No.2 detects that send data setting complete is turned off, and turns off receive data processing complete.

#### ■When accessing fixed scan communication area

When accessing within the multiple CPU synchronous interrupt program (I45), enabling the setting of module-by-module data guarantee eliminates the need of an interlock circuit. When this refresh area is accessed within a program other than the above, or when the setting of module-by-module data guarantee is disabled, an interlock circuit is required, as with the access to the CPU buffer memory. ( Page 384 Module-by-module data guarantee)

The program reads data by transferring it in the order that it is written to the CPU buffer memory (fixed scan communication area). Data inconsistency can be prevented by using devices written after the transfer data for interlocks, regardless of the device type or address.

Ex.

Interlock program in communication by direct access (when accessing fixed scan communication area)

· Program example

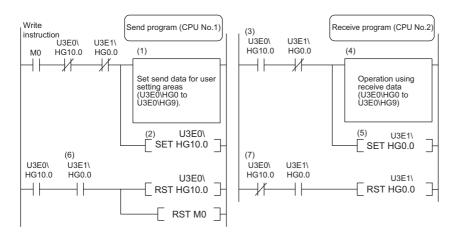

- (1) CPU No.1 creates send data.
- (2) CPU No.1 turns on the data setting complete bit.

[Data transfer with multiple CPU communication cycle]

- (3) CPU No.2 detects send data setting complete.
- (4) CPU No.2 performs receive data processing.
- (5) CPU No.2 turns on receive data processing complete.

[Data transfer with multiple CPU communication cycle]

- (6) CPU No.1 detects receive data processing complete, and turns off the data setting complete bit.
- [Data transfer with multiple CPU communication cycle]
- (7) CPU No.2 detects that send data setting complete is turned off, and turns off receive data processing complete.

Also, with instructions such as BMOV instructions that involve writing data with two or more words to the CPU buffer memory, data is written from the end address to the start address. If combining and writing send data with interlock signals with a single instruction, data inconsistency can be prevented with an interlock signal at the start of the data.

#### Communication between CPU modules in error state

The following section describes communication between CPU modules in an error state.

#### Behavior in receive data error state

A CPU module receiving illegal data due to noise and/or failure discards the received data. If a received data is discarded, the receive-side CPU module keeps the last data received before discarding. When the CPU module receives the next correct data, it updates the received data.

#### Refresh execution in an error state

The following table lists the refresh and send/receive operation between CPU modules when the host CPU module detects a self diagnostic error. If one of the CPU modules enters into stop error state, the other CPU modules which are not in stop error state keep data stored before the stop error occurs.

| Error          |                                                                                                    | Refresh*1 | Data communication between CPU modules*2 |
|----------------|----------------------------------------------------------------------------------------------------|-----------|------------------------------------------|
| Minor error    |                                                                                                    | 0         | 0                                        |
| Moderate error | Causes other than the following item                                                                    | 0         | 0                                        |
|                | Parameter error for fixed scan communication function (including the consistency check during start-up) | ×*3*4     | ×*3*4                                    |
| Major error    |                                                                                                    | ×*3       | ×*3                                      |

<sup>\*1</sup> This item indicates data transfer between user devices and the fixed scan communication area on the host CPU module.

<sup>\*2</sup> This item indicates data communication between the fixed scan communication areas on the host CPU module and other CPU modules.

<sup>\*3</sup> When an error occurs during normal operation, normal data generated immediately before the error occurs is continued to be sent between the fixed scan communication areas on the host CPU module and other CPU modules.

<sup>\*4</sup> If the consistency check fails due to a parameter change in normal operation, refresh and data send/receive between the CPU modules are continued.

# 22.5 Multiple CPU Synchronous Interrupt

This function triggers an interrupt program at the fixed scan communication cycle set in a parameter. An interrupt program executed at the fixed scan communication cycle is called a multiple CPU synchronous interrupt program. Using the multiple CPU synchronous interrupt enables synchronizing with the fixed scan communication cycle so that data communication between CPU modules can be made. (It allows synchronizing the data communication timing between CPU modules.)

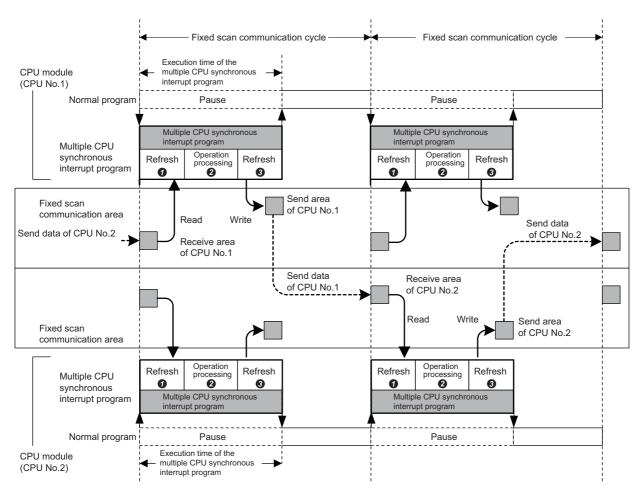

- Data reading of other CPU modules (refresh): Data sent from other CPU modules is read to a device or a label. (Data is read from the receive area of the host CPU module.)
- Operation processing: The multiple CPU synchronous interrupt program is executed.
- 3 Data sending of other CPU modules (refresh): Data to be sent to other CPU modules is written from a device or a label. (Data is written to the send area of the host CPU module.)

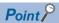

The operation methods required when an interrupt factor occurs and the program creating methods are the same as those for normal interrupt program. ( Page 99 Interrupt Program)

### **Execution timing**

The multiple CPU synchronous interrupt program (I45) is executed at the timing for the fixed scan communication cycle. The fixed scan communication cycle can be changed through the fixed scan communication setting. ( Page 383 Fixed scan communication setting)

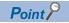

It is also possible to perform refresh during the multiple CPU synchronous interrupt program (I45) in execution. ( Page 386 Communication through refresh)

### **Multiple interrupt**

For the multiple interrupt of the multiple CPU synchronous interrupt program, refer to the multiple interrupt function. (Fig. 2) Page 114 Multiple interrupt function)

#### **Precautions**

The precautions for the multiple CPU synchronous interrupt program are mentioned below.

- Create a multiple CPU synchronous interrupt program so that it has the execution processing time shorter than the fixed scan communication cycle. If the interrupt program has the execution processing time equal to or longer than the cycle, the multiple CPU synchronous interrupt interval cannot be guaranteed. ( Page 100 Operation upon occurrence of an interrupt factor) The execution time of the multiple CPU synchronous interrupt program (I45) can be monitored using the RAS setting of the CPU parameter. ( Page 169 Error detection setting)
- To send data successfully in the next fixed scan communication cycle, select "Detect" for "Program Execution Section Exceed (I45)" in "RAS Setting" of [CPU Parameter]. (Page 169 Error detection setting) With this setting, when data is written with the multiple CPU synchronous interrupt program after the host CPU module starts data transfer, SM484 (Execution section excess error flag for multiple CPU synchronization interrupt program) is turned on and the number of data sending errors in the next cycle is stored in SD484 (Number of execution section excess errors for multiple CPU synchronization interrupt program). In addition, when the data is written while the data cannot be sent in the fixed scan communication cycle set in a parameter, an error can be detected. (The CPU module continues its operation.)

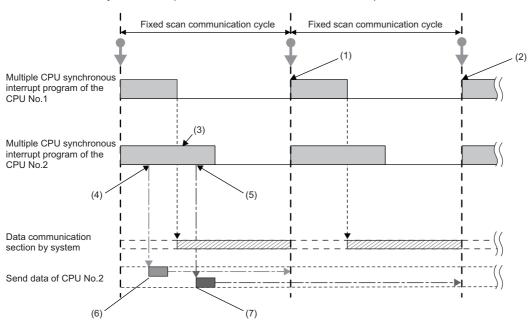

- (1) CPU No.1 receives send data (A) of CPU No.2 in the next scan.
- (2) CPU No.1 receives send data (B) of CPU No.2 after two scans.
- (3) SM484 turns on and SD484 counts up because CPU No.2 continuously executes its program even after the start of data communication.
- (4) Send data (A) of CPU No.2 is written.
- (5) Send data (B) of CPU No.2 is written.
- (6) This data is sent in the next scan because it has been written before data update.
- (7) This data is sent after two scans because it has been written after data update.

# 23 SECURITY FUNCTION

This function serves to protect the user property stored in a personal computer and the user property inside modules in the MELSEC iQ-R series system against threats such as theft, tampering, faulty operation, and unauthorized execution due to the unauthorized access by an outsider. Use an appropriate security function according to the purpose as shown in the following table:

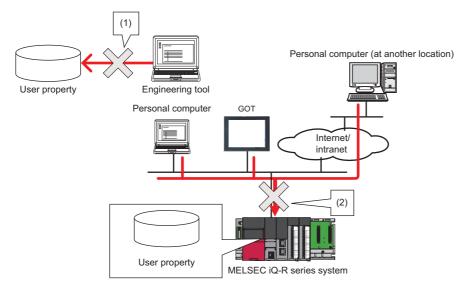

- (1) Protection is provided against theft, tampering, and faulty operation resulting from unauthorized access by an outsider. (Protection for user property on a personal computer)
- (2) Protection is provided against theft, tampering, faulty operation, and unauthorized execution resulting from unauthorized access by an outsider. (Protection for user property in CPU modules)

| Data to be pr | otected     | Purpose                                                                                                    | Function                                                             | Reference                                                                                                    |
|---------------|-------------|----------------------------------------------------------------------------------------------------|----------------------------------------------------------------------|----------------------------------------------------------------------------------------------------|
| GX Works3     | Project     | Prevents unauthorized access to programs (in units of POU). (A password is used.)                                                                                                    | Block password function                                              | GX Works3 Operating Manual                                                                                                    |
|               |             | Prevents unauthorized access to programs (in units of program file). (A security key is used.) Project data locked with a security key can only be viewed with an engineering tool for which the same security key has been registered. | Security key authentication function for a project                   |                                                                                                    |
| CPU module    | Program     | Prevents unauthorized execution of programs. (A security key is used.) Programs locked with a security key can only be executed at modules for which the same security key has been set.                                                | Security key authentication function for a CPU module                | Page 400 Security key authentication for a CPU module                                                                                                    |
|               | File        | Prevents unauthorized read and write of files. (A password is used.)                                                                                                    | File password function*1                                             | GX Works3 Operating Manual MELSEC iQ-R Ethernet User's Manual (Application) SLMP Reference Manual MELSEC iQ-R Serial Communication Module User's Manual (Application) |
|               | Access      | Blocks access from an invalid IP address by identifying the IP address of an external device via Ethernet.                                                                                                    | IP filter function                                                   | MELSEC iQ-R Ethernet User's<br>Manual (Application)                                                                                                    |
|               |             | Restricts access via Ethernet that is taking a different route from specific communication routes. (A password is used.)                                                                                                    | Remote password function*1                                           |                                                                                                    |
|               | Device data | Protects arbitrary device data from being tampered with. (Writing to devices from engineering tools and GOTs is disabled.)                                                                                                    | Write-protect function for device data (from outside the CPU module) | Page 401 Write-Protect Function for Device Data (from Outside the CPU Module) GX Works3 Operating Manual                                                              |

<sup>\*1</sup> These functions disable the password authentication for a certain duration of time after a certain number of failed authentication attempts. For details, refer to the manuals for each function.

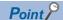

If a personal computer with a security key registered is abused by an outsider, there is no way to prevent the outflow of the program property, and thus the user needs to take adequate measures as shown below:

- Preventive measures against the theft of a personal computer (for example, wire locking)
- Management of users of the personal computer (for example, deletion of unnecessary user accounts, strict control of login information, and implementation of fingerprint authentication)

Furthermore, if a personal computer with a security key registered has failed, the locked project data cannot be viewed and edited. We assume no responsibility whatsoever for any damage or loss to the user and any other individual or organization, resulting from such a situation. Therefore, the user needs to take adequate measures as shown below:

- Import the registered security key to another personal computer.
- Export the registered security key to a file and store the file in a safe place.

#### Security key authentication for a CPU module

This function prevents an unauthorized execution of programs written in a CPU module.

The operations are restricted by detecting a mismatch between the security key of the program file written in a CPU module and the security key of a CPU module.

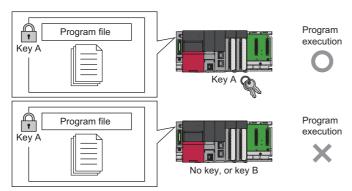

If the security key of only one program does not match the security key of the CPU module, all the other programs in the CPU module are not executed as well.

The security key written in the CPU module is retained even after power-off of the CPU module.

For details, refer to the following.

GX Works3 Operating Manual

# 23.1 Write-Protect Function for Device Data (from Outside the CPU Module)

This function disables writing to devices from engineering tools and GOTs. Protected devices and their ranges can be set by the user. Therefore, desired device data can be protected from tampering.

Even when the write-protect range is set, the operation of the set CPU module and device data writing by the execution of functions (internal device data writing such as device data writing by instructions) are not disabled.

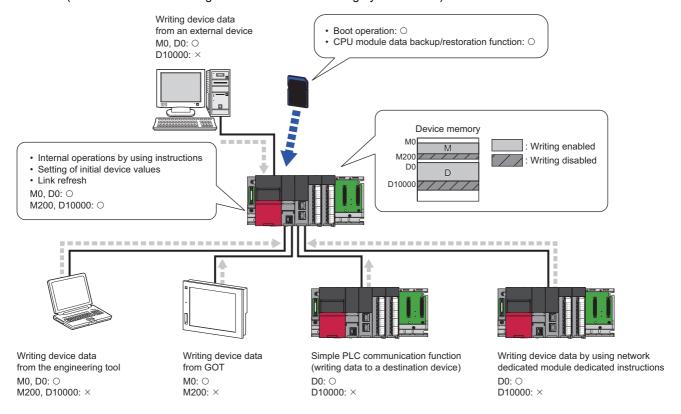

○: Can be written, ×: Cannot be written

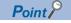

This function applies to a global label to which a device is assigned. Therefore, when a device assigned to a global label is protected from writing, write processing cannot be performed.

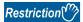

When using the write-protect function for device data (from outside the CPU module), check the versions of the CPU module and engineering tool used. ( Page 700 Added and Enhanced Functions)

#### Setting method

Set the write-protect range in "Device Setting" of the CPU parameter.

[CPU Parameter] ⇒ [Memory/Device Setting] ⇒ [Device/Label Memory Area Detailed Setting] ⇒ [Device Setting] ⇒ [Detailed Setting]

#### Window

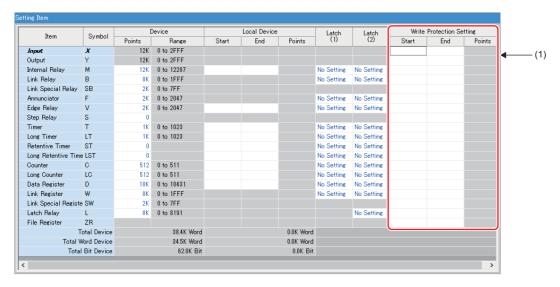

- (1) One range can be set per device by specifying "Start" and "End". $^{\star}$  1
- \*1 The device assignment method can be changed to "Points/Start" by right-clicking in the setting window and selecting "Setting Method".

#### Target devices

The following table lists the devices to which write-protect ranges can be set with this function. Note that the following devices includes the digit-specified bit devices and the bit-specified word devices.

| Туре          |                 | Device                         |
|---------------|-----------------|--------------------------------|
| User device   | Bit             | X*1, Y*1, M, B, F, SB, V, S, L |
|               | Bit/word        | T, ST, C                       |
|               | Bit/double word | LT, LST, LC                    |
|               | Word            | D, W, SW                       |
| File register | Word            | R <sup>*2</sup> , ZR           |

- \*1 X and Y that are accessed in direct mode (DX and DY) are also included.
- \*2 Specify the write-protect range for the file register in ZR.

#### **Operations and functions**

The following table lists the operations and functions that cannot be executed for devices in the write-protect range.

| Operation and function              |                                                                                                    |                                 |                                        |  |
|-------------------------------------|----------------------------------------------------------------------------------------------------|---------------------------------|----------------------------------------|--|
| Operation from the engineering tool | Current value change in the watch window                                                            |                                 |                                        |  |
|                                     | Remote operation                                                                                    | Remote RUN*1                    |                                        |  |
|                                     | CPU memory operation                                                                                | Device/label memory value clear | Device/label zero clear                |  |
|                                     |                                                                                                    |                                 | File register zero clear               |  |
|                                     |                                                                                                    |                                 | Device/label/file register latch clear |  |
|                                     | Writing data to the programmable                                                                    | Device memory                   | ·                                      |  |
|                                     | controller                                                                                          | Device initial value*2          |                                        |  |
|                                     |                                                                                                    | File register                   |                                        |  |
| Operation using a GOT               | Device write                                                                                        |                                 |                                        |  |
|                                     | File write                                                                                          |                                 |                                        |  |
| Operation using SLMP                | Device write using SLMP                                                                             |                                 |                                        |  |
|                                     | File write/change using SLMP*3                                                                      |                                 |                                        |  |
| Operation using FTP                 | File write using the file transfer funct                                                            | ion (FTP server) <sup>*3</sup>  |                                        |  |
| Operation using instructions        | Device write from another CPU module                                                                |                                 |                                        |  |
|                                     | Device write from the programmable controller of another station                                    |                                 |                                        |  |
|                                     | Remote RUN at device memory clear specification from the programmable controller of another station |                                 |                                        |  |
| Other operations                    | Device write using the simple CPU communication function                                            |                                 |                                        |  |
|                                     | Predefined protocol support function                                                                |                                 |                                        |  |
|                                     | Device test using the Web server function*4                                                         |                                 |                                        |  |

<sup>\*1</sup> This function cannot be executed when the device memory clear is specified.

#### **■**Operation using SLMP

Device write processing is disabled when the write-protect range is set in the device write using SLMP. In addition, device write processing is disabled when the following commands are executed in the operations such as the predefined protocol support function, SLMP frame send instruction, or access from an external device.

| Туре           | Operation          | Command            | Subcommand |
|----------------|--------------------|--------------------|------------|
| Device         | Write              | 1401               | 00□0, 00□1 |
|                |                    |                    | 00□2, 00□3 |
|                | Write Random       | 1402               | 00□0, 00□1 |
|                |                    |                    | 00□2, 00□3 |
|                | Write Block        | 1406               | 00□0       |
|                |                    |                    | 00□2       |
| Label          | Array Label Write  | 141A*1             | 0000       |
|                | Label Write Random | 141B <sup>*1</sup> | 0000       |
| Remote Control | Remote Run         | 1001 <sup>*2</sup> | 0000       |
|                | Remote Latch Clear | 1005               | 0000       |

<sup>\*1</sup> Device write processing is disabled only when a device is assigned to a label.

Write processing is disabled when a file write using SLMP is performed to the device initial value file and file register file. In addition, write processing is disabled when the following commands are executed in the operations such as the SLMP frame send instruction or access from an external device.

| Туре | Operation  | Command            | Subcommand       |
|------|------------|--------------------|------------------|
| File | New File   | 1820               | 0000, 0040       |
|      | Copy File  | 1824               | 0000, 0004, 0040 |
|      | Open File  | 1827 <sup>*3</sup> | 0000, 0004, 0040 |
|      | Write File | 1829               | 0000             |

<sup>\*3</sup> Write processing is disabled only when the open mode is for writing (0100H).

<sup>\*2</sup> When this function is enabled, the files cannot be written.

<sup>\*3</sup> The file register file and initial device value file cannot be written or changed.

<sup>\*4</sup> In "Account Settings" of "Web Server Settings", set "Write Device" to "Enable".

<sup>\*2</sup> Device write processing is disabled only when the device memory clear is specified.

#### **■**Operation using the file transfer function (FTP server)

Write processing is disabled when a file write using the file transfer function (FTP server) is performed to the initial device value file and the file register file.

| Function                                   | Command              | Subcommand |
|--------------------------------------------|----------------------|------------|
| Writing to file                            | put                  | _          |
|                                            | mput                 | _          |
| File name change                           | rename <sup>*1</sup> | _          |
| FTP server subcommand send (RUN operation) | quote*2              | run        |

<sup>\*1</sup> Write processing is disabled when the file extension is changed to DID or QDR.

#### **■**Operation using instructions

Write processing is disabled when the device write is performed by a multiple CPU dedicated instruction or a module dedicated instruction (including a device clear instruction (dedicated instruction)) to devices in the write-protect range.

| Major classification                        | Classification                     | Classification                                                                         |                                                        |
|---------------------------------------------|------------------------------------|----------------------------------------------------------------------------------------|--------------------------------------------------------|
| Writing device data from another station    | Module dedicated instruction       | Writing data to the programmable controller on another station                         | JP.WRITE, GP.WRITE                                     |
|                                             |                                    | Writing data to the programmable controller on another station (with notification)*1   | JP.SWRITE, GP.SWRITE                                   |
|                                             |                                    | Reading data from the programmable controller on another station (with notification)*1 | JP.SREAD, GP.SREAD                                     |
|                                             |                                    | Writing data to the target station                                                     | J(P).RIWT, G(P).RIWT                                   |
| Writing device data from another CPU module | Multiple CPU dedicated instruction | Writing device data to another CPU module                                              | D(P).DDWR, M(P).DDWR                                   |
| Clearing device data another station        | Module dedicated instruction       | Remote RUN*2                                                                           | J(P).RRUN, G(P).RRUN,<br>Z(P).RRUN, J(P).REQ, G(P).REQ |

<sup>\*1</sup> Writing to notification devices is also disabled.

#### **Precautions**

- When this function is enabled, a device write operation with indirect specification cannot be performed. Perform a device write operation with normal device specification. (Do not use indirect specification.)
- When this function is enabled and writing to the file register is disabled, perform a device write operation specifying the ZR device. If the R device is specified, a device write operation may not be disabled.
- When this function is enabled, a device write operation with index modification cannot be performed when the write-protect range is set in the accessible area. When the write-protect range exists in the accessible area, perform a device write operation with normal device specification. (Do not use index modification.)
- When this function is enabled, CPU parameters that disables the function and the device memory where values are set to
  the write-protect device in the CPU module cannot be written to the programmable controller at the same time. Write CPU
  parameters to disable the function, and then write the device memory where the values are set to the programmable
  controller.

<sup>\*2</sup> Write processing is disabled only when the device clear is specified.

<sup>\*2</sup> Write processing is disabled only when the device clear is specified.

# 24 SEQUENCE SCAN SYNCHRONIZATION SAMPLING FUNCTION

This function allows a module to collect data of the CPU module in synchronization with the sequence scan of the CPU module.

This function is available to the following modules:

- · MES interface module (high-speed access)
- High speed data logger module (high-speed collection)
- C intelligent function module (data sampling in sequence scan)
- · High speed data communication module (high-speed collection)

The following table lists the number of modules that can execute this function on a single CPU module and the total number of collectable points.

| Item                               | R00CPU, R01CPU, R02CPU | Other CPU module |
|------------------------------------|------------------------|------------------|
| Number of executable modules       | Two                    | Four             |
| Total number of collectable points | 16K points             | 32K points       |

For details on the function using the sequence scan synchronization sampling function and collectable data for each module, refer to the manual for the module used.

#### **Precautions**

Use points in 8K-point increments to use all of the total number of points that can be collected.

The points are assigned in 8K-point increments as follows:

- 6K points used  $\rightarrow$  8K points to be assigned
- 9K points used  $\rightarrow$  16K points to be assigned

# **MEMO**

# 25 ROUTING SETTING

The user can configure any communication route to perform transient transmission to stations in a different network. This setting can be used when the system has a network module which does not support dynamic routing or when it is necessary to clearly specify a communication route.

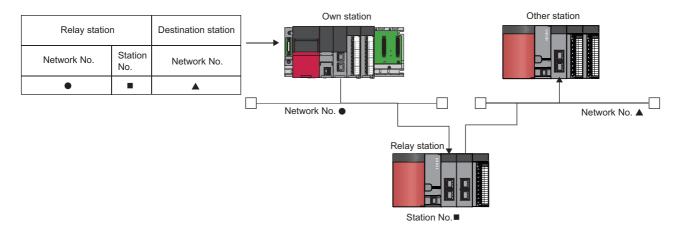

# 25.1 Setting Method

The user must specify the following: The network number and the station number of the own network (relay station) which will be pass through to another network, and the network number of the final arrival network (destination station). The maximum 238 routing settings can be specified.

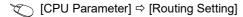

#### Window

|   | M-  | Relay Station |             | Target Station |             |
|---|-----|---------------|-------------|----------------|-------------|
| l | No. | Network No.   | Station No. | 5/             | Network No. |
| I | 1   |               |             |                |             |
| ı | 2   |               |             |                |             |
| ı | 3   |               |             |                |             |
| l | 4   |               |             |                |             |

#### Displayed items

| Item           |                | Description                                                                                    | Setting range | Default |
|----------------|----------------|------------------------------------------------------------------------------------------------|---------------|---------|
| Relay Station  | Network Number | Sets the network number of the first relay station to pass through to the destination station. | 1 to 239      | _       |
|                | Station No.    | Sets the station number of the first relay station to pass through to the destination station. | 0 to 120      | _       |
| Target Station | Network Number | Sets the network number of the final arrival network.                                          | 1 to 239      | _       |

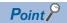

The S(P).RTWRITE instruction can be used to temporarily change or add a routing setting during operation (setting made by the S(P).RTWRITE instruction is cleared when the CPU module is powered off or reset). Also, the S(P).RTREAD instruction can be used to read setting details of the parameters. For details on these instructions, refer to the following.

MELSEC iQ-R Programming Manual (CPU Module Instructions, Standard Functions/Function Blocks)

# 25.2 Setting Example

The following is an example of the routing setting.

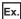

Transient transmission from the request source (Network No.1) to the target (Network No.3) via Network No.2.

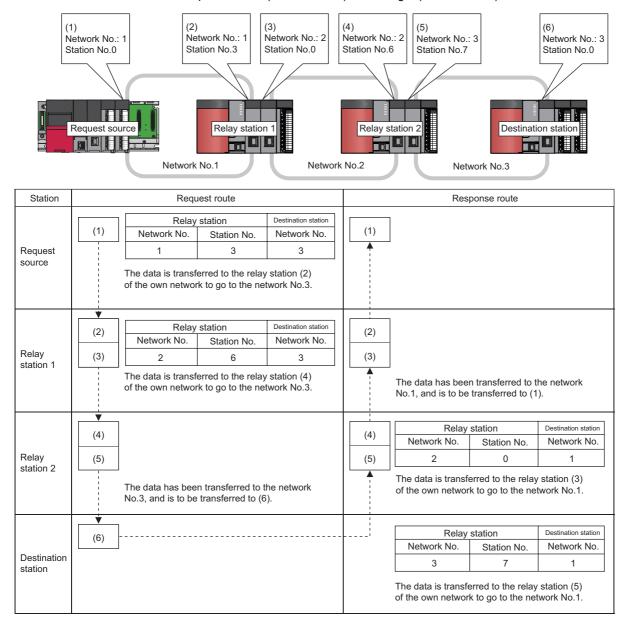

# 25.3 Precautions

The precautions on the routing setting are as follows:

• For the multiple CPU system configuration, the same routing setting must be used for all CPUs.

# 26 FIRMWARE UPDATE FUNCTION

This function enables users to update the firmware versions of modules by using firmware update files. (For the firmware update file, please consult your local Mitsubishi representative.)

The following two methods for updating firmware are available.

| Update method                     | Description                                                                                                    |
|-----------------------------------|----------------------------------------------------------------------------------------------------|
| Update using the engineering tool | Firmware versions of multiple modules can be changed at a time by using the engineering tool.                     |
| Update using an SD memory card    | The firmware version of a module can be changed just using an SD memory card. Dedicated software is not required. |

For the module models that support this function, precautions that are common to those modules, and update procedure, refer to the following.

MELSEC iQ-R Module Configuration Manual

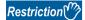

Before using the firmware update function, check the versions of the CPU module and engineering tool used. (Fig. Page 700 Added and Enhanced Functions)

#### **Precautions**

This section describes the precautions for the CPU module when using the firmware update function.

#### ■Incompatible firmware and CPU modules

The following table shows incompatible combinations of firmware and CPU modules.

| CPU module | 3rd and 4th digits from left of production information | Incompatible firmware version |
|------------|--------------------------------------------------------|-------------------------------|
| R04CPU     | "18" or later                                          | "33" or earlier               |
|            | "19" or later                                          | "47" or earlier               |
| R08CPU     | "19" or later                                          | "33" or earlier               |
|            | "20" or later                                          | "47" or earlier               |
| R16CPU     | "19" or later                                          | "33" or earlier               |
|            | "20" or later                                          | "47" or earlier               |
| R32CPU     | "16" or later                                          | "33" or earlier               |
|            | "17" or later                                          | "47" or earlier               |
| R120CPU    | "16" or later                                          | "33" or earlier               |
|            | "17" or later                                          | "47" or earlier               |

| CPU module | 3rd and 4th digits from left of    | Incompatible firmware version |                 |  |
|------------|------------------------------------|-------------------------------|-----------------|--|
|            | production information             | CPU part                      | Network part    |  |
| R04ENCPU   | "32" or later                      | "47" or earlier               | _               |  |
|            | "37" <sup>*1</sup> , "38" or later |                               | "51" or earlier |  |
| R08ENCPU   | "30" or later                      |                               | _               |  |
|            | "35" <sup>*1</sup> , "36" or later |                               | "51" or earlier |  |
| R16ENCPU   | "27" or later                      |                               | _               |  |
|            | "32" <sup>*1</sup> , "33" or later |                               | "51" or earlier |  |
| R32ENCPU   | "30" or later                      |                               | _               |  |
|            | "33" <sup>*1</sup> , "34" or later |                               | "51" or earlier |  |
| R120ENCPU  | "22" or later                      |                               | _               |  |
|            | "25"*1, "26" or later              |                               | "51" or earlier |  |

<sup>\*1</sup> A module whose first and second digits from the left of the production information are "43" or later

#### ■When the RnENCPU is updated

To update the firmware version from "49" (CPU part)/"46" (network part) or earlier to "54" (CPU part)/"52" (network part) or later, follow the procedure below.

- Update using the engineering tool
- 1. First update the firmware version of the CPU part alone to "54" or later.
- **2.** Then, update the firmware version of the network part to "52" or later. (Updating the CPU part and the network part simultaneously generates an error. Always update the CPU part before updating the network part.)
- Update using an SD memory card
- 1. First update the firmware version to "54" (CPU part)/"50" (network part).
- **2.** Update the firmware version to the desired one.

# PART 7

# DEVICES, LABELS, AND CONSTANTS

This part consists of the following chapters.

27 DEVICES

28 LABELS

29 LATCH FUNCTION

30 DEVICE/LABEL INITIAL VALUE SETTINGS

31 CONSTANTS

# **27** DEVICES

This chapter describes the devices.

# 27.1 Device List

This section lists the devices.

| Classification        | Туре            | Device name           | Symbol    | Number of points of<br>Default | Parameter-set range                    | Notation   |
|-----------------------|-----------------|-----------------------|-----------|--------------------------------|----------------------------------------|------------|
| User device           | Bit             | Input                 | Х         | 12K points*5                   | Unchangeable                           | Hexadecima |
|                       | Bit             | Output                | Υ         | 12K points <sup>*5</sup>       | Changeable ( Page 414                  | Hexadecima |
|                       | Bit             | Internal relay        | М         | 12K points <sup>*5</sup>       |                                        | Decimal    |
| Bit                   | Link relay      | В                     | 8K points | Device Setting)                | Hexadecima                             |            |
|                       | Bit             | Annunciator           | F         | 2K points                      |                                        | Decimal    |
|                       | Bit             | Link special relay    | SB        | 2K points                      |                                        | Hexadecima |
|                       | Bit             | Edge relay            | V         | 2K points                      |                                        | Decimal    |
|                       | Bit             | Step relay*3          | S         | 0 points                       |                                        | Decimal    |
|                       | Bit/word        | Timer                 | Т         | 1K points <sup>*5</sup>        |                                        | Decimal    |
|                       | Bit/word        | Retentive timer       | ST        | 0 points                       | -                                      | Decimal    |
|                       | Bit/double word | Long timer            | LT        | 1K points <sup>*5</sup>        | -                                      | Decimal    |
|                       | Bit/double word | Long retentive timer  | LST       | 0 points                       |                                        | Decimal    |
|                       | Bit/word        | Counter               | С         | 512 points <sup>*5</sup>       | -                                      | Decimal    |
|                       | Bit/double word | Long counter          | LC        | 512 points*5                   |                                        | Decimal    |
|                       | Word            | Data register         | D         | 18K points <sup>*5</sup>       | -                                      | Decimal    |
|                       | Word            | Link register         | W         | 8K points                      |                                        | Hexadecima |
|                       | Word            | Link special register | SW        | 2K points                      |                                        | Hexadecima |
|                       | Bit             | Latch relay           | L         | 8K points                      |                                        | Decimal    |
| System Device         | Bit             | Function input        | FX        | 16 points                      | Unchangeable                           | Hexadecima |
| Bit                   | Bit             | Function output       | FY        | 16 points                      |                                        | Hexadecima |
|                       | Word            | Function register     | FD        | 5 points × 4 words             | -                                      | Decimal    |
|                       | Bit             | Special relay         | SM        | 4K points                      | -                                      | Decimal    |
|                       | Word            | Special register      | SD        | 4K points                      |                                        | Decimal    |
| Link Direct Device    | Bit             | Link input            | Jn∖X      | 160K points (Max.)*1*6         | Unchangeable                           | Hexadecima |
|                       | Bit             | Link output           | Jn∖Y      | 160K points (Max.)*1*6         | -                                      | Hexadecima |
|                       | Bit             | Link relay            | Jn\B      | 640K points (Max.)*1*6         | -                                      | Hexadecima |
|                       | Bit             | Link special relay    | Jn\SB     | 5120 points (Max.)*1*6         | -                                      | Hexadecima |
|                       | Word            | Link register         | Jn\W      | 2560K points (Max.)*1*6        | -                                      | Hexadecima |
|                       | Word            | Link special register | Jn\SW     | 5120 points (Max.)*1*6         | -                                      | Hexadecima |
| Module access device  | Word            | Module access device  | Un\G      | 268435456 points (Max.)*1      | Unchangeable                           | Decimal    |
| CPU buffer memory     | Word            | CPU buffer memory     | U3En\G    | 268435456 points (Max.)*1      | Unchangeable                           | Decimal    |
| access device         |                 | access device         | U3En\HG   | 12288 points maximum           | Changeable                             | Decimal    |
| Index register        | Word            | Index register        | Z         | 20 points                      | Changeable ( Page 440                  | Decimal    |
|                       | Double word     | Long index register   | LZ        | 2 points                       | Index register setting)                | Decimal    |
| File register         | Word            | File register         | R/ZR      | 0 points                       | Changeable                             | Decimal    |
| Refresh data register | Word            | Refresh data register | RD        | 512K points                    | Changeable                             | Decimal    |
| Nesting               | _               | Nesting               | N         | 15 points                      | Unchangeable                           | Decimal    |
| Pointer               | _               | Pointer               | Р         | 8192 points*2                  | Changeable ( Page 449 Pointer setting) | Decimal    |
|                       | _               | Interrupt pointer     | I         | 1024 points                    | Unchangeable                           | Decimal    |

| Classification | Туре | Device name                      | Symbol | Number of points of<br>Default | Parameter-set range | Notation    |
|----------------|------|----------------------------------|--------|--------------------------------|---------------------|-------------|
| Other devices  | _    | Network No. specification device | J      | _                              | Unchangeable        | Decimal     |
|                | _    | I/O No. specification device     | U      | _                              |                     | Hexadecimal |
|                | _    | SFC block device*3               | BL     | 320 points*5                   |                     | Decimal     |
|                | _    | SFC transition device*3*4        | TR     | 0 points                       |                     | Decimal     |

<sup>\*1</sup> These are the maximum points that can be handled in the CPU module. The number of points actually used differs depending on the module used.

- \*2 The default number of points is 16384 for the R120CPU and R120ENCPU.
- \*3 The device can be collected by using the CPU module where the SFC function can be used. ( Page 700 Added and Enhanced Functions)
- \*4 Can be used as a device comment in the SFC program.
- \*5 The default number of points for the R00CPU, R01CPU, and R02CPU are as follows.
  - · Input (X), Output (Y), Internal relay (M): 8K points
  - · Timer (T): 2K points
  - $\cdot$  Long timer (LT), Long counter (LC): 0 point
  - · Counter (C): 1K points
  - · Data register (D): 12K points
  - · SFC block device (BL): 128 points
- \*6 The maximum number of points differs depending on the "Link Direct Device Setting" of the engineering tool. Before using the "Link Direct Device Setting", check the version of the CPU module and engineering tool used. ( Page 700 Added and Enhanced Functions)

# 27.2 Device Setting

The number of points of each user device can be changed ( Page 416 User Device)

[CPU Parameter] ⇒ [Memory/Device Setting] ⇒ [Device/Label Memory Area Detailed Setting] ⇒ [Device Setting] ⇒ [Detail Setting]

#### Window

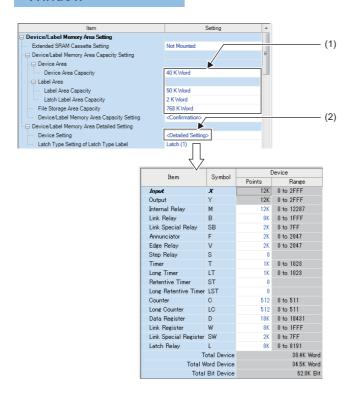

- (1) The capacity of each area can be changed. ( Page 127 Device/label memory area setting)
- (2) The number of points of user devices can be changed.

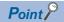

Specify each item so that the total number of points for each user device does not exceed the capacity of the device area. ( Page 127 Device/label memory area setting)

# Range of use of device points

The following table lists the range of use of device points to be set in the device setting.

| Туре | Device name           | Symbol | Range of use <sup>*1</sup> | Increment of setting |
|------|-----------------------|--------|----------------------------|----------------------|
| Bit  | Input                 | Х      | X0 to X2FFF                | _                    |
| Bit  | Output                | Υ      | Y0 to Y2FFF                | _                    |
| Bit  | Internal relay        | М      | M0 to M161882111           | 64 points            |
| Bit  | Link relay            | В      | B0 to B9A61FFF             | 64 points            |
| Bit  | Annunciator           | F      | F0 to F32767               | 64 points            |
| Bit  | Link special relay    | SB     | SB0 to SB9A61FFF           | 64 points            |
| Bit  | Edge relay            | V      | V0 to V32767               | 64 points            |
| Bit  | Step relay*2          | s      | S0 to S16383               | 1024 points          |
| Word | Timer                 | Т      | T0 to T8993439             | 32 points            |
| Word | Retentive timer       | ST     | ST0 to ST8993439           | 32 points            |
| Word | Long timer            | LT     | LT0 to LT2529407           | 1 points             |
| Word | Long retentive timer  | LST    | LST0 to LST2529407         | 1 points             |
| Word | Counter               | С      | C0 to C8993439             | 32 points            |
| Word | Long counter          | LC     | LC0 to LC4761215           | 32 points            |
| Word | Data register         | D      | D0 to D10117631            | 4 points             |
| Word | Link register         | W      | W0 to W9A61FF              | 4 points             |
| Word | Link special register | SW     | SW to SW9A61FF             | 4 points             |
| Bit  | Latch relay           | L      | L0 to L32767               | 64 points            |

<sup>\*1</sup> This is the maximum number of points for the R120CPU with an extended SRAM cassette (16MB) (NZ2MC-16MBS). The number of points varies depending on the model of the CPU module used, whether to use an extended SRAM cassette, and the type of its cassette.

<sup>\*2</sup> The CPU module where the SFC function can be used supports this device. ( Page 700 Added and Enhanced Functions)

# 27.3 User Device

This chapter describes the user device.

### Input (X)

This device provides the CPU module with commands and/or data using an external device, such as pushbutton, transfer switch, limit switch, and digital switch.

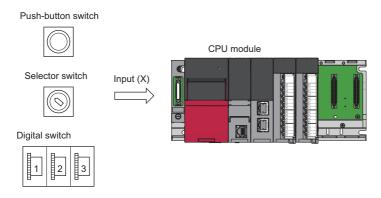

#### **Concept of input**

Assume that one virtual relay Xn is incorporated into the CPU module for each input point. In the program, a normally open contact and normally closed contact for the Xn are used.

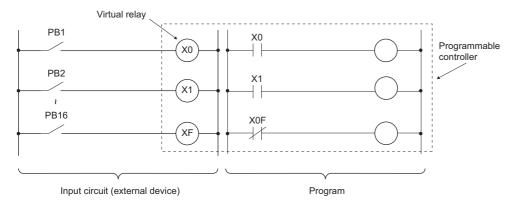

Also, the input can be used as a target re-flesh (CPU module side) device of the remote input (RX), such as the CC-Link IE Field Network.

# Output (Y)

This device outputs the control results of the program to various devices, such as external signal light/digital HMI/ electromagnetic switch (contactor)/solenoid.

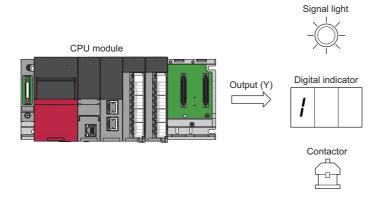

## Internal relay (M)

This device is used as an auxiliary relay within the CPU module. The following operations turn off all the internal relays.

- · Turning power of the CPU module off and on
- Reset
- · Latch clear

## Latch relay (L)

This device is an auxiliary relay which enables latching (data retention during power failure). This device is used within the CPU module. This device latches operation results (ON/OFF information) even after the following operations.

- · Turning power of the CPU module off and on
- Reset

# Link relay (B)

This device is used as a CPU side device when refreshing bit data between the network module, such as the CC-Link IE Controller Network module and the CPU module.

#### Refreshing network modules using link relay

Data are transferred/received between the link relay (B) within the CPU module and the link relay (LB) of the network module, such as the CC-Link IE Controller Network module. The refresh range is specified using parameters on the network module. The part which is not used for refreshing can be used for other applications.

### **Annunciator (F)**

This device is an internal relay used for a customer-created program which detects malfunction/failure of the equipment. When the annunciators are turned on, SM62 (Annunciator) is turned on, the number of activated annunciators and their device numbers are stored in SD62 (Annunciator number) to SD79 (Table of detected annunciator numbers).

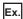

Failure detection program

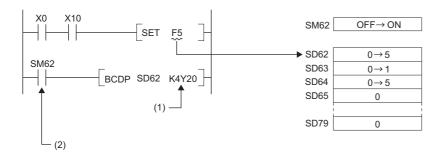

- (1) Outputs the annunciator number of the annunciator that turned on.
- (2) ON detection of the annunciator

Also the number of the annunciator turned on first (the number stored in SD62) is registered in the event history.

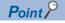

Only one annunciator number is registered in the event history while power is turned on.

#### On/off method for annunciator

Annunciators are turned on by either the SET F□instruction or the OUT F□ instruction. Annunciators are turned off by the RST F□instruction or the LEDR instruction or the BKRST instruction.

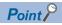

When the annunciators are turned on/off using any methods (e.g. the MOV instruction) other than shown above, the operation is the same as that of internal relays. As a result, SM62 is not turned on and annunciator numbers are not stored into SD62 and SD64 (Table of detected annunciator numbers) to SD79.

#### **■**Operations when annunciators are turned on

- 1. The annunciator numbers turned on are stored sequentially into SD64 to SD79.
- 2. The annunciator number stored into SD64 is stored into SD62.
- **3.** SD63 value (Number of annunciators) is incremented by one.

#### **■**Operations when annunciators are turned off

- **1.** The number of the annunciator deactivated is removed, and the numbers of annunciators, which were lined up behind the removed one, move forward one by one.
- **2.** When the annunciator number stored into SD64 is turned off, the annunciator number newly stored into SD64 is stored into SD62.
- 3. The value of SD63 is decremented by one. When the SD63 value gets decremented to 0, SM62 is turned off.

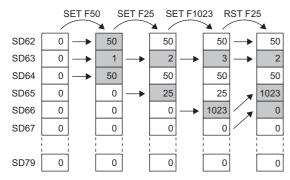

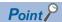

If more than 16 annunciators are turned on, the 17th annunciator onwards are not stored into SD64 to SD79. However, if the numbers of annunciators registered in SD64 to SD79 are turned off, the lowest numbers, which are not registered in SD62 to SD79, of the numbers of annunciators which were turned on for the 17th on and after, are stored into SD64 to SD79.

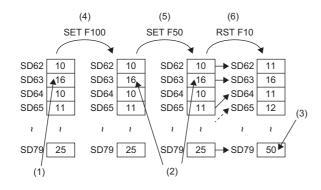

- (1) Annunciators have been stored for the maximum number (16).
- (2) Because annunciators have been stored for the maximum number, the value does not change.
- (3) The smallest number is stored.
- (4) Turn on the 17th device.
- (5) Turn on the 18th device.
- (6) Turn off the first device.

# Link special relay (SB)

The communication status and error detection status of network modules, such as the CC-Link IE Controller Network module, are output to the link special relay (J□\SB□) on the network. The link special relay (SB) is a device for using as a refreshing target of link special relays in the network. The part which is not used for refreshing can be used for other applications.

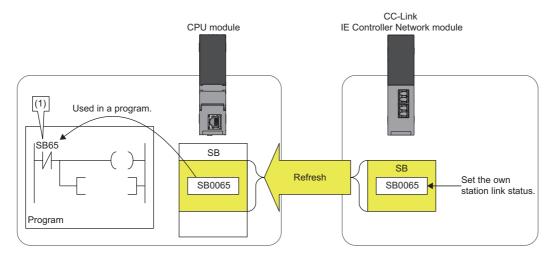

(1) The network status is checked.

## Edge relay (V)

The edge relay is a device that memorizes operation results (on/off information) from the head of the ladder block, allowing its use only by the EGP/EGF instruction. This device is executed for various objectives such as the rising (off and on) detection in the structured programs by the index modification.

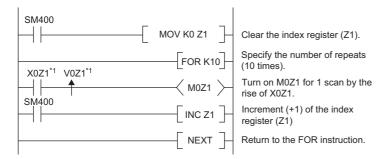

\*1 Edge relay V0Z1 memorizes on/off information of X0Z1.

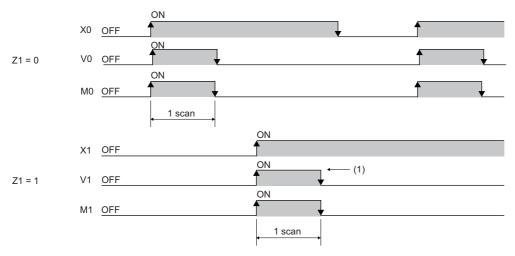

(1) When X1 is rising, this device is turned on for one scan duration.

# Step relay (S)

This device is used when specifying SFC program steps. This device is also used when specifying step No. through such methods as verifying (monitor, current value changes) SFC programs with SFC control instructions or the engineering tool. ( MELSEC iQ-R Programming Manual (Program Design))

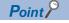

This device is designed only for SFC programs, and cannot be used as a substitute for an internal relay in a sequence program. If it is used, an error may occur, causing a system failure.

#### **Timer**

This device starts measurement when the timer coil is turned on. When the current value reaches a setting value, time is up and the contact is turned on. This timer is an up-timing type device and therefore the current value matches a setting value when the timer time is up.

#### Types of timers

There are two types of timers: timer (T) which retains the current value in 16-bit units and long timer (LT) which retains it in 32-bit units. The timer (T) and the long timer (LT) are different devices and the number of device points can be set for each of them. In addition, there are the retentive timer (ST) and the long retentive timer (LST), both of which retain the current value even if the coil is turned off.<sup>\* 1</sup>

| Types of timers |                         |                            |                            |
|-----------------|-------------------------|----------------------------|----------------------------|
| Timer           | Current value = 16 bits | Timer (T)                  | Low-speed timer            |
|                 |                         |                            | High-speed timer           |
|                 |                         | Retentive timer (ST)       | Low-speed retentive timer  |
|                 |                         |                            | High-speed retentive timer |
|                 | Current value = 32 bits | Long timer (LT)            |                            |
|                 |                         | Long retentive timer (LST) |                            |

<sup>\*1</sup> For the timer (T)/long timer (LT), the current value returns to 0 when the coil is turned off.

#### ■Timer (T)

This device starts measurement when the coil of the timer is turned on. When the timer current value matches a setting value, time is up and the timer contact is turned on. When the timer coil is turned off, the current value returns to 0 and the timer contact is turned off.

#### **■**Long timer (LT)

This device can count from 0 to 4294967295 to measure the time. If the measuring unit is set to 0.01ms, the measurable time range of this device is from 0 to about 11.9 hours. The current value of the long timers is updated by adding a difference of the counter which is used in the system when the OUT LTD instruction is executed. Proper time can be measured even when the coil instruction of the long timer cannot be executed once per scanning because the counters used in the system count asynchronously with scanning. When the long timer coil is turned on, measurement starts and when the long timer current value matches a setting value, time is up and the long timer contact is turned on. When the long timer coil is turned off, the current value returns to 0 and the long timer contact is turned off.

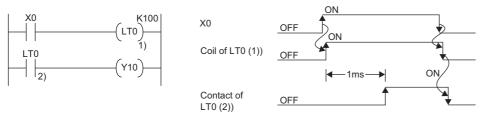

\*1 This figure shows the example when the long timer time limit value setting is 0.01ms.

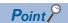

- For the long timer contact to be turned on after the long timer coil is turned on, the next coil must be executed after the long timer coil turned off and on. The long timer contact is not turned on simultaneously when the long timer coil is off and on.
- The long timer (LT) can be used in interrupt programs. ( Page 99 Interrupt Program)

#### **■**Retentive timer (ST)

This device counts the sum of time duration in which the coil is turned on. When the retentive timer coil is turned on, measurement starts and when the timer current value matches a setting value (when time is up), the retentive timer contact is turned on. The current value and the contact on/off state is retained even when the retentive timer coil is turned off. When the coil is turned on again, measurement starts with the retained current value. To clear the retentive timer current value and turn off the contact, issue the RST STD instruction.

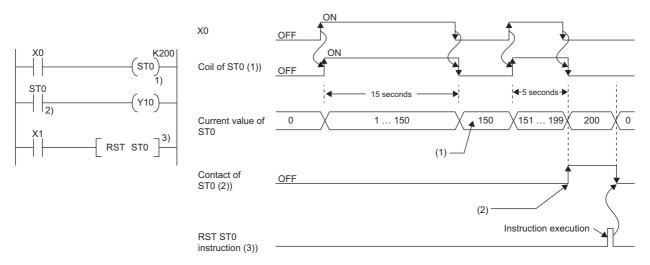

- (1) Even though the coil (1)) turns off, the current value is held
- (2) Even though the coil (1)) turns off, the contact remains on.

#### **■**Long retentive timer (LST)

This device counts the sum of time duration in which the coil is turned on. When the long retentive timer coil is turned on, measurement starts and when the timer current value matches a setting value (when time is up), the contact is turned on. The current value and the contact on/off state is retained even when the long retentive timer coil is turned off. When the coil is turned on again, measurement starts with the retained current value. To clear the long retentive timer current value and turn off the contact, issue the RST LSTD instruction.

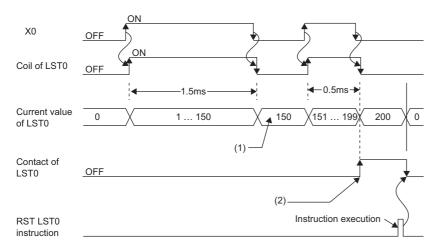

- (1) Even though the coil turns off, the current value is held.
- (2) Even though the coil turns off, the contact remains on.

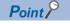

The long retentive timer (LST) can be used in interrupt programs. ( Page 99 Interrupt Program)

#### ■Low-speed/high-speed timer (T/ST)

The low-speed timer and high-speed timer are the same device which is set to a low speed or high speed timer by writing the instruction accordingly to specify it on the timer. For example, specifying OUT T0 generates a low-speed timer and specifying OUTH T0 produces a high-speed timer even when using the same T0 device. This also applies to the retentive timer.

#### Timer time limit value

Although the low-speed timer and high-speed timer are the same device, timer limit value are different depending on how to specify the timer device (how to write the instruction). For example, specifying OUT T0 generates a low-speed timer and specifying OUT H T0 produces a high-speed timer even when using the same T0 device. This also applies to the retentive timer. The long timer cannot be set to a low-speed or high speed device. The time limit value for each timer is set in "Timer Limit Setting".

#### **■**Timer limit setting

The following window is to set the timer time limit values.

[CPU Parameter] ⇒ [Operation Related Setting] ⇒ [Timer Limit Setting]

#### Window

| Item                                        | Setting  | * |
|---------------------------------------------|----------|---|
| ☐ Timer Limit Setting                       |          |   |
| Low Speed Timer/Low Speed Retentive Timer   | 100 ms   |   |
| High Speed Timer/High Speed Retentive Timer | 10.00 ms | Ш |
| Long Timer/Long Retentive Timer             | 0.001 ms |   |

#### Displayed items

| Item                                           | Description                                                                                              | Setting range                   | Default |
|------------------------------------------------|----------------------------------------------------------------------------------------------------|---------------------------------|---------|
| Low Speed Timer/Low Speed<br>Retentive Timer   | Set the timer time limit value of T and ST used for the low-speed timer and low-speed retentive timer.   | 1 to 1000ms (unit: 1ms)         | 100ms   |
| High Speed Timer/High Speed<br>Retentive Timer | Set the timer time limit value of T and ST used for the high-speed timer and high-speed retentive timer. | 0.01 to 100ms (unit: 0.01ms)    | 10.00ms |
| Long timer/Long retentive timer                | Set the timer time limit value of LT and LST used for the long timer and long retentive timer.           | 0.001 to 1000ms (unit: 0.001ms) | 0.001ms |

#### Timer current value and the measurable range

This sections describes the timer current value and the measurable range.

#### ■Timer (T/ST)

The current value range is 0 to 32767. The measurable time range is from 0 to (timer time limit value × 32767).

#### **■**Long timer (LT/LST)

The setting range of the current value is 0 to 4294967295, which is the same as the range of unsigned 32-bit integers. The measurable time range is from long timer time limit value to (timer time limit value × 4294967295).

#### Handling timers

When executing the timer coil (the OUT T□ instruction), the timer coil is turned on/off, the current value is updated, and the contact is turned on/off.

#### **Accuracy of timers**

This sections describes the accuracy of timers.

#### ■Timer (T/ST)

The scan time value measured by the END instruction is added to the current value when the OUT TD instruction is executed. If the timer coil is turned off when the OUT TD instruction is executed, the current value is not updated. The maximum response accuracy of the timer (the time duration from capture of an input (X) to output of it) is "2 scan time + timer time limit setting".

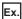

Timer limit setting = 10ms, setting value of T0 = 8 (10ms  $\times$  8 = 80ms), scan time = 25ms

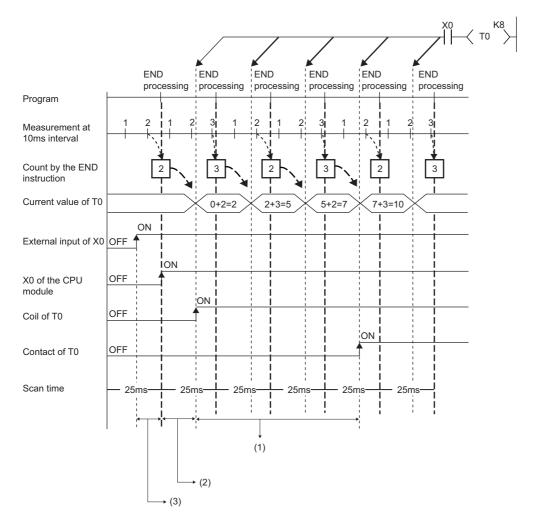

- (1) Accuracy from when the coil of the timer turns on until when the contact of the timer turns on
- (1 scan time + timer limit setting) to (1 scan time)
- (2) Timing on when the coil of the timer turns on
- (3) Input fetching timing

#### **■**Long timer (LT/LST)

In the following program, the accuracy of Tp (the time duration from the long timer coil activation to long timer contact activation) is  $(Ts-Tu) \le Tp < (Ts+Tu)$ .

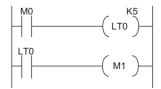

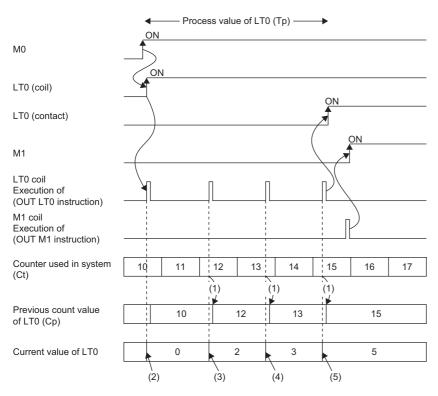

- (1) Cp is updated.
- (2) LT0 is initialized to 0.
- (3) The result of (Ct Cp) is added.: 0 + (12 10) = 2
- (4) The result of (Ct Cp) is added.: 2 + (13 12) = 3
- (5) The result of (Ct Cp) is added.: 3 + (15 13) = 5
- Tp: time duration from the long timer coil activation to long timer contact activation
- Ts: setting value of the long timer
- Tu: time limit value of the long timer

#### Data configuration of long timer (LT/LST)

The long timer (LT) and the long retentive timer (LST) use four words (64 bits) for each point. If the most significant two words are changed in a program, it is impossible to measure the time properly, because they are used by the system.

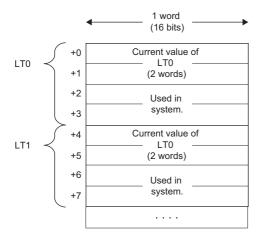

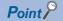

The current value of the long timer (LT) and the long retentive timer (LST) is 32-bit data. It can be specified by the instructions which can specify signed or unsigned 32 bit data. (It cannot be specified with the BK + Instruction.)

#### **Precautions**

This section describes the precautions when using the timer and long timer.

#### ■Precautions about timer usage

- Do not describe more than one coil (the OUT TD instruction) on the same timer during a single scanning. Doing so results in improper measurement because the timer current value is updated when the coil for each timer is executed.
- When timer is not used for data collection for each scan: While the coil on a timer (e.g. T1) is turned on, the timer coil (the OUT TD instruction) cannot be skipped by the instructions such as the CJ. When the timer coil is skipped, proper measurement is impossible because the timer current value is not updated. In addition, when the timer exists in a subroutine program, be sure to execute a subroutine call including T1 coil only once for each scanning operation while the coil of the timer (e.g. T1) is turned on. Otherwise proper measurement is impossible.
- The timer cannot be used in the initial execution type program, the fixed scan execution type program, or the event execution type program where the occurrence of an interrupt is set to be a trigger. The timer can be used in standby type programs if the coil of timer (OUT TD instruction) is executed one time for one scan using a subroutine program.
- The timer cannot be used in interrupt programs. The timer can be used in subroutine programs or FB programs if the coil of timer (OUT T□ instruction) is executed one time for one scan.
- When setting value is 0: The contact is turned on when the OUT T□ instruction is executed.
- Even when the setting value is increased after the timer time is up, the timer status does not change (time continues to be up) and the timer does not operate.
- Do not set the timer setting value to 32768 or above. If used when set to 32768 or above, the timer contact may not turn on.

#### ■Precautions about long timer usage

This section describes the precautions when using long timers (LT/LST).

- · The long timer cannot be used in initial execution type programs.
- Even when the setting value is increased after the long timer time is up, the long timer status does not change (time continues to be up) and the long timer does not operate.

#### **■**Timer setting value and timer limit setting

When the condition is "Timer setting value < Scan time + Timer limit setting", the coil and the contact may be turned on at the same time depending on the timing when the coil turns on. When the condition is not satisfied, reduce the timer limit setting value to satisfy the condition.

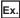

When changing the low-speed timer to high-speed timer and reducing the timer limit setting value (scan time: 20ms)

Before change (low-speed timer)

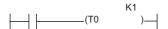

■Timer limit setting

Low Speed Timer/Low Speed Retentive Timer: 100ms

Timer setting value ( $100ms \times 1 = 100ms$ ) < Scan time (20ms) + Timer limit setting (100ms)

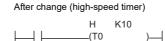

■Timer limit setting

High Speed Timer/High Speed Retentive Timer: 10.00ms

Timer setting value  $(10.00\text{ms} \times 10 = 100\text{ms}) < \text{Scan time } (20\text{ms}) + \text{Timer limit setting } (10\text{ms})$ 

The following shows an example of when the coil and the contact are turned on at the same time when the condition is "Timer setting value < Scan time + Timer limit setting".

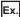

In the case where the values are set as follows (timer setting value: 1 (1  $\times$  100ms), scan time: 20ms, and timer limit setting: 100ms), when the coil of the timer (T0) turns on in the next scan after the coefficient of the END instruction becomes equal to or higher than the timer setting value, the coil and the contact turns on at the same time because the timer current value becomes equal to the timer setting value at startup of the timer.

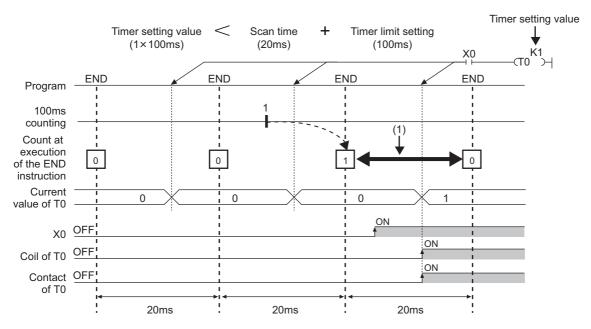

(1) The coefficient of the END instruction becomes equal to or higher than the timer setting value. Therefore, when the coil turns on during this period, the contact also turns on at the same time.

Ex.

In the case where the values are set as follows (timer setting value:  $2 (2 \times 100 \text{ms})$ , scan time: 110ms, and timer limit setting: 100ms), when the coil of the timer (T0) turns on in the next scan after the coefficient of the END instruction becomes equal to or higher than the timer setting value, the coil and the contact turns on at the same time because the timer current value becomes equal to the timer setting value at startup of the timer.

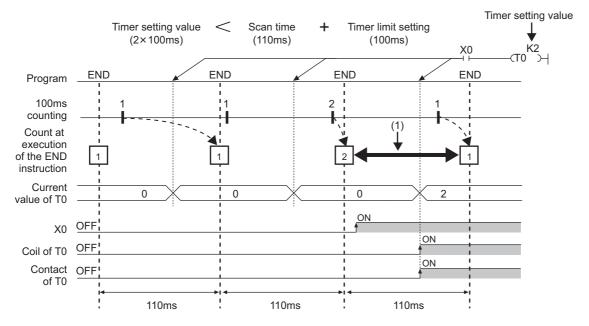

(1) The coefficient of the END instruction becomes equal to or higher than the timer setting value. Therefore, when the coil turns on during this period, the contact also turns on at the same time.

#### Counter

This device counts the number of rising operation of the input condition in the program. The counter is an up-timing type device and therefore when the count value matches a setting value, the count reaches its upper limit and the contact is turned on.

#### Types of counters

There are two types of counters: counter (C) which retains the counter values in 16-bit units and long counter (LC) which retains them in 32-bit units. The counter (C) and the long counter (LC) are different devices and the number of device points can be set for each of them.

#### **■**Counter (C)

This device uses one word for each point. The measurable range is 0 to 65535.

#### **■**Long counter (LC)

This device uses two words for each point. The measurable range is 0 to 429467295.

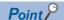

The long counter (LC) can be used in interrupt programs. ( Page 99 Interrupt Program)

#### Counting process

When executing the counter coil (OUT C instruction / OUT LC instruction), the counter coil is turned on/off, the current value is updated (count value +1), and the contact is turned on/off. The current value is updated (count value +1), when the counter coil input is rising (off and on). The current value is not updated when the coil input is turned off, on and on and off.

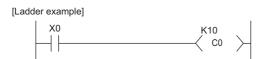

[Update timing of the current value]

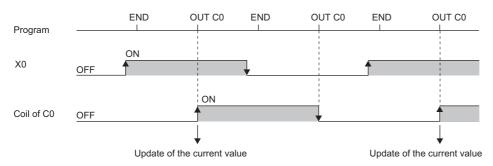

#### Resetting counters

The counter current value is not cleared even when the counter coil input is turned off. To clear the counter current value (resetting) and turn off the contact, issue the RST CD/RST LCD instruction. When executing the RST CD instruction, the counter value is cleared and the contact is turned off.

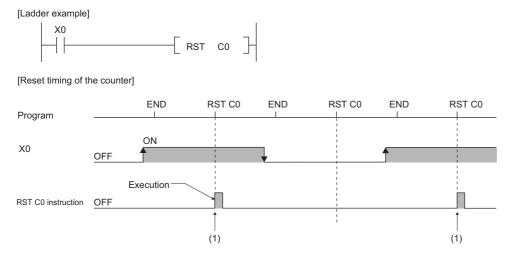

(1) The count value is cleared, and the contact turns off.

#### ■Precautions about counter reset

When executing the RST  $\square$  instruction, the coil for  $\square$  is also turned off. If the execution condition for the OUT  $\square$  instruction is turned on after the RST  $\square$  instruction is executed, the coil of  $\square$  is turned on and the current value is updated (count value +1) when the OUT  $\square$  instruction is executed.

In the above ladder example, the coil of C0 is turned on by turning off and on M0 and as a result the current value is updated. When C0 count reaches its upper limit, C0 contact is turned on and C0 current value is cleared by execution of the RST C0 instruction. At this time C0 coil is also turned off. When M0 is turned on at the next scanning, the current value is updated because C0 coil is turned off and on during the OUT C0 instruction execution (the current value is changed to 1).

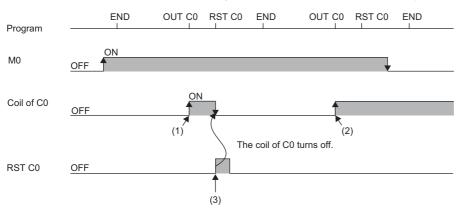

- (1) The current value update contact turns on.
- (2) The current value is updated because the coil of C0 turns on.
- (3) The count value is cleared, and the contact turns off.

To address the above problem, insert a normally closed contact of the execution condition for the OUT C0 instruction into the execution condition for the RST C0 instruction to prevent C0 coil from being turned off while the execution condition (M0) of the OUT C0 instruction is turned on as shown in the following ladder example.

### **Maximum counting speed for counters**

Counting is possible only when on/off time of the input condition is longer than the execution interval of the same OUT CD instruction. Maximum counting speed for counters can be obtained by the following equation:

\*1 Duty (n) is a value which expresses the ratio of on/off time of the count input signal as a percent (%) value.

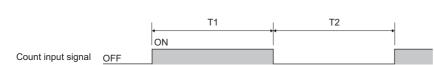

• When T1≥T2, n = 
$$\frac{T2}{T1+T2}$$
 × 100%

### Data register (D)

This device can store numerical values.

### Link register (W)

This device is used as a CPU module side device when refreshing word data between the network module, such as the CC-Link IE Controller Network module and the CPU module.

### Refreshing network modules using link register

Data are transferred/received between the link register (W) within the CPU module and the link register (LW) of the network module, such as the CC-Link IE Controller Network module. The refresh range is specified using parameters on the network module. The part which is not used for refreshing can be used for other applications.

### Link special register (SW)

Word data information on the communication status and error detection status of a network, such as CC-Link IE Controller Network, are output into the link special register (J□\SW□) on the network. The link special register (SW) is a device for using as a refreshing target of link special registers in the network. The part which is not used for refreshing can be used for other applications.

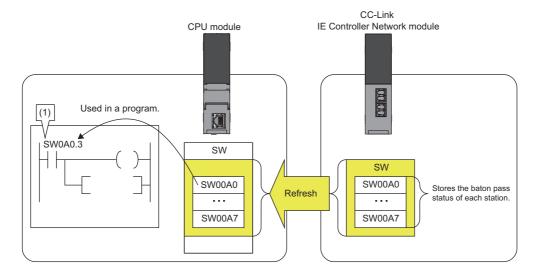

(1) The network status is checked

# 27.4 System Device

The system device is used by the system. Assignment/capacity is fixed and cannot optionally be altered.

### Function device (FX/FY/FD)

This device is used for the subroutine programs with argument passing. Data is written/read between the subroutine call sources with argument passing and the subroutine programs with argument passing. When using the function device in a subroutine program, the device used in each subroutine program call source can be determined. As a result, when using the same subroutine program, it can be used without being aware of the call source of other subroutine programs.

### **Function input (FX)**

This device is used when passing on/off data to a subroutine program. In the subroutine program, bit data specified in a subroutine call instruction with argument passing are captured and used for operation. All the bit data specification devices of the CPU module are available.

### **Function output (FY)**

This device is used when passing operation results (on/off data) in a subroutine program to a subroutine program call source. Operation results are stored into the device specified in the subroutine program with argument passing. The bit data specification device other than the CPU module input (X) are available.

#### Function register (FD)

This device is used for writing/reading between the subroutine call source and the subroutine program. The input/output condition of the function register is automatically identified by the CPU module. "Source data" in a subroutine program means data inputted into the subroutine program. "Destination data" in a subroutine program means data outputted from the subroutine program. One point of a function register occupies maximum of four words and can store 16-bit data, 32-bit data, 64-bit data, single-precision real number, and double-precision real number. However the number of words to be used depends on the instruction in the subroutine program.

For example, for the destination of addition instruction (+instruction) of 16-bit signed integer, one word is used.

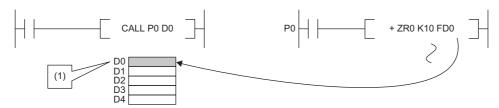

(1) The data is stored in one point of D0.

Besides, for the destination of addition instruction (ED+instruction) of double-precision real number, four words are used.

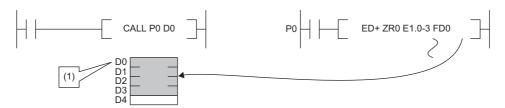

(1) The data is stored in four points of D0 to D3.

### Special relay (SM)

This is the internal relay for which the specification is defined in the CPU module, where the status of the CPU module is stored. ( Page 579 List of Special Relay Areas)

### Special register (SD)

This is the internal register for which the specification is defined in the CPU module, where the status (diagnostics information, system information, etc) of the CPU module is stored. ( Page 602 List of Special Register Areas)

### 27.5 Link Direct Device

This device directly accesses link relays and/or link registers of the network module in CC-Link IE TSN, CC-Link IE Controller Network, and/or CC-Link IE Field Network.

### **Specification method**

Specify a link direct device as shown below: The link register 10 (W10) of the network number 2 can be specified as "J2\W10".

```
Specification method: J□\□

Device No.

Input · · · · · From X0
Output · · · · · From Y0
Link relay · · · · B0
Link register · · · From W0
Link special relay · · · From SB0
Link special register · · · From SW0

Network No.1 to 239
```

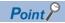

For bit devices, digit specification is allowed. (Example: J1\K1X0, J10\K4B0)

### Specification range

All the link devices of the network module can be specified. The link devices which fall outside the range specified with "Refresh Setting" can also be specified.

For the following modules, specify the "Extended Mode (iQ-R Series Mode)" in the "Link Direct Device Setting" of the CPU parameter. (Default setting is "Q Series Compatible Mode".)\*1

- · CC-Link IE TSN master/local module
- · Motion module
- CC-Link IE Controller Network-equipped module to which the link points extension is set.

[CPU Parameter] ⇒ [Memory/Device Setting] ⇒ [Link Direct Device Setting]

#### Window

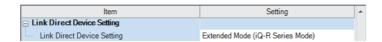

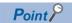

When the network module to be administered contains any of the following modules when specifying the link direct device, set the "Extended Mode (iQ-R Series Mode)" to the "Link Direct Device Setting".

- CC-Link IE TSN master/local module
- Motion module
- CC-Link IE Controller Network-equipped module to which the link points extension is set.\*2 Other modules operate in the both mode.
- \*1 Before using, check the versions of the CPU module and engineering tool used. (🗁 Page 700 Added and Enhanced Functions)
- \*2 Applies when the "Link points extended setting" of the module parameter is set to "Extend" and the extended link device is specified. ( MELSEC iQ-R CC-Link IE Controller Network User's Manual (Application))

### Specification range for writing

Writing should be done in the range which is within the link device range specified as a send range of network parameters, and outside the range specified as the refresh range for "Refresh Setting". \* 1

Note that writing in the range specified as the refresh range overwrites link device data of the network module during refresh process. When writing data to a writing range of another station using the link direct device, data is overwritten with received data during data reception from another station.

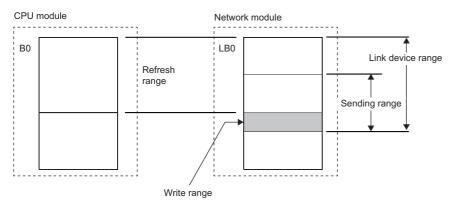

There is only one network module to which the link direct device can write data for each network number. When more than one network module with the same network number is mounted, the network module with the lowest slot number is the target for writing by the link direct device.

### Specification range for reading

Data can be read from the entire range of link devices of the network module.\* 1

There is only one network module for which reading is allowed with the link direct device for each network number. When more than one network module with the same network number is mounted, the network module with the lowest slot number is the target for reading by the link direct device

### Difference from link refresh

The following table shows the difference between the link direct device and link refresh.

| Item                           |                       | Link direct device                           | Link refresh                             |
|--------------------------------|-----------------------|----------------------------------------------|------------------------------------------|
| Description method             | Input                 | Jn\K4X0                                      | X0                                       |
| in program                     | Output                | Jn\K4Y0                                      | Y0                                       |
|                                | Link relay            | Jn\K4B0                                      | В0                                       |
|                                | Link register         | Jn\W0                                        | W0                                       |
|                                | Link special relay    | Jn\K4SB0                                     | SB0<br>Or module label                   |
|                                | Link special register | Jn/SW0                                       | SW0<br>Or module label                   |
| Access range in relat          | ion to network module | All the link devices for each network module | The range specified in "Refresh Setting" |
| Guarantee range of access data |                       | In word (16-bit) units                       | In word (16-bit) units                   |

### 27.6 Module Access Device

This device directly accesses from the CPU module to the buffer memory of the intelligent function module mounted on the main base unit and extension base unit.

Specify this device with 'Un\Gn'. (Example: U5\G11)

| Specified item |                                                  | Value to be specified                                                                                            |
|----------------|--------------------------------------------------|----------------------------------------------------------------------------------------------------|
| Un             | Start I/O number of intelligent function modules | Upper two digits when a start I/O number is described in three digits (00H to FFH) Example: 1F stands for X/Y1F0 |
| Gn             | Buffer memory address                            | 0 to 268435455 (decimal)                                                                                         |

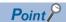

When reading/writing the buffer memory data using the module access device more than twice within a program, the processing speed can be increased by conducting read/write operations at a single point of the program using the FROM/TO instruction.

• When data is written using more than one module access device:

• When data is written at a single point of the program using the TO instruction:

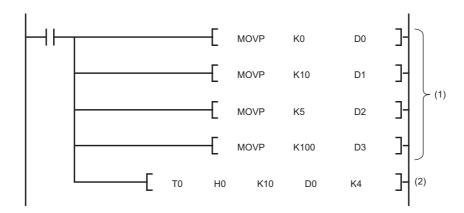

- (1) Store data to devices such as the data register (D).
- (2) Write data to only one point in the program.

### **Precautions**

The following describes the precautions for when the module access device is used.

- If data is written to the refresh-target memory using a program while the refresh function is being used, the CPU module
  overwrites the data in the target memory at the execution of the refresh function. Thus, the expected operation may not be
  acquired. When the refresh function is used, do not write the data directly to the refresh-target memory but write it to the
  refresh-source memory.
- \*1 When the data is transferred from the CPU module to the module, the target memory is the buffer memory or link device. When the data is transferred from the module to the CPU module, the target memory is the specified device of the CPU module.

# 27.7 CPU Buffer Memory Access Device

This device accesses memory used by the built-in function of the CPU module, such as data writing/reading between CPU modules on the multiple CPU system and Ethernet function ( Page 390 Specification method thorough CPU buffer memory access device)

### **Specification method**

Specify this device with 'Un\Gn'. (Example: U3E1\G4095, U3E2\HG1024)

| Specified item                    |                               | Value to be specified    |
|-----------------------------------|-------------------------------|--------------------------|
| Un (I/O number of the CPU module) | CPU No.1                      | 3E0                      |
|                                   | CPU No.2                      | 3E1                      |
|                                   | CPU No.3                      | 3E2                      |
|                                   | CPU No.4                      | 3E3                      |
| G (CPU buffer memory area)        | CPU buffer memory             | G                        |
|                                   | Fixed scan communication area | HG                       |
| n (CPU buffer memory address)     |                               | 0 to 268435455 (decimal) |

# 27.8 Index Register (Z/LZ)

This device is used for the index modification of the device. The index modification is the indirect specification using the index register.

Specify the device with the number obtained from "Device number of device targeted for modification" + "Contents of index register".

### 16-bit index modification

The device number is modified using the index register (Z). The modification range for the device in the case of the 16-bit index modification is -32768 to 32767.

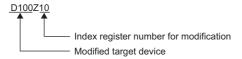

Ex.

Modifying D0 with Z0

(1) Access D0Z0 = D100.

### 32-bit index modification

The device number is modified using the long index register (LZ). The modification range for the device in the case of the 32-bit index modification is -2147483648 to 2147483647.

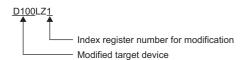

Ex.

Modifying D0 with LZ0

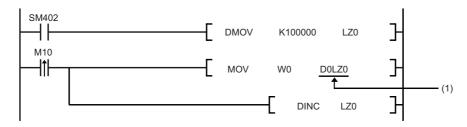

(1) Access D0LZ0 = D100000.

In addition, 32-bit index modification with ZZ expression using two index registers is also available.

### Device for which index modification can be performed

The following table lists the devices that can be targeted for index modification.

| Item                      | Description                                                                                                    |
|---------------------------|----------------------------------------------------------------------------------------------------|
| 16-bit index modification | X, DX, Y, DY, M, L, B, F, SB, V, S <sup>*4</sup> , T <sup>*1</sup> , LT <sup>*1</sup> , ST <sup>*1</sup> , LST <sup>*1</sup> , C <sup>*1</sup> , LC <sup>*1</sup> , D, W, SW, SM, SD, Jn\X, Jn\Y, Jn\B, Jn\SB, Jn\W, Jn\SW, Un\G, U3En\G, U3En\HG, R, ZR, RD, P <sup>*3</sup> , I <sup>*3</sup> , BL <sup>*4</sup> , BLn\S <sup>*4</sup> , J, U, K, H |
| 32-bit index modification | M, B, SB, T*1, LT*1, ST*1, LST*1, C*1, LC*1, D, W, SW, Jn\B*2, Jn\W*2, Un\G*2, U3En\G*2, U3En\HG*2, R, ZR, RD, K, H                                                                                                    |

- \*1 The devices can be used for the contact, coil and current value.
- \*2 For network numbers and the specification source of I/O numbers, 32-bit index modification cannot be performed.
- \*3 When the devices are used as an interrupt pointer, index modification cannot be performed.
- \*4 The device can be specified by using the CPU module where the SFC function can be used. ( Page 700 Added and Enhanced Functions)

### Index register setting

The following window allows to specify the number of points for the index register (Z) and long index register (LZ) and the range where they are used as a local device. The total number of points of the index register (Z) and the long index register (LZ) must be set to 24 words.

[CPU Parameter] ⇒ [Memory/Device Setting] ⇒ [Index Register Setting]

#### Window

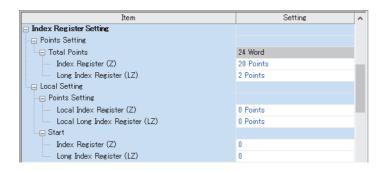

### Displayed items

| Item                  | Item             |                                | Description                                                                                                    | Setting range                            | Default   |
|-----------------------|------------------|--------------------------------|----------------------------------------------------------------------------------------------------|------------------------------------------|-----------|
| Number of points      |                  |                                | Check the total number of points for index register and long index register.                                               | _                                        | _         |
| setting Index registe |                  | er (Z)                         | Set the number of points for the index registers.  0 to 24 points (in two-poincrements)                                    |                                          | 20 points |
|                       | Long index i     | register (LZ)                  | Set the number of points for the long index registers.                                                                     | 0 to 12 points (in one-point increments) | 2 points  |
| Local<br>setting      | Number of points | Local Index register (Z)       | Set the number of points for index registers used as a local device. Set within the range of the index register.           | 0 to 24 points (in one-point increments) | 0 points  |
|                       | setting          | Local long index register (LZ) | Set the number of points for long index registers used as a local device. Set within the range of the long index register. | 0 to 12 points (in one-point increments) | 0 points  |
| Head                  |                  | Index register (Z)             | Set the start number for the local index registers. Set within the range of the index register.                            | 0 to 23                                  | 0         |
|                       |                  | Long index register (LZ)       | Set the start number for the local long index registers. Set within the range of the long index register.                  | 0 to 11                                  | 0         |

### Combination of index modification

This section describes the combination of index modification.

### Modification order for the device specification and index modification

According to the priority order shown below, the device specification (digit specification, bit specification, indirect specification) and index modification can be applied. However, some word devices may not follow the priority order shown below.

| Order of priority | When the device targeted for the device specification and index modification is the bit device | When the device targeted for the device specification and index modification is the word device |
|-------------------|------------------------------------------------------------------------------------------------|-------------------------------------------------------------------------------------------------|
| High              | 1: Index modification                                                                          | 1: Index modification                                                                           |
| <b>↑</b>          | 2: Digit specification                                                                         | 2: Indirect specification                                                                       |
| $\downarrow$      |                                                                                                | 3: Bit specification                                                                            |
| Low               |                                                                                                |                                                                                                 |

### Specification method combined with device specification

The device targeted for specification is modified in order of: 1st modification, 2nd modification and then 3rd modification. Besides, the following contents can be used only for the device for which the 1st modification can be applied. (For example, index modification + digit specification is impossible for the function input (FX).)

| Device targeted for specification | 1st modification       | 2nd modification       | 3rd modification   | Example  |
|-----------------------------------|------------------------|------------------------|--------------------|----------|
| Bit device                        | Index modification     | Digit specification    | _                  | K4M100Z2 |
| Word device                       | Index modification     | Bit specification      | _                  | D10Z2.0  |
|                                   | Index modification     | Indirect Specification | _                  | @D10Z2   |
|                                   | Bit specification      | Index modification     | _                  | D10.8Z2  |
|                                   | Indirect Specification | Bit specification      | _                  | @D10.8   |
|                                   | Index modification     | Indirect Specification | Bit specification  | @D10Z2.8 |
|                                   | Indirect Specification | Bit specification      | Index modification | @D10.8Z2 |

### **Precautions**

This section describes the precautions on using index modification.

#### Index modification between the FOR and NEXT instructions

Between the FOR instruction and the NEXT instruction, pulse output is provided through the edge relay (V). However, pulse output by the PLS, PLF, or pulse conversion ( $\square$ P) instruction is not available ( $\square$ P Page 420 Edge relay (V))

### Index modification by the CALL instruction

In the CALL instruction, pulse output is provided through the edge relay (V). However, pulse output by the PLS, PLF, or pulse conversion ( $\square$ P) instruction is not available ( $\square$ Page 420 Edge relay (V))

#### Device range check for index modification

For details on the device range check when index modification is performed, refer to the following.

MELSEC iQ-R Programming Manual (CPU Module Instructions, Standard Functions/Function Blocks)

#### Change of the index modification range due to switching from 16-bit to 32-bit

To change the index modification range for switching from 16-bit to 32-bit, the user must:

- Review the index modification block(s) within the program.
- To perform the 32-bit index modification specification with ZZ expression, review the range of the index register (Z). Note that the range within the LZ cannot be specified.
- For 32-bit index modification with ZZ expression, because the specified index register (Zn) and the immediately following index register (Zn+1) are used, caution must be taken to prevent duplicated index registers from being used.
- Review the number of points of the index register (Z) and that of the long index register (LZ), which are specified in "Index Register Setting" ( Page 440 Index register setting)

### When values are stored in the index registers

For 16-bit index modification using the index register (Z), the range is -32768 to 32767. Therefore, when values within the range from 32768 to 65535 are stored in the index register (Z) for an instruction which processes unsigned data, the instruction does not work in design because the range of the index modification will be -32768 to 32767. For the range of values larger than or equal to 32768, the long index register (LZ) must be used so that 32-bit-based index modification can be applied.

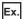

#### Operation for Index modification

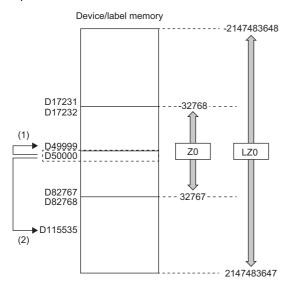

(1) When unexpected operation is executed

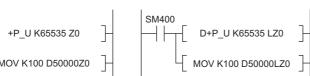

(2) When proper operation is executed

- (1) When the value 65535 is stored in the index register (Z), D50000(-1) to D49999 are accessed because the value is turned into -1 when an index modification is performed.
- (2) When a value larger than or equal to 32768 is used for an index modification, the value must be stored in the long index register (LZ). In doing so, the value 65535 is used as such for an index modification using the long index register (LZ) and D50000 (65535) to D115535 become accessible.

# 27.9 File Register (R/ZR)

This device is a word device for extension. This device is specifically a file register file which exists in the file storage area on the device/label memory.

### **Specification method**

There are two types of the specification methods for the file register: block switching and serial number methods.

### **Block switching method**

In this method the number of points of file register being used is specified by being divided in increments of 32K point (R0 to R32767). When using more than one block, specification is conducted by switching to the block number used by the RSET instruction. "R" is used as the device symbol. The range of "R" is from R0 to R32767. However in the following cases the upper limit of the device number is "block size (unit: word) -1".

- The file register file size is smaller than 64K bytes.
- The file register file size is not a multiple of 64K bytes and the end block is specified in the RSET instruction.

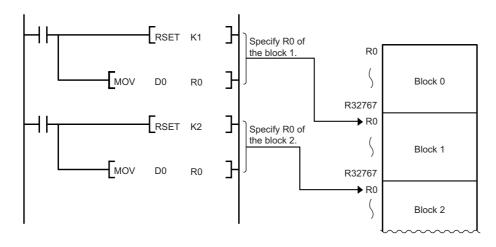

### Serial number method

In this method file registers having more than 32K points are specified using serial device numbers. File registers of the multiple blocks can be used as consecutive file registers. "ZR" is used as the device symbol. The range of ZR is from ZR0 to (file register file size (unit: word) -1).

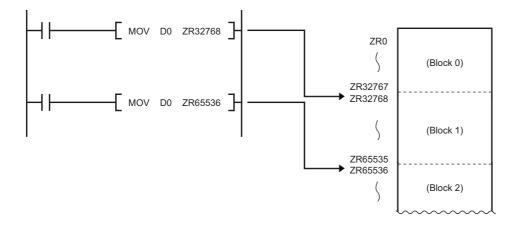

### Setting file registers

This section describes the settings required to use the file registers.

### Configuration procedure

This section describes the procedure to use the file registers.

- **1.** Set the file register usage with [CPU Parameter].
- **2.** To use the file register for each program, previously create the device memory which will become the file register file. ( GX Works3 Operating Manual)
- **3.** When using the file registers, which are common for all programs, a file register file with the name and capacity set in the file register setting is created.\* 1
- \*1 If the capacity is not set, it must be set when creating a file register file and writing it to the programmable controller in the same manner as the procedure 2.
- **4.** Write parameters and file register files into the CPU module.

### File register setting

This setting must be completed before using the file registers.

[CPU Parameter] ⇒ [File Setting] ⇒ [File Register Setting]

#### Window

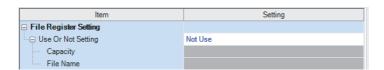

### Displayed items

| Item               | Description                                                                                                    | Setting range                                                                                                    | Default |
|--------------------|----------------------------------------------------------------------------------------------------|----------------------------------------------------------------------------------------------------|---------|
| Use Or Not Setting | Specify whether or not file registers should be used.                                                                            | Not Use     Use File Register of Each Program     Use Common File Register in All Programs                                                              | Not Use |
| Capacity           | Specify the capacity of the file register in increments of 1K words when "Use Common File Register in All Programs" is selected. | This value depends on whether or not the extended SRAM cassette is mounted and its capacity. ( Page 128 The setting range of the capacity of each area) | _       |
| File name          | Assign a file name to the file register when "Use Common File Register in All Programs" is selected.                             | 1 to 60 characters                                                                                                    | _       |

#### **■**Precautions

To access the CPU module from either of the following modules or engineering tools, the size of the file register needs to be 5696K words or less with an extended SRAM cassette (NZ2MC-16MBS) of 16MB.

- · C Controller module
- · MES interface module
- GOT2000 (when the programmable controller program monitor (R ladder) is used)
- · Engineering tool version 1.015R or earlier
- CPU Module Logging Configuration Tool version 1.49B or earlier
- GX LogViewer version 1.49B or earlier
- MX Component version 4.10L or earlier

### Clearing file registers

To clear the file registers, use the following methods ( Page 135 Memory Operation)

- Clearing in the program: write 0 into the file register range to be cleared.
- Clearing with engineering tool: clear them using engineering tool ( GX Works3 Operating Manual)

# 27.10 Refresh Data Register (RD)

This device is provided for using as a refreshing target of buffer memory on the various devices, such as an intelligent function module. Refresh Data Register (RD) is assigned into the refresh memory area. ( Page 131 Refresh memory)

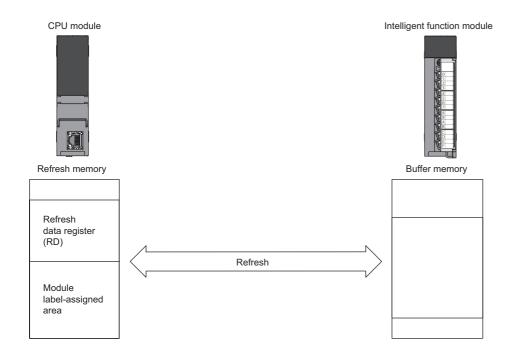

### Refresh memory setting

[CPU Parameter] ⇒ [Memory/Device Setting] ⇒ [Refresh Memory Setting]

### Window

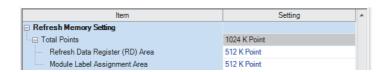

### Displayed items

| Item                            | Description                                                                           | Setting range                               | Default     |
|---------------------------------|---------------------------------------------------------------------------------------|---------------------------------------------|-------------|
| Total Points                    | Check the total number of points for the refresh data register and the assigned area. | _                                           | 1024K Point |
| Refresh Data Register (RD) area | Set the number of points of refresh data register.                                    | 0 to 1024K points (in one-point increments) | 512K Point  |
| Module Label Assignment Area    | Set the number of points for the module label assigned area.                          | 0 to 1024K points (in one-point increments) | 512K Point  |

# 27.11 Nesting (N)

This device is used in the master control instructions (the MC/MCR instruction)<sup>\*1</sup> and enables the programming of operation conditions in a nesting structure. Specify this device from outside the nesting structure starting with the lowest number (in ascending order from N0 to N14).

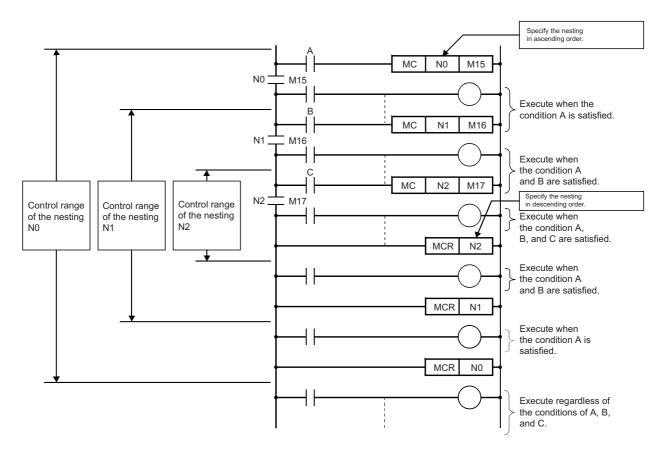

<sup>\*1</sup> This instruction creates an effective ladder-switching program using opening/closing the common rail of the ladders.

# 27.12 Pointer (P)

This device is used in the jump instructions (the CJ/SCJ/JMP instruction) and/or subroutine program call instructions (such as the CALL instruction). There are two types of pointer: the global pointer and the local pointer. Use the pointer when:

- Specifying the jump destination and label of the jump instructions (the CJ/SCJ/JMP instruction).
- Specifying the call destination and label (the head of subroutine program) of the subroutine call instructions (such as the CALL instruction).

### **Global pointer**

This is the pointer which enables calling by the subroutine call instruction from all the program being executed.

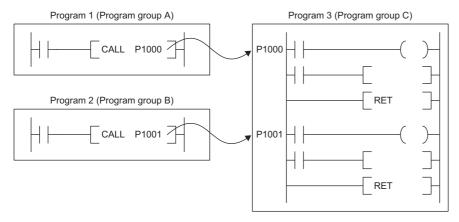

### Effective use of number of points

The number of points for global pointers can be obtained with the following formula: "pointer number of points specified by the parameter" - "the total point number of local pointer being used for each program".

#### **Precautions**

This section describes the precautions when the global pointer is used.

• A global pointer with the same pointer number cannot be set as a label in multiple points.

### Local pointer

This is the pointer to be independently used in each program where the same pointer number can be used. This pointer is specified in the following format: # (pointer number) (Example: #P0) ( Page 455 Specification method for the local devices).

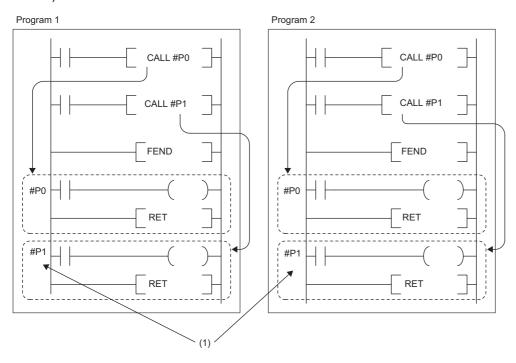

(1) The local pointers with the same number can be used between different programs.

### Effective use of number of points

Local pointer number of points are shared among all the programs. The range of the local pointer number of points used by each program is from P0 to the maximum value of the local pointer being used in that program. For example, even when a program actually uses only P99, 100 points (P0 to P99) are considered to be used. When using local pointers in multiple programs, they can be effectively used by using them in ascending order from P0 in each program group.

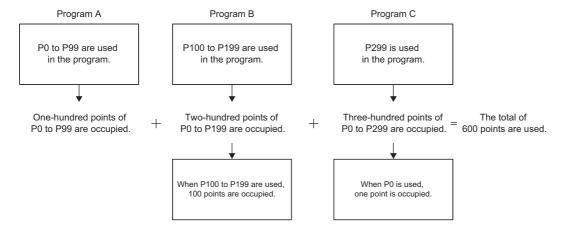

### **Pointer setting**

The following menu item is to set pointers.

[CPU Parameter] ⇒ [Memory/Device Setting] ⇒ [Pointer Setting]

#### Window

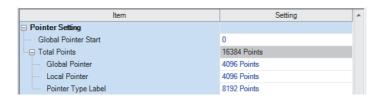

### Displayed items

| Item                 | Description                                                          | Setting range                                                    | Default        |
|----------------------|----------------------------------------------------------------------|------------------------------------------------------------------|----------------|
| Global Pointer Start | Set the start number of the global pointer.                          | P0 and over <sup>*1</sup>                                        | 0              |
| Total Points         | Check the total number of points for the pointer.                    | _                                                                | 16384 points*2 |
| Global Pointer       | Set the number of points of the global pointer.                      | • R120CPU, R120ENCPU: 0 to 32768 points (in                      | 4096 points*3  |
| Local Pointer        | Set the number of points of the local pointer.                       | increments of 1 point)  Other CPU modules: 0 to 16384 points (in | 4096 points*3  |
| Pointer Type Label   | Set the number of points for the pointer type label assignment area. | increments of 1 point)                                           | 8192 points*4  |

- \*1 Up to the number of "Total points of pointer device area" "Number of points of global pointer".
- \*2 The default number of points is 32768 for the R120CPU and R120ENCPU.
- \*3 The default number of points is 8192 for the R120CPU and R120ENCPU.
- \*4 The default number of points is 16384 for the R120CPU and R120ENCPU.

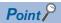

Specify a pointer number which is equal to or lower than "(end number of the pointer range specified in the parameter) - (number of points of the global pointers)".

# 27.13 Interrupt Pointer (I)

This device is used as a label located at the head of the interrupt program. This pointer can be used in all the programs being executed.

Interrupt pointer (interrupt program label)

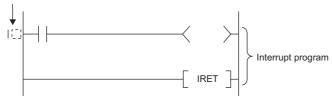

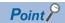

Setting the execution type of program to the event execution type eliminates the need to write ( $I\square$ ) the interrupt pointer. ( $\square$  Page 91 Interrupt occurrence by the interrupt pointer (I))

### Interrupt factors of the interrupt pointer numbers

The interrupt factors of the interrupt pointer numbers are indicated.

| Interrupt factor                      | Interrupt pointer number | Description                                                                             |
|---------------------------------------|--------------------------|-----------------------------------------------------------------------------------------|
| Interrupt from module                 | I0 to I15                | This is a pointer used for modules which have the interrupt function.                   |
| Interrupt by the internal timer       | I28 to I31               | This interrupt pointer is used in fixed scan interrupts by the internal timer.          |
| Inter-module synchronous interrupt    | 144                      | This fixed scan interrupt pointer is used in the inter-module synchronization function. |
| Multiple CPU synchronous interrupt    | 145                      | This fixed scan interrupt pointer is used in the multiple CPU synchronization function. |
| High-speed internal timer interrupt 2 | 148                      | This interrupt pointer is used in fixed scan interrupts by the internal timer           |
| High-speed internal timer interrupt 1 | 149                      | and can be specified in a shorter interval than interrupt pointer numbers I28 to I31.   |
| Interrupt from module                 | I50 to I1023             | This is a pointer used for modules which have the interrupt function.                   |

# The priority for the interrupt pointer numbers and interrupt factors

The priority for the interrupt pointer numbers and interrupt factors are indicated.

| Interrupt pointer number | Interrupt factor                  |            | Interrupt priority | Interrupt priority order |
|--------------------------|-----------------------------------|------------|--------------------|--------------------------|
| 10                       | Interrupt from module             | 1st point  | 5 to 8             | 9                        |
| I1                       |                                   | 2nd point  |                    | 10                       |
| 12                       |                                   | 3rd point  |                    | 11                       |
| 13                       |                                   | 4th point  |                    | 12                       |
| 14                       |                                   | 5th point  |                    | 13                       |
| 15                       |                                   | 6th point  |                    | 14                       |
| 16                       |                                   | 7th point  |                    | 15                       |
| 17                       |                                   | 8th point  |                    | 16                       |
| 18                       |                                   | 9th point  |                    | 17                       |
| 19                       |                                   | 10th point |                    | 18                       |
| I10                      |                                   | 11th point |                    | 19                       |
| I11                      |                                   | 12th point |                    | 20                       |
| l12                      |                                   | 13th point |                    | 21                       |
| I13                      |                                   | 14th point |                    | 22                       |
| I14                      |                                   | 15th point |                    | 23                       |
| I15                      |                                   | 16th point |                    | 24                       |
| 128                      | Interrupt by the internal timer   |            | 4                  | 8                        |
| 129                      |                                   |            |                    | 7                        |
| 130                      |                                   |            |                    | 6                        |
| I31                      |                                   |            |                    | 5                        |
| 144                      | Inter-module synchronous interru  | ıpt        | 3                  | 4                        |
| 145                      | Multiple CPU synchronous interr   | upt        |                    | 3                        |
| 148                      | High-speed internal timer interru | pt 2       | 2                  | 2                        |
| 149                      | High-speed internal timer interru | pt 1       | 1                  | 1                        |
| I50 to I1023             | Interrupt from module             |            | 5 to 8             | 25 to 998                |

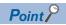

- The interrupt priority is the order which is executed at the time of the multiple interrupt. ( Page 114 Interrupt priority)
- The interrupt priority order is the order which is executed when the interrupt factor with the same interrupt priority is generated. ( Page 117 Multiple interrupt execution sequence)

# 27.14 Network No. Specification Device (J)

This device is used when specifying a network number with the Link dedicated instruction. ( MELSEC iQ-R Programming Manual (Module Dedicated Instructions))

# 27.15 I/O No. Specification Device (U)

This device is used when specifying an I/O number with the intelligent function module dedicated instruction. ( MELSEC iQ-R Programming Manual (Module Dedicated Instructions))

# 27.16 SFC Block Device (BL)

This device is used when specifying SFC program blocks. This device is also used when specifying step No. through such methods as verifying (monitor, current value changes) SFC programs with SFC control instructions or the engineering tool. ( MELSEC iQ-R Programming Manual (Program Design))

# 27.17 SFC Transition Device (TR)

This device is used when specifying SFC program transition conditions. This device can only be used for device comments for transition conditions. ( MELSEC iQ-R Programming Manual (Program Design))

### 27.18 Global Device

This device can be shared by all the programs. All the devices that do not set as local device are handled as global device.

# 27.19 Local Device

This device can be used independently in each program. When creating multiple programs, programming can be completed without being aware of devices used in other programs.

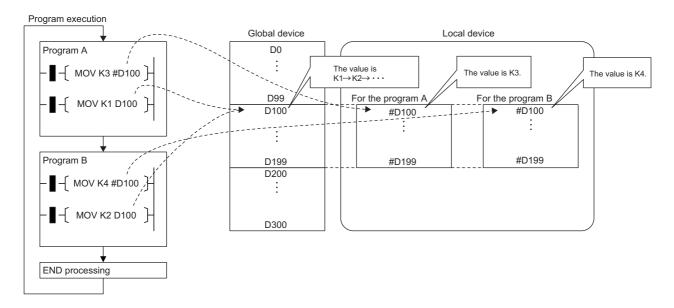

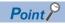

The local device area must be reserved independently from the global device area. Therefore a local device and global device with the same device number can exist.

#### Devices available as local device

The following devices are available as local devices.

- · Internal relay (M)
- · Edge relay (V)
- Timer (T, LT, ST, LST)
- · Counter (C, LC)
- · Data register (D)
- · Pointer (P)

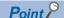

Because the index register (Z, LZ) saves/returns during program execution, it should be regarded separately as the local index register unlike other local devices. ( Page 439 Index Register (Z/LZ))

#### Local device area

The CPU module reserves the local device area on the device/label memory based on the number of points setting of the local device when:

- · CPU module is powered off and on or is reset.
- · Operating status of the CPU module is changed from STOP to RUN.

#### When local device is used in subroutine program

Local devices to be used vary depending on whether SM776 (Local device setting at CALL) is turned on or off. Local index register to be used is also determined according to the SM776 setting.

| SM776                                                                               | M776 Local device to be used                                                        |  |  |  |
|-------------------------------------------------------------------------------------|-------------------------------------------------------------------------------------|--|--|--|
| Off Uses local devices of the program file from which subroutine program is called. |                                                                                     |  |  |  |
| On                                                                                  | Uses local devices of the program file into which the subroutine program is stored. |  |  |  |

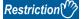

- In terms of on/off setting for SM776, the value (on or off) used when the subroutine call occurs is considered to be effective. Therefore when on/off setting for SM776 is switched in the subroutine program, the modified value (on or off) is not effective until the next subroutine call occurs.
- On/off setting for SM776 cannot be specified for each program file because it is enabled for each CPU module.

### When local device is used in interrupt and other programs

When using a local device for an interrupt program / a fixed scan execution type program / an event execution type program triggered by occurrence of an interrupt, turn on SM777 (Local device setting in interrupt programs). The programs will not function properly if SM777 is turned off.

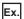

Operation if SM777 turned on in following setting

| Program name | Execution type | Local device use/not use |
|--------------|----------------|--------------------------|
| A            | Scan           | Not Use                  |
| В            | Scan           | Use                      |
| С            | Scan           | Use                      |
| X            | Fixed scan     | Use                      |

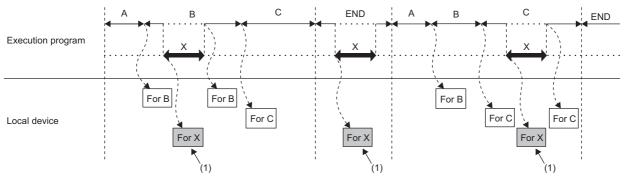

(1) Uses the program X local device.

For local index register, the register of the program file which has been executed before these programs is used regardless of the SM777 setting.

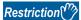

- For SM777, the value (on/off) set at the execution of an interrupt program / a fixed scan execution type program / an event execution type program triggered by occurrence of an interrupt is valid. For this reason, when the set value is changed while a program is being executed, the value changed does not become valid until the next time any of these programs is executed.
- On/off setting for SM777 cannot be specified for each program file because it is enabled for each CPU module.
- When the local device monitor is executed, the monitor switches to the applicable local device.
   Consequently, if SM777 is off, when an interrupt occurs immediately after switching, and a local device is accessed, the local device being monitored by the local device monitor is used. (The local device for the program being run prior to the interrupt (program immediately before END) is not accessed.)

### Clearing local device

Local device can be cleared to 0 by the following operations:

- · CPU module is powered off and on or is reset.
- · CPU module status is changed from STOP to RUN.
- CPU module status is changed from PAUSE to RUN.

### Setting method for the local devices

Set the range where each device will be used as a local device and also set whether or not it should be used.

#### **■**Range setting

The range setting for local devices is common to all the programs. Therefore the range for local devices cannot be set for each program.

### Operating procedure

"Device/Label Memory Area Detailed Setting" window

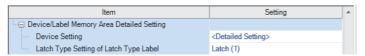

"Device Setting" window

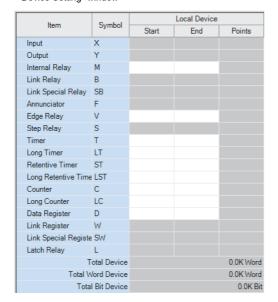

- Click "Detailed Setting" on the "Device Setting" window.
- [CPU Parameter] ⇒ [Memory/Device Setting]
   ⇒ [Device/Label Memory Area Detailed
   Setting] ⇒ [Device Setting] ⇒ [Detail Setting]
- **2.** Set the range where each device will be used as a local device.

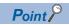

Configure the setting range of the local device within the range which has been set for the number of device points. The number of local devices used is calculated by the following calculation formula. Set the number of local devices used so that the number is equal to or less than the capacity of the local device area.

Total number of local devices used =  $((A \div 16) + B + (C \times 2) + (D \times 4) + ((E \times 2) \div 16)) \times F$ 

- A: Number of points of the local devices M and V
- B: Number of points of the local devices D, T (current value), ST (current value), and C (current value)
- C: Number of points of the local device LC (current value)
- D: Number of points of the local devices LT and LST
- E: Number of points of the local devices T (contact/coil), ST (contact/coil), C (contact/coil), and LC (contact/coil)
- F: Number of programs using the local device

#### **■**Setting unit

The increment of setting of a local device is the same as that of a global device. ( Page 415 Range of use of device points)

### Setting whether or not it should be used

Whether or not local devices should be used can be set for each program. Since the local device area of program for which "Do not use" has been set is not assured, it can suppress unnecessary consumption of device/label memory.

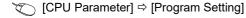

### Operating procedure

"Program Setting" window

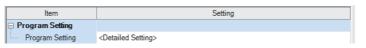

"Detailed Setting" window

| I | Execute | Program Name  | Execution Type |                              | Execution Type        |                                  | Execution Type |  | Device/File |  |
|---|---------|---------------|----------------|------------------------------|-----------------------|----------------------------------|----------------|--|-------------|--|
| ı | Order   | rrogram ivame | Туре           | Detailed Setting Information | Refresh Group Setting | Use or not                       |                |  |             |  |
| ı | 1       | MAIN          | Scan           |                              | (Do not Set)          | <detailed setting=""></detailed> | =              |  |             |  |
| ı | 2       |               |                |                              |                       |                                  |                |  |             |  |

"Setting of Device/File Use Or Not" window

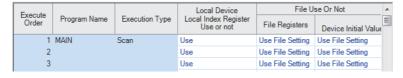

- Click "Detailed Setting" on the "Program Setting" window.
- **2.** Click "Detailed Setting" of "Device/File Use or not".
- **3.** Set whether or not it should be used for each program in the setting of "Local Device Local Index Register Use or not".

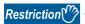

Do not use local devices in a program which is configured not to use local devices.

#### Specification method for the local devices

To specify the local device in the program, add "#".

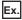

For example, #D100, K4#M0, and @#D0 can be used.

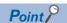

Local device is listed with a preceding # symbol in the program. This symbol is helpful to differentiate local devices from global devices.

#### **Precautions**

This section describes the precautions when using local devices.

- Like global devices, the timer (T, LT, ST, LST) and counter (C, LC) specified as a local device cannot be checked for the device range. Therefore when operates the address in the index modification or indirect specification, be careful not to exceed the specified device range.
- · Accessing the range including both global and local devices by the index modification is not allowed.
- When the range of the 32-bit index modification is across the setting ranges of local devices of the index register, proper index modification is impossible.
- · Local devices are not latched.

# 27.20 Indirect Specification

Specify the device using the indirect address of device. Store the indirect address of device to be specified into the device for indirect specification, and write as "@ + Device for indirect specification".

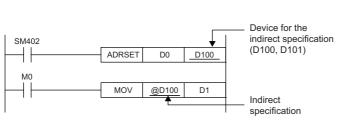

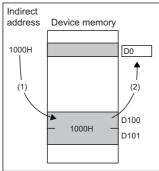

- (1) The indirect address of D0 is read into D100. D101.
- (2) The indirect address is used to indirectly specify D0.

Besides, specifying a bit of a word device allows the indirect specification for the instruction that specifies bits.

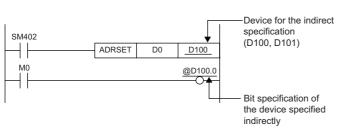

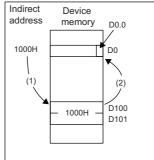

- (1) The indirect address of D0 is read into D100, D101.
- (2) The indirect address is used to output at the 0th bit of D0 which was indirectly specified using the indirect address.

The indirect specification can be used in the device/label memory or refresh memory.

#### Indirect address of device

To specify, use the 32-bit data, and to hold the value, use the device of two words. The indirect address of the device can be obtained with the ADRSET instruction. The ADRSET instruction specifies the indirect address of the device using instructions that handle 32-bit data. For the ADRSET instruction, refer to the following.

MELSEC iQ-R Programming Manual (CPU Module Instructions, Standard Functions/Function Blocks)

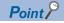

When the block or the file of the file register is switched through the RSET or QDRSET instruction, the indirect address refers to the one of the block or the file before they are switched. To allow the indirect address in the device for indirect specification to specify the block or file after the file register is switched, specify the ADRSET instruction to obtain the indirect address again after block or file are switched.

### Devices that can allow indirect specification

This section lists devices that can allow indirect specification.

| Туре                                                                          | Device*3                                                                  |
|-------------------------------------------------------------------------------|---------------------------------------------------------------------------|
| Devices that can allow indirect specification where @ is added*1              | T, ST, C, D, W, SW, FD, SD, Un\G, Jn\W, Jn\SW, U3En\G, U3En\HG, R, ZR, RD |
| Device that can acquire the indirect address through the ADRSET instruction*2 | X, Y, M, L, B, F, SB, T, ST, C, D, W, SW, FX, FY, FD, SM, SD, R, ZR, RD   |

- \*1 Also can be used for the local device. (e.g.: @#D0)
- \*2 The indirect address of device can be obtained for the local device as well. (e.g.: ADRSET #D0 D100)
- \*3 Devices that cannot be used as operands of instructions cannot be used even when they are indirectly specified.

# 28 LABELS

A label is a variable consisting of a specified string used in I/O data or internal processing.

Programs can be created without considering the size of devices and buffer memory by using labels. For this reason, a program using labels can be reused easily even in a system having a different module configuration.

When labels are used, there are some precautions on programming and functions used. For details, refer to the following. Page 471 Precautions

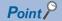

There are two types of labels described in this manual.

- · Global labels
- · Local labels

There are other types of labels available in addition to the global labels and local labels.

[System labels]

A system label is a label that provides the same data in all projects compatible with iQ Works. It can be referenced from the GOT and the CPU modules and Motion controllers on other stations, and used for monitoring and accessing data.

For details, refer to the following.

Let's start iQ Works Version 2

[Module labels]

A module label is a label defined uniquely by each module. A module label is automatically generated by the engineering tool from the module used, and can be used as a global label.

For details, refer to the following.

Function Block Reference for the module used

# 28.1 Global Labels

A global label is a label that provides the same data within a single project. It can be used in all programs in the project. A global label can be used in program blocks and function blocks.

The settings of a global label include a label name, class, and data type.

By opening global labels, they can be referenced from GOT and other stations, and can be used for monitoring and accessing data.

#### **Device assignment**

Devices can be assigned to global labels.

| Item                                 | Description                                                                                                    |
|--------------------------------------|----------------------------------------------------------------------------------------------------|
| Label to which no device is assigned | <ul> <li>Programming without being aware of devices is possible.</li> <li>Defined labels are allocated to the label area or latch label area in the device/label memory.</li> </ul>                                                               |
| Label to which a device is assigned  | <ul> <li>If a device is to be programmed as a label against a device that is being used for input or output, the device can be assigned directly.</li> <li>Defined labels are allocated to the device area in the device/label memory.</li> </ul> |

# 28.2 Local Labels

A local label is a label that can be used only in the declared POU. Local labels outside the declared POU cannot be used. The settings of a local label include a label name, class, and data type.

# 28.3 Classes

The label class indicates from which POU and how a label can be used.

Different classes can be selected depending on the type of POU.

| Global label        |                                                                                |                  |                        |                   |  |  |
|---------------------|--------------------------------------------------------------------------------|------------------|------------------------|-------------------|--|--|
| Class               | Description                                                                    | Applicable POU   |                        |                   |  |  |
|                     |                                                                                | Program<br>block | Function block<br>(FB) | Function<br>(FUN) |  |  |
| VAR_GLOBAL          | A common label that can be used in both program blocks and function blocks     | 0                | 0                      | ×                 |  |  |
| VAR_GLOBAL_CONSTANT | A common constant that can be used in both program blocks and function blocks  | 0                | 0                      | ×                 |  |  |
| VAR_GLOBAL_RETAIN   | A latch type label that can be used in both program blocks and function blocks | 0                | 0                      | ×                 |  |  |

| Local label       |                                                                                                    |                  |                        |                   |  |
|-------------------|----------------------------------------------------------------------------------------------------|------------------|------------------------|-------------------|--|
| Class             | Description                                                                                                    | Applicable POU   |                        |                   |  |
|                   |                                                                                                    | Program<br>block | Function block<br>(FB) | Function<br>(FUN) |  |
| VAR               | A label that can be used within the range of a declared POU. This label cannot be used in other POUs.                                           | 0                | 0                      | 0                 |  |
| VAR_CONSTANT      | A constant that can be used within the range of a declared POU.  This label cannot be used in other POUs.                                       | 0                | 0                      | 0                 |  |
| VAR_RETAIN        | A latch type label that can be used within the range of a declared POU. This label cannot be used in other POUs.                                | 0                | 0                      | ×                 |  |
| VAR_INPUT         | A label that inputs a value into a function or function block.  This label receives a value, and the received value cannot be changed in a POU. | ×                | 0                      | 0                 |  |
| VAR_OUTPUT        | A label that outputs a value from a function or function block                                                                                  | ×                | 0                      | 0                 |  |
| VAR_OUTPUT_RETAIN | A latch type label that outputs a value from a function block                                                                                   | ×                | 0                      | ×                 |  |
| VAR_IN_OUT        | A local label that receives a value and outputs the value from a POU. The value can be changed in a POU.                                        | ×                | 0                      | ×                 |  |
| VAR_PUBLIC        | A label that can be accessed as the public variable from other POUs                                                                             | ×                | 0                      | ×                 |  |
| VAR_PUBLIC_RETAIN | A latch type label that can be accessed as the public variable from other POUs                                                                  | ×                | 0                      | ×                 |  |

# 28.4 Data Types

The data types of a label are classified according to the bit length, processing method, and value range.

There are two data types.

- · Primitive data type
- · Generic data type (ANY type)

### Primitive data type

The following table lists the data types included in the primitive data type.

| Data type                                         |                 | Description                                                                                                    | Value range                                                  | Bit<br>length |  |
|---------------------------------------------------|-----------------|----------------------------------------------------------------------------------------------------|--------------------------------------------------------------|---------------|--|
| Bit                                               | BOOL            | Represents the alternative status, such as on or off.                                                                                                    | 0 (FALSE), 1 (TRUE)                                          | 1 bit         |  |
| Word [unsigned]/bit<br>string [16 bits]           | WORD            | 16-bit array                                                                                                    | 0 to 65535                                                   | 16 bits       |  |
| Double word<br>[unsigned]/bit string<br>[32 bits] | DWORD           | 32-bit array                                                                                                    | 0 to 4294967295                                              | 32 bits       |  |
| Word [signed]                                     | INT             | Positive and negative integer values                                                                                                    | -32768 to 32767                                              | 16 bits       |  |
| Double word [signed]                              | DINT            | Positive and negative double-<br>precision integer values                                                                                                    | -2147483648 to 2147483647                                    | 32 bits       |  |
| Single-precision real number*1                    | REAL            | Numerical values of decimal places (single-precision real number values)                                                                                          |                                                              | 32 bits       |  |
| Double-precision real number*1                    | LREAL           | Numerical values of decimal places (double-precision real number values)   -2 <sup>1024</sup> to -2 <sup>-1022</sup> , 0, 2 <sup>-1022</sup> to 2 <sup>1024</sup> |                                                              | 64 bits       |  |
| Time*2                                            | TIME            | Numerical values as day, hour, minute, second, and millisecond                                                                                                    | T#-24d20h31m23s648ms to<br>T#24d20h31m23s647ms <sup>*3</sup> |               |  |
| String                                            | STRING          | Characters represented by ASCII code or Shift JIS code                                                                                                    | 255 one-byte characters maximum                              |               |  |
| String [Unicode]                                  | WSTRING         | Characters represented by Unicode                                                                                                    | 255 characters maximum                                       | Variable      |  |
| Timer                                             | TIMER           | Structure corresponding to the device, timer (T)                                                                                                    | Page 460 Timer and counter data types                        |               |  |
| Retentive timer                                   | RETENTIVETIMER  | Structure corresponding to the device, retentive timer (ST)                                                                                                    |                                                              |               |  |
| Long timer                                        | LTIMER          | Structure corresponding to the device, long timer (LT)                                                                                                    |                                                              |               |  |
| Long retentive timer                              | LRETENTIVETIMER | Structure corresponding to the device, timer (LST)                                                                                                    |                                                              |               |  |
| Counter                                           | COUNTER         | Structure corresponding to the device, counter (C)                                                                                                    |                                                              |               |  |
| Long counter                                      | LCOUNTER        | Structure corresponding to the device, counter (LC)                                                                                                    |                                                              |               |  |
| Pointer                                           | POINTER         | Type corresponding to the device, poin                                                                                                    | ter (P) ( Page 447 Pointer (P))                              |               |  |

Page 490 Notation of time

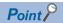

- The bit data in the word type label can be used by specifying a bit number.
- The bit type array label can be used as 16-bit or 32-bit data by specifying the number of digits.

For the bit specification and digit specification methods, refer to the following.

MELSEC iQ-R Programming Manual (CPU Module Instructions, Standard Functions/Function Blocks)

<sup>\*3</sup> For the notation of time, refer to the following.

### **■**Timer and counter data types

The data types of the timer, counter, long counter, retentive timer, long retentive timer, and long timer are the structures having a contact, coil, or current value.

| Data type            |                 | Member name | Member data type                                  | Description                                                                                                    | Value range         |
|----------------------|-----------------|-------------|---------------------------------------------------|----------------------------------------------------------------------------------------------------|---------------------|
| Timer                | TIMER           | S           | Bit                                               | Indicates a contact. The operation is the same as the contact (TS) of a timer device.                                | 0 (FALSE), 1 (TRUE) |
|                      |                 | С           | Bit                                               | Indicates a coil. The operation is the same as the coil (TC) of a timer device.                                      | 0 (FALSE), 1 (TRUE) |
|                      |                 | N           | Word [unsigned]/bit<br>string [16 bits]           | Indicates the current value. The operation is the same as the current value (TN) of a timer device.                  | 0 to 65535*1        |
| Retentive timer      | RETENTIVETIMER  | S           | Bit                                               | Indicates a contact. The operation is the same as the contact (STS) of a retentive timer device.                     | 0 (FALSE), 1 (TRUE) |
|                      |                 | С           | Bit                                               | Indicates a coil. The operation is the same as the coil (STC) of a retentive timer device.                           | 0 (FALSE), 1 (TRUE) |
|                      |                 | N           | Word [unsigned]/bit<br>string [16 bits]           | Indicates the current value. The operation is the same as the current value (STN) of a retentive timer device.       | 0 to 65535*1        |
| Long timer           | LTIMER          | S           | Bit                                               | Indicates a contact. The operation is the same as the contact (LTS) of a long timer device.                          | 0 (FALSE), 1 (TRUE) |
|                      |                 | С           | Bit                                               | Indicates a coil. The operation is the same as the coil (LTC) of a long timer device.                                | 0 (FALSE), 1 (TRUE) |
|                      |                 | N           | Double word [unsigned]/bit string [32 bits]       | Indicates the current value. The operation is the same as the current value (LTN) of a long timer device.            | 0 to 4294967295*1   |
| Long retentive timer | LRETENTIVETIMER | S           | Bit                                               | Indicates a contact. The operation is the same as the contact (LSTS) of a long retentive timer device.               | 0 (FALSE), 1 (TRUE) |
|                      |                 | С           | Bit                                               | Indicates a coil. The operation is the same as the coil (LSTC) of a long retentive timer device.                     | 0 (FALSE), 1 (TRUE) |
|                      |                 | N           | Double word<br>[unsigned]/bit string<br>[32 bits] | Indicates the current value. The operation is the same as the current value (LSTN) of a long retentive timer device. | 0 to 4294967295*1   |
| Counter              | COUNTER         | S           | Bit                                               | Indicates a contact. The operation is the same as the contact (CS) of a counter device.                              | 0 (FALSE), 1 (TRUE) |
|                      |                 | С           | Bit                                               | Indicates a coil. The operation is the same as the coil (CC) of a counter device.                                    | 0 (FALSE), 1 (TRUE) |
|                      |                 | N           | Word [unsigned]/bit<br>string [16 bits]           | Indicates the current value. The operation is the same as the current value (CN) of a counter device.                | 0 to 65535          |
| Long counter         | LCOUNTER        | S           | Bit                                               | Indicates a contact. The operation is the same as the contact (LCS) of a long counter device.                        | 0 (FALSE), 1 (TRUE) |
|                      |                 | С           | Bit                                               | Indicates a coil. The operation is the same as the coil (LCC) of a long counter device.                              | 0 (FALSE), 1 (TRUE) |
|                      |                 | N           | Double word<br>[unsigned]/bit string<br>[32 bits] | Indicates the current value. The operation is the same as the current value (LCN) of a long counter device.          | 0 to 4294967295     |

<sup>\*1</sup> The unit of the current value is set in CPU parameters ("Timer Limit Setting").

For details on the operation of each device, refer to the following.

The specification method of each member is the same as that of the structure data type. ( Page 466 Structures)

Page 412 DEVICES

### Generic data type (ANY type)

The generic data type is the data type of the labels which summarize several primitive data types.

Generic data types are used when multiple data types are allowed for function and function block arguments and return values.

Labels defined in generic data types can be used in any sub-level data type.

For the types of generic data types and the primitive data types, refer to the following.

MELSEC iQ-R Programming Manual (CPU Module Instructions, Standard Functions/Function Blocks)

### Definable data types and initial values

The following tables list the definable data types and initial value setting possibilities for each label class.

| Global label        |                                                       |   |  |  |  |
|---------------------|-------------------------------------------------------|---|--|--|--|
| Class               | Definable data type                                   |   |  |  |  |
| VAR_GLOBAL          | Primitive data type, array, structure, function block | 0 |  |  |  |
| VAR_GLOBAL_CONSTANT | Primitive data type*1*2                               | × |  |  |  |
| VAR_GLOBAL_RETAIN   | Primitive data type <sup>*1</sup> , array, structure  | 0 |  |  |  |

| Local label (program block) |                                                       |                                   |  |  |  |
|-----------------------------|-------------------------------------------------------|-----------------------------------|--|--|--|
| Class                       | Definable data type                                   | Initial value setting possibility |  |  |  |
| VAR                         | Primitive data type, array, structure, function block | 0                                 |  |  |  |
| VAR_CONSTANT                | Primitive data type*1*2                               | ×                                 |  |  |  |
| VAR_RETAIN                  | Primitive data type*1, array, structure               | 0                                 |  |  |  |

| Local label (function) |                                           |                                   |  |  |  |
|------------------------|-------------------------------------------|-----------------------------------|--|--|--|
| Class                  | Definable data type                       | Initial value setting possibility |  |  |  |
| VAR                    | Primitive data type*2, array, structure   | ×                                 |  |  |  |
| VAR_CONSTANT           | Primitive data type*1*2                   | ×                                 |  |  |  |
| VAR_INPUT              | Primitive data type*1*2, array, structure | ×                                 |  |  |  |
| VAR_OUTPUT             |                                           | ×                                 |  |  |  |
| Return value           |                                           | ×                                 |  |  |  |

| Local label (function block) |                                                       |                                   |  |
|------------------------------|-------------------------------------------------------|-----------------------------------|--|
| Class                        | Definable data type                                   | Initial value setting possibility |  |
| VAR                          | Primitive data type, array, structure, function block | 0                                 |  |
| VAR_CONSTANT                 | Primitive data type*1*2                               | ×                                 |  |
| VAR_RETAIN                   | Primitive data type <sup>*1</sup> , array, structure  | 0                                 |  |
| VAR_INPUT                    |                                                       | 0                                 |  |
| VAR_OUTPUT                   |                                                       | 0                                 |  |
| VAR_OUTPUT_RETAIN            |                                                       | 0                                 |  |
| VAR_IN_OUT                   |                                                       | ×                                 |  |
| VAR_PUBLIC                   |                                                       | 0                                 |  |
| VAR_PUBLIC_RETAIN            |                                                       | 0                                 |  |

<sup>\*1</sup> The pointer type cannot be defined.

<sup>\*2</sup> None of the timer, retentive timer, long timer, long retentive timer, counter, and long counter types can be defined.

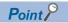

- The initial value of the global label where the device has been assigned follows that in the device.
- The initial value of the function block follows the local label setting within the function block.
- The initial value of the structure type follows that of the structure definition.

# 28.5 Arrays

An array represents a consecutive aggregation of same data type labels as a single name.

Primitive data types and structures can be defined as arrays.

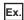

Array image and setting in engineering tool

• One-dimensional array (The number of elements is 4.)

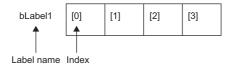

 $\bullet$  Three-dimensional array (The number of elements is 6 × 5 × 4.)

 $\bullet~$  Two-dimensional array (The number of elements is 5 × 4.)

| bLabel2 | [0,0] | [0,1] | [0,2] | [0,3] |
|---------|-------|-------|-------|-------|
|         | [1,0] | [1,1] | [1,2] | [1,3] |
|         |       |       |       |       |
|         | [4,0] | [4,1] | [4,2] | [4,3] |

|         | / <u>/</u> |            |          |         | 5,0,2] [5,0,3] |
|---------|------------|------------|----------|---------|----------------|
|         | [1]        | ,0,0]/ [1, | 0,1]/[1, | 0,2] [1 | ,,0,0]         |
| bLabel3 | [0,0,0]    | [0,0,1]    | [0,0,2]  | [0,0,3] |                |
|         | [0,1,0]    | [0,1,1]    | [0,1,2]  | [0,1,3] | [5,4,3]        |
|         |            | 1          | 1        |         |                |
|         | [0,4,0]    | [0,4,1]    | [0,4,2]  | [0,4,3] |                |

• Settings in the engineering tool

|   | Label Name | Data Type      | Class     |
|---|------------|----------------|-----------|
| 1 | bLabel1    | Bit (03)       | <br>VAR - |
| 2 | bLabel2    | Bit (04,03)    | <br>VAR   |
| 3 | bLabel3    | Bit (05,04,03) | <br>VAR ▼ |

### **Defining arrays**

#### **■**Array elements

When an array is defined, the number of elements, or the length of array, must be determined. For the range of the number of elements, refer to the following.

Page 465 Range of the number of array elements

### **■**Dimension number of multidimensional array

Up to three-dimensional array can be defined.

#### **■**Definition format

The following table lists definition format.

The range from the array start value to the array end value is the number of elements.

| Number of array dimensions | Format                                                                                                    | Remarks                              |
|----------------------------|----------------------------------------------------------------------------------------------------|--------------------------------------|
| One dimension              | Array of primitive data type/structure name (array start valuearray end value)                                                                     | For the primitive data               |
|                            | [Definition example] Bit (015)                                                                                                    | type:  Fage 459 Primitive            |
| Two dimensions             | Array of primitive data type/structure name (array start valuearray end value, array start valuearray end value)                                   | data type  • For the structure name: |
|                            | [Definition example] Bit (01, 015)                                                                                                    | ☐ Page 466 Structures                |
| Three dimensions           | Array of primitive data type/structure name (array start valuearray end value, array start valuearray end value, array start valuearray end value) |                                      |
|                            | [Definition example] Bit (02, 01, 015)                                                                                                    |                                      |

#### **■**Initial value

One initial value can be set for a single array definition. (Different initial values cannot be set for each element.)

The same initial value is stored in all the array elements.

### How to use arrays

To use an array, add an index enclosed by '[]' after each label name to identify individual labels.

An array with two or more dimensions should be represented with indexes delimited by a comma (,) in '[]'.

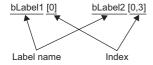

The following table lists the types of indexes that can be specified for arrays.

| Туре       | Specification example | Remarks                                                                                                    |
|------------|-----------------------|----------------------------------------------------------------------------------------------------|
| Constant   | bLabel1[0]            | An integer can be specified.                                                                                                    |
| Device     | bLabel1[D0]           | A word device, double-word device, decimal constant, or hexadecimal constant can be specified. (ST, LST, G, and HG cannot be specified.)                                   |
| Label      | bLabel1[uLabel2]      | The following data types can be specified.  • Word [unsigned]/bit string [16 bits]  • Double word [unsigned]/bit string [32 bits]  • Word [signed]  • Double word [signed] |
| Expression | bLabel1[5+4]          | Expressions can be specified only in ST language.                                                                                                    |

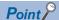

• The data storage location becomes dynamic by specifying a label for the array index. This enables arrays to be used in a program that executes loop processing. The following is a program example that consecutively stores "1234" in the "uLabel4" array.

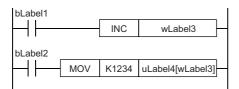

- The element number of the array can be omitted in ladder diagram. If the element number is omitted, it is regarded as the start number and converted. For example, when the defined label name is "boolAry" and the data type is "Bit (0..2, 0..2)", the operation of "boolAry[0,0]" is the same as that of "boolAry".
- When a multidimensional array is specified as setting data of instructions, functions, and function blocks that use arrays, the rightmost element is regarded as a one-dimensional array.

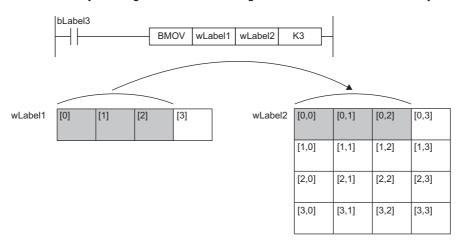

### Range of the number of array elements

The maxim number of array elements varies depending on the data type.

| Data type                                   | Setting range   |
|---------------------------------------------|-----------------|
| Bit                                         | 1 to 2147483648 |
| Word [unsigned]/bit string [16 bits]        |                 |
| Word [signed]                               |                 |
| Double word [unsigned]/bit string [32 bits] | 1 to 1073741824 |
| Double word [signed]                        |                 |
| Single-precision real number                |                 |
| Time                                        |                 |
| Timer                                       | 1 to 32768      |
| Counter                                     |                 |
| Retentive timer                             |                 |
| Long counter                                |                 |
| Long retentive timer                        |                 |
| Long timer                                  |                 |
| Double-precision real number                | 1 to 536870912  |
| String                                      | 1 to 67108864   |
| String [Unicode]                            | 1 to 33554432   |
| Structure type                              | 1 to 32768      |
| Function block                              |                 |

#### **Precautions**

#### ■When an interrupt program is used

When a label or device is specified for the array index, the operation is performed with a combination of multiple instructions. For this reason, if an interrupt occurs during operation of the label defined as an array, data inconsistency may occur producing an unintended operation result.

To prevent data inconsistency, create a program using the DI/EI instructions that disables/enables interrupt programs as shown below.

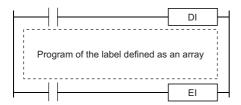

For the DI/EI instructions, refer to the following.

MELSEC iQ-R Programming Manual (CPU Module Instructions, Standard Functions/Function Blocks)

#### ■Array elements

When accessing the element defined in an array, access it within the range of the number of elements.

If a constant out of the range defined for the array index is specified, a compile error will occur.

If the array index is specified with data other than a constant, a compile error will not occur. The processing will be performed by accessing another label area or latch label area.

### 28.6 Structures

A structure is a data type containing one or more labels and can be used in all POUs.

Members (labels) included in a structure can be defined even when their data types are different.

### **Creating structures**

To create a structure, first define the structure, and then define members in the structure.

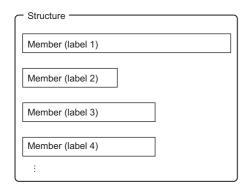

### How to use structures

To use a structure, register a label using the defined structure as the data type.

To specify each member in a structure, add the member name after the structure label name with a period '.' as a delimiter in between.

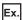

Specifying a member in the structure

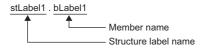

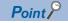

When labels are registered by defining multiple data types in a structure and used in a program, the order
the data is stored after operation is not the order the data types were defined. When programs are
converted using the engineering tool, labels are classified into type and data type, and then assigned to the
memory (memory assignment by packing blocks).

GX Works3 Operating Manual

• If the label of a structure is specified for an instruction that uses control data (a group of operands that determines operation of the instruction), the labels are not assigned in the order defined by packing blocks.

### Structure arrays

A structure can also be used as an array.

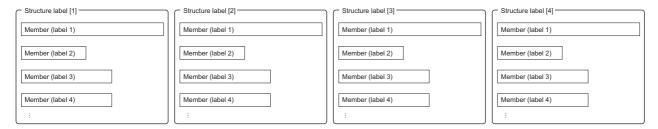

When a structure is declared as an array, add an index enclosed by '[]' after the structure label name.

A structure array can also be specified as an argument of a function or function block.

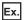

Specifying an element of a structure declared as an array

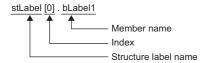

### Data types that can be specified

The following data types can be specified as structure members.

- · Primitive data type
- · Pointer type
- Array
- · Other structures

#### Types of structures

Each of the following labels is predefined as a structure.

| Туре                      | Reference                                    |
|---------------------------|----------------------------------------------|
| Module label              | Function Block Reference for the module used |
| Timer type                | ☐ Page 459 Data Types                        |
| Retentive timer type      |                                              |
| Counter type              |                                              |
| Long timer type           |                                              |
| Long retentive timer type |                                              |
| Long counter type         |                                              |

## 28.7 Label Access Setting from External Device

Set the parameters to enable external devices, such as GOT and SLMP-compatible devices, to specify global label names.

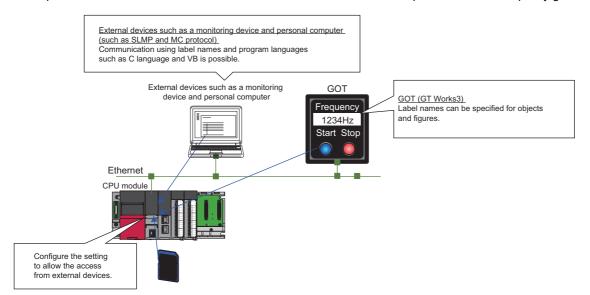

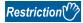

This function cannot be used in the R00CPU, R01CPU, and R02CPU.

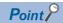

The CPU modules with the firmware version "40" or later control global labels in the global label settings by block.

One global label setting is shown as one block as below.

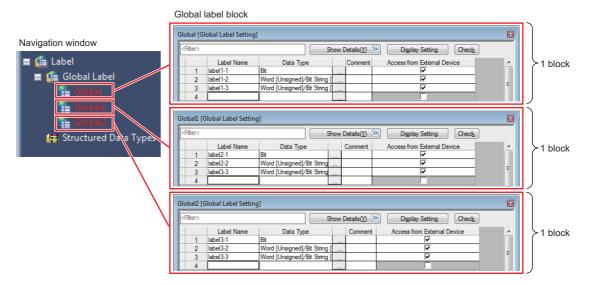

Set the global label setting for each label used with GOT in units of blocks.

When "Perform the label name resolution in global label block unit" is selected in the GT Designer3 setting, the label name resolution after online change is processed efficiently. However, during online change that involves addition of blocks, label names are resolved collectively, not in units of blocks.

For the GT Designer3 setting, refer to the following.

GT Designer3 (GOT2000) Screen Design Manual

The following shows an example of access to three GOT units.

- "Global": Global label setting that compiles labels accessed from multiple GOTs (GOT) to GOT)
- "Global1": Global label setting that compiles labels accessed from GOT 1
- "Global2": Global label setting that compiles labels accessed from GOT2
- "Global3": Global label setting that compiles labels accessed from GOT3

In this case, because global labels in each global label setting are accessed in units of blocks, the number of times of updating label communication data from GOT decreases.

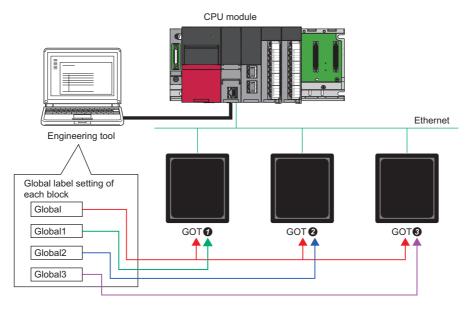

## **Configuration procedure**

This section describes the configuration procedure to enable access by specifying the global label from external devices.

#### Operating procedure

"Global Label Setting" window

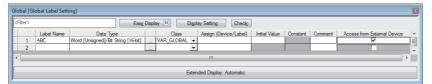

"Setting of File/Data Use or Not in Memory Card windows

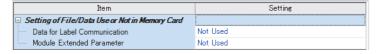

- Set the label in "Global Label Setting" and select the "Access from External Device" checkbox.
- **2.** Check the capacity of the label communication data.
- 3. Enable "Data for Label
  Communication" to use the label
  communication data stored in the SD
  memory card (or store the label
  communication data in the SD
  memory card).
- [Memory Card Parameters] ⇒
  [Setting of File/Data Use or Not in
  Memory Card] ⇒ [Data for Label
  Communication]
- **4.** Write parameters, global label setting, and global label assignment information files to the CPU module.

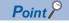

Data storage to the data memory, not using the SD memory card, does not need the setting of procedure 3.

# Label communication data storage location and operation at the time of each setting operation

This section describes the storage location for label communication data and the accessibility according to the setting of whether to use the file/data in a memory card.

O: Access from external device possible (Communication memory indicated in parentheses) ×: Access from external device not possible (Generates communication error)

| Label communication data storage location | When "Enable" is set in the setting for the usage status of the file/data in a memory card | When "Disable" is set in the setting for the usage status of the file/data in a memory card |
|-------------------------------------------|--------------------------------------------------------------------------------------------|---------------------------------------------------------------------------------------------|
| Data Memory                               | x*1                                                                                        | ○ (Data memory)                                                                             |
| SD memory card                            | ○ (SD memory card)                                                                         | ×                                                                                           |
| Data memory and SD memory card            | ○ (SD memory card)                                                                         | ○ (Data memory)                                                                             |

<sup>\*1</sup> An error occurs in the CPU module.

## File operation

The label communication data can be written from an engineering tool. Reading and deleting \*1 are not possible.

\*1 Deleting an entire folder is possible.

## 28.8 Precautions

#### **Functions with restrictions**

The following functions have restrictions on the use of labels.

| Item                                       |                                                                                                   | Description                                                                                                    |  |
|--------------------------------------------|---------------------------------------------------------------------------------------------------|----------------------------------------------------------------------------------------------------|--|
| CPU parameter                              | Trigger of an event execution type program     Refresh setting among multiple CPU modules         | Use devices because global labels nor local labels cannot be specified for these functions.*1                                                                                                    |  |
| Module parameter                           | Predefined protocol support function                                                              |                                                                                                    |  |
|                                            | Refresh setting of intelligent function module     Refresh setting of network module (SB/SW only) | Use module labels for these functions. Use devices if module labels are not used.*1                                                                                                    |  |
|                                            | Refresh setting of network module (other than SB/SW)                                              | Use devices because global labels nor local labels cannot be specified for these functions.*1                                                                                                    |  |
| Data logging function Memory dump function |                                                                                                   | Use devices if there is a possibility for using these functions because global labe nor local labels cannot be specified for these functions.*1*2                                                                                     |  |
| Real-time monitor function                 |                                                                                                   | In addition, if a device cannot be assigned to a global label, add the transfer instruction (copying the global label to a different device) on the scan program so that the instruction is executed every scan, and use that device. |  |

- \*1 Global labels can be used as devices by assigning a device.
- \*2 Global labels or local labels can be specified depending on the CPU module for the data logging function. For the CPU modules which support the label specification, refer to the following.
  - Page 700 Added and Enhanced Functions

#### ■Defining and using a global label with a device assigned

Define a global label following the procedure below, and use it when the functions having restriction on the use of labels are executed.

Since the device area in the device/label memory is used, secure the device area capacity.

- **1.** Secure the device area to be used.
- [CPU Parameter] ⇒ [Memory/Device Setting] ⇒ [Device/Label Memory Area Setting]
- 2. Define a label as a global label, and assign a device manually.
- **3.** Use the label defined in step 2 for the functions having no restrictions on the use of labels. Use the device assigned to the label for the function having restrictions on the use of labels.

#### **■**Copying the value of a label used to a different device

If a device cannot be assigned to a global label, copy the value of the label to a different device and use the device for the function having restrictions on the use of labels.

Since the device area in the device/label memory is used, secure the device area capacity.

- **1.** Secure the device area to be used.
- [CPU Parameter] ⇒ [Memory/Device Setting] ⇒ [Device/Label Memory Area Setting]
- 2. Create a program using the label. The following is the program example for copying the data. (The data logging function uses the data in udLabel1.)

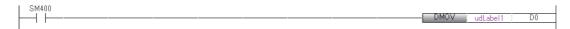

**3.** Use the device where the data has been transferred in step 2 for the function having restrictions on the use of labels. (In the program example in step 2, use D0.)

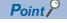

- The number of steps increases because of the transfer instruction. (The scan time increases.)
- Decide the transfer instruction position considering the timing of writing data to the label and executing the function.

## **Precautions for creating programs**

When specifying a label as an operand used in instructions, match the data type of the label with that of the operand. In addition, when specifying a label as an operand used in instructions that control continuous data, specify the data range used in instructions within the data range of the label.

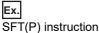

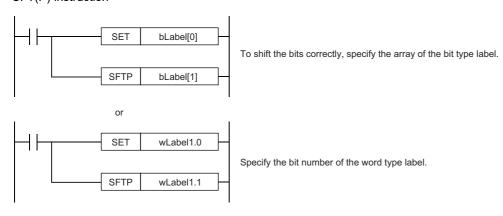

## Ex. SER(P) instruction

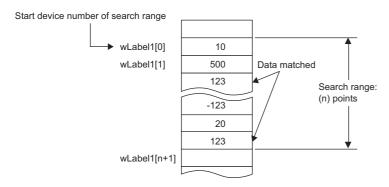

Specify a label which has a larger data range than the search range (n) points.

#### Restrictions on naming labels

The following restrictions apply when naming labels.

- Start the name with a character or underline (\_). Numbers cannot be used at the beginning of label names.
- · Reserved words cannot be used.

For details on the reserved words, refer to the following.

GX Works3 Operating Manual

## Program of external devices

When the global label which is set to the "Access from External Device" is deleted or the online change including label name change is executed, change the program of external devices that refer to the global label deleted/changed.

## 29 LATCH FUNCTION

## 29.1 Latch with Battery

The data in each device/label of the CPU module is cleared to its default value in the following cases:

- · When the CPU module is powered off and on
- · When the CPU module is reset
- When a power failure exceeding the allowable momentary power failure time occurs

The data in each device/label with latch setting is retained by using the battery on the CPU module unit even under the above described conditions. For this reason, control can be continued with the retained data even if the power of the CPU module is turned off or a power failure exceeding the allowable momentary power failure time occurs while the data is managed by a sequential control.

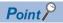

The R00CPU, R01CPU, and R02CPU retain the data in each device/label with latch setting without a battery during power failure.

The other programmable controller CPUs retain the data in each device/label with latch setting without a battery during power failure by inserting a battery-less option cassette to the CPU module. ( Page 480 Latch with Battery-less Option Cassette)

## Types of latch

The following types of latch are available:

- Latch (1): Data in this range can be cleared by a latch clear operation
- Latch (2): Data in this range cannot be cleared by a latch clear operation

## Applicable devices and labels

This section describes the devices/labels that can be latched.

### Applicable devices

The devices below can be latched. However, local devices cannot.

| Device                                                                    | Specification method                                                                                                    | Applicable latch type  |
|---------------------------------------------------------------------------|----------------------------------------------------------------------------------------------------|------------------------|
| Internal relay (M)                                                        | Specify the latch range.                                                                                                    | Latch (1) or Latch (2) |
| Link relay (B)                                                            | Specify the latch range.                                                                                                    | Latch (1) or Latch (2) |
| Annunciator (F)                                                           | Specify the latch range.                                                                                                    | Latch (1) or Latch (2) |
| Edge relay (V)                                                            | Specify the latch range.                                                                                                    | Latch (1) or Latch (2) |
| Timer (T)/Long timer (LT)/Retentive timer (ST)/Long retentive timer (LST) | Specify the latch range.                                                                                                    | Latch (1) or Latch (2) |
| Counter (C) and Long counter (LC)                                         | Specify the latch range.                                                                                                    | Latch (1) or Latch (2) |
| Data register (D)                                                         | Specify the latch range.                                                                                                    | Latch (1) or Latch (2) |
| Link register (W)                                                         | Specify the latch range.                                                                                                    | Latch (1) or Latch (2) |
| Latch relay (L)                                                           | Specify the number of points (latch is performed the same number of times as the specified number of points).                            | Latch (2) only         |
| File register (R, ZR)                                                     | Specify the number of points (latch is performed the same number of times as the specified number of points). Specify the latch range.*1 | Latch (2) only         |

<sup>\*1</sup> When "Use Common File Register in All Programs" is enabled, any of the number of points is registered within the range for Latch (2). Also, the range can be specified in "Latch (2)" of "Latch Range Setting" (values out of the specified range are cleared to 0).

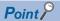

- When "Use File Register of Each Program" is enabled, the latch range for file registers cannot be specified (the whole range for file registers is retained).
- When the file register file which should be used is changed by the QDRSET instruction, the latch range setting for file registers is disabled. After the change, the whole range for file registers is retained regardless of the latch range setting.

### **Applicable labels**

The labels below can be latched.

| Label type                      | Class             |
|---------------------------------|-------------------|
| Global label                    | VAR_GLOBAL_RETAIN |
| Local label of a program block  | VAR_RETAIN        |
| Local label of a function block | VAR_RETAIN        |
|                                 | VAR_OUTPUT_RETAIN |
|                                 | VAR_PUBLIC_RETAIN |

## Setting latch on devices

Multiple latch ranges can be set for a device type. A total of 32 latch ranges between latch (1) and latch (2) can be set. However, the ranges of latch (1) and latch (2) must not overlap.

### Setting a latch range

Set the device to latch, its range, and the latch type.

#### Operating procedure

"Device Setting" window

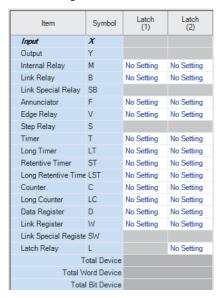

"Latch Range Setting" window

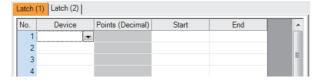

- Click "Detailed Setting" on the "Device Setting" window.
- [CPU Parameter] ⇒ [Memory/Device Setting]
  ⇒ [Device/Label Memory Area Detailed
  Setting] ⇒ [Device Setting] ⇒ [Detailed
  Setting]
- In the "Device Setting" window, select the type of latch for the target device. The "Latch Range Setting" window is displayed.

**3.** Check the tab for the latch type, select the device to set and set the latch range (Start, End).

### Setting the latch interval

The user can specify the operation which should be performed at a latch interval ( Page 478 Setting the latch interval) within the effective range of the latch interval setting 1.

- \*1 The effective range of the latch interval means the range of devices which is enabled on the "The Valid Range of Latch Interval Setting" window. For other ranges (ranges of devices which are not enabled on the "The Valid Range of Latch Interval Setting" window), this setting is not applied, the END processing is accelerated, and latching is performed in real time.
- [CPU Parameter] ⇒ [Memory/Device Setting] ⇒ [Device Latch Interval Setting]

#### Operating procedure

"The Valid Range of Latch Interval Setting" window

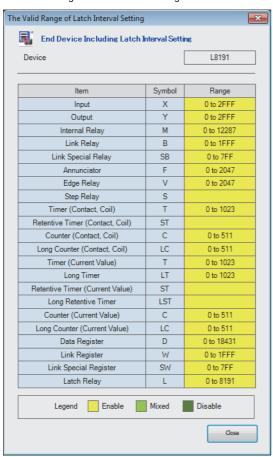

On the "Valid Range Confirmation of Latch Interval Setting" window, check the effective range for the latch timing setting. Specify the latch interval operation within the effective range.

"Device Latch Interval Setting" window

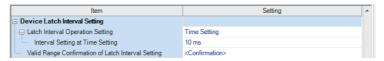

2. In "Latch Interval Operation Setting", select the timing of the latch processing. When "Time Setting" is selected, specify the time interval of latching.

#### Displayed items

| Item                                                  | Description                                                           | Setting range                 | Default |
|-------------------------------------------------------|-----------------------------------------------------------------------|-------------------------------|---------|
| Latch Interval Operation Setting                      | Sets the timing of the latch processing.                              | Per Scan     Time Setting     |         |
| Interval Setting at Time Setting                      | Sets the time interval of latching (when "Time Setting" is selected). | 1 to 2000ms (in units of 1ms) | 10ms    |
| Valid Range Confirmation of Latch<br>Interval Setting | Shows the effective range for the latch interval setting.             | _                             | _       |

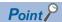

For device latching, increasing the device range in the device setting of CPU parameters eliminates the latch processing from the END processing for the devices and enables real-time latching. For example, assume the following configuration for R04CPU: (1) 0K word is specified for the file storage area and 168K words for the device area in "Device/Label Memory Area Capacity Setting", (2) 100K points is specified for the data register (D) on the "Device Setting" window, and (3) D33151 and later are specified as the latch target devices. In this configuration, D33152 and later data registers (D) can be latched in real time as well as the devices (W, SW, and L) which are out of the effective range.

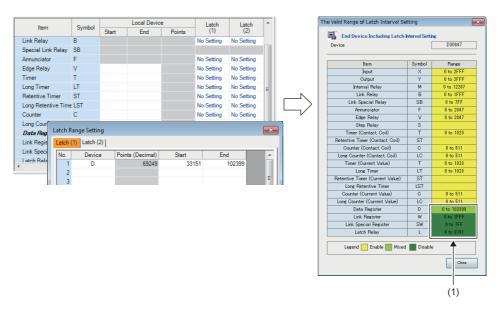

(1) D33152 or later areas of the data register (D) and areas of the devices (W, SW, and L) in disabled ranges can be latched in real time.

#### **■**Timing of the latch processing

The timing of the latch processing is determined based on the effective range of the latch interval setting and the operation setting for the specified latch interval ( Page 476 Setting the latch interval)

· When set to "Time Setting"

Latch processing is started in the END processing executed after the set time.

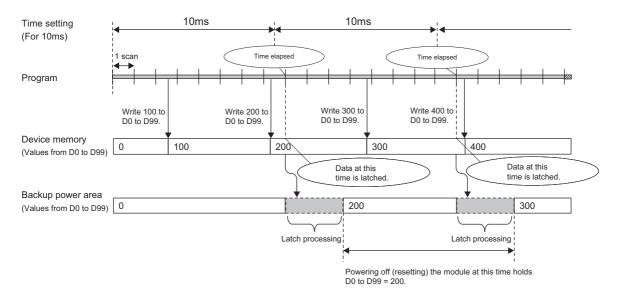

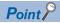

- The more the latch points, the more it takes to complete the latch processing. If the set time elapses while latch processing is still executing, the next one is executed in the END processing that follows the completion of the previous latch processing. Set a latch interval longer than the latch processing time so that the specified time does not elapse during latch processing.
- If the latch interval is shorter than the scan time, latch timing occurs more than once within one scan. However, latch processing is executed once during the END processing.
- When set to "Per Scan"

Latch processing is executed in the END processing of every scan. This setting allows to always retain the device of the previous scan because the devices are latched at every scan. However, it may increase the scan time.

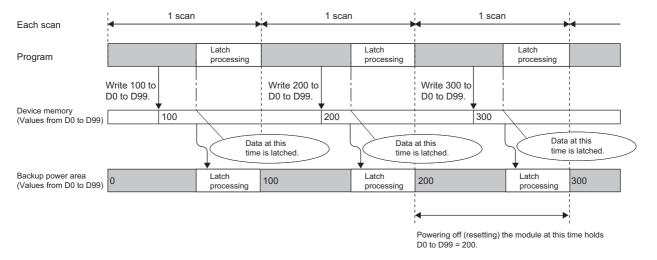

## Setting latch on labels

This section describes latch setting on labels.

#### Operating procedure

Label edit window

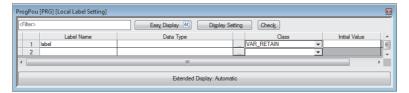

"Device/Label Memory Area Detailed Setting" window

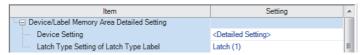

- **1.** In the label edit window, specify "RETAIN" for label attribute.
- **2.** There are two types of latch for labels: latch (1) and latch (2). Select one. The selected latch type is applied to labels of all latch attributes.
- [CPU Parameter] ⇒ [Memory/Device Setting] ⇒ [Device/Label Memory Area Detailed Setting] ⇒ [Latch Type Setting of Latch Type Label]

## Clearing latch range data

Latch range data is cleared by either of the operations below. ( Page 135 Memory Operation)

- Latch clear: Performed from the engineering tool. ( GX Works3 Operating Manual)
- Latch clear by program: Execute the RST instruction for latched devices, or clear by transferring K0 by using the MOV or FMOV instruction.

## **Precautions**

This section describes the precautions when using the latch function.

- When using a CPU module other than the R00CPU, R01CPU, and R02CPU, the data in a device/label within the latch range is retained by using the battery on the CPU module unit. Therefore, data cannot be retained during power failure if this battery runs out. Use the battery-less option cassette for retaining the data without a battery during power failure. (Fig. 480 Latch with Battery-less Option Cassette)
- If the latch range and number of device points are modified by using parameters, latch is performed on the modified latch range. However, if the value of the parameter setting the latch range is different between the previous and current operations because the CPU module was powered off and on or is reset, and the latch range has been increased, the device range in the increased portion is not latched.

## 29.2 Latch with Battery-less Option Cassette

Programmable controller CPUs retain the data in each device/label with latch setting without a battery during power failure by inserting a battery-less option cassette to the CPU module.

The applicable devices and labels and the latch setting are the same as the ones for the latch with the battery. ( Page 473 Latch with Battery)

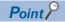

This function cannot be used for the R00CPU, R01CPU, and R02CPU because these CPUs do not need a battery-less option cassette to retain data in latch-set devices/labels during power failure.

## **Usage procedure**

This section describes how to use the latch with the battery-less option cassette.

### Setup procedure

Insert/remove a battery-less option cassette / a battery while the programmable controller is powered off.

**1.** Insert a battery-less option cassette to the CPU module.

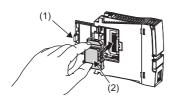

Open the cassette cover (1) located on the side of the CPU module. Hold the top and bottom of the protruded part (2) of the battery-less option cassette (with the notched edge facing to the right). Insert the cassette straight to the connector, taking care not to tilt it. Check the connection for looseness.

Close the cassette cover (1).

- **2.** Remove the battery from the CPU module. When disconnecting the connector, pull out the connector part so as not to damage the battery cable.
- 3. Mount the CPU module on the base unit.
- **4.** Power on the programmable controller.
- **5.** Monitor SM624 (Battery-less option cassette insertion flag) and check that it is on.

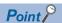

Insertion of the battery-less option cassette can be checked from the following items in the engineering tool.

- "Product Information List" in "System Monitor"
- "Module Information List" in "Module Diagnostics"
- 6. Set "Mounted" for "Battery-less Option Cassette Setting" in "CPU Parameter" with the engineering tool.
- [CPU Parameter] ⇒ [Memory/Device Setting] ⇒ [Device/Label Memory Area Setting] ⇒ [Cassette Setting] ⇒ [Battery-less Option Cassette Setting]
- 7. Set "Battery Error" of "CPU Parameter" as "Not Detected".
- [CPU Parameter] ⇒ [RAS Setting] ⇒ [Error Detections Setting] ⇒ [Battery Error]
- **8.** Set "Time Setting" in "Module Parameter".
- [Module Parameter] ⇒ [Application Settings] ⇒ [Time Setting]

  The clock data is initialized when the battery-less option cassette is initialized. Clock data cannot be retained during power failure when no battery is mounted. Therefore, set "Time Setting (SNTP Client)". (☐ MELSEC iQ-R Ethernet User's Manual (Application))

- **9.** Write the set parameter to the CPU module, and then power off and on, or reset the CPU module.
- **10.** When the uninitialized error is displayed, use the engineering tool to initialize the battery-less option cassette. After the initialization, power off and on, or reset the CPU module.
- [Online] ⇒ [CPU Memory Operation]

  Select "Device/Label Memory" on the "Memory Management" window, and click the [Initialization] button.

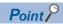

If the battery-less option cassette is initialized during execution of the latch with the battery-less option cassette, only the files in the file storage area in the device/label memory are deleted.

11. Monitor SM625 (Battery-less function execution flag) and check that it is on.

### Clearing procedure

Remove/insert a battery-less option cassette / a battery while the programmable controller is powered off.

- 1. Read the data on the device/label memory from the CPU module, and save it in advance using the engineering tool in advance. (When the battery-less option cassette is removed, all of the data on the device/label memory are erased.)
- **2.** Power off the programmable controller.
- 3. Remove the CPU module from the base unit.
- **4.** Remove the battery-less option cassette from the CPU module.

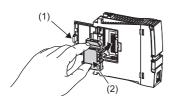

Open the cassette cover (1) located on the side of the CPU module. Hold the top and bottom of protruded part (2) of the battery-less option cassette and pull it straight, taking care not to tilt it. Close the cassette cover (1).

- **5.** Install a battery to the CPU module.
- 6. Mount the CPU module on the base unit.
- **7.** Power on the programmable controller.
- 8. Set "Not Mounted" for "Battery-less Option Cassette Setting" in "CPU Parameter" with the engineering tool.
- [CPU Parameter] ⇒ [Memory/Device Setting] ⇒ [Device/Label Memory Area Setting] ⇒ [Cassette Setting] ⇒ [Battery-less Option Cassette Setting]
- **9.** Set "Battery Error" of "CPU Parameter" to "Detect".
- [CPU Parameter] ⇒ [RAS Setting] ⇒ [Error Detections Setting] ⇒ [Battery Error]
- **10.** Write the CPU parameter to the CPU module, and then power off and on, or reset the CPU module.

## **Precautions**

This section describes precautions on using the latch with the battery-less option cassette.

- When a battery-less option cassette is inserted, the current consumption of the CPU module increases by 0.15A at maximum
- Insert or remove a battery-less option cassette while the programmable controller is powered off. If it is inserted or removed while the programmable controller is powered on, a stop error occurs in the CPU module and data may not be retained.
- Clock data cannot be retained during power failure when no battery is mounted. Therefore, it is recommended to set "Time Setting (SNTP Client)" in the module parameter. ( MELSEC iQ-R Ethernet User's Manual (Application))
- The scan time during the execution of the latch with a battery-less option cassette is longer than the scan time of when the latch with a battery-less option cassette is not executed. As for the instructions specifying the data retained during power failure such as the file register for the arguments, the instruction processing time will be longer. ( Page 647 Processing Time, MELSEC iQ-R Programming Manual (CPU Module Instructions, Standard Functions/Function Blocks))
- When the latch with a battery-less option cassette is canceled, the data retained during power failure by using the battery-less option cassette with latch setting is not taken over.
- The extended SRAM cassette and battery-less option cassette cannot be used together.

## 30 DEVICE/LABEL INITIAL VALUE SETTINGS

This function sets the initial values of devices and labels used in the program directly (not via the program) to the devices, labels, and buffer memory areas of intelligent function modules.

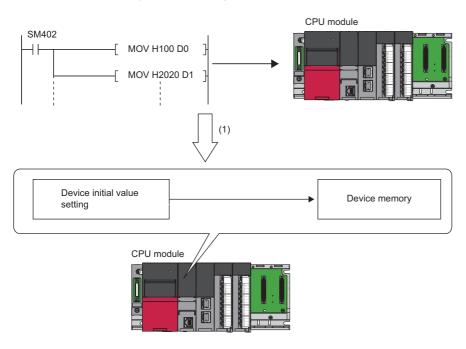

(1) If initial device values are used, a program to set data to the devices becomes unnecessary.

## 30.1 Setting Initial Device/Label Values

This section describes the settings required to use initial device/label values.

## Setting initial device values

This section describes the settings of initial device values.

#### **Setting procedure**

The procedure for using initial device values is as follows.

- 1. First, the user must create an initial device value file. To set initial values to a local device, create an initial device value file with the same name as the program which sets these values, and specify the range of the values. To set initial values to a global device, create an initial device value file (with any name) which sets these initial values, and specify the range of the values.
- 2. On the device memory, set up initial device value data within the range specified in the initial device value file.

( GX Works 3 Operating Manual)

- **3.** In the "Device Memory Register Diversion", select the device memory which was set up in Step 2. Setting "Device Memory Register Diversion" enables data set up on the device memory to be used as initial device values for the device which is specified in the initial device value file.
- ( GX Works 3 Operating Manual)
- 4. Configure CPU parameters. ( Page 484 Initial value setting)
- **5.** Write the set initial device value file and the CPU parameters to the CPU module.
- ( GX Works 3 Operating Manual)
- **6.** The data in the specified initial device value file is automatically set to the specified device or buffer memory of the intelligent function module when the CPU module is powered off and on, reset, or the status changes from STOP to RUN.

#### Initial value setting

Configure the initial value setting.

[CPU Parameter] ⇒ [File Setting] ⇒ [Initial Value Setting]

#### Window

| Item                                       | Setting     |
|--------------------------------------------|-------------|
| ☐ Initial Value Setting                    |             |
| Target Memory                              | Data Memory |
| Setting of Device Initial Value Use Or Not | Not Used    |
| Global Device Initial Value File Name      |             |

#### Displayed items

| Item                                       | Description                                                                                                    | Setting range                   | Default     |
|--------------------------------------------|----------------------------------------------------------------------------------------------------|---------------------------------|-------------|
| Target Memory                              | Sets the storage memory for the initial device value file, initial global label value file, and initial local label value file. | Data Memory     Memory Card*2*3 | Data Memory |
| Setting of Device Initial Value Use Or Not | Selects whether or not to use initial device values.*4                                                                          | Not Used     Use                | Not Used    |
| Global Device Initial Value File Name      | Sets the name of the initial global device value file.*1                                                                        | 60 characters or less           | _           |

- \*1 If noting is specified, initial global device values are not applied.
- \*2 It cannot be set in the R00CPU.
- \*3 If "Target Memory" is set to "Memory card", boot a target file from the SD memory card with the boot operation. ( Page 191 BOOT OPERATION)
- \*4 If "Setting of Device Initial Value Use Or Not" is set to "Use" and the specified initial global device value file does not exist, an error occurs. If the other file (initial local device value file, initial global label value file, or initial local label value file) does not exist, an initial value is not applied, but an error does not occur.

### Applicable range of initial device value files

The applicable range of initial device value files is as follows.

| Target device | Applicable range                                                                                                    |  |
|---------------|----------------------------------------------------------------------------------------------------|--|
| Global device | Initial device values set up in the initial value file of the global device are used.                                                                                                    |  |
| Buffer memory |                                                                                                    |  |
| Local device  | Initial device values set up in the initial value file of the local device (Program Name.DID) are used.                                                                                                    |  |
| File register | When "Use File Register of Each Program" is set, initial device values set up in the initial value file of the local device (Program Name.DID) are used. If there is a program which doesn't have its file register (a file register with the same name as the program), it is not assumed as an error but the initial device values are not used.  When a common file register is used across all programs, initial device values set up in the initial value file of the global device are used. |  |

### Number of initial device value settings and maximum range of one range

Up to 1000 ranges can be set in one initial device value file. Up to 8000 data points can be set in one range.

## **Setting initial label values**

This section describes the settings of initial label values. For labels assigned to a device, the initial value setting follows the initial device value.

### **Setting procedure**

The procedure for using initial label values is as follows.

- 1. Set up initial label values using a global label and local label.
- 2. Configure CPU parameters ( Page 484 Initial value setting).
- **3.** The CPU parameters, programs, initial global label value file, and initial local label value file are written to the CPU module.

( GX Works 3 Operating Manual)

**4.** The data in the specified initial global label value file and initial local label value file is automatically set to the specified label when the CPU module is powered off and on, reset, or the status changes from STOP to RUN.

## 30.2 Applicable Devices/Labels

For details on devices/labels to which initial device/label values can be set, refer to the following.

GX Works3 Operating Manual

## 30.3 Precautions

This section describes the precautions when using the initial device/label value setting.

- When initial device values or initial label values are overlapped with the latch range, these initial values take precedence over the latch range. Therefore, even if a device or label is already latched, its values are changed to the specified initial values
- The initial device value and label initial value are also set when the CPU module status changes from STOP to RUN. Therefore, the initial device value and initial label value cannot be used for areas that are not desirable to be set when the CPU module status changes from STOP to RUN (because they should be set when the power is turned off and on, and changed by the program). By using the MOV instruction, for example, create a program to set an initial value to the specified device or label. In addition, if it is a module access device, make sure to write the initial value in the buffer memory by using the TO instruction.
- To make the CPU module hold a device only when its values fall into the range of device initial setting (such as module access device and link direct device), the start-up time between the device and the CPU module must be synchronized using the CPU parameter, "Module Synchronous Setting".

[CPU Parameter] ⇒ [Operation Related Setting] ⇒ [Module Synchronous Setting]

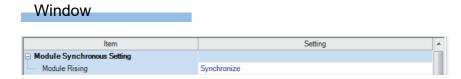

## 31 CONSTANTS

This section describes constants.

## 31.1 Decimal Constant (K)

Use this type of constants when specifying decimal data in a program. Specify the decimal constant using K□ character (e.g. K1234). The specification range depends on the argument data type of the instruction using the decimal constant as shown in the following table:

| Argument data type of the instruction |                                            | Specification range for decimal constant |  |
|---------------------------------------|--------------------------------------------|------------------------------------------|--|
| Data size                             | Data type name                             |                                          |  |
| 16 bit                                | Word (signed)                              | K-32768 to K32767                        |  |
| Word (unsigned)/bit string (16 bit)   |                                            | K0 to K65535                             |  |
|                                       | 16-bit data                                | K-32768 to K65535                        |  |
| 32 bit                                | Double word (signed)                       | K-2147483648 to K2147483647              |  |
|                                       | Double word (unsigned)/bit string (32 bit) | K0 to K4294967295                        |  |
|                                       | 32-bit data                                | K-2147483648 to K4294967295              |  |

## 31.2 Hexadecimal Constant (H)

Use this type of constants when specifying hexadecimal data in a program. Specify the hexadecimal constant using H□ character (e.g. H1234). To specify data in BCD, specify each digit of hexadecimal value with numerical characters 0 to 9. The specification range depends on the argument data type of the instruction using the hexadecimal constant. The range is H0 to HFFFF for 16-bit data size, and H0 to HFFFFFFFF for 32-bit data size.

## 31.3 Real Constant (E)

Use this type of constants when specifying a real number in a program. There are two types of real numbers: single-precision real number and double-precision real number. Specify it using E□character. (e.g. E1.234).

## Setting range for real numbers

The setting ranges are different between the single-precision real number and double-precision real number.

### Specification range for single-precision real numbers

The following is the specification range for single-precision real numbers.

 $-2^{128}$  < device  $\le -2^{-126}$ , 0,  $2^{-126} \le$  device <  $2^{128}$ 

(E-3.40282347+38 to E-1.17549435-38, 0, E1.17549435-38 to E3.40282347+38)

#### Specification range for double-precision real number

The following is the specification range for single-precision real numbers.

 $-2^{1024}$  < device  $\leq -2^{-1022}$ , 0,  $2^{-1022} \leq$  device <  $2^{1024}$ 

(E-1.7976931348623157+308 to E-2.2250738585072014-308, 0, E2.2250738585072014-308 to

E1.7976931348623157+308)

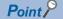

For the number of significant digits and input range of real number data input by the engineering tool, refer to the following.

MELSEC iQ-R Programming Manual (CPU Module Instructions, Standard Functions/Function Blocks)

## Processing when operation is in progress

This section describes the processing when operation is in progress.

#### When overflow and/or underflow occurs:

If an overflow and/or underflow occurs when the operation is in progress, the following process is performed:

- · When overflow occurs: An error is returned.
- When underflow occurs: 0 is returned (no error occurs).

#### When a special value is input:

When a special value<sup>\*1</sup> is used for the input data operation, an error is returned. Note that when "-0" is generated during the operation is in progress, it is handled as "+0," and therefore "-0" is not returned as an operation result.

\*1 The special values include -0, denormalized number, nonnumeric number, and  $\pm\infty$ .

## 31.4 Character String Constant

The character string can be specified by enclosing it with single quotation marks ('') or double quotation marks (""). (Example: "ABCDE") Note that the NULL character (00H) becomes the termination character.

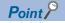

For details on character string data, refer to the following.

MELSEC iQ-R Programming Manual (CPU Module Instructions, Standard Functions/Function Blocks)

## 31.5 Notation of Constants

This section describes the notation of constants.

| Туре          |                      | Notation                                                                           | Example                            | Applicable data type                                                       |
|---------------|----------------------|------------------------------------------------------------------------------------|------------------------------------|----------------------------------------------------------------------------|
| Boolean value |                      | Set "FALSE" or "TRUE".                                                             | TRUE, FALSE                        | Bit                                                                        |
|               |                      | Add "K" or "H" before "0" or "1".                                                  | K0, K1, H0, H1                     |                                                                            |
| Integral      | Binary               | Add "2#" before a binary number.                                                   | 2#0010, 2#01101010,<br>2#1111_1111 | Word [unsigned]/bit string [16 bits]     Double word [unsigned]/bit string |
|               | Octal                | Add "8#" before an octal number.                                                   | 8#0, 8#337, 8#1_1                  | [32 bits] • Word [signed]                                                  |
|               | Decimal              | Directly enter a signed or unsigned decimal number.                                | 123, +123, -123, 12_3              | • Word [signed]     • Double word [signed]                                 |
|               |                      | Add "K" before a signed or unsigned decimal number.                                | K123, K-123                        |                                                                            |
|               | Hexadecimal          | Add "16#" before a hexadecimal number.                                             | 16#FF, 16#1_1                      |                                                                            |
|               |                      | Add "H" before a hexadecimal number.                                               | HFF, HEAD                          |                                                                            |
| Real number   | Decimal notation     | Directly enter a signed or unsigned real decimal number with a decimal point.      | 2.34, +2.34, -2.34,<br>3.14_15     | Single-precision real number     Double-precision real number              |
|               |                      | Add "E" before a signed or unsigned real decimal number with a decimal point.      | E2.34, E-2.34                      |                                                                            |
|               | Exponential notation | Add "E" and a signed or unsigned exponent (decimal) at the end of the real number. | 1.0E6, 1.0E-6                      |                                                                            |
|               |                      | Add a signed exponent (decimal) at the end of the real number with "E".            | E1.001+5, E1.001-6                 |                                                                            |
| String        | String               | Enclose a string in single quotation marks (' ').                                  | 'ABC'                              | String                                                                     |
|               | String<br>[Unicode]  | Enclose a string in double quotation marks (" ").                                  | "ABC"                              | String [Unicode]                                                           |
| Time          | •                    | Add "T#" or "TIME#" at the beginning. ( Page 490 Notation of time)                 | T#1h, T#1d2h3m4s5ms,<br>TIME#1h    | Time                                                                       |

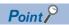

In the notation of binary, octal, decimal, hexadecimal, and real numbers, the numbers can be separated using an underscore (\_) to make programs easy to see. For example, the double word [unsigned] in the notation of binary is as follows.

2#1100\_1100\_1100\_1100

The separations by underscores (\_) are ignored in program processing.

#### **Notation of time**

In the notation of time, add "T#" or "TIME#" at the beginning of the value specified in units of time; d (day), h (hour), m (minute), s (second), and ms (millisecond). The following table lists the effective range for each unit of time.

| Item             | Effective range |
|------------------|-----------------|
| d (day)          | 0 to 24         |
| h (hour)         | 0 to 23         |
| m (minute)       | 0 to 59         |
| s (second)       | 0 to 59         |
| ms (millisecond) | 0 to 999        |

- Each unit of time can be omitted sequentially from the beginning to the end or in reverse order. T#31m23s, T#31m0s648ms
- A sign can be added only before the first unit of time.

T#-31m23s

- An unsigned real decimal number with a decimal point can be used for the last unit of time. The values after the decimal point of ms (millisecond) are rounded down.
  - T#-24d20h31m23s648.123 ms (The time is treated as T#-24d20h31m23s648 ms.)

T#1.2345 ms (The time is treated as T#1 ms.)

• Only for the first unit of time other than d, the following values within the effective range can be input.

h: 0 to 596

m: 0 to 35791

s: 0 to 2147483

ms: 0 to 2147483647

#### Special character (escape sequence)

"\$" is used as an escape sequence in a string. The following characters can be input as escape sequences with "\$".

| Symbol used in a string or printer code                                 | Escape sequence                     |
|-------------------------------------------------------------------------|-------------------------------------|
| \$                                                                      | \$\$                                |
| •                                                                       | \$'                                 |
| "                                                                       | \$"                                 |
| Line feed                                                               | \$L or \$1                          |
| Line break                                                              | \$N or \$n                          |
| Page feed                                                               | \$P or \$p                          |
| Return                                                                  | \$R or \$r                          |
| Tab                                                                     | \$T or \$t                          |
| Two hexadecimal digits and characters that correspond to the ASCII code | Two hexadecimal digits following \$ |

If the two hexadecimal digits following "\$" do not correspond to the ASCII code, a conversion error occurs.

## PART 8

## **TROUBLESHOOTING**

This part consists of the following chapters.

32 TROUBLESHOOTING PROCEDURE

33 TROUBLESHOOTING BY SYMPTOM

34 ERROR CODES

35 EVENT LIST

## 32 TROUBLESHOOTING PROCEDURE

This chapter describes errors that may occur during system operation, error causes, and actions to be taken. For the troubleshooting specific to each module, refer to the manual for the module used.

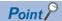

Saving the program and devices at the time of an error helps to analyze the error cause. For reading data from the programmable controller, refer to the following.

GX Works3 Operating Manual

When the system has any trouble, perform troubleshooting in the following order.

- **1.** Check the LED status of the power supply module.
- ( MELSEC iQ-R Module Configuration Manual)
- 2. Check the LED status of the CPU module. ( Page 493 LED status of the CPU module)
- **3.** Check the LED status of each I/O module and intelligent function module. ( User's Manual (Application) for the module used)
- **4.** Connect an engineering tool, and execute the system monitor function. The error module can be identified. ( Page 494 System monitor)
- **5.** Select the error module, and execute the module diagnostics function. The error cause and the action to be taken can be displayed. ( Page 494 Module diagnostics)
- **6.** If the error cause cannot be identified by the module diagnostics, check the executed operations and detected error logs on the event history window. ( Page 495 Event history)
- **7.** If the error cause cannot be identified in steps 1 to 6, perform troubleshooting by symptom. ( User's Manual (Application) for the module used)

## 32.1 Troubleshooting with LED Indicators

Check the LED status of each module as primary diagnostics.

## LED status of the CPU module

The following table lists the check points on the LED status of the CPU module.

The error status can be checked visually using the READY LED and ERROR LED.

| LED indicator |                 | Error status Progr  | Program          | Description                                                                                                    | Action                                                                                                    |
|---------------|-----------------|---------------------|------------------|----------------------------------------------------------------------------------------------------|----------------------------------------------------------------------------------------------------|
| READY         | ERROR           |                     | execution status |                                                                                                    |                                                                                                    |
| On            | Off             | No error            | Continued        | Normal operation                                                                                                    | _                                                                                                    |
|               | On              | Minor error         |                  | A minor error or warning has been detected.  Program execution and data communications with network stations are continued.                                     | Identify the error cause using the engineering tool, and take an action.                                                                                                    |
|               | Flashing        | Moderate error      | Stopped          | A programming error, parameter setting error, or temporal noise has been detected. Program execution and data communications with network stations are stopped. | Identify the error cause using the engineering tool, and take an action.                                                                                                    |
| Off           | On/<br>flashing | Major error         |                  | A hardware failure has been detected. No operation cannot be performed.                                                                                         | Perform troubleshooting for the error module. If the problem still exists after troubleshooting, replace the error module. (FP Page 496 When the READY LED of the CPU Module Turns Off)                                                                                                    |
|               | Off             | Hardware<br>failure |                  | A hardware failure has been detected. No operation cannot be performed.                                                                                         | Check that the power is supplied to the system. If the power is supplied properly, the possible cause is a hardware failure. Perform troubleshooting for the error module. If the problem still exists after troubleshooting, replace the error module. (Fig. Page 496 When the READY LED of the CPU Module Turns Off) |
|               |                 | No error            |                  | Power is not supplied or power went out.                                                                                                    | _                                                                                                    |
| Flashing      | Off             | No error            |                  | The READY LED is flashing every 2s: Initial processing is being performed.                                                                                      | _                                                                                                    |

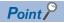

The LED status can also be checked on the module diagnostics window using the engineering tool. ( GX Works3 Operating Manual)

## 32.2 Troubleshooting Using the Engineering Tool

Check the error or history using the engineering tool, and identify the error cause. More detailed information on the error as well as the error cause and action to be taken can be checked by using the engineering tool.

The engineering tool has the following functions for troubleshooting.

| Function           | Description                                                                                                    |
|--------------------|----------------------------------------------------------------------------------------------------|
| System monitor     | Displays the module configuration, and detailed information and error status of each module. ( Page 494 System monitor)                                                    |
| Module diagnostics | Diagnoses the module. (The current error and its details can be checked.) ( Page 494 Module diagnostics)                                                                   |
| Event history      | Displays the event information collected by the CPU module, such as errors occurred in each module, executed operations, and network errors. (Fig. Page 495 Event history) |

For details on each function, refer to the following.

GX Works3 Operating Manual

## **System monitor**

This function displays the module configuration, and detailed information and error status of each module.

For the error module identified, the module diagnostics function can be executed from this window.

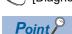

C [Diagnostics] ⇒ [System Monitor]

When the RnENCPU is used, information of the RnENCPU (CPU part) and RnENCPU (network part) is displayed individually. When an error occurs, the module diagnostics function can be executed for each module.

## Module diagnostics

This function diagnoses the module. (The current error and its details can be checked.)

Information required for troubleshooting, such as the current error, details and cause of the error, and action to be taken, are displayed. The incorrect parameter setting and program error location can also be identified by selecting the error and clicking the [Error Jump] button.

On the [Module Information List] tab, the LED status and the switch status of the target module can be checked.

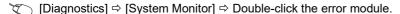

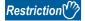

In a multiple CPU system, when the I/O assignment setting in a system parameter differs from the configuration of the modules actually mounted, correct information may not be displayed on "Module Information List".

## **Event history**

This function displays the event information, such as errors occurred in the module(s) mounted, executed operations, and network errors.

Since information collected before the CPU module is powered off or reset can also be displayed, the error cause can be identified based on the past operations and errors.

The displayed information can also be saved in CSV file format.

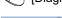

Point P

[Diagnostics] ⇒ [System Monitor] ⇒ [Event History] button

Use this function for the following purposes:

- To check the error status and identify the cause of error occurred in machinery or equipment
- To check when and how the program and parameters of the programmable controller have been changed
- To check for unauthorized access

For details on this function and collected information, refer to the following.

Page 177 Event History Function

## 33 TROUBLESHOOTING BY SYMPTOM

If any function of the CPU module does not operate as designed, perform troubleshooting by checking the following items. If the ERROR LED or USER LED is on or flashing, eliminate the error cause using the engineering tool.

# 33.1 When the POWER LED of the Power Supply Module Turns Off

For troubleshooting, refer to the following:

MELSEC iQ-R Module Configuration Manual

# 33.2 When the READY LED of the CPU Module Turns Off

#### Check the following:

| Check item                                                                                                    | Action                                                                                                    |
|----------------------------------------------------------------------------------------------------|----------------------------------------------------------------------------------------------------|
| Check if the CPU module is mounted on the main base unit properly.                                                                                                    | Remove the CPU module from the main base unit, and mount it back on the main base unit.                                                                                                    |
| Check if the READY LED of another module is on.                                                                                                    | If the READY LED of another module is on, the CPU module detected a major error. Replace the CPU module.                                                                                                    |
| Check if the READY LED turns on when the power supply module is replaced and the power is restored to the system.  (Check the LED status after the power supply module on the extension base unit is also replaced.)               | If the READY LED turns on, an error has occurred in the power supply module(s) before the replacement. Replace the power supply module.                                                                                                    |
| Check if the READY LED does not turn on even after the power supply module is replaced and the power is restored to the system.  (Check the LED status after the power supply module on the extension base unit is also replaced.) | If the READY LED does not turn on, an error has occurred in a module other than the power supply module.  Repeatedly supply power to the system, returning the modules back to the system one by one.  The last module mounted immediately before the READY LED turned off has been failed. Replace the module. |
| Check if the system was powered on immediately after power-off.                                                                                                    | Wait for five seconds or longer after power-off and power on the system again.                                                                                                    |

If the READY LED of the CPU module does not turn on even after the items above are checked and the actions are taken, the possible cause is a hardware failure of the power supply module. Please consult your local Mitsubishi representative.

# 33.3 When the Specific Extension Base Unit Cannot Be Recognized

For troubleshooting, refer to the following:

MELSEC iQ-R Module Configuration Manual

# 33.4 When the Specific Q Series Extension Base Unit Cannot Be Recognized

For troubleshooting, refer to the following:

MELSEC iQ-R Module Configuration Manual

# 33.5 When Data Cannot Be Written to the Programmable Controller

Check the following:

| Check item                                                                                             | Action                                                                |  |
|----------------------------------------------------------------------------------------------------|-----------------------------------------------------------------------|--|
| Check if password is not registered.                                                                   | Authenticate a password using the engineering tool.                   |  |
| Check if the SD memory card is write-protected while the SD memory card is being targeted for writing. | Clear the write-protect for the SD memory card.                       |  |
| When the target of the write is an SD memory card, check that the SD memory card has been formatted.   | Carry out formatting for the SD memory card.                          |  |
| Check if the data to be written exceeds the capacity of CPU built-in memory or SD memory card.         | Check the CPU built-in memory or SD memory card for their free space. |  |

If data cannot be written to the programmable controller even after the items above are checked and the actions are taken, the possible cause is a hardware failure. Please consult your local Mitsubishi representative.

# **33.6** When Data Cannot Be Read from the Programmable Controller

Check the following:

| Check item                                                     | Action                                                                                                    |
|----------------------------------------------------------------|----------------------------------------------------------------------------------------------------|
| Check if password is not registered.                           | Authenticate a password using the engineering tool.                                                                                                    |
| Check if the target memory to be read is correctly specified.  | Check the read target memory (CPU built-in memory, SD memory card, or intelligent function module).                                                                                                    |
| Check if program restoration information has not been written. | When program restoration information has not been written, data cannot be read from the programmable controller. When writing data to the programmable controller, write program restoration information. |

If data cannot be read from the programmable controller even after the items above are checked and the actions are taken, the possible cause is a hardware failure. Please consult your local Mitsubishi representative.

# 33.7 When the Operating Status of the CPU Module Cannot Be Changed

Check the following:

| Check item                                               | Action                                                                         |
|----------------------------------------------------------|--------------------------------------------------------------------------------|
| Check if a stop error has been occurred.                 | Check the error cause using an engineering tool and eliminate the error cause. |
| Check if the online change processing is left suspended. | Execute the online change again.                                               |

If the CPU module operating status cannot be changed even after the items above are checked and the actions are taken, the possible cause is a hardware failure. Please consult your local Mitsubishi representative.

## 33.8 When the Ethernet Function Cannot Be Used

For troubleshooting, refer to the following:

MELSEC iQ-R Ethernet User's Manual (Application)

# 33.9 When the CC-Link IE Field Network Basic Function Cannot Be Used

For troubleshooting, refer to the following:

CC-Link IE Field Network Basic Reference Manual

# **33.10** When the CPU Module Database Access Function Cannot Be Used

## When the data source name cannot be set

Check the following:

| Check item                                                             | Action                                                                   |
|------------------------------------------------------------------------|--------------------------------------------------------------------------|
| Check if use prohibited characters are used in "Data Source Name".     | Set "Data Source Name" without using prohibited characters.              |
| Check if the number of use prohibited characters in "Data Source Name" | Set "Data Source Name" with the number of characters within the range of |
| exceeds the range of use.                                              | use.                                                                     |

## When the connection test fails

When the connection test fails at the data source setting, check the following:

| Check item                                                                                 | Action                                                                                                    |
|--------------------------------------------------------------------------------------------|----------------------------------------------------------------------------------------------------|
| Check if the CPU module supports the CPU module database access function.                  | Check that the CPU module supports the CPU module database access function. ( Page 700 Added and Enhanced Functions) |
| Check if the IP address of the CPU module set in "Server" is correct.                      | Set the correct IP address of the CPU module in "Server". ( Page 328 Adding a database to the ODBC data source)      |
| Check if 61461 is set in "Port".                                                           | Set 61461 in "Port". ( Page 328 Adding a database to the ODBC data source)                                           |
| Check if the absolute path of the database of the CPU module set in "Database" is correct. | Set the correct absolute path of the database in "Database". ( Page 328 Adding a database to the ODBC data source)   |

## When the ODBC server of the CPU module cannot be connected

When the ODBC server of the CPU module cannot be connected from the personal computer, check the following:

| Check item                                                                                                    | Action                                                                                                    |  |
|----------------------------------------------------------------------------------------------------|----------------------------------------------------------------------------------------------------|--|
| Check if "invalid login/password" is displayed in the error message on the personal computer.                              | Check that the login name and password that are set in the module parameter of the engineering tool match those that are input to connect to the server.  (Fig. Page 326 Built-in database access setting)                                   |  |
| Check if "cannot open connection to server; open init timeout" is displayed in the error message on the personal computer. | Check that the correct data source is selected to connect to the database of the CPU module.                                                                                                    |  |
| Check if "Communication link failure" is displayed in the error message on the personal computer.                          | The maximum number of concurrently connectable databases (number of connections) is used (Fig. Page 316 Database specifications)  End unused applications connected with the database of the CPU module and connect with the database again. |  |

## When the connection is disconnected

When the connection of the personal computer and the CPU module to the ODBC server is disconnected, check the following:

| Check item                                                                     | Action                                                                     |
|--------------------------------------------------------------------------------|----------------------------------------------------------------------------|
| Check if the built-in database access timer setting in the module parameter of | Set the longer time for the built-in database access timer setting. ( Page |
| the engineering tool is too short.                                             | 326 Built-in database access setting)                                      |

## 34 ERROR CODES

The CPU module stores the corresponding error code in the special register (SD) upon detection of an error by the self-diagnostic function. If an error occurs when the data communications are requested from the engineering tool, intelligent function module, or network system connected, the CPU module returns the corresponding error code to the request source. The error details and cause can be identified by checking the error code. The error code can be checked in either of the following ways:

- Module diagnostics of the engineering tool ( GX Works 3 Operating Manual )
- Special register (SD0 (Latest self-diagnostics error code), SD10 to SD25 (Self-diagnostic error number)) ( Page 602 List of Special Register Areas)

This section describes errors that may occur in the CPU module and actions to be taken for the errors.

## **34.1** Error Code System

All error codes are given in hexadecimal format (4 digits) (16-bit unsigned integer). The type of error includes the error, which is detected through the self-diagnostic function of each module, and the common error, which is detected during data communications between modules. The following table lists the error detection type and the error code ranges.

| Error detection type                    |                   | Range          | Description                                                                        |
|-----------------------------------------|-------------------|----------------|------------------------------------------------------------------------------------|
| By the self-diagnostic function of each | Minor error       | 1000H to 1FFFH | Error code specific to each module, such as self-diagnostic errors                 |
| module                                  | Moderate<br>error | 2000H to 3BFFH |                                                                                    |
|                                         | Major error       | 3C00H to 3FFFH |                                                                                    |
| During data communications between n    | nodules           | 4000H to 4FFFH | Error in the CPU module                                                            |
|                                         |                   |                | Error in the redundant function module                                             |
|                                         |                   | 7000H to 7FFFH | Error in the serial communication module                                           |
|                                         |                   | B000H to BFFFH | Error in the CC-Link module                                                        |
|                                         |                   | C000H to CFBFH | Error in the Ethernet-equipped module                                              |
|                                         |                   | CFC0H to CFFFH | Error in CC-Link IE Field Network Basic                                            |
|                                         |                   | D000H to DFFFH | Error in the CC-Link IE Field Network module or CC-Link IE TSN master/local module |
|                                         |                   | E000H to EFFFH | Error in the CC-Link IE Controller Network module                                  |
|                                         |                   | F000H to FFFFH | Error in the MELSECNET/H network module or MELSECNET/10 network module             |

#### **Detailed information**

Upon detection of an error by the self-diagnostic function, the detailed information of the error cause is stored together with an error code. The detailed information can be checked using the engineering tool. The following detailed information is added to each error code. (Up to two types of information are stored together with an each error code. The types differ depending on the error code.) Detailed information 1 and 2 for the latest error code can also be checked in the special register (SD). (Page 602 List of Special Register Areas)

| Detailed information   | Item                             | Description                                                                           |  |  |
|------------------------|----------------------------------|---------------------------------------------------------------------------------------|--|--|
| Detailed information 1 | Error location information*1     | Information on the location in a program                                              |  |  |
|                        | Drive/file information           | Information on the corresponding drive name and file name                             |  |  |
|                        | Parameter information            | Information on the parameter, such as parameter storage location and parameter type   |  |  |
|                        | System configuration information | Information on the system configuration, such as I/O numbers and power supply numbers |  |  |
|                        | Frequency information            | Information on the frequency, such as the number of writes to memory                  |  |  |
|                        | Time information                 | Information on time                                                                   |  |  |
|                        | Failure information              | Information on failures                                                               |  |  |
| Detailed information 2 | Drive/file information           | Information on the corresponding drive name and file name                             |  |  |
|                        | Annunciator information          | Information on the annunciator areas                                                  |  |  |
|                        | Parameter information            | Information on the parameter, such as parameter storage location and parameter type   |  |  |
|                        | System configuration information | Information on the system configuration, such as I/O numbers and power supply numbers |  |  |
|                        | Program error information        | Program error code                                                                    |  |  |

<sup>\*1</sup> The step number which is displayed in the error location information, is the one that is counted from the start of the file. It may differ from the step number of the program which is displayed in error jump of the engineering tool.

## 34.2 Operation When an Error Occurs

There are two types of errors: continuation errors and stop errors.

#### Stop error

If a stop error occurs, the CPU module stops its operation and the operating status changes to STOP. Modules can communicate with the CPU module even after the stop error occurs in the CPU module. The external output of each module is controlled in accordance with the output mode setting in error. ( Page 169 CPU module operation upon error detection setting) Besides, if the stop error occurs when the multiple CPU system is configured, the stop error target CPU module (all CPU modules or only the corresponding CPU module) can be set in parameter. ( Page 372 Stop setting)

#### Continuation error

If a continuation error occurs, the CPU module continues its operation. (The operating status remains the same.)

## **34.3** How to Clear Errors

Continuation errors can be cleared. For the error clear method, refer to the following. 

Page 174 Error Clear

## 34.4 List of Error Codes

# Codes of errors detected by the self-diagnostic function (1000H to 3FFFH)

The following table lists error codes detected by the self-diagnostic function.

| Error code | Error name                                                               | Error details and cause                                                                                                    | Stop/<br>continue | Action                                                                                                    | Detailed information             | Diagnostic timing |
|------------|--------------------------------------------------------------------------|----------------------------------------------------------------------------------------------------|-------------------|----------------------------------------------------------------------------------------------------|----------------------------------|-------------------|
| 1000H      | Power shutoff                                                            | A momentary power failure has occurred.     The power supply has been shut off.                                                                                                    | Continue          | Check the power supply status.                                                                                                    | _                                | Always            |
| 1010H      | Power shutoff<br>(either of the<br>redundant<br>power supply<br>modules) | Power has been shut off or the power<br>supply voltage has dropped in either of<br>the redundant power supply modules<br>on the redundant power supply base<br>unit. Or, only one redundant power<br>supply module is mounted. | Continue          | Check the power supplied to the power supply modules on the base unit.  Check that two power supply modules are mounted on the base unit. If the same error code is displayed again, the possible cause is a hardware failure of the power supply module. Please consult your local Mitsubishi representative. | System configuration information | Always            |
| 1020H      | Failure (either of<br>the redundant<br>power supply<br>modules)          | A failure has been detected in either of<br>the redundant power supply modules<br>on the redundant power supply base<br>unit.                                                                                                  | Continue          | The possible cause is a hardware<br>failure of the power supply module. Please consult your local Mitsubishi<br>representative.                                                                                                    | System configuration information | Always            |
| 1030H      | Invalid power supply module                                              | An invalid power supply module has<br>been mounted on the redundant power<br>supply base unit.                                                                                                    | Continue          | Mount only applicable power supply<br>modules. If the same error code is<br>displayed again, the possible cause<br>is a hardware failure of the power<br>supply module. Please consult your<br>local Mitsubishi representative.                                                                                | System configuration information | Always            |
| 1031H      | Power supply<br>module<br>configuration<br>error                         | A power supply module other than the<br>redundant power supply module has<br>been mounted on the redundant power<br>supply base unit.                                                                                          | Continue          | Mount only applicable power supply<br>modules. If the same error code is<br>displayed again, the possible cause<br>is a hardware failure of the power<br>supply module. Please consult your<br>local Mitsubishi representative.                                                                                | System configuration information | Always            |

| Error code | Error name                                         | Error details and cause                                                                                                    | Stop/<br>continue | Action                                                                                                    | Detailed information     | Diagnostic timing                     |
|------------|----------------------------------------------------|----------------------------------------------------------------------------------------------------|-------------------|----------------------------------------------------------------------------------------------------|--------------------------|---------------------------------------|
| 1080H      | ROM write<br>count error                           | The number of writes to the flash ROM (data memory, program memory, and system memory (memory used by the system when the CPU module executes its function)) exceeded 100000 times.  Files are frequently written by the event history function. (Number of writes > 100000) | Continue          | Replace the CPU module.                                                                                                    | Frequency<br>information | At power-on,<br>at RESET, at<br>write |
| 1090H      | Battery error                                      | The voltage of the battery built in the CPU module has dropped below the specified value. The connector of the battery built in the CPU module is disconnected. The connector of the battery built in the CPU module is not securely connected.                              | Continue          | Replace the battery. Connect the battery connector to use the file storage area in the device/label memory or the latch function. Check the connection status of the battery connector. If it is loose, securely connect the connector.                                                                                                    | _                        | Always                                |
| 1100H      | Memory card access error                           | Data cannot be written to the memory<br>card because the write protect switch is<br>locked.                                                                                                    | Continue          | Unlock the write protect switch of the memory card.                                                                                                    | _                        | Always                                |
| 1120H      | SNTP clock<br>setting error                        | Time setting has failed when the CPU module is powered on or reset.                                                                                                    | Continue          | Check if the time is correctly set in parameter.     Check if the specified SNTP server is operating normally and there is no failure on the network accessing the SNTP server computer.                                                                                                    | _                        | At power-on, at RESET                 |
| 1124H      | Default<br>gateway/<br>gateway IP<br>address error | The default gateway is not set correctly. The gateway IP address is not set correctly. The default gateway/gateway IP address (network address after the subnet mask) is different from that of the IP address of the own node.                                              | Continue          | Correct the default gateway IP address.     Set the same network address as that of the IP address.                                                                                                    | Parameter<br>information | Always                                |
| 1128H      | Own node port number error                         | The port number is incorrect.                                                                                                    | Continue          | Correct the port number.                                                                                                    | _                        | Always                                |
| 1129H      | Open<br>specification<br>port number<br>error      | The port number setting of the external device is incorrect.                                                                                                    | Continue          | Correct the port number of the external device.                                                                                                    | _                        | Always                                |
| 112CH      | All-station<br>specification<br>error              | Request with all stations specification failed.                                                                                                    | Continue          | Execute request with the currently specified station.                                                                                                    | _                        | Always                                |
| 112DH      | Specified IP address error                         | The IP address setting of the external<br>device for the open processing is<br>incorrect.                                                                                                    | Continue          | Correct the IP addresses.     Check if the class of the IP address is set to A/B/C.                                                                                                    | _                        | Always                                |
| 112EH      | Connection<br>establishment<br>failed              | A connection could not be established<br>in the open processing.                                                                                                    | Continue          | Check the operation of the external device. Check if the open processing has been performed in the external device. Check and correct the port number of the module, IP address/port number of the external device, and opening method. When the firewall is set in the external device, check if the access is permitted. Check if the Ethernet cable is disconnected. | _                        | Always                                |

| Error code | Error name                                         | Error details and cause                                                                                                    | Stop/<br>continue | Action                                                                                                    | Detailed information  | Diagnostic timing |
|------------|----------------------------------------------------|----------------------------------------------------------------------------------------------------|-------------------|----------------------------------------------------------------------------------------------------|-----------------------|-------------------|
| 1133H      | Socket<br>communications<br>response send<br>error | The response send failed during<br>socket communications.                                                                       | Continue          | Check the operation of the external device or switching hub. Since there may be congestion of packets on the line, send data after a certain period of time. Check if the Ethernet communication load is high because of the Ethernet functions being executed. Use the Ethernet functions so that the communication load is reduced. Check if the connection cable is disconnected. Check that there is no connection failure with the switching hub.                                                                                                    |                       | Always            |
| 1134H      | TCP connection timeout                             | A TCP ULP timeout error has occurred<br>in the TCP/IP communication. (The<br>external device does not send an ACK<br>response.) | Continue          | Check the operation of the external device. Check and correct the TCP ULP timeout value. Since there may be congestion of packets on the line, send data after a certain period of time. Check if the Ethernet communication load is high because of the Ethernet functions being executed. Use the Ethernet functions so that the communication load is reduced. Check if the connection cable is disconnected.                                                                                                    |                       | Always            |
| 1152H      | IP address error                                   | The IP address is not set correctly.                                                                                            | Continue          | Correct the IP addresses.                                                                                                    | Parameter information | Always            |
| 1155H      | Connection<br>number<br>acquisition error          | The specified connection was already closed in TCP/IP communications. Open processing is not performed.                         | Continue          | Perform the open processing for the specified connection. Check if the open processing has been performed in the external device.                                                                                                    | _                     | Always            |
| 1157H      | Receive buffer securement error                    | The specified connection was already closed in UDP/IP communications. Open processing is not performed.                         | Continue          | Perform the open processing for the specified connection. Check if the open processing has been performed in the external device.                                                                                                    | _                     | Always            |
| 1165H      | UDP/IP send failed                                 | Data was not sent correctly with UDP/ IP.                                                                                       | Continue          | Check the settings for connection with the external device. Check the operation of the external device or switching hub. Since there may be congestion of packets on the line, send data after a certain period of time. Check if the Ethernet communication load is high because of the Ethernet functions being executed. Use the Ethernet functions so that the communication load is reduced. Check if the connection cable is disconnected. Check that there is no connection failure with the switching hub. Execute a PING test. If the test completes with an error, take an action to correct the error. |                       | Always            |

| Error code | Error name             | Error details and cause                                                                                                    | Stop/<br>continue | Action                                                                                                    | Detailed information       | Diagnostic timing        |
|------------|------------------------|----------------------------------------------------------------------------------------------------|-------------------|----------------------------------------------------------------------------------------------------|----------------------------|--------------------------|
| 1166H      | TCP/IP send failed     | Data was not sent correctly with TCP/ IP.                                                                                       | Continue          | Check the settings for connection with the external device. Check the operation of the external device or switching hub. Since there may be congestion of packets on the line, send data after a certain period of time. Check if the Ethernet communication load is high because of the Ethernet functions being executed. Use the Ethernet functions so that the communication load is reduced. Check if the connection cable is disconnected. Check that there is no connection failure with the switching hub. Execute a PING test. If the test completes with an error, take an action to correct the error. |                            | Always                   |
| 1167H      | Unsend data send error | Unsent data found, but could not be sent.                                                                                       | Continue          | Check the settings for connection with the external device. Check the operation of the external device or switching hub. Since there may be congestion of packets on the line, send data after a certain period of time. Check if the Ethernet communication load is high because of the Ethernet functions being executed. Use the Ethernet functions so that the communication load is reduced. Check if the connection cable is disconnected. Check that there is no connection failure with the switching hub. Execute a PING test. If the test completes with an error, take an action to correct the error. |                            | Always                   |
| 11A0H      | PID operation error    | • A value outside the range $(T_S \le 0)$ was specified for the sampling time $(T_S)$ .                                         | Continue          | Check and correct the sampling time (T <sub>S</sub> ) value.                                                                                                    | Error location information | At instruction execution |
| 11A1H      | PID operation error    | • A value outside the range ( $\alpha$ < 0 or 100 $\leq \alpha$ ) was specified for the input filter constant ( $\alpha$ ).     | Continue          | Check and correct the input filter constant (α) value.                                                                                                    | Error location information | At instruction execution |
| 11A2H      | PID operation error    | • A value outside the range (K <sub>P</sub> < 0) was specified for the proportional gain (K <sub>P</sub> ).                     | Continue          | Check and correct the proportional gain (K <sub>P</sub> ) value.                                                                                                    | Error location information | At instruction execution |
| 11A3H      | PID operation error    | • A value outside the range (T <sub>I</sub> < 0) was specified for the integral time (T <sub>I</sub> ).                         | Continue          | Check and correct the integral time (T <sub>I</sub> ) value.                                                                                                    | Error location information | At instruction execution |
| 11A4H      | PID operation error    | • A value outside the range ( $K_D$ < 0 or 201 $\leq K_D$ ) was specified for the derivative gain ( $K_D$ ).                    | Continue          | Check and correct the derivative gain (K <sub>D</sub> ) value.                                                                                                    | Error location information | At instruction execution |
| 11A5H      | PID operation error    | <ul> <li>A value outside the range (T<sub>D</sub> &lt; 0) was<br/>specified for the derivative time (T<sub>D</sub>).</li> </ul> | Continue          | Check and correct the derivative time (T <sub>D</sub> ) value.                                                                                                    | Error location information | At instruction execution |
| 11A6H      | PID operation error    | A value less than or equal to the operation cycle was specified for the sampling time (T <sub>S</sub> ).                        | Continue          | Check and correct the sampling time (T <sub>S</sub> ) value.                                                                                                    | Error location information | At instruction execution |
| 11A7H      | PID operation error    | • A process value variation (△PV) overflow occurred.                                                                            | Continue          | Check and correct the control data setting values.                                                                                                    | Error location information | At instruction execution |
| 11A8H      | ]                      | A deviation (EV) overflow occurred.                                                                                             | ]                 |                                                                                                    |                            |                          |
| 11A9H      |                        | An integral calculation value overflow occurred.                                                                                |                   |                                                                                                    |                            |                          |
| 11AAH      | 1                      | A derivative gain (K <sub>D</sub> ) value overflow occurred.                                                                    |                   |                                                                                                    |                            |                          |

| Error<br>code  | Error name             | Error details and cause                                                                                                    | Stop/<br>continue | Action                                                                                                    | Detailed information       | Diagnostic timing        |
|----------------|------------------------|----------------------------------------------------------------------------------------------------|-------------------|----------------------------------------------------------------------------------------------------|----------------------------|--------------------------|
| 11ABH<br>11ACH | PID operation error    | A differential calculation value overflow occurred.      A PID operation result overflow                                                                                                    | Continue          | Check and correct the control data<br>setting values.                                                                                                    | Error location information | At instruction execution |
| ПАСП           |                        | occurred.                                                                                                    |                   |                                                                                                    |                            |                          |
| 11ADH          | PID operation error    | A value smaller than the output lower<br>limit setting value was specified for the<br>output upper limit setting value.                                                                                            | Continue          | Check and correct the output upper<br>limit setting value or output lower<br>limit setting value.                                                                                                    | Error location information | At instruction execution |
| 11AEH          | PID operation error    | A value smaller than 0 was specified<br>for the input variation amount warning<br>setting value or output variation<br>amount warning setting value.                                                               | Continue          | Change the input variation amount<br>warning setting value or output<br>variation amount warning setting<br>value to a value greater than 0.                                                                       | Error location information | At instruction execution |
| 11AFH          | PID operation<br>error | The deviation when starting auto tuning (step response method) became 150 or less.  The deviation when finishing auto tuning (step response method) was 1/3 or greater than the deviation when starting.           | Continue          | Check and correct the control data.     If the deviation when starting auto tuning (step response method) is not 150 or more, specify a set value for auto tuning.                                                 | Error location information | At instruction execution |
| 11B0H          | PID operation<br>error | The movement direction assumed from<br>the relationship between the set value<br>and process value when starting auto<br>tuning (step response method) and the<br>output value movement direction do<br>not match. | Continue          | Perform auto tuning again after correcting the relationship between the set value, auto tuning (step response method) output value, and process value. Check and correct the control data.                         | Error location information | At instruction execution |
| 11B1H          | PID operation<br>error | The input value (PV) did not change<br>correctly, and auto tuning (step<br>response method) did not function<br>normally.                                                                                          | Continue          | <ul> <li>Set a long time for the sampling time (T<sub>S</sub>).</li> <li>Set a larger value for the input filter constant (α).</li> <li>Check the input value (PV).</li> </ul>                                     | Error location information | At instruction execution |
| 11B2H          | PID operation error    | A value equal to or lower than the<br>output lower limit (LLV) was specified<br>for the auto tuning (limit cycle method)<br>output upper limit (ULV).                                                              | Continue          | Check and correct the output upper<br>limit (ULV) and output lower limit<br>(LLV) values.                                                                                                    | Error location information | At instruction execution |
| 11B3H          | PID operation error    | A value outside the range (SHPV < 0)     was specified for the auto tuning (limit cycle method) process value threshold (hysteresis) width (SHPV).                                                                 | Continue          | Check and correct the process value<br>threshold (hysteresis) width (SHPV)<br>setting value.                                                                                                    | Error location information | At instruction execution |
| 11B4H          | PID operation error    | The system area used for auto tuning<br>(limit cycle method) was rewritten.                                                                                                    | Continue          | Check whether the occupied system<br>area has been rewritten with the PID<br>instruction.                                                                                                    | Error location information | At instruction execution |
| 11B5H          | PID operation<br>error | • As the auto tuning (limit cycle method) process time was exceeded, it was not possible to properly acquire the $\tau$ and $\tau$ on time. ( $\tau$ on > $\tau$ , $\tau$ on < 0, $\tau$ < 0)                      | Continue          | • Increase the difference (ULV-LLV) between the auto tuning output value upper and lower limits, or reduce the input filter constant (α) and auto tuning process value threshold (hysteresis) width (SHPV) values. | Error location information | At instruction execution |
| 11B6H          | PID operation<br>error | An overflow occurred with the<br>proportional gain (K <sub>P</sub> ) calculated when<br>performing auto tuning (limit cycle<br>method).                                                                            | Continue          | Ensure that the process value (PV) change increases.     Reduce the difference (ULV-LLV) between the auto tuning output value upper and lower limits.                                                              | Error location information | At instruction execution |
| 11B7H          | PID operation error    | The integral time (T <sub>I</sub> ) calculated when performing auto tuning (limit cycle method) was outside the 0 to 32767 range.                                                                                  | Continue          | • Increase the difference (ULV-LLV) between the auto tuning output value upper and lower limits, or reduce the input filter constant $(\alpha)$                                                                    | Error location information | At instruction execution |
| 11B8H          |                        | The derivative time (T <sub>D</sub> ) calculated when performing auto tuning (limit cycle method) was outside the 0 to 32767 range.                                                                                |                   | and auto tuning process value<br>threshold (hysteresis) width (SHPV)<br>values.                                                                                                    |                            |                          |

| Error code | Error name                                          | Error details and cause                                                                                                    | Stop/<br>continue | Action                                                                                                    | Detailed information                                               | Diagnostic timing        |
|------------|-----------------------------------------------------|----------------------------------------------------------------------------------------------------|-------------------|----------------------------------------------------------------------------------------------------|--------------------------------------------------------------------|--------------------------|
| 1200H      | Module<br>moderate error                            | A moderate error has been notified<br>from the intelligent function module<br>connected.                                                                                                    | Stop/<br>continue | Check the detailed information<br>(system configuration information) of<br>the error by executing module                                                                                                    | System configuration information                                   | Always                   |
| 1210H      |                                                     | An inter-module synchronous signal<br>error has been notified from the<br>intelligent function module connected.                                                                                                    | Continue          | diagnostics using the engineering tool, identify the error module, and eliminate the error cause.                                                                                                    |                                                                    |                          |
| 1220H      | Another CPU<br>module<br>moderate error             | A moderate error has been notified<br>from another CPU module.                                                                                                    | Stop/<br>continue | Check the detailed information (system configuration information) of the error by executing module diagnostics using the engineering tool, identify the error module, and eliminate the error cause.      Check the mounting status and reset status of other CPU modules.                                                                                                    | System<br>configuration<br>information                             | Always                   |
| 1240H      | Inter-module<br>synchronization<br>processing error | The execution interval of a synchronous interrupt program has exceeded the set value. The inter-module synchronous interrupt program (I44) did not complete within the inter-module synchronization cycle.          | Continue          | Check the detailed information (time information) of the error by executing module diagnostics using the engineering tool, check the time setting, and take the following actions:     Check and correct the processing of the interrupt program (I44) so that it can be completed within the period specified in the fixed scan interval setting.     Check and correct the fixed scan interval setting value. | Time<br>information                                                | At interrupt occurrence  |
| 1241H      | Inter-module<br>synchronization<br>processing error | The execution interval of a synchronous interrupt program has exceeded the set value. A cycle where the inter-module synchronous interrupt program (I44) was not executed was detected.                             | Continue          | Check and correct the interrupt<br>disable sections and the interrupt<br>programs with a high priority so that<br>the inter-module synchronous<br>interrupt program can be executed.                                                                                                    | _                                                                  | At interrupt occurrence  |
| 1260H      | Multiple CPU<br>synchronization<br>processing error | The execution interval of a synchronous interrupt program has exceeded the set value. The multiple CPU synchronous interrupt program (I45) did not complete within the multiple CPU fixed scan communication cycle. | Continue          | Check the detailed information (time information) of the error by executing module diagnostics using the engineering tool, check the time setting, and take the following actions:  (1) Check and correct the processing                                                                                                    | Time<br>information                                                | At interrupt occurrence  |
| 1262H      |                                                     | The program execution section of a synchronous interrupt program has been exceeded. The multiple CPU synchronous interrupt program (I45) did not complete within the program execution section.                     |                   | of the interrupt program (I45) so that it can be completed within the period specified in the fixed scan interval setting.  (2) Check and correct the fixed scan interval setting value.                                                                                                    |                                                                    |                          |
| 1800H      | Annunciator ON                                      | The annunciator (F) on status has<br>been detected.                                                                                                    | Continue          | Check the detailed error information<br>(annunciator information) by<br>executing module diagnostics using<br>the engineering tool, and correct the<br>program corresponding to the<br>displayed annunciator number.                                                                                                    | Error location<br>information<br>and<br>annunciator<br>information | At instruction execution |
| 1830H      | Receive queue full                                  | The number of transient receive<br>request exceeded the upper limit of<br>simultaneously processable requests.                                                                                                    | Continue          | Reduce the frequency of transient transmission, and perform transmissions again. Increase the frequency of transient transmission by using the COM instruction.                                                                                                    | _                                                                  | Always                   |
| 1831H      | Receive processing error                            | Transient reception failed.                                                                                                    | Continue          | Reduce the frequency of transient<br>transmission, and perform<br>transmissions again.                                                                                                    | System configuration information                                   | Always                   |
| 1832H      | Transient data<br>error                             | Too much transient transmission<br>processing exists and transient<br>transmission cannot be performed.                                                                                                    | Continue          | Correct the number of transient transmission executions.                                                                                                    | _                                                                  | Always                   |

| Error<br>code | Error name                       | Error details and cause                                                                                                    | Stop/<br>continue | Action                                                                                                    | Detailed information                   | Diagnostic timing                                   |
|---------------|----------------------------------|----------------------------------------------------------------------------------------------------|-------------------|----------------------------------------------------------------------------------------------------|----------------------------------------|-----------------------------------------------------|
| 1900H         | Constant scan time error         | The scan time exceeded the constant<br>scan time set in the CPU parameters.                                                                                                    | Continue          | Check and correct the constant scan time setting.                                                                                                    | Time<br>information                    | At END instruction execution                        |
| 2000H         | Module<br>configuration<br>error | The module type set in the system<br>parameters ("I/O Assignment Setting")<br>differs from that of the module actually<br>mounted.                                                                                                    | Stop              | Re-set the module type in the<br>system parameters in accordance<br>with the CPU module or intelligent<br>function module actually mounted.                                                                                                    | System configuration information       | At power-on, at RESET                               |
| 2001H         | Module<br>configuration<br>error | The I/O numbers set in the system<br>parameters ("I/O Assignment Setting")<br>are overlapping between modules.                                                                                                    | Stop              | Re-set the I/O numbers in the<br>system parameters in accordance<br>with the intelligent function module<br>or I/O module actually mounted.                                                                                                    | System configuration information       | At power-on, at RESET                               |
| 2002H         | Module<br>configuration<br>error | The number of points assigned to the intelligent function module in the system parameters ("I/O Assignment Setting") is smaller than that of the module actually mounted.                                                                                                    | Stop              | Re-set the number of points in the<br>system parameters in accordance<br>with the intelligent function module<br>actually mounted.                                                                                                    | System<br>configuration<br>information | At power-on, at RESET                               |
| 2004H         | Module<br>configuration<br>error | Nine or more CC-Link IE Controller Network modules and/or MELSECNET/H network modules are mounted in the entire system. (The CC-Link IE built-in Ethernet interface module is included if the module is used as a CC-Link IE Controller Network module.) Five or more MELSECNET/H network modules are mounted in the entire system. | Stop              | Reduce the number of CC-Link IE Controller Network modules and/or MELSECNET/H network modules to eight or less in the entire system.  (The CC-Link IE built-in Ethernet interface module is included if the module is used as a CC-Link IE Controller Network module.)  Reduce the number of MELSECNET/H network modules to four or less in the entire system. | System configuration information       | At power-on,<br>at RESET                            |
| 2005H         | Module<br>configuration<br>error | Two or more interrupt modules (QI60) with no interrupt pointer setting are mounted.  The interrupt pointer numbers are overlapping in the interrupt module (QI60) with no interrupt pointer setting and a module with an interrupt pointer setting.                                                                                 | Stop              | Mount only one Ql60 in the entire system.     Configure the interrupt pointer setting for the Ql60.     Correct the interrupt pointer setting.                                                                                                    | System configuration information       | At power-on,<br>at RESET, at<br>STOP →<br>RUN state |
| 2006H         | Module<br>configuration<br>error | A module is mounted on the 65th slot<br>or later.                                                                                                    | Stop              | Remove the module mounted on the<br>65th slot or later.                                                                                                    | System configuration information       | At power-on,<br>at RESET                            |
| 2007H         | Module<br>configuration<br>error | A module is mounted on the slot whose<br>number is later than that specified in<br>the system parameters ("I/O<br>Assignment Setting").                                                                                                    | Stop              | Remove the module mounted on the<br>slot whose number is later than that<br>specified in the system parameters.                                                                                                    | System configuration information       | At power-on, at RESET                               |
| 2008H         | Module<br>configuration<br>error | A module is mounted over or across<br>the maximum number of I/O points<br>(4096).                                                                                                    | Stop              | Remove the module mounted over or across the maximum number of I/O points (4096). Replace the module mounted on the last slot with the one that does not exceed the maximum number of I/O points (4096).                                                                                                    | System configuration information       | At power-on, at RESET                               |
| 2009H         | Module<br>configuration<br>error | There is no response from the I/O module or intelligent function module accessed.                                                                                                    | Stop              | Check and correct the I/O assignment setting in the system parameters. Take measures to reduce noise. Reset the CPU module and run it again. If the same error code is displayed again, the possible cause is a hardware failure of the I/O module or intelligent function module. Please consult your local Mitsubishi representative.                        | System configuration information       | Always                                              |
| 200AH         | Module<br>configuration<br>error | Several different series of<br>MELSECNET/H network modules are<br>managed by one CPU module.                                                                                                    | Stop              | The series of MELSECNET/H     network modules that are managed     by one CPU module should be the     same.                                                                                                    | System configuration information       | At power-on, at RESET                               |

| Error code | Error name                           | Error details and cause                                                                                                    | Stop/<br>continue | Action                                                                                                    | Detailed information                   | Diagnostic timing        |
|------------|--------------------------------------|----------------------------------------------------------------------------------------------------|-------------------|----------------------------------------------------------------------------------------------------|----------------------------------------|--------------------------|
| 200BH      | Module<br>configuration<br>error     | Recorder module or camera recorder module for which the module parameters have not been set is mounted.  There are two or more recorder modules or camera recorder modules that are set to "main".  The recorder module or camera recorder module that is set to "main" does not exist.  The CPU module or the recorder module that does not support the "sub" of the camera recorder module is mounted.                   | Stop              | Remove the recorder module or the camera recorder module for which the module parameters have not been set.  Use only one recorder module or one camera recorder module set to "main".  Mount the recorder module or the camera recorder module set to "main".  Check the firmware version of the module and use the appropriate version.                 | System configuration information       | At power-on,<br>at RESET |
| 2020H      | Module<br>configuration<br>error     | There is a mounted module that is not supported, or there is a mounted module that is not supported by the network type (module model name) set in system parameters ("I/O Assignment Setting").                                                                                                    | Stop              | Remove the unsupported module if any. Check whether modules are supported by the network type (module model name) set in the system parameters. If all the modules are supported, the possible cause is a hardware failure of the CPU module, base unit, I/O module, or intelligent function module. Please consult your local Mitsubishi representative. | System configuration information       | At power-on,<br>at RESET |
| 2021H      | Module<br>configuration<br>error     | In a multiple CPU system, the control CPU of the Q series intelligent function module incompatible with the multiple CPU system is set to other than CPU No.1.                                                                                                    | Stop              | Replace the Q series intelligent function module with the one (function version B) compatible with the multiple CPU system. Set the control CPU of the Q series intelligent function module incompatible with the multiple CPU system to CPU No.1.                                                                                                    | System configuration information       | At power-on,<br>at RESET |
| 2022H      | Module<br>configuration<br>error     | A power supply module other than the<br>redundant power supply module has<br>been mounted on the redundant power<br>supply base unit.                                                                                                    | Stop              | Mount only the redundant power<br>supply module. If the same error<br>code is displayed again, the<br>possible cause is a hardware failure<br>of the power supply module, CPU<br>module, or base unit. Please consult<br>your local Mitsubishi representative.                                                                                            | System<br>configuration<br>information | At power-on,<br>at RESET |
| 2040H      | CPU module<br>configuration<br>error | The number of CPU modules set in the system parameters ("I/O Assignment Setting") differs from the number of CPU modules actually mounted. The CPU module is mounted on the slot different from the one specified in the system parameters (I/O assignment setting). Two or more Safety CPUs are mounted.                                                                                                    | Stop              | Correctly set the number of CPU modules (including the empty setting) in the system parameters in accordance with the number of CPU modules actually mounted. Correctly set the system parameters so that the setting and actual CPU module mounting status will be the same. Mount only one Safety CPU.                                                  | System configuration information       | At power-on,<br>at RESET |
| 2041H      | CPU module<br>configuration<br>error | The CPU module is not mounted on the slot that is set for the CPU module in the system parameters ("I/O Assignment Setting"). The CPU module is mounted on the slot that is set for empty in the system parameters ("I/O Assignment Setting"). An I/O module or intelligent function module is mounted between the CPU modules.  Arrangement of CPU modules mounted is not appropriate to configure a multiple CPU system. | Stop              | Check and correct the I/O assignment setting in the system parameters. Correctly set the number of CPU modules (including the empty setting) in the system parameters in accordance with the number of CPU modules actually mounted. Remove the I/O module or intelligent function module mounted between the CPU modules.                                | System configuration information       | At power-on,<br>at RESET |

| Error code | Error name                                                | Error details and cause                                                                                                    | Stop/<br>continue | Action                                                                                                    | Detailed information                                   | Diagnostic timing                                   |
|------------|-----------------------------------------------------------|----------------------------------------------------------------------------------------------------|-------------------|----------------------------------------------------------------------------------------------------|--------------------------------------------------------|-----------------------------------------------------|
| 2043H      | CPU module<br>configuration<br>error                      | The CPU module is mounted on the inapplicable slot.                                                                                                    | Stop              | <ul> <li>Mount the CPU module on the applicable slot (CPU slot or I/O slot 0 to 6).</li> <li>Remove the CPU module from the inapplicable slot.</li> </ul>                                                                                                    | System<br>configuration<br>information                 | At power-on,<br>at RESET                            |
| 2044H      | CPU module configuration error                            | The host CPU No. set in the system<br>parameters ("I/O Assignment Setting")<br>differs from the one determined by the<br>mounting position of the CPU module.                                                | Stop              | Re-set the host CPU No. in the<br>system parameters in accordance<br>with the mounting position of the<br>CPU module.                                                                                                    | System configuration information                       | At power-on,<br>at RESET, at<br>STOP →<br>RUN state |
| 2046H      | CPU module<br>configuration<br>error                      | Another CPU module was accessed,<br>but there was no response.                                                                                                    | Stop              | Check and correct the I/O assignment setting in the system parameters. Take measures to reduce noise. Reset the CPU module and run it again. If the same error code is displayed again, the possible cause is a hardware failure of another CPU module. Please consult your local Mitsubishi representative.                                                                                                    | System configuration information                       | Always                                              |
| 2050H      | CPU module<br>configuration<br>error                      | An unsupported CPU module is<br>mounted.                                                                                                    | Stop              | Remove the unsupported CPU module. If all the CPU modules are supported, the possible cause is a hardware failure of the CPU module or base unit. Please consult your local Mitsubishi representative.                                                                                                    | System configuration information                       | At power-on, at RESET                               |
| 2060H      | Base unit configuration error                             | Eight or more extension base units are connected.                                                                                                    | Stop              | Reduce the number of extension<br>base units to seven or less.                                                                                                    | System configuration information                       | At power-on,<br>at RESET                            |
| 2061H      | Base unit configuration error                             | Any of the following base units is connected: QA1S3□B, QA1S5□B/ QA1S6□B, QA6□B, QA6ADP+A5□B/ A6□B, or QA1S6ADP-S1+A1S5□B/ A1S6□B.                                                                            | Stop              | • Remove the inapplicable base unit:<br>QA1S3□B, QA1S5□B/QA1S6□B,<br>QA6□B, QA6ADP+A5□B/A6□B,<br>and QA1S6ADP-S1+A1S5□B/<br>A1S6□B.                                                                                                    | System configuration information                       | At power-on, at RESET                               |
| 2063H      | Base unit configuration error                             | Extension base unit levels are overlapping.                                                                                                    | Stop              | Check and correct the level setting<br>of the extension base units.                                                                                                    | System configuration information                       | At power-on,<br>at RESET                            |
| 2070H      | Base unit configuration error                             | An unsupported base unit is connected.     A GOT is bus-connected to the Q series extension base unit.                                                                                                    | Stop              | Check the firmware version of the CPU module, and replace the CPU module with the one supporting the use of redundant extension base units. Disconnect the unsupported base unit. If all the base units are supported, the possible cause is a hardware failure of the CPU module or base unit. Please consult your local Mitsubishi representative. Disconnect the GOT bus-connected to the Q series extension base unit. | System configuration information                       | At power-on,<br>at RESET                            |
| 2080H      | Inter-module<br>synchronization<br>configuration<br>error | An inter-module synchronization signal<br>error has been detected.                                                                                                    | Stop              | The possible cause is a hardware failure of the CPU module, base unit, or module (I/O module or intelligent function module) connected. Please consult your local Mitsubishi representative.                                                                                                    | System<br>configuration<br>information                 | At power-on, at RESET                               |
| 2100H      | Memory error                                              | No extended SRAM cassette is inserted. The capacity of extended SRAM cassette set in does not match "Extended SRAM Cassette Setting" in the CPU parameter with the actual capacity of the cassette inserted. | Stop              | Check that an extended SRAM cassette is inserted. Or, correct the capacity set in "Extended SRAM Cassette Setting" in the CPU parameter so that it matches with the actual capacity of the cassette inserted. If the same error code is displayed again, the possible cause is a hardware failure of the CPU module or extended SRAM cassette. Please consult your local Mitsubishi representative.                        | Drive/file<br>information,<br>parameter<br>information | At power-on,<br>at RESET                            |

| Error code | Error name           | Error details and cause                                                                                                    | Stop/<br>continue | Action                                                                                                    | Detailed information                                   | Diagnostic timing        |
|------------|----------------------|----------------------------------------------------------------------------------------------------|-------------------|----------------------------------------------------------------------------------------------------|--------------------------------------------------------|--------------------------|
| 2101H      | Memory error         | An extended SRAM cassette or a<br>battery-less option cassette is inserted<br>or removed while the programmable<br>controller is powered on.    | Stop              | Do not insert or remove an extended SRAM cassette or a battery-less option cassette during operation.     Check if an extended SRAM cassette or a battery-less option cassette is securely inserted to the CPU module. If the same error code is displayed again, the possible cause is a hardware failure of the extended SRAM cassette or battery-less option cassette. Please consult your local Mitsubishi representative. | Drive/file<br>information                              | Always                   |
| 2102H      | Memory error         | An error has been detected in the<br>extended SRAM cassette or the<br>battery-less option cassette.                                             | Stop              | Check if an extended SRAM cassette or a battery-less option cassette is securely inserted to the CPU module. If the same error code is displayed again, the possible cause is a hardware failure of the extended SRAM cassette, battery-less option cassette, or CPU module. Please consult your local Mitsubishi representative.                                                                                              | Drive/file<br>information                              | Always                   |
| 2103H      | Memory error         | An unsupported extended SRAM cassette or battery-less option cassette is inserted.                                                              | Stop              | Replace the extended SRAM cassette or battery-less option cassette with the one supported by the CPU module.                                                                                                    | Drive/file<br>information                              | Always                   |
| 2104H      | Memory error         | A battery-less option cassette with the<br>factory default settings or one that was<br>used in another CPU module is<br>inserted.               | Stop              | Initialize the battery-less option cassette. (To initialize the battery, use the engineering tool and select [Online] - [CPU Memory Operation] - [Device/Label Memory].) If the same error code is displayed again, the possible cause is a hardware failure of the battery-less option cassette or CPU module. Please consult your local Mitsubishi representative.                                                           | _                                                      | At power-on,<br>at RESET |
| 2105H      | Memory error         | "Battery-less Option Cassette Setting" in the CPU parameter is set as " "Mounted", but no battery-less option cassette is inserted.             | Stop              | Check that a battery-less option cassette is inserted. Or, correct "Battery-less Option Cassette Setting" in the CPU parameter. If the same error code is displayed again, the possible cause is a hardware failure of the CPU module or battery-less option cassette. Please consult your local Mitsubishi representative.                                                                                                    | Drive/file<br>information,<br>parameter<br>information | At power-on,<br>at RESET |
| 2106H      | Memory error         | "Battery-less Option Cassette Setting"<br>in the CPU parameter is set as " "Not<br>Mounted", but a battery-less option<br>cassette is inserted. | Stop              | Remove the battery-less option cassette. Or, correct "Battery-less Option Cassette Setting" in the CPU parameter. If the same error code is displayed again, the possible cause is a hardware failure of the CPU module. Please consult your local Mitsubishi representative.                                                                                                    | Drive/file<br>information,<br>parameter<br>information | At power-on,<br>at RESET |
| 2120H      | Memory card error    | The memory card was removed<br>without the card being disabled.                                                                                 | Stop/<br>continue | Disable the memory card, and then remove it.                                                                                                    | Drive/file information                                 | Always                   |
| 2121H      | Memory card<br>error | An error has been detected in the<br>memory card.                                                                                               | Stop/<br>continue | Format the memory card, re-insert<br>the memory card, or replace the<br>memory card. If the same error code<br>is displayed again, the possible<br>cause is a hardware failure of the<br>CPU module. Please consult your<br>local Mitsubishi representative.                                                                                                    | Drive/file<br>information                              | Always                   |
| 2122H      | Memory card<br>error | The CPU module did not start because<br>the memory card was not restored<br>during the startup processing.                                      | Stop              | Reset the CPU module. If the same<br>error code is displayed again, the<br>possible cause is a hardware failure<br>of the memory card. Replace the<br>memory card.                                                                                                    | Drive/file<br>information                              | At power-on, at RESET    |

| Error code | Error name                     | Error details and cause                                                                                                    | Stop/<br>continue | Action                                                                                                    | Detailed information                                   | Diagnostic timing                                                                                                    |
|------------|--------------------------------|----------------------------------------------------------------------------------------------------|-------------------|----------------------------------------------------------------------------------------------------|--------------------------------------------------------|----------------------------------------------------------------------------------------------------|
| 2150H      | Initial processing time error  | Since the initial processing takes time,<br>the host CPU in a multiple CPU system<br>cannot respond to communication<br>requests from other CPU modules in<br>initial communications. (Other CPU<br>modules cannot start up.)                                                                                                    | Stop              | Take the following action to shorten the initial processing time.  Check and correct the restoration setting and the number of files to be restored if the automatic data restoration function is being executed.                                                                                                    | _                                                      | At power-on, at RESET                                                                                                    |
| 2160H      | IP address duplication error   | Overlapping IP addresses have been detected.                                                                                                    | Stop              | Check and correct the IP addresses.                                                                                                    | _                                                      | Always                                                                                                    |
| 2180H      | Invalid file                   | An invalid file has been detected.                                                                                                    | Stop              | Check the detailed information     (drive/file information) of the error by     executing module diagnostics using     the engineering tool, select the     correct file name, and write the     specified file to the CPU module. If     the same error code is displayed     again, the possible cause is a     hardware failure of the CPU module     or module (SIL2 function module or     safety function module) connected.     Please consult your local Mitsubishi     representative.                                                              | Drive/file<br>information                              | At power-on,<br>at RESET, at<br>STOP →<br>RUN state                                                                         |
| 2181H      | Invalid file                   | Due to firmware update or restoration<br>(after the firmware update) of the CPU<br>module, a program file of which file<br>structure is not supported by the new<br>version of the firmware or the operation<br>mode of the CPU module has been<br>written.                                                                                                    | Stop              | After reading program files from the<br>programmable controller, format the<br>memory and write the program files.<br>Then, reset the CPU module and<br>run it again.                                                                                                    | Drive/file<br>information                              | At power-on,<br>at RESET                                                                                                    |
| 2182H      | Invalid file                   | The program file is incorrect. Or, the<br>program file is not correctly written.                                                                                                    | Stop              | Write the program file to the CPU built-in memory again.                                                                                                    | Drive/file information                                 | At power-on,<br>at RESET                                                                                                    |
| 21A0H      | File<br>specification<br>error | The file specified in the CPU parameters does not exist. The memory card is disabled by tuning on SM606 (SD memory card forced disable instruction). The file register file does not exist in the specified memory when the file register setting is set to "Use Common File Register in All Programs" and the file capacity is not set in the CPU parameters ("File Setting"). The file specified in the memory card parameters ("Boot Setting") does not exist in the memory card. | Stop              | Turn off SM606. (Cancel the disabled state.)  Check the detailed information (drive/file information) of the error by executing module diagnostics using the engineering tool, select the correct file name, and write the specified file to the CPU module. If the same error code is displayed again, the possible cause is a hardware failure of the device/label memory in the CPU module, memory card, or module (SIL2 function module or safety function module) connected. Please consult your local Mitsubishi representative.                       | Drive/file<br>information,<br>parameter<br>information | At instruction execution, at interrupt occurrence, at power-on, at RESET, at STOP → RUN state, at END instruction execution |
| 21A1H      | File<br>specification<br>error | The file specified in parameter cannot be created.                                                                                                    | Stop              | Check the detailed information (parameter information) of the error by executing module diagnostics using the engineering tool, and correct the name and size of the file corresponding to the displayed parameter number.  Check the detailed information (drive/file information) of the error by executing module diagnostics using the engineering tool, and take the following actions:  Format the corresponding drive.  Delete unnecessary files on the corresponding drive to increase free space.  Juniock the corresponding drive if it is locked. | Drive/file<br>information,<br>parameter<br>information | At write, at power-on, at RESET, at STOP → RUN state                                                                        |

| Error code | Error name                     | Error details and cause                                                                                                    | Stop/<br>continue | Action                                                                                                    | Detailed information      | Diagnostic timing                                                                                                    |
|------------|--------------------------------|----------------------------------------------------------------------------------------------------|-------------------|----------------------------------------------------------------------------------------------------|---------------------------|----------------------------------------------------------------------------------------------------|
| 21A2H      | File<br>specification<br>error | The CPU module model set to the file<br>using the engineering tool differs from<br>that of the CPU module actually<br>mounted.                                                                                                    | Stop              | Check the detailed information<br>(drive/file information) of the error by<br>executing module diagnostics using<br>the engineering tool, and correct the<br>CPU module model set to the file in<br>accordance with that of the CPU<br>module actually mounted.                                                                                                    | Drive/file<br>information | At write, at power-on, at RESET, at STOP → RUN state                                                                                               |
| 2200H      | Parameter error                | The system parameter file and CPU parameter file do not exist. The memory card parameter file or module extension parameter file stored in the memory card cannot be accessed because the memory card is disabled by turning on SM606 (SD memory card forced disable instruction). | Stop              | Write the system parameter file and CPU parameter file to the CPU module.     Turn off SM606. (Cancel the disabled state.)                                                                                                    | Parameter<br>information  | At power-on,<br>at RESET, at<br>STOP →<br>RUN state                                                                                                |
| 2220H      | Parameter error                | The parameter setting is corrupted.     Parameters that the firmware version of the corresponding CPU does not support are written.                                                                                                    | Stop              | Check the detailed information (parameter information) of the error by executing module diagnostics using the engineering tool, and write the displayed parameter setting to the CPU module. If the same error code is displayed again, the possible cause is a hardware failure of the data memory in the CPU module, memory card, or module (SIL2 function module, safety function module, I/O module, or intelligent function module) connected. Please consult your local Mitsubishi representative.      Check the firmware version of the CPU module and use a supported product. Then, write parameters again. | Parameter<br>information  | At power-on,<br>at RESET, at<br>STOP →<br>RUN state,<br>at write                                                                                   |
| 2221H      | Parameter error                | The set value is out of range.                                                                                                    | Stop              | Check the detailed information     (parameter information) of the error     by executing module diagnostics     using the engineering tool and     correct the parameter setting     corresponding to the displayed     number. If the same error code is     displayed again, the possible cause     is a hardware failure of the data     memory in the CPU module,     memory card, or module (SIL2     function module, safety function     module, I/O module, or intelligent     function module) connected. Please     consult your local Mitsubishi     representative.                                       | Parameter<br>information  | At power-on,<br>at RESET, at<br>STOP →<br>RUN state,<br>at END<br>instruction<br>execution, at<br>instruction<br>execution, at<br>module<br>access |
|            |                                | An unsupported parameter exists.  Other than 1 is set to the group number in the CC-Link IEF Basic setting.  For the simple CPU communication function, "Initial Communication Setting" is enabled.                                                                                | Stop              | Check the firmware version of the CPU module and use a supported product. Use the product in a supported category.  • Set the number of occupied stations so that the total number is 16 stations or less, and set 1 to the group number.  • Disable "Initial Communication Setting".                                                                                                    | Parameter<br>information  | At power-on, at RESET, at STOP → RUN state, at END instruction execution, at instruction execution, at module access                               |

| Error code | Error name      | Error details and cause                                                                                                    | Stop/<br>continue | Action                                                                                                    | Detailed information     | Diagnostic timing                                                                      |
|------------|-----------------|----------------------------------------------------------------------------------------------------|-------------------|----------------------------------------------------------------------------------------------------|--------------------------|----------------------------------------------------------------------------------------|
| 2222H      | Parameter error | Use of the function that is not supported by the module is enabled in parameter.     The module is non-operational.     Parameters that the firmware version of the module does not support were written.                             | Stop              | Remove the unsupported module if any.  Use functions supported by the module.  Check the status of the module.  Check the firmware version of the module and use a supported product.  Check the detailed information (parameter information) of the error by executing module diagnostics using the engineering tool and correct the parameter setting corresponding to the displayed number. If the same error code is displayed again, the possible cause is a hardware failure of the data memory in the CPU module, memory card, or module (SIL2 function module, safety function module, I/O module, or intelligent function module) connected. Please consult your local Mitsubishi representative. | Parameter information    | At power-on,<br>at RESET, at<br>STOP →<br>RUN state                                    |
| 2223H      | Parameter error | The parameter that needs a reset of<br>the CPU module was modified and<br>overwritten.                                                                                                    | Stop              | Reset the CPU module and run it again.                                                                                                    | Parameter information    | Always                                                                                 |
| 2224H      | Parameter error | A memory area cannot be ensured.     A global label setting file exists when the label assignment area set in the CPU parameters is 0K word.                                                                                          | Stop              | Check the detailed information (parameter information) of the error by executing module diagnostics using the engineering tool, display the error-detected area by clicking the [Error Jump] button, and increase the capacity of the area. (If the capacity of the area cannot be increased, decrease the capacity of other areas.)  Reduce the number of labels or local devices used.  If no global label is used, delete the global label setting file.                                                                                                    | Parameter<br>information | At write, at power-on, at RESET, at STOP → RUN state                                   |
| 2225H      | Parameter error | The CPU module model set to the project using the engineering tool differs from that of the CPU module actually mounted. The operation set in the memory card parameters cannot be performed.  The boot function cannot be executed.) | Stop              | Correct the CPU module model set to the project in accordance with the CPU module actually mounted.     Delete the memory card parameter settings.     Remove the memory card so that the operation set in the memory card parameters will not be performed. (Do not execute the boot operation.)                                                                                                    | Parameter<br>information | At write, at power-on, at RESET, at STOP → RUN state                                   |
| 2226H      | Parameter error | The SFC setting in the CPU parameters is incorrect. (Block 0 was set to start automatically, however, block 0 does not exist.)                                                                                                    | Stop              | Check the detailed information<br>(parameter information) of the error<br>by executing module diagnostics<br>using the engineering tool and<br>correct the parameter setting<br>corresponding to the displayed<br>number.                                                                                                    | Parameter<br>information | At power-on,<br>at RESET, at<br>STOP →<br>RUN state,<br>at SFC<br>program<br>execution |
| 2227H      | Parameter error | The execution type of the SFC program set in the CPU parameter program settings is other than the scan execution type.                                                                                                    | Stop              | Check the detailed information<br>(parameter information) of the error<br>by executing module diagnostics<br>using the engineering tool and<br>correct the parameter setting<br>corresponding to the displayed<br>number.                                                                                                    | Parameter information    | At power-on,<br>at RESET, at<br>STOP →<br>RUN state                                    |
| 2228H      | Parameter error | The memory area set by the parameter cannot be secured.                                                                                                    | Stop              | Check the firmware version of the<br>CPU module and use a supported<br>product. Then, write parameters<br>again.                                                                                                    | Parameter information    | At power-on,<br>at RESET, at<br>STOP →<br>RUN state                                    |

| Error code | Error name                   | Error details and cause                                                                                                    | Stop/<br>continue | Action                                                                                                    | Detailed information             | Diagnostic timing                                                                                                    |
|------------|------------------------------|----------------------------------------------------------------------------------------------------|-------------------|----------------------------------------------------------------------------------------------------|----------------------------------|----------------------------------------------------------------------------------------------------|
| 2240H      | Parameter error<br>(module)  | In a multiple CPU system, the I/O module or intelligent function module controlled by another CPU module is specified in the module parameters.                                                                                                    | Stop              | Check the detailed information (parameter information) of the error by executing module diagnostics using the engineering tool and correct the parameter setting corresponding to the displayed number. If the same error code is displayed again, the possible cause is a hardware failure of the data memory in the CPU module or the module (I/O module or intelligent function module) connected. Please consult your local Mitsubishi representative.                                                                                                    | Parameter<br>information         | At power-on,<br>at RESET, at<br>STOP →<br>RUN state                                                                                                |
| 2241H      | Parameter error<br>(module)  | The I/O numbers set in the system parameters differ from those of the module actually mounted.  The target module is not mounted on the slot where the system parameters and module parameters are set.  The module type set in parameter differs from that of the module actually mounted. | Stop              | Check if the system configuration displayed on the system monitor window of the engineering tool match the actual system configuration.     Check the detailed information (parameter information) of the error by executing module diagnostics using the engineering tool and correct the parameter setting corresponding to the displayed number. If the same error code is displayed again, the possible cause is a hardware failure of the data memory in the CPU module or the module (I/O module or intelligent function module) connected. Please consult your local Mitsubishi representative. | Parameter<br>information         | At power-on,<br>at RESET, at<br>STOP →<br>RUN state,<br>at END<br>instruction<br>execution, at<br>instruction<br>execution, at<br>module<br>access |
| 2242H      | Parameter error<br>(module)  | The intelligent function module has<br>detected a module parameter error.                                                                                                    | Stop              | Check the detailed information     (system configuration information) of     the error by executing module     diagnostics using the engineering     tool, and check the module     corresponding to the displayed I/O     number. If the same error code is     displayed again, the possible cause     is a hardware failure of the data     memory in the CPU module or the     intelligent function module     connected. Please consult your local     Mitsubishi representative.                                                                                                    | System configuration information | At power-on,<br>at RESET, at<br>STOP →<br>RUN state                                                                                                |
| 2260H      | Parameter error<br>(network) | Network numbers are overlapping.                                                                                                    | Stop              | Check the detailed information     (parameter information) of the error     by executing module diagnostics     using the engineering tool and     correct the parameter setting     corresponding to the displayed     number. If the same error code is     displayed again, the possible cause     is a hardware failure of the data     memory in the CPU module or the     intelligent function module     connected. Please consult your local     Mitsubishi representative.                                                                                                    | Parameter<br>information         | At power-on, at RESET                                                                                                    |

| Error<br>code  | Error name                   | Error details and cause                                                                                                    | Stop/<br>continue | Action                                                                                                    | Detailed information     | Diagnostic timing                                                                                                    |
|----------------|------------------------------|----------------------------------------------------------------------------------------------------|-------------------|----------------------------------------------------------------------------------------------------|--------------------------|----------------------------------------------------------------------------------------------------|
| 2261H          | Parameter error<br>(network) | Different network types (CC IE Control extended mode/normal mode) are set between the control station and the normal station.                                                                                                    | Stop              | Check the detailed information (parameter information) of the error by executing module diagnostics using the engineering tool and correct the parameter setting corresponding to the displayed number. If the same error code is displayed again, the possible cause is a hardware failure of the data memory in the CPU module or the intelligent function module connected. Please consult your local Mitsubishi representative.                                                                                                    | Parameter<br>information | At power-on,<br>at RESET, at<br>STOP →<br>RUN state                                                                  |
| 2262H          | Parameter error<br>(network) | When the station number of the MELSECNET/H network module is 0, parameters of PLC to PLC network are set.     The station type set in the module parameters differs from that of the module actually mounted.     Parameters that the firmware version of the CC-Link IE TSN master/local module does not support are written. | Stop              | Correct the station number of the MELSECNET/H network module.  Check the detailed information (parameter information) of the error by executing module diagnostics using the engineering tool and correct the parameter setting corresponding to the displayed number. If the same error code is displayed again, the possible cause is a hardware failure of the data memory in the CPU module or the intelligent function module connected. Please consult your local Mitsubishi representative.  Check the firmware version of the CC-Link IE TSN master/local module and use a supported product. Then, write parameters again.                                | Parameter<br>information | At power-on,<br>at RESET, at<br>STOP →<br>RUN state                                                                  |
| 2263H          | Parameter error<br>(network) | Even though the CC-Link IE module or<br>MELSECNET/H network module is<br>mounted, a different CC-Link IE<br>module or MELSECNET/H network<br>module is set in the system parameters<br>("I/O Assignment Setting"), or CC-Link<br>IE module or MELSECNET/H network<br>module parameters have not been set.                      | Stop              | Set the system parameters and module parameters. If the same error code is displayed again, the possible cause is a hardware failure of the data memory in the CPU module or the intelligent function module connected. Please consult your local Mitsubishi representative.                                                                                                    | Parameter information    | At power-on,<br>at RESET, at<br>STOP →<br>RUN state                                                                  |
| 2280H          | Parameter error<br>(refresh) | The refresh setting is not set correctly. (Data were refreshed exceeding the file register capacity.) The refresh settings (number of points) are different from those of other numbered CPU modules.                                                                                                    | Stop              | Check the detailed information (parameter information) of the error by executing module diagnostics using the engineering tool, and correct the parameter setting corresponding to the displayed number so that the data are refreshed within the specified device range. (Take the following actions: increase the number of file register points, create a file register file having a capacity for all of the target data to be refreshed, or reduce the refresh device range.) Rewrite the refresh settings (number of points) in the CPU parameters for all the CPU modules. (Use the same number of points in the refresh settings for all the CPU modules.) | Parameter information    | At power-on, at RESET, at STOP → RUN state, at END instruction execution, at instruction execution, at module access |
| 2281H<br>2282H | Parameter error (refresh)    | A device that cannot be used as a refresh device is specified.      The number of specified refresh points                                                                                                    | Stop              | Check the detailed information<br>(parameter information) of the error<br>by executing module diagnostics                                                                                                    | Parameter information    | At power-on,<br>at RESET, at<br>STOP →                                                                               |
| 2283H          | _                            | is invalid.  The total number of refresh points exceeded the maximum limit.                                                                                                    |                   | using the engineering tool and<br>correct the parameter setting<br>corresponding to the displayed<br>number.                                                                                                    |                          | RUN state                                                                                                    |

| Error code | Error name                              | Error details and cause                                                                                                    | Stop/<br>continue | Action                                                                                                    | Detailed information                                                | Diagnostic timing                                    |
|------------|-----------------------------------------|----------------------------------------------------------------------------------------------------|-------------------|----------------------------------------------------------------------------------------------------|---------------------------------------------------------------------|------------------------------------------------------|
| 22E0H      | Parameter<br>verification error         | In a multiple CPU system, the system parameter settings of the host CPU module differ from those of other CPU modules.  In a multiple CPU system, the system parameter settings are overwritten only to the host CPU module, and the settings differ from those of other CPU modules.                      | Stop              | Check the detailed information (parameter information) of the error by executing module diagnostics using the engineering tool, and correct the system parameter settings corresponding to the displayed number for the CPU No.2 and later. The settings need to be the same among all the CPU modules. (The module synchronization setting and fixed scan communication setting need to be the same between the CPU modules that use these functions.)  When the system parameter settings are changed, update the settings of all the CPU modules connected. (The system parameter settings must be same in all the CPU modules.) | Parameter<br>information,<br>system<br>configuration<br>information | At write, at power-on, at RESET, at STOP → RUN state |
| 2300H      | Security key authentication error       | The security key set to the program<br>does not match the one registered to<br>the CPU module (or cassette).                                                                                                    | Stop              | Check and correct the security key setting.                                                                                                    | Drive/file<br>information                                           | At power-on,<br>at RESET, at<br>STOP →<br>RUN state  |
| 2301H      |                                         | The security key is set to the program,<br>but it is not registered to the CPU<br>module (or cassette).                                                                                                    |                   |                                                                                                    |                                                                     | TON State                                            |
| 2302H      | Security key<br>authentication<br>error | The security key set to the file is corrupted and does not match the one registered to the CPU module. The security key registered to the CPU module is corrupted and does not match the one set to the file.                                                                                              | Stop              | Write the file to the CPU module<br>again. If the same error code is<br>displayed again, the possible cause<br>is a hardware failure of the CPU<br>module. Please consult your local<br>Mitsubishi representative.                                                                                                    | _                                                                   | At power-on,<br>at RESET, at<br>STOP →<br>RUN state  |
| 2303H      | Security key authentication error       | The security key is registered to the<br>CPU module and cassette.                                                                                                    | Stop              | Check and correct the security key<br>setting.                                                                                                    | _                                                                   | At power-on,<br>at RESET, at<br>STOP →<br>RUN state  |
| 2320H      | Remote<br>password<br>setting error     | The start I/O number of the remote password target module is set to other than 0H to 0FF0H. There is a problem on the slot specified by the start I/O number of the remote password setting.  No module is mounted.  The mounted intelligent function module does not support the remote password setting. | Stop              | Set the start I/O number of the remote password target module within the range 0H to 0FF0H.     On the specified slot, mount an intelligent function module that supports the remote password setting.                                                                                                    | System configuration information                                    | At power-on,<br>at RESET, at<br>STOP →<br>RUN state  |
| 2321H      | Remote<br>password<br>setting error     | In a multiple CPU system, the module<br>controlled by another CPU module is<br>specified by the start I/O number of the<br>remote password setting.                                                                                                    | Stop              | Check and correct the remote<br>password setting.                                                                                                    | System configuration information                                    | At power-on,<br>at RESET, at<br>STOP →<br>RUN state  |
| 2400H      | Module<br>verification error            | The module information at power-on differs from the information of modules actually mounted. The I/O module or intelligent function module is not mounted properly or was removed during operation.                                                                                                    | Stop/<br>continue | Check the detailed information     (system configuration information) of     the error by executing module     diagnostics using the engineering     tool and check the module     corresponding to the displayed slot     number.      Take measures to reduce noise.      Reset the CPU module and run it     again. If the same error code is     displayed again, the possible cause     is a hardware failure of the error     module. Please consult your local     Mitsubishi representative.                                                                                                    | System configuration information                                    | Always                                               |

| Error code           | Error name                   | Error details and cause                                                                                                    | Stop/<br>continue | Action                                                                                                    | Detailed information                                                     | Diagnostic timing        |
|----------------------|------------------------------|----------------------------------------------------------------------------------------------------|-------------------|----------------------------------------------------------------------------------------------------|--------------------------------------------------------------------------|--------------------------|
| 2401H                | Module<br>verification error | A CPU module, I/O module, or intelligent function module was mounted on the base unit during operation.                                                                                                    | Stop/<br>continue | Check the detailed information (system configuration information) of the error by executing module diagnostics using the engineering tool and check the module corresponding to the displayed slot number.  Do not mount a CPU module, I/O module, nor intelligent function module during operation.  Take measures to reduce noise.  Reset the CPU module and run it again. If the same error code is displayed again, the possible cause is a hardware failure of the error module. Please consult your local Mitsubishi representative. | System configuration information                                         | Always                   |
| 2420H                | Fuse blown<br>error          | The output module with a blown fuse has been detected.                                                                                                    | Stop/<br>continue | Check the FUSE LED of each output module, and replace the one with the FUSE LED on.     Check the detailed information (system configuration information) of the error by executing module diagnostics using the engineering tool, and replace the module corresponding to the displayed slot number.                                                                                                    | System configuration information                                         | Always                   |
| 2440H                | Module major<br>error        | In a multiple CPU system, the control CPU setting in the system parameters is different from that of other CPU modules.  In a multiple CPU system, other CPU modules (SIL2 Process CPU or Safety CPU) have detected a parameter verification error.  An error has been detected in the I/O module or intelligent function module during the initial processing. | Stop              | Correct the system parameter settings for the CPU No.2 and later in accordance with those of the CPU No.1.  Eliminate the error cause of another CPU module (Safety CPU or SIL2 Process CPU).  Take measures to reduce noise.  Reset the CPU module and run it again. If the same error code is displayed again, the possible cause is a hardware failure of the error module. Please consult your local Mitsubishi representative.                                                                                                    | System configuration information                                         | At power-on, at RESET    |
| 2441H                | Module major<br>error        | An error has been detected in the I/O module or intelligent function module when the instruction was executed.                                                                                                    | Stop/<br>continue | Take measures to reduce noise.     Reset the CPU module and run it again. If the same error code is displayed again, the possible cause is a hardware failure of the error                                                                                                    | Error location<br>information,<br>system<br>configuration<br>information | At instruction execution |
| 2442H<br>2443H       |                              | An error has been detected in the I/O module or intelligent function module during the END processing.      An error has been detected in the I/O                                                                                                    | Stop/<br>continue | module. Please consult your local<br>Mitsubishi representative.                                                                                                    | System configuration information                                         | At module access         |
| ∠ <del>, 1</del> 011 |                              | module or intelligent function module.                                                                                                    | Сюр               |                                                                                                    |                                                                          |                          |
| 2450H                | Module major<br>error        | A major error has been notified from the intelligent function module connected.     The I/O module or intelligent function module is not mounted properly or was removed during operation.                                                                                                    | Stop/<br>continue | Take measures to reduce noise. Check the connection status of the extension cable. Check the detailed information (system configuration information) of the error by executing module diagnostics using the engineering tool and check the module corresponding to the displayed slot number. Reset the CPU module and run it again. If the same error code is displayed again, the possible cause is a hardware failure of the error module. Please consult your local Mitsubishi representative.                                         | System configuration information                                         | Always                   |

| Error          | Error name                     | Error details and cause                                                                                                    | Stop/             | Action                                                                                                    | Detailed information                                                     | Diagnostic timing            |
|----------------|--------------------------------|----------------------------------------------------------------------------------------------------|-------------------|----------------------------------------------------------------------------------------------------|--------------------------------------------------------------------------|------------------------------|
| 2460H          | Another CPU module major error | An error has been detected in another<br>CPU module during the initial<br>processing.                                                                                                    | Stop              | Take measures to reduce noise. Reset the CPU module and run it again. If the same error code is                                                                                                    | System configuration information                                         | At power-on, at RESET        |
| 2461H          |                                | An error has been detected in another<br>CPU module when the instruction was<br>executed.                                                                                                    | Stop/<br>continue | displayed again, the possible cause is a hardware failure of the host CPU module or another CPU module where the error has been detected. Please consult your local                                                                                                    | Error location<br>information,<br>system<br>configuration<br>information | At instruction execution     |
| 2462H          |                                | An error has been detected in another<br>CPU module during the END<br>processing.                                                                                                    | Stop/<br>continue |                                                                                                    | System configuration information                                         | At END instruction execution |
| 2463H          |                                | An error has been detected in another<br>CPU module.                                                                                                    | Stop              |                                                                                                    | System configuration information                                         | At power-on, at RESET        |
| 2470H          |                                | A major error has been notified from<br>another CPU module.                                                                                                    | Stop/<br>continue |                                                                                                    | System configuration information                                         | Always                       |
| 2480H          | Multiple CPU<br>error          | In a multiple CPU system, an error has been detected in the CPU module where "Stop" is set in the operation mode setting parameter.  Any CPU module other than CPU No.1 is mounted in the inapplicable slot. (An error occurs in the CPU module mounted in the inapplicable slot.) | Stop              | Check the detailed information (system configuration information) of the error by executing module diagnostics using the engineering tool, identify the error module, and eliminate the error cause.  Remove the CPU module from the inapplicable slot.                                                                                                    | System configuration information                                         | Always                       |
| 2481H          | Multiple CPU<br>error          | In a multiple CPU system, any CPU module other than CPU No.1 was disconnected from the base unit during operation. Or, any CPU module other than CPU No.1 was reset.                                                                                                    | Stop              | Check the mounting status and<br>reset status of the CPU modules<br>other than CPU No.1.                                                                                                    | System<br>configuration<br>information                                   | Always                       |
| 24C0H<br>24C1H | System bus<br>error            | An error was detected on the system bus.                                                                                                    | Stop              | Take measures to reduce noise.     Reset the CPU module and run it again. If the same error code is displayed again, the possible cause is a hardware failure of the CPU module, base unit, extension cable, or module (I/O module or intelligent function module) connected. Please consult your local Mitsubishi representative.                                                                                                    | System configuration information                                         | At module<br>access          |
| 24C2H          | System bus<br>error            | The I/O module or intelligent function module is not mounted properly or was removed during operation. An error was detected on the system bus.                                                                                                    | Stop              | Check the detailed information (system configuration information) of the error by executing module diagnostics using the engineering tool and check the module corresponding to the displayed slot number. Check the connection status of the extension cable. Take measures to reduce noise. Reset the CPU module and run it again. If the same error code is displayed again, the possible cause is a hardware failure of the CPU module, base unit, extension cable, or module (I/O module or intelligent function module) connected. Please consult your local Mitsubishi representative. | System configuration information                                         | Always                       |

| Error code     | Error name          | Error details and cause                                                                                                    | Stop/<br>continue | Action                                                                                                    | Detailed information             | Diagnostic timing        |
|----------------|---------------------|----------------------------------------------------------------------------------------------------|-------------------|----------------------------------------------------------------------------------------------------|----------------------------------|--------------------------|
| 24C3H          | System bus<br>error | An error was detected on the system bus.                                                                                                    | Stop              | Take measures to reduce noise. Reset the CPU module and run it again. If the same error code is displayed again, the possible cause is a hardware failure of the CPU module, base unit, extension cable, or module (I/O module or intelligent function module) connected. Please consult your local Mitsubishi representative.                                                                                                    | System configuration information | At module access         |
| 24C4H<br>24C5H | System bus<br>error | An error was detected on the system bus.                                                                                                    | Stop              | Take measures to reduce noise. Reset the CPU module and run it again. If the same error code is displayed again, the possible cause is a hardware failure of the base unit, extension cable, or module (I/O module or intelligent function module) connected. Please consult your local Mitsubishi representative.                                                                                                    | System configuration information | At module<br>access      |
| 24C6H          | System bus<br>error | An error was detected on the system bus.                                                                                                    | Stop              | Take measures to reduce noise.     Reset the CPU module and run it again. If the same error code is displayed again, the possible cause is a hardware failure of the CPU module or extension cable. Please consult your local Mitsubishi representative.                                                                                                    | _                                | At module access         |
| 24C8H          | System bus<br>error | An error was detected on the system bus.                                                                                                    | Stop              | Take measures to reduce noise. Reset the CPU module and run it again. If the same error code is displayed again, the possible cause is a hardware failure of the extension cable, or module (I/O module or intelligent function module) connected. Please consult your local Mitsubishi representative.                                                                                                    | _                                | At power-on,<br>at RESET |
| 24D0H          | System bus<br>error | The extension level setting of the Q series extension base unit is overlapping with that of any other extension base units.  An unsupported base unit is connected.  Incorrect connections of the extension cables have been detected in the redundant extension base unit.  An error was detected on the system bus. | Stop              | Check and correct the level setting of the Q series extension base unit. Check the connection status of the extension cable. Check that the 10m mark is printed on the base unit connected when using the ten-meter extended cables (RC100B). (La MELSEC iQ-R Module Configuration Manual) Disconnect the unsupported base unit. Check the detailed information (system configuration information) of the error by executing module diagnostics using the engineering tool and identify the extension cables incorrectly connected. Connect the OUT1 connector to the IN1 connector of the next level, and connect the OUT2 connector to the IN2 connector of the next level. Reset the CPU module and run it again. If the same error code is displayed again, the possible cause is a hardware failure of the CPU module, base unit, or extension cable. Please consult your local Mitsubishi representative. | System configuration information | Always                   |

| Error code     | Error name                                      | Error details and cause                                                                                                    | Stop/<br>continue | Action                                                                                                    | Detailed information                   | Diagnostic timing                                               |
|----------------|-------------------------------------------------|----------------------------------------------------------------------------------------------------|-------------------|----------------------------------------------------------------------------------------------------|----------------------------------------|-----------------------------------------------------------------|
| 24E0H          | System bus<br>error                             | An error was detected on the system bus.                                                                                                    | Stop              | Take measures to reduce noise. Check the mounting status and reset status of the CPU modules other than CPU No.1. Reset the CPU module and run it again. If the same error code is displayed again, the possible cause is a hardware failure of the CPU module or base unit. Please consult your local Mitsubishi representative.                                                                                                    | System configuration information       | Always                                                          |
| 2500H          | WDT error                                       | The scan time exceeded the execution monitoring time set in parameter.  The initial (1st) scan time exceeded the execution monitoring time set in the CPU parameters.  The execution time of the fixed scan interrupt program exceeded the interrupt execution interval.  The scan time exceeded the execution monitoring time set in parameter. | Stop              | Check the detailed information (time information) of the error by executing module diagnostics using the engineering tool, check the time setting, and take the following actions:  (1) Check and correct the program so that it can be executed within the execution monitoring time set in parameter.  (2) Change the execution monitoring time setting to an appropriate value.  Check and correct the fixed scan interrupt program so that the processing completes within the interrupt execution interval.  If the same error code is displayed again, the possible cause is a hardware failure of the CPU module.  Please consult your local Mitsubishi representative. | Time<br>information                    | Always                                                          |
|                |                                                 | The 2nd or later scan time exceeded the execution monitoring time set in the CPU parameters. The execution time of the fixed scan interrupt program exceeded the interrupt execution interval.                                                                                                    |                   |                                                                                                    |                                        |                                                                 |
| 2520H<br>2521H | Invalid interrupt                               | Even though an interrupt was<br>requested, there is no interrupt factor.                                                                                                    | Stop              | Take measures to reduce noise.     Reset the CPU module and run it again. If the same error code is displayed again, the possible cause is a hardware failure of the CPU module, base unit, or module (I/O module or intelligent function module) connected. Please consult your local Mitsubishi representative.                                                                                                    | System configuration information       | At interrupt<br>occurrence                                      |
| 2522H          | Invalid interrupt                               | An interrupt was requested from the<br>module with no interrupt pointer<br>setting.                                                                                                    | Stop              | Check and correct the interrupt pointer setting in the module parameters. Take measures so that no interrupt is requested from the module with no interrupt pointer setting. Check and correct the interrupt setting in the buffer memory of the intelligent function module. Correct the BASIC program executed in the QD51.                                                                                                    | System<br>configuration<br>information | At interrupt occurrence                                         |
| 2610H          | Inter-module<br>synchronization<br>signal error | An execution interval error of the synchronization interrupt program has been detected.     An inter-module synchronization error has been detected.                                                                                                    | Stop/<br>continue | Check the module set as the intermodule synchronous master. Correct the inter-module synchronous master settings. Take measures to reduce noise.                                                                                                    | _                                      | Always                                                          |
| 2611H          |                                                 | An inter-module synchronization error has been detected.     An error of the module set as the intermodule synchronous master has been detected.                                                                                                    | Stop              | Reset the CPU module and run it again. If the same error code is displayed again, the possible cause is a hardware failure of the CPU module, base unit, extension cable, or module (I/O module or intelligent function module) connected. Please consult your local Mitsubishi representative.                                                                                                    | System configuration information       | At power-on,<br>at RESET, at<br>END<br>instruction<br>execution |

| Error code     | Error name                                                | Error details and cause                                                                                                    | Stop/<br>continue | Action                                                                                                    | Detailed information                                                     | Diagnostic timing                                               |
|----------------|-----------------------------------------------------------|----------------------------------------------------------------------------------------------------|-------------------|----------------------------------------------------------------------------------------------------|--------------------------------------------------------------------------|-----------------------------------------------------------------|
| 2630H          | Multiple CPU<br>synchronization<br>signal error           | An execution interval error of the synchronization interrupt program has been detected.     A multiple CPU synchronization error has been detected.                                           | Stop/<br>continue | Take measures to reduce noise.     Reset the CPU module and run it again. If the same error code is displayed again, the possible cause is a hardware failure of the CPU                                                                                                    | _                                                                        | Always                                                          |
| 2631H          |                                                           | A multiple CPU synchronization error<br>has been detected.                                                                                                    | Stop              | module or base unit. Please consult<br>your local Mitsubishi representative.                                                                                                    | System configuration information                                         | At power-on,<br>at RESET, at<br>END<br>instruction<br>execution |
| 2800H          | I/O number or<br>network number<br>specification          | The specified I/O number is out of<br>range (other than 0 to FFH, 3E0 to<br>3E3H).                                                                                                    | Stop/<br>continue | Check the detailed information (error<br>location information) of the error by<br>executing module diagnostics using                                                                                                    | Error location information                                               | At instruction execution                                        |
| 2801H          | error                                                     | The I/O number of the module that<br>does not exist was specified.                                                                                                    | Stop/<br>continue | the engineering tool, display the error program (step) by clicking the [Error Jump] button, and correct the program.                                                                                                    | Error location<br>information,<br>system<br>configuration<br>information | At instruction execution                                        |
| 2802H          | I/O number or<br>network number<br>specification<br>error | The I/O number of the module that does not support the instruction was specified.  The dedicated instruction specified in the program cannot be executed in the specified module or mode.     | Stop/<br>continue | Check the detailed information (error location information) of the error by executing module diagnostics using the engineering tool, display the error program (step) by clicking the [Error Jump] button, and correct the program.  Check the execution propriety (including support status and execution mode) of the dedicated instruction, referring to the manual for the target module.                                                  | Error location<br>information,<br>system<br>configuration<br>information | At instruction execution                                        |
| 2803H          | I/O number or<br>network number<br>specification<br>error | The I/O number of the module that<br>cannot be specified in the instruction<br>was specified.                                                                                                 | Stop/<br>continue | Check the detailed information (error<br>location information) of the error by<br>executing module diagnostics using<br>the engineering tool, display the                                                                                                    | Error location information, system configuration                         | At instruction execution                                        |
| 2804H<br>2805H |                                                           | The specified network number is out of range (other than 1 to 239).  The network number that does not exist was specified.                                                                    |                   | error program (step) by clicking the<br>[Error Jump] button, and correct the<br>program.                                                                                                    | information                                                              |                                                                 |
| 2806H          | I/O number or<br>network number<br>specification<br>error | An I/O module or intelligent function<br>module controlled by another CPU<br>module was specified.                                                                                            | Stop/<br>continue | Check the detailed information (error location information) of the error by executing module diagnostics using the engineering tool, display the error program (step) by clicking the [Error Jump] button, and correct the program.  Delete the link direct device that specifies a network module controlled by another CPU module from the program.  Specify a network module controlled by host CPU module by using the link direct device. | Error location<br>information,<br>system<br>configuration<br>information | At instruction execution                                        |
| 2807H          | I/O number or<br>network number<br>specification<br>error | The module cannot be identified in the instruction that requires a specification of the I/O module or intelligent function module.  (There is a mistake in the string specifying the module.) | Stop/<br>continue | Check the detailed information (error location information) of the error by executing module diagnostics using the engineering tool, display the error program (step) by clicking the [Error Jump] button, and correct the program.                                                                                                    | Error location information                                               | At instruction execution                                        |
| 2810H          | I/O number or<br>network number<br>specification<br>error | The I/O module or intelligent function<br>module specified in the instruction<br>cannot execute the instruction.                                                                              | Stop/<br>continue | The possible cause is a hardware<br>failure of the I/O module or<br>intelligent function module specified<br>in the instruction. Please consult<br>your local Mitsubishi representative.                                                                                                    | Error location<br>information,<br>system<br>configuration<br>information | At instruction execution                                        |

| Error code | Error name                                                   | Error details and cause                                                                                                    | Stop/<br>continue | Action                                                                                                    | Detailed information                                        | Diagnostic timing                                                  |
|------------|--------------------------------------------------------------|----------------------------------------------------------------------------------------------------|-------------------|----------------------------------------------------------------------------------------------------|-------------------------------------------------------------|--------------------------------------------------------------------|
| 2820H      | Device, label, or<br>buffer memory<br>specification<br>error | The device or label area used in the instruction exceeded the specified range. The file register file is not set or was accessed without setting it in the CPU parameters (file setting). | Stop/<br>continue | Check the detailed information (error location information) of the error by executing module diagnostics using the engineering tool, display the error program (step) by clicking the [Error Jump] button, and correct the program.  Set the file register file in parameter, and access the file.                                                                                                    | Error location<br>information                               | At instruction<br>execution, at<br>END<br>instruction<br>execution |
| 2821H      | Device, label, or<br>buffer memory<br>specification          | The device or label areas used in the<br>instruction to store data are<br>overlapping.                                                                                                    | Stop/<br>continue | Check the detailed information (error<br>location information) of the error by<br>executing module diagnostics using                                                                                                    | Error location information                                  | At instruction execution                                           |
| 2822H      | error                                                        | The device or label that cannot be<br>used in the instruction was specified.                                                                                                    |                   | the engineering tool, display the error program (step) by clicking the                                                                                                    | Error location information                                  |                                                                    |
| 2823H      |                                                              | The buffer memory area of the module specified in the instruction exceeded the specified range. The module specified in the instruction does not have buffer memory.                      |                   | [Error Jump] button, and correct the program.                                                                                                    |                                                             |                                                                    |
| 2824H      |                                                              | The access prohibited area in the<br>buffer memory was accessed.                                                                                                    |                   |                                                                                                    |                                                             |                                                                    |
| 2840H      | File name<br>specification<br>error                          | The file specified in the instruction<br>does not exist.                                                                                                    | Stop/<br>continue | Check the detailed information (error location information) of the error by executing module diagnostics using the engineering tool, display the error program (step) by clicking the [Error Jump] button, and correct the program.  Check the detailed information (drive/file information) of the error by executing module diagnostics using the engineering tool, create the specified file, and write it to the CPU module. Or, set all the required files in the CPU parameters (file setting). | Error location<br>information,<br>drive/file<br>information | At instruction execution                                           |
| 2841H      | File name<br>specification<br>error                          | The program file specified in the<br>instruction is not set in the CPU<br>parameters (program setting).                                                                                   | Stop/<br>continue | Check the detailed information (error location information) of the error by executing module diagnostics using the engineering tool, display the error program (step) by clicking the [Error Jump] button, and correct the program.      Check the detailed information (drive/file information) of the error by executing module diagnostics using the engineering tool, and set the specified program file in the CPU parameter.                                                                    | Error location<br>information,<br>drive/file<br>information | At instruction<br>execution                                        |
| 2842H      | File name<br>specification<br>error                          | A file that cannot be specified with the instruction was specified.                                                                                                    | Stop/<br>continue | Check the detailed information (error location information) of the error by executing module diagnostics using the engineering tool, display the error program (step) by clicking the [Error Jump] button, and correct the program.      Check the detailed information (drive/file information) of the error by executing module diagnostics using the engineering tool, and check the specified file.                                                                                               | Error location<br>information,<br>drive/file<br>information | At instruction execution                                           |
| 3000H      | Boot function execution error                                | The boot setting in the memory card<br>parameters is incorrect.                                                                                                    | Stop              | Check and correct the boot setting in<br>the memory card parameters.                                                                                                    | Drive/file information                                      | At power-on, at RESET                                              |

| Error code | Error name                                      | Error details and cause                                                                                                    | Stop/<br>continue | Action                                                                                                    | Detailed information                                                                             | Diagnostic timing        |
|------------|-------------------------------------------------|----------------------------------------------------------------------------------------------------|-------------------|----------------------------------------------------------------------------------------------------|--------------------------------------------------------------------------------------------------|--------------------------|
| 3001H      | Boot function execution error                   | When the boot function was executed,<br>the file format processing failed.                                                                                                    | Stop              | Reset the CPU module and execute<br>the boot function again. If the same<br>error code is displayed again, the<br>possible cause is a hardware failure<br>of the CPU module. Please consult<br>your local Mitsubishi representative.                         | Drive/file<br>information                                                                        | At power-on, at RESET    |
| 3003H      | Boot function execution error                   | When the boot function was executed,<br>the file passwords did not match.                                                                                                    | Stop              | Check and correct the file password settings of the transfer source and transfer destination files. Delete the boot setting.                                                                                                    | Drive/file<br>information                                                                        | At power-on, at RESET    |
| 3004H      | Boot function<br>execution error                | When the boot function was executed,<br>the CPU built-in memory capacity was<br>exceeded.                                                                                                    | Stop              | Check and correct the boot setting. Delete unnecessary files in the CPU built-in memory. Clear the CPU built-in memory by selecting "Clear" to "Operation Setting at CPU Built-in Memory Boot" in the memory card parameters, and execute the boot function. | Drive/file<br>information                                                                        | At power-on,<br>at RESET |
| 3005H      | Boot function execution error                   | When the boot function is executed, the security key registered in the CPU module (or cassette) does not match the one that locks the boot source program.      When the boot function is executed, the security key is not registered in the CPU module (or cassette) even though the boot source program is locked with the security key.      The program files and FB files that are written to an SD memory card using the memory card operation of the engineering tool is set to boot targets. | Stop              | Check and correct the security key setting. Delete the boot settings from the memory card parameter. Write the boot target program files and FB files to the SD memory card on the CPU module using the online data operation of the engineering tool.       | Drive/file information                                                                           | At power-on,<br>at RESET |
| 3010H      | Data restoration function execution error       | The model of the restoration target<br>CPU module differs from the model of<br>the backup source CPU module.                                                                                                    | Stop              | Execute the data restoration function to the CPU module whose model is the same as that of the backup source CPU module.     Turn off bit 0 of SD955 to disable the automatic data restoration function.                                                     | CPU module<br>data backup/<br>restoration<br>folder<br>information                               | At power-on, at RESET    |
| 3011H      | Data restoration<br>function<br>execution error | Reading of backup data from an SD<br>memory card completed with an error.                                                                                                    | Stop              | Replace an SD memory card, and execute the function again. The backup data may have been corrupted. Execute the data restoration function using another backup data. Turn off bit 0 of SD955 to disable the automatic data restoration function.             | CPU module<br>data backup/<br>restoration<br>folder<br>information,<br>drive/file<br>information | At power-on, at RESET    |
| 3012H      | Data restoration function execution error       | Writing of backup data to the CPU<br>built-in memory completed with an<br>error.                                                                                                    | Stop              | The possible cause is a hardware<br>failure of the restoration target CPU<br>module. Execute the data<br>restoration function to another CPU<br>module.                                                                                                    | CPU module<br>data backup/<br>restoration<br>folder<br>information,<br>drive/file<br>information | At power-on,<br>at RESET |
| 3013H      | Data restoration function execution error       | The system file does not exist in the backup data to be restored. File(s) in the system file information does not exist in the folder of the backed up data.                                                                                                    | Stop              | The backup data may have been corrupted. Execute the data restoration function using another backup data.  Turn off bit 0 of SD955 to disable the automatic data restoration function.                                                                       | CPU module<br>data backup/<br>restoration<br>folder<br>information                               | At power-on, at RESET    |
| 3014H      | Data restoration function execution error       | Data was restored to the CPU module<br>where the same data with a file<br>password has already been stored.                                                                                                    | Stop              | Delete file passwords, and execute the CPU module data backup/ restoration function.     Turn off bit 0 of SD955 to disable the automatic data restoration function.                                                                                         | CPU module<br>data backup/<br>restoration<br>folder<br>information                               | At power-on,<br>at RESET |

| Error code | Error name                                      | Error details and cause                                                                                                    | Stop/<br>continue | Action                                                                                                    | Detailed information                                               | Diagnostic timing                                                                   |
|------------|-------------------------------------------------|----------------------------------------------------------------------------------------------------|-------------------|----------------------------------------------------------------------------------------------------|--------------------------------------------------------------------|-------------------------------------------------------------------------------------|
| 3015H      | Data restoration<br>function<br>execution error | A folder with a value that matches the restoration target date folder setting value or number folder setting value does not exist in the SD memory card. The restoration target data setting value is out of range. The restoration target date folder setting value or number folder setting value is out of range. | Stop              | Check and correct the restoration target date folder setting value or number folder setting value, and execute the function again. Check and correct the restoration target data setting value, and execute the function again. Turn off bit 0 of SD955 to disable the automatic data restoration function.                                                                                                    | CPU module<br>data backup/<br>restoration<br>folder<br>information | At power-on,<br>at RESET                                                            |
| 3016H      | Data restoration function execution error       | The automatic data restoration function<br>was executed with the CPU module<br>where an SD memory card was not<br>inserted.                                                                                                    | Stop              | Insert or re-insert an SD memory card, and execute the function again.     Turn off bit 0 of SD955 to disable the automatic data restoration function.                                                                                                    | CPU module<br>data backup/<br>restoration<br>folder<br>information | At power-on,<br>at RESET                                                            |
| 3017H      | Data restoration<br>function<br>execution error | The automatic data restoration function was executed exceeding the maximum memory capacity of the CPU module. The automatic data restoration function was executed exceeding the maximum number of files that can be stored in the CPU module.                                                                       | Stop              | Execute the function so that the maximum memory capacity will not be exceeded.     Execute the function so that the maximum number of storable files will not be exceeded.     Turn off bit 0 of SD955 to disable the automatic data restoration function.                                                                                                    | CPU module<br>data backup/<br>restoration<br>folder<br>information | At power-on,<br>at RESET                                                            |
| 3018H      | Data restoration<br>function<br>execution error | The status (such as programs,<br>parameters, and file structure) of the<br>CPU module differs from that of when<br>the data backup function was<br>executed.                                                                                                    | Stop              | Match the CPU module status to the one at the time of backup, and execute the function again.     Set all data as the backup/ restoration target data, and execute the data restoration function.     Turn off bit 0 of SD955 to disable the automatic data restoration function.                                                                                                    | CPU module<br>data backup/<br>restoration<br>folder<br>information | At power-on,<br>at RESET                                                            |
| 3100H      | Program error                                   | The program includes any instruction<br>that cannot be used or decoded in the<br>CPU module.                                                                                                    | Stop              | Check the detailed information (error location information) of the error by executing module diagnostics using the engineering tool, display the error program (step) by clicking the [Error Jump] button, and correct the program.  Take measures to reduce noise.  Write the program to the CPU module again. Then, reset the CPU module and run it again. If the same error code is displayed again, the possible cause is a hardware failure of the CPU module or module (SIL2 function module or safety function module) connected. Please consult your local Mitsubishi representative.                                       | Error location information                                         | At power-on,<br>at RESET, at<br>STOP →<br>RUN state,<br>at instruction<br>execution |
| 3101H      | Program error                                   | The program contains a dedicated<br>SFC program instruction even although<br>it is not an SFC program.                                                                                                    | Stop              | Check the detailed information (error location information) of the error by executing module diagnostics using the engineering tool, display the error program (step) by clicking the [Error Jump] button, and correct the program.      Take measures to reduce noise.      Write the sequence program(s) and FB program(s) to the CPU module again. Then, reset the CPU module and run it again. If the same error code is displayed again, the possible cause is a hardware failure of the CPU module or module (SIL2 function module or safety function module) connected. Please consult your local Mitsubishi representative. | Error location information                                         | At write, at power-on, at RESET, at STOP → RUN state                                |

| Error code | Error name              | Error details and cause                                                                              | Stop/<br>continue | Action                                                                                                    | Detailed information          | Diagnostic timing                                                                   |
|------------|-------------------------|----------------------------------------------------------------------------------------------------|-------------------|----------------------------------------------------------------------------------------------------|-------------------------------|-------------------------------------------------------------------------------------|
| 3120H      | Program error           | The CPU module does not support the dedicated instruction executed.                                  | Stop              | Check the detailed information (error location information) of the error by executing module diagnostics using the engineering tool, display the error program (step) by clicking the [Error Jump] button, and correct the program.      Check the firmware version of the CPU module and use a supported product.                                                                                                    | Error location information    | At power-on,<br>at RESET, at<br>STOP →<br>RUN state,<br>at instruction<br>execution |
| 3121H      | Program error           | The number of devices used in the<br>dedicated instruction specified in the<br>program is incorrect. | Stop              | Check the detailed information (error location information) of the error by executing module diagnostics using the engineering tool, display the error program (step) by clicking the [Error Jump] button, and correct the program.                                                                                                    | Error location information    | At instruction execution                                                            |
| 3122H      | Program error           | The function block or function specified<br>in the program does not exist.                           | Stop              | Check the detailed information (error location information) of the error by executing module diagnostics using the engineering tool, display the error program (step) by clicking the [Error Jump] button, and correct the program.     Take measures to reduce noise.     Write the sequence program(s) and FB program(s) to the CPU module again. Then, reset the CPU module and run it again. If the same error code is displayed again, the possible cause is a hardware failure of the CPU module or module (SIL2 function module or safety function module) connected. Please consult your local Mitsubishi representative. | Error location<br>information | At instruction execution                                                            |
| 3130H      | Program error           | The link direct device specified in the instruction cannot be executed.                              | Stop              | Check and correct the link direct<br>device setting of the CPU<br>parameter.                                                                                                    | Error location information    | At instruction execution                                                            |
| 3140H      | END instruction error   | The END (FEND) instruction does not exist in the program.                                            | Stop              | Check the detailed information (error location information) of the error by executing module diagnostics using the engineering tool, display the error program (step) by clicking the [Error Jump] button, and correct the program.  Take measures to reduce noise.  Write the sequence program(s) and FB program(s) to the CPU module again. Then, reset the CPU module and run it again. If the same error code is displayed again, the possible cause is a hardware failure of the CPU module or module (SIL2 function module or safety function module) connected. Please consult your local Mitsubishi representative.       | Error location information    | At power-on,<br>at RESET, at<br>STOP →<br>RUN state                                 |
| 3141H      | FB/FUN<br>program error | The structure of FB/FUN program is incorrect.                                                        | Stop              | Take measures to reduce noise. Write the sequence program(s) and FB program(s) to the CPU module again. Then, reset the CPU module and run it again. If the same error code is displayed again, the possible cause is a hardware failure of the CPU module or module (SIL2 function module or safety function module) connected. Please consult your local Mitsubishi representative.                                                                                                    | Error location information    | At instruction execution                                                            |

| Error code              | Error name                            | Error details and cause                                                                                       | Stop/<br>continue | Action                                                                                                    | Detailed information       | Diagnostic timing                                                                                                    |
|-------------------------|---------------------------------------|----------------------------------------------------------------------------------------------------|-------------------|----------------------------------------------------------------------------------------------------|----------------------------|----------------------------------------------------------------------------------------------------|
| 3142H                   | Temporary area<br>error               | The temporary area was used incorrectly.                                                                      | Stop              | Check the detailed information (error location information) of the error by executing module diagnostics using the engineering tool, display the error program (step) by clicking the [Error Jump] button, and check the program.      Take measures to reduce noise.      Write the sequence program(s) and FB program(s) to the CPU module again. Then, reset the CPU module and run it again. If the same error code is displayed again, the possible cause is a hardware failure of the CPU module or module (SIL2 function module or safety function module) connected. Please consult your local Mitsubishi representative. | Error location information | At instruction execution                                                                                               |
| 3160H<br>to<br>3163H    | SFC program<br>block, step error      | The SFC program configuration is illegal.                                                                     | Stop              | Take measures to reduce noise.     Write the SFC program to the CPU module again. Then, reset the CPU module and run it again. If the same error code is displayed again, the possible cause is a hardware failure of the CPU module. Please consult your local Mitsubishi representative.                                                                                                    | Error location information | At power-on,<br>at RESET, at<br>STOP →<br>RUN state,<br>at SFC<br>program<br>execution                                 |
| 3170H                   | SFC program<br>block, step error      | The number of SFC program steps<br>exceeds the total number of step relays<br>(S).                            | Stop              | Correct the program so that the number of SFC program steps does not exceed the total number of step relays (S).     Check and correct the number of device setting step relays (S) in the CPU parameters.                                                                                                    | Error location information | At power-on,<br>at RESET, at<br>STOP →<br>RUN state,<br>at SFC<br>program<br>execution                                 |
| 3171H                   | SFC program<br>block, step error      | The total number of SFC program<br>blocks (max. step No. + 1) exceeds the<br>total number of step relays (S). | Stop              | Correct the program so that the total number of SFC program blocks (max. step No. + 1) does not exceed the total number of step relays (S).     Check and correct the number of device setting step relays (S) in the CPU parameters.                                                                                                    | Error location information | At power-on,<br>at RESET, at<br>STOP →<br>RUN state,<br>at SFC<br>program<br>execution                                 |
| 3180H<br>3190H<br>3191H | SFC program<br>configuration<br>error | The SFC program configuration is illegal.                                                                     | Stop              | Take measures to reduce noise.     Write the SFC program to the CPU module again. Then, reset the CPU module and run it again. If the same error code is displayed again, the possible cause is a hardware failure of the CPU module. Please consult your local Mitsubishi representative.                                                                                                    | Error location information | At power-on,<br>at RESET, at<br>STOP →<br>RUN state,<br>at SFC<br>program<br>execution  At SFC<br>program<br>execution |
| 3192H                   | SFC program configuration error       | A self step number was specified for<br>the specification destination step<br>number for the jump transition. | Stop              | Check the detailed information (error<br>location information) of the error by<br>executing module diagnostics using                                                                                                    | Error location information | At SFC program execution                                                                                               |
| 3193H                   |                                       | A self step number was specified for<br>the specification destination step<br>number for the reset step.      |                   | the engineering tool, display the error program (step) by clicking the [Error Jump] button, and correct the program.  • Take measures to reduce noise.  • Write the SFC program to the CPU module again. Then, reset the CPU module and run it again. If the same error code is displayed again, the possible cause is a hardware failure of the CPU module. Please consult your local Mitsubishi representative.                                                                                                    |                            |                                                                                                    |

| Error code | Error name                                           | Error details and cause                                                                                                    | Stop/<br>continue | Action                                                                                                    | Detailed information          | Diagnostic timing                                              |
|------------|------------------------------------------------------|----------------------------------------------------------------------------------------------------|-------------------|----------------------------------------------------------------------------------------------------|-------------------------------|----------------------------------------------------------------|
| 31A0H      | SFC program<br>block, step<br>specification<br>error | An attempt was made to start an SFC program block that was already running.                                                    | Stop              | Check the detailed information (error location information) of the error by executing module diagnostics using the engineering tool, display the error program (step) by clicking the [Error Jump] button, and correct the program.  Turn on Start/stop SFC program (SM321) if it is off.                                                                                     | Error location<br>information | At SFC<br>program<br>execution                                 |
| 31A1H      | SFC program<br>block, step<br>specification<br>error | A non-existent SFC program block was specified.                                                                                | Stop              | Check the detailed information (error location information) of the error by executing module diagnostics using the engineering tool, display the error program (step) by clicking the [Error Jump] button, and correct the program.  Turn on SM321 (Start/stop SFC program) if it is off.  Check the SFC program has existed.  Check the execution status of the SFC program. | Error location<br>information | At instruction<br>execution, at<br>SFC<br>program<br>execution |
| 31A2H      | SFC program<br>block, step<br>specification<br>error | The specified block exceeds the range<br>that can be used in the SFC program.                                                  | Stop              | Check the detailed information (error location information) of the error by executing module diagnostics using the engineering tool, display the error program (step) by clicking the [Error Jump] button, and correct the program.      Turn on SM321 (Start/stop SFC program) if it is off.                                                                                 | Error location information    | At instruction execution                                       |
| 31B1H      | SFC program<br>block, step<br>specification<br>error | A non-existent SFC program step was specified.                                                                                 | Stop              | Check the detailed information (error location information) of the error by executing module diagnostics using the engineering tool, display the error program (step) by clicking the [Error Jump] button, and correct the program. Turn on SM321 (Start/stop SFC program) if it is off. Check the SFC program has existed. Check the execution status of the SFC program.    | Error location information    | At instruction<br>execution, at<br>SFC<br>program<br>execution |
| 31B2H      | SFC program<br>block, step<br>specification<br>error | The specified step exceeds the range<br>that can be used in the SFC program.                                                   | Stop              | Check the detailed information (error location information) of the error by executing module diagnostics using the engineering tool, display the error program (step) by clicking the [Error Jump] button, and correct the program.  Turn on SM321 (Start/stop SFC program) if it is off.                                                                                     | Error location information    | At instruction execution                                       |
| 31B3H      | SFC program<br>block, step<br>specification<br>error | The number of simultaneous active<br>block steps that can be specified in the<br>SFC program exceeds the permissible<br>value. | Stop              | Check the detailed information (error<br>location information) of the error by<br>executing module diagnostics using<br>the engineering tool, display the<br>error program (step) by clicking the                                                                                                    | Error location information    | At instruction<br>execution, at<br>SFC<br>program<br>execution |
| 31B4H      |                                                      | The total number of simultaneous<br>active steps that can be specified in the<br>SFC program exceeds the permissible<br>value. |                   | [Error Jump] button, and correct the program.                                                                                                    |                               | At instruction<br>execution, at<br>SFC<br>program<br>execution |
| 31B5H      |                                                      | A SET Sn/BLm\Sn and RST Sn/ BLm\Sn instruction were specified for the self step in the step operation output.                  |                   |                                                                                                    |                               | At instruction execution                                       |

| Error code | Error name                 | Error details and cause                                                                                                    | Stop/<br>continue | Action                                                                                                    | Detailed information      | Diagnostic timing                                   |
|------------|----------------------------|----------------------------------------------------------------------------------------------------|-------------------|----------------------------------------------------------------------------------------------------|---------------------------|-----------------------------------------------------|
| 3200H      | Program<br>execution error | Memory/Device Setting set in the CPU parameters differ from those assigned to the sequence programs, FB programs, and global label setting file. (After Memory/Device Setting were modified, only the CPU parameters were written to the CPU module.)                              | Stop              | After Memory/Device Setting are modified, write the sequence program file(s), FB file(s), and global label setting file together with the CPU parameter file to the CPU module.      If no global label is used, delete the global label setting file.                                                                                                    | Drive/file<br>information | At power-on,<br>at RESET, at<br>STOP →<br>RUN state |
| 3201H      | Program execution error    | Even though no program is set in the<br>CPU parameters, multiple program<br>files exist.                                                                                                    | Stop              | Set a program in the CPU parameter.     Delete unnecessary program files.                                                                                                    | Drive/file<br>information | At power-on,<br>at RESET, at<br>STOP →<br>RUN state |
| 3202H      | Program execution error    | The program file is incorrect. Or, the program file is not written properly.  For the subroutine type FB, "Use MC/MCR to Control EN" of "Inherent Property" is set to "Yes".  In the option settings of the engineering tool, "Use Phase Processing Instructions" is set to "Yes". | Stop              | Now the the program file to the CPU built-in memory again.  Set "Use MC/MCR in EN Control" in "Inherent Property" of subroutine-type FB to "No" and write the program file to the CPU built-in memory again.  Replace the CPU module with the one that supports the use of the subroutine-type FB for which "Use MC/MCR in EN Control" of "Inherent Property" is set to "Yes".  Set "Use Phase Processing Instructions" to "No" in the option settings of the engineering tool and write the program file to the CPU built-in memory again.  Replace the CPU module with the one that supports the use of the phase processing instructions. | Drive/file<br>information | At power-on,<br>at RESET, at<br>STOP →<br>RUN state |
| 3203H      | Program execution error    | No program file exists.                                                                                                    | Stop              | Check if the system parameter file, CPU parameter file, and program file exist. Write the system parameter file, CPU parameter file, and program file to the CPU built-in memory.                                                                                                    | Drive/file<br>information | At power-on,<br>at RESET, at<br>STOP →<br>RUN state |
| 3204H      | Program<br>execution error | Two or more SFC programs were executed.                                                                                                    | Stop              | Ensure that only one SFC program is executed.                                                                                                    | Drive/file information    | At SFC program execution                            |

| Error code | Error name                  | Error details and cause                                                                                                    | Stop/<br>continue | Action                                                                                                    | Detailed information      | Diagnostic timing                                                                      |
|------------|-----------------------------|----------------------------------------------------------------------------------------------------|-------------------|----------------------------------------------------------------------------------------------------|---------------------------|----------------------------------------------------------------------------------------|
| 3205H      | Program execution error     | After the global label setting file was modified, only the modified file was written to the programmable controller. Or, without writing the modified global label setting file, only the sequence program file(s) and FB file(s) were written to the programmable controller. (The global label setting file was not written to the programmable controller.)  After an FB file was modified, only the modified FB file was written to the programmable controller. Or, without writing the modified FB file, only the program file(s) and global label setting file were written. (The modified FB file was not written to the programmable controller.)  After the "Access from External Device" setting of the global label setting was changed, only the global label assignment information was written to the programmable controller. Or, after the "Access from External Device" setting was changed, only the sequence program file(s) and FB file(s) were written to the programmable controller. (The global label setting file was not written.)  When the "Access from External Device" setting is not selected, the sequence program file(s), FB file(s), and global label setting file are written to the programmable controller without initializing the memory where the global label assignment information file is stored. | Stop              | Write all the sequence program file(s), FB file(s), global label setting file, and global label assignment information file to the programmable controller.      If no global label is used, delete the global label setting file.      If the "Access from External Device" setting is not selected, initialize the memory where the global label assignment information file is stored, and write the sequence program file(s), FB file(s), and global label setting file to the programmable controller. | Drive/file information    | At power-on,<br>at RESET, at<br>STOP →<br>RUN state                                    |
| 3206H      | Program<br>execution error  | After the sequence program was modified, only the modified sequence program file was written to the programmable controller. Or, without writing the modified sequence program file, only the initial local label value file was written to the programmable controller.      After the global label setting file was modified, only the modified file was written to the programmable controller. Or, without writing the modified global label setting file, only the initial global label value file was written.                                                                                                    | Stop              | Write both the sequence program file(s) and initial local label value file to the programmable controller.     Write both the global label setting file and initial global label value file to the programmable controller.     If no initial global label value is used, delete the initial global label value file.     If no initial local label value is used, delete the initial global label value file.                                                                                              | Drive/file<br>information | At power-on,<br>at RESET, at<br>STOP →<br>RUN state                                    |
| 3207H      | Program execution error     | The signal flow area to be used in the<br>FB program cannot be secured.                                                                                                    | Stop              | Check the detailed information<br>(drive/file information) of the error by<br>executing module diagnostics using<br>the engineering tool, and identify the<br>error program file. Then, reduce the<br>number of instructions that use the<br>signal flow area of the FB program<br>used in the sequence program file.                                                                                                    | Drive/file<br>information | At power-on,<br>at RESET, at<br>STOP →<br>RUN state                                    |
| 3220H      | SFC program execution error | Unable to execute the SFC program.                                                                                                    | Stop              | Take measures to reduce noise. Write the SFC program and CPU parameters to the CPU module again. Then, reset the CPU module and run it again. If the same error code is displayed again, the possible cause is a hardware failure of the CPU module. Please consult your local Mitsubishi representative.                                                                                                    | Drive/file<br>information | At power-on,<br>at RESET, at<br>STOP →<br>RUN state,<br>at SFC<br>program<br>execution |

| Error code     | Error name                         | Error details and cause                                                                                                    | Stop/<br>continue | Action                                                                                                    | Detailed information          | Diagnostic timing                                                                      |
|----------------|------------------------------------|----------------------------------------------------------------------------------------------------|-------------------|----------------------------------------------------------------------------------------------------|-------------------------------|----------------------------------------------------------------------------------------|
| 3221H<br>3222H | SFC program<br>execution error     | Unable to execute the SFC program.                                                                                                    | Stop              | Take measures to reduce noise. Write the SFC program to the CPU module again. Then, reset the CPU module and run it again. If the same error code is displayed again, the possible cause is a hardware failure of the CPU module. Please consult your local Mitsubishi representative.                                             | Drive/file<br>information     | At power-on,<br>at RESET, at<br>STOP →<br>RUN state,<br>at SFC<br>program<br>execution |
| 32FEH          | License<br>authentication<br>error | A device or a label that is required for<br>the license authentication does not<br>exist.                                                                              | Stop              | Please consult your local Mitsubishi representative.                                                                                                    | Error location information    | At instruction execution                                                               |
| 32FFH          | License<br>authentication<br>error | The specified license key is incorrect.                                                                                                    | Stop              | Check the license key and specify correct one.                                                                                                    | Error location information    | At instruction execution                                                               |
| 3300H          | Pointer setting error              | The total number of points of local or<br>global pointers used in the program<br>exceeded the points set in the CPU<br>parameters (pointer device area).               | Stop              | Check the detailed information (error location information) of the error by executing module diagnostics using the engineering tool, display the error program (step) by clicking the [Error Jump] button, and correct the program. Check and correct the pointer device area point setting in the CPU parameters.                 | Error location information    | At power-on,<br>at RESET, at<br>STOP →<br>RUN state                                    |
| 3301H          | Pointer setting error              | The total number of points of pointer-<br>type labels used in the program<br>exceeded the points set in the CPU<br>parameters (pointer-type label<br>assignment area). | Stop              | Check the detailed information (error location information) of the error by executing module diagnostics using the engineering tool, display the error program (step) by clicking the [Error Jump] button, and correct the program.  Check and correct the pointer-type label assignment area point setting in the CPU parameters. | Error location<br>information | At power-on,<br>at RESET, at<br>STOP →<br>RUN state                                    |
| 3302H          | Pointer setting error              | Multiple global pointers with the same<br>number or pointer-type global labels<br>are used in the program. (The pointer<br>numbers or the labels are overlapping.)     | Stop              | Check the detailed information (error<br>location information) of the error by<br>executing module diagnostics using<br>the engineering tool, display the                                                                                                    | Error location information    | At power-on,<br>at RESET, at<br>STOP →<br>RUN state                                    |
| 3303H          | Pointer setting error              | Multiple local pointers with the same<br>number or pointer-type local labels are<br>used in the program. (The pointer<br>numbers or the labels are overlapping.)       |                   | error program (step) by clicking the<br>[Error Jump] button, and correct the<br>program.                                                                                                    |                               |                                                                                        |
| 3320H          | Interrupt pointer setting error    | The interrupt pointer numbers used in<br>the files are overlapping.                                                                                                    |                   |                                                                                                    |                               |                                                                                        |
| 3340H          | FOR-NEXT instruction error         | The NEXT instruction was not<br>executed even though the FOR<br>instruction was executed. Or, there are<br>more FOR instructions than NEXT<br>instructions.            |                   |                                                                                                    |                               | At END<br>instruction<br>execution                                                     |
| 3341H          | FOR-NEXT instruction error         | The NEXT instruction was executed<br>even though the FOR instruction was<br>not executed. Or, there are more NEXT<br>instructions than FOR instructions.               |                   |                                                                                                    |                               | At instruction execution                                                               |
| 3342H          | FOR-NEXT instruction error         | The BREAK instruction was executed<br>even though the FOR instruction was<br>not executed.                                                                             |                   |                                                                                                    |                               |                                                                                        |
| 3360H          | Nesting depth error                | The number of nesting levels in the<br>subroutine program exceeded its limit<br>(16).                                                                                  | Stop              | Check the detailed information (error<br>location information) of the error by<br>executing module diagnostics using                                                                                                    | Error location information    | At instruction execution                                                               |
| 3361H          |                                    | The number of nesting levels in the<br>FOR instruction exceeded its limit (16).                                                                                        |                   | the engineering tool, display the<br>error program (step) by clicking the<br>[Error Jump] button, and correct the                                                                                                    |                               |                                                                                        |
| 3362H          |                                    | The number of nesting levels in the DI instruction exceeded its limit (16).                                                                                            |                   | number of nesting levels (16 or less).                                                                                                    |                               |                                                                                        |

| Error code     | Error name                        | Error details and cause                                                                                                    | Stop/<br>continue | Action                                                                                                    | Detailed information                                                                                                    | Diagnostic timing                            |                          |
|----------------|-----------------------------------|----------------------------------------------------------------------------------------------------|-------------------|----------------------------------------------------------------------------------------------------|----------------------------------------------------------------------------------------------------|----------------------------------------------|--------------------------|
| 3363H          | Nesting depth<br>error            | The number of nesting levels in the<br>function block or function exceeded its<br>limit (32).                                          | Stop              | Check the detailed information (error location information) of the error by executing module diagnostics using the engineering tool, display the error program (step) by clicking the [Error Jump] button, and correct the number of nesting levels (32 or less).                                                                                                    | Error location information                                                                                                    | At instruction execution                     |                          |
| 3380H<br>3381H | Pointer execution error           | The pointer specified in the instruction does not exist.  The RET instruction does not exist in the executed subroutine program.       | Stop              | Check the detailed information (error<br>location information) of the error by<br>executing module diagnostics using<br>the engineering tool, display the<br>error program (step) by clicking the                                                                                                    | Error location information                                                                                                    | At instruction execution  At END instruction |                          |
| 3382H          |                                   | The RET instruction exists before the<br>FEND instruction in the main program.                                                         |                   | [Error Jump] button, and correct the program.                                                                                                    |                                                                                                    | At instruction execution                     |                          |
| 33A0H          | Interrupt pointer execution error | The interrupt pointer corresponding to<br>the interrupt input does not exist.                                                          | Stop              | Check if the program corresponding<br>to the interrupt pointer number set in<br>the module parameters exists.                                                                                                    | _                                                                                                    | At instruction execution                     |                          |
| 33A1H          | Interrupt pointer execution error | The IRET instruction does not exist in the executed interrupt program. The STOP instruction has been executed in an interrupt program. | Stop              | Stop                                                                                                    | Check the detailed information (error<br>location information) of the error by<br>executing module diagnostics using<br>the engineering tool, display the | Error location information                   | At instruction execution |
| 33A2H          |                                   | The IRET instruction exists before the<br>FEND instruction in the main program.                                                        |                   | error program (step) by clicking the [Error Jump] button, and correct the                                                                                                    |                                                                                                    |                                              |                          |
| 33A3H          |                                   | The IRET instruction or STOP instruction was executed in the fixed scan execution type program.                                        |                   | program.                                                                                                    |                                                                                                    |                                              |                          |
| 33A4H          |                                   | The IRET instruction or STOP instruction has been executed in an event execution type program.                                         |                   |                                                                                                    |                                                                                                    |                                              |                          |
| 33C0H          | FB/FUN execution error            | Before the FB/FUN program ends, the call source program ended.                                                                         | Stop              | Check the detailed information (error location information) of the error by executing module diagnostics using the engineering tool, display the error program (step) by clicking the [Error Jump] button, and correct the program.  Take measures to reduce noise.  Write the program to the CPU module again. Then, reset the CPU module and run it again. If the same error code is displayed again, the possible cause is a hardware failure of the CPU module or module (SIL2 function module or safety function module) connected. Please consult your local Mitsubishi representative. | Error location information                                                                                                    | At instruction execution                     |                          |
| 33D0H          | Temporary area exceeded           | The secured temporary area size exceeded its limit.                                                                                    | Stop              | Check the detailed information (error location information) of the error by executing module diagnostics using the engineering tool, display the error program (step) by clicking the [Error Jump] button, and correct the number of nesting levels in the function.                                                                                                    | Error location information                                                                                                    | At instruction execution                     |                          |

| Error code     | Error name      | Error details and cause                                                                                                    | Stop/<br>continue | Action                                                                                                    | Detailed information          | Diagnostic timing           |
|----------------|-----------------|----------------------------------------------------------------------------------------------------|-------------------|----------------------------------------------------------------------------------------------------|-------------------------------|-----------------------------|
| 3400H<br>3401H | Operation error | Division where the divisor is zero was performed.  Data that cannot be converted by using the data conversion instruction was                                                          | Stop/<br>continue | Check the detailed information (error<br>location information) of the error by<br>executing module diagnostics using<br>the engineering tool, display the                                                                                                    | Error location information    | At instruction execution    |
| 3402H          | -               | input.  • The operation was performed with the                                                                                                    |                   | error program (step) by clicking the<br>[Error Jump] button, and correct the                                                                                                    |                               |                             |
| 010211         |                 | invalid data (-0, denormalized number, NaN (not a number), or ±∞).                                                                                                    |                   | program.                                                                                                    |                               |                             |
| 3403H          |                 | An overflow has occurred during the operation.                                                                                                    |                   |                                                                                                    |                               |                             |
| 3404H          |                 | A string that is not supported in the instruction was specified.                                                                                                    |                   |                                                                                                    |                               |                             |
| 3405H          |                 | The input data was out of range.                                                                                                    |                   |                                                                                                    |                               |                             |
| 3406H          |                 | The operation result is out of the output<br>range. (The operation result of the<br>instruction that concatenate character<br>strings exceeded the allowable number<br>of characters.) |                   |                                                                                                    |                               |                             |
| 3420H          |                 | The link direct device, module access<br>device, or CPU buffer memory access<br>device is specified for both (s) and (d)<br>used in the BMOV instruction.                              |                   |                                                                                                    | Error location information    |                             |
| 3421H          | Operation error | When writing data to the data memory by using the SP.DEVST instruction, the number of writes per day exceeded the number set in SD771.      The value set in SD771 is out of range.    | Stop/<br>continue | Check the detailed information (error location information) of the error by executing module diagnostics using the engineering tool, display the error program (step) by clicking the [Error Jump] button, and check if the SP.DEVST instruction is used correctly in the program.  Execute the SP.DEVST instruction again on another day, or change the value in SD771.  Set the value in SD771 within the settable range. | Error location<br>information | At instruction<br>execution |
| 3422H          | Operation error | The structure of the PID control instruction is incorrect.                                                                                                    | Stop/<br>continue | Check the detailed information (error location information) of the error by executing module diagnostics using the engineering tool, display the error program (step) by clicking the [Error Jump] button, and correct the PID control instruction structure.                                                                                                    | Error location information    | At instruction execution    |
| 3423H          | Operation error | The size of data to be sent/received by<br>the socket communications instruction<br>exceeds the allowable range.                                                                       | Stop/<br>continue | Check and change the send data size of the CPU module or the external device.     If the same error code is displayed again, the possible cause is a hardware failure of the CPU module. Please consult your local Mitsubishi representative.                                                                                                    | Error location information    | At instruction execution    |
| 3424H          | Operation error | A second SFC program was started<br>with an instruction while an SFC<br>program was running.                                                                                           | Stop/<br>continue | Check the detailed information (error location information) of the error by executing module diagnostics using the engineering tool, display the error program (step) by clicking the [Error Jump] button, and check the SFC program execution status.                                                                                                    | Error location information    | At instruction execution    |
| 3425H          | Operation error | The clock data specified with the DATEWR(P) instruction is less than 1 hour from the daylight saving time starting time.                                                               | Stop/<br>continue | Check the detailed error information (error location information) by executing module diagnostics using the engineering tool, display the error program (step) by clicking the [Error Jump] button, and correct the clock data specified with the instruction or the daylight saving time setting starting time.                                                                                                    | Error location<br>information | At instruction execution    |

| Error | Error name      | Error details and cause                                                                                                    | Stop/             | Action                                                                                                    | Detailed                      | Diagnostic                   |
|-------|-----------------|----------------------------------------------------------------------------------------------------|-------------------|----------------------------------------------------------------------------------------------------|-------------------------------|------------------------------|
| code  |                 |                                                                                                    | continue          |                                                                                                    | information                   | timing                       |
| 3426H | Operation error | The specified file name (before a period) or extension includes two or more "*".  The specified file name (before a period) or extension includes "*" and "?"  A wild card ("*", "?") is used in a location where it cannot not be used.  A file that cannot be transfered has been specified.  A file name is not specified.  A delimiter for a drive number has been specified with characters other than ".\" or ":/". | Stop/<br>continue | Check the usage of wild card characters.  Use a file that can be transferred. Specify a file name. Specify a delimiter for a drive number with ":\" or ":/".                                                                                                    | Error location information    | At instruction execution     |
| 3427H | Operation error | The control data (d1) of the SP.FREAD and SP.FWRITE instruction are specified with an invalid combination between the execution/completion type and the data type specification.                                                                                                    | Stop/<br>continue | Check the detailed information (error location information) of the error by executing module diagnostics using the engineering tool, display the error program (step) by clicking the [Error Jump] button, and change the combination to a valid one.                                                                                                    | Error location<br>information | At instruction execution     |
| 3430H | Operation error | An instruction has been executed<br>without setting parameters which are<br>required when the instruction is<br>executed.                                                                                                    | Stop/<br>continue | Set parameters required to execute<br>the instruction.                                                                                                    | Error location information    | At instruction execution     |
| 3440H | Operation error | In a multiple CPU system, the multiple CPU dedicated instruction (the one whose symbol starts with D(P)) was executed when "Do Not Use" was set to "Fixed scan communication function" in the system parameters ("Multiple CPU Setting").                                                                                                    | Stop/<br>continue | Change "Fixed scan communication function" to "Use".  Check the detailed information (error location information) of the error by executing module diagnostics using the engineering tool, display the error program (step) by clicking the [Error Jump] button, and change the multiple CPU dedicated instruction to the one whose symbol starts with M(P). | Error location<br>information | At instruction<br>execution  |
| 3441H | Operation error | In a multiple CPU system, the number<br>of data points was specified exceeding<br>the multiple CPU dedicated instruction<br>areas applicable for each CPU module.                                                                                                    | Stop/<br>continue | Check the detailed information (error location information) of the error by executing module diagnostics using the engineering tool, display the error program (step) by clicking the [Error Jump] button, and change the number of data points for the multiple CPU dedicated instruction.                                                                  | Error location information    | At instruction execution     |
| 34A0H | Operation error | Response data of the socket<br>communications instruction cannot be<br>created.                                                                                                    | Stop/<br>continue | Increase the request interval.     Decrease the number of request nodes.     Wait for a response to the previous request before sending the next request.     Correct the timeout value.                                                                                                    | Error location information    | At END instruction execution |

| Error code                                | Error name          | Error details and cause                                                                                                    | Stop/<br>continue | Action                                                                                                    | Detailed information   | Diagnostic timing                                                                              |
|-------------------------------------------|---------------------|----------------------------------------------------------------------------------------------------|-------------------|----------------------------------------------------------------------------------------------------|------------------------|------------------------------------------------------------------------------------------------|
| 3C00H<br>3C01H<br>3C02H<br>3C03H<br>3C05H | Hardware<br>failure | A hardware failure has been detected.                                                                                                    | Stop              | Take measures to reduce noise. Check the mounting status of the CPU module, SIL2 function module, and safety function module. Reset the CPU module and run it again. If the same error code is displayed again, the possible cause is a hardware failure of the CPU module or module (SIL2 function module or safety function module) connected. Please consult your local Mitsubishi representative.  Take measures to reduce noise. Check the mounting status of the CPU module, SIL2 function module, and safety function module. Reset the CPU module and run it again. If the same error code is displayed again, the possible cause is a hardware failure of the CPU module, extended SRAM cassette, battery-less option cassette, or module (SIL2 function module or safety function module) connected. Please consult your local Mitsubishi representative. | Failure information    | Always  At power-on, at RESET, at END instruction execution, at interrupt occurrence  Always   |
| 3C10H<br>3C11H                            | Hardware<br>failure | A hardware failure has been detected.                                                                                                    | Stop              | Take measures to reduce noise. Check the mounting status of the CPU module, SIL2 function module, and safety function module and run it again. If the same error code is displayed again, the possible cause is a hardware failure of the CPU module or module (SIL2 function module or safety function module) connected. Please consult your local Mitsubishi representative.                                                                                                    | Failure<br>information | At power-on,<br>at RESET<br>At END<br>instruction<br>execution, at<br>instruction<br>execution |
| 3C12H                                     | Hardware<br>failure | The waveform of the voltage out of the specified range has been detected in the power supply module. A hardware failure has been detected in the power supply module, CPU module, base unit, or extension cable. (In a redundant power supply system, the error is detected when two power supply modules failed.) | Stop              | Check the waveform of the voltage applied to the power supply module. Check the mounting status of the CPU module. Reset the CPU module and run it again. If the same error code is displayed again, the possible cause is a hardware failure of the power supply module, CPU module, base unit, or extension cable. Please consult your local Mitsubishi representative.                                                                                                    | Failure<br>information | Always                                                                                         |
| 3C13H                                     | Hardware<br>failure | A hardware failure has been detected.                                                                                                    | Stop              | Take measures to reduce noise. Check the mounting status of the CPU module. Reset the CPU module and run it again. If the same error code is displayed again, the possible cause is a hardware failure of the CPU module. Please consult your local Mitsubishi representative.                                                                                                    | Failure<br>information | Always                                                                                         |
| 3C14H                                     | Hardware<br>failure | A hardware failure has been detected.                                                                                                    | Stop              | Take measures to reduce noise. Check the mounting status of the CPU module. Reset the CPU module and run it again. If the same error code is displayed again, the possible cause is a hardware failure of the CPU module. Please consult your local Mitsubishi representative.                                                                                                    | Failure<br>information | Always                                                                                         |

| Error code              | Error name                 | Error details and cause                                                | Stop/<br>continue | Action                                                                                                    | Detailed information   | Diagnostic timing                                                             |
|-------------------------|----------------------------|------------------------------------------------------------------------|-------------------|----------------------------------------------------------------------------------------------------|------------------------|-------------------------------------------------------------------------------|
| 3C20H<br>3C21H<br>3C22H | Memory error               | An error has been detected in the memory.                              | Stop              | Take measures to reduce noise.  Check the mounting status of the CPU module, SIL2 function module, and safety function module.  Format the memory. Write all files to the CPU module. Then, reset the CPU module and run it again If the same error code is displayed again, the possible cause is a hardware failure of the CPU module or module (SIL2 function module) connected. Please consult your local Mitsubishi representative.                                                                                                    | Failure<br>information | At power-on,<br>at RESET  At END instruction execution, at power-on, at RESET |
| 3C2FH                   |                            |                                                                        |                   | Take measures to reduce noise. Check the mounting status of the CPU module, SIL2 function module, and safety function module. Format the memory. Write all files to the CPU module. Then, reset the CPU module and run it again If the same error code is displayed again, the possible cause is a hardware failure of the CPU module or module (SIL2 function module) connected. Please consult your local Mitsubishi representative.                                                                                                    |                        | Always                                                                        |
| 3C30H                   | Memory error               | An error has been detected in the memory.                              | Stop              | Take measures to reduce noise.     Check the mounting status of the                                                                                                    | Failure information    | At instruction execution                                                      |
| 3C31H                   |                            |                                                                        |                   | CPU module, SIL2 function module, and safety function module.                                                                                                    |                        | Always                                                                        |
| 3C32H<br>3E00H          | Operation                  | An error has been detected in the CPU                                  | Stop              | Format the memory. Write all files to                                                                                                    | Failure                | At power-on,                                                                  |
|                         | circuit error              | module.                                                                |                   | the CPU module. Then, reset the CPU module and run it again If the same error code is displayed again, the possible cause is a hardware failure of the CPU module or module (SIL2 function module) connected. Please consult your local Mitsubishi representative.  Take measures to reduce noise.  Check the mounting status of the CPU module. Format the memory. Write all files to the CPU module. Then, reset the CPU module and run it again If the same error code is displayed again, the possible cause is a hardware failure of the CPU module. Please consult your local Mitsubishi | information            | at RESET                                                                      |
| 3E20H                   | Program execution error    | The entire program was executed without executing the END instruction. | Stop              | Take measures to reduce noise.     Check the mounting status of the                                                                                                    | Failure<br>information | At END instruction                                                            |
| 3E22H                   | Program<br>execution error | The FB/FUN program did not complete<br>successfully.                   |                   | CPU module, SIL2 function module, and safety function module.  • Format the memory. Write all files to the CPU module. Then, reset the CPU module and run it again If the same error code is displayed again, the possible cause is a hardware failure of the CPU module or module (SIL2 function module or safety function module) connected. Please consult your local Mitsubishi representative.                                                                                                    |                        | execution  At instruction execution                                           |

## Codes of errors detected by other than the self-diagnostic function (4000H to 4FFFH)

The following table lists the codes of errors, other than those detected by the self-diagnostic function of the CPU module.

## Error codes returned to request source during communications with the CPU module

- Errors generated when the data communications are requested from the engineering tool, intelligent function module, or network system connected
- Errors generated with the data logging function

These error codes are not stored in SD0 because they are not detected by the self-diagnostic function of the CPU module.

| Error code | Error name                 | Error details and cause                                                                                                    | Action                                                                                                    |
|------------|----------------------------|----------------------------------------------------------------------------------------------------|----------------------------------------------------------------------------------------------------|
| 4000H      | Common error               | Serial communication sum check error                                                                                                    | Connect the serial communication cable correctly.                                                                                                    |
| 400011     | Common enter               | Certai cerimanication sum oneox error                                                                                                    | Take measures to reduce noise.                                                                                                    |
| 4001H      | Common error               | An unsupported request was executed. (The request was executed to the CPU module that does not support the request.)                                                                                                    | Check the command data of the SLMP/MC protocol. Check the CPU module model name selected in the engineering tool. Check the target CPU module model name. Check that the target network number is not duplicated.                                                                                        |
| 4002H      | Common error               | An unsupported request was executed.                                                                                                    | Check the command data of the SLMP/MC protocol. Check the CPU module model name selected in the engineering tool. Execute the request again. If the same error code is displayed again, the possible cause is a hardware failure of the CPU module. Please consult your local Mitsubishi representative. |
| 4003H      | Common error               | Command for which a global request cannot be performed was executed.                                                                                                    | Check the command data of the SLMP/MC protocol.                                                                                                    |
| 4004H      | Common error               | All the operations to the CPU module are disabled because of the following reason:  • The CPU module is starting up.                                                                                                    | Perform operations to the CPU module again after the start-up processing ends.                                                                                                    |
| 4005H      | Common error               | The amount of data handled according to a specified request is out of range.                                                                                                    | Check the command data of the SLMP/MC protocol.                                                                                                    |
| 4006H      | Common error               | Initial communication has failed.                                                                                                    | When using serial communication, inquire of the external device manufacturer for support conditions.  When using serial communication, check the CPU module model name selected in the engineering tool.  When using Ethernet communication, shift the communication start timing.                       |
| 4008H      | Common error               | The CPU module is BUSY. (The buffer is not vacant.)                                                                                                    | Execute the request again after the specified period of time has elapsed.                                                                                                    |
| 4010H      | CPU module operation error | The request cannot be executed because the CPU module is running.                                                                                                    | Set the operating status of the CPU module to STOP, and execute the request again.                                                                                                    |
| 4013H      | CPU module operation error | The request cannot be executed because the CPU module is not in the STOP state.                                                                                                    | Set the operating status of the CPU module to STOP, and execute the request again.                                                                                                    |
| 4021H      | File related error         | The specified drive (memory) does not exist or there is an error.                                                                                                    | Check the specified drive (memory) status.     Back up data in the CPU module, and then initialize the memory.                                                                                                    |
| 4022H      | File related error         | The file with the specified file name or file No. does not exist. The specified program block does not exist.  When CPU Module Logging Configuration Tool is used The data logging was started in the following state. Aprogram name (program No.) that does not exist was specified. | Check the specified file name and file No.     Check the specified program block name.  ■When CPU Module Logging Configuration Tool is used     Check the specified program name.                                                                                                    |
| 4023H      | File related error         | The file name and file No. of the specified file do not match.                                                                                                    | Delete the file and then recreate the file.                                                                                                    |
| 4024H      | File related error         | The specified file cannot be handled by a user.                                                                                                    | Do not access the specified file.                                                                                                    |
| 4025H      | File related error         | The specified file is processing the request from another engineering tool.                                                                                                    | Forcibly execute the request. Or, execute the request again after the processing being performed ends.                                                                                                    |
| 4026H      | File related error         | The file password set in advance to the target drive<br>(memory) must be specified.                                                                                                    | Specify the file password set in advance, and then access to<br>the drive (memory).                                                                                                    |

| Error code | Error name                                      | Error details and cause                                                                                                    | Action                                                                                                    |
|------------|-------------------------------------------------|----------------------------------------------------------------------------------------------------|----------------------------------------------------------------------------------------------------|
| 4027H      | File related error                              | The specified range is larger than the file size.                                                                                                    | Check the specified range and access within that range.                                                                                                    |
| 4028H      | File related error                              | The same file already exists.                                                                                                    | Forcibly execute the request. Or, change the file name and execute the request again.                                                                                                    |
| 4029H      | File related error                              | The specified file capacity cannot be obtained.                                                                                                    | Review the specified file capacity, and execute the request again.                                                                                                    |
| 402AH      | File related error                              | The specified file is abnormal.                                                                                                    | Back up data in the CPU module, and then initialize the memory.                                                                                                    |
| 402BH      | File related error                              | The request cannot be executed in the specified drive (memory).                                                                                                    | Set the operating status of the CPU module to STOP, and execute the request again.                                                                                                    |
| 402CH      | File related error                              | The request cannot be executed currently.                                                                                                    | Execute the request again after a while.                                                                                                    |
| 402FH      | File related error                              | Writing of a file did not complete.                                                                                                    | Back up data internally in the CPU module, and delete the corresponding file or initialize the drive 4. Then, write the file to the programmable controller again. Write the program restoration information. Then, read the program files from the programmable controller again.                                                                                          |
| 4030H      | Device specification error                      | The specified device is not supported.  When CPU Module Logging Configuration Tool is used The data logging specifying a device that is not supported was started.                                                                                                    | Check the specified device.                                                                                                    |
| 4031H      | Device specification error                      | The specified device number is out of range. The CPU module does not support the specified device.  When CPU Module Logging Configuration Tool is used The data logging specifying a device number that does not exist was started.                                                                                                    | Check the specified device number. Check the device assignment of the CPU module. Check the specified device.                                                                                                    |
| 4032H      | Device specification error                      | The device modification was incorrectly specified. Or, the unusable device (TS, TC, SS, SC, CS, or CC) was specified in any of the following SLMP/MC protocol commands; Read random, Write random (in units of words), Entry monitor device, or Execute monitor.  When CPU Module Logging Configuration Tool is used The data logging specifying a device modification that is not supported was started. | Check the device modification method.     Check the specified device.                                                                                                    |
| 4033H      | Device specification error                      | Writing cannot be done because the specified device is for system use.                                                                                                    | Do not write the data in the specified device, and do not turn on or off.                                                                                                    |
| 4034H      | Device specification error                      | The dedicated instruction cannot be executed since<br>the completion device for the dedicated instruction<br>does not turn on.                                                                                                    | Since the completion device for the SREAD or SWRITE instruction does not turn on in the CPU module on the target station, execute the instruction again after setting the operating status of the CPU module on the target station to the RUN status.                                                                                                    |
| 4035H      | Device specification error                      | The request cannot be executed because the specified device is in the write-protect range.                                                                                                    | Do not write data to the specified device. Check the setting of the write-protect function for device data (from outside the CPU module) for the request destination CPU module, and execute the request to the available device range again. Clear the setting of the write-protect function for device data (from outside the CPU module), and execute the request again. |
| 4036H      | Device specification error                      | The request cannot be executed because the write-<br>protect function for device data (from outside the CPU<br>module) is enabled.                                                                                                    | Check and correct the specified device, and execute the request again.  Do not use indirect specification and index modification.  Do not use the R device. (Use the ZR device.)  Clear the setting of the write-protect function for device data (from outside the CPU module), and execute the request again.                                                             |
| 403FH      | Device specification error                      | The link direct device specified cannot be executed.                                                                                                    | Set the link direct device setting of the CPU parameter to the<br>"Extended Mode (iQ-R Series Mode)".                                                                                                    |
| 4040H      | Intelligent function module specification error | The request cannot be executed to the specified intelligent function module.                                                                                                    | Check whether the specified module is the intelligent function<br>module having the buffer memory.                                                                                                    |
| 4041H      | Intelligent function module specification error | The access range exceeds the buffer memory range of<br>the specified intelligent function module.                                                                                                    | Check the start address and access number of points and<br>access using a range that exists in the intelligent function<br>module.                                                                                                    |

| Error<br>code | Error name                                            | Error details and cause                                                                                                    | Action                                                                                                    |
|---------------|-------------------------------------------------------|----------------------------------------------------------------------------------------------------|----------------------------------------------------------------------------------------------------|
| 4042H         | Intelligent function<br>module specification<br>error | The specified intelligent function module cannot be accessed.                                                                                                    | Check that the specified intelligent function module is operating normally.     Check the specified module for a hardware fault.                                                                                                    |
| 4043H         | Intelligent function<br>module specification<br>error | The intelligent function module does not exist in the specified position.  When CPU Module Logging Configuration Tool is used The data logging specifying a device that does not exist or cannot be accessed was started.                                                                                                    | Check the I/O number of the specified intelligent function module.                                                                                                    |
| 4044H         | Intelligent function module specification error       | A control bus error occurred during access to the intelligent function module.                                                                                                    | Check the specified intelligent function module and other<br>modules and base units for a hardware fault.                                                                                                    |
| 4049H         | Intelligent function module specification error       | A request cannot be processed because the module<br>extension parameter of the positioning module is being<br>used for the positioning control.                                                                                                    | Turn off module ready (Yn+0) of the positioning module or execute the processing again after removing the extension parameter of the positioning module from the target data.                                                                                                    |
| 4050H         | Protect error                                         | The request cannot be executed because the write<br>protect switch of the SD memory card is on.                                                                                                    | Turn off the write protect switch.                                                                                                    |
| 4051H         | Protect error                                         | The specified drive (memory) cannot be accessed.                                                                                                    | Check the following and take action.  Is the drive (memory) the one that can be used?  Is the specified drive (memory) correctly installed?                                                                                                    |
| 4052H         | Protect error                                         | The specified file attribute is read only, so the data cannot be written.                                                                                                    | Do not write data in the specified file. Or, change the file attribute.                                                                                                    |
| 4053H         | Protect error                                         | An error occurred when writing data to the specified drive (memory).                                                                                                    | Check the specified drive (memory). Or, write data again after<br>changing the corresponding drive (memory).                                                                                                    |
| 4054H         | Protect error                                         | An error occurred when deleting the data in the specified drive (memory).                                                                                                    | Check the specified drive (memory). Or, delete data again after replacing the specified drive (memory).                                                                                                    |
| 4060H         | Online registration error                             | <ul> <li>The online debug function (such as online change) and the data logging function are being executed with another engineering tool.</li> <li>Data is being written to the flash ROM (data memory, program memory, and system memory) and the SD memory card.</li> <li>The global label assignment information is being written to the programmable controller (data memory).</li> <li>When CPU Module Logging Configuration Tool is used</li> <li>An attempt was made to write or delete data logging settings or to execute data logging to the setting registered by another request source.</li> </ul> | Execute the function again after the processing of the function executed from another engineering tool ends.     If the operation of another engineering tool is on hold, resume and finish the operation of another engineering tool, and then execute the function again.     Execute the function again after the completion of writing to the flash ROM and the SD memory card. If the same error code is displayed again, reset the CPU module. |
| 4061H         | Online registration error                             | Settings for the online debug function (such as online change) are incorrect.     The CPU module is powered off or reset during the monitoring.                                                                                                    | Register an online debug function (such as online change and external input/output forced on/off), and then execute the function.  Execute again after checking the communication route such as the communication cable.  Power on or reset the CPU module and execute the monitoring again.                                                                                                    |
| 4063H         | Online registration error                             | The registered number of locked files exceeded the maximum value.                                                                                                    | Execute the request again after the file access from another engineering tool ends.                                                                                                    |
| 4064H         | Online registration error                             | The specified contents of the online debug function (such as the online program change), data logging function, memory dump function, or real-time monitor function are incorrect.  When CPU Module Logging Configuration Tool is used The trigger logging was started in a state that the trigger condition has already been satisfied.                                                                                                    | Check the set data of the online debug function (such as the online program change), data logging function, memory dump function, and real-time monitor function.  Execute again after checking the communication route such as the communication cable.  When CPU Module Logging Configuration Tool is used  Clear the satisfied trigger condition, and execute the trigger logging again.                                                          |
| 4065H         | Online registration error                             | The device assignment information differs from the parameter.  The cassette set in the cassette setting in the CPU parameter differs from the one actually inserted.  An unsupported extended SRAM cassette or batteryless option cassette is inserted.  In the CPU module which operates in redundant mode, the number of device points of the step relay (S) is set to other than 0 in the device setting of the CPU parameters.                                                                                                    | Check the device assignment of the CPU module or the device assignment of the request data. Correct the cassette setting in the CPU parameters so that it matches with the cassette actually inserted. Replace the extended SRAM cassette or the battery-less option cassette with the one supported by the CPU module. Set the number of device points of the step relay (S) to 0 in the device setting of the CPU parameters.                      |

| Error code | Error name                | Error details and cause                                                                                                    | Action                                                                                                    |
|------------|---------------------------|----------------------------------------------------------------------------------------------------|----------------------------------------------------------------------------------------------------|
| 4066H      | Online registration error | The specified file password is incorrect.                                                                                                    | Check and specify the correct file password.                                                                                                    |
| 4067H      | Online registration error | Monitor communication has failed.                                                                                                    | Execute again after checking the communication route such as the communication cable.                                                                                                    |
| 4068H      | Online registration error | Operation is disabled because it is being performed with another engineering tool.                                                                                                    | Execute the request again after the processing of the function executed from another engineering tool ends.                                                                                                    |
| 406AH      | Online registration error | The drive (memory) number other than 0 to 4 was specified.                                                                                                    | Check the drive and specify the drive number correctly.                                                                                                    |
| 406BH      | Online registration error | Online operation was interrupted due to a CPU module error.                                                                                                    | Check the status of the CPU module by executing the module diagnostics.  Identify the error, and take a corrective action referring to the troubleshooting section.                                                                                                    |
| 406CH      | Online registration error | The number of functions that can be executed simultaneously exceeds the limit.                                                                                                    | Execute again after stopping the functions that are executed in another engineering tool.                                                                                                    |
| 406DH      | Online registration error | The operation cannot be performed because the operation is performed from the same activation source.                                                                                                    | Execute again after the operation from the same activation source has completed.                                                                                                    |
| 406EH      | Online registration error | The specified operation cannot be maintained.                                                                                                    | Check and correct the operation.                                                                                                    |
| 4070H      | Verification error        | The program not yet corrected and the one corrected by online program change are different.  The execution program that was written to the programmable controller (including online change) or the execution program that was written by using online change operation differs from the program restoration information to be written. | Read the program from the CPU module to match it with that of the engineering tool, and then execute online change again. Write the program including the program restoration information to the programmable controller (including online change), or execute online change. |
| 4071H      | Verification error        | After the realtime monitor started, the CPU parameters in the CPU module has been changed or deleted.                                                                                                    | Start the realtime monitor again.     Write the project of GX Works3 at the time of the start of the realtime monitor to the CPU module.                                                                                                    |
| 4072H      | Verification error        | After the realtime monitor started, the global label setting file in the CPU module or the sequence program file having a monitoring target program name has been changed or deleted.                                                                                                    | Read the project of GX Works3 from the CPU module, save it, and load it into GX LogViewer. Then, start the realtime monitor again.  Write the project of GX Works3 at the time of the start of the realtime monitor to the CPU module.  Check and correct the SD940 setting.  |
| 4080H      | Any other error           | Request data error     When CPU Module Logging Configuration Tool is used     Request or setting data error                                                                                                    | Check the request data that has been specified.  When CPU Module Logging Configuration Tool is used Check the specified data, and write it to the CPU module again.                                                                                                    |
| 4081H      | Any other error           | The search target data cannot be detected.                                                                                                    | Check the data to be searched.                                                                                                    |
| 4082H      | Any other error           | The specified command cannot be executed because it is being executed.                                                                                                    | Execute the command again after the processing of the command from another engineering tool ends.                                                                                                    |
| 4083H      | Any other error           | <ul> <li>An attempt was made to perform operation to the program not registered in parameter.</li> <li>When CPU Module Logging Configuration Tool is used</li> <li>The data logging specifying the program that is stored in the CPU module but not registered in the CPU parameters was started.</li> </ul>                            | Register the program in parameter.                                                                                                    |
| 4084H      | Any other error           | The specified pointer (P or I) does not exist.                                                                                                    | Check if the pointer (P or I) exist in the data.                                                                                                    |
| 4085H      | Any other error           | The pointer (P or I) cannot be specified because the program is not specified in parameter.                                                                                                    | Register the program to be executed in parameter first, and specify the pointer (P or I).                                                                                                    |
| 4086H      | Any other error           | The specified pointer (P or I) has already been added.                                                                                                    | Check and correct the pointer number to be added.                                                                                                    |
| 4087H      | Any other error           | The number of pointers (P or I) exceeds its limit.                                                                                                    | Check and correct the specified pointer (P or I).                                                                                                    |
| 4088H      | Any other error           | The specified step number is not at the head of the instruction.     The program differs from that stored in the CPU module.  ■When CPU Module Logging Configuration Tool is used     The data logging specifying the step number that does not exist or is not specified as the start number of the instruction was started.           | Check and correct the specified step number.     Read the program from the CPU module to match it with that of the engineering tool, and then execute online change again.                                                                                                    |

| Error code | Error name                        | Error details and cause                                                                                                    | Action                                                                                                    |
|------------|-----------------------------------|----------------------------------------------------------------------------------------------------|----------------------------------------------------------------------------------------------------|
| 4089H      | Any other error                   | An attempt was made to insert/delete the END instruction by online program change.                                                                                                    | Check the specified program file contents.     Set the operating status of the CPU module to STOP, and write the program.                                                                                                    |
| 408AH      | Any other error                   | The file capacity exceeded after the online change was executed.                                                                                                    | Check the capacity of the specified program file.     Set the operating status of the CPU module to STOP, and write the program.                                                                                                    |
| 408BH      | Any other error                   | The remote request cannot be executed.                                                                                                    | Change the status of the CPU module so that the remote request can be executed, and execute the request again.     For remote operation, set the parameter to "Enable remote reset".                                                                                                    |
| 408DH      | Any other error                   | The instruction code that cannot be handled exists.                                                                                                    | Check whether the model of the used CPU module is correct or not.     The program where online change was attempted includes the instruction that cannot be handled by the CPU module specified for the project. Check the program and delete the instruction.                                                                                                    |
| 408EH      | Any other error                   | The write step is illegal. The program differs from that stored in the CPU module.                                                                                                    | Set the operating status of the CPU module to STOP, and write the program.  The starting position of online program change is not specified with the correct program step number. Check whether the engineering tool supports the model and version of the CPU module that is specified for the project.  Read the program from the CPU module to match it with that of the engineering tool, and then execute online the program change again. |
| 40A0H      | SFC device specification error    | A block No. outside the range was specified.                                                                                                    | Check the setting and correct it.                                                                                                    |
| 40A1H      | SFC device specification error    | The number of blocks exceeds the range.                                                                                                    | Check the set quantity and correct it.                                                                                                    |
| 40A2H      | SFC device specification error    | A step No. outside the range was specified.                                                                                                    | Check the setting and correct it.                                                                                                    |
| 40A3H      | SFC device specification error    | The number of steps exceeds the range.                                                                                                    | Check the set quantity and correct it.                                                                                                    |
| 40A4H      | SFC device specification error    | A sequence step No. outside the range was specified.                                                                                                    | Check the setting and correct it.                                                                                                    |
| 40A5H      | SFC device specification error    | The specified device is outside the range.                                                                                                    | Check the set quantity and correct it.                                                                                                    |
| 40A6H      | SFC device specification error    | The block specification pattern and step specification pattern are incorrect.                                                                                                    | Check the setting and correct it.                                                                                                    |
| 40A7H      | SFC device<br>specification error | <ul> <li>R00CPU, R01CPU, R02CPU:</li> <li>A block No. that does not exist in the 0 to 127 range was specified.</li> <li>CPU module other than above models:</li> <li>A block No. that does not exist in the 0 to 319 range was specified.</li> </ul> | Check the setting and correct it.                                                                                                    |
| 40A8H      | SFC device<br>specification error | <ul> <li>R00CPU, R01CPU, R02CPU:</li> <li>A step No. that does not exist in the 0 to 127 range was specified.</li> <li>CPU module other than above models:</li> <li>A step No. that does not exist in the 0 to 511 range was specified.</li> </ul>   | Check the setting and correct it.                                                                                                    |
| 40B0H      | SFC file related error            | The drive (memory) specified with the SFC program file operation is incorrect.                                                                                                    | Check the setting and correct it.                                                                                                    |
| 40B1H      | SFC file related error            | The SFC program specified with the SFC program file operation does not exist.                                                                                                    | Check the specified file name and correct it.                                                                                                    |
| 40B2H      | SFC file related error            | The program specified with the SFC program file operation is not an SFC program.                                                                                                    | Check the specified file name and correct it.                                                                                                    |
| 40B3H      | SFC file related error            | An attempt was made to rewrite a dedicated SFC instruction by changing an SFC program online.                                                                                                    | Set the operating status of the CPU module to STOP, and write the SFC program.                                                                                                    |
| 40B4H      | SFC file related error            | An attempt was made to change or delete the active block.                                                                                                    | Inactivate the target block.                                                                                                    |
| 40B5H      | SFC file related error            | The number of SFC steps after the program change exceeded the maximum.                                                                                                    | Reduce the number of SFC steps to be added and execute<br>the online change again.                                                                                                    |

| Error code | Error name                | Error details and cause                                                                                                    | Action                                                                                                    |
|------------|---------------------------|----------------------------------------------------------------------------------------------------|----------------------------------------------------------------------------------------------------|
| 40B6H      | SFC file related error    | The specified block does not exist.                                                                                                    | Read the program from the CPU module to match it with that<br>of the engineering tool, and then execute the online program<br>change again.                                                                                                    |
| 40B7H      | SFC file related error    | The online change cannot be executed to the standby type SFC program.                                                                                                    | After setting the operating status of the CPU module to STOP, write the SFC program to the programmable controller.                                                                                                    |
| 40B8H      | SFC file related error    | The device number of SFC information device is<br>outside the range.                                                                                                    | Check and correct the setting of the block information.                                                                                                    |
| 40B9H      | SFC file related error    | The changed SFC program is incorrect.                                                                                                    | Execute again after checking the communication route such as the communication cable.                                                                                                    |
| 40BAH      | SFC file related error    | The online change for each block cannot be executed to the SFC block whose number of sequential steps exceeds 32K steps.                                                                                                    | To execute the online change for each block, the number of sequential steps of the target SFC block must be within 32K steps.  After setting the operating status of the CPU module to STOP, write the SFC program to the programmable controller.                                           |
| 40BBH      | SFC file related error    | The online change cannot be executed because<br>writing to the programmable controller in the STOP<br>state has just completed or a program execution error<br>has occurred.                                                                                                    | After the operating status of the CPU module is changed from STOP to RUN, execute the online SFC block change or the online program change.  After preventing the program execution error from occurring, execute the online SFC block change or the online program change.                  |
| 40BDH      | SFC file related error    | Online change (SFC block) execution error                                                                                                    | Read the program from the CPU module to match it with that of the engineering tool, and then execute the online program change again.  After setting the operating status of the CPU module to STOP, write the SFC program to the programmable controller.                                   |
| 40BEH      | SFC file related error    | The program cannot be changed online because the part to be changed has an active step (a step holding operations).                                                                                                    | Omit the step from the part.     Deactivate the step.                                                                                                    |
| 40C0H      | Label communication error | The specified label name does not exist.                                                                                                    | Check the label setting. If the "Access from External Device" checkbox is not selected, check the checkbox.                                                                                                    |
| 40C1H      | Label communication error | Label access with a label name has failed because the specified array element number is outside the range.                                                                                                    | Specify the array element number within the set range.                                                                                                    |
| 40C2H      | Label communication error | Label access with a label name has failed because the<br>bit array type label is not specified by bit specification.                                                                                                    | Specify the label by bit specification, and access again.                                                                                                    |
| 40C3H      | Label communication error | Label access with a label name has failed because the<br>word array type label is not specified by word<br>specification.                                                                                                    | Specify the label by word specification, and access again.                                                                                                    |
| 40C4H      | Label communication error | Label access with a label name has failed because the<br>number of labels used in the program exceeded its<br>limit.                                                                                                    | Reduce the number of labels in the program, and access the labels multiple times.                                                                                                    |
| 40C5H      | Label communication error | Label access with a label name has failed because the global label setting file and global label assignment information do not match.      The request execution has failed because the global label is being modified by the CPU module specified.                                                                                                    | Check the access from an external device of the specified global label setting, and write the global label setting file and the global label assignment information to the programmable controller together.  Execute the label access again after a while.                                  |
| 40C6H      | Label communication error | The request execution has failed because the global label is being modified by the CPU module specified.                                                                                                    | After a while, write the data to the programmable controller/<br>execute online change or execute the label access again.                                                                                                    |
| 40C7H      | Label communication error | Although changes of the global label were written to the programmable controller, the reflection operation (STOP → RUN or Power-on and reset) of the global label setting file is not performed.     The request cannot be executed because the data in the global label setting file being processed and the specified consistency check data are not the same. | <ul> <li>Perform the reflection operation (STOP → RUN or Power-on and reset) of the global label setting file.</li> <li>Correct the details of the global label setting, and write the file to the programmable controller again.</li> </ul>                                                 |
| 40C8H      | Label communication error | Registration of a label definition has failed because the<br>number of registered labels reached its limit.                                                                                                    | Reduce the number of registered labels with the "Access from<br>External Device" checkbox selected.                                                                                                    |
| 40C9H      | Label communication error | A label definition could not be registered because the<br>registration target memory capacity has been<br>exceeded its limit.                                                                                                    | Reduce the number of registered labels with the "Access from External Device" checkbox selected.  If the data memory is specified as the registration target memory, change the memory to the SD memory card.  Change the settings of the functions that use the registration target memory. |

| Error code | Error name                | Error details and cause                                                                                                    | Action                                                                                                    |
|------------|---------------------------|----------------------------------------------------------------------------------------------------|----------------------------------------------------------------------------------------------------|
| 40CAH      | Label communication error | A label definition could not be changed, added, or deleted because the label communication data does not exist in the CPU module.  When CPU Module Logging Configuration Tool is used An attempt was made to change, add, or delete labels without creating the label communication data.                                                                                                    | Write the label communication data to the programmable controller.                                                                                                    |
| 40CBH      | Label communication error | Data are not written to the CPU module because the<br>data type of the specified label does not match the size<br>of the write data.                                                                                                    | Change the size of data written from the external device<br>(SLMP/MC protocol device) so that it matches the data type of<br>the label in the specified CPU module.                                                                                                    |
| 40CCH      | Label communication error | Online program change has failed because the global<br>label setting file before modification and the global<br>label assignment information do not match.                                                                                                    | Write the global label setting file and the global label<br>assignment information to the programmable controller<br>together after modification.                                                                                                    |
| 40CEH      | Label communication error | An attempt was made to access a label that cannot be accessed with a label name.                                                                                                    | Change the data type of the specified label to the one other than "Function Block" or "Pointer".  Change the class of the specified label to the one other than "VAR_GLOBAL_CONSTANT".  Specify a device that is not being modified. (Bit-specified word devices and digit-specified bit devices can be specified.)  Change the data type of the specified label to the one other than "Bit and two-dimensional array" or "Bit and three-dimensional array". |
| 40D0H      | Label communication error | The target CPU module does not support "Access from<br>External Device" of "Global Label Setting".                                                                                                    | Disable "Access from External Device", and then write the<br>data to the programmable controller again.                                                                                                    |
| 40D1H      | Label communication error | When the byte is specified for the unit for reading/<br>writing data, an odd-numbered value is specified for<br>the read/write array data length.                                                                                                    | Specify an even-numbered value for the read/write array data length.                                                                                                    |
| 4100H      | Any other error           | Hardware failure of the CPU module.                                                                                                    | Replace the CPU module.                                                                                                    |
| 4101H      | Any other error           | Serial communication connection was executed for a<br>different CPU module series.                                                                                                    | Check the CPU module series.                                                                                                    |
| 4103H      | Any other error           | The instruction written by online program change is incorrect or invalid.                                                                                                    | Execute online program change again. Or, set the operating<br>status of the CPU module to STOP, and write the program.                                                                                                    |
| 4104H      | Any other error           | An instruction(s) that cannot be executed by the CPU module set to process mode or redundant mode is included in the instructions targeted for online program change.                                                                                                    | Delete the instruction(s) that cannot be executed, and execute<br>the online program change function again. Or, set the<br>operating status of the CPU module to STOP, and write the<br>program.                                                                                                    |
| 4105H      | Any other error           | Hardware failure of the CPU module internal memory                                                                                                    | The possible cause is a hardware failure of the CPU module.  Please consult your local Mitsubishi representative.                                                                                                    |
| 4108H      | Any other error           | The device monitor/test cannot be performed normally.                                                                                                    | Execute the function again. Check that the access prohibited area is not accessed, and execute the function again.                                                                                                    |
| 410AH      | Any other error           | <ul> <li>The specified command cannot be executed because the online program change is being executed.</li> <li>When CPU Module Logging Configuration Tool is used</li> <li>The data logging where a step No. is specified as the collection start condition or trigger condition was started during the online program change.</li> <li>The data logging where a label (global label or local label) is specified as the collection start condition, data collection target, or trigger condition was started during the online program change.</li> <li>The data logging setting file where a label (global label or local label) is specified as the collection start condition, data collection target, or trigger condition was written during the online program change.</li> </ul> | Execute the request again after the online program change.                                                                                                    |
| 410BH      | Any other error           | The monitor condition registration was cleared after the online program change was executed.                                                                                                    | Execute the registration of monitoring condition again after the online program change.                                                                                                    |
| 410CH      | Any other error           | Writing to the specified data is not supported.                                                                                                    | Check that the version of the engineering tool used is correct.     Check the settings and make a correction.                                                                                                    |
| 410EH      | Any other error           | When the execution status of the online program<br>change is in error, the online program change<br>command was issued.                                                                                                    | Issue the online program change cancel command, and execute the function again.                                                                                                    |
| 410FH      | Any other error           | During the execution of the online program change<br>function, the cancel command was issued by the same<br>request source.                                                                                                    | Issue the command again after the currently-performed processing ends.                                                                                                    |

| PU module error PU module error Pu module error Pu module error Pu related error Pu related error | <ul> <li>The request cannot be executed because the CPU module is in a stop error state.</li> <li>The request cannot be executed because the other CPU modules, except the host CPU module, have not yet started in a multiple CPU system.</li> <li>The specified drive (memory) or file does not exist.</li> <li>The specified drive (memory) or file does not exist.</li> <li>The specified drive (memory) is abnormal.</li> <li>When CPU Module Logging Configuration Tool is used</li> <li>The data logging was started to the memory having an error.</li> <li>The specified drive (memory) is abnormal.</li> <li>The specified drive (memory) or file is performing processing.</li> <li>The specified drive (memory) or file is performing processing.</li> <li>File password mismatch</li> <li>The request counted by accounted since the specified</li> </ul> | <ul> <li>Reset the CPU module and execute the request again.</li> <li>Execute the request again after all the other CPU modules have started.</li> <li>Execute again after checking the specified drive (memory) or file.</li> <li>Execute again after checking the specified drive (memory) or file.</li> <li>Initialize the memory, and restore the drive (memory) to its normal state.</li> <li>Initialize the memory, and restore the drive (memory) to its normal state.</li> <li>Execute again after a while.</li> <li>Execute again after a while.</li> <li>Execute again after checking the file password.</li> </ul>                                                                                                    |
|----------------------------------------------------------------------------------------------------|----------------------------------------------------------------------------------------------------|----------------------------------------------------------------------------------------------------|
| e related error e related error e related error e related error e related error e related error e related error e related error e related error e related error e related error                                                                                                    | CPU modules, except the host CPU module, have not yet started in a multiple CPU system.  The specified drive (memory) or file does not exist.  The specified drive (memory) or file does not exist.  The specified drive (memory) is abnormal.  When CPU Module Logging Configuration Tool is used The data logging was started to the memory having an error.  The specified drive (memory) is abnormal.  The specified drive (memory) or file is performing processing.  The specified drive (memory) or file is performing processing.  File password mismatch  File password mismatch with copy destination                                                                                                    | <ul> <li>have started.</li> <li>Execute again after checking the specified drive (memory) or file.</li> <li>Execute again after checking the specified drive (memory) or file.</li> <li>Initialize the memory, and restore the drive (memory) to its normal state.</li> <li>Initialize the memory, and restore the drive (memory) to its normal state.</li> <li>Execute again after a while.</li> <li>Execute again after a while.</li> <li>Execute again after checking the file password.</li> </ul>                                                                                                    |
| e related error e related error e related error e related error e related error e related error e related error e related error e related error e related error                                                                                                    | The specified drive (memory) or file does not exist.  The specified drive (memory) is abnormal.  When CPU Module Logging Configuration Tool is used  The data logging was started to the memory having an error.  The specified drive (memory) is abnormal.  The specified drive (memory) or file is performing processing.  The specified drive (memory) or file is performing processing.  The specified drive (memory) or file is performing processing.                                                                                                    | file.  • Execute again after checking the specified drive (memory) or file.  • Initialize the memory, and restore the drive (memory) to its normal state.  • Initialize the memory, and restore the drive (memory) to its normal state.  • Execute again after a while.  • Execute again after a while.  • Execute again after checking the file password.                                                                                                    |
| e related error e related error e related error e related error e related error e related error e related error e related error e related error                                                                                                    | The specified drive (memory) is abnormal.  When CPU Module Logging Configuration Tool is used The data logging was started to the memory having an error.  The specified drive (memory) is abnormal.  The specified drive (memory) or file is performing processing.  The specified drive (memory) or file is performing processing.  File password mismatch  File password mismatch with copy destination                                                                                                    | file.  Initialize the memory, and restore the drive (memory) to its normal state.  Initialize the memory, and restore the drive (memory) to its normal state.  Execute again after a while.  Execute again after a while.  Execute again after checking the file password.                                                                                                    |
| e related error e related error e related error e related error e related error e related error e related error                                                                                                    | When CPU Module Logging Configuration Tool is used The data logging was started to the memory having an error.  The specified drive (memory) is abnormal.  The specified drive (memory) or file is performing processing.  The specified drive (memory) or file is performing processing.  File password mismatch  File password mismatch with copy destination                                                                                                    | <ul> <li>Initialize the memory, and restore the drive (memory) to its normal state.</li> <li>Execute again after a while.</li> <li>Execute again after a while.</li> <li>Execute again after checking the file password.</li> </ul>                                                                                                    |
| e related error e related error e related error e related error e related error e related error                                                                                                    | The specified drive (memory) or file is performing processing.  The specified drive (memory) or file is performing processing.  File password mismatch  File password mismatch with copy destination                                                                                                    | normal state.  • Execute again after a while.  • Execute again after a while.  • Execute again after checking the file password.                                                                                                    |
| e related error e related error e related error e related error                                                                                                    | processing.  • The specified drive (memory) or file is performing processing.  • File password mismatch  • File password mismatch with copy destination                                                                                                    | Execute again after a while.     Execute again after checking the file password.                                                                                                    |
| e related error<br>e related error<br>e related error                                                                                                    | processing.  • File password mismatch  • File password mismatch with copy destination                                                                                                    | Execute again after checking the file password.                                                                                                    |
| e related error<br>e related error                                                                                                    | File password mismatch with copy destination                                                                                                    | <u> </u>                                                                                                    |
| e related error                                                                                                    |                                                                                                    |                                                                                                    |
|                                                                                                    | • The request cannot be executed since the enesified                                                                                                    | Execute again after checking the file password.                                                                                                    |
| e related error                                                                                                    | The request cannot be executed since the specified drive (memory) is ROM.                                                                                                    | Execute again after changing the target drive (memory).                                                                                                    |
|                                                                                                    | The request cannot be executed since the specified drive (memory) is ROM.                                                                                                    | Execute again after changing the target drive (memory).                                                                                                    |
| e related error                                                                                                    | The specified drive (memory) is write-inhibited.                                                                                                    | Execute again after changing the write inhibit condition or drive (memory).                                                                                                    |
| e related error                                                                                                    | The specified drive (memory) is write-inhibited.                                                                                                    | Execute again after changing the write inhibit condition or<br>drive (memory).                                                                                                    |
| e related error                                                                                                    | The specified drive (memory) does not have enough<br>free space.                                                                                                    | Execute again after increasing the free space of the drive (memory).                                                                                                    |
| e related error                                                                                                    | The specified drive (memory) does not have enough<br>free space.                                                                                                    | Execute again after increasing the free space of the drive (memory).                                                                                                    |
| e related error                                                                                                    | The drive (memory) capacity differs between the drive<br>(memory) copy destination and copy source.                                                                                                    | <ul> <li>Execute again after checking the drive (memory) copy<br/>destination and copy source.</li> </ul>                                                                                                    |
| e related error                                                                                                    | The drive (memory) type differs between the drive<br>(memory) copy destination and copy source.                                                                                                    | Execute again after checking the drive (memory) copy<br>destination and copy source.                                                                                                    |
| e related error                                                                                                    | The file name of the file copy destination is the same as that of the copy source.                                                                                                    | Execute again after checking the file names.                                                                                                    |
| e related error                                                                                                    | The specified number of files does not exist.                                                                                                    | Execute again after checking the specified data.                                                                                                    |
| e related error                                                                                                    | The specified drive (memory) has no free space.                                                                                                    | Execute again after increasing the free space of the drive (memory).                                                                                                    |
| e related error                                                                                                    | The attribute specification data of the file is wrong.                                                                                                    | Execute again after checking the specified data.                                                                                                    |
| e related error                                                                                                    | The date/time data of the engineering tool (personal computer) is out of range.                                                                                                    | Execute again after checking the clock setting of the engineering tool (personal computer).                                                                                                    |
| e related error                                                                                                    | The specified file already exists.                                                                                                    | Execute again after checking the specified file name.                                                                                                    |
| e related error                                                                                                    | The specified file is read-only.                                                                                                    | Execute again after changing the condition of the specified file.                                                                                                    |
| e related error                                                                                                    | Simultaneously accessible files exceeded the maximum.                                                                                                    | Execute again after decreasing file operations.                                                                                                    |
| e related error                                                                                                    | The size of the specified file has exceeded that of the existing file.                                                                                                    | Execute again after checking the size of the specified file.                                                                                                    |
| e related error                                                                                                    | The specified file has exceeded the already existing<br>file size.                                                                                                    | Execute again after checking the size of the specified file.                                                                                                    |
| e related error                                                                                                    | The same file was simultaneously accessed from different engineering tools.      ■When CPU Module Logging Configuration Tool is used     An operation was performed to a file being accessed.                                                                                                    | Execute again after a while.                                                                                                    |
| e e e e e e                                                                                                    | related error related error related error related error related error related error related error related error related error related error related error                                                                                                    | related error  • The file name of the file copy destination is the same as that of the copy source.  related error  • The specified number of files does not exist.  • The specified drive (memory) has no free space.  related error  • The attribute specification data of the file is wrong.  related error  • The date/time data of the engineering tool (personal computer) is out of range.  related error  • The specified file already exists.  related error  • Simultaneously accessible files exceeded the maximum.  related error  • The size of the specified file has exceeded that of the existing file.  related error  • The specified file has exceeded the already existing file size.  related error  • The same file was simultaneously accessed from different engineering tools.  ■When CPU Module Logging Configuration Tool is used |

| Error code | Error name                                      | Error details and cause                                                                                                    | Action                                                                                                    |
|------------|-------------------------------------------------|----------------------------------------------------------------------------------------------------|----------------------------------------------------------------------------------------------------|
| 413DH      | File related error                              | The specified file capacity cannot be secured.                                                                                                    | Execute again after increasing the capacity of the specified drive (memory).                                                                                                    |
| 413EH      | File related error                              | Operation is disabled for the specified drive (memory).                                                                                                    | Execute again after changing the target drive (memory).                                                                                                    |
| 413FH      | File related error                              | The file is inhibited to be written to the file storage area.                                                                                                    | Execute again after changing the specified drive (memory).                                                                                                    |
| 414AH      | Intelligent function module specification error | In a multiple CPU system, operation was performed to<br>a non-controlled intelligent function module or network<br>module.                                                                                        | Execute the operation again from the control CPU of the target module.                                                                                                    |
| 414CH      | Intelligent function module specification error | The specified buffer memory address cannot be accessed.                                                                                                    | Execute again after checking the buffer address.                                                                                                    |
| 4150H      | File related error                              | An attempt was made to initialize the drive (memory) protected by the system.                                                                                                    | Do not initialize the target drive (memory) as it cannot be initialized.                                                                                                    |
| 4151H      | File related error                              | An attempt was made to delete the file/folder protected<br>by the system.                                                                                                    | Do not delete the target file as it cannot be deleted.                                                                                                    |
| 4160H      | Online registration error                       | The registered number of I/O devices of the forced on/<br>off target exceeded the maximum.                                                                                                    | Cancel the registration of I/O devices of the forced on/off target that is not used.                                                                                                    |
| 4168H      | Online registration error                       | The number of registered settings of the device test<br>with execution conditions has exceeded 32.                                                                                                    | Disable the settings of the device test with execution conditions registered in the CPU module. Alternatively, reduce the number of executional conditioned device tests to be registered at a time.                     |
| 4169H      | Online registration error                       | No settings of the device test with execution conditions are registered.                                                                                                    | Check the number of registered settings of the device test<br>with execution conditions in the CPU module, and disable the<br>settings.                                                                                  |
| 416AH      | Online registration error                       | The specified execution conditions do not exist. (Device test with execution conditions)                                                                                                    | Check whether the execution conditions (program block, step<br>No., and execution timing) specified for disabling settings are<br>registered in the CPU module.                                                          |
| 416BH      | Online registration error                       | Other than the ladder program was specified for the registration of the device test with execution conditions.                                                                                                    | Check and correct the program block specified when the<br>settings of the device test with execution conditions are<br>registered or disabled.                                                                           |
| 41C1H      | File related error                              | The format information data of the specified drive<br>(memory) is abnormal.                                                                                                    | The file information data may be corrupted. Back up data in the CPU module, and then initialize the memory.                                                                                                    |
| 41C2H      | File related error                              | File open specification data for file access is wrong.                                                                                                    | Execute again after checking the specification data.                                                                                                    |
| 41C3H      | File related error                              | Simultaneously accessible files exceeded the maximum.                                                                                                    | Execute again after decreasing file operations.                                                                                                    |
| 41C4H      | File related error                              | Simultaneously accessible files exceeded the maximum.                                                                                                    | Execute again after decreasing file operations.                                                                                                    |
| 41C5H      | File related error                              | The specified file does not exist.  When CPU Module Logging Configuration Tool is used When an attempt was made to re-register the data logging with the previous settings, the corresponding file did not exist. | Execute again after checking the file.                                                                                                    |
| 41C7H      | File related error                              | The specified file/folder or drive (memory) does not exist.                                                                                                    | Execute again after checking the file/folder or drive (memory).                                                                                                    |
| 41C8H      | File related error                              | The size of the specified file has exceeded that of the existing file.                                                                                                    | Execute again after checking the size of the specified file.     If the error recurs after re-execution, the file information data may be corrupted.     Back up data in the CPU module, and then initialize the memory. |
| 41C9H      | File related error                              | Access to the file sector has failed.     The format information data of the target drive (memory) is abnormal.                                                                                                   | Back up data in the CPU module, and then initialize the memory.                                                                                                    |
| 41CAH      | File related error                              | Access to the file sector has failed.     The format information data of the target drive (memory) is abnormal.                                                                                                   | Back up data in the CPU module, and then initialize the memory.                                                                                                    |
| 41CBH      | File related error                              | The file name is specified in a wrong method.                                                                                                    | Execute again after checking the file name.                                                                                                    |

| Error<br>code | Error name         | Error details and cause                                                                                                    | Action                                                                                                    |
|---------------|--------------------|----------------------------------------------------------------------------------------------------|----------------------------------------------------------------------------------------------------|
| 41CCH         | File related error | The specified file does not exist. Or, the specified subdirectory does not exist.  When CPU Module Logging Configuration Tool is used The data logging was started in a state that sub-folders for storing data logging files (or folders) cannot be created or accessed. Or, sub-folders cannot be created or accessed while the data logging is being performed or the logged data is being saved.                           | Execute again after checking the name of the file and subdirectory.                                                                                                    |
| 41CDH         | File related error | <ul> <li>An access to the file is prohibited in the system.</li> <li>When CPU Module Logging Configuration Tool is used</li> <li>The data logging was started in a state that files (or folders) cannot be created or accessed because a file (or folder) with the same name exists. Or, files (folders) cannot be created or accessed while the data logging is being performed or the logged data is being saved.</li> </ul> | Do not access the specified file or subdirectory.     Execute again after checking the file and subdirectory.     Execute again after checking the open mode of the file.                                                                                         |
| 41CEH         | File related error | The file cannot be written because the specified file is read-only.                                                                                                    | Execute again after checking the attribute of the specified file.                                                                                                    |
| 41CFH         | File related error | The specified drive (memory) has been used exceeding the capacity.                                                                                                    | Execute again after checking the drive (memory) capacity.                                                                                                    |
| 41D0H         | File related error | The specified drive (memory) has no free space. Or, the number of files in the directory of the specified drive (memory) has exceeded the maximum.                                                                                                    | Execute again after increasing the free space of the drive (memory).     Delete files in the drive (memory), and execute the function again.                                                                                                    |
| 41D1H         | File related error | The file name is specified in a wrong method.  The SD memory card is being disabled by SM606 (SD memory card forced disable instruction).                                                                                                    | Execute again after checking the file name.     If the error recurs after re-execution, the file information data may be corrupted.     Back up data in the CPU module, and then initialize the memory.     Cancel the SD memory card forced disable instruction. |
| 41D5H         | File related error | The file of the same name exists.                                                                                                    | Forcibly execute the request, or execute after changing the file name.                                                                                                    |
| 41D6H         | File related error | The format information data of the specified drive<br>(memory) is abnormal.                                                                                                    | The file information data may be corrupted. Back up data in the CPU module, and then initialize the memory.                                                                                                    |
| 41D7H         | File related error | The format information data of the specified drive<br>(memory) is abnormal.                                                                                                    | The file information data may be corrupted. Back up data in the CPU module, and then initialize the memory.                                                                                                    |
| 41D8H         | File related error | The specified file is being accessed.                                                                                                    | Execute again after a while.                                                                                                    |
| 41DFH         | File related error | The specified drive (memory) is write-protected.                                                                                                    | Execute again after canceling the write protect of the specified drive (memory).                                                                                                    |
| 41E0H         | File related error | The specified drive (memory) is abnormal or does not exist.                                                                                                    | Check that an SD memory card is inserted, and execute the function again.     Back up data, and then initialize the memory.                                                                                                    |
| 41E1H         | File related error | Access to the SD memory card has failed.                                                                                                    | Back up data, and then write the data to the data memory.                                                                                                    |
| 41E4H         | File related error | Access to the SD memory card has failed.                                                                                                    | Execute the operation again after checking that the SD memory card has been inserted.     Execute the operation again after replacing the SD memory card.     Back up data, and then initialize the memory.                                                       |
| 41E7H         | File related error | The format information data of the specified drive<br>(memory) is abnormal.                                                                                                    | The file information data may be corrupted. Back up data in the CPU module, and then initialize the memory.                                                                                                    |
| 41E8H         | File related error | The format information data of the specified drive<br>(memory) is abnormal.                                                                                                    | The file information data may be corrupted. Back up data in the CPU module, and then initialize the memory.                                                                                                    |
| 41E9H         | File related error | The specified file is being accessed.                                                                                                    | Execute again after a while.                                                                                                    |
| 41EBH         | File related error | The file name is specified in a wrong method.                                                                                                    | Execute again after checking the file name.                                                                                                    |
| 41ECH         | File related error | The file system of the specified drive (memory) is logically corrupted.                                                                                                    | The file information data may be corrupted. Back up data in the CPU module, and then initialize the memory.                                                                                                    |
| 41EDH         | File related error | The specified drive (memory) does not have<br>continuous free space. (The free space for file is<br>sufficient but the continuous free space is insufficient.)                                                                                                    | Execute again after deleting unnecessary files.                                                                                                    |

| Error code | Error name                      | Error details and cause                                                                                                    | Action                                                                                                    |
|------------|---------------------------------|----------------------------------------------------------------------------------------------------|----------------------------------------------------------------------------------------------------|
| 41EFH      | File related error              | Creation of the power failure backup data in the specified drive (memory) has failed.                                                                                                    | Execute the operation again after checking that the SD memory card has been inserted.                                                                                                    |
| 41F0H      | File related error              | The power failure backup data of the specified drive<br>(memory) are corrupted.                                                                                                    | Execute the operation again after checking that the SD memory card has been inserted.                                                                                                    |
| 41F3H      | File related error              | <ul><li>The file size is larger than the following:</li><li>the value to be acquired when 2 bytes are subtracted from 4G bytes.</li></ul>                                                                                                    | Specify a smaller value for the file size when creating a file or<br>changing the file size. Alternatively, divide the file so that each<br>file size is smaller.                                                                                                    |
| 41F4H      | File related error              | The request cannot be executed because the operation is prohibited by the system.                                                                                                    | Do not request the file operation because it is prohibited by the system.                                                                                                    |
| 41F5H      | File related error              | The command for the (split storage) program was executed to the file other than the (split storage) program file. Or, the command not for the (split storage) program was executed to the (split storage) program file.                                                                                                    | Check the command, and request the command applicable to<br>the target file.                                                                                                    |
| 41F6H      | File related error              | The following files cannot be written because the write-protect function for device data (from outside the CPU module) is enabled. Initial device value file File register file                                                                                                    | Do not write the specified file.     Clear the setting of the write-protect function for device data (from outside the CPU module), and execute the request again.                                                                                                    |
| 41F8H      | File related error              | <ul> <li>The data is being accessed from another engineering<br/>tool.</li> </ul>                                                                                                    | Data are being written to the program memory or being transferred to the backup memory.  Access the file after the currently-performed processing ends.                                                                                                    |
| 41FAH      | File related error              | Program was written beyond the area where the program can be executed.                                                                                                    | Execute again after reducing either the already written program or newly written program.                                                                                                    |
| 41FBH      | File related error              | The specified file is already being manipulated from the engineering tool.                                                                                                    | Execute again after the currently performed operation is completed.                                                                                                    |
| 41FCH      | File related error              | An attempt was made to initialize the drive (memory) being used.                                                                                                    | Stop all accesses to the specified drive (memory), and execute the request again.                                                                                                    |
| 41FDH      | File related error              | There are no data written to the data memory.                                                                                                    | Write all the required files to the programmable controller.                                                                                                    |
| 41FEH      | File related error              | <ul> <li>The SD memory card has not been inserted.</li> <li>The SD memory card is being disabled.</li> <li>The SD memory card is being disabled by SM606 (SD memory card forced disable instruction).</li> <li>When CPU Module Logging Configuration Tool is used</li> <li>The data logging was started when the CPU module is in the following state: no SD memory card is inserted; the CARD READY.LED is not on (green); or the SD memory card is forcibly disabled.</li> </ul> | Insert the SD memory card.     Remove the SD memory card, and insert it again.     Cancel the SD memory card forced disable instruction.                                                                                                    |
| 41FFH      | File related error              | The type of the SD memory card differs.                                                                                                    | Check the type of the SD memory card.                                                                                                    |
| 4269H      | Any other error                 | The remote RUN (function) cannot be executed.                                                                                                    | Execute the function again after a while.                                                                                                    |
| 426AH      | Any other error                 | The date and time data specified by an engineering<br>tool (personal computer) are less than one hour from<br>the start time of daylight saving time.                                                                                                    | Specify the time to other than one less than one hour from the start time of daylight saving time using an engineering tool (personal computer). Then, execute the function again.     Check and Correct the start time of the daylight saving time setting.                                                                                                    |
| 426BH      | Any other error                 | Initialization of the battery-less option cassette cannot<br>be executed because, in the CPU parameters, the<br>battery-less option cassette setting is set to "Not<br>Mounted".                                                                                                    | Set the battery-less option cassette setting to "Mounted", write<br>the CPU parameters, execute the initialization again.                                                                                                    |
| 426CH      | Any other error                 | The specified operation cannot be performed.                                                                                                    | Check the settings or the operating status of the recording function.                                                                                                    |
| 426DH      | Any other error                 | The operation cannot be performed because the recording function is running.                                                                                                    | Perform the operation after the recording function stops.                                                                                                    |
| 4270H      | Debug related<br>function error | Data logging is being performed (data logging status:<br>RUN waiting (no collection), Condition waiting (no collection), Start waiting (no collection), Pause,<br>Collecting, Trigger waiting (collecting before trigger),<br>Collecting after trigger, or Saving the logging data) to another memory.                                                                                                    | <ul> <li>Register data logging to the memory where the data logging is being performed. Or, stop the data logging being performed and register again.</li> <li>When CPU Module Logging Configuration Tool is used</li> <li>Start the data logging to the memory where the data logging is being performed. Or, stop the data logging being performed, and start the data logging.</li> </ul> |

| Error<br>code | Error name                   | Error details and cause                                                                                                    | Action                                                                                                    |
|---------------|------------------------------|----------------------------------------------------------------------------------------------------|----------------------------------------------------------------------------------------------------|
| 4271H         | Debug related function error | The specified data logging is already being performed (data logging status: RUN waiting (no collection), Condition waiting (no collection), Start waiting (no collection), Pause, Collecting, Trigger waiting (collecting before trigger), Collecting after trigger, or Saving the logging data).                                                                                                    | Stop the data logging. Or, write, delete, or register data logging to the setting number where no data logging is being performed.                                                                                                    |
| 4272H         | Debug related function error | The trigger logging specifying the device as a trigger condition is being performed (data logging status: RUN waiting (no collection), Condition waiting (no collection), Start waiting (no collection), Pause, Collecting, Trigger waiting (collecting before trigger), Collecting after trigger, or Saving the logging data).                                                                                                    | Change the trigger condition. Or, stop the trigger logging being performed (data logging status: RUN waiting (no collection), Condition waiting (no collection), Start waiting (no collection), Pause, Collecting, Trigger waiting (collecting before trigger), Collecting after trigger, or Saving the logging data), and register another trigger logging.  ■When CPU Module Logging Configuration Tool is used     Change the trigger condition. Or, stop the trigger logging being performed (data logging status: RUN waiting (no collection), Condition waiting (no collection), Start waiting (no collection), Pause, Collecting, Trigger waiting (collecting before trigger), Collecting after trigger, or Saving the logging data), and start another trigger logging. |
| 4275H         | Debug related function error | Auto logging is being performed.                                                                                                    | After the auto logging, replace the SD memory card and execute again.                                                                                                    |
| 4276H         | Debug related function error | The function that cannot be executed during the data logging (data logging status: RUN waiting (no collection), Condition waiting (no collection), Start waiting (no collection), Pause, Collecting, Trigger waiting (collecting before trigger), Collecting after trigger, or Saving the logging data) was executed.                                                                                                    | Stop the data logging, and then execute the function.                                                                                                    |
| 4277H         | Debug related function error | The number of saved files exceeded the specified number.  When CPU Module Logging Configuration Tool is used The data logging was started in a state where the number of saved files has exceeded the specified number. (The operation when the number of saved files exceeded is set to "Stop".) Or, the data logging was started in a state where the number of saved files has exceeded the specified number. (The operation when the number of saved files exceeded is set to "Overwrite".)                                                                                                    | The number of files saved in the storage destination memory has exceeded the setting value. Delete files, or change the storage destination and then register.  When CPU Module Logging Configuration Tool is used The number of files saved in the storage destination memory has exceeded the setting value. Delete files or change the storage destination, and then start the data logging.                                                                                                    |
| 4278H         | Debug related function error | An attempt was made to register data logging in a state where the saved file number has reached its maximum, FFFFFFF. Or, the number reached to the maximum during the execution.  When CPU Module Logging Configuration Tool is used The data logging was started in a state where the saved file number has reached its maximum, FFFFFFF. Or, the number reached to the maximum during the execution.                                                                                                    | The saved file number in the storage target memory has reached its maximum, FFFFFFF. Delete files, or change the storage destination and then register.  When CPU Module Logging Configuration Tool is used The saved file number in the storage target memory has reached its maximum, FFFFFFF. Delete files or change the storage target memory, and then perform the data logging.                                                                                                    |
| 427AH         | Debug related function error | The common setting file is corrupted.  When CPU Module Logging Configuration Tool is used The data logging was started to the memory where the corrupted common setting file exists.                                                                                                    | Write the common settings to the target memory again.  When CPU Module Logging Configuration Tool is used     Write the common settings to the target memory again.                                                                                                    |
| 427BH         | Debug related function error | The data logging with the same file storage destination is being performed (data logging status: RUN waiting (no collection), Condition waiting (no collection), Start waiting (no collection), Pause, Collecting, Trigger waiting (collecting before trigger), Collecting after trigger, or Saving the logging data).  When CPU Module Logging Configuration Tool is used The data logging with the same file storage destination is being performed (data logging status: RUN waiting (no collection), Condition waiting (no collection), Start waiting (no collection), Pause, Collecting, Trigger waiting (collecting before trigger), Collecting after trigger, or Saving the logging data). | Stop the data logging destined for the same storage, and then register. Or, change the storage destination of the file, and then register.  When CPU Module Logging Configuration Tool is used Stop the data logging destined for the same storage, and then perform another data logging. Or, change the storage destination of the file, and then register.                                                                                                    |
| 4280H         | File transfer function error | A file transfer test was executed from another CPU     Module Logging Configuration Tool during execution of     a file transfer test.                                                                                                    | Execute the file transfer test again after the ongoing test is completed.                                                                                                    |

| Error code | Error name                       | Error details and cause                                                                                                    | Action                                                                                                    |
|------------|----------------------------------|----------------------------------------------------------------------------------------------------|----------------------------------------------------------------------------------------------------|
| 4282H      | Debug related function error     | The registration was performed with the internal buffer capacity set to 0.                                                                                                    | Check and correct the internal buffer capacity setting.                                                                                                    |
| 4283H      | Debug related function error     | An attempt was made to register trigger logging in a<br>state that the specified number of records before<br>trigger has exceeded the number of records that can<br>be collected within the internal buffer capacity. | Check and correct the internal buffer capacity setting.     Reduce the number of records before trigger.                                                                                                    |
| 4284H      | Debug related function error     | The error codes registered for memory dump are incorrect.                                                                                                    | Check and correct the error codes.                                                                                                    |
| 4285H      | Debug related function error     | A non-executable function has been executed during collection or save in memory dump.                                                                                                    | Execute the function again after the completion of save in memory dump.                                                                                                    |
| 4289H      | Debug related function error     | Items that cannot be set as data collection conditions are set.                                                                                                    | Check and correct the data collection condition setting.                                                                                                    |
| 428AH      | Data logging<br>function error   | The data logging has started while Data is being written to the programmable controller online. The global label assignment information is being written to the programmable controller (data memory).                | Start the data logging after the online data write to the programmable controller has completed.  Start the data logging after the writing of the global label assignment information to the programmable controller has completed.                                                                                                  |
| 428CH      | Data logging function error      | Execution fails because any of the following files does not exist.  CPU parameter file Global label setting file Program file with the target program name                                                            | Write the following files to the CPU module.  • CPU parameter file  • Global label setting file  • Program file with the target program name                                                                                                    |
| 4290H      | Data logging function error      | The program file or global label setting file was changed during the realtime monitor where a label (global label or local label) is specified as a monitor target, timing condition, or trigger condition.           | Do not change the program file or global label setting file during the realtime monitor where a label (global label or local label) is specified. Stop the realtime monitor where a label (global label or local label) is specified. Check and correct the setting of the special register (SD940), and execute the function again. |
| 4291H      | Debug related function error     | Online program change has been executed during the<br>execution of the real-time monitor where a step<br>number is specified as "Timing" or "Trigger condition".                                                      | After the completion of the online program change, check the<br>step number specified and execute real-time monitor again.                                                                                                    |
| 4292H      | Debug related function error     | Real-time monitor does not begin during the execution of real-time monitor.                                                                                                    | Start real-time monitor after the stop of the real-time monitor being executed.                                                                                                    |
| 4293H      | Debug related function error     | Execution fails because the internal buffer exceeds its maximum capacity.                                                                                                    | Check and correct the settings of internal buffer capacity, and then try again.                                                                                                    |
| 4294H      | Debug related function error     | <ul> <li>Execution fails because the settings of internal buffer<br/>capacity has been changed during the execution of<br/>functions that consume the internal buffer.</li> </ul>                                     | Deactivate the functions that consume the internal buffer, and<br>then try again. Or, restore the internal buffer capacity to the<br>previous state, and then try again.                                                                                                    |
| 433CH      | Maintenance and inspection error | The error was not cleared. (Error clear was performed during execution of error clear.)                                                                                                    | Execute again after a while.  If the same error code is displayed again, the possible cause is a hardware failure of the target module. Please consult your local Mitsubishi representative.                                                                                                    |
| 433DH      | Maintenance and inspection error | The target module cannot handle the error clear.                                                                                                    | Check the target module. (Check the module in which the error occurred.)                                                                                                    |
| 4400H      | Security function error          | A file protected by a password has been opened without unlocking the password.                                                                                                    | Enter a correct password and perform password authentication.                                                                                                    |
| 4401H      | Security function error          | Read password authentication has failed when required.  The file password format is incorrect.                                                                                                    | Set a correct read password and perform password authentication.     Access the file with the correct method.                                                                                                    |
| 4402H      | Security function error          | Write password authentication has failed when required.     The file password format is incorrect.                                                                                                    | Set a correct write password and perform password authentication.     Access the file with the correct method.                                                                                                    |
| 4403H      | Security function error          | Both passwords for reading and for writing that are set upon Create, Change, Delete, or Disable do not match the previous ones.                                                                                       | Set correct passwords for both reading and writing, and perform password authentication.                                                                                                    |
| 4404H      | Security function error          | A file error was detected before or after performing<br>Create, Change, or Delete.                                                                                                    | Initialize the drive including the target file by initializing the memory.     Write the target file to the programmable controller again, and then register or cancel the file password.                                                                                                    |
| 4408H      | Security function error          | Password authentication failed when access was required.                                                                                                    | Set a correct password and perform password authentication again.                                                                                                    |

| Error code     | Error name                       | Error details and cause                                                                                                    | Action                                                                                                    |
|----------------|----------------------------------|----------------------------------------------------------------------------------------------------|----------------------------------------------------------------------------------------------------|
| 4409H          | Security function error          | Password authentication failed when access was required.                                                                                                    | Set a correct password and perform password authentication<br>again 1 minute later.                                                                                                    |
| 440AH          | Security function error          | Password authentication failed when access was required.                                                                                                    | Set a correct password and perform password authentication<br>again 5 minutes later.                                                                                                    |
| 440BH          | Security function error          | Password authentication failed when access was required.                                                                                                    | Set a correct password and perform password authentication<br>again 15 minutes later.                                                                                                    |
| 440CH<br>440DH | Security function error          | Password authentication failed when access was required.                                                                                                    | Set a correct password and perform password authentication<br>again 60 minutes later.                                                                                                    |
| 440EH          | Security function error          | The security function was activated and password authentication cannot be performed.                                                                                                    | Set a correct password and perform password authentication<br>again after a certain period of time.                                                                                                    |
| 440FH          | Security function error          | An operation was performed to the firmware update prohibited file with a file password set.                                                                                                    | Disable the file password setting.                                                                                                    |
| 4410H          | Security function error          | The file of the locked CPU module is accessed without the security key authentication.                                                                                                    | Register the security key which locks the CPU module to the engineering tool.  When the project is opened, lock the project with the security key which locks the CPU module.  When the CPU module is locked, the access control target file cannot be accessed using the following functions or external devices.  FTP server function  SLMP/MC protocol  GOT  EZSocket |
| 4412H          | Security function error          | The security key cannot be registered to the CPU module due to the failure of the internal memory where the security key is registered. Or, the security key of the CPU module cannot be deleted.                   | Hardware failure of the CPU module. Replace the CPU module.                                                                                                    |
| 4413H          | Security function error          | Since the CPU module is locked and 32 engineering tools are reading and writing programs simultaneously, another engineering tool cannot read or write programs.                                                    | Wait until the number of engineering tools which are reading<br>and writing programs decreases to 31 or less, and read or<br>write programs.                                                                                                    |
| 4414H          | Security function error          | The request cannot be executed because the CPU module is locked.                                                                                                    | Do not execute the request because it cannot be executed by<br>the CPU module which is locked.                                                                                                    |
| 4415H          | Security function error          | The request cannot be executed because the CPU module is not locked.                                                                                                    | Do not execute the request because it cannot be executed by<br>the CPU module which is not locked.                                                                                                    |
| 4416H          | Security function error          | The request cannot be executed because the CPU module lock or unlock processing is being performed.                                                                                                    | Execute the request again after the lock or unlock processing ends.                                                                                                    |
| 4417H          | Security function error          | An attempt was made to write or delete the security<br>key with no extended SRAM cassette or battery-less<br>option cassette inserted in the CPU module.                                                            | Check that an extended SRAM cassette or battery-less option<br>cassette is correctly inserted, and then perform the operation<br>again.                                                                                                    |
| 4418H          | Security function error          | The security key cannot be changed or deleted<br>because any locked program exists in the CPU<br>module.                                                                                                    | Unlock all the programs in the CPU module.                                                                                                    |
| 4422H          | Security function error          | The access target CPU module does not support the<br>security key information stored in the engineering tool.                                                                                                    | Change the security key information version of the<br>engineering tool in accordance with the version supported by<br>the target CPU module.                                                                                                    |
| 4424H          | Security function error          | The security key set to the file written by executing the<br>file batch online change function does not match the<br>one registered to the CPU module (or extended SRAM<br>cassette/battery-less option cassette).  | Set the same security key registered to the CPU module to<br>the file, and then execute the file batch online change<br>function.                                                                                                    |
| 4425H          | Security function error          | The file with a security key was written by executing<br>the batch file online change function, but no security<br>key is registered to the CPU module (or extended<br>SRAM cassette/battery-less option cassette). | Clear the security key set to the file, and then execute the online change function.                                                                                                    |
| 4800H          | iQ Sensor Solution related error | The specified command cannot be executed because<br>the iQ Sensor Solution data backup/restoration<br>function is being executed.                                                                                   | Execute the command again after the processing of the data<br>backup/restoration function ends.                                                                                                    |

| Error code | Error name                          | Error details and cause                                                                                                    | Action                                                                                                    |
|------------|-------------------------------------|----------------------------------------------------------------------------------------------------|----------------------------------------------------------------------------------------------------|
| 4801H      | iQ Sensor Solution<br>related error | When the iQ Sensor Solution data backup/restoration is requested, the target module does not exist.  When the iQ Sensor Solution data restoration is requested, the specified backup folder does not exist.  The value in the special register (SD) related to the iQ Sensor Solution data backup/restoration is out of range.               | Check and correct the value in the special register, and execute the function again. Check that the backup data created by the MELSEC iQ-R series module is specified.                                                                                                    |
| 4802H      | iQ Sensor Solution related error    | The number of backup folders used by the iQ Sensor<br>Solution data backup/restoration function has reached<br>to its limit.                                                                                                    | Delete an existing backup folder(s), and execute the function again.  Set "Automatic specification (Folder deletion supported)" in the special register for setting a backup target folder number.                                                                                                    |
| 4803H      | iQ Sensor Solution related error    | The system file does not exist in the specified backup<br>data, or the system file is corrupted.                                                                                                    | Specify another backup data.                                                                                                    |
| 4804H      | iQ Sensor Solution related error    | The backup file does not exist in the specified backup<br>data, or the backup file is corrupted.                                                                                                    | Specify another backup data.                                                                                                    |
| 4805H      | iQ Sensor Solution related error    | When the iQ Sensor Solution data backup function is executed, no backup target device exists.     The data backup function was executed to a device which does not support the function.                                                                                                    | Check and correct the value in the special register, and execute the function again.     Execute the function to a device which supports the function.                                                                                                    |
| 4806H      | iQ Sensor Solution related error    | An SD memory card is in the following state while the function is being executed.     An SD memory card is not inserted.     An SD memory card is disabled by SM606 (SD memory card forced disable instruction).                                                                                                    | Insert or re-insert an SD memory card, and execute the function again.     Enable the SD memory card operation, and execute the function again.                                                                                                    |
| 4807H      | iQ Sensor Solution<br>related error | Data communications cannot be performed with a<br>target device of the iQ Sensor Solution data backup/<br>restoration function.                                                                                                    | Check the operation of the target device. Check the network status between the target device, such as cables, hubs, and routers. The line may be busy. Perform a retry after a while. Check and correct the communication timeout time of data backup/restoration specified in the special register.                                                                           |
| 4808H      | iQ Sensor Solution<br>related error | When the backup data is restored to the device supporting iQ Sensor Solution, data communications cannot be performed with the restoration target device. When backup data is restored to the device supporting iQ Sensor Solution, the device of the specified backup data and the restoration target device do not match.                  | Check the operation of the target device. Check the connections and network status between the target device, such as cables, hubs, and routers. The line may be busy. Perform a retry after a while. Check and correct the specified backup data and the device supporting iQ Sensor Solution (manufacturer, model name, version) specified as the restoration target device. |
| 4809H      | iQ Sensor Solution related error    | The data backup/restoration function of iQ Sensor<br>Solution was executed to the module which does not<br>support the function.                                                                                                    | Replace the module with the one which supports the function.     Execute the function to the module which supports the function.                                                                                                    |
| 480AH      | iQ Sensor Solution related error    | The function was executed to the CC-Link module whose operation had been switched from the standby master station to master station.                                                                                                    | After powering off and on the master station and standby master station, execute the function again.                                                                                                    |
| 480BH      | iQ Sensor Solution related error    | The function was executed for the CC-Link module to which "Read Model Name of Slave Station" is not set in the setting of the automatic detection function of connected devices.                                                                                                    | Select "Read Model Name of Slave Station" in the setting of the automatic detection function of connected devices, and execute the function again.                                                                                                    |
| 480CH      | iQ Sensor Solution related error    | The specified command cannot be executed because<br>the automatic detection of connected device function of<br>iQ Sensor Solution is being executed.                                                                                                    | Execute the command again after the automatic detection processing ends.                                                                                                    |
| 480DH      | iQ Sensor Solution related error    | The specified command cannot be executed because the communication setting reflection function of iQ Sensor Solution is being executed. A communication timeout occurred in a command of a device supporting iQ Sensor Solution.                                                                                                    | Execute the command again after the communication setting reflection processing ends.     Check and correct the communication time check setting value using the engineering tool.                                                                                                    |
| 480EH      | iQ Sensor Solution<br>related error | The specified command cannot be executed because the monitor function of iQ Sensor Solution is being executed.  The specified command cannot be executed because the sensor parameter read/write function of iQ Sensor Solution is being executed.  A communication timeout occurred in a command of a device supporting iQ Sensor Solution. | Execute the function again after a while.     Execute the command again after the sensor parameter read/write processing ends.     Check and correct the communication time check setting value using the engineering tool.                                                                                                    |

| Error code | Error name                       | Error details and cause                                                                                                    | Action                                                                                                    |
|------------|----------------------------------|----------------------------------------------------------------------------------------------------|----------------------------------------------------------------------------------------------------|
| 4810H      | iQ Sensor Solution related error | The series of the CPU module where the iQ Sensor Solution data restoration function is to be executed differs from the series of the CPU module where the iQ Sensor Solution data backup function was executed. Or the restoration target module differs from the backup target module.                                                                                                    | Check the series of the CPU module where the data backup<br>function was executed and the backup target module.                                                                                                    |
| 4811H      | iQ Sensor Solution related error | The series of the CPU module where the iQ Sensor<br>Solution data backup function is to be executed differs<br>from the series of the CPU module where last time the<br>function was executed. Or the last backup target<br>module differs from the current backup target module.                                                                                                    | Execute the data backup function to the module where the data backup function was executed last time.     Set a different folder number.                                                                                                    |
| 4812H      | iQ Sensor Solution related error | The functions that cannot be executed simultaneously<br>with the data backup/restoration function of iQ Sensor<br>Solution, such as the file transfer function (FTP server/<br>client), are being executed.                                                                                                    | Execute the function again after a while.                                                                                                    |
| 4902H      | Any other error                  | The communications have stopped because an error occurred in another simple CPU communication function setting No. for which the same communication destination is specified in the simple CPU communication function.                                                                                                    | Eliminate the error cause of the simple CPU communication setting No. with an error.                                                                                                    |
| 4905H      | Any other error                  | The capacity of label area used exceeded its limit.                                                                                                    | Check the program, delete the unused local and global label definitions, compile the program, and then write the program to the programmable controller.  Change the label area size in parameter, compile the program, and then write the program to the programmable controller.                                                                                                    |
| 4906H      | Any other error                  | The file register data cannot be cleared by either of the following reasons:  • The QDRSET instruction was executed more than once after the CPU module was powered on or reset.  • The file register setting parameter is set to the one other than "Use Common File Register in All Programs".                                                                                                    | If the QDRSET instruction is being executed, power on or reset the CPU module.     The operation cannot be performed if the file register setting parameter is not set to "Use Common File Register in All Programs".                                                                                                    |
| 4907H      | Any other error                  | The target CPU module does not support "Access from<br>External Device" of "Global Label Setting".                                                                                                    | Disable "Access from External Device", and then write the<br>data to the programmable controller again.                                                                                                    |
| 4908H      | Any other error                  | The specified program execution type is not supported.                                                                                                    | Check the program execution type specified.                                                                                                    |
| 4909H      | Any other error                  | A second SFC program has been started while an SFC program was running.                                                                                                    | Check the execution status of the SFC program.                                                                                                    |
| 490AH      | Any other error                  | An SFC program is stopped while "Stop Mode" is set to "Hold output after stop".                                                                                                    | Set "Stop Mode" to "Stop output after stop".                                                                                                    |
| 490BH      | Any other error                  | A program has started or stopped while the CPU module is in the STOP or PAUSE state.                                                                                                    | Set the CPU module to the RUN state and execute the program again.                                                                                                    |
| 4A00H      | Network error                    | <ul> <li>Access to the specified station cannot be made since the routing parameters, network number/station, or network station &lt;-&gt; IP-related information setting are not set to the start source CPU module and/or relay CPU module.</li> <li>For routing via a multiple CPU system, the control CPU module of the network module for data routing or the CPU module for data routing has not started.</li> <li>The third byte of the IP address (network number) specified for the IP communication test is the same as that of the CPU module where the test is executed.</li> <li>The CPU module that performs IP packet transfer is not the control CPU of the CC-Link IE module, which is on the path that IP packets travel.</li> </ul> | <ul> <li>Set the routing parameters, network number/station, or network station &lt;-&gt; IP-related information setting for accessing the specified station to the related stations.</li> <li>Retry after a while. Or, start communication after checking that the system for data routing has started.</li> <li>Do not use the same third byte of the IP address (network number) specified for the IP communication test with that of the CPU module where the test is executed.</li> <li>Set the CPU module that performs IP packet transfer as the control CPU of the CC-Link IE module, which is on the path that IP packets travel.</li> </ul> |
| 4A01H      | Network error                    | The network of the number set to the routing parameters does not exist. The specified CPU module cannot be communicated through the network that is not supported by the CPU module.                                                                                                    | Check and correct the routing parameters set to the related stations.  Set communication through the network that is supported by the specified CPU module.                                                                                                    |
| 4A02H      | Network error                    | Access to the specified station cannot be made.                                                                                                    | Check the network module for error, or check that the modules are not in offline.  Check if the network module for error, or check that the modules are not in offline.                                                                                                    |
| 4A03H      | Network error                    | A request for network test was issued.                                                                                                    | Check the request of the SLMD/MC protects.                                                                                                    |
| +AU3H      | NEWOLK GILOI                     | A request for network test was issued.                                                                                                    | Check the request of the SLMP/MC protocol.                                                                                                    |

| Error code | Error name                              | Error details and cause                                                                                                    | Action                                                                                                    |
|------------|-----------------------------------------|----------------------------------------------------------------------------------------------------|----------------------------------------------------------------------------------------------------|
| 4A05H      | Link related error (file related error) | 121 stations or more are specified to the station number.                                                                                                    | Check the station number.                                                                                                    |
| 4A10H      | Link related error (file related error) | The number of files in the specified folder exceeded the limit.                                                                                                    | Reduce the number of files in the specified folder.                                                                                                    |
| 4A20H      | IP communication test error             | <ul> <li>The upper 2 bytes of the IP addresses do not match between the CPU module and the request destination device on the same path that IP packets travel.</li> <li>The upper 2 bytes of the IP addresses do not match between the CPU module and the CC-Link IE module on the same path that IP packets travel.</li> <li>The upper 2 bytes of the IP addresses do not match between the CC-Link IE modules on the same path that IP packets travel.</li> <li>The upper 2 bytes of the IP addresses do not match between the request source device and the CPU module connected to the request destination device by Ethernet.</li> </ul>                                                            | Check and correct the IP address settings of the CPU module. Check and correct the IP address of the request destination device. Check and correct the IP address of the CC-Link IE module. Check and correct the IP address of the request source device.                                                                                                    |
| 4A21H      | IP communication test error             | The 3rd byte (Network No.) or 4th byte (Station No.) of the IP address of the CPU module is the number that is not available for CC-Link IE.  The 3rd byte (Network No.) or 4th byte (Station No.) of the IP address of the request destination device is the number that is not available for CC-Link IE.                                                                                                    | Check and correct the IP address settings of the CPU module.     Check and correct the IP address of the request destination device.                                                                                                    |
| 4A22H      | IP communication test error             | The IP address is not set to the CC-Link IE module on<br>the path that IP packets travel.                                                                                                    | Set the IP address to the CC-Link IE module used as a master station.  Check the communication status with the master station when the CC-Link IE module is used as a local station.  Replace the CC-Link IE module (master station) with the one that supports the IP packet transfer function.  Conduct the IP communication test again after the CC-Link IE module is started up.  Check and correct the IP address of the request destination device.                                                                                                    |
| 4A23H      | IP communication test error             | The CPU module on the path that IP packets travel does not support the IP packet transfer function. Routing parameters are set so that IP packets are routed to CPU modules that are incompatible with IP packet transfer.                                                                                                    | Replace the CPU module with the one supporting the IP packet transfer function.  Correct routing parameter so that IP packets are routed to the CPU module that supports the IP packet transfer function.  Check and correct the IP address of the request destination device.                                                                                                    |
| 4A24H      | IP communication test error             | The CC-Link IE module on the path that IP packets travel does not support the IP packet transfer function.  Routing parameters are set so that IP packets are routed to the network module that does not support the IP packet transfer function.  The 3rd byte (Network No.) of the IP address of the device on the path that IP packets travel is overlapping with the network No. of the module connected to the CPU module and does not support the IP packet transfer function.  The 3rd byte (Network No.) of the IP address of the request destination device is overlapping with the network No. of the module connected to the CPU module and does not support the IP packet transfer function. | Replace the CC-Link IE module with the one supporting the IP packet transfer function.  Correct routing parameter so that IP packets are routed to the CC-Link IE module that supports the IP packet transfer function.  Check and correct the setting so that the 3rd byte (Network No.) of the IP address of the device on the path that IP packets travel does not overlap with the network No. of the module connected to the CPU module and does not support the IP packet transfer function.  Check and correct the setting so that the 3rd byte (Network No.) of the IP address of the request destination device does not overlap with the network No. of the module connected to the CPU module and does not support the IP packet transfer function.  Check and correct the IP address of the request destination device. |
| 4A25H      | IP communication test error             | The IP packet transfer setting is not set.     Routing parameters are set so that IP packets are routed to the CPU module where IP packet transfer setting is not set.                                                                                                    | Select "Use" for the IP packet transfer function setting in the CPU parameters. Correct routing parameters so that IP packets are routed to the CPU module where IP packet transfer setting is set. Check and correct the IP address of the request destination device.                                                                                                    |
| 4A27H      | IP communication test error             | The CPU module that performs IP packet transfer is<br>not the control CPU of the CC-Link IE module, which is<br>on the path that IP packets travel.                                                                                                    | Set the CPU module that performs IP packet transfer as the control CPU of the CC-Link IE module, which is on the path that IP packets travel.                                                                                                    |

| Error<br>code | Error name                  | Error details and cause                                                                                                    | Action                                                                                                    |
|---------------|-----------------------------|----------------------------------------------------------------------------------------------------|----------------------------------------------------------------------------------------------------|
| 4A28H         | IP communication test error | In the system where the CPU module is connected to the request destination device over Ethernet, the request path and the response path of IP packets differ.  When multiple CC-Link IE modules with the same network number are connected in a multiple CPU system, the CC-Link IE module mounted on the lowest number slot is not set as a controlled module of the CPU module that transfers IP packets.  When multiple CC-Link IE modules with the same network number are connected in a single or multiple CPU system, the station number of the CC-Link IE module mounted on the lowest number slot is not set as a relay station number in routing parameter. | Correct the routing parameter setting so that IP packets travel the same path for both request and response transmission.  When multiple CC-Link IE modules with the same network number are connected in a multiple CPU system, set the module mounted on the lowest number slot as a controlled module that transfers IP packets.  When multiple CC-Link IE modules with the same network number are connected in a single or multiple CPU system, set the station number of the module mounted on the lowest number slot as a relay station number in routing parameter. |
| 4A29H         | IP communication test error | The 3rd byte (network No.) of the IP address of the request destination device is overlapping with the 3rd byte of the IP address of the CPU module connected to the request source device over Ethernet.                                                                                                    | Check and correct the IP address settings of the CPU module.     Check and correct the IP address of the request destination device.                                                                                                    |
| 4A2AH         | IP communication test error | An IP address of a device on CC-Link IE network or the<br>CPU module is not specified.                                                                                                    | Specify an IP address of a device on CC-Link IE network or<br>the CPU module.                                                                                                    |
| 4B00H         | Target module error         | An error occurred in the access destination or the relay station. The specified connection destination (request destination module I/O number) is incorrect. The access destination CPU module has not started up. The target CPU No. specified does not exist.                                                                                                    | Check the error occurred in the specified access destination or the relay station, and take an action. Check the connection destination (request destination module I/O number or PC number) in the request data of SLMP/MC protocol. Check the stop error, and take an action. Check and correct the target CPU No.                                                                                                    |
| 4B02H         | Target module error         | The request is not addressed to the CPU module.                                                                                                    | Perform operation for the module that can execute the specified function.                                                                                                    |
| 4B03H         | Target module error         | The specified route is not supported by the specified CPU module version. The communication target CPU module is not mounted. A device mounted on the specified route does not support communications.                                                                                                    | Check whether the specified route is supported or not. Check the mounting status of the CPU module. Check the stop error, and take an action.                                                                                                    |
| 4B04H         | Target module error         | The specified connection destination (request<br>destination module I/O number) is not supported.                                                                                                    | An invalid value is set as the start I/O number of the connection target module. Set the start I/O number of the target module correctly, and retry data communications.                                                                                                    |
| 4C00H         | Data logging function error | There is not enough free space for storing the result file in the target memory.                                                                                                    | Increase the free space, and create the result file again.                                                                                                    |
| 4C01H         | Data logging function error | Writing of the result file to the target memory has not completed successfully because the SD memory card is write-protected.      Writing of the result file to the target memory has not completed successfully because the folder/file structure is incorrect.                                                                                                    | Unlock the write protect switch of the SD memory card, and write the result file again. Check that the target memory is broken. Check that the folder or file to be used in the target memory is deleted.                                                                                                    |
| 4C02H         | Data logging function error | The SD memory card was removed while the data logging function was being executed (data logging status: Waiting RUN Not collected, Waiting to establish collection conditions Not collected, Waiting start Not collected, Pause, Collecting, Waiting trigger Collecting before trigger, Collecting after trigger, or Saving in progress). Or, writing to the SD memory card has not completed successfully.                                                                                                    | Insert the SD memory card and execute the function again.     Replace the SD memory card and execute the function again.                                                                                                    |
| 4C03H         | Data logging function error | The number of files in the root directory and<br>subdirectory in the target memory exceeded the limit.                                                                                                    | <ul> <li>Increase the free space of the drive (memory), and execute the function again.</li> <li>Delete files in the drive (memory), and execute the function again.</li> </ul>                                                                                                    |
| 4C04H         | Data logging function error | During auto logging, a data logging was not registered<br>due to a registration failure of the data logging with<br>another setting number.                                                                                                    | Clear the error, and start auto logging.                                                                                                    |

| Error code | Error name                                              | Error details and cause                                                                                                    | Action                                                                                                    |
|------------|---------------------------------------------------------|----------------------------------------------------------------------------------------------------|----------------------------------------------------------------------------------------------------|
| 4C05H      | Data logging function error                             | The online change function was executed while the data logging function specifying the step number as a sampling or trigger condition was being executed (data logging status: RUN waiting (no collection), Condition waiting (no collection), Start waiting (no collection), Pause, Collecting, Trigger waiting (collecting before trigger), Collecting after trigger, or Saving the logging data).                                                                                        | Do not execute the online change function while the data logging function specifying the step number is being executed (data logging status: RUN waiting (no collection), Condition waiting (no collection), Start waiting (no collection), Pause, Collecting, Trigger waiting (collecting before trigger), Collecting after trigger, or Saving the logging data).     Stop the data logging function specifying the step number.                                                                                                    |
| 4C06H      | Data logging function error                             | System error                                                                                                    | Check the specified data, and write it to the CPU module again.                                                                                                    |
| 4C07H      | Data logging function error                             | A data logging is attempted to start with a data storage<br>memory that is different from the one for the data<br>logging already registered.                                                                                                    | Check and correct the setting for the data logging to be started.                                                                                                    |
| 4C08H      | Data logging function error                             | Three or more of the data logging that the CPU built-in<br>memory (function memory) is specified as the data<br>storage memory are attempted to start.                                                                                                    | Check and correct the setting for the data logging to be started.  Check that the version of the CPU module is designed to make it possible to start three or more settings of logging operation with "CPU built-in memory (function memory)" specified for the data storage destination memory.                                                                                                    |
| 4C09H      | Data logging function error                             | Free space in the target memory (data memory) is not enough.                                                                                                    | Increase the free space in the target memory (data memory) and execute the function again.                                                                                                    |
| 4C0AH      | Data logging function error                             | The target drive (data memory) is abnormal                                                                                                    | Initialize the memory to bring the drive (data memory) back to normal state.                                                                                                    |
| 4C0BH      | Data logging function error                             | <ul> <li>A data logging file that is being transferred is deleted.</li> <li>Reading from (an access to) a data logging file is failed.</li> <li>The specified file does not exist. Or, the specified subdirectory does not exist.</li> </ul>                                                                                                    | Check and correct the number of files to be saved in the file switching setting. Check that the data logging file is not deleted. Check that an SD memory card is inserted. Check the file name and subdirectory name. Then, execute the function again.                                                                                                    |
| 4C0CH      | Data logging function error                             | The data logging file transfer function is executed while the access to the SD memory card is forcibly disabled. The SD memory card is removed during the data logging file transfer function is executed.                                                                                                    | Clear the disabled state of the SD memory card and execute the function again.     Insert the SD memory card and execute the function again.                                                                                                    |
| 4C0DH      | Data logging function error                             | A data logging is attempted to start during a transfer of<br>a result file.                                                                                                    | Restart the data logging after the completion of the data logging file transfer function.                                                                                                    |
| 4C0EH      | Data logging function error                             | A file transfer is stopped by the data logging file transfer stop request.                                                                                                    | Do not send the data logging file transfer stop request.                                                                                                    |
| 4C0FH      | Data logging<br>function error                          | The program file or global label setting file was changed while the data logging function specifying the label (global label or local label) as the collection start condition, data collection target, or trigger condition was being executed (data logging status: RUN waiting (no collection), Condition waiting (no collection), Start waiting (no collection), Pause, Collecting, Trigger waiting (collecting before trigger), Collecting after trigger, or Saving the logging data). | Do not change the program file or global label setting file while the data logging function specifying the label (global label or local label) is being executed (data logging status: RUN waiting (no collection), Condition waiting (no collection), Start waiting (no collection), Pause, Collecting, Trigger waiting (collecting before trigger), Collecting after trigger, or Saving the logging data).  Stop the data logging specifying the label (global label or local label).  Check and correct the setting of SD940 (Stop direction at file change on label specification), and execute the function again. |
| 4C10H      | CPU module data<br>backup/restoration<br>function error | The maximum allowable capacity is exceeded. The maximum allowable number of files is exceeded. The upper limit of the backup folder number is exceeded. The maximum length (255 characters) of the file path is exceeded.                                                                                                    | <ul> <li>Increase the free space of the SD memory card and CPU module, and execute the function again.</li> <li>Delete files in the SD memory card and CPU module, and execute the function again.</li> <li>Delete backup data in the SD memory card and CPU module, and execute the function again.</li> <li>Check and correct the folder structure or folder/file names of backup target data, and execute the data backup function again.</li> </ul>                                                                                                    |
| 4C11H      | CPU module data backup/restoration function error       | An SD memory card is not inserted. An SD memory card is disabled by SM606 (SD memory card forced disable instruction).                                                                                                    | Insert or re-insert an SD memory card, and execute the function again.     Enable the SD memory card operation, and execute the function again.                                                                                                    |

| Error code | Error name                                              | Error details and cause                                                                                                    | Action                                                                                                    |
|------------|---------------------------------------------------------|----------------------------------------------------------------------------------------------------|----------------------------------------------------------------------------------------------------|
| 4C12H      | CPU module data backup/restoration function error       | Reading/writing of data from/to an SD memory card<br>completed with an error.                                                                                                    | Check that an SD memory card is inserted, and execute the function again. Replace an SD memory card, and execute the function again. The backup data may have been corrupted. Execute the data restoration function using another backup data.                                                                  |
| 4C13H      | CPU module data backup/restoration function error       | Reading/writing of data from/to the CPU built-in<br>memory completed with an error.                                                                                                    | Back up data in the CPU built-in memory, initialize the memory, and write the data back to the original memory. Then, execute the data backup/restoration function. The possible cause is a hardware failure of the restoration target CPU module. Execute the data restoration function to another CPU module. |
| 4C14H      | CPU module data backup/restoration function error       | The CPU module data backup/restoration function cannot be executed because a file password is set to the data.  Data was restored to the CPU module where the same data with a file password has already been stored.                                                                                                    | Delete file passwords, and execute the CPU module data<br>backup/restoration function.                                                                                                    |
| 4C15H      | CPU module data backup/restoration function error       | Any of the following functions that cannot be executed simultaneously with the CPU module data backup/ restoration function is being executed: the file transfer function (FTP), data backup/restoration (iQ Sensor Solution function), IP address change function, or firmware update function (via the engineering tool).  The CPU module data backup/restoration function is executed when the following functions are being executed.  Online program change File transfer function (FTP server) | Execute the function again after a while.                                                                                                    |
| 4C16H      | CPU module data backup/restoration function error       | The automatic backup setting by specification of day and time is turned on while the setting value (automatic backup date and time) are out of range.  The automatic backup setting by specification of time and day of the week is turned on while the setting value (automatic backup time and day of the week) are out of range.                                                                                                    | Review the setting value (automatic backup date and time) and turn on the automatic backup setting by specification of day and time. Review the setting value (automatic backup time and day of the week) and turn on the automatic backup setting by specification of time and day of the week.                |
| 4C17H      | CPU module data backup/restoration function error       | The model of the restoration target CPU module differs<br>from the model of the backup source CPU module.                                                                                                    | Execute the data restoration function to the CPU module<br>whose model is the same as that of the backup source CPU<br>module.                                                                                                    |
| 4C18H      | CPU module data backup/restoration function error       | Data was restored while the operating status of the<br>CPU module is in RUN or PAUSE.                                                                                                    | Change the operating status of the CPU module to STOP, and execute the function again.                                                                                                    |
| 4C19H      | CPU module data backup/restoration function error       | The data restoration function was executed with backup files (\$BKUP_CPU_INF.BSC and BKUP_CPU.BKD) not structured properly.  Data (file(s)) is missing in the backup file (\$BKUP_CPU_INF.BSC) in the backup data folder.  The data restoration function was executed with a folder where no backup files (\$BKUP_CPU_INF.BSC, BKUP_CPU.BKD, and BKUP_CPU_DEVLAB.BKD) are stored.                                                                                                    | The backup data may have been corrupted. Execute the data restoration function using another backup data.                                                                                                    |
| 4C1AH      | CPU module data<br>backup/restoration<br>function error | A folder with a value that matches the restoration target date folder setting value or number folder setting value does not exist in the SD memory card. The restoration target data setting value is out of range. The restoration target date folder setting value or number folder setting value is out of range.                                                                                                    | Check and correct the restoration target date folder setting value or number folder setting value, and execute the function again. Check and correct the restoration target data setting value, and execute the function again.                                                                                 |
| 4C1BH      | CPU module data backup/restoration function error       | The data restoration function was executed to the CPU module whose status (such as programs, parameters, and file structure) differs from that of when the data backup function was executed.                                                                                                    | Match the CPU module status to the one at the time of backup, and execute the function again.     Set all data as the restoration target data, and execute the automatic data restoration function.                                                                                                    |
| 4C1CH      | CPU module data backup/restoration function error       | An SD memory card is not inserted. An SD memory card is disabled by SM606 (SD memory card forced disable instruction). An SD memory card is write-protected.                                                                                                    | Insert or re-insert an SD memory card, and execute the function again.  Enable the SD memory card operation, and execute the function again.  Cancel the write protection, and execute the function again.                                                                                                    |

| Error<br>code | Error name                                        | Error details and cause                                                                                                    | Action                                                                                                    |
|---------------|---------------------------------------------------|----------------------------------------------------------------------------------------------------|----------------------------------------------------------------------------------------------------|
| 4C1EH         | CPU module data backup/restoration function error | The status of the SFC program (such as step status<br>and transition conditions) was changed during<br>execution of the data backup function.                                                                                                    | Take measures so that the status of the SFC program does<br>not change during execution of the data backup function, and<br>execute the function again.                                                                                                    |
| 4C1FH         | CPU module data backup/restoration function error | The specified command cannot be executed because<br>the CPU module data backup/restoration function is<br>being executed.                                                                                                    | Execute the command again after the data backup/restoration processing ends.                                                                                                    |
| 4C20H         | CPU module data backup/restoration function error | The data backup/restoration function was executed while the CPU module was in a state where this function could not be executed.                                                                                                    | Deselect the "Access from External Device" checkbox in the label setting window or delete labels with this item selected, and initialize the memory which is written the global label assignment information. Then, execute the data backup function again.     Initialize the memory where the global label assignment information is written and execute the restoration function again.     Check the firmware version of the CPU module and execute the automatic data restoration function again. |
| 4C21H         | CPU module data backup/restoration function error | The number of backup data stored in an SD memory<br>card exceeds the upper limit value.                                                                                                    | <ul> <li>Delete backup data in the SD memory card, and execute the function again.</li> <li>Check and correct the settings of the upper limit value of the number of backup data, and execute the function again.</li> </ul>                                                                                                    |
| 4C22H         | CPU module data backup/restoration function error | Bit 5 of SD944 has been turned on while the set value of SD1353 is out of the allowable range.                                                                                                    | Check and correct the set value of SD1353, and turn on bit 5 of SD944.                                                                                                    |
| 4C23H         | CPU module data backup/restoration function error | Upper limit value of the number of the backup data<br>cannot be changed because a CPU data folder has<br>already been in an SD memory card.                                                                                                    | After deleting the CPU data folder in the SD memory card and<br>turning off bit 5 of SD944, turn on bit 5 of SD944 again.                                                                                                    |
| 4C24H         | CPU module data backup/restoration function error | The data cannot be backed up because more backup<br>data than the upper limit value of the number of backup<br>data exists in the SD memory card.                                                                                                    | <ul> <li>Delete the backup data exceeding the upper limit value, and execute the function again.</li> <li>Check and correct the settings of the upper limit value of the number of backup data, and execute the function again.</li> </ul>                                                                                                    |
| 4C40H         | File transfer function<br>(FTP client) error      | When files are specified by using wild card characters for the file transfer function instruction, the number of files matched exceeds the upper limit of the transferable number of files.      When files are specified by using wild card characters for the file transfer function instruction, no files are matched. | Check and correct the wild card specification.     Check if the specified folder path exists.                                                                                                    |
| 4C43H         | File transfer function (FTP client) error         | The number of processing completed files for sending<br>or acquiring FTP client file is mismatched with the total<br>number of processing files.                                                                                                    | Execute the function again.                                                                                                    |
| 4C44H         | File transfer function<br>(FTP client) error      | The file transfer function (FTP client) is executed while the following functions are being executed.  • CPU module data backup/restoration function  • iQ Sensor Solution data backup/restoration function                                                                                                    | Execute the File transfer function (FTP client) again after the mentioned function is completed.                                                                                                    |
| 4C50H         | Special relay and special register function error | The free space in the data memory is not enough.                                                                                                    | Increase the free space in the target memory (data memory) and execute the function again.                                                                                                    |
| 4C51H         | Special relay and special register function error | Writing to the data memory is not completed successfully.                                                                                                    | Initialize the memory to bring the drive (data memory) back to normal state.                                                                                                    |
| 4C52H         | Special relay and special register function error | The function memory clear request or the data memory<br>file transfer request is sent during a data logging.                                                                                                    | Do not send the function memory clear request or the data<br>memory file transfer request during a data logging.                                                                                                    |
| 4C53H         | Special relay and special register function error | The function memory clear request or the data memory file transfer request is sent during execution of the following functions.  • File batch online change  • Data transfer to the data memory  • Writing the global label assignment information to the programmable controller (data memory)                           | Send the function memory clear request or the data memory<br>file transfer request after the completion of the functions.                                                                                                    |
| 4C54H         | Special relay and special register function error | The request cannot be executed because the CPU module is not in the STOP state.                                                                                                    | Set the operating status of the CPU module to STOP, and execute the request again.                                                                                                    |

| Error code | Error name                                                  | Error details and cause                                                                                                    | Action                                                                                                    |
|------------|-------------------------------------------------------------|----------------------------------------------------------------------------------------------------|----------------------------------------------------------------------------------------------------|
| 4C55H      | Special relay and special register function error           | The number of files in the root directory and<br>subdirectory in the data memory exceeded the limit.                                                                                                    | Increase the free space in the data memory and execute the request again.     Delete files in the data memory, and execute the request again.                                                                                                    |
| 4C56H      | Special relay and special register function error           | Reading from (an access to) a file is failed.     The specified file does not exist. Or, the specified subdirectory does not exist.                                                                                                    | Check that the file is not deleted. Check the file name and subdirectory name. Then, execute the function again.                                                                                                    |
| 4D40H      | Firmware update function error (Via engineering tool)       | Access to the flash ROM of the module to be updated has failed.                                                                                                    | Perform the firmware update to the module again.                                                                                                    |
| 4D41H      | Firmware update<br>function error (Via<br>engineering tool) | Access to the module to be updated has failed. The module is unable to perform the firmware update. An incorrect firmware update file (a firmware update file not for the module to be updated) has been used. An invalid firmware update file has been used.                      | Check the following and perform the firmware update again.  No hardware failure occurs in the base unit or the module.  The module started up normally.  The module is able to perform the firmware update.  The correct firmware update file for the module is set in the engineering tool.  The name or contents of the firmware update file are not changed from their original state. |
| 4D44H      | Firmware update<br>function error (Via<br>engineering tool) | <ul> <li>A firmware update file of the version that cannot be installed on the module used has been used.</li> <li>The module does not support the firmware update.</li> <li>The module information cannot be read from the module to be updated.</li> </ul>                       | Use the module with a firmware version that supports the firmware update using the engineering tool.  Check if the module supports the firmware update.  Check that the module is mounted properly, reset the CPU module, and perform the firmware update again.                                                                                                    |
| 4D45H      | Firmware update function error (Via engineering tool)       | The firmware update is disabled.                                                                                                    | Enable the firmware update and perform the operation again.                                                                                                    |
| 4D46H      | Firmware update<br>function error (Via<br>engineering tool) | The engineering tool and the CPU module are<br>connected incorrectly. (The cable connection and/or<br>connection settings in the engineering tool are not<br>correct.)                                                                                                    | Check the cable connection and/or the settings in the "Specify Connection Destination" window that the CPU No.1 is connected via USB or an Ethernet port ("Ethernet Port Direct Connection"/"Connection via HUB").  Check that the "Target PLC" is set to "Not Specified" in the "Specify Connection Destination" window of the engineering tool.                                         |
| 4D47H      | Firmware update<br>function error (Via<br>engineering tool) | The operation cannot be performed because the firmware update is being performed from another engineering tool.  The operation cannot be performed because the CPU No.1 was not reset after the last firmware update.  A communication error occurred in the last firmware update. | Perform the firmware update to the module again after the completion of the update from the other engineering tool.  Manually reset the CPU module and perform the firmware update again.                                                                                                    |
| 4D48H      | Firmware update function error (Via engineering tool)       | The firmware update cannot be performed due to a CPU module stop error. The module may be faulty.                                                                                                    | Check the parameters. Check whether the module is mounted correctly. If the same error code is displayed again, please consult your local Mitsubishi representative.                                                                                                    |
| 4D49H      | Firmware update<br>function error (Via<br>engineering tool) | The CPU No.1 has been powered off or reset during the firmware update processing. The engineering tool has been exited or a communication error has occurred during the firmware update processing.                                                                                | Perform the firmware update again.                                                                                                    |
| 4D4AH      | Firmware update<br>function error (Via<br>engineering tool) | The firmware update has been performed to the module that the CPU No.1 does not support.  The firmware update has been performed using the firmware update file that the CPU No.1 does not support.  An invalid firmware update file has been used.                                | Update the CPU No.1 to the latest firmware version and perform the firmware update again. Ensure that the name or contents of the firmware update file is not changed from its original state.                                                                                                    |
| 4D4BH      | Firmware update function error (Via engineering tool)       | The CPU modules of CPU No.2 and later do not<br>support the firmware update using the engineering<br>tool.                                                                                                    | Update the CPU modules of CPU No.2 and later to the latest<br>version by performing the firmware update using an SD<br>memory card, and perform the operation again.                                                                                                    |
| 4D4CH      | Firmware update<br>function error (Via<br>engineering tool) | The module to be updated cannot be updated on the extension base unit. The firmware update file set in the engineering tool cannot be used for the module on the engineering tool.                                                                                                 | Mount the module to be updated to the main base unit and perform the firmware update again.     Set the correct firmware update file for the module to be updated in the engineering tool, and perform the firmware update again.                                                                                                    |

| Error code | Error name                                                  | Error details and cause                                                                                                    | Action                                                                                                    |
|------------|-------------------------------------------------------------|----------------------------------------------------------------------------------------------------|----------------------------------------------------------------------------------------------------|
| 4D4DH      | Firmware update function error (Via engineering tool)       | A firmware data error has been detected during the firmware update processing.                                                                                                    | Perform the firmware update again.                                                                                                    |
| 4D4EH      | Firmware update<br>function error (Via<br>engineering tool) | The specified operation cannot be performed because the firmware update is being performed.  The specified operation cannot be performed because the CPU No.1 was not reset after the firmware update.                 | Reset the CPU module after the completion of the firmware update and perform the specified operation again.                                                                                         |
| 4D4FH      | Firmware update<br>function error (Via<br>engineering tool) | The firmware update has been performed to the<br>module controlled by the CPU module of CPU No.2 or<br>later.                                                                                                    | Set its control CPU to the CPU No.1 and perform the firmware update again.     Update the firmware of CPU No.1 to the latest version and perform the firmware update again.                         |
| 4D50H      | Firmware update<br>function error (Via<br>engineering tool) | A remote operation has been performed to the CPU module of CPU No.2 or later during the firmware update processing. The firmware update has been performed while the CPU module of CPU No.2 or later is the RUN state. | Reset the CPU module and perform the firmware update again. Change the operating status of the CPU module of CPU No.2 or later to STOP. Reset the CPU module and perform the firmware update again. |
| 4D52H      | Firmware update function error (Via engineering tool)       | The control CPU does not support firmware updates using the engineering tool.                                                                                                    | Update the control CPU to a version supporting the firmware update function, and perform the firmware update again.                                                                                 |
| 4D53H      | Firmware update function error (Via engineering tool)       | Performed an update on a module controlled by a CPU module executing another function.                                                                                                    | Check that the control CPU is not executing another function, and perform the firmware update again.                                                                                                |

# Codes of errors detected by other than the self-diagnostic function (C000H to CFFFH)

The following table lists the codes of errors related to the Ethernet-equipped module and CC-Link IE Field Network Basic. These error codes are not stored in SD0 because they are not detected by the self-diagnostic function of the CPU module.

| Error                | Error name                                       | Error details and cause                                                                                                    | Action                                                                                                    |  |
|----------------------|--------------------------------------------------|----------------------------------------------------------------------------------------------------|----------------------------------------------------------------------------------------------------|--|
| C000H<br>to<br>CFBFH | MELSEC iQ-R I                                    | <br>Ethernet User's Manual (Application)                                                                                         |                                                                                                    |  |
| CFC0H                | Cyclic<br>transmission error<br>(master station) | Unable to execute cyclic transmission because multiple<br>master stations exist in the same network address.                     | Check the existence status of master station in network.                                                                                                    |  |
| CFC1H                | Cyclic<br>transmission error<br>(master station) | Unable to execute cyclic transmission because the error occurred in cyclic transmission.                                         | Take measures to reduce noise. If the same error is displayed again, please contact your local Mitsubishi representative.                                                                                                    |  |
| CFC8H                | Cyclic<br>transmission error<br>(master station) | Unable to execute cyclic transmission because the slave<br>station controlled by other master station exists.                    | Check the existence status of master station in network.     Check the slave station where the error occurred.                                                                                                    |  |
| CFC9H                | Cyclic<br>transmission error<br>(master station) | Unable to execute cyclic transmission because the slave<br>station of the same IP address exists in the same network<br>address. | Check the existence status of slave station in network.     Check the slave station where the error occurred.                                                                                                    |  |
| CFD0H                | Master station error                             | The port No. (61450) used in CC-Link IE Field Network     Basic has already been used.                                           | Check the port No. used in Ethernet function.                                                                                                    |  |
| CFD1H                | Master station error                             | Invalid value has been set in subnet mask.                                                                                       | Check the parameter setting.                                                                                                    |  |
| CFE0H                | Cyclic<br>transmission error<br>(slave station)  | The cyclic transmission was executed for the slave station controlled by other master station.                                   | Check the existence status of master station in network.     Check the slave station where the error occurred.                                                                                                    |  |
| CFE1H                | Cyclic<br>transmission error<br>(slave station)  | The unusable number of occupied stations has been specified from master station.                                                 | Check the number of occupied stations setting in master station parameter (Network Configuration Settings).     Check the slave station where the error occurred.                                                                                           |  |
| CFE8H                | Cyclic<br>transmission error<br>(slave station)  | There is no response from slave station.                                                                                         | Check the slave station disconnection detection setting in master station parameter (Network Configuration Settings). Check the existence status of slave station in network. Check the slave station which is disconnected. Take measures to reduce noise. |  |
| CFE9H                | Cyclic<br>transmission error<br>(slave station)  | The slave station of the same IP address has existed in the same network address.                                                | Check the slave station where the error occurred                                                                                                    |  |
| CFF0H                | Slave station error                              | The error occurred in slave station.                                                                                             | Check the slave station where the error occurred.                                                                                                    |  |

### 35 EVENT LIST

The CPU module collects information, such as errors detected by the module; operations performed for the module; and network errors, from modules, and stores the collected data into the data memory or an SD memory card. ( Page 177 Event History Function)

When an event occurs, its event code and details can be read by using an engineering tool.

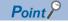

For details on events occurred in each module, refer to the manual for the module used.

#### 35.1 How to Read the Event List

The event list contains the following information.

| Item                        | Description                     |
|-----------------------------|---------------------------------|
| Event code                  | ID number assigned to an event  |
| Event type                  | Type of an event                |
| Event category              | Category of an event            |
| Detected event              | Description of a detected event |
| Detailed information 1 to 5 | Details of a detected event     |

#### **Detailed information**

The following table lists the details of information displayed in the detailed information 1 to 5.

| Detailed<br>information | Item                                                                                              | Description                                                                                                    |
|-------------------------|---------------------------------------------------------------------------------------------------|----------------------------------------------------------------------------------------------------|
| Detailed information 1  | Operation source information                                                                      | Information on the operation source                                                                                                    |
|                         | Event history file information                                                                    | Information on the event history file                                                                                                    |
|                         | Module information                                                                                | Information on the target module (I/O number)                                                                                                    |
|                         | Firmware update information (RnCPU)                                                               | Information (firmware versions before and after update) on the firmware update using an SD memory card for the RnCPU                                                                                                    |
|                         | Firmware update information (RnENCPU (CPU part))                                                  | Information (firmware versions before and after update) on the firmware update using an SD memory card for the RnENCPU (CPU part)                                                                                                    |
|                         | Daylight saving time status                                                                       | Information on the daylight saving time status (start/end)                                                                                                    |
|                         | CPU module data backup/restoration information                                                    | Information on the CPU module data backup/restoration function (operation, result, error, data specification, initialization, latest data, special relay, special register, operation mode)                                                                                                 |
|                         | CPU module data backup setting information                                                        | Information on the CPU module backup setting (backup function setting, error codes)                                                                                                    |
|                         | Data backup/restoration information of iQ<br>Sensor Solution                                      | Information on the data backup/restoration function of iQ Sensor Solution (operation, target device, execution unit, target module, folder number setting method, total number of executions, number of successful executions, number of executions completed with an error, folder number) |
|                         | Information on the execution status of the data backup/restoration function of iQ Sensor Solution | Information on the execution status of the data backup/restoration function of iQ Sensor Solution (result, error category, error code)                                                                                                    |
|                         | Information on the right to use the data backup/ restoration function of iQ Sensor Solution       | Information on the right to use the data backup/restoration function of iQ Sensor Solution (right-to-use number, operation)                                                                                                    |

| Detailed               | Item                                                                                        | Description                                                                                                    |  |  |  |  |  |
|------------------------|---------------------------------------------------------------------------------------------|----------------------------------------------------------------------------------------------------|--|--|--|--|--|
| information            |                                                                                             |                                                                                                    |  |  |  |  |  |
| Detailed information 2 | Communication speed and communication mode                                                  | Information on the communication speed and the communication mode                                                                                                    |  |  |  |  |  |
|                        | Communication status                                                                        | Information on the communication status                                                                                                    |  |  |  |  |  |
|                        | Security key operation information                                                          | Information on the corresponding security key                                                                                                    |  |  |  |  |  |
|                        | Remote password information                                                                 | Information on the corresponding remote password                                                                                                    |  |  |  |  |  |
|                        | File password information                                                                   | Information on the corresponding file password                                                                                                    |  |  |  |  |  |
|                        | Blocked IP address information                                                              | Information on the blocked IP address                                                                                                    |  |  |  |  |  |
|                        | Drive/file information                                                                      | Information on the corresponding drive name and file name                                                                                                    |  |  |  |  |  |
|                        | Drive number and file name                                                                  | Information on the corresponding drive number and file name                                                                                                    |  |  |  |  |  |
|                        | Copy source drive/file information                                                          | Information on the corresponding drive name and file name                                                                                                    |  |  |  |  |  |
|                        | Operation target information                                                                | Information on the operation target: I/O number                                                                                                    |  |  |  |  |  |
|                        | Clock information (before change)                                                           | Clock information before change                                                                                                    |  |  |  |  |  |
|                        | Remote operation type information                                                           | Information on the remote operation type                                                                                                    |  |  |  |  |  |
|                        | Device/label information                                                                    | Information on device/label clearing                                                                                                    |  |  |  |  |  |
|                        | Device/label clearing information                                                           |                                                                                                    |  |  |  |  |  |
|                        | Device name information                                                                     | Information on the device name                                                                                                    |  |  |  |  |  |
|                        | Device name information (user-specified)                                                    | Information on the device name (at index modification/indirect specification)                                                                                            |  |  |  |  |  |
|                        | Label name information                                                                      | Information on the label name                                                                                                    |  |  |  |  |  |
|                        | Label name information (user-specified)                                                     | Information on the label name (at index modification/indirect specification)                                                                                             |  |  |  |  |  |
|                        | Program start information                                                                   | Information on the start of a specified program                                                                                                    |  |  |  |  |  |
|                        | Program stop information                                                                    | Information on the stop of a specified program                                                                                                    |  |  |  |  |  |
|                        | Target folder information of the CPU module data backup/restoration function                | Information on the data backup/restoration target folder (folder specification, danumber)                                                                                |  |  |  |  |  |
|                        | Target device information of the data backup/<br>restoration function of iQ Sensor Solution | Information on the data backup/restoration target device (station number, static sub-ID number, ID number, IP address)                                                   |  |  |  |  |  |
|                        | Firmware update information (RnENCPU (network part))                                        | Information (firmware versions before and after update) on the firmware update using an SD memory card for the RnENCPU (Network part)                                    |  |  |  |  |  |
|                        | Firmware update information                                                                 | Information (firmware versions before and after update, modules whose firmware versions are updated) on the firmware update that is performed using the engineering tool |  |  |  |  |  |
|                        | Restricted event category                                                                   | Category of event subject to the event history logging restriction                                                                                                    |  |  |  |  |  |
| Detailed information 3 | Clock information (after change)                                                            | Clock information after change                                                                                                    |  |  |  |  |  |
|                        | Copy destination drive/file information                                                     | Information on the corresponding drive name and file name                                                                                                    |  |  |  |  |  |
|                        | Number of points                                                                            | Information on the number of points                                                                                                    |  |  |  |  |  |
|                        | Written value                                                                               | Information on the written value                                                                                                    |  |  |  |  |  |
| Detailed information 4 | Device name information (target device)                                                     | Information (device name, address) on the device actually accessed                                                                                                    |  |  |  |  |  |
|                        | Written value                                                                               | Information on the written value                                                                                                    |  |  |  |  |  |
| Detailed information 5 | Target bit No.                                                                              | Information on the target bit number                                                                                                    |  |  |  |  |  |
|                        | Device name information (target device)                                                     | Information (device name, address) on the device actually accessed                                                                                                    |  |  |  |  |  |

### 35.2 Event List

The following table lists events related to the CPU module.

| Event | Event  | Event                                   | Detected                                                                 | Description                                                                                                    | Detailed info                      | ormation                                            |   |   |   |
|-------|--------|-----------------------------------------|--------------------------------------------------------------------------|----------------------------------------------------------------------------------------------------|------------------------------------|-----------------------------------------------------|---|---|---|
| code  | type   | category                                | event                                                                    |                                                                                                    | 1                                  | 2                                                   | 3 | 4 | 5 |
| 00100 | System | Info                                    | Link-up                                                                  | The CPU module has entered into the link-up state as a result of an operation such as connecting a network cable between the CPU module and an external device. | Operation<br>source<br>information | Communication<br>speed and<br>communication<br>mode | _ | _ | _ |
| 00110 |        |                                         | Communication<br>start/end (TCP)                                         | Data communications with an external device through TCP connection started. Or, data communications with an external device through TCP connection ended.       |                                    | Communication<br>status                             |   |   |   |
| 00120 |        |                                         | FTP connection start/end                                                 | FTP connection with an external device started. Or, FTP connection with an external device ended.                                                               |                                    |                                                     |   |   |   |
| 00130 |        |                                         | Receive frame error                                                      | A receive frame error was detected.                                                                                                    |                                    | _                                                   |   |   |   |
| 00140 |        |                                         | SNTP server<br>time<br>synchronization<br>failure                        | Time setting by the time<br>synchronization<br>function failed because<br>there was no response<br>from the SNTP server.                                        |                                    |                                                     |   |   |   |
| 00172 |        |                                         | Co-recording<br>trigger sending/<br>receiving                            | As the trigger has been notified from the module compatible with corecording function, the module has notified the trigger to other modules.                    | _                                  |                                                     |   |   |   |
| 00400 |        |                                         | Power-on/reset                                                           | The CPU module has been power-on or reset.                                                                                                    |                                    |                                                     |   |   |   |
| 00410 |        |                                         | Boot operation                                                           | Boot operation was performed.                                                                                                    |                                    |                                                     |   |   |   |
| 00420 |        | Event history file generation           | An event history file was generated.                                     | Event history file information                                                                                                    |                                    |                                                     |   |   |   |
| 00421 |        | Event history logging restricted        | Event history logging from the module was restricted.                    | Module<br>information                                                                                                    | Restricted<br>event<br>category*2  |                                                     |   |   |   |
| 00430 |        | SFC program continue start not possible | An SFC program could not be resumed, and an initial start was performed. | _                                                                                                    | _                                  |                                                     |   |   |   |
| 00450 |        |                                         | Daylight saving time start/end                                           | Daylight saving time started. Or, daylight saving time ended.                                                                                                   | Daylight<br>saving time<br>status  |                                                     |   |   |   |

| Event                | Event  | Event    | Detected                                       | Description                                                                                                    | Detailed inf                       | ormation                                            |   |   |   |
|----------------------|--------|----------|------------------------------------------------|----------------------------------------------------------------------------------------------------|------------------------------------|-----------------------------------------------------|---|---|---|
| code                 | type   | category | event                                          |                                                                                                    | 1                                  | 2                                                   | 3 | 4 | 5 |
| 00800                | System | Warning  | Link-down                                      | The CPU module has entered into the link-down state as a result of an operation such as disconnecting a network cable between the CPU module and an external device.                                                                                                    | Operation<br>source<br>information | Communication<br>speed and<br>communication<br>mode | _ | _ | _ |
| 00904                |        |          | Socket communication send error                | Sending a message over socket communication failed.                                                                                                    |                                    | _                                                   |   |   |   |
| 00906                |        |          | Alive check<br>error                           | The alive status of an external device could not be checked within the period specified by the response monitoring timer.                                                                                                    |                                    |                                                     |   |   |   |
| 00907                |        |          | Divided<br>message<br>receive timeout<br>error | All the data could not be received within the period specified by the response monitoring timer.     Data of the total data length could not be received.     The remaining part of the message divided into the TCP/IP level could not be received within the period specified by the response monitoring timer. |                                    |                                                     |   |   |   |
| 00908                |        |          | IP composition timeout error                   | An IP composition<br>timeout error occurred.<br>(The specified period of<br>time expired without<br>receiving all of the<br>divided data.)                                                                                                    |                                    |                                                     |   |   |   |
| 00909                |        |          | TCP-specified port number error                | A port number being used for opened connection was set (for TCP/IP).                                                                                                    |                                    |                                                     |   |   |   |
| 0090A                |        |          | UDP-specified port number error                | A port number being used for opened connection was set (for UDP/IP).                                                                                                    |                                    |                                                     |   |   |   |
| 1000<br>and<br>after | System | Error    | When a self-diag                               | nostic error occurs, the erro                                                                                                    | or is stored as a                  | n event.                                            |   | • | • |

| Event | Event    | Event                                    | Detected                                                    | Description                                                                | Detailed information               |                                      |   |   |   |  |
|-------|----------|------------------------------------------|-------------------------------------------------------------|----------------------------------------------------------------------------|------------------------------------|--------------------------------------|---|---|---|--|
| code  | type     | category                                 | event                                                       |                                                                            | 1                                  | 2                                    | 3 | 4 | 5 |  |
| 10100 | Security | Info                                     | Security key registration/ deletion                         | A security key was registered or deleted.                                  | Operation source information       | Security key operation information   | _ | _ | _ |  |
| 10200 |          |                                          | Remote password lock                                        | The remote password was set.                                               | Operation<br>source<br>information | Remote password                      |   |   |   |  |
| 10201 |          |                                          | Remote<br>password<br>unlock                                | The remote password unlock processing was successfully completed.          |                                    | information                          |   |   |   |  |
| 10202 |          |                                          | Remote<br>password<br>unlock failed                         | The remote password unlock processing failed.                              |                                    |                                      |   |   |   |  |
| 10300 |          |                                          | Access from an IP address blocked by the IP filter setting  | An access from an IP address blocked by the IP filer setting was accepted. |                                    | Blocked IP<br>address<br>information |   |   |   |  |
| 10400 |          |                                          | File password registration/ change/deletion                 | A file password was successfully registered, changed, or deleted.          |                                    | File password information            |   |   |   |  |
| 10401 | -        |                                          | File password<br>registration/<br>change/deletion<br>failed | Registration, change, or deletion of a file password failed.               |                                    |                                      |   |   |   |  |
| 10402 |          |                                          | File password unlock                                        | A file password was successfully unlocked.                                 |                                    |                                      |   |   |   |  |
| 10403 |          |                                          | File password unlock failed                                 | Unlock of a file password failed.                                          |                                    |                                      |   |   |   |  |
| 10500 | -        | invalidation set. setting  Forced Forced | Forced invalidation was set.                                | _                                                                          | _                                  |                                      |   |   |   |  |
| 10501 |          |                                          | Forced invalidation was canceled.                           |                                                                            |                                    |                                      |   |   |   |  |

| Event | Event     | Event                                         | Detected                                                               | Description                                                                                                  | Detailed info                                                | ormation                                                         |   |   |   |
|-------|-----------|-----------------------------------------------|------------------------------------------------------------------------|----------------------------------------------------------------------------------------------------|--------------------------------------------------------------|------------------------------------------------------------------|---|---|---|
| code  | type      | category                                      | event                                                                  |                                                                                                    | 1                                                            | 2                                                                | 3 | 4 | 5 |
| 20100 | Operation | Info                                          | Error clear                                                            | The error was cleared.                                                                                       | Operation source information                                 | Operation<br>target<br>information                               | _ | _ | _ |
| 20200 |           |                                               | Event history<br>clear                                                 | The event history was cleared.                                                                               |                                                              | _                                                                |   |   |   |
| 20210 |           |                                               | Scan time clear                                                        | The scan time was cleared.                                                                                   |                                                              |                                                                  |   |   |   |
| 20300 |           |                                               | SD memory card enabled                                                 | The SD memory card was enabled.                                                                              | _                                                            |                                                                  |   |   |   |
| 20301 |           |                                               | SD memory<br>card forcibly<br>disabled                                 | The SD memory card forced disable function was executed and the SD memory card became ready to be removed.   |                                                              |                                                                  |   |   |   |
| 20400 |           |                                               | Firmware<br>update<br>successful via<br>SD memory<br>card (RnCPU)      | RnCPU firmware<br>update using the SD<br>memory card was<br>performed and<br>completed successfully.         | Firmware<br>update<br>information<br>(RnCPU)                 |                                                                  |   |   |   |
| 20401 |           |                                               | Firmware<br>update failed via<br>SD memory<br>card (RnCPU)             | RnCPU firmware<br>update using the SD<br>memory card was<br>performed and was not<br>completed successfully. |                                                              |                                                                  |   |   |   |
| 20414 |           |                                               | Firmware update successful via engineering tool                        | Firmware update using the engineering tool was performed and completed successfully.                         | Operation source information                                 | Firmware<br>update<br>information                                |   |   |   |
| 20415 |           |                                               | Firmware<br>update failed via<br>engineering tool                      | Firmware update using the engineering tool was performed and was not completed successfully.                 |                                                              |                                                                  |   |   |   |
| 20420 |           |                                               | Firmware<br>update<br>successful via<br>SD memory<br>card<br>(RnENCPU) | RnENCPU firmware update using the SD memory card was performed and completed successfully.                   | Firmware<br>update<br>information<br>(RnENCPU<br>(CPU part)) | Firmware<br>update<br>information<br>(RnENCPU<br>(network part)) |   |   |   |
| 20421 |           |                                               | Firmware<br>update failed via<br>SD memory<br>card<br>(RnENCPU)        | RnENCPU firmware update using the SD memory card was performed and was not completed successfully.           |                                                              |                                                                  |   |   |   |
| 20500 |           |                                               | CPU module<br>data backup<br>succeeded                                 | Data in the CPU module were successfully backed up.                                                          | CPU module<br>data backup/<br>restoration                    | Target folder information of the CPU                             |   |   |   |
| 20501 |           |                                               | CPU module<br>data backup<br>failed                                    | Backup of data in the CPU module failed.                                                                     | information                                                  | module data<br>backup/<br>restoration                            |   |   |   |
| 20502 |           | CPU module Data were                          | Data were successfully restored to the CPU module.                     |                                                                                                    | function                                                     | unction                                                          |   |   |   |
| 20503 |           |                                               | CPU module<br>data restoration<br>failed                               | Restoration of data to the CPU module failed.                                                                |                                                              |                                                                  |   |   |   |
| 20510 |           | CPU module<br>data backup<br>setting disabled | Backup function cannot<br>be set                                       | CPU module<br>data backup<br>setting<br>information                                                          | _                                                            |                                                                  |   |   |   |

| Event | Event     | Event    | Detected                                                       | Description                                                                                                    | Detailed info                                                                                                    | ormation                                           |                                           |                                         |                                         |  |  |  |  |
|-------|-----------|----------|----------------------------------------------------------------|----------------------------------------------------------------------------------------------------|----------------------------------------------------------------------------------------------------|----------------------------------------------------|-------------------------------------------|-----------------------------------------|-----------------------------------------|--|--|--|--|
| code  | type      | category | event                                                          |                                                                                                    | 1                                                                                                    | 2                                                  | 3                                         | 4                                       | 5                                       |  |  |  |  |
| 20600 | Operation | Info     | iQ Sensor<br>Solution data<br>backup<br>succeeded              | Data in the target<br>device supporting iQ<br>Sensor Solution were<br>successfully backed up.                   | Information on the execution status of the                                                                       | Target device information of the data backup/      | _                                         | _                                       | _                                       |  |  |  |  |
| 20601 |           |          | iQ Sensor<br>Solution data<br>backup failed                    | Backup of data in the target device supporting iQ Sensor Solution failed.                                       | ·                                                                                                    | restoration function function of iQ Sensor Solutio | restoration function of iQ Sensor Solut   | restoration<br>function of iQ<br>Sensor | restoration<br>function of iQ<br>Sensor |  |  |  |  |
| 20602 |           |          | iQ Sensor<br>Solution data<br>restoration<br>succeeded         | Data were successfully restored to the target device supporting iQ Sensor Solution.                             |                                                                                                    |                                                    |                                           |                                         |                                         |  |  |  |  |
| 20603 |           |          | iQ Sensor<br>Solution data<br>restoration<br>failed            | Restoration of data to<br>the target device<br>supporting iQ Sensor<br>Solution failed.                         |                                                                                                    |                                                    |                                           |                                         |                                         |  |  |  |  |
| 20610 |           |          | iQ Sensor<br>Solution data<br>backup start/<br>cancel/end      | The data backup processing of the target device supporting iQ Sensor Solution started, canceled, or ended.      | Data backup/<br>restoration<br>information<br>of iQ Sensor<br>Solution                                           | _                                                  |                                           |                                         |                                         |  |  |  |  |
| 20611 |           |          | iQ Sensor<br>Solution data<br>restoration start/<br>cancel/end | The data restoration processing of the target device supporting iQ Sensor Solution started, canceled, or ended. |                                                                                                    |                                                    |                                           |                                         |                                         |  |  |  |  |
| 20620 |           |          | Right-to-use<br>acquisition/<br>release                        | The right to use the data backup/restoration function of iQ Sensor Solution was acquired or released.           | Information<br>on the right<br>to use the<br>data backup/<br>restoration<br>function of iQ<br>Sensor<br>Solution |                                                    |                                           |                                         |                                         |  |  |  |  |
| 24000 |           |          | Clock setting                                                  | The clock data was set.                                                                                         | Operation<br>source<br>information                                                                               | Clock<br>information<br>(before<br>change)         | Clock<br>information<br>(after<br>change) |                                         |                                         |  |  |  |  |
| 24001 |           |          | Remote operation request accepted                              | A remote request (RUN,<br>STOP, or PAUSE) was<br>accepted.                                                      |                                                                                                    | Remote operation type information                  | _                                         |                                         |                                         |  |  |  |  |
| 24100 |           |          | Operating status change (RUN)                                  | The operating status of the CPU module was changed to RUN.                                                      | _                                                                                                    | _                                                  |                                           |                                         |                                         |  |  |  |  |
| 24101 |           |          | Operating<br>status change<br>(STOP)                           | The operating status of the CPU module was changed to STOP.                                                     | -                                                                                                    |                                                    |                                           |                                         |                                         |  |  |  |  |
| 24102 |           |          | Operating<br>status change<br>(PAUSE)                          | The operating status of the CPU module was changed to PAUSE.                                                    |                                                                                                    |                                                    |                                           |                                         |                                         |  |  |  |  |
| 24120 |           |          | Starting the program                                           | The program was started.                                                                                        | Operation source                                                                                                 | Program start information                          |                                           |                                         |                                         |  |  |  |  |
| 24121 |           |          | Stopping the program                                           | The program was stopped.                                                                                        | information                                                                                                    | Program stop information                           |                                           |                                         |                                         |  |  |  |  |
| 24200 |           |          | Creation of new folders, writes to files/folders*1             | A new folder was created.     A new file was created or data was written to a file.                             |                                                                                                    | Drive/file<br>information                          |                                           |                                         |                                         |  |  |  |  |
| 24201 | ]         |          | File copy*1                                                    | A file was copied.                                                                                              | ]                                                                                                    | Copy source                                        | Сору                                      | 1                                       |                                         |  |  |  |  |
| 24202 |           |          | Folder/file<br>rename <sup>*1</sup>                            | A folder name or file name was changed.                                                                         |                                                                                                    | drive/file<br>information                          | destination<br>drive/file<br>information  |                                         |                                         |  |  |  |  |

| Event          | Event     | Event                                                                                        | Detected                             | Description                                   | Detailed inf                         | ormation                                              |                                          |                                                       |                                                       |                                           |  |  |                                          |                  |                                                       |                     |
|----------------|-----------|----------------------------------------------------------------------------------------------|--------------------------------------|-----------------------------------------------|--------------------------------------|-------------------------------------------------------|------------------------------------------|-------------------------------------------------------|-------------------------------------------------------|-------------------------------------------|--|--|------------------------------------------|------------------|-------------------------------------------------------|---------------------|
| code           | type      | category                                                                                     | event                                |                                               | 1                                    | 2                                                     | 3                                        | 4                                                     | 5                                                     |                                           |  |  |                                          |                  |                                                       |                     |
| 24A00          | Operation | Info                                                                                         | Write Device in word units (1        | Data was written to the device in word units. | Operation source                     | Device name information                               | Written<br>value                         | -                                                     | _                                                     |                                           |  |  |                                          |                  |                                                       |                     |
| 24A01          |           |                                                                                              | point)                               |                                               | information                          | Device name information (user-specified)              |                                          | Device<br>name<br>information<br>(target<br>device)*3 |                                                       |                                           |  |  |                                          |                  |                                                       |                     |
| 24A10          |           |                                                                                              | Write Device in bit units (1         | Data was written to the device in bit units.  |                                      | Device name information                               |                                          | _                                                     |                                                       |                                           |  |  |                                          |                  |                                                       |                     |
| 24A11          |           |                                                                                              | point)                               |                                               |                                      | Device name information (user-specified)              |                                          | Device<br>name<br>information<br>(target<br>device)*3 | Target bit<br>No.*3                                   |                                           |  |  |                                          |                  |                                                       |                     |
| 24A20          |           |                                                                                              | Write Device in double-word          | Data was written to the device in double-word |                                      | Device name information                               |                                          | _                                                     | _                                                     |                                           |  |  |                                          |                  |                                                       |                     |
| 24A21          |           | Write Device in word units (n points)  Units.  Data was written to the device in word units. |                                      | Device name information (user-specified)      |                                      | Device<br>name<br>information<br>(target<br>device)*3 |                                          |                                                       |                                                       |                                           |  |  |                                          |                  |                                                       |                     |
| 24A40          |           |                                                                                              |                                      |                                               |                                      |                                                       |                                          |                                                       |                                                       | word units (n                             |  |  | Device name information                  | Number of points | Written<br>value                                      |                     |
| 24A50          |           |                                                                                              | Write Device in bit units (n points) | Data was written to the device in bit units.  |                                      |                                                       |                                          |                                                       |                                                       |                                           |  |  |                                          |                  |                                                       |                     |
| 24B00<br>24B01 |           |                                                                                              |                                      |                                               | Write Device in word units (1 point) | Data was written to the device in word units.         |                                          | Device name information (user-specified)              | Written<br>value                                      | Device name information (target device)*3 |  |  |                                          |                  |                                                       |                     |
| 24B10          |           |                                                                                              | Write Device in bit units (1         | Data was written to the device in bit units.  |                                      | Device name information                               |                                          | _                                                     |                                                       |                                           |  |  |                                          |                  |                                                       |                     |
| 24B11          |           |                                                                                              |                                      |                                               |                                      |                                                       |                                          |                                                       |                                                       | point)                                    |  |  | Device name information (user-specified) |                  | Device<br>name<br>information<br>(target<br>device)*3 | Target bit<br>No.*3 |
| 24B20          |           |                                                                                              | Write Device in double-word          | Data was written to the device in double-word |                                      | Device name information                               |                                          | _                                                     | _                                                     |                                           |  |  |                                          |                  |                                                       |                     |
| 24B21          |           |                                                                                              |                                      | units (1 point)                               | units.                               |                                                       | Device name information (user-specified) |                                                       | Device<br>name<br>information<br>(target<br>device)*3 |                                           |  |  |                                          |                  |                                                       |                     |
| 24B30          |           |                                                                                              | Write Device in quad-word units      | Data was written to the device in quad-word   |                                      | Device name information                               |                                          | _                                                     |                                                       |                                           |  |  |                                          |                  |                                                       |                     |
| 24B31          |           |                                                                                              |                                      | (1 point)                                     | units.                               |                                                       | Device name information (user-specified) |                                                       | Device<br>name<br>information<br>(target<br>device)*3 |                                           |  |  |                                          |                  |                                                       |                     |

| Event | Event     | Event                                                          | Detected                                     | Description                                                 | Detailed inf                 | ormation                                |                  |                                                       |                                                       |
|-------|-----------|----------------------------------------------------------------|----------------------------------------------|-------------------------------------------------------------|------------------------------|-----------------------------------------|------------------|-------------------------------------------------------|-------------------------------------------------------|
| code  | type      | category                                                       | event                                        |                                                             | 1                            | 2                                       | 3                | 4                                                     | 5                                                     |
| 24B40 | Operation | Info                                                           | Write Device in word units (n points)        | Data was written to the device in word units.               | Operation source information | Device name information                 | Number of points | Written<br>value                                      | _                                                     |
| 24B50 |           |                                                                | Write Device in bit units (n points)         | Data was written to the device in bit units.                |                              |                                         |                  |                                                       |                                                       |
| 24B60 |           |                                                                | Write Device in double-word units (n points) | Data was written to the device in double-word units.        |                              |                                         |                  |                                                       |                                                       |
| 24B70 |           |                                                                | Write Device in quad-word units (n points)   | Data was written to the device in quad-word units.          |                              |                                         |                  |                                                       |                                                       |
| 24C00 |           |                                                                | Write Label in word units (1                 | Data was written to the label in word units.                |                              | Label name information                  | Written<br>value | _                                                     |                                                       |
| 24C01 |           |                                                                | point)                                       |                                                             |                              | Label name information (user-specified) |                  | Device<br>name<br>information<br>(target<br>device)*3 |                                                       |
| 24C10 |           |                                                                | Write Label in bit units (1                  | Data was written to the label in bit units.                 |                              | Label name information                  |                  | _                                                     |                                                       |
| 24C11 |           |                                                                | point)                                       |                                                             | _                            | Label name information (user-specified) |                  | Device<br>name<br>information<br>(target<br>device)*3 | Target bit<br>No.* <sup>3</sup>                       |
| 24C20 |           |                                                                | Write Label in double-word                   | Data was written to the label in double-word                |                              | Label name information                  |                  | _                                                     | _                                                     |
| 24C21 |           |                                                                | units (1 point)                              | units.                                                      |                              | Label name information (user-specified) |                  | Device<br>name<br>information<br>(target<br>device)*3 |                                                       |
| 24C30 |           |                                                                | Write Label in quad-word units               | Data was written to the label in quad-word                  |                              | Label name information                  |                  | _                                                     |                                                       |
| 24C31 |           |                                                                | (1 point)                                    | units.                                                      |                              | Label name information (user-specified) |                  | Device<br>name<br>information<br>(target<br>device)*3 |                                                       |
| 24C40 |           |                                                                | Write Label in word units (n                 | Data was written to the label in word units.                |                              | Label name information                  |                  | _                                                     |                                                       |
| 24C41 | -         |                                                                | points)                                      |                                                             |                              | Label name information (user-specified) |                  | Written<br>value <sup>*3</sup>                        | Device<br>name<br>information<br>(target<br>device)*3 |
| 2A200 |           |                                                                | Memory<br>initialization <sup>*1</sup>       | The memory was initialized.                                 |                              | Drive/file information                  | _                | _                                                     | _                                                     |
| 2A201 |           | Device/label Values in a device or label were cleared to zero. |                                              | Device/label information/ Device/label clearing information |                              |                                         |                  |                                                       |                                                       |
| 2A202 |           |                                                                | Folder/file<br>deletion*1                    | A folder or file was deleted.                               |                              | Drive/file information                  |                  |                                                       |                                                       |
| 2A205 |           |                                                                | Battery-less option cassette initialization  | The battery-less option cassette was initialized.           |                              | Drive number and file name              |                  |                                                       |                                                       |

- \*1 As for file-related events such as writing and deleting a file, the following files are targeted:
  - · Program file
  - · FB program file
  - · Parameter file
  - · Data logging setting file (common setting file, individual setting file)
  - · Memory dump setting file
- \*2 Detailed information 2 is stored only when detailed information 1 is CPU module (3E00H).
- \*3 The information may not be displayed depending on the target device or label.

# **APPENDICES**

## **Appendix 1** External Dimensions

#### **CPU** module

#### ■R00CPU, R01CPU, R02CPU

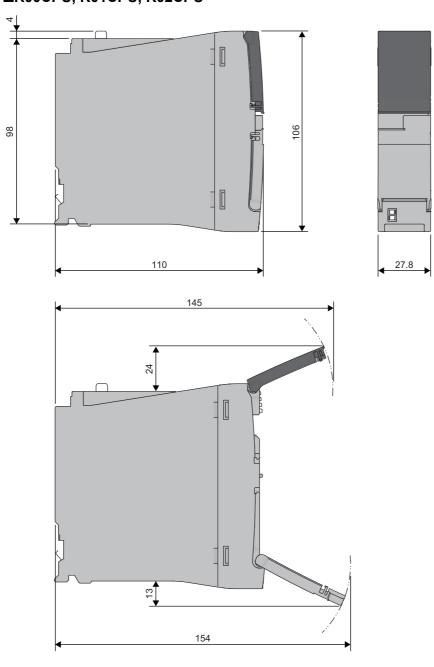

(Unit: mm)

#### ■RnCPU (except for R00CPU, R01CPU, and R02CPU)

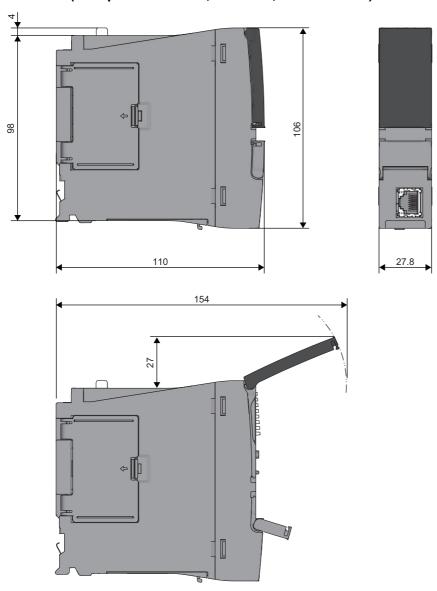

(Unit: mm)

#### • With the Q7BATN-SET

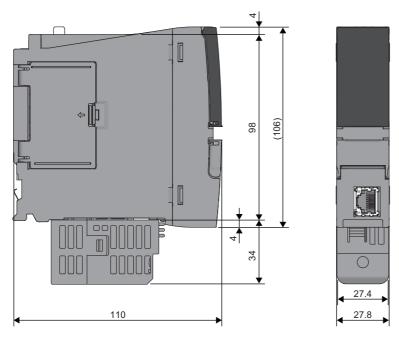

#### (Unit: mm)

#### • With the Q7BAT-SET

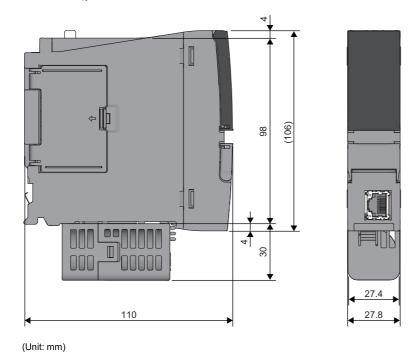

#### **■**RnENCPU

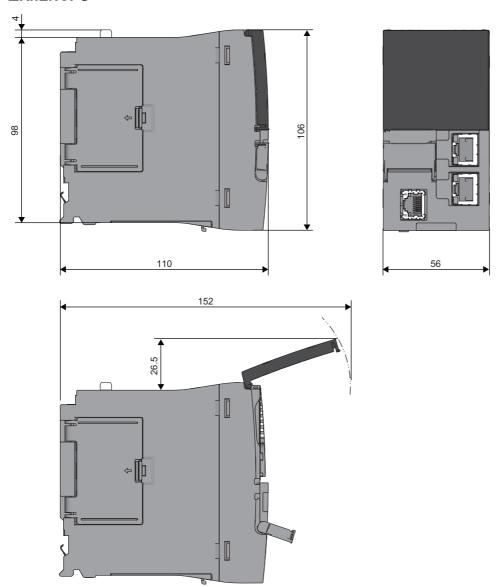

(Unit: mm)

#### • With the Q7BATN-SET

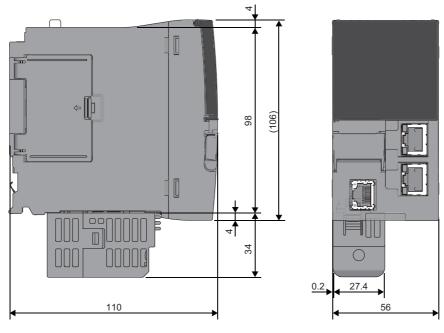

(Unit: mm)

#### • With the Q7BAT-SET

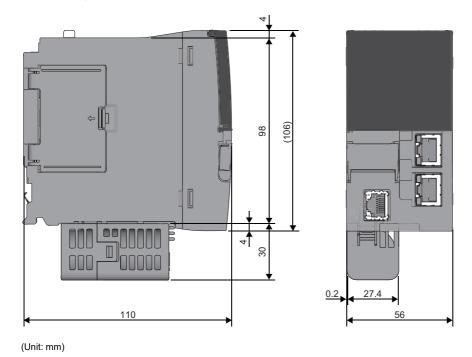

# **Appendix 2** Compliance with EMC and Low Voltage Directives

#### Method of ensuring compliance

To ensure that Mitsubishi Electric programmable controllers maintain the EMC and Low Voltage Directives or other regulations when incorporated into other machinery or equipment, certain measures may be necessary. Please refer to one of the following manuals.

- MELSEC iQ-R Module Configuration Manual (SH-081262ENG)
- Safety Guidelines (IB-0800525)

Certification marks on the side of the programmable controller indicate compliance with the relevant regulations.

#### Additional measures

To ensure that this product maintains the EMC and Low Voltage Directives or other regulations, please refer to the following.

- MELSEC iQ-R Module Configuration Manual (SH-081262ENG)
- Safety Guidelines (IB-0800525)

# **Appendix 3** Functional Availability by CPU Module Model

The following table lists the availability of functions by CPU module model.

Rn: RnCPU, RnEN: RnENCPU, RnP(P): Process CPU (process mode), RnP(R): Process CPU (redundant mode), RnPSF:

SIL2 Process CPU, RnSF: Safety CPU
O: Supported, X: Not supported

| Function                          |                                                            | Availabil | ity <sup>*1</sup> |        |        |       |      |
|-----------------------------------|------------------------------------------------------------|-----------|-------------------|--------|--------|-------|------|
|                                   |                                                            | Rn        | RnEN              | RnP(P) | RnP(R) | RnPSF | RnSF |
| Constant scan                     |                                                            | 0         | 0                 | 0      | 0      | 0     | 0    |
| Device/label access service proce | essing setting                                             | 0         | 0                 | 0      | 0      | 0     | 0    |
| Device/label access service proce | essing constant wait function                              | ×         | ×                 | 0      | 0      | ×     | ×    |
| Interrupt function                | Multiple interrupt function                                | 0         | 0                 | 0      | 0      | 0     | 0    |
| Output mode setting when the sta  | atus changed from STOP to RUN                              | 0         | 0                 | 0      | 0      | 0     | 0    |
| Device/label memory area setting  |                                                            | 0         | 0                 | 0      | 0      | 0     | 0    |
| Internal buffer capacity setting  |                                                            | ○*3       | 0                 | 0      | 0      | ×     | 0    |
| SD memory card forced disable     |                                                            | ○*3       | 0                 | 0      | 0      | 0     | 0    |
| Clock function                    |                                                            | 0         | 0                 | 0      | 0      | 0     | 0    |
| Writing data to the CPU module    | Writing data to the programmable controller                | 0         | 0                 | 0      | 0      | 0     | 0    |
|                                   | Online change (ladder block)                               | 0         | 0                 | 0      | 0      | 0     | 0    |
|                                   | Online change (files)                                      | 0         | 0                 | 0      | 0      | 0     | 0    |
| RAS function                      | Scan monitoring function                                   | 0         | 0                 | 0      | 0      | 0     | 0    |
|                                   | Self-diagnostics function                                  | 0         | 0                 | 0      | 0      | 0     | 0    |
|                                   | FB hierarchy information                                   | 0         | 0                 | 0      | 0      | ×     | ×    |
|                                   | Error clear                                                | 0         | 0                 | 0      | 0      | 0     | 0    |
|                                   | Event history function                                     | 0         | 0                 | 0      | 0      | 0     | 0    |
|                                   | Online module change                                       | ×         | ×                 | 0      | 0      | 0     | ×    |
|                                   | Program cache memory auto recovery function                | 0         | 0                 | 0      | 0      | 0     | 0    |
| Remote operation                  |                                                            | 0         | 0                 | 0      | 0      | 0     | 0    |
| Boot operation                    |                                                            | ○*3       | 0                 | 0      | 0      | ×     | ×    |
| Monitor function                  | Circuit monitor                                            | 0         | 0                 | 0      | 0      | 0     | 0    |
|                                   | Device/buffer memory batch monitor                         | 0         | 0                 | 0      | 0      | 0     | 0    |
|                                   | Watch                                                      | 0         | 0                 | 0      | 0      | 0     | 0    |
|                                   | Program monitor list                                       | 0         | 0                 | 0      | 0      | 0     | 0    |
|                                   | Interrupt program monitor list                             | 0         | 0                 | 0      | 0      | 0     | 0    |
|                                   | Real-time monitor function                                 | 0         | 0                 | ×      | ×      | ×     | 0    |
|                                   | Scan time measurement                                      | 0         | 0                 | ×      | ×      | ×     | ×    |
|                                   | Scan time clear                                            | 0         | 0                 | ×      | ×      | ×     | 0    |
|                                   | Specified program monitor                                  | 0         | 0                 | ×      | ×      | ×     | ×    |
| Test function                     | External input/output forced on/off function               | 0         | 0                 | 0      | 0      | ×     | 0    |
|                                   | Device test with execution condition                       | 0         | 0                 | 0      | 0      | ×     | 0    |
| Data logging function             |                                                            | ○*3       | 0                 | 0      | 0      | ×     | 0    |
| Recording function                |                                                            | O*2       | 0                 | ×      | ×      | ×     | 0    |
| Co-recording function             |                                                            | 0         | 0                 | ×      | ×      | ×     | ×    |
| Debug function                    | Memory dump function                                       | ○*3       | 0                 | ×      | ×      | ×     | 0    |
| SFC function                      | 1                                                          | 0         | 0                 | 0      | 0      | ×     | 0    |
| Database function                 | Database access instruction                                | ○*2       | 0                 | ×      | ×      | ×     | ×    |
|                                   | CPU module database access (from external device) function | O*2       | 0                 | ×      | ×      | ×     | ×    |
| PID control function              | ı                                                          | 0         | 0                 | 0      | 0      | 0     | 0    |
| Process control function          |                                                            | ×         | ×                 | 0      | 0      | 0     | ×    |
| CPU module data backup/restora    | tion function                                              | O*2       | 0                 | 0      | 0      | ×     | 0    |

| Multiple CPU system function  Security function | Out-of-group I/O fetch  Multiple CPU synchronized startup  Data communications between CPU modules  Multiple CPU synchronous interrupt  User authentication function  Block password function  Security key authentication function  File password function  IP filter function  Remote password function  Write-protect function for device data (from | Rn                    | RnEN O O O X O O O O O O O O O O O O O O O | RnP(P)           | RnP(R)  x  x  x  x  x | RnPSF  x  x  x | RnSF |
|-------------------------------------------------|----------------------------------------------------------------------------------------------------|-----------------------|--------------------------------------------|------------------|-----------------------|----------------|------|
|                                                 | Multiple CPU synchronized startup  Data communications between CPU modules  Multiple CPU synchronous interrupt  User authentication function  Block password function  Security key authentication function  File password function  IP filter function  Remote password function                                                                       | 0<br>0<br>x<br>0<br>0 | O O X O O O O                              | 0<br>0<br>0<br>x | × × × × O             | × × ×          | 0 0  |
| Security function                               | Data communications between CPU modules  Multiple CPU synchronous interrupt  User authentication function  Block password function  Security key authentication function  File password function  IP filter function  Remote password function                                                                                                    | O                     | O                                          | 0<br>0<br>x<br>0 | × × × O               | ×              | 0 0  |
| Security function                               | modules  Multiple CPU synchronous interrupt  User authentication function  Block password function  Security key authentication function  File password function  IP filter function  Remote password function                                                                                                    | 0<br>x<br>0<br>0      | 0<br>x<br>0<br>0                           | 0<br>x<br>0      | x<br>x                | ×              | 0    |
| Security function                               | User authentication function  Block password function  Security key authentication function  File password function  IP filter function  Remote password function                                                                                                    | × 0 0 0 0 0           | x 0 0 0                                    | ×                | ×                     | 0              | 0    |
| Security function                               | Block password function  Security key authentication function  File password function  IP filter function  Remote password function                                                                                                    | 0 0 0                 | 0 0                                        | 0                | 0                     | X              | -    |
|                                                 | Security key authentication function  File password function  IP filter function  Remote password function                                                                                                    | 0 0                   | 0                                          | _                | _                     | Ω              |      |
|                                                 | File password function  IP filter function  Remote password function                                                                                                    | 0                     | 0                                          | 0                |                       |                | 0    |
|                                                 | IP filter function  Remote password function                                                                                                    | 0                     |                                            |                  | 0                     | 0              | 0    |
|                                                 | Remote password function                                                                                                    |                       | 0                                          | 0                | 0                     | 0              | 0    |
|                                                 | ·                                                                                                    | 0                     |                                            | 0                | 0                     | 0              | 0    |
|                                                 | Write-protect function for device data (from                                                                                                    |                       | 0                                          | 0                | 0                     | 0              | 0    |
|                                                 | outside the CPU module)                                                                                                    | 0                     | 0                                          | ×                | ×                     | ×              | ×    |
| Sequence scan synchronization s                 | sampling function                                                                                                    | 0                     | 0                                          | ×                | ×                     | ×              | 0    |
| Label initialization function                   | Label initialization after converting all programs (reassignment)                                                                                                    | ×                     | ×                                          | 0                | 0                     | 0              | ×    |
|                                                 | Label initialization with label initial values                                                                                                    | ×                     | ×                                          | 0                | 0                     | 0              | ×    |
| Routing setting                                 |                                                                                                    | 0                     | 0                                          | 0                | 0                     | 0              | 0    |
| Label access setting from externa               | al device                                                                                                    | O*2                   | 0                                          | 0                | 0                     | 0              | 0    |
| Latch function                                  | Latch with a battery                                                                                                    | 0                     | 0                                          | 0                | 0                     | 0              | 0    |
|                                                 | Latch with a battery-less option cassette                                                                                                    | O*2                   | 0                                          | ×                | ×                     | ×              | ×    |
| Initial device/label value setting              |                                                                                                    | 0                     | 0                                          | 0                | 0                     | 0              | 0    |
| Redundant function                              | Operation mode change                                                                                                    | ×                     | ×                                          | ×                | 0                     | ×              | ×    |
|                                                 | System switching                                                                                                    | ×                     | ×                                          | ×                | 0                     | 0              | ×    |
|                                                 | Tracking transfer                                                                                                    | ×                     | ×                                          | ×                | 0                     | 0              | ×    |
|                                                 | Memory copy from control system to standby system                                                                                                    | ×                     | ×                                          | ×                | 0                     | 0              | ×    |
|                                                 | System consistency check                                                                                                    | ×                     | ×                                          | ×                | 0                     | 0              | ×    |
|                                                 | Program execution in both systems                                                                                                    | ×                     | ×                                          | ×                | 0                     | 0              | ×    |
|                                                 | Redundant system operation setting                                                                                                    | ×                     | ×                                          | ×                | 0                     | 0              | ×    |
|                                                 | Redundant function module communication test                                                                                                    | ×                     | ×                                          | ×                | 0                     | 0              | ×    |
|                                                 | Setting for redundant system with redundant extension base unit                                                                                                    | ×                     | ×                                          | ×                | 0                     | ×              | ×    |
|                                                 | Automatic standby system recovery                                                                                                    | ×                     | ×                                          | ×                | 0                     | ×              | ×    |
|                                                 | Replacement/addition of an extension cable (online)                                                                                                    | ×                     | ×                                          | ×                | 0                     | ×              | ×    |
| Safety operation mode                           |                                                                                                    | ×                     | ×                                          | ×                | ×                     | 0              | 0    |
| Continuous RUN prevention in Te                 | EST MODE                                                                                                    | ×                     | ×                                          | ×                | ×                     | ×              | 0    |
| Safety diagnostic function                      |                                                                                                    | ×                     | ×                                          | ×                | ×                     | 0              | 0    |
| Safety data identify check                      |                                                                                                    | ×                     | ×                                          | ×                | ×                     | 0              | 0    |
| Safety communication function                   |                                                                                                    | ×                     | ×                                          | ×                | ×                     | 0              | 0    |
| Ethernet function                               |                                                                                                    |                       | EC iQ-R Eth                                | ernet/CC-Link    | IE User's Ma          | anual (Startu  | o)   |
| SLMP communication function                     |                                                                                                    |                       | 0                                          | 0                | 0                     | 0              | 0    |
| Inter-module synchronization function           |                                                                                                    |                       | 0                                          | 0                | ×                     | ×              | 0    |
| CC-Link IE Field Network Basic for              | unction                                                                                                    | CC-Lir                | nk IE Field N                              | etwork Basic     | Reference Ma          | anual          |      |
| iQ Sensor Solution function                     |                                                                                                    | iQ Ser                | nsor Solution                              | Reference M      | anual                 |                |      |
| Firmware update function                        | Update using the engineering tool                                                                                                    | 0                     | 0                                          | 0                | 0                     | ×              | ×    |
|                                                 | Update using an SD memory card                                                                                                    | ○*3                   | 0                                          | 0                | 0                     | ×              | ×    |

<sup>\*1</sup> Some functions have restrictions on the firmware version and the production information of the CPU module used or the version of the engineering tool used. Refer to the following.

Page 700 Added and Enhanced Functions

<sup>\*2</sup> The R00CPU, R01CPU, and R02CPU does not support the use of these functions.

<sup>\*3</sup> The R00CPU does not support the use of these functions.

# **Appendix 4** List of Special Relay Areas

The following table lists items in the list.

| Item                    | Description                                                                                                    |
|-------------------------|----------------------------------------------------------------------------------------------------|
| No.                     | Special relay number                                                                                                    |
| Name                    | Special relay name                                                                                                    |
| Data stored             | Data stored in the special relay and its meaning                                                                                                    |
| Details                 | Detailed description of the data stored                                                                                                    |
| Set by (setting timing) | Set side of data (system or user) and timing when data is set by the system  Set by> S: System U: User (program, engineering tool, GOT, or other testing operations from external device) U/S: User and system  Set timing> Every END: Data is set every time END processing is performed. Initial: Data is set when initial processing is performed (e.g. powering on the system, changing the operating status from STOP to RUN).  Status change: Data is set when the status is changed. Error: Data is set when an error occurs. Instruction execution: Data is set when an instruction is executed. Request: Data is set when requested by a user (using the special relay). Writing: Data is set when a user performs a writing operation. During END: Data is set when END processing is performed. Power-on to RUN or STOP to RUN: Data is set when the operating status changes from power-on to RUN or from STOP to RUN. |

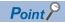

Do not change the data set by the system in a program or by a device test. Doing so may result in system down or communication failure.

## **Diagnostic information**

The following is the list of special rely areas relating to the diagnostic information.

| No.   | Name                                                              | Data stored                                               | Details                                                                                                    | Set by (setting timing)   |
|-------|-------------------------------------------------------------------|-----------------------------------------------------------|----------------------------------------------------------------------------------------------------|---------------------------|
| SM0   | Latest self-diagnostic error (including annunciator ON)           | Off: No error<br>On: Error                                | This relay turns on when the self-diagnostics returns an error (including the case when an error is detected by turning the annunciator ON). The ON state is maintained even after the error has been later cleared.                                                                                                    | S (Error)                 |
| SM1   | Latest self-diagnostic error<br>(not including annunciator<br>ON) | Off: No error<br>On: Error                                | This relay turns on when the self-diagnostics returns an error (not including the case when an error is detected by turning the annunciator ON). The ON state is maintained even after the error has been later cleared.                                                                                                    | S (Error)                 |
| SM50  | Error reset                                                       | Off→On:Error reset request<br>On→Off:Error reset complete | This relay clears the error state when the mode transfers from off to on. This relay switches from on to off when the error reset has been completed.                                                                                                    | U/S (Status change)       |
| SM51  | Battery low latch                                                 | Off: Normal<br>On: Battery low                            | This relay switches to on when the battery voltage of the CPU module drops below the specified value. The ON state is maintained even after the battery voltage has been later recovered to the normal value. This relay synchronizes with BAT LED.                                                                                                    | S (Error)                 |
| SM52  | Battery low                                                       | Off: Normal<br>On: Battery low                            | This relay has the same function as SM51 except for switching to off after the battery voltage has been recovered to a normal value.                                                                                                    | S (Error)                 |
| SM53  | AC/DC DOWN                                                        | Off: No AC/DC DOWN detection On: AC/DC DOWN is detected   | This relay switches to on when a momentary power failure within 20ms is detected while the AC power supply module is in use. This relay can be reset when power is turned off and on.  This relay switches to on when a momentary power failure within 10ms is detected while the DC power supply module is in use. This relay can be reset when power is turned off and on. | S (Error)                 |
| SM56  | Instruction execution fault                                       | Off: Normal On: Instruction execution fault state         | This relay switches to on when an error which can be classified as instruction execution fault is returned. The ON state is maintained even after the error has been later cleared.                                                                                                    | S (Error)                 |
| SM60  | Fuse Blown                                                        | Off: Normal On: Fuse blown is detected                    | This relay is on when at least one output module is in fuse blown state and the ON state is maintained even after later recovering to the normal state.  The fuse blown state check is also done for output modules on the remote I/O station.                                                                                                    | S (Error)                 |
| SM61  | I/O module verification error                                     | Off: Normal<br>On: Error                                  | This relay switches to on when the state of the I/O module is different from one registered during power-on, and the ON state is maintained even after later recovering to the normal state.  I/O module verification is also done for modules on the remote I/O station.                                                                                                    | S (Error)                 |
| SM62  | Annunciator                                                       | Off: Not detected On: Detected                            | This relay switches to on when at least one annunciator is turned on. This relay returns to off when all the annunciators are turned off.                                                                                                    | S (Instruction execution) |
| SM80  | Detailed information 1: Flag in use                               | Off: Not used<br>On: In use                               | This relay switches to on if the detailed information n exists when SM0 switched to on.                                                                                                    | S (Status change)         |
| SM112 | Detailed information 2: Flag in use                               |                                                           |                                                                                                    |                           |

| No.     | Name                                                      | Data stored                                                                                                 | Details                                                                                                    | Set by (setting timing) |
|---------|-----------------------------------------------------------|----------------------------------------------------------------------------------------------------|----------------------------------------------------------------------------------------------------|-------------------------|
| SM150*1 | Power-off/power supply voltage drop detection             | Off: Power-on/normal power supply voltage On: Power-off/voltage drudetected/power supper module not mounted | power supply voltage has dropped (not including a momentary power failure), or one or more of empty                                                                                                    | S (Status change)       |
| SM151*1 | Power supply module failure detection                     | Off: Not detected/power-<br>no power supply<br>module<br>On: Detected                                       | <ul> <li>• This relay turns on when one or more power supply module failures have been detected on the redundant power supply base unit.</li> <li>• This relay turns on if causes to turn on any bits of SD151 have been occurred.</li> <li>• This relay turns off if causes to turn on any bits of SD151 have been removed.</li> <li>• In a multiple CPU system, the flags are stored only to the CPU No.1.</li> </ul>                                                                                                    | S (Status change)       |
| SM152*1 | Momentary power failure detection (power supply module 1) | Off: Not detected On: Detected                                                                              | This relay turns on when a momentary power failure<br>of the input power supply to the power supply 1 or 2<br>is detected one or more times. After turning on, this                                                                                                    | S (Status change)       |
| SM153*1 | Momentary power failure detection (power supply module 2) |                                                                                                    | relay remains on even if the power supply recovers from the momentary power failure.  • This register monitors the status of the power supply module mounted on the main base unit and counts the number of momentary power failures.  • This relay turns off the flags (SM152 and SM153) of the power supply 1 and 2 when the CPU module starts up.  • When one of the two power supply modules is powered off, this relay turns off the corresponding flag to one powered off.  • In a multiple CPU system, the flags are stored only to the CPU No.1. | S (Status change)       |
| SM154*1 | Invalid power supply module                               | Off: Valid/power-off/no power supply module On: Invalid                                                     | This relay turns on when one or more of invalid power supply modules have been detected on the redundant power supply base unit. This relay turns on if a factor to turn on any bits of SD154 have been occurred. This relay turns off if all the factors to turn on any bits of SD154 have been removed. In a multiple CPU system, the flags are stored only to the CPU No.1.                                                                                                    | S (Status change)       |

<sup>\*1</sup> There are restrictions on the firmware version of the supported CPU module. ( Page 700 Added and Enhanced Functions)

# **System information**

The following is the list of special relay areas relating to the system information.

| No.     | Name                             | Data stored                                                          | Details                                                                                                    | Set by (setting timing) |
|---------|----------------------------------|----------------------------------------------------------------------|----------------------------------------------------------------------------------------------------|-------------------------|
| SM203   | STOP contact                     | Off: Other than STOP state On: STOP state                            | This relay is on in STOP state.                                                                                                    | S (Status change)       |
| SM204   | PAUSE contact                    | Off: Other than PAUSE state On: PAUSE state                          | This relay is on in PAUSE state. Note that this relay is on during the END processing of the scan which the specified PAUSE contact turns on if PAUSE state is generated at the PAUSE contact.                                                                          | S (Status change)       |
| SM210   | Clock data set request           | Off→On:setting request is detected On→Off:setting is completed       | Clock data stored in SD210 to SD216 is written into the CPU module when this relay is switched from off to on. This relay switches from on to off when writing of clock data stored in SD210 to SD216 into the clock element is completed.                              | U/S (Status change)     |
| SM211   | Clock data set error             | Off: No error<br>On: Error                                           | This relay switches to on when an error is generated in values from SD210 to SD216, and to off when no error is generated.                                                                                                    | S (Request)             |
| SM213   | Clock data read request          | Off: Non-processing On: Reading request                              | Clock data is loaded into SD210 to SD216 when this relay is in the ON state.                                                                                                    | U                       |
| SM217*1 | Daylight saving time status flag | Off: Not during daylight saving time On: During daylight saving time | Turns on if during daylight saving time with daylight saving time function. Turns off if not during daylight saving time.                                                                                                    | S (Status change)       |
| SM220   | CPU No.1 preparation completed   | Off: Not completed On: Completed                                     | This relay switches to on at the time when access<br>from the CPU module on other CPUs to the CPU<br>module for CPU No. n is enabled during power-on                                                                                                    | S (Status change)       |
| SM221   | CPU No.2 preparation completed   |                                                                      | or resetting.  • This relay is used as an interlock to access the                                                                                                    |                         |
| SM222   | CPU No.3 preparation completed   |                                                                      | CPU module for the CPU No. n when the multiple CPU synchronization setting is configured to asynchronous mode.                                                                                                    |                         |
| SM223   | CPU No.4 preparation completed   |                                                                      |                                                                                                    |                         |
| SM230   | No.1 CPU error flag              | Off: CPU No.n normal                                                 | This relay is off when the CPU module for the CPU                                                                                                    | S (Status change)       |
| SM231   | No.2 CPU error flag              | On: CPU No.n stop error state                                        | No.n is normal (including a continuation error                                                                                                    |                         |
| SM232   | No.3 CPU error flag              |                                                                      | period).  • This relay is on when the CPU module for the CPU                                                                                                    |                         |
| SM233   | No.4 CPU error flag              | Ī                                                                    | No.n is in stop error state.                                                                                                    |                         |
| SM240   | No.1 CPU reset flag              | Off: CPU No.n not being reset On: CPU No.n in reset mode             | This relay switches to off when the CPU module of the CPU No.1 is not being reset. This relay is on while the CPU module of the CPU No.1 is being reset (including the case when the CPU module is removed from the base unit). Other CPUs also enter into reset mode.  | S (Status change)       |
| SM241   | No.2 CPU reset flag              |                                                                      | This relay switches to off when the CPU module of the CPU No.2 is not being reset. This relay is on while the CPU module of the CPU No.2 is being reset (including the case when the CPU module is removed from the base unit).  Errors occur in the other CPU modules. | S (Status change)       |
| SM242   | No.3 CPU reset flag              |                                                                      | This relay switches to off when the CPU module of the CPU No.3 is not being reset. This relay is on while the CPU module of the CPU No.3 is being reset (including the case when the CPU module is removed from the base unit).  Errors occur in the other CPU modules. | S (Status change)       |
| SM243   | No.4 CPU reset flag              |                                                                      | This relay switches to off when the CPU module of the CPU No.4 is not being reset. This relay is on while the CPU module of the CPU No.4 is being reset (including the case when the CPU module is removed from the base unit).  Errors occur in the other CPU modules. | S (Status change)       |

| No.                 | Name                                                                  | Data stored                                                               | Details                                                                                                    | Set by (setting timing) |
|---------------------|-----------------------------------------------------------------------|---------------------------------------------------------------------------|----------------------------------------------------------------------------------------------------|-------------------------|
| SM384*1             | System operation setting request                                      | Off: Request accepted On: Request submitted                               | This relay is turned from off to on to send a setting request and write/delete data to/in the setting storage area (system memory) with the value set in SD384. Regardless of whether it was successful or not, this relay turns off when the setting request is accepted.        | U/S (Status change)     |
| SM385 <sup>*1</sup> | System operation setting error                                        | Off: No error<br>On: Error                                                | This relay turns on when writing into the setting<br>storage area (system area) fails.                                                                                                    | S (Status change)       |
| SM386*1             | Program restoration information write status LED control setting mode | Off: LED flashing On: Without LED flashing                                | This relay indicates the LED control setting status of program restoration information.                                                                                                    | S (Initial)             |
| SM387*1             | Program restoration information write status                          | Off: All written On: Not all written                                      | This relay indicates the write status of program restoration information in the CPU module. This relay turns off when all program restoration information is written. This relay turns on if there is any program whose program restoration information is not in the CPU module. | S (Status change)       |
| SM388*2             | File batch online change operation setting status                     | Off: Program file only On: Program file/FB file/global label setting file | This relay indicates the operating status of the file batch online change.                                                                                                    | S (Status change)       |

<sup>\*1</sup> There are restrictions on the firmware version of the supported CPU module and software version of the engineering tool. ( Page 700 Added and Enhanced Functions)

<sup>\*2</sup> There are restrictions on the firmware version of the supported CPU module and software version of the engineering tool. ( Page 700 Added and Enhanced Functions)

For the R00CPU, R01CPU, and R02CPU, the operation setting status is always set to "program file/FB file/global label setting file" regardless of whether this relay is on or off.

### **SFC** information

The following is a list of special relay areas relating to SFC information.

(There are restrictions on the firmware version of the supported CPU module and software version of the engineering tool.

Page 700 Added and Enhanced Functions)

| No.   | Name                                                               | Data stored                                                           | Details                                                                                                    | Set by (setting timing) |
|-------|--------------------------------------------------------------------|-----------------------------------------------------------------------|----------------------------------------------------------------------------------------------------|-------------------------|
| SM320 | Presence/absence of SFC program                                    | Off: No SFC program On: SFC program                                   | This relay switches to on if an SFC program has been registered,<br>and switches to off if it has not.                                                                                                    | S (Initial)             |
| SM321 | Start/stop SFC program                                             | Off: SFC program not executed (stop) On: SFC program executed (start) | The same value as SM320 is set for the default value. (This relay automatically turns on if there is an SFC program.)  SFC program execution is stopped if this relay switches from on to off, and execution is restarted when it switches from off to on.  If this relay switches off before SFC program processing, execution of the SFC program is not started.                                                                                                    | S (Initial)/U           |
| SM322 | SFC program start status                                           | Off: Initial start On: Resumption                                     | If the SFC program start mode in the parameters is off for initial start, off is set for the default, and if resumption, on is set.                                                                                                    | S (Initial)/U           |
| SM323 | Presence/absence of continuous transition for entire block         | Off: No continuous transition On: Continuous transition               | Sets whether there is a continuous transition for blocks for which no SFC information device continuous transition bit has been set. No continuous transition when off. Continuous transition when on. There is no effect on operation for blocks for which the continuous transition bit has been set.                                                                                                    | U                       |
| SM324 | Continuous transition prevention flag                              | Off: When transition executed On: When there is no transition         | This relay switches to off during operation in modes with continuous transition, or during continuous transition, and switches to on when it is not a continuous transition. The relay is always on during operation in modes with no continuous transition.                                                                                                    | S (Status change)       |
| SM325 | Output mode at block stop                                          | Off: Off<br>On: Hold                                                  | <ul> <li>Selects whether to retain coil output for active steps during block stoppages.</li> <li>The default value when the output mode for block stoppages in the parameters is coil output off is off, and on when coil output is retained.</li> <li>All coil outputs are turned off when off. Coil outputs are retained when on.</li> </ul>                                                                                                    | S (Initial)/U           |
| SM326 | SFC device/label clear mode                                        | Off: Device/label clear<br>On: Device/label retain                    | Select the device status (all devices and labels (including latch labels) excluding step relay (S)) when the CPU module status changes from STOP → program write → RUN. This relay is valid only when an SFC program exists after program writing. This relay is valid not only when an SFC program is written, but also when the program file and the parameter file are written.                                                                                      | U                       |
| SM327 | Output mode at execution of the end step                           | Off: Hold step output off On: Hold step output retained               | When this relay switches to off, coil output is turned off for steps (SC, SE, ST) for which transition is established and that are on hold reach the END step.  When this relay switches to on, coil output is retained (step becomes inactive) for steps (SC, SE, ST) for which transition is established and that are on hold reach the END step. However, coils are turned off following forced termination.                                                         | U                       |
| SM328 | Clear processing mode<br>when the sequence<br>reaches the end step | Off: Clear processing performed On: Clear processing not performed    | Selects whether to perform clear processing if an active step other than those retained in the block exists when the END step is reached. When this relay switches to off, all active steps are forcibly terminated, and the block is terminated. When this relay switches to on, block execution is continued as is. When the END step is reached, if no active steps other than those retained exist, all retained steps are terminated, and the block is terminated. | U                       |
| SM329 | Online change (SFC block) status flag                              | Off: Not being executed On: Being executed                            | This relay turns on while the online change (SFC block) is being executed.                                                                                                    | S (Status change)       |

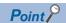

For details on the SFC program, refer to the following.

MELSEC iQ-R Programming Manual (Program Design)

# System clock

The following is the list of special relay areas relating to the system clock.

| No.   | Name                           | Data stored    | Details                                                                                                    | Set by (setting timing)                                           |
|-------|--------------------------------|----------------|----------------------------------------------------------------------------------------------------|-------------------------------------------------------------------|
| SM400 | Always On                      | ON ————<br>OFF | Always On                                                                                                    | S (Power-on to<br>RUN/STOP to<br>RUN/every<br>END*2)              |
| SM401 | Always Off                     | ON<br>OFF      | Always Off                                                                                                    | S (Power-on to<br>RUN/STOP to<br>RUN/every<br>END <sup>*2</sup> ) |
| SM402 | After RUN, ON for 1 scan only  | ON1 scan       | This relay is on during only one scan after RUN mode starts. This relay is enabled only for the scan execution type program.                                                                                                    | S (Status change/<br>every END*2)                                 |
| SM403 | After RUN, OFF for 1 scan only | ON 1 scan      | This relay is off during only one scan after RUN mode starts.     This relay is enabled only for the scan execution type program.                                                                                                    | S (Status change/<br>every END*2)                                 |
| SM409 | 0.01 second clock              | 0.005s 0.005s  | This relay repeats on/off at 5ms intervals. This relay does not turn on/off per scan, but turns on/off whenever the specified time interval is reached. The initial state when the CPU module is powered on or reset is off.                                                                                                    | S (Status change)                                                 |
| SM410 | 0.1 second clock               | 0.05s 0.05s    | This relay repeats on/off at certain intervals. This relay does not turn on/off per scan, but turns on/off whenever the specified time interval is reached. The initial state when the CPU module is powered on or reset is off.                                                                                                    | S (Status change)                                                 |
| SM411 | 0.2 second clock               | 0.1s           | This relay repeats on/off at certain intervals. This relay does not turn on/off per scan, but turns on/off whenever the specified time interval is reached. The initial state when the CPU module is powered on or reset is off.                                                                                                    | S (Status change)                                                 |
| SM412 | 1 second clock                 | 0.5s 0.5s      | This relay repeats on/off at certain intervals. This relay does not turn on/off per scan, but turns on/off whenever the specified time interval is reached. The initial state when the CPU module is powered on or reset is off.                                                                                                    | S (Status change)                                                 |
| SM413 | 2 second clock                 | 1s 1s          | This relay repeats on/off at certain intervals. This relay does not turn on/off per scan, but turns on/off whenever the specified time interval is reached. The initial state when the CPU module is powered on or reset is off.                                                                                                    | S (Status change)                                                 |
| SM414 | 2n second clock                | ns ns          | This relay repeats on/off at regular intervals specified in SD414 (in units of seconds). (When the value in SD414 is changed, the elapsed time count that has started when the ON/OFF state of SM414 last changed continues, and the ON/OFF state changes when the new specified time is elapsed.*1) This relay does not turn on/off per scan, but turns on/off whenever the specified time interval is reached. The initial state when the CPU module is powered on or reset is off.        | S (Status change)                                                 |
| SM415 | 2n millisecond clock           | n ms n ms      | This relay repeats on/off at regular intervals specified in units of milliseconds on the SD415. (When the value in SD415 is changed, the elapsed time count that has started when the ON/OFF state of SM415 last changed continues, and the ON/OFF state changes when the new specified time is elapsed.*1) This relay does not turn on/off per scan, but turns on/off whenever the specified time interval is reached. The initial state when the CPU module is powered on or reset is off. | S (Status change)                                                 |

| No.                                       | Name                                                                                                    | Data stored                                     | Details                                                                                                    | Set by (setting timing) |
|-------------------------------------------|----------------------------------------------------------------------------------------------------|-------------------------------------------------|----------------------------------------------------------------------------------------------------|-------------------------|
| SM420<br>SM421<br>SM422<br>SM423<br>SM424 | User timing clock No.0 User timing clock No.1 User timing clock No.2 User timing clock No.3 User timing clock No.4 | n2<br>scan<br>n1<br>scan                        | This relay repeats on/off at specified scan intervals. The initial state when the CPU module is powered on or reset is off. The on/off scan interval is set using the DUTY instruction. (n1: ON scan interval, n2: OFF scan interval)                                                                                                    | S (Every END)           |
| SM440                                     | On only initial I44 execution after RUN                                                                            | ON — 1 scan                                     | This relay is on during the first execution of the inter-module synchronous interrupt program (I44) after RUN mode starts and off during the second execution onwards.  Note that the relay status while the DI instruction is executed is as follows: On during the first execution of the inter-module synchronous interrupt program (I44) after the DI instruction is cleared and Off during the second execution onwards. (no change after the second DI clear).  This contact is enabled only for the inter-module synchronous interrupt program. | S (Status change)       |
| SM441                                     | On only initial I45<br>execution after RUN                                                                         | ON1 scan                                        | This relay is on during the first execution of the multiple CPU synchronous interrupt program (I45) after RUN mode starts and off during the second execution onwards.  Note that the relay status while the DI instruction is executed is as follows: On during the first execution of the multiple CPU synchronous interrupt program (I45) after the DI instruction is cleared and Off during the second execution onwards. (no change after the second DI clear).  This contact is enabled only for the multiple CPU synchronous interrupt program. | S (Status change)       |
| SM1184<br>*3                              | System clock (SM400 to SM403) every end update setting request                                                     | Off: Request accepted Off→On: Request submitted | This relay is turned off and on when a setting request of the value stored in SD1184 (System clock (SM400 to SM403) every end update setting) is submitted. Regardless of whether the setting is successful or not, this relay turns off when the setting request is accepted. The setting takes effect when the CPU module is powered off and on.                                                                                                    | U (Status change)       |
| SM1185<br>*3                              | System clock (SM400 to SM403) every end update setting error                                                       | Off: No error<br>On: Error                      | This relay turns on when writing of the setting has failed.                                                                                                    | S (Status change)       |
| SM1186<br>*3                              | System clock (SM400 to SM403) every end update setting status                                                      | Off: Disabled<br>On: Enabled                    | This relay indicates the system clock (SM400 to SM403) every end update status.                                                                                                    | S (Initial)             |

\*1 The following figures show operation examples of SM414/SM415 when a value in SD414/SD415 is changed.

#### Ex.

When a value in SD414 is changed from 3 to 10:

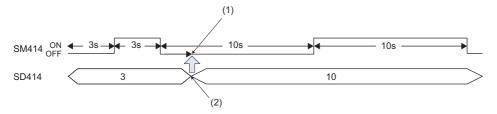

- (1) The elapsed time after the ON/OFF state of SM414 changes remains.
- (2) Value change

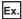

When a value in SD414 is changed from 10 to 3:

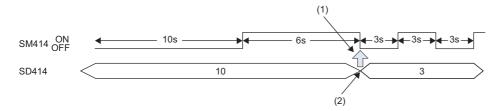

- (1) If the new interval in SD414 has already elapsed after the last change of the ON/OFF state of SM414, the ON/OFF state changes as soon as a value in SD414 is changed.
- (2) Value change
- \*2 To enable the setting timing of "Every END" for these special relay areas, set both SM1184 and SD1184 (System clock (SM400 to SM403) every end update setting).
- \*3 The CPU module with the following firmware versions supports these special relay areas.
  - · R00CPU, R01CPU, R02CPU: "24" or later
  - · CPU modules other than R00CPU, R01CPU, and R02CPU: "57" or later

## **Fixed scan function information**

The following is the list of special relay areas relating to the fixed scan function information.

| No.     | Name                                                                                                   | Data stored                                                                                                    | Details                                                                                                    | Set by (setting timing) |
|---------|----------------------------------------------------------------------------------------------------|----------------------------------------------------------------------------------------------------|----------------------------------------------------------------------------------------------------|-------------------------|
| SM480   | Cycle error flag for inter-module synchronous interrupt program (I44)                                  | Off: No error for the inter-module synchronization program (Normal) On: Error state for the inter-module synchronization program                                                                       | This relay switches to on when the inter-module synchronous interrupt program (I44) has not been completed within the specified inter-module synchronization cycle or the program cannot be executed due to various reasons, such as execution of a higher-priority interrupt program and interrupt disabling by the instruction execution. The ON state is maintained even after the program is later completed within the specified inter-module synchronization cycle (Clear by turning power off and on or resetting). | S (Status change)       |
| SM481*1 | Cycle error flag for<br>multiple CPU<br>synchronization<br>interrupt program (I45)                     | Off: No error for the multiple CPU synchronization program (Normal) On: Error state for the multiple CPU synchronization program                                                                       | This relay switches to on when the multiple CPU synchronization program (I45) has not been completed within the specified fixed scan communication cycle or the program cannot be executed due to various reasons, such as execution of a higher-priority interrupt program and interrupt disabling by the instruction execution.  The ON state is maintained even after the program is later completed within the specified fixed scan communication cycle (Clear by turning power off and on or resetting).              | S (Status change)       |
| SM484*1 | Execution section<br>excess error flag for<br>multiple CPU<br>synchronization<br>interrupt program     | Off: No execution section excess error for the multiple CPU synchronization interrupt program (Normal) On: Execution section excess error state for the multiple CPU synchronization interrupt program | This relay switches to on when the program is executed exceeding the program execution section within the specified multiple CPU synchronization cycle. The ON state is maintained even after the program is later completed within the multiple CPU synchronous interrupt program execution section (cleared by turning power off and on or resetting).                                                                                                    | S (Status change)       |
| SM488   | Inter-module<br>synchronization error<br>(out of synchronization<br>was detected on the<br>CPU module) | Off: No error (Normal) On: Error                                                                                                    | This relay switches to on when the inter-module synchronization signal cannot be identified within the inter-module synchronization cycle specified in the parameter or more than one signal has been identified within the same inter-module synchronization cycle. The ON state is maintained even after the inter-module synchronization signal can be later identified within the specified inter-module synchronization cycle (cleared by turning power off and on or resetting).                                     | S (Status change)       |
| SM522*1 | Scan time clear request                                                                                | Off: Do not clear the scan time. On: Clear the scan time.                                                                                                    | This relay clears the maximum/minimum scan time. Turning off and on this relay clears the scan time. This relay automatically turns off when the scan time has been cleared.                                                                                                    | U/S (Status<br>change)  |

<sup>\*1</sup> There are restrictions on the firmware version of the supported CPU module and software version of the engineering tool. ( Page 700 Added and Enhanced Functions)

## **Drive information**

The following is the list of special relay areas relating to the drive information.

| No.                 | Name                                                     | Data stored                                                                                                   | Details                                                                                                    | Set by (setting timing) |
|---------------------|----------------------------------------------------------|----------------------------------------------------------------------------------------------------|----------------------------------------------------------------------------------------------------|-------------------------|
| SM600 <sup>*1</sup> | Memory card usable flags                                 | Off: Disabled<br>On: Enabled                                                                                  | This relay is on when an SD memory card is enabled (This relay switches to on when a valid SD memory card is inserted and prepared for use).                                                                                                    | S (Status change)       |
| SM601*1             | Memory card protect flag                                 | Off: Not protected On: Protected                                                                              | This relay is on when the write protect switch of the SD memory card is set to on.                                                                                                    | S (Status change)       |
| SM603*1             | Memory card (drive 2) flag                               | Off: No SD memory card inserted On: SD memory card inserted                                                   | This relay is on when an SD memory card is inserted. (This relay switches to on when an SD memory card is inserted regardless of its state (enabled/disabled) and type).                                                                                                    | S (Status change)       |
| SM604*1             | Memory card in-use flag                                  | Off: Not used On: In use                                                                                      | This relay is on when the SD memory card is being used.                                                                                                    | S (Status change)       |
| SM605*1             | Memory card remove/<br>insert prohibit flag              | Off: Allowed to remove/insert On: Not allowed to remove/insert                                                | Turn on this relay to prohibit the SD memory card from being removed/inserted. When this relay is on, if SM607 is set to on, the system switches it to off.                                                                                                    | U/S                     |
| SM606*1             | SD memory card forced disable instruction                | Off: Cancel instruction On: Forced disable instruction                                                        | This relay can be switched to on to issue the instruction that forces the SD memory card to be disabled. However, whenever any function accesses the SD memory card, the disabling process does not start until the access is completed. This relay can be switched to off to cancel the instruction that forces the SD memory card to be disabled. | U/S (Status<br>change)  |
| SM607*1             | SD memory card forced disable status flag                | Off: Not disabled On: Disabled                                                                                | This relay switches to on when the SD memory card is disabled by switching SM606 to on. This relay switches to off when the forcibly-disabled SD memory card is enabled by switching SM606 to off.                                                                                                    | S (Status change)       |
| SM624*3             | Battery-less option cassette insertion flag              | Off: Not inserted On: Inserted                                                                                | This relay is on when the battery-less option cassette is inserted.                                                                                                    | S (Status change)       |
| SM625 <sup>*3</sup> | Battery-less function execution flag                     | Off: Battery-less function not executed On: Battery-less function executed                                    | This relay is on while the battery-less function is being executed.                                                                                                    | S (Status change)       |
| SM626*2             | Extended SRAM cassette insertion flag                    | Off: Not inserted On: Inserted                                                                                | This relay is on when the extended SRAM cassette is inserted.                                                                                                    | S (Status change)       |
| SM628               | Program memory write error                               | Off: No write operation/normal On: Write error                                                                | This relay switches to on when a write error is detected during write operation to the program memory. This relay switches to off when the write instruction is issued.                                                                                                    | S (Writing)             |
| SM629               | Program memory write flag                                | Off: No write operation On: Executing write operation                                                         | This relay is on when the write process to the program memory is in progress. The relay is switched to off when the write process is completed.                                                                                                    | S (Writing)             |
| SM630               | Program memory<br>overwrite count error<br>flag          | Off: The number of rewrite operations is less than 100000 On: The number of rewrite operations reaches 100000 | This relay switches to on when the number of program memory rewriting operations reaches 100000 (CPU module must be replaced).                                                                                                    | S (Writing)             |
| SM632               | Data memory write error                                  | Off: No write operation/normal On: Write error                                                                | This relay switches to on when a write error is detected during write operation to the data memory. This relay switches to off when the write instruction is issued.                                                                                                    | S (Writing)             |
| SM633               | Data memory write flag                                   | Off: No write operation On: Executing write operation                                                         | This relay is on when the write process to the data memory is in progress. The relay is switched to off when the write process is completed.                                                                                                    | S (Writing)             |
| SM634               | Number of rewriting operations error to data memory flag | Off: The number of rewrite operations is less than 100000 On: The number of rewrite operations reaches 100000 | This relay switches to on when the number of data memory rewriting operations reaches 100000 (CPU module must be replaced).                                                                                                    | S (Writing)             |
| SM652*3             | Function memory clear request                            | Off→On:Clear request exists<br>On→Off:Function memory cleared                                                 | The function memory of the CPU module is initialized (cleared) when this relay is turned off and on while the operating status of the CPU module is in STOP. The system turns off this relay when the initialization (clear) of the function memory is completed (regardless of whether it was successful or not).                                  | S (Status change)/<br>U |

| No.     | Name                                    | Data stored                                        | Details                                                                                                    | Set by (setting timing) |
|---------|-----------------------------------------|----------------------------------------------------|----------------------------------------------------------------------------------------------------|-------------------------|
| SM653*3 | File transfer to data<br>memory request | Off→On:Transfer executed On→Off:Transfer completed | Files saved in the function memory (SDRAM) are transferred to the data memory when this relay is changed from off to on.     The system turns off this relay when the file transfer is completed (regardless of whether it was successful or not).  Note that the files in the function memory are not deleted. | S (Status change)/<br>U |

<sup>\*1</sup> The CPU module where the SD memory card can be used supports these special relay areas.

<sup>\*2</sup> The CPU module where the extended SRAM cassette can be used supports these special relay areas.

<sup>\*3</sup> There are restrictions on the firmware version of the supported CPU module and software version of the engineering tool. ( Page 700 Added and Enhanced Functions)

## Instruction related

The following is the list of special relay areas relating to the instruction-related items.

| No.     | Name                                                 | Data stored                                                               | Details                                                                                                    | Set by (setting timing)     |
|---------|------------------------------------------------------|---------------------------------------------------------------------------|----------------------------------------------------------------------------------------------------|-----------------------------|
| SM699   | Dedicated instruction<br>skip flag                   | Off: Instruction being executed or completed On: Instruction not executed | This relay indicates whether the built-in Ethernet function instruction (the SP.SOCOPEN/SP.SOCCLOSE/SP.SOCRCV/S.SOCRCVS/SP.SOCSND/SP.ECPRTCL/SP.SLMPSND/SP.FTPPUT/SP.FTPGET instruction), intelligent function module dedicated instruction, or multiple CPU dedicated instruction has been skipped. (Checking this flag immediately after the instruction issue allows to determine whether or not the dedicated instruction is non-processing (skipped) in the internal processing.)  This relay saves/returns while the interrupt program is being executed. | S (Status change)           |
| SM700   | Carry flag                                           | Off: Carry off<br>On: Carry on                                            | This relay is a carry flag used while the application instruction is executing. This relay saves/returns when the interrupt program is being executed.                                                                                                    | S (Instruction execution)   |
| SM701   | Number of output characters selection                | Off: Outputs until reaching NULL code On: Outputs 16 characters           | ASCII codes are output until reaching NULL (00H) code, when SM701 is off.  16 characters of ASCII codes are output, when SM701 is on.  This relay saves/returns when the interrupt program is being executed.                                                                                                    | U                           |
| SM702   | Search method                                        | Off: Sequential search On: Dichotomizing search                           | The search method in the search instruction can be specified by using this relay. To use the dichotomizing search, data must be sorted. This relay saves/returns while the interrupt program is being executed.                                                                                                    | U                           |
| SM703   | Data sort instruction sort order                     | Off: Ascending On: Descending                                             | This relay can be used to specify how to arrange data in the data sort instruction: ascending or descending. This relay saves/returns while the interrupt program is being executed.                                                                                                    | U                           |
| SM704   | Block comparison                                     | Off: Mismatch is detected On: Completely match                            | This relay switches to on when all the data conditions are met in the block data comparison instruction. This relay saves/returns while the interrupt program is being executed.                                                                                                    | S (Instruction execution)   |
| SM705*1 | Number of conversion digits selection                | Off: Fixed number of digits On: Desired number of digits                  | When SM705 is off, the conversion data is specified and output with the fixed number of digits.  When SM705 is on, the conversion data is specified and output with the desired number of digits.  This relay saves/returns while the interrupt program is being executed.                                                                                                    | U                           |
| SM709   | DT/TM instruction<br>improper data detection<br>flag | Off: No improper data On: Improper data is detected                       | This relay switches to on when the comparison target data is date data or cannot be recognized as clock data, or the comparison target device (three words) exceeds the specified device range in the DT/TM instruction. This relay saves/returns while the interrupt program is being executed.                                                                                                    | S (Instruction execution)/U |
| SM752   | Dedicated instruction<br>End bit control flag        | Off: Automatically controlled On: Not automatically controlled            | This relay can be used to set whether the system automatically controls the on/off operation of End bit being used for the dedicated instruction and other (control of End bit which is registered in the End processing of the instruction completion and turned on for only the next one scan (Off: turned on for only one scan after the instruction is completed as well as normal/error End bit, On: turned on when the instruction is completed and the On status is maintained after that)).                                                             | U                           |

| No.                 | Name                                                                                                    | Data stored                                                                                                    | Details                                                                                                    | Set by (setting timing)                    |
|---------------------|----------------------------------------------------------------------------------------------------|----------------------------------------------------------------------------------------------------|----------------------------------------------------------------------------------------------------|--------------------------------------------|
| SM753               | File being accessed                                                                                     | Off: Not in progress On: In progress                                                                            | This relay is on during file access by the SP.DEVST instruction.  This relay is on while the SP.FTPPUT/SP.FTPGET instruction is being executed.  This relay is on while a database access instruction is being executed.  This relay is on during access to the SD memory card and data memory.  This relay is on while a file operation instruction is being executed. | S (Status change)                          |
| SM754               | BIN/DBIN instruction error control flag                                                                 | Off: Executes error detection On: No execute error detection                                                    | This relay can be switched to on when the error detection is not desirable in the BIN/DBIN instruction.                                                                                                    | U                                          |
| SM755               | Scaling data check settings                                                                             | Off: Performs data check On: Not perform data check                                                             | This relay can be used to enable/disable the check whether the scaling data is sorted in ascending order when the SCL/DSCL/SCL2/DSCL2 instruction is being executed.                                                                                                    | U                                          |
| SM756               | Module access<br>completion wait control<br>flag                                                        | Off: Not wait the completion On: Waits the completion                                                           | This relay can be used to determine whether the system must wait until the access is completed before starting the next instruction when the write access instruction to the buffer memory of another module is being executed.                                                                                                    | U                                          |
| SM772*2             | CCD/CRC instruction<br>conversion mode (16-<br>bit/8-bit) selection                                     | Off: 16-bit conversion mode On: 8-bit conversion mode                                                           | This relay can be used to select 16-bit conversion mode or 8-bit conversion mode with the CCD/CRC instruction.                                                                                                    | U                                          |
| SM773*2             | SMOV instruction BCD conversion prohibit flag                                                           | Off: BCD conversion enabled On: BCD conversion disabled                                                         | This relay switches to on when disabling conversion from BIN data to BCD data with the SMOV instruction.                                                                                                    | U                                          |
| SM774 <sup>*3</sup> | Data table sort instruction sort order                                                                  | Off: Ascending On: Descending                                                                                   | This relay can be used to specify how to arrange data in the data table sort instruction: ascending or descending.                                                                                                    | U                                          |
| SM775               | Selection of refresh<br>processing during the<br>COM instruction<br>execution                           | Off: Executes all the refresh processings On: Executes the refresh processing specified in SD77                 | This relay can be used to select the refresh processing target when the COM instruction is executed from two options: all refresh processing or only refresh processing specified in SD775.                                                                                                    | U                                          |
| SM776               | Local device setting at CALL                                                                            | Off: Disables local devices On: Enables local devices                                                           | This relay can be used to determine whether the local devices on the subroutine program called when the CALL instruction is being executed are enabled or not.                                                                                                    | U                                          |
| SM777               | Local device setting in interrupt programs                                                              | Off: Disables local devices On: Enables local devices                                                           | This relay can be used to determine whether the local devices are enabled or not when the interrupt program is being executed.                                                                                                    | U                                          |
| SM792               | PID bumpless<br>processing (for the<br>complete differentiation<br>PIDCONT instruction)                 | Off: Matching On: Not matching                                                                                  | This relay can be used to specify whether to match SV to PV in manual mode.                                                                                                    | U                                          |
| SM794               | PID bumpless<br>processing (for the<br>inexact differential<br>S.PIDCONT<br>instruction)                | Off: Matching On: Not matching                                                                                  | This relay can be used to specify whether to match SV to PV in manual mode.                                                                                                    | U                                          |
| SM796*2             | Number of used blocks<br>information for the<br>multiple CPU dedicated<br>instruction (for CPU<br>No.1) | Off: The specified number of block<br>is reserved On: The number of blocks specifie<br>in SD796 is not reserved | blocks in the dedicated instruction transfer area to be                                                                                                    | S (Instruction<br>execution/During<br>END) |
| SM797*2             | Number of used blocks<br>information for the<br>multiple CPU dedicated<br>instruction (for CPU<br>No.2) | Off: The specified number of block is reserved On: The number of blocks specifie in SD797 is not reserved       | blocks in the dedicated instruction transfer area to be                                                                                                    | S (Instruction<br>execution/During<br>END) |

| No.     | Name                                                                                                    | Data stored                                                                                                 | Details                                                                                                    | Set by (setting timing)                    |
|---------|----------------------------------------------------------------------------------------------------|----------------------------------------------------------------------------------------------------|----------------------------------------------------------------------------------------------------|--------------------------------------------|
| SM798*2 | Number of used blocks<br>information for the<br>multiple CPU dedicated<br>instruction (for CPU<br>No.3) | Off: The specified number of blocks is reserved On: The number of blocks specified in SD798 is not reserved | This relay switches to on when the number of remaining blocks in the dedicated instruction transfer area to be used in the multiple CPU dedicated instruction (target machine: CPU No.3) drops below the number of blocks specified in SD798. This relay is also on when the instruction is being executed. This relay switches to off when there exist free blocks during the END processing.  | S (Instruction<br>execution/During<br>END) |
| SM799*2 | Number of used blocks<br>information for the<br>multiple CPU dedicated<br>instruction (for CPU<br>No.4) | Off: The specified number of blocks is reserved On: The number of blocks specified in SD799 is not reserved | This relay switches to on when the number of remaining blocks in the dedicated instruction transfer area to be used in the multiple CPU dedicated instruction (target machine: CPU No.4) drops below the number of blocks specified in SD799. This relay is also on when the instruction is being executed.  This relay switches to off when there exist free blocks during the END processing. | S (Instruction<br>execution/During<br>END) |

<sup>\*1</sup> The programmable controller CPU with firmware version "28" or later supports these special relay areas. However, there are no restrictions on the version of the R00CPU, R01CPU, and R02CPU.

<sup>\*2</sup> There are restrictions on the firmware version of the supported CPU module and software version of the engineering tool. ( Page 700 Added and Enhanced Functions)

<sup>\*3</sup> The CPU module where this function can be used supports this special relay area.

### Latch area

The following is the list of special relay areas relating to the latch area.

(The CPU module where each function can be used supports these special relay areas. 🖾 Page 700 Added and Enhanced Functions)

| No.   | Name                                                                    | Data stored                                                                                                 | Details                                                                                                    | Set by (setting timing) |
|-------|-------------------------------------------------------------------------|----------------------------------------------------------------------------------------------------|----------------------------------------------------------------------------------------------------|-------------------------|
| SM922 | Firmware update completion with/without an error                        | Off: Update completed without an error (including successful completion) On: Update completed with an error | This relay switches to on when the firmware update function (firmware update using an SD memory card) is completed with an error. (switching to on when SD922 is 0100H to 0300H)                                                                                                    | S (Initial)             |
| SM940 | Operation setting of the device test with execution conditions          | Off: Registration disabled On: Registration not disabled                                                    | Set the operation when files relevant to the device test with execution conditions are changed.                                                                                                    | U                       |
| SM953 | CPU module data backup error check flag                                 | Off: No error<br>On: Error                                                                                  | This relay turns on if an error occurs at the execution of backup of the CPU module. This relay turns off at the start of the CPU module data backup.                                                                                                    | S (Status change)       |
| SM959 | CPU module data<br>restoration error check<br>flag                      | Off: No error<br>On: Error                                                                                  | This relay turns on if an error occurs at the execution of restoration of the CPU module. This relay turns off at the start of restoration of the CPU module.                                                                                                    | S (Status change)       |
| SM960 | Upper limit setting flag<br>for the number of CPU<br>module backup data | Off: Backup continued On: Backup stopped                                                                    | This relay specifies the operation of backup when the number of backup data of the CPU module reaches the upper limit. (This relay is valid only when bit 5 of SD944 is on.)  Off: After deleting the oldest date stamp folder, the backup is continued.  On: The backup is not continued if the upper limit of the number of backup data is exceeded. (In this case, the backup is completed with an error.) | U                       |
| SM961 | Automatic backup retry failure flag                                     | Off: Retry not executed/Retry being executed On: Retry failed                                               | This relay turns on when the retry of the automatic backup of the CPU module is failed even after the specified number of retries are attempted. This relay turns off at the start of the automatic backup. (This relay does                                                                                                    | S (Status change)       |

## **Data logging function**

The following is the list of special relay areas relating to the data logging function. (The R00CPU does not support the use of these functions.)

| No.    | Name                                                  | Data stored                                           | Details                                                                                                    | Set by (setting timing) |
|--------|-------------------------------------------------------|-------------------------------------------------------|----------------------------------------------------------------------------------------------------|-------------------------|
| SM1200 | Auto logging setting file and registration status     | Off: Mismatch<br>On: Matching                         | This relay is on when the auto logging setting executed<br>(registered) matches with the content of the<br>configuration file stored in the target memory. This relay<br>is off when the setting does not match with the content.                                                                                                    | S (Status change)       |
| SM1201 | SD memory card setting file in use flag               | Off: Not used<br>On: In use                           | This relay switches to on when the data logging configuration file stored in an SD memory card is being used. This relay switches to on when one or more data logging of the settings No.1 to 10 is registered.  The ON state is maintained even when the data logging later enters into suspend/waiting for start without collection/waiting for RUN without collection mode. However, the relay switches to off when all the data logging stops.                                                                                                    | S (Status change)       |
| SM1202 | Data memory setting file in use flag                  | Off: Not used<br>On: In use                           | This relay switches to on when the data logging configuration file stored in the data memory is being used. This relay switches to on when one or more data logging of the settings No.1 to 10 is registered.  The ON state is maintained even when the data logging later enters into suspend/waiting for start without collection/waiting for RUN without collection mode. However, the relay switches to off when all the data logging stops.                                                                                                    | S (Status change)       |
| SM1203 | Data logging file transfer stop request               | Off→On:Stop request exists<br>On→Off:Transfer stopped | This relay stops the data logging file transfer according to the value specified in SD1203 when this relay is changed from off to on. This relay turns off when the data logging file transfer is stopped.                                                                                                    | U/S (Status change)     |
| SM1210 | Data logging setting No.1<br>Data logging preparation | Off: Not prepared<br>On: Prepared                     | This relay switches to on when the data logging preparation is completed.  The ON state is maintained even when the data logging later enters into suspend/waiting for start without collection/waiting for RUN without collection mode. This relay switches to off when the data logging stops.                                                                                                    | S (Initial)             |
| SM1211 | Data logging setting No.1<br>Data logging start       | Off: Suspended/waiting for start On: Start            | This relay switches to on when the data logging starts. The relay turns off when the data logging is in suspend/waiting for start without collection mode. Associated special relay, such as Data logging collection, Data logging end, Data logging trigger, and After data logging trigger, switches to off simultaneously.  This relay also switches to off when the CPU module is moved from RUN to STOP mode and therefore the data collection is halted.                                                                                                    | S (Status change)       |
| SM1212 | Data logging setting No.1 Data logging collection     | Off: Not in progress On: In progress                  | This relay switches to on when the data logging starts data collection.                                                                                                    | S (Status change)       |
| SM1213 | Data logging setting No.1 Data logging end            | Off: Not completed On: Completed                      | This relay switches to on when the data logging is completed. For continuous logging, the corresponding bit switches to on when writing reaches the maximum number of storage files and data logging is completed (with "Stop" set for the operation at the time when the number of save files exceeds the limit). For trigger logging, the corresponding bit switches to on when data collection for the specified number of records has been completed followed by writing into the SD memory card after the trigger condition was satisfied. The bit also switches to on when an error is generated (except for data logging error caused by online program change) during the data logging execution. | S (Status change)       |
| SM1214 | Data logging setting No.1 Data logging trigger        | Off→On:Triggered                                      | The system switches this relay to on when the specified trigger condition is satisfied.                                                                                                    | S (Status change)       |

| No.                    | Name                                                                             | Data stored                                  | Details                                                                                                    | Set by (setting timing)                |
|------------------------|----------------------------------------------------------------------------------|----------------------------------------------|----------------------------------------------------------------------------------------------------|----------------------------------------|
| SM1215                 | Data logging setting No.1<br>After data logging trigger                          | Off: Not post triggering On: Post triggering | This relay switches to on once data logging triggering occurs. The ON state is maintained even when the data logging is completed. However, this relay is off when the data logging is in suspend/waiting for start without collection/stop mode This relay also switches to off when the CPU module is moved from RUN to STOP mode and therefore the data collection is halted. | S (Status change)                      |
| SM1216                 | Data logging setting No.1<br>Data logging error                                  | Off: No error<br>On: Error                   | This relay switches to on when a data logging function error is generated. This relay switches to off when the setting is registered or by the stop command from CPU Module Logging Configuration Tool.                                                                                                    | S (Status change)                      |
| SM1217                 | Data logging setting No.1 Data logging data saving in progress                   | Off: Not in progress On: In progress         | This relay turns on when data in the internal buffer is being saved in the SD memory card or function memory with the data logging.                                                                                                    | S (Status change)                      |
| SM1218                 | Data logging setting No.1<br>Logging data storage file<br>switching in progress  | Off: Not in progress On: In progress         | This relay switches to on when storage file switching is in progress.                                                                                                    | S (Status change)                      |
| SM1219                 | Data logging setting No.1<br>Data logging file transfer<br>execution status flag | Off: Not executed On: Being executed         | <ul> <li>This relay turns on at the start of the data logging file transfer function or transferring of data logging files to the data memory.</li> <li>This relay turns off at the completion of the data logging file transfer function or transferring of data logging transfer files to the data memory.</li> </ul>                                                          | S (Status change)                      |
| SM1220<br>to<br>SM1229 | Data logging setting No.2                                                        | Same configuration as the setting No.1       | Data configuration is the same as the setting No.1 (SM1210 to SM1219).                                                                                                    | Same configuration as the setting No.1 |
| SM1230<br>to<br>SM1239 | Data logging setting No.3                                                        | Same configuration as the setting No.1       | Data configuration is the same as the setting No.1 (SM1210 to SM1219).                                                                                                    | Same configuration as the setting No.1 |
| SM1240<br>to<br>SM1249 | Data logging setting No.4                                                        | Same configuration as the setting No.1       | Data configuration is the same as the setting No.1 (SM1210 to SM1219).                                                                                                    | Same configuration as the setting No.1 |
| SM1250<br>to<br>SM1259 | Data logging setting No.5                                                        | Same configuration as the setting No.1       | Data configuration is the same as the setting No.1 (SM1210 to SM1219).                                                                                                    | Same configuration as the setting No.1 |
| SM1260<br>to<br>SM1269 | Data logging setting No.6                                                        | Same configuration as the setting No.1       | Data configuration is the same as the setting No.1 (SM1210 to SM1219).                                                                                                    | Same configuration as the setting No.1 |
| SM1270<br>to<br>SM1279 | Data logging setting No.7                                                        | Same configuration as the setting No.1       | Data configuration is the same as the setting No.1 (SM1210 to SM1219).                                                                                                    | Same configuration as the setting No.1 |
| SM1280<br>to<br>SM1289 | Data logging setting No.8                                                        | Same configuration as the setting No.1       | Data configuration is the same as the setting No.1 (SM1210 to SM1219).                                                                                                    | Same configuration as the setting No.1 |
| SM1290<br>to<br>SM1299 | Data logging setting No.9                                                        | Same configuration as the setting No.1       | Data configuration is the same as the setting No.1 (SM1210 to SM1219).                                                                                                    | Same configuration as the setting No.1 |
| SM1300<br>to<br>SM1309 | Data logging setting<br>No.10                                                    | Same configuration as the setting No.1       | Data configuration is the same as the setting No.1 (SM1210 to SM1219).                                                                                                    | Same configuration as the setting No.1 |
| SM1312<br>to<br>SM1321 | Data logging setting No.1 to 10 Data logging suspend/ resume flag                | Off→On:Suspend<br>On→Off:Resume              | When this relay changes from off to on, the data logging function is suspended. In an off state of the data logging start SM, no processing is performed.  When this relay changes from on to off, the data logging function resumes. In an ON state of the data logging start SM, no processing is performed.                                                                   | U                                      |

## CPU module data backup/restoration function

The following is the list of special relay areas relating to the CPU module data backup/restoration function. (The R00CPU, R01CPU, and R02CPU do not support the use of these functions.)

| No.    | Name                                                   | Data stored                                               | Details                                                                                                    | Set by (setting timing) |
|--------|--------------------------------------------------------|-----------------------------------------------------------|----------------------------------------------------------------------------------------------------|-------------------------|
| SM1350 | CPU module data backup status flag                     | Off: Not being executed On: Being executed                | This relay turns on during the backup of the CPU module.                                                                                                    | S (Status change)       |
| SM1351 | CPU module data backup execution request               | Off→On:Backup requested<br>On→Off:Backup completed        | At the timing when this relay turns from off to on, the backup of the CPU module is executed.     This relay turns off at the completion of the backup of the CPU module.                       | S (Status change)/<br>U |
| SM1353 | CPU module data restoration status flag                | Off: Not being executed On: Being executed                | This relay turns on during the restoration of the CPU module.                                                                                                    | S (Status change)       |
| SM1354 | CPU module data restoration execution request          | Off→On:Restoration requested On→Off:Restoration completed | At the timing when this relay turns from off to on during STOP, the restoration of the CPU module is executed.     This relay turns off at the completion of the restoration of the CPU module. | S (Status change)/<br>U |
| SM1356 | Retry status flag for CPU module data automatic backup | Off: Not being executed On: Being executed                | This relay turns on during the retry of the automatic backup of the CPU module.                                                                                                    | S (Status change)       |

#### iQ Sensor Solution data backup/restoration function

The following is the list of special relay areas relating to the iQ Sensor Solution data backup/restoration function. (The R00CPU does not support the use of these functions.)

| No.    | Name                                                    | Data stored                                                                  | Details                                                                                                    | Set by (setting timing) |
|--------|---------------------------------------------------------|------------------------------------------------------------------------------|----------------------------------------------------------------------------------------------------|-------------------------|
| SM1360 | Right-to-use request for iQ Sensor Solution data backup | Off→On: Right to use requested<br>On→Off: Right to use acquired/<br>released | <ul> <li>This relay requests acquiring or releasing the right to use of the data backup/restoration of iQ Sensor Solution.</li> <li>At the timing when this relay turns from off to on, the relay requests the right to use with the value specified in SD1360.</li> <li>This relay turns off when the right to use has been acquired or released.</li> </ul>                        | S (Status change)/<br>U |
| SM1361 | iQ Sensor Solution<br>backup request                    | Off→On: Backup requested<br>On→Off: Backup completed                         | <ul> <li>This relay requests the data backup of iQ Sensor Solution.</li> <li>At the timing when this relay turns from off to on, the backup of the set device(s) is executed.</li> <li>This relay turns off at the completion of the data backup of iQ Sensor Solution.</li> <li>This relay turns from on to off when the right to use is acquired.</li> </ul>                       | S (Status change)/<br>U |
| SM1362 | iQ Sensor Solution<br>backup normal completion          | Off: Other than normal completion On: Completed normally                     | This relay turns on when the iQ Sensor Solution data backup is completed normally.  When the iQ Sensor Solution data backup is completed with an error, SM1363 turns on and this relay remains off.  This relay turns from on to off when the right to use is acquired or the backup is requested.                                                                                   | S (Status change)       |
| SM1363 | iQ Sensor Solution<br>backup error completion           | Off: Other than error completion On: Completed with an error                 | <ul> <li>This relay turns on when the iQ Sensor Solution data backup is competed with an error. The error code is stored into SD1376 or SD1377.</li> <li>When the iQ Sensor Solution data backup is competed normally, SM1362 turns on and this relay remains off.</li> <li>This relay turns from on to off when the right to use is acquired or the backup is requested.</li> </ul> | S (Status change)       |
| SM1364 | iQ Sensor Solution<br>restoration request               | Off→On: Restoration requested<br>On→Off: Restoration completed               | This relay requests the iQ Sensor Solution data restoration.  At the timing when this relay turns from off to on, the restoration of the set device(s) is executed.  This relay turns off at the completion of the iQ Sensor Solution data restoration.  This relay turns from on to off when the right to use is acquired.                                                          | S (Status change)/<br>U |

| No.    | Name                                                        | Data stored                                                  | Details                                                                                                    | Set by (setting timing) |
|--------|-------------------------------------------------------------|--------------------------------------------------------------|----------------------------------------------------------------------------------------------------|-------------------------|
| SM1365 | iQ Sensor Solution<br>restoration normal<br>completion      | Off: Other than normal completion On: Completed normally     | This relay turns on when the iQ Sensor Solution data restoration is completed normally.  When the iQ Sensor Solution data restoration is completed with an error, SM1366 turns on and this relay remains off.  This relay turns from on to off when the right to use is acquired or the restoration is requested.                                                                                                    | S (Status change)       |
| SM1366 | iQ Sensor Solution<br>restoration error<br>completion       | Off: Other than error completion On: Completed with an error | This relay turns on when the iQ Sensor Solution data restoration is completed with an error. The error code is stored into SD1376 or SD1377.  When the iQ Sensor Solution data restoration is completed normally, SM1365 turns on and this relay remains off.  This relay turns from on to off when the right to use is acquired or the restoration is requested.                                                        | S (Status change)       |
| SM1367 | iQ Sensor Solution<br>backup/restoration<br>suspend request | Off→On: Suspension requested On→Off: Suspension completed    | This relay requests the suspension of the iQ Sensor Solution data backup/restoration.  At the timing when this relay turns from off to on, the iQ Sensor Solution data backup/restoration is suspended.  This relay turns off at the suspension completion of the iQ Sensor Solution data backup/restoration.  This relay turns from on to off when the right to use is acquired or the backup/restoration is requested. | S (Status change)/<br>U |

#### File transfer function (FTP client)

The following is the list of special relay areas relating to the file transfer function (FTP client).

(The CPU module where this function can be used supports these special relay areas. A MELSEC iQ-R Ethernet User's Manual (Application))

| No.    | Name                  | Data stored        | Details                                                       | Set by (setting timing) |
|--------|-----------------------|--------------------|---------------------------------------------------------------|-------------------------|
| SM1392 | FTP client connection | Off: Not connected | This relay turns on when the connection with the FTP server   | S (Status change,       |
|        | status                | (disconnected)     | is established. This relay turns off when the connection with | END processing)         |
|        |                       | On: Connected      | the FTP server is cut off.                                    |                         |

### Global label assignment information

The following is the list of special relay areas relating to global label assignment information. (The R00CPU, R01CPU, and R02CPU do not support the use of these functions.)

| No.    | Name                                                                | Data stored                                                                  | Details                                                                                                 | Set by (setting timing) |
|--------|---------------------------------------------------------------------|------------------------------------------------------------------------------|----------------------------------------------------------------------------------------------------|-------------------------|
| SM1398 | Operation setting during global label assignment information update | Off: Response available during update On: Response unavailable during update | This relay configures the operation setting while global label assignment information is being updated. | U                       |

### **Memory dump function**

The following is the list of special relay areas relating to the memory dump function. (The R00CPU does not support the use of these functions.)

| No.    | Name                    | Data stored                                               | Details                                                                                                    | Set by (setting timing) |
|--------|-------------------------|-----------------------------------------------------------|----------------------------------------------------------------------------------------------------|-------------------------|
| SM1472 | Memory dump in progress | Off: Memory dump not executed On: Memory dump in progress | Turns on if memory dump is in progress, and turns off if memory dump is not executed.                                                                                                    | S (Status change)       |
| SM1473 | Memory dump completed   | Off: Not completed On: Completed                          | Turns on at the time when collection of the data and save to the SD memory card are completed after the establishment of the trigger condition. Thereafter, the ON state remains even if memory dump is executed again. If the trigger condition is established again, On changes to Off. | S (Status change)       |

## **Event history function**

The following is the list of special relay areas relating to the event history function.

(The CPU module where this function can be used supports these special relay areas. Fage 182 Event history logging restriction)

| No.    | Name                                                                          | Data stored                        | Details                                                                                                    | Set by (setting timing) |
|--------|-------------------------------------------------------------------------------|------------------------------------|----------------------------------------------------------------------------------------------------|-------------------------|
| SM1464 | Event history logging restriction status                                      | Off: Not restricted On: Restricted | Turns on when the event history logging has been restricted. The relay remains on even after the restriction is lifted. Restricted modules can be identified in SD1464 to SD1467. SM1466 turns on when the event history logging of the CPU module is restricted and the event category is error (minor error), and SM1467 is turned on when the event history logging of the CPU module is restricted and the event category is information or warning. | S (Status change)       |
| SM1466 | Event history logging restriction status of CPU module (minor error)          | Off: Not restricted On: Restricted | Turns on when CPU module event history logging whose event category is error (minor error) was restricted. The relay remains on even after the restriction is lifted.                                                                                                    | S (Status change)       |
| SM1467 | Event history logging restriction status of CPU module (information, warning) | Off: Not restricted On: Restricted | Turns on when CPU module event history logging whose event category is information or warning was restricted. The relay remains on even after the restriction is lifted.                                                                                                    | S (Status change)       |

#### **CPU** module database access function

The following is the list of special relay areas relating to the CPU module database access function. (The R00CPU, R01CPU, and R02CPU do not support the use of these functions.)

| No.    | Name                                                      | Data stored                                                | Details                                                                                                    | Set by (setting timing) |
|--------|-----------------------------------------------------------|------------------------------------------------------------|----------------------------------------------------------------------------------------------------|-------------------------|
| SM1497 | Memory card free space<br>flag for CPU module<br>database | Off: 20MB or more free space On: Less than 20MB free space | Turns on when the free space of the SD memory card storing the CPU module database is 20MB or less.                                        | S (Status change)       |
| SM1498 | CPU module database start-up flag                         | Off: Before start-up On: After start-up                    | Turns on only when the CPU module database access function is enabled by the module parameter setting and the database can be accessed.    | S (Status change)       |
| SM1499 | CPU module database<br>start-up failure                   | Off: Not failed<br>On: Failed                              | Turns on only when the CPU module database access function is enabled by the module parameter setting but the database start-up is failed. | S (Status change)       |

#### **Ethernet function**

The following is the list of special relay areas relating to the Ethernet function.

| No.          | Name                                                              | Data stored                                                   | Details                                                                                                    | Set by (setting timing) |
|--------------|-------------------------------------------------------------------|---------------------------------------------------------------|----------------------------------------------------------------------------------------------------|-------------------------|
| SM1512<br>*3 | FTP server function file path<br>name switching setting<br>Enable | Off: Disabled On: Enabled                                     | When this relay is changed from off to on, the directory delimiter in a file path name of the CPU module is switched from "\" to "/". The drive number of the file path name can be omitted depending on the stored value in SD1512 when the relay is turned off and on. This setting is enabled while this relay is on.  When the directory delimiter is changed from "\" to "/", the CPU module can receive a command with "\" as the directory delimiter, however, the CPU module sends only a command with "/" as the directory delimiter.  This relay is on when the setting is enabled by executing the FTP command (quote path-delimiter).  Do not turn on and off/off and on this relay during operation. Doing so may cause malfunction. | S (Status change)/U     |
| SM1513<br>*3 | FTP server function file path name switching setting error        | Off: No error<br>On: Error                                    | This relay is turned on when FTP server function file path name switching setting is failed to enable and the relay is turned off when the setting is enabled. The error cause is stored in SD1513. This relay is turned off when SM1512 is changed from on to off, the setting is enabled by executing the FTP command (quote path-delimiter), or the setting is turned off (SM1512 is off).                                                                                                    | S (Status change)       |
| SM1520       | IP address storage area write request                             | Off→On:Write request exists<br>On→Off:Writing completed       | When this relay is changed from off to on, IP address settings stored in SD1518 to SD1525 are written to the IP address storage area (system memory*1) of the CPU module.  Once write to the IP address storage area (system memory*1) is completed (regardless of whether it was successful or not), this relay is turned off.                                                                                                    | S (Status change)/U     |
| SM1521       | IP address storage area write error                               | Off: No error<br>On: Error                                    | This relay is turned to on when write to the IP address storage area (system memory*1) failed, and off when it was successful.                                                                                                    | S (Status change)       |
| SM1522       | IP address storage area clear request                             | Off→On:Clear request exists<br>On→Off:Storage area<br>cleared | When this relay is changed from off to on, the IP address storage area (system memory*1) is cleared. Once clear of the IP address storage area (system memory*1) is completed (regardless of whether it was successful or not), this relay is turned off.                                                                                                    | S (Status change)/U     |
| SM1523       | IP address storage area clear error                               | Off: No error<br>On: Error                                    | This relay is turned to on when clear of the IP address storage area (system memory*1) failed, and off when it was successful.                                                                                                    | S (Status change)       |
| SM1524       | Initial processing successful completion state                    | Off: Completed with an error On: Completed normally           | This relay is turned on when the initial processing for the Ethernet function was completed successfully. When the initial processing was completed with an error, SM1525 is turned on and SM1524 stays off.                                                                                                    | S (Status change)       |
| SM1525       | Initial processing error completion state                         | Off: Completed normally On: Completed with an error           | This relay is turned on when the initial processing for the Ethernet function was completed with an error.*2 When the initial processing was completed successfully, SM1524 is turned on and SM1525 stays off.                                                                                                    | S (Status change)       |

<sup>\*1</sup> This is the memory used by the system when the CPU module is executing functions.

<sup>\*2</sup> Ethernet function initial processing involves updating parameters set for data communication to Ethernet-equipped modules to enable communication with external devices. Initial processing of Ethernet-equipped modules is performed by setting Ethernet parameters, writing them to the CPU module, and then powering off and on or resetting the CPU module. Note that if Ethernet parameters are not set, initial processing of Ethernet-equipped modules will be performed based on default parameters. (SM1524 (initial processing successful completion status) turns on the moment initial processing is complete, and communication with external devices becomes possible.)

<sup>\*3</sup> The CPU module where this function can be used supports this special register area. ( MELSEC iQ-R Ethernet User's Manual (Application))

### **CC-Link IE Field Network Basic function**

The following is the list of special relay areas relating to the CC-Link IE Field Network Basic function.

(The CPU module where this function can be used supports these special relay areas. Fig. Page 700 Added and Enhanced Functions)

| No.    | Name                       | Data stored                                              | Details                                                                                                    | Set by (setting timing) |
|--------|----------------------------|----------------------------------------------------------|----------------------------------------------------------------------------------------------------|-------------------------|
| SM1536 | Cyclic transmission status | Off: Not performed On: Being performed                   | This relay turns on when the cyclic transmission starts. This relay is turned off when the cyclic transmission stops.                    | S (Every END)           |
| SM1540 | Data link status           | Off: All stations normal On: One or more faulty stations | This relay turns on when an error exists even in one slave station. The status of each slave station can be checked in SD1540 to SD1543. | S (Every END)           |

# **Appendix 5** List of Special Register Areas

The following table lists items in the list.

| Item                    | Description                                                                                                    |
|-------------------------|----------------------------------------------------------------------------------------------------|
| No.                     | Special register number                                                                                                    |
| Name                    | Special register name                                                                                                    |
| Data stored             | Data stored in the special register                                                                                                    |
| Details                 | Detailed description of the data stored                                                                                                    |
| Set by (setting timing) | Set side of data (system or user) and timing when data is set by the system  Set by> S: System U: User (program, engineering tool, GOT, or other testing operations from external device) U/S: User and system Set timing> Every END: Data is set every time END processing is performed. Initial: Data is set when initial processing is performed (e.g. powering on the system, changing the operating status from STOP to RUN). Status change: Data is set when the status is changed. Error: Data is set when an error occurs. Instruction execution: Data is set when an instruction is executed. Request: Data is set when requested by a user (using the special relay). Switch change: Data is set when the switch of the CPU module is changed. Card insertion/removal: Data is set when an SD memory card is inserted or removed. Writing: Data is set when a user performs a writing operation. During END: Data is set when END processing is performed. |

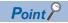

Do not change the data set by the system in a program or by a device test. Doing so may result in system down or communication failure.

## **Diagnostic information**

The following is the list of special register areas relating to the diagnostic information.

| No.    | Name                                     | Data stored                           | Details                                                                                                    | Set by<br>(setting<br>timing)   |
|--------|------------------------------------------|---------------------------------------|----------------------------------------------------------------------------------------------------|---------------------------------|
| SD0    | Latest self diagnostics error code       | Latest self diagnostics error code    | Error codes are stored in a hexadecimal value when the diagnostics detects an error.                                                                                                    | S (Error)                       |
| SD1    | Latest self-diagnostics error time       | Latest self-diagnostics error time    | The year value (four digits) of the date/time when SD0 data was updated is stored as a BIN code.                                                                                                    | S (Error)                       |
| SD2    |                                          |                                       | The month value of the date/time when SD0 data was updated is stored as a BIN code.                                                                                                    |                                 |
| SD3    |                                          |                                       | The day value of the date/time when SD0 data was updated is stored as a BIN code.                                                                                                    |                                 |
| SD4    |                                          |                                       | The hour value of the date/time when SD0 data was updated is stored as a BIN code.                                                                                                    |                                 |
| SD5    |                                          |                                       | The minute value of the date/time when SD0 data was updated is stored as a BIN code.                                                                                                    |                                 |
| SD6    |                                          |                                       | The second value of the date/time when SD0 data was updated is stored as a BIN code.                                                                                                    |                                 |
| SD7    |                                          |                                       | The day of the week value of the date/time when SD0 data was updated is stored as a BIN code. (0: Sun, 1: Mon, 2: Tue, 3: Wed, 4: Thu, 5: Fri, 6: Sat)                                                                                                    |                                 |
| SD10   | Self-diagnostic error                    | Self-diagnostic error number 1        | The maximum of 16 types of error codes are stored into SD10 onwards                                                                                                    | S (Error)                       |
| SD11   | number                                   | Self-diagnostic error number 2        | when the diagnostics detects an error (The same error code as one                                                                                                    | , ,                             |
| SD12   | 1                                        | Self-diagnostic error number 3        | already stored in SD10 onwards is not stored). The 17th error code onwards are not stored. Also error codes are not stored when 16 types                                                                                                    |                                 |
| SD13   |                                          | Self-diagnostic error number 4        | of error codes have already been stored into SD10 to SD25.                                                                                                    |                                 |
| SD14   | _                                        | Self-diagnostic error number 5        |                                                                                                    |                                 |
| SD15   | _                                        | Self-diagnostic error number 6        |                                                                                                    |                                 |
| SD16   | _                                        | Self-diagnostic error number 7        |                                                                                                    |                                 |
| SD17   | _                                        | Self-diagnostic error number 8        |                                                                                                    |                                 |
| SD18   |                                          | Self-diagnostic error number 9        |                                                                                                    |                                 |
| SD19   |                                          | Self-diagnostic error number 10       |                                                                                                    |                                 |
| SD20   |                                          | Self-diagnostic error number 11       |                                                                                                    |                                 |
| SD21   |                                          | Self-diagnostic error number 12       |                                                                                                    |                                 |
| SD22   |                                          | Self-diagnostic error number 13       |                                                                                                    |                                 |
| SD23   |                                          | Self-diagnostic error number 14       |                                                                                                    |                                 |
| SD24   |                                          | Self-diagnostic error number 15       |                                                                                                    |                                 |
| SD25   |                                          | Self-diagnostic error number 16       |                                                                                                    |                                 |
| SD49*1 | Error detection invalidation setting     | Error detection invalidation setting  | Specify a function for which detection of continuation errors is invalidated. (On: Invalidate (do not detect an error), Off: Do not invalidate (detect an error))                                                                                                    | U                               |
|        |                                          |                                       | b0                                                                                                    |                                 |
|        |                                          |                                       | b0: Built-in Ethernet port communication error                                                                                                    |                                 |
| SD53   | AC/DC DOWN                               | The number of AC/DC DOWN detections   | The value of this register increments by one and stored as a BIN code, each time input voltage drops to 85% (AC power)/65% (DC power) or less of the nominal value while the CPU module is carrying out an operation. A counting cycle from 0 to 65535 to 0 is repeated. | S (Error)                       |
| SD60   | Number of module with blown fuse         | Number of module with blown fuse      | The lowest number of module in which a fuse blew is stored. The fuse blown state check is also done for output modules on the remote I/O station.                                                                                                    | S (Error)                       |
| SD61   | I/O module verify error<br>module number | I/O module verify error module number | The lowest I/O number of the module which has an error detected by the I/O module verification is stored. I/O module verification is also done for modules on the remote I/O station.                                                                                    | S (Error)                       |
| SD62   | Annunciator number                       | Annunciator number                    | The annunciator number which is detected first is stored.                                                                                                    | S<br>(Instruction<br>execution) |

| No.                  | Name                                        | Data stored                                      | Details                                                                                                    | Set by<br>(setting<br>timing)   |
|----------------------|---------------------------------------------|--------------------------------------------------|----------------------------------------------------------------------------------------------------|---------------------------------|
| SD63                 | Number of annunciators                      | Number of annunciators                           | The number of detected annunciator is stored.                                                                                                    | S<br>(Instruction<br>execution) |
| SD64<br>to<br>SD79   | Table of detected annunciator numbers       | Detected annunciator number                      | <ul> <li>Numbers of activated annunciators are sequentially registered into SD64 to SD79, each time an annunciator (F) is turned on by the SET F instruction.</li> <li>Number of the annunciator deactivated by the RST F instruction is removed from register areas SD64 to SD79, and the numbers of annunciators which were lined up behind the removed one move forward one by one. When the number of detected annunciators has already reached 16, the number of a newly detected annunciator is not stored into SD64 to SD79.</li> <li>For details on the annunciator, refer to the annunciator (F) ( Page 417 Annunciator (F))</li> </ul> | S<br>(Instruction<br>execution) |
| SD80                 | Detailed information 1 information category | Detailed information 1 information category code | Detailed information 1 information category code is stored.      b15     b8 b7     b0     b0     b0     b0     b0     b0     b0 to b7: Information category code     b8 to b15: Unused (fixed to 0)     The following codes are stored into the information category code.     0: N/A     1: program position information     2: drive number and file name     4: Parameter information     5: System configuration information     6: number of times information     7: time information     24: Failure information     46: CPU module data backup/restoration folder information                                                            | S (Error)                       |
| SD81<br>to<br>SD1111 | Detailed information 1                      | Detailed information 1                           | Detailed information 1 corresponding to the error code (SD0) is stored. The type of the detailed information 1 can be obtained using SD80 (The value of the "Detailed information 1 information category code" stored in SD80 corresponds to the following (1), (2), (4) to (7), and (24).)  (1) Error location information  SD81: With or without specification  66554b3b2b1b0  1                                                                                                    | S (Error)                       |

| No.                 | Name                   | Data stored            | Details                                                                                                    | Set by<br>(setting<br>timing) |
|---------------------|------------------------|------------------------|----------------------------------------------------------------------------------------------------|-------------------------------|
| SD81<br>to<br>SD111 | Detailed information 1 | Detailed information 1 | (4) Parameter information  ■SD81: With or without specification  ■6b5b4b3b2b1b0  □□□□□□□□□□□□□□□□□□□□□□□□□□□□□□□□□□ | S (Error)                     |

| No.        | Name                   | Data stored            | Details                                                                                                    | Set by           |
|------------|------------------------|------------------------|----------------------------------------------------------------------------------------------------|------------------|
|            |                        |                        |                                                                                                    | (setting timing) |
| SD81<br>to | Detailed information 1 | Detailed information 1 | (5) System configuration information ■SD81: With or without specification                                                                                          | S (Error)        |
| SD111      |                        |                        | b6b5b4b3b2b1b0                                                                                                    |                  |
|            |                        |                        | b0: I/O number b1: Slot number                                                                                                    |                  |
|            |                        |                        | b2: Base number                                                                                                    |                  |
|            |                        |                        | b3: Power supply number<br>b4: CPU number                                                                                                    |                  |
|            |                        |                        | b5: Network number b6: Station number                                                                                                    |                  |
|            |                        |                        | ■SD82: I/O number<br>■SD83                                                                                                    |                  |
|            |                        |                        | b15 b8 b7 b0                                                                                                    |                  |
|            |                        |                        | • b0 to b7: Slot number (0 to 11)                                                                                                    |                  |
|            |                        |                        | b8 to b15: Base number (0: Main base unit, 1 to 7: Extension base unit      level 4 to level 7, 0: Use base have level 7)                                          |                  |
|            |                        |                        | level 1 to level 7, 8: Higher than level 7) ■SD84                                                                                                    |                  |
|            |                        |                        | b15 b8 b7 b0                                                                                                    |                  |
|            |                        |                        | b0 to b7: Power supply number (1 to 2: Power supply 1 to 2)     b8 to b15: CPU number: (1 to 4: CPU 1 to 4)                                                        |                  |
|            |                        |                        | ■SD85: Network number                                                                                                    |                  |
|            |                        |                        | ■SD86: Station number 0 to 120 (0 is stored for the master station.)                                                                                               |                  |
|            |                        |                        | (6) Number of times information                                                                                                    |                  |
|            |                        |                        | When there is no specification, 0 is set to each SD.  SD81: With or without specification                                                                          |                  |
|            |                        |                        | b1b0                                                                                                    |                  |
|            |                        |                        | b0: Number of times (set value)                                                                                                    |                  |
|            |                        |                        | b1: Number of times (actual measurement value)                                                                                                    |                  |
|            |                        |                        | ■SD82 to SD83: Number of times (set value) When the number of times (set value) is not specified, 0 is set to each                                                 |                  |
|            |                        |                        | SD.                                                                                                    |                  |
|            |                        |                        | SD82: Lower word of the number of times (set value)                                                                                                    |                  |
|            |                        |                        | <ul> <li>SD83: Upper word of the number of times (set value)</li> <li>SD84 to SD85: Number of times (actual measurement value)</li> </ul>                          |                  |
|            |                        |                        | When the number of times (actual measurement value) is not specified,                                                                                              |                  |
|            |                        |                        | 0 is set to each SD.                                                                                                    |                  |
|            |                        |                        | <ul> <li>SD84: Lower word of the number of times (actual measurement value)</li> <li>SD85: Upper word of the number of times (actual measurement value)</li> </ul> |                  |
|            |                        |                        | (7) Time information                                                                                                    |                  |
|            |                        |                        | When there is no specification, 0 is set to each SD.  SD81: With or without specification                                                                          |                  |
|            |                        |                        | b3 b2 b1 b0                                                                                                    |                  |
|            |                        |                        | b0: Time (value set) (ms)                                                                                                    |                  |
|            |                        |                        | b1: Time (value set) (μs)                                                                                                    |                  |
|            |                        |                        | b2: Time (actual measurement value) (ms) b3: Time (actual measurement value) (μs)                                                                                  |                  |
|            |                        |                        | ■SD82: Time (value set) (ms)                                                                                                    |                  |
|            |                        |                        | SD83: Time (value set) (μs)                                                                                                    |                  |
|            |                        |                        | SD84: Time (actual measurement value) (ms) SD85: Time (actual measurement value) (μs)                                                                              |                  |
|            |                        |                        | (24) Failure information                                                                                                    |                  |
|            |                        |                        | Failure information is system information.                                                                                                    |                  |

| No.                 | Name                                        | Data stored                                      | Details                                                                                                    | Set by           |
|---------------------|---------------------------------------------|--------------------------------------------------|----------------------------------------------------------------------------------------------------|------------------|
|                     |                                             |                                                  |                                                                                                    | (setting timing) |
| SD81<br>to<br>SD111 | Detailed information 1                      | Detailed information 1                           | (46) CPU module data backup/restoration folder information ■SD81: With or without specification  b2 b1 b0                                                                                                    | S (Error)        |
|                     |                                             |                                                  | b0: Folder specification b1: Date folder b2: Number folder ■SD82: Folder specification 0: Specification allowed 1: Specification not allowed ■SD83 to SD84: Date folder (yyyymmdd) Date of the folder is stored in BCD code. (yyyy: 0 to 9999, mm: 1 to 12, dd: 1 to 31) FFFFFFFH is stored when a folder cannot be specified. • SD83: Lower word of the date folder (yyyymmdd) • SD84: Upper word of the date folder (yyyymmdd) ■SD85: Number folder 0 to 32767 (FFFFH is stored when a folder cannot be specified.)                                                                                                    |                  |
| SD112               | Detailed information 2 information category | Detailed information 2 information category code | Detailed information 2 information category code is stored.  b15                                                                                                    | S (Error)        |
| SD113 to SD143      | Detailed information 2                      | Detailed information 2                           | Detailed information 2 corresponding to the error code (SD0) is stored.  The type of information can be checked in SD112. (The value of the "Detailed information 2 information category code" stored in SD112 corresponds to the following (2) to (5).)  (2) Drive number and file name  SD113: With or without specification  b1b0  D0: Drive number  SD114: Drive number  SD115 to SD122: File name (first eight characters of Unicode string)  (3) Annunciator number  SD113: With or without specification  b0  Annunciator number  SD114: Annunciator number  SD113: With or without specification  b0  D0: Annunciator number  SD113: With or without specification  b0  D113: With or without specification  SD113: With or without specification  SD113: With or without specification  b6b5b4b3b2b1b0  D1 D1 D1 D1 D1 D1  b0: Parameter type  b1: Parameter storage location  b2: I/O number  b3: Parameter number  b4: Network number  b5: Station number  b6: System information | S (Error)        |

| No.                  | Name                                                       | Data stored                                                                                                    | Details                                                                                                    | Set by               |
|----------------------|------------------------------------------------------------|----------------------------------------------------------------------------------------------------|----------------------------------------------------------------------------------------------------|----------------------|
|                      |                                                            |                                                                                                    |                                                                                                    | (setting timing)     |
| SD113<br>to<br>SD143 | Detailed information 2                                     | Detailed information 2                                                                                                    | ■SD114    SD114   SD114   SD114   SD114   SD114   SD114   SD114                                                                                                    | S (Error)            |
| SD150<br>*1          | Power-off/power supply<br>voltage drop detection<br>status | Power-off/power supply voltage drop detection status (bit pattern)  0: Power-on/normal voltage  1: Power-off/voltage drop detected/no power supply module | For the redundant power supply base unit, power supply module status (power is shut off, power supply voltage drop (not including a momentary power failure) is detected, or an empty slot for the power-supply module exists) is stored using the following bit pattern.  In a multiple CPU system, the status is stored only to the CPU module No.1.  (2)  (1)  (1)  (1) Powered-off/power supply voltage dropped (power supply module 1) b0:Main base unit b1 to b7: 1st to 7th level of the extension base unit (2) Powered-off/power supply voltage dropped (power supply module 2) b8: Main base unit b9 to b15: 1st to 7th level of the extension base unit | S (Status<br>change) |

| No.         | Name                                                            | Data stored                                                                                                    | Details                                                                                                    | Set by<br>(setting<br>timing) |
|-------------|-----------------------------------------------------------------|----------------------------------------------------------------------------------------------------|----------------------------------------------------------------------------------------------------|-------------------------------|
| SD151       | Power supply failure detection status                           | Power supply failure detection status (bit pattern)  0: Not detected/power-off/no power supply module  1: Detected | Por the redundant power supply base unit, failure detection status of the power supply module is stored using the following bit pattern.  Bits corresponding to power-off or empty slots for the power supply module turn off.  In a multiple CPU system, the status is stored only to the CPU module No.1.  (2)  (1)  (1)  (1) Failure detection status of the power supply module 1 b0:Main base unit b1 to b7: 1st to 7th level of the extension base unit (2) Failure detection status of the power supply module 2 b8: Main base unit b9 to b15: 1st to 7th level of the extension base unit | S (Status<br>change)          |
| SD152<br>*1 | Momentary power failure detection count (power supply module 1) | Momentary power failure detection count for power supply module 1                                                  | This register counts the number of momentary power failures.  This register monitors the status of the power supply module mounted on the main base unit and counts the number of momentary power.                                                                                                    | S (Status change)             |
| SD153<br>*1 | Momentary power failure detection count (power supply module 2) | Momentary power failure detection count for power supply module 2                                                  | <ul> <li>failures.</li> <li>When the CPU module starts up, the counters of the both power supplies are cleared to 0.</li> <li>When one of the two power supply is powered off, the corresponding counter to the one powered off is cleared to 0.</li> <li>The counter is incremented by one upon one momentary power failure on each power supply. A counting cycle from 0 to 65535 to 0 is repeated.</li> <li>In a multiple CPU system, the status is stored only to the CPU module No.1.</li> </ul>                                                                                             | S (Status<br>change)          |
| SD154       | Details of the invalid power supply module                      | Details of the invalid power supply module (bit pattern) 0: Valid/power-off/no power supply module 1: Invalid      | For the redundant power supply base unit, when an invalid power supply module exists, the status is stored using the following bit pattern.  Bits corresponding to power-off or empty slots for the power supply module turn off.  In a multiple CPU system, the status is stored only to the CPU module No.1.  (2)  (1)  (1)  (1)  Details of the invalid power supply module 1  b0:Main base unit  b1 to b7: 1st to 7th level of the extension base unit  (2) Details of the invalid power supply module 2  b8: Main base unit  b9 to b15: 1st to 7th level of the extension base unit          | S (Status<br>change)          |

b9 to b15: 1st to 7th level of the extension base unit

\*1 There are restrictions on the firmware version of the supported CPU module. ( Page 700 Added and Enhanced Functions)

# **System information**

The following is the list of special register areas relating to the system information.

| No.                       | Name                    | Data stored                  | Details                                                                                                    | Set by<br>(setting<br>timing) |
|---------------------------|-------------------------|------------------------------|----------------------------------------------------------------------------------------------------|-------------------------------|
| SD160*1                   | Firmware version        | Firmware version             | The firmware version is stored.                                                                                                    | S (Initial)                   |
| SD164                     | Production information  | Production information       | This register stores the production information.                                                                                                    | S (Initial)                   |
| to<br>SD171 <sup>*3</sup> |                         |                              | b15 ··· b8b7 ··· b0  SD164 2nd digit from 1st digit from the left the left  SD165 4th digit from 3rd digit from the left  SD165 5th left the left  Example 1 the left the left |                               |
|                           |                         |                              | SD171 16th digit from 15th digit from the left the left                                                                                                    |                               |
|                           |                         |                              | Example: The production information is 123456789ABCDEFG.                                                                                                    |                               |
|                           |                         |                              | b15 ··· b8b7 ··· b0  SD164 32H (2) 31H (1)  SD165 34H (4) 33H (3)  :                                                                                                    |                               |
|                           |                         |                              | SD171 47H (G) 46H (F)                                                                                                    |                               |
| SD200                     | Status of switch        | Status of CPU switch         | The switch status of the CPU module is stored as follows: 0: RUN, 1: STOP                                                                                                    | S (Switch change)             |
| SD201                     | LED status              | CPU-LED state                | This register stores the information that indicates LED status (0: off, 1: on, 2: flashing (fast/slow)) of the CPU module in the following bit patterns.                                                                                                    | S (Status<br>change)          |
|                           |                         |                              | b15 b12 b11 b8 b7 b4 b3 b0  (8) (7) (6) (5) (4) (3) (2) (1)                                                                                                    |                               |
|                           |                         |                              | (1) READY (2) ERROR (3) PROGRAM RUN (4) USER (5) BATTERY (6) CARD READY (7) CARD ACCESS (8) FUNCTION • For the R00CPU, (5), (6), and (7) are fixed to 0. • For the R01CPU and R02CPU, (5) is fixed to 0.                                                                                                    |                               |
| SD203                     | Operating status of CPU | Operating status of CPU      | The operating status of the CPU module is stored as follows: 0: RUN, 2: STOP, 3: PAUSE                                                                                                    | S (Every END)                 |
| SD210                     | Clock data              | Clock data (year)            | The year value (four digits) of the clock data is stored as a BIN code.                                                                                                    | S/U (Request)                 |
| SD211                     |                         | Clock data (month)           | The month value of the clock data is stored as a BIN code.                                                                                                    | S/U (Request)                 |
| SD212                     |                         | Clock data (day)             | The day value of the clock data is stored as a BIN code.                                                                                                    | S/U (Request)                 |
| SD213                     |                         | Clock data (hour)            | The hour value of the clock data is stored as a BIN code.                                                                                                    | S/U (Request)                 |
| SD214                     |                         | Clock data (minute)          | The minute value of the clock data is stored as a BIN code.                                                                                                    | S/U (Request)                 |
| SD215                     |                         | Clock data (second)          | The second value of the clock data is stored as a BIN code.                                                                                                    | S/U (Request)                 |
| SD216                     |                         | Clock data (day of the week) | The day of the week value of the clock data is stored as a BIN code. (0: Sun, 1: Mon, 2: Tue, 3: Wed, 4: Thu, 5: Fri, 6: Sat)                                                                                                    | S/U (Request)                 |
| SD218                     | Time zone setting value | Time zone (in minutes)       | The time zone setting value specified in the parameter is stored in increments of minutes. Example: when the setting value of the time zone is "UTC+9," the result of the following equation is stored into SD218: $9 \times 60$ (minutes) = 540.                                                                                                    | S (Initial)                   |

| No.                             | Name                                                             | Data stored                                                                                                    | Details                                                                                                    | Set by<br>(setting<br>timing) |
|---------------------------------|------------------------------------------------------------------|----------------------------------------------------------------------------------------------------|----------------------------------------------------------------------------------------------------|-------------------------------|
| SD228*2                         | Multiple CPU system information                                  | Number of CPU modules                                                                                                    | The number of CPU modules which constitute a multiple CPU system is stored (one to four, including those reserved).                                                                                                    | S (Initial)                   |
| SD229*2                         |                                                                  | CPU module number in multiple CPU system                                                                                                    | The number of this CPU No. is stored when a multiple CPU system is configured.                                                                                                    | S (Initial)                   |
| SD230*2 SD231*2 SD232*2 SD233*2 |                                                                  | CPU No.2 operating status CPU No.3 operating status CPU No.4 operating status CPU No.4 operating status                                                                                                    | The operation information for each CPU No. is stored (the amount of stored information depending on the number of CPU modules indicated in SD228 is stored).  b15 b14                                                                                                    | S (During END/<br>Error)      |
| SD241                           | Extension stage number                                           | 0: base unit only<br>1 to 7: number of extension<br>base units                                                                                                    | The maximum number of implemented extension base units is stored.                                                                                                    | S (Initial)                   |
| SD242                           | Identification for whether or not Q series module can be mounted | Identification of the base type  0: Cannot be mounted (There is no base unit on which the Q series module can be mounted.)  1: Can be mounted (There is a base unit on which the Q series module can be mounted.) | Identify whether or not Q series module can be mounted. When no SD memory card is inserted, the value is fixed to 0.    b7   b2   b1   b0     to           • b0: Main base unit (fixed to 0)   • b1: Extension base unit 1 (Q series modules can be mounted.)   • b2: Extension base unit 2 (Q series modules can be mounted.)   • b3 to b7: Extension base unit 3 to 7 (Q series modules can be mounted.)   • b8 to b15: Fixed to 0 | S (Initial)                   |
| SD243<br>SD244                  | Number of base slots                                             | Number of base slots                                                                                                    | The number of slots of the base unit, which is specified in the Base / power supply / extension cable setting of system parameters, is stored. When the number of slots of the base unit is not specified by the system parameter, that of the mounted base unit is stored.    b15   b12 b11   b8 b7   b4 b3   b0                                                                                                    | S (Initial)                   |
| SD250                           | Loaded maximum I/O                                               | Loaded maximum I/O number                                                                                                    | The value obtained by dividing the last I/O number for an implemented unit plus one by 16 is stored.  Example 1: Last I/O number 010FH  • SD250 = 0011H  Example 2: Last I/O number 0FFFH  • SD250 = 0100H                                                                                                    | S (Initial)                   |

| No.                 | Name                                                       | Data stored | Details                                                                                                    | Set by (setting |
|---------------------|------------------------------------------------------------|-------------|----------------------------------------------------------------------------------------------------|-----------------|
|                     |                                                            |             |                                                                                                    | timing)         |
| SD260               | Number of points assigned to bit devices                   | X (L)       | The number of points assigned to the X device is stored in 32 bits.                                                                                            | S (Initial)     |
| SD261               | assigned to bit devices                                    | X (H)       |                                                                                                    |                 |
| SD262               |                                                            | Y (L)       | The number of points assigned to the Y device is stored in 32 bits.                                                                                            | S (Initial)     |
| SD263               |                                                            | Y (H)       |                                                                                                    |                 |
| SD264               |                                                            | M (L)       | <ul> <li>The number of points assigned to the M device is stored in 32 bits.</li> <li>The number of points is stored even when the number of points</li> </ul> | S (Initial)     |
| SD265               |                                                            | M (H)       | assigned to M is 32K or less.                                                                                                    |                 |
| SD266               |                                                            | B (L)       | The number of points assigned to the B device is stored in 32 bits.                                                                                            | S (Initial)     |
| SD267               |                                                            | B (H)       | <ul> <li>The number of points is stored even when the number of points<br/>assigned to B is 32K or less.</li> </ul>                                            |                 |
| SD268               |                                                            | SB (L)      | The number of points assigned to the SB device is stored in 32                                                                                                 | S (Initial)     |
| SD269               |                                                            | SB (H)      | <ul><li>bits.</li><li>The number of points is stored even when the number of points assigned to SB is 32K or less.</li></ul>                                   |                 |
| SD270               | 1                                                          | F (L)       | The number of points assigned to the F device is stored in 32 bits.                                                                                            | S (Initial)     |
| SD271               | 1                                                          | F (H)       |                                                                                                    |                 |
| SD272               | 1                                                          | V (L)       | The number of points assigned to the V device is stored in 32 bits.                                                                                            | S (Initial)     |
| SD273               | 1                                                          | V (H)       |                                                                                                    |                 |
| SD274               | 1                                                          | L (L)       | The number of points assigned to the L device is stored in 32 bits.                                                                                            | S (Initial)     |
| SD275               | 1                                                          | L (H)       |                                                                                                    |                 |
| SD276 <sup>*2</sup> | 1                                                          | S (L)       | The number of points assigned to the S device is stored in 32 bits.                                                                                            | S (Initial)     |
| SD277*2             | 1                                                          | S (H)       |                                                                                                    |                 |
| SD280               | Number of points                                           | D (L)       | The number of points assigned to the D device is stored in 32 bits.                                                                                            | S (Initial)     |
| SD281               | -                                                          | D (H)       | The number of points is stored even when the number of points assigned to D is 32K or less.                                                                    |                 |
| SD282               |                                                            | W (L)       | The number of points assigned to the W device is stored in 32 bits.                                                                                            | S (Initial)     |
| SD283               |                                                            | W (H)       | <ul> <li>The number of points is stored even when the number of points<br/>assigned to W is 32K or less.</li> </ul>                                            |                 |
| SD284               |                                                            | SW (L)      | The number of points assigned to the SW device is stored in 32                                                                                                 | S (Initial)     |
| SD285               |                                                            | SW (H)      | <ul> <li>bits.</li> <li>The number of points is stored even when the number of points assigned to SW is 32K or less.</li> </ul>                                |                 |
| SD288               | Number of points                                           | T (L)       | The number of points assigned to the T device is stored in 32 bits.                                                                                            | S (Initial)     |
| SD289               | assigned to timer/counter devices                          | T (H)       | The number of points is stored even when the number of points assigned to T is 32K or less.                                                                    |                 |
| SD290               | -                                                          | ST (L)      | The number of points assigned to the ST device is stored in 32                                                                                                 | S (Initial)     |
| SD291               | -                                                          | ST (H)      | bits.  • The number of points is stored even when the number of points                                                                                         | C (iiiiiai)     |
| SD292               | -                                                          | C(I)        | assigned to ST is 32K or less.  • The number of points assigned to the C device is stored in 32 bits.                                                          | S (Initial)     |
| SD292<br>SD293      | -                                                          | C (L)       | The number of points assigned to the C device is stored in 32 bits.  The number of points is stored even when the number of points                             | o (minal)       |
| OD233               | ]                                                          | - (iii)     | assigned to C is 32K or less.                                                                                                    |                 |
| SD294               | ]                                                          | LT (L)      | The number of points assigned to the LT device is stored in 32                                                                                                 | S (Initial)     |
| SD295               |                                                            | LT (H)      | <ul> <li>bits.</li> <li>The number of points is stored even when the number of points assigned to LT is 32K or less.</li> </ul>                                |                 |
| SD296               | 1                                                          | LST (L)     | The number of points assigned to the LST device is stored in 32                                                                                                | S (Initial)     |
| SD297               | -                                                          | LST (H)     | bits.  • The number of points is stored even when the number of points assigned to LST is 32K or less.                                                         | , ,             |
| SD298               | 1                                                          | LC (L)      | The number of points assigned to the LC device is stored in 32                                                                                                 | S (Initial)     |
| SD299               | -                                                          | LC (H)      | bits.  • The number of points is stored even when the number of points assigned to LC is 32K or less.                                                          | ,               |
| SD300               | Number of points<br>assigned to the index<br>register      | Z           | The number of points assigned to the Z device is stored.                                                                                                    | S (Initial)     |
| SD302               | Number of points<br>assigned to the long index<br>register | LZ          | The number of points assigned to the LZ device is stored.                                                                                                    | S (Initial)     |

| No.     | Name                                 | Data stored                                                                                                    | Details                                                                                                    | Set by<br>(setting<br>timing) |
|---------|--------------------------------------|----------------------------------------------------------------------------------------------------|----------------------------------------------------------------------------------------------------|-------------------------------|
| SD306   | Number of points                     | ZR (L)                                                                                                    | The number of points assigned to the ZR device is stored in 32                                                                                                    | S (Initial)                   |
| SD307   | assigned to the file register        | ZR (H)                                                                                                    | <ul> <li>bits.</li> <li>The number of points is stored even when the number of points assigned to ZR is 32K or less.</li> </ul>                                                                                                    |                               |
| SD308   | Number of points                     | RD (L)                                                                                                    | The number of points assigned to the RD device is stored in 32                                                                                                    | S (Initial)                   |
| SD309   | assigned to refresh devices          | RD (H)                                                                                                    | <ul> <li>bits.</li> <li>The number of points is stored even when the number of points assigned to RD is 32K or less.</li> </ul>                                                                                                    |                               |
| SD312   | File register block number           | File register block number                                                                                                    | The block number of the file register currently selected is stored.                                                                                                    | S (Status<br>change)          |
| SD384*2 | System operation setting             | LED control setting for program restoration information write status     Target file setting for the file batch online change | Either of the following two setting can be used. This setting is written to the setting storage area (system area) by turning off and on SM384.  ILED control setting for program restoration information write status Set either of the following to specify whether or not the LED flashes when the program restoration information is not in the CPU module.  • AFAOH: LED flashing  • AFAFH: Without LED flashing  ITarget file setting for the file batch online change Set either of the following to specify the target file of the file batch online change For the R00CPU, R01CPU, and R02CPU, this setting is always "program file/FB file/global label setting file" regardless of the set value of this relay.  • AFBOH: Program file only  • AFBFH: Program file/FB file/global label setting file | U                             |
| SD385*2 | System operation setting error cause | Error cause for the case<br>when failing in writing into<br>setting storage area                                              | An error cause is stored when failing in writing into setting storage area (system memory). (Linked with SM385)  OH:No error  100H:A value stored in SD384 is out of the specified range.  200H:Write failure                                                                                                    | S (Status<br>change)          |

<sup>\*1</sup> The programmable controller CPU with firmware version "28" or later supports these special register areas. However, there are no restrictions on the version of the R00CPU, R01CPU, and R02CPU.

- · R00CPU, R01CPU, R02CPU: "24" or later
- · CPU modules other than R00CPU, R01CPU, and R02CPU: "57" or later

<sup>\*2</sup> There are restrictions on the firmware version of the supported CPU module and software version of the engineering tool. ( Page 700 Added and Enhanced Functions)

<sup>\*3</sup> The CPU module with the following firmware versions supports these special register areas.

#### **SFC** information

The following is the special register area relating to SFC information.

(There are restrictions on the firmware version of the supported CPU module and software version of the engineering tool.

Page 700 Added and Enhanced Functions)

| No.   | Name                                          | Data stored      | Details                                                                                                    | Set by<br>(setting<br>timing) |
|-------|-----------------------------------------------|------------------|----------------------------------------------------------------------------------------------------|-------------------------------|
| SD329 | Online change (SFC block) target block number | SFC block number | <ul> <li>A target SFC block number is stored while the online change (SFC block) is being executed (SM329 = ON).</li> <li>FFFFH is stored when the online change (SFC block) is not executed.</li> </ul> | S (Status<br>change)          |

#### System clock

The following is the list of special register areas relating to the system clock.

| No.          | Name                                                                        | Data stored                                                                | Details                                                                                                    | Set by<br>(setting<br>timing) |
|--------------|-----------------------------------------------------------------------------|----------------------------------------------------------------------------|----------------------------------------------------------------------------------------------------|-------------------------------|
| SD412        | One second counter                                                          | The number of counts that is counted once per second.                      | The value in this register increments by one for each second after the CPU module enters in RUN mode. Acounting cycle from 0 to 65535 to 0 is repeated.                                                                                                    | S (Status change)             |
| SD414        | 2n second clock setting                                                     | Unit setting for 2n second clock                                           | The n value of the 2n second clock is stored (Default: 30). Configurable range is -32768 to 32767 (0 to FFFFH).                                                                                                    | U                             |
| SD415        | 2n ms clock setting                                                         | Unit setting for 2n ms clock                                               | The n value for the 2n ms clock is stored. (Default: 30). Configurable range is -32768 to 32767 (0 to FFFFH).                                                                                                    | U                             |
| SD420        | Scan counter                                                                | The number of counts that is counted once for each scan.                   | The value in this register increments by one for each scan after the CPU module enters in RUN mode (however, the count is skipped for scans by the initial execution type program).  A counting cycle from 0 to 65535 to 0 is repeated.                                                                                               | S (Every<br>END)              |
| SD1184<br>*1 | System clock<br>(SM400 to SM403)<br>every end update<br>setting             | System clock (SM400 to SM403) every end update setting                     | A value to enable or disable the system clock (SM400 to SM403) every end update is stored.  Turning off and on SM1184 (System clock (SM400 to SM403) every end update setting request) submits a request to set either of the following two values.  • AA00H: Disabled  • AA55H: Enabled                                              | U                             |
| SD1185<br>*1 | System clock<br>(SM400 to SM403)<br>every end update<br>setting error cause | Error cause for the case when failing in writing into setting storage area | This register stores an error cause when the setting value has failed to be written to the setting storage area. (This register operates together with SM1185 (System clock (SM400 to SM403) every end update setting error).)  • 0000H: No error  • 0100H: Value in SD1184 out of range  • 0200H: Setting value failed to be written | S (Status change)             |

<sup>\*1</sup> The CPU module with the following firmware versions supports these special register areas.

- · R00CPU, R01CPU, R02CPU: "24" or later
- · CPU modules other than R00CPU, R01CPU, and R02CPU: "57" or later

# **Fixed scan function information**

The following is the list of special register areas relating to the fixed scan function information.

| No.     | Name                                                                                                    | Data stored                                                                        | Details                                                                                                    | Set by<br>(setting<br>timing) |
|---------|----------------------------------------------------------------------------------------------------|------------------------------------------------------------------------------------|----------------------------------------------------------------------------------------------------|-------------------------------|
| SD480   | Number of cycle<br>overrun events for<br>inter-module<br>synchronization<br>cycle program (I44)          | No cycle overrun event     to 65535:Accumulated number     of cycle overrun events | The number of events in which the inter-module synchronous interrupt program (I44) has not been completed within the inter-module synchronization cycle or the program cannot be executed due to various reasons, such as execution of a higher-priority interrupt program and interrupt disabling by the instruction execution is stored. When the count exceeds 65535, it returns to 0 and starts a new cycle. The number of cycle overrun events is counted regardless of the setting content for the error check setting of the RAS setting (execution check of the intermodule synchronous interrupt (I44)). | S (Status<br>change)          |
| SD481*1 | Number of cycle<br>overrun events for<br>multiple CPU<br>synchronization<br>program (I45)                | No cycle overrun event     to 65535:Accumulated number     of cycle overrun events | The number of events in which the multiple CPU synchronization program (I45) has not been completed within the fixed scan communication cycle or the program cannot be executed due to various reasons, such as execution of a higher-priority interrupt program and interrupt disabling by the instruction execution is stored. When the count exceeds 65535, it returns to 0 and starts a new cycle. The number of cycle overrun events is counted regardless of the setting content for the error check setting of the RAS setting (execution check of the multiple CPU synchronization program (I45)).        | S (Status<br>change)          |
| SD484*1 | Number of execution<br>section excess<br>errors for multiple<br>CPU synchronization<br>interrupt program | No error (Normal)     to 65535:Accumulated number of errors                        | The number of events in which the program is executed exceeding the program execution section within the specified multiple CPU synchronization cycle is stored. When the count exceeds 65535, it returns to 0 and starts a new cycle. Note that the number of error occurrences is counted regardless of the CPU module operation setting for error detections within the RAS setting of the CPU parameter.                                                                                                    | S (Status change)             |
| SD500   | Execution program number                                                                                 | Execution program number                                                           | The program number which is currently executed is stored as a BIN value.                                                                                                    | S (Status change)             |
| SD518   | Initial scan time                                                                                        | Initial scan time (unit: ms)                                                       | The initial scan time is stored into SD518 and SD519 (The time is                                                                                                    | S (Every                      |
| SD519   |                                                                                                    | Initial scan time (unit: μs)                                                       | measured in microseconds (μs).) SD518: stores a value in the ms place (storage range: 0 to 65535) SD519: stores a value in the μs place (storage range: 0 to 999) • These areas are cleared to 0 when the operating status of the CPU module is switched from STOP to RUN.                                                                                                    | END)                          |
| SD520   | Current scan time                                                                                        | Current scan time (unit: ms)                                                       | The current scan time is stored into SD520 and SD521 (it is measured)                                                                                                    | S (Every                      |
| SD521   |                                                                                                    | Current scan time (unit: μs)                                                       | in increments of μs).  SD520: stores a value in the ms place (storage range: 0 to 65535)  SD521: stores a value in the μs place (storage range: 0 to 999)  Example: If the current scan time is 23.6ms, the following values are stored:  SD520 = 23  SD521 = 600  • These areas are cleared to 0 when the operating status of the CPU module is switched from STOP to RUN.                                                                                                    | END)                          |
| SD522   | Minimum scan time                                                                                        | Minimum scan time (unit: ms)                                                       | The minimum value of the scan time other than one for the initial                                                                                                    | S (Every                      |
| SD523   |                                                                                                    | Minimum scan time (unit: μs)                                                       | execution program is stored into SD522 and SD523 (it is measured in increments of μs).  SD522: stores a value in the ms place (storage range: 0 to 65535)  SD523: stores a value in the μs place (storage range: 0 to 999)  • These areas are cleared to 0 when the operating status of the CPU module is switched from STOP to RUN.                                                                                                    | END)                          |
| SD524   | Maximum scan time                                                                                        | Maximum scan time (unit: ms)                                                       | The maximum value of the scan time other than one for the initial                                                                                                    | S (Every                      |
| SD525   |                                                                                                    | Maximum scan time (unit: μs)                                                       | execution program is stored into SD524 and SD525 (it is measured in increments of μs).  SD524: stores a value in the ms place (storage range: 0 to 65535)  SD525: stores a value in the μs place (storage range: 0 to 999)  • These areas are cleared to 0 when the operating status of the CPU module is switched from STOP to RUN.                                                                                                    | END)                          |

| No.            | Name                        | Data stored                                                                    | Details                                                                                                    | Set by<br>(setting<br>timing) |
|----------------|-----------------------------|--------------------------------------------------------------------------------|----------------------------------------------------------------------------------------------------|-------------------------------|
| SD526<br>SD527 | END processing time         | END processing time (unit: ms) END processing time (unit: μs)                  | <ul> <li>The time period from completion of a scan program until start of the next scan is stored into SD526 to SD527 (it is measured in increments of μs).</li> <li>SD526: stores a value in the ms place (storage range: 0 to 65535) SD527: stores a value in the μs place (storage range: 0 to 999)</li> <li>These areas are cleared to 0 when the operating status of the CPU module is switched from STOP to RUN.</li> </ul> | S (Every<br>END)              |
| SD528<br>SD529 | Constant scan wait time     | Constant scan wait time (unit: ms) Constant scan wait time (unit: μs)          | <ul> <li>The waiting time specified in the constant scan setting process is stored into SD528 and SD529 (it is measured in increments of μs).</li> <li>SD528: stores a value in the ms place (storage range: 0 to 65535)</li> <li>SD529: stores a value in the μs place (storage range: 0 to 999)</li> <li>These areas are cleared to 0 when the operating status of the CPU module is switched from STOP to RUN.</li> </ul>      | S (Every<br>END)              |
| SD530<br>SD531 | Scan program execution time | Scan program execution time (unit: ms)  Scan program execution time (unit: μs) | <ul> <li>The execution time of the scan program for one scan is stored into SD530 and SD531 (it is measured in increments of μs).</li> <li>SD530: stores a value in the ms place (storage range: 0 to 65535)</li> <li>SD531: stores a value in the μs place (storage range: 0 to 999)</li> <li>These areas are cleared to 0 when the operating status of the CPU module is switched from STOP to RUN.</li> </ul>                  | S (Every<br>END)              |

<sup>\*1</sup> There are restrictions on the firmware version of the supported CPU module and software version of the engineering tool. ( Page 700 Added and Enhanced Functions)

# **Drive information**

The following is the list of special register areas relating to the drive information.

| No.     | Name                                                   | Data stored                                                                                            | Details                                                                                                    | Set by<br>(setting<br>timing)        |
|---------|--------------------------------------------------------|----------------------------------------------------------------------------------------------------|----------------------------------------------------------------------------------------------------|--------------------------------------|
| SD600*4 | Memory card<br>mounting status                         | SD memory card type                                                                                    | This register indicates the type of mounted SD memory cards.  b15                                                                                                    | S (Initial, card insertion/ removal) |
| SD604*4 | SD memory card<br>(drive 2) usage<br>status            | SD memory card (drive 2) usage status                                                                  | Usage status of the SD memory card is stored using the following bit pattern. (On indicates being used.) b0: Event history b1: Module extension parameter*1 b2: Label communication data b3 to b15: Not used | S (Status<br>change)                 |
| SD606*4 | SD memory card (drive 2) capacity                      | SD memory card (drive 2) capacity: the lower digits (unit: K bytes)                                    | The capacity of the SD memory card is stored in increments of 1K byte (the amount of free space for a formatted memory card is stored).                                                                      | S (Initial, card insertion/ removal) |
| SD607*4 |                                                        | SD memory card (drive 2) capacity: the higher digits (unit: K bytes)                                   | The capacity of the SD memory card is stored in increments of 1K byte (the amount of free space for a formatted memory card is stored).                                                                      | S (Initial, card insertion/ removal) |
| SD610*4 | SD memory card<br>(drive 2) free space                 | SD memory card (drive 2) free space: the lower digits (unit: K bytes)                                  | The amount of free space of the SD memory card is stored in increments of 1K byte.                                                                                                    | S (at change)                        |
| SD611*4 |                                                        | SD memory card (drive 2) free space: the higher digits (unit: K bytes)                                 | The amount of free space of the SD memory card is stored in increments of 1K byte.                                                                                                    | S (at change)                        |
| SD614   | Device/label memory<br>(drive 3) usage<br>status       | Device/label memory<br>(drive 3) usage status                                                          | Usage status of the device/label memory is stored using the following bit pattern. (On indicates being used.) b0: File register b1 to b15: Not used                                                          | S (Status<br>change)                 |
| SD616   | Device/label memory (drive 3) capacity                 | Device/label memory<br>(drive 3) capacity: the<br>lower digits (unit: K bytes)                         | The capacity of the device/label memory is stored in increments of 1K byte (the amount of free space for a formatted memory card is stored).                                                                 | S (Initial)                          |
| SD617   |                                                        | Device/label memory<br>(drive 3) capacity: the<br>higher digits (unit: K bytes)                        | The capacity of the device/label memory is stored in increments of 1K byte (the amount of free space for a formatted memory card is stored).                                                                 | S (Initial)                          |
| SD618   | Device/label memory<br>(file storage area)<br>capacity | Device/label memory (file<br>storage area) (drive 3)<br>capacity: the lower digits<br>(unit: K bytes)  | The capacity of the device/label memory (file storage area) is stored in increments of 1K byte (the amount of free space for a formatted memory card is stored).                                             | S (Initial)                          |
| SD619   |                                                        | Device/label memory (file<br>storage area) (drive 3)<br>capacity: the higher digits<br>(unit: K bytes) | The capacity of the device/label memory (file storage area) is stored in increments of 1K byte (the amount of free space for a formatted memory card is stored).                                             | S (Initial)                          |
| SD620   | Data memory (drive<br>4) usage status                  | Data memory (drive 4) usage status                                                                     | Usage status of the data memory is stored using the following bit pattern. (On indicates being used.) b0: Event history b1: Module extension parameter*1 b2: Label communication data b3 to b15: Not used    | S (Status change)                    |
| SD622   | Data memory (drive<br>4) capacity                      | Data memory (drive 4) capacity: the lower digits (unit: K bytes)                                       | The capacity of the data memory is stored in increments of 1K byte (the amount of free space for a formatted memory card is stored).                                                                         | S (Initial)                          |
| SD623   |                                                        | Data memory (drive 4) capacity: the higher digits (unit: K bytes)                                      | The capacity of the data memory is stored in increments of 1K byte (the amount of free space for a formatted memory card is stored).                                                                         | S (Initial)                          |

| No.                 | Name                                                       | Data stored                                                                                                    | Details                                                                                                    | Set by<br>(setting<br>timing) |
|---------------------|------------------------------------------------------------|----------------------------------------------------------------------------------------------------|----------------------------------------------------------------------------------------------------|-------------------------------|
| SD626*5             | Extended SRAM cassette capacity identification information | Capacity identification information of the Extended SRAM cassette                                                                                                    | Capacity identification information of the Extended SRAM cassette is stored. Unmounted: 0, 1M: 1, 2M: 2, 4M: 3, 8M: 4, 16M: 5                                                                                                    | S (Initial)                   |
| SD629               | Program memory<br>write (transfer) status                  | Write (transfer) status<br>display<br>(percent)                                                                                                    | This register displays write (transfer) status to the program memory in percentage (0 to 100%). The initial value is "0". Upon completion of writing, this register is set to "100". It is set to "0" at the time when the write command is issued.                                                                                                    | S (Writing)                   |
| SD630               | Program memory                                             | Index of the number of                                                                                                    | This register indicates the index value for the number of write                                                                                                    | S (Writing)                   |
| SD631               | write count index                                          | write operations up to now                                                                                                    | <ul> <li>operations to the program memory up to now (stored as a 32-bit BIN value). However, the number of write operations is not equal to the index value.</li> <li>When the index value exceeds 100000, an error is generated (the index value is continued to be counted even when it exceeds 100000). If the index value exceeds 100000, the CPU module must be replaced.</li> </ul>                                  |                               |
| SD633               | Data memory write (transfer) status                        | Write (transfer) status<br>display<br>(percent)                                                                                                    | This register displays write (transfer) status to the data memory in percentage. (0 to 100%). The initial value is "0". Upon completion of writing, this register is set to "100". It is set to "0" at the time when the write command is issued.*2                                                                                                    | S (Writing)                   |
| SD634<br>SD635      | Index for the number of data memory write operations       | Index of the number of write operations up to now                                                                                                    | This register indicates the index value for the number of write operations to the data memory up to now (stored as a 32-bit BIN value). However, the number of write operations is not equal to the index value.  When the index value exceeds 100000, an error is generated (the index value is continued to be counted even when it exceeds 100000). If the index value exceeds 100000, the CPU module must be replaced. | S (Writing)                   |
| SD640               | Internal buffer empty<br>area usage status                 | Internal buffer empty area usage status (usage status of the internal buffer for functions where the internal buffer capacity is not set in the internal buffer capacity setting of the CPU parameters) | This register stores the following in a bit pattern: usage status of the internal buffer for functions where the internal buffer capacity is not set in the internal buffer capacity setting of the CPU parameters. (On indicates being used.) b0: Used for realtime monitor b1 to b15: Not used                                                                                                    | S (Status<br>change)          |
| SD642               | Internal buffer capacity                                   | Internal buffer capacity<br>Low-order (in K bytes)                                                                                                    | The capacity of the internal buffer is stored in K bytes.                                                                                                    | S (Initial)                   |
| SD643               |                                                            | Internal buffer capacity High-order (in K bytes)                                                                                                    | The capacity of the internal buffer is stored in K bytes.                                                                                                    | S (Initial)                   |
| SD644               | Internal buffer free area space                            | Internal buffer free area<br>space<br>Low-order (in K bytes)                                                                                                    | This register stores the following in K bytes: internal buffer free space that is not set in the internal buffer capacity setting of the CPU parameters.                                                                                                    | S (Status<br>change)          |
| SD645               |                                                            | Internal buffer free area<br>space<br>High-order (in K bytes)                                                                                                    | This register stores the following in K bytes: internal buffer free space that is not set in the internal buffer capacity setting of the CPU parameters.                                                                                                    | S (Status<br>change)          |
| SD648 <sup>*6</sup> | Function memory capacity                                   | Function memory capacity<br>Low-order (in K bytes)                                                                                                    | The capacity of the function memory is stored in K bytes.                                                                                                    | S (Initial)                   |
| SD649 <sup>*6</sup> |                                                            | Function memory capacity<br>High-order (in K bytes)                                                                                                    | The capacity of the function memory is stored in K bytes.                                                                                                    | S (Initial)                   |
| SD650 <sup>*6</sup> | Function memory free space capacity                        | Function memory free<br>space capacity<br>Low-order (in K bytes)                                                                                                    | The amount of free space of the function memory is stored in K bytes.                                                                                                    | S (Status<br>change)          |
| SD651 <sup>*6</sup> |                                                            | Function memory free<br>space capacity<br>High-order (in K bytes)                                                                                                    | The amount of free space of the function memory is stored in K bytes.                                                                                                    | S (Status change)             |
| SD652 <sup>*6</sup> | Function memory clear error cause                          | Function memory clear<br>error cause                                                                                                    | An error cause detected at a request for clearing the function memory is stored.  0: No error  Other than 0:For details on the values stored when an error occurs, refer to the list of error codes. ( Page 502 List of Error Codes)  The register is cleared to 0 at a request for clearing the function memory.                                                                                                    | S (Status<br>change)          |

| No.     | Name                                        | Data stored                                 | Details                                                                                                    | Set by<br>(setting<br>timing) |
|---------|---------------------------------------------|---------------------------------------------|----------------------------------------------------------------------------------------------------|-------------------------------|
| SD653*6 | File transfer to data<br>memory error cause | File transfer to data<br>memory error cause | The error cause that is detected at file transfer to the data memory is stored.  0: No error  Other than 0:For details on the values stored when an error occurs, refer to the list of error codes. (☐ Page 502 List of Error Codes)  The register is cleared to 0 when SM653 (File transfer to data memory request) changes from off to on. | S (Status<br>change)          |

<sup>\*1</sup> It is stored when used for the Ethernet function of CPU module.

- \*3 This is the memory used by the system when the CPU module is executing functions.
- \*4 The CPU module where the SD memory card can be used supports these special register areas.
- \*5 The CPU module where the extended SRAM cassette can be used supports these special register areas.
- \*6 There are restrictions on the firmware version of the supported CPU module and software version of the engineering tool. ( Page 700 Added and Enhanced Functions)

<sup>\*2</sup> When the save destination for the event history is the data memory: the event history will be stored at the timing of powering off and on and resetting the CPU module. Accordingly, since the data will be written into the data memory, "100" is stored. (When the save destination for the event history is the SD memory, the initial value remains "0".)

# Instruction related

The following is the list of special register areas relating to the instruction-related items.

| No.     | Name                                                                                   | Data stored                                                                         | Details                                                                                                    | Set by               |
|---------|----------------------------------------------------------------------------------------|-------------------------------------------------------------------------------------|----------------------------------------------------------------------------------------------------|----------------------|
| 140.    | Name                                                                                   | Data Stored                                                                         | Details                                                                                                    | (setting timing)     |
| SD757   | Current interrupt priority                                                             | Current interrupt priority                                                          | The priority for the interrupt of the interrupt program currently executed is stored.  1 to 8:Priority for the interrupt pointer of the interrupt program currently being executed  0: No interrupt operation (default)                                                                                                    | S (Status change)    |
| SD758   | Interrupt disabling<br>for each priority<br>setting value                              | Interrupt disabling for each priority setting value                                 | The interrupt priority of the interrupt program that the interrupt is disabled by using the DI instructions (Disabling interrupt programs/Disabling interrupt programs with specified priority or lower) and the EI instruction (Enabling interrupt programs) is stored in this register.  1: Interrupt programs with priority 1 or lower (all priority levels) disabled (default)  2: Interrupt programs with priority 2 or lower disabled  3: Interrupt programs with priority 3 or lower disabled  4: Interrupt programs with priority 4 or lower disabled  5: Interrupt programs with priority 5 or lower disabled  6: Interrupt programs with priority 6 or lower disabled  7: Interrupt programs with priority 7 or lower disabled  8: Interrupt programs with priority 8 or lower disabled  O: No interrupt program disabled (interrupt programs with any priority level enabled) | S (Status<br>change) |
| SD760   | Unicode text file faulty area in the DBIMPORT                                          | Row number of the Unicode text file (lower)                                         | If an error in the Unicode text file is detected when the DBIMPORT(P) instruction is executed, the row number of the Unicode text file is stored. The value is stored when the error completion signal of the DBIMPORT(P) instruction is turned on and                                                                                                    | S (Status change)    |
| SD761   | instruction                                                                            | Row number of the<br>Unicode text file (upper)                                      | is cleared to 0 when the DBIMPORT(P) instruction is executed.                                                                                                    | S (Status change)    |
| SD771   | Specification of<br>the number of<br>write instruction<br>executions to data<br>memory | Specification of the<br>number of write instruction<br>executions to data<br>memory | In this register, the maximum number of the data memory writing instruction (SP.DEVST) executions per day is specified.  When the number of data memory writing instruction executions exceeds the value specified in this register, an error is generated.  Setting range is from 1 to 32767. If a value is set outside the range, an error is generated during the data memory writing instruction execution.                                                                                                    | U                    |
| SD774*3 | Execution status of data table sort instructions                                       | Execution status of data table sort instructions                                    | The execution statuses of SORTTBL/SORTTBL2/DSORTTBL2 instructions are stored.  The bit indicating the finish of each instruction turns on when the instruction is finished.  SORTTBL instruction    SORTTBL instruction                                                                                                    | S (Status<br>change) |

| No.                   | Name                                                                                                   | Data stored                                                                                                    | Details                                                                                                    | Set by<br>(setting<br>timing) |
|-----------------------|----------------------------------------------------------------------------------------------------|----------------------------------------------------------------------------------------------------|----------------------------------------------------------------------------------------------------|-------------------------------|
| SD775                 | Selection of<br>refresh<br>processing during<br>the COM<br>instruction                                 | Selection of refresh<br>processing during the<br>COM instruction execution                                                                                           | In this register, whether or not each processing is executed during the COM instruction execution is selected (Default: 0).  The specification on the SD775 is effective when SM775 is turned on.  b15 ··· b13 ··· b6 ··· b4 b3 b2 b1 b0                                                                                                    | U                             |
|                       | execution                                                                                              |                                                                                                    | ■ Refresh processing (0: Not executed, 1: Executed) b0: I/O refresh, I/O fetch from a group out of the multiple CPU system b1: Link refresh of the CC-Link module b2: Link refresh of the CC-Link IE Controller Network module and MELSECNET/H network module b3: Intelligent function module refresh b4: Refresh using the CPU buffer memory of the multiple CPU system (END) b6: Link refresh of the CC-Link IE Field Network module b13: Link refresh of CC-Link IE Field Network Basic ■ Device/label access service processing execution (0: Executed, 1: Not executed) b15: Device/label access service processing (communications with the engineering |                               |
| SD792<br>and<br>SD793 | PID limit setting<br>(for complete<br>derivative)                                                      | C: Limit restriction applied     No limit restriction                                                                                                    | tool, GOT, or other external devices)  The limit restriction for each PID loop is specified as follows: (for the PIDCONT instruction)    b15                                                                                                    | U                             |
| SD794<br>and<br>SD795 | PID limit setting<br>(for incomplete<br>derivative)                                                    | Compare the struction applied 1: No limit restriction                                                                                                    | 1 to 32: Loop 1 to 32  The limit restriction for each PID loop is specified as follows: (for the S.PIDCONT instruction)    b15                                                                                                    | U                             |
| SD796*2               | Maximum number<br>of blocks used for<br>the multiple CPU<br>dedicated<br>instruction (for<br>CPU No.1) | The maximum number of blocks to be used for the dedicated instruction Depending on the number of CPU modules which constitute a multiple CPU system, the range is as | <ul> <li>1 to 32: Loop 1 to 32</li> <li>The maximum number of blocks used for the multiple CPU dedicated instruction is specified (for CPU No.1).</li> <li>When executing the multiple CPU dedicated instruction on CPU No. 1, if the number of free blocks in the dedicated instruction transfer area is less than the setting value on this register, SM796 is turned on.</li> <li>This value is used as interlock signal for the continuous executions of the multiple CPU dedicated instruction.</li> </ul>                                                                                                    | U                             |
| SD797*2               | Maximum number of blocks setting used for the multiple CPU dedicated instruction (for CPU No.2)        | follows.*1 When constituting two modules: 2 to 599 When constituting three modules: 2 to 299 When constituting four modules: 2 to 199                                | The maximum number of blocks used for the multiple CPU dedicated instruction is specified (for CPU No.2).  When executing the multiple CPU dedicated instruction on CPU No. 2, if the number of free blocks in the dedicated instruction transfer area is less than the setting value on this register, SM797 is turned on.  This value is used as interlock signal for the continuous executions of the multiple CPU dedicated instruction.                                                                                                    | U                             |
| SD798*2               | Maximum number of blocks setting used for the multiple CPU dedicated instruction (for CPU No.3)        | - (Default: 2).                                                                                                    | The maximum number of blocks used for the multiple CPU dedicated instruction is specified (for CPU No.3).  When executing the multiple CPU dedicated instruction on CPU No. 3, if the number of free blocks in the dedicated instruction transfer area is less than the setting value on this register, SM798 is turned on.  This value is used as interlock signal for the continuous executions of the multiple CPU dedicated instruction.                                                                                                    | U                             |
| SD799 <sup>*2</sup>   | Maximum number of blocks setting used for the multiple CPU dedicated instruction (for CPU No.4)        |                                                                                                    | The maximum number of blocks used for the multiple CPU dedicated instruction is specified (for CPU No.4).  When executing the multiple CPU dedicated instruction on CPU No. 4, if the number of free blocks in the dedicated instruction transfer area is less than the setting value on this register, SM799 is turned on.  This value is used as interlock signal for the continuous executions of the multiple CPU dedicated instruction.                                                                                                    | U                             |

<sup>\*1</sup> When the value out of the range is specified, operation runs while its value is being regarded as max value of each range of multiple CPU system configuration.

<sup>\*2</sup> There are restrictions on the firmware version of the supported CPU module and software version of the engineering tool. ( Page 700 Added and Enhanced Functions)

<sup>\*3</sup> The CPU module where this function can be used supports these special register areas.

# Firmware update function

The following is the list of special register areas relating to the firmware update function (firmware update using an SD memory card).

(The CPU module where this function can be used supports these special register areas. Frage 700 Added and Enhanced Functions)

| No.   | Name                                 | Data store          | d                                   | Details                                                                                                    | Set by<br>(setting<br>timing) |
|-------|--------------------------------------|---------------------|-------------------------------------|----------------------------------------------------------------------------------------------------|-------------------------------|
| SD904 | Latest firmware update information   | History information | Version after the update (network)  | The firmware version after the update execution is stored. When the update is completed with an error, 0 is stored.                                                                                                    | S (Initial)                   |
| SD905 | (network)                            |                     | Version before the update (network) | The firmware version before the update execution is stored.                                                                                                    | S (Initial)                   |
| SD906 | Previous firmware update information |                     | Version after the update (network)  | The firmware version after the update execution is stored. When the update is completed with an error, 0 is stored.                                                                                                    | S (Initial)                   |
| SD907 | (network)                            |                     | Version before the update (network) | The firmware version before the update execution is stored.                                                                                                    | S (Initial)                   |
| SD912 | Latest firmware update information   |                     | Execution time (year)               | The year value (four digits) of the date/time when the firmware update was executed is stored as a BIN code.                                                                                                    | S (Initial)                   |
| SD913 | (CPU)*1                              |                     | Execution time (month)              | The month value of the date/time when the firmware update was executed is stored as a BIN code.                                                                                                    | S (Initial)                   |
| SD914 |                                      |                     | Execution time (day)                | The day value of the date/time when the firmware update was executed is stored as a BIN code.                                                                                                    | S (Initial)                   |
| SD915 |                                      |                     | Execution time (hour)               | The hour value of the date/time when the firmware update was executed is stored as a BIN code.                                                                                                    | S (Initial)                   |
| SD916 |                                      |                     | Execution time (minute)             | The minute value of the date/time when the firmware update was executed is stored as a BIN code.                                                                                                    | S (Initial)                   |
| SD917 |                                      |                     | Execution time (second)             | The second value of the date/time when the firmware update was executed is stored as a BIN code.                                                                                                    | S (Initial)                   |
| SD918 |                                      |                     | Execution time (day of the week)    | The day of the week value of the date/time when the firmware update was executed is stored as a BIN code. (0: Sun, 1: Mon, 2: Tue, 3: Wed, 4: Thu, 5: Fri, 6: Sat)                                                                                                    | S (Initial)                   |
| SD919 |                                      |                     | Version after the update (CPU)      | The firmware version after the update execution is stored. When the update is completed with an error, 0 is stored.                                                                                                    | S (Initial)                   |
| SD920 |                                      |                     | Version before the update (CPU)     | The firmware version before the update execution is stored.                                                                                                    | S (Initial)                   |
| SD921 | Latest firmware update result        | Target              |                                     | The start I/O number of the module where the firmware update was executed is stored.  • CPU module: 3FFH                                                                                                    | S (Initial)                   |
| SD922 |                                      | Execution result    |                                     | The execution result of the firmware update is stored.  • 0001H: Completed successfully  • 0100H: Flash ROM error  • 0200H: Model mismatched  • 0201H: File invalid  • 0202H: Combination invalid  • 0203H: Firmware update prohibited state  • 0300H: Firmware data error | S (Initial)                   |

| No.   | Name                                 | Data store          | d                                | Details                                                                                                    | Set by<br>(setting<br>timing) |
|-------|--------------------------------------|---------------------|----------------------------------|----------------------------------------------------------------------------------------------------|-------------------------------|
| SD923 | Previous firmware update information | History information | Execution time (year)            | The year value (four digits) of the date/time when the firmware update was executed is stored as a BIN code.                                                                                                    | S (Initial)                   |
| SD924 | (CPU)*1                              |                     | Execution time (month)           | The month value of the date/time when the firmware update was executed is stored as a BIN code.                                                                                                    | S (Initial)                   |
| SD925 |                                      |                     | Execution time (day)             | The day value of the date/time when the firmware update was executed is stored as a BIN code.                                                                                                    | S (Initial)                   |
| SD926 |                                      |                     | Execution time (hour)            | The hour value of the date/time when the firmware update was executed is stored as a BIN code.                                                                                                    | S (Initial)                   |
| SD927 |                                      |                     | Execution time (minute)          | The minute value of the date/time when the firmware update was executed is stored as a BIN code.                                                                                                    | S (Initial)                   |
| SD928 |                                      |                     | Execution time (second)          | The second value of the date/time when the firmware update was executed is stored as a BIN code.                                                                                                    | S (Initial)                   |
| SD929 |                                      |                     | Execution time (day of the week) | The day of the week value of the date/time when the firmware update was executed is stored as a BIN code. (0: Sun, 1: Mon, 2: Tue, 3: Wed, 4: Thu, 5: Fri, 6: Sat)                                                                                                    | S (Initial)                   |
| SD930 |                                      |                     | Version after the update (CPU)   | The firmware version after the update execution is stored. When the update is completed with an error, 0 is stored.                                                                                                    | S (Initial)                   |
| SD931 |                                      |                     | Version before the update (CPU)  | The firmware version before the update execution is stored.                                                                                                    | S (Initial)                   |
| SD932 | Previous firmware update result      | Target              |                                  | The start I/O number of the module where the firmware update was executed is stored.  • CPU module: 3FFH                                                                                                    | S (Initial)                   |
| SD933 |                                      | Execution result    |                                  | The execution result of the firmware update is stored.  • 0001H: Completed successfully  • 0100H: Flash ROM error  • 0200H: Model mismatched  • 0201H: File invalid  • 0202H: Combination invalid  • 0203H: Firmware update prohibited state  • 0300H: Firmware data error | S (Initial)                   |

<sup>\*1</sup> For the RnENCPU, information of the CPU part is displayed.

#### Latch area

The following is the list of special register areas relating to the latch area.

(The CPU module where each function can be used supports these special register areas. 🖾 Page 700 Added and Enhanced Functions)

| No.   | Name                                                 | Data stored                                                             | Details                                                                                                    | Set by<br>(setting<br>timing) |
|-------|------------------------------------------------------|-------------------------------------------------------------------------|----------------------------------------------------------------------------------------------------|-------------------------------|
| SD940 | Stop direction at file change on label specification | · ·                                                                     | Specify the operation for changing program files or the global label setting file. When the stop direction is given, an error occurs in the corresponding function (setting No.). (On: Stop the function, Off: Do not stop the function (The function continues to operate.))                     | U                             |
|       |                                                      |                                                                         | b15                                                                                                    |                               |
|       |                                                      |                                                                         | b1: Data logging setting No.2 b2: Data logging setting No.3 b3: Data logging setting No.4 b4: Data logging setting No.5 b5: Data logging setting No.6                                                                                                    |                               |
|       |                                                      |                                                                         | b6: Data logging setting No.7 b7: Data logging setting No.8 b8: Data logging setting No.9 b9: Data logging setting No.10 b15: Real-time monitor                                                                                                    |                               |
| SD944 | Backup function of<br>the CPU module<br>data backup/ | Backup function setting                                                 | Set the backup function using the following bit pattern. (Off: Disabled, On: Enabled)  b15 b10 b5 b1b0                                                                                                    | U                             |
|       | restoration function                                 |                                                                         | b0: Automatic backup setting by specification of day and time b1: Automatic backup setting by specification of time and day of the week                                                                                                    |                               |
|       |                                                      |                                                                         | b5: Upper limit value status for the number of the CPU module backup data b10: Retry execution for the automatic backup b15: Automatic backup setting at occurrence of the CPU stop error                                                                                                    |                               |
| SD947 |                                                      | Day and time setting for automatic backup (day)                         | Store the day when the automatic backup on the specified day and time is executed using the BIN code.  • Day (1 to 31)                                                                                                    | U                             |
| SD948 |                                                      | Day and time setting for automatic backup (hour)                        | Store the hour when the automatic backup on the specified day and time is executed using the BIN code.  • Hour (0 to 23)                                                                                                    | U                             |
| SD949 |                                                      | Day and time setting for automatic backup (minute)                      | Store the minute when the automatic backup on the specified day and time is executed using the BIN code.  • Minute (0 to 59)                                                                                                    | U                             |
| SD950 |                                                      | Time and day of the week setting for automatic backup (hour)            | Store the hour when the automatic backup on the specified day of the week and time is executed using the BIN code.  • Hour (0 to 23)                                                                                                    | U                             |
| SD951 |                                                      | Time and day of the week setting for automatic backup (minute)          | Store the minute when the automatic backup on the specified day of the week and time is executed using the BIN code.  • Minute (0 to 59)                                                                                                    | U                             |
| SD952 |                                                      | Time and day of the week setting for automatic backup (day of the week) | Set the day of the week when the automatic backup is executed using the following bit pattern. (Off: Disabled, On: Enabled)  b15  b6b5b4b3b2b1b0  0  0                                                                                                    | U                             |
|       |                                                      |                                                                         | b0: Sunday, b1: Monday, b2: Tuesday, b3: Wednesday, b4: Thursday, b5: Friday, b6: Saturday                                                                                                    |                               |
| SD953 |                                                      | Backup error cause                                                      | The cause of an error that occurred during the CPU module data backup is stored.  H: No error  Other than 0H:For details on the values stored when an error occurs, refer to the list of error codes. (Fig. Page 502 List of Error Codes)  "0" is set at the start of the CPU module data backup. | S (Error)                     |

| No.   | Name                                                                                                    | Data stored                                                 | Details                                                                                                    | Set by<br>(setting<br>timing) |
|-------|----------------------------------------------------------------------------------------------------|-------------------------------------------------------------|----------------------------------------------------------------------------------------------------|-------------------------------|
| SD954 | Restoration function of the CPU module data backup/ restoration function  Restoration tunction  Restoration function setting  Restoration target date folder setting  Restoration target date folder setting | _                                                           | Set the target data to be restored with the CPU module data restoration function.  0: All the target data  1: Device/label data only  2: All the target data except for the device/label data                                                                                                    | U                             |
| SD955 |                                                                                                    | 3 3                                                         | U                                                                                                    |                               |
| SD956 |                                                                                                    | Restoration target date                                     | Store the target folder (date folder) of the CPU module data restoration                                                                                                    | U                             |
| SD957 |                                                                                                    | folder setting                                              | using BCD code.    SD957                                                                                                    | U                             |
| SD958 |                                                                                                    | Restoration target number folder setting                    | Specify the target folder of the CPU module data restoration.  1 to 32767: Serial number of the backup folder (*****) in a date folder (00001 to 32767)                                                                                                    | U                             |
| SD959 |                                                                                                    | Restoration error cause                                     | The cause of an error that occurred during the CPU module data restoration is stored.  OH: No error  Other than 0: For details on the values stored when an error occurs, refer to the list of error codes. ( Page 502 List of Error Codes)  "0" is set at the start of the CPU module data backup. | S (Error)                     |
| SD960 | Backup function of<br>the CPU module<br>data backup/<br>restoration function                                                                                                    | Upper limit status for the number of CPU module backup data | This register indicates the set value of the upper limit for the number of backup data in accordance with bit 5 of SD944.  Bit 5 of SD944 is off: 0  Bit 5 of SD944 is on: 1 to 100                                                                                                    | S (Status<br>change)          |

# **Data logging function**

The following is the list of special register areas relating to the data logging function. (The R00CPU does not support the use of these functions.)

| No.    | Name                                                          | Data stored                                      | Details                                                                                                    | Set by<br>(setting<br>timing) |
|--------|---------------------------------------------------------------|--------------------------------------------------|----------------------------------------------------------------------------------------------------|-------------------------------|
| SD1200 | Data logging Function memory                                  | Data logging Function memory use                 | The status of the data logging when the function memory is set for the storage location of data logging files are stored in the following bit                                                                                      | S (Status change)             |
|        | use condition                                                 | condition                                        | patterns.  b9b8b7b6b5b4b3b2b1b0                                                                                                    |                               |
|        |                                                               |                                                  | b0: Setting No.1<br>b1: Setting No.2                                                                                                    |                               |
|        |                                                               |                                                  | :                                                                                                    |                               |
|        |                                                               |                                                  | b9: Setting No.10     Each bit turns on when a relevant data logging starts and turns off when the data logging stops.                                                                                                    |                               |
| SD1203 | Data logging file transfer stop information                   | Data logging file transfer stop information      | To stop data transfer of each data logging setting number, set the relevant setting number with the following bit pattern. (Off: Disabled, On: Enabled)                                                                            | U                             |
|        |                                                               |                                                  | b9b8b7b6b5b4b3b2b1b0                                                                                                    |                               |
|        |                                                               |                                                  | b0: Setting No.1<br>b1: Setting No.2                                                                                                    |                               |
|        |                                                               |                                                  | : b9: Setting No.10 • This setting is activated when SM1203 is turned on.                                                                                                    |                               |
| SD1210 | Data logging setting                                          | Latest storage file number                       | The latest storage file number                                                                                                    | S (Status                     |
| SD1211 | No.1<br>Latest storage file<br>number                         |                                                  | This register is cleared to 0 by the stop command from CPU Module<br>Logging Configuration Tool.                                                                                                    | change)                       |
| SD1212 | Data logging setting                                          | Oldest storage file number                       | The oldest storage file number                                                                                                    | S (Status                     |
| SD1213 | No.1 Oldest storage file number                               |                                                  | This register is cleared to 0 by the stop command from CPU Module<br>Logging Configuration Tool.                                                                                                    | change)                       |
| SD1214 | Data logging setting<br>No.1<br>Internal buffer free<br>space | Free space size of the internal buffer (K bytes) | The amount of free space of the internal buffer is stored in K bytes. The smaller the value, the higher the generating ratio of processing overflow.  For the trigger logging, it refers to the total capacity of internal buffer. | S (Error)                     |
|        | Space                                                         |                                                  | until the data for the number of records is collected after a trigger occurred.  • This register is cleared to 0 by the stop command from CPU Module                                                                               |                               |
|        |                                                               |                                                  | Logging Configuration Tool.                                                                                                    |                               |
| SD1215 | Data logging setting No.1 Number of                           | .1 overflow occurrences                          | The number of data logging processing overflow occurrences  When overflow occurs, data is lost.  When the count exceeds 65535, it returns to 0 and starts a new cycle.                                                             | S (Error)                     |
|        | processing overflow occurrences                               |                                                  | With "Stop" set for the operation at the time when the number of save<br>files exceeds the limit, a processing overflow may occur until the stop<br>operation is completed after the collection of data corresponding to the       |                               |
|        |                                                               |                                                  | <ul> <li>specified number of storage files was completed.</li> <li>This register is cleared to 0 when the setting is registered or by the stop command from CPU Module Logging Configuration Tool.</li> </ul>                      |                               |
| SD1216 | Data logging setting<br>No.1                                  | Data logging error cause                         | Cause of the error generated during data logging operations is stored.  0: No error                                                                                                    | S (Error)                     |
|        | data logging error cause                                      |                                                  | Other than 0:For details on the values stored when an error occurs, refer to the list of error codes. ( F Page 502 List of Error Codes)                                                                                            |                               |
| SD1217 | Data logging setting<br>No.1<br>Data logging file             | Data logging file transfer error cause           | An error cause that is detected last in the data logging file transfer function or a transferring of data logging files to the data memory is stored.                                                                              | S (Error)                     |
|        | transfer error cause                                          |                                                  | 0: No error Other than 0:For details on the values stored when an error occurs, refer to the list of error codes. ( Page 502 List of Error Codes)                                                                                  |                               |
|        |                                                               |                                                  | This register is cleared to 0 when data logging is started.                                                                                                    |                               |

| No.                    | Name                          | Data stored                            | Details                                                                | Set by<br>(setting<br>timing)                |
|------------------------|-------------------------------|----------------------------------------|------------------------------------------------------------------------|----------------------------------------------|
| SD1220<br>to<br>SD1227 | Data logging setting<br>No.2  | Same configuration as the setting No.1 | Data configuration is the same as the setting No.1 (SD1210 to SD1217). | Same configuration as the setting No.1       |
| SD1230<br>to<br>SD1237 | Data logging setting<br>No.3  | Same configuration as the setting No.1 | Data configuration is the same as the setting No.1 (SD1210 to SD1217). | Same<br>configuration as<br>the setting No.1 |
| SD1240<br>to<br>SD1247 | Data logging setting<br>No.4  | Same configuration as the setting No.1 | Data configuration is the same as the setting No.1 (SD1210 to SD1217). | Same configuration as the setting No.1       |
| SD1250<br>to<br>SD1257 | Data logging setting<br>No.5  | Same configuration as the setting No.1 | Data configuration is the same as the setting No.1 (SD1210 to SD1217). | Same<br>configuration as<br>the setting No.1 |
| SD1260<br>to<br>SD1267 | Data logging setting<br>No.6  | Same configuration as the setting No.1 | Data configuration is the same as the setting No.1 (SD1210 to SD1217). | Same<br>configuration as<br>the setting No.1 |
| SD1270<br>to<br>SD1277 | Data logging setting<br>No.7  | Same configuration as the setting No.1 | Data configuration is the same as the setting No.1 (SD1210 to SD1217). | Same<br>configuration as<br>the setting No.1 |
| SD1280<br>to<br>SD1287 | Data logging setting<br>No.8  | Same configuration as the setting No.1 | Data configuration is the same as the setting No.1 (SD1210 to SD1217). | Same<br>configuration as<br>the setting No.1 |
| SD1290<br>to<br>SD1297 | Data logging setting<br>No.9  | Same configuration as the setting No.1 | Data configuration is the same as the setting No.1 (SD1210 to SD1217). | Same<br>configuration as<br>the setting No.1 |
| SD1300<br>to<br>SD1307 | Data logging setting<br>No.10 | Same configuration as the setting No.1 | Data configuration is the same as the setting No.1 (SD1210 to SD1217). | Same<br>configuration as<br>the setting No.1 |

#### CPU module data backup/restoration function

The following is the list of special register areas relating to the CPU module data backup/restoration function. (The R00CPU, R01CPU, and R02CPU do not support the use of these functions.)

| No.    | Name                                                                                    | Data stored                                                                         | Details                                                                                                    | Set by<br>(setting<br>timing) |
|--------|-----------------------------------------------------------------------------------------|-------------------------------------------------------------------------------------|----------------------------------------------------------------------------------------------------|-------------------------------|
| SD1350 | Number of<br>uncompleted folders/<br>files of CPU module<br>data backup/<br>restoration | Number of uncompleted<br>folders/files of CPU<br>module data backup/<br>restoration | This register indicates the number of folders/files where the backup/ restoration of the CPU module is not completed. When the backup/ restoration processing is started, the total number of folders and files to be backed up or restored is stored. The number is reduced one each time one folder/file is backed up or restored, and 0 is stored when all the data is backed up or restored. | S (Status<br>change)          |
| SD1351 | Progression status of<br>CPU module data<br>backup/restoration                          | Progression status of CPU module data backup/ restoration                           | This register indicates the progression status of the backup or restoration in percentage.  Range of the value: 0 to 100 (%) "0" is set at the start of the CPU module data backup.                                                                                                    | S (Status<br>change)          |
| SD1353 | Upper limit value<br>setting for the<br>number of CPU<br>module backup data             | Setting of the upper limit<br>value for the number of<br>CPU module backup data     | Set the upper limit value for the number of the backup data for the CPU module data backup. (1 to 100)                                                                                                    | U                             |

<sup>\*1</sup> When program files are restored, the progress in SD1351 stops while data is being written (transferred) to the program memory in the restoration processing because the data is transferred from the program cache memory to the program memory. The progress of data transfer to the program memory can be checked in SD629.

#### Data backup/restoration function of iQ Sensor Solution

The following is the list of special register areas relating to the data backup/restoration function of iQ Sensor Solution. (The R00CPU does not support the use of these functions.)

| No.    | Name                                                                                             | Data stored                                                        | Details                                                                                                    | Set by<br>(setting<br>timing) |
|--------|--------------------------------------------------------------------------------------------------|--------------------------------------------------------------------|----------------------------------------------------------------------------------------------------|-------------------------------|
| SD1360 | Right-to-use request<br>number for iQ<br>Sensor Solution data<br>backup/restoration              | Right-to-use request<br>number for data backup/<br>restoration     | Set the request number (desired 4-digit number) to acquire/release the right to use. Use the request number as follows depending on the request source.  0000H: Right-to-use release request 1000H to 1FFFH: Request from the program D000H to DFFFH: Request from MELSOFT Navigator E000H to EFFFH: Request from GOT F000H to FFFFH: Request from GX Works3                                                                                                | U                             |
| SD1361 | Right-to-use<br>acquisition number<br>for iQ Sensor<br>Solution data<br>backup/restoration       | Right-to-use acquisition<br>number for data backup/<br>restoration | This register stores the request number of when the right to use for the iQ Sensor Solution data backup/ restoration has been acquired. (0000H is stored when the right to use is not acquired or has been released)                                                                                                    | S (Status<br>change)          |
| SD1362 | Target module/<br>execution unit setting<br>for iQ Sensor<br>Solution data<br>backup/restoration | Target module/execution unit setting for data backup/restoration   | Set the target module and execution unit of the iQ Sensor Solution data backup/restoration.  Lower 8 bits (target module)  H: AnyWireASLINK  2H: CC-Link  3H: Ethernet  4H: CC-Link IE Field Network  Upper 8 bits (execution unit)  AnyWireASLINK>  H: In module units  2H: In ID units  CC-Link and CC-Link IE Field Network>  H: In module units  2H: In station units  3H: In station sub ID units  Ethernet>  1H: In module units  2H: In module units | U                             |

| No.    | Name                                                                                                    | Data stored                                                                  | Details                                                                                                    | Set by<br>(setting<br>timing) |
|--------|----------------------------------------------------------------------------------------------------|------------------------------------------------------------------------------|----------------------------------------------------------------------------------------------------|-------------------------------|
| SD1363 | Target folder number<br>setting for iQ Sensor<br>Solution data<br>backup/restoration                            | Target folder number<br>setting for data backup/<br>restoration              | Set a number of folder in which the backup data is to be stored or a folder in which the data to be restored is stored.  00 to 99: Target folder specification  FFFEH: Automatic specification (Folder deletion supported)  FFFFH (default): Automatic specification                                                                                                    | U                             |
| SD1364 | Target setting for iQ<br>Sensor Solution data<br>backup/restoration<br>(target module)                          | Target setting for data backup/restoration (target module)                   | Set the target module of the iQ Sensor Solution data backup/restoration. I/O number.*1: Module 3FFH: Built-in Ethernet*2                                                                                                    | U                             |
| SD1365 | Target setting for iQ<br>Sensor Solution data<br>backup/restoration<br>(target device 1)                        | Target setting for data backup/restoration (target device 1)                 | Set the target device of the iQ Sensor Solution data backup/restoration. <anywireaslink> ID number  <cc-link and="" cc-link="" field="" ie="" network=""> Station number  <ethernet> IP address (lower 16 bits)  Example: When the IP address is 192.168.3.40 (expressed in dotted decimal notation*3), 3 = 3H and 40 = 28H. Therefore, the value of the lower 16 bits (0328H) is 808.</ethernet></cc-link></anywireaslink>                                                 | U                             |
| SD1366 | Target setting for iQ<br>Sensor Solution data<br>backup/restoration<br>(target device 2)                        | Target setting for data backup/restoration (target device 2)                 | Set the target device of the iQ Sensor Solution data backup/restoration. <anywireaslink> 0 (Not used)  <cc-link and="" cc-link="" field="" ie="" network=""> Station sub-ID number  <ethernet> IP address (upper 16 bits)  Example: When the IP address is 192.168.3.40 (expressed in dotted decimal notation*3), 192 = C0H and 168 = A8H. Therefore, the value of the upper 16 bits (C0A8H) is 49320.</ethernet></cc-link></anywireaslink>                                 | U                             |
| SD1367 | Operation setting for iQ Sensor Solution data backup/ restoration                                               | Operation setting for data backup/restoration                                | Set the operation of the iQ Sensor Solution data backup/restoration.  b15 b8b7 b0  b0 to b7: Operation setting at error occurrence (0: Continue, 1: Stop) b8 to b15: Fixed to 0                                                                                                    | U                             |
| SD1368 | Communication<br>timeout time of iQ<br>Sensor Solution data<br>backup/restoration                               | Communication timeout time of data backup/ restoration                       | Specify the communication timeout time of the iQ Sensor Solution data backup/restoration in increments of 100ms. 0: 600000ms (default) 1 to 65535 (×100ms): 100 to 6553500ms                                                                                                    | U                             |
| SD1371 | Execution status of<br>iQ Sensor Solution<br>data backup/<br>restoration (total<br>number of target<br>devices) | Execution status of data backup/restoration (total number of target devices) | This register stores the total number of target devices of the data backup/restoration of iQ Sensor Solution for each execution unit. This register is cleared to 0 when the right to use is acquired or the backup/restoration is requested.                                                                                                    | S (Status<br>change)          |
| SD1372 | Execution status of iQ Sensor Solution data backup/ restoration (normal completion count)                       | Execution status of data backup/restoration (normal completion count)        | <ul> <li>This register indicates the execution status (the number of devices where the processing has been completed normally) of the iQ Sensor Solution data backup/restoration.</li> <li>Among the devices where the operation has been completed, the number of devices where the operation has been completed normally is stored.</li> <li>This register is cleared to 0 when the right to use is acquired or the backup/restoration is requested.</li> </ul>           | S (Status<br>change)          |
| SD1373 | Execution status of iQ Sensor Solution data backup/ restoration (error completion count)                        | Execution status of data backup/restoration (error completion count)         | <ul> <li>This register indicates the execution status (the number of devices where the processing has been completed with an error) of the iQ Sensor Solution data backup/restoration.</li> <li>Among the devices where the operation has been completed, the number of devices where the operation has been completed with an error is stored.</li> <li>This register is cleared to 0 when the right to use is acquired or the backup/restoration is requested.</li> </ul> | S (Status<br>change)          |

| No.    | Name                                                                                                    | Data stored                                                       | Details                                                                                                    | Set by<br>(setting<br>timing) |
|--------|----------------------------------------------------------------------------------------------------|-------------------------------------------------------------------|----------------------------------------------------------------------------------------------------|-------------------------------|
| SD1374 | Execution status of<br>iQ Sensor Solution<br>data backup/<br>restoration (progress<br>per device)                 | Execution status of data backup/restoration (progress per device) | This register indicates the progression status of the iQ Sensor Solution data backup/restoration of the device in progress in percentage (0 to 100%).  Range of the value: 0 to 100 (%) This register is cleared to 0 when the right to use is acquired or the backup/restoration is requested.                                                                                                    | S (Status change)             |
| SD1375 | Folder number of iQ<br>Sensor Solution data<br>backup                                                             | Backup target folder<br>number                                    | This register stores a number of the target folder where the backup data of the device supporting iQSS is stored.  O to 99: Folder number  FFFFH: Backup data not saved  This register stores FFFFH when the right to use is acquired or the backup/restoration is requested.                                                                                                    | S (Status<br>change)          |
| SD1376 | Module error cause<br>of iQ Sensor Solution<br>data backup/<br>restoration                                        | Module error cause of data backup/restoration                     | This register stores the error cause that is detected in the module during the iQ Sensor Solution data backup/restoration. When errors are detected in multiple devices, the error detected first is stored. (For details on the error cause stored, refer to the manual for the CPU module used or the target device.)  This register is cleared to 0 when the right to use is acquired or the backup/restoration is requested.                                                                                                    | S (Status<br>change/Error)    |
| SD1377 | Target device error<br>cause of iQ Sensor<br>Solution data<br>backup/restoration                                  | Target device error cause of data backup/restoration              | This register stores the error cause that is detected in the target device during the iQ Sensor Solution data backup/restoration. When errors are detected in multiple devices, the error detected first is stored. (For details on the error cause stored, refer to the manual for the target device.) This register is cleared to 0 when the right to use is acquired or the backup/restoration is requested.                                                                                                    | S (Status<br>change/Error)    |
| SD1378 | Module information/<br>execution unit<br>information of iQ<br>Sensor Solution data<br>backup/restoration<br>error | Module information/<br>execution unit information<br>of an error  | At an occurrence of the iQ Sensor Solution data backup/restoration error, this register stores the information of the module where the error has been occurred and the execution unit information. When errors are detected in multiple devices, the information of a device where the error detected first is stored.  Lower 8 bits (target module)  H: AnyWireASLINK  2H: CC-Link  3H: Ethernet  4H: CC-Link IE Field Network  Upper 8 bits (execution unit) <anywireaslink>  1H: In module units  2H: In ID units  <cc-link and="" cc-link="" field="" ie="" network="">  1H: In module units  2H: In station units  3H: In station sub ID units  <ethernet>  1H: In module units  2H: In IP address units  This register is cleared to 0 when the right to use is acquired or the backup/restoration is requested.</ethernet></cc-link></anywireaslink> | S (Status change/Error)       |
| SD1379 | Folder number information of iQ Sensor Solution data backup/restoration error                                     | Folder number information of an error                             | <ul> <li>At an occurrence of the iQ Sensor Solution data backup/restoration error, this register stores the folder number (0 to 99) of the backup/restoration target. If the folder number cannot be specified or a backup error is detected before creating a backup folder (I/O number_station number), FFFFH is stored.</li> <li>This register is cleared to 0 when the right to use is acquired or the backup/restoration is requested.</li> </ul>                                                                                                    | S (Status<br>change/Error)    |
| SD1380 | Details on iQ Sensor<br>Solution data<br>backup/restoration<br>error (module)                                     | Information of the module<br>where an error has<br>occurred       | This register stores the information of a module where an error of the iQ Sensor Solution data backup/restoration has been occurred. When errors are detected in multiple modules, the information of a module where the error detected first is stored.  I/O number.*1: Module  3FFH: Built-in Ethernet*2  This register is cleared to 0 when the right to use is acquired or the backup/restoration is requested.                                                                                                    | S (Status<br>change/Error)    |

| No.    | Name                                                                            | Data stored                                                            | Details                                                                                                    | Set by<br>(setting<br>timing) |
|--------|---------------------------------------------------------------------------------|------------------------------------------------------------------------|----------------------------------------------------------------------------------------------------|-------------------------------|
| SD1381 | Details on iQ Sensor<br>Solution data<br>backup/restoration<br>error (device 1) | Information of the device<br>(device 1) where an error<br>has occurred | This register stores the information of a device (device 1) where an error of the iQ Sensor Solution data backup/restoration has been occurred. When errors are detected in multiple devices, the information of a device (device 1) where the error detected first is stored. <anywireaslink> ID number  <cc-link and="" cc-link="" field="" ie="" network=""> Station number  <ethernet> IP address (lower 16 bits)  Example: When the IP address is 192.168.3.40 (expressed in dotted decimal notation "3), 3 = 3H and 40 = 28H. Therefore, the value of the lower 16 bits (0328H) is 808.  This register is cleared to 0 when the right to use is acquired or the backup/restoration is requested.</ethernet></cc-link></anywireaslink>                 | S (Status<br>change/Error)    |
| SD1382 | Details on iQ Sensor<br>Solution data<br>backup/restoration<br>error (device 2) | Information of the device (device 2) where an error has occurred       | This register stores the information of a device (device 2) where an error of the iQ Sensor Solution data backup/restoration has been occurred. When errors are detected in multiple devices, the information of a device (device 2) where the error detected first is stored. <anywireaslink> 0 (Not used)  <cc-link and="" cc-link="" field="" ie="" network=""> Station sub-ID number  <ethernet> IP address (upper 16 bits)  Example: When the IP address is 192.168.3.40 (expressed in dotted decimal notation "3), 192 = C0H and 168 = A8H. Therefore, the value of the upper 16 bits (C0A8H) is 49320.  This register is cleared to 0 when the right to use is acquired or the backup/restoration is requested.</ethernet></cc-link></anywireaslink> | S (Status<br>change/Error)    |

<sup>\*1</sup> The start I/O number (first three digits in four-digit hexadecimal representation) of each module

<sup>\*2</sup> The built-in Ethernet port for the RnENCPU

<sup>\*3</sup> A 32-bit IP address is expressed by converting it into decimal numbers in units of eight bits and separating each with a dot.

# Interrupt pointer mask pattern

The following is the list of special register areas relating to the mask pattern for interrupt pointers.

| No.                    | Name                              | Data stored  | Details                                                                                    | Set by<br>(setting<br>timing) |
|------------------------|-----------------------------------|--------------|--------------------------------------------------------------------------------------------|-------------------------------|
| SD1400<br>to<br>SD1463 | Interrupt pointer<br>mask pattern | Mask pattern | The mask pattern for interrupt pointers is stored as shown in the following figure:    b15 | S (at execution)              |

# **Event history function**

The following is the list of special relay areas relating to the event history function.

(The CPU module where this function can be used supports these special register areas. Frage 182 Event history logging restriction)

| No.                    | Name                                                    | Data stored                                             | Details                                                                                                    | Set by<br>(setting<br>timing) |
|------------------------|---------------------------------------------------------|---------------------------------------------------------|----------------------------------------------------------------------------------------------------|-------------------------------|
| SD1464<br>to<br>SD1467 | Module information on event history logging restriction | Module information on event history logging restriction | Modules on which event history logging is restricted are stored in the following bit patterns. (Off: No event history logging restricted, On: Event history logging restricted, On: Event history logging restricted, On: Event history logging restricted, On: Event history logging restricted. | S (Status change)             |

### **Memory dump function**

The following is the special register area relating to the memory dump function. (The R00CPU does not support the use of these functions.)

| No.    | Name                    | Data stored             | Details                                                                                                    | Set by<br>(setting<br>timing) |
|--------|-------------------------|-------------------------|----------------------------------------------------------------------------------------------------|-------------------------------|
| SD1472 | Memory dump error cause | Memory dump error cause | The cause of the error occurred during the memory dump function is stored.  0: No error  Other than 0:For details on the values stored when an error occurs, refer to the list of error codes. ( Page 502 List of Error Codes) | S (Error)                     |

#### **Real-time monitor function**

The following is the special register area relating to the real-time monitor function.

(The CPU module where each function can be used supports these special register areas. Fage 700 Added and Enhanced Functions)

| No.    | Name                                         | Data stored                                      | Details                                                                                                    | Set by<br>(setting<br>timing) |
|--------|----------------------------------------------|--------------------------------------------------|----------------------------------------------------------------------------------------------------|-------------------------------|
| SD1484 | Real-time monitor internal buffer free space | Free space size of the internal buffer (K bytes) | The amount of free space of the internal buffer is stored in K bytes. The smaller the value, the higher the generating ratio of processing overflow. | S (Status<br>change)          |

#### **Debug function**

The following is the special register area relating to the debug function.

| No.    | Name                           | Data stored                 | Details                                                                                       | Set by<br>(setting<br>timing) |
|--------|--------------------------------|-----------------------------|-----------------------------------------------------------------------------------------------|-------------------------------|
| SD1488 | Debug function<br>usage status | Debug function usage status | The usage status of the debug function is stored using the following bit pattern.    b2 b1 b0 | S (Status<br>change)          |

<sup>\*1</sup> The CPU module where this function can be used supports these special register areas. (Fig. Page 700 Added and Enhanced Functions)

# **CPU** module database access function

The following is the special register area relating to the CPU module database access function. (The R00CPU, R01CPU, and R02CPU do not support the use of these functions.)

| No.    | Name                                         | Data stored                            | Details                                                                                                    | Set by<br>(setting<br>timing) |
|--------|----------------------------------------------|----------------------------------------|----------------------------------------------------------------------------------------------------|-------------------------------|
| SD1498 | Start-up status of<br>CPU module<br>database | Start-up status of CPU module database | When the CPU module database access function is enabled with the module parameter, the CPU module database start-up status is stored.  0:No error FFFFH: Starting-up Other than above: Start-up error For the stored value at the start-up error, refer to the list of error codes that occur when a database access instruction is executed. ( MELSEC iQ-R Programming Manual (CPU Module Instructions, Standard Functions/Function Blocks)) | S (Status<br>change)          |

# **Ethernet function**

The following is the list of special register areas relating to the Ethernet function.

| No.                           | Name                                                                      | Data stored                                                                                                    | Details                                                                                                    | Set by<br>(setting<br>timing) |
|-------------------------------|---------------------------------------------------------------------------|----------------------------------------------------------------------------------------------------|----------------------------------------------------------------------------------------------------|-------------------------------|
| SD1504 Open completion signal | In this register, open completion status is stored.                       | Open statuses of connection No.1 to 16 are stored. (0: Close/Open not completed, 1: Open completed).    Description | S (Status change)                                                                                                    |                               |
|                               |                                                                           |                                                                                                    | b1: Connection 2 b2 to b15: Connection 3 to 16 For details on the on/off timing, refer to the following.  ( MELSEC iQ-R Ethernet User's Manual (Application))                                                                                                    |                               |
| SD1505                        | Open request signal                                                       | In this register, open request status is stored.                                                                    | Open processing statuses of connection No.1 to 16 are stored. (0: No open request, 1: Open request exists).                                                                                                    | S (Status<br>change)          |
| SD1506                        | Socket<br>communications<br>receive status signal                         | In this register, receive status is stored.                                                                         | Receiving statuses of connections No.1 to 16 are stored. (0: No data received, 1: Data receiving completed)  bit to bit bit to bit bit bit bit bit bit bit bit bit bit                                                                                                    | S (Status<br>change)          |
| SD1512<br>*2                  | FTP server function<br>file path name<br>switching setting                | The detailed of the file path name switching setting of the FTP server function is stored.                          | The setting details of the file path name switching settings in the FTP server function by executing SM1512 is stored according to the following bit pattern.    b15 b14 b13 b12 b11 b10 b9 b8 b7 b6 b5 b4 b3 b2 b1 b0     0 0 0 0 0 0 0 0 0 0 0 0 0 0 0 0 0                                                                                            | U                             |
| SD1513<br>*2                  | FTP server function<br>file path name<br>switching setting<br>error cause | An error cause of the file path name switching setting of the FTP server function is stored.                        | The error cause of the FTP server function file path name switching setting by executing SM1512 is stored.  0H: No error  100H: SD1512 (FTP server function file path name switching setting) is out of the specified range  When the FTP command (quote path-delimiter) switching setting is enabled or the switching setting is off, the value is 0H. | S (Status<br>change)          |

| No.          | Name   | Data stored                                                                                             | Details                                                                                                    | Set by<br>(setting<br>timing) |
|--------------|--------|----------------------------------------------------------------------------------------------------|----------------------------------------------------------------------------------------------------|-------------------------------|
| SD1514<br>*2 |        | The current setting value of the file path name switching setting of the FTP server function is stored. | The current setting value in SD1512 (FTP server function file path name switching setting) is stored. (This value is also stored when the switching setting is set with the FTP command (quote path-delimiter)).    b15 b14 b13 b12 b11 b10 b9 b8 b7 b6 b5 b4 b3 b2 b1 b0     0 0 0 0 0 0 0 0 0 0 0 0 0 0 0 0 0                                                                                                    | S (Status change)             |
|              |        |                                                                                                    | b0 (1): The directory delimiter of the file path name (0: quote path-delimiter) b1 (2): the drive number of the file path name is omitted. (0: Not omitted, 1: Omitted) b4 to b7 (3): The target drive number is set when the drive number of the file path name is omitted. (2: SD memory card, 3: Device/label memory, 4: Data memory) When SM1512 is turned on and off or the switching setting is off by executing the FTP command (quote path-delimiter off), the value is 0H. |                               |
| SD1518<br>*2 |        | Network number                                                                                          | <ul> <li>Set the network number to be stored in the IP address storage area (system memory*1).</li> <li>Upon completion of writing or clearing the IP address to/from the IP address storage area (system memory*1), the value of the network number stored in the IP address storage area (system memory*1) is stored.</li> </ul>                                                                                                    | S (Status<br>change)/U        |
| SD1519<br>*2 |        | Station number                                                                                          | <ul> <li>Set the station number to be stored in the IP address storage area (system memory*1).</li> <li>Upon completion of writing or clearing the IP address to/from the IP address storage area (system memory*1), the value of the station number stored in the IP address storage area (system memory*1) is stored.</li> </ul>                                                                                                    | S (Status<br>change)/U        |
| SD1520       |        | IP Address (lower)                                                                                      | Specify the IP address to be stored into the IP address storage area                                                                                                    | S (Status                     |
| SD1521       |        | IP Address (upper)                                                                                      | (system memory*1). Range: 00000001H to DFFFFFFEH (0.0.0.1 to 223.255.255.254)  • Upon completion of writing or clearing the IP address to/from the IP address storage area (system memory*1), the value of IP address stored in the IP address storage area (system memory*1) is stored.    b15 to b8   b7 to b0                                                                                                    | change)/U                     |
| SD1522       | _      | Subnet mask pattern (lower)                                                                             | Specify the Subnet mask pattern to be stored into the IP address storage area (system memory*1). Setting range: C0000000H to                                                                                                    | S (Status change)/U           |
| SD1523       |        | Subnet mask pattern<br>(upper)                                                                          | FFFFFCH (192.0.0.0 to 255.255.255.255), 000000000H (no setting)  • Upon completion of writing or clearing the IP address to/from the IP address storage area (system memory*1), the value of subnet mask pattern stored in the IP address storage area (system memory*1) is stored.    Description                                                                                                    |                               |
| SD1524       | _      | Default gateway IP                                                                                      | 1 to 4: First to fourth byte     Specify the default gateway IP address to be stored into the IP address                                                                                                    | S (Status                     |
| SD1525       | SD1525 | address (lower)  Default gateway IP address (upper)                                                     | storage area (system memory*1). Setting range: 00000001H to  DFFFFFEH (0.0.0.1 to 223.255.255.254), 00000000H (no setting)  • Upon completion of writing or clearing the IP address to/from the IP address storage area (system memory*1), the value of default gateway IP address stored in the IP address storage area (system memory*1) is stored.                                                                                                    | change)/U                     |
|              |        |                                                                                                    | b15 to b8     b7 to b0       SD1524     3     4       SD1525     1     2                                                                                                    |                               |
|              |        |                                                                                                    | 1 to 4: First to fourth byte                                                                                                    |                               |

| No.    | Name                                               | Data stored                                                                                              | Details                                                                                                    | Set by<br>(setting<br>timing) |
|--------|----------------------------------------------------|----------------------------------------------------------------------------------------------------|----------------------------------------------------------------------------------------------------|-------------------------------|
| SD1526 | IP address storage<br>area writing error<br>cause  | The error cause for the case when failing in writing into IP address storage area is stored.             | The error cause generated when writing into IP address storage area (system memory*1) will be stored. (Linked with SM1521) 0H: No error 100H:SD1520 to SD1525 are out of the specified range. 200H:Write error 400H:Impossible to execute the write processing because clear processing is in progress. | S (Status<br>change)          |
| SD1527 | IP address storage<br>area clearing error<br>cause | The cause of the error for<br>the case when failing in<br>clearing IP address<br>storage area is stored. | The cause of the error generated during writing into IP address storage area (system memory*1) is stored. (Linked with SM1523)  OH: No error  200H:Clear error  400H:Impossible to execute the clear processing because write processing is in progress.                                                | S (Status<br>change)          |

<sup>\*1</sup> This is the memory used by the system when the CPU module is executing functions.

<sup>\*2</sup> The CPU module where this function can be used supports these special register areas. ( MELSEC iQ-R Ethernet User's Manual (Application))

#### **CC-Link IE Field Network Basic function**

The following is the list of special register areas relating to the CC-Link IE Field Network Basic function. (The CPU module where this function can be used supports these special register areas. Page 700 Added and Enhanced Functions)

| No.                    | Name                                          | Data stored                                | Details                                                                                                    | Set by<br>(setting<br>timing) |
|------------------------|-----------------------------------------------|--------------------------------------------|----------------------------------------------------------------------------------------------------|-------------------------------|
| SD1536<br>to<br>SD1539 | Cyclic transmission<br>status of each station | Cyclic transmission status of each station | The cyclic transmission status of each station is stored using the following bit pattern. (Off: Not performed, On: Being performed)    SD1536                                                                                                    | S (Every END)                 |
| SD1540<br>to<br>SD1543 | Data link status of each station              | Data link status of each station           | The data link status of each station is stored using the following bit pattern. (Off: Normally operating station*1, On: Faulty station)    SD1540   16   15   14   13   12   11   10   9   8   7   6   5   4   3   2   1     10   10   10   10   10   10 | S (Every END)                 |

<sup>\*1</sup> This status includes the case where a slave station has not responded to the first request from the master station due to a power-off of the slave station. (The slave station is not judged as a faulty station because the data link status is not determined.)

### **System monitoring information**

The following is the list of special register areas relating to the system monitoring information.

(There are restrictions on the firmware version of the supported CPU module. Page 700 Added and Enhanced Functions)

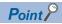

These special register areas can be written only by the system.

The stored values, however, can be read by monitoring systems or SLMP-compatible devices. When reading a value using SLMP commands, use the following commands: 0401 (Read), 0403 (Read Random), and 0406 (Read Block). Do not use subcommands 008 (Read by device extension specification).

Also, do not use the following to read the stored values (if used, "-1" is read):

- Programs, the circuit monitor function, or the watch function
- Index modification, indirect specification, or bit number specification

| No.                    | Name                             | Data stored                           | Details                                                                                                    | Set by<br>(setting<br>timing) |
|------------------------|----------------------------------|---------------------------------------|----------------------------------------------------------------------------------------------------|-------------------------------|
| SD2000                 | Firmware version (monitor)       | Firmware version                      | This register reads the firmware version.                                                                                                    | S (Initial)                   |
| SD2001<br>to<br>SD2008 | Production information (monitor) | Production information                | This register reads the production information.  b15 ··· b8b7 ··· b0  SD2001 2nd digit from 1st digit from the left the left the left the left sD2002 4th digit from 1st digit from 1st digit from 1st digit from 1st digit from 1st digit from 1st digit from 1st digit from 1st digit from 1st left the left standard standard standa | S (Initial)                   |
| SD2009<br>SD2010       | IP address (monitor)             | IP address (lower) IP address (upper) | This register reads the IP address of the built-in Ethernet port which is set with parameters or the IP address change function.  b15 ··· b8b7 ··· b0  SD2009 3rd byte 4th byte  SD2010 1st byte 2nd byte  Example: The IP address is 192.168.3.40 (C0A80328H).  b15 ··· b8b7 ··· b0  SD2009 03H (3) 28H (40)  SD2010 C0H (192) A8H (168)                                                                                                    | S (Initial)                   |
| SD2011                 | Subnet mask pattern (monitor)    | Subnet mask pattern (lower)           | This register reads the subnet mask pattern of the built-in Ethernet port which is set with parameters or the IP address change function.                                                                                                    | S (Initial)                   |
| SD2012                 |                                  | Subnet mask pattern<br>(upper)        | b15 ··· b8b7 ··· b0  SD2011 3rd byte 4th byte  SD2012 1st byte 2nd byte  Example: The subnet mask pattern is 255.255.255.0 (FFFFF00H).  b15 ··· b8b7 ··· b0  SD2011 FFH (255) 00H (0)  SD2012 FFH (255) FFH (255)                                                                                                    |                               |

| No.              | Name                                    | Data stored                                                                        | Details                                                                                                    | Set by<br>(setting<br>timing) |
|------------------|-----------------------------------------|------------------------------------------------------------------------------------|----------------------------------------------------------------------------------------------------|-------------------------------|
| SD2013           | Default gateway IP<br>address (monitor) | Default gateway IP<br>address (lower)<br>Default gateway IP<br>address (upper)     | This register reads the default gateway IP address of the built-in Ethernet port which is set with parameters or the IP address change function.  b15 ··· b8b7 ··· b0  SD2013 3rd byte 4th byte  SD2014 1st byte 2nd byte  Example: The default gateway IP address is 192.168.3.254 (C0A803FEH).  b15 ··· b8b7 ··· b0  SD2013 03H (3) FEH (254)  SD2014 COH (192) A8H (168) | S (Initial)                   |
| SD2015           | MAC address<br>(monitor)                | MAC address (5th octet and 6th octet)                                              | This register reads the MAC address.                                                                                                    | S (Initial)                   |
| SD2016<br>SD2017 |                                         | MAC address (3rd octet<br>and 4th octet)  MAC address (1st octet<br>and 2nd octet) | SD2015                                                                                                    |                               |
|                  |                                         | and 2nd octety                                                                     | Example: The MAC address is 123456789ABC.    b15     b8b7     b0   SD2015   9AH   BCH     SD2016   56H   78H     SD2017   12H   34H                                                                                                    |                               |
| SD2018           | Network number<br>(monitor)             | Network number                                                                     | This register reads the network number of the built-in Ethernet port which is set with parameters or the IP address change function.  0: Not set  1 to 239: Network number                                                                                                    | S (Initial)                   |
| SD2019           | Station number (monitor)                | Station number                                                                     | This register reads the station number of the built-in Ethernet port which is set with parameters or the IP address change function.  0: Not set  1 to 120: Station number                                                                                                    | S (Initial)                   |
| SD2020           | Firmware hash value (monitor)           | Firmware hash value (3rd and 4th bytes)                                            | This register reads the firmware hash value.  b15 ··· b8b7 ··· b0                                                                                                    | S (Status<br>change)          |
| SD2021           |                                         | Firmware hash value (1st and 2nd bytes)                                            | SD2020 3rd byte 4th byte SD2021 1st byte 2nd byte  Example: The firmware hash value is 12345678H.  b15 ··· b8b7 ··· b0 SD2020 56H 78H SD2021 12H 34H                                                                                                    | S (Status change)             |
| SD2022           | Parameter file(s) hash value (monitor)  | Parameter file(s) hash value (3rd and 4th bytes)                                   | This register reads the parameter file(s) hash value calculated from the following files:                                                                                                    | S (Status change)             |
| SD2023           |                                         | Parameter file(s) hash<br>value (1st and 2nd bytes)                                | System parameter file CPU parameter file Module parameter file  b15 ··· b8b7 ··· b0 SD2022 3rd byte 4th byte SD2023 1st byte 2nd byte  Example: The parameter file(s) hash value is 12345678H.  b15 ··· b8b7 ··· b0 SD2022 56H 78H SD2023 12H 34H                                                                                                    | S (Status<br>change)          |

| No.              | Name                                                     | Data stored                                                                        | Details                                                                                                    | Set by<br>(setting<br>timing)       |
|------------------|----------------------------------------------------------|------------------------------------------------------------------------------------|----------------------------------------------------------------------------------------------------|-------------------------------------|
| SD2024           | Program file(s) and global label setting file hash value | Program file(s) and global<br>label setting file hash<br>value (3rd and 4th bytes) | This register reads the parameter file(s) hash value calculated from the following files:  • Program files (All the files set in the program settings of the CPU                                                                                                    | S (Status change)                   |
| SD2025           | (monitor)                                                | Program file(s) and global label setting file hash value (1st and 2nd bytes)       | parameter)  • FB files (All the files set in the FB/FUN file settings of the CPU parameter)  • Global label setting file  b15 ··· b8b7 ··· b0  SD2024 3rd byte 4th byte  SD2025 1st byte 2nd byte  Example: The program file(s) and global label setting file hash value is 12345678.  b15 ··· b8b7 ··· b0  SD2024 56H 78H  SD2025 12H 34H                         | S (Status change)                   |
| SD2026           | CPU operating status (monitor)                           | Operating status of the CPU module                                                 | This register reads the operating status of the CPU module.  0: RUN 2: STOP 3: PAUSE                                                                                                    | S (Status<br>change)                |
| SD2027           | Initial scan time<br>(monitor)                           | Initial scan time (unit: ms)                                                       | This register reads the initial scan time.     SD2027: The number of ms is read. (Range: 0 to 65535)                                                                                                    | S (Status change)                   |
| SD2028           |                                                          | Initial scan time (unit: μs)                                                       | SD2028: The number of μs is read. (Range: 0 to 999)  • These areas are cleared to 0 when the operating status of the CPU module is switched from STOP to RUN.                                                                                                    | S (Status change)                   |
| SD2029           | Current scan time (monitor)                              | Current scan time (unit: ms)                                                       | This register reads the current scan time.     SD2029: The number of ms is read. (Range: 0 to 65535)                                                                                                    | S (Status change)                   |
| SD2030           |                                                          | Current scan time (unit: μs)                                                       | <ul> <li>SD2030: The number of μs is read. (Range: 0 to 999)</li> <li>Example: If the current scan time is 23.6ms, the following values are read:</li> <li>SD2029 = 23</li> <li>SD2030 = 600</li> <li>These areas are cleared to 0 when the operating status of the CPU module is switched from STOP to RUN.</li> </ul>                                            | S (Status<br>change)                |
| SD2031           | Minimum scan time (monitor)                              | Minimum scan time (unit: ms)                                                       | The minimum value of the scan times except the scan time of the initial execution program is read.                                                                                                    | S (Status change)                   |
| SD2032           |                                                          | Minimum scan time (unit: μs)                                                       | SD2031: The number of ms is read. (Range: 0 to 65535) SD2032: The number of μs is read. (Range: 0 to 999) • These areas are cleared to 0 when the operating status of the CPU module is switched from STOP to RUN.                                                                                                    | S (Status<br>change)                |
| SD2033<br>SD2034 | Maximum scan time<br>(monitor)                           | Maximum scan time (unit: ms)  Maximum scan time (unit: μs)                         | <ul> <li>The maximum value of the scan times except the scan time of the initial execution program is read.</li> <li>SD2033: The number of ms is read. (Range: 0 to 65535)</li> <li>SD2034: The number of μs is read. (Range: 0 to 999)</li> <li>These areas are cleared to 0 when the operating status of the CPU module is switched from STOP to RUN.</li> </ul> | S (Status change) S (Status change) |
| SD2035<br>SD2036 | Scan program execution time (monitor)                    | Scan program execution time (unit: ms) Scan program execution time (unit: µs)      | The execution time of the scan program in a scan is read.  SD2035: The number of ms is read. (Range: 0 to 65535)  SD2036: The number of μs is read. (Range: 0 to 999)  These areas are cleared to 0 when the operating status of the CPU module is switched from STOP to RUN.                                                                                      | S (Status change) S (Status change) |

# **Appendix 6** Buffer Memory

The buffer memory is memory used with the following applications.

| Module     | Application                                             |
|------------|---------------------------------------------------------|
| CPU module | Stores values such as Ethernet function setting values. |

The buffer memory content returns to its default status (initial value) when the CPU module is powered off or is reset.

#### List of buffer memory addresses

#### **CPU** module

The following table lists the CPU module buffer memory addresses.

#### **■**Ethernet function

For a list of buffer memory addresses as well as details relating to the Ethernet function, refer to the following. ( MELSEC iQ-R Ethernet User's Manual (Application))

#### **■CC-Link IE Field Network Basic function**

The following table lists buffer memory addresses relating to the CC-Link IE Field Network Basic function. ( Page 643 Details on buffer memory addresses)

| Address                                                                                               | Name                                                  | Data stored                                                                                                    |
|----------------------------------------------------------------------------------------------------|-------------------------------------------------------|----------------------------------------------------------------------------------------------------|
| Un\G1024                                                                                              | Total number of connected stations                    | The total number of connected stations set in parameter is stored.                                                                                                    |
| Un\G1025                                                                                              | Reserved station specification status                 | The reserved station specification status of the slave station specified in parameter is stored.                                                                                |
| Un\G1026 to<br>Un\G1029                                                                               | Reserved station specification status of each station | The reserved station specification status is stored.                                                                                                    |
| Un\G1030 to<br>Un\G1032, Un\G1034<br>to Un\G1036,<br>Un\G1038 to<br>Un\G1040, Un\G1042<br>to Un\G1044 | Link scan information                                 | The link scan time during cyclic transmission is stored.                                                                                                    |
| Un\G1050                                                                                              | Diagnostic information display request                | When a station number (1 to 16) to be diagnosed is specified in 'Diagnostic request                                                                                             |
| Un\G1051                                                                                              | Diagnostic request information                        | information' (Un\G1051) and the bit 0 of 'Diagnostic information display request' (Un\G1050) is turned off and on, the diagnostic information of the specified slave station is |
| Un\G1052                                                                                              | Diagnostic information status flag                    | stored in 'Diagnostic information 1' (Un\G1053 to Un\G1064) and 'Diagnostic information 2'                                                                                      |
| Un\G1053 to<br>Un\G1064                                                                               | Diagnostic information 1                              | (Un\G1068 to Un\G1077).                                                                                                    |
| Un\G1068 to<br>Un\G1077                                                                               | Diagnostic information 2                              |                                                                                                    |

# Details on buffer memory addresses

The following table lists items in the list.

| Item                    | Description                                                                                                    |  |  |
|-------------------------|----------------------------------------------------------------------------------------------------|--|--|
| Address                 | Buffer memory address of the CPU module                                                                                                    |  |  |
| Name                    | Buffer memory name of the CPU module                                                                                                    |  |  |
| Data stored             | Data stored in the CPU module buffer memory and its meaning                                                                                                    |  |  |
| Details                 | Detailed description of the data stored                                                                                                    |  |  |
| Set by (setting timing) | Set side of data (system or user) and timing when data is set by the system  Set by> S: System U: User (program, engineering tool, GOT, or other testing operations from external device) U/S: User and system  Set timing> Every END: Data is set every time END processing is performed. Initial: Data is set when initial processing is performed (e.g. powering on the system, changing the operating status from STOP to RUN).  Status change: Data is set when the status is changed. Error: Data is set when an error occurs. Instruction execution: Data is set when an instruction is executed. Request: Data is set when requested by a user (using the special relay). Switch change: Data is set when the switch of the CPU module is changed. Card insertion/removal: Data is set when an SD memory card is inserted or removed. Writing: Data is set when a user performs a writing operation. During END: Data is set when END processing is performed. |  |  |

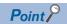

Do not change the data set by the system in a program or by a device test. Doing so may cause an unintended operation.

#### **CC-Link IE Field Network Basic function**

The following table lists buffer memory areas of the CPU module relating to the CC-Link IE Field Network Basic function.

| Address                    | Name                                                        | Data stored                                                 | Details                                                                                                    | Set by<br>(setting<br>timing) |
|----------------------------|-------------------------------------------------------------|-------------------------------------------------------------|----------------------------------------------------------------------------------------------------|-------------------------------|
| Un\G1024                   | Total number of                                             | Total number of                                             | The total number of connected stations set in parameter is stored.                                                                                                    | S (Initial)                   |
| Un\G1025                   | connected stations  Reserved station specification status   | connected stations  Reserved station specification status   | Range: 1 to 16  The reserved station specification status of the slave station specified in parameter is stored. (0: Not specified, 1: Specified)                                                                                                    | S (Initial)                   |
|                            |                                                             |                                                             | b0 b0: Reserved station specification status b1 to b15: Empty (fixed to 0)  The station number that is specified as a reserved station can be checked in 'Reserved station specification status of each station' (Un\G1026).                                                                                              |                               |
| Un\G1026<br>to<br>Un\G1029 | Reserved station<br>specification status of<br>each station | Reserved station<br>specification status of<br>each station | The reserved station specification status is stored using the following bit pattern. (Off: Other than the reserved station, On: Reserved station) $ \begin{array}{c ccccccccccccccccccccccccccccccccccc$                                                                                                    | S (Initial)                   |
| Un\G1030                   | Link scan information                                       | Group No.1 maximum link scan                                | The maximum link scan time value during cyclic transmission is stored. (Unit: ms)                                                                                                    | S (Status change)             |
| Un\G1031                   |                                                             | Group No.1 minimum link scan                                | The minimum link scan time value during cyclic transmission is stored. (Unit: ms)                                                                                                    | S (Status change)             |
| Un\G1032                   |                                                             | Group No.1 current link scan                                | The current link scan time value during cyclic transmission is stored. (Unit: ms)                                                                                                    | S (Status change)             |
| Un\G1034                   |                                                             | Group No.2 maximum link scan                                | The maximum link scan time value during cyclic transmission is stored. (Unit: ms)                                                                                                    | S (Status change)             |
| Un\G1035                   |                                                             | Group No.2 minimum link scan                                | The minimum link scan time value during cyclic transmission is stored. (Unit: ms)                                                                                                    | S (Status change)             |
| Un\G1036                   |                                                             | Group No.2 current link scan                                | The current link scan time value during cyclic transmission is stored. (Unit: ms)                                                                                                    | S (Status change)             |
| Un\G1038                   |                                                             | Group No.3 maximum link scan                                | The maximum link scan time value during cyclic transmission is stored. (Unit: ms)                                                                                                    | S (Status change)             |
| Un\G1039                   |                                                             | Group No.3 minimum link scan                                | The minimum link scan time value during cyclic transmission is stored. (Unit: ms)                                                                                                    | S (Status change)             |
| Un\G1040                   |                                                             | Group No.3 current link scan                                | The current link scan time value during cyclic transmission is stored. (Unit: ms)                                                                                                    | S (Status change)             |
| Un\G1042                   |                                                             | Group No.4 maximum link scan                                | The maximum link scan time value during cyclic transmission is stored. (Unit: ms)                                                                                                    | S (Status change)             |
| Un\G1043                   |                                                             | Group No.4 minimum link scan                                | The minimum link scan time value during cyclic transmission is stored. (Unit: ms)                                                                                                    | S (Status change)             |
| Un\G1044                   |                                                             | Group No.4 current link scan                                | The current link scan time value during cyclic transmission is stored. (Unit: ms)                                                                                                    | S (Status change)             |
| Un\G1050                   | Diagnostic information display request                      | Diagnostic information display request                      | After the END instruction of the scan where the bit 0 is turned off and on is executed, the diagnostic information of a slave station specified in 'Diagnostic request information' (Un\G1051) is read to Un\G1052 to Un\G1077.  When reading of the diagnostic information has completed at END processing, 0 is stored. | S (Status<br>change)*1/       |
|                            |                                                             |                                                             | b0: Diagnostic information display request b1 to b15: Empty (fixed to 0)                                                                                                    |                               |

| Address  | Name                               | Data stored                        | Details                                                                                                    | Set by<br>(setting<br>timing) |
|----------|------------------------------------|------------------------------------|----------------------------------------------------------------------------------------------------|-------------------------------|
| Un\G1051 | Diagnostic request information     | Diagnostic request information     | Specify a slave station number whose diagnostic information is to be displayed.  Range: 1 to 64  • For the programmable controller CPU with firmware version earlier than "28", the range is from 1 to 16.                                                                                                    | U                             |
| Un\G1052 | Diagnostic information status flag | Diagnostic information status flag | After the END instruction of the scan where the bit 0 of 'Diagnostic information display request' (Un\G1050) is turned off and on is executed, the status (valid or invalid) of diagnostic information (Diagnostic information 1, Diagnostic information 2) of the slave station specified in 'Diagnostic request information' (Un\G1051) is stored. (Valid: 1, Invalid: 0)    b15 | S (Status change)             |

| Address                    | Name                       | Data stored              | Details                                                                                                    | Set by<br>(setting<br>timing) |
|----------------------------|----------------------------|--------------------------|----------------------------------------------------------------------------------------------------|-------------------------------|
| Un\G1053<br>to<br>Un\G1064 | Diagnostic information 1*3 | Diagnostic information 1 | When 1 (valid) is stored in b0 to b7 of Un\G1052, the number of occupied stations, group number, IP address, the accumulated number of timeouts, and the accumulated number of disconnection detection are stored. When 0 (invalid) is stored in b0 to b7 of Un\G1052, 0 is stored.  ■Un\G1053: Number of occupied stations ■Un\G1054: Group number ■Un\G1055: IP address (lower) ■Un\G1056: IP address (upper)  b15 to b8 b7 to b0  Un\G1055 3 4  Un\G1056 1 2  1 to 4: First octet to fourth octet  When the IP address has not been set in the parameter, 0 is stored. ■Un\G1063: Accumulated number of timeouts  After the END instruction of the scan where the bit 0 of 'Diagnostic information display request' (Un\G1050) is turned off and on is executed, the accumulated number of timeouts that occurred in a slave station specified in 'Diagnostic request information' (Un\G1051) is stored.  • 0: No timeouts • 1 to 65535: Number of timeouts (accumulated number)*2 ■Un\G1064: Accumulated number of disconnection detection  After the END instruction of the scan where the bit 0 of 'Diagnostic information display request' (Un\G1050) is turned off and on is executed, the accumulated number of disconnections that detected in a slave station specified in 'Diagnostic request information' (Un\G1051) is stored.  • 0: No disconnections • 1 to 65535: Number of disconnection detection (accumulated number)*2 | S (Status change)             |
| Un\G1068<br>to<br>Un\G1077 | Diagnostic information 2*3 | Diagnostic information 2 | When Diagnostic information 2 is valid (1 is stored in b8 to b15 of Un\G1052), the manufacturer code, model code, device version, module information, error code, and detailed module information are stored. When Diagnostic information 2 is invalid (0 is stored in b8 to b15 of Un\G1052), 0 is stored.  Un\G1068: Manufacturer code Un\G1070: Model code (lower) Un\G1071: Model code (upper) Un\G1072: Device version Un\G1074: Module information Un\G1076: Detailed module information (lower) Un\G1077: Detailed module information (upper)                                                                                                    | S (Status<br>change)          |

<sup>\*1</sup> Data is stored at END processing where the value is changed.

 $<sup>^{\</sup>star}2$  When the count exceeds 65535, counting is continued from 1 again.

<sup>\*3</sup> A slave station specified is being disconnected, the information immediately before the disconnection is stored.

## **Appendix 7** Processing Time

The scan time of the CPU module is the sum of the instruction execution time, the program execution time, and the END processing time. Each of the processing time that constitutes the scan time is as follows.

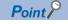

For the availability of functions depending on the CPU module, refer to the description of each function.

#### Instruction execution time

The instruction execution time is the total of each instruction processing time used for the program executed by the CPU module. For the processing time of each instruction, refer to the following.

MELSEC iQ-R Programming Manual (CPU Module Instructions, Standard Functions/Function Blocks)

## Program execution time

The program execution time is the processing time when multiple programs are executed. When the interrupt program is executed, the overhead time during the interrupt program being executed is also included.

#### Processing time when multiple programs are executed (program switching time)

When multiple programs are executed, the scan time becomes longer.

#### ■When multiple programs run

The processing time [ $\mu$ s] with multiple programs run is given by: the number of program files  $\times$  1.2.

#### Overhead time at execution of interrupt/fixed scan execution type program

This section describes each overhead time when each of the interrupt programs and fixed scan execution type programs is executed.

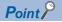

The processing time for the interrupt program and fixed scan execution type program is as shown below. Instruction processing time for each instruction + Overhead time + Each refresh processing time (when setting)

#### **■**Overhead time when executing the interrupt program

The overhead time when executing the interrupt program includes the one before executing the interrupt program and the other when the interrupt program finished.

Overhead time before executing the interrupt program

| Interrupt factor                                                 | Condition                                          | Overhead time |
|------------------------------------------------------------------|----------------------------------------------------|---------------|
| Internal timer interrupt (I28 to I31)                            | Saves/stores the file register (R) block number.   | 19.5μs        |
|                                                                  | Not save/store the file register (R) block number. | 12.9µs        |
| Inter-module synchronous interrupt (I44)                         | Saves/stores the file register (R) block number.   | 25.4μs        |
|                                                                  | Not save/store the file register (R) block number. | 17.0μs        |
| Multiple CPU synchronous interrupt (I45)                         | Saves/stores the file register (R) block number.   | 24.2μs        |
|                                                                  | Not save/store the file register (R) block number. | 16.1μs        |
| High-speed internal timer interrupt 2 (I48), high-speed internal | Saves/stores the file register (R) block number.   | 25.8μs        |
| timer interrupt 1 (I49)                                          | Not save/store the file register (R) block number. | 18.1μs        |
| Interrupt from module (I0 to I15, I50 to I1023)                  | Saves/stores the file register (R) block number.   | 19.1μs        |
|                                                                  | Not save/store the file register (R) block number. | 12.8µs        |

#### · Overhead time when finishing the interrupt program

| Interrupt factor                                                 | Condition                                          | Overhead time |
|------------------------------------------------------------------|----------------------------------------------------|---------------|
| Internal timer interrupt (I28 to I31)                            | Saves/stores the file register (R) block number.   | 16.0μs        |
|                                                                  | Not save/store the file register (R) block number. | 8.5µs         |
| Inter-module synchronous interrupt (I44)                         | Saves/stores the file register (R) block number.   | 19.0μs        |
|                                                                  | Not save/store the file register (R) block number. | 11.4μs        |
| Multiple CPU synchronous interrupt (I45)                         | Saves/stores the file register (R) block number.   | 18.7μs        |
|                                                                  | Not save/store the file register (R) block number. | 10.5μs        |
| High-speed internal timer interrupt 2 (I48), high-speed internal | Saves/stores the file register (R) block number.   | 19.4μs        |
| timer interrupt 1 (I49)                                          | Not save/store the file register (R) block number. | 10.3μs        |
| Interrupt from module (I0 to I15, I50 to I1023)                  | Saves/stores the file register (R) block number.   | 15.7μs        |
|                                                                  | Not save/store the file register (R) block number. | 8.5µs         |

#### **■**Overhead time when executing the fixed scan execution type program

The following table lists the overhead times when executing the fixed scan execution type program.

| Condition                                          | Overhead time |
|----------------------------------------------------|---------------|
| Saves/stores the file register (R) block number.   | 37.9μs        |
| Not save/store the file register (R) block number. | 20.6μs        |

## **END** processing time

The END processing time includes the following:

- · Common processing time
- I/O refresh processing time
- · Link refresh processing time for the network module
- Link refresh processing time for CC-Link IE Field Network Basic
- · Intelligent function module refresh processing time
- Multiple CPU refresh processing time
- Prolonged time of END processing when executing each function
- Device/label access service processing time

#### Common processing time

The common processing time by the system is  $85\mu s$  for one unit of CPU module (module is not mounted).

#### I/O refresh processing time

The I/O refresh processing time for module mounted on main base unit and extension base unit can be calculated by the following formula.

I/O refresh processing time [ $\mu$ s] = ((Number of input refresh points<sup>\*1</sup> × KM1) + (Number of unit having number of input points × KM2) + KM3<sup>\*3</sup>) + ((Number of output refresh points<sup>\*2</sup> × KM4) + (Number of unit having number of output points × KM5) + KM6<sup>\*3</sup>)

- \*1 The value indicates the numeric value that is obtained through dividing the number of input points by 16.
- \*2 The value indicates the numeric value that is obtained through dividing the number of output points by 16.
- \*3 When the number of I/O points is 0, this value is handled as 0.

| Condition                 | Constant value               |        |     |      |
|---------------------------|------------------------------|--------|-----|------|
| MELSEC iQ-R series module | Main base unit               | Input  | KM1 | 0.04 |
|                           |                              |        | KM2 | 0.56 |
|                           |                              |        | KM3 | 11.2 |
|                           |                              | Output | KM4 | 0.02 |
|                           |                              |        | KM5 | 0.94 |
|                           |                              |        | KM6 | 6.30 |
|                           | Extension base unit          | Input  | KM1 | 0.04 |
|                           |                              |        | KM2 | 0.56 |
|                           |                              |        | KM3 | 11.2 |
|                           |                              | Output | KM4 | 0.02 |
|                           |                              |        | KM5 | 0.94 |
|                           |                              |        | KM6 | 6.30 |
| Q series module           | RQ extension base unit       | Input  | KM1 | 1.15 |
|                           |                              |        | KM2 | 1.33 |
|                           |                              |        | KM3 | 24.0 |
|                           |                              | Output | KM4 | 0.03 |
|                           |                              |        | KM5 | 1.20 |
|                           |                              |        | KM6 | 6.21 |
|                           | Q series extension base unit | Input  | KM1 | 1.85 |
|                           |                              |        | KM2 | 1.98 |
|                           |                              |        | KM3 | 39.4 |
|                           |                              | Output | KM4 | 0.02 |
|                           |                              |        | KM5 | 1.29 |
|                           |                              |        | KM6 | 6.01 |

#### Link refresh processing time for the network module

This section describes the link refresh processing time for the network module.

#### ■Link refresh processing time for the CC-Link IE TSN master/local module

The link refresh processing time between the CPU module and the CC-Link IE TSN master/local module on the main base unit or the extension base unit is calculated by the following formulas.

$$\alpha$$
T1,  $\alpha$ R1 [ms] = KM1 + KM2 × ((RX + RY + SB)  $\div$  16 + RWr + RWw + SW) +  $\alpha$ U  $\alpha$ T2,  $\alpha$ R2 [ms] = KM1 + KM2 × (LB  $\div$  16 + LW)  $\alpha$ U [ms] = KM3 × (SBU  $\div$  16 + SWU)

- αT1: RX/RY/RWr/RWw/SB/SW link refresh time (sending side)
- αT2: LB/LW link refresh time (sending side)
- $\alpha$ R1: RX/RY/RWr/RWw/SB/SW link refresh time (receiving side)
- αR2: LB/LW link refresh time (receiving side)
- $\alpha$ U: Unit label (SB/SW) refresh time
- RX: Total number of points of remote input (RX) refreshed by the master station/local station\*1
- RY: Total number of points of remote output (RY) refreshed by the master station/local station<sup>\*1</sup>
- LB: Total number of points of link relay (LB) refreshed by the master station/local station station\*<sup>1</sup>
- RWw: Total number of points of remote register (RWw) refreshed by the master station/local station<sup>\*1</sup>
- RWr: Total number of points of remote register (RWr) refreshed by the master station/local station<sup>\*1</sup>
- LW: Total number of points of link register (LW) refreshed by the master station/local station station
- SB: Number of points of link special relay (SB)\*2
- SW: Number of points of link special register (SW)\*2
- SBU: Number of points of link special relay (SB)\*3
- SWU: Number of points of link special register (SW)\*3

| Condition                                             |                                   | Constant value |
|-------------------------------------------------------|-----------------------------------|----------------|
| KM1 (×10 <sup>-3</sup> )                              |                                   | 40.00          |
| KM2 (×10 <sup>-3</sup> ) Main base unit <sup>*4</sup> |                                   | 0.01           |
|                                                       | Extension base unit*4             | 0.12           |
| KM3 (×10 <sup>-3</sup> )                              | Main base unit*4                  | 0.03           |
|                                                       | Extension base unit <sup>*4</sup> | 0.15           |

<sup>\*1</sup> Total number of points here indicates the one of link devices that have been set in "Refresh Setting" and "Network Configuration Settings". The number of points that has been assigned in the reserved station is excluded in the link relay (LB) and the link register (LW).

\*4 The base units here indicates the type of base unit where the network module targeted for refresh is mounted.

<sup>\*2</sup> Number of points here indicates the one of when module label is not used. Calculation is executed while it is regarded as "0" when module label is used.

<sup>\*3</sup> Number of points here indicates the one of when module label is used. Calculation is executed while it is regarded as "0" when module label is not used.

#### ■Link refresh processing time for the CC-Link IE Controller Network module

The link refresh processing time between the CPU module and the CC-Link IE Controller Network module on the main base unit or the extension base unit is calculated by the following formulas.

 $\alpha$ T,  $\alpha$ R [ms] = KM1 + KM2 × ((LB + LX + LY + SB)  $\div$  16 + LW + SW) +  $\alpha$ U [ms] = KM3 × (SBU  $\div$  16 + SWU)

- αT: Link refresh time (sending side)
- αR: Link refresh time (receiving side)
- αU: Unit label (SB/SW) refresh time
- LB: Total number of points of link relay (LB) that is refreshed by the station\*1
- LW: Total number of points of link register (LW) that is refreshed by the station<sup>\*1</sup>
- LX: Total number of points of link input (LX) that is refreshed by the station<sup>\*1</sup>
- LY: Total number of points of link output (LY) that is refreshed by the station<sup>\*1</sup>
- SB: Number of points of link special relay (SB)\*2
- SW: Number of points of link special register (SW)<sup>\*2</sup>
- SBU: Number of points of link special relay (SB)\*3
- SWU: Number of points of link special register (SW)\*3

| Condition                |                       | Constant value |
|--------------------------|-----------------------|----------------|
| KM1 (×10 <sup>-3</sup> ) |                       | 40.00          |
| KM2 (×10 <sup>-3</sup> ) | Main base unit*4      | 0.01           |
| Extension base unit*4    |                       | 0.12           |
| KM3 (×10 <sup>-3</sup> ) | Main base unit*4      | 0.03           |
|                          | Extension base unit*4 | 0.15           |

<sup>\*1</sup> Total number of points here indicates the one of link devices that have been set in "Refresh Setting" and "Network Configuration Settings". Note that the number of points that has been assigned in the reserved station is excluded.

<sup>\*2</sup> Number of points here indicates the one of when module label is not used. Calculation is executed while it is regarded as "0" when module label is used.

<sup>\*3</sup> Number of points here indicates the one of when module label is used. Calculation is executed while it is regarded as "0" when module label is not used

<sup>\*4</sup> The base units here indicates the type of base unit where the network module targeted for refresh is mounted.

#### ■Link refresh processing time for the CC-Link IE Field Network module

The link refresh processing time between the CPU module and the CC-Link IE Field Network module on the main base unit or the extension base unit is calculated by the following formulas.

 $\alpha$ T,  $\alpha$ R [ms] = KM1 + KM2 × ((RX + RY + SB)  $\div$  16 + RWr + RWw + SW) +  $\alpha$ U [ms] = KM3 × (SBU  $\div$  16 + SWU)

- αT: Link refresh time (sending side)
- αR: Link refresh time (receiving side)
- αU: Unit label (SB/SW) refresh time
- RX: Total number of points of remote input (RX) refreshed by the master station/local station\*1
- RY: Total number of points of remote output (RY) refreshed by the master station/local station<sup>\*1</sup>
- RWw: Total number of points of remote register (RWw) refreshed by the master station/local station<sup>\*1</sup>
- RWr: Total number of points of remote register (RWr) refreshed by the master station/local station\*1
- SB: Number of points of link special relay (SB)\*2
- SW: Number of points of link special register (SW)<sup>\*2</sup>
- SBU: Number of points of link special relay (SB)\*3
- SWU: Number of points of link special register (SW)\*3

| Condition                                 |                              | Constant value |
|-------------------------------------------|------------------------------|----------------|
| KM1 (×10 <sup>-3</sup> )                  |                              | 40.00          |
| KM2 (×10 <sup>-3</sup> ) Main base unit*4 |                              | 0.01           |
|                                           | Extension base unit*4        | 0.12           |
| KM3 (×10 <sup>-3</sup> )                  | Main base unit <sup>*4</sup> | 0.03           |
|                                           | Extension base unit*4        | 0.15           |

- \*1 Total number of points here indicates the one of link devices that have been set in "Refresh Setting" and "Network Configuration Settings".
- \*2 Number of points here indicates the one of when module label is not used. Calculation is executed while it is regarded as "0" when module label is used.
- \*3 Number of points here indicates the one of when module label is used. Calculation is executed while it is regarded as "0" when module label is not used
- \*4 The base units here indicates the type of base unit where the network module targeted for refresh is mounted.

#### ■Link refresh processing time for the CC-Link module

The link refresh processing time between the CPU module and the CC-Link module on the main base unit or the extension base unit is calculated by the following formulas. (Remote net Ver.1 mode, Remote net Ver.2 mode)

 $\alpha$ T,  $\alpha$ R [ms] = KM1 + KM2 × ((RX + RY + SB)  $\div$  16 + RWr + RWw + SW) +  $\alpha$ U [ms] = KM3 × (SBU  $\div$  16 + SWU)

- αT: Link refresh time (sending side)
- αR: Link refresh time (receiving side)
- αU: Unit label (SB/SW) refresh time
- RX: Total number of points of remote input (RX) refreshed by the master station/local station\*1
- RY: Total number of points of remote output (RY) refreshed by the master station/local station<sup>\*1</sup>
- RWw: Total number of points of remote register (RWw) refreshed by the master station/local station<sup>\*1</sup>
- RWr: Total number of points of remote register (RWr) refreshed by the master station/local station\*1
- SB: Number of points of link special relay (SB)\*2
- SW: Number of points of link special register (SW)<sup>\*2</sup>
- SBU: Number of points of link special relay (SB)\*3
- SWU: Number of points of link special register (SW)\*3

| Condition                                             |                              | Constant value |
|-------------------------------------------------------|------------------------------|----------------|
| KM1 (×10 <sup>-3</sup> )                              |                              | 40.00          |
| KM2 (×10 <sup>-3</sup> ) Main base unit <sup>*4</sup> |                              | 0.01           |
|                                                       | Extension base unit*4        | 0.12           |
| KM3 (×10 <sup>-3</sup> )                              | Main base unit <sup>*4</sup> | 0.03           |
|                                                       | Extension base unit*4        | 0.15           |

<sup>\*1</sup> Total number of points here indicates the one of link devices that have been set in "Refresh Setting" and "Network Configuration Settings".

<sup>\*2</sup> Number of points here indicates the one of when module label is not used. Calculation is executed while it is regarded as "0" when module label is used.

<sup>\*3</sup> Number of points here indicates the one of when module label is used. Calculation is executed while it is regarded as "0" when module label is not used.

<sup>\*4</sup> The base units here indicates the type of base unit where the network module targeted for refresh is mounted.

#### ■Link refresh processing time for the MELSECNET/H network module

The link refresh processing time between the CPU module and the MELSEC iQ-R series MELSECNET/H network module on the main base unit or the extension base unit is calculated by the following formulas.

 $\alpha \text{T},\, \alpha \text{R} \; [\text{ms}]$  = KM1 + KM2  $\times \; ((\text{LB} + \text{LX} + \text{LY} + \text{SB}) \div 16 + \text{LW} + \text{SW}) + \alpha \text{U}$ 

- $\alpha$ U [ms] = KM3 × (SBU  $\div$  16 + SWU)
- αT: Link refresh time (sending side)
- αR: Link refresh time (receiving side)
- αU: Unit label (SB/SW) refresh time
- LB: Total number of points of link relay (LB) that is refreshed by the station<sup>\*1</sup>
- LW: Total number of points of link register (LW) that is refreshed by the station\*1
- LX: Total number of points of link input (LX) that is refreshed by the station<sup>\*1</sup>
- LY: Total number of points of link output (LY) that is refreshed by the station\*1
- SB: Number of points of link special relay (SB)\*2
- SW: Number of points of link special register (SW)\*2
- SBU: Number of points of link special relay (SB)\*3
- SWU: Number of points of link special register (SW)\*3

| Condition                |                              | Constant value |
|--------------------------|------------------------------|----------------|
| KM1 (×10 <sup>-3</sup> ) |                              | 40             |
| KM2 (×10 <sup>-3</sup> ) | Main base unit <sup>*4</sup> | 0.01           |
| Extension base unit*4    |                              | 0.12           |
| KM3 (×10 <sup>-3</sup> ) | Main base unit <sup>*4</sup> | 0.03           |
|                          | Extension base unit*4        | 0.15           |

- \*1 Total number of points here indicates the one of link devices that have been set in "Refresh Setting" and "Network Configuration Settings". Note that the number of points that has been assigned in the reserved station is excluded.
- \*2 Number of points here indicates the one of when module label is not used. Calculation is executed while it is regarded as "0" when module label is used.
- \*3 Number of points here indicates the one of when module label is used. Calculation is executed while it is regarded as "0" when module label is not used.
- \*4 The base units here indicates the type of base unit where the network module targeted for refresh is mounted.

The link refresh processing time between the CPU module and the MELSEC-Q series MELSECNET/H network module on the RQ extension base unit or the Q series extension base unit is calculated by the following formulas.

$$\alpha$$
T,  $\alpha$ R [ms] = KM1 + KM2 × ((LB + LX + LY + SB)  $\div$  16 + LW + SW)

- $\alpha T$ : Link refresh time (sending side)
- αR: Link refresh time (receiving side)
- LB: Total number of points of link relay (LB) that is refreshed by the station\*5
- LW: Total number of points of link register (LW) that is refreshed by the station\*5
- LX: Total number of points of link input (LX) that is refreshed by the station\*5
- LY: Total number of points of link output (LY) that is refreshed by the station\*5
- · SB: Number of points of link special relay (SB)
- · SW: Number of points of link special register (SW)

| Condition                                                 |                                            | Constant value |
|-----------------------------------------------------------|--------------------------------------------|----------------|
| KM1 (×10 <sup>-3</sup> )                                  |                                            | 65             |
| KM2 (×10 <sup>-3</sup> ) RQ extension base unit (RQ6□B)*6 |                                            | 0.41           |
|                                                           | Q series extension base unit (Q5□B/Q6□B)*6 | 0.92           |

<sup>\*5</sup> Total number of points here indicates the one of link devices that have been set in "Refresh Setting" and "Network Configuration Settings". Note that the number of points that has been assigned in the reserved station is excluded.

\*6 The base units here indicates the type of base unit where the network module targeted for refresh is mounted.

#### Link refresh processing time for CC-Link IE Field Network Basic

The link refresh processing time for CC-Link IE Field Network Basic (the increase in END processing time for the CPU module) can be calculated by the following formula.

$$\alpha T \, [\mu s]$$
 = KM1 + KM2  $\times$  (((RX + RY)  $\div$  16) + RWw + RWr) +  $\alpha E$ 

$$\alpha$$
E [ $\mu$ s] = KM3 + KM4  $\times$  ((RX + RY)  $\div$  16) + RWw + RWr)

- $\alpha T$ : Link refresh time
- $\alpha E$ : Link refresh time when the file register (R, ZR) is used \*1
- RX: Total number of points of remote input (RX) refreshed by the master station\*2
- RY: Total number of points of remote output (RY) refreshed by the master station \*2
- RWw: Total number of points of remote register (RWw) refreshed by the master station\*2
- RWr: Total number of points of remote register (RWr) refreshed by the master station \*2

| Condition                                                                       |                                                                         | Constant value |
|---------------------------------------------------------------------------------|-------------------------------------------------------------------------|----------------|
| KM1                                                                             |                                                                         | 12.5           |
| KM2                                                                             | KM2                                                                     |                |
| KM3                                                                             |                                                                         | 14.5           |
| KM4 When the extended SRAM cassette or battery-less option cassette is not used |                                                                         | 0.04           |
|                                                                                 | When the extended SRAM cassette or battery-less option cassette is used | 0.11           |

<sup>\*1</sup> This is added when file register (R, ZR) is used.

<sup>\*2</sup> This value is determined according to the number of slave stations to be connected and the number of occupied stations.

#### Intelligent function module refresh processing time

The following calculation formula shows the refresh processing time for the intelligent function module mounted on the main base unit and the extension base unit.

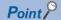

The refresh processing time described in this manual is for the case when the "Target" is set to "Device" in the refresh setting. For the refresh processing time of when the refreshing target is set to the module label or refresh data register (RD), refer to the manual for the module used.

Refresh processing time of one module [ $\mu$ s] = Read refresh time<sup>\*1</sup> + Write refresh time<sup>\*1</sup>

\*1 When the number of settings of read refresh (Module → CPU module) or write refresh (CPU module → Module) is 0, each processing time is 0.

#### ■Read refresh time [µs]

Number of read refresh settings  $\times$  KM1 + Refresh time for the first item (A) + Refresh time for the second item (A) +  $\cdots$  + Refresh time for the nth item (A) + KM2

#### ■Write refresh time [µs]

Number of write refresh settings  $\times$  KM4 + Refresh time for the first item (B) + Refresh time for the second item (B) +  $\cdots$  + Refresh time for the nth item (B) + KM5

- A: KM3  $\times$  Number of refresh transfer (word) [ $\mu$ s]
- B: KM6 × Number of refresh transfer (word) [μs]
- n: Number of blocks for refresh settings<sup>\*1</sup>
- · KM1 to KM6: Constant value as shown below

| Condition                 |     |                                                                    | Constant value |
|---------------------------|-----|--------------------------------------------------------------------|----------------|
| MELSEC iQ-R series module | KM1 | Module on the main base unit → CPU module                          | 0.98           |
|                           |     | Module on the extension base unit $ ightarrow$ CPU module          | 0.98           |
|                           | KM2 | Module on the main base unit → CPU module                          | 11.6           |
|                           |     | Module on the extension base unit → CPU module                     | 11.6           |
|                           | KM3 | Module on the main base unit → CPU module                          | 0.05           |
|                           |     | Module on the extension base unit → CPU module                     | 0.05           |
|                           | KM4 | CPU module → Main base unit                                        | 0.58           |
|                           |     | CPU module → Extension base unit                                   | 0.58           |
|                           | KM5 | CPU module → Main base unit                                        | 9.10           |
|                           |     | CPU module → Extension base unit                                   | 9.10           |
|                           | KM6 | CPU module → Main base unit                                        | 0.01           |
|                           |     | CPU module → Extension base unit                                   | 0.01           |
| Q series module           | KM1 | Module on the RQ extension base unit $\rightarrow$ CPU module      | 1.47           |
|                           |     | Module on the Q series extension base unit $ ightarrow$ CPU module | 2.92           |
|                           | KM2 | Module on the RQ extension base unit $\rightarrow$ CPU module      | 21.2           |
|                           |     | Module on the Q series extension base unit $ ightarrow$ CPU module | 20.2           |
|                           | KM3 | Module on the RQ extension base unit $\rightarrow$ CPU module      | 0.38           |
|                           |     | Module on the Q series extension base unit $ ightarrow$ CPU module | 0.91           |
|                           | KM4 | CPU module → Module on the RQ extension base unit                  | 0.83           |
|                           |     | CPU module → Module on the Q series extension base unit            | 1.20           |
|                           | KM5 | CPU module → Module on the RQ extension base unit                  | 15.8           |
|                           |     | CPU module → Module on the Q series extension base unit            | 15.0           |
|                           | KM6 | CPU module → Module on the RQ extension base unit                  | 0.43           |
|                           |     | CPU module → Module on the Q series extension base unit            | 0.97           |

<sup>\*1</sup> The number of blocks for refresh settings can be checked in "Auto Refresh Setting Total Counts" of "Module Parameter List" window. For details, refer to the manual for the module used.

#### Multiple CPU refresh processing time

This section describes the Multiple CPU refresh processing time.

Refresh processing time  $[\mu s]$  = Send refresh time + Receive refresh time

Send refresh time [ $\mu$ s] = KM1 + KM2  $\times$  Number of points of send word

Receive refresh time [ $\mu$ s] = KM3 + KM4  $\times$  Number of other CPU modules + KM5  $\times$  Number of points of receive word

#### ■Refresh (when END)

The following table lists the constant values when refresh is executed in END processing at CPU buffer memory area.

| Constant | Constant value |
|----------|----------------|
| KM1      | 6              |
| KM2      | 0.01           |
| KM3      | 5              |
| KM4      | 14             |
| KM5      | 0.011          |

#### ■Refresh (when I45 is executed)

The following table lists the constant values when refresh is executed in Multiple CPU synchronous interrupt (I45) at fixed scan communication area.

| Constant | Constant value |
|----------|----------------|
| KM1      | 20             |
| KM2      | 0.007          |
| KM3      | 20             |
| KM4      | 4              |
| KM5      | 0.007          |

#### Prolonged time of END processing when executing each function

This section describes the prolonged time of END processing when executing each function.

#### **■**Latch processing time

If the latch function is used and the range for the latch time setting is effective, the scan time becomes longer. Also when the time setting is configured for the latch time setting, the scan time may be prolonged in the next END processing after the specified time has passed. The increase in scan time when the latch range is set can be calculated by the following formula. Increase in scan time[ $\mu$ s] = (KM1 × Number of settings of latch range setting\*1) + (KM2 × (Number of points of bit device with latch specified  $\div$  16 + Number of points of word device with latch specified × 2)) + KM3

\*1 The latch range (1) and the latch range (2) are counted as different device types.

| Condition               |     | Constant value                                    |       |
|-------------------------|-----|---------------------------------------------------|-------|
| When set to "each scan" | KM1 |                                                   | 1.00  |
|                         | KM2 | When the battery-less option cassette is not used | 0.09  |
|                         |     | When the battery-less option cassette is used     | 0.1   |
|                         | KM3 |                                                   | 1.20  |
| When set to "hour"      | KM1 |                                                   | 1.0   |
|                         | KM2 |                                                   | 0.004 |
|                         | KM3 |                                                   | 17.5  |

#### **■**Data logging function

When the data logging function is executed, the scan time becomes longer. The increase in scan time can be calculated by the following formula.

Increase in scan time [ $\mu$ s] = KM1 + (KM2 × Number of data logging settings) + (KM3 × Number of device points of internal device<sup>\*1</sup>)

\*1 This indicates the total number of points of data logging setting No.1 to No.10.

| Condition                                                            |     | Constant value |
|----------------------------------------------------------------------|-----|----------------|
| When all the columns are                                             | KM1 | 34             |
| outputted under the condition of<br>file format of Unicode text file | KM2 | 34             |
| lile format of officode text file                                    | KM3 | 0.08           |

#### ■Data logging file transfer function

In the data logging file transfer function, the scan time does not increase.

#### ■Processing time when file register is used

When "Use File Register of Each Program" has been set through setting the file register, the scan time becomes longer. The increase in the scan time [ms] is given by: the number of program files  $\times$  0.016.

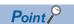

When "Use Common File Register in All Programs" has been set, the scan time may not become longer.

#### **■**Memory dump function

The execution of the memory dump function results in an increase in the scan time. The increase in scan time can be calculated by the following formula.

Increase in scan time  $[\mu s] = (KM1 \times Number of points^{*1}) + KM2$ 

| Constant | Constant value  R00CPU, R01CPU, R02CPU, R04CPU  Other programmable controller CPUs |       |
|----------|------------------------------------------------------------------------------------|-------|
|          |                                                                                    |       |
| KM1      | 102.00                                                                             | 61.00 |
| KM2      | 10.00                                                                              | 25.00 |

\*1 This indicates the total number of points (total number of words) of devices that are set in the device area, file storage area, and refresh data register area. (unit: K words).

When the total number of points exceeds the value specified in the internal buffer capacity setting, change the total number to that value (unit: K words).

#### ■Real-time monitor function

The execution of the real-time monitor function results in an increase in the scan time. The increase in scan time can be calculated by the following formula.

Increase in scan time [ $\mu$ s] = KM1 + (KM2 × Number of points of word device) + (KM3 × Number of points of bit device)

• In monitoring global devices (X, Y, M, L, B, F, SB, V, T, ST, C, LT, LST, LC, D, W, SW, FX, FY, SM, FD, SD, BLn\S)/global labels

| Constant | Constant value |
|----------|----------------|
| KM1      | 149.00         |
| KM2      | 3.20           |
| KM3      | 0.80           |

• In monitoring file registers (R, ZR)

| Constant | Constant value |
|----------|----------------|
| KM1      | 149.00         |
| KM2      | 3.50           |
| KM3      | 1.10           |

In monitoring module access devices (Un\G, U3En\G, U3En\HG)/link direct devices (Jn\W, Jn\X, Jn\SW, Jn\Y, Jn\SB, Jn\B)

| Constant | Constant value |                   |
|----------|----------------|-------------------|
|          | R00/R01/R02CPU | Other CPU modules |
| KM1      | 180.00         | 156.00            |
| KM2      | 11.30          | 11.60             |
| KM3      | 12.80          | 8.90              |

• In monitoring local devices (M, V, T, ST, C, LT, LST, LC, D)/local labels

| Constant | Constant value |                   |
|----------|----------------|-------------------|
|          | R00/R01/R02CPU | Other CPU modules |
| KM1      | 149.00         | 149.00            |
| KM2      | 8.80           | 6.20              |
| KM3      | 5.80           | 3.10              |

#### ■Sequence scan synchronization sampling function

When the sequence scan synchronization sampling function is executed, the scan time becomes longer. The increase in scan time can be calculated by the following formula.

Increase in scan time [ $\mu$ s] = (KM1  $\times$  Number of processing times<sup>\*1</sup>) + (KM2  $\times$  Total number of points of device that has been set<sup>\*2</sup>) + (KM3  $\times$  Number of settings<sup>\*2</sup>) + (KM4  $\times$  Number of modules<sup>\*3</sup>) + KM5

- \*1 The number of processing times indicates the number of times to perform the processing for 64 points of the device that can be processed at a time. The number of times is calculated by the total number of points of device that has been set n ÷ 64. (The decimal point is rounded up.)
- \*2 For the device types and number of settings that can be set, refer to the manual for the module used.
- \*3 The number of modules indicates the total number of modules which has executed this function.

| Constant | Constant value |
|----------|----------------|
| KM1      | 8.00           |
| KM2      | 0.42           |
| KM3      | 0.20           |
| KM4      | 24.00          |
| KM5      | 85.00          |

#### **■**File batch online change

When the file batch online change is executed, the scan time becomes longer. The increase in scan time [ms] can be calculated by the following formula.

| Condition*1                                                             | Calculation formula                                                                           | Constant value                                         |
|-------------------------------------------------------------------------|-----------------------------------------------------------------------------------------------|--------------------------------------------------------|
| When SM388 is off<br>(Program file only)                                | (KM1 × Number of program files*2) + (KM2 × Number of steps in the largest program*3) + KM3    | KM1: 0.018<br>KM2: 0.06 × 10 <sup>-3</sup><br>KM3: 0.9 |
| When SM388 is on<br>(Program file/FB file/global<br>label setting file) | (KM4 × Number of program files to be written*4) + (KM5 × Total number of steps in programs*5) | KM4: 2.34<br>KM5: 0.06 × 10 <sup>-3</sup>              |

- \*1 For R00CPU, R01CPU, R02CPU, calculate with calculation formula for "when SM388 is on" in the above table. For R00CPU, R01CPU, R02CPU, the operation setting status is set to "program file/FB file/global label setting file" regardless of the SM388 setting.
- \*2 This indicates the number of program files that are written to the CPU module.
- \*3 This indicates the number of steps in the largest program file among the program files to which the file batch online change is performed.
- \*4 This indicates the number of program files to which the file batch online change is performed.
- \*5 This indicates the total number of steps in the program files to which the file batch online change is performed.

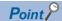

The number of steps for each program file can be checked [Confirm Memory Size (Offline)] in [Tool] of the engineering tool.

#### **■**Simple CPU communication function

The processing time of the simple CPU communication function (the increase in END processing time for the CPU module) can be calculated by the following formula.

Processing time of the simple CPU communication function [ $\mu$ s] = KM1 +  $\alpha$ T<sub>1</sub> +  $\alpha$ T<sub>2</sub> + ... +  $\alpha$ T<sub>n</sub>

- $\alpha T_n [\mu s]$  = KM2 + KM3 × (number of bit points to be communicated ÷ 16 + number of word points to be communicated) +  $\alpha E_n$
- αE<sub>p</sub> [μs] = KM4 + KM5 × (number of bit points to be communicated ÷ 16 + number of word points to be communicated)
- αT<sub>n</sub>: Simple CPU communication processing time per setting
- $\alpha E_n$ : Additional time when the file register (R, ZR) is used (It is added when the file register (R, ZR) is used.)
- n: Number of settings

| Condition |                                                                             | Constant value |
|-----------|-----------------------------------------------------------------------------|----------------|
| KM1       |                                                                             | 60.00          |
| KM2       |                                                                             | 0.90           |
| KM3       |                                                                             | 0.024          |
| KM4       |                                                                             | 1.60           |
| KM5       | When the extended SRAM cassette or battery-less option cassette is not used | 0.10           |
|           | When the extended SRAM cassette or battery-less option cassette is used     | 0.13           |

#### Device/label access service processing time

This section describes the device/label access service processing time when "Processing time = One time" in the device/label access service processing setting.

| Condition                               |                                                           |                                                                                   | Device/label access service processing time |
|-----------------------------------------|-----------------------------------------------------------|-----------------------------------------------------------------------------------|---------------------------------------------|
| Connected via USB                       | Ladder block change during<br>RUN (online program change) | 100 steps are inserted into the head of program of 40K steps.                     | 1.0ms maximum*1                             |
|                                         | Monitor data registration                                 | Data register (D) (Number of device points = 32 points) is registered to monitor. | 0.07ms maximum                              |
| When connecting the Ethernet port (TCP) | Ladder block change during<br>RUN (online program change) | 100 steps are inserted into the head of program of 40K steps.                     | 1.0ms maximum*1                             |
|                                         | Monitor data registration                                 | Data register (D) (Number of device points = 32 points) is registered to monitor. | 0.07ms maximum                              |
| When connecting the Ethernet port (UDP) | Ladder block change during<br>RUN (online program change) | 100 steps are inserted into the head of program of 40K steps.                     | 1.0ms maximum*1                             |
|                                         | Monitor data registration                                 | Data register (D) (Number of device points = 32 points) is registered to monitor. | 0.07ms maximum                              |

<sup>\*1</sup> When data are written to the program using a pointer (P) during RUN, the processing time is extended depending on the pointer number used. For example, when the data are written to the program using P8191 during RUN, the processing time is extended up to 3.0ms.

## **Data logging function processing time**

This section describes the processing time taken to store the data when executing the data logging function. (The values shown in the tables below are the minimum time values that allow the CPU module to collect data without missing any data while the continuous logging is executed.)

#### When the file format is Unicode text file

#### ■When a global device or global label is specified

- Scan time = 1.5ms (up to 3ms)
- Internal buffer capacity setting = 128K bytes per setting (default setting)
- Collection setting = Time specification (data collection at time interval)
- Data setting = Data register (D) (Data-type: word-signed (decimal number type))
- · Output setting = Day/time column (output format is default) and index column are outputted.
- Save setting = file switching timing: 1024K bytes (when the data storage destination memory is the function memory) or 10000 records (when the data storage destination memory is the SD memory card), operation when the number of saved files exceeded: overwriting
- When the data storage destination memory is the SD memory card, functions that require access to files in the SD memory card except for the data logging function are not active.
- The default setting value is used for the file transfer server setting of the CPU Module Logging Configuration Tool (however, the IP address, login user name, and password can be customized).
- Parameters are used only for required settings that can be connected to the FTP server (IP address settings of the module parameter only) and default setting values are used for other settings.

| Number of points |                          | File transfer |                                                       | Collection interval at which data can be collected |                 |                                     |
|------------------|--------------------------|---------------|-------------------------------------------------------|----------------------------------------------------|-----------------|-------------------------------------|
|                  |                          |               |                                                       | When the function                                  | When the SD mem | ory card is used                    |
|                  |                          |               |                                                       | memory is used                                     | NZ1MEM-2GBSD    | NZ1MEM-4/8/16GBSD                   |
| 8 points         | (8 points × 1            | Not perform   | ed                                                    | _                                                  | 1.0ms           | 1.0ms                               |
|                  | setting)                 | Performed     | No file deletion specification at transfer completion | _                                                  | 1.0ms           | 1.0ms                               |
|                  |                          |               | File deletion specification at transfer completion    | 1.0ms                                              | 1.0ms           | 1.0ms                               |
| 16 points        | (16 points ×             | Not perform   | ed                                                    | _                                                  | 1.0ms           | 1.0ms                               |
|                  | 1 setting)               | Performed     | No file deletion specification at transfer completion | _                                                  | 1.0ms           | 1.0ms                               |
|                  |                          |               | File deletion specification at transfer completion    | 1.0ms                                              | 1.0ms           | 1.0ms                               |
| 64 points        | (64 points ×             | Not performed |                                                       | _                                                  | 1.0ms           | 2.0ms                               |
| 1 setting)       | 1 setting)               | Performed     | No file deletion specification at transfer completion | _                                                  | 1.0ms           | 2.0ms                               |
|                  |                          |               | File deletion specification at transfer completion    | 1.0ms                                              | 1.0ms           | 3.0ms                               |
| 128 points       | (128 points              | Not performed |                                                       | _                                                  | 1.0ms           | 4.0ms                               |
|                  | × 1 setting)             | Performed     | No file deletion specification at transfer completion | _                                                  | 2.0ms           | 5.0ms                               |
|                  |                          |               | File deletion specification at transfer completion    | 1.0ms                                              | 2.0ms           | 6.0ms                               |
| 256 points       | (128 points × 2 setting) | Not performed |                                                       | _                                                  | 4.0ms           | 7.0ms<br>(For the R04(EN)CPU: 5.0ms |
|                  |                          | Performed     | No file deletion specification at transfer completion | _                                                  | 4.0ms           | 8.0ms                               |
|                  |                          |               | File deletion specification at transfer completion    | 1.0ms                                              | 4.0ms           | 8.0ms                               |

| Number of   | Number of points |               | er                                                    | Collection interval at which data can be collected |                                 |                                        |  |
|-------------|------------------|---------------|-------------------------------------------------------|----------------------------------------------------|---------------------------------|----------------------------------------|--|
|             |                  |               |                                                       | When the function memory is used                   | When the SD memory card is used |                                        |  |
|             |                  |               |                                                       |                                                    | NZ1MEM-2GBSD                    | NZ1MEM-4/8/16GBSD                      |  |
| 1280 points | (128 points      | Not performed |                                                       | _                                                  | 18.0ms                          | 20.0ms                                 |  |
|             | × 10 setting)    | Performed     | No file deletion specification at transfer completion | _                                                  | 19.0ms                          | 23.0ms                                 |  |
|             |                  |               | File deletion specification at transfer completion    | 6.0ms                                              | 19.0ms                          | 24.0ms<br>(For the R04(EN)CPU: 23.0ms) |  |

#### ■When a local device or local label is specified

- Scan time = 1.5ms (up to 5ms)
- Internal buffer capacity setting = 128K bytes per setting (default setting)
- Collection setting = Time specification (data collection at time interval)
- Data setting = Data register (#D) (Data-type: word-signed (decimal number type))
- Output setting = Day/time column (output format is default) and index column are outputted.
- Save setting = file switching timing: 1024K bytes (when the data storage destination memory is the function memory) or 10000 records (when the data storage destination memory is the SD memory card), operation when the number of saved files exceeded: overwriting
- When the data storage destination memory is the SD memory card, functions that require access to files in the SD memory card except for the data logging function are not active.
- The default setting value is used for the file transfer server setting of the CPU Module Logging Configuration Tool (however, the IP address, login user name, and password can be customized).
- Parameters are used only for required settings that can be connected to the FTP server (IP address settings of the module parameter only) and default setting values are used for other settings.

| Number of points |               | File transfer |                                                       | Collection interval at which data can be collected |                                 |                   |  |
|------------------|---------------|---------------|-------------------------------------------------------|----------------------------------------------------|---------------------------------|-------------------|--|
|                  |               |               |                                                       | When the function                                  | When the SD memory card is used |                   |  |
|                  |               |               |                                                       | memory is used                                     | NZ1MEM-2GBSD                    | NZ1MEM-4/8/16GBSD |  |
| 8 points         | (8 points × 1 | Not perform   | ed                                                    | _                                                  | 1.0ms                           | 1.0ms             |  |
|                  | setting)      | Performed     | No file deletion specification at transfer completion | _                                                  | 1.0ms                           | 1.0ms             |  |
|                  |               |               | File deletion specification at transfer completion    | 1.0ms                                              | 1.0ms                           | 1.0ms             |  |
| 16 points        | (16 points ×  | Not perform   | ed                                                    | _                                                  | 1.0ms                           | 1.0ms             |  |
|                  | 1 setting)    | Performed     | No file deletion specification at transfer completion | _                                                  | 1.0ms                           | 1.0ms             |  |
|                  |               |               | File deletion specification at transfer completion    | 1.0ms                                              | 1.0ms                           | 1.0ms             |  |
| 64 points        | (64 points ×  | Not performed |                                                       | _                                                  | 1.0ms                           | 2.0ms             |  |
| 1 setting)       | 1 setting)    | Performed     | No file deletion specification at transfer completion | _                                                  | 1.0ms                           | 3.0ms             |  |
|                  |               |               | File deletion specification at transfer completion    | 1.0ms                                              | 1.0ms                           | 3.0ms             |  |
| 128 points       | (128 points   | Not performed |                                                       | _                                                  | 3.0ms                           | 5.0ms             |  |
|                  | × 1 setting)  | Performed     | No file deletion specification at transfer completion | _                                                  | 4.0ms                           | 6.0ms             |  |
|                  |               |               | File deletion specification at transfer completion    | 1.0ms                                              | 4.0ms                           | 6.0ms             |  |
| 256 points       | (128 points   | Not perform   | ed                                                    | _                                                  | 6.0ms                           | 6.0ms             |  |
|                  | × 2 setting)  | Performed     | No file deletion specification at transfer completion | _                                                  | 7.0ms                           | 7.0ms             |  |
|                  |               |               | File deletion specification at transfer completion    | 1.0ms                                              | 7.0ms                           | 7.0ms             |  |
| 1280 points      | (128 points   | Not perform   | ed                                                    | _                                                  | 25.0ms                          | 30.0ms            |  |
|                  | × 10 setting) | Performed     | No file deletion specification at transfer completion | _                                                  | 30.0ms                          | 35.0ms            |  |
|                  |               |               | File deletion specification at transfer completion    | 6.0ms                                              | 30.0ms                          | 35.0ms            |  |

#### When the file format is CSV

#### ■When a global device or global label is specified

- Scan time = 1.5ms (up to 3ms)
- Internal buffer capacity setting = 128K bytes per setting (default setting)
- Collection setting = Time specification (data collection at time interval)
- Data setting = Data register (D) (Data-type: word-signed (decimal number type))
- Output setting = Day/time column (output format is default) and index column are outputted.
- Save setting = file switching timing: 1024K bytes (when the data storage destination memory is the function memory) or 10000 records (when the data storage destination memory is the SD memory card), operation when the number of saved files exceeded: overwriting
- When the data storage destination memory is the SD memory card, functions that require access to files in the SD memory card except for the data logging function are not active.
- The default setting value is used for the file transfer server setting of the CPU Module Logging Configuration Tool (however, the IP address, login user name, and password can be customized).
- Parameters are used only for required settings that can be connected to the FTP server (IP address settings of the module parameter only) and default setting values are used for other settings.

| Number of points |                          | File transfer |                                                       | Collection interval at which data can be collected |                 |                                        |  |
|------------------|--------------------------|---------------|-------------------------------------------------------|----------------------------------------------------|-----------------|----------------------------------------|--|
|                  |                          |               |                                                       | When the function                                  | When the SD mem | ory card is used                       |  |
|                  |                          |               |                                                       | memory is used                                     | NZ1MEM-2GBSD    | NZ1MEM-4/8/16GBSD                      |  |
| 8 points         | (8 points × 1            | Not perform   | ed                                                    | _                                                  | 1.0ms           | 1.0ms                                  |  |
|                  | setting)                 | Performed     | No file deletion specification at transfer completion | _                                                  | 1.0ms           | 1.0ms                                  |  |
|                  |                          |               | File deletion specification at transfer completion    | 1.0ms                                              | 1.0ms           | 1.0ms                                  |  |
| 16 points        | (16 points ×             | Not perform   | ed                                                    | _                                                  | 1.0ms           | 1.0ms                                  |  |
|                  | 1 setting)               | Performed     | No file deletion specification at transfer completion | _                                                  | 1.0ms           | 1.0ms                                  |  |
|                  |                          |               | File deletion specification at transfer completion    | 1.0ms                                              | 1.0ms           | 1.0ms                                  |  |
| 64 points        | (64 points ×             | Not performed |                                                       | _                                                  | 1.0ms           | 2.0ms                                  |  |
|                  | 1 setting)               | Performed     | No file deletion specification at transfer completion | _                                                  | 1.0ms           | 2.0ms                                  |  |
|                  |                          |               | File deletion specification at transfer completion    | 1.0ms                                              | 1.0ms           | 3.0ms                                  |  |
| 128 points       | (128 points              | Not performed |                                                       | _                                                  | 1.0ms           | 4.0ms                                  |  |
|                  | × 1 setting)             | Performed     | No file deletion specification at transfer completion | _                                                  | 2.0ms           | 5.0ms                                  |  |
|                  |                          |               | File deletion specification at transfer completion    | 1.0ms                                              | 2.0ms           | 6.0ms                                  |  |
| 256 points       | (128 points × 2 setting) | Not performed |                                                       | _                                                  | 4.0ms           | 7.0ms<br>(For the R04(EN)CPU: 5.0ms)   |  |
|                  |                          | Performed     | No file deletion specification at transfer completion | _                                                  | 4.0ms           | 8.0ms                                  |  |
|                  |                          |               | File deletion specification at transfer completion    | 1.0ms                                              | 4.0ms           | 8.0ms                                  |  |
| 1280 points      | (128 points              | Not perform   | ed                                                    | _                                                  | 18.0ms          | 20.0ms                                 |  |
|                  | × 10 setting)            | Performed     | No file deletion specification at transfer completion | _                                                  | 19.0ms          | 23.0ms                                 |  |
|                  |                          |               | File deletion specification at transfer completion    | 6.0ms                                              | 19.0ms          | 24.0ms<br>(For the R04(EN)CPU: 23.0ms) |  |

#### ■When a local device or local label is specified

- Scan time = 1.5ms (up to 5ms)
- Internal buffer capacity setting = 128K bytes per setting (default setting)
- Collection setting = Time specification (data collection at time interval)
- Data setting = Data register (#D) (Data-type: word-signed (decimal number type))
- Output setting = Day/time column (output format is default) and index column are outputted.
- Save setting = file switching timing: 1024K bytes (when the data storage destination memory is the function memory) or 10000 records (when the data storage destination memory is the SD memory card), operation when the number of saved files exceeded: overwriting
- When the data storage destination memory is the SD memory card, functions that require access to files in the SD memory card except for the data logging function are not active.
- The default setting value is used for the file transfer server setting of the CPU Module Logging Configuration Tool (however, the IP address, login user name, and password can be customized).
- Parameters are used only for required settings that can be connected to the FTP server (IP address settings of the module parameter only) and default setting values are used for other settings.

| Number of points |               | File transfer |                                                       | Collection interval at which data can be collected |                                 |                   |  |
|------------------|---------------|---------------|-------------------------------------------------------|----------------------------------------------------|---------------------------------|-------------------|--|
|                  |               |               |                                                       | When the function                                  | When the SD memory card is used |                   |  |
|                  |               |               |                                                       | memory is used                                     | NZ1MEM-2GBSD                    | NZ1MEM-4/8/16GBSD |  |
| 8 points         | (8 points × 1 | Not perform   | ed                                                    | _                                                  | 1.0ms                           | 1.0ms             |  |
|                  | setting)      | Performed     | No file deletion specification at transfer completion | _                                                  | 1.0ms                           | 1.0ms             |  |
|                  |               |               | File deletion specification at transfer completion    | 1.0ms                                              | 1.0ms                           | 1.0ms             |  |
| 16 points        | (16 points ×  | Not perform   | ed                                                    | _                                                  | 1.0ms                           | 1.0ms             |  |
|                  | 1 setting)    | Performed     | No file deletion specification at transfer completion | _                                                  | 1.0ms                           | 1.0ms             |  |
|                  |               |               | File deletion specification at transfer completion    | 1.0ms                                              | 1.0ms                           | 1.0ms             |  |
| 64 points        | (64 points ×  | Not performed |                                                       | _                                                  | 1.0ms                           | 2.0ms             |  |
| 1 setting)       | 1 setting)    | Performed     | No file deletion specification at transfer completion | _                                                  | 1.0ms                           | 3.0ms             |  |
|                  |               |               | File deletion specification at transfer completion    | 1.0ms                                              | 1.0ms                           | 3.0ms             |  |
| 128 points       | (128 points   | Not performed |                                                       | _                                                  | 3.0ms                           | 5.0ms             |  |
|                  | × 1 setting)  | Performed     | No file deletion specification at transfer completion | _                                                  | 4.0ms                           | 6.0ms             |  |
|                  |               |               | File deletion specification at transfer completion    | 1.0ms                                              | 4.0ms                           | 6.0ms             |  |
| 256 points       | (128 points   | Not perform   | ed                                                    | _                                                  | 6.0ms                           | 6.0ms             |  |
|                  | × 2 setting)  | Performed     | No file deletion specification at transfer completion | _                                                  | 7.0ms                           | 7.0ms             |  |
|                  |               |               | File deletion specification at transfer completion    | 1.0ms                                              | 7.0ms                           | 7.0ms             |  |
| 1280 points      | (128 points   | Not perform   | ed                                                    | _                                                  | 25.0ms                          | 30.0ms            |  |
|                  | × 10 setting) | Performed     | No file deletion specification at transfer completion | _                                                  | 30.0ms                          | 35.0ms            |  |
|                  |               |               | File deletion specification at transfer completion    | 6.0ms                                              | 30.0ms                          | 35.0ms            |  |

#### When the file format is binary file

#### ■When a global device or global label is specified

- Scan time = 1.5ms (up to 3ms)
- Internal buffer capacity setting = 128K bytes per setting (default setting)
- Collection setting = Time specification (data collection at time interval)
- Data setting = Data register (D) (Data-type: word-signed (decimal number type))
- Output setting = Day/time column (output format is default) and index column are outputted.
- Save setting = file switching timing: 1024K bytes (when the data storage destination memory is the function memory) or 10000 records (when the data storage destination memory is the SD memory card), operation when the number of saved files exceeded: overwriting
- When the data storage destination memory is the SD memory card, functions that require access to files in the SD memory card except for the data logging function are not active.
- The default setting value is used for the file transfer server setting of the CPU Module Logging Configuration Tool (however, the IP address, login user name, and password can be customized).
- Parameters are used only for required settings that can be connected to the FTP server (IP address settings of the module parameter only) and default setting values are used for other settings.

| Number of points |               | File transfer |                                                       | Collection interval at which data can be collected |                                 |                                       |  |
|------------------|---------------|---------------|-------------------------------------------------------|----------------------------------------------------|---------------------------------|---------------------------------------|--|
|                  |               |               |                                                       | When the function                                  | When the SD memory card is used |                                       |  |
|                  |               |               |                                                       | memory is used                                     | NZ1MEM-2GBSD                    | NZ1MEM-4/8/16GBSD                     |  |
| 8 points         | (8 points × 1 | Not perform   | ed                                                    | _                                                  | 1.0ms                           | 1.0ms                                 |  |
|                  | setting)      | Performed     | No file deletion specification at transfer completion | _                                                  | 1.0ms                           | 1.0ms                                 |  |
|                  |               |               | File deletion specification at transfer completion    | 1.0ms                                              | 1.0ms                           | 1.0ms                                 |  |
| 16 points        | (16 points ×  | Not perform   | ed                                                    | _                                                  | 1.0ms                           | 1.0ms                                 |  |
|                  | 1 setting)    | Performed     | No file deletion specification at transfer completion | _                                                  | 1.0ms                           | 1.0ms                                 |  |
|                  |               |               | File deletion specification at transfer completion    | 1.0ms                                              | 1.0ms                           | 1.0ms                                 |  |
| 64 points        | (64 points ×  | Not performed |                                                       | _                                                  | 1.0ms                           | 1.0ms                                 |  |
| 1 setting)       | 1 setting)    | Performed     | No file deletion specification at transfer completion | _                                                  | 1.0ms                           | 1.0ms                                 |  |
|                  |               |               | File deletion specification at transfer completion    | 1.0ms                                              | 1.0ms                           | 2.0ms<br>(For the R04(EN)CPU: 1.0ms)  |  |
| 128 points       | (128 points × | Not performed |                                                       | _                                                  | 1.0ms                           | 3.0ms                                 |  |
|                  | 1 setting)    | Performed     | No file deletion specification at transfer completion | _                                                  | 2.0ms                           | 4.0ms<br>(For the R04(EN)CPU: 3.0ms)  |  |
|                  |               |               | File deletion specification at transfer completion    | 1.0ms                                              | 2.0ms                           | 4.0ms<br>(For the R04(EN)CPU: 3.0ms)  |  |
| 256 points       | (128 points × | Not perform   | ed                                                    | _                                                  | 4.0ms                           | 5.0ms                                 |  |
|                  | 2 setting)    | Performed     | No file deletion specification at transfer completion | _                                                  | 4.0ms                           | 6.0ms                                 |  |
|                  |               |               | File deletion specification at transfer completion    | 1.0ms                                              | 4.0ms                           | 7.0ms<br>(For the R04(EN)CPU: 6.0ms)  |  |
| 1280 points      | (128 points × | Not perform   | ed                                                    | _                                                  | 13.0ms                          | 18.0ms                                |  |
|                  | 10 setting)   | Performed     | No file deletion specification at transfer completion | _                                                  | 17.0ms                          | 20.0ms<br>(For the R04(EN)CPU: 18.0ms |  |
|                  |               |               | File deletion specification at transfer completion    | 5.0ms                                              | 17.0ms                          | 21.0ms<br>(For the R04(EN)CPU: 18.0ms |  |

#### ■When a local device or local label is specified

- Scan time = 1.5ms (up to 5ms)
- Internal buffer capacity setting = 128K bytes per setting (default setting)
- Collection setting = Time specification (data collection at time interval)
- Data setting = Data register (#D) (Data-type: word-signed (decimal number type))
- Output setting = Day/time column (output format is default) and index column are outputted.
- Save setting = file switching timing: 1024K bytes (when the data storage destination memory is the function memory) or 10000 records (when the data storage destination memory is the SD memory card), operation when the number of saved files exceeded: overwriting
- When the data storage destination memory is the SD memory card, functions that require access to files in the SD memory card except for the data logging function are not active.
- The default setting value is used for the file transfer server setting of the CPU Module Logging Configuration Tool (however, the IP address, login user name, and password can be customized).
- Parameters are used only for required settings that can be connected to the FTP server (IP address settings of the module parameter only) and default setting values are used for other settings.

| Number of points |               | File transfer |                                                       | Collection interval at which data can be collected |                                 |                   |  |
|------------------|---------------|---------------|-------------------------------------------------------|----------------------------------------------------|---------------------------------|-------------------|--|
|                  |               |               |                                                       | When the function                                  | When the SD memory card is used |                   |  |
|                  |               |               |                                                       | memory is used                                     | NZ1MEM-2GBSD                    | NZ1MEM-4/8/16GBSD |  |
| 8 points         | (8 points × 1 | Not perform   | ed                                                    | _                                                  | 1.0ms                           | 1.0ms             |  |
|                  | setting)      | Performed     | No file deletion specification at transfer completion | _                                                  | 1.0ms                           | 1.0ms             |  |
|                  |               |               | File deletion specification at transfer completion    | 1.0ms                                              | 1.0ms                           | 1.0ms             |  |
| 16 points        | (16 points ×  | Not perform   | ed                                                    | _                                                  | 1.0ms                           | 1.0ms             |  |
|                  | 1 setting)    | Performed     | No file deletion specification at transfer completion | _                                                  | 1.0ms                           | 1.0ms             |  |
|                  |               |               | File deletion specification at transfer completion    | 1.0ms                                              | 1.0ms                           | 1.0ms             |  |
| 64 points        | (64 points ×  | Not performed |                                                       | _                                                  | 1.0ms                           | 1.0ms             |  |
| 1 setting)       | 1 setting)    | Performed     | No file deletion specification at transfer completion | _                                                  | 1.0ms                           | 2.0ms             |  |
|                  |               |               | File deletion specification at transfer completion    | 1.0ms                                              | 1.0ms                           | 2.0ms             |  |
| 128 points       | (128 points × | Not performed |                                                       | _                                                  | 2.0ms                           | 5.0ms             |  |
|                  | 1 setting)    | Performed     | No file deletion specification at transfer completion | _                                                  | 3.0ms                           | 6.0ms             |  |
|                  |               |               | File deletion specification at transfer completion    | 1.0ms                                              | 3.0ms                           | 6.0ms             |  |
| 256 points       | (128 points × | Not perform   | ed                                                    | _                                                  | 4.0ms                           | 6.0ms             |  |
|                  | 2 setting)    | Performed     | No file deletion specification at transfer completion | _                                                  | 5.0ms                           | 7.0ms             |  |
|                  |               |               | File deletion specification at transfer completion    | 1.0ms                                              | 5.0ms                           | 7.0ms             |  |
| 1280 points      | (128 points × | Not perform   | ed                                                    | _                                                  | 25.0ms                          | 30.0ms            |  |
|                  | 10 setting)   | Performed     | No file deletion specification at transfer completion | _                                                  | 25.0ms                          | 35.0ms            |  |
|                  |               |               | File deletion specification at transfer completion    | 5.0ms                                              | 25.0ms                          | 35.0ms            |  |

## Memory dump function processing time

This section describes the time (unit: seconds) taken to save all of the data when the memory dump function is in execution. The following table shows the time taken for data save under the following conditions:

- Scan time = 1.5ms (up to 3ms)
- Internal buffer capacity setting = 256K bytes (by default)
- SD memory card: NZ1MEM-2/4/8/16GBSD used

| Number of points <sup>*1</sup> | Time taken for data save when the memory dump function is in execution |                   |  |  |
|--------------------------------|------------------------------------------------------------------------|-------------------|--|--|
|                                | NZ1MEM-2GBSD                                                           | NZ1MEM-4/8/16GBSD |  |  |
| 550.4K points*2                | 17.00 seconds                                                          | 25.00 seconds     |  |  |
| 1224K points*3                 | 35.00 seconds                                                          | 56.00 seconds     |  |  |
| 5320K points*4                 | 145.00 seconds                                                         | 240.00 seconds    |  |  |
| 9416K points*5                 | 244.00 seconds                                                         | 404.00 seconds    |  |  |

- \*1 This indicates the total number of points (total number of words) of devices that are set in the device area, file storage area, and refresh data register area.
- \*2 This indicates the number of device points (user device: 38.4K points (words), refresh data register: 512K points (words)) with the CPU parameters set to default values.
- \*3 Settings for this number of points (with no extended SRAM cassette inserted) are as follows.
  - · User device: 40K points (words), file register: 160K points (words), and refresh data register: 1024K points (words)
  - · "Use Common File Register in All Programs" is selected in the file register setting.
- \*4 Settings for this number of points (with an 8M extended SRAM cassette inserted) are as follows.
  - · Total number of points (total number of words) of user devices, local devices, and file registers: 4296K points (words), and refresh data register: 1024K points (words)
  - · "Use File Register of Each Program" is selected in the file register setting.
  - · The number of program files is 10.
- \*5 Settings for this number of points (with a 16M extended SRAM cassette inserted) are as follows.
  - · Total number of points (total number of words) of user devices, local devices, and file registers: 8392K points (words), and refresh data register: 1024K points (words)
  - · "Use File Register of Each Program" is selected in the file register setting.
  - · The number of program files is 10.

## Real-time monitor function processing time

This section shows the minimum value (unit: ms) of monitor interval that allows monitoring under the following conditions without data loss during execution of the real-time monitor function.

- Scan time = 1.5ms (up to 3ms)\*1
- Data = agrees with the "Number of points of word device" column in the table below (The value of monitor interval does not change when a local device or label is specified.)
- Timing = Condition specification (step No. specification)\*2
- Internal buffer capacity = 32K bytes (default)
- Fixed scan interrupt timing = generating a fixed scan interrupt on the head step number of the program where step numbers are specified
- Performance of the system of personal computer = CPU: Intel<sup>®</sup> Core<sup>TM</sup> i3-2100 CPU (3.10GHz), Memory: 2GB, OS: Windows<sup>®</sup> 7 Professional SP1 32 bits
- \*1 The scan time during non-execution of the real-time monitor function shall be an average of 1.0ms.
- \*2 Program name: Arbitrary, Step No.: Head step of the program, Execution condition: Set to Always

| Condition                               | Number of points of word device | Value of monitor interval |  |
|-----------------------------------------|---------------------------------|---------------------------|--|
| Connected via USB                       | 1 point                         | 0.15ms                    |  |
|                                         | 8 points                        | 0.25ms                    |  |
|                                         | 16 points                       | 0.45ms                    |  |
| When connecting the Ethernet port (TCP) | 1 point                         | 0.55ms                    |  |
|                                         | 8 points                        | 1.25ms                    |  |
|                                         | 16 points                       | 1.35ms                    |  |
| When connecting the Ethernet port (UDP) | 1 point                         | 0.15ms                    |  |
|                                         | 8 points                        | 0.30ms                    |  |
|                                         | 16 points                       | 0.50ms                    |  |

## **Database function processing time**

#### Database operation by database access instruction

The table below lists the processing time under the following conditions:

| Condition 1                                                                   | Condition 2                                                                 |
|-------------------------------------------------------------------------------|-----------------------------------------------------------------------------|
| Number of records: 10000                                                      | Number of records: 10000                                                    |
| Number of fields: 16                                                          | Number of fields: 64                                                        |
| The data type of the field is WORD (6 fields), LREAL (6 fields), WSTRING      | The data type of the field is WORD (20 fields), LREAL (20 fields),          |
| (124 characters) (3 fields), and BOOL (1 field).                              | WSTRING (124 characters) (6 fields), and BOOL (18 fields).                  |
| Main key: Provided                                                            | Main key: Provided                                                          |
| • Functions that require access to files in the SD memory card except for the | Functions that require access to files in the SD memory card except for the |
| database function are not active.                                             | database function are not active.                                           |

This section shows the time taken for the completion signal of the completion device to turn on from the execution of each instruction of the database access instructions.

| Instruction              |          | Time taken to comp   | Time taken to complete the execution of instruction |             |  |
|--------------------------|----------|----------------------|-----------------------------------------------------|-------------|--|
|                          |          |                      | Condition 1                                         | Condition 2 |  |
| Database import          | DBIMPORT |                      | 155s                                                | 255s        |  |
| Database export          | DBEXPORT | DBEXPORT             |                                                     | 195s        |  |
| Database connection      | DBOPEN   | First time*1         | 150ms                                               | 150ms       |  |
|                          |          | Second time or later | 105ms                                               | 105ms       |  |
| Database disconnection   | DBCLOSE  |                      | 30ms                                                | 30ms        |  |
| Database record search   | DBSELECT |                      | 700ms                                               | 750ms       |  |
| Database record addition | DBINSERT |                      | 700ms                                               | 800ms       |  |
| Database record update   | DBUPDATE |                      | 550ms                                               | 600ms       |  |
| Database record deletion | DBDELETE |                      | 700ms                                               | 1000ms      |  |

<sup>\*1</sup> After power-on, initial database access involves the diagnostics to check whether the database is corrupted, and thus it takes time to execute the DBOPEN instruction.

#### ■For the programmable controller CPU with firmware version earlier than "28"

The table below lists the processing time under the following conditions:

#### Condition

- Number of tables: 1
- Number of records: 10000
- Number of fields: 4

The data type of the field is specified as WORD, DWORD, WSTRING (16 characters), and WSTRING (32 characters).

- Index: specified
- Transaction: Provided (The DBINSERT/DBUPDATE/DBSELECT/DBDELETE instructions only are subject to this condition.)
- Functions that require access files in to the SD memory card except for the database access instruction are not active.

This section shows the time taken for the completion signal of the completion device to turn on from the execution of each instruction of the database access instructions.

| Instruction              |          |                          | Time taken to complete the execution of instruction |
|--------------------------|----------|--------------------------|-----------------------------------------------------|
| Database import          | DBIMPORT |                          | 320s                                                |
| Database export          | DBEXPORT |                          | 220s                                                |
| Database connection      | DBOPEN   | First time <sup>*1</sup> | 590ms                                               |
|                          |          | Second time or later     | 140ms                                               |
| Database disconnection   | DBCLOSE  |                          | 3ms                                                 |
| Database record search   | DBSELECT |                          | 180ms                                               |
| Database record addition | DBINSERT |                          | 210ms                                               |
| Database record update   | DBUPDATE |                          | 260ms                                               |
| Database record deletion | DBDELETE |                          | 300ms                                               |

<sup>\*1</sup> After power-on, initial database access involves the diagnostics to check whether the database is corrupted, and thus it takes time to execute the DBOPEN instruction.

### Processing time of the CPU module database access (from external device) function

The table below lists the processing time under the following conditions:

| Condition 1                                                                   | Condition 2                                                                 |
|-------------------------------------------------------------------------------|-----------------------------------------------------------------------------|
| Number of records: 10000                                                      | Number of records: 10000                                                    |
| Number of fields: 16                                                          | Number of fields: 64                                                        |
| The data type of the field is specified as WORD (6 fields), DOUBLE            | The data type of the field is specified as WORD (20 fields), DOUBLE         |
| PRECISION (6 fields), NLSCHAR(UNICODE) [124 characters] (3 fields),           | PRECISION (20 fields), NLSCHAR(UNICODE) [124 characters] (6 fields),        |
| and BOOLEAN (1 field).                                                        | and BOOLEAN (18 fields).                                                    |
| Main key: Provided                                                            | Main key: Provided                                                          |
| • Functions that require access to files in the SD memory card except for the | Functions that require access to files in the SD memory card except for the |
| CPU module database access function are not active.                           | CPU module database access function are not active.                         |

The following table lists the processing time until the database operation is completed with the CPU module database access function.

| Item                                                                                                    | Time until the operation is completed |             |  |
|----------------------------------------------------------------------------------------------------|---------------------------------------|-------------|--|
|                                                                                                    | Condition 1                           | Condition 2 |  |
| Connect to the database of the CPU module from the application (Microsoft Access).                      | 5s                                    |             |  |
| Select a record in the database of the CPU module from the application (Excel). (SELECT)                | 3s                                    | 3s          |  |
| Insert 1000 records in the database of the CPU module from the application (Microsoft Access). (INSERT) | 230s                                  | 330s        |  |
| Update a record in the database of the CPU module from the application (Microsoft Access). (UPDATE)     | 1s                                    | 1s          |  |
| Delete a record in the database of the CPU module from the application (Microsoft Access). (DELETE)     | 1s                                    | 1s          |  |

## SFC program processing time

This section describes the time required for SFC program processing.

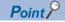

For details on the SFC program, refer to the following.

MELSEC iQ-R Programming Manual (Program Design)

#### SFC program processing performance

The SFC program execution time can be calculated with the following formula.

• SFC program execution time = (A) + (B) + (C)

| Item | 1                                              | Description                                                                                                    |  |  |
|------|------------------------------------------------|----------------------------------------------------------------------------------------------------|--|--|
| (A)  | SFC processing time                            | This is the total time shown in the following table.                                                                                  |  |  |
| (B)  | Operation output processing time for all steps | This is the total processing time for each instruction used for operation output for all steps in the active status.                  |  |  |
| (C)  | Processing time for all transition conditions  | This is the total processing time for each instruction used for transition conditions associated with each step in the active status. |  |  |

\*1 For the processing time for each instruction, refer to the following.

MELSEC iQ-R Programming Manual (CPU Module Instructions, Standard Functions/Function Blocks)

The following table lists the types of the SFC processing time (A).

• SFC processing time (A) = (a) + (b) + (c) + (d) + (e) + (f) + (g) + (h)

| Item | 1                                                                      | Processing time calculation (unit: μs)                                            | Description                                                                               |
|------|------------------------------------------------------------------------|-----------------------------------------------------------------------------------|-------------------------------------------------------------------------------------------|
| (a)  | (a) Active block processing time coefficient × Number of active blocks |                                                                                   | This is the system processing time required to execute active blocks.                     |
| (b)  | Inactive block processing time                                         | Inactive block processing time coefficient × Number of inactive blocks            | This is the processing time required to execute inactive blocks.                          |
| (c)  | Nonexistent block processing time                                      | Nonexistent block processing time coefficient × Number of nonexistent blocks      | This is the system processing time required to execute blocks that have not been created. |
| (d)  | Active step processing time                                            | Active step processing time coefficient × Number of active steps                  | This is the time required to execute active steps.                                        |
| (e)  | Active transition processing time                                      | Active transition processing time coefficient × Number of active transitions      | This is the system processing time required to execute active transitions.                |
| (f)  | Transition establishment step processing time                          | Transition establishment step processing time coefficient × Number of transitions | This is the time required to turn off active steps when transitions are established.      |
| (g)  | SFC END processing time                                                | SFC END processing time = SFC END processing time                                 | This is the system processing time required for SFC END processing.                       |
| (h)  | Operation output processing time                                       | Action processing time coefficient × Number of actions                            | This is the system processing time required to process operation outputs.                 |

The following table lists the coefficient values for each processing time.

| Item                                          |             | Coefficient value |                   |  |
|-----------------------------------------------|-------------|-------------------|-------------------|--|
|                                               |             |                   | Other CPU modules |  |
| Active block processing time coeffici         | ent         | 3.35              | 4.4               |  |
| Inactive block processing time coeffi         | icient      | 2.8               | 2.7               |  |
| Nonexistent block processing time coefficient |             | 0.25              | 0.23              |  |
| Active step processing time coefficie         | ent         | 12.6              | 6.8               |  |
| Active transition processing time coe         | efficient   | 0.21              | 0.12              |  |
| Transition establishment step                 | Hold step   | 30.0              | 22.5              |  |
| processing time coefficient                   | Normal step | 45.0              | 31.0              |  |
| SFC END processing time                       |             | 45.0              | 56.5              |  |
| Operation output processing time co           | pefficient  | 2.5               | 0.94              |  |

## SFC program switching

This section describes the processing time required to switch the SFC program from the standby status to the scan execution type.

Switching processing time [μs] = (Number of blocks created × Km) + (Number of steps created × Kn) + (SFC program capacity × Kp) + Kq

| Constant | Constant value         |                    |  |  |  |  |
|----------|------------------------|--------------------|--|--|--|--|
|          | R00CPU, R01CPU, R02CPU | Other CPU modules  |  |  |  |  |
| Km       | 7.90                   | 7.90 <sup>*1</sup> |  |  |  |  |
| Kn       | 1.85                   | 1.55 <sup>*1</sup> |  |  |  |  |
| Кр       | 0.21                   | 0.21*1             |  |  |  |  |
| Kq       | 2550                   | 2500               |  |  |  |  |

<sup>\*1</sup> For the firmware version "30" or earlier, the values are as follows.

- $\cdot$  R04CPU, R04ENCPU, R08CPU, R08ENCPU, R16CPU, R16ENCPU, R32CPU, R32ENCPU:Km = 3.97, Kn = 0.41, Kp = 0.39
- · R120CPU, R120ENCPU:Km = 3.97, Kn = 0.41, Kp = 0.32

When the SFC program capacity is the following models or conditions, the processing time required to switch the SFC program from the standby status to the scan execution type will be fixed.

| Model                                                                                                    | Condition         | Processing time (constant value) |
|----------------------------------------------------------------------------------------------------|-------------------|----------------------------------|
| The R04CPU, R04ENCPU, R08CPU, R08ENCPU, R16CPU, R16ENCPU, R32CPU, and R32ENCPU with firmware version "30" or earlier | 28K steps or less | 14ms                             |
| The R120CPU and R120ENCPU with firmware version "30" or earlier                                                      | 48K steps or less | 18ms                             |

When the SFC information device is set, the processing time required to switch the SFC program from the standby status to the scan execution type will become longer.

## Processing time until the file operation is completed

This section describes the processing time from the start of the file operation instruction until the completion of the file operation.

#### Changes in the processing time according to the number of files

The processing time changes according to the number of files stored in folders. The table below lists the processing time under the following conditions:

#### [Condition]

- Folder/file structure (drive 2: SD memory card)
- SD memory card: NZ1MEM-2/4/8/16GBSD used
- · Size of each file to be operated: 1K byte
- The following table lists the instruction arguments of each file operation instruction.

| Instruction name | First argument | Second argument | Third argument | Fourth argument | Fifth argument | Sixth argument | Seventh argument |
|------------------|----------------|-----------------|----------------|-----------------|----------------|----------------|------------------|
| SP.FDELETE       | U0             | K2              | D0             | "D001"          | M0             | _              | _                |
| SP.FCOPY         | U0             | D0              | K2             | "D001"          | K2             | "D002"         | MO               |
| SP.FMOVE         | U0             | D0              | K2             | "D001"          | K2             | "D002"         | MO               |
| SP.FRENAME       | U0             | K2              | D0             | "D001"          | "D003"         | M0             | _                |
| SP.FSTATUS       | U0             | K2              | D0             | "D001"          | D10            | M0             | _                |

• File/folder structures except those shown below do not exist.

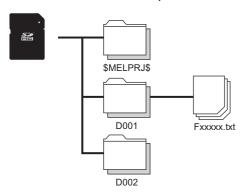

- Overwriting setting: Not overwrite (SP.FCOPY, SP.FMOVE only)
- · Target type setting: Folder specification
- Empty folder deletion setting: Delete folders even when they are not empty (SP.FDELETE only)

#### **■**Processing time

| Instruction name | Number of operated files in the folder (D001) |        |        |         |  |  |  |
|------------------|-----------------------------------------------|--------|--------|---------|--|--|--|
|                  | 1 10 100 1000                                 |        |        |         |  |  |  |
| SP.FDELETE       | 38ms                                          | 173ms  | 1417ms | 16768ms |  |  |  |
| SP.FCOPY         | 694ms                                         | 1169ms | 6045ms | 80977ms |  |  |  |
| SP.FMOVE         | 53ms                                          | 53ms   | 53ms   | 53ms    |  |  |  |
| SP.FRENAME       | 32ms                                          | 32ms   | 32ms   | 32ms    |  |  |  |
| SP.FSTATUS       | 9ms                                           | 9ms    | 9ms    | 9ms     |  |  |  |

#### Changes in the processing time according to the file size

The processing time changes according to the size of the files stored in the folder. The table below lists the processing time under the following conditions:

#### [Condition]

- Folder/file structure (drive 2: SD memory card)
- SD memory card: NZ1MEM-2/4/8/16GBSD used
- Number of files in the folder: 1
- The following table lists the instruction argument of each file operation instruction.

| Instruction | First    | Second   | Third    | Fourth argument   | Fifth        | Sixth    | Seventh  |
|-------------|----------|----------|----------|-------------------|--------------|----------|----------|
| name        | argument | argument | argument |                   | argument     | argument | argument |
| SP.FDELETE  | U0       | K2       | D0       | "D001\F00001.txt" | M0           | _        | _        |
| SP.FCOPY    | U0       | D0       | K2       | "D001\F00001.txt" | K2           | "D002"   | M0       |
| SP.FMOVE    | U0       | D0       | K2       | "D001\F00001.txt" | K2           | "D002"   | MO       |
| SP.FRENAME  | U0       | K2       | D0       | "D001\F00001.txt" | "F00002.txt" | M0       | _        |
| SP.FSTATUS  | U0       | K2       | D0       | "D001\F00001.txt" | D10          | M0       | _        |

• File/folder structures except those shown below do not exist.

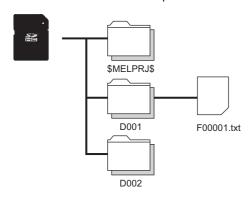

- Overwriting setting: Not overwrite (SP.FCOPY, SP.FMOVE only)
- Target type setting: File specification

#### **■**Processing time

| Instruction name | Size of operated files in the folder (D001) |        |         |         |  |  |
|------------------|---------------------------------------------|--------|---------|---------|--|--|
|                  | 1MB                                         | 16MB   | 64MB    | 256MB   |  |  |
| SP.FDELETE       | 40ms                                        | 40ms   | 130ms   | 270ms   |  |  |
| SP.FCOPY         | 450ms                                       | 5450ms | 21450ms | 85400ms |  |  |
| SP.FMOVE         | 60ms                                        | 60ms   | 60ms    | 60ms    |  |  |
| SP.FRENAME       | 50ms                                        | 50ms   | 50ms    | 50ms    |  |  |
| SP.FSTATUS       | 10ms                                        | 10ms   | 10ms    | 10ms    |  |  |

# **Appendix 8** Parameter List

This section lists parameters.

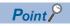

For the parameters that are not described in this chapter, refer to the manuals for each module used.

## **System parameters**

The following is the list of system parameters.

| Item                         |                                                             |                                                                             | Parameter No. |
|------------------------------|-------------------------------------------------------------|-----------------------------------------------------------------------------|---------------|
| I/O Assignment               | Base/Power/Extension Cable Setting                          | Slot                                                                        | 0201H         |
|                              |                                                             | Base, Power Supply Module, Extension Cable                                  | 0203H         |
|                              | I/O Assignment Setting                                      | Points, Start XY, Module Status Setting                                     | 0200H         |
|                              |                                                             | Control PLC Settings                                                        | 0202H         |
|                              |                                                             | Module Name                                                                 | 0203H         |
|                              | Points Occupied by Empty Slot Batch S                       | Setting                                                                     | 0100H         |
| Multiple CPU Setting         | Communication Setting between                               | CPU Buffer Memory Setting (at refresh END)                                  | 0304H         |
|                              | CPUs                                                        | CPU Buffer Memory Setting (at execution of refresh I45)                     | 0308H         |
|                              |                                                             | PLC Unit Data                                                               | 0309H         |
|                              |                                                             | Fixed Scan Communication Function                                           | _             |
|                              |                                                             | Fixed Scan Communication Area Setting                                       | 0307H         |
|                              | Fixed Scan Communication Setting                            | Fixed Scan Interval Setting of Fixed Scan Communication                     | 0306H         |
|                              |                                                             | Fixed Scan Communication Function and Inter-module Synchronization Function | 0306H         |
|                              | Operation Mode Setting                                      | Stop Setting                                                                | 0302H         |
|                              |                                                             | Synchronous Startup Setting                                                 | 030AH         |
|                              | Other PLC Control Module Setting                            | I/O Setting Outside Group                                                   | 0305H         |
| Inter-module Synchronization | Use Inter-module Synchronization Function in System         |                                                                             | _             |
| Setting                      | Select Inter-module Synchronization Target Module           |                                                                             | 0101H         |
|                              | Fixed Scan Interval Setting of Inter-module Synchronization |                                                                             | 0101H         |
|                              | Inter-module Synchronous Master Setting                     |                                                                             | 0102H         |

## **CPU Parameters**

The following is the list of CPU parameters.

| Item                       |                                                |                                           | Parameter No. |
|----------------------------|------------------------------------------------|-------------------------------------------|---------------|
| Name Setting               | Title Setting                                  |                                           | 3100H         |
|                            | Comment Setting                                |                                           | 3101H         |
| Operation Related Setting  | Timer Limit Setting                            |                                           | 3200H         |
|                            | RUN-PAUSE Contact Setting                      |                                           | 3201H         |
|                            | Remote Reset Setting                           |                                           | 3202H         |
|                            | Output Mode Setting of STOP to RUN             |                                           | 3203H         |
|                            | Module Synchronous Setting                     |                                           | 3207H         |
|                            | Clock Related Setting                          |                                           | 3209H         |
|                            | Co-recording Setting                           |                                           | 320DH         |
| Interrupt Settings         | Fixed Scan Interval Setting                    |                                           | 3A00H         |
|                            | Fixed Scan Execution Mode Setting              |                                           | 3A00H         |
|                            | Interrupt Enable Setting in Executing Ir       | struction                                 | 3A00H         |
|                            | Block No. Save/Recovery Setting                |                                           | 3A00H         |
|                            | Interrupt Priority Setting from Module         |                                           | 3A01H         |
| Service Processing Setting | Device/Label Access Service Processin          | ng Setting                                | 3B00H         |
| File Setting               | File Register Setting                          |                                           | 3300H         |
|                            | Initial Value Setting                          |                                           | 3301H         |
|                            | Label Initial Value Reflection Setting         |                                           | 3302H         |
|                            | File Setting for Device Data Storage           |                                           | 3303H         |
| Memory/Device Setting      | Cassette Setting                               | Extended SRAM Cassette                    | 3404H         |
|                            |                                                | Battery-less Option Cassette Setting      | 340CH         |
|                            | Device/Label Memory Area Setting               | Device/Label Memory Area Capacity Setting | 3400H         |
|                            |                                                | Device Points                             | 3401H         |
|                            |                                                | Local Device                              | 3405H         |
|                            |                                                | Latch Range Setting                       | 3407H         |
|                            |                                                | Latch Type Setting of Latch Type Label    | 3408H         |
|                            | Index Register Setting                         |                                           | 3402H         |
|                            | Refresh Memory Setting                         |                                           | 3403H         |
|                            | Device Latch Interval Setting                  |                                           | 3406H         |
|                            | Pointer Setting                                |                                           | 340BH         |
|                            | Internal Buffer Capacity Setting               |                                           | 340AH         |
|                            | Link Direct Device Setting                     |                                           | 340DH         |
|                            | Buffer Area Setting for Data Sampling          |                                           | 340EH         |
|                            | Device write-protect setting                   |                                           | 340FH         |
| RAS Setting                | Scan Time Monitoring Time (WDT) Setting        |                                           | 3500H         |
|                            | Constant Scan Setting                          |                                           | 3503H         |
|                            | Error Detections Setting                       |                                           | 3501H         |
|                            | CPU Module Operation Setting at Error Detected |                                           | 3501H         |
|                            | LED Display Setting                            |                                           | 3502H         |
|                            | Event History Setting                          | Save Destination                          | 3507H*1       |
|                            |                                                | Set Save Volume of Per File               | 3507H*1       |
|                            |                                                | Save Device/Label Operations              | 3507H         |

| Item                    |                                   |                            | Parameter No. |
|-------------------------|-----------------------------------|----------------------------|---------------|
| Program Setting         | Program Setting                   | Program Name               | 3700H         |
|                         |                                   | Execution Type             | 3700H         |
|                         |                                   | Type (Fixed Scan)          | 3700H         |
|                         |                                   | Type (Event)               | 3701H         |
|                         |                                   | Detail Setting Information | _             |
|                         |                                   | Refresh Group Setting      | 3700H         |
|                         |                                   | Device/File Use or not     | 3700H         |
|                         | FB/FUN File Setting               |                            | 3702H         |
| Refresh Setting between | Refresh Setting (At the END)      |                            | 3901H         |
| Multiple CPU            | Refresh Setting (At I45 Exe.)     |                            | 3902H         |
| Routing Setting         | Routing Setting                   |                            | 3800H         |
| SFC Setting             | SFC Program Start Mode Setting    |                            | 3C00H         |
|                         | Start Condition Setting           |                            | 3C00H         |
|                         | Output Mode at Block Stop Setting |                            | 3C00H         |

<sup>\*1</sup> When the device/label operation save setting is set to "Do not save", the value is 3504H.

## **Module parameters**

The following are the lists of module parameters.

#### **Ethernet function**

For the module parameters relating to the Ethernet function, refer to the following.

MELSEC iQ-R Ethernet User's Manual (Application)

#### **CC-Link IE Field Network Basic function**

The following is the list of module parameters relating to the CC-Link IE Field Network Basic function.

| Item                      |                                | Parameter No. |
|---------------------------|--------------------------------|---------------|
| CC-Link IEF Basic Setting | Network Configuration Settings | 7A00H         |
|                           | Refresh Settings               | 7420H         |

#### **CPU** module database access function

The following is the list of the module parameter related to the CPU module database access function.

| Item                 |                                  | Parameter No. |
|----------------------|----------------------------------|---------------|
| Application settings | Built-in Database Access Setting | A0E0H         |

## **Memory card parameters**

The following is the list of memory card parameters.

| Item                                           |                                               | Parameter No. |
|------------------------------------------------|-----------------------------------------------|---------------|
| Boot Setting                                   | Operation Setting at CPU Built-in Memory Boot | 2000H         |
|                                                | Boot File Setting                             |               |
| Setting of File/Data Use or Not in Memory Card | Data for Label Communication                  | 2010H         |
|                                                | Module Extended Parameter                     |               |
|                                                | Slave Station Parameter                       |               |

# Appendix 9

# Target List and Operation Details of the Device/Label Access Service Processing Setting

## **Target list**

This section describes the targets of the device/label access service processing setting.

| Applicable function                                           | Description                                                                                                    |
|---------------------------------------------------------------|----------------------------------------------------------------------------------------------------|
| Functions to perform read/write to files accessed by programs | When read/write is performed to the relevant files during execution of a program, file inconsistency may occur. Therefore, such operation is performed during the END processing.                      |
| Functions to perform write to devices/labels                  | When write is performed to devices/labels during execution of a program, the result of operation processing may become inconsistent. Therefore, such operation is performed during the END processing. |

#### Communication functions via the SLMP/MC protocol

Among communication functions using the SLMP/MC protocol, those to which the device/label access service processing setting can be applied are as follows.

| Function                               |                             |                                     | Command     |
|----------------------------------------|-----------------------------|-------------------------------------|-------------|
| Device memory                          | Multiple blocks batch read  |                                     | 0406 (00□0) |
|                                        | Multiple blocks batch write |                                     | 1406 (00□0) |
|                                        | Batch read                  | In units of bits                    | 0401 (00□1) |
|                                        |                             | In units of words                   | 0401 (00□0) |
|                                        | Batch write                 | In units of bits                    | 1401 (00□1) |
|                                        |                             | In units of words                   | 1401 (00□0) |
|                                        | Random read                 |                                     | 0403 (00□0) |
|                                        | Test (Random write)         | In units of bits                    | 1402 (00□1) |
|                                        |                             | In units of words                   | 1402 (00□0) |
|                                        | Monitor                     |                                     | 0802 (00□0) |
| Files                                  | New file creation*1         |                                     | 1820 (0000) |
|                                        | File copy*1                 | File password function incompatible | 1824 (0000) |
|                                        |                             | File password function compatible   | 1824 (0004) |
|                                        | File open*1                 | File password function incompatible | 1827 (0000) |
|                                        |                             | File password function compatible   | 1827 (0004) |
|                                        | File read*1                 |                                     | 1828 (0000) |
|                                        | File write*1                |                                     | 1829 (0000) |
|                                        | File close*1                |                                     | 182A (0000) |
| Programmable controller CPU monitoring | Registration*2              |                                     | 0630 (0000) |
|                                        | Clear*2                     |                                     | 0631 (0000) |

<sup>\*1</sup> Only the file register file can support it. (Other file access is always executed asynchronously from the program.)

<sup>\*2</sup> When registration/clear command is executed, it does not affect the scan time. However, since the serial communication module will periodically access into the device memory of the CPU module when Function is enabled, it becomes the target for Device/Label access service processing setting.

#### Communication function using an engineering tool

Of the communication functions using an engineering tool, the functions targeted for the setting of the Device/Label access service processing are indicated.

| Function                                      |                                            |  |
|-----------------------------------------------|--------------------------------------------|--|
| Writing data to the programmable controller   | File register file                         |  |
|                                               | Device data (Local device also included)   |  |
|                                               | Global label and local label data          |  |
| Reading data from the programmable controller | File register file                         |  |
|                                               | Device data (Local device also included)   |  |
|                                               | Global label and local label data          |  |
|                                               | Device data storage file                   |  |
| Monitor function                              | Circuit monitor                            |  |
|                                               | Device/buffer memory batch monitor         |  |
|                                               | Label batch monitor (local label included) |  |
|                                               | Buffer memory monitor                      |  |
| Ethernet function                             | File transfer (FTP server)*1               |  |
|                                               | File transfer (FTP client)*1               |  |

<sup>\*1</sup> Only the file register file can support it. (Other file access is always executed asynchronously from the program.)

## **Operation details**

Operations enabled by setting details of the device/label access service processing setting are as follows.

#### **Execute the process as scan time proceeds**

This setting is useful to execute the device/label access service processing in a way commensurate with the system size. It allows the system to be designed without considering the device/label access service processing time because it is determined as a function of the scan time.

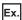

When "Scan time ratio = 10%" is set

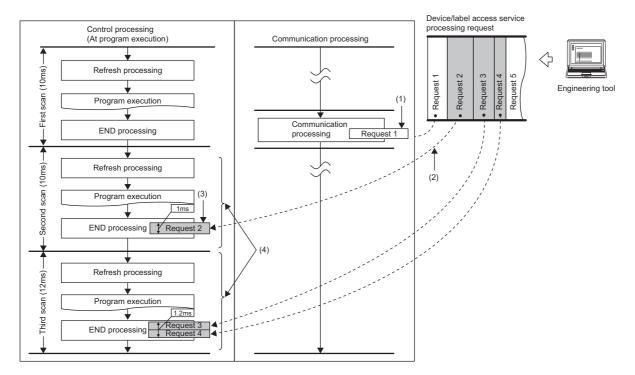

- (1) Synchronization with program is unnecessary.
- (2) Multiple requests are processed until the specified device/label access service processing ratio (10%) is exceeded. When the specified device/label access service processing ratio is exceeded, the remaining requests are processed in the END processing of the next scan. Also, for scan which has the device/label access service processing time shorter than 0.1ms, it is assumed as "The device/label access service processing time per scan = 0.1ms".
- (3) Operations such as access to device, which are synchronized with the program, are processed in the END processing
- (4) The maximum device/label access service processing time available varies because the scan time (program execution time) varies.

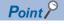

For operations such as access to devices, which are synchronized with the program, adjust the time by this setting because they are processed during the END processing. If no request data for the device/label access service processing exists, the scan time is shortened by the specified ratio as the CPU module proceeds to the next scan without waiting for requests.

However, when the device/label access service processing constant wait function\*1 is enabled, until the ratio set for the device/label access service processing setting of the CPU parameters is reached, the CPU module waits for requests even if requests for service processing do not exist.

- \*1 For details on the compatible CPU modules, refer to the following.
  - Page 700 Added and Enhanced Functions

# **Set Processing Time**

This setting is useful to give priority to the device/label access service processing. It allows for stable communication because the CPU module can always process a constant amount of the device/label access service processing without affecting the scan time.

Ex.

When "Processing time = 1ms" is set

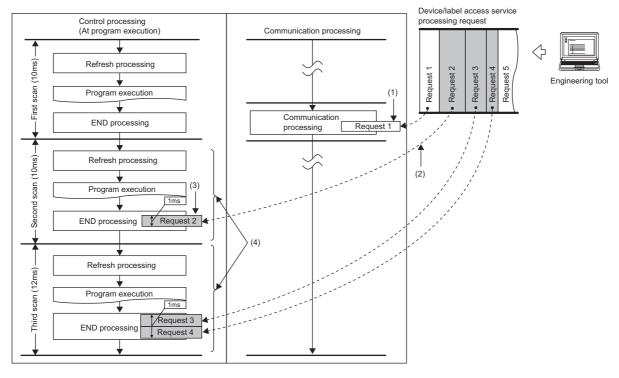

- (1) Synchronization with program is unnecessary.
- (2) Multiple requests are processed until the specified processing time (1ms) is exceeded. If the specified processing time is exceeded, the remaining requests are processed in the END processing of the next scan.
- (3) Operations such as access to device, which are synchronized with the program, are processed in the END processing.
- (4) The maximum device/label access service processing time available is the same even when the scan time (program execution time) varies.

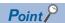

For operations such as access to devices, which are synchronized with the program, adjust the time by this setting because they are processed during the END processing. If no request data for the device/label access service processing exists, the scan time is shortened by the specified ratio as the CPU module proceeds to the next scan without waiting for requests.

# **Set Processing Counts**

This setting is useful to stably execute the device/label access service processing in a system where requests come from multiple peripherals. It provides stable communication in a system where multiple peripherals exist because the CPU module can execute the device/label access service processing based on the number of request sources.

Ex.

When "Processing counts = 2" is set

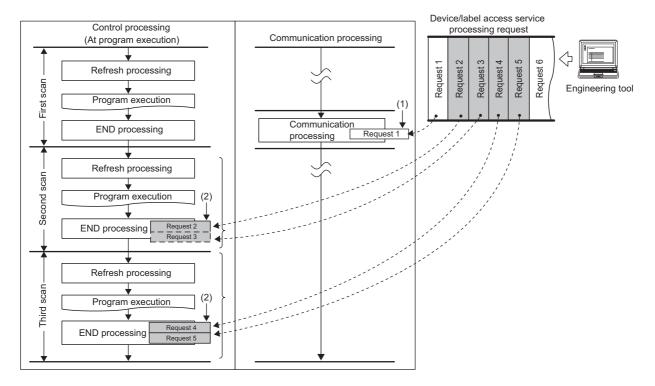

- (1) Synchronization with program is unnecessary.
- (2) Two requests are processed in one END processing independently of the requested processing time.

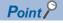

For operations such as access to devices, which are synchronized with the program, adjust the number of executions by this setting because they are processed during the END processing. If no request data for the device/label access service processing exists, the CPU module proceeds to the next scan without waiting for requests.

# **Execute END Processing between Programs**

This setting is useful to give priority to the device/label access service processing in a system with a large number of programs. Because operations such as access to devices are performed between program executions and during the END processing, requests as many as the number of programs can be processed during a single scan. As a result, it can reduce the response for the device/label access service processing.

Ex.

When "Execute END Processing between Programs" is enabled

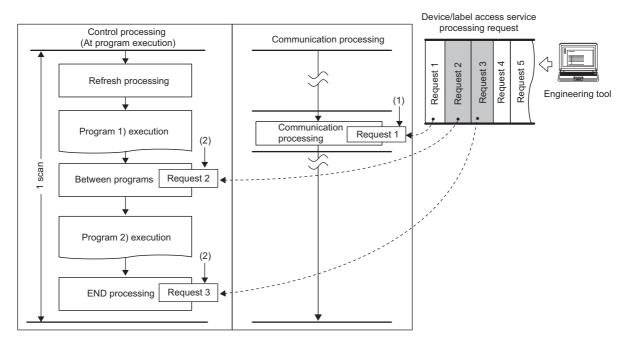

- (1) Synchronization with program is unnecessary.
- (2) Requests for operations such as access to devices are processed between program executions and during the END processing.

# **Appendix 10** Program Restoration Information Write Selection

Program restoration information includes the information required to read a program from the programmable controller with the engineering tool. (Fig. Page 125 Data allocation and procedure of read/write operations)

Generally, use the CPU module with program restoration information written. However, the method that the program restoration information is not written during writing to the programmable controller and online change\*1 can be selected. Disabling the writing of program restoration information can shorten the time required for writing. This setting is useful to change and write programs repeatedly in the short term such as system start-up and program debugging.

Even if the program restoration information writing is disabled, an empty file of the same size as the program restoration information is created in the data memory.

For the setting method and operating procedure, refer to the following.

GX Works3 Operating Manual

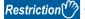

- · To use the program restoration information write selection, check the versions of the CPU module and engineering tool used. ( Page 700 Added and Enhanced Functions)
- When the program restoration information is not written, data cannot be read from the programmable controller or the detailed verification result window cannot be displayed for verifying data with the programmable controller. Therefore, always write program restoration information after the completion of work such as system start-up and program debugging.

Before writing the program restoration information to a CPU module with no program restoration information by using the online change, select "Write in Background" in the following option.

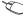

🏹 [Tool] ⇒ [Options] ⇒ "Convert" ⇒ "Online Program Change" ⇒ "Operational Setting" ⇒ "Write Program Restore Information"

# Checking the program restoration information write status

The write status of the program restoration information can be checked in the following ways.

| Item                                                 | Description                                                                                                    |  | Reference                   |
|------------------------------------------------------|----------------------------------------------------------------------------------------------------|--|-----------------------------|
| SM387 (Program restoration information write status) | Off: All written*1 On: Not all written*2                                                                                                    |  | Page 582 System information |
| SD1488 (Debug function usage status)                 | b1: Program restoration information write status  Off: All written*1  On: Not all written*2                                                   |  | Page 633 Debug function     |
| FUNCTION LED                                         | Off: All written <sup>*1</sup> Flashing: Not all written <sup>*2</sup>                                                                        |  | _                           |
| Monitor status of GX Works3                          | All written*1 (Data can be read from the programmable controller.)  Not all written*2 (Data cannot be read from the programmable controller.) |  | GX Works3 Operating Manual  |
|                                                      |                                                                                                    |  |                             |

<sup>\*1</sup> Program restoration information of all programs is written.

There are one or more programs whose restoration information is not written.

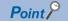

The records of the program restoration information write status are not retained in the event history. Check the write status using the items described above.

# **FUNCTION LED**

The FUNCTION LED indication follows the priority order shown below.

| Priority | Description                                                                                                    | Remarks                        |
|----------|----------------------------------------------------------------------------------------------------|--------------------------------|
| High     | When program restoration information is not written, when the external input/output forced on/off function is executed (in registration), when the device tests with execution conditions are registered | Same priority                  |
| Low      | Functions set in "Function to use FUNCTION LED" of "LED Display Setting" (such as the data logging function)                                                                                             | ☐ Page 172 LED display setting |

When program restoration information is not written, the operating status of other functions cannot be checked with the FUNCTION LED indication only. However, the operating status of the above functions can be checked with the FUNCTION LED by changing the LED control setting for program restoration information write status.

# **■**Procedures for disabling the FUNCTION LED flashing

The following describes the procedures for disabling the FUNCTION LED flashing when program restoration information is not written.

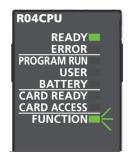

- **1.** Check that SM386 (Program restoration information write status LED control setting mode) is off (LED flashing).
- 2. Set "AFAFH" to SD384 (System operation setting).
- **3.** Turn off and on SM384 (System operation setting request). SM384 is automatically turned off. If writing has failed, SM385 (System operation setting error) is turned on and an error is stored in SD385 (System operation setting error cause).

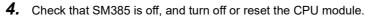

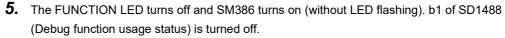

When other functions relating to the FUNCTION LED indication are used, the LED indication follows the execution status.

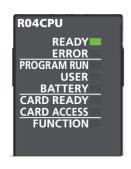

# ■Procedures for returning the FUNCTION LED to the flashing state

The following describes the procedures for returning the FUNCTION LED to the flashing state when program restoration information is not written.

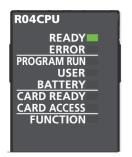

- Check that SM386 (Program restoration information write status LED control setting mode) is turned on (without LED flashing).
- 2. Set "AFA0H" to SD384 (System operation setting).
- 3. Turn off and on SM384 (System operation setting request). SM384 is automatically turned off. If writing has failed, SM385 (System operation setting error) is turned on and an error is stored in SD385 (System operation setting error cause).

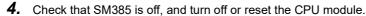

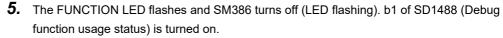

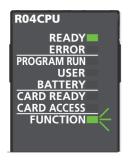

# **Precautions**

The following describes the precautions for the program restoration information write selection.

# Precautions when using the boot operation

- When using the boot operation, always write program restoration information. When "No" is selected in "Program Restore Information", the SD memory card cannot be specified for the write destination.
- If online change is executed during boot operation with "No" being selected in "Program Restore Information", the change is not reflected in a program in the transfer source SD memory card.

# Precautions when writing only program restoration information

The initial global label value file and initial local label value file are also written at writing only program restoration information.

# **Appendix 11** List of Available SQL Commands for CPU Module Database Access Function

This section describes the available SQL commands for the CPU module database access function.

# **Data definition**

# **CREATE TABLE**

This command creates a table in the database.

#### Syntax

CREATE TABLE [table name] ((field name) [data type] [option], [field name] [data type] [option], ..., (field name) [data type] [option]);

# **■**Option

| Item                   | Description                                                                                                    | Syntax                                                                            |
|------------------------|----------------------------------------------------------------------------------------------------|-----------------------------------------------------------------------------------|
| Primary key constraint | Maintains the uniqueness of a value stored in the field. (NULL is not available.) Only one primary key constraint can be set per table. Key names must be up to 16 single-byte alphabetical characters and are case sensitive.                                                                                                    | PRIMARY KEY [key name]                                                            |
| Foreign key constraint | Refers to the value of a field of another table. Only the field with the name where the primary key constraint of another table is set can be set as the reference field. (Always set the same field name to the reference field and own field.) Key names must be up to 16 single-byte alphabetical characters and are case sensitive. | FOREIGN KEY [key name] REFERENCES [reference table name] ([reference field name]) |
| NOT NULL constraint    | Disables storing NULL values. (Always store a value other than NULL.)                                                                                                    | NOT NULL                                                                          |

#### **■**Application example

• To create table1 (fld1 (integer type, primary key (key name: pk1)), fld2 (integer type), fld3 (character string type (120 characters, NOT NULL)))

CREATE TABLE "table1" ("fld1" INT PRIMARY KEY "pk1", "fld2" INT, "fld3" NLSCHAR (120) NOT NULL);

• To create table2 (fld1 (integer type, foreign key (key name: fk1, reference: table1 fld1)), fld2 (BOOLEAN type), fld3 (single-precision real number type))

CREATE TABLE "table2" ("fld1" INT FOREIGN KEY "fk1" REFERENCES "table1" ("fld1"), "fld2" BOOLEAN, "fld3" REAL);

#### **■**Precautions

- To define the NLSCHAR field, check the data size of the field.
- Define the NLSCHAR type with the size specified in NLSCHAR =  $(n+1) \times 3^{*1}$  since it needs to be defined with the data size. For example, the definition is 39 characters for "fld3" NLSCHAR (120) of table1 in the application example.
- \*1 n indicates the number of characters.

# **DROP TABLE**

This command deletes the specified table in the database.

#### Syntax

DROP TABLE [table name];

# **■**Application example

To delete table 1

DROP TABLE "table1";

# **CREATE INDEX**

This command creates an index in the specified field of the specified table in the database. Index names must be up to 16 single-byte alphabetical characters and are case sensitive.

#### Syntax

CREATE INDEX [index name] ON [table name] (field name);

# **■**Application example

• To set the index "idx1" to fld2 of table1

CREATE INDEX "idx1" ON "table1" ("fld2");

# **DROP INDEX**

This command deletes the specified index in the database.

#### **Syntax**

DROP INDEX [index name] ON [table name];

# ■Application example

• To delete the "idx1" index in table1

DROP INDEX "idx1" ON "table1";

# **EMPTY TABLE**

This command deletes all records of the specified table in the database.

#### **Syntax**

EMPTY [table name];

# ■Application example

• To delete all records in table1

EMPTY "table1";

# **Data operation**

# **INSERT**

This command adds a record to the specified table in the database.

# Syntax\*1\*2

To add records to all fields

INSERT INTO [table name] VALUES (field 1 value, field 2 value, ..., field X value);

• To add records to the specified fields

INSERT INTO [table name] (field specification 1, field specification 2, ..., field specification X) VALUES (field 1 value, field 2 value, ..., field X value);

- \*1 Input null not to store the field value.
- \*2 When the field value is a character string, enclose it in single quotation marks (').

# ■Application example

· To add records to all fields

INSERT INTO "table1" VALUES (11, null, 'abc');

· To add records to the specified fields

INSERT INTO "table1" ("fld1", "fld3") VALUES (12, 'efg');

#### **SELECT**

This command outputs a value of the specified record from the specified table in the database.

#### Syntax

• To output all values

SELECT [output target field or numeric expression] FROM [table name] [option];

To output a value excluding overlapped values

SELECT DISTINCT [output target field or numeric expression] FROM [table name] [option 1] [option 2];

# **■Option 1**

| Item       | Description                                                                           | Syntax                                                                                                    |
|------------|---------------------------------------------------------------------------------------|----------------------------------------------------------------------------------------------------|
| INNER JOIN | Performs inner join. (Records that exist in the specified both tables are output.)    | SELECT [output target field or numeric expression] FROM [table name 1] INNER JOIN [table name 2] ON [combining condition]; |
| LEFT JOIN  | Performs outer join. (All records that exist in [table name 1] are output.)           | SELECT [output target field or numeric expression] FROM [table name 1] LEFT JOIN [table name 2] ON [combining condition];  |
| RIGHT JOIN | Performs outer join. (All records that exist in [table name 2] are output.)           | SELECT [output target field or numeric expression] FROM [table name 1] RIGHT JOIN [table name 2] ON [combining condition]; |
| FULL JOIN  | Performs outer join. (All records that exist in both of specified tables are output.) | SELECT [output target field or numeric expression] FROM [table name 1] FULL JOIN [table name 2] ON [combining condition]:  |

# ■Option 2\*1

| Item     | Description                                                                                                    |  |
|----------|----------------------------------------------------------------------------------------------------|--|
| WHERE    | Specifies the condition to obtain a specific record. ( Page 693 WHERE).                                         |  |
| GROUP BY | Specifies the grouping condition of the record to be obtained. ( Page 693 GROUP BY).                            |  |
| HAVING   | Specifies the condition to narrow down a search using the result of the aggregate function. ( Page 693 HAVING). |  |
| ORDER BY | Specifies the sorting condition of the record to be obtained. (Fig. Page 694 ORDER BY).                         |  |

<sup>\*1</sup> Multiple options can be used.

### **■**Application example

• To output all record values in table1 (all fields of table1)

SELECT \* FROM table1;

• To output all record values in table1 (fld1 and fld2 in table1)

SELECT "fld1", "fld2" FROM table1;

• To output all records excluding the overlapped records in fld1 of table1

SELECT DISTINCT "fld1" FROM table1;

# **UPDATE**

This command updates the value of the specified record of the specified table in the database.

#### Syntax\*1

UPDATE [table name] SET [field name = assigned value], [field name = assigned value], ..., [field name = assigned value] [option];

\*1 When the field value is a character string, enclose it in single quotation marks (').

# **■**Option

| Item  | Description                                                                        | Syntax |
|-------|------------------------------------------------------------------------------------|--------|
| WHERE | Specifies the condition to obtain (process) a specific record (F) Page 693 WHERE). | WHERE  |

# **■**Application example

• To store a value in "fld1" and "fld3" of the record of "fld2" field value = 935 of table1 (storing fld1 = 20, fld3 = abc) UPDATE table1 SET "fld1" = 20, "fld3" = 'abc' WHERE "fld2" = 935;

# DELETE

This command deletes a record of the specified table in the database.

#### Syntax\*1

DELETE [table name] [option];

#### **■**Option

| Item | Description                                                                      | Syntax |
|------|----------------------------------------------------------------------------------|--------|
|      | Specifies the condition to obtain (process) a specific record ( Page 693 WHERE). | WHERE  |

# **■**Application example

• To delete all records in table1

DELETE "table1";

• To delete the record of the fld3 value = abc in table1

DELETE "table1" WHERE "fld3" = 'abc';

<sup>\*1</sup> When the field value is a character string, enclose it in single quotation marks (').

# Clause

# WHERE

This command conducts search with conditions.

#### **Syntax**

• To specify a condition

WHERE [condition]

· To specify an exception

WHERE NOT [condition];

• To specify two conditions with AND

WHERE [condition 1] AND [condition 2];

• To specify two conditions with OR

WHERE [condition 1] OR [condition 2];

# **■**Operators that can be used in [condition]

| Item    | Description                               | Syntax                                                                           |  |
|---------|-------------------------------------------|----------------------------------------------------------------------------------|--|
| =       | Equals                                    | [numeric expression 1] = [numeric expression 2]                                  |  |
| !=      | Not equal to                              | [numeric expression 1] != [numeric expression 2]                                 |  |
| <>      | Not equal to                              | [numeric expression 1] <> [numeric expression 2]                                 |  |
| >       | Greater than                              | [numeric expression 1] > [numeric expression 2]                                  |  |
| >=      | Greater than or equal to                  | [numeric expression 1] >= [numeric expression 2]                                 |  |
| <       | Less than                                 | [numeric expression 1] < [numeric expression 2]                                  |  |
| <=      | Less than or equal to                     | [numeric expression 1] <= [numeric expression 2]                                 |  |
| IN      | Brings the conditions to be set together. | IN ([numeric expression 1], [numeric expression 2], ···, [numeric expression 3]) |  |
| BETWEEN | Specifies the range to be output.         | [numeric expression 1] BETWEEN [numeric expression 2] AND [numeric expression 3] |  |

### **■**Application example

• To output a record with the fld1 value of 1 to 100 of table1

SELECT \* FROM "table1" WHERE "fld1" BETWEEN 1 AND 100;

• To output fld1 and fld3 of the record with the fld3 value other than abc of table1

SELECT "fld1", "fld3" FROM "table1" WHERE NOT "fld3" = 'abc';

# **GROUP BY**

This command groups elements.

#### Syntax

GROUP BY [numeric expression]

# **■**Application example

• To group Table1 according to the value of fld1 and aggregate the number of records SELECT COUNT(\*) FROM "table1" GROUP BY "fld1";

#### **HAVING**

This command narrows down a search using the result of the aggregate function.

# Syntax

HAVING [numeric expression]

#### ■Application example

• To output only the groups whose total value is 50 or less

 ${\tt SELECT~SUM~("fld2")~FROM~"table 1"~GROUP~BY~"fld 1"~HAVING~SUM~("fld 2") < 50;}\\$ 

# **ORDER BY**

This command sorts output.

#### **Syntax**

Ascending

ORDER BY [numeric expression] ASC

Descending

ORDER BY [numeric expression] DESC

# ■Application example

• To sort and output fld1 and fld2 of all records in ascending order of the fld1 value from table1 SELECT "fld1", "fld2" FROM "table1" ORDER BY "fld1" ASC;

# **Aggregate function**

# **AVG**

This command obtains a mean value.

#### **Syntax**

AVG ([numeric expression])

#### **■**Application example

• To obtain the mean value of fld1 from table1 (including overlapped values)

SELECT AVG ("fld1") FROM "table1";

• To obtain the mean value of fld1 from table1 (excluding overlapped values)

SELECT AVG (DISTINCT "fld1") FROM "table1";

#### COUNT

This command aggregates the number of records.

#### Syntax

COUNT [target]

#### **■**Application example

• To obtain the number of records of fld1 from table1 (including overlapped values)

SELECT COUNT ("fld1") FROM "table1";

• To obtain the number of records of fld1 from table1 (excluding overlapped values)

SELECT COUNT (DISTINCT "fld1") FROM "table1";

#### MAX

This command obtains a maximum value.

#### **Syntax**

MAX ([numeric expression])

#### ■Application example

• To obtain the maximum value of fld1 from table1

SELECT MAX ("fld1") FROM "table1";

#### MIN

This command obtains a minimum value.

#### Syntax

MIN ([numeric expression])

#### ■Application example

• To obtain the minimum value of fld1 from table1

SELECT MIN ("fld1") FROM "table1";

#### SUM

This command obtains the total.

#### **Syntax**

SUM ([numeric expression])

# ■Application example

• To obtain the total of fld1 from table1 (including overlapped values)

SELECT SUM ("fld1") FROM "table1";

• To obtain the total of fld1 from table1 (excluding overlapped values)

SELECT SUM (DISTINCT "fld1") FROM "table1";

# **Arithmetic function**

# **ABS**

This command obtains an absolute value.

#### **Syntax**

ABS ([numeric expression])

#### **■**Application example

• To obtain the absolute value of fld1 from table1

SELECT ABS ("fld1") FROM "table1";

# **ACOS**

This command obtains an arc cosine.

#### **Syntax**

ACOS ([numeric expression])

#### ■Application example

• To obtain the arc cosine of fld1 from table1

SELECT ACOS ("fld1") FROM "table1";

# **ASIN**

This command obtains an arc sine.

#### **Syntax**

ASIN ([numeric expression])

# **■**Application example

• To obtain the arc sine of fld1 from table1

SELECT ASIN ("fld1") FROM "table1";

# **ATAN**

This command obtains an arc tangent.

#### Syntax

ATAN ([numeric expression])

# **■**Application example

• To obtain the arc tangent of fld1 from table1

SELECT ATAN ("fld1") FROM "table1";

# ATAN2

This command obtains an arc tangent.

#### **Syntax**

ATAN2 ([numeric expression 1], [numeric expression 2])\*1

\*1 This syntax is ATAN2 (y, x).

#### **■**Application example

• To obtain an arc tangent of fld1/fld2 from table1

SELECT ATAN2 ("fld1", "fld2") FROM "table1";

# **CEILING**

This command obtains the smallest integer greater than or equal to the specified numeric expression.

#### Syntax

CEILING ([numeric expression])

# **■**Application example

• To obtain the smallest integer greater than or equal to the fld1 value from table1

SELECT CEILING ("fld1") FROM "table1";

#### COS

This command obtains a cosine.

#### **Syntax**

COS ([numeric expression])

#### ■Application example

• To obtain the cosine of fld1 from table1

SELECT COS ("fld1") FROM "table1";

#### COT

This command obtains a cotangent.

#### **Syntax**

COT ([numeric expression])

# ■Application example

• To obtain the cotangent of fld1 from table1

SELECT COT ("fld1") FROM "table1";

# **DEGREES**

This command obtains degrees from radians.

#### Syntax

DEGREES ([numeric expression])

#### ■Application example

• To obtain degrees of fld1 from table1

SELECT DEGREES ("fld1") FROM "table1";

# **EXP**

This command obtains an exponent value. (It calculates e raised to the power of [numeric expression].)

#### **Syntax**

EXP ([numeric expression])

# ■Application example

• To obtain e raised to the power of fld1 from table1

SELECT EXP ("fld1") FROM "table1";

#### **FLOOR**

This command obtains the largest integer less than or equal to the specified numeric expression.

#### Syntax

FLOOR ([numeric expression])

# **■**Application example

• To obtain the largest integer less than or equal to the fld1 value from table1

SELECT FLOOR ("fld1") FROM "table1";

#### LOG

This command obtains a natural logarithm.

#### **Syntax**

• To obtain a natural logarithm

LOG ([numeric expression])

• To obtain a decadic logarithm

LOG10 ([numeric expression])

#### **■**Application example

• To obtain the natural logarithm of fld1 from table1

SELECT LOG ("fld1") FROM "table1";

• To obtain the decadic logarithm of fld1 from table1

SELECT LOG10 ("fld1") FROM "table1";

#### **POW**

This command raises a value. (It raises [numeric expression 1] to the power of [numeric expression 2].)

#### **Syntax**

POW ([numeric expression 1], [numeric expression 2])

When [numeric expression 1] = 0, [numeric expression 2] must be greater than 0.

When [numeric expression 1] is less than 0, [numeric expression 2] must be an integer.

#### ■Application example

• To obtain fld1 raised to the power of fld2 from table1

SELECT POW ("fld1", "fld2") FROM "table1";

# **RADIANS**

This command obtains radians from degrees.

#### **Syntax**

RADIANS ([numeric expression])

#### ■Application example

• To obtain radians of fld1 from table1

SELECT RADIANS ("fld1") FROM "table1";

#### ROUND

This command rounds a value. (The value of [numeric expression 1] is rounded off to the nth decimal place.)\* 1

#### Syntax

ROUND ([numeric expression 1], [numeric expression 2])

\*1 Add one to the value specified in n = [numeric expression 2].

### **■**Application example

• To obtain the value of fld1 rounded off to the third decimal place from table1.

SELECT ROUND ("fld1", 2) FROM "table1";

# SIGN

This command obtains a sign.

#### **Syntax**

SIGN ([numeric expression])

# **■**Application example

• To obtain the sign of fld1 from table1

SELECT SIGN ("fld1") FROM "table1";

# SIN

This command obtains a sine.

#### **Syntax**

SIN ([numeric expression])

# **■**Application example

• To obtain the sine of fld1 from table1

SELECT SIN ("fld1") FROM "table1";

# **SQRT**

This command obtains a square root.

#### Syntax

SQRT ([numeric expression])

# **■**Application example

• To obtain the square root of fld1 from table1

SELECT SQRT ("fld1") FROM "table1";

# TAN

This command obtains a tangent.

#### Syntax

TAN ([numeric expression])

# **■**Application example

• To obtain the tangent of fld1 from table1

SELECT TAN ("fld1") FROM "table1";

# **Appendix 12** Added and Enhanced Functions

This section describes added and enhanced functions of the CPU module and the engineering tool, as well as the firmware versions of the CPU module and software versions of the engineering tool corresponding to the functions.

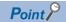

The firmware update function enables users to update the firmware versions of the CPU module. For the target CPU modules and how to update the firmware version, refer to the following.

MELSEC iQ-R Module Configuration Manual

O: Supported from the first released product, X: Not supported, —: Function usable regardless of the software version

| Added or enhanced function                                                                                                    | F: Firmware version of the CPU module S: Software version of the engineering tool O: Version of the other tools |                                         | Reference                                                                                                    |
|----------------------------------------------------------------------------------------------------|----------------------------------------------------------------------------------------------------|-----------------------------------------|----------------------------------------------------------------------------------------------------|
|                                                                                                    | R00/R01/R02CPU                                                                                                  | Rn(EN)CPU                               |                                                                                                    |
| LED specifications (enhanced use of the FUNCTION LED)                                                                                                    | F: O<br>S: 1.040S                                                                                               | F: 06<br>S: 1.005F                      | Page 172 LED display setting                                                                                                    |
| Memory dump function                                                                                                    | F: O*1<br>S: 1.040S                                                                                             | F: 06<br>S: 1.005F                      | Page 304 DEBUG FUNCTION                                                                                                    |
| Real-time monitor function                                                                                                    | F: O<br>S: 1.040S                                                                                               | F: 06<br>S: —<br>O: 1.40S* <sup>2</sup> | Page 196 MONITOR FUNCTION     GX LogViewer Version 1 Operating Manual                                                                   |
| CC-Link IE Controller Network function of the RJ71EN71                                                                                                    | F: O<br>S: 1.040S                                                                                               | F: 06<br>S: 1.005F                      | MELSEC iQ-R Ethernet/CC-Link IE User's<br>Manual (Startup)     MELSEC iQ-R CC-Link IE Controller Network<br>User's Manual (Application) |
| Mounting of MELSEC iQ-R series modules occupying two slots                                                                                                    | F: O<br>S: 1.040S                                                                                               | F: 08<br>S: —                           | For the applicable modules, refer to the following. MELSEC iQ-R Module Configuration Manual                                             |
| MELSEC-Q series MELSECNET/H network module                                                                                                    | F: O<br>S: 1.040S                                                                                               | F: 10<br>S: 1.010L                      | For the applicable modules, refer to the following. MELSEC iQ-R Module Configuration Manual                                             |
| SFC support                                                                                                    | F: O<br>S: 1.040S<br>O: 1.49B*2*3*4                                                                             | F: 12<br>S: 1.015R<br>O: 1.49B*2*3*4    | MELSEC iQ-R Programming Manual (Program Design)                                                                                         |
| Extended SRAM cassette (NZ2MC-16MBS)                                                                                                    | ×                                                                                                    | F: 12<br>S: 1.015R                      | Page 67 Extended SRAM Cassette     Page 127 Device/label memory area setting                                                            |
| iQ Sensor Solution functions supporting Ethernet  • Automatic detection of connected device  • Communication setting reflection  • Sensor parameter read/write                 | F: O<br>S: 1.040S                                                                                               | F: 12<br>S: 1.015R                      | iQ Sensor Solution Reference Manual                                                                                                    |
| iQ Sensor Solution functions supporting CC-Link IE Field Network  • Automatic detection of connected device  • Communication setting reflection  • Sensor parameter read/write | F: O<br>S: 1.040S                                                                                               | F: 12<br>S: —                           | iQ Sensor Solution Reference Manual                                                                                                    |
| Daylight saving time function                                                                                                    | F: O<br>S: 1.040S                                                                                               | F: 17<br>S: 1.020W                      | Page 151 Daylight Saving Time Function                                                                                                  |
| Sequence scan synchronization sampling function                                                                                                    | F: O<br>S: 1.040S                                                                                               | F: 17<br>S: 1.020W                      | Page 405 SEQUENCE SCAN<br>SYNCHRONIZATION SAMPLING FUNCTION                                                                             |
| Duplication check for POU                                                                                                    | F: O<br>S: 1.040S                                                                                               | F: 19<br>S: 1.022Y                      | GX Works3 Operating Manual                                                                                                    |
| Background processing of program transfer<br>(writing the program restoration information)<br>during changing a program online                                                 | F: O<br>S: 1.040S                                                                                               | F: 20<br>S: 1.022Y                      | GX Works3 Operating Manual                                                                                                    |
| CPU module data backup/restoration function                                                                                                    | ×                                                                                                    | F: 22<br>S: —                           | Page 346 CPU MODULE DATA BACKUP/<br>RESTORATION FUNCTION                                                                                |
| iQ Sensor Solution functions supporting CC-Link IE Field Network • Data backup/restoration (128 modules maximum)*5                                                             | F: O<br>S: 1.040S                                                                                               | F: 22<br>S: —                           | iQ Sensor Solution Reference Manual                                                                                                    |
| iQ Sensor Solution functions supporting CC-Link IE Field Network • Data backup/restoration (256 modules maximum)*5                                                             | F: 14<br>S: 1.060N                                                                                              | F: 46<br>S: 1.060N                      | iQ Sensor Solution Reference Manual                                                                                                    |

| Added or enhanced function                                                                                                    | F: Firmware version of the CPU module S: Software version of the engineering tool O: Version of the other tools |                                                        | Reference                                                                      |
|----------------------------------------------------------------------------------------------------|----------------------------------------------------------------------------------------------------|--------------------------------------------------------|--------------------------------------------------------------------------------|
|                                                                                                    | R00/R01/R02CPU                                                                                                  | Rn(EN)CPU                                              |                                                                                |
| iQ Sensor Solution functions supporting CC-Link-<br>AnyWireASLINK • Data backup/restoration*5                                                                       | F: O<br>S: 1.040S                                                                                               | F: 22<br>S: —                                          | iQ Sensor Solution Reference Manual                                            |
| Redundant power supply system                                                                                                    | F: O<br>S: 1.040S                                                                                               | F: 22<br>S: 1.025B                                     | MELSEC iQ-R Module Configuration Manual                                        |
| Firmware update function (Firmware update using the engineering tool)                                                                                               | F: 14<br>S: 1.060N                                                                                              | F: 46<br>S: 1.060N                                     | MELSEC iQ-R Module Configuration Manual                                        |
| Firmware update function (Firmware update using an SD memory card)                                                                                                  | F: O*1<br>S: —                                                                                                  | ■For RnCPU F: 23 S: — ■For RnENCPU F: 38 S: —          | MELSEC iQ-R Module Configuration Manual                                        |
| External input/output forced on/off function                                                                                                    | F: O<br>S: 1.040S                                                                                               | F: 25<br>S: 1.030G                                     | Page 204 External Input/Output Forced On/Off Function                          |
| iQ Sensor Solution functions supporting AnyWireASLINK  • Automatic detection of connected device  • Communication setting reflection  • Sensor parameter read/write | F: O<br>S: 1.040S                                                                                               | F: 25<br>S: 1.030G                                     | iQ Sensor Solution Reference Manual                                            |
| iQ Sensor Solution functions supporting Ethernet • Data backup/restoration*5                                                                                        | F: O<br>S: —                                                                                                    | F: 25<br>S: —                                          |                                                                                |
| CC-Link IE Field Network Basic                                                                                                    | F: O<br>S: 1.040S                                                                                               | F: 25<br>S: 1.030G                                     | CC-Link IE Field Network Basic Reference<br>Manual                             |
| Multiple CPU system                                                                                                    | F: O<br>S: 1.040S                                                                                               | ■For RnCPU F: ○ S: 1.000A ■For RnENCPU F: 25 S: 1.032J | MELSEC iQ-R Module Configuration Manual                                        |
| CPU module database access function                                                                                                    | ×                                                                                                    | F: 28<br>S: 1.035M                                     | Page 324 CPU Module Database Access (from External Device) Function            |
| "Use MC/MCR to Control EN" of subroutine-type FB                                                                                                    | F: O<br>S: 1.040S                                                                                               | F: 28<br>S: 1.035M                                     | GX Works3 Operating Manual     MELSEC iQ-R Programming Manual (Program Design) |
| Program restoration information write selection                                                                                                    | F: O<br>S: 1.040S                                                                                               | F: 31<br>S: 1.040S                                     | Page 686 Program Restoration Information Write Selection                       |
| File batch online change of FB files and the global label setting file                                                                                              | F: O<br>S: 1.040S                                                                                               | F: 31<br>S: 1.040S                                     | Page 159 File batch online change                                              |
| File batch online change when the program memory does not have enough free space                                                                                    | F: O<br>S: 1.040S                                                                                               | F: 31<br>S: 1.040S                                     | Page 159 File batch online change                                              |
| Storage of logging data in the function memory                                                                                                    | ×                                                                                                    | F: 31<br>S: —<br>O: 1.76E <sup>*4</sup>                | Page 259 Numerical value range for each output type                            |
| Data logging file transfer function                                                                                                    | F: 06 <sup>*1</sup><br>S: —<br>O: 1.76E <sup>*4</sup>                                                           | F: 31<br>S: —<br>O: 1.76E <sup>*4</sup>                | Page 273 Conditions under which missing data occurs                            |
| Error detection invalidation setting                                                                                                    | F: 05<br>S: —                                                                                                   | F: 35<br>S: —                                          | Page 173 Error detection invalidation setting                                  |
| Local device and label specification for target data/<br>condition specification of the data logging function                                                       | F: 05 <sup>*1</sup><br>S: 1.045X<br>O: 1.82L <sup>*4</sup>                                                      | F: 35<br>S: 1.045X<br>O: 1.82L*4                       | Page 226 DATA LOGGING FUNCTION                                                 |
| 'Communication load status' (Un\G100 to Un\G103)                                                                                                    | F: 05<br>S: —                                                                                                   | F: 35<br>S: —                                          | MELSEC iQ-R Ethernet User's Manual (Application)                               |
| Battery-less option cassette                                                                                                    | ×                                                                                                    | F: 35<br>S: 1.045X                                     | Page 480 Latch with Battery-less Option Cassette                               |
| iQ Sensor Solution functions for CC-Link  • Data backup/restoration*5                                                                                               | F: 05 <sup>*1</sup><br>S: —                                                                                     | F: 35<br>S: —                                          | iQ Sensor Solution Reference Manual                                            |
| Online change (SFC block)                                                                                                    | F: 05 <sup>*6</sup><br>S: 1.045X <sup>*6</sup>                                                                  | F: 35 <sup>*7</sup><br>S: 1.045X <sup>*7</sup>         | MELSEC iQ-R Programming Manual (Program Design)                                |

| Added or enhanced function                                                                                                 | F: Firmware version of the CPU module S: Software version of the engineering tool O: Version of the other tools |                                                | Reference                                                                                                    |
|----------------------------------------------------------------------------------------------------|----------------------------------------------------------------------------------------------------|------------------------------------------------|----------------------------------------------------------------------------------------------------|
|                                                                                                    | R00/R01/R02CPU                                                                                                  | Rn(EN)CPU                                      |                                                                                                    |
| Omission of writing files that are not changed                                                                             | F: 05 <sup>*8</sup><br>S: 1.045X <sup>*8</sup>                                                                  | F: 35 <sup>*9</sup><br>S: 1.045X <sup>*9</sup> | GX Works3 Operating Manual                                                                                                    |
| Device test with execution conditions                                                                                      | F: 06<br>S: 1.047Z                                                                                              | F: 38<br>S: 1.047Z                             | Page 212 Device Test with Execution Conditions                                                                                                    |
| SFC-activated step monitor                                                                                                 | F: 08<br>S: 1.050C                                                                                              | F: 40<br>S: 1.050C                             | GX Works3 Operating Manual                                                                                                    |
| Event history logging restriction                                                                                          | F: 08<br>S: —                                                                                                   | F: 40<br>S: —                                  | Page 182 Event history logging restriction                                                                                                    |
| RJ71GN11-T2                                                                                                    | F: 11<br>S: 1.055H                                                                                              | F: 43<br>S: 1.055H                             | Page 412 Device List Page 434 Link Direct Device MELSEC iQ-R CC-Link IE TSN User's Manual (Application)                                                             |
| Motion module (RD78G4, RD78G8, RD78G16, RD78G32, RD78G64)                                                                  | F: 12<br>S: 1.056J                                                                                              | F: 44<br>S: 1.056J                             | Page 434 Link Direct Device     MELSEC iQ-R Motion Module User's Manual (Application)                                                                               |
| Motion module (RD78GHV, RD78GHW)                                                                                           | F: 14<br>S: 1.060N                                                                                              | F: 46<br>S: 1.060N                             | Page 434 Link Direct Device     MELSEC iQ-R Motion Module User's Manual     (Application)                                                                           |
| Extension of points for CC-Link IE Controller<br>Network                                                                   | F: 11<br>S: 1.055H                                                                                              | F: 43<br>S: 1.055H                             | Page 412 Device List Page 434 Link Direct Device MELSEC iQ-R CC-Link IE Controller Network User's Manual (Application)                                              |
| Online Change                                                                                                    | F: O<br>S: 1.040S                                                                                               | F: O<br>S: 1.000A                              | Page 155 Online Change                                                                                                    |
| Data communications between CPU modules                                                                                    | F: O<br>S: 1.040S                                                                                               | F: O<br>S: 1.000A                              | Page 368 MULTIPLE CPU SYSTEM     FUNCTION     Page 378 Data Communication Between CPU     Modules                                                                   |
| Multiple CPU synchronous interrupt (I45)                                                                                   | F: O<br>S: 1.040S                                                                                               | F: O<br>S: 1.000A                              | Page 368 MULTIPLE CPU SYSTEM FUNCTION                                                                                                    |
| Inter-module synchronous interrupt (I44)                                                                                   | F: O<br>S: 1.040S                                                                                               | F: O<br>S: 1.000A                              | MELSEC iQ-R Inter-Module Synchronization<br>Function Reference Manual                                                                                               |
| FB hierarchy information                                                                                                   | F: 14<br>S: 1.060N                                                                                              | F: 46<br>S: 1.060N                             | GX Works3 Operating Manual                                                                                                    |
| MELSEC iQ-R series MELSECNET/H network module                                                                              | F: 16<br>S: 1.063R                                                                                              | F: 48<br>S: 1.063R                             | MELSEC iQ-R Module Configuration Manual     MELSEC iQ-R MELSECNET/H Network     Module User's Manual (Application)                                                  |
| CC-Link IE TSN network synchronous communication                                                                           | F: 18<br>S: 1.065T                                                                                              | F: 50<br>S: 1.065T                             | MELSEC iQ-R CC-Link IE TSN User's Manual (Application)                                                                                                    |
| Function memory capacity increased to 20480K bytes, file size unit (cluster size) increased to 8192 bytes.                 | ×                                                                                                    | F: 50*10<br>S: —                               | Page 62 Hardware specifications     Page 134 File size unit based on memory area                                                                                    |
| Saving of device/label data write operation histories of the event history function                                        | ×                                                                                                    | F: 50 <sup>*10</sup><br>S: 1.065T              | Page 183 Device/label data write operation saving                                                                                                    |
| Simultaneous execution of up to 10 data loggings when the storage destination of data logging files is the function memory | ×                                                                                                    | F: 50*10<br>S: 1.065T                          | Page 259 Numerical value range for each output type CPU Module Logging Configuration Tool Version 1 Operating Manual (MELSEC iQ-R Series)                           |
| MELSEC iQ-R series recorder module                                                                                         | ×                                                                                                    | F: 50*10<br>S: 1.065T                          | MELSEC iQ-R Module Configuration Manual     MELSEC iQ-R System Recorder User's Manual     (Startup)     MELSEC iQ-R System Recorder User's Manual     (Application) |
| Recording function                                                                                                    | ×                                                                                                    | F: 50*10<br>S: 1.065T                          | MELSEC iQ-R System Recorder User's Manual<br>(Startup)     MELSEC iQ-R System Recorder User's Manual<br>(Application)                                               |

| Added or enhanced function                                                       | F: Firmware version of the CPU module S: Software version of the engineering tool O: Version of the other tools |                                   | Reference                                                                                                    |
|----------------------------------------------------------------------------------|----------------------------------------------------------------------------------------------------|-----------------------------------|----------------------------------------------------------------------------------------------------|
|                                                                                  | R00/R01/R02CPU                                                                                                  | Rn(EN)CPU                         |                                                                                                    |
| Data collection instruction (DATATRG)                                            | ×                                                                                                    | F: 50 <sup>*10</sup><br>S: 1.065T | MELSEC iQ-R Programming Manual (CPU<br>Module Instructions, Standard Functions/Function<br>Blocks)                                                                               |
| CSV file format for the storage format of data logging files                     | ×                                                                                                    | F: 53<br>S: —<br>O: 1.112R*4      | Page 242 Number of records     CPU Module Logging Configuration Tool     Version 1 Operating Manual (MELSEC iQ-R     Series)                                                     |
| "Condition specification" for the file switching timing for data logging setting | ×                                                                                                    | F: 53<br>S: —<br>O: 1.112R*4      | Page 268 File switching condition     CPU Module Logging Configuration Tool     Version 1 Operating Manual (MELSEC iQ-R     Series)                                              |
| Addition of device value to the data logging storage file name                   | ×                                                                                                    | F: 53<br>S: —<br>O: 1.112R*4      | Page 269 Storage file     CPU Module Logging Configuration Tool     Version 1 Operating Manual (MELSEC iQ-R     Series)                                                          |
| MELSEC iQ-R series camera recorder module                                        | ×                                                                                                    | F: 55 <sup>*10</sup><br>S: 1.072A | MELSEC iQ-R Module Configuration Manual     MELSEC iQ-R System Recorder User's Manual     (Startup)     MELSEC iQ-R System Recorder User's Manual     (Application)              |
| Program start/stop                                                               | F: 24<br>S: 1.075D                                                                                              | F: 57<br>S: 1.075D                | GX Works3 Operating Manual                                                                                                    |
| Specified program monitor                                                        | F: 24<br>S: 1.075D                                                                                              | F: 57<br>S: 1.075D                | Page 202 Specified Program Monitor     GX Works3 Operating Manual                                                                                                    |
| Phase processing instructions                                                    | F: 24<br>S: 1.075D                                                                                              | F: 57<br>S: 1.075D                | MELSEC iQ-R Programming Manual (CPU<br>Module Instructions, Standard Functions/Function<br>Blocks)                                                                               |
| Label memory read/write                                                          | F: 24<br>S: 1.075D                                                                                              | F: 57<br>S: 1.075D                | GX Works3 Operating Manual                                                                                                    |
| Copying/cutting across data logging settings for a data setting item             | F: —<br>S: —<br>O: 1.118X*4                                                                                     | F: —<br>S: —<br>O: 1.118X*4       | CPU Module Logging Configuration Tool Version 1 Operating Manual (MELSEC iQ-R Series)                                                                                            |
| System monitoring information (SD2000 to SD2036)                                 | F: 24<br>S: —                                                                                                   | F: 57<br>S: —                     | Page 639 System monitoring information                                                                                                    |
| CC-Link TSN motion module inter-module synchronization function                  | F: 24<br>S: 1.075D                                                                                              | F: 57<br>S: 1.075D                | MELSEC iQ-R Motion Module User's Manual (Network)                                                                                                    |
| Scan time clear                                                                  | F: 26<br>S: 1.080J                                                                                              | F: 59<br>S: 1.080J                | Page 588 Fixed scan function information     GX Works3 Operating Manual                                                                                                    |
| RJ71GN11-EIP                                                                     | F: 29<br>S: 1.082L                                                                                              | F: 62<br>S: 1.082L                | Page 434 Link Direct Device     MELSEC iQ-R CC-Link IE TSN Plus Master/ Local Module User's Manual                                                                               |
| Scan time measurement                                                            | F: 29<br>S: 1.082L                                                                                              | F: 62<br>S: 1.082L                | Page 197 Scan Time Measurement     GX Works3 Operating Manual                                                                                                    |
| Write-protect function for device data (from outside the CPU module)             | F: 30<br>S: 1.085P                                                                                              | F: 63<br>S: 1.085P                | Page 401 Write-Protect Function for Device Data (from Outside the CPU Module)                                                                                                    |
| Recording function (SFC device sampling)                                         | ×                                                                                                    | F: 65<br>S: 1.090U                | MELSEC iQ-R System Recorder User's Manual<br>(Startup)     MELSEC iQ-R System Recorder User's Manual<br>(Application)                                                            |
| Co-recording function                                                            | F: 32<br>S: 1.090U                                                                                              | F: 65<br>S: 1.090U                | MELSEC iQ-R System Recorder Co-recording Function Reference Manual                                                                                                    |
| RJ71GN11-SX                                                                      | F: 11<br>S: 1.095Z                                                                                              | F: 43<br>S: 1.095Z                | Page 434 Link Direct Device  MELSEC iQ-R Module Configuration Manual  MELSEC iQ-R CC-Link IE TSN User's Manual (Startup)  MELSEC iQ-R CC-Link IE TSN User's Manual (Application) |

| Added or enhanced function | F: Firmware version of the CPU module S: Software version of the engineering to O: Version of the other tools |                    | Reference                                                                                                    |  |
|----------------------------|----------------------------------------------------------------------------------------------------|--------------------|----------------------------------------------------------------------------------------------------|--|
|                            | R00/R01/R02CPU                                                                                                | Rn(EN)CPU          |                                                                                                    |  |
| RJ71BR11                   | F: 35<br>S: 1.095Z                                                                                            | F: 68<br>S: 1.095Z | MELSEC iQ-R Module Configuration Manual     MELSEC iQ-R MELSECNET/H Network     Module User's Manual (Startup)     MELSEC iQ-R MELSECNET/H Network     Module User's Manual (Application) |  |

- \*1 The R00CPU is excluded.
- \*2 This indicates the compatible software version of GX LogViewer.
- \*3 Step relays (BLn\Sn) can be specified with CPU Module Logging Configuration Tool or GX LogViewer.
- \*4 This indicates the compatible software version of CPU Module Logging Configuration Tool.
- \*5 Data is backed up or restored by using programs (special relay and special register).
- \*6 Online change (inactive SFC block) is supported in F: O, S: 1.040S.
- \*7 Online change (inactive SFC block) is supported in F: 28, S: 1.035M.
- \*8 When writing to the SD memory card, it is supported in F: 11, S: 1.055H.
- \*9 When writing to the SD memory card, it is supported in F: 43, S: 1.055H.
- \*10 Supported when the 3rd and 4th digits from the left of CPU module production information are as follows.

| CPU module | 3rd and 4th digits from left of production information |
|------------|--------------------------------------------------------|
| R04CPU     | "19" or later                                          |
| R08CPU     | "20" or later                                          |
| R16CPU     | "20" or later                                          |
| R32CPU     | "17" or later                                          |
| R120CPU    | "17" or later                                          |
| R04ENCPU   | "32" or later                                          |
| R08ENCPU   | "30" or later                                          |
| R16ENCPU   | "27" or later                                          |
| R32ENCPU   | "30" or later                                          |
| R120ENCPU  | "22" or later                                          |

# **INDEX**

| Symbols                                                                                                    | Device initial value                                                                                                    |
|----------------------------------------------------------------------------------------------------|----------------------------------------------------------------------------------------------------|
| "\$MELPRJ\$" folder                                                                                                    | Device supporting iQSS                                                                                                    |
| A                                                                                                    | DINT459                                                                                                    |
| Accuracy of constant scan       74         Accuracy of timers       424         Annunciator (F)       65,417         ASCII       459                                                                                                    | Double word [signed]                                                                                                    |
| В                                                                                                    | E                                                                                                    |
| Battery.       31,33,40         BATTERY LED.       31,33         Battery-less option cassette       67         Behavior at the time of a transition to RUN       283         Bit       459         Block number       443         Block switching method       443         BOOL       459         Boot operation       191         Buffer memory       23                                                                                                    | Edge relay (V)                                                                                                    |
| C                                                                                                    | Extended SRAM cassette                                                                                                    |
| CARD ACCESS LED.       29,31,33         CARD READY LED.       29,31,33         CC-Link IE Controller Network-equipped module       24         CC-Link IE Field Network-equipped master/local module       24         CC-Link IE TSN master/local module       24         Character string constant       488         Class       461         Clearing file registers       444         Constant       487         Constant scan       64,73         Continuous logging       237         Controlled module       369         COUNTER       459,460         Counter       459,460         Counter (C)       65,429         CPU buffer memory       62,131         CPU buffer memory access device       66,438         CPU module       62,571         CPU parameter       53         CPU parameters       678 | File       136         File password       399         File register (R/ZR)       65,443         File register setting       444         File registers common to all programs       444         File storage area       62         Fixed scan execution mode       89         Fixed scan execution type program       86         Fixed scan interval       87         Function (FUN)       458         Function block       51         Function block (FB)       458         Function device       433         Function input (FX)       65,433         FUNCTION LED       27,29,31,33         Function memory       62,130         Function register (FD)       65,433         Function register (FD)       65,433 |
| D                                                                                                    | G                                                                                                    |
| Data logging       226         Data memory       62,130         Data register (D)       65,432         Data type       459,460,461         Database       315         Database function       315                                                                                                    | Generic data type (ANY type)                                                                                                    |
| Debug function       304         Decimal       487         Decimal constant (K)       487         Device area       62         Device assignment       457                                                                                                    | Hexadecimal                                                                                                    |

| High-speed timer (T/ST) 422                                                                                                    | LTIMER459,460                                                                                                    |
|----------------------------------------------------------------------------------------------------|----------------------------------------------------------------------------------------------------|
| 1                                                                                                    | M                                                                                                    |
| I/O No. specification device (U)                                                                                                    | Master control instructions                                                                                                    |
| Internal relay (M)                                                                                                    | Multiple CPU system                                                                                                    |
| J IP filter 399                                                                                                    | Nesting (N)66,446Nesting structure.446Network No. specification device (J).451                                                                                                    |
| Jump instructions       447         L       49         Label area       62         Label initial value       483         Latch (1)       473         Latch (2)       473         Latch clear       479         Latch label area       62                                                                                                    | Non-controlled module       369         Number of array elements       465         Number of FB files       64         Number of I/O points       64         NZ2MC-16MBS       67         NZ2MC-1MBS       67         NZ2MC-2MBS       67         NZ2MC-4MBS       67         NZ2MC-8MBS       67         NZ2MC-8MBS       67                                                                                                    |
| Latch relay (L)                                                                                                    | Online change                                                                                                    |
| Local label       457,458,461         Local pointer       448         LOGTRG instruction       240         LOGTRGR instruction       296         Long counter       459,460         Long counter (LC)       65,429         Long index register (LZ)       65         Long retentive timer       459,460         Long timer       459,460         Long timer (LT)       65,421         Low-speed timer       422         Low-speed timer (T/ST)       422         LREAL       459         LRETENTIVETIMER       459,460 | Parameter       .46         Parameter No.       .677         PAUSE state       .120         PID control.       .344         POINTER       .459         Pointer       .459         Pointer (P)       .65,447         Pointer setting       .449         Priority for interrupt factors       .450         Processing time       .647         Production information marking       .27,29,31,33         Program arrangement change       .95         Program block       .458         Program cache memory       .125         Program capacity       .62 |

| Program execution type       85         Program file       53         Program list monitor       72         Program memory       62,125         PROGRAM RUN LED       27,29,31,33,55         Programmable controller CPU       24         Programming language       44,64             Q         Q6BAT       40                                                                                                    | Single-precision real number       459,488         Special register (SD)       65,434         Special relay (SM)       65,434         SPEED LED       27,29,31,33         Stack file       267         Standby type program       95         Station sub ID number       24         Step relay (S)       65,420         STOP state       120         Storage file       269         STRING       459         String       459         String [Unicode]       459         Structure       460,466                                                        |
|----------------------------------------------------------------------------------------------------|----------------------------------------------------------------------------------------------------|
| DEADVIED 07.00.04.00.400                                                                                                    |                                                                                                    |
| READY LED.       27,29,31,33,493         REAL.       459         Real constant (E)       488         Real number.       488         Refresh       386         Refresh data register (RD)       66,445         Refresh memory       62,131         Refresh memory setting       445         Remote head module       24         Remote operation       187                                                                                                    | Structure array       .467         Subroutine call instruction       .98         System clock       .154         System device       .433         System label       .457         System parameter       .53         System parameters       .677         System switching       .578                                                                                                    |
| Remote password                                                                                                    | <u>'</u>                                                                                                    |
| Remote RESET       190         Remote RUN       187         Remote STOP       187         Reserved area for online change       157         Resetting counters       430         Resetting the CPU module       54         Retentive timer       459,460         Retentive timer (ST)       65,422         RETENTIVETIMER       459,460         RJ71GN11-EIP (CC-Link IE TSN part)       24         RJ71GN11-EIP (EtherNet/IP part)       24         RnCPU       24         RnENCPU       24         RnENCPU (CPU part)       24         RnENCPU (network part)       24         RUN state       120         RUN/STOP/RESET switch       27,29,31,33,54,55         RUN-PAUSE contacts       189 | TIME       .459         Time       .459         Time setting       .148         Time zone       .150         TIMER       .459,460         Timer       .459,460         Timer (T)       .65,421         Timer current value       .423         Timer limit setting       .423         Timer time limit value       .423         Tracking transfer       .578         Transaction       .322         Trigger condition       .238         Trigger instruction       .240         Trigger logging       .237         Troubleshooting by symptom       .496 |
| 0                                                                                                    | Underflow                                                                                                    |
| Saving/restoring of the file register (R) block number                                                                                                    | Unicode                                                                                                    |
| Scan time monitoring time       166         Scan time monitoring time setting       166         SD CARD OFF button       29,31,33         SD memory card       42,62,132         SD/RD LED       27,29,31,33         Security function       399         Security key authentication       399         Serial number method       443         Setting RUN-PAUSE contacts       189         Setting time zone       150         SFC block device (BL)       66,451         SFC transition device (TR)       66,451         Shift JIS       459         Signal flow memory       62,131                                                                                                    | Watchdog timer       .166         Weight       .63,67         WORD       .459         Word [signed]       .459         Word [unsigned]/bit string [16 bits]       .459         WSTRING       .459                                                                                                    |

# **REVISIONS**

\*The manual number is given on the bottom left of the back cover.

| Revision date | *Manual number     | Description                                                                                                    |
|---------------|--------------------|----------------------------------------------------------------------------------------------------|
| July 2022     | SH(NA)-082488ENG-A | First edition                                                                                                    |
| October 2022  | SH(NA)-082488ENG-B | ■Added function Co-recording function ■Added or modified parts Chapter 9, 23, Section 34.1, 35.2, Appendix 3, 8, 12, COPYRIGHTS     |
| May 2023      | SH(NA)-082488ENG-C | ■Added or modified parts RELEVANT MANUALS, GENERIC TERMS AND ABBREVIATIONS, Section 3.1, Chapter 9, Section 15.3, 27.5, Appendix 12 |

Japanese manual number: SH-082487-C

This manual confers no industrial property rights or any rights of any other kind, nor does it confer any patent licenses. Mitsubishi Electric Corporation cannot be held responsible for any problems involving industrial property rights which may occur as a result of using the contents noted in this manual.

© 2022 MITSUBISHI ELECTRIC CORPORATION

# CONDITIONS OF USE FOR THE PRODUCT

- (1) MELSEC programmable controller ("the PRODUCT") shall be used in conditions;
  - i) where any problem, fault or failure occurring in the PRODUCT, if any, shall not lead to any major or serious accident; and
  - ii) where the backup and fail-safe function are systematically or automatically provided outside of the PRODUCT for the case of any problem, fault or failure occurring in the PRODUCT.
- (2) The PRODUCT has been designed and manufactured for the purpose of being used in general industries.

  MITSUBISHI ELECTRIC SHALL HAVE NO RESPONSIBILITY OR LIABILITY (INCLUDING, BUT NOT LIMITED TO ANY AND ALL RESPONSIBILITY OR LIABILITY BASED ON CONTRACT, WARRANTY, TORT, PRODUCT LIABILITY) FOR ANY INJURY OR DEATH TO PERSONS OR LOSS OR DAMAGE TO PROPERTY CAUSED BY the PRODUCT THAT ARE OPERATED OR USED IN APPLICATION NOT INTENDED OR EXCLUDED BY INSTRUCTIONS, PRECAUTIONS, OR WARNING CONTAINED IN MITSUBISHI ELECTRIC USER'S, INSTRUCTION AND/OR SAFETY MANUALS, TECHNICAL BULLETINS AND GUIDELINES FOR the PRODUCT. ("Prohibited Application")

Prohibited Applications include, but not limited to, the use of the PRODUCT in;

- Nuclear Power Plants and any other power plants operated by Power companies, and/or any other cases in which the
  public could be affected if any problem or fault occurs in the PRODUCT.
- Railway companies or Public service purposes, and/or any other cases in which establishment of a special quality assurance system is required by the Purchaser or End User.
- Aircraft or Aerospace, Medical applications, Train equipment, transport equipment such as Elevator and Escalator, Incineration and Fuel devices, Vehicles, Manned transportation, Equipment for Recreation and Amusement, and Safety devices, handling of Nuclear or Hazardous Materials or Chemicals, Mining and Drilling, and/or other applications where there is a significant risk of injury to the public or property.
- Notwithstanding the above restrictions, Mitsubishi Electric may in its sole discretion, authorize use of the PRODUCT in one or more of the Prohibited Applications, provided that the usage of the PRODUCT is limited only for the specific applications agreed to by Mitsubishi Electric and provided further that no special quality assurance or fail-safe, redundant or other safety features which exceed the general specifications of the PRODUCTs are required. For details, please contact the Mitsubishi Electric representative in your region.
- (3) Mitsubishi Electric shall have no responsibility or liability for any problems involving programmable controller trouble and system trouble caused by DoS attacks, unauthorized access, computer viruses, and other cyberattacks.

# WARRANTY

Please confirm the following product warranty details before using this product.

#### 1. Gratis Warranty Term and Gratis Warranty Range

If any faults or defects (hereinafter "Failure") found to be the responsibility of Mitsubishi occurs during use of the product within the gratis warranty term, the product shall be repaired at no cost via the sales representative or Mitsubishi Service Company.

However, if repairs are required onsite at domestic or overseas location, expenses to send an engineer will be solely at the customer's discretion. Mitsubishi shall not be held responsible for any re-commissioning, maintenance, or testing on-site that involves replacement of the failed module.

[Gratis Warranty Term]

The gratis warranty term of the product shall be for one year after the date of purchase or delivery to a designated place. Note that after manufacture and shipment from Mitsubishi, the maximum distribution period shall be six (6) months, and the longest gratis warranty term after manufacturing shall be eighteen (18) months. The gratis warranty term of repair parts shall not exceed the gratis warranty term before repairs.

[Gratis Warranty Range]

- (1) The range shall be limited to normal use within the usage state, usage methods and usage environment, etc., which follow the conditions and precautions, etc., given in the instruction manual, user's manual and caution labels on the product.
- (2) Even within the gratis warranty term, repairs shall be charged for in the following cases.
  - 1. Failure occurring from inappropriate storage or handling, carelessness or negligence by the user. Failure caused by the user's hardware or software design.
  - 2. Failure caused by unapproved modifications, etc., to the product by the user.
  - When the Mitsubishi product is assembled into a user's device, Failure that could have been avoided if functions or structures, judged as necessary in the legal safety measures the user's device is subject to or as necessary by industry standards, had been provided.
  - 4. Failure that could have been avoided if consumable parts (battery, backlight, fuse, etc.) designated in the instruction manual had been correctly serviced or replaced.
  - 5. Failure caused by external irresistible forces such as fires or abnormal voltages, and Failure caused by force majeure such as earthquakes, lightning, wind and water damage.
  - 6. Failure caused by reasons unpredictable by scientific technology standards at time of shipment from Mitsubishi.
  - 7. Any other failure found not to be the responsibility of Mitsubishi or that admitted not to be so by the user.

#### 2. Onerous repair term after discontinuation of production

- (1) Mitsubishi shall accept onerous product repairs for seven (7) years after production of the product is discontinued. Discontinuation of production shall be notified with Mitsubishi Technical Bulletins, etc.
- (2) Product supply (including repair parts) is not available after production is discontinued.

#### 3. Overseas service

Overseas, repairs shall be accepted by Mitsubishi's local overseas FA Center. Note that the repair conditions at each FA Center may differ.

#### 4. Exclusion of loss in opportunity and secondary loss from warranty liability

Regardless of the gratis warranty term, Mitsubishi shall not be liable for compensation to:

- (1) Damages caused by any cause found not to be the responsibility of Mitsubishi.
- (2) Loss in opportunity, lost profits incurred to the user by Failures of Mitsubishi products.
- (3) Special damages and secondary damages whether foreseeable or not, compensation for accidents, and compensation for damages to products other than Mitsubishi products.
- (4) Replacement by the user, maintenance of on-site equipment, start-up test run and other tasks.

#### 5. Changes in product specifications

The specifications given in the catalogs, manuals or technical documents are subject to change without prior notice.

# **TRADEMARKS**

Microsoft, Microsoft Access, Excel, SQL Server, Visual Basic, Visual C++, Visual Studio, Windows, Windows NT, Windows Server, Windows Vista, and Windows XP are trademarks of the Microsoft group of companies.

The company names, system names and product names mentioned in this manual are either registered trademarks or trademarks of their respective companies.

In some cases, trademark symbols such as '™ or '®' are not specified in this manual.

# **COPYRIGHTS**

The screens (screenshots) are used in accordance with the Microsoft Corporation guideline.

SH(NA)-082488ENG-C(2305)MEE

MODEL: RCPU-U-E MODEL CODE: 13JX6D

# MITSUBISHI ELECTRIC CORPORATION

HEAD OFFICE: TOKYO BLDG., 2-7-3, MARUNOUCHI, CHIYODA-KU, TOKYO 100-8310, JAPAN NAGOYA WORKS: 1-14, YADA-MINAMI 5-CHOME, HIGASHI-KU, NAGOYA 461-8670, JAPAN

When exported from Japan, this manual does not require application to the Ministry of Economy, Trade and Industry for service transaction permission.

Specifications subject to change without notice.